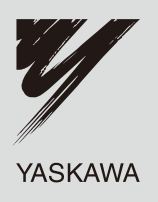

# **РЕГУЛЯТОР ЧАСТОТЫ СЕРИИ А1000**

Преобразователь частоты с векторным управлением

# Техническое руководство

Модель: CIMR-AC Класс 200 В: от 0,4 до 110 кВт Класс 400 В: от 0,4 до 355 кВт

Для правильной эксплуатации изделия внимательно изучите настоящее руководство и храните его в легко доступном месте для последующего быстрого обращения к нему при проверке и обслуживании изделия. Обеспечьте наличие настоящего руководства у конечных пользователей изделия.

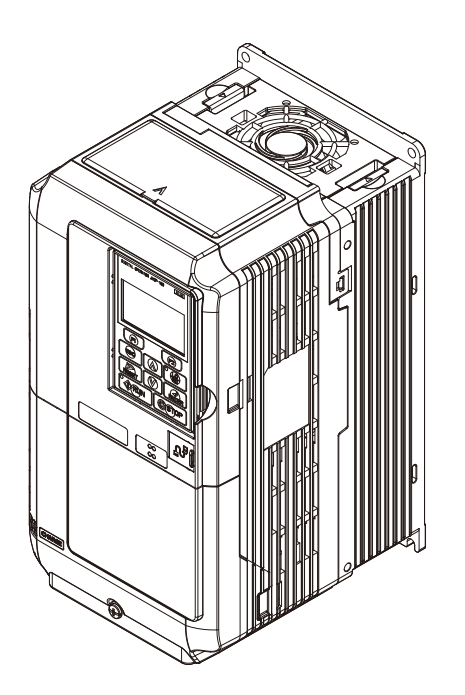

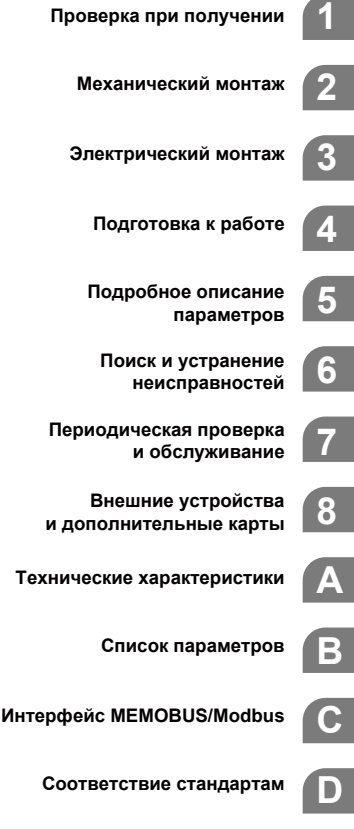

**1**

**E**

# Авторские права © 2008 YASKAWA ELECTRIC CORPORATION.

Все права защищены. Воспроизведение, размещение в информационно-поисковой системе или передача третьему лицу какой-либо части настоящего руководства в какой-либо форме и каким-либо способом (механическим, электронным, путем ксерокопирования, записи на носитель или иным способом) не допускается без предварительного письменного разрешения компании «Yaskawa». Использование информации, содержащейся в настоящем руководстве, не сопряжено с какой-либо патентной ответственностью. Кроме того, поскольку компания «Yaskawa» неуклонно стремится к совершенствованию своей продукции, информация, содержащаяся в настоящем руководстве, может быть изменена без предупреждения. Подготовка настоящего руководства выполнялась с надлежащей тщательностью. Тем не менее, компания «Yaskawa» не несет ответственности за какие-либо ошибки и упущения. Компания «Yaskawa» не несет юридической ответственности за повреждения, явившиеся результатом использования информации, содержащейся в настоящем руководстве.

# <span id="page-2-0"></span>**Быстрая справка**

#### Для быстрой настройки преобразователя частоты под конкретную прикладную задачу предусмотрены наборы параметров с предустановленными значениями. *См. Выбор [прикладных](#page-102-0) параметров на стр. 103*.

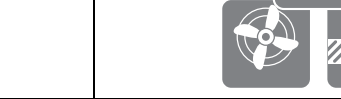

**Управление двигателем большей мощности (на 1 типономинал)**

**Упрощенная настройка параметров для конкретных случаев применения**

При работе на нагрузку с переменным вращающим моментом, такую как вентилятор или насос, данный преобразователь частоты может управлять двигателем, мощность которого на 1 типономинал больше мощности самого преобразователя частоты. *См. C6-01: Выбор режима [нагрузки](#page-179-0) привода на стр. 180*.

**Привод синхронного двигателя с постоянными магнитами**

Преобразователь частоты A1000 можно использовать для управления синхронными двигателями с постоянными магнитами. *См. Подсхема A-3: двигатели с [постоянными](#page-100-0) магнитами на стр. 101*.

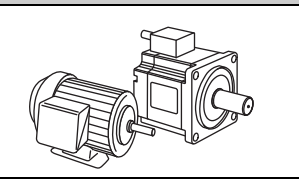

**Выполнение автонастройки** Параметры двигателя могут быть настроены автоматически. *См. [Автонастройка](#page-108-0) на стр. 109*.

**Проверка необходимости обслуживания с помощью контрольных параметров преобразователя частоты**

Предусмотренные в преобразователе частоты контрольные параметры позволяют определить, не нуждаются ли в техническом обслуживании вентиляторы, конденсаторы и<br>другие детали и узлы преобразователя частоты. *См. Параметры кон* 

**Индикация ошибок и диагностика неисправностей**

См. Ошибки и предупреждения [преобразователя](#page-313-0) частоты на стр. 314 и См. Устранение [неисправностей](#page-349-0) при отсутствии состояния ошибки на стр. 350.

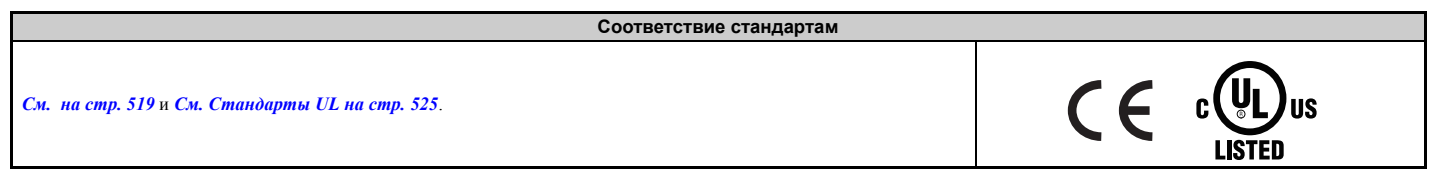

# **Содержание**

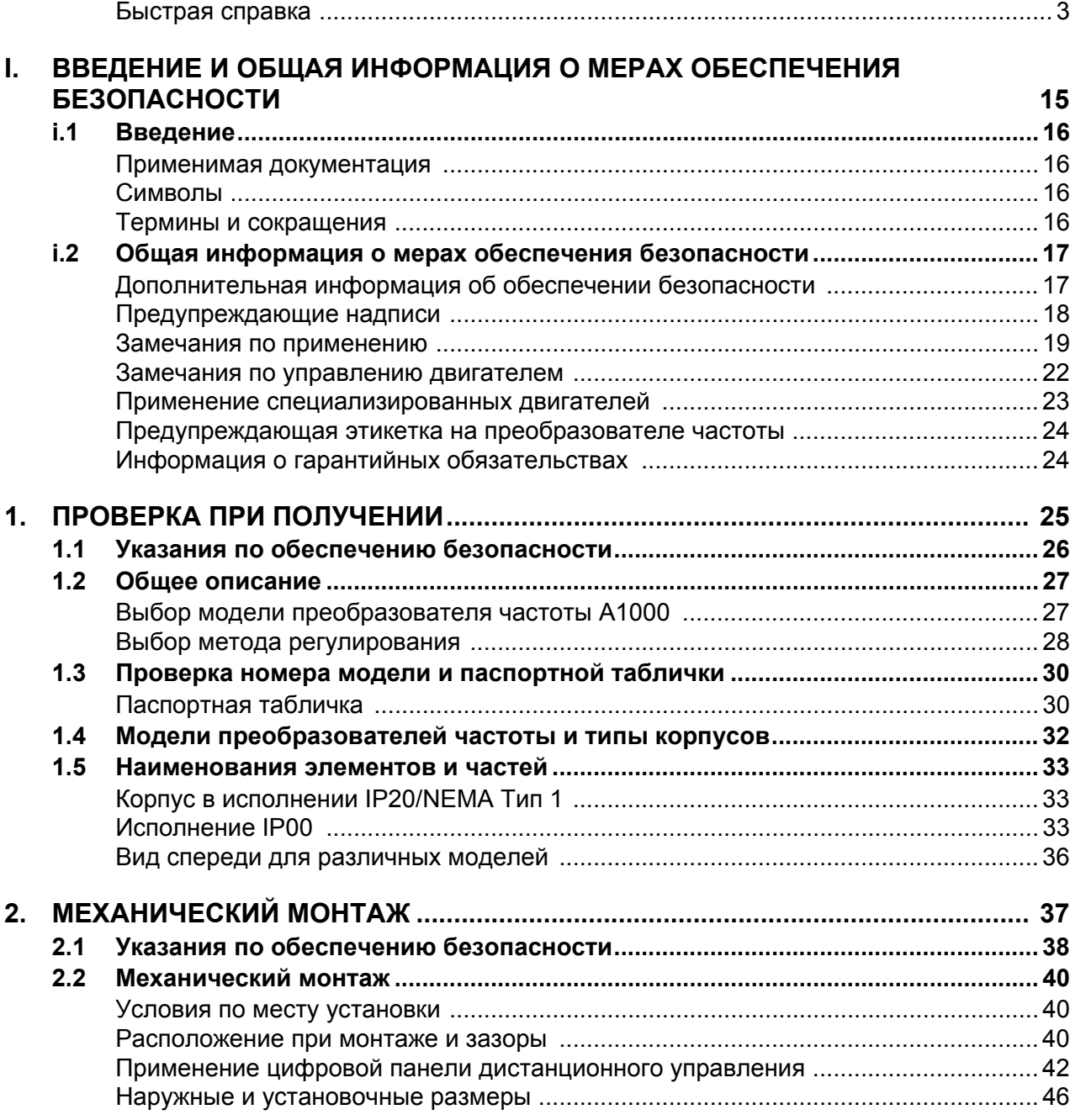

W

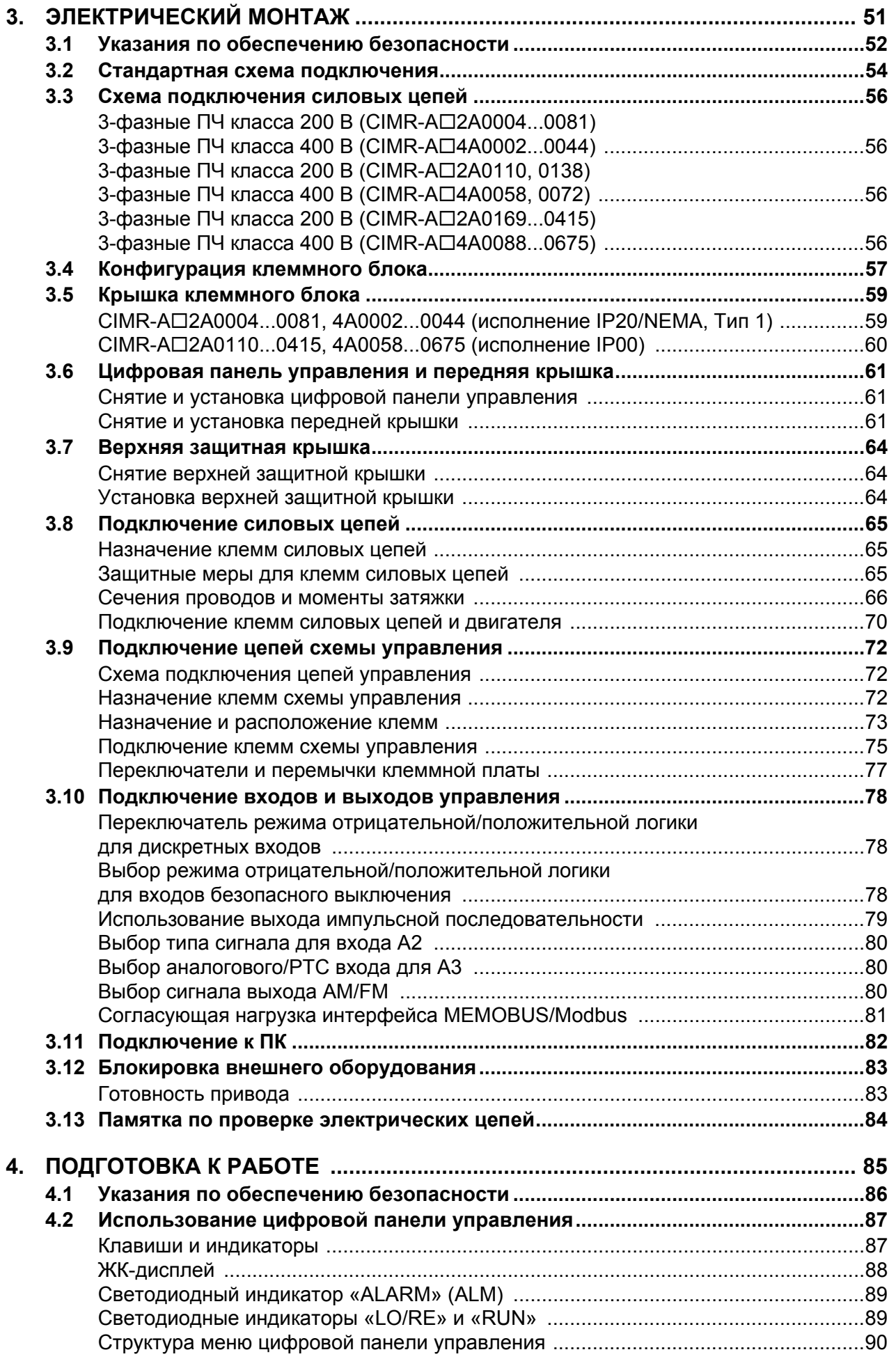

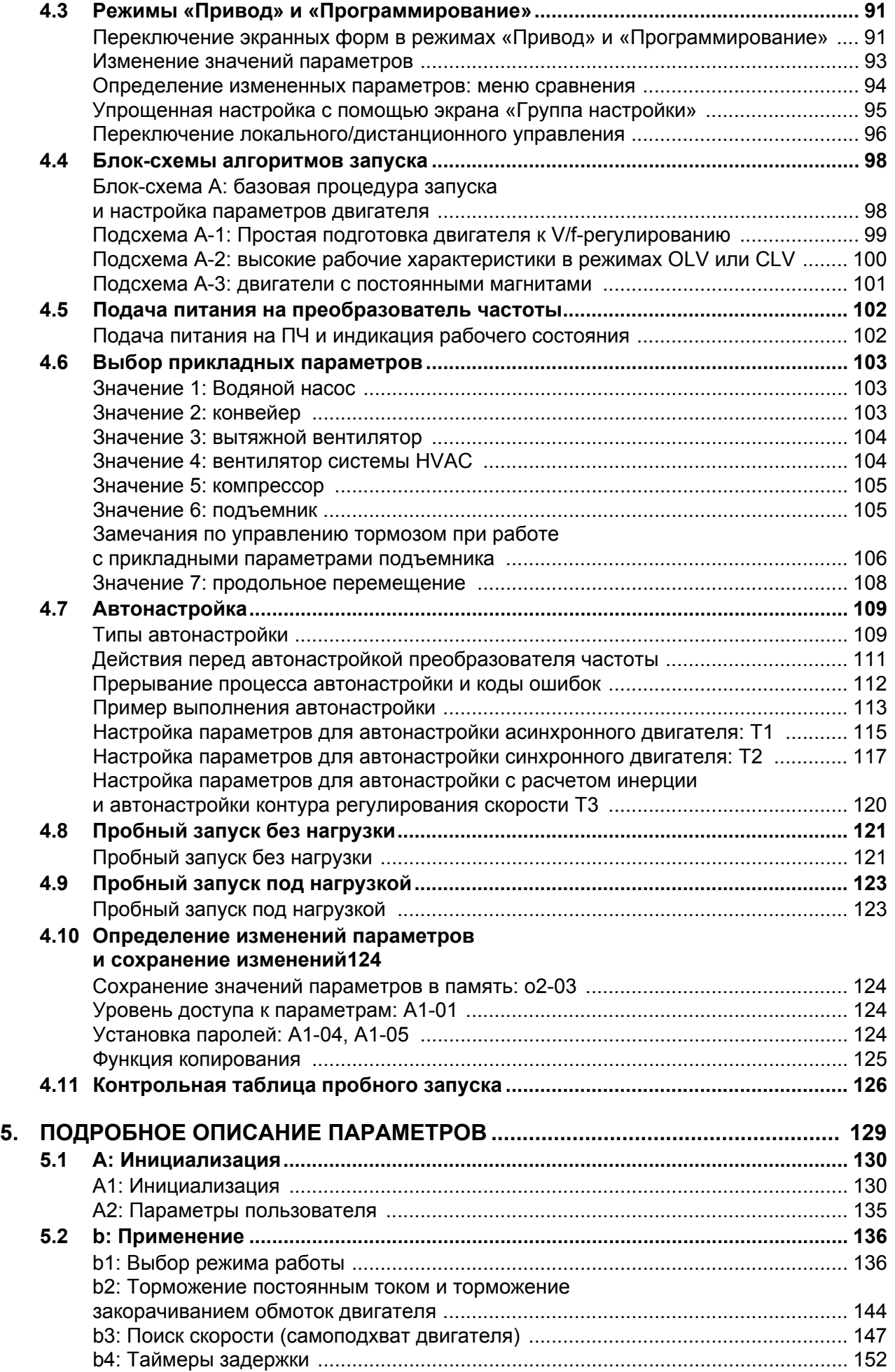

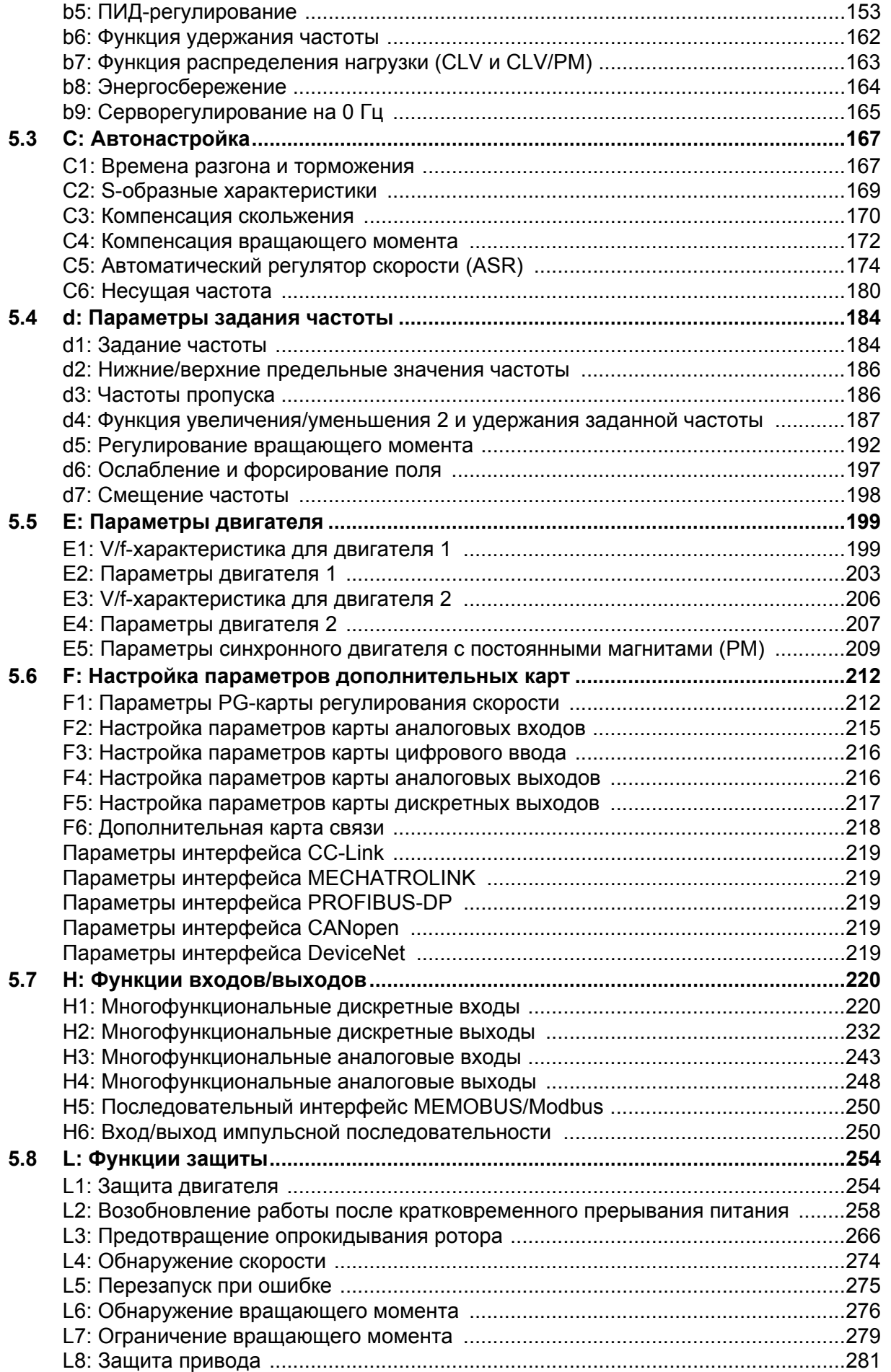

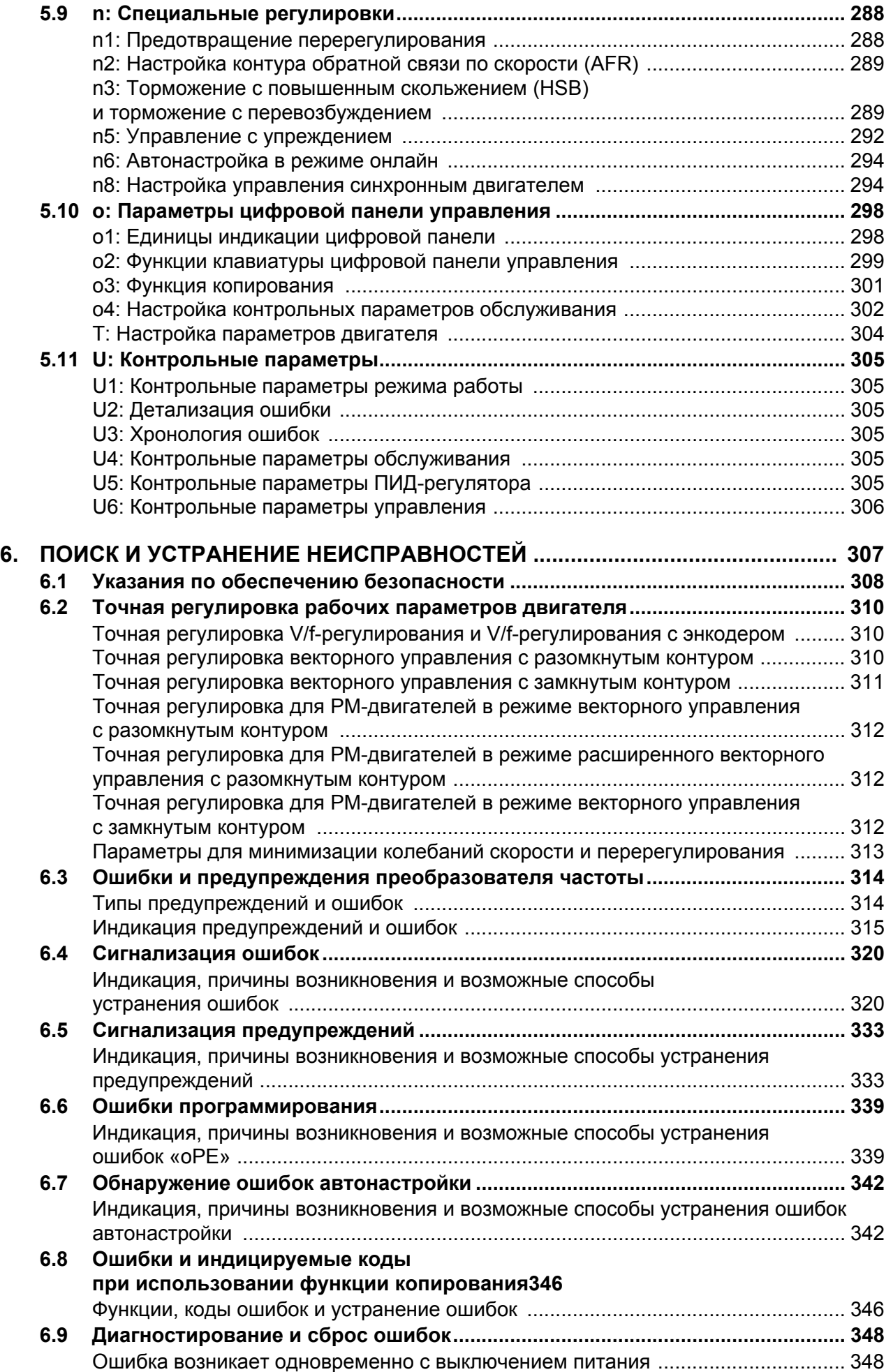

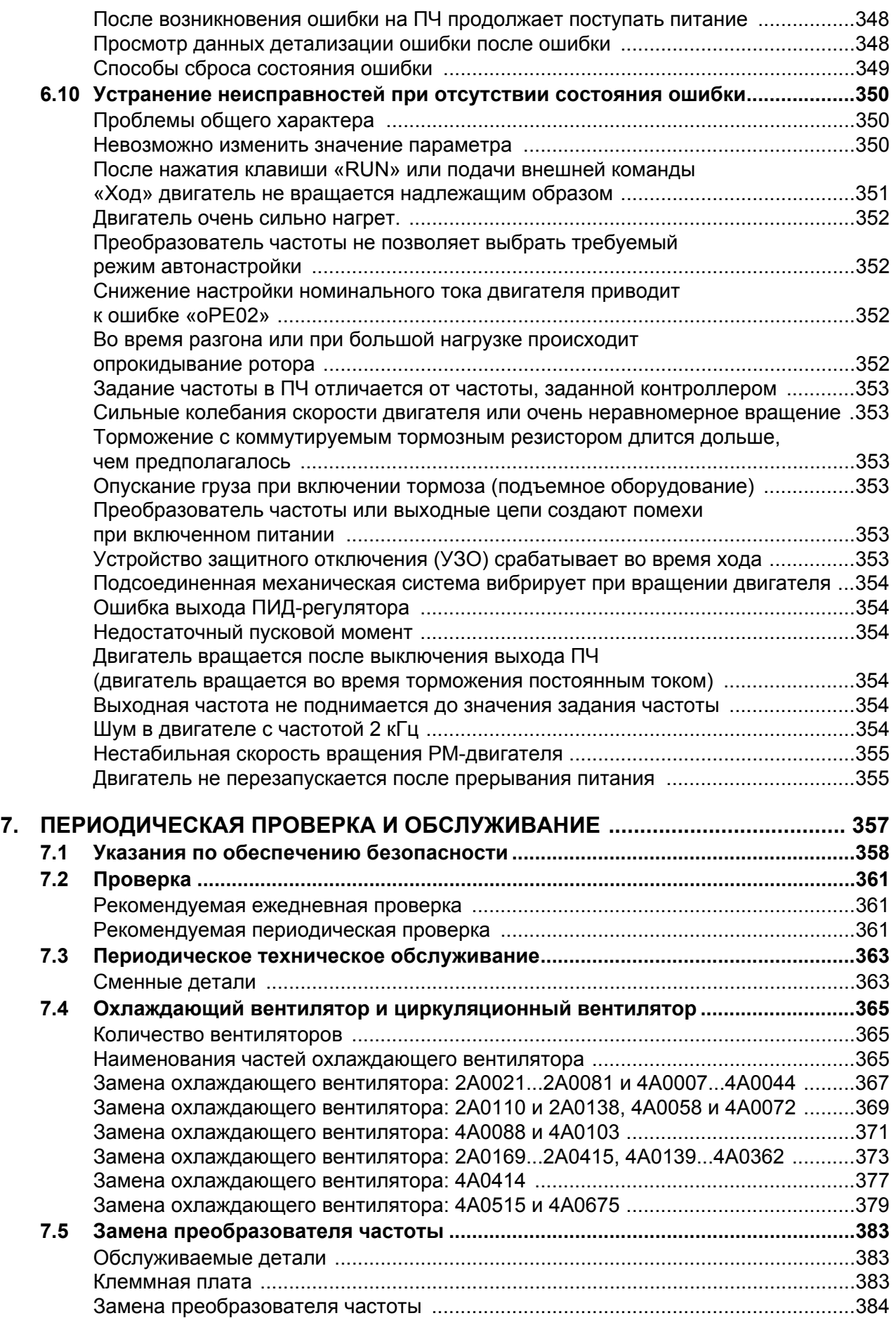

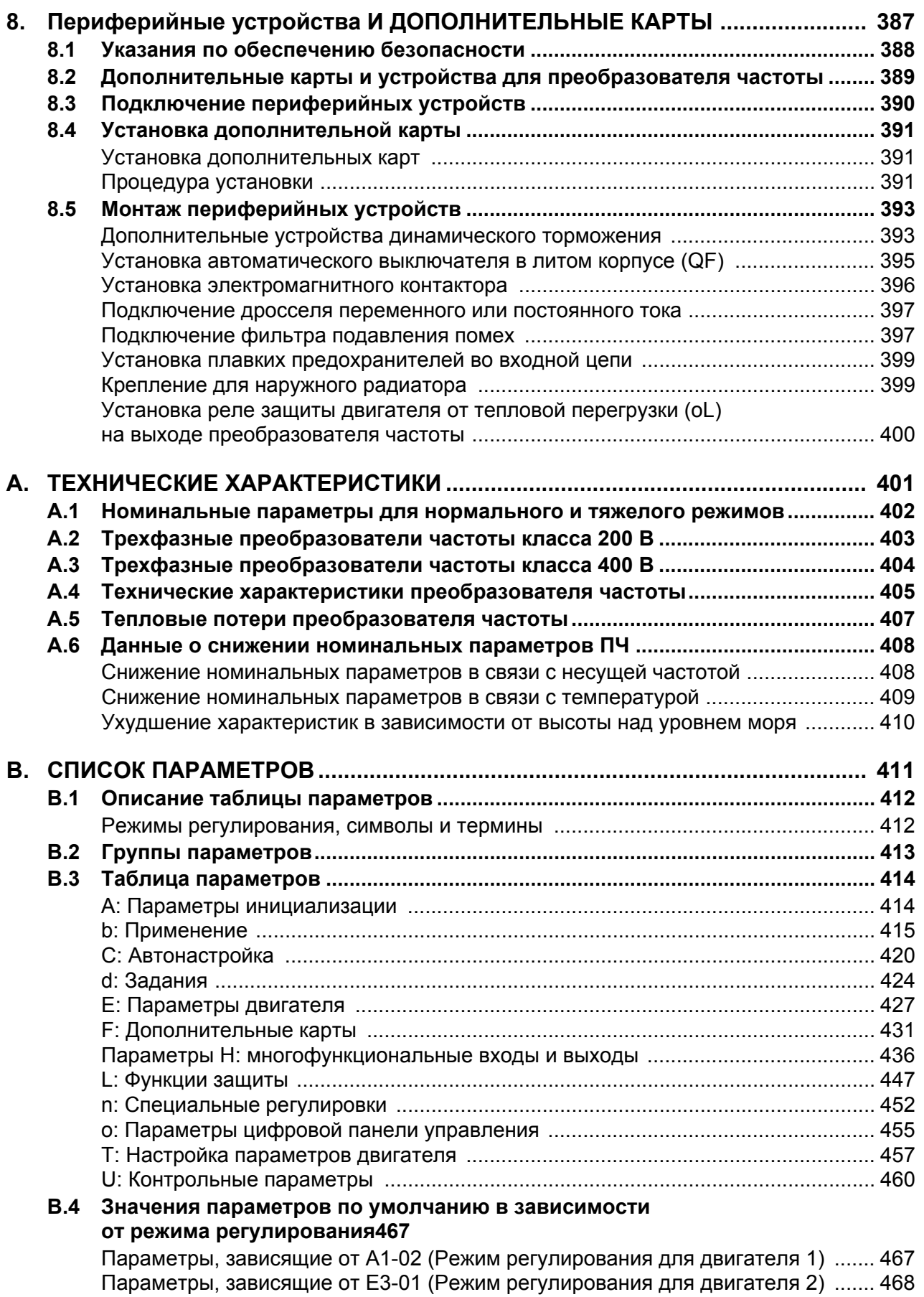

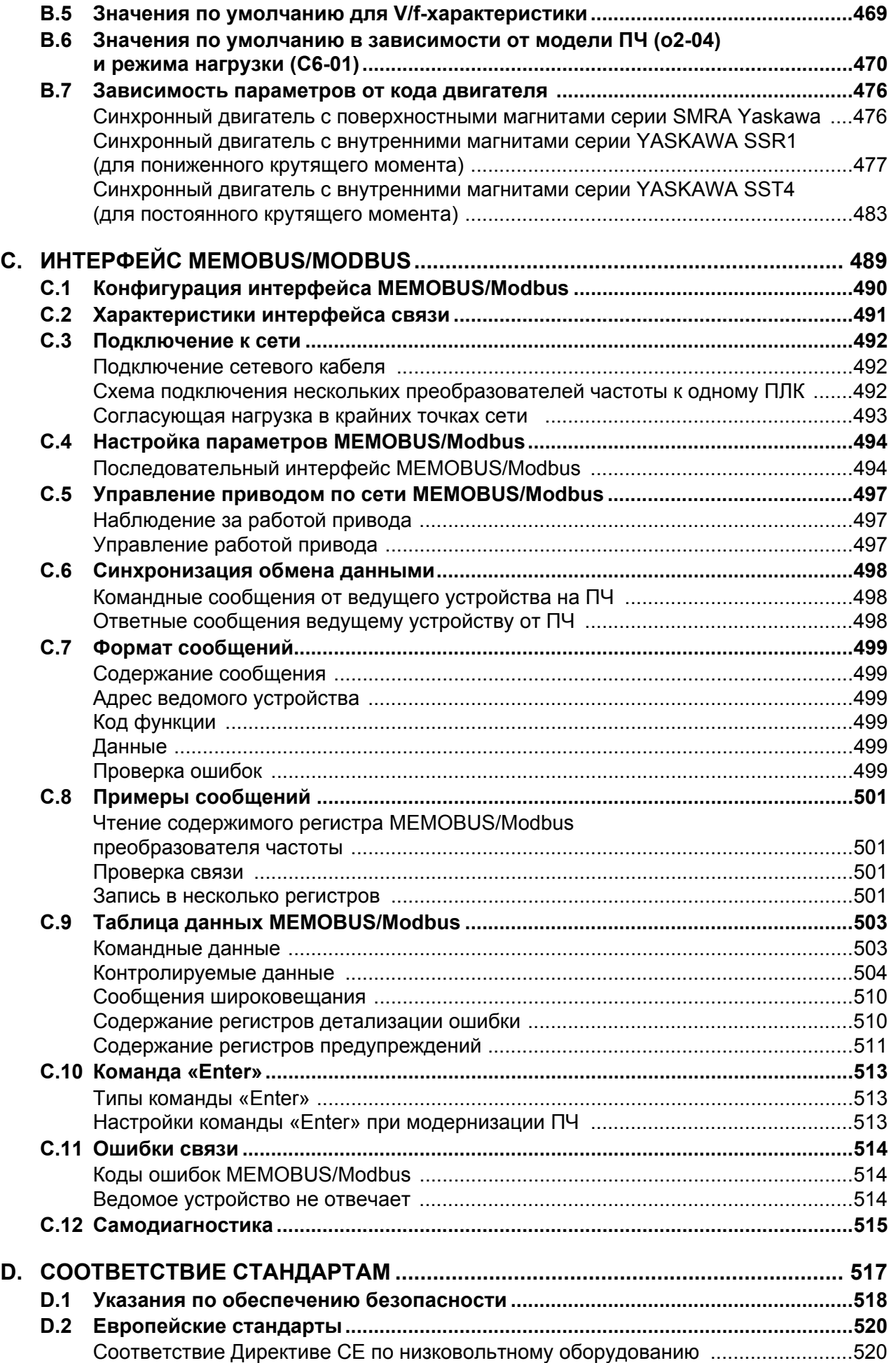

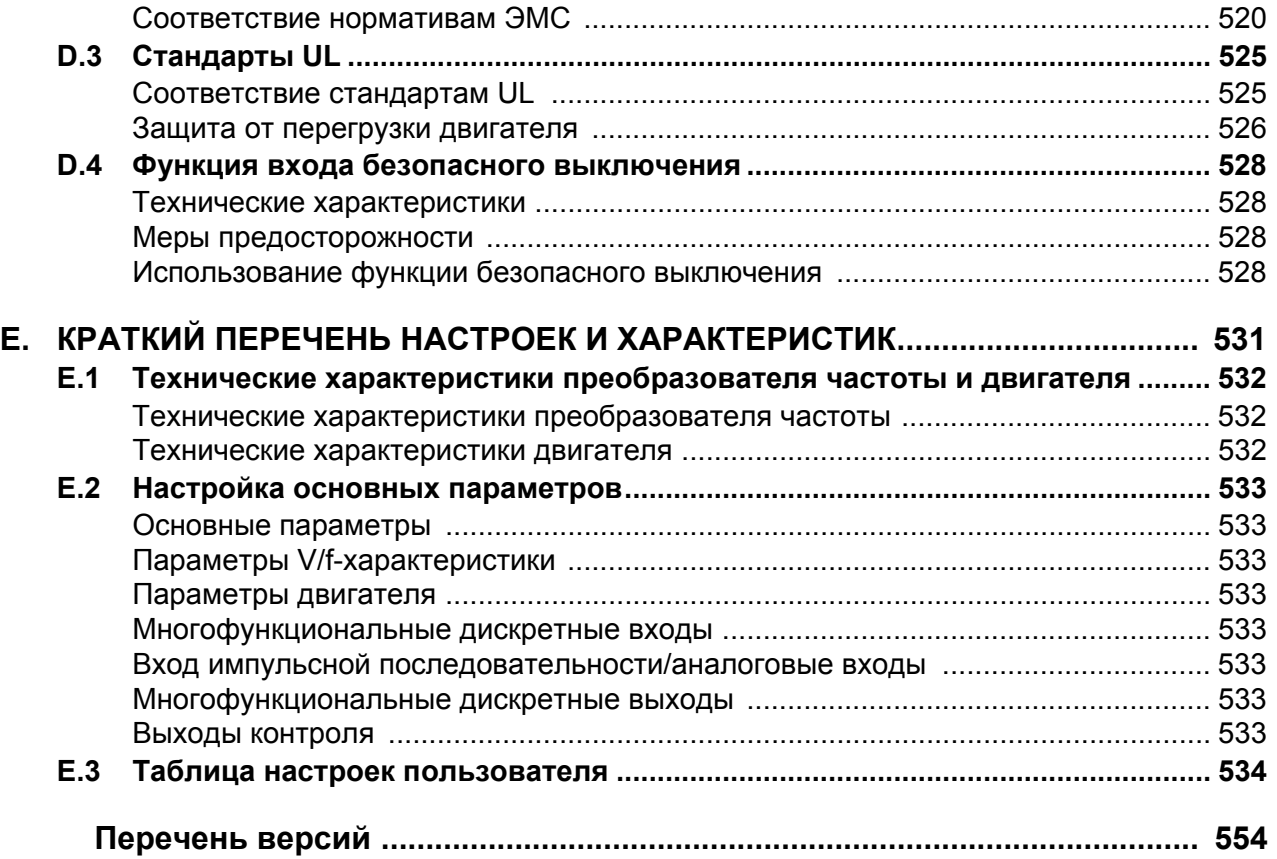

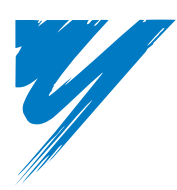

**i**

# <span id="page-14-0"></span>**Введение и общая информация о мерах обеспечения безопасности**

Данный раздел содержит указания по обеспечению безопасности, относящиеся к данному изделию. Несоблюдение этих указаний может привести к несчастному случаю со смертельным исходом, серьезной травме или повреждению оборудования. Компания «Yaskawa» не несет ответственности за последствия несоблюдения данных указаний.

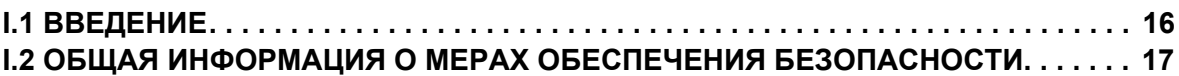

# <span id="page-15-2"></span>**i.1 Введение**

Компания «Yaskawa» производит изделия, которые используются в составе широкого круга промышленных систем и оборудования. Производители оборудования или конечные пользователи выбирают и применяют продукцию «Yaskawa» на свое усмотрение. Компания «Yaskawa» не принимает на себя ответственность за то, каким образом ее продукция применяется в конечной системе. Никакие изделия «Yaskawa» ни при каких условиях не должны входить в состав каких-либо устройств или конструкций в качестве единственного или основного средства обеспечения безопасности. Все устройства управления без исключения должны конструироваться в расчете на динамическое обнаружение отказов и переход в безопасное состояние в случае отказа при любых обстоятельствах. Все системы или оборудование, в состав которых входят компоненты производства «Yaskawa», должны поставляться конечному пользователю с соответствующими предупреждениями и инструкциями по надлежащей и безопасной эксплуатации данных компонентов. Все предупреждения, предусмотренные «Yaskawa», должны быть своевременно доведены до конечного потребителя. Компания «Yaskawa» предоставляет прямую гарантию только в отношении соответствия качества ее продукции стандартам и характеристикам, приведенным в руководстве «Yaskawa». НИКАКИХ ИНЫХ ГАРАНТИЙ, ПРЯМЫХ ИЛИ ПОДРАЗУМЕВАЕМЫХ, НЕ ПРЕДОСТАВЛЯЕТСЯ. Компания «Yaskawa» не несет ответственности за травмы, материальный ущерб, убытки и иные обстоятельства, возникшие вследствие неправильного использования ее продукции.

Настоящее руководство создано с целью обеспечения правильного применения преобразователя частоты серии A1000 в соответствии с его назначением. Прежде чем приступать к монтажу, эксплуатации, обслуживанию или техническому осмотру преобразователя частоты, внимательно прочитайте настоящее руководство и храните его в безопасном и удобном для доступа месте. Прежде чем приступать к применению изделия, убедитесь в том, что вам понятны все меры предосторожности и информация по обеспечению безопасности. В случае возникновения вопросов обратитесь в ближайшее представительство компании Omron или к официальному партнеру компании Omron.

# **Применимая документация**

Для преобразователя частоты серии A1000 доступны следующие руководства.

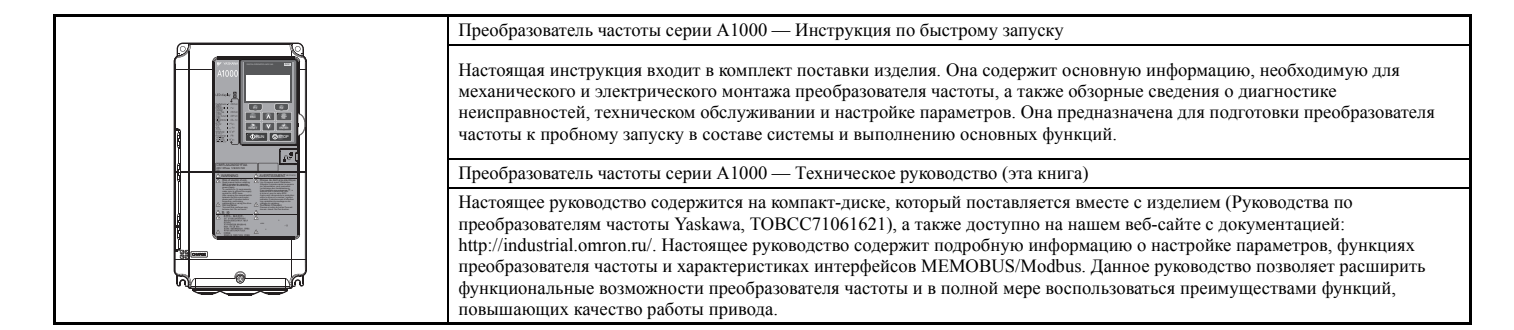

# <span id="page-15-0"></span>X **Символы**

**Примечание.** Обозначает дополнительную информацию или меру предосторожности, несоблюдение которой не влечет повреждения преобразователя частоты.

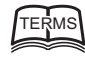

# TERMS **Обозначает термин или определение, которое используется в настоящем руководстве.**

# <span id="page-15-1"></span>X **Термины и сокращения**

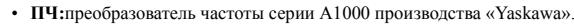

- **V/f:** V/f-регулирование.
- **V/f w/PG, V/f с энкодером:** V/f-регулирование с энкодером.
- **OLV:** векторное управление с разомкнутым контуром.
- **CLV:** векторное управление с замкнутым контуром.
- **OLV/PM:** векторное управление с разомкнутым контуром для PM двигателей.
- **AOLV/PM:** расширенное векторное управление с разомкнутым контуром для PM двигателей.
- **CLV/PM:** векторное управление с замкнутым контуром для PM двигателей.
- **PM двигатель:** синхронный двигатель с постоянными магнитами (общее сокращение для IPM и SPM двигателей).
- **IPM двигатель:** двигатель с внутренними постоянными магнитами (например, двигатели Yaskawa серии SSR1 и серии SST4). • **SPM двигатель:** двигатель с поверхностными постоянными магнитами (например, двигатели Yaskawa серии SMRA).

# <span id="page-16-0"></span>**i.2 Общая информация о мерах обеспечения безопасности**

# <span id="page-16-1"></span>X **Дополнительная информация об обеспечении безопасности**

#### **Общие меры предосторожности**

- В настоящем руководстве на некоторых рисунках и чертежах преобразователь частоты или его отдельные элементы для большей наглядности могут быть изображены со снятыми защитными крышками или экранами. Перед включением и запуском преобразователя частоты установите на место все защитные крышки или экраны в соответствии с указаниями в настоящем руководстве.
- Все иллюстрации, фотографии и образцы приводятся в настоящем руководстве исключительно в качестве примера и могут не подходить для тех или иных изделий, к которым применимо настоящее руководство.
- Изделия и их технические характеристики, представленные в настоящем руководстве, либо содержание и внешний вид руководства могут быть изменены без уведомления с целью улучшения изделия и/или руководства.
- Для заказа нового экземпляра руководства в связи с повреждением или утратой предыдущего экземпляра обратитесь в региональное представительство компании Omron или к официальному партнеру компании Omron и сообщите номер руководства, указанный на передней обложке.
- Если табличка с паспортными данными изделия истерлась или оказалась повреждена, зобратитесь в ближайшее представительство компании Omron или к официальному партнеру компании Omron.

# **A** BHUMAHUE

Прочитайте и изучите настоящее руководство, прежде чем приступать к монтажу, эксплуатации или обслуживанию данного преобразователя частоты. Монтаж преобразователя частоты должен быть выполнен согласно настоящему руководству, с учетом местных норм и правил.

В настоящем руководстве для обозначения указаний по обеспечению безопасности используются следующие предупреждающие надписи. Несоблюдение этих указаний может привести к серьезной травме, возможно со смертельным исходом, либо к повреждению изделий или оборудования и систем, в которых эти изделия применяются.

# **A ONACHOCTL**

Указывает на опасную ситуацию, которая, если не принять меры к ее устранению, приведет к смерти или **серьезной травме.**

# **A** BHUMAHUE

**Указывает на опасную ситуацию, которая, если не принять меры к ее устранению, может привести к смерти или серьезной травме.**

**ВНИМАНИЕ!** *В тексте также обозначается словом в полужирном написании, за которым следует текст указания по обеспечению безопасности в курсивном написании.*

# **A** OCTOPOXHO

**Указывает на опасную ситуацию, которая, если не принять меры к ее устранению, может привести к травме средней или легкой степени тяжести.**

**ПРЕДУПРЕЖДЕНИЕ!** *В тексте также обозначается словом в полужирном написании, за которым следует текст указания по обеспечению безопасности в курсивном написании.*

# **ЗАМЕЧАНИЕ**

**Указывает на возможность нанесения материального ущерба.**

ЗАМЕЧАНИЕ. В тексте также обозначается словом в полужирном написании, за которым следует текст указания по *обеспечению безопасности в курсивном написании.*

# <span id="page-17-0"></span>♦ Предупреждающие надписи

# А ОПАСНОСТЬ

Обращайте внимание на приведенные в настоящем руководстве предупреждающие надписи.

Несоблюдение этого требования приведет к смерти или серьезной травме.

За все случаи получения травм персоналом или случаи повреждения оборудования, причиной которых явилось несоблюдение предупреждений, содержащихся в настоящем руководстве, несет ответственность организация, эксплуатирующая оборудование.

# Опасность поражения электрическим током

#### Не подсоединяйте и не отсоединяйте провода при включенном напряжении питания.

Несоблюдение этого требования приведет к смерти или серьезной травме.

Прежде чем приступать к обслуживанию оборудования, отключите от него все цепи питания. Даже после отключения напряжения питания на внутреннем конденсаторе сохраняется электрический заряд. После выключения питания ожидайте как минимум в течение времени, указанного на преобразователе частоты, прежде чем дотрагиваться до каких-либо деталей или элементов.

# **А ВНИМАНИЕ**

#### Опасность внезапного движения

Работа системы может неожиланно начаться при полаче питания, что может привести к серьезной травме или смерти. Перед подачей питания обеспечьте отсутствие людей вблизи преобразователя частоты, двигателя и механизмов. Надежно закрепите крышки, муфты, шпонки вала и нагрузку, прежде чем подавать питание на преобразователь частоты.

Использование программного обеспечения для создания программ пользователя приводит к замещению принимаемых по умолчанию функций входов/выходов преобразователя частоты другими функциями, и преобразователь частоты работает не так, как описано в настоящем руководстве. В случае возникновения данной ситуации обращайтесь в компанию OMRON или к официальному партнеру.

Непредсказуемая работа оборудования может привести к серьезной травме или смерти.

Прежде чем приступать к работе с оборудованием, внимательно изучите программу пользователя и назначенные функции входов/выходов.

# Опасность поражения электрическим током

#### Не пытайтесь модифицировать или изменять преобразователь частоты каким-либо способом, не описанным в настоящем руководстве.

Это может привести к смерти или серьезной травме.

«Yaskawa» не несет ответственности за какие-либо изменения, вносимые пользователем в изделие. Конструкция этого изделия не должна подвергаться изменению.

Не допускайте эксплуатацию оборудования неквалифицированным персоналом.

Это может привести к смерти или серьезной травме.

Техническое обслуживание, проверка и замена частей должны выполняться только квалифицированным персоналом, имеющим навыки монтажа, наладки и технического обслуживания приводов переменного тока.

#### Не снимайте крышек и не прикасайтесь к печатным платам при включенном напряжении питания.

Это может привести к смерти или серьезной травме.

# Опасность пожара

#### Не применяйте источник питания с неподходящим напряжением.

Это может привести к смерти или серьезной травме в результате пожара.

Прежде чем подавать питание, проверьте, соответствует ли номинальное напряжение преобразователя частоты напряжению питающей электросети.

# Опасность падения груза

Не используйте данный преобразователь частоты в лифтовых системах при отсутствии внешних цепей обеспечения безопасности, предотвращающих случайное падение груза.

В преобразователе частоты отсутствует встроенная функция защиты от падения грузов для лифтовых систем.

Несоблюдение этого требования может привести к смерти или серьезной травме в результате падения груза.

Предусмотрите электрические и/или механические устройства обеспечения безопасности отдельно от преобразователя частоты

# $\hat{A}$  OCTOPOXHO

### **Опасность падения изделия**

**Не переносите преобразователь частоты, взяв его за переднюю крышку.**

Это может привести к травме легкой или средней степени тяжести из-за падения основной части преобразователя частоты.

#### **GAMEYAHUE**

**Принимайте необходимые меры защиты от электростатических разрядов при работе с преобразователем частоты и печатными платами.**

Несоблюдение этого требования может привести к повреждению электронных схем преобразователя частоты статическими разрядами.

#### **Не проводите испытания на электрическую прочность изоляции для какой-либо части преобразователя частоты.**

Несоблюдение этого требования может привести к повреждению чувствительных элементов преобразователя частоты. **Не эксплуатируйте неисправное оборудование.**

Несоблюдение этого требования может привести к еще большему повреждению оборудования.

Не подсоединяйте и не используйте какое-либо оборудование, имеющее явные признаки повреждения или отсутствия деталей.

**Предусмотрите надлежащие меры защиты от короткого замыкания отходящих цепей в соответствии с действующими нормами.**

Несоблюдение этого требования может привести к повреждению преобразователя частоты.

Данный преобразователь частоты подходит для применения в цепях, способных создавать симметричные токи не выше 100 000 А (ср.кв.) при максимальном напряжении 240 В~ (для класса 200 В) или 480 В~ (для класса 400 В).

**Не подвергайте преобразователь частоты воздействию галогенсодержащих дезинфицирующих веществ.**

Несоблюдение этого требования может привести к повреждению электронных элементов преобразователя частоты. Не используйте для преобразователя частоты упаковку из деревянных материалов, обработанных дезинфицирующими или стерилизующими веществами.

Не производите стерилизацию упаковочной тары после упаковки в нее изделия.

### <span id="page-18-0"></span>X **Замечания по применению**

#### Q **Выбор преобразователя частоты**

#### **Установка дросселя**

Дроссель переменного или постоянного тока может быть использован в одной из следующих ситуаций:

- требуется подавление гармонических составляющих тока;
- требуется ограничение броска тока, возникающего при коммутации конденсаторов;
- мощность источника питания превышает 600 кВА;
- преобразователь частоты работает от источника питания с тиристорными преобразователями.
	- **Примечание.** В преобразователях частоты моделей 2A0110...2A0415 и 4A0058...4A0675 имеется встроенный дроссель постоянного тока.

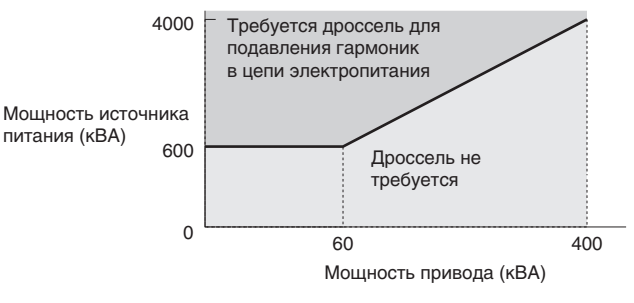

**Рис. i.1 Установка дросселя**

# **Нагрузочная способность преобразователя частоты**

В случае использования специализированных электродвигателей обеспечьте, чтобы номинальный ток электродвигателя был меньше номинального выходного тока преобразователя частоты. В случае параллельного подключения к преобразователю частоты нескольких двигателей преобразователь частоты следует выбирать с таким расчетом, чтобы номинальный выходной ток преобразователя частоты превышал, как минимум, в 1,1 раза сумму номинальных токов всех двигателей.

#### **Пусковой момент**

Характеристики пуска и разгона двигателя определяются перегрузочной способностью преобразователя частоты. По сравнению с питанием от промышленной электросети следует ожидать более низкого вращающего момента. Если требуется более высокий пусковой момент, используйте преобразователь частоты большей мощности либо одновременно увеличьте мощность и двигателя, и преобразователя частоты.

#### **Аварийный останов**

При возникновении ошибки выход преобразователя частоты обесточивается. Это, однако, не приводит к мгновенной остановке двигателя. Если двигатель требуется останавливать еще быстрее, чем это может сделать функция быстрого останова, может потребоваться применение механического тормоза определенного типа.

#### **Дополнительные карты**

Для подключения дополнительных устройств используются клеммы B1, B2, +1, +2 и +3. Подключайте только устройства, совместимые с преобразователем частоты A1000.

#### **Многократное чередование пусков и остановов**

В таких устройствах, как краны (лебедки), подъемники, штамповальные прессы и другое подобное оборудование с частыми пусками и остановами, токи часто выходят за уровень 150% от своего номинального значения. Тепловая нагрузка, создаваемая многократно повторяющимся высоким током, может сократить срок службы IGBT-модуля.

Компания Omron рекомендует уменьшать несущую частоту, особенно если наличие акустического шума не имеет большого значения. Пользователь также может понизить нагрузку, увеличить продолжительность разгона и торможения либо использовать более мощный преобразователь частоты. Указанные меры помогают удерживать пиковый ток ниже уровня 150%. Обязательно определите максимальные уровни токов при чередующемся пуске и останове на этапе пусковых испытаний и отрегулируйте системы соответствующим образом.

В крановом и другом подобном оборудовании, использующем режим медленного перемещения (толчковый режим), в котором двигатель быстро разгоняется и останавливается, рекомендуются следующие методы обеспечения требуемых уровней вращающего момента двигателя:

- выберите преобразователь частоты достаточной мощности, чтобы пиковые токи никогда не превышали уровень 150% от номинального тока преобразователя частоты;
- преобразователь частоты должен на 1 типономинал превосходить двигатель по мощности.

# Q **Установка преобразователя частоты**

#### **Установка в шкаф**

Преобразователь частоты должен содержаться в чистых условиях. По месту установки преобразователя частоты не допускается наличие атмосферной пыли, бумажной пыли и масляного тумана. Преобразователь частоты также можно установить в закрытый шкаф. Предусмотрите необходимое свободное пространство между преобразователями частоты для охлаждения, а также примите надлежащие меры по поддержанию температуры окружающей среды в допустимых пределах. Не храните огнеопасные вещества рядом с преобразователем частоты. Для тех случаев, когда преобразователь частоты предполагается использовать в условиях масляного тумана и повышенной вибрации, доступны специальные защитные конструкции. За более подробной информацией обращайтесь в ближайшее представительсво компании Omron или к официальному партнеру компании Omron.

#### **Ориентация при монтаже**

Преобразователь частоты должен быть установлен вертикально в соответствии с указаниями в руководстве. Дополнительную информацию об установке *См. [Механический](#page-39-3) монтаж на стр. 40*.

# Q **Настройка значений**

#### **Верхние предельные значения**

Преобразователь частоты может вращать электродвигатель с частотой до 400 Гц. Во избежание опасности случайного разгона двигателя до высокой скорости задайте верхнее предельное значение частоты. По умолчанию установлена максимальная выходная частота 50 Гц.

#### **Торможение постоянным током**

Слишком большой ток или слишком большая продолжительность торможения постоянным током могут привести к перегреву двигателя.

#### Времена разгона и торможения

Продолжительность разгона и торможения зависит от величины момента, создаваемого двигателем, крутящего момента нагрузки и момента силы инерции. Увеличьте значения времени разгона/торможения, если включена функция предотвращения опрокидывания ротора. Время работы функции предотвращения опрокидывания ротора добавляется к значениям времени разгона/торможения. Для того чтобы ускорить разгон и торможение, установите одно из доступных тормозных устройств либо увеличьте мощность преобразователя частоты.

#### • Эксплуатация и техническое обслуживание

#### Проверка подключения цепей

Никогда не подсоединяйте источник электропитания к выходным клеммам U/T1, V/T2 и W/T3. Это приведет к выходу преобразователя частоты из строя. Обязательно выполните окончательную проверку всех электрических цепей управления и других соединений, прежде чем подавать питание на преобразователь частоты. Убедитесь в отсутствии коротких замыканий на клеммах схемы управления (+V, AC и т. п.), поскольку иначе преобразователь частоты может быть поврежден.

#### Выбор автоматического выключателя или устройства защитного отключения

Рекомендуется устанавливать устройство защитного отключения (УЗО) на вводе электропитания. Применяемое УЗО должно быть специально рассчитано на работу с электроприводом переменного тока (напр., соответствовать типу В согласно IEC 60755).

Во избежание ложных срабатываний, вызываемых гармоническими составляющими входного тока преобразователя частоты, используйте автоматический выключатель в литом корпусе (МССВ) или УЗО с номинальным током, в 1,5...2 раза превышающим номинальный ток преобразователя частоты. Также смотрите раздел Установка автоматического выключателя в литом корпусе (QF) на стр. 395.

#### Установка электромагнитного контактора

В обеспечение возможности полного обесточивания преобразователя частоты в любое время используйте электромагнитный контактор (МС). Схема должна быть построена таким образом, чтобы электромагнитный контактор размыкался при срабатывании выхода сигнализации ошибки.

Позаботьтесь о том, чтобы переключение электромагнитного контактора во входной цепи электропитания происходило не чаще, чем 1 раз в 30 минут. Слишком частая коммутация может привести к повреждению преобразователя частоты.

#### Техническое обслуживание и периодическая проверка

После снятия питания с преобразователя частоты на внутренних конденсаторах еще некоторое время сохраняется заряд. После выключения питания ожидайте как минимум в течение времени, указанного на преобразователе частоты, прежде чем дотрагиваться до каких-либо деталей или элементов.

Во время работы радиатор нагревается до довольно высокой температуры, поэтому должны быть приняты надлежащие меры для предотвращения ожогов. При замене охлаждающего вентилятора сначала выключите электропитание и ожидайте не менее 15 минут, чтобы дать радиатору остыть.

После выключения питания преобразователя частоты, нагруженного на синхронный двигатель, на клеммах двигателя попрежнему сохраняется напряжение, генерируемое вращающимся по инерции двигателем. Во избежание поражения электротоком примите указанные ниже меры предосторожности.

- Если механическая нагрузка двигателя может продолжать вращаться даже после полного прекращения работы преобразователя частоты, в выходной цепи преобразователя частоты должен быть установлен выключатель нагрузки, отсоединяющий двигатель от преобразователя частоты.
- Не допускайте вращение двигателя под воздействием внешних сил со скоростью свыше допустимой, в том числе при обесточенном преобразователе частоты.
- После размыкания выключателя нагрузки в выходной цепи ожидайте как минимум в течение времени, указанного на предупреждающей этикетке, прежде чем приступать к осмотру преобразователя частоты или выполнению любых других работ по техническому обслуживанию.
- Не размыкайте и не замыкайте выключатель нагрузки во время работы двигателя, так как это может повредить преобразователь частоты.
- Прежде чем замыкать выключатель нагрузки во время самовыбега двигателя, убедитесь в том, что на преобразователь частоты подано напряжение питания, а его выход полностью обесточен.

#### Электрический монтаж

Все электрические провода должны быть обжаты в концевые наконечники для соответствия требованиям UL/cUL. Для обжимки используйте только инструменты, рекомендованные производителем клемм.

#### Транспортировка преобразователя частоты

Не производите чистку преобразователя частоты паром.

Во время транспортировки предотвращайте попадание на преобразователь частоты солей, фтора, брома, эфира фталевой кислоты и других подобных вредоносных химикатов.

# <span id="page-21-0"></span>X **Замечания по управлению двигателем**

# Q **Применение стандартного двигателя**

#### **Область малых скоростей**

Охлаждающий вентилятор стандартного двигателя обычно сконструирован таким образом, чтобы обеспечивать достаточное охлаждение двигателя при номинальной скорости вращения. При снижении скорости вращения способность к самоохлаждению такого двигателя также уменьшается, поэтому работа на полную нагрузку при низкой скорости вращения может вывести двигатель из строя. В целях предотвращения повреждения двигателя из-за перегрева следует понижать крутящий момент нагрузки по мере замедления двигателя.

#### **Электрическая прочность изоляции**

В системах с входным напряжением, превышающим 400 В, а также при большой протяженности кабельных соединений необходимо принимать в расчет выдерживаемое напряжение изоляции. В случае возникновения вопросов обратитесь в ближайшее представительство компании Omron или к официальному партнеру компании Omron.

#### **Работа с высокой скоростью**

При вращении двигателя со скоростью, превышающей номинальную, может происходить быстрый износ подшипников двигателя и нарушаться динамическое равновесие в механической системе. Обратитесь к производителю двигателя или механической системы.

#### **Механические характеристики**

При работе двигателя от преобразователя частоты механические характеристики (кривые момента) отличаются от характеристик при работе двигателя непосредственно от электросети. Пользователю должны быть известны и полностью понятны характеристики крутящего момента нагрузки эксплуатируемой системы.

#### **Вибрация и удар**

Преобразователь частоты A1000 позволяет выбрать один из двух режимов широтно-импульсной модуляции (ШИМ): с высокой несущей частотой и с низкой несущей частотой. Выбор ШИМ с высокой несущей позволяет уменьшить колебания скорости двигателя.

Будьте особенно осторожны при использовании привода с регулируемой скоростью для системы, которая обычно работает с постоянной скоростью и питается от электросети. В случае возникновения резонанса проложите амортизирующую прокладку из резины вокруг основания двигателя, а также настройте функцию пропуска частоты для предотвращения продолжительного вращения двигателя с частотой резонанса.

#### **Акустический шум**

Уровень шума, создаваемого во время вращения двигателя, зависит от значения несущей частоты. При работе с высокой несущей частотой акустический шум двигателя сравним по уровню с шумом, создаваемым при работе двигателя от электросети. Однако если частота оборотов превышает номинальное значение, двигатель может создавать неприятный шум.

# Q **Применение синхронного двигателя**

- Обратитесь в компанию Omron или к ее представителю, если вы планируете использовать синхронный двигатель другого производителя.
- Один преобразователь частоты не может вращать одновременно несколько синхронных двигателей. Для таких целей следует использовать стандартные асинхронные двигатели.
- При определенной настройке параметров и положении ротора синхронный двигатель при пуске может совершить незначительное движение в направлении, противоположном направлению команды «Ход».
- Величина возможного пускового момента может варьироваться в зависимости от режима регулирования и типа используемого двигателя. Прежде чем использовать двигатель с преобразователем частоты, выясните пусковой вращающий момент, допустимые нагрузочные характеристики, стойкость к ударной нагрузке и диапазон регулирования скорости. Если вы планируете использовать двигатель, который не полностью удовлетворяет данным требованиям, обратитесь в ближайшее представительство компании Omron или к официальному партнеру компании Omron.
- При использовании векторного управления с разомкнутым контуром для синхронного двигателя тормозной момент не превышает уровень 125% при вращении двигателя со скоростью от 20% до 100%, даже если используется тормозной резистор. Тормозной момент падает больше, чем в 2 раза, при вращении двигателя со скоростью меньше 20%.
- При использовании векторного управления с разомкнутым контуром для синхронного двигателя допускается не более чем 50-кратное превышение момента инерции нагрузки над моментом инерции двигателя. Обратитесь в ближайшее представительство компании Omron или к официальному партнеру компании Omron. в случае более высокого момента инерции нагрузки.
- Если в режиме векторного управления с разомкнутым контуром для синхронного двигателя используется стопорный тормоз, отпускайте тормоз перед запуском двигателя. Недостаточно быстрое отпускание тормоза может привести к падению скорости. Не следует использовать в конвейерном, транспортировочном или подъемном оборудовании.

• Для повторного запуска двигателя, вращающегося по инерции с частотой более 200 Гц, в режиме V/f-регулирования двигатель должен быть предварительно остановлен путем торможения закорачиванием обмоток статора. Для торможения методом закорачивания обмоток требуется специальный тормозной резистор. За более подробной информацией обращайтесь в ближайшее представительство компании Omron или к официальному партнеру компании Omron. Двигатель, вращающийся с частотой меньше 200 Гц, может быть перезапущен без остановки (самоподхват двигателя). Однако при относительно большой длине кабеля двигателя двигатель также должен быть предварительно остановлен путем торможения закорачиванием обмоток статора.

# <span id="page-22-0"></span>X **Применение специализированных двигателей**

### Q **Применение специализированных двигателей**

#### **Многополюсный двигатель**

Поскольку многополюсный двигатель отличается по номинальному току от стандартного двигателя, при выборе модели преобразователя частоты обязательно проверьте максимальный ток. Всегда останавливайте двигатель перед коммутацией его полюсов. При возникновении ошибки повышенного напряжения или срабатывании защиты от повышенного тока в генераторном режиме двигатель останавливается самовыбегом.

#### **Погружной двигатель**

Поскольку номинальный ток погружного двигателя больше, чем у стандартного двигателя, выбирайте преобразователь частоты соответствующей мощности. Во избежание снижения максимального вращающего момента из-за падения напряжения на кабеле двигателя большой длины используйте для двигателя кабель достаточно большого сечения.

#### **Взрывобезопасный двигатель**

При проведения сертификационных испытаний на взрывобезопасность двигатель и преобразователь частоты должны испытываться совместно. По своей конструкции преобразователь частоты не предназначен для эксплуатации во взрывобезопасных зонах.

Кроме того, если ко взрывобезопасному двигателя прикреплен энкодер, убедитесь в том, что энкодер также имеет взрывобезопасное исполнение. Для подключения сигнальной линии энкодера к дополнительной карте преобразователя частоты используйте преобразователь сигналов с гальванической развязкой.

#### **Редукторный двигатель**

Для защиты редуктора от повреждения при вращении двигателя с низкой скоростью или очень высокой скоростью проследите за тем, чтобы и редуктор, и смазочный материал по своим характеристикам соответствовали требуемому диапазону скоростей. В тех случаях применения, когда требуется работа за пределами номинального диапазона скоростей двигателя или редуктора, проконсультируйтесь с производителем оборудования.

#### **Однофазный двигатель**

Преобразователи частоты по своей конструкции не предназначены для работы с однофазными двигателями. Использование конденсаторов для пуска двигателя сопровождается протеканием чрезмерно высокого тока, способного повредить элементы преобразователя частоты. Пуск с расщепленной фазой или репульсионный пуск может завершиться перегоранием обмоток магнитного пускателя, так как встроенный центробежный выключатель не срабатывает. Преобразователь частоты A1000 предназначен для использования исключительно с трехфазными двигателями.

#### **Двигатель с тормозом**

Примите дополнительные меры предосторожности в случае использования преобразователя частоты для управления двигателем со встроенным стопорным тормозом. Тормоз, подключенный к выходу преобразователя частоты, может быть не разблокирован при пуске из-за низкого уровня напряжения. Тормоз двигателя должен быть запитан от отдельного источника питания. Двигатели со встроенным тормозом имеют склонность к повышенному шуму при вращении с низкой скоростью.

# Q **Замечания относительно узлов кинематической передачи (ремней, цепей, редукторов и т. п.)**

Установка преобразователя частоты в машину, которая ранее питалась напрямую от электросети, позволяет регулировать скорость вращения машины. Продолжительная работа со скоростью выше или ниже номинальной может приводить к быстрому расходу смазочного материала в редукторе или других узлах механической передачи. Во избежание повреждения машины используйте только смазочные материалы, которые подходят для применения во всем диапазоне скоростей вращения. Обратите внимание, что при работе со скоростью выше номинальной также может возрасти шум, создаваемый машиной.

# <span id="page-23-0"></span> $\blacktriangleright$  Предупреждающая этикетка на преобразователе частоты

При любых условия соблюдайте указания, содержащиеся на предупреждающей этикетке, вид которой показан на **Рис. i.2**. Место расположения этикетки показано на **Рис. i.3**.

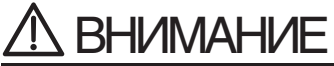

Опасность поражения электротоком.

- Перед монтажом внимательно прочитайте руководство.
	- После снятия напряжения питания в течение 5 минут ожидайте разряда конденсаторов.
	- Для класса 400 В обязательно заземлите нейтральный проводник питающей электросети в соответствии с требованиями СЕ.
- После размыкания ручного выключателя в цепи между преобразователем частоты и двигателем ожидайте в течение 5 минут, прежде чем приступать к обслуживанию или подключению цепей привода.

<span id="page-23-2"></span>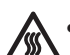

Верхняя и боковые стенки могут нагреваться. Не прикасайтесь.

Горячие поверхности

Рис. і.2 Предупреждающая информация

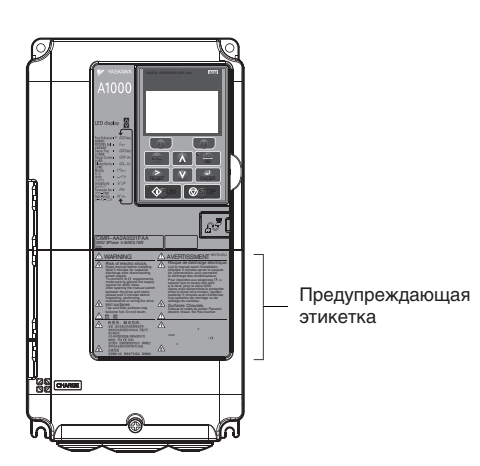

Рис. і.3 Положение предупреждающей этикетки

# <span id="page-23-1"></span>Информация о гарантийных обязательствах

# • Ограничения на применение

Преобразователь частоты А1000 по своей конструкции или технологии производства не предназначен для применения в составе устройств или систем, которые могут напрямую влиять или угрожать здоровью или жизни человека.

Потребители, намеревающиеся использовать изделия, описанные в настоящем руководстве, для устройств или систем, связанных с перевозкой людей, здравоохранением, космонавтикой, атомной и электроэнергетикой, либо в подводных системах или установках, должны предварительно обратиться в ближайшее представительство компании Отгоп или к официальному партнеру компании Omron.

Ланное изделие произведено с соблюдением строгих нормативов контроля качества. В то же время, если данное изделие должно быть установлено в каком-либо месте, где отказ данного изделия может способствовать возникновению или привести к смертельно опасной ситуации или несчастному случаю со смертельным исходом; либо должно быть использовано в составе оборудования, отказ которого может привести к несчастному случаю с тяжкими последствиями, в том числе к тяжелым телесным повреждениям, должны установлены дополнительные устройства обеспечения безопасности для предельного снижения вероятности возникновения какого-либо несчастного случая.

<span id="page-24-0"></span>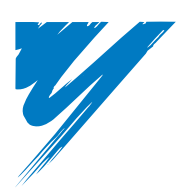

# **Проверка при получении**

В данной главе описана процедура осмотра и проверки преобразователя частоты при получении, а также приведен обзор отдельных узлов конструкции и вариантов исполнения преобразователя частоты.

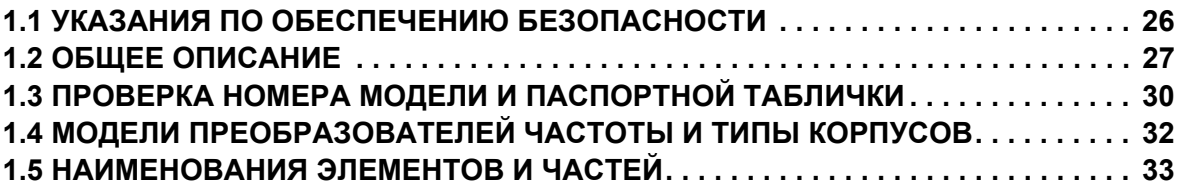

#### <span id="page-25-0"></span> $1.1$ Указания по обеспечению безопасности

# А осторожно

Не переносите преобразователь частоты, взяв его за переднюю крышку.

Это может привести к травме легкой или средней степени тяжести из-за падения основной части преобразователя частоты.

# **ЗАМЕЧАНИЕ**

Принимайте необходимые меры защиты от электростатических разрядов при работе с преобразователем частоты и печатными платами.

Несоблюдение этого требования может привести к повреждению электронных схем преобразователя частоты статическими разрядами.

Двигатель, питающийся от преобразователя частоты с ШИМ-инвертором, может нагреваться до более высокой температуры по сравнению с двигателем, питающимся от электросети общего пользования, а эффективность самоохлаждения у такого двигателя может быть ниже за счет более высокого диапазона частот вращения.

Обеспечьте, чтобы двигатель соответствовал режиму работы и мощности преобразователя частоты, и/или выбирайте двигатель с достаточным запасом по коэффициенту условий эксплуатации, допускающим дополнительный нагрев двигателя в фактических условиях его работы.

# <span id="page-26-0"></span>**1.2 Общее описание**

# <span id="page-26-1"></span>X **Выбор модели преобразователя частоты A1000**

*Табл. 1.1* предоставляет краткие сведения для выбора модели преобразователя частоты в соответствии с мощностью электродвигателя и требуемым режимом нагрузки (обычным или тяжелым).

**Примечание.** Номера моделей и значения мощности приведены для стандартных настроек и условий эксплуатации. С ростом несущей частоты и температуры окружающей среды нагрузочная способность (выходной ток) преобразователя частоты снижается.

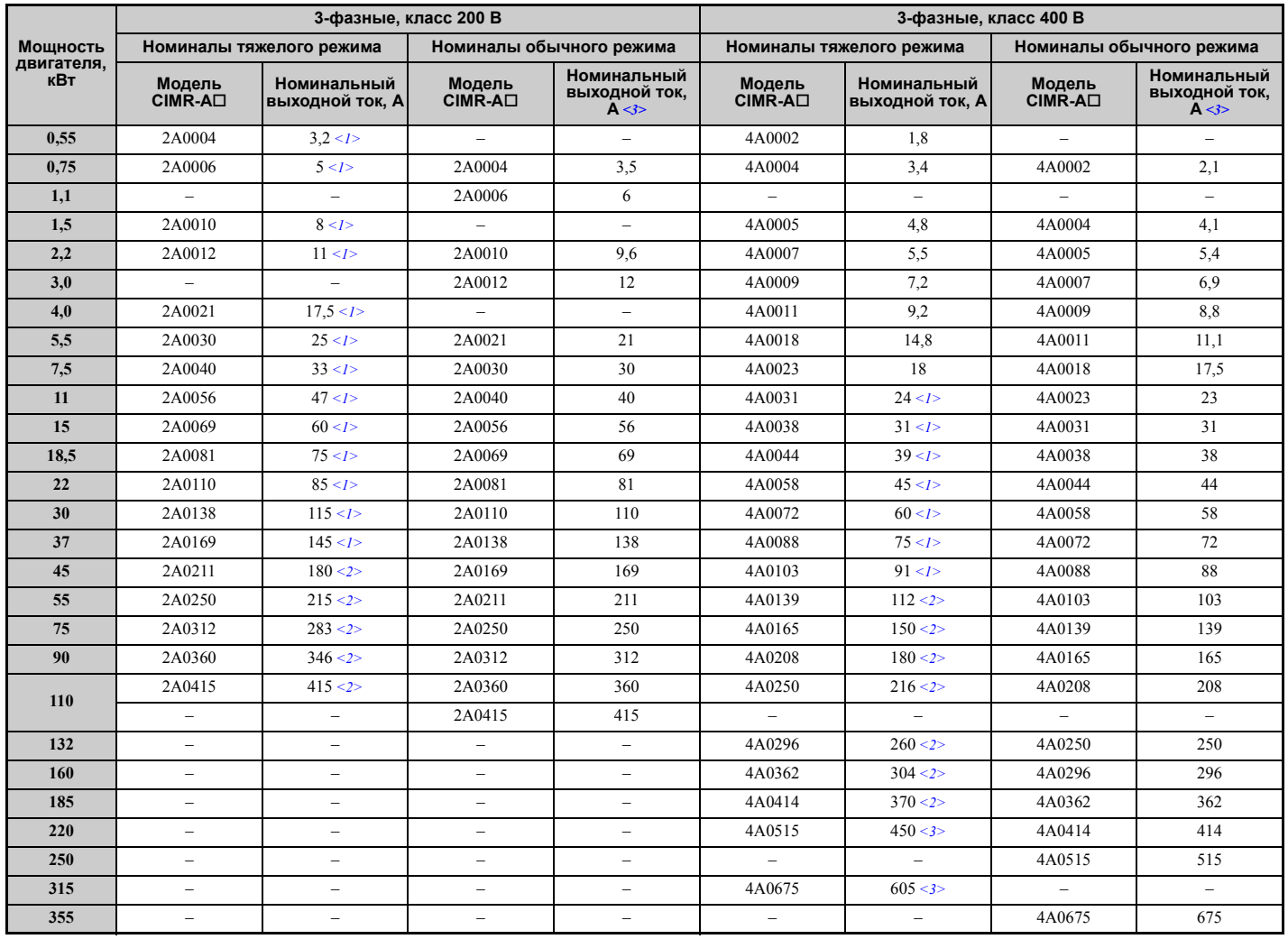

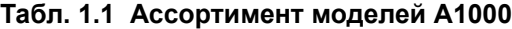

<1> Для этих значений предполагается, что несущая частота не превышает 8 кГц.

<2> Для этих значений предполагается, что несущая частота не превышает 5 кГц.

<3> Для этих значений предполагается, что несущая частота не превышает 2 кГц.

**Примечание.** При установке более высокой несущей частоты требуется уменьшать выходной ток. Подробную информацию *См. Снижение [номинальных](#page-407-2) параметров в связи с несущей частотой на стр. 408*.

**1**

# <span id="page-27-0"></span>• Выбор метода регулирования

Табл. 1.2 предоставляет обзор методов управления, поддерживаемых преобразователем частоты А1000, с указанием основных свойств и возможностей.

| Тип двигателя             |                                               | Асинхронные двигатели      |                                                                                           |                                                                        |                                        | Двигатели с постоянными магнитами                                             |                                                                    |                                                                                             | Комментарии                                                                                                    |
|---------------------------|-----------------------------------------------|----------------------------|-------------------------------------------------------------------------------------------|------------------------------------------------------------------------|----------------------------------------|-------------------------------------------------------------------------------|--------------------------------------------------------------------|---------------------------------------------------------------------------------------------|----------------------------------------------------------------------------------------------------|
| Режим регулирования       |                                               | V/f                        | V/fc<br>энкодером                                                                         | <b>OLV</b>                                                             | <b>CLV</b>                             | OLV/PM                                                                        | <b>AOLV/PM</b>                                                     | CLV/PM                                                                                      |                                                                                                    |
| Значение параметра А1-02  |                                               | $A1-02=0$                  | $A1-02=1$                                                                                 | $A1-02=2$                                                              | $A1-02=3$                              | $A1-02=5$                                                                     | $A1-02=6$                                                          | $A1-02=7$                                                                                   | Настройка по умолчанию: векторное<br>регулирование с разомкнутым контуром<br>$(OLV)$ .                                                                |
| Расшифровка сокращения    |                                               | V/f-регулиро-<br>вание     | V/f-регулиро-<br>вание с ис-<br>пользованием<br>сигнала ОС<br>по скорости<br>от двигателя | Векторное ре-Векторное ре-<br>гулирование с<br>разомкнутым<br>контуром | гулирование с<br>замкнутым<br>контуром | Векторное уп-<br>равление с ра-<br>зомкнутым<br>контуром для<br>РМ двигателей | равление<br>с разомкну-<br>тым конту-<br>ром для IPM<br>двигателей | Векторное уп-Векторное уп-<br>равление<br>с замкнутым<br>контуром для<br>РМ-двигате-<br>лей |                                                                                                    |
| Особенности применения    | Тип двигателя                                 | IM                         | <b>IM</b>                                                                                 | IM                                                                     | IM                                     | PM                                                                            | <b>IPM</b>                                                         | PM                                                                                          | $\overline{\phantom{0}}$                                                                                                    |
|                           | Несколько двигателей                          | Да                         | Her                                                                                       | Нет                                                                    | Нет                                    | Her                                                                           | Her                                                                | Нет                                                                                         | $\equiv$                                                                                                    |
|                           | Двигатель<br>с неизвестными<br>параметрами    | Да                         | Нет                                                                                       | Her                                                                    | Her                                    | Her                                                                           | Her                                                                | Her                                                                                         |                                                                                                    |
|                           | Высокая точность<br>регулирования<br>скорости | Нет                        | Да                                                                                        | Да                                                                     | Да                                     | Да                                                                            | Да                                                                 | Да                                                                                          |                                                                                                    |
|                           | Высокая скорость<br>реакции по скорости       | Her                        | Her                                                                                       | Да                                                                     | Да                                     | Her                                                                           | Да                                                                 | Да                                                                                          | $\equiv$                                                                                                    |
|                           | Регулирование при<br>нулевой скорости         | Нет                        | Her                                                                                       | Her                                                                    | Да                                     | Her                                                                           | Да                                                                 | Да                                                                                          | $\equiv$                                                                                                    |
|                           | Регулирование<br>вращающего момента           | Нет                        | Нет                                                                                       | Her                                                                    | Да                                     | Нет                                                                           | Да                                                                 | Да                                                                                          | $\overline{\phantom{0}}$                                                                                                    |
|                           | Ограничение<br>вращающего момента             | Her                        | Her                                                                                       | Да                                                                     | Да                                     | Her                                                                           | Her                                                                | Да                                                                                          |                                                                                                    |
| Дополнительная карта PG   |                                               | Нет                        | PG-B3 или<br>$PG-X3$                                                                      | Her                                                                    | PG-B3 или<br>$PG-X3$                   | Нет                                                                           | Her                                                                | PG-X3                                                                                       |                                                                                                    |
| Характеристики управления | Диапазон<br>регулирования<br>скорости         | 1:40                       | 1:40                                                                                      | 1:200                                                                  | 1:1500                                 | 1:20                                                                          | 1:100                                                              | 1:1500                                                                                      | Может изменяться с изменением<br>характеристик и температуры двигателя.                                                                               |
|                           | Погрешность<br>по скорости                    | ±23%                       | $\pm 0.03\%$                                                                              | $\pm 0.2\%$                                                            | $\pm 0.02\%$                           | $\pm 0.2\%$                                                                   | $\pm 0.2\%$                                                        | $\pm 0.02\%$                                                                                | Рассогласование по скорости при работе<br>с постоянной скоростью вращения.<br>Может изменяться с изменением<br>характеристик и температуры двигателя. |
|                           | Полоса пропускания                            | $3 \Gamma$ ц<br>(приблиз.) | $3 \Gamma$ ц<br>(приблиз.)                                                                | 10 Гц                                                                  | 50 Гц                                  | 10 Гц                                                                         | $10 \Gamma$ ц                                                      | 50 Гц                                                                                       | Макс. частота сигнала задания скорости,<br>которую может отработать ПЧ. Может<br>изменяться с изменением характеристик<br>и температуры двигателя.    |
|                           | Пусковой момент                               | 150% при<br>$3 \Gamma$ ц   | 150% при<br>$3 \Gamma$ ц                                                                  | 200% при<br>$0,3 \Pi$ ц                                                | 200% при<br>$0$ об/мин                 | 100% при 5%<br>скорости                                                       | 200% при<br>$0$ об/мин                                             | 200% при<br>$0$ об/мин                                                                      | Может изменяться с изменением<br>характеристик и температуры двигателя.<br>Рабочие характеристики могут<br>отличаться у моделей разной мощности.      |

Табл. 1.2 Режимы управления и их возможности

# 1.2 Общее описание

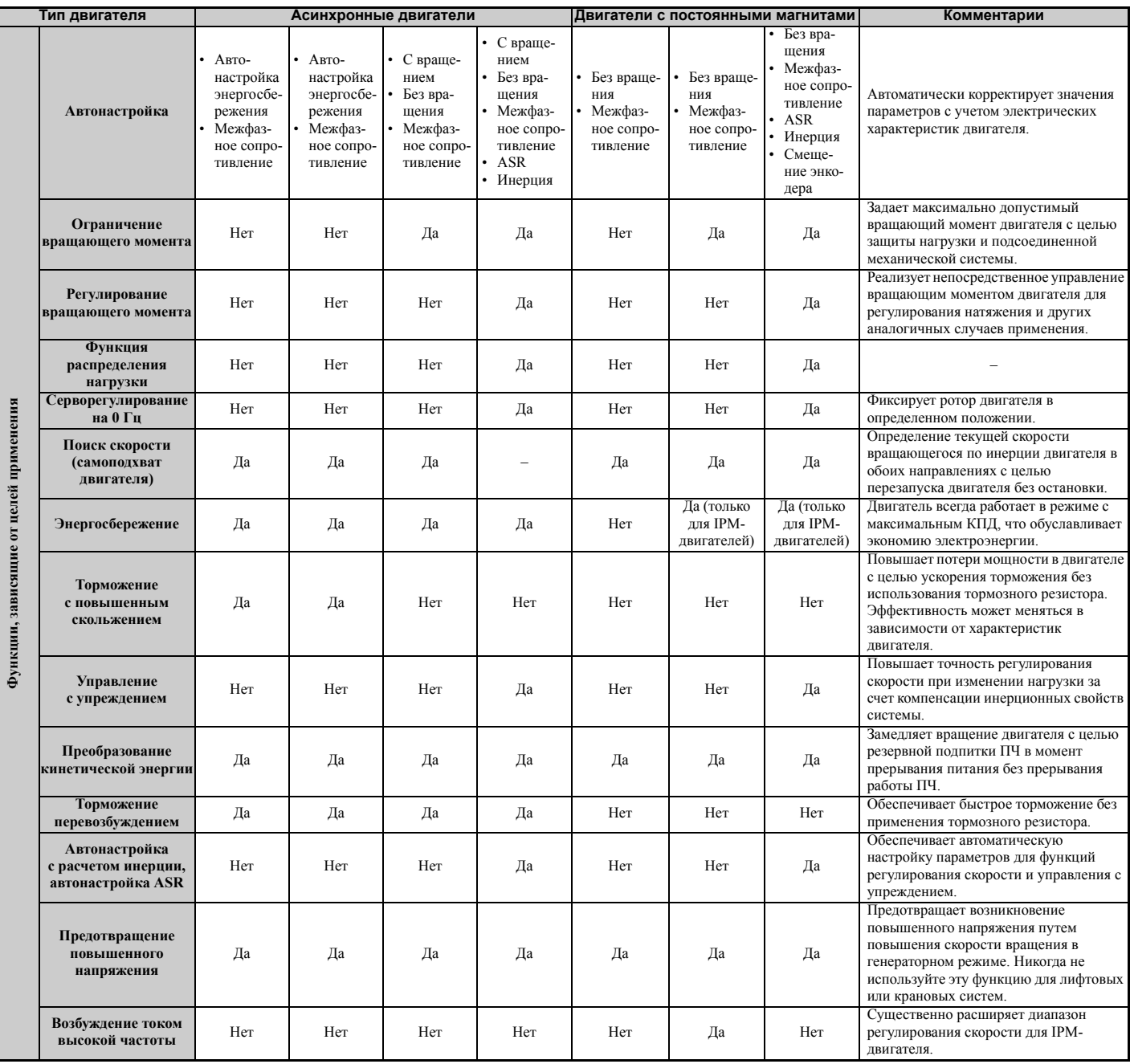

 $\sqrt{1}$ 

Omron или к официальному партнеру компании Omron.

#### <span id="page-29-0"></span> $1.3$ Проверка номера модели и паспортной таблички

Выполните следующие действия после получения преобразователя частоты.

- Проверьте преобразователь частоты на отсутствие повреждений. Если полученный преобразователь частоты выглядит поврежденным, немедленно свяжитесь со своим поставщиком.
- Проверьте соответствие полученной модели заказанной, прочитав данные на паспортной табличке.
- Если получена не та модель или преобразователь частоты не работает надлежащим образом, обратитесь к своему поставщику. В случае возникновения вопросов обратитесь в ближайшее представительство компании

<span id="page-29-1"></span>Паспортная табличка

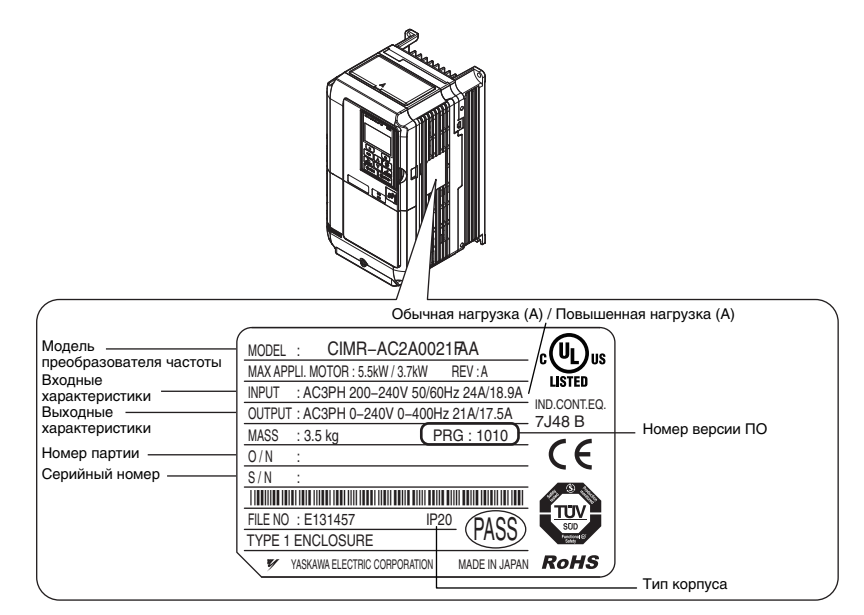

Рис. 1.1 Сведения в паспортной табличке

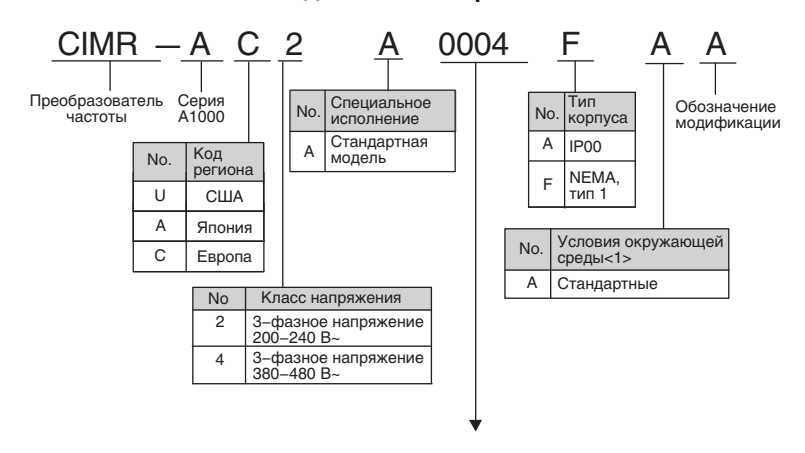

# Q **Трехфазные модели класса 200 В**

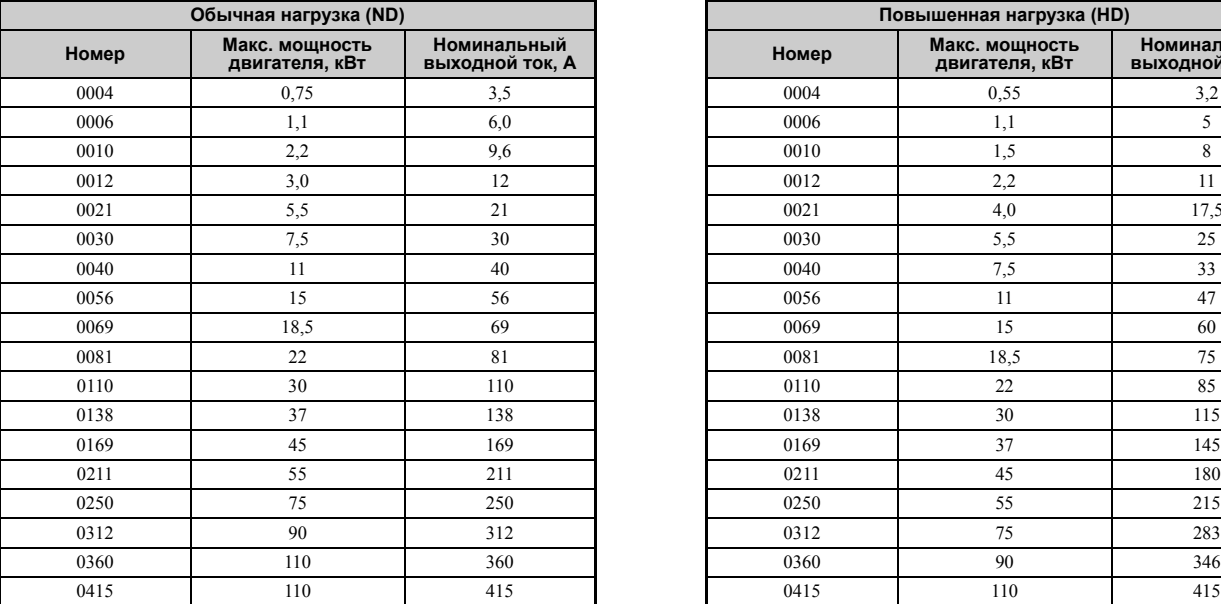

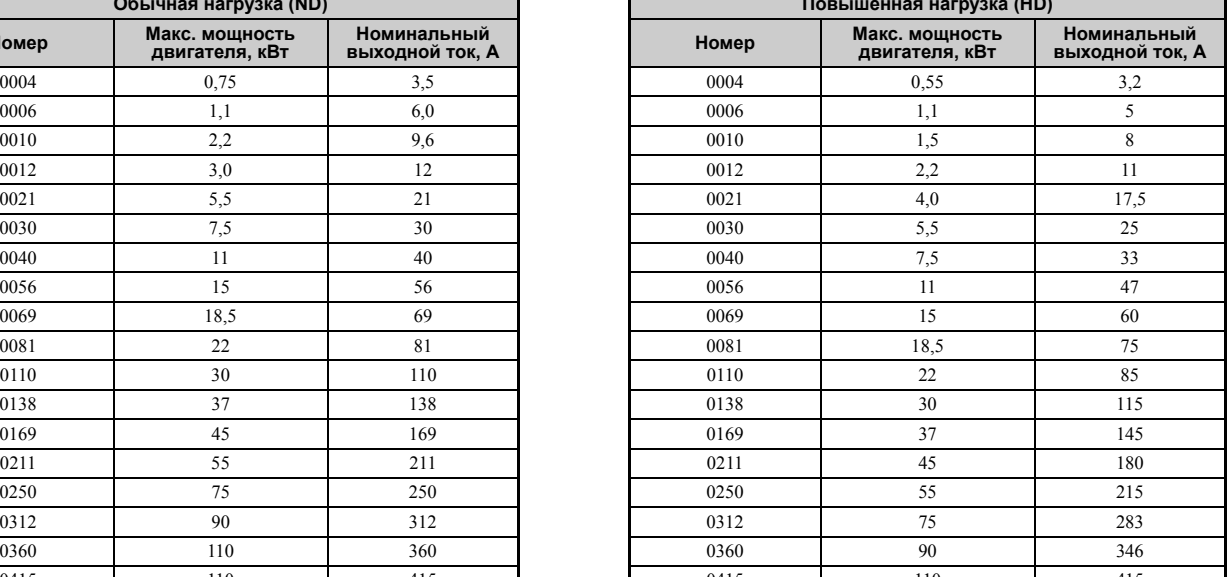

### Q **Трехфазные модели класса 400 В**

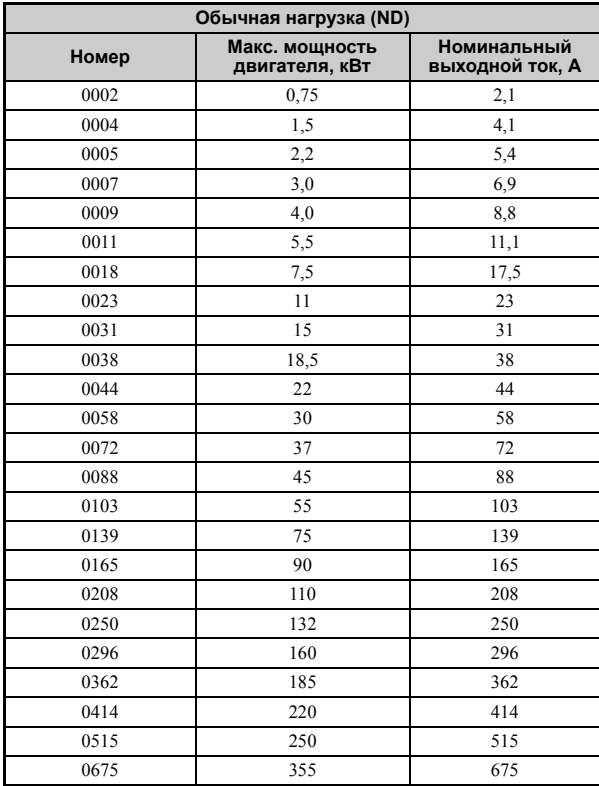

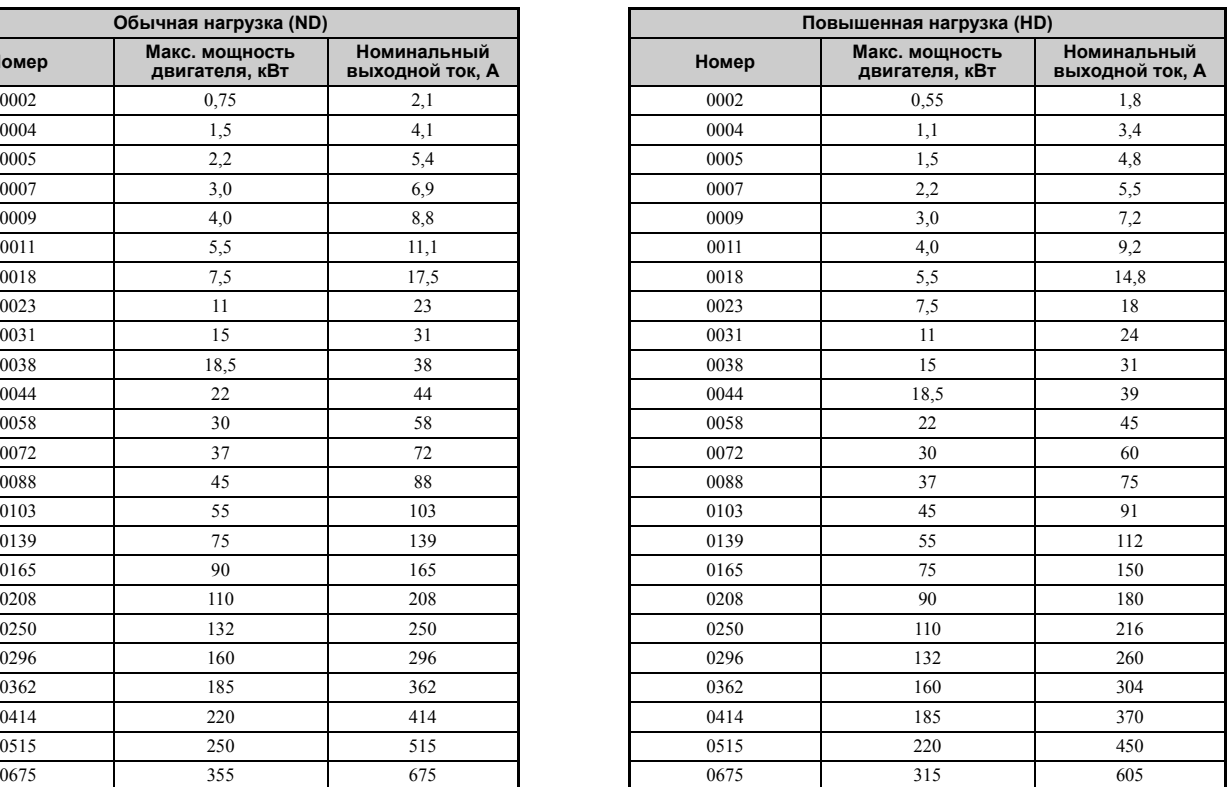

<1> Обратитесь в ближайшее представительство компании Omron или к официальному партнеру компании Omron за информацией об использовании преобразователей частоты в условиях, отличающихся от указанных в настоящем руководстве.

Примечание. Информацию об отличиях, связанных с исполнением корпуса по степени защиты, а также описание отдельных *частей конструкции смотрите в разделе Модели [преобразователей](#page-31-0) частоты и типы корпусов на стр. 32*.

**1**

# <span id="page-31-0"></span>**1.4 Модели преобразователей частоты и типы корпусов**

Преобразователи частоты A1000 выпускаются в корпусах двух типов, отличающихся степенью защиты, которую они обеспечивают.

- Модели в корпусе со степенью защиты IP00 предназначены для установки в закрытый шкаф, обеспечивающий защиту технического персонала от поражения электротоком вследствие случайного прикосновения к токоведущим частям.
- Модели в корпусе в исполнении IP20/NEMA Тип 1 могут быть установлены как в шкафу, так и на стене в закрытом помещении.

*Табл. 1.3* содержит перечень моделей с указанием типа исполнения корпуса.

<span id="page-31-1"></span>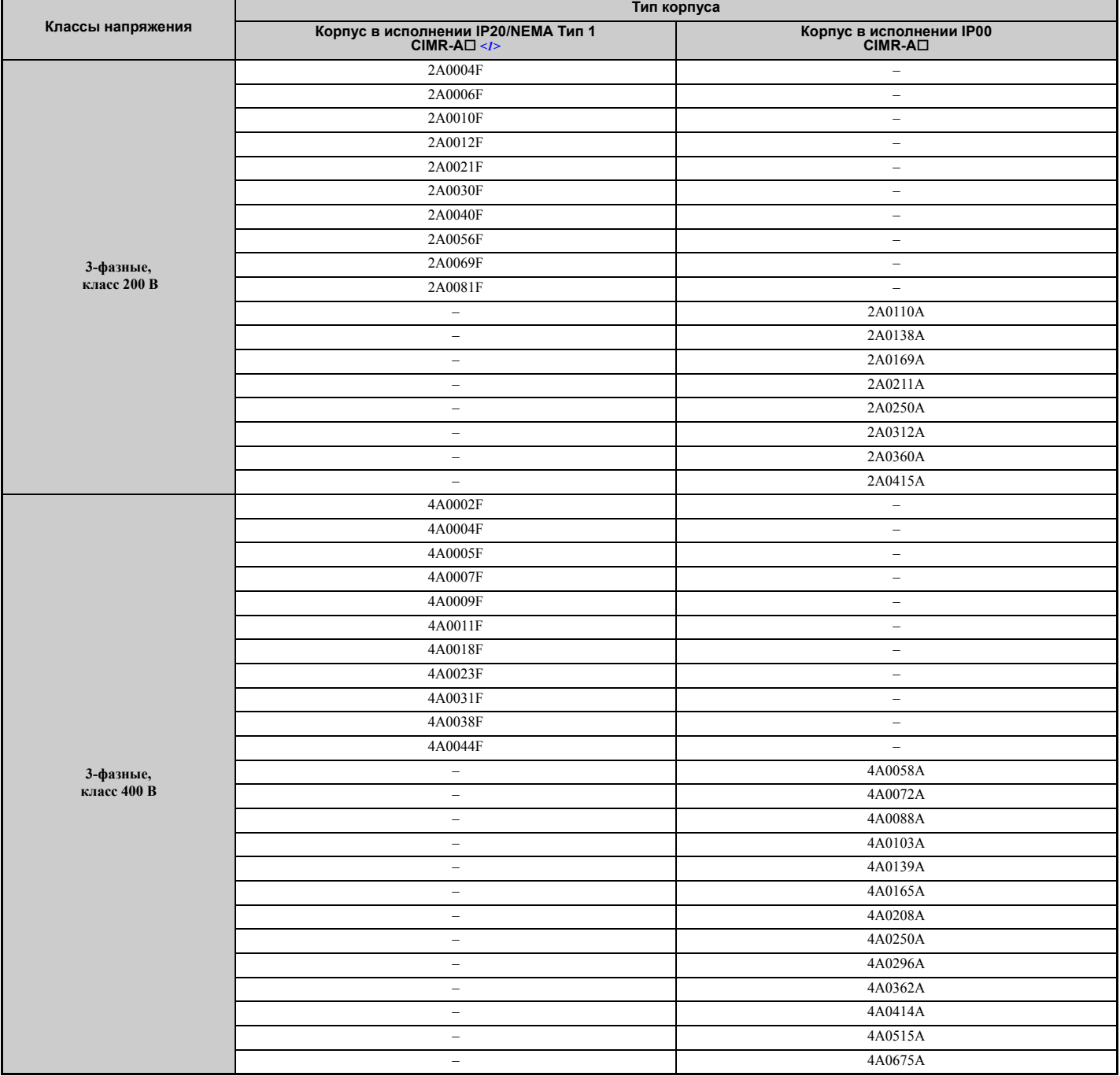

#### **Табл. 1.3 Модели преобразователя частоты и типы корпусов**

<1> При снятой верхней защитной крышке преобразователи частоты в исполнении IP20/NEMA Тип 1 теряют соответствие требованиям NEMA Тип 1, но сохраняют соответствие требованиям IP20.

# <span id="page-32-0"></span>**1.5 Наименования элементов и частей**

Данный раздел содержит краткий обзор частей и элементов конструкции преобразователей частоты, которые описаны в настоящем руководстве.

- **Примечание. 1.** Описание клавиатуры панели управления смотрите в разделе *[Использование](#page-86-2) цифровой панели управления на стр. 87*.
	- **2.** Некоторые модели преобразователей частоты могут не иметь охлаждающих вентиляторов или иметь только один охлаждающий вентилятор.

# <span id="page-32-1"></span>X **Корпус в исполнении IP20/NEMA Тип 1**

# Q **Трехфазные модели на 200 В~: CIMR-A2A0004F...0081F Трехфазные модели на 400 В~: CIMR-A4A0002F...0044F**

**Табл. 1.4 Детали преобразователя частоты в исполнении IP20/NEMA Тип 1 в разобранном виде (CIMR-A2A0030F)**

<span id="page-32-3"></span>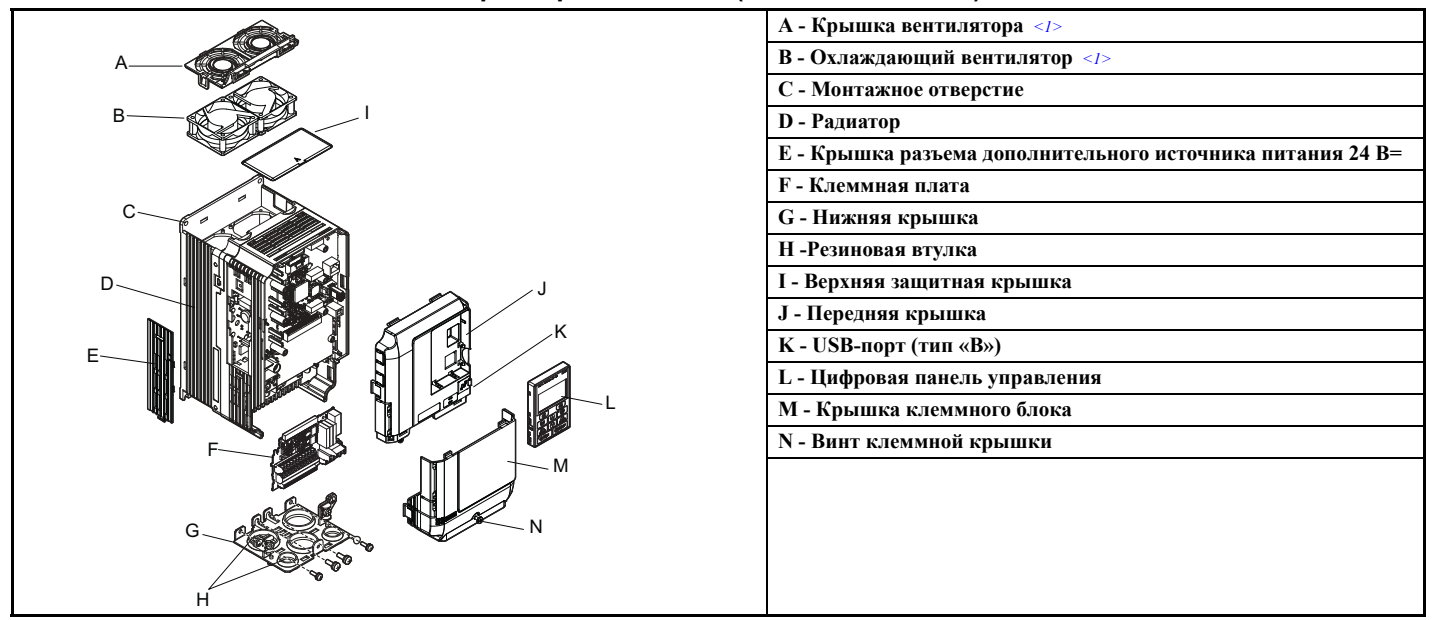

Следующие модели ПЧ имеют один охлаждающий вентилятор: CIMR-A $\square$ 2A0021F, CIMR-A $\square$ 4A0007F...0011F. В преобразователях частоты CIMR-A2A0004F...0012F и CIMR-A4A0002F...0005F отсутствует охлаждающий вентилятор или крышка охлаждающего вентилятора.

# <span id="page-32-2"></span>X **Исполнение IP00**

# Q **Трехфазные модели на 200 В~: CIMR-A2A0110A, 0138A Трехфазные модели на 400 В~: CIMR-A4A0058A...0103A**

**Табл. 1.5 Детали преобразователя частоты в исполнении IP00 в разобранном виде (CIMR-A2A0110A)**

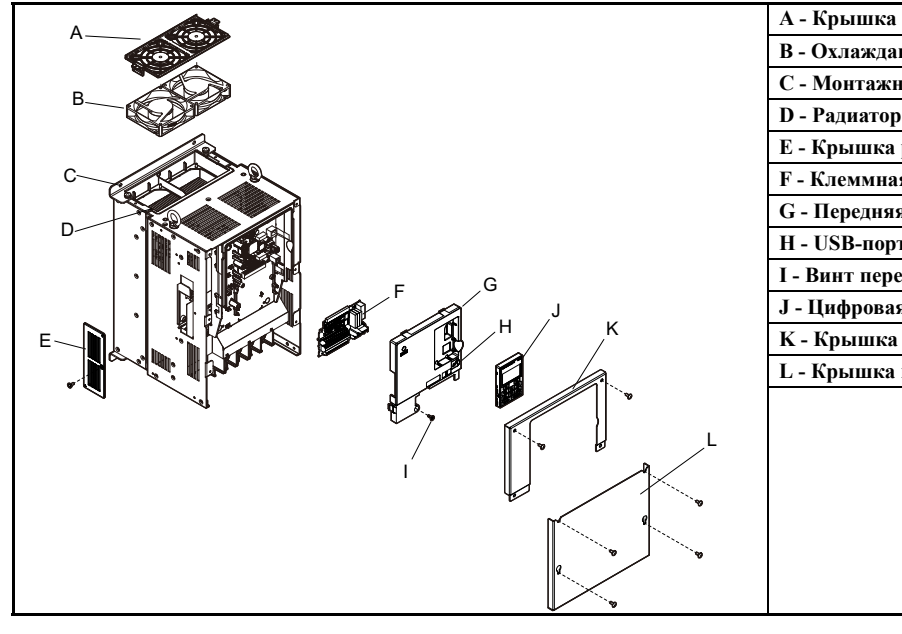

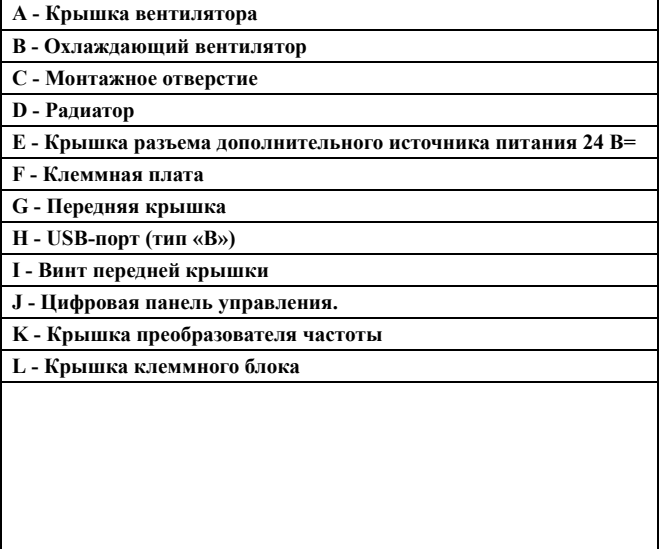

**Проверка при получении**

Проверка при<br>получении

**1**

# Q **Трехфазные модели на 200 В~: CIMR-A2A0169A...0312A Трехфазные модели на 400 В~: CIMR-A4A0139A...0208A**

**Табл. 1.6 Детали преобразователя частоты в исполнении IP00 в разобранном виде (CIMR-A4A0165A)**

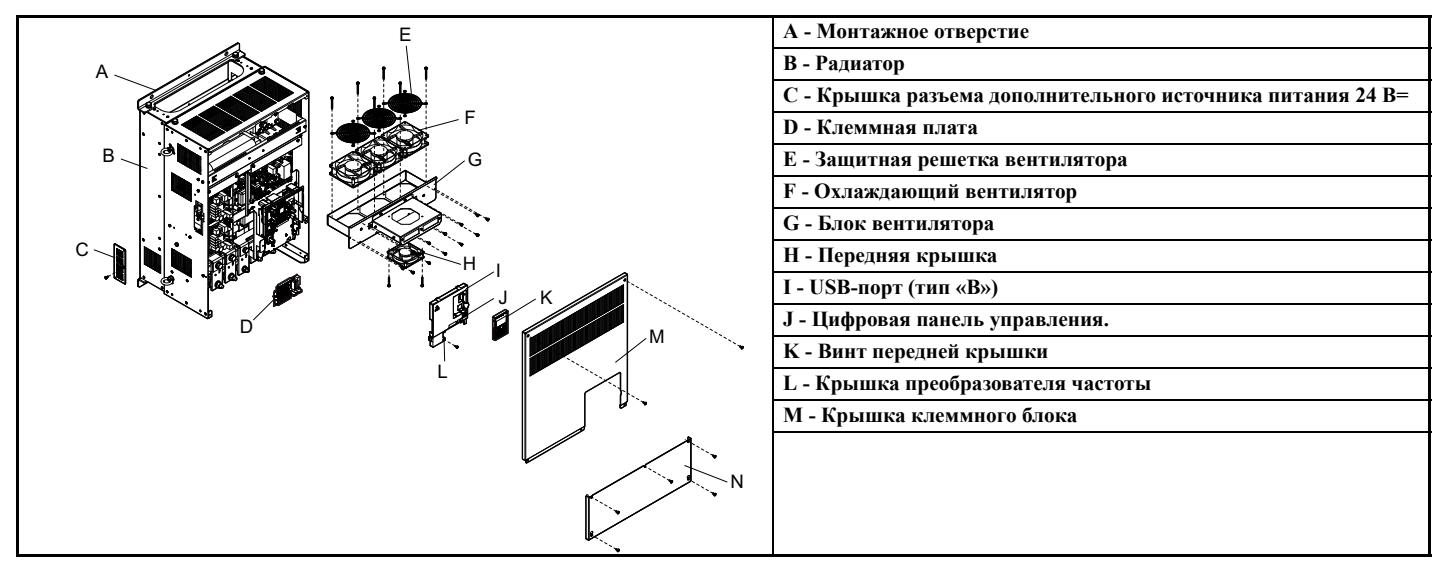

# Q **Трехфазные модели на 200 В~: CIMR-A2A0360A, 0415A Трехфазные модели на 400 В~: CIMR-A4A0250A...0362A**

<span id="page-33-0"></span>**Табл. 1.7 Детали преобразователя частоты в исполнении IP00 в разобранном виде (CIMR-A4A0362A)**

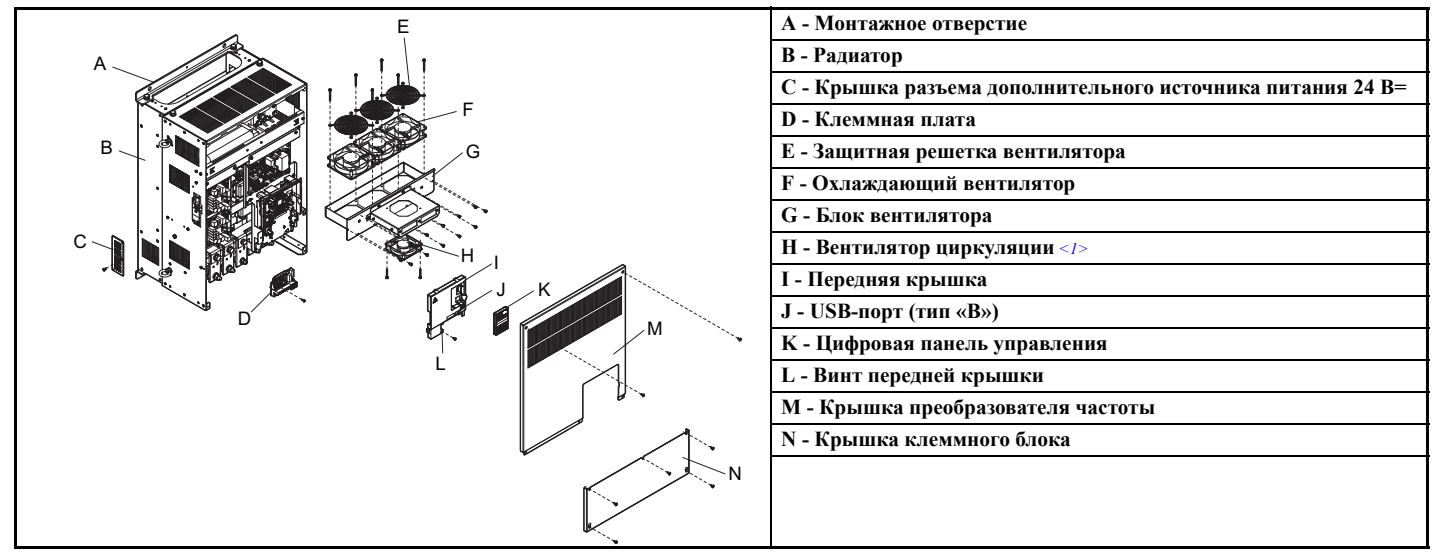

<1> Следующие модели преобразователей частоты выпускаются со встроенным циркуляционным вентилятором: CIMR-A2A0360, 2A0415  $CIMR-A\Box 4A0362$ 

# Q **Трехфазные модели на 400 В~: CIMR-A4A0414A**

**Табл. 1.8 Детали преобразователя частоты в исполнении IP00 в разобранном виде (CIMR-A4A0414A)**

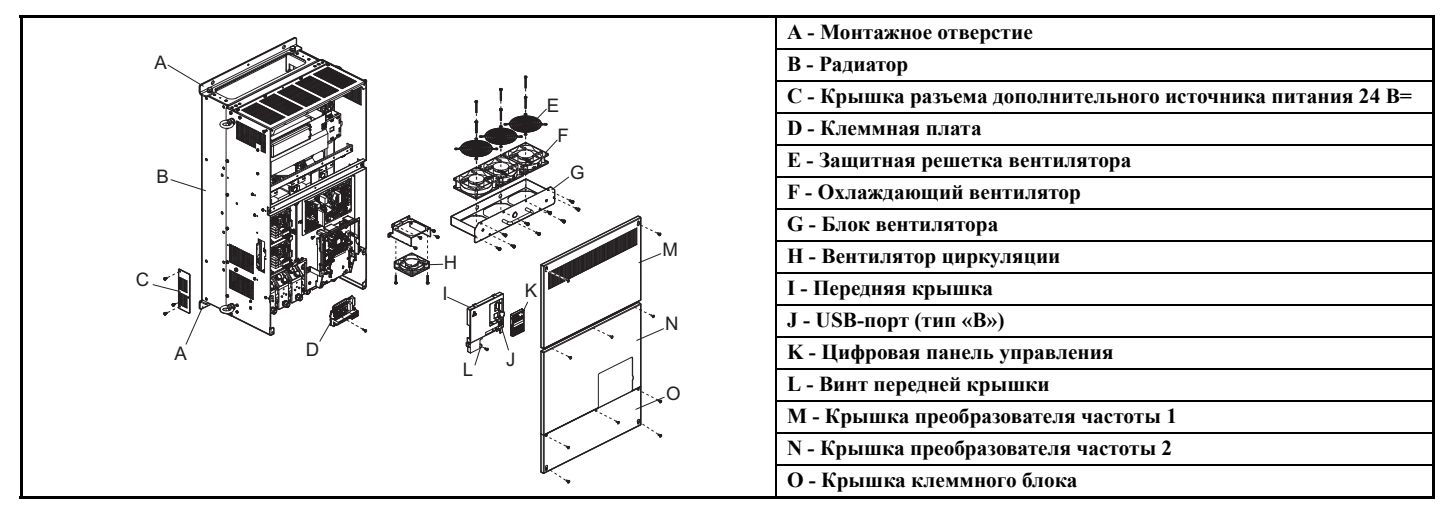

# Q **Трехфазные модели на 400 В~: CIMR-A4A0515A, 0675A**

#### **Табл. 1.9 Детали преобразователя частоты в исполнении IP00 в разобранном виде (CIMR-A4A0515A, 0675A)**

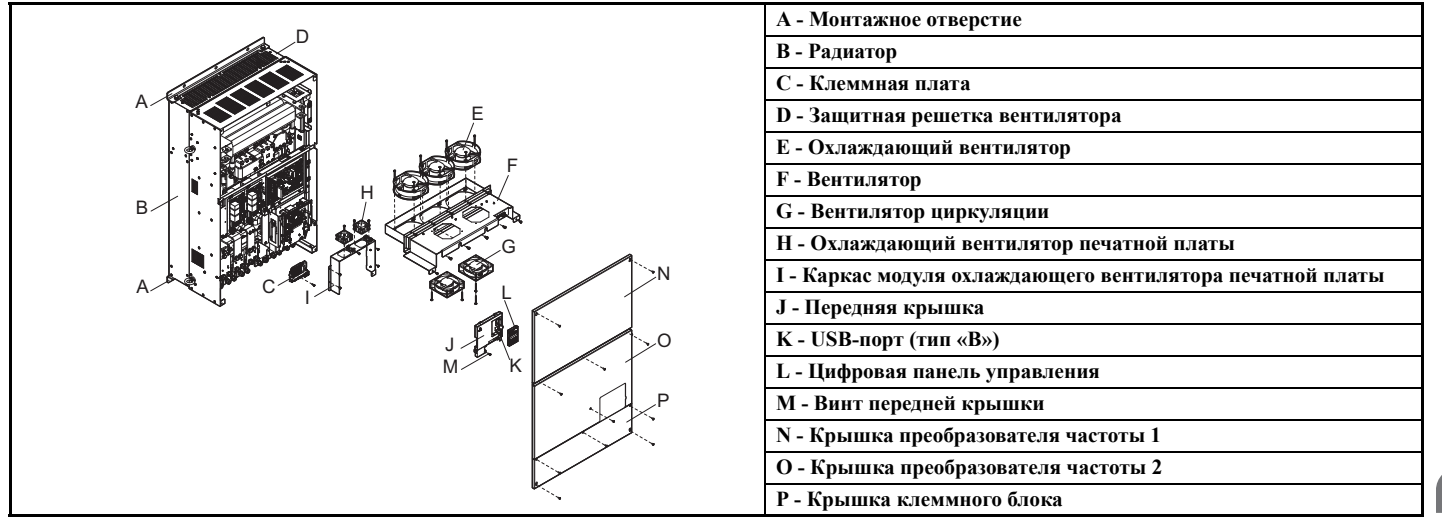

**1**

# <span id="page-35-0"></span>X **Вид спереди для различных моделей**

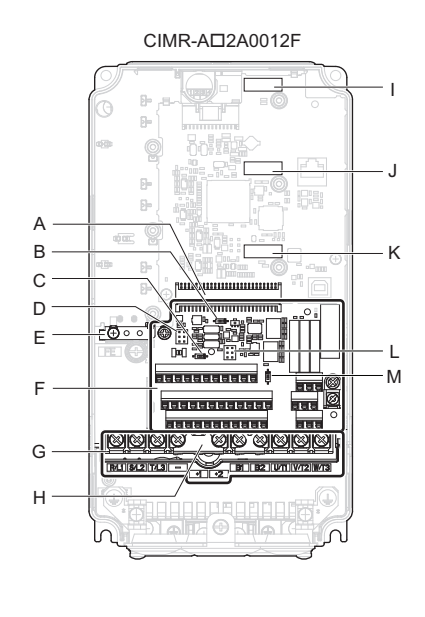

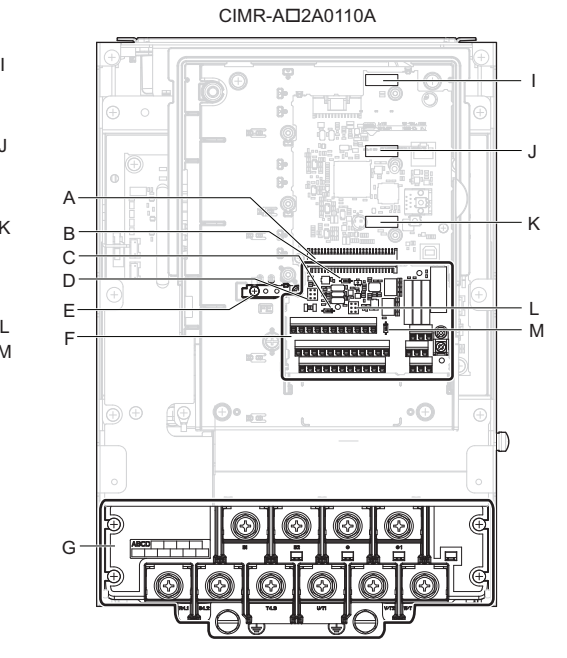

- 
- **B DIP-переключатель S1 (***См. [Выбор](#page-79-3) типа [сигнала](#page-79-3) для входа A2 на стр. 80***)**
- **C DIP-переключатель S2 (***См. Согласующая нагрузка интерфейса MEMOBUS/Modbus на стр. 81***)**
- **D – Переключатель S3 (***См. Выбор [режима](#page-77-3) [отрицательной](#page-77-3)/положительной логики для входов безопасного [выключения](#page-77-3) на стр. 78***)**
- 
- **F – Клеммная плата (***См. [Подключение](#page-71-3) цепей схемы [управления](#page-71-3) на стр. 72***)**
- **G – Клеммы силовых цепей (***См. [Подключение](#page-70-0) [проводов](#page-70-0) к клеммам силовых цепей на [стр](#page-70-0). 71***)**
- **A – Разъем клеммной платы H – Крышка для защиты от неправильного подключения**
	- **I – Разъем дополнительной карты (CN5-C)**
	- **J – Разъем дополнительной карты (CN5-B)**
	- **K – Разъем дополнительной карты (CN5-A)**
- **E – Клемма заземления L– Переключатель S5 (***См. Выбор [сигнала](#page-79-4) выхода [AM/FM](#page-79-4) на стр. 80***)**
	- **M DIP-переключатель S4 (***См. [Выбор](#page-79-5) [аналогового](#page-79-5)/PTC входа для A3 на стр. 80***)**

#### **Рис. 1.2 Вид преобразователей частоты спереди**
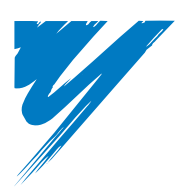

# **Механический монтаж**

Данная глава содержит сведения о правильном выполнении монтажа и установки преобразователя частоты.

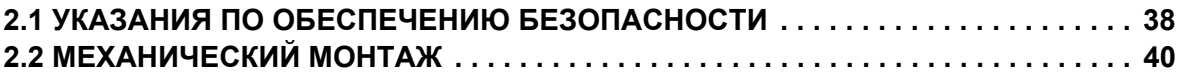

# <span id="page-37-0"></span>**2.1 Указания по обеспечению безопасности**

# **A** BHUMAHUE

# **Опасность пожара**

### **В случае установки преобразователя частоты внутри закрытого шкафа или панели обеспечьте достаточное охлаждение.**

Несоблюдение этого требования может привести к перегреву и возгоранию.

Если несколько преобразователей частоты устанавливаются внутри одного шкафа, предусмотрите надлежащие меры охлаждения во избежание нагрева поступающего внутрь шкафа воздуха выше температуры 40 °С.

# $\bigwedge$  OCTOPOXHO

# **Опасность падения изделия**

**Не переносите преобразователь частоты, взяв его за переднюю крышку.**

Это может привести к травме легкой или средней степени тяжести из-за падения основной части преобразователя частоты.

# **ЗАМЕЧАНИЕ**

# **Опасность повреждения оборудования**

**Не допускайте попадания посторонних предметов (например, обрезков проводов или металлических стружек) внутрь преобразователя частоты во время монтажа и строительных работ.**

Это может привести к повреждению преобразователя частоты.

На время проведения монтажных работ укройте преобразователь частоты сверху чехлом. Перед включением преобразователя частоты обязательно снимите с него защитный чехол, поскольку последний ухудшает вентилирование и может привести к перегреву преобразователя частоты.

### **Принимайте необходимые меры защиты от электростатических разрядов при работе с преобразователем частоты.**

Несоблюдение этого требования может привести к повреждению электронных схем преобразователя частоты статическими разрядами.

### **Вращение двигателя с низкой скоростью ухудшает эффективность охлаждения, ведет к росту температуры двигателя и может вызвать повреждение двигателя из-за перегрева.**

В случае использования двигателя со стандартным обдувным охлаждением обязательно понижайте вращающий момент при работе в области низких скоростей. Если при низкой скорости вращения должен обеспечиваться максимальный вращающий момент, рассмотрите возможность применения специального преобразователя частоты или двигателя с векторным управлением. Выберите двигатель, способный работать с требуемым моментом нагрузки во всем диапазоне рабочих скоростей вращения.

**Диапазон скоростей для непрерывной эксплуатации зависит от способа смазки и фирмы-изготовителя.** Если двигатель должен работать со скоростью вращения, превышающей номинальную, проконсультируйтесь с производителем двигателя.

Длительное вращение двигателя с масляной смазкой с низкой скоростью может стать причиной возгорания.

**При входном напряжении 440 В или выше либо при длине кабеля между ПЧ и двигателем больше 100 м особое внимание уделите напряжению изоляции двигателя либо используйте двигатель с усиленной изоляцией, предназначенный для работы с ПЧ.** 

Несоблюдение этого требования может привести к повреждению обмоток двигателя.

### **При переводе оборудования, ранее работавшего с постоянной скоростью вращения, в режим переменной скорости может возрасти вибрация двигателя.**

Установите двигатель на основание с виброизолирующей резиновой обивкой либо используйте функцию пропуска частоты для предотвращения работы механической системы на частоте резонанса.

**В отличие от питания от промышленной электросети, питание двигателя от преобразователя частоты может потребовать обеспечения большего вращающего момента при разгоне.**

Проверьте характеристику нагружающего момента оборудования, применяемого с двигателем, и выберите соответствующую V/f-характеристику.

# **ЗАМЕЧАНИЕ**

### Номинальный входной ток погружных двигателей превышает значение номинального тока у стандартных двигателей.

Выберите соответствующий преобразователь частоты с требуемым выходным номинальным током. Если расстояние между двигателем и преобразователем частоты велико, используйте для подключения двигателя к преобразователю частоты кабель достаточно большого сечения во избежание уменьшения врашающего момента двигателя.

# **ЗАМЕЧАНИЕ**

### Номинальный ток двигателя с переменным шагом полюсов отличается от номинального тока стандартного двигателя.

Проверьте максимальный ток двигателя, прежде чем выбирать мощность преобразователя частоты. Производите переключение полюсов двигателя только при остановленном двигателе. Переключение полюсов двигателя во время вращения приведет к срабатыванию схемы защиты от превышения тока или превышения напряжения (из-за выхода в генераторный режим) и двигатель просто остановится (самовыбегом).

### В случае применения взрывобезопасного двигателя последний должен пройти испытание на взрывозашишенность вместе с преобразователем частоты.

Это также требуется в тех случаях, когда преобразователь частоты должен управлять имеющимся взрывобезопасным двигателем. Поскольку сам преобразователь частоты не является взрывозащищенным, его следует устанавливать в безопасном месте.

### Никогда не поднимайте преобразователь частоты при снятой крышке.

Это может повредить клеммную плату и другие детали.

#### <span id="page-39-0"></span> $2.2$ Механический монтаж

В данном разделе приведены характеристики, процедуры и условия выполнения механического монтажа преобразователя частоты в соответствии с требованиями технических условий.

# Условия по месту установки

Для продления срока службы преобразователя частоты его следует устанавливать в условиях, соответствующих перечисленным ниже требованиям.

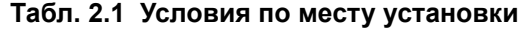

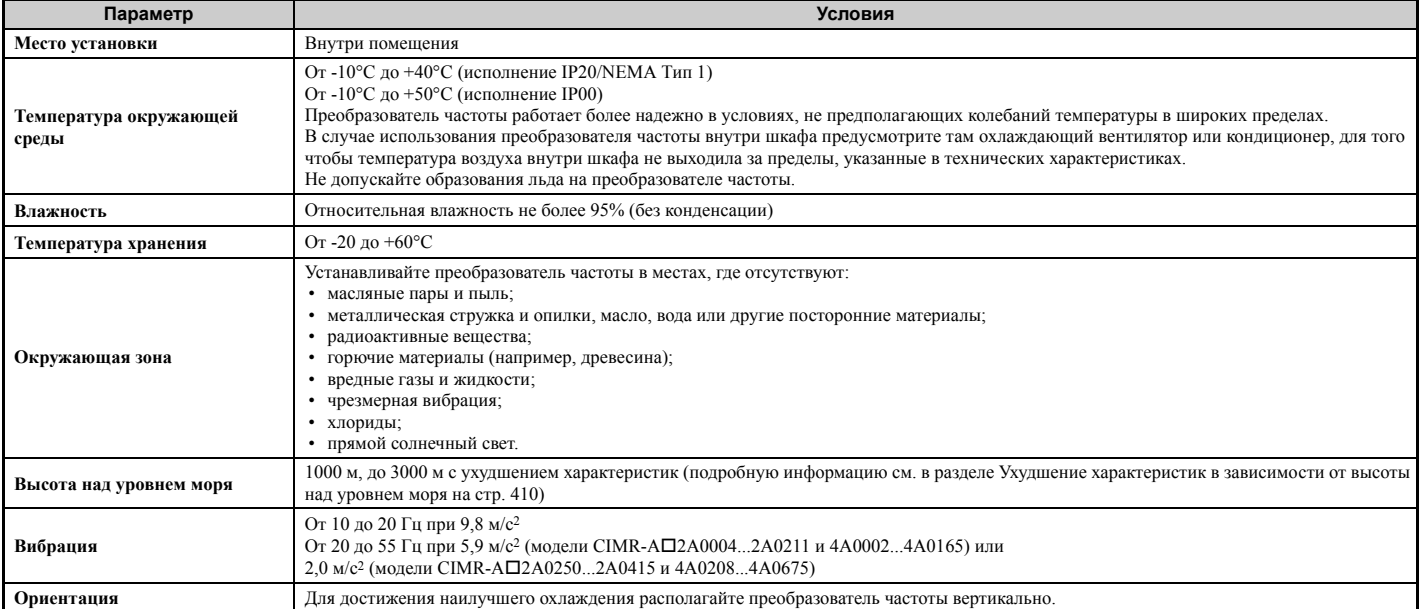

ЗАМЕЧАНИЕ. Избегайте размещения периферийных устройств преобразователя частоты, трансформаторов или другого электронного оборудования рядом с преобразователем частоты, так как помехи, создаваемые преобразователем частоты, могут мешать их работе. Если какие-либо устройства должны быть установлены в непосредственной близости от преобразователя частоты, примите надлежащие меры по ограничению распространения электромагнитных помех преобразователя частоты (экранирование и т. п.).

ЗАМЕЧАНИЕ. Не допускайте попадания посторонних предметов (например, обрезков проводов или металлических стружек) внутрь преобразователя частоты при выполнении монтажных работ. Несоблюдение этого требования может привести к повреждению преобразователя частоты. На время проведения монтажных работ укройте преобразователь частоты сверху чехлом. Перед включением преобразователя частоты обязательно снимите с него защитный чехол, поскольку последний ухудшает вентилирование и может привести к перегреву преобразователя частоты.

# Расположение при монтаже и зазоры

Для обеспечения требуемого охлаждения устанавливайте преобразователь частоты вертикально, как показано на Puc. 2.1.

> Правильно Не правильно Не правильно

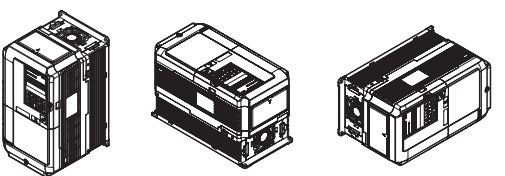

Рис. 2.1 Выбор правильной ориентации при монтаже

# Q **Установка преобразователя частоты отдельно**

На *Рис. 2.2* показаны величины зазоров, которые должны быть соблюдены при монтаже ПЧ с целью обеспечения достаточного пространства для циркуляции воздуха и прокладки кабелей.

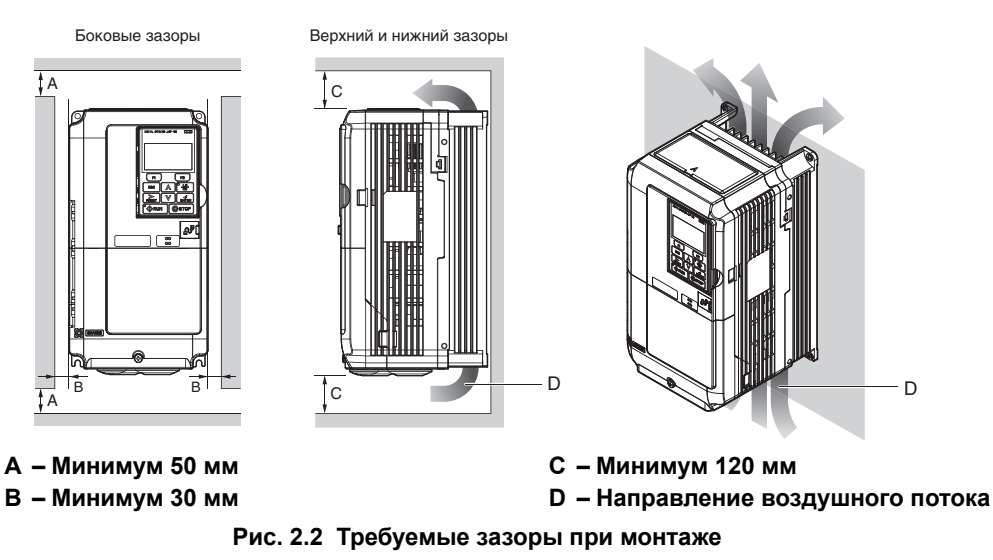

**Примечание.** Для моделей в корпусе в исполнении IP20/NEMA Тип 1 и IP00 требуются одинаковые установочные зазоры над и под корпусом преобразователя частоты.

# Q **Установка нескольких преобразователей частоты (монтаж "стенка к стенке")**

Модели преобразователей частоты CIMR-A $\square$ 2A0004...0081 и 4A0002...0044 позволяют воспользоваться преимуществами рядного монтажа.

В случае установки нескольких преобразователей частоты в один общий шкаф соблюдайте размеры, показанные на *Рис. 2.2*.

При монтаже преобразователей частоты с минимальным зазором 2 мм в соответствии с *Рис. 2.3* следует позаботиться о снижении номинального выходного тока и выбрать значение «1» для параметра L8-35. *См. Снижение номинальных параметров в связи с температурой на стр. 409*.

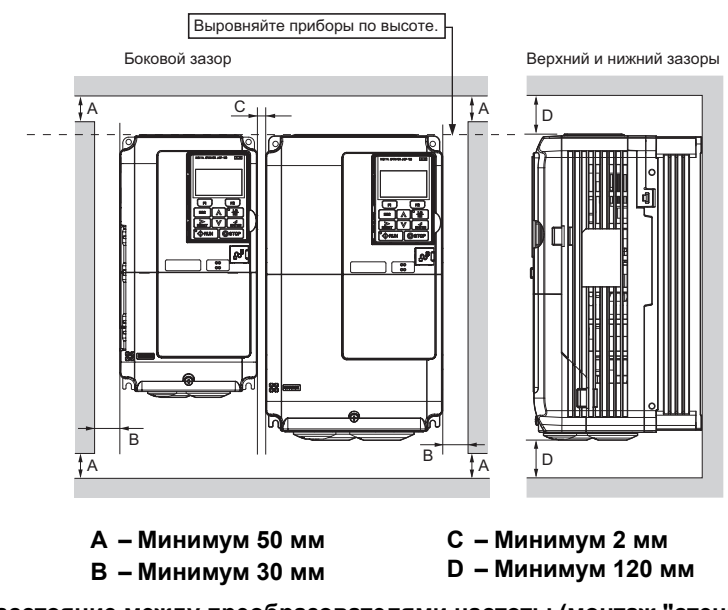

**Рис. 2.3 Расстояние между преобразователями частоты (монтаж "стенка к стенке")**

**Примечание.** В случае установки нескольких преобразователей частоты разной высоты в одном общем шкафу верхние крышки всех преобразователей частоты должны находиться в одной плоскости. Предусмотрите достаточное свободное место между преобразователями частоты, устанавливаемыми вертикально друг над другом, чтобы впоследствии было легко произвести замену охлаждающего вентилятора.

В случае рядного монтажа нескольких преобразователей частоты в исполнении IP20/NEMA Тип 1 верхние защитные крышки на всех преобразователях частоты должны быть сняты, как показано на *Рис. 2.4*. Процедуры снятия и установки верхней защитной крышки описаны в разделе *См. Верхняя [защитная](#page-63-0) крышка на стр. 64*.

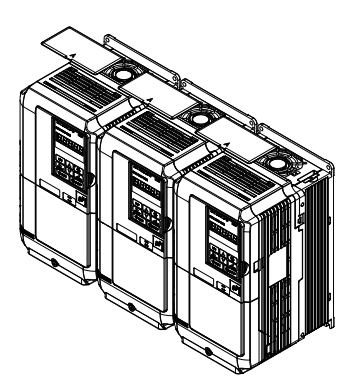

**Рис. 2.4 Рядный монтаж преобразователей частоты в исполнении IP20/NEMA Тип 1 внутри шкафа**

# X **Применение цифровой панели дистанционного управления**

# Q **Дистанционное управление**

Цифровую панель управления можно снять с преобразователя частоты и соединить с последним с помощью удлинительного кабеля длиной до 3 м. Это упростит управление преобразователем частоты, когда он установлен в труднодоступном месте.

Цифровую панель управления также можно стационарно закрепить на некотором расстоянии от преобразователя частоты, например, на дверце шкафа. Для этого потребуется удлинительный кабель и комплект монтажных принадлежностей (который зависит от способа монтажа).

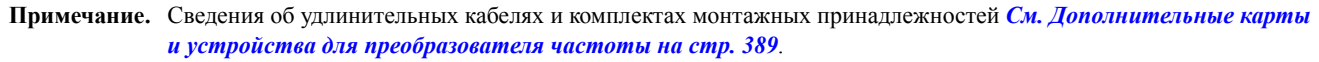

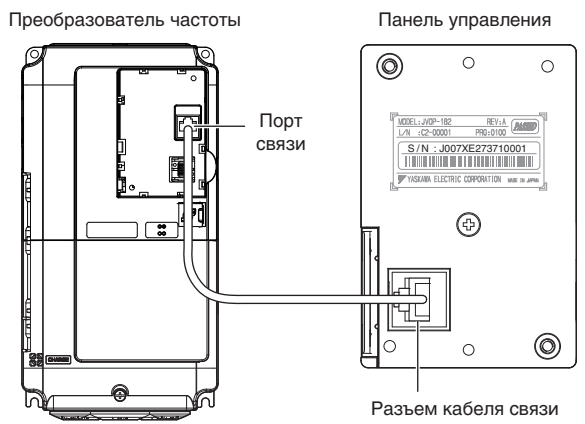

**Рис. 2.5 Подключение соединительного кабеля**

# Q **Монтаж цифровой панели дистанционного управления**

# **Размеры цифровой панели управления**

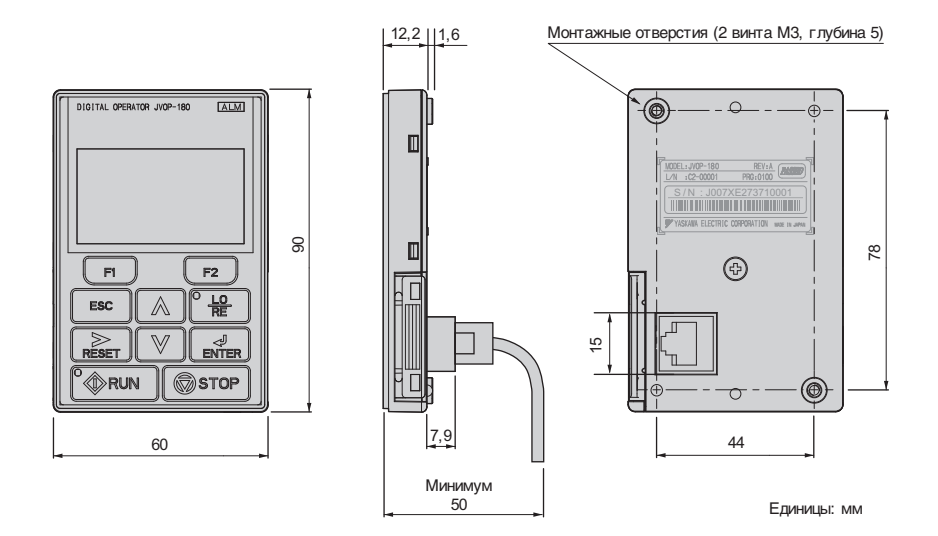

**Рис. 2.6 Размеры цифровой панели управления**

### **Способы монтажа и требуемые материалы**

Цифровая панель может крепиться к шкафу преобразователя частоты одним из следующих способов.

- **1.** Наружный/накладной монтаж: панель управления устанавливается снаружи шкафа.
- **2.** Внутренний/утопленный монтаж: панель управления устанавливается внутри шкафа.

### **Табл. 2.2 Способы установки цифровой панели управления и требуемые инструменты**

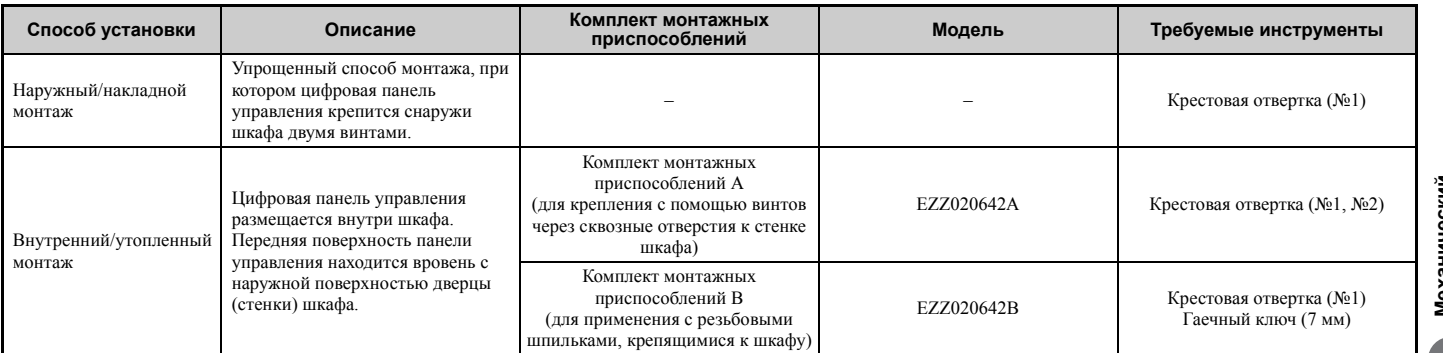

**Примечание.** Не допускайте попадания посторонних предметов (например, обрезков проводов или металлических стружек) внутрь преобразователя частоты во время монтажа и строительных работ. Несоблюдение этого требования может привести к повреждению преобразователя частоты. На время проведения монтажных работ укройте преобразователь частоты сверху чехлом. Перед включением преобразователя частоты обязательно снимите с него защитный чехол, поскольку последний ухудшает вентилирование и может привести к перегреву преобразователя частоты.

### **2.2 Механический монтаж**

### **Наружный/накладной монтаж**

- **1.** Вырежьте отверстие в стенке шкафа для установки цифровой панели (см. *Рис. 2.8*).
- **2.** Расположите цифровую панель управления дисплеем наружу и прикрепите ее к стенке шкафа так, как показано на *Рис. 2.7*.

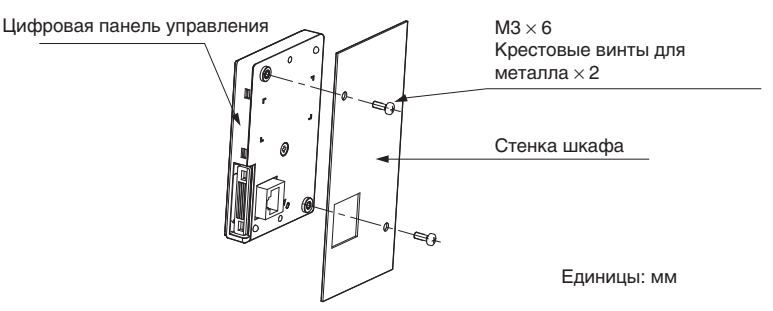

**Рис. 2.7 Наружный/накладной монтаж**

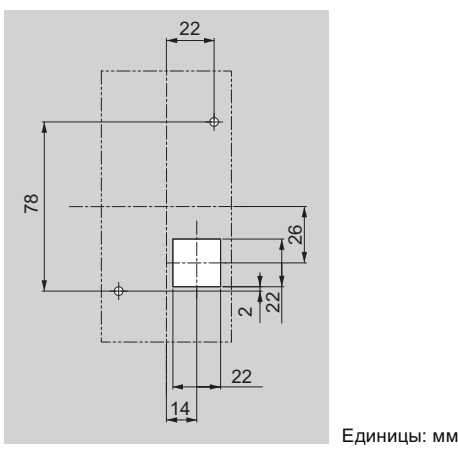

**Рис. 2.8 Размеры установочного отверстия (для наружного/накладного монтажа)**

### **Внутренний/утопленный монтаж**

Для внутреннего монтажа вровень со стенкой шкафа требуется комплект монтажных приспособлений, который должен быть приобретен отдельно. Для приобретения комплекта монтажных приспособлений и инструментов обратитесь в ближайшее представительство компании Omron или к официальному партнеру компании Omron. Методика крепления с использованием комплекта монтажных приспособлений А показана на *Рис. 2.9*.

- **1.** Вырежьте отверстие в стенке шкафа для установки цифровой панели (см. *Рис. 2.10*).
- **2.** Прикрепите цифровую панель управления к опоре (из комплекта монтажных приспособлений).
- **3.** Прикрепите опору с цифровой панелью управления к стенке шкафа.

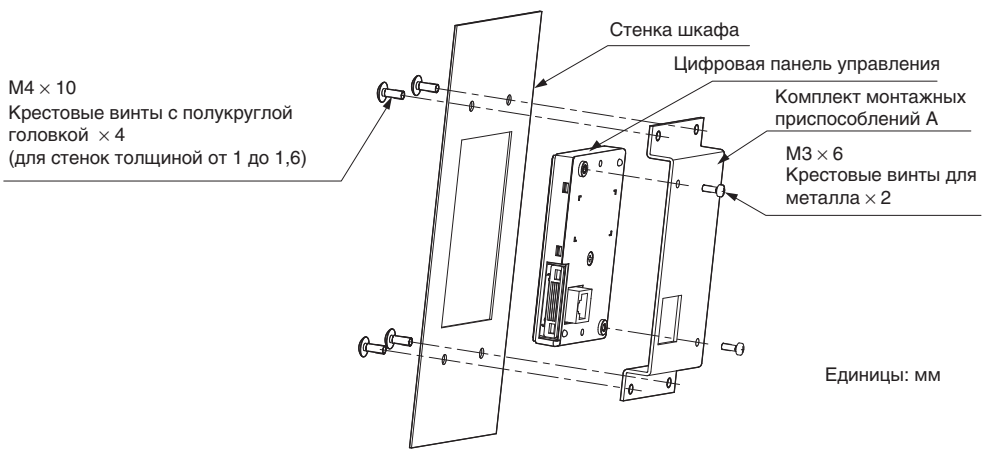

**Рис. 2.9 Внутренний/утопленный монтаж**

**Примечание.** Если среда эксплуатации преобразователя частоты предполагает большое скопление пыли или других продуктов в воздухе, установите между цифровой панелью управления и стенкой шкафа прокладку.

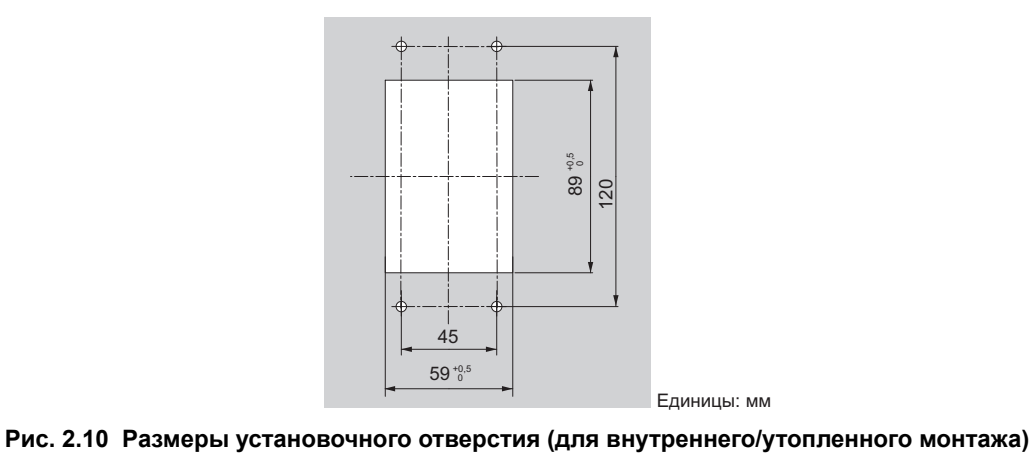

# X **Наружные и установочные размеры**

### **Табл. 2.3 Классификация моделей**

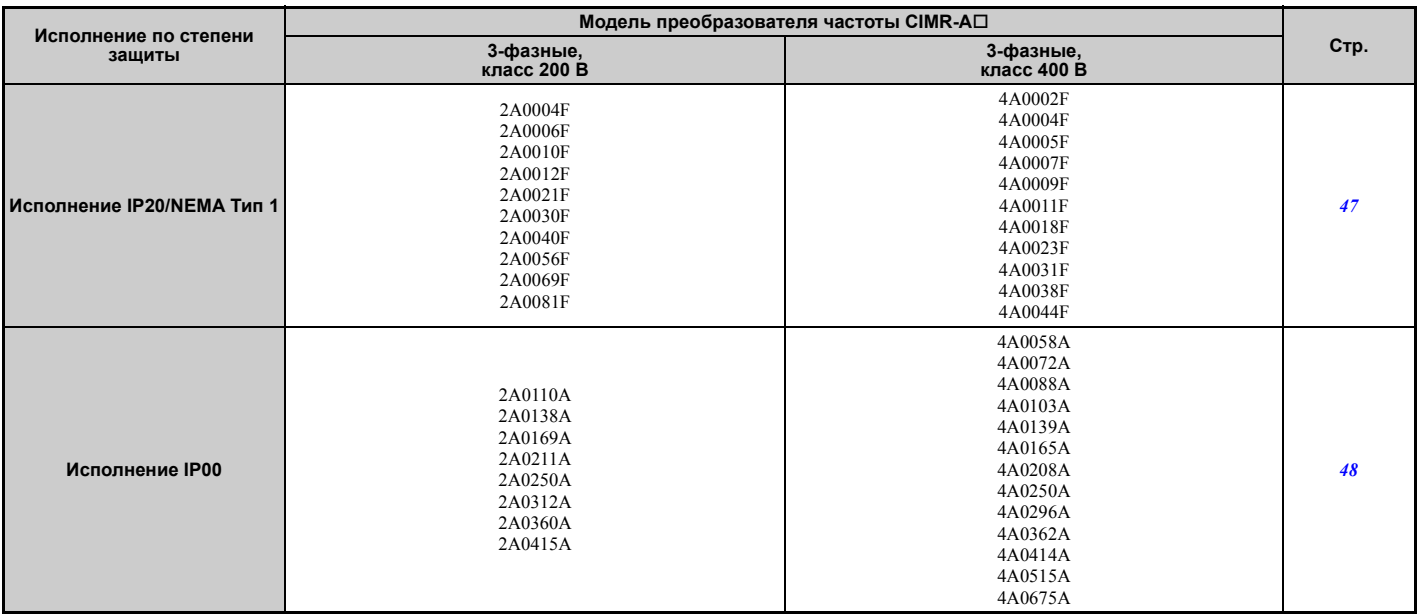

# <span id="page-46-0"></span>Q **Преобразователи частоты в корпусе типа IP20/NEMA Тип 1**

**Примечание.** Преобразователи частоты в корпусе типа IP20/NEMA Тип 1 оборудованы верхней крышкой. При снятой верхней крышке требования стандарта NEMA Тип 1 нарушаются, а требования стандарта IP20 по-прежнему выполняются.

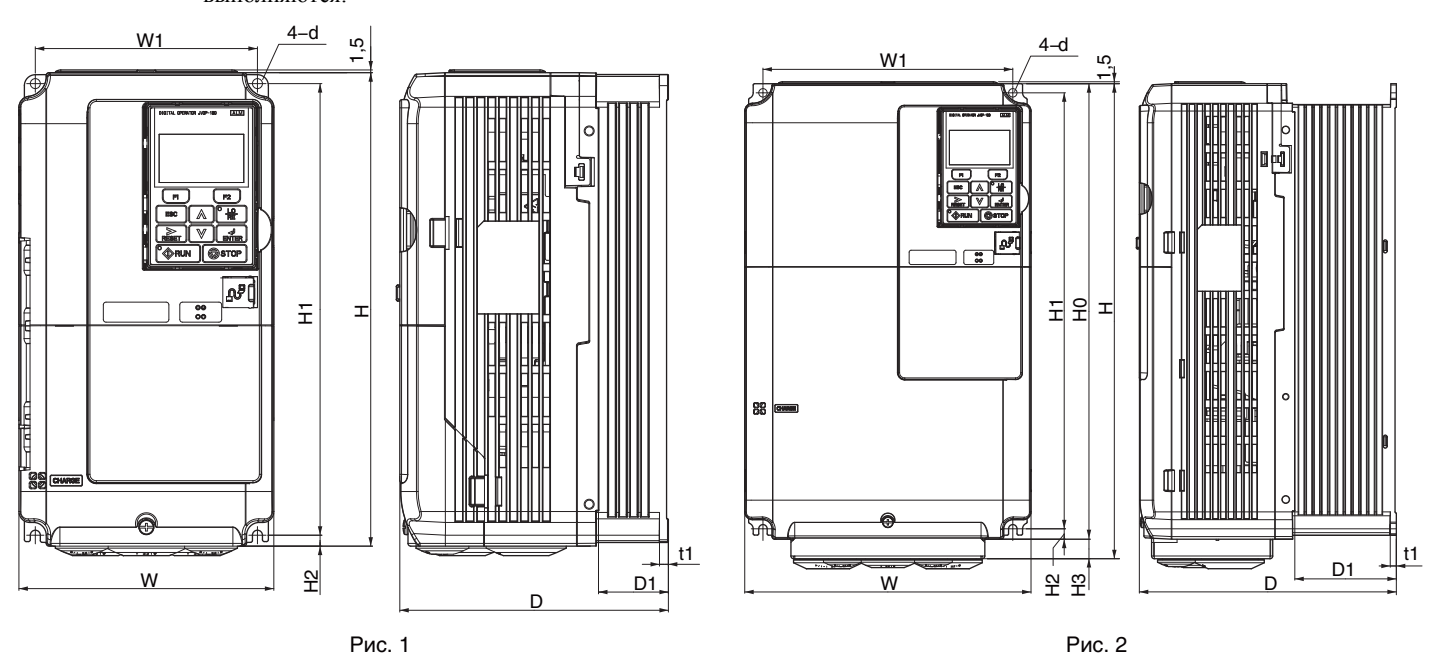

**Табл. 2.4 Размеры для корпусов в исполнении IP20/NEMA Тип 1: класс 200 В**

| Модель ПЧ<br>CIMR-A <sub>[2A</sub> |                | Размеры (мм) |     |     |                |                          |     |                |                          |                |    |                          |                |                    |
|------------------------------------|----------------|--------------|-----|-----|----------------|--------------------------|-----|----------------|--------------------------|----------------|----|--------------------------|----------------|--------------------|
|                                    | Рисунок        | W            | н   | D   | W <sub>1</sub> | H <sub>0</sub>           | H1  | H <sub>2</sub> | H3                       | D <sub>1</sub> | t1 | t2                       | d              | <b>Bec</b><br>(кг) |
| 0004                               |                | 140          | 260 | 147 | 122            | $\overline{\phantom{0}}$ | 248 | 6              | $\overline{\phantom{0}}$ | 38             |    | $\overline{\phantom{m}}$ | M <sub>5</sub> | 3,1                |
| 0006                               |                | 140          | 260 | 147 | 122            | $\qquad \qquad =$        | 248 | 6              | $\overline{\phantom{0}}$ | 38             | 5  | $\overline{\phantom{0}}$ | M <sub>5</sub> | 3,1                |
| 0010                               |                | 140          | 260 | 147 | 122            | $\equiv$                 | 248 | 6              | $\overline{\phantom{a}}$ | 38             | 5  | $\overline{\phantom{0}}$ | M <sub>5</sub> | 3,2                |
| 0012                               |                | 140          | 260 | 147 | 122            | $\overline{\phantom{0}}$ | 248 | 6              | $\overline{\phantom{0}}$ | 38             |    | -                        | M <sub>5</sub> | 3,2                |
| 0021                               |                | 140          | 260 | 164 | 122            | $\equiv$                 | 248 | 6              | $\overline{\phantom{a}}$ | 55             | 5  | $\overline{\phantom{0}}$ | M <sub>5</sub> | 3,5                |
| 0030                               |                | 140          | 260 | 167 | 122            | $\equiv$                 | 248 | 6              | $\overline{\phantom{a}}$ | 55             | 5  | $\overline{\phantom{0}}$ | M <sub>5</sub> | 4,0                |
| 0040                               |                | 140          | 260 | 167 | 122            | $\overline{\phantom{0}}$ | 248 | 6              | $\overline{\phantom{0}}$ | 55             |    | $\overline{\phantom{0}}$ | M <sub>5</sub> | 4,0                |
| 0056                               |                | 180          | 300 | 187 | 160            | $\equiv$                 | 284 | 8              | $\overline{\phantom{0}}$ | 75             | 5  | $\overline{\phantom{0}}$ | M <sub>5</sub> | 5,6                |
| 0069                               |                | 220          | 350 | 197 | 192            | $\equiv$                 | 335 | 8              | $\overline{\phantom{0}}$ | 78             | 5  | $\overline{\phantom{0}}$ | M6             | 8,7                |
| 0081                               | $\overline{ }$ | 220          | 365 | 197 | 192            | 350                      | 335 | 8              | 15                       | 78             | ͻ  | $\overline{\phantom{0}}$ | M <sub>6</sub> | 9,7                |

**Табл. 2.5 Размеры для корпусов в исполнении IP20/NEMA Тип 1: класс 400 В**

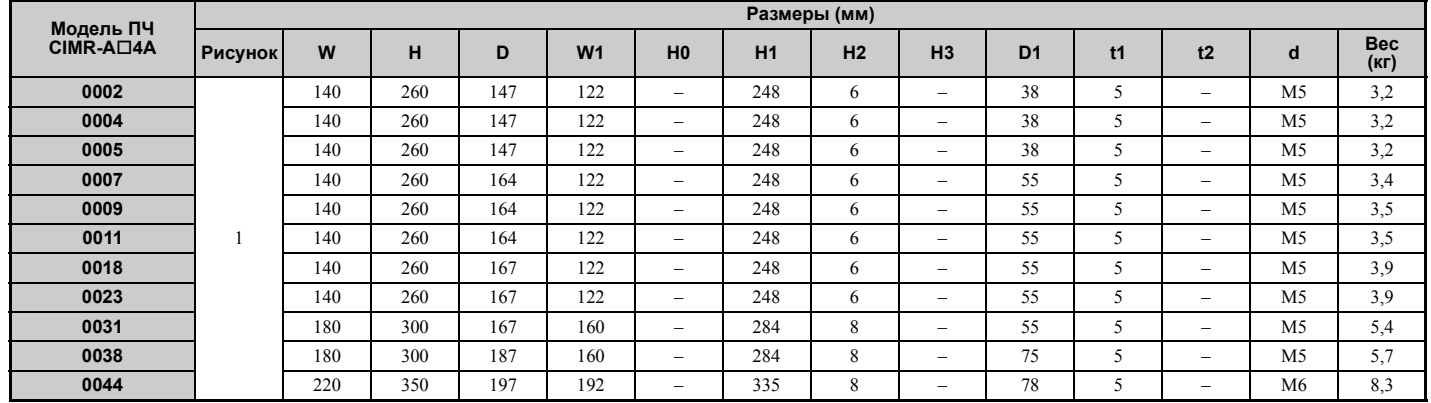

**2**

# <span id="page-47-0"></span>Q **Преобразователи частоты в корпусе типа IP00**

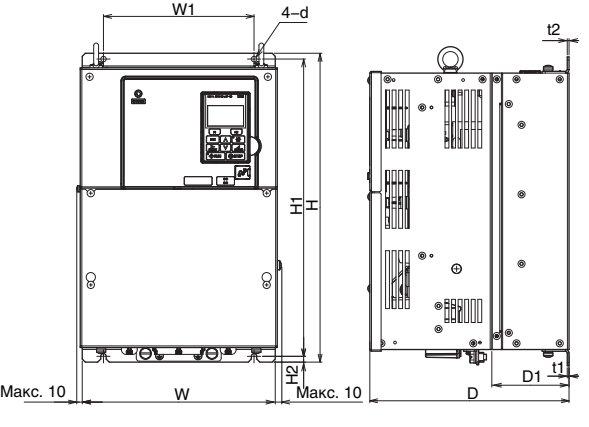

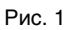

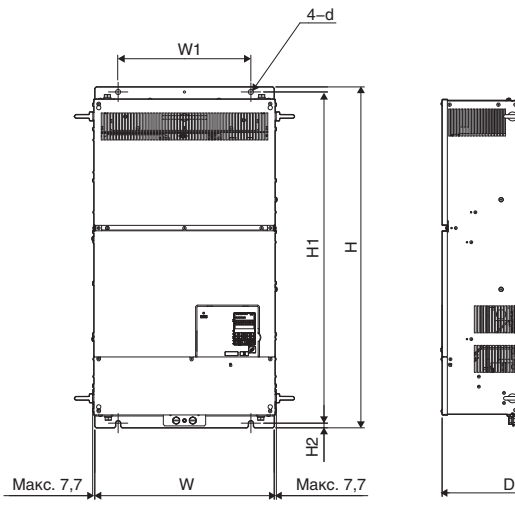

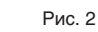

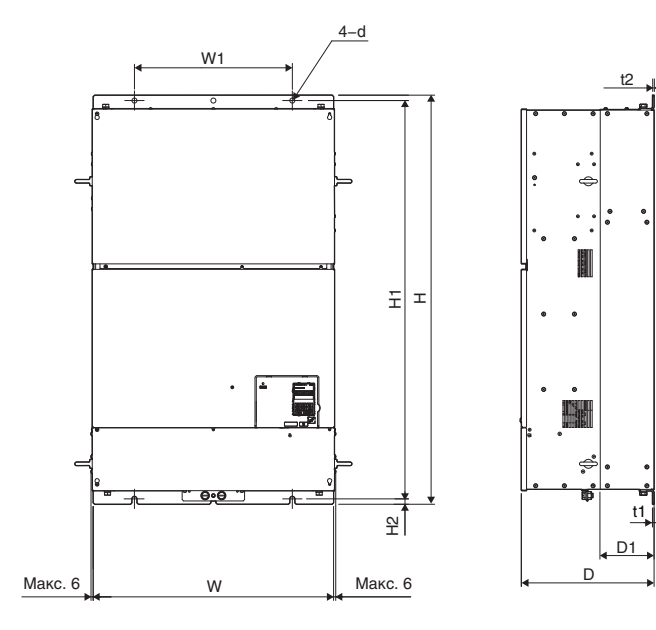

Рис. 3

D1

 $\overline{11}$ 

t2

| Модель ПЧ<br>CIMR-A□2A | Размеры (мм)   |     |     |     |                |     |                |                |     |     |                |                    |  |
|------------------------|----------------|-----|-----|-----|----------------|-----|----------------|----------------|-----|-----|----------------|--------------------|--|
|                        | <b>Рисунок</b> | W   | н   | D   | W <sub>1</sub> | H1  | H <sub>2</sub> | D <sub>1</sub> | t1  | t2  | d              | <b>Bec</b><br>(кг) |  |
| 0110                   |                | 250 | 400 | 258 | 195            | 385 | 7.5            | 100            | 2,3 | 2,3 | M <sub>6</sub> | 21                 |  |
| 0138                   |                | 275 | 450 | 258 | 220            | 435 | 7.5            | 100            | 2,3 | 2,3 | M <sub>6</sub> | 25                 |  |
| 0169                   |                | 325 | 550 | 283 | 260            | 535 | 7,5            | 110            | 2,3 | 2,3 | M <sub>6</sub> | 37                 |  |
| 0211                   |                | 325 | 550 | 283 | 260            | 535 | 7,5            | 110            | 2,3 | 2,3 | M <sub>6</sub> | 38                 |  |
| 0250                   |                | 450 | 705 | 330 | 325            | 680 | 12,5           | 130            | 3,2 | 3,2 | M10            | 76                 |  |
| 0312                   |                | 450 | 705 | 330 | 325            | 680 | 12,5           | 130            | 3,2 | 3,2 | M10            | 80                 |  |
| 0360                   |                | 500 | 800 | 350 | 370            | 773 | 13             | 130            | 4,5 | 4,5 | M12            | 98                 |  |
| 0415                   |                | 500 | 800 | 350 | 370            | 773 | 13             | 130            | 4,5 | 4,5 | M12            | 99                 |  |

**Табл. 2.6 Размеры для корпусов в исполнении IP00: класс 200 В**

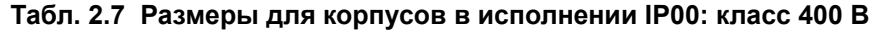

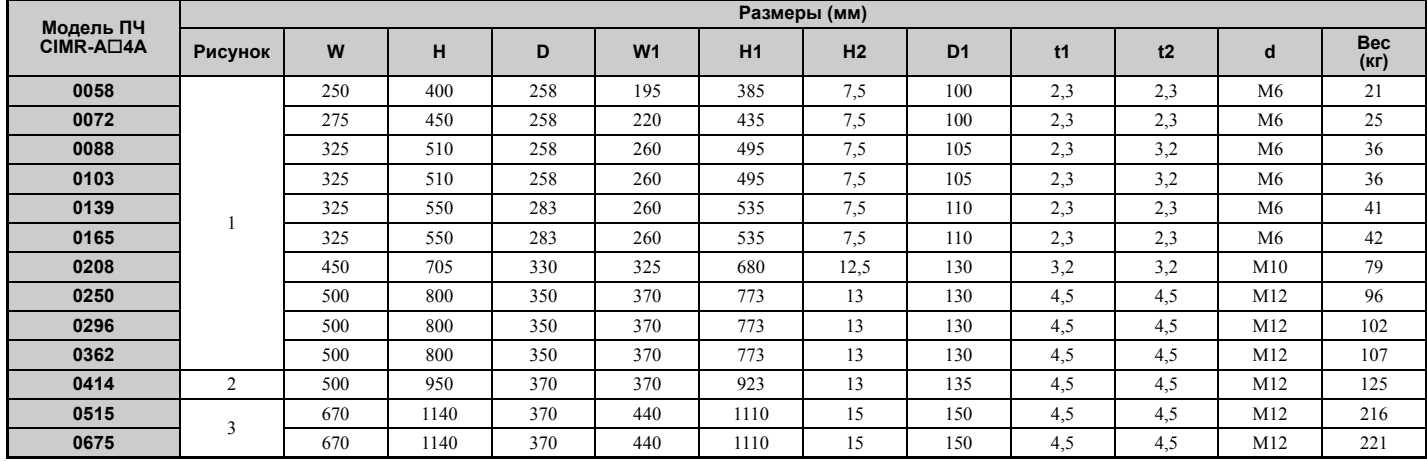

<span id="page-50-0"></span>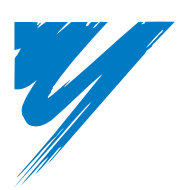

# **Электрический монтаж**

В данной главе приведены правила и описан порядок действий по подключению электрических цепей схемы управления, двигателя и источника электропитания.

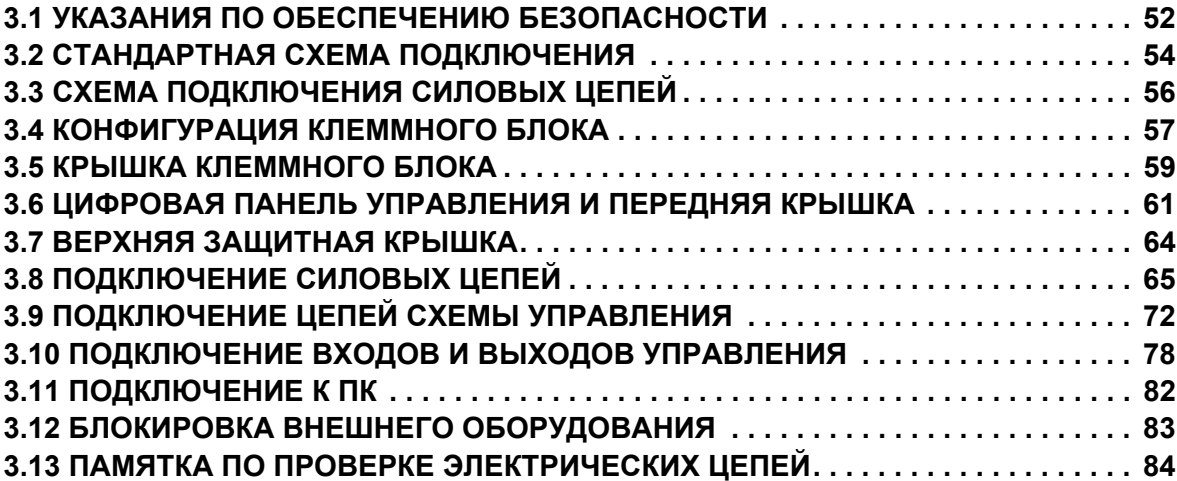

# <span id="page-51-0"></span>**3.1 Указания по обеспечению безопасности**

# **A** OПАСНОСТЬ

# **Опасность поражения электрическим током**

### **Не подсоединяйте и не отсоединяйте провода при включенном напряжении питания.**

Несоблюдение этого требования приведет к смерти или серьезной травме.

# **A** BHUMAHUE

# **Опасность поражения электрическим током**

# **Не эксплуатируйте оборудование со снятыми крышками.**

Это может привести к смерти или серьезной травме.

В настоящем разделе на некоторых рисунках и чертежах преобразователь частоты или его отдельные элементы для большей наглядности могут быть изображены со снятыми защитными крышками или экранами. Перед включением и запуском преобразователя частоты установите на место все защитные крышки или экраны в соответствии с указаниями в настоящем руководстве.

# **Всегда заземляйте клемму заземления на стороне двигателя.**

Неправильное заземление оборудования может повлечь за собой серьезную травму или смерть при касании корпуса двигателя.

### **Не приступайте к работе с преобразователем частоты, не зафиксировав элементы одежды, не сняв ювелирные украшения и не защитив глаза.**

Это может привести к смерти или серьезной травме.

До начала работы с преобразователем частоты снимите с себя все металлические предметы (часы, кольца), застегните и заправьте одежду и наденьте защитные очки.

### **Не снимайте крышек и не прикасайтесь к печатным платам при включенном напряжении питания.** Это может привести к смерти или серьезной травме.

# **Не допускайте к работе с преобразователем частоты неквалифицированный персонал.**

Это может привести к смерти или серьезной травме.

Монтаж, техническое обслуживание, проверка и замена частей должны выполняться только квалифицированным персоналом, имеющим навыки монтажа, наладки и технического обслуживания приводов переменного тока.

# **Никогда не касайтесь клемм до полной разрядки конденсаторов.**

Это может привести к смерти или серьезной травме.

Прежде чем производить подключения к клеммам, отключите от оборудования все цепи питания. Даже после отключения напряжения питания на внутреннем конденсаторе сохраняется электрический заряд. После выключения питания ожидайте как минимум в течение времени, указанного на преобразователе частоты, прежде чем дотрагиваться до каких-либо деталей или элементов.

# **Опасность пожара**

**Затягивайте все клеммные винты с усилием, соответствующим указанному в руководстве.**

Сильный нагрев плохо затянутых электрических соединений может привести к смерти или серьезной травме в результате пожара.

# **Не используйте неподходящие горючие материалы.**

Это может привести к смерти или серьезной травме в результате пожара.

Не устанавливайте преобразователь частоты на основание из горючего материала. Никогда не кладите горючие материалы на преобразователь частоты.

# **Не применяйте источник питания с неподходящим напряжением.**

Это может привести к смерти или серьезной травме в результате пожара.

Прежде чем подавать питание, проверьте, соответствует ли номинальное напряжение преобразователя частоты напряжению питающей электросети.

### **В случае установки дополнительного устройства динамического торможения выполняйте подключение в точном соответствии с приведенной схемой подключения.**

Несоблюдение этого требования может привести к пожару. Неправильное подключение может привести к повреждению тормозных устройств.

# А осторожно

### Не переносите преобразователь частоты, взяв его за переднюю крышку.

Это может привести к травме легкой или средней степени тяжести из-за падения основной части преобразователя частоты.

# **ЗАМЕЧАНИЕ**

Принимайте необходимые меры защиты от электростатических разрядов при работе с преобразователем частоты и печатными платами.

Несоблюдение этого требования может привести к повреждению электронных схем преобразователя частоты статическими разрядами.

Не подключайте двигатель к преобразователю частоты и не отключайте его от преобразователя частоты, если на выходе преобразователя частоты имеется напряжение.

Нарушение последовательности управления может привести к повреждению преобразователя частоты.

Не используйте неэкранированный кабель для цепей управления.

При несоблюдении этого требования могут возникнуть электрические помехи, что приведет к ухудшению рабочих характеристик системы. Используйте экранированную витую пару и полключайте экран к клемме заземления на преобразователе частоты.

Не допускайте эксплуатацию оборудования неквалифицированным персоналом.

Нарушение этого правила может привести к повреждению преобразователя частоты или тормозного устройства.

Внимательно прочитайте руководство по эксплуатации ТОВРС72060000 при подключении дополнительного устройства торможения к преобразователю частоты.

Не вносите никаких изменений в электрическую схему преобразователя частоты.

Это может привести к повреждению преобразователя частоты и утрате Гарантии.

«Yaskawa» не несет ответственности за какие-либо изменения, вносимые пользователем в изделие. Конструкция этого изделия не должна подвергаться изменению.

После установки преобразователя частоты и подключения любых других устройств проверьте правильность всех электрических соединений.

Несоблюдение этого требования может привести к повреждению преобразователя частоты. В случае возникновения вопросов обратитесь в ближайшее представительство компании Оmron или к официальному партнеру компании Omron.

# <span id="page-53-0"></span>**3.2 Стандартная схема подключения**

Выполните подключение преобразователя частоты и периферийного оборудования в соответствии со схемой, приведенной на *Рис. 3.1*. Настройку и запуск ПЧ также можно выполнить с помощью цифровой панели управления, не подключаясь к дискретным входам/выходам ПЧ. В настоящем разделе управление преобразователем частоты не рассматривается. Указания по управлению преобразователем частоты *См. Подробное описание режима «[Программирование](#page-91-0)» на стр. 92*.

**ЗАМЕЧАНИЕ.** *Неправильное подключение может привести к повреждению преобразователя частоты. Предусмотрите надлежащие меры защиты от короткого замыкания отходящих цепей в соответствии с действующими нормами. Данный преобразователь частоты подходит для применения в цепях, способных создавать симметричные токи не выше* ́100 000 Á (ср.кв.) при максимальном напряжении 240 B~ (для класса 200 B) или 480 B~ (для класса 400 B) ЗАМЕЧАНИЕ. При входном напряжении 440 В или выше либо при длине кабеля между ПЧ и двигателем больше 100 м

*особое внимание уделите напряжению изоляции двигателя либо используйте двигатель, предназначенный для работы с ПЧ. Несоблюдение этого требования может привести к повреждению изоляции двигателя.* **ЗАМЕЧАНИЕ.** *Не соединяйте «землю» цепей управления переменного тока с корпусом преобразователя частоты.* 

*Неправильно выполненное заземление преобразователя частоты может приводить к возникновению ошибок в работе схемы управления.*

**ЗАМЕЧАНИЕ.** *Минимальный ток нагрузки релейных выходов M1-M2, M3-M4, M5-M6 и MA-MB-MC составляет 10 мА.*

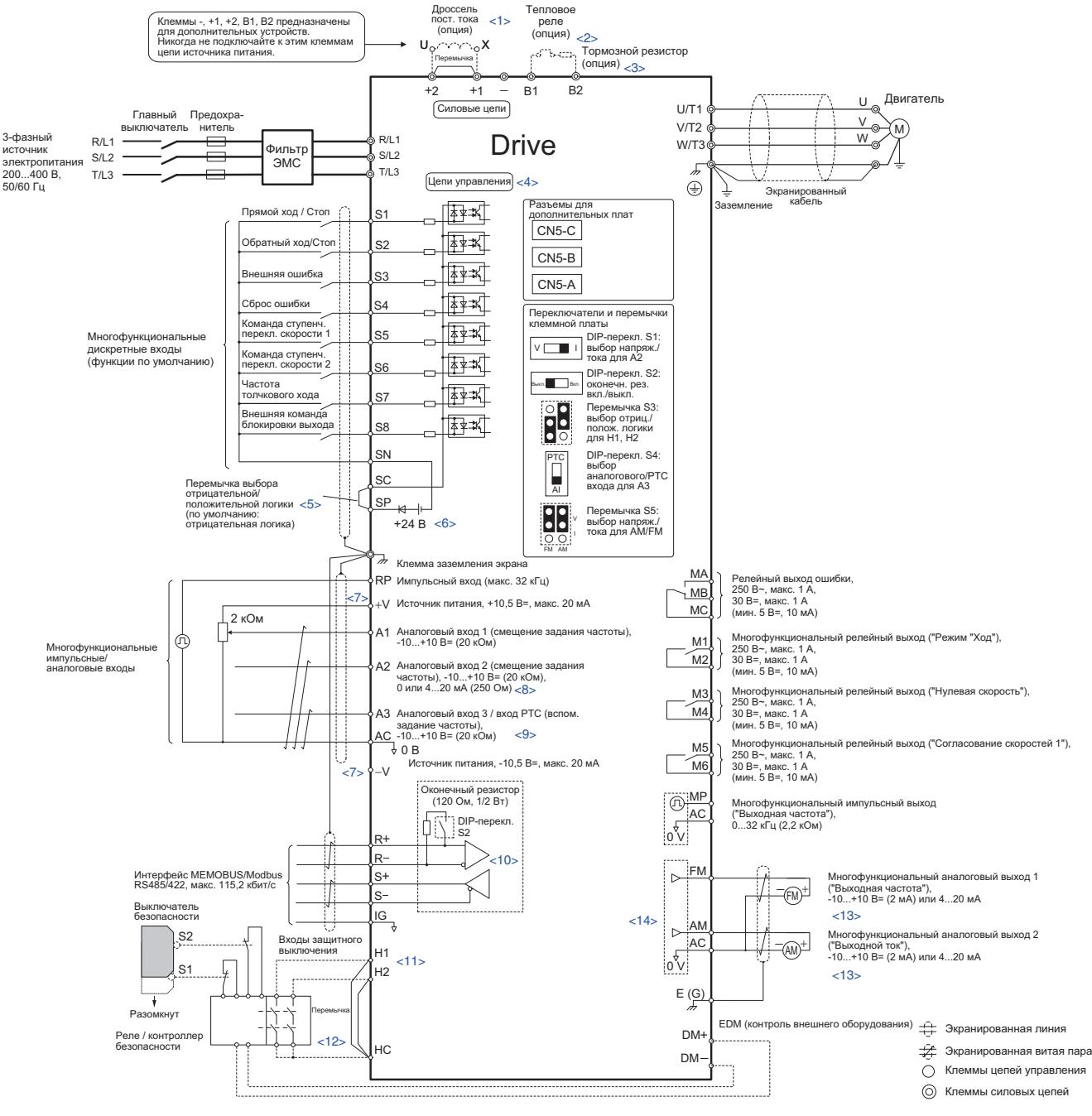

<span id="page-53-1"></span>**Рис. 3.1 Стандартная схема подключения ПЧ (пример: CIMR-A2A0040)**

- <1> Удалите перемычку в случае установки дросселя постоянного тока. В моделях CIMR-AD2A0110...2A0415 и 4A0058...4A0675 имеется встроенный дроссель постоянного тока.
- <2> В случае установки дополнительного устройства динамического торможения схема теплового реле также должна отключать ПЧ от источника электропитания в случае перегрева.
- <3> Если используется модуль рекуператора, например рекуперативный преобразователь или некоторые типы дополнительных устройств динамического торможения (то есть не внутренний тормозной транзистор), необходимо выключить предусмотренную в преобразователе частоты функцию защиты внутреннего тормозного транзистора (L8-55 = 0). Если эта функция останется включенной, может произойти ошибка тормозного резистора (rF). В случае применения рекуперативного преобразователя, модуля рекуператора или дополнительного устройства динамического торможения обязательно отключите предотвращение опрокидывания ротора (L3-04 = 0). Если оно останется включенным, ПЧ может не остановить двигатель за заданное время торможения.
- <4> Схему управления можно запитать отдельно от силовых цепей, используя дополнительный источник питания 24 В.
- <5> На рисунке показан пример подключения цепей к дискретным входам S1...S8 с использованием внутреннего источника питания. Используется механический ключ (контакт реле) или NPN-транзистор. Соедините перемычкой клеммы SC-SP для режима отрицательной логики (ток течет от входа к выходу) или клеммы SC-SN для режима положительной логики (ток течет от выхода к входу). Удалите перемычку, если применяется внешний источник питания. Ни в коем случае не соединяйте перемычкой клеммы SP и SN: ПЧ выйдет из строя!
- <6> Максимальный ток нагрузки данного источника напряжения составляет 150 мА, если не используется дополнительная карта дискретных входов DI-A3.
- <7> Максимальный выходной ток клемм «+V» и «-V» схемы управления составляет 20 мА. Ни в коем случае не замыкайте между собой клеммы «+V», «-V» и «AC», так как это может привести к неправильной работе или выходу ПЧ из строя.
- <8> С помощью DIP-переключателя S1 выберите тип сигнала для входа A2: сигнал напряжения или сигнал тока. По умолчанию установлен токовый вход.
- <9> С помощью DIP-переключателя S4 выберите требуемый режим работы входа A3: аналоговый вход или вход PTC.
- <10> Включите согласующий резистор на последнем ПЧ в сети MEMOBUS, переведя DIP-переключатель S2 в положение «ВКЛ». <11> С помощью перемычки S3 выберите требуемый режим для входов безопасного выключения: отрицательная логика (ток от входа к выходу), положительная логика (ток от выхода к входу), или внешний источник питания.
- <12> Если используется вход безопасного выключения, удалите перемычку с клемм H1-HC и H2-HC.
- <13> Аналоговые выходы контроля предназначены для работы с такими устройствами, как аналоговые частотомеры, амперметры,
- вольтметры и ваттметры. Эти выходы не предназначены для применения в качестве источников сигналов обратной связи.
- <14> С помощью перемычки S5 выберите требуемый тип сигнала для выходов AM и FM: сигнал напряжения или сигнал тока. Задайте соответствующие значения в параметры H4-07 и H4-08.

ВНИМАНИЕ! Опасность внезапного движения. Не подавайте сигналы на входы схемы управления, не будучи уверенными в *том, что параметры многофункциональных входов настроены надлежащим образом. Ошибки подключения и* неправильная подача сигналов на входы запуска/остановки двигателя могут привести к смерти или серьезной травме из-<br>за движущегося оборудования.

ВНИМАНИЕ! Опасность внезапного движения. Убедитесь в том, что цепи сигналов пуска/останова и схемы обеспечения *безопасности подключены правильно и находятся в надлежащем состоянии, прежде чем подавать питание на преобразователь частоты. Несоблюдение этого требования может привести к смерти или серьезной травме из-за движущегося оборудования. Если ПЧ запрограммирован для «3-проводного» управления, кратковременное замыкание входа S1 может привести к запуску двигателя.*

**ВНИМАНИЕ!** *Если принято решение об использовании «3-проводного» управления, сначала запрограммируйте ПЧ для «3-проводного» управления и лишь после этого приступайте к подключению электрических цепей схемы управления,*  а также обязательно задайте параметр b1-17 равным «0» (ПЧ не воспринимает команду «Ход» при подаче питания (данный режим выбран по умолчанию)). Если ПЧ подключен по схеме «3-проводного» управления, однако запрограммирован для реализации «2-проводного» управления (по умолчанию), и параметр b1-17 при этом установлен равным «1» (ПЧ воспринимает команду «Ход» при подаче питания), то при подаче питания на ПЧ двигатель начнет вращаться в *противоположном направлении, что может стать причиной несчастного случая.* 

ВНИМАНИЕ! Во время выполнения какой-либо из предустановленных прикладных функций (или когда А1-06 не равен «0») *функциональное назначение входных и выходных клемм ПЧ меняется. Это может быть причиной работы привода в непредусмотренном режиме и привести к травме и/или повреждению оборудования.*

ВНИМАНИЕ! Если схема подключения ПЧ предполагает снятие напряжения питания с ПЧ при возникновении ошибки ПЧ. *но при этом используется функция автоматического перезапуска при возникновении ошибки, обязательно настройте ПЧ таким образом, чтобы он не включал выход сигнализации ошибки во время перезапуска при ошибке (L5-02=0, по умолчанию). Иначе функция перезапуска при ошибке не сможет работать правильно.*

#### <span id="page-55-0"></span> $3.3$ Схема подключения силовых цепей

Выполняя подключение силовых электрических цепей преобразователя частоты, руководствуйтесь схемами подключения, приведенными в данном разделе. Схемы подключения преобразователей частоты разной мощности могут отличаться между собой. Питание на схему управления поступает от шины постоянного тока силовой непи

ЗАМЕЧАНИЕ. Не используйте отрицательный полюс («-») шины постоянного тока в качестве цепи заземления. На клемме этой цепи присутствует высокое напряжение постоянного тока. Неправильное подключение электрических цепей может привести к повреждению преобразователя частоты.

# 3-фазные ПЧ класса 200 В (СІМR-А□2A0004...0081) 3-фазные ПЧ класса 400 В (СІМR-А□4А0002...0044)

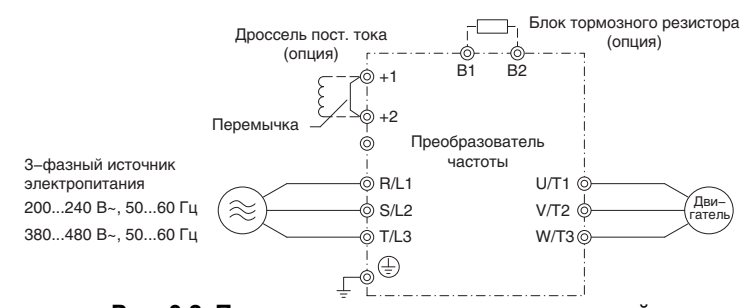

Рис. 3.2 Подключение клемм силовых цепей

# ▶ 3-фазные ПЧ класса 200 В (CIMR-А□2А0110, 0138) 3-фазные ПЧ класса 400 В (СІМR-А□4А0058, 0072)

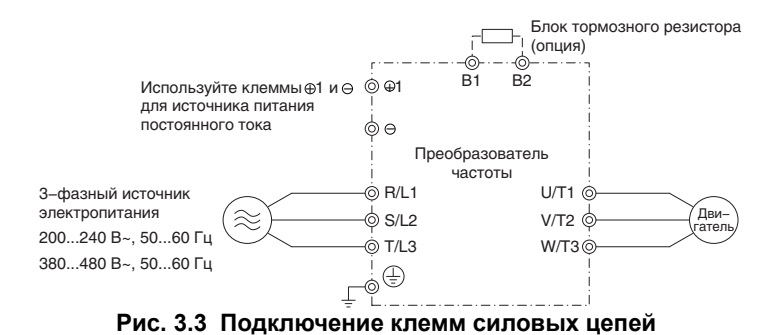

3-фазные ПЧ класса 200 В (СІМК-А□2А0169...0415) 3-фазные ПЧ класса 400 В (СІМR-А□4А0088...0675)

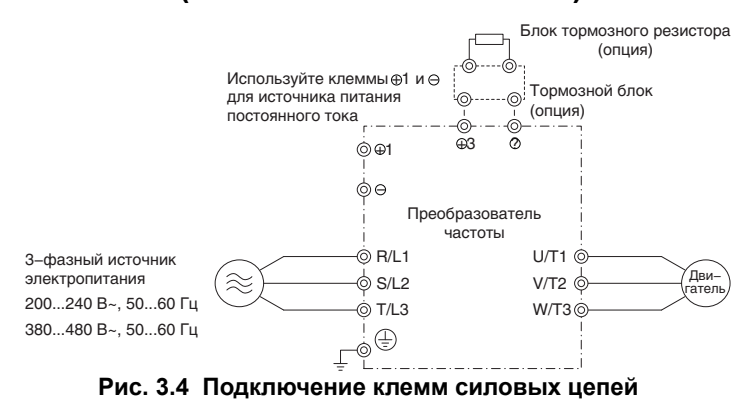

# **3.4 Конфигурация клеммного блока**

На *Рис. 3.5* показаны отличия в расположении силовых клемм у преобразователей частоты разной мощности.

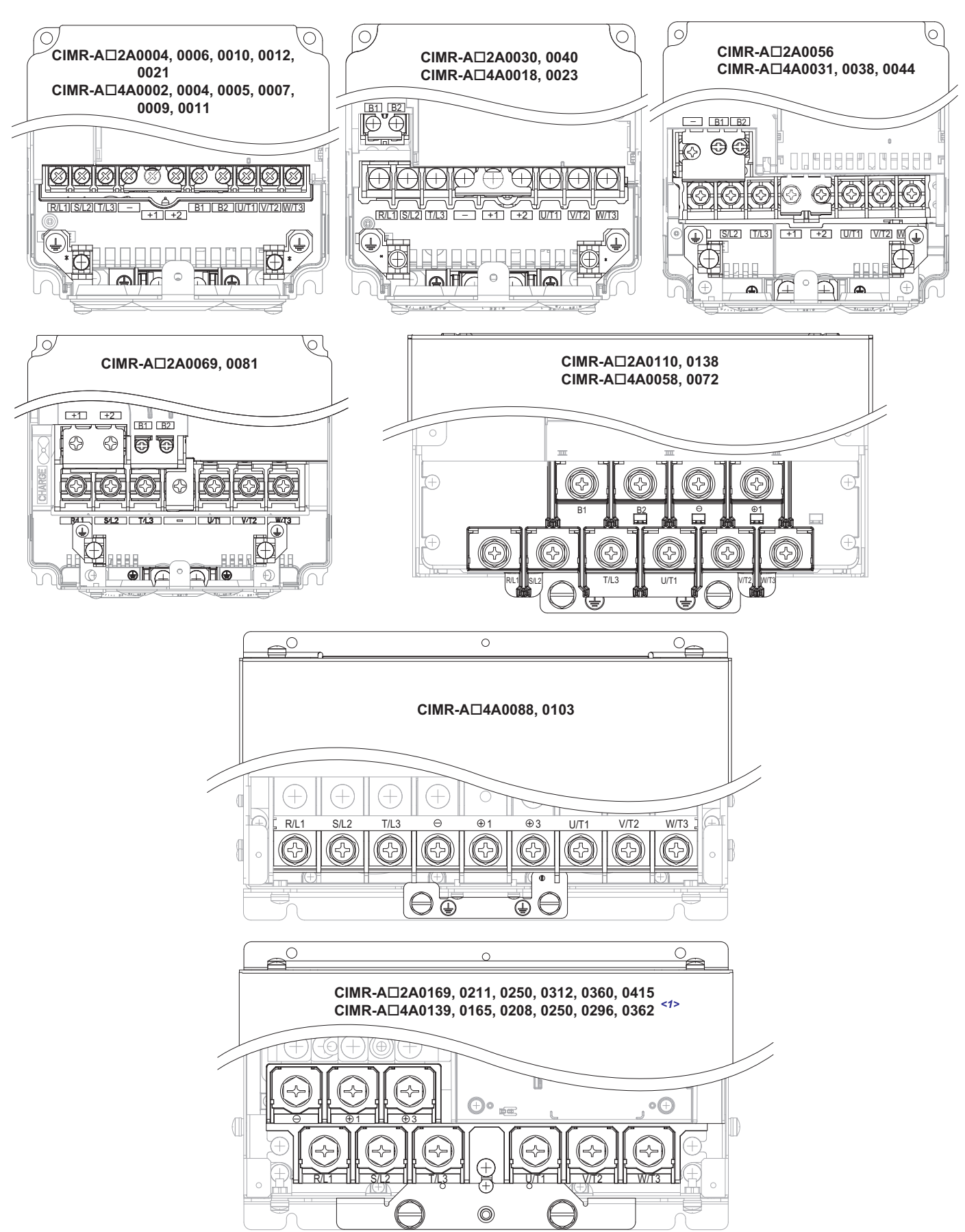

**Электрический монтаж**

Электрический<br>монтаж

**3**

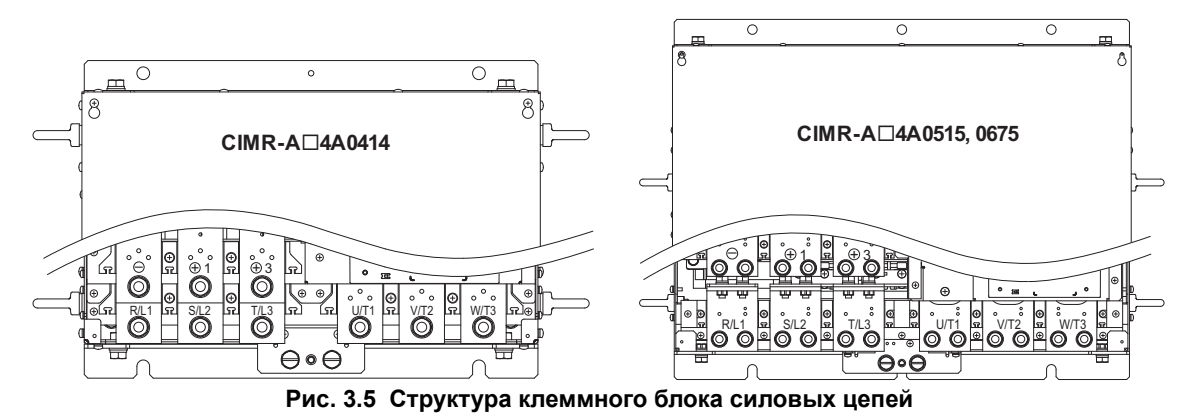

 $1>$  Модели CIMR-A $\square$ 2A0250...2A0415 и 4A0208...4A0362 незначительно отличаются конструкцией клеммной платы.

#### Крышка клеммного блока  $3.5$

При снятии крышки клеммного блока с целью подключения электрических цепей и при установке крышки клеммного блока на место после завершения подключения соблюдайте приведенную ниже последовательность лействий.

# СІМR-А□2А0004...0081, 4А0002...0044 (исполнение IP20/NEMA, Тип 1)

# ■ Снятие крышки клеммного блока

1. Ослабьте затяжку винта крышки клеммного блока.

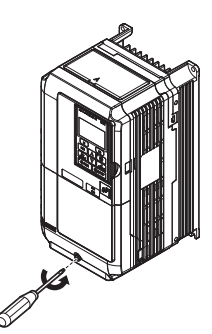

# Рис. 3.6 Снятие крышки клеммного блока для ПЧ в корпусе IP20/NEMA, Тип 1

2. Нажмите на зацеп, расположенный внизу крышки клеммного блока, и осторожно потяните за крышку. В результате крышка клеммного блока будет отсоединена от корпуса.

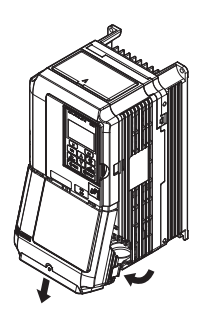

### Рис. 3.7 Снятие крышки клеммного блока для ПЧ в корпусе IP20/NEMA, Тип 1

# ■ Установка крышки клеммного блока на место

Электрические проводники силовых и сигнальных цепей должны входить в корпус ПЧ через предусмотренные для этих целей отверстия. Подробную информацию о подключении цепей См. Подключение проводов к клеммам силовых цепей на стр. 71 и Подключение клемм схемы управления на стр. 75.

Полностью завершив подключение электрических цепей преобразователя частоты и других устройств, вновь установите крышку клеммного блока на место.

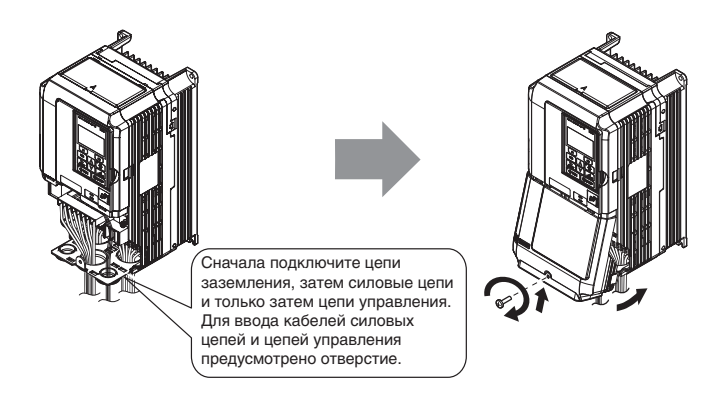

Рис. 3.8 Установка крышки клеммного блока для ПЧ в корпусе IP20/NEMA, Тип 1

# ◆ CIMR-A□2A0110...0415, 4A0058...0675 (исполнение IP00)

# ■ Снятие крышки клеммного блока

1. Ослабьте затяжку винтов <1> на крышке клеммного блока, после чего потяните за крышку вниз.

ПРЕДУПРЕЖДЕНИЕ! Не извлекайте полностью винты крышки, просто ослабьте их затяжку. В случае полного изелечения винтов крышка клеммного блока может упасть и нанести травму.

- <span id="page-59-0"></span><1> Крышка клеммного блока ПЧ следующих моделей имеет три винта:  $\dot{C}$ IMR-A $\Box$ 2A0250...2A0415;
	- $-CIMR-A\Box 4A0208...4A0675$

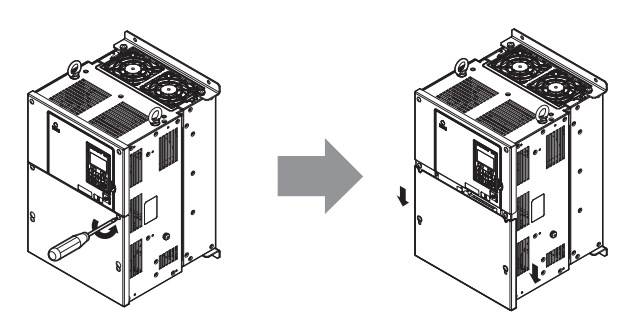

Рис. 3.9 Снятие крышки клеммного блока для ПЧ в корпусе IP00

2. Потяните за крышку клеммного блока вперед, чтобы отсоединить ее от преобразователя частоты.

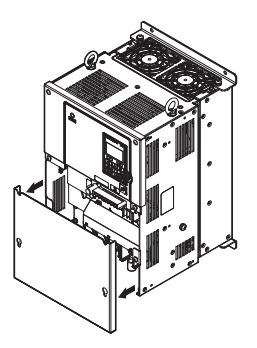

Рис. 3.10 Снятие крышки клеммного блока для ПЧ в корпусе IP00

# ■ Установка крышки клеммного блока на место

Выполнив подключение электрических цепей клеммной платы и других устройств, дважды проверьте все электрические соединения, после чего установите крышку клеммного блока на место. Подробную информацию о подключении цепей См. Подключение проводов к клеммам силовых цепей на стр. 71 и Подключение клемм схемы управления на стр. 75.

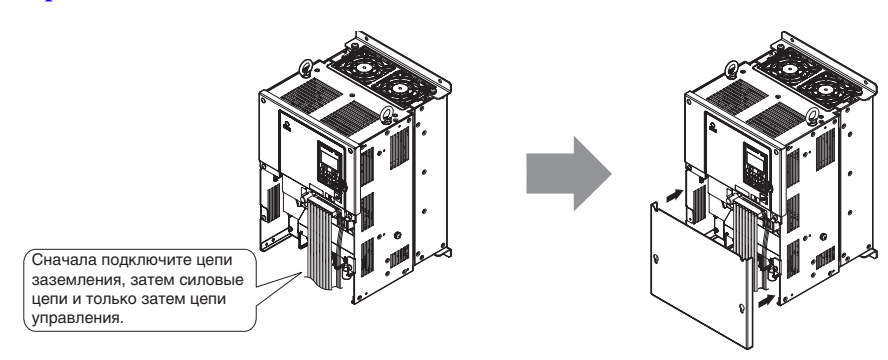

Рис. 3.11 Установка крышки клеммного блока для ПЧ в корпусе IP00

# <span id="page-60-0"></span>**3.6 Цифровая панель управления и передняя крышка**

Цифровую панель управления можно снять с преобразователя частоты, например, для реализации дистанционного управления или для того, чтобы открыть переднюю крышку и установить дополнительную карту.

ЗАМЕЧАНИЕ. Прежде чем открывать переднюю крышку или устанавливать ее на место, удостоверьтесь в том, что *цифровая панель управления снята. Снятие передней крышки при наличии на преобразователе частоты цифровой* панели управления может привести к неправильной работе ПЧ из-за нарушения электрического соединения между ПЧ и *панелью. Перед установкой панели управления обязательно надежно закрепите переднюю крышку на корпусе ПЧ.*

# X **Снятие и установка цифровой панели управления**

# Q **Снятие цифровой панели управления**

Утопив язычок зацепа, расположенный с правой стороны цифровой панели управления, потяните за панель вперед и снимите ее с корпуса ПЧ.

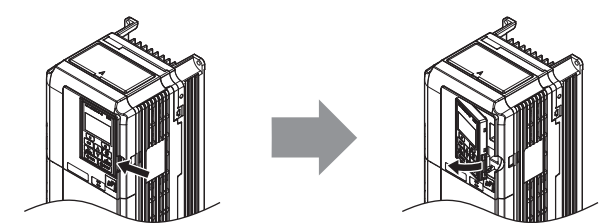

**Рис. 3.12 Снятие цифровой панели управления**

# Q **Установка цифровой панели управления**

Вставьте цифровую панель управления в проем передней крышки и выровняйте относительно выемок, расположенных с левой стороны проема. Затем аккуратно нажимайте на панель управления с правой стороны, пока она не зафиксируется в конечном положении.

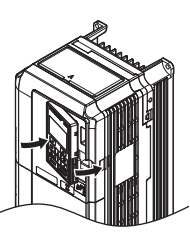

**Рис. 3.13 Установка цифровой панели управления**

# X **Снятие и установка передней крышки**

# Q **Снятие передней крышки**

# **2A0004...2A0081 и 4A0002...4A0044**

Удалив крышку клеммного блока и цифровую панель управления, ослабьте затяжку винта, крепящего переднюю крышку (в моделях CIMR-A2A0056, 4A0031, 4A0038 винт крепления передней крышки отсутствует). Утопите зацепы на обеих боковых стенках передней крышки и потяните за крышку вперед, чтобы снять ее с преобразователя частоты.

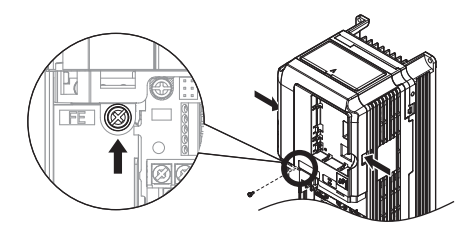

**Рис. 3.14 Снимите переднюю крышку (2A0004...2A0081 и 4A0002...4A0044)**

**Электрический монтаж**

Электрический<br>монтаж

### **2A0110...2A0415 и 4A0058...4A0675**

- **1.** Снимите крышку клеммного блока и цифровую панель управления.
- **2.** Ослабьте затяжку крепежного винта передней крышки.
- **3.** С помощью отвертки с прямым шлицем ослабьте фиксирующие зацепы по обеим сторонам крышки.

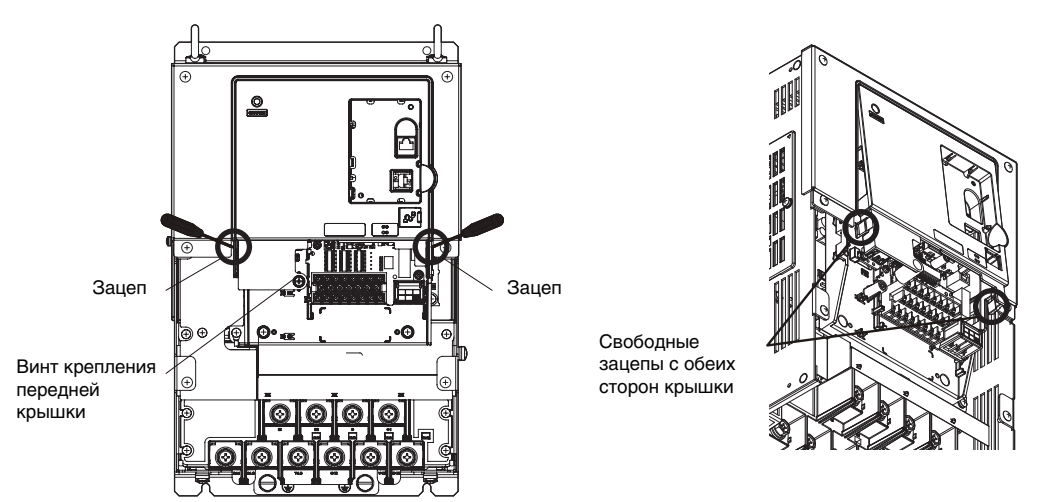

**Рис. 3.15 Снимите переднюю крышку (2A0110...2A0415 и 4A0058...4A0675)**

**4.** Сначала отцепите переднюю крышку от корпуса с левой стороны, затем поворачивайте крышку в направлении на себя, удерживая ее за левую сторону, как показано на рисунке ниже, пока крышка полностью не отсоединится от корпуса.

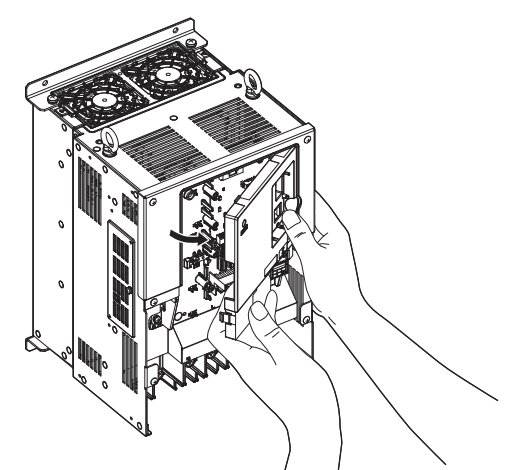

**Рис. 3.16 Снимите переднюю крышку (2A0110...2A0415 и 4A0058...4A0675)**

## Q **Установка передней крышки**

# **2A0004...2A0081 и 4A0002...4A0044**

Для того чтобы установить переднюю крышку на место, выполните в обратном порядке действия, указанные в *Снятие передней крышки на стр. 61*. Утопите пальцами зацепы, расположенные на боковых стенках передней крышки, и вставьте крышку в отверстие в корпусе преобразователя частоты. Крышка должна надежно защелкнуться в конечном положении.

### **2A0110...2A0415 и 4A0058...4A0675**

**1.** Подведите переднюю крышку к преобразователю частоты с таким расчетом, чтобы зацепы на верхней стенке крышки вошли в пазы, предусмотренные в корпусе преобразователя частоты.

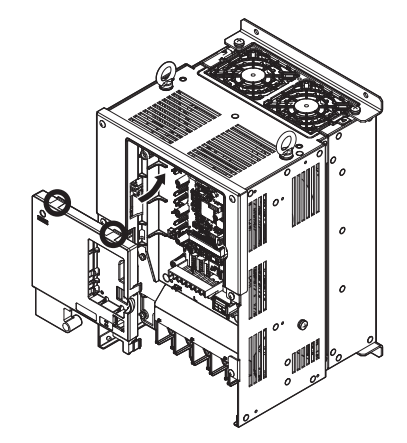

**Рис. 3.17 Установите переднюю крышку (2A0110...2A0415 и 4A0058...4A0675)**

**2.** После того как зацепы войдут в пазы, крепко прижмите крышку к корпусу ПЧ и удостоверьтесь в том, что крышка оказалась зафиксирована в конечном положении.

#### <span id="page-63-0"></span> $3.7$ Верхняя защитная крышка

Модели ПЧ СІМК-А□2А0004...0081 и 4А0002...0058 выпускаются с верхней защитной крышкой, обеспечивающей соответствие спецификациям NEMA Тип 1. При снятой верхней защитной крышке соответствие требованиям NEMA Тип 1 утрачивается, но степень защиты IP20 по-прежнему обеспечивается.

# Снятие верхней защитной крышки

Вставьте отвертку с плоским шлицем поочередно в каждое из небольших отверстий, расположенных на передней кромке верхней защитной крышки. Несильно нажимая на отвертку, подденьте крышку, как показано на рисунке ниже, и отделите ее от корпуса ПЧ.

Примечание. Снятие верхней защитной крышки с преобразователя частоты в корпусе в исполнении IP20/NEMA Тип 1 приводит к утрате степени защиты NEMA Тип 1, однако соответствие спецификации IP20 при этом сохраняется.

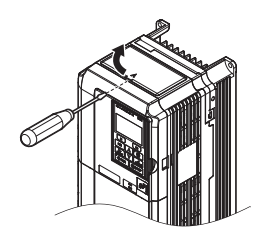

Рис. 3.18 Снятие верхней защитной крышки

# Установка верхней защитной крышки

Выровняйте небольшие выступающие зацепы, расположенные по краям верхней защитной крышки, относительно монтажных отверстий сверху корпуса ПЧ. Вставьте зацепы в отверстия, чтобы крышка вошла в сцепление с корпусом ПЧ, после чего окончательно зафиксируйте верхнюю защитную крышку в конечном положении.

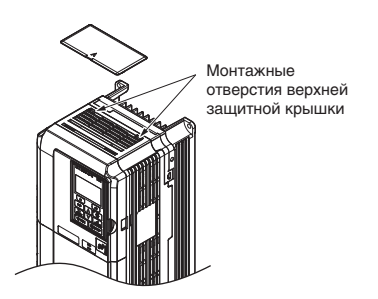

Рис. 3.19 Установка верхней защитной крышки

#### $3.8$ Подключение силовых цепей

Данный раздел посвящен функциям, характеристикам и процедурам, знание которых необходимо для надежного и безопасного подключения силовых электрических цепей преобразователя частоты в соответствии с установленными требованиями.

ЗАМЕЧАНИЕ. Не припаивайте концы проводов к клеммам преобразователя частоты. Паяные соединения со временем могут ослабнуть. Применение недопустимых методов выполнения электрических соединений может привести к нарушению работы преобразователя частоты из-за некачественного электрического контакта между проводами и клеммами.

ЗАМЕЧАНИЕ. Не производите запуск или остановку двигателя путем переключения входного напряжения питания преобразователя частоты. Частое включение и выключение преобразователя частоты сокращает срок службы схемы заряда и конденсаторов шины постоянного тока и может привести к преждевременному выходу преобразователя частоты из строя. В обеспечение максимального срока службы не допускайте включение и выключение преобразователя частоты чаще, чем один раз в 30 минут.

# Назначение клемм силовых цепей

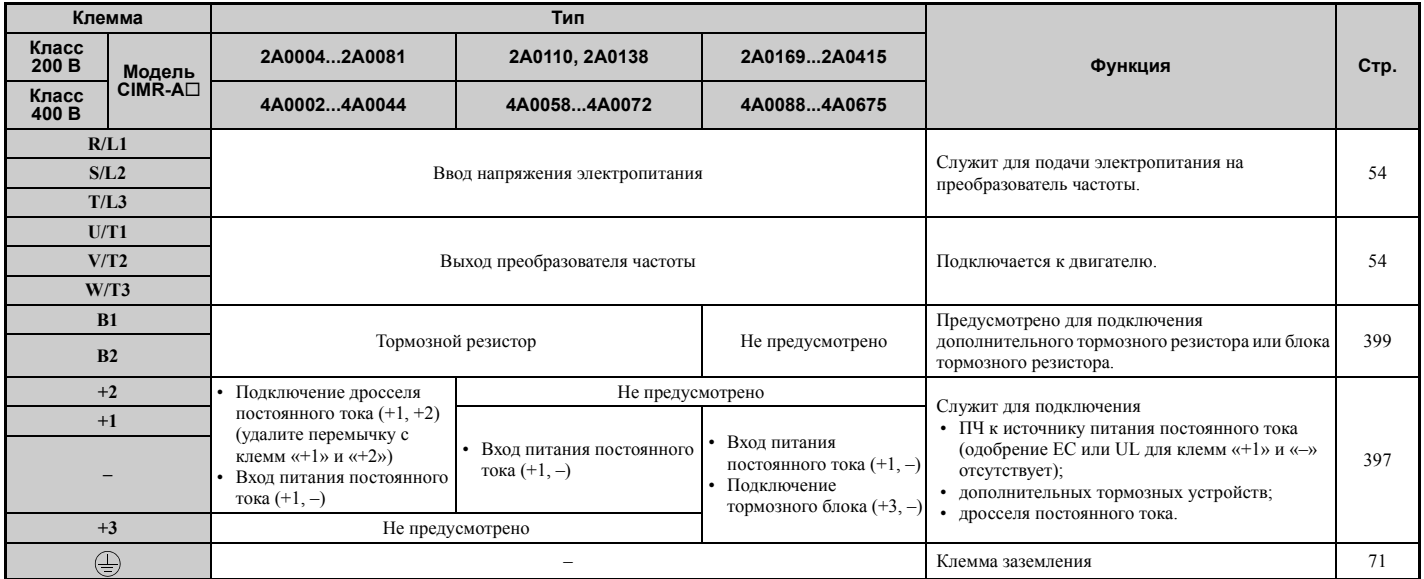

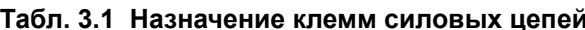

# Защитные меры для клемм силовых цепей

# Изолирующие трубки

Для подключения проводов с обжимными наконечниками к преобразователю частоты используйте изолирующие трубки. Особое внимание уделите тому, чтобы провода не соприкасались друг с другом или с поверхностью корпуса.

 $3<sup>2</sup>$ 

# Q **Изолирующая перегородка**

В качестве дополнительной меры защиты в комплекте с преобразователем частоты моделей CIMR-A4A0414...0675 поставляются межклеммные изолирующие перегородки. Компания Omron рекомендует использовать изолирующие перегородки при выполнении электрических соединений. Установочное место изолирующей перегородки детально показано на *Рис. 3.20*.

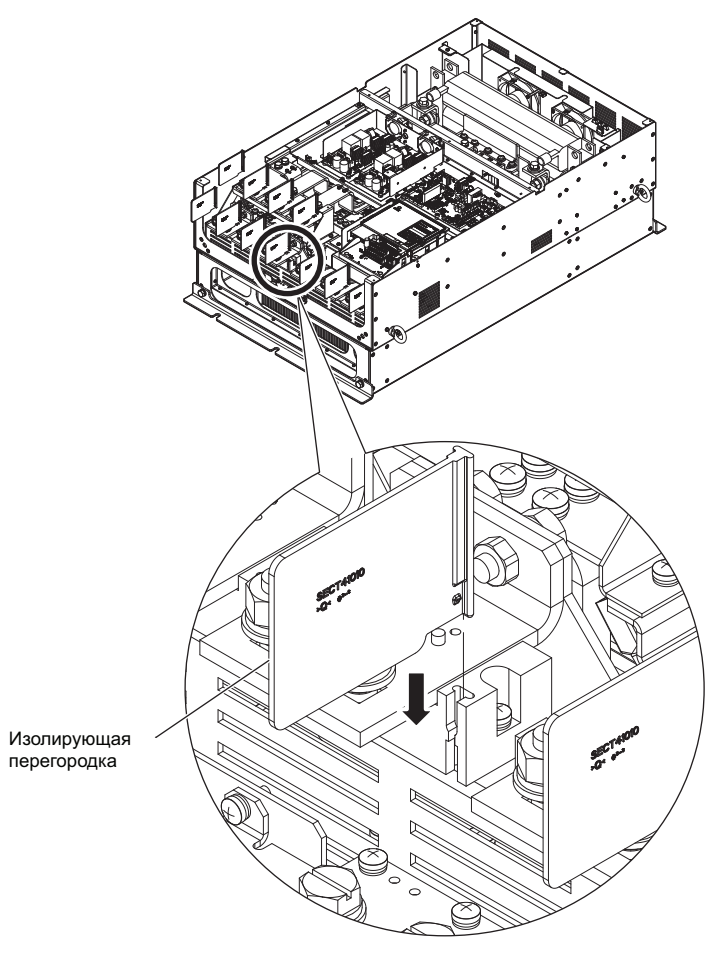

**Рис. 3.20 Установка изолирующей перегородки**

# X **Сечения проводов и моменты затяжки**

Выберите провода и обжимные наконечники подходящего диаметра и сечения, руководствуясь таблицами, представленными ниже.

- **Примечание. 1.** Рекомендации по выбору сечения провода приведены для следующих условий: номинальный продолжительный ток ПЧ в нормальном режиме (ND), используется провод в виниловой оболочке на 75°C/600 В~, температура окружающей среды не превышает 40°C, длина электропроводки не превышает 100 м.
	- **2.** Клеммы «+1», «+2», «+3», «–», «B1» и «B2» служат для подключения дополнительных устройств, таких как дроссель постоянного тока и тормозной резистор. Не подключайте к этим клеммам какие-либо другие непредусмотренные устройства.
- При выборе сечения провода принимайте во внимание величину падения напряжения. Если величина падения напряжения превышает 2% от номинального напряжения двигателя, выберите провод большего сечения. Удостоверьтесь, однако, в том, что выбранное сечение провода подходит для клеммного блока. Величину падения напряжения можно вычислить по следующей формуле:

Падение напряжения на линии (B) =  $\sqrt{3}$  × сопротивление провода (Ом/км) × длина провода (м) × ток (A) × 10<sup>-3</sup>

- Сведения о сечениях проводов для тормозного блока или блока тормозного резистора см. в руководстве по эксплуатации TOBPC72060000.
- Для подключения тормозного резистора, рекуперативного преобразователя или модуля рекуператора используйте клемму «+1» и клемму отрицательного полюса.
- Информацию о соответствии требованиям UL *См. [Соответствие](#page-516-0) стандартам на стр. 517*.

# ■ Трехфазные преобразователи частоты класса 200 В

# Табл. 3.2 Сечения проводов и моменты затяжки (3-фазные ПЧ класса 200 В)

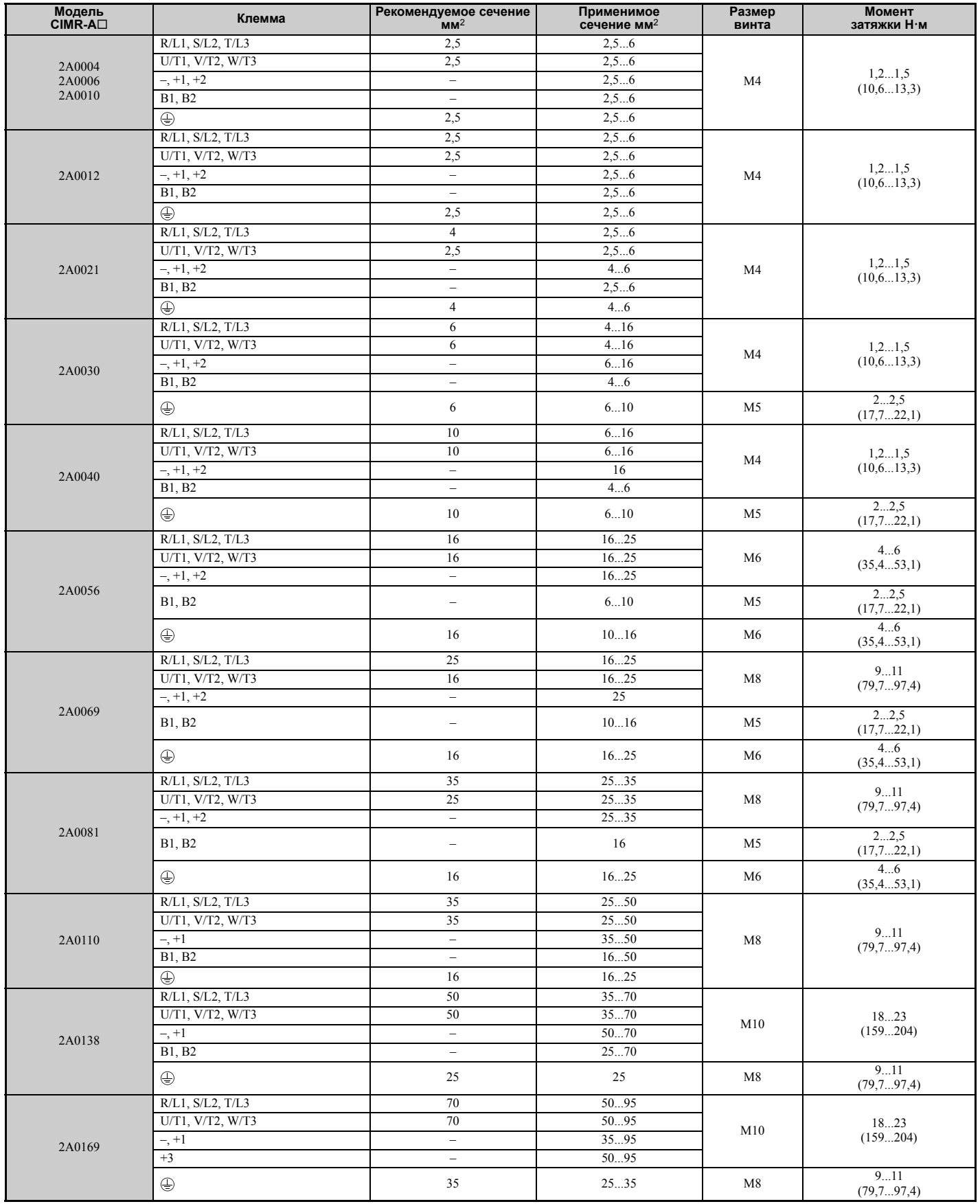

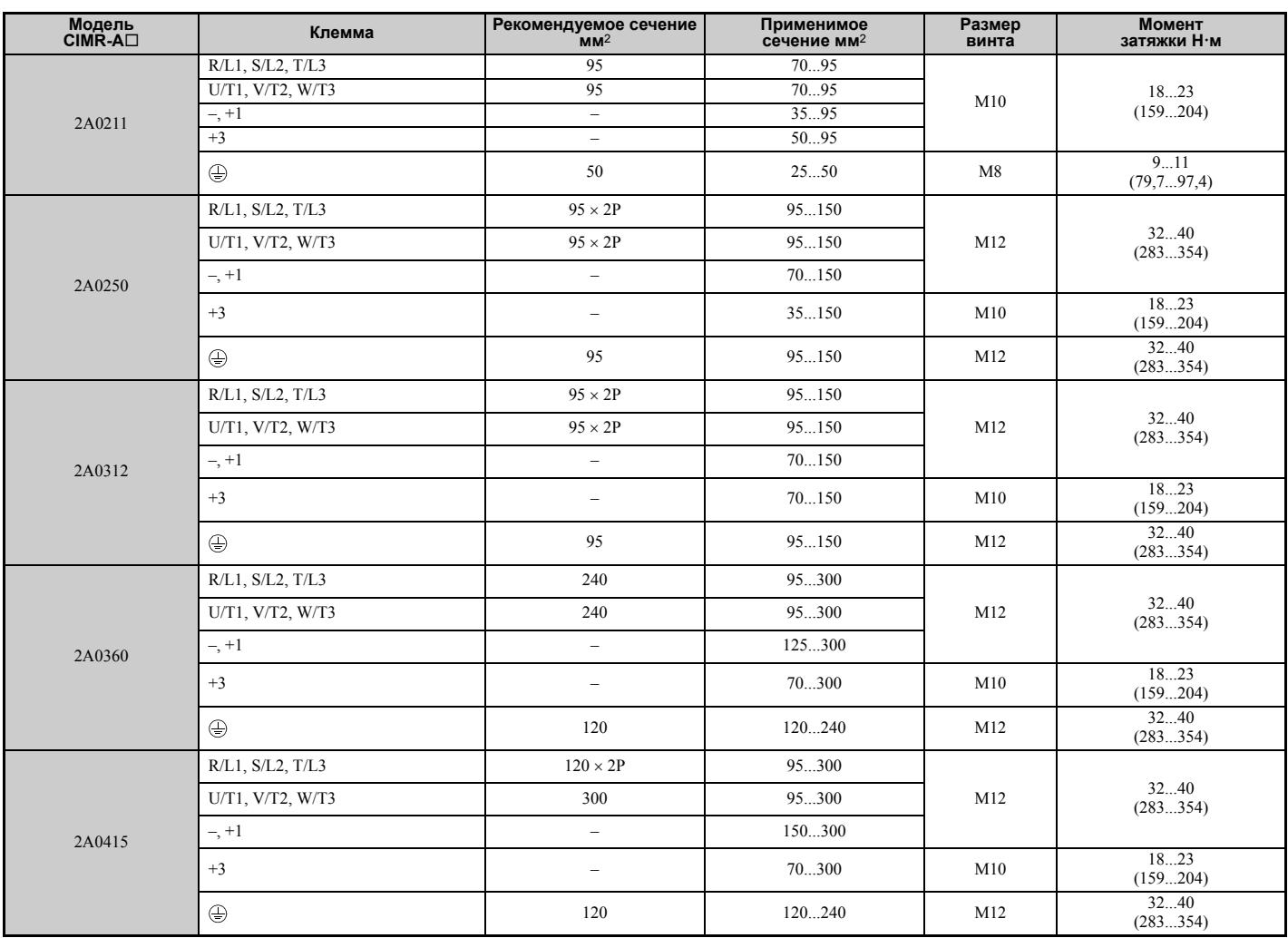

# ■ Трехфазные преобразователи частоты класса 400 В

# Табл. 3.3 Сечения проводов и моменты затяжки (3-фазные ПЧ класса 400 В)

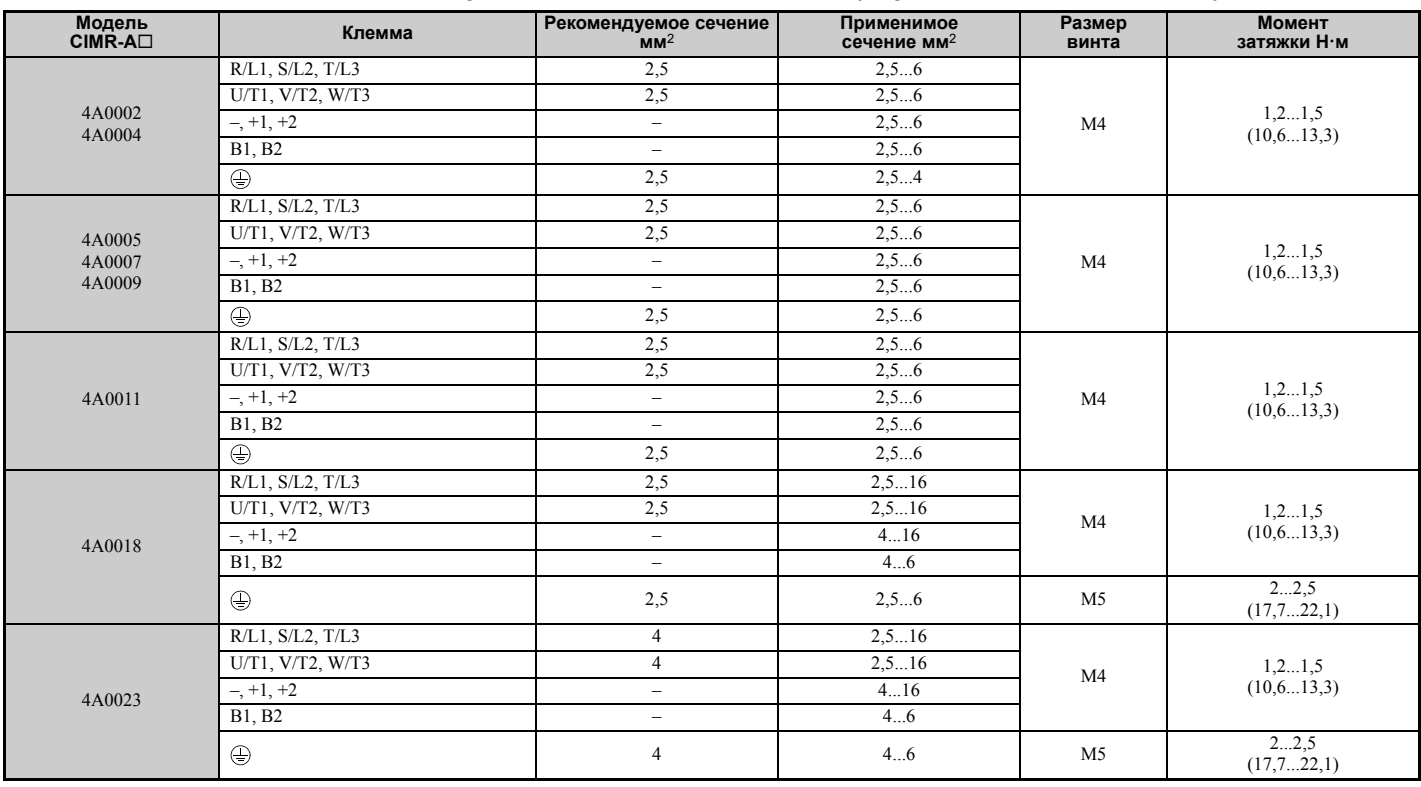

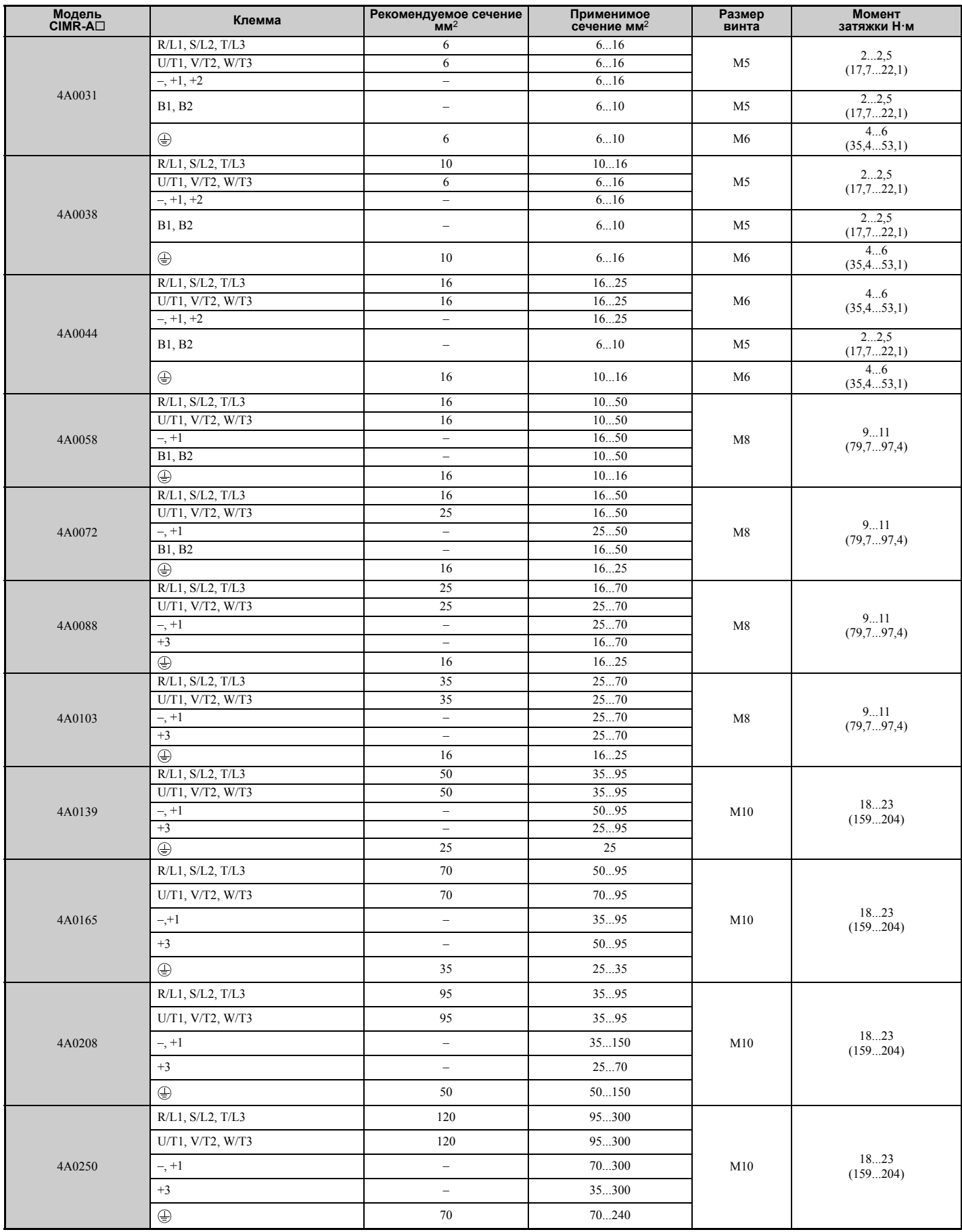

**Электрический монтаж**

Электрический<br>монтаж

**3**

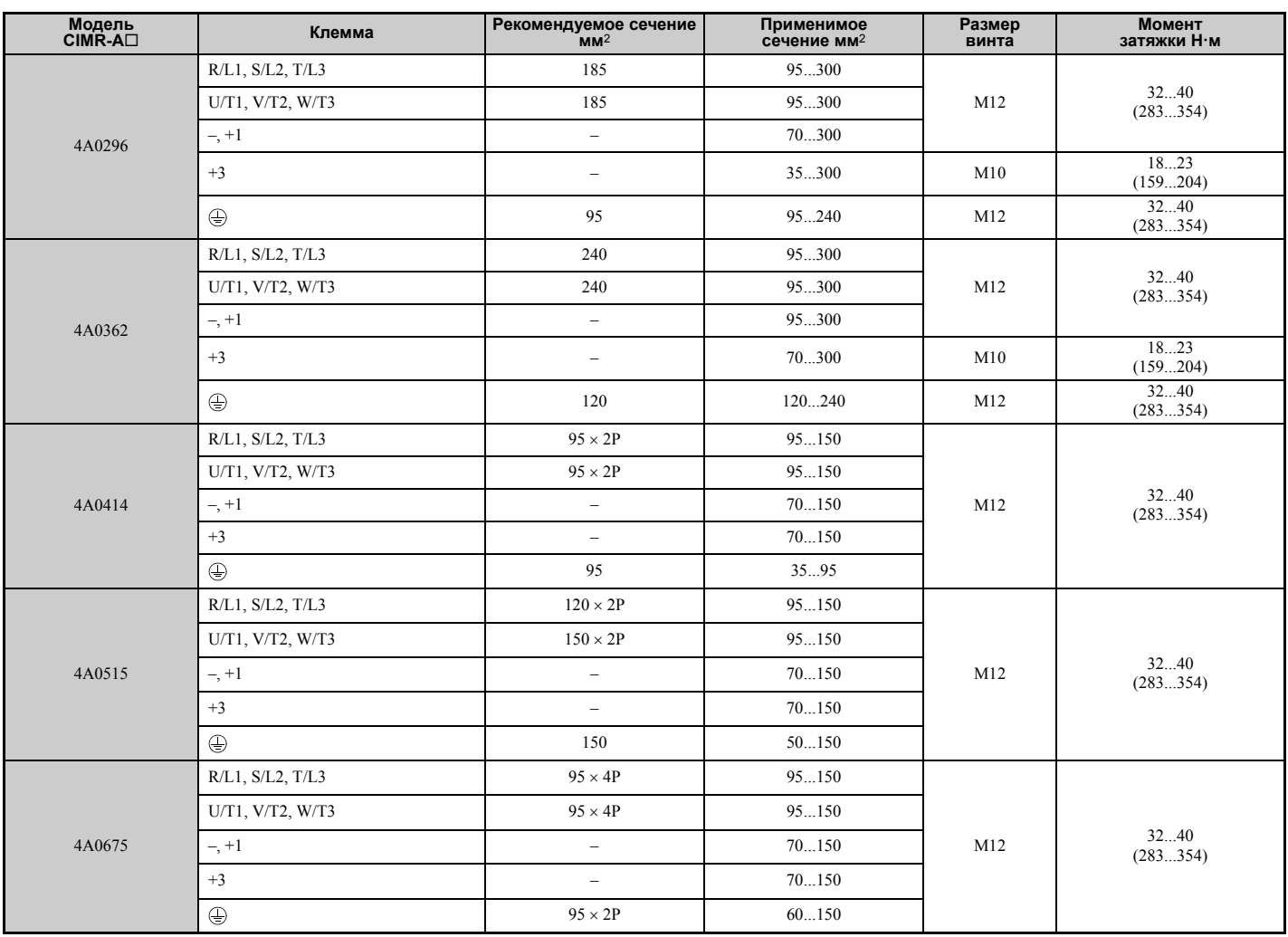

# X **Подключение клемм силовых цепей и двигателя**

В данном разделе кратко перечислены различные меры предосторожности, критерии проверки и действия по подключению двигателя к выходным силовым клеммам преобразователя частоты.

**ЗАМЕЧАНИЕ.** *При подключении двигателя к выходным клеммам преобразователя частоты «U/T1», «V/T2» и «W/T3» должно соблюдаться соответствие между фазами преобразователя частоты и фазами двигателя. Несоблюдение этого требования и неправильное выполнение электрических соединений может привести к вращению двигателя в противоположном направлении.*

**ЗАМЕЧАНИЕ.** *Не включайте фазокомпенсирующие конденсаторы или LC/RC-фильтры в выходные цепи. Несоблюдение этого требования может привести к повреждению преобразователя частоты, фазокомпенсирующих конденсаторов, LC/RC-фильтров или устройств защитного отключения.*

**ЗАМЕЧАНИЕ.** *Не подавайте напряжение электросети переменного тока на выходные клеммы преобразователя частоты, предназначенные для подключения двигателя. Подача сетевого напряжения на выходные клеммы приведет к повреждению преобразователя частоты, что может стать причиной смерти или серьезной травмы в результате пожара.*

# Q **Длина кабеля между ПЧ и двигателем**

Если протяженность кабеля между преобразователем частоты и двигателем слишком велика, падение напряжения на кабеле, особенно при низкой выходной частоте, может приводить к снижению вращающего момента двигателя. Аналогичная проблема может возникать в случае параллельного включения двигателей при очень большой длине кабеля. Из-за возрастания токов утечки в кабеле двигателя также повысится выходной ток преобразователя частоты. Повышенный ток утечки может вызывать срабатывание защиты от перегрузки по току и ухудшать точность определения силы тока.

Отрегулируйте несущую частоту ПЧ в соответствии с *Табл. 3.4*. Если длина кабеля двигателя все же превышает 100 м из-за особенностей топологии системы, добейтесь снижения токов заземления. *См. [Настройка](#page-180-0) [параметров](#page-180-0) на стр. 181*.

### **Табл. 3.4 Длина кабеля между ПЧ и двигателем**

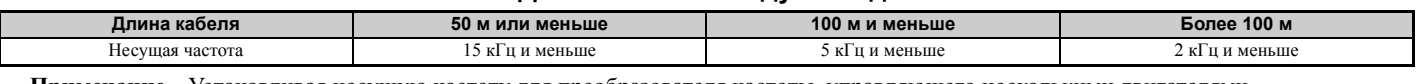

**Примечание.** Устанавливая несущую частоту для преобразователя частоты, управляющего несколькими двигателями, определите длину кабеля как сумму длин кабелей всех подключенных двигателей.

### Q **Выполнение заземления**

При подключении провода цепи заземления одного или нескольких преобразователей частоты соблюдайте приведенные ниже меры предосторожности.

**ВНИМАНИЕ!** *Опасность поражения электрическим током. Провод цепи заземления должен соответствовать техническим стандартам на электрическое оборудование и должен иметь минимальную длину. Неправильное заземление оборудования может привести к наличию опасных электрических потенциалов на корпусах или шасси оборудования, способных вызвать смерть или серьезную травму.* 

**ВНИМАНИЕ!** *Опасность поражения электрическим током. Обязательно заземлите клемму заземления преобразователя частоты. Прикосновение к поверхности неправильно заземленного оборудования может привести к серьезной травме или смерти.*

**ЗАМЕЧАНИЕ.** *Не используйте проводник заземления одновременно для других устройств, таких как сварочные аппараты или силовые установки. Неправильное заземление оборудования может быть причиной возникновения ошибок в работе преобразователя частоты или оборудования вследствие действия электрических помех.*

**ЗАМЕЧАНИЕ.** *В многоприводной системе выполняйте заземление нескольких преобразователей частоты в соответствии с приведенными ниже указаниями. Неправильное заземление оборудования может быть причиной неправильной работы преобразователя частоты или оборудования.*

В случае применения нескольких преобразователей частоты выполняйте заземление в соответствии с *Рис. 3.21*. Не допускайте образования замкнутого контура проводами заземления.

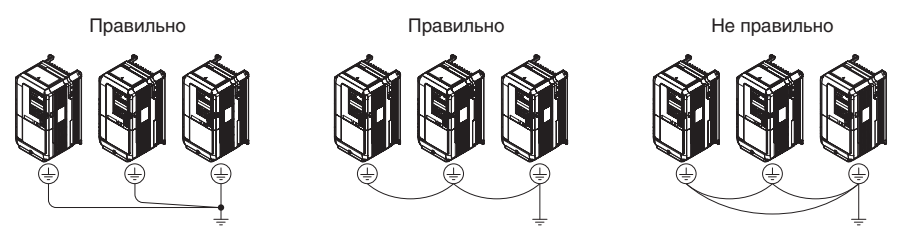

**Рис. 3.21 Заземление нескольких преобразователей частоты**

### <span id="page-70-0"></span>Q **Подключение проводов к клеммам силовых цепей**

**ВНИМАНИЕ!** *Опасность поражения электрическим током. Выключите питание преобразователя частоты, прежде чем приступать к подключению проводов к клеммам силовых цепей. Несоблюдение этого требования может привести к смерти или серьезной травме.*

Прежде чем приступать к подключению проводов к клеммам силовых цепей, надлежащим образом заземлите клеммную плату.

Модели CIMR-A<sup>1</sup>2A0004...0081 и 4A0002...0044 поставляются с завода-изготовителя с установленными поверх клемм шины постоянного тока и тормозной цепи крышками, предназначенными для защиты от неправильного подключения. При необходимости доступа к данным клеммам отрежьте эти крышки с помощью кусачек.

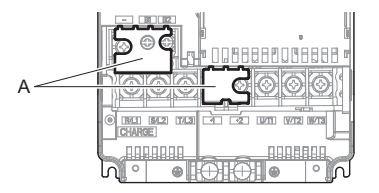

**A – Защитная крышка**

**Рис. 3.22 Крышка для защиты от неправильного подключения (CIMR-A2A0056)**

### Q **Схема подключения силовых цепей**

Выполняя подключение проводов к клеммам силовых цепей преобразователя частоты, *См. Схема [подключения](#page-55-0) [силовых](#page-55-0) цепей на стр. 56*.

ВНИМАНИЕ! Опасность пожара. Для подключения тормозного резистора служат клеммы В1 и В2. Не подключайте *тормозные резисторы к каким-либо другим клеммам. Неправильное подключение может привести к перегреву тормозного резистора и смерти либо серьезной травме в результате пожара. Несоблюдение этого требования может привести к повреждению преобразователя частоты или тормозного устройства.*

**Электрический монтаж**

Электрический<br>монтаж

**3**

# <span id="page-71-0"></span>**3.9 Подключение цепей схемы управления**

# X **Схема подключения цепей управления**

Выполняя подключение проводов к клеммам схемы управления преобразователя частоты, *См. [Стандартная](#page-53-0) схема [подключения](#page-53-0) на стр. 54*.

# X **Назначение клемм схемы управления**

Программируя параметры преобразователя частоты, вы можете назначать функции многофункциональным дискретным входам (S1...S8), многофункциональным дискретным выходам (M1...M6), многофункциональным аналоговым входам (A1...A3) и многофункциональным аналоговым контрольным выходам (FM, AM). На *[Figure 3.2](#page-53-1)* на стр. *[54](#page-53-1)* напротив каждой клеммы показана функция, выполняемая данным входом или выходом по умолчанию.

**ВНИМАНИЕ!** *Опасность внезапного движения. Завершив подключение цепей управления, обязательно проверьте правильность подключения цепей и их работу. Ввод преобразователя частоты в эксплуатацию без предварительной проверки работы цепей схемы управления может привести к смерти или серьезной травме.*

**ВНИМАНИЕ!** *Перед пробным запуском проверьте входные и выходные сигналы преобразователя частоты, а также внешние источники управления. Настройка параметра A1-06 может изменить функции, выполняемые входами/выходами преобразователя частоты (вместо принимаемых по умолчанию функций могут выполняться другие функции). См. Выбор прикладных [параметров](#page-102-0) на стр. 103. Несоблюдение этого требования может привести к смерти или серьезной травме.*

### Q **Входные клеммы**

Входные клеммы преобразователя частоты перечислены в *Табл. 3.5*. В скобках для каждого многофункционального входа указана его функция по умолчанию.

### **Табл. 3.5 Клеммы входов схемы управления**

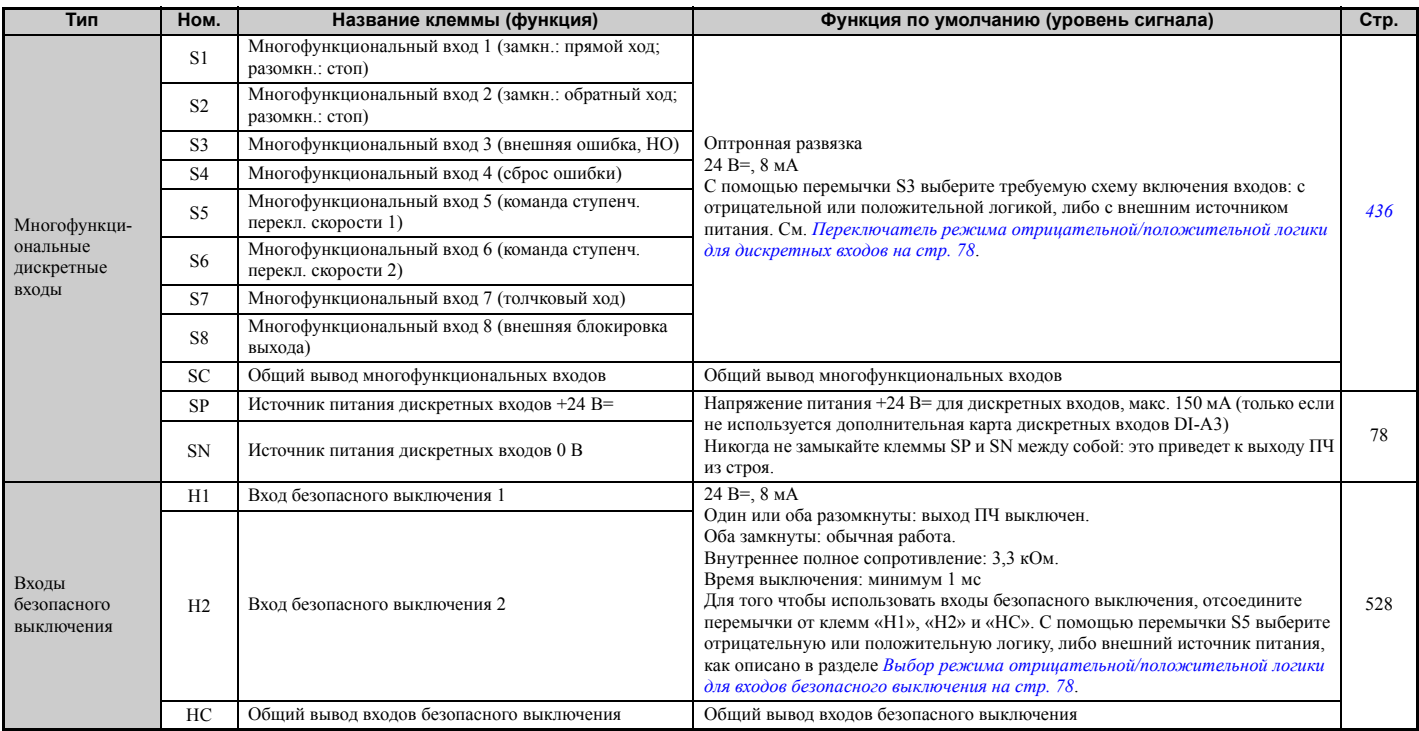
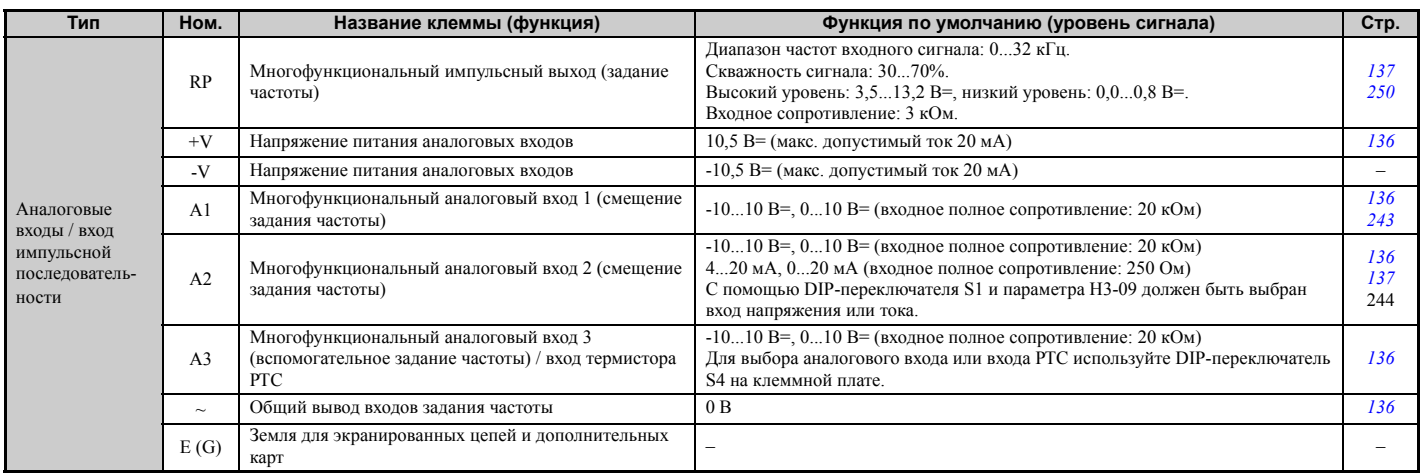

### Q **Выходные клеммы**

Выходные клеммы преобразователя частоты перечислены в *Табл. 3.6*. В скобках для каждого многофункционального выхода указана его функция по умолчанию.

<span id="page-72-0"></span>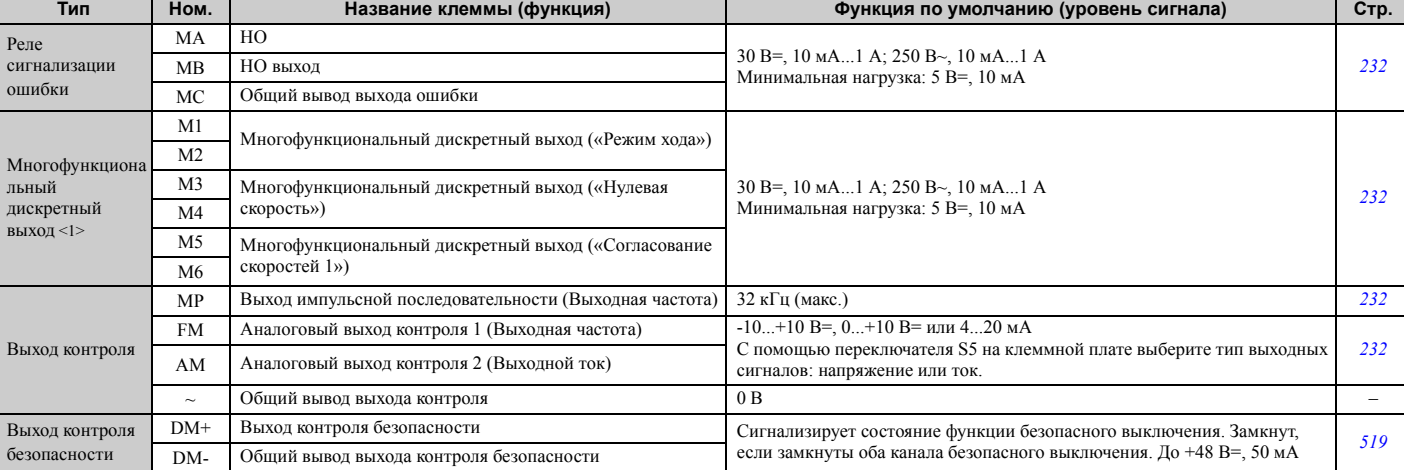

#### **Табл. 3.6 Клеммы выходов схемы управления**

<1> Воздержитесь от назначения дискретным выходам функций, предполагающих частое переключение выходов, так как это может сократить срок службы реле. Расчетный коммутационный ресурс составляет 200 000 циклов (при резистивной нагрузке 1 A).

### Q **Клеммы последовательного интерфейса**

#### **Табл. 3.7 Клеммы цепей управления: последовательный интерфейс**

<span id="page-72-1"></span>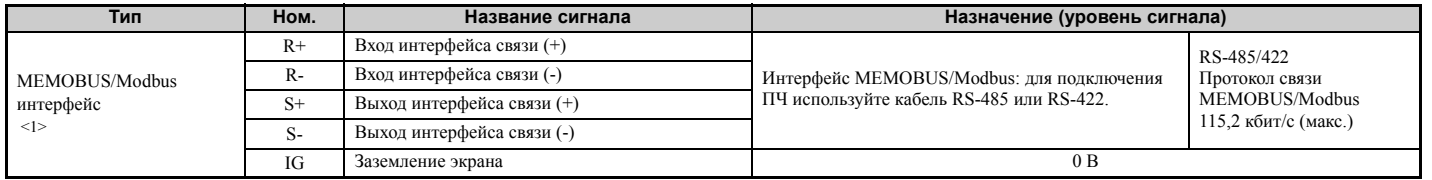

<1> Включите согласующий резистор на последнем ПЧ в сети MEMOBUS, переведя DIP-переключатель S2 в положение «ВКЛ». Дополнительную информацию о согласующем резисторе см. *[Подключение](#page-77-0) входов и выходов управления на стр. 78*.

### X **Назначение и расположение клемм**

Расположение клемм схемы управления показано на *Рис. 3.23*.

**3**

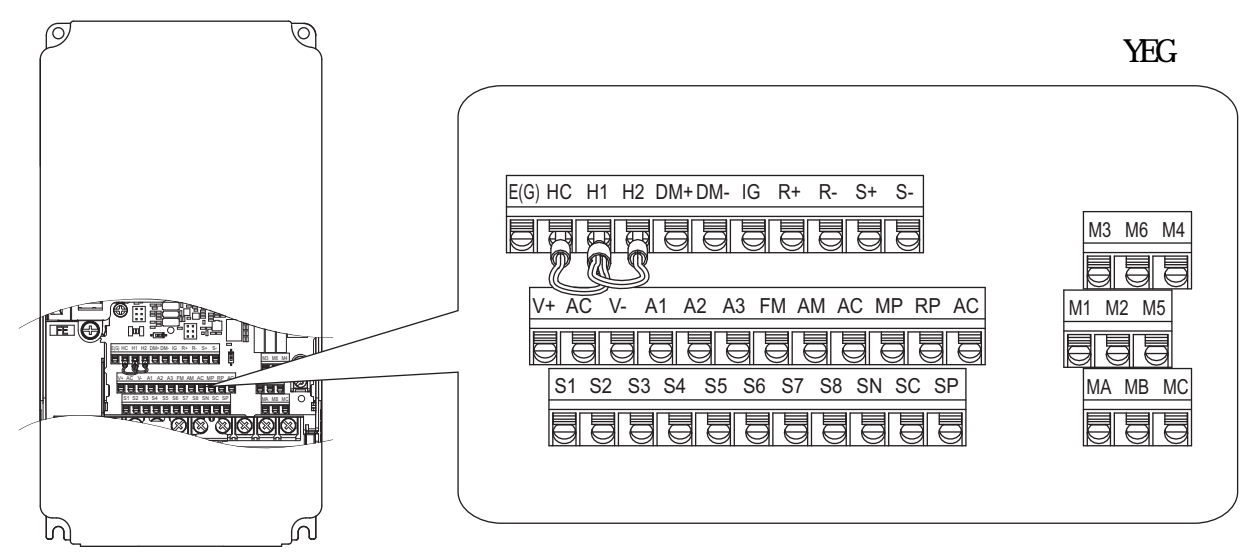

**Рис. 3.23 Расположение клемм схемы управления**

### <span id="page-74-1"></span>Q **Сечение провода**

Выберите подходящий тип и сечение провода в *Табл. 3.8*. Для более простого и более надежного подключения используйте провода с обжимными наконечниками. Сведения о типах и размерах обжимных наконечниках см. в *Табл. 3.9*.

|                                                                                                    | Провод без наконечника                                                                          |                                                           | Провод с наконечником                                   |                                                            |                                |
|----------------------------------------------------------------------------------------------------|-------------------------------------------------------------------------------------------------|-----------------------------------------------------------|---------------------------------------------------------|------------------------------------------------------------|--------------------------------|
| Клемма                                                                                                    | Допустимое сечения<br>провода:<br>MM <sup>2</sup> (AWG)                                         | Рекомендуемое<br>сечение провода<br>мм <sup>2</sup> (AWG) | Допустимое сечения<br>провода:<br>MM <sup>2</sup> (AWG) | Рекомендуемое<br>сечение провода<br>$~\mathsf{MM}^2$ (AWG) | Тип провода                    |
| $SI-S8, SC, SP, SN, RP, +V, -V, A1, A2,$<br>A3, AC, M1-M6, MA, MB, MC, MP,<br>AM, FM, AC, S+, S-, R+, R-, IG, HC,<br>$H1, H2, DM+, DM-$ | Многожильный провод<br>$0, 21, 0$ (2416)<br>Одножильный провод:<br>$0, 2, \ldots 1, 5$ (24, 16) | 0.75<br>(18)                                              | 0,250,5<br>(2420)                                       | 0,5<br>(20)                                                | Экранированная линия<br>ИТ. П. |

**Табл. 3.8 Сечения проводов**

### Q **Обжимные наконечники**

Перед подключением к ПЧ установите на провода обжимные наконечники с изолирующими гильзами. Размеры см. в *Табл. 3.9*. Рекомендуется использовать обжимной инструмент CRIMPFOX ZA-3 производства PHOENIX **CONTACT.** 

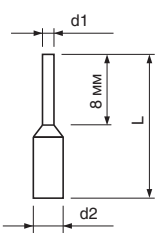

**Рис. 3.24 Размеры обжимного наконечника**

#### **Табл. 3.9 Типы и размеры обжимных наконечников**

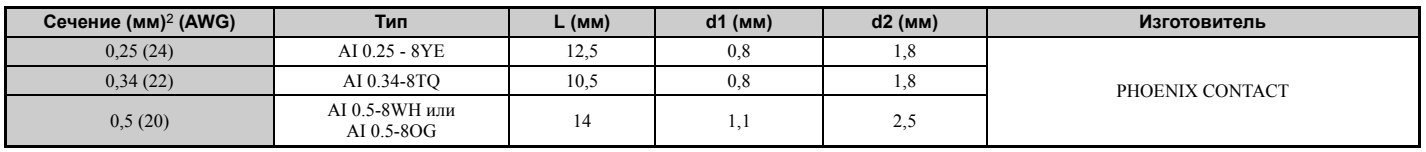

### <span id="page-74-0"></span>X **Подключение клемм схемы управления**

В данном разделе описан порядок действий по подготовке и выполнению подключения электрических цепей к клеммам схемы управления.

**ВНИМАНИЕ!** *Опасность поражения электрическим током. Не снимайте крышек и не прикасайтесь к печатным платам при включенном напряжении питания. Это может привести к смерти или серьезной травме.*

**ЗАМЕЧАНИЕ.** *Прокладывайте цепи управления отдельно от силовых цепей (клемм R/L1, S/L2, T/L3, B1, B2, U/T1, V/T2, W/ T3, -, +1, +2) и прочих высоковольтных и силовых кабелей и линий. Нарушение правил электромонтажа может быть причиной неправильной работы преобразователя частоты вследствие действия электрических помех.*

ЗАМЕЧАНИЕ. Прокладывайте цепи дискретных выходов МА, МВ, МС и М1...М6 отдельно от других цепей управления.<br>Нарушение правил электромонтажа может быть причиной неправильной работы преобразователя частоты или другого *оборудования, а также ложного срабатывания защиты.*

**ЗАМЕЧАНИЕ.** *При подключении к клеммам схемы управления используйте источник питания класса 2 (стандарт UL). Неправильное применение периферийных устройств может привести к ухудшению показателей работы преобразователя частоты из-за ненадлежащего питания.*

**ЗАМЕЧАНИЕ.** *Во избежание контакта с другими сигнальными линиями и оборудованием изолируйте экраны кабелей с помощью изоленты или термоусаживаемой трубки. Невыполнение данного требования может привести к возникновению сбоев в работе преобразователя частоты или оборудования в результате короткого замыкания.*

**ЗАМЕЧАНИЕ.** *Подсоедините экран экранированного кабеля к предусмотренной для этих целей клемме заземления. Неправильное заземление оборудования может приводить к сбоям в работе преобразователя частоты или другого оборудования, а также может быть причиной ложного срабатывания защиты.* 

Приступайте к подключению цепей управления лишь после того, как надлежащим образом заземлены клеммы и

полностью завершено подключение силовых цепей. Подробное описание смотрите в разделах *Рис. 3.25* и *Рис. 3.26*. Подготовьте к подключению провода цепей управления, как показано на *Рис. 3.27*. См. *Сечение*

*провода на стр. 75*.

**ЗАМЕЧАНИЕ.** *Во избежание сбоев во время работы используйте кабели с экранированными витыми парами. Нарушение правил электромонтажа может быть причиной неправильной работы преобразователя частоты или другого оборудования вследствие действия электрических помех.*

Подсоедините провода к клеммам схемы управления, как это показано на следующем рисунке:

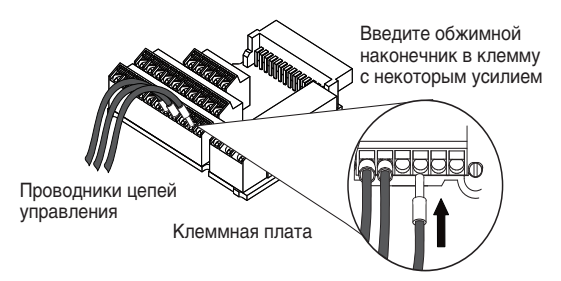

**Рис. 3.25 Подключение проводов к клеммной плате**

Для отсоединения проводов цепей управления от клемм используйте порядок действий, описанный на *Рис. 3.26*. С помощью отвертки с плоским шлицем отожмите клемму и извлеките провод из клеммы с помощью пинцета. Если проводник крепко зажат в клемме (например, если используются обжимные наконечники), поверните провод примерно на 45° и аккуратно вытяните его из клеммы. Используйте данный порядок действий также для извлечения перемычки из клемм HC, H1 и H2 (ПЧ поставляется с установленной перемычкой).

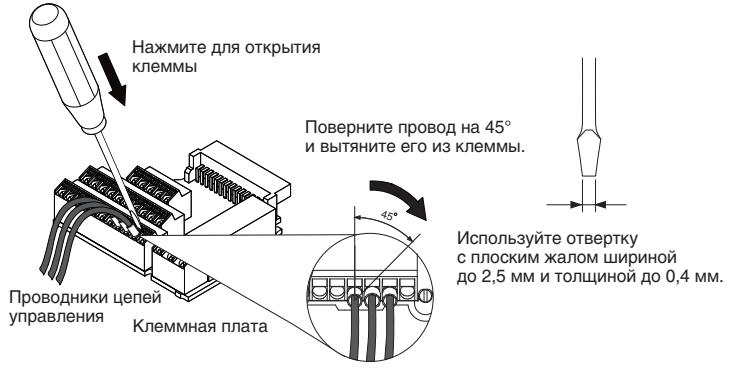

**Рис. 3.26 Отсоединение проводов от клеммной платы**

В случае установки частоты с помощью внешнего потенциометра, подключенного к аналоговому входу, используйте экранированные витые пары (обработайте концы проводов, как показано на *Рис. 3.27*) и подключите экран к клемме заземления ПЧ.

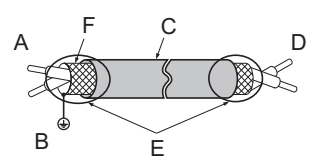

- 
- **B – Подключите экран к клемме заземления на преобразователе частоты.**
- **C – Изоляция F – Экран**
- **A – Сторона ПЧ D – Сторона управляющего устройства**
	- **E – Экранирующая оболочка (обернутая в изолирующую ленту)**
	-

#### **Рис. 3.27 Подготовка концов экранированных кабелей к подключению**

**ЗАМЕЧАНИЕ.** *В случае ввода задания частоты с помощью внешнего аналогового сигнала длина сигнальных линий между преобразователем частоты и пультом управления или внешним оборудованием не должна превышать 50 метров. В противном случае рабочие характеристики системы могут ухудшиться.*

### <span id="page-76-0"></span>X **Переключатели и перемычки клеммной платы**

На клеммной плате предусмотрено несколько переключателей, с помощью которых можно выбрать требуемый режим работы входов и выходов преобразователя частоты с учетом особенностей внешних сигналов управления. Расположение данных переключателей на плате показано на *Рис. 3.28*. Указания по настройке переключателей см. в разделе *[Подключение](#page-77-0) входов и выходов управления на стр. 78*.

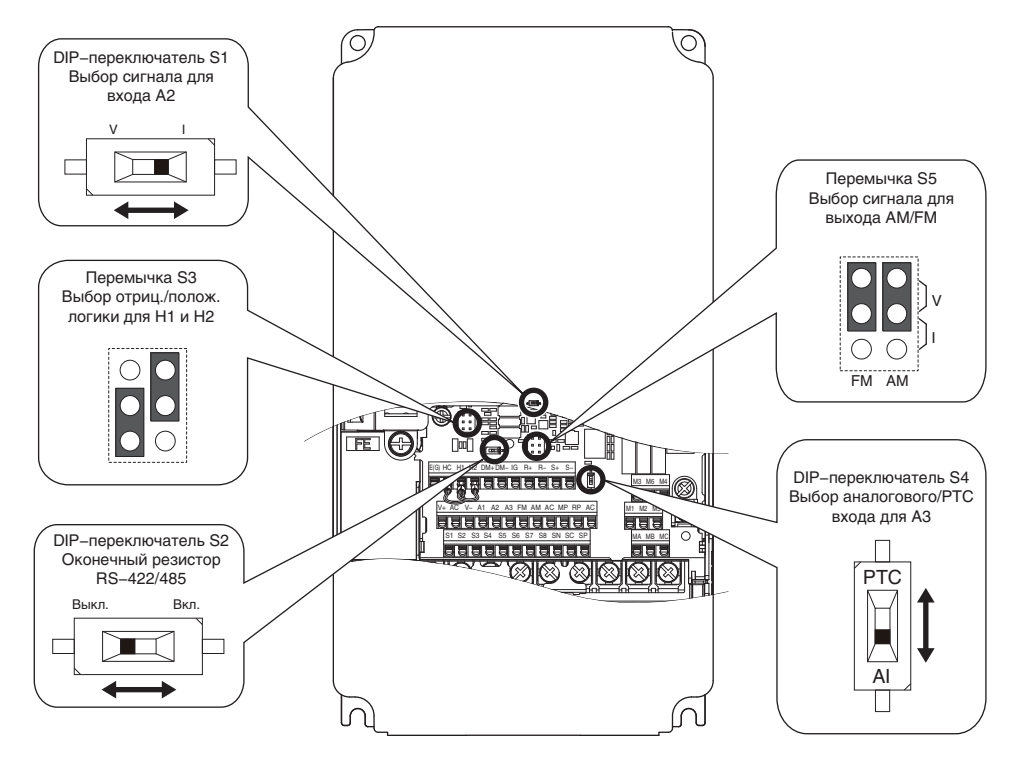

**Рис. 3.28 Расположение перемычек и переключателей на клеммной плате**

# <span id="page-77-0"></span>**3.10 Подключение входов и выходов управления**

### X **Переключатель режима отрицательной/положительной логики для дискретных входов**

Путем подключения перемычки между клеммами «SC» и «SP» или между клеммами «SC» и «SN» можно выбрать одну из представленных в *Табл. 3.10* схем подключения дискретных входов S1...S8: схему с отрицательной логикой (направление тока от входа к выходу), схему с положительной логикой (направление тока от выхода ко входу) или схему с внешним источником питания (по умолчанию выбрано: отрицательная логика, внутренний источник питания).

**Примечание.** Никогда не замыкайте клеммы SP и SN между собой: это приведет к выходу ПЧ из строя.

#### **Табл. 3.10 Выбор отрицательной/положительной логики или внешнего источника питания для дискретных входов**

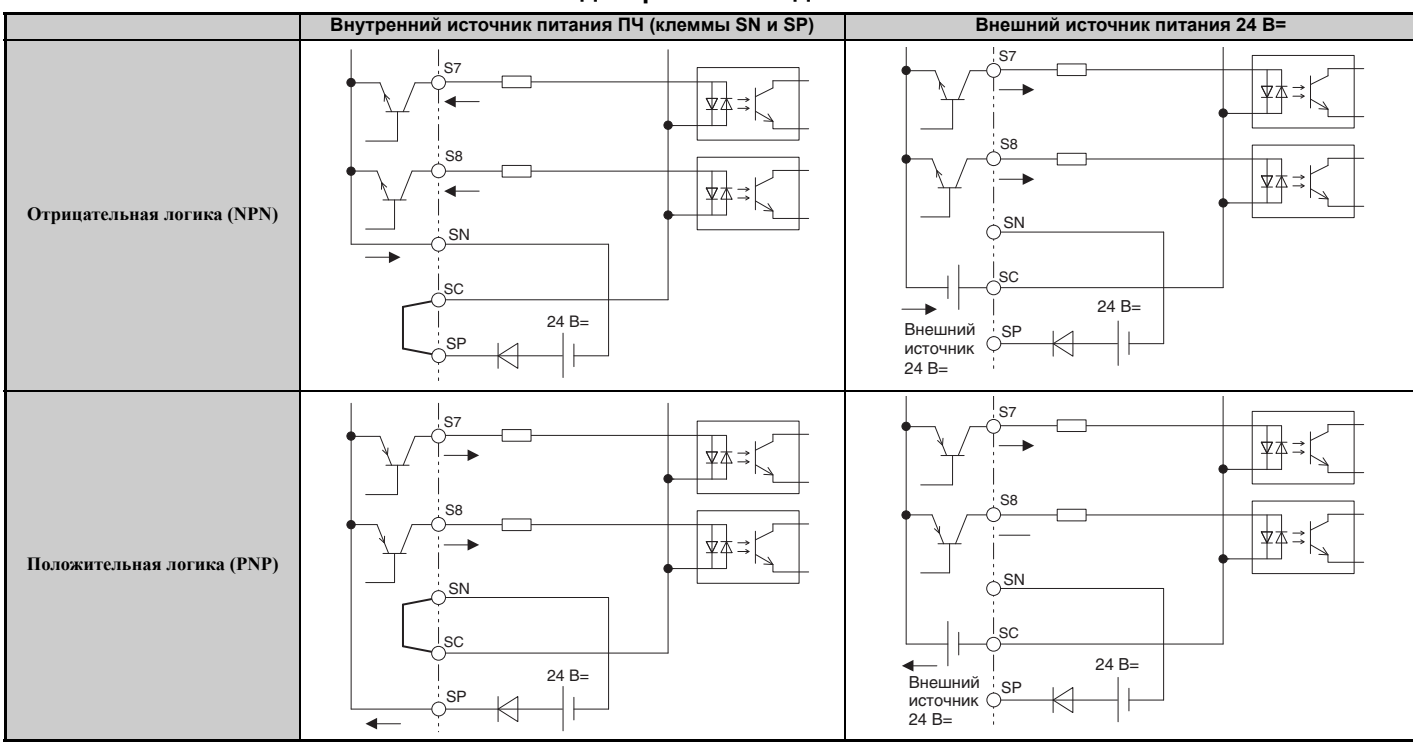

### X **Выбор режима отрицательной/положительной логики для входов безопасного выключения**

Переключатель S3 на клеммной плате позволяет выбрать одну из представленных в *Табл. 3.10* схем подключения входов безопасного выключения H1 и H2: схему с отрицательной логикой (направление тока от входа к выходу), схему с положительной логикой (направление тока от выхода ко входу) или схему с внешним источником питания (по умолчанию выбрано: положительная логика, внутренний источник питания). Местоположение переключателя S3 показано в разделе *[Переключатели](#page-76-0) и перемычки клеммной платы на стр. 77*.

#### **Табл. 3.11 Выбор отрицательной/положительной логики или внешнего источника питания для входов безопасного выключения**

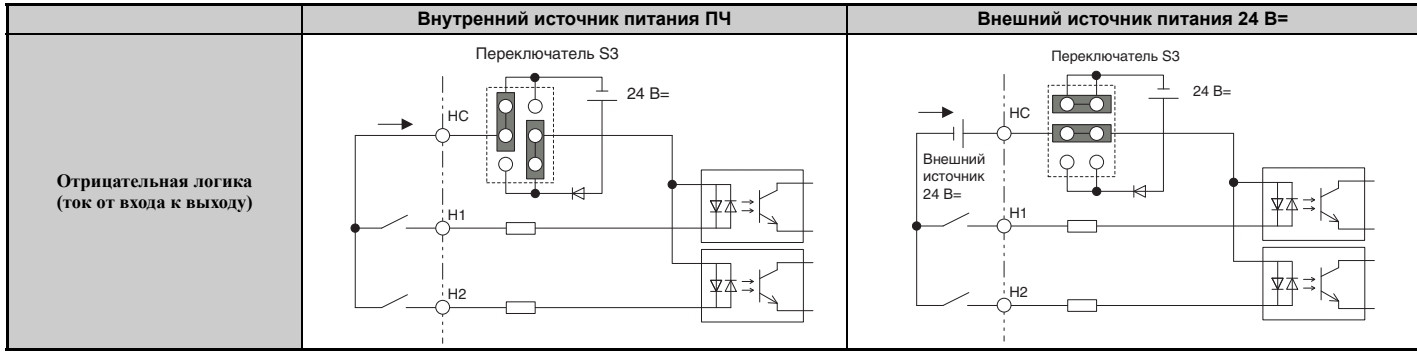

**Электрический монтаж**

Электрический<br>монтаж

**3**

#### 3.10 Подключение входов и выходов управления

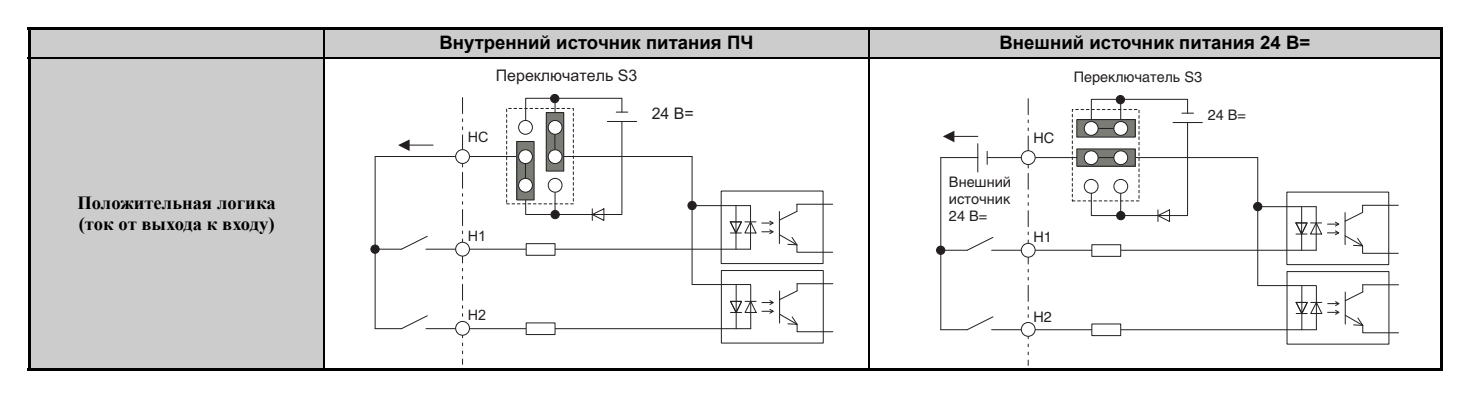

### Использование выхода импульсной последовательности

Выход импульсной последовательности (клемму «MP») можно использовать как с внутренним, так и с внешним источником питания. Периферийное оборудование, подключаемое к данному выходу, должно соответствовать указанным ниже техническим требованиям. В противном случае преобразователь частоты может работать непредусмотренным образом, что может завершиться выходом преобразователя частоты или его электрических цепей из строя.

#### ■ Использование внутреннего источника импульсного выхода (режим положительной погики)

«Высокий» («1») уровень напряжения на клемме импульсного выхода зависит от величины полного сопротивления нагрузки.

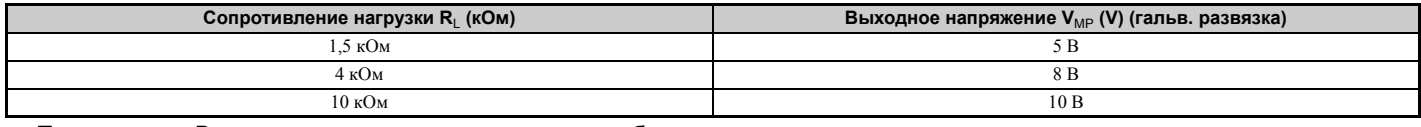

Примечание. Величину сопротивления нагрузки, необходимую для достижения определенного «высокого» уровня напряжения  $V_{MP}$ , можно вычислить по формуле:  $R_L = V_{MP}$  • 2/(12 -  $V_{MP}$ )

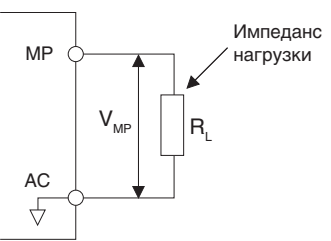

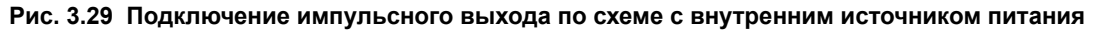

### Использование внешнего источника питания (режим отрицательной логики)

Уровень «высокого» («1») напряжения сигнала импульсного выхода зависит от величины поданного внешнего напряжения. Напряжение должно быть в пределах от 12 до 15 В=. Сопротивление нагрузки должно быть подобрано таким образом, чтобы сила тока не превышала 16 мА.

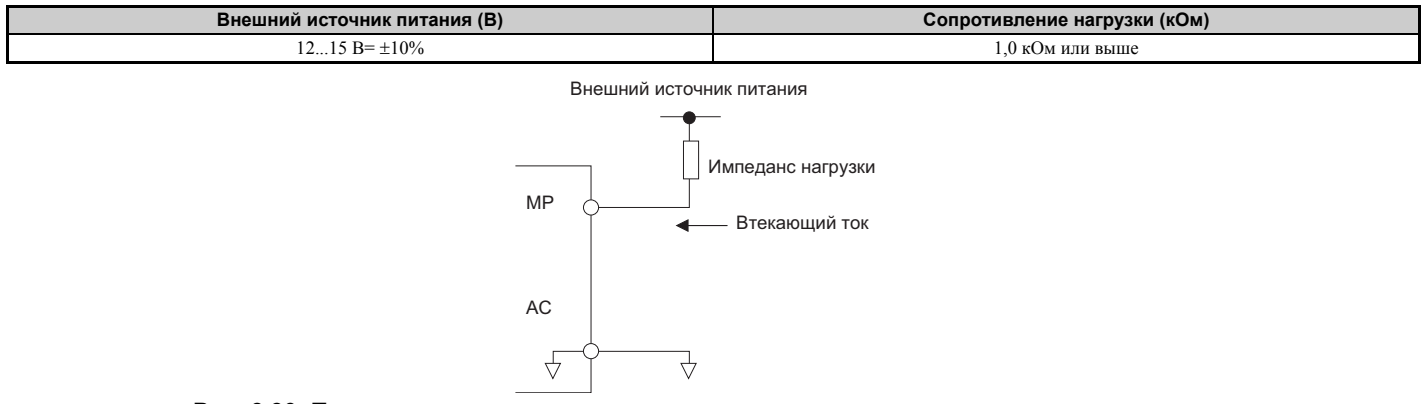

Рис. 3.30 Подключение импульсного выхода по схеме с внешним источником питания

Электрический<br>монтаж

 $\overline{\mathbf{3}}$ 

### X **Выбор типа сигнала для входа A2**

Клемму A2 можно использовать либо как вход сигнала напряжения, либо как вход сигнала тока. Выберите тип используемого сигнала с помощью переключателя S1 в соответствии с пояснениями в *Табл. 3.12*. Соответствующим образом настройте параметр H3-09 согласно указаниям в *Табл. 3.13*. Местоположение переключателя S1 показано в разделе *[Переключатели](#page-76-0) и перемычки клеммной платы на стр. 77*.

**Примечание.** Если обе клеммы A1 и A2 запрограммированы в качестве входов смещения частоты (H3-02 = 0 и H3-10 = 0), для получения конечного задания частоты оба входных значения суммируются (с соответствующими знаками).

#### **Табл. 3.12 Настройка DIP-переключателя S1**

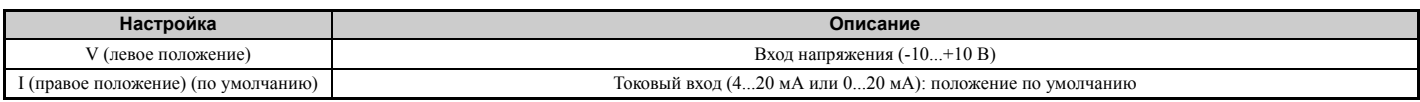

#### **Табл. 3.13 Настройка параметра H3-09**

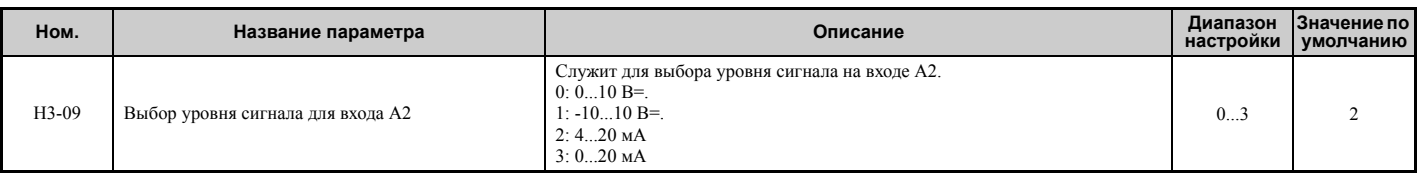

### X **Выбор аналогового/PTC входа для A3**

Клемма A3 может быть запрограммирована либо как многофункциональный аналоговый вход, либо как вход терморезистора с положительным температурным коэффициентом (PTC) для защиты двигателя от тепловой перегрузки. Выберите необходимую функцию входа с помощью переключателя S4 в соответствии с *Табл. 3.14*. Местоположение переключателя S4 приведено в разделе *[Переключатели](#page-76-0) и перемычки клеммной платы на [стр](#page-76-0). 77*.

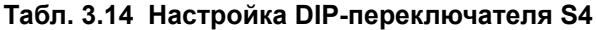

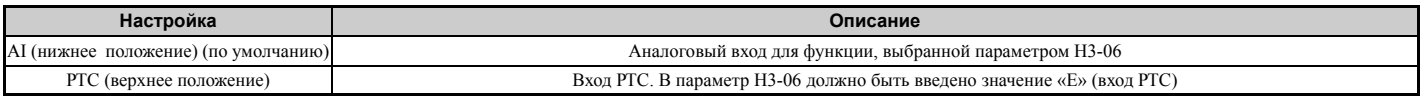

### X **Выбор сигнала выхода AM/FM**

С помощью перемычки S5 на клеммной плате в соответствии с пояснениями в *Табл. 3.15* для клемм AM и FM можно выбрать требуемый тип выходного сигнала: напряжение или ток. После изменения положения перемычки S5 также соответствующим образом должны быть перенастроены параметры H4-07 и H4-08. По умолчанию оба выхода действуют как выходы напряжения. Местоположение перемычки S5 показано в разделе *[Переключатели](#page-76-0) и [перемычки](#page-76-0) клеммной платы на стр. 77*.

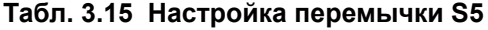

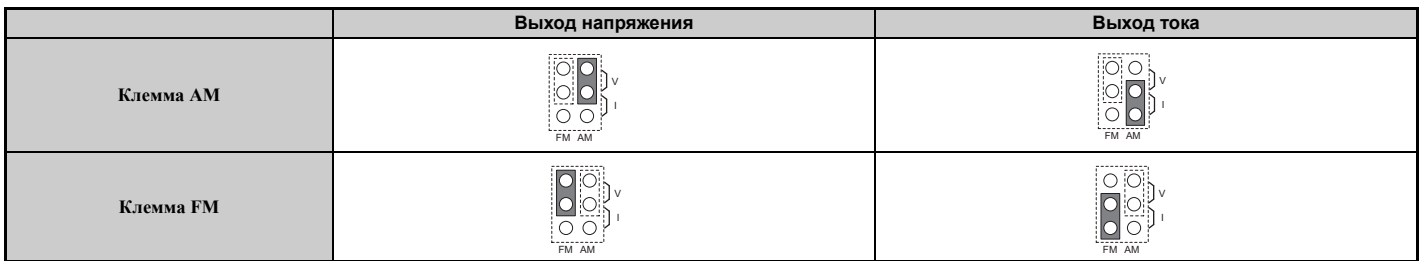

#### **Табл. 3.16 Настройка параметров H4-07, H4-08**

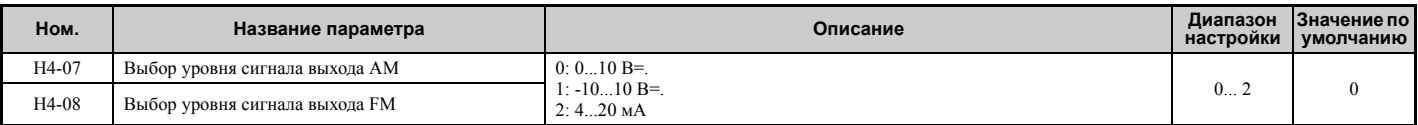

### X **Согласующая нагрузка интерфейса MEMOBUS/Modbus**

В данном преобразователе частоты предусмотрен встроенный согласующий резистор для порта связи RS-422/ 485. Данный согласующий резистор может быть включен или выключен с помощью DIP-переключателя S2 в соответствии с *Табл. 3.17*. По умолчанию резистор выключен. Если преобразователь частоты является последним ведомым узлом данного сегмента интерфейса связи, согласующий резистор на этом преобразователе частоты должен быть включен. Местоположение переключателя S2 показано в разделе *[Переключатели](#page-76-0) и [перемычки](#page-76-0) клеммной платы на стр. 77*.

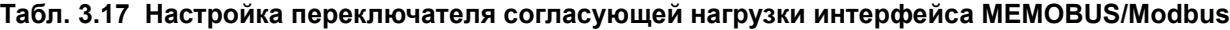

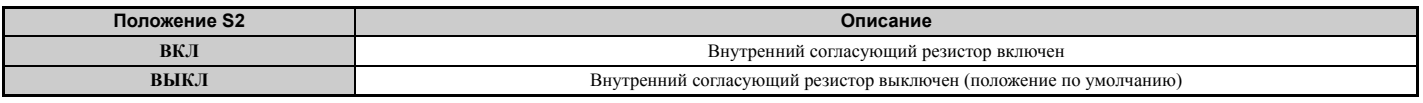

**Примечание.** Подробную информацию об интерфейсе связи MEMOBUS/Modbus см. в разделе *Интерфейс [MEMOBUS/](#page-488-0) [Modbus](#page-488-0) на стр. 489*.

# **3.11 Подключение к ПК**

В преобразователе частоты имеется порт USB (B-типа).

Преобразователь частоты может быть подключен к порту USB персонального компьютера (расширение USB 2.0) с помощью кабеля AB-типа (приобретается отдельно). После этого можно использовать программное обеспечение CX-Drive для наблюдения за работой преобразователя частоты и для настройки его параметров на ПК. Дополнительные сведения о программе CX-Drive вы можете получить в компании Omron.

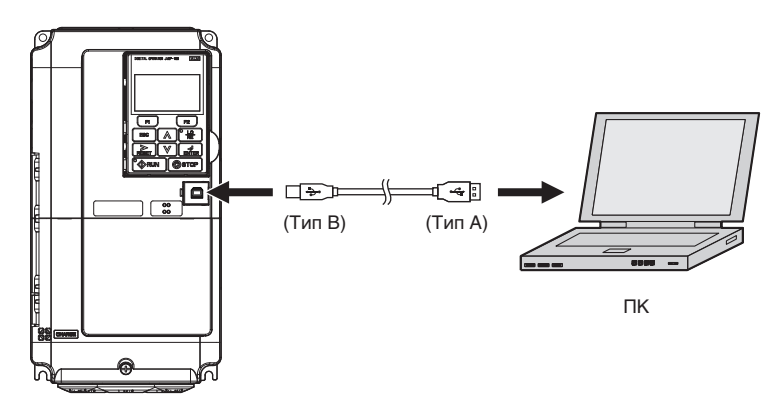

**Рис. 3.31 Подключение к ПК (USB)**

# 3.12 Блокировка внешнего оборудования

В преобразователе частоты предусмотрен выход сигнализации ошибки и выход сигнала готовности привода, которые должны использоваться для блокировки систем, работа которых должна прекращаться при возникновении в преобразователе частоты каких-нибудь ошибок.

## Готовность привода

Многофункциональный выход преобразователя частоты, запрограммированный в качестве сигнала «Готовность привода», замкнут всегда, когда преобразователь частоты готов к приему команды «Ход» или уже работает в режиме «Ход». Ниже перечислены условия, при которых сигнал «Готовность привода» выключается и остается выключенным, даже если подается команда «Ход»:

- при выключенном напряжении питания;
- в состоянии ошибки:
- при наличии проблем с питанием схемы управления;
- если ошибка настройки параметра препятствует работе ПЧ в режиме «Ход», даже если подана команда «Ход»;
- если сразу после подачи команды «Ход» возникает ошибка (например, ошибка повышенного или пониженного напряжения);
- если ПЧ находится в режиме программирования, в котором команда «Ход» не воспринимается.

### Пример схемы блокировки

На представленной ниже схеме сигналы ошибки и готовности привода двух преобразователей частоты, работающих в одной системе, могут блокировать работу контроллера. Как видно из рисунков, работа системы невозможна, если хотя бы на одном из преобразователей частоты присутствует сигнал ошибки или, наоборот, отсутствует сигнал готовности привода.

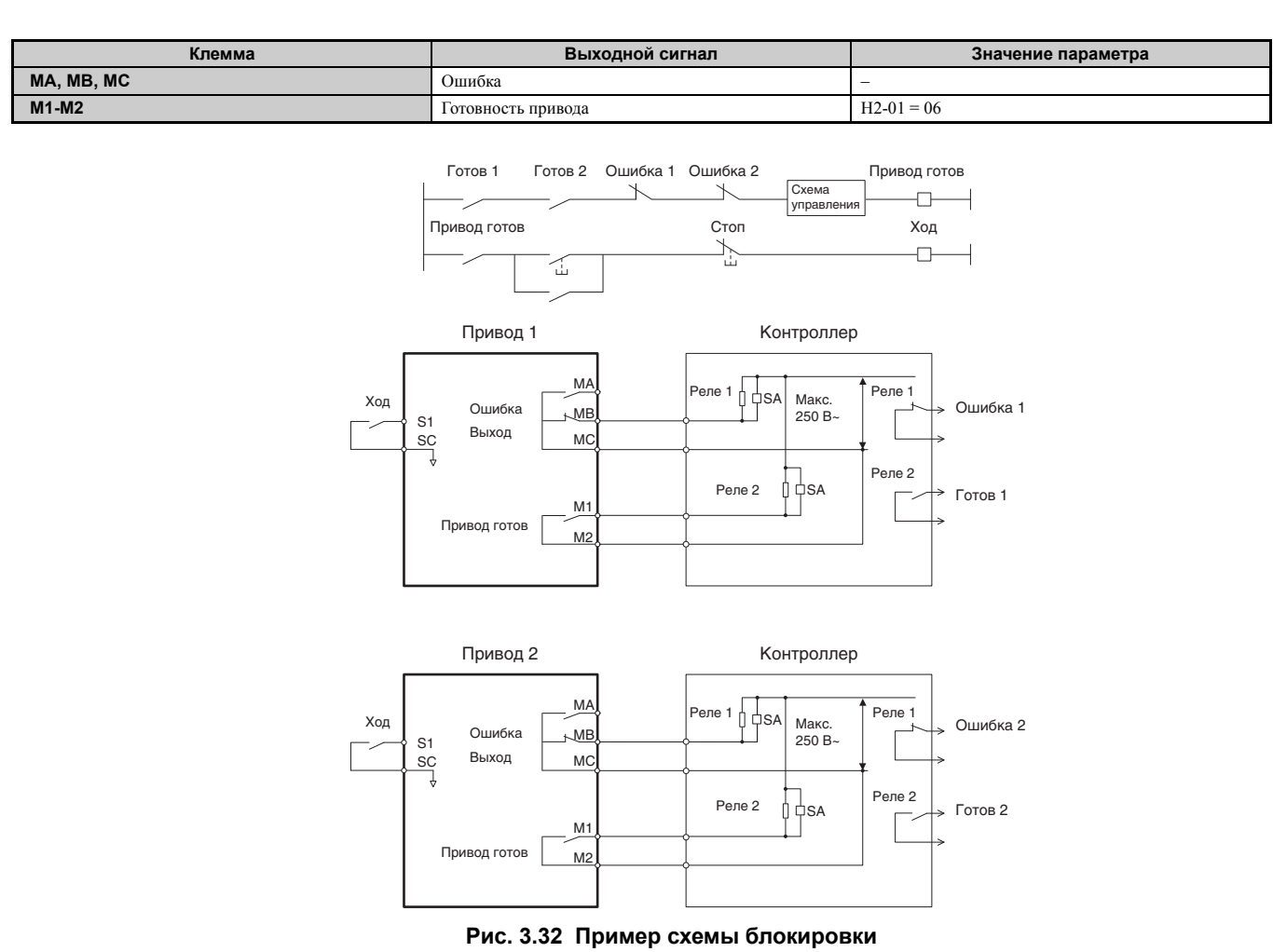

# 3.13 Памятка по проверке электрических цепей

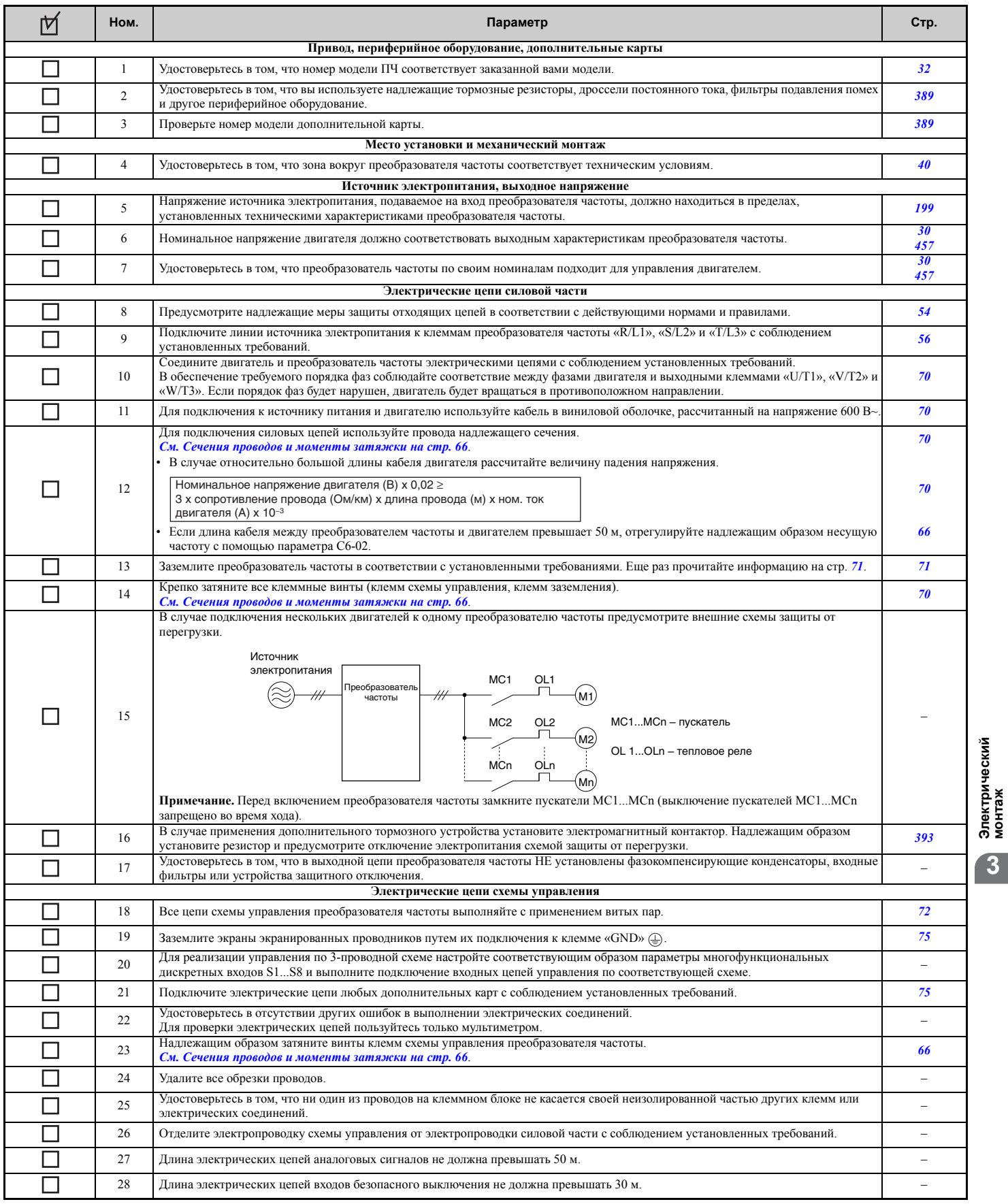

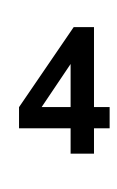

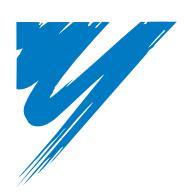

# **Подготовка к работе**

В данной главе описаны функции цифровой панели управления и действия по программированию преобразователя частоты с целью подготовки к первому включению.

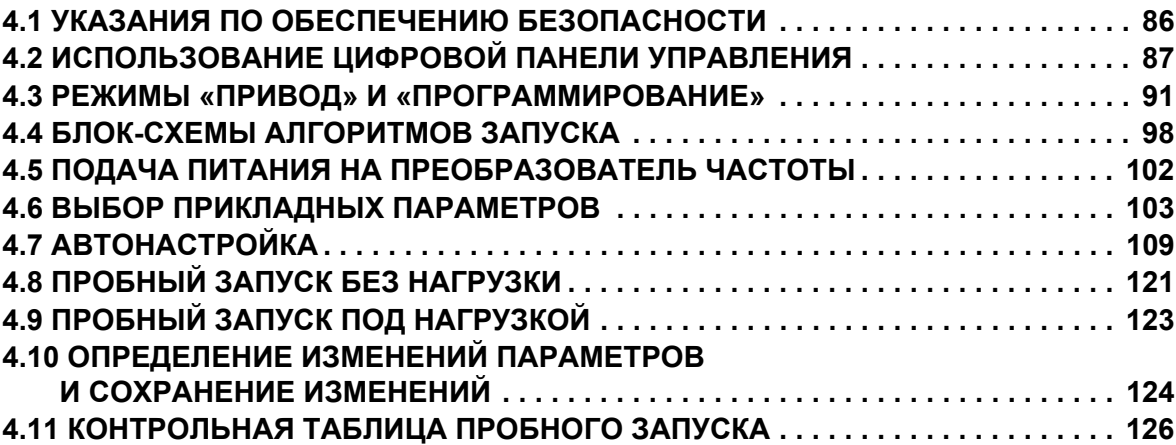

#### <span id="page-85-0"></span> $4.1$ Указания по обеспечению безопасности

### А ОПАСНОСТЬ

### Опасность поражения электрическим током

#### Не полсоелиняйте и не отсоелиняйте провола при включенном напряжении питания.

Несоблюдение этого требования приведет к смерти или серьезной травме.

### $\mathbf{\Lambda}$  BHUMAHUE

### Опасность поражения электрическим током

#### Не эксплуатируйте оборудование со снятыми крышками.

Это может привести к смерти или серьезной травме.

В настоящем разделе на некоторых рисунках и чертежах преобразователь частоты или его отдельные элементы для большей наглядности могут быть изображены со снятыми защитными крышками или экранами. Перед включением и запуском преобразователя частоты установите на место все защитные крышки или экраны в соответствии с указаниями в настоящем руководстве.

Не снимайте крышек и не прикасайтесь к печатным платам при включенном напряжении питания.

Это может привести к смерти или серьезной травме.

Подготовьте к работе отдельный стопорный тормоз.

Организуйте электрическую схему стопорного тормоза таким образом, чтобы внешний сигнал активизировал тормоз в случае возникновения сбоя, отключения электропитания или срабатывания аварийного выключателя.

Это может привести к смерти или серьезной травме.

В приводной части крановой или польемной системы должны быть предусмотрены меры предосторожности во избежание падения или сползания груза.

Непринятие надлежащих мер предосторожности может привести к серьезной травме.

# <span id="page-86-0"></span>**4.2 Использование цифровой панели управления**

С помощью цифровой панели управления можно запускать или останавливать работу привода, отображать значения, редактировать параметры, а также отображать информацию об ошибках и предупреждениях.

#### X **Клавиши и индикаторы**

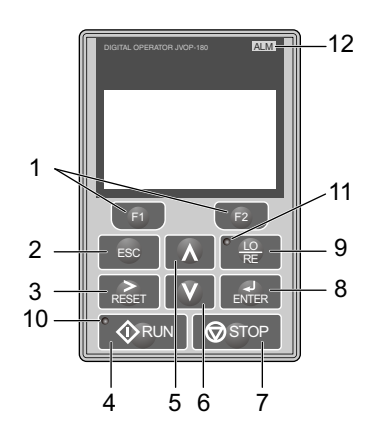

#### **Рис. 4.1 Клавиши и индикаторы на цифровой панели управления**

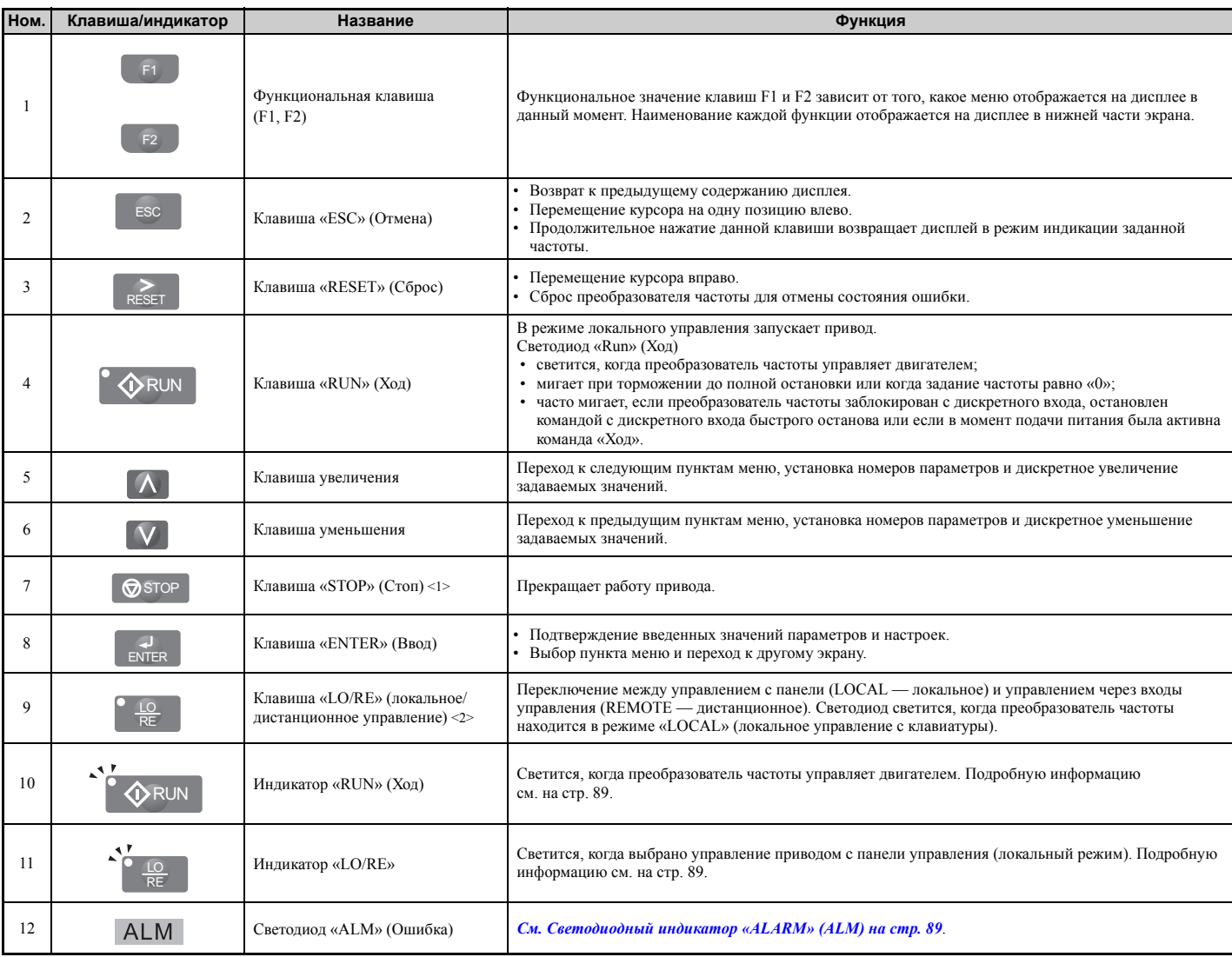

<1> Клавиша «STOP» обладает наивысшим приоритетом. Нажатие клавиши «STOP» всегда приводит к тому, что ПЧ останавливает двигатель, даже если присутствует команда «Ход» (от любого источника). Для того чтобы лишить клавишу «STOP» приоритета, задайте параметр o2-06 равным «0».

<2> Переключение между локальным и дистанционным управлением с помощью клавиши «LO/RE» возможно только при остановленном приводе. Для отключения клавиши «LO/RE» с целью запрета переключения между локальным и дистанционным управлением задайте параметр o2-01 равным «0».

### X **ЖК-дисплей**

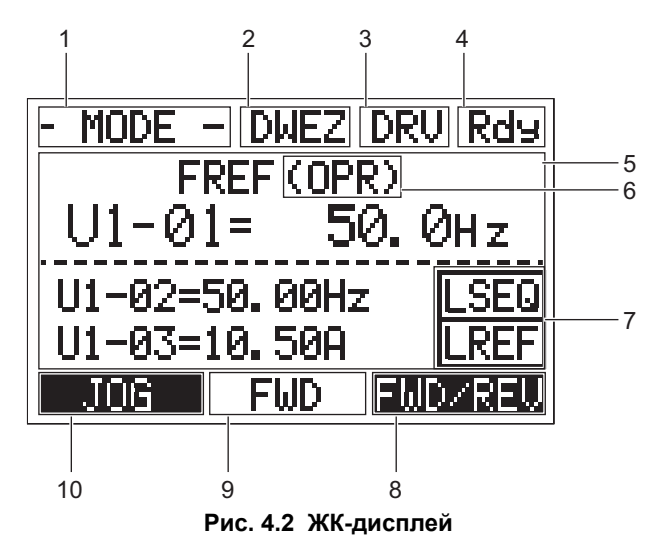

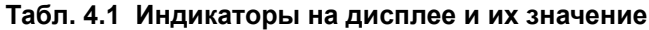

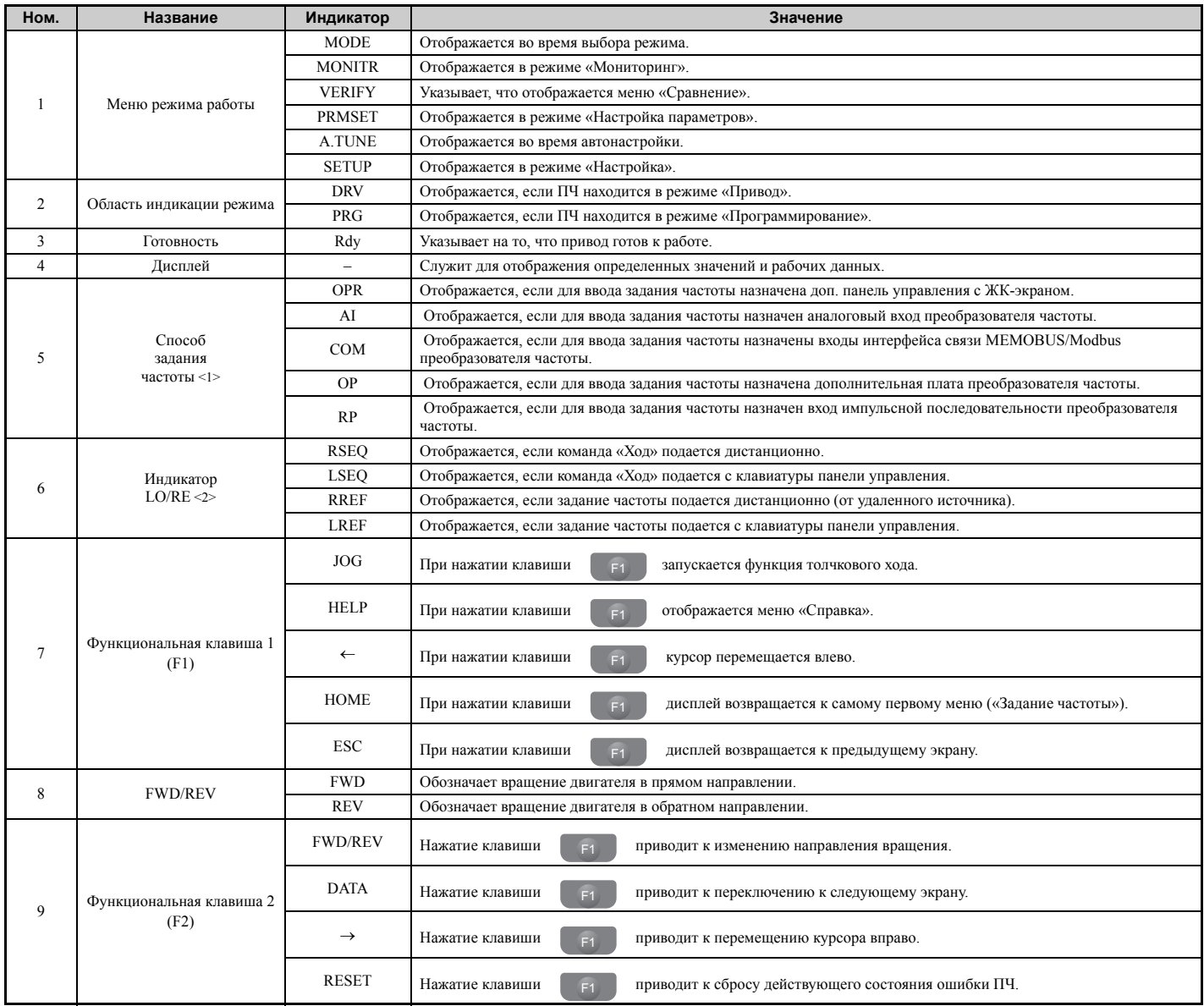

<1> Отображается в режиме выбора способа ввода задания частоты.

<2> Отображается в режиме выбора способа ввода задания частоты и в режиме мониторинга.

### <span id="page-88-1"></span>X **Светодиодный индикатор «ALARM» (ALM)**

**Табл. 4.2 Состояния светодиода «ALARM» (ALM) и их значения**

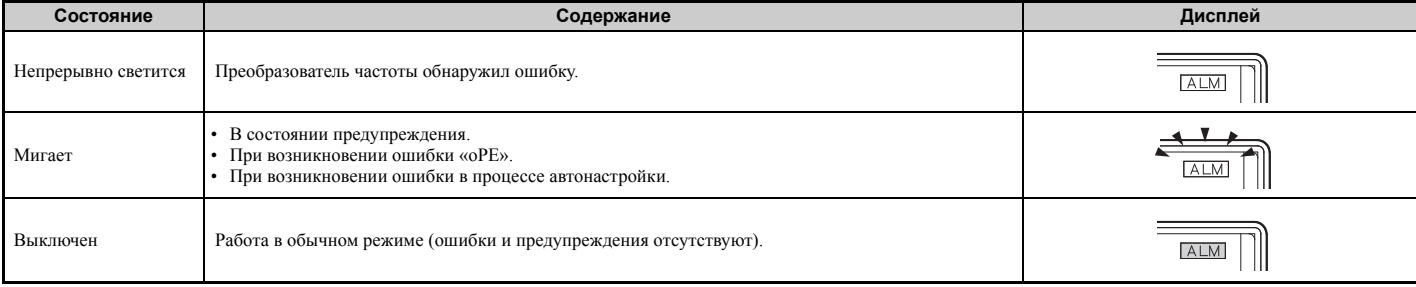

### <span id="page-88-0"></span>X **Светодиодные индикаторы «LO/RE» и «RUN»**

#### **Табл. 4.3 Светодиодные индикаторы «LO/RE» и «RUN»**

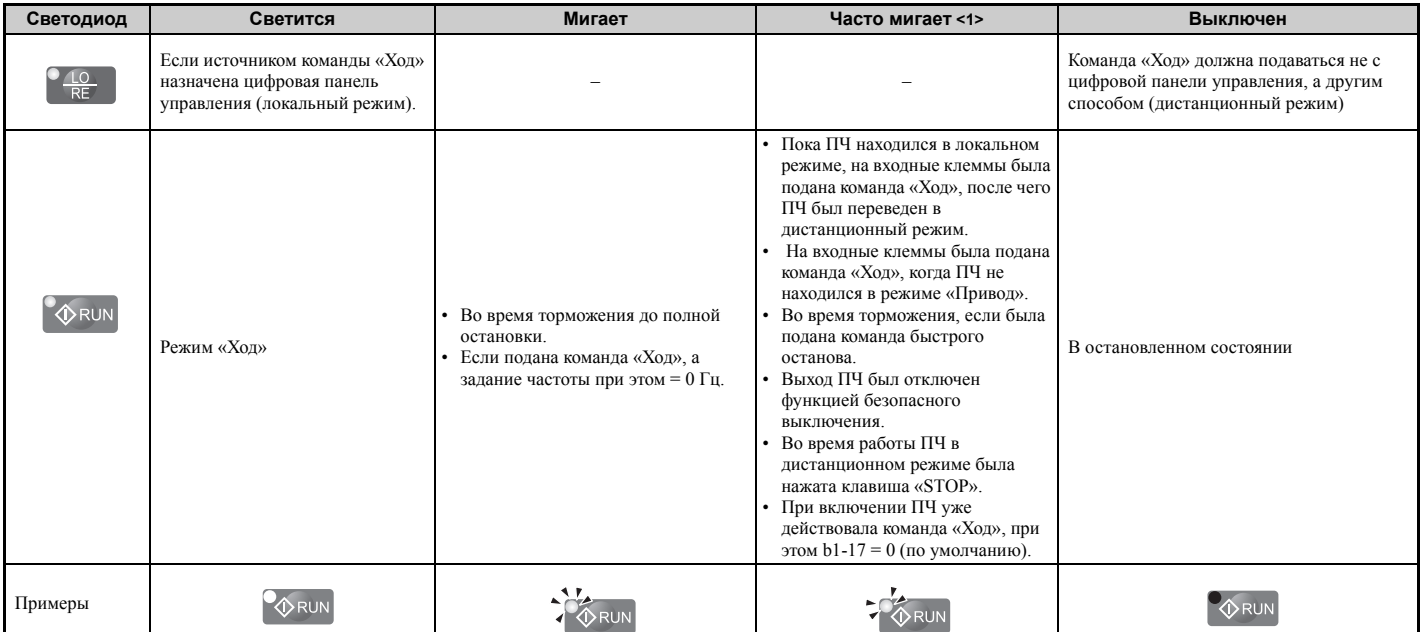

<1> Разница между состояниями «мигает» и «часто мигает» поясняется на *Рис. 4.3* .

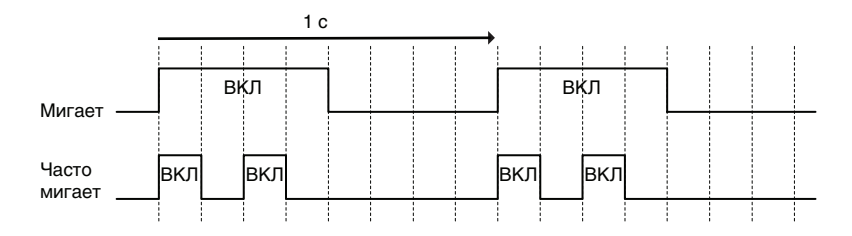

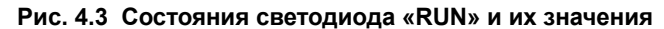

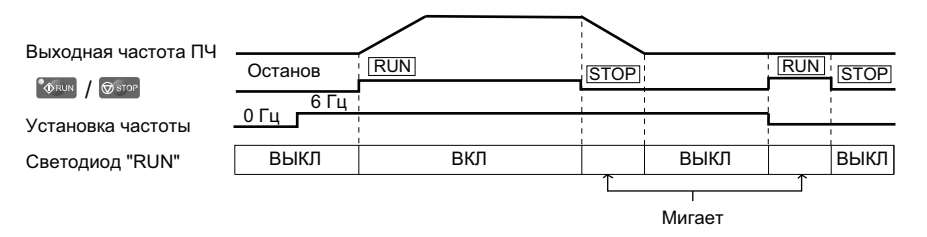

**Рис. 4.4 Светодиод «RUN» и работа привода**

### X **Структура меню цифровой панели управления**

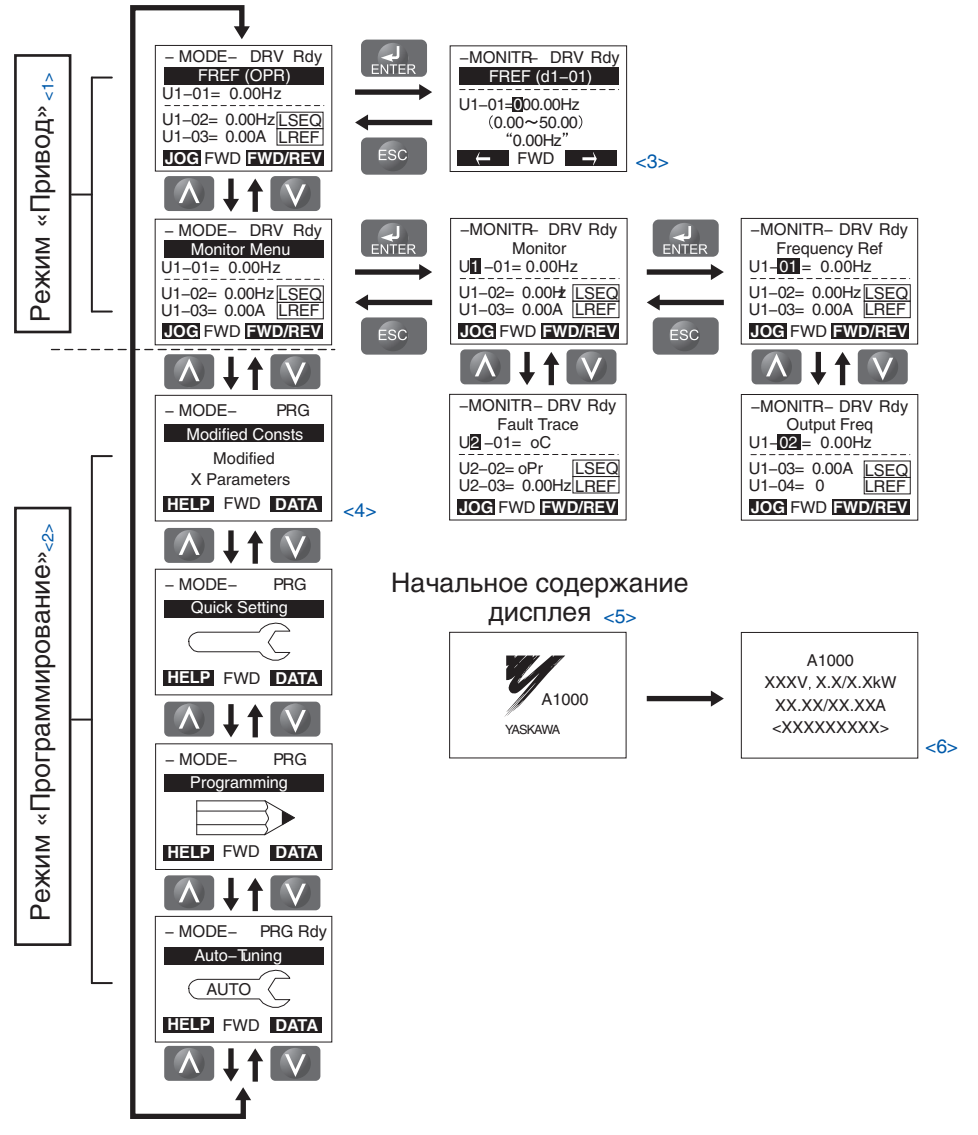

**Рис. 4.5 Структура меню и экранов цифровой панели управления**

- $\leq$ 1> Нажатие клавиши  $\Diamond$  RUN приведет к запуску двигателя.
- <2> В этом режиме преобразователь частоты не может управлять двигателем.
- $\leq$  3> Изображение символа в виде **о** обозначает, что данный символ мигает.
- <4> Вместо символов «X», показанных на рисунке, на ЖК-дисплее панели управления будут отображаться фактические значения параметров.
- <5> После начального экрана, содержащего наименование продукта, на дисплее отображается экран индикации заданной частоты.
- <6> Содержание информации, отображаемой на дисплее, может быть разным у разных преобразователей частоты.

# <span id="page-90-0"></span>**4.3 Режимы «Привод» и «Программирование»**

Два основных режима преобразователя частоты: «Программирование» и «Привод». Режим «Программирование» служит для программирования рабочих параметров преобразователя частоты, а в режиме «Привод» преобразователь частоты выполняет свою непосредственную функцию, то есть управляет двигателем.

**Режим «Привод»:** В режиме «Привод» пользователь может запускать двигатель и наблюдать за работой привода с помощью доступных контрольных параметров. В режиме «Привод» невозможно настраивать или изменять параметры.

**Режим «Программирование»:** В этом режиме можно настраивать, корректировать и сравнивать параметры, а также можно выполнить автонастройку. Когда цифровая панель управления находится в режиме программирования, преобразователь частоты не воспринимает команду «Ход», если только прием команды «Ход» специально не разрешен пользователем (путем настройки соответствующего параметра).

- **Примечание.** Если параметр b1-08 установлен равным «0», ПЧ воспринимает команду «Ход», только если он находится в режиме «Привод». В процессе редактирования параметров пользователь не может запускать двигатель. Для этого он сначала должен выйти из режима программирования и перейти в режим привода.
- **Примечание.** Для того чтобы предоставить преобразователю частоты возможность вращать двигатель в режиме программирования, задайте b1-08 = 1.

### X **Переключение экранных форм в режимах «Привод» и «Программирование»**

При первом включении преобразователь частоты, в соответствии с заводской настройкой, работает в режиме «Привод». Вы можете переключать содержание дисплея, используя клавиши  $\begin{bmatrix} \wedge & \mathbf{u} & \mathbf{v} \end{bmatrix}$ .

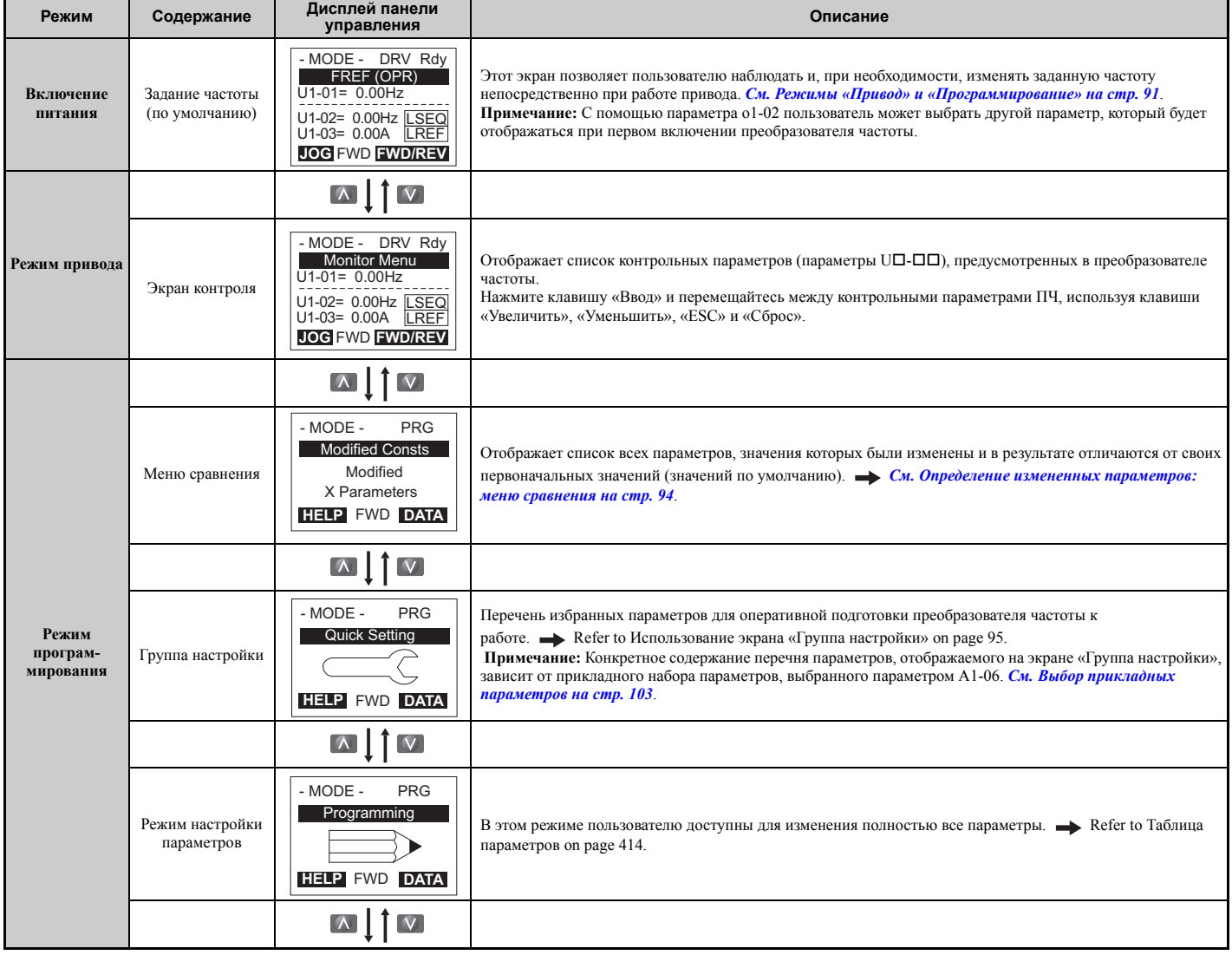

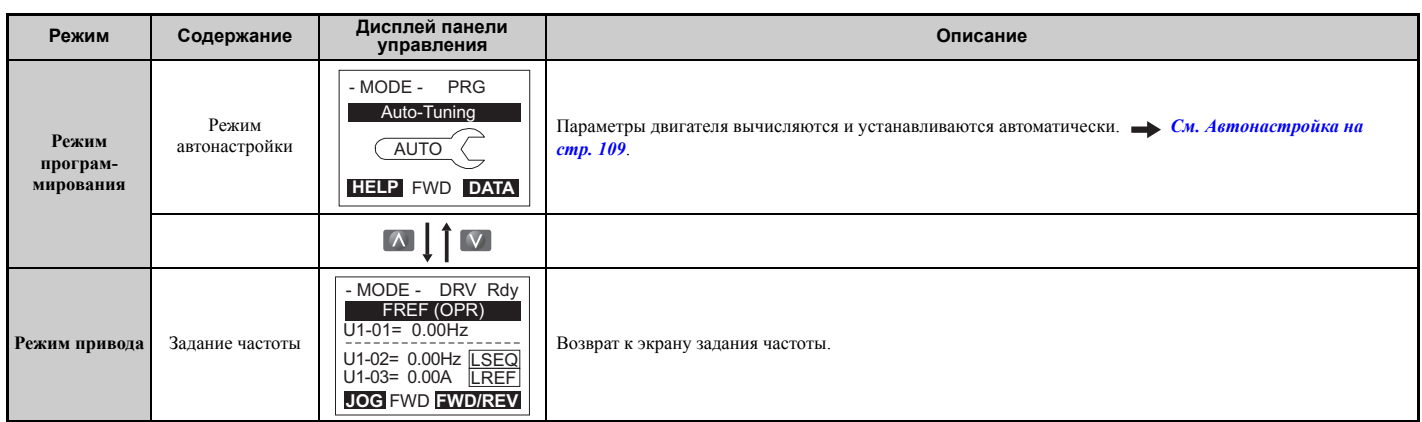

### ■ Подробное описание режима «Привод»

В режиме «Привод» возможно выполнение следующих операций:

- запуск, вращение и остановка двигателя;
- наблюдение за рабочим состоянием привода (задание частоты, выходная частота, выходной ток, выходное напряжение и т. д.);
- просмотр информации об ошибках;
- просмотр хронологии произошедших ошибок.

На Рис. 4.6 показан пример изменения заданной частоты с F 0,00 (0 Гц) на F 6,00 (6 Гц) непосредственно в режиме «Привод». Предполагается, что ПЧ установлен в режим локального управления.

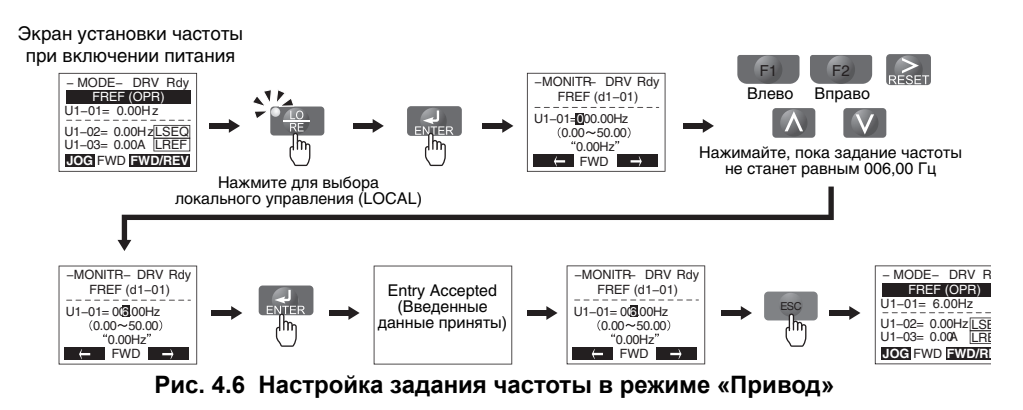

Примечание. ПЧ не воспримет измененное значение задания частоты, пока не будет нажата клавиша «Ввод». Данное свойство позволяет избежать случайного изменения заданной частоты. Для того чтобы измененное задание частоты вступало в силу сразу, без нажатия клавиши «Ввод», задайте о2-05 = 1.

### Подробное описание режима «Программирование»

В режиме программирования возможно выполнение следующих операций:

- Режим настройки параметров: доступ ко всем параметрам и возможность их изменения.
- Меню сравнения: получение списка параметров, значения которых были изменены и, в результате, отличаются от исходных, принимаемых по умолчанию значений.
- Группа настройки: доступ к наиболее часто используемым параметрам с целью быстрой и упрощенной настройки (см. Упрошенная настройка с помошью экрана «Группа настройки» на стр. 95).
- Режим автонастройки: автоматически вычисляются и устанавливаются значения параметров двигателя, при которых характеристики работы привода будут наиболее оптимальными.

### Изменение значений параметров

Ниже приведен пример изменения параметра С1-02 (Время торможения 1): вместо значения 10,0 с (значение по умолчанию) устанавливается значение 20,0 с.

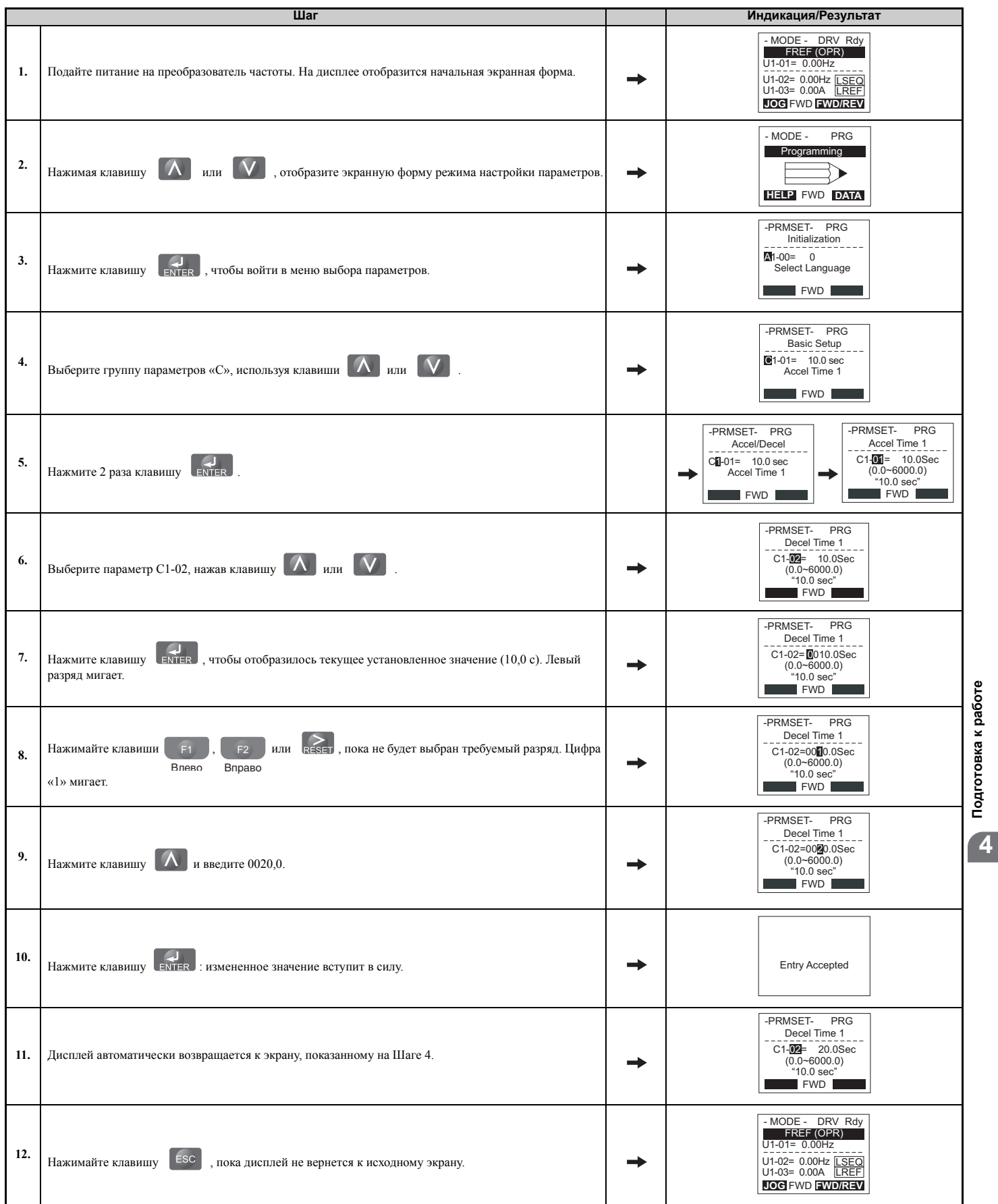

### <span id="page-93-0"></span>• Определение измененных параметров: меню сравнения

Меню сравнения (Verify) отображает перечень параметров, значения которых были изменены в режиме программирования или в результате автонастройки. Это меню удобно использовать, например, при замене преобразователя частоты. Если ни один параметр изменен не был, в меню сравнения отображается надпись «None» (Нет). Меню сравнения также позволяет быстро вызвать и внести изменения в те параметры, которые ранее уже изменялись.

Примечание. Параметры группы A1 (за исключением A1-02) в меню сравнения не отображаются, даже если их значения отличаются от первоначальных заводских установок.

Следующий пример является продолжением последовательности действий, приведенной выше. С помощью меню сравнения будет вызван параметр С1-02, и его значение вновь будет изменено с 10,0 с на 20,0 с.

Последовательность действий для отображения списка измененных параметров:

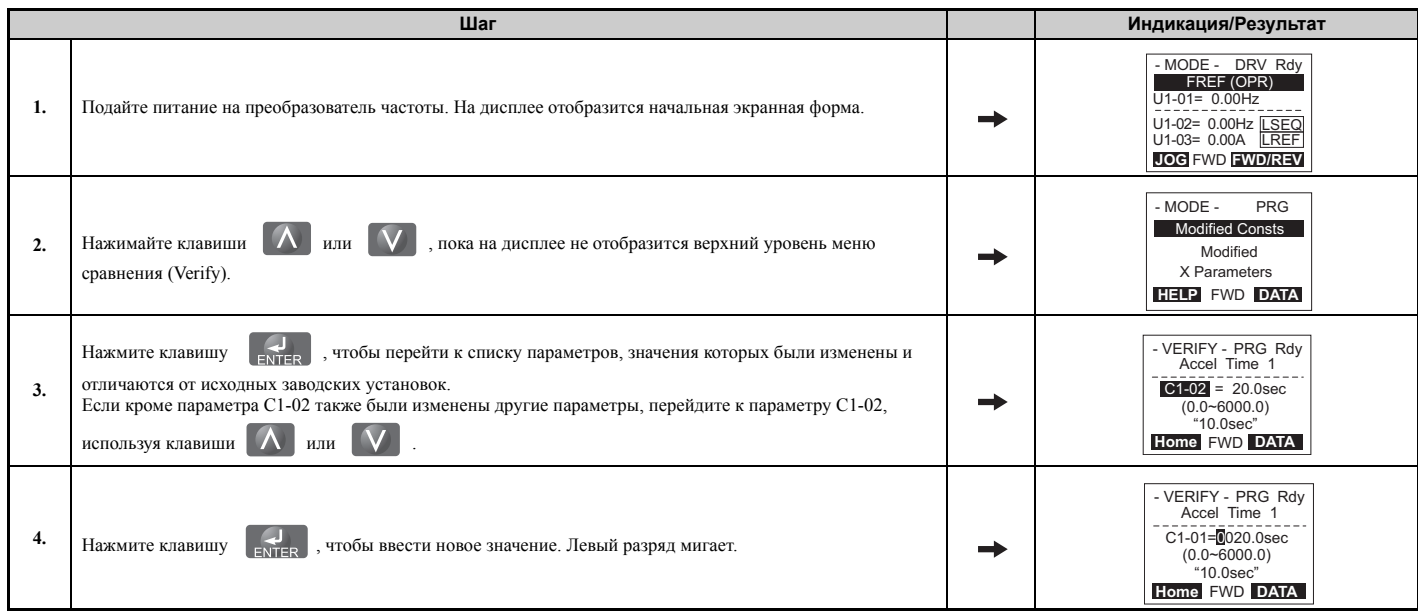

### <span id="page-94-0"></span>X **Упрощенная настройка с помощью экрана «Группа настройки»**

На экране «Группа настройки» (Setup Group) отображается перечень основных параметров, необходимых для подготовки преобразователя частоты к работе. Это меню предусмотрено как упрощенный способ быстрого ввода электропривода в эксплуатацию, поэтому здесь отображаются только самые важные параметры.

### Q **Использование экрана «Группа настройки»**

Процедура ввода значений и изменения параметров с помощью экрана «Группа настройки» наглядно показана на *Рис. 4.7*.

При входе в «Группу настройки» первым отображается экран меню выбора прикладной задачи (Application Selection). В случае пропуска данного экрана остается выбранным текущий набор параметров. Первоначально (по умолчанию) в меню «Группа настройки» выбрана группа параметров, чаще всего используемых при решении стандартных задач электропривода. Для того чтобы изменить группу настройки и выбрать оптимальный набор параметров для своего случая применения, нажмите клавишу «Ввод» при отображении экрана выбора прикладной задачи, после чего выберите требуемый набор прикладных параметров. *См. Выбор [прикладных](#page-102-0) [параметров](#page-102-0) на стр. 103*.

В приведенном ниже примере будет вызван экран «Группа настройки», и значение параметра b1-01 будет изменено с «1» на «0». В результате этого изменения вместо клемм схемы управления в качестве источника задания частоты будет выбрана цифровая панель управления.

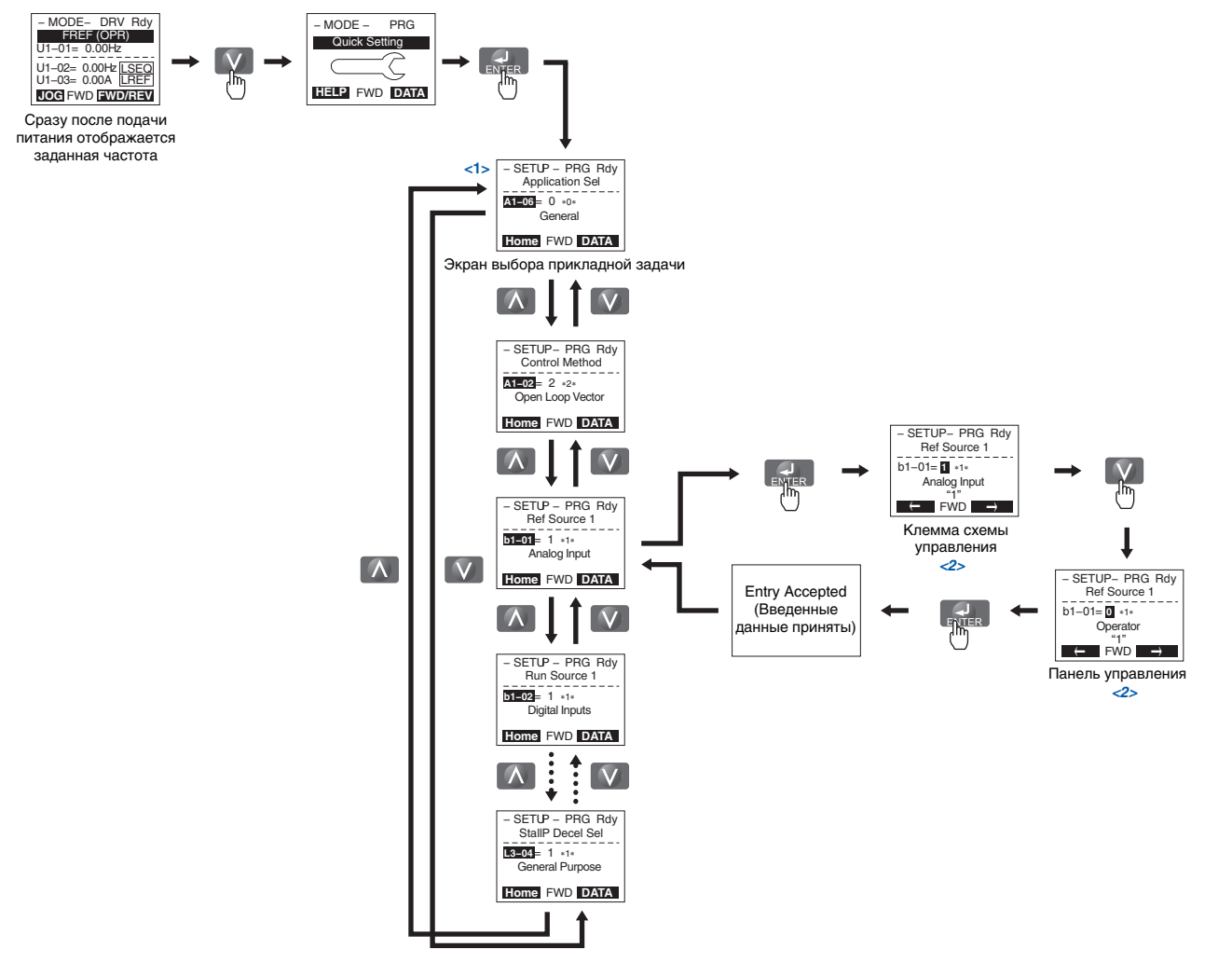

<1> Для перемещения между отдельными экранами «Группы настройки» используйте клавиши-стрелки увеличения и уменьшения. Для отображения или изменения значений параметров нажимайте клавишу «Ввод».

<2> Для того чтобы вернуться в предыдущее меню, не сохраняя введенные изменения, нажмите клавишу «ESC».

**Рис. 4.7 Пример работы в меню «Группа настройки»**

### Q **Параметры группы настройки**

В *Табл. 4.4* перечислены параметры, которые по умолчанию доступны на экране «Группа настройки». Если с помощью параметра A1-06 или с помощью меню выбора прикладной задачи экрана «Группа настройки» будет выбран другой прикладной набор параметров, состав параметров на экране «Группа настройки» автоматически поменяется. См. *Выбор [прикладных](#page-102-0) параметров на стр. 103*.

Если нужный вам параметр на экране «Группа настройки» отсутствует, перейдите в режим программирования.

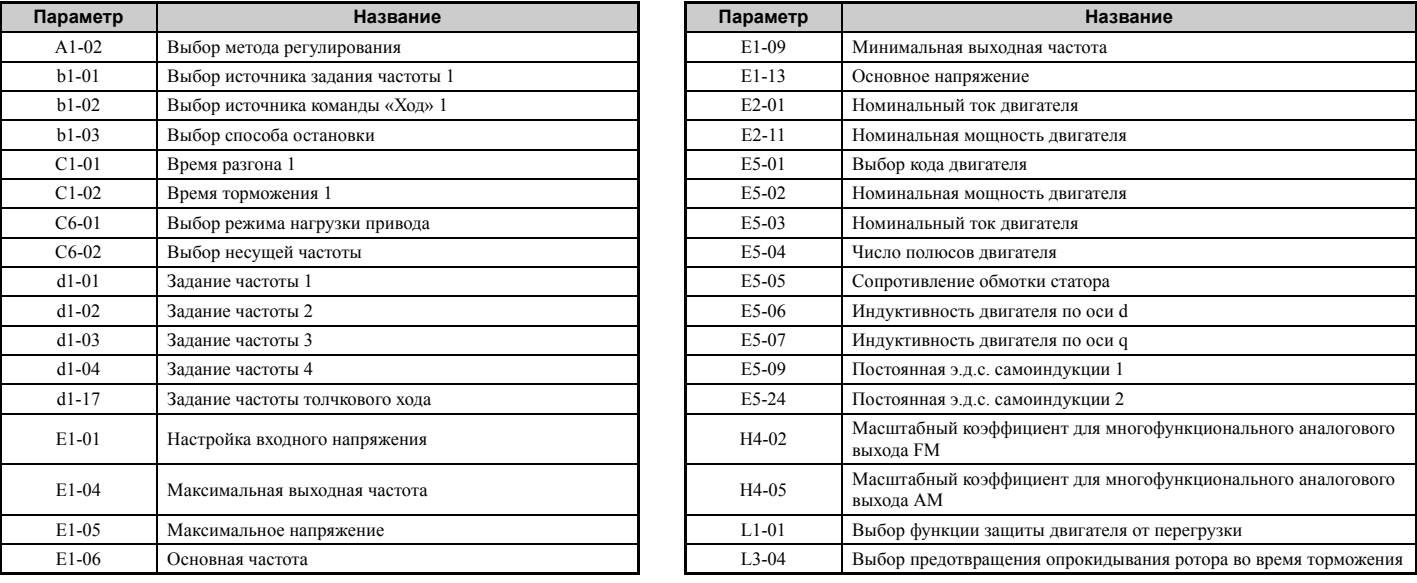

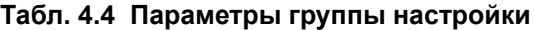

**Примечание.** Доступность тех или иных параметров зависит от режима регулирования, установленного в A1-02. Поэтому некоторые из перечисленных выше параметров могут быть недоступны в определенных режимах регулирования.

### X **Переключение локального/дистанционного управления**

Под локальным (LOCAL) понимается такой режим управления, при котором команда «Ход» подается на преобразователь частоты с помощью клавиши «RUN» с цифровой панели управления. Под дистанционным (REMOTE) понимается такой режим управления, при котором команда «Ход» подается на преобразователь частоты с внешнего устройства (на входные клеммы, по последовательному интерфейсу и т. п.).

**ВНИМАНИЕ!** *Опасность внезапного движения. Если параметр b1-07 = 1 и в момент переключения с локального на дистанционное управление присутствует команда «Ход», привод может неожиданно начать работу и стать причиной тяжкого увечья или смерти человека. Обеспечьте отсутствие людей в зоне вращения механизмов.*

Переключение между локальным и дистанционным управлением можно осуществлять с помощью клавиши «LO/RE» на цифровой панели управления или с помощью дискретного входа.

**Примечание. 1.** После выбора локального режима продолжает светиться индикатор «LO/RE».

**2.** Во время работы двигателя преобразователь частоты не позволяет переключать локальное/дистанционное управление.

#### Q **Переключение с помощью клавиши «LO/RE» на цифровой панели управления**

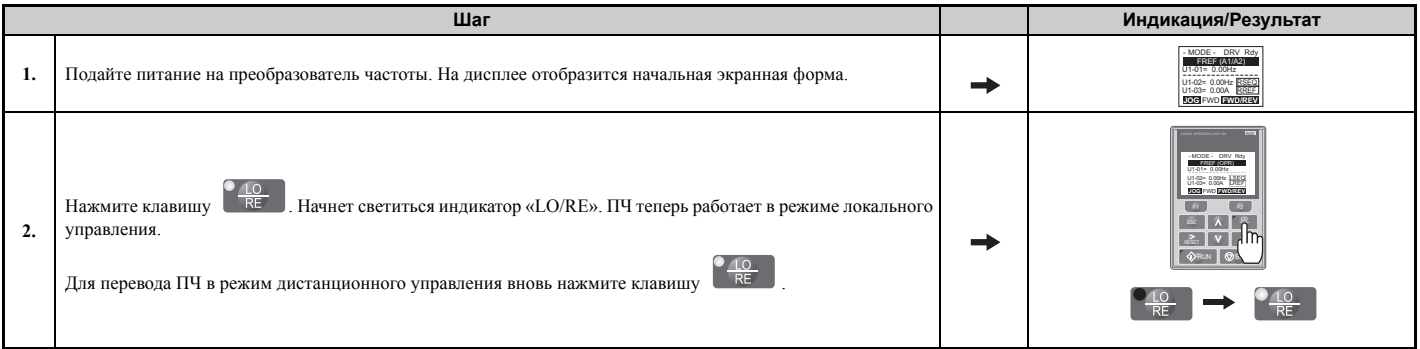

### Q **Переключение локального/дистанционного режима с помощью входов S1...S8**

Переключение между локальным/дистанционным режимами также можно производить путем подачи сигнала на один из дискретных входов  $S1...S8$  (соответствующий параметр  $H1-\Box\Box$  должен быть задан равным «1»).

Настройка многофункциональных дискретных входов:

- **Примечание. 1.** Список функций, доступных для дискретных входов *См. Таблица [параметров](#page-413-0) на стр. 414*.
	- 2. Установка H1- $\square \square = 1$  блокирует клавишу «LO/RE» на цифровой панели управления.

# <span id="page-97-0"></span>**4.4 Блок-схемы алгоритмов запуска**

В данном разделе приведены основные процедуры, необходимые для подготовки к работе и запуска преобразователя частоты. Компактные и наглядные блок-схемы позволят вам быстро ознакомиться с возможными процедурами запуска и выбрать способ запуска, наиболее подходящий для вашей системы.

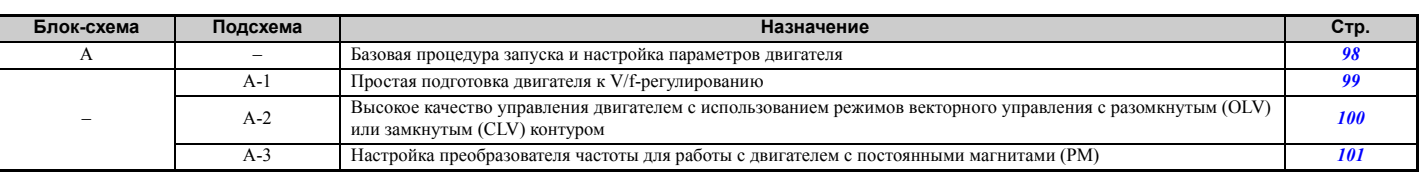

**Примечание.** Для настройки ПЧ с применением одного из прикладных наборов параметров см. раздел *Выбор [прикладных](#page-102-0) [параметров](#page-102-0) на стр. 103*.

### <span id="page-97-1"></span>X **Блок-схема A: базовая процедура запуска и настройка параметров двигателя**

Блок-схема A на *Рис. 4.8* описывает основной порядок действий для подготовки преобразователя частоты к работе. Данный порядок действий может незначительно меняться в зависимости от цели применения преобразователя частоты. При решении простых задач, не требующих высокой точности, используйте настройки, принимаемые по умолчанию.

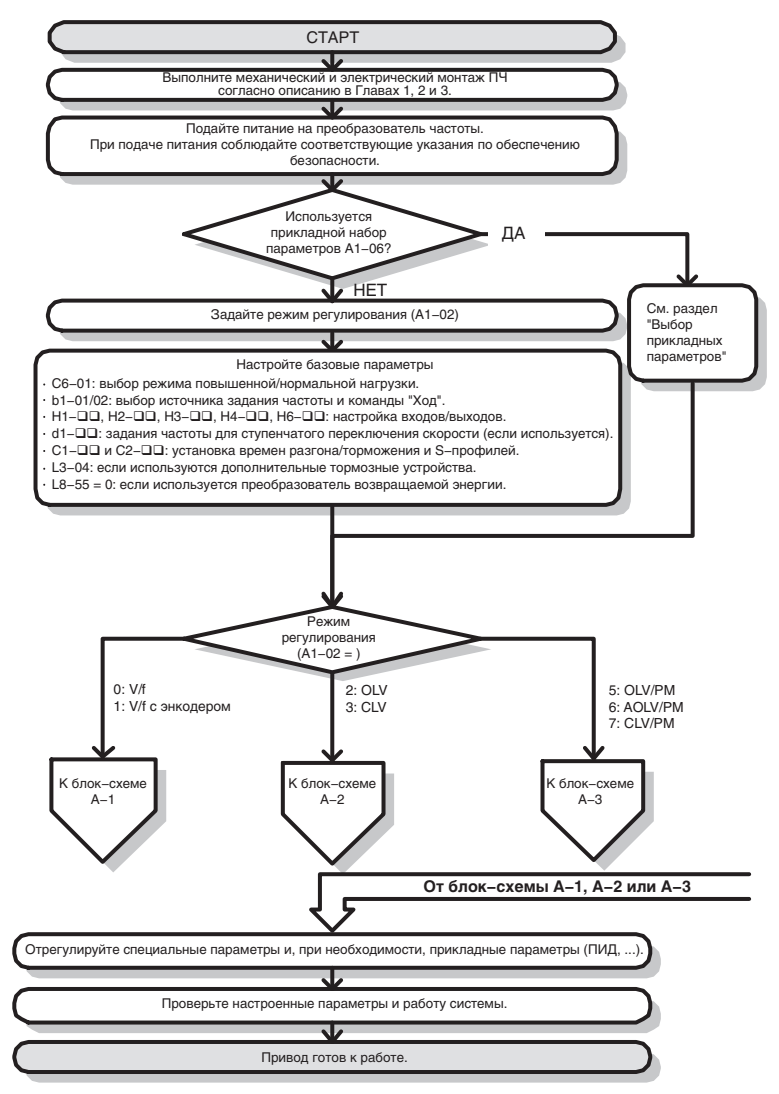

**Рис. 4.8 Базовая процедура запуска**

- **Примечание.** Если после выполнения автонастройки длина кабеля двигателя изменяется более чем на 50 м (например, если ПЧ после подготовки к работе устанавливается в другом месте), выполните автонастройку без вращения для определения межфазного сопротивления двигателя, после того как ПЧ установлен на своем окончательном месте.
- **Примечание.** В случае установки дросселя переменного тока или другого аналогичного элемента в выходной цепи преобразователя частоты необходимо вновь выполнить автонастройку.

### <span id="page-98-0"></span>X **Подсхема A-1: Простая подготовка двигателя к V/f-регулированию**

Блок-схема A1 на *Рис. 4.9* описывает простую процедуру настройки параметров и подготовки двигателя для V/f регулирования с датчиком (энкодером) или без датчика обратной связи. V/f-регулирование подходит для большинства типовых задач (управление насосами, вентиляторами и т. п.). Описанный ниже порядок действий учитывает настройку функций энергосбережения и поиска скорости методом оценки скорости.

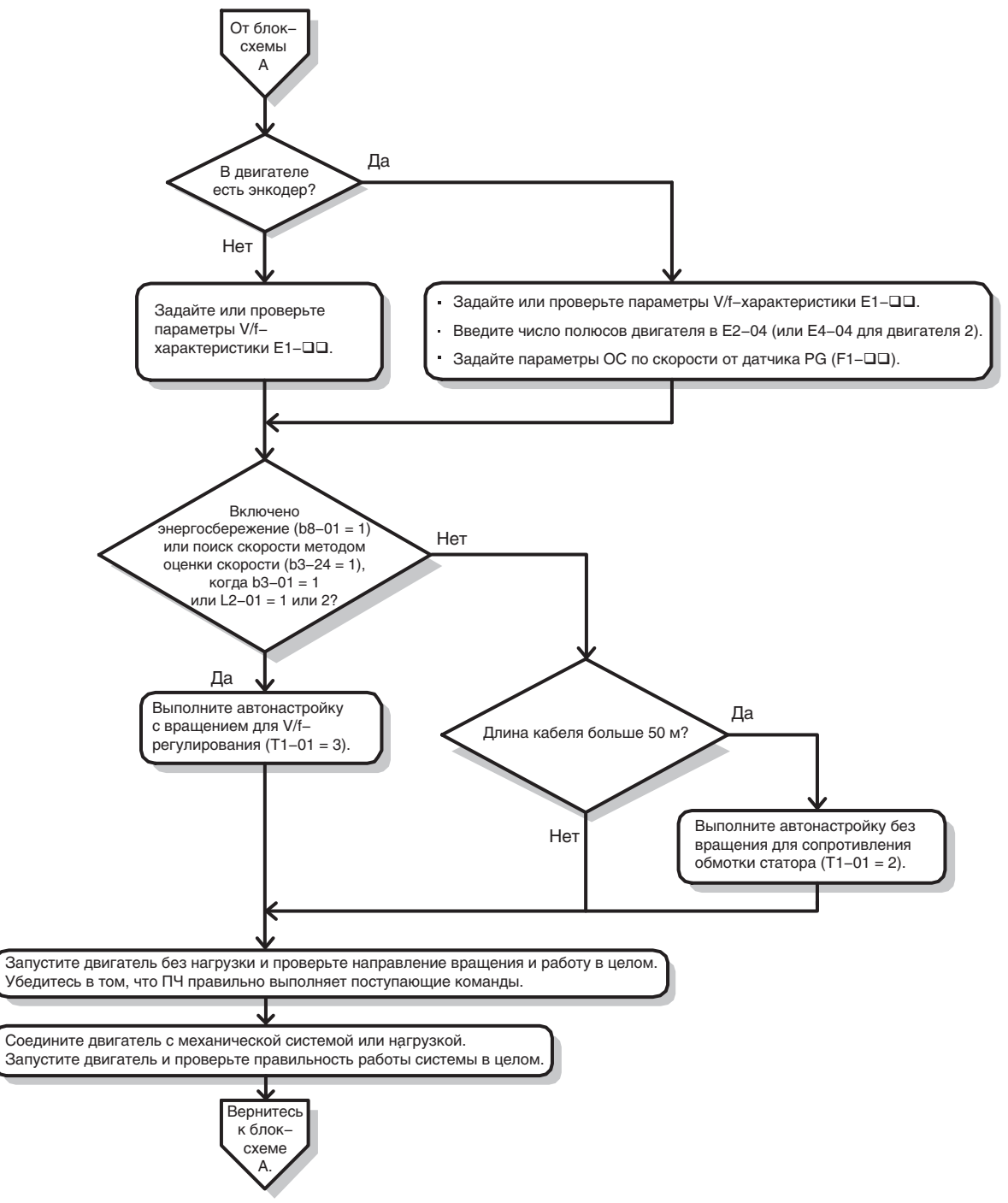

**Рис. 4.9 Простая настройка параметров и подготовка двигателя с учетом функций энергосбережения или поиска скорости**

### <span id="page-99-0"></span>• Подсхема А-2: высокие рабочие характеристики в режимах OLV или CLV

Блок-схема А2 на *Рис. 4.10* описывает процедуру подготовки преобразователя частоты к работе в режиме векторного управления с разомкнутым или замкнутым контуром, обеспечивающем высокие рабочие характеристики привода. Данная схема подходит для систем, требующих высокого пускового момента и ограничения рабочего вращающего момента.

Примечание. Хотя в процессе автонастройки ПЧ настраивает параметры для энкодера (PG), направление, выдаваемое энкодером, в некоторых случаях может не совпадать с фактическим направлением вращения двигателя. С помощью параметра F1-05 измените направление энкодера, чтобы оно совпадало с направлением двигателя.

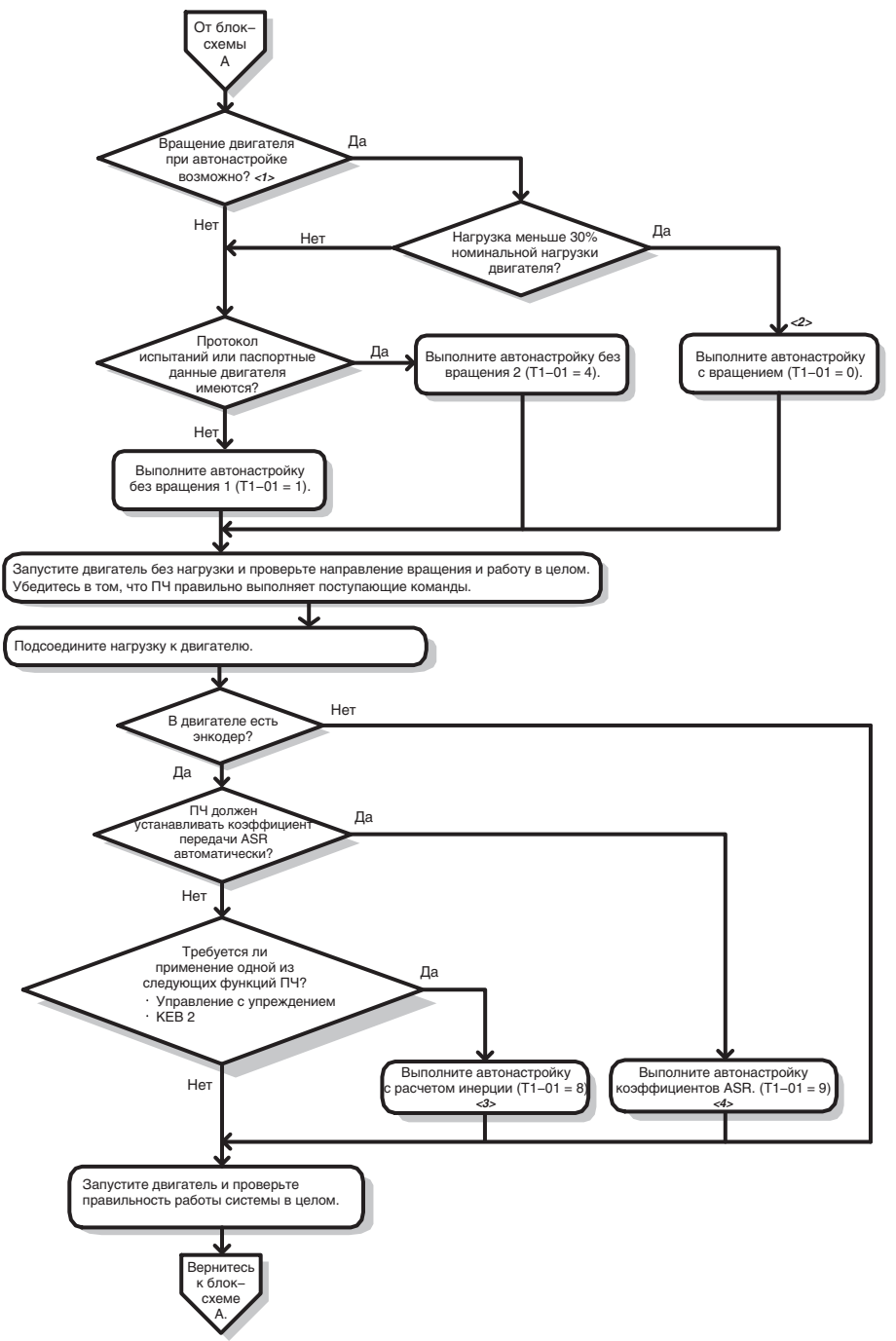

- <1> Для надлежащего выполнения автонастройки с вращением двигатель должен быть отсоединен от нагрузки.
- <2> Автонастройка с вращением все еще возможна при нагрузке 30% или ниже, однако автонастройка без вращения, возможно, позволит добиться более высокого качества работы.
- <3> Убедитесь в возможности свободного вращения двигателя и перемещения груза (что они не заблокированы тормозом, стопором и. т. п.). <4> Автонастройка коэффициентов ASR автоматически выполняет автонастройку с расчетом инерции и устанавливает параметры,
- относящиеся к управлению с упреждением и функции резервного питания рекуперативным торможением (КЕВ).

#### Рис. 4.10 Блок-схема А2: высокие рабочие характеристики в режимах OLV или CLV

### <span id="page-100-0"></span>Подсхема А-3: двигатели с постоянными магнитами

Блок-схема АЗ на Рис. 4.11 описывает процедуру подготовки преобразователя частоты к работе с РМ-двигателем в режиме разомкнутого векторного управления. Лвигатели с постоянными электромагнитами более

- энергоэффективны, и их можно использовать в системах с пониженным или переменным вращающим моментом.
	- Примечание. 1. Хотя в процессе автонастройки ПЧ настраивает параметры для энкодера (PG), направление, выдаваемое энкодером, в некоторых случаях может не совпадать с фактическим направлением вращения двигателя. С помощью параметра F1-05 измените направление энкодера, чтобы оно совпадало с направлением двигателя.
		- 2. В случае замены энкодера необходимо повторно синхронизировать импульс Z. Чтобы перекалибровать ПЧ под новый энкодер, задайте Т2-01 = 3.

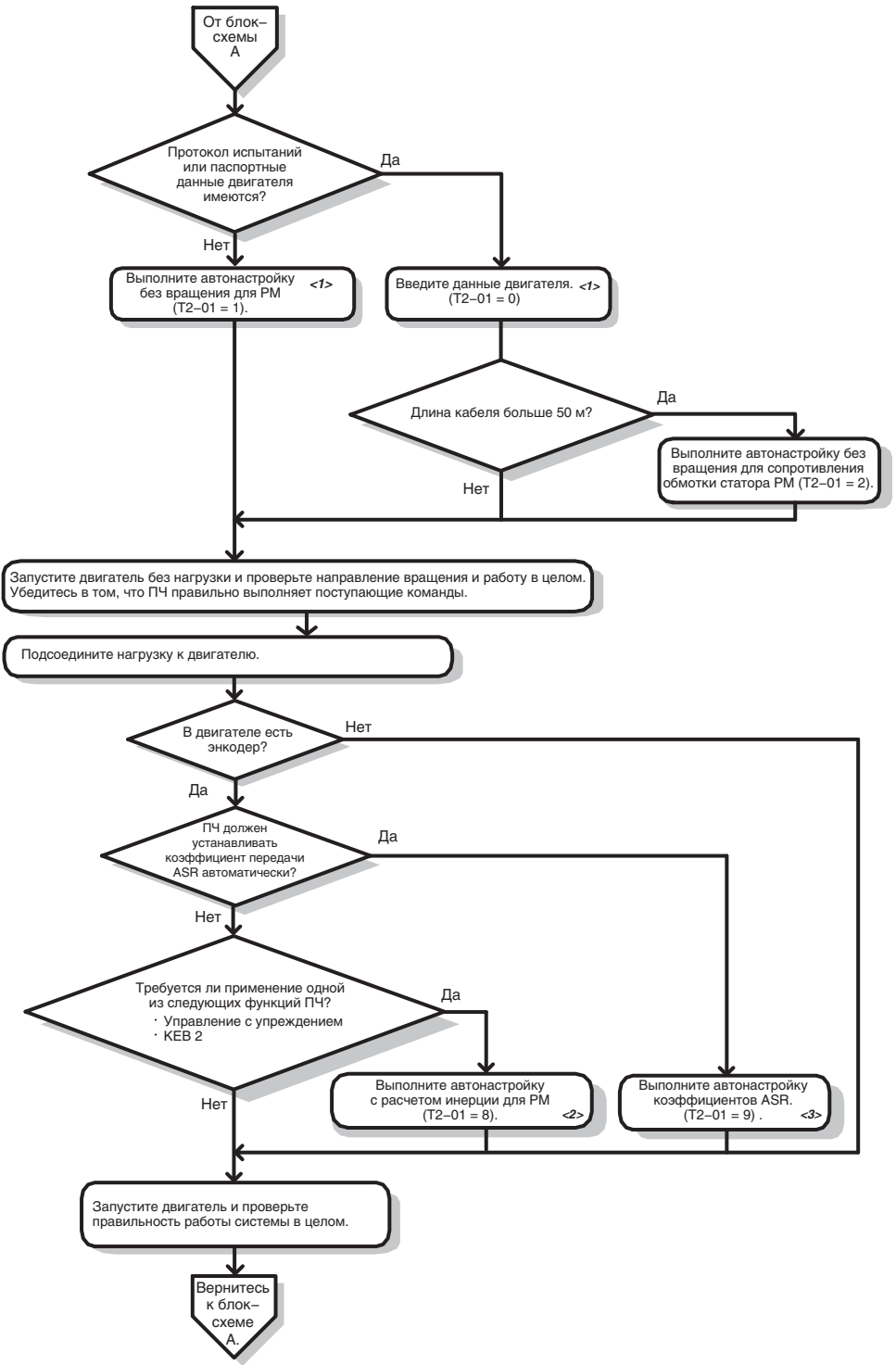

- <1> Если вы используете РМ-двигатель Yaskawa (серии SMRA, SSR1 или SST4), введите код двигателя в E5-01. В случае двигателя другого производителя, введите «FFFF».
- Убедитесь в возможности свободного вращения двигателя и перемещения груза (что они не заблокированы тормозом, стопором и. т. п.).
- <3> Автонастройка коэффициентов ASR автоматически выполняет автонастройку с расчетом инерции и устанавливает параметры, относящиеся к управлению с упреждением и функции резервного питания рекуперативным торможением (КЕВ).

#### Рис. 4.11 Двигатели с постоянными магнитами

# <span id="page-101-0"></span>**4.5 Подача питания на преобразователь частоты**

### X **Подача питания на ПЧ и индикация рабочего состояния**

### Q **Подача питания на преобразователь частоты**

Перед подачей электропитания выполните следующие контрольные проверки.

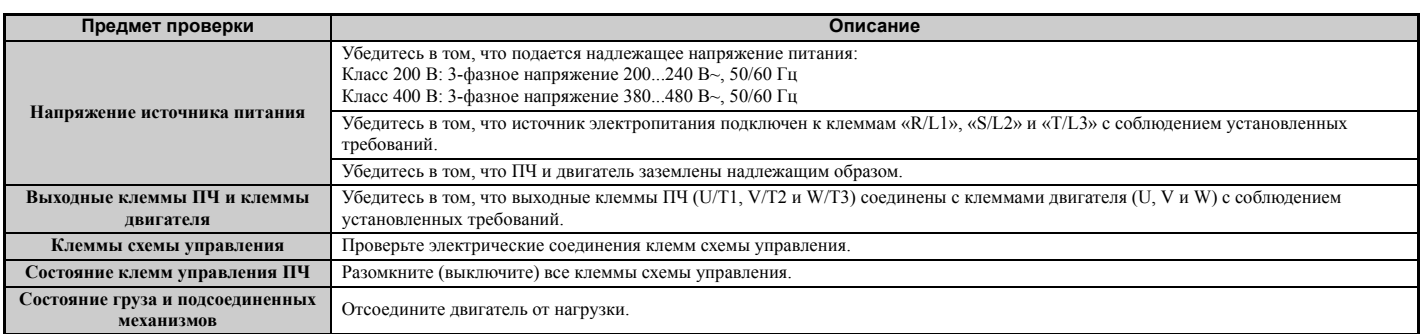

### Q **Индикация состояния**

После подачи питания на преобразователь частоты сигнальные индикаторы на цифровой панели управления будут находиться в следующем состоянии:

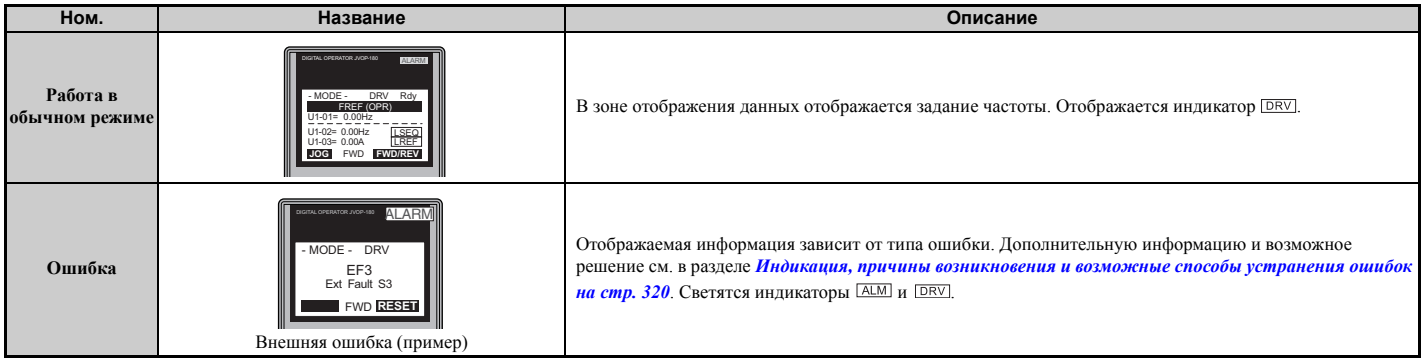

# <span id="page-102-0"></span>**4.6 Выбор прикладных параметров**

С целью упрощения настройки преобразователя частоты для типовых случаев применения предусмотрено несколько наборов предустановленных параметров (прикладные наборы параметров). При выборе одного из этих прикладных наборов входам и выходам преобразователя частоты автоматически назначаются определенные функции, а в некоторые параметры записываются новые значения, соответствующие выбранной прикладной задаче. Помимо этого, в группу параметров пользователя (A2-01...A2-16) включаются параметры, которые вероятнее всего может потребоваться изменить. Параметры пользователя входят в «Группу настройки», и для доступа к ним не требуется пролистывать многочисленные функции экранных меню.

Прикладной набор параметров может быть выбран либо с помощью меню выбора прикладной задачи (Application Selection) на экране «Группа настройки» (*См. [Упрощенная](#page-94-0) настройка с помощью экрана «Группа [настройки](#page-94-0)» на стр. 95*) , либо с помощью параметра A1-06. Доступные прикладные наборы параметров перечислены в таблице ниже.

**Примечание.** Прикладной набор параметров может быть выбран, только если во всех параметрах ПЧ содержатся принимаемые по умолчанию значения. Перед выбором прикладного набора параметров может потребоваться инициализация ПЧ (путем ввода значения «2220» или «3330» в параметр A1-03).

**ВНИМАНИЕ!** *Перед пробным запуском проверьте входные и выходные сигналы преобразователя частоты, а также внешние источники управления. Настройка параметра A1-06 может изменить функции, выполняемые входами/выходами преобразователя частоты (вместо принимаемых по умолчанию функций могут выполняться другие функции). Несоблюдение этого требования может привести к смерти или серьезной травме.*

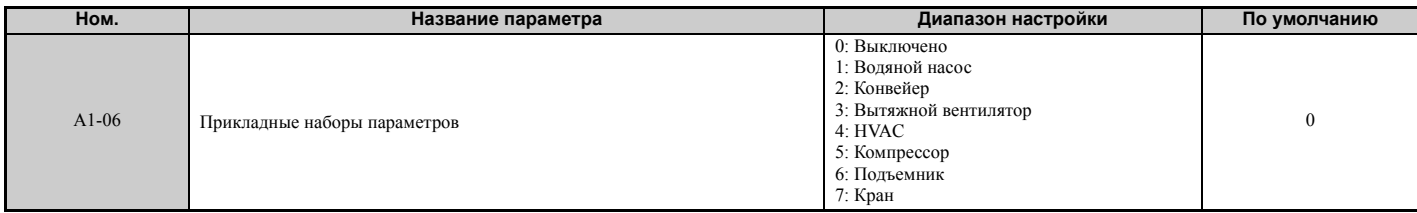

### X **Значение 1: Водяной насос**

#### **Табл. 4.5 Водяной насос: значения параметров**

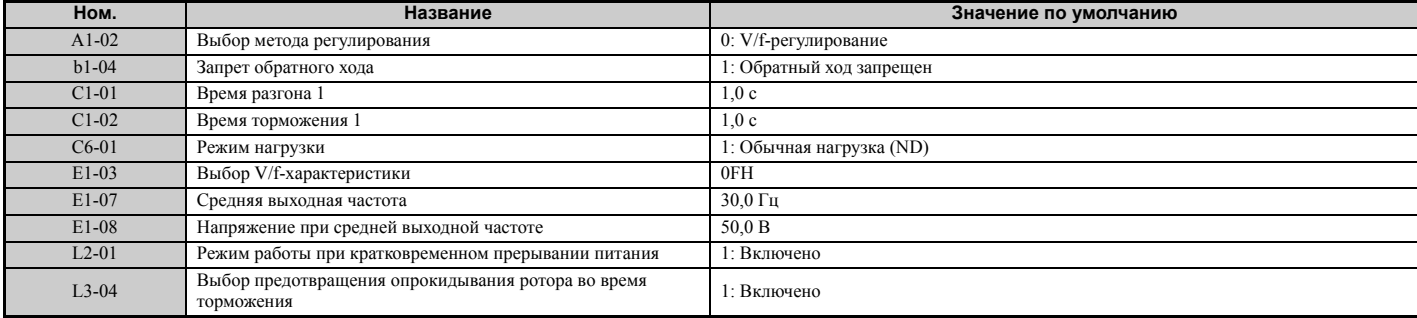

#### **Табл. 4.6 Водяной насос: параметры пользователя (A2-01...A2-16)**

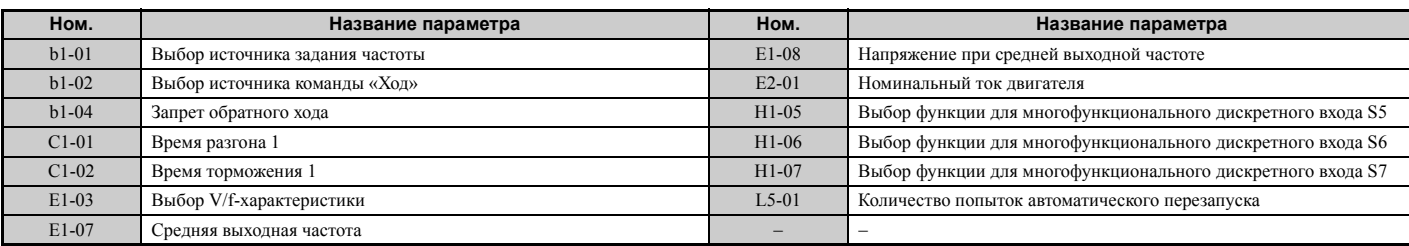

### X **Значение 2: конвейер**

#### **Табл. 4.7 Конвейер: значения параметров**

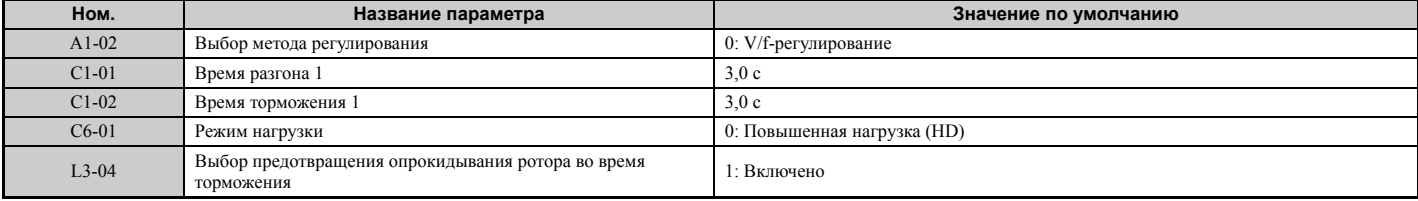

**4**

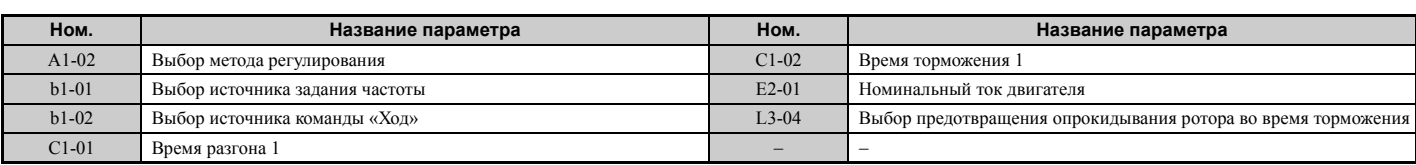

#### **Табл. 4.8 Конвейер: параметры пользователя (A2-01...A2-16)**

### X **Значение 3: вытяжной вентилятор**

#### **Табл. 4.9 Вытяжной вентилятор: значения параметров**

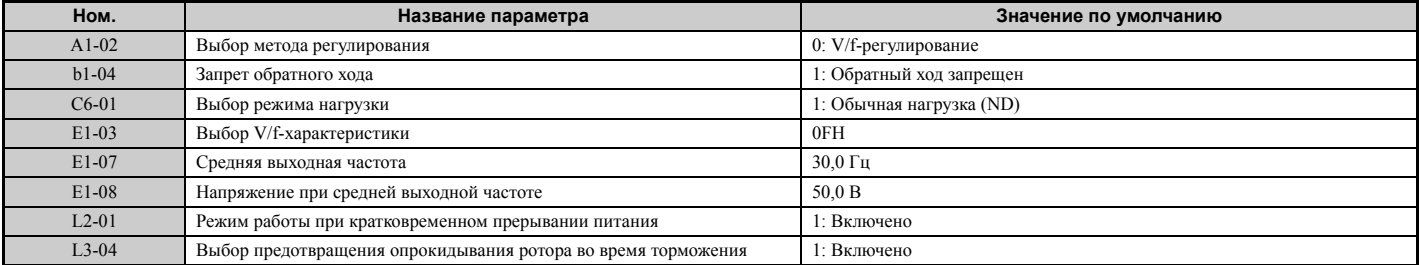

#### **Табл. 4.10 Вытяжной вентилятор: параметры пользователя (A2-01...A2-16)**

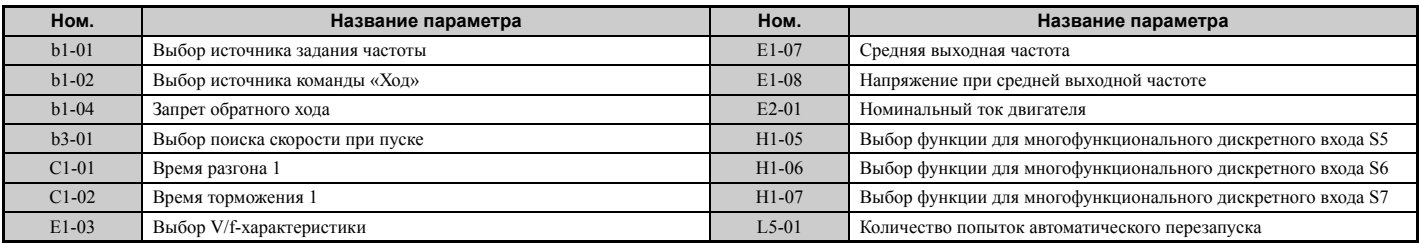

### X **Значение 4: вентилятор системы HVAC**

#### **Табл. 4.11 Вентилятор системы HVAC: значения параметров**

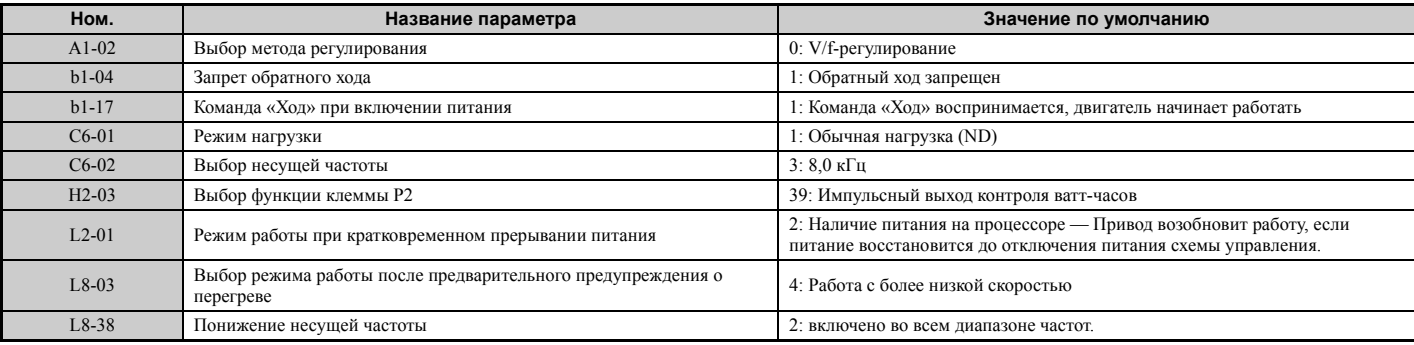

#### **Табл. 4.12 Вентилятор системы HVAC: параметры пользователя (A2-01...A2-16)**

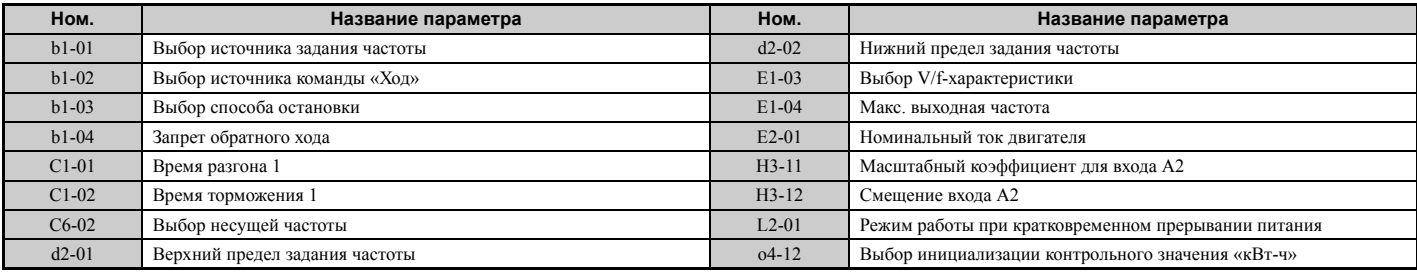

### $\rightarrow$  **Значение 5: компрессор**

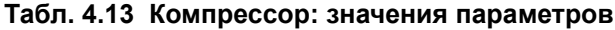

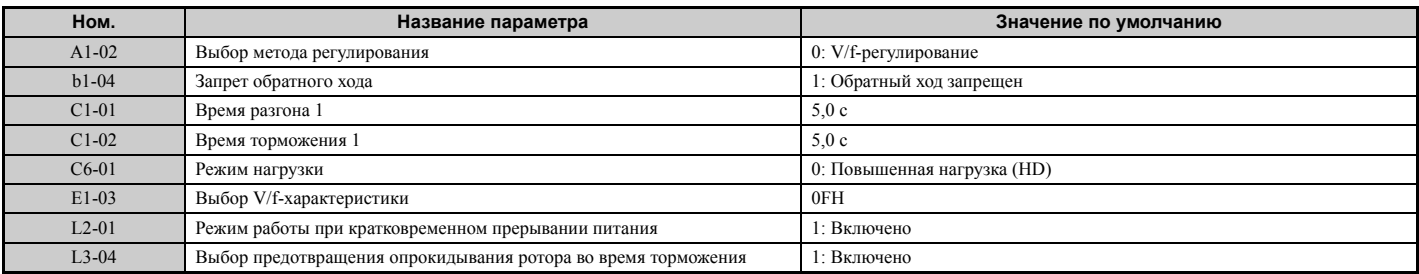

#### **Табл. 4.14 Компрессор: параметры пользователя (A2-01...A2-16)**

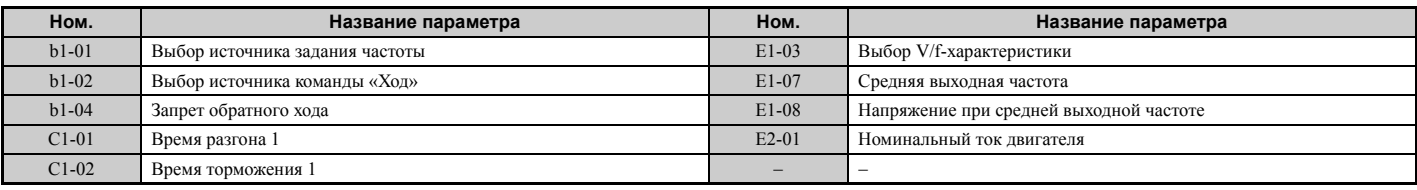

### X **Значение 6: подъемник**

**Примечание. 1.** В случае использования прикладных параметров для подъемника прочитайте указания на стр. *[106](#page-105-0)*.

**2.** Выбрав прикладной набор параметров для подъемника, выполните автонастройку.

#### **Табл. 4.15 Подъемник: параметры и их значения**

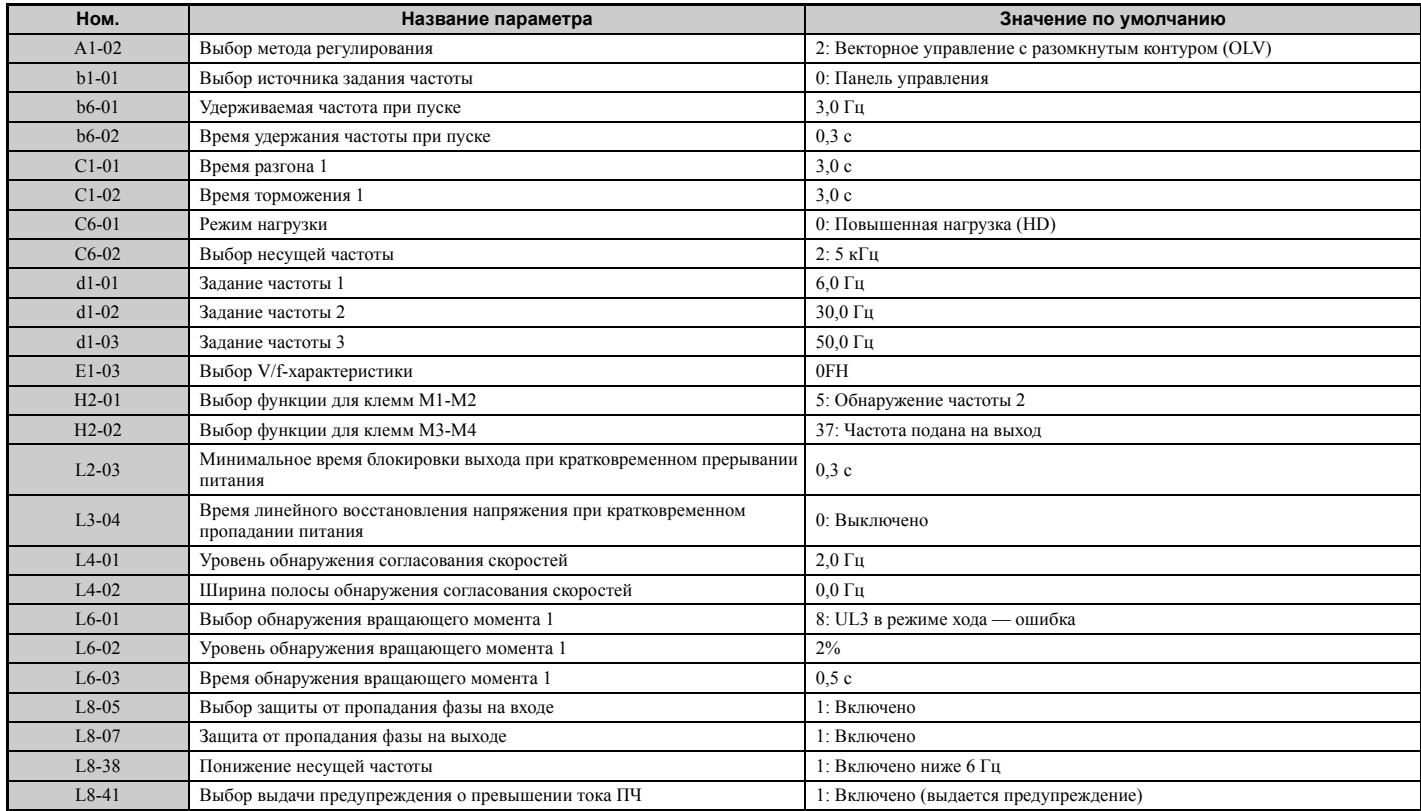

### **Табл. 4.16 Подъемник: параметры пользователя (A2-01...A2-16):**

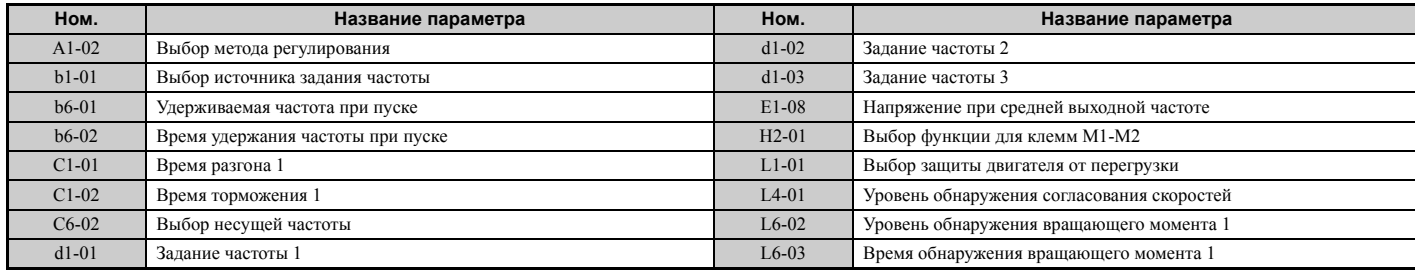

**4**

### <span id="page-105-0"></span>• Замечания по управлению тормозом при работе с прикладными параметрами подъемника

### **• Предотврашение случайного отпускания тормоза в случае блокировки выхода**

Приложение «подъемник» использует функцию обнаружения частоты для управления тормозом.

Хотя напряжение с выхода ПЧ будет снято, ПЧ будет по-прежнему поддерживать заданную частоту, если команда «Ход» останется активной при подаче внешней команды блокировки выхода (H1- $\Box$  $=$  8 или 9). Для того чтобы тормоз не оставался открытым, когда ПЧ находится в состоянии блокировки выхода, отключите обнаружение частоты во время блокировки выхода, задав параметр  $L4-07 = 0$ .

#### ■ Управление тормозом в случае замкнутого векторного управления

В случае применения замкнутого векторного управления в подъемной системе рекомендуется использовать дискретный выход для выдачи сигнала «Частота подана на выход» (H2-01 = 37 для клемм M1-M2) с целью управления тормозом. В результате тормоз всегда будет заперт во время блокировки выхода, и значение параметра L4-07 (см. описание выше) не будет влиять на управление тормозом.

### ■ Управление тормозом в случае действия сигнала на входе безопасного выключения

При поступлении сигнала на вход безопасного выключения с выхода ПЧ снимается напряжение, а задание частоты обнуляется. При этом, независимо от присутствия команды «Ход», также запирается тормоз. Для повторного запуска привода команду «Ход» необходимо снять и подать вновь.

#### ■ Сопутствующие параметры и их значения

В таблице ниже приведены значения параметров, необходимые в случае использования выходных клемм М1-М2 для управления тормозом.

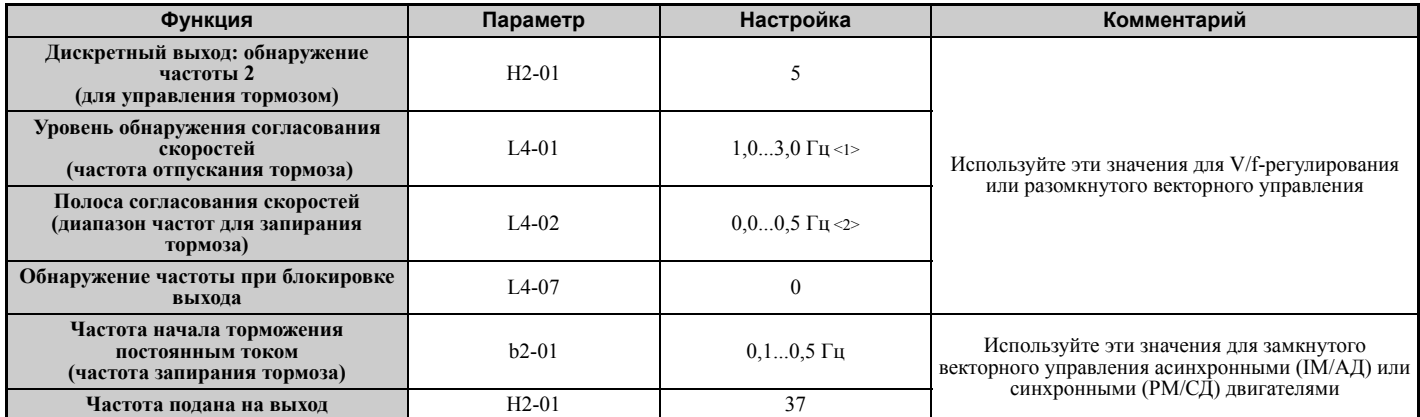

<1> Приведенные настройки рекомендованы для векторного управления с разомкнутым контуром. Для V/f-регулирования задайте значение уровня равным: номинальная частота скольжения двигателя + 0,5 Гц. Если это значение будет задано слишком низким, двигатель может не развить достаточный момент и груз может сползать. Обеспечьте, чтобы это значение было выше минимальной выходной частоты и выше значения параметра L4-02, как показано на рисунке ниже. В то же время, слишком большое значение может привести к толчку при запуске.

<2> Гистерезис для функции обнаружения частоты 2 может быть отрегулирован с помощью параметра L4-02 (Ширина полосы обнаружения частоты) в диапазоне от 0,0 до 0,5 Гц. Если в остановленном состоянии происходит сползание груза, изменяйте параметр с шагом 0,1 Гц до полного прекращения сползания.

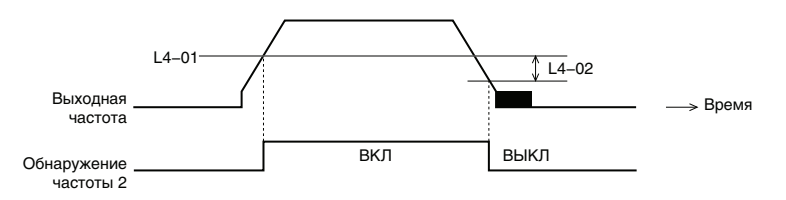

Рис. 4.12 Обнаружение частоты 2

### Пример электрической схемы управления

Электрическая схема управления тормозом должна быть сконструирована следующим образом:

- Цепь управления тормозом должна быть нормально открытой (НО), чтобы замыкание клемм М1-М2 приводило к отпусканию тормоза.
- При выдаче сигнала ошибки тормоз должен запираться.

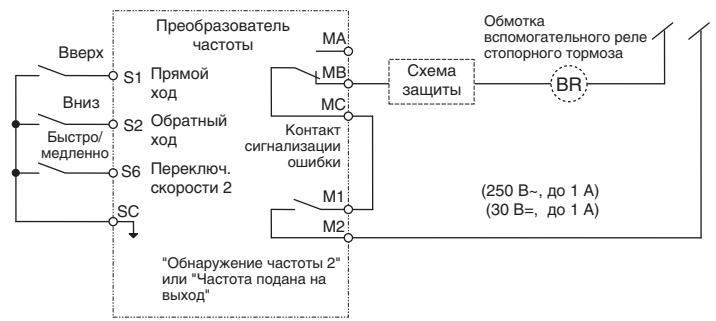

#### Рис. 4.13 Пример организации схемы управления

- Отпускание тормоза должно происходить с небольшой задержкой после поступления команды «Ход», чтобы двигатель успел развить некоторый вращающий момент. В режимах V/f, V/f с энкодером или OLV, когда для управления тормозом используется сигнал «Обнаружение частоты 2», время, необходимое двигателю для развития момента, можно обеспечить, задав уровень отпускания тормоза в параметре L4-01. Дополнительно можно применить торможение постоянным током при запуске. В режимах CLV или CLV/PM, когда для управления тормозом используется сигнал «Частота подана на выход», должно быть включено первичное возбуждение двигателя. Задайте время первичного возбуждения в параметре b2-03.
- Пример управления тормозом представлен на временной диаграмме ниже.

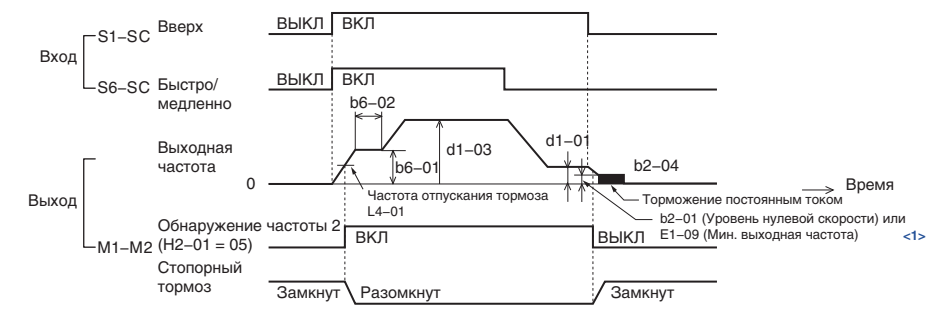

Рис. 4.14 Временная диаграмма сигналов управления стопорным тормозом (V/f, V/f с энкодером, OLV)

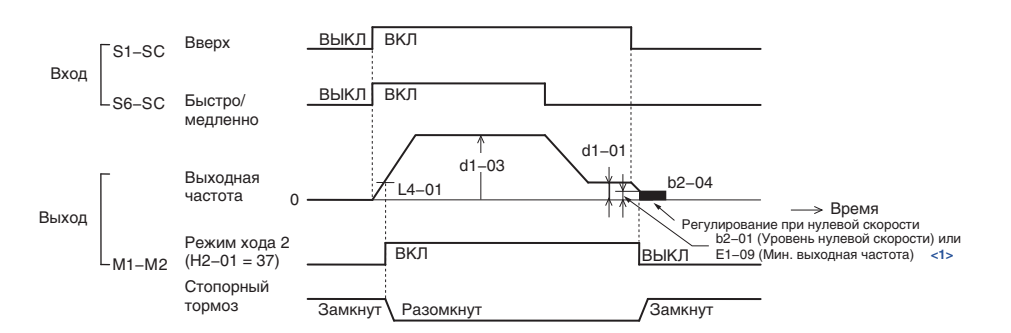

Рис. 4.15 Временная диаграмма сигналов управления стопорным тормозом (CLV, CLV/PM)

### X **Значение 7: продольное перемещение**

#### **Табл. 4.17 Продольное перемещение: параметры и их значения**

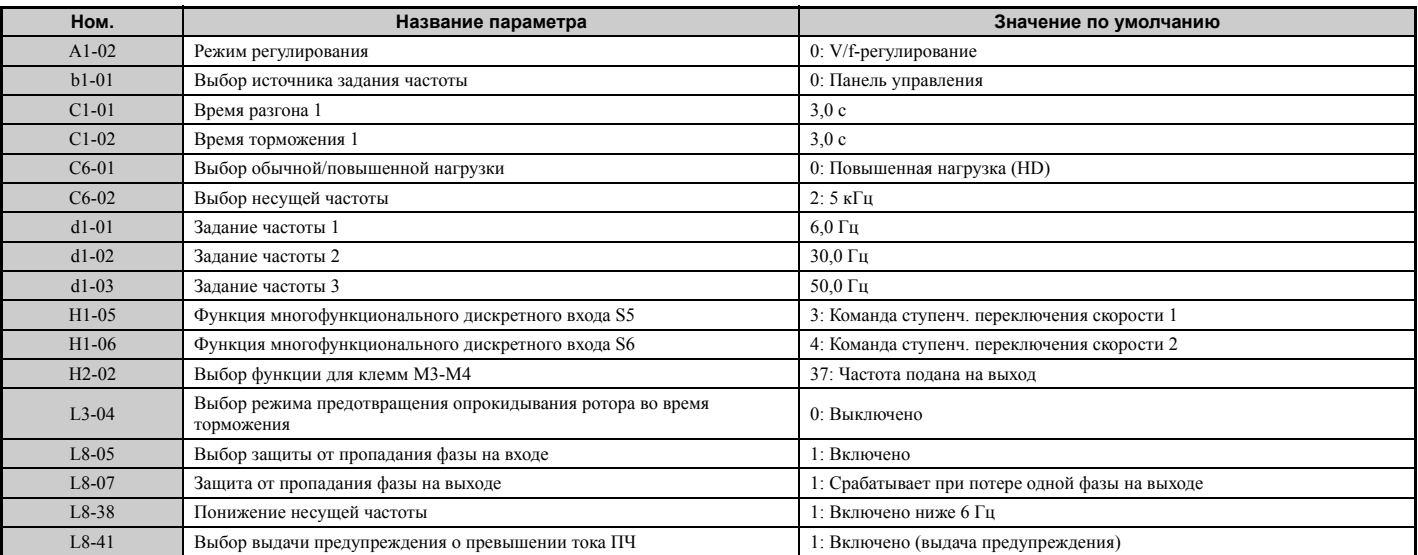

#### **Табл. 4.18 Продольное перемещение: параметры пользователя (A2-01...A2-16):**

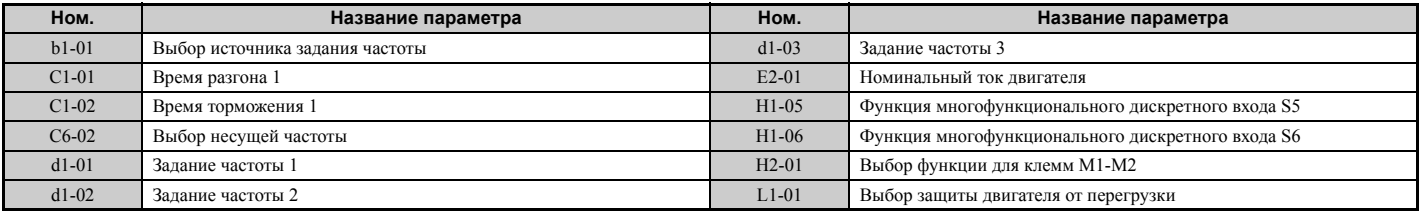
# <span id="page-108-0"></span>**4.7 Автонастройка**

# X **Типы автонастройки**

Преобразователь частоты поддерживает различные типы автонастройки для асинхронных двигателей (IM/АД) и двигателей с постоянными магнитами (PM/СД). Ход выполнения автонастройки каждого типа также может варьироваться в зависимости от режима управления и других условий эксплуатации. Приведенная ниже таблица позволит вам выбрать тип автонастройки, наиболее подходящий для вашей прикладной задачи. Указания по выполнению автонастройки приведены в разделе *Блок-схемы [алгоритмов](#page-97-0) запуска на стр. 98*.

**Примечание.** Отображаются только те параметры автонастройки, которые применимы для режима управления, выбранного в A1-02. Если выбран режим управления для асинхронного двигателя, параметры автонастройки для синхронных двигателей будут недоступны. В режиме управления синхронным двигателем недоступными будут параметры автонастройки для асинхронных двигателей. Параметры, относящиеся к автонастройке с расчетом инерции и автонастройке коэффициентов ASR, а также их возможные значения будут доступны, только если выбран режим CLV или CLV/PM.

## Q **Автонастройка для асинхронных двигателей**

Данный вид автонастройки автоматически устанавливает V/f-характеристику и параметры двигателя E1 и Е2-ДП (Е3-ДП, Е4-ДП для двигателя 2) для асинхронного двигателя. В режиме замкнутого векторного управления также настраиваются некоторые параметры группы F1- $\square\square$  для контура обратной связи по скорости (AFR).

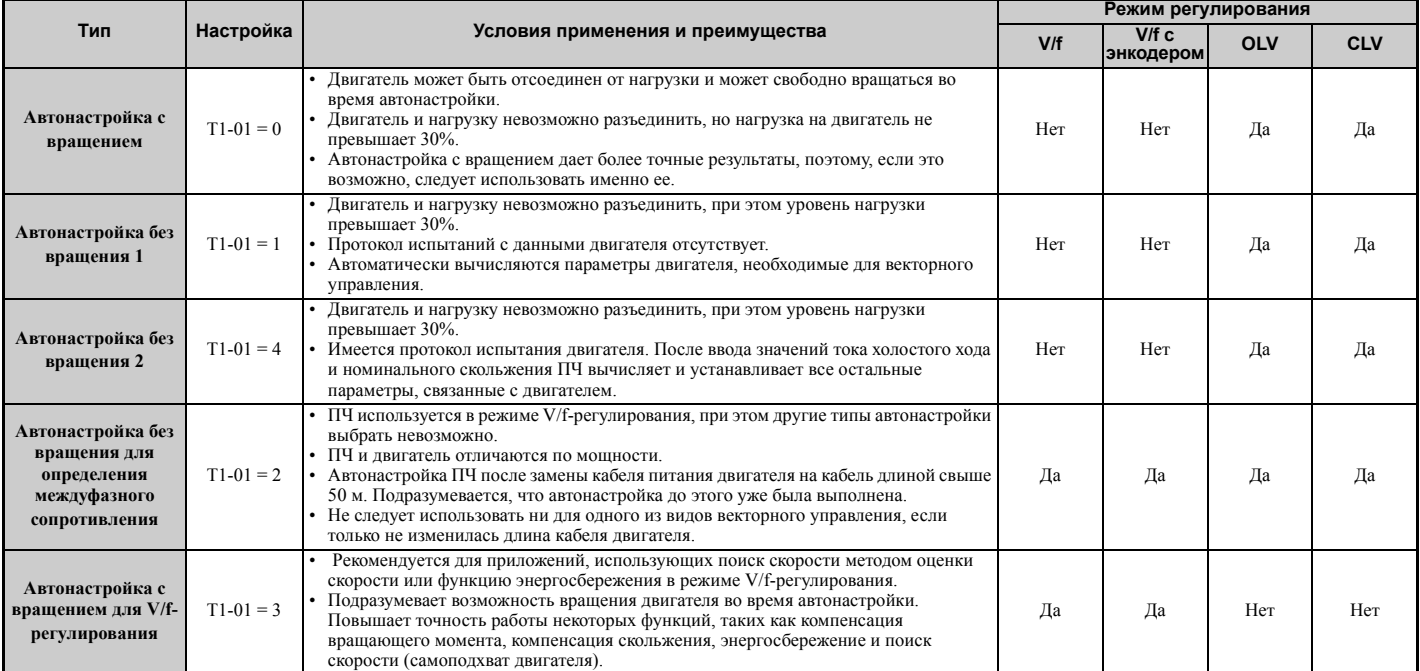

# **Табл. 4.19 Типы автонастройки для асинхронных двигателей**

В *Табл. 4.20* перечислены данные, которые должны быть введены для автонастройки. Убедитесь в наличии этих данных, прежде чем начинать автонастройку. Необходимая информация, как правило, указана в паспортной табличке на двигателе или в протоколе испытаний двигателя, который предоставляется изготовителем. Подробную информацию о процессе автонастройки и возможных вариантах ее выполнения см. на стр. *[99](#page-98-0)* и *[100](#page-99-0)*.

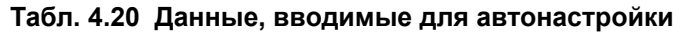

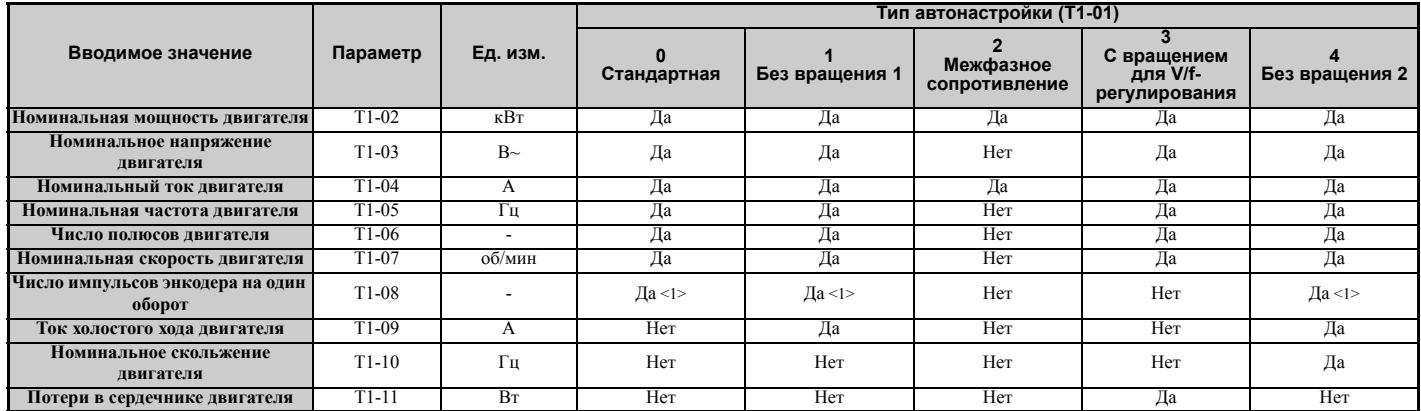

<1> Значение требуется вводить только для CLV/PM.

**4**

# Q **Автонастройка для двигателей с постоянными магнитами**

Данный вид автонастройки автоматически устанавливает V/f-характеристику и параметры двигателя E1- $\square \square$  и Е5-ПП, когда используется асинхронный двигатель. В режиме замкнутого векторного управления в процессе автонастройки также устанавливаются некоторые из параметров группы F1- для контура обратной связи по скорости (AFR).

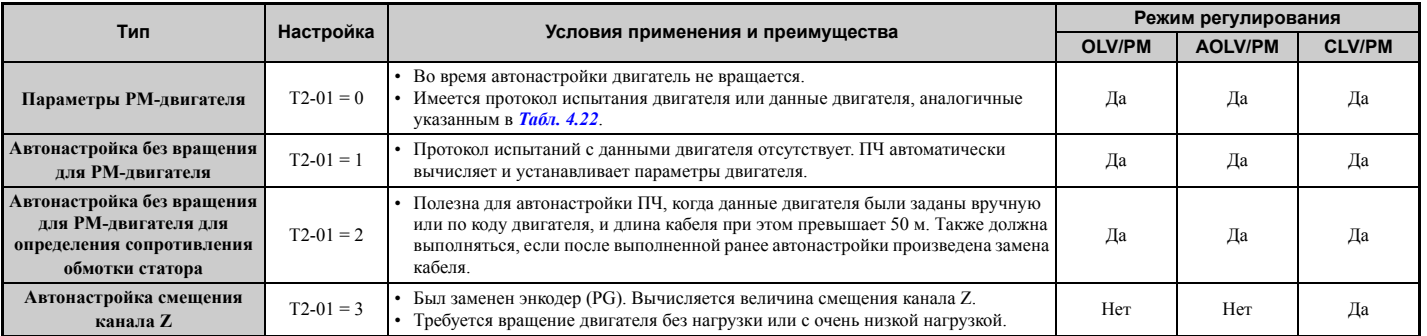

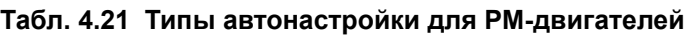

В *Табл. 4.22* перечислены данные, которые должны быть введены для автонастройки. Убедитесь в наличии этих данных, прежде чем начинать автонастройку. Необходимая информация, как правило, указана в паспортной табличке на двигателе или в протоколе испытаний двигателя, который предоставляется изготовителем. Подробную информацию о выборе режима автонастройки и о ходе выполнения автонастройки см. на стр. *[101](#page-100-0)*.

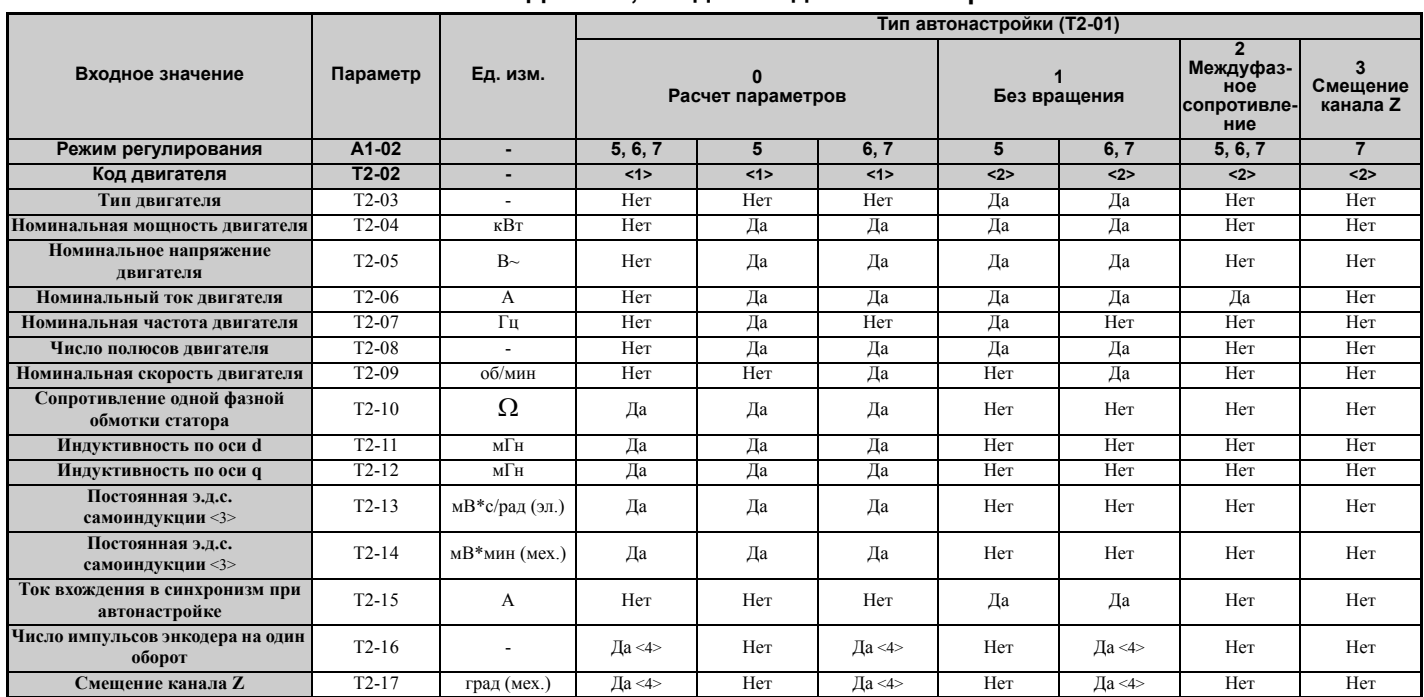

# **Табл. 4.22 Данные, вводимые для автонастройки**

<1> Введите код двигателя, если вы используете двигатель YASKAWA. Если используется двигатель другого производителя, введите «FFFF».

<2> Т2-02 не доступен.<br><3> Должен быть введен только параметр T2-13 или T2-14. Выберите один из них, а второй оставьте пустым.<br><4> Значение требуется вводить только для CLV/PM.

# Q **Автонастройка с расчетом инерции и автонастройка контура регулирования скорости**

Автонастройка с вычислением инерции может быть выполнена, если ПЧ использует режим замкнутого векторного управления для асинхронного или синхронного двигателя. Функция автонастройки с расчетом инерции автоматически вычисляет инерционность нагрузки и двигателя и оптимизирует параметры, связанные с функцией резервного питания рекуперативным торможением (KEB 2) и функцией упреждающего управления.

Автонастройка коэффициентов передачи контура ASR выполняет ту же операцию, что и автонастройка с расчетом инерции, но при этом также оптимизирует значения параметров контура регулирования скорости.

#### **Табл. 4.23 Автонастройка с расчетом инерции и автонастройка коэффициентов контура регулирования скорости**

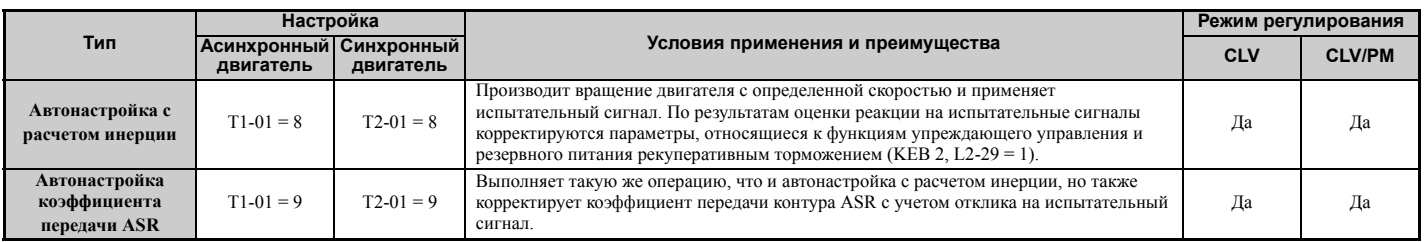

В *Табл. 4.24* указаны данные, которые должны быть введены с целью выполнения автонастройки с расчетом инерции и автонастройки коэффициентов ASR. Подробное описание смотрите в разделе *Автонастройка для двигателей с постоянными магнитами на стр. 110*.

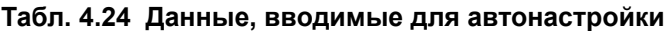

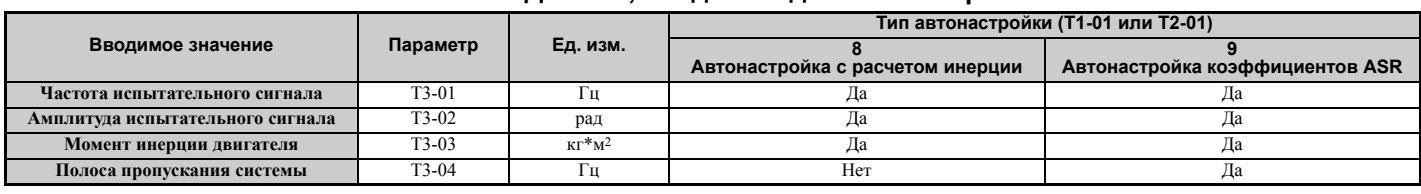

# X **Действия перед автонастройкой преобразователя частоты**

Перед проведением автонастройки преобразователя частоты проверьте выполнение указанных ниже условий.

## Q **Основные действия при подготовке к процессу автонастройки**

- Для выполнения автонастройки пользователь должен ввести данные, содержащиеся в паспортной табличке или в протоколе испытаний двигателя. Удостоверьтесь в наличии этих данных, прежде чем приступать к автонастройке преобразователя частоты.
- Для достижения наилучших рабочих характеристик входное напряжение преобразователя частоты должно быть больше, чем номинальное напряжение двигателя.
	- **Примечание.** Использование двигателя с основным напряжением на 20 В (40 В для моделей класса 400 В) ниже входного напряжения питания позволяет добиться более высоких рабочих характеристик привода. Это особенно важно учитывать, если рабочая частота вращения двигателя превышает 90% от основной скорости и при этом необходима высокая точность регулирования момента.
- Для прекращения процедуры автонастройки нажмите клавишу «STOP» на цифровой панели.
- Если в цепи двигателя имеется контактор, обеспечьте, чтобы он был замкнут на протяжении всего процесса автонастройки.
- Используя автонастройку для второго двигателя, проследите за тем, чтобы во время автонастройки к выходу ПЧ был подключен именно второй двигатель.
- В *Табл. 4.25* описана работа дискретных входов и выходов во время выполнения автонастройки.

**Табл. 4.25 Работа дискретных входов и выходов во время автонастройки.**

| $10011$ . The contract and the complete through the contract of the contract ponting $\alpha$ |                                                                                              |                                             |                                                      |  |  |
|-----------------------------------------------------------------------------------------------|----------------------------------------------------------------------------------------------|---------------------------------------------|------------------------------------------------------|--|--|
| Тип двигателя                                                                                 | Тип автонастройки                                                                            | Дискретные входы                            | Дискретные выходы                                    |  |  |
| Асинхронный<br>двигатель                                                                      | Автонастройка с вращением                                                                    | Функции дискретных входов<br>заблокированы. | Работает так же, как при обычной работе.             |  |  |
|                                                                                               | Автонастройка без вращения 1                                                                 |                                             | Сохраняет состояние на момент запуска автонастройки. |  |  |
|                                                                                               | Автонастройка без вращения 2                                                                 |                                             |                                                      |  |  |
|                                                                                               | Автонастройка без вращения для определения<br>междуфазного сопротивления                     |                                             |                                                      |  |  |
|                                                                                               | Автонастройка с вращением для V/f-регулирования                                              |                                             | Работает так же, как при обычной работе.             |  |  |
| Синхронный<br>двигатель                                                                       | Настройка параметров РМ двигателя                                                            |                                             | Функции дискретных выходов заблокированы.            |  |  |
|                                                                                               | Автонастройка без вращения для РМ-двигателя                                                  |                                             | Сохраняет состояние на момент запуска автонастройки  |  |  |
|                                                                                               | Автонастройка без вращения для РМ-двигателя для<br>определения сопротивления обмотки статора |                                             |                                                      |  |  |
|                                                                                               | Автонастройка смещения канала Z                                                              |                                             |                                                      |  |  |
| Асинхр. и<br>синхр.<br>двигатели                                                              | Автонастройка с расчетом инерции                                                             |                                             | Работает так же, как при обычной работе.             |  |  |
|                                                                                               | Автонастройка коэффициента передачи ASR                                                      |                                             |                                                      |  |  |

## Q **Замечания относительно автонастройки с вращением двигателя**

• Для того чтобы автонастройка с вращением дала оптимальные результаты, двигатель необходимо отсоединить от нагрузки. Автонастройка с вращением двигателя, в первую очередь, предпочтительна для систем, в которых высокие характеристики управления должны обеспечиваться в широком диапазоне скоростей вращения.

**Подготовка к работе**

Подготовка к работе

# **4.7 Автонастройка**

- Если двигатель и нагрузку разъединить невозможно, понизьте нагрузку, чтобы она не превышала 30% от величины номинальной нагрузки. Выполнение автонастройки с вращением при более высоком уровне нагрузки приведет к некорректной настройке параметров двигателя, что может стать причиной неравномерного вращения.
- Удостоверьтесь, что внутренний тормоз двигателя (если есть) полностью расторможен.
- Подсоединенные механизмы не должны препятствовать вращению двигателя.

#### Q **Замечания относительно автонастройки без вращения двигателя**

В различных режимах автонастройки без вращения через обмотку двигателя в течение одной минуты пропускается ток и анализируются характеристики двигателя.

**ВНИМАНИЕ!** *Опасность поражения электрическим током. Во время автонастройки без вращения двигатель не вращается, но на него подается напряжение. Не прикасайтесь к двигателю до завершения автонастройки. Несоблюдение этого требования может привести к поражению электрическим током.*

**ВНИМАНИЕ!** *Опасность внезапного движения. Если в системе установлен механический тормоз, не допускайте его отпускания во время автонастройки без вращения. Неумышленное отпускание тормоза может привести к повреждению оборудования или несчастному случаю. Убедитесь, что многофункциональные дискретные выходы ПЧ не управляют схемой отпускания механического тормоза.*

#### **Автонастройка без вращения 1 и 2**

- Эти методы автонастройки следует использовать для режима векторного управления, когда выполнение автонастройки с вращением двигателя невозможно.
- Проверьте условия в зоне работы двигателя и убедитесь в том, что двигатель не придет случайно в движение по той или иной причине во время процесса автонастройки.
- Используйте автонастройку без вращения 1, если у вас отсутствует протокол испытаний двигателя. При наличии протокола испытаний двигателя выполните автонастройку без вращения 2.

#### **Автонастройка без вращения для определения междуфазного сопротивления и сопротивления обмотки статора PM двигателя**

- Используется в случае ввода данных двигателя вручную при длине кабеля питания двигателя свыше 50 м.
- Если после выполнения автонастройки производится замена кабеля двигателя и длина нового кабеля превышает 50 м, необходимо выполнить автонастройку без вращения для определения междуфазного сопротивления.

#### Q **Замечания относительно автонастройки с расчетом инерции и автонастройки ASR**

**ВНИМАНИЕ!** *Опасность поражения электрическим током. В случае выполнения автонастройки с расчетом инерции и автонастройки ASR напряжение присутствует на двигателе еще до того, как двигатель начинает вращаться. Не прикасайтесь к двигателю до завершения автонастройки. Несоблюдение этого требования может привести к поражению электрическим током.*

- Оба этих метода автонастройки должны использоваться в том случае, когда двигатель соединен с механической системой, но нагрузка при этом не прилагается.
- В процессе автонастройки двигатель будет вращаться. Убедитесь в отсутствии людей в зоне вращения двигателя и подсоединенных к нему механизмов.
- В процессе подачи испытательного сигнала синусоидальной формы преобразователь частоты будет вращать двигатель с определенной скоростью. Прежде чем использовать данный метод автонастройки, убедитесь в том, что он безопасен для механизмов и оборудования.
- Удостоверьтесь, что внутренний тормоз двигателя (если есть) полностью расторможен.
- Подсоединенные механизмы не должны препятствовать вращению двигателя.

# X **Прерывание процесса автонастройки и коды ошибок**

В случае явного отклонения результатов автонастройки от нормы или нажатия клавиши «STOP» процесс автонастройки прерывается и на цифровой панели отображается код ошибки.

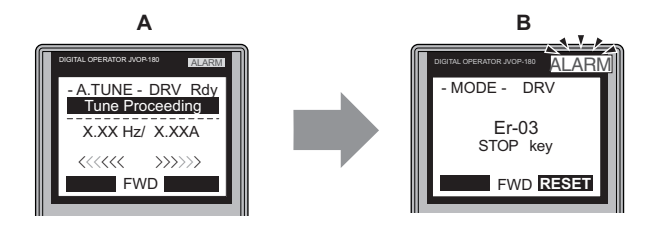

**A – Во время автонастройки B – Автонастройка прервана**

**Рис. 4.16 Вид дисплея после прерывания автонастройки**

# X **Пример выполнения автонастройки**

Ниже приведен пример выполнения автонастройки с вращением двигателя для режимов OLV (A1-02 = 2) и CLV  $(A1-02=3)$ .

#### Q **Выбор типа автонастройки**

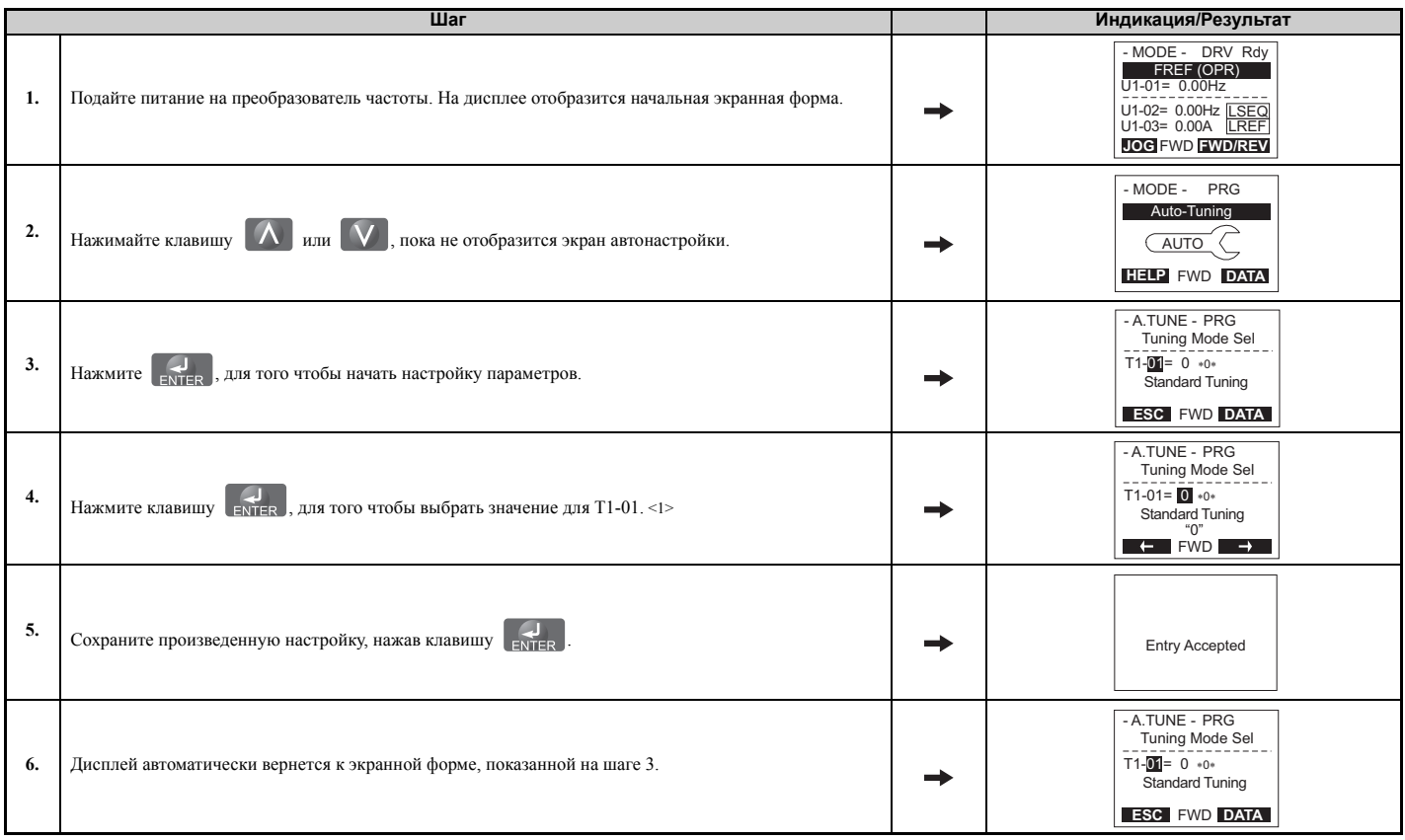

 $\leq$ 1> Если один из многофункциональных входов был назначен для переключения между двигателем 1 и двигателем 2 (Н1- $\Box$  $\Box$  = 16), на дисплее отобразится параметр T1-00.

#### Q **Ввод данных из паспортной таблички двигателя**

После того как вы выбрали требуемый тип автонастройки, введите необходимые данные из паспортной таблички двигателя.

**Примечание.** Следующие действия являются продолжением шага 6 приведенной выше процедуры выбора типа автонастройки.

| Шаг            |                                                                                                    | Индикация/Результат                                                                                                    |
|----------------|----------------------------------------------------------------------------------------------------|----------------------------------------------------------------------------------------------------|
| 1.             | , для того чтобы вызвать параметр Т1-02 (Мощность двигателя).<br>Нажмите клавишу                                                                                                    | - A.TUNE - PRG<br>Mtr Rated Power<br>$T1 - 02 = 0.75$ kW<br>$(0.00 - 650.00)$<br>"0.75kW"<br><b>ESC FWD DATA</b>                     |
| $\overline{2}$ | Нажмите клавишу <b>Гемер Велики</b> , для того чтобы отобразить значение по умолчанию.                                                                                                  | - A.TUNE - PRG<br>Mtr Rated Power<br>T1-02= 000.75kW<br>$(0.00 - 650.00)$<br>"0.75kW"<br><b>FWD</b><br>$\rightarrow$<br>$\leftarrow$ |
| 3.             | Введите паспортное значение мощности двигателя в [кВт], используя клавиши<br>F1<br>F2<br><b>B</b> neso<br>Вправо<br>$\sum_{R \in SET}$ , $\overline{A}$ $\overline{u}$ $\overline{V}$ . | - A.TUNE - PRG<br>Mtr Rated Power<br>T1-02= 000.40kW<br>$(0.00 - 650.00)$<br>"0.75kW"<br><b>FWD</b><br>$\rightarrow$<br>$\leftarrow$ |
| 4.             | Нажмите клавишу FNTFR , для того чтобы сохранить произведенную настройку.                                                                                                    | <b>Entry Accepted</b>                                                                                                    |

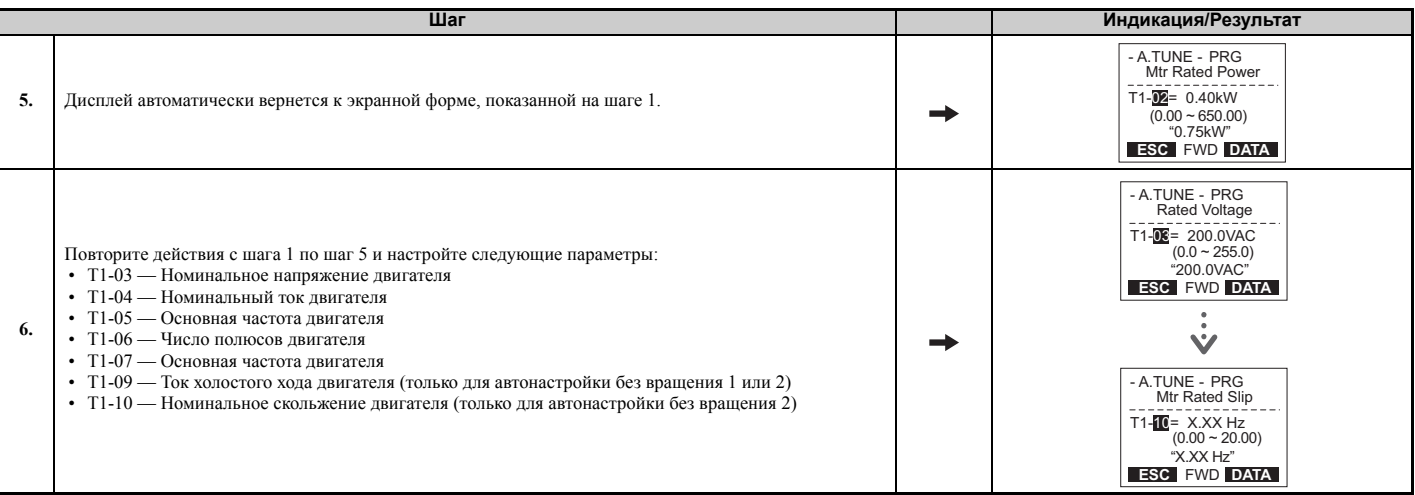

**Примечание. 1.** Подробные сведения о каждом из этих параметров *См. Настройка параметров для [автонастройки](#page-114-0) [асинхронного](#page-114-0) двигателя: T1 на стр. 115*.

> **2.** Для того чтобы выполнить только автонастройку без вращения для определения междуфазного сопротивления, задайте параметры T1-02 и T1-04.

# Q **Запуск автонастройки**

**ВНИМАНИЕ!** *Опасность внезапного движения. Во время автонастройки привод может неожиданно начать работу и стать причиной тяжкого увечья или смерти человека. Перед началом автонастройки убедитесь в отсутствии людей в зоне работы двигателя и присоединенных к нему механизмов.* 

ВНИМАНИЕ! Опасность поражения электрическим током. Несмотря на то, что двигатель во время автонастройки без вращения не вращается, он находится под высоким напряжением. Не прикасайтесь к двигателю до полного завершения *автонастройки. Это может привести к смерти или серьезной травме.* 

ЗАМЕЧАНИЕ. Если в одном из механизмов, подсоединенных к двигателю, приведен в действие стояночный тормоз, *автонастройка с вращением двигателя не будет выполнена надлежащим образом. Впоследствии это может привести к* неправильной работе привода. Прежде чем запускать автонастройку, убедитесь в том, что ничто не препятствует *свободному вращению двигателя.* 

Введите требуемую информацию из паспортной таблички двигателя. Для перехода к экрану запуска автонастройки нажмите клавишу .

**Примечание.** Следующие действия являются продолжением шага 7 приведенной выше процедуры ввода данных из паспортной таблички двигателя.

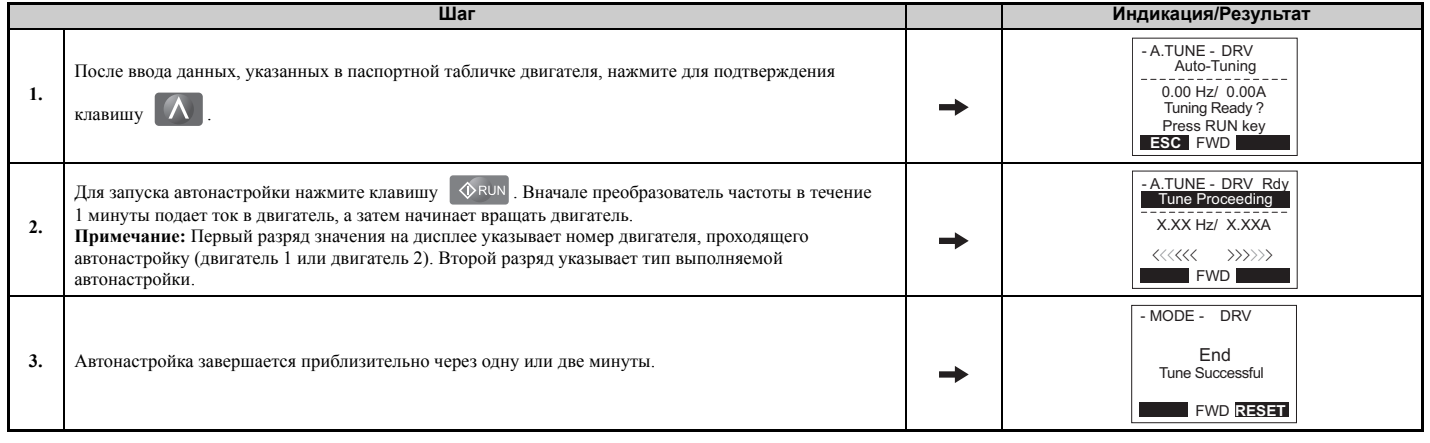

# <span id="page-114-0"></span>X **Настройка параметров для автонастройки асинхронного двигателя: T1**

Для ввода данных с целью выполнения автонастройки для асинхронного двигателя предусмотрены параметры группы  $T1$ - $\Box$  $\Box$ .

**Примечание.** Если предполагается, что двигатель будет работать в диапазоне частот, в котором возможно ослабление поля, сперва выполните автонастройку с основными данными. После завершения автонастройки введите в параметр E1-04 (Максимальная частота) требуемое значение.

# Q **T1-00: Выбор двигателя 1 или 2**

Данный параметр служит для выбора настраиваемого двигателя, если в ПЧ разрешено переключение двигателей 1 и 2 (т.е. одному из дискретных входов назначена функция H1- $\Box$  $\Box$  = 16). Этот параметр не отображается, если переключение двигателей 1 и 2 не разрешено.

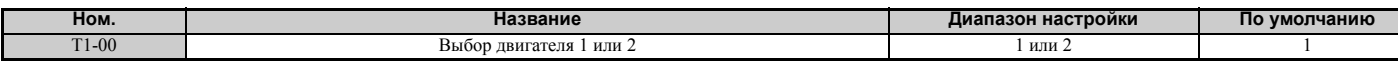

#### **Значение 1: двигатель 1**

Процедура автонастройки автоматически устанавливает параметры E1- $\square \square$  и E2- $\square \square$  для двигателя 1.

#### **Значение 2: двигатель 2**

Процедура автонастройки автоматически устанавливает параметры E3- $\square \square$  и E4- $\square \square$  для двигателя 2. Убедитесь, что к преобразователю частоты во время автонастройки подключен двигатель 2.

## Q **T1-01: Выбор режима автонастройки**

Данный параметр устанавливает используемый тип автонастройки. Подробные сведения о различных типах автонастройки *См. Автонастройка для асинхронных двигателей на стр. 109*.

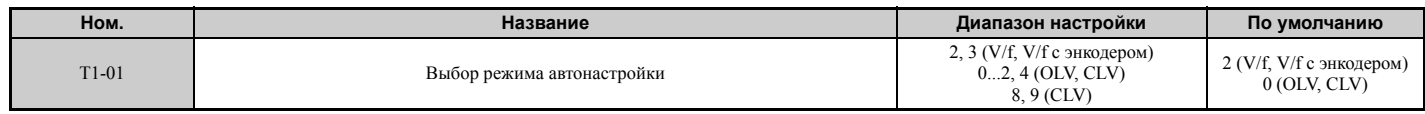

**Значение 0: автонастройка с вращением**

**Значение 1: автонастройка без вращения 1**

**Значение 2: автонастройка без вращения для определения междуфазного сопротивления**

**Значение 3: автонастройка с вращением для V/f-регулирования**

**Значение 4: автонастройка без вращения 2**

**Значение 8: автонастройка с расчетом инерции**

**Значение 9: автонастройка коэффициента передачи ASR**

#### Q **T1-02: Номинальная мощность двигателя**

Данный параметр устанавливает номинальную мощность двигателя согласно значению в паспортной табличке двигателя.

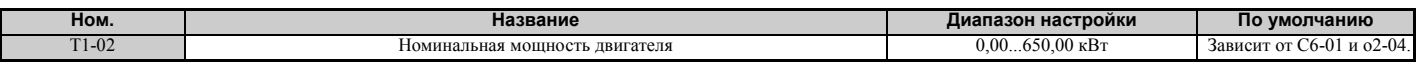

#### Q **T1-03: Номинальное напряжение двигателя**

Данный параметр устанавливает номинальное значение напряжения двигателя согласно значению в паспортной табличке двигателя. Если предполагается, что двигатель будет работать со скоростью, превышающей основную скорость, введите здесь значение напряжения при основной скорости.

В режиме векторного управления в данный параметр можно попробовать ввести напряжение холостого хода двигателя, чтобы повысить точность регулирования в области скоростей, близких к номинальной скорости двигателя. Под «напряжением холостого хода» двигателя понимается напряжение, необходимое для вращения ненагруженного двигателя с номинальной скоростью. Напряжение холостого хода обычно указано в протоколе испытаний двигателя, который предоставляется производителем. Если это значение неизвестно, введите вместо него величину, составляющую примерно 90% от номинального напряжения, указанного в паспортной табличке двигателя. Помните, однако, что это может привести к повышению выходного тока и снижению запаса по перегрузке.

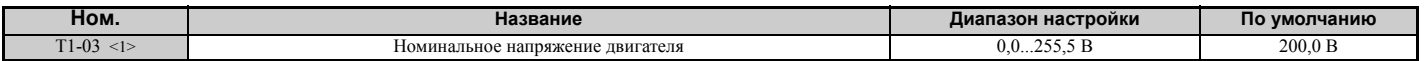

<1> Значения приведены для преобразователей частоты класса 200 В. Для преобразователей частоты класса 400 В значения следует удвоить.

## Q **T1-04: Номинальный ток двигателя**

Данный параметр задает номинальный ток двигателя согласно значению в паспортной табличке двигателя. Для достижения оптимальных характеристик в режимах OLV или CLV номинальный ток двигателя должен находиться в пределах от 50 до 100% от номинального тока ПЧ. Введите значение тока, соответствующее основной скорости двигателя.

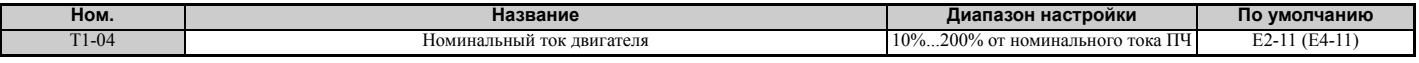

# Q **T1-05: Основная частота двигателя**

Данный параметр устанавливает номинальную частоту двигателя согласно значению в паспортной табличке двигателя. В случае применения двигателя с расширенным диапазоном скоростей вращения или использования двигателя в области ослабления поля введите максимальную частоту в параметр E1-04 (E3-04 для двигателя 2) после завершения автонастройки.

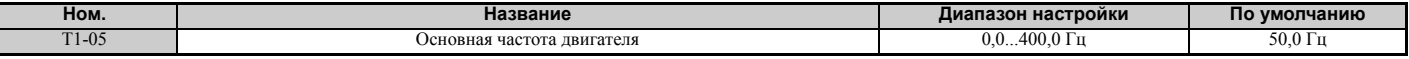

#### Q **T1-06: Число полюсов двигателя**

Данный параметр устанавливает количество полюсов двигателя согласно значению в паспортной табличке двигателя.

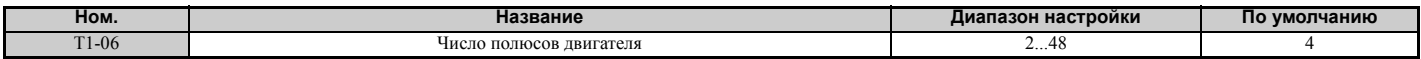

#### Q **T1-07: Основная скорость вращения двигателя**

Данный параметр служит для установки номинальной скорости вращения двигателя согласно значению в паспортной табличке двигателя. В случае применения двигателя с расширенным диапазоном скоростей вращения или использования двигателя в области ослабления поля введите в данный параметр значение скорости при основной частоте.

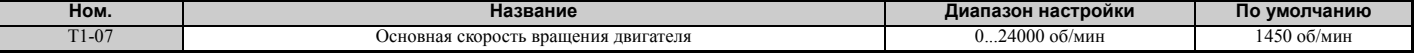

# Q **T1-08: Число импульсов энкодера на один оборот**

Данный параметр задает количество импульсов, формируемое энкодером (PG). Задайте фактическое число импульсов, приходящееся на один полный оборот двигателя.

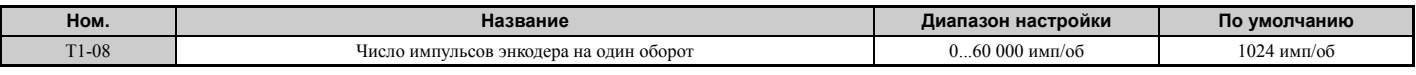

**Примечание.** Параметр T1-08 отображается только в режиме CLV.

#### Q **T1-09: Ток холостого хода двигателя**

Задает ток холостого хода двигателя.

В качестве значения по умолчанию отображается ток холостого хода, автоматически рассчитанный по выходной мощности, заданной в T1-02, и номинальному току двигателя, заданному в T1-04. Введите значение, указанное в протоколе испытаний двигателя. При его отсутствии оставьте принимаемое по умолчанию значение.

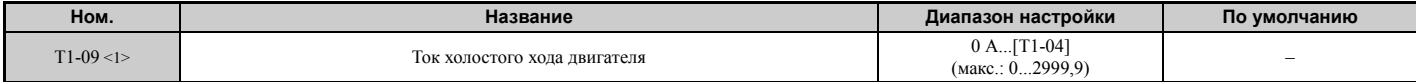

<1> Число разрядов после запятой в значении этого параметра зависит от модели преобразователя частоты и режима нагрузки (повышенная/нормальная), выбранного параметром C6-01.

Значение имеет два разряда после десятичной запятой (0,01 A), если ПЧ сконфигурирован для максимально допустимой мощности двигателя вплоть до 11 кВт (см. *Табл. A.2* и *Табл. A.3*), и один разряд (0,1 A), если установлена более высокая максимально допустимая мощность двигателя (больше чем 11 кВт).

#### Q **T1-10: Номинальное скольжение двигателя**

Данный параметр устанавливает номинальное скольжение двигателя.

В качестве значения по умолчанию отображается номинальное скольжение двигателя, рассчитанное по выходной мощности, заданной в T1-02. Введите значение, указанное в протоколе испытаний двигателя.

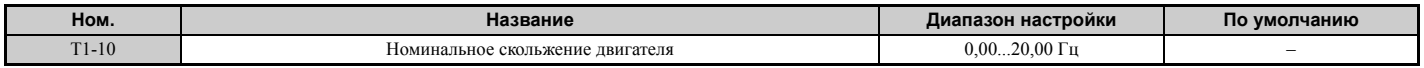

## Q **T1-11: Потери в сердечнике двигателя**

Данный параметр задает потери в сердечнике двигателя для определения коэффициента энергосбережения. Вначале в T1-11 отображается значение потерь в сердечнике двигателя, автоматически рассчитанное преобразователем частоты после ввода значения мощности двигателя в параметр T1-02. При наличии протокола испытаний двигателя введите в данный параметр значение потерь в сердечнике двигателя, указанное в протоколе.

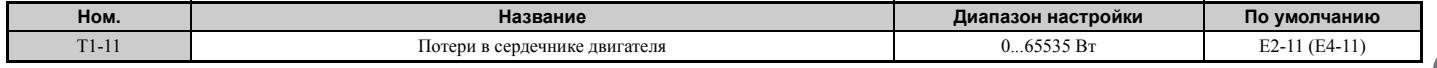

## <span id="page-116-0"></span>X **Настройка параметров для автонастройки синхронного двигателя: T2**

Для ввода данных с целью выполнения автонастройки для синхронного двигателя предусмотрены параметры группы  $T2$ - $\Box$  $\Box$ .

## Q **T2-01: Выбор режима автонастройки для PM двигателя**

Данный параметр служит для выбора типа выполняемой автонастройки. Подробную информацию о различных типах автонастройки *См. Автонастройка для двигателей с постоянными магнитами на стр. 110*.

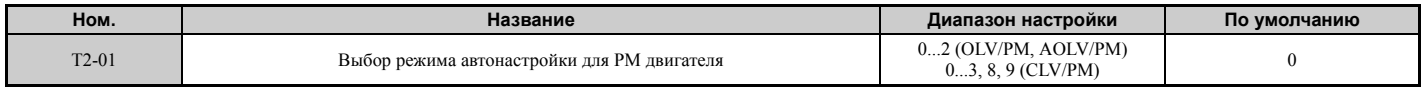

- **0: Настройка параметров PM-двигателя**
- **1: Автонастройка без вращения для PM-двигателя**
- **2: Автонастройка без вращения для PM-двигателя для определения сопротивления обмотки статора**
- **3: Автонастройка смещения канала Z**
- **8: Автонастройка с расчетом инерции**
- **9: Автонастройка коэффициента передачи ASR**

## Q **T2-02: Выбор кода PM двигателя**

Если преобразователь частоты управляет работой PM-двигателя «Yaskawa» серии SMRA, SSR1 или SST4, введите в параметр T2-02 соответствующий код двигателя. В результате параметры T2-03...T2-14 будут настроены автоматически. В случае применения двигателя специального назначения или двигателя другой компании (не «Yaskawa»), задайте T2-02 = FFFF. После этого вам будет предложено ввести данные, содержащиеся в паспортной табличке или протоколе испытаний двигателя.

Могут быть введены только коды PM-двигателя, распознаваемые преобразователем частоты. В разных режимах управления признаются разные коды PM-двигателя. Информацию о кодах двигателей см. в разделе *E5: Параметры синхронного двигателя с постоянными магнитами (PM) на стр. 209*.

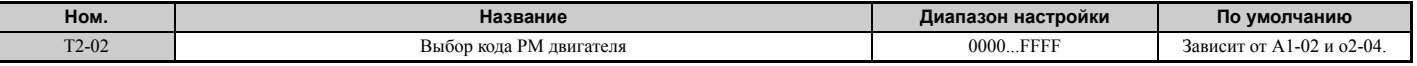

## Q **T2-03: Тип PM двигателя**

Данный параметр служит для выбора типа PM-двигателя, которым будет управлять преобразователь частоты.

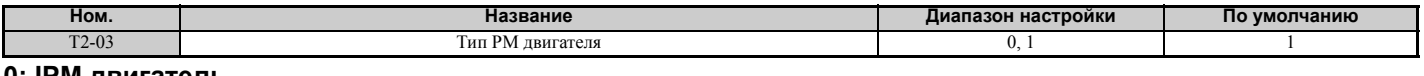

#### **0: IPM двигатель 1: SPM двигатель**

#### Q **T2-04: Номинальная мощность PM двигателя**

Данный параметр указывает номинальную мощность двигателя в [кВт].

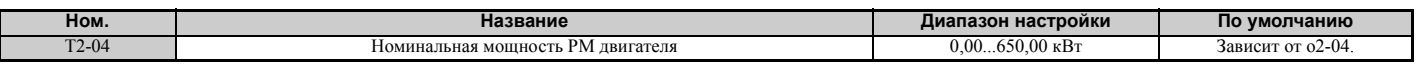

#### Q **T2-05: Номинальное напряжение PM двигателя**

Данный параметр задает номинальное напряжение двигателя.

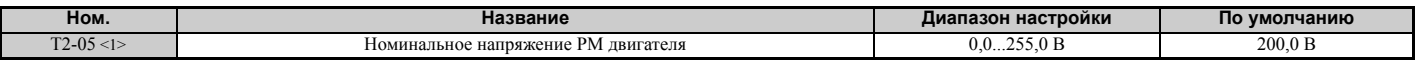

<1> Диапазон настройки и принимаемое по умолчанию значение приведены для преобразователей частоты класса 200 В. Для моделей класса 400 В значения следует удвоить.

## Q **T2-06: Номинальный ток PM двигателя**

Введите в данный параметр величину номинального тока двигателя в Амперах.

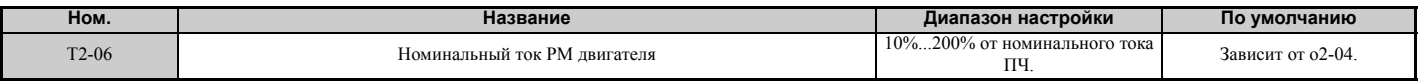

## Q **T2-07: Основная частота PM двигателя**

Введите основную частоту PM двигателя в [Гц].

**Примечание.** Параметр T2-07 будет отображаться в режиме OLV/PM.

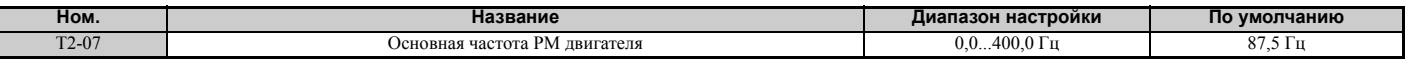

# Q **T2-08: Число полюсов PM двигателя**

Введите число полюсов двигателя.

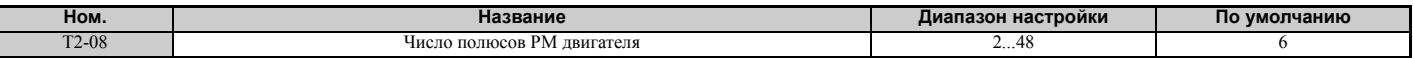

# Q **T2-09: Основная скорость вращения PM двигателя**

Введите номинальную скорость вращения двигателя в [об/мин].

**Примечание.** Параметр T2-09 будет отображаться в режимах AOLV/PM и CLV/PM.

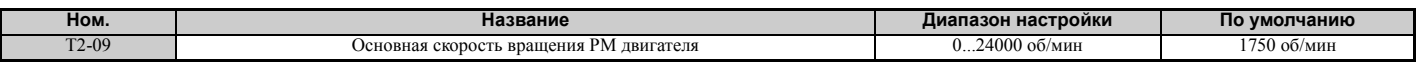

#### Q **T2-10: Сопротивление обмотки статора PM двигателя**

Введите величину сопротивления обмотки статора двигателя для одной фазы.

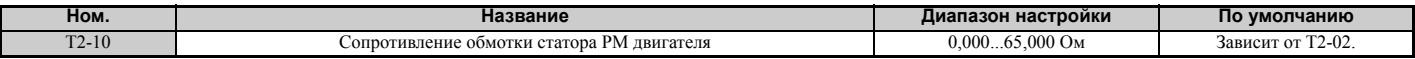

#### Q **T2-11: Индуктивность PM двигателя по оси d**

Введите величину индуктивности по оси d для одной фазы.

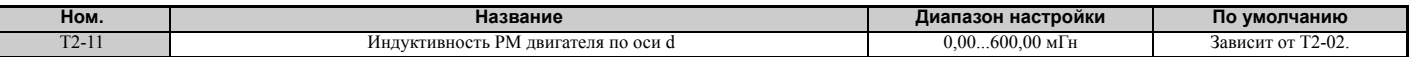

#### Q **T2-12: Индуктивность PM двигателя по оси q**

Введите величину индуктивности по оси q для одной фазы.

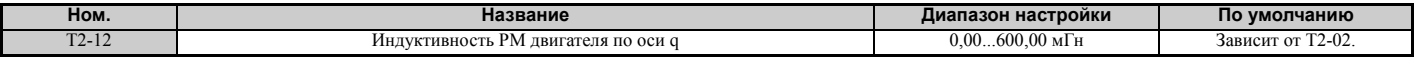

## Q **T2-13: Выбор единиц для постоянной э.д.с. индукции**

Данный параметр служит для выбора единиц измерения, используемых для ввода коэффициента э.д.с. индукции.

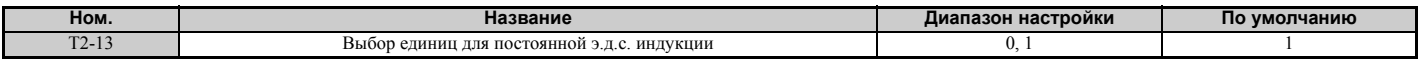

# **0: мВ (об/мин)**

#### **1: мВ (рад/с)**

**Примечание.** Если T2-13 задан равным «0», ПЧ будет использовать E5-24 (Постоянная э.д.с. самоиндукции 2) и автоматически установит E5-09 (Постоянная э.д.с. самоиндукции 1) равным «0,0». Если T2-13 задан равным

«1», ПЧ будет использовать E5-09 и автоматически установит E5-25 = 0,0.

## Q **T2-14: Постоянная э.д.с. индукции PM двигателя (Ke)**

Введите постоянную э.д.с. индукции двигателя (Ke).

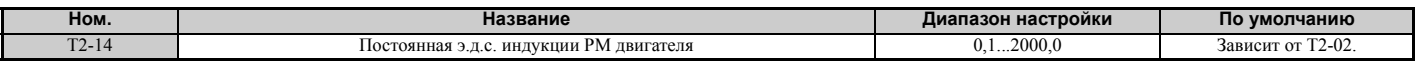

## Q **T2-15: Уровень тока вхождения в синхронизм для автонастройки PM двигателя**

Данный параметр задает величину уровня тока вхождения в синхронизм, которая используется для автонастройки значений индуктивности по осям d и q. Устанавливается в процентах от номинального тока двигателя.

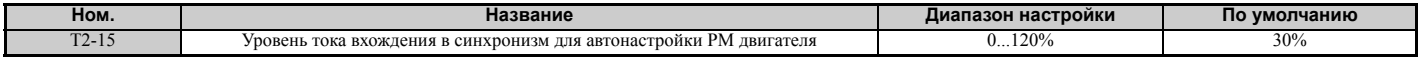

# Q **T2-16: Число импульсов энкодера на один оборот для автонастройки PM двигателя**

Введите количество импульсов, формируемое энкодером (PG) за один оборот двигателя. Задайте фактическое число импульсов, приходящееся на один полный оборот двигателя.

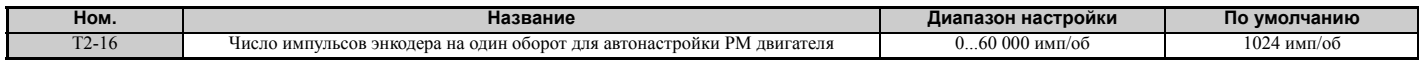

# Q **T2-17: Смещение канала Z энкодера (**Δθ**)**

Данный параметр задает величину компенсации или смещения импульсов канала Z с шагом 0,1 град с целью точной установки исходного положения. Если необходимая величина смещения импульса Z неизвестна или была произведена замена энкодера, выполните автонастройку канала Z.

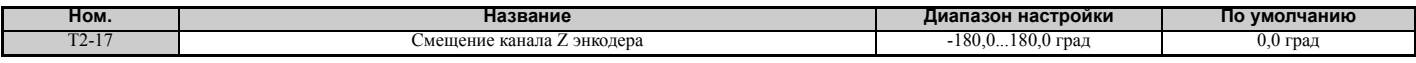

# X **Настройка параметров для автонастройки с расчетом инерции и автонастройки контура регулирования скорости: T3**

В данных методах автонастройки для анализа параметров системы используется испытательный сигнал синусоидальной формы. По полученной частотной характеристике преобразователь частоты оценивает инерционность системы и автоматически устанавливает параметры, перечисленные в *Табл. 4.26*.

#### **Табл. 4.26 Регулируемые параметры при автонастройке с расчетом инерции и автонастройке контура регулирования скорости**

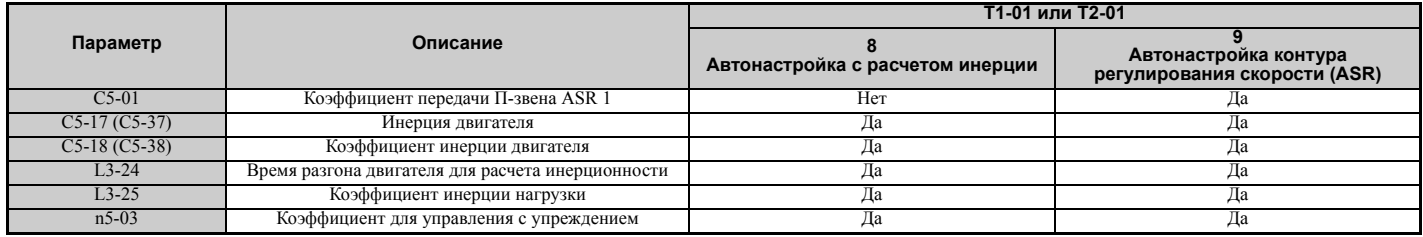

# Q **T3-01: Частота сигнала для автонастройки с расчетом инерции**

Данный параметр устанавливает частоту испытательного сигнала, подаваемого в обмотки двигателя во время автонастройки с расчетом инерции. Обычно этот параметр изменять не требуется, некоторое повышение может быть полезным при работе двигателя на высокоинерционную нагрузку.

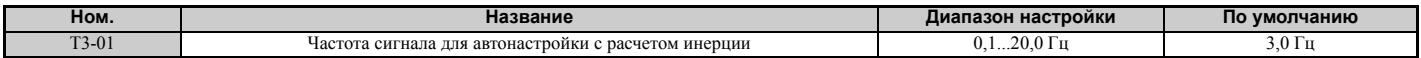

# Q **T3-02: Амплитуда сигнала для автонастройки с расчетом инерции**

Введите амплитуду испытательного сигнала, подаваемого в обмотки двигателя во время автонастройки с расчетом инерции. Обычно этот параметр изменять не требуется. Попробуйте уменьшить значение, если инерционность нагрузки слишком велика и препятствует нормальному выполнению автонастройки с расчетом инерции. Если слишком низкое значение T3-01 приводит к возникновению ошибки, ситуацию можно поправить при регулировке параметра T3-02.

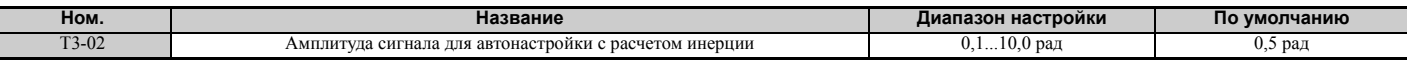

## Q **T3-03: Момент инерции двигателя**

Введите значение момента инерции двигателя. Это значение служит для определения момента инерции нагрузки с использованием синусоидального испытательного сигнала. По умолчанию данный параметр содержит значение для стандартного двигателя «Yaskawa», указанное в паспортных данных двигателя.

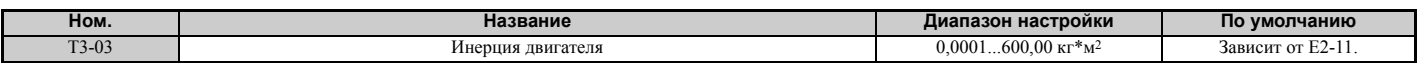

**Примечание.** Разрешение отображаемого значения зависит от номинальной выходной мощности ПЧ после того, как в параметре C6-01 задан режим нагрузки привода. В ПЧ с максимальной выходной мощностью до 37 кВт это значение отображается с шагом 0,0001 кг\*м2. В ПЧ с максимальной выходной мощностью от 37 до 185 кВт это значение отображается с шагом 0,001 кг\*м2. Подробную информацию *См. Выбор модели [преобразователя](#page-26-0) частоты [A1000](#page-26-0) на стр. 27*.

# Q **T3-04: Полоса пропускания ASR**

Данный параметр задает ширину полосы пропускания (обратную постоянной времени переходного процесса) системы или подсоединенного механизма. Преобразователь частоты использует это значение вместе с величиной момента инерции нагрузки для точной настройки коэффициента передачи контура регулирования скорости (C5- 01, коэффициент 1 контура ASR). Если введенное здесь значение будет выше, чем фактическая ширина пропускания системы, могут возникнуть колебания.

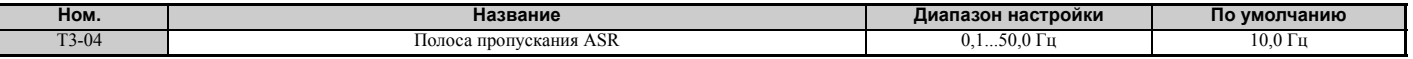

# **4.8 Пробный запуск без нагрузки**

# X **Пробный запуск без нагрузки**

В данном разделе описаны правила работы с преобразователем частоты во время пробного запуска двигателя, отсоединенного от нагрузки.

# Q **Действия перед запуском двигателя**

Перед началом работы проверьте выполнение следующих условий:

- Удостоверьтесь в безопасности условий в зоне работы двигателя.
- Удостоверьтесь в работоспособности внешней цепи аварийного останова и принятии прочих мер обеспечения безопасности.

# Q **Действия во время работы**

Во время работы двигателя проверьте выполнение следующих условий:

- Вращение двигателя должно быть плавным (не должно быть повышенного шума или вибрации).
- Разгон и торможение двигателя должны происходить плавно.

## Q **Инструкция по запуску привода в режиме холостого хода**

Следующий пример иллюстрирует процедуру пробного запуска с использованием цифровой панели управления.

**Примечание.** Прежде чем запускать двигатель, введите в параметр d1-01 (Задание частоты) значение «6 Гц».

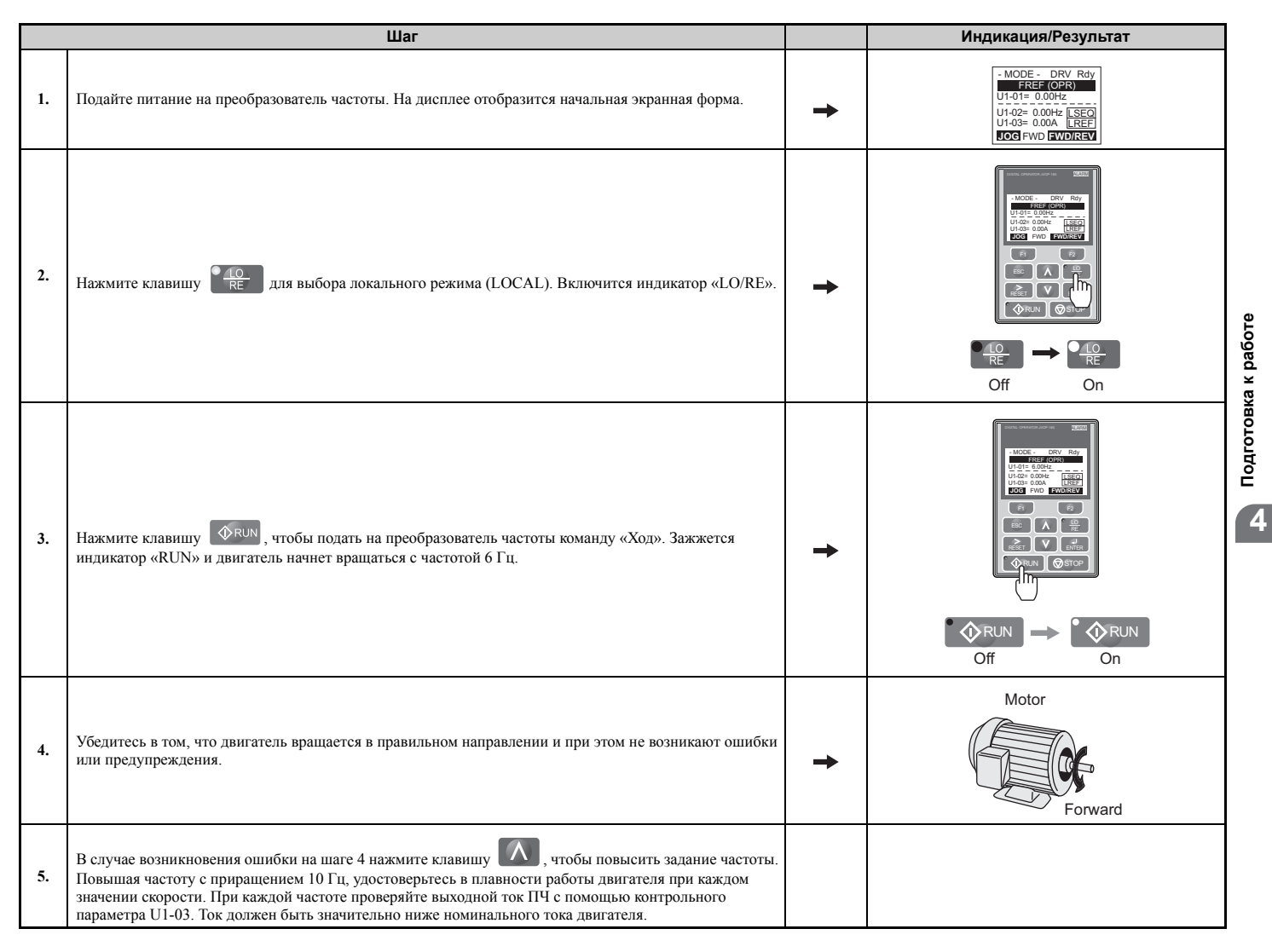

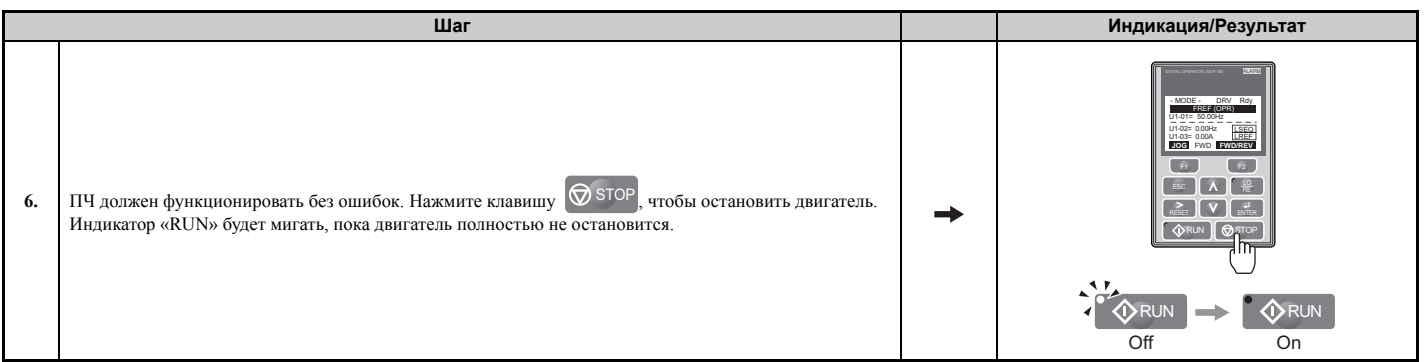

# **4.9 Пробный запуск под нагрузкой**

# X **Пробный запуск под нагрузкой**

Выполнив пробный запуск привода в режиме холостого хода, подсоедините к двигателю нагрузку и вновь запустите двигатель, на этот раз в нагруженном режиме.

# Q **Замечания относительно механизмов, приводимых в движение**

- Обеспечьте отсутствие людей и препятствий в зоне работы двигателя.
- Ничто не должно препятствовать полной остановке двигателя.
- Подсоедините нагрузку и приводимые механизмы к двигателю.
- Надлежащим образом затяните все крепежные винты. Удостоверьтесь, что двигатель и подсоединенные к нему механизмы надежно зафиксированы на своих местах.
- Проверьте работоспособность схемы быстрого останова или механических средств обеспечения безопасности.
- Будьте готовы нажать кнопку «STOP» в аварийной ситуации.

# Q **Контрольные проверки перед работой**

- Двигатель должен вращаться в правильном направлении.
- Разгон и торможение двигателя должны происходить плавно.

# Q **Контроль за работой нагруженного двигателя**

Процедура пробного запуска системы с двигателем, подсоединенным к нагрузке и механизмам, полностью аналогична процедуре пробного запуска двигателя без нагрузки.

- Во время работы следите за отсутствием перегрузки по току, контролируя параметр U1-03.
- Если система допускает движение груза в противоположном направлении, попробуйте изменить направление вращения двигателя и заданную частоту, одновременно наблюдая за отсутствием аномальных колебаний скорости или вибрации двигателя.
- Устраните любые возникающие проблемы, такие как движение рывками, колебания скорости и прочие проблемы, связанные с управлением.

**4**

# 4.10 Определение изменений параметров и сохранение изменений

Для быстрого выявления всех параметров, значения которых были изменены, можно воспользоваться меню сравнения (Verify). См. Определение измененных параметров: меню сравнения на стр. 94.

Сохраните измененные значения параметров в память преобразователя частоты. Измените уровень доступа или установите пароль доступа к преобразователю частоты, чтобы предотвратить случайное изменение значений параметров.

# Сохранение значений параметров в память: 02-03

Значения всех параметров могут быть сохранены в память преобразователя частоты с помощью описанной ниже процедуры и впоследствии могут быть считаны оттуда. Для сохранения всех изменений, внесенных в параметры, введите значение «1» в параметр о2-03. В результате значения всех параметров будут сохранены в память, а параметр о2-03 вновь станет равным «0». Сохраненные параметры в дальнейшем могут быть «вызваны» из памяти путем выполнения процедуры «инициализации пользователя» (A1-03 = 1110).

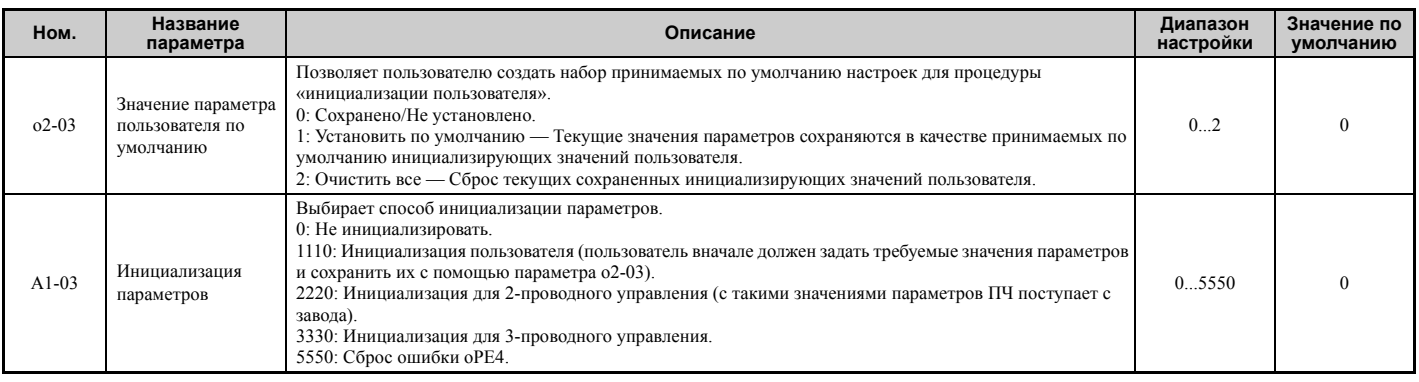

# Уровень доступа к параметрам: А1-01

После установки уровня доступа «только управление» (А1-01 = 0) пользователю будут доступны только параметры А1-□□ и U□-□□. Остальные параметры отображаться не будут.

После установки уровня лоступа «параметры пользователя» (A1-01 = 1) пользователю булут лоступны только параметры, которые ранее были сохранены в качестве «параметров пользователя». Это удобно использовать, например, тогда, когда требуется, чтобы отображались только параметры для конкретной прикладной задачи.

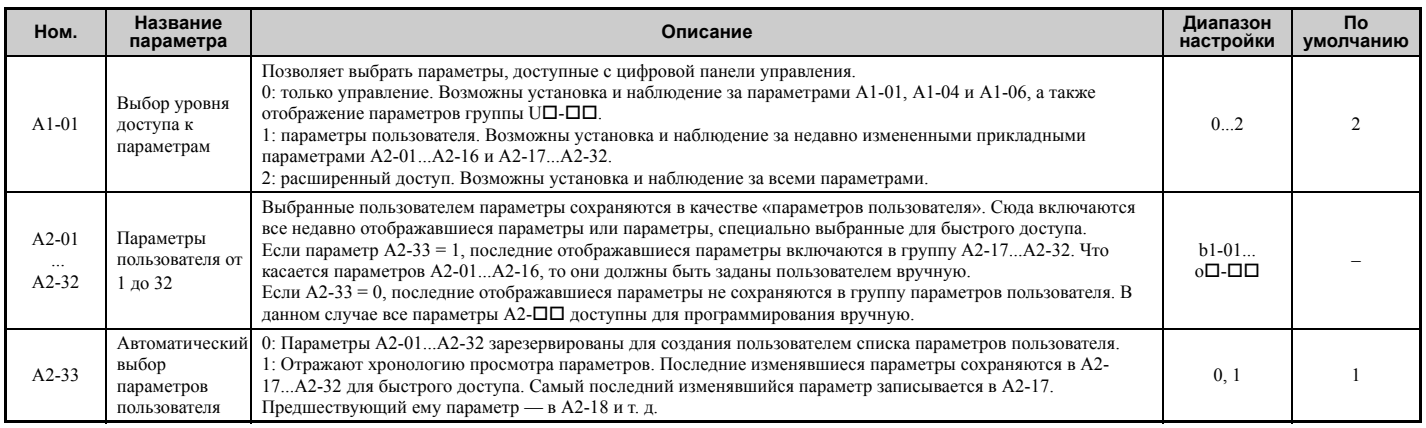

# Установка паролей: А1-04, А1-05

Пользователь может установить пароль для ограничения доступа к приводу. Пароль задается в параметре A1-05 и затем должен быть введен в A1-04 для разблокировки доступа к параметрам (другими словами, значение в А1-04 должно совпадать со значением в А1-05). До тех пор, пока значение, введенное в А1-04, не совпадет со

значением, заданным в A1-05, изменение следующих параметров будет невозможно: A1-01, A1-02, A1-03, A1-06  $\mu$  A2-01... A2-33.

Примечание. Значение параметра А1-05 не отображается в явном виде. Для того чтобы отобразить значение А1-05, вызовите параметр А1-04 и нажмите одновременно клавиши ⊗ тор и А.

# Функция копирования

Значения параметров могут быть скопированы из одного преобразователя частоты в другой. Этой удобной возможностью можно воспользоваться для возврата параметров к прежним значениям или в случае настройки нескольких преобразователей частоты. Преобразователь частоты поддерживает следующие способы копирования параметров:

# ■ Панель управления с ЖК-дисплеем (стандартная возможность во всех моделях)

Панель управления с ЖК-лисплеем, используемая для управления преобразователем частоты, также поддерживает функции копирования, импорта и сравнения значений параметров. Подробную информацию См. о3: Функция копирования на стр. 301.

# USB-модуль копирования параметров и программа CopyUnitManager

Модуль копирования параметров — это внешнее дополнительное устройство, подключаемое к преобразователю частоты с целью считывания значений параметров из этого преобразователя частоты и сохранения считанных значений в другой преобразователь частоты. Инструкции по работе с USB-модулем копирования параметров см. в прилагаемом к нему руководстве.

CopyUnitManager — это программа для персонального компьютера. С ее помощью пользователь может считывать значения параметров из модуля копирования в ПК или записывать их в модуль копирования из ПК. Это очень удобно, когда пользователю приходится работать с различными преобразователями частоты или прикладными задачами. Инструкции по работе с программой CopyUnitManager см. в сопровождающем ее руководстве.

# ■ CX-Drive

CX-Drive — это программа для персонального компьютера, предназначенная для работы с параметрами, мониторинга и диагностики. Программа CX-Drive позволяет загружать, сохранять и копировать значения параметров преобразователя частоты. Подробную информацию см. в Справке по программе CX-Drive.

#### 4.11 Контрольная таблица пробного запуска

Перед проведением пробного запуска выполните контрольные проверки согласно приведенной таблице. Проверьте каждый пункт таблицы, применимый к ситуации.

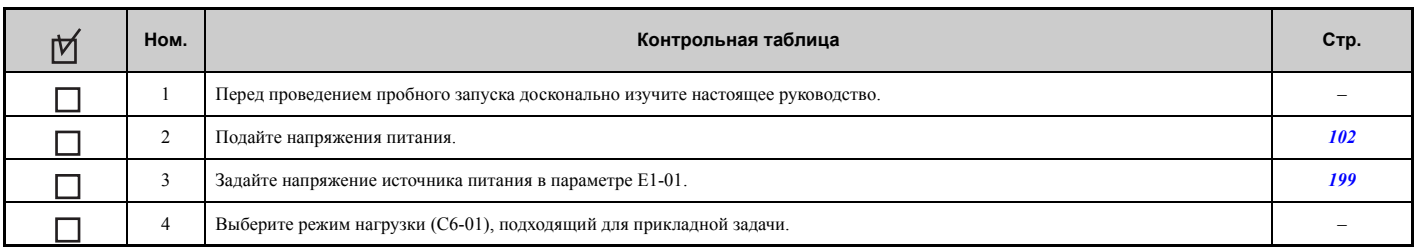

Проверьте функции, которые соответствуют используемому режиму управления.

ВНИМАНИЕ! Убедитесь в том, что цепи сигналов пуска/останова и схемы обеспечения безопасности подключены правильно и находятся в надлежащем состоянии, прежде чем подавать питание на преобразователь частоты. Несоблюдение этого требования может привести к смерти или серьезной травме из-за движущегося оборудования. Если ПЧ запрограммирован для «3-проводного» управления, кратковременное замыкание входа S1 может привести к запуску двигателя.

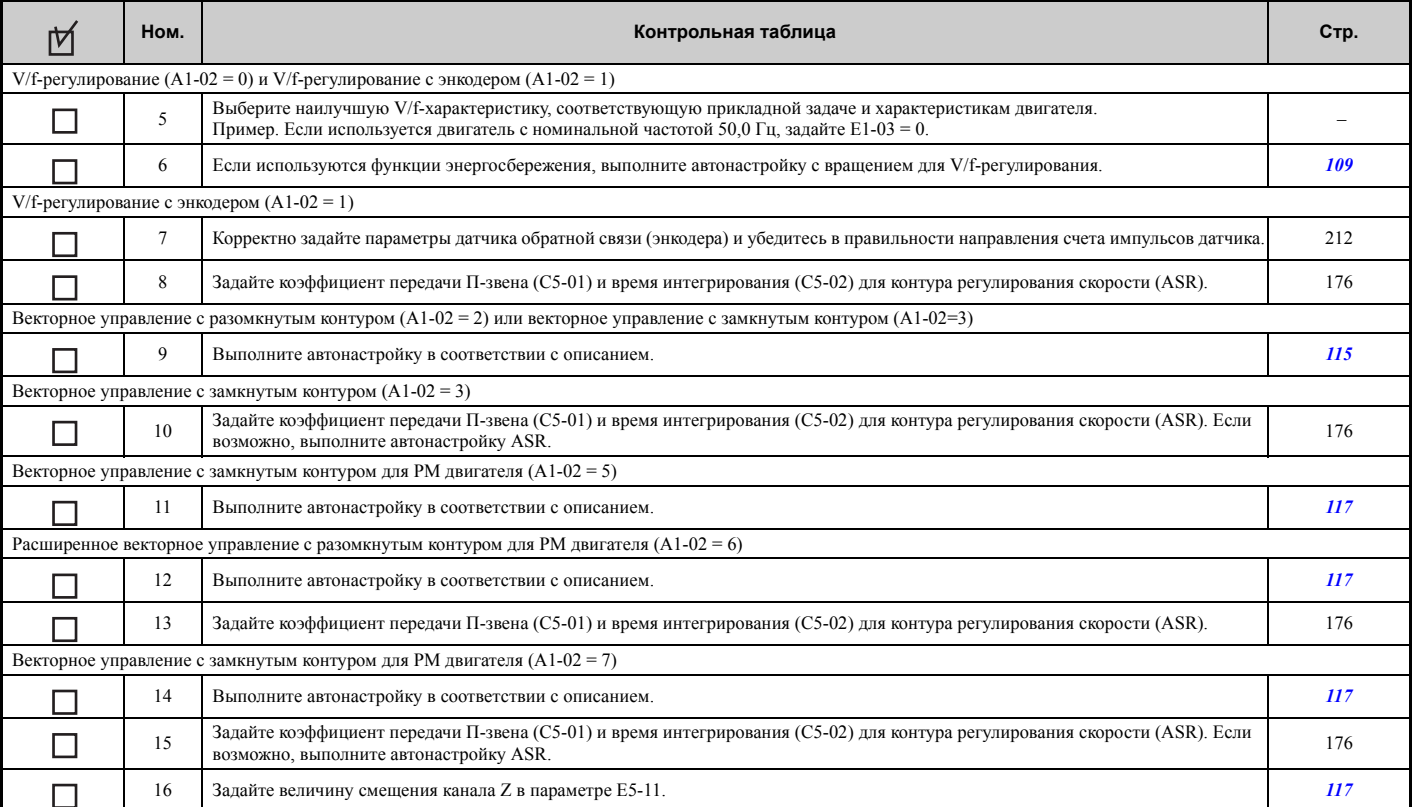

Выполнив проверку по пунктам 4 - 15, переходите к выполнению проверок, перечисленных ниже.

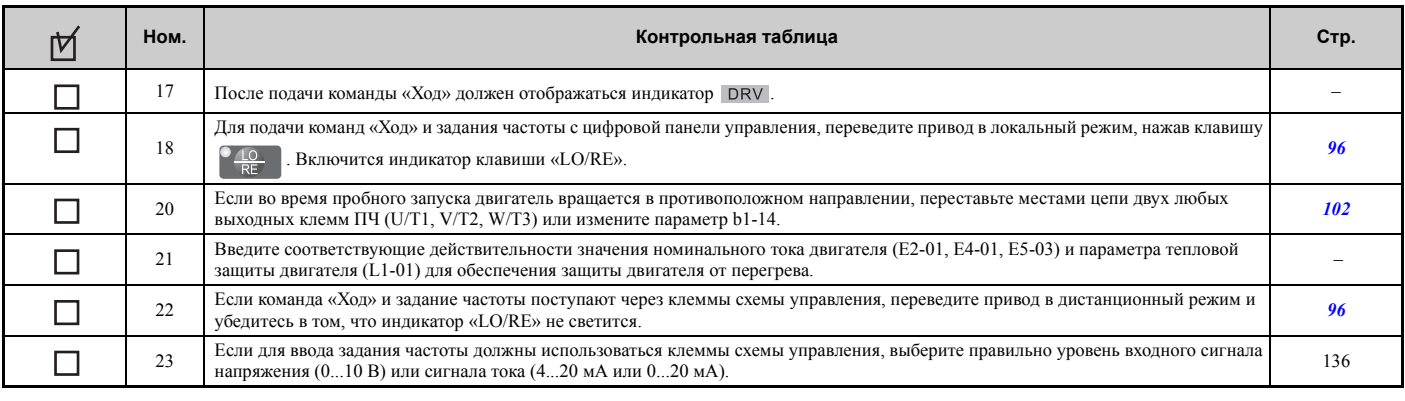

# **4.11 Контрольная таблица пробного запуска**

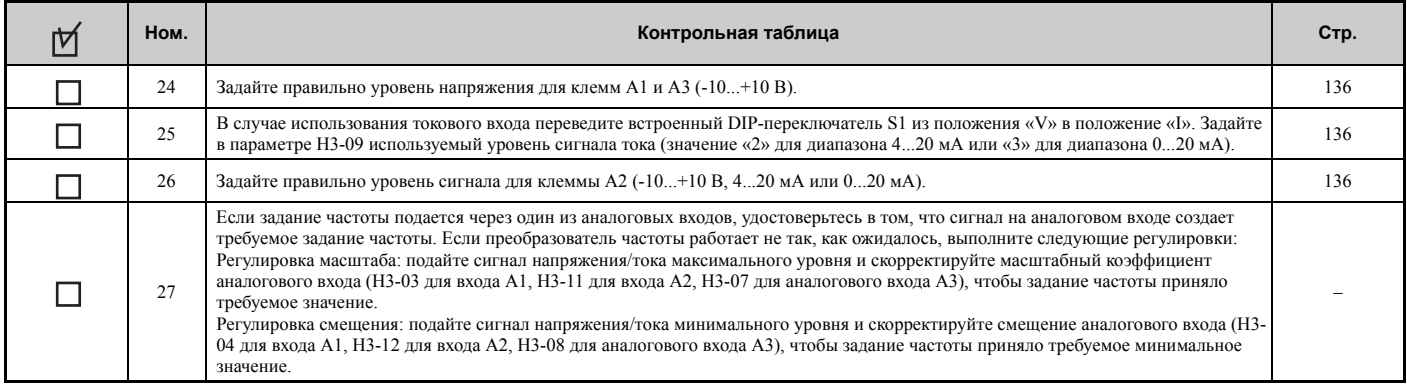

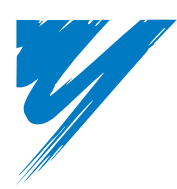

# **Подробное описание параметров**

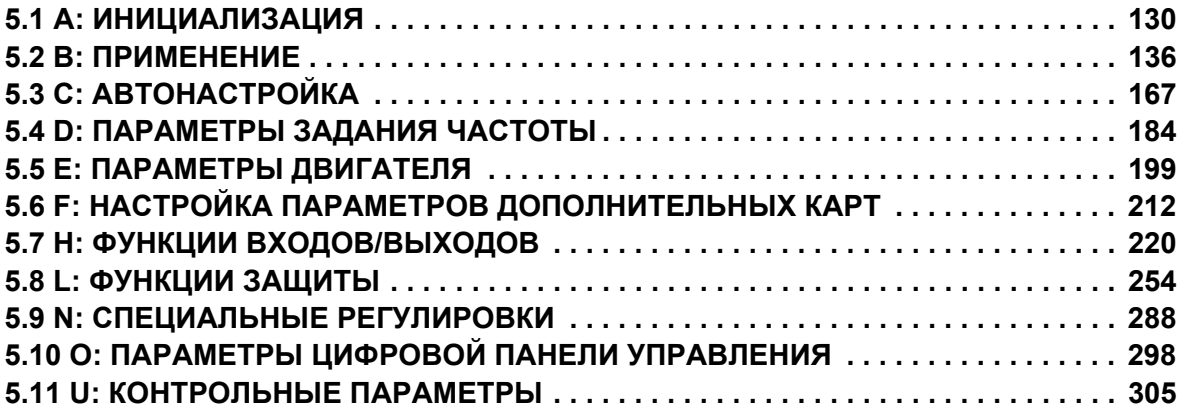

# <span id="page-129-0"></span>**5.1 A: Инициализация**

В группу параметров инициализации входят параметры, связанные с начальной настройкой преобразователя частоты. С помощью параметров этой группы можно настроить язык дисплея, уровни доступа к параметрам, инициализацию значений параметров, а также пароль.

# X **A1: Инициализация**

## Q **A1-00: Выбор языка**

Данный параметр служит для выбора языка дисплея цифровой панели управления.

**Примечание.** Он не сбрасывается при инициализации привода с помощью параметра A1-03.

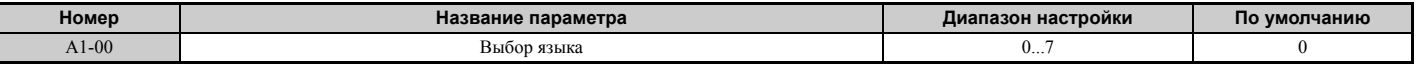

**Значение 0: английский.**

**Значение 1: японский.**

**Значение 2: немецкий.**

**Значение 3: французский.**

**Значение 4: итальянский.**

**Значение 5: испанский.**

**Значение 6: португальский.**

**Значение 7: китайский.**

# Q **A1-01: Выбор уровня доступа к параметрам**

Данный параметр позволяет разрешить или запретить доступ к параметрам преобразователя частоты.

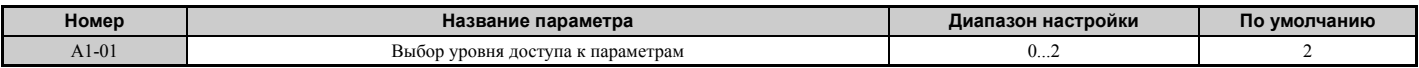

#### **Значение 0: только управление.**

Разрешен доступ только к параметрам A1-01, A1-04, A1-06 и ко всем контрольным параметрам группы «U».

#### **Значение 1: параметры пользователя.**

Возможен доступ только к определенным параметрам, включенным в список с помощью параметров A2-01...A2-32. Доступ к этим параметрам пользователя возможен с цифровой панели управления в режиме «Настройка».

#### **Значение 2: расширенный доступ (A) и доступ для настройки (S).**

Возможно отображение и редактирование всех параметров.

#### **Замечания относительно доступа к параметрам**

- Если параметры преобразователя частоты защищены паролем, установленным в A1-04 и A1-05, изменение параметров A1-00...A1-03, A1-06 и всех параметров группы «A2» невозможно.
- Если дискретный вход с назначенной функцией «Блокировка программы» (H1- $\Box$  $\Box$  = 1B) включен, изменение значений параметров невозможно, даже если A1-01 установлен равным «1» или «2».
- Параметры, значения которых изменены через последовательный интерфейс связи, невозможно изменить с помощью цифровой панели управления преобразователя частоты до тех пор, пока на преобразователь частоты не поступит команда «Enter» по последовательному интерфейсу.

# Q **A1-02: Выбор метода регулирования**

Данный параметр служит для выбора метода регулирования (также упоминаемого как «режим регулирования»), используемого преобразователем частоты для управления двигателем. Если преобразователь частоты сконфигурирован для управления двумя двигателями, параметр A1-02 определяет режим регулирования для двигателя 1.

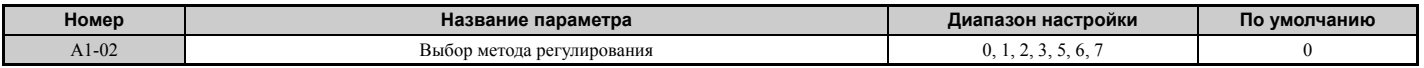

#### **Режимы регулирования для асинхронных двигателей**

#### **Значение 0: V/f-регулирование для асинхронных двигателей (V/f).**

V/f-регулирование предназначено для простого регулирования скорости электродвигателя в многочисленных случаях применения с невысокими требованиями к динамическим характеристикам или точности регулирования скорости. Данный режим регулирования следует использовать, когда неизвестны параметры двигателя или невозможно выполнить автонастройку. Диапазон регулирования скорости: 1:40.

#### **Значение 1: V/f-регулирование с обратной связью по скорости от импульсного датчика (PG) (V/f с энкодером).**

Для стандартных случаев применения, не требующих высоких динамических характеристик, но требующих высокой точности регулирования скорости. Данный режим следует использовать, если неизвестны параметры двигателя и невозможно выполнить автонастройку. Диапазон регулирования скорости: 1:40.

#### **Значение 2: векторное управление с разомкнутым контуром (OLV).**

Предназначен для широкого круга систем с переменной скоростью вращения электродвигателя, регулируемой в диапазоне 1:120. Обеспечивает высокую точность регулирования скорости, высокую скорость реакции на возмущения вращающего момента и высокий вращающий момент при низких скоростях без использования сигнала обратной связи по скорости от двигателя.

#### **Значение 3: векторное управление с замкнутым контуром (CLV).**

Предназначен для широкого круга систем с переменной скоростью вращения электродвигателя, требующих высокой точности регулирования скорости вплоть до нулевой скорости, быстрой скорости реакции на возмущения вращающего момента или высокой точности регулирования момента. Для данного метода требуется сигнал обратной связи по скорости от двигателя. Диапазон регулирования скорости: до 1:1500.

#### **Режимы регулирования для синхронных (PM) двигателей (с поверхностными (SPM) или внутренними (IPM) постоянными магнитами)**

#### **Значение 5: векторное управление с разомкнутым контуром для PM двигателей (OLV/PM).**

Используйте данный режим для систем с переменным вращающим моментом и воспользуйтесь возможностями экономии электроэнергии, которые предоставляет синхронный двигатель. В этом режиме преобразователь частоты может управлять двигателем с поверхностными (SPM) или внутренними (IPM) магнитами. Диапазон регулирования скорости: 1:20.

#### **Значение 6: расширенное векторное управление с разомкнутым контуром для PM двигателей (AOLV/PM).**

Этот режим регулирования можно использовать для управления синхронным двигателем с внутренними магнитами в системах с постоянным вращающим моментом. Благодаря режиму возбуждения током высокой частоты достигается широкий диапазон регулирования скорости: 1:100. Подробное описание смотрите в разделе *Выбор метода [регулирования](#page-27-0) на стр. 28*.

#### **Значение 7: векторное управление с замкнутым контуром для PM двигателей (CLV/PM).**

Этот режим можно использовать для высокоточного регулирования скорости вращения синхронного двигателя в системах с постоянным или переменным вращающим моментом. Диапазон регулирования скорости достигает 1:1500. Требуется сигнал обратной связи по скорости.

## Q **A1-03: Инициализация параметров**

Данный параметр позволяет вернуть в остальные параметры их исходные, принимаемые по умолчанию значения. После инициализации в параметр A1-03 автоматически возвращается значение «0».

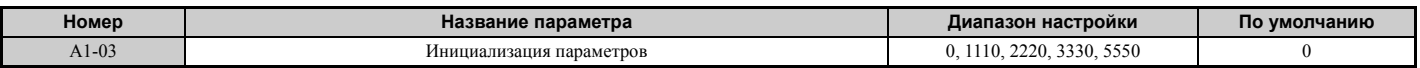

#### **Значение 1110: инициализация пользователя.**

Параметры преобразователя частоты сбрасываются к значениям, которые выбраны пользователем в качестве «настроек пользователя». Настройки пользователя сохраняются при записи значения «1» в параметр o2-03: «установить как значения по умолчанию».

**Примечание.** В режиме «инициализации пользователя» все параметры сбрасываются к значениям по умолчанию, которые были ранее сконфигурированы и сохранены в преобразователь частоты самим пользователем. Для обнуления значений по умолчанию, сконфигурированных пользователем, запишите значение «2» в параметр o2-03.

**5**

#### **Значение 2220: инициализация для 2-проводного управления.**

Все параметры сбрасываются к своим исходным, принимаемым по умолчанию значениям, при этом дискретные входы S1 и S2 программируются, соответственно, как входы команд «Ход вперед» и «Ход назад». Дополнительные сведения о функциях дискретных входов см. в *Значения 40, 41: команды «Прямой ход», «Обратный ход» для 2-проводного управления. на стр. 228*.

#### **Значение 3330: инициализация для 3-проводного управления.**

Параметры преобразователя частоты возвращаются к заводским (принимаемым по умолчанию) настройкам, при этом дискретные входы S1, S2 и S5 программируются, соответственно, как входы команд «Ход», «Стоп» и «Вперед/Назад». Также смотрите информацию о функциях дискретных входов в разделе *[Значение](#page-219-1) 0: 3 проводное [управление](#page-219-1). на стр. 220*.

#### **Значение 5550: сброс ошибки oPE04.**

Если к преобразователю частоты, значения параметров которого были изменены, подсоединяется другой клеммный блок с другими значениями параметров во встроенной памяти, на дисплее сигнализируется ошибка oPE04. Для того чтобы использовать значения параметров, хранящиеся в памяти клеммного блока, задайте A1-02 равным «5550».

#### **Замечания относительно инициализации параметров**

*Табл. 5.1* содержит перечень параметров, которые не сбрасываются при инициализации привода путем записи значения «2220» или «3330» в параметр A1-03. Хотя режим регулирования, заданный в A1-02, не сбрасывается при записи «2220» или «3330» в A1-03, он может измениться при выборе прикладного набора параметров.

#### **Табл. 5.1 Параметры, которые не изменяются при инициализации преобразователя частоты**

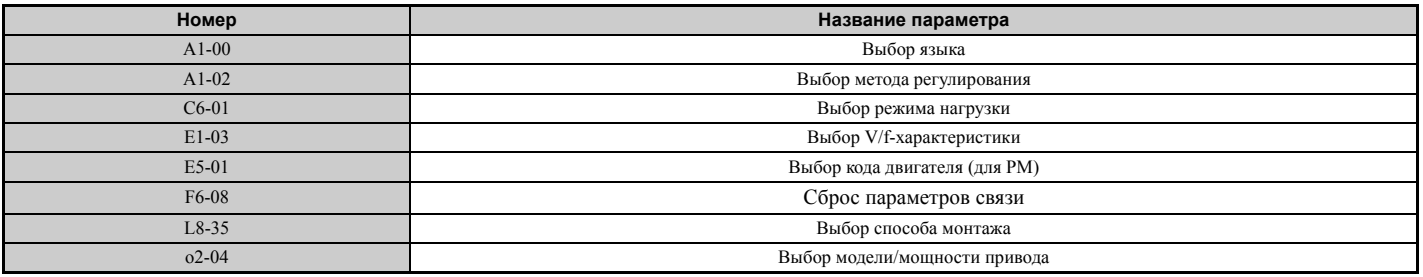

#### Q **A1-04, A1-05: пароль и установка пароля**

Параметр A1-04 служит для ввода пароля, если доступ к ПЧ заблокирован паролем. A1-05 — скрытый параметр, который используется для установки пароля.

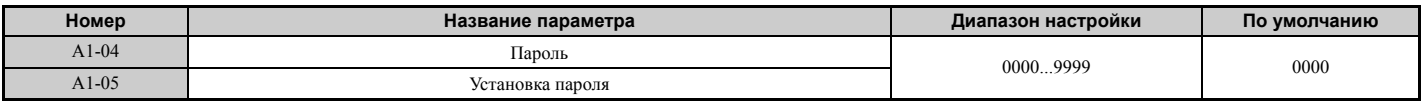

#### **Использование пароля**

Пользователь может установить пароль для ограничения доступа к приводу. Пароль задается в параметре A1-05 и должен быть введен в A1-04 для разблокировки доступа к параметрам. Пока не будет введен правильный пароль, следующие параметры невозможно ни просматривать, ни редактировать: A1-01, A1-02, A1-03, A1-06 и A2-01...A2-33.

Ниже приведена последовательность действий для установки нового пароля. В приведенном примере устанавливается пароль «1234». Вслед за этим приведена последовательность действий для ввода пароля с целью доступа к параметрам.

#### **Табл. 5.2 Установка пароля для защиты доступа к параметрам**

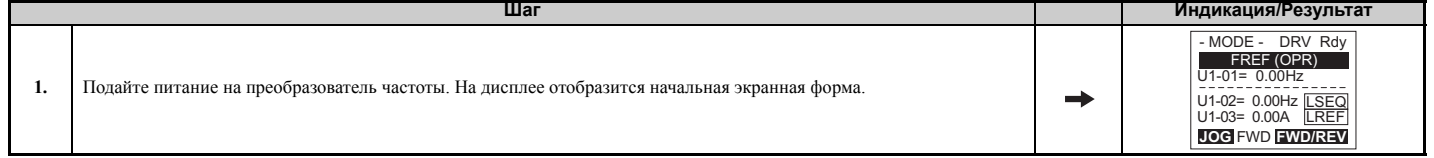

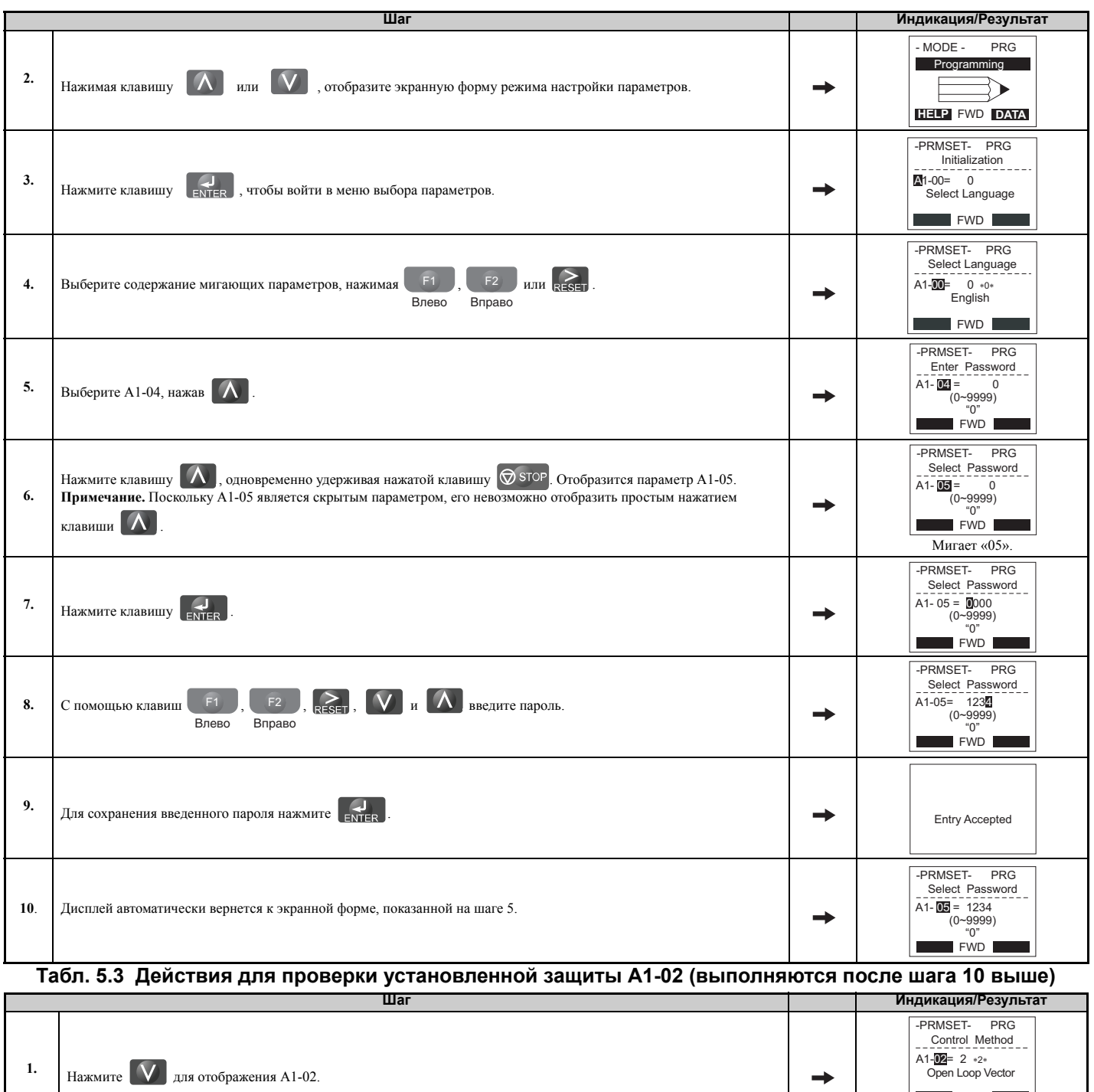

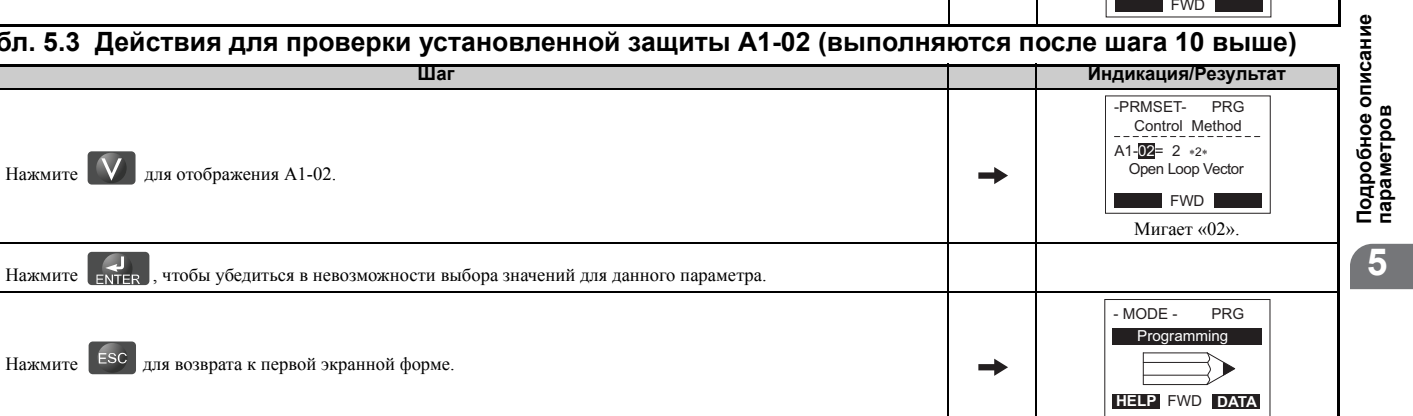

#### Табл. 5.4 Ввод пароля для разблокировки параметров (после выполнения шага 4 выше) **War** Индикация/Результат -PRMSET- PRG  $\mathbf{1}$ . Нажмите [ Для перехода к экранной форме настройки параметров.  $\rightarrow$ **EXAMPLE THE PROPERTY OF**

 $2.$ 

 $\overline{\mathbf{3}}$ .

#### 5.1 А: Инициализация

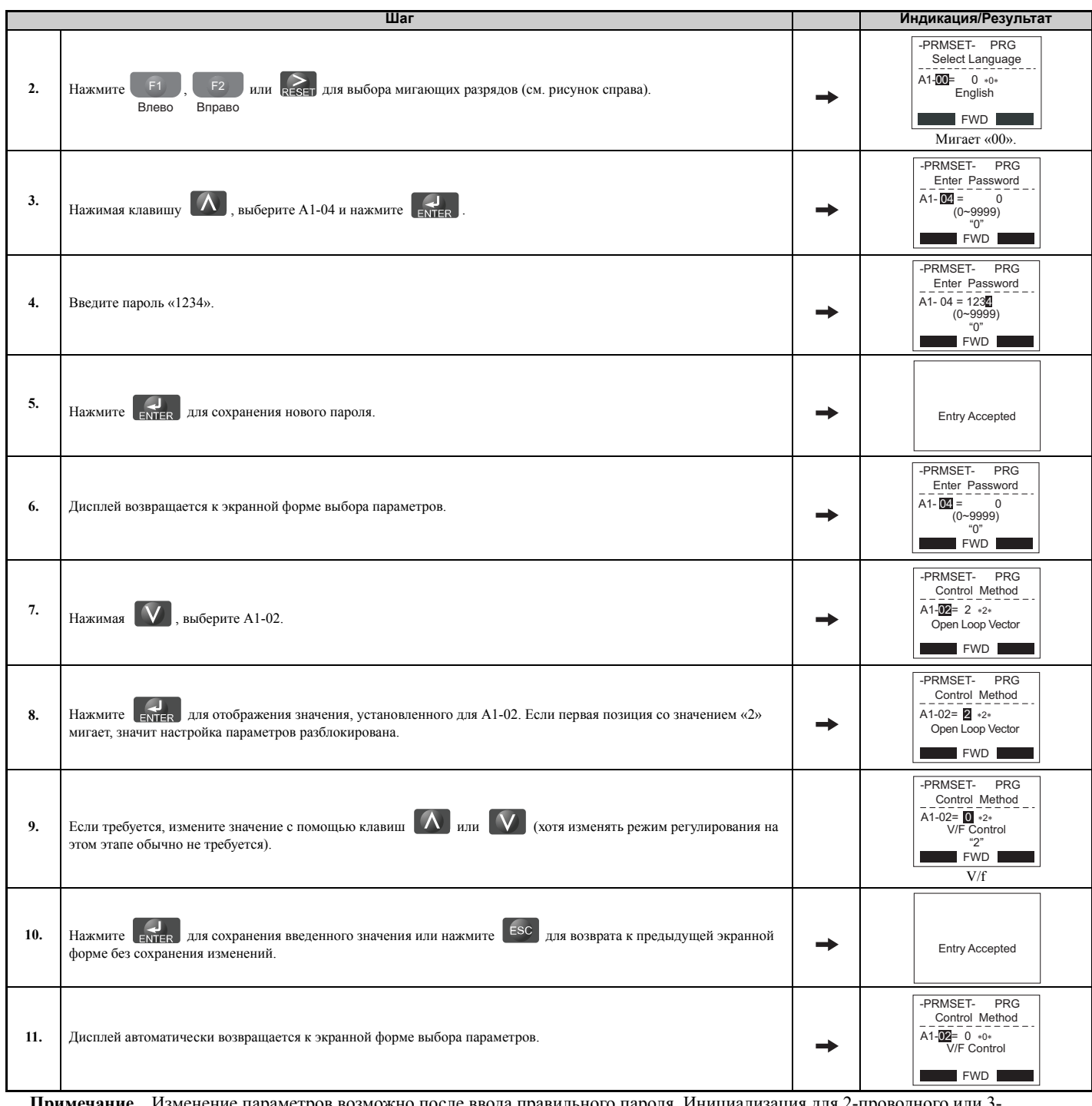

Примечание. енение параметров возможно после ввода правильного пароля. Инициализация для 2-проводного или 3 проводного управления сбрасывает значение пароля на «0000». После инициализации преобразователя частоты следует вновь ввести пароль в параметр А1-05.

## ■ А1-06: Прикладной набор параметров

С целью упрощения настройки преобразователя частоты для типовых случаев применения предусмотрено несколько наборов предустановленных параметров (прикладные наборы параметров). При выборе одного из этих прикладных наборов в ряд параметров преобразователя частоты автоматически записываются новые принимаемые по умолчанию значения, а входам и выходам преобразователя частоты назначаются функции, которые лучше всего подходят для выбранной цели применения преобразователя частоты. Все параметры, измененные при выборе прикладного набора параметров, также помещаются в список параметров пользователя (А2-01...А2-16). Эти параметры проще редактировать в режиме настройки и для доступа к ним не требуется пролистывать многочисленные функции экранных меню.

Подробное описание параметра А1-06 См. Выбор прикладных параметров на стр. 103.

# X **A2: Параметры пользователя**

# Q **A2-01...A2-32: Параметры пользователя от 1 до 32**

Пользователь может выбрать 32 параметра и назначить их параметрам A2-01...A2-32. Эти параметры затем можно быстро отображать на дисплее, не пролистывая меню выбора параметров. Список параметров пользователя также можно использовать для регистрации и сохранения самых последних измененных параметров.

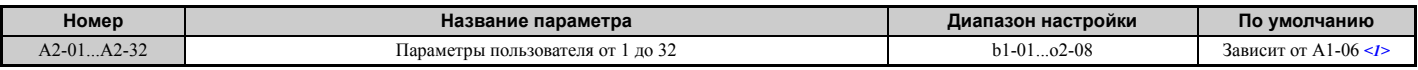

<1> Способ сохранения [параметров](#page-102-0), измененных пользователем, в список приоритетных параметров (А2-01...А2-32) определяется<br>значением параметра А1-06. Подробное описание см. в Выбор прикладных параметров на стр. 103

#### **Сохранение параметров пользователя**

Для сохранения определенных параметров в группу A2-01...A2-32 сначала установите уровень доступа, предоставляющий доступ ко всем параметрам  $(A1-02 = 2)$ . Затем поместите требуемые параметры в список параметров пользователя путем ввода номеров параметров в соответствующие параметры  $A2-\Box\Box$ . Если после этого параметр уровня доступа A1-01 будет задан равным «1», пользователи смогут настраивать и отображать только параметры, сохраненные в качестве параметров пользователя.

## Q **A2-33: Автоматический выбор параметров пользователя**

Параметр A2-33 устанавливает, должны ли параметры, значения которых были изменены, автоматически сохраняться в список параметров пользователя (A2-17...A2-32) для простого и быстрого доступа к этим параметрам.

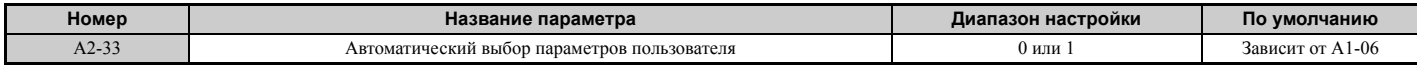

#### **Значение 0: не сохранять список недавно отображавшихся параметров.**

Для того чтобы вручную составить список параметров пользователя, задайте A2-33 равным «0».

#### **Значение 1: сохранять последние отображенные параметры в порядке их вызова.**

Если A2-33 задан равным «1», все недавно редактировавшиеся параметры автоматически сохраняются в группу параметров от A2-17 до A2-32. Всего может быть сохранено до 16 параметров, при этом самый последний редактировавшийся параметр записывается в A2-17, предшествующий ему параметр — в A2-18 и т. д. Доступ к параметрам пользователя можно получить с цифровой панели управления в режиме «Настройка».

#### <span id="page-135-1"></span> $5.2$ **b: Применение**

# ◆ b1: Выбор режима работы

# <span id="page-135-2"></span><span id="page-135-0"></span>■ b1-01: Выбор источника задания частоты 1

С помощью параметра b1-01 вы можете выбрать первый источник задания частоты для режима дистанционного управления.

- Примечание. 1. Если на преобразователь частоты подана команда «Ход», а введенное задание частоты при этом равно «0» или меньше минимальной допустимой частоты, на цифровой панели управления в этом случае непрерывно светится светодиод «RUN» и мигает светодиод «STOP».
	- 2. Нажатием клавиши «LO/RE» переведите преобразователь частоты в режим локального управления и введите задание частоты с помощью клавиш панели управления.

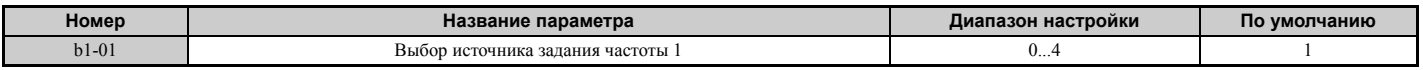

#### Значение 0: цифровая панель управления.

При этом значении параметра b1-01 задание частоты можно вводить:

- переключением заданий частоты, предустановленных с помощью параметров  $d1-\Box$
- путем ввода задания частоты с помощью клавиатуры панели управления.

#### Значение 1: клеммы аналоговых входов.

При этом значении параметра b1-01 задание частоты можно ввести с помощью аналогового сигнала напряжения или тока, подаваемого на вход А1, А2 или А3.

#### Вход сигнала напряжения

Любой из трех аналоговых входов может быть использован в качестве входа сигнала напряжения. Настройте параметры для используемого входа в соответствии с описанием в Табл. 5.5.

#### Табл. 5.5 Настройки аналоговых входов для ввода задания частоты с помощью сигналов напряжения

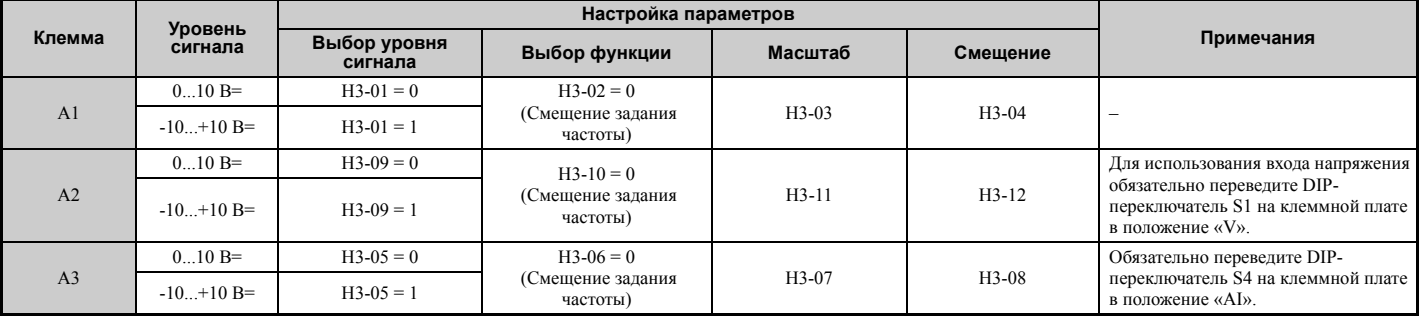

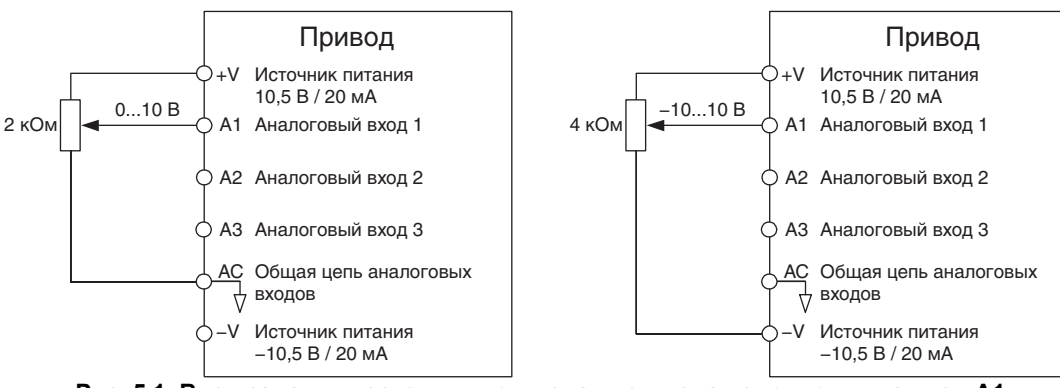

Рис. 5.1 Ввод задания частоты путем подачи сигнала напряжения на вход А1

Используйте пример схемы подключения, показанный на *Рис. 5.1*, для любого другого аналогового входа. Если вы используете вход A2, обязательно выберите сигнал напряжения с помощью DIP-переключателя S1.

#### **Токовый вход**

Вход A2 допускает подачу сигнала тока. Используйте *Табл. 5.6* для перевода входа A2 в режим токового входа.

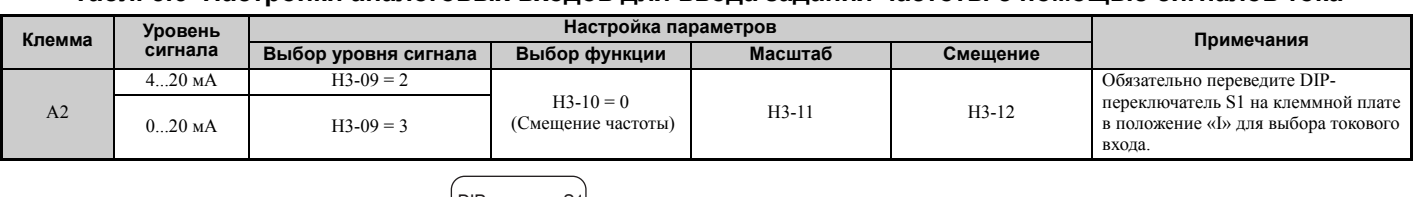

#### **Табл. 5.6 Настройки аналоговых входов для ввода задания частоты с помощью сигналов тока**

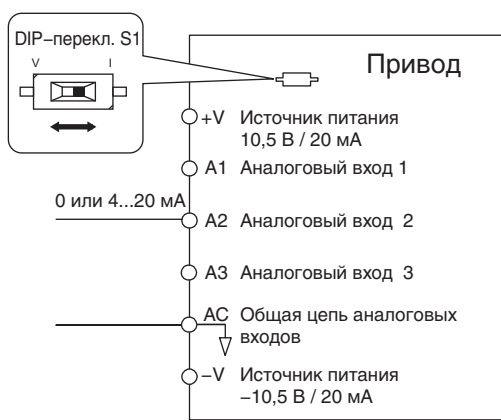

#### **Рис. 5.2 Ввод задания частоты путем подачи сигнала тока на вход A2**

Сначала необходимо выбрать токовый вход с помощью DIP-переключателя S1.

#### **Переключение между основным и вспомогательным заданиями частоты**

Входы ступенчатого переключения скорости можно использовать для переключения между заданиями частоты на аналоговых входах A1, A2 и A3. Подробное описание этой функции см. в *Выбор одной из фиксированных скоростей (ступенчатое переключение скорости) на стр. 184*.

#### **Значение 2: интерфейс MEMOBUS/Modbus.**

При выборе этого значения требуется, чтобы задание частоты вводилось через последовательный порт RS-485/422 (клеммы схемы управления R+, R-, S+, S-). См. указания в *Интерфейс [MEMOBUS/Modbus](#page-488-0) на стр. 489*.

#### **Значение 3: дополнительная карта.**

При выборе этого значения требуется, чтобы задание частоты вводилось через дополнительную карту, вставленную в разъем CN5-A на плате управления преобразователя частоты. Указания по подготовке преобразователя частоты для работы с выбранной системой связи см. в инструкции, прилагаемой к дополнительной карте.

**Примечание.** Если в качестве источника задания частоты выбрана дополнительная карта (b1-01 = 3), но дополнительная карта не установлена, на дисплее цифровой панели управления сигнализируется ошибка программирования (OPE05), и преобразователь частоты не работает в режиме «Ход».

#### **Значение 4: вход импульсной последовательности.**

Если b1-01 задан равным «4», для ввода задания частоты следует использовать сигнал импульсной последовательности на входе «RP». Выполните приведенные ниже указания в обеспечение надлежащей работы импульсного сигнала.

#### **Обеспечение правильной работы сигнала импульсной последовательности**

- Убедитесь в том, что b1-04 задан равным «4», а  $H6-01$  задан равным «0».
- В параметр H6-02 (Масштаб входа импульсной последовательности) введите значение частоты импульсной последовательности, эквивалентное уровню 100% значения задания частоты.
- Подайте сигнал импульсной последовательности на клемму «RP» и убедитесь в том, что на дисплее отображается правильное значение задания частоты.

## <span id="page-136-0"></span>Q **b1-02: Выбор источника команды «Ход» 1**

С помощью параметра b1-02 можно определить первый источник команды «Ход» в режиме дистанционного управления.

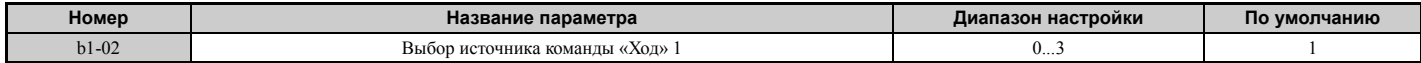

#### **Значение 0: панель управления.**

Если b1-02 = 0 — на цифровой панели управления светится индикатор «LO/RE» и нажатие клавиши «RUN» эквивалентно подаче команды «Ход» для запуска привода.

#### **Значение 1: вход схемы управления.**

Выбор этого значения означает, что для подачи команд «Ход» и «Стоп» должны использоваться дискретные входы. Ниже описаны возможные схемы управления.

• 2-проводное управление 1

Два входа: «Вперед/Стоп», «Назад/Стоп». При инициализации ПЧ путем записи значения «2220» в A1-03 эти функции назначаются входам S1 и S2. Эта схема управления используется для преобразователя частоты по умолчанию. Также см. *Значения 40, 41: команды «Прямой ход», «Обратный ход» для 2-проводного управления. на стр. 228*.

• 2-проводное управление 2

Два входа: «Ход/Стоп», «Вперед/Назад». Также см. *Значения 42, 43: команда «Ход» и команда [направления](#page-227-0) для 2-проводного [управления](#page-227-0) 2. на стр. 228*.

• 3-проводное управление

Три входа: «Ход», «Стоп», «Вперед/Назад». При инициализации ПЧ путем записи значения «3330» в A1-03 эти функции назначаются входам S1, S2 и S5. Также см. *Значение 0: 3-проводное [управление](#page-219-1). на стр. 220*.

## **Значение 2: интерфейс MEMOBUS/Modbus.**

Для того чтобы подавать команду «Ход» по последовательному интерфейсу, задайте b1-02 равным «2» и подключите кабель последовательного интерфейса RS-485/422 к клеммам схемы управления R+, R-, S+ и S- на съемном клеммном блоке. Указания *См. Интерфейс [MEMOBUS/Modbus](#page-488-0) на стр. 489*.

#### **Значение 3: дополнительная карта.**

Для того чтобы подавать команду «Ход» через дополнительную карту интерфейса связи, задайте b1-02 равным «3» и вставьте дополнительную карту связи в порт CN5-A на плате схемы управления. Указания по подготовке преобразователя частоты для работы с выбранной системой связи см. в инструкции, прилагаемой к дополнительной карте.

**Примечание.** Если b1-02 задан равным «3», но дополнительная карта не вставлена в гнездо CN5-A, на дисплее цифровой панели управления сигнализируется ошибка программирования (oPE05) и преобразователь частоты не работает в режиме «Ход».

## Q **b1-03: Выбор способа остановки**

Выберите способ, используемый преобразователем частоты для остановки двигателя при снятии команды «Ход» или при поступлении команды «Стоп».

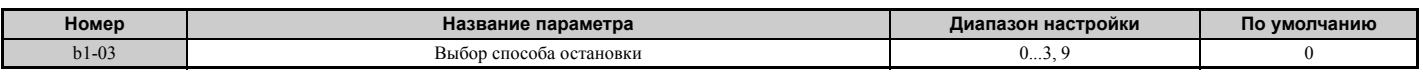

#### **Значение 0: линейное торможение до полной остановки.**

После снятия команды «Ход» преобразователь частоты замедляет вращение двигателя до полной остановки последнего. Темп снижения скорости определяется текущим действующим временем торможения. Принимаемое по умолчанию время торможения устанавливается параметром C1-02.

После того как выходная частота становится меньше уровня, установленного параметром b2-01, преобразователь частоты начинает торможение постоянным током, регулирование при нулевой скорости или торможение закорачиванием обмоток двигателя — зависит от выбранного режима регулирования. Подробное описание смотрите в разделе *b2-01: Частота начала [торможения](#page-143-0) постоянным током на стр. 144*.

#### **Значение 1: остановка самовыбегом.**

После снятия команды «Ход» преобразователь частоты снимает напряжение со своего выхода и двигатель вращается по инерции (неуправляемое торможение) до полной остановки. Продолжительность остановки определяется инерционностью и трением в приводимой механической системе.

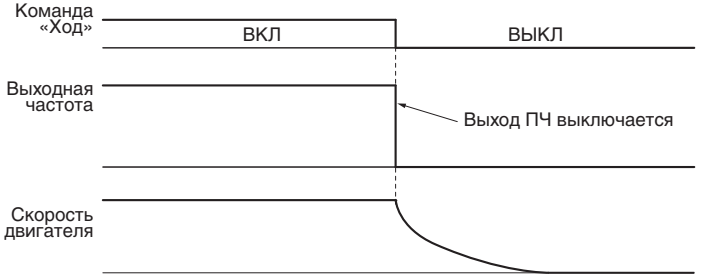

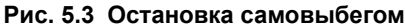

**Примечание.** После того как начат процесс остановки, любые поступающие команды «Ход» игнорируются до тех пор, пока не истекает минимальное время блокировки выхода (L2-03). Не подавайте команду «Ход», пока двигатель не будет полностью остановлен. Для того чтобы возобновить вращение двигателя, не дожидаясь его полной остановки, используйте торможение постоянным током при пуске (см. *b2-03: [Продолжительность](#page-144-0) торможения [постоянным](#page-144-0) током при пуске на стр. 145*) или режим поиска скорости (самоподхват двигателя) (см. *b3: Поиск скорости ([самоподхват](#page-146-0) двигателя) на стр. 147*).

#### **Значение 2: торможение постоянным током до остановки.**

После снятия команды «Ход» преобразователь частоты переходит в состояние блокировки выхода (снимает напряжение с выхода) на время L2-03 (Минимальное время блокировки выхода). По истечении минимального времени блокировки выхода преобразователь частоты выполняет торможение двигателя путем подачи постоянного тока в обмотку двигателя. Двигатель останавливается значительно быстрее по сравнению с обычным самовыбегом. Уровень тока для торможения постоянным током задается параметром b2-02 (по умолчанию: 50%).

**Примечание.** Данная функция недоступна в режимах регулирования, предназначенных для синхронного двигателя (A1-02 = 5, 6, 7).

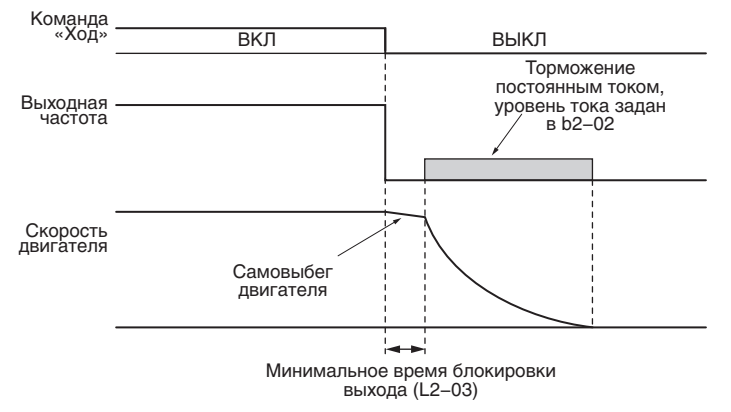

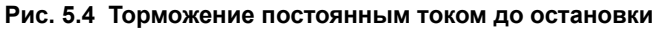

Продолжительность торможения постоянным током определяется значением параметра b2-04, а также значением выходной частоты в момент снятия команды «Ход». Для расчета можно использовать формулу:

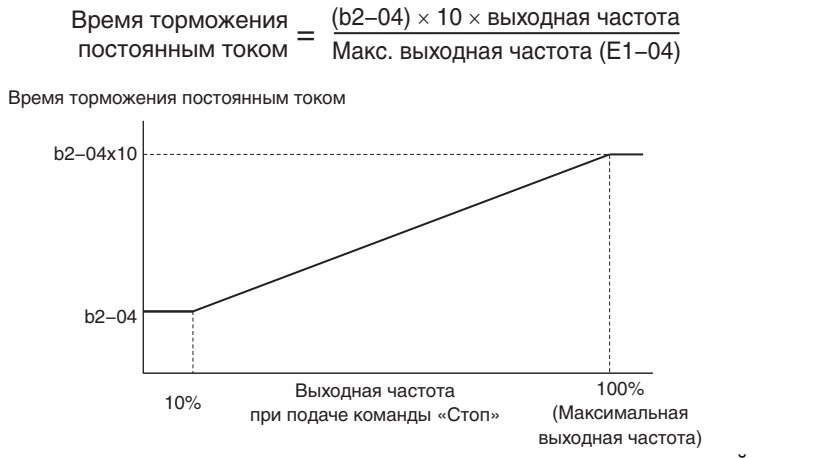

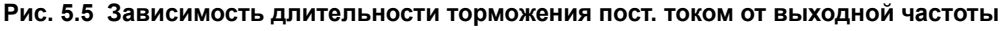

**Примечание.** Если во время торможения постоянным током возникает ошибка превышения тока (oC), повышайте минимальное время блокировки выхода (L2-03), пока не перестанет возникать указанная ошибка.

#### **Значение 3: остановка самовыбегом с таймером.**

После снятия команды «Ход» преобразователь частоты выключает свой выход и двигатель вращается по инерции до полной остановки. Если команда «Ход» поступает до истечения времени «t» (значение C1-02), двигатель не запускается. Для того чтобы запустить двигатель, по истечении интервала «t» следует снять поступившую во время интервала «t» команду «Ход» и подать ее вновь.

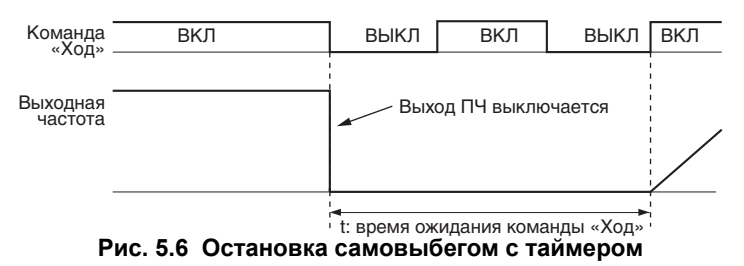

Длительность интервала ожидания «t» определяется значением выходной частоты в момент снятия команды «Ход», а также текущим действующим временем торможения.

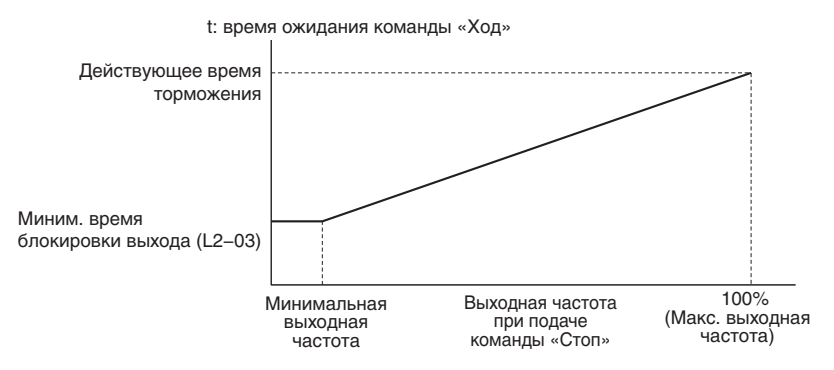

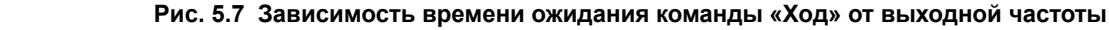

#### **Значение 9: остановка с простым позиционированием**

Данный метод остановки обеспечивает фиксированный пробег двигателя при торможении от любой начальной частоты до полной остановки, что показано на *Рис. 5.8*. Расстояние пробега S1 при остановке вычисляется по значению максимальной выходной частоты в E1-04 и выбранному времени торможения. Если в начале остановки двигатель вращается с частотой, которая ниже максимальной скорости вращения, преобразователь частоты сохраняет текущую скорость вращения двигателя. После того как двигатель проходит «расстояние», эквивалентное разнице S1 - S2, преобразователь частоты замедляет двигатель до полной остановки с использованием текущего времени торможения. Точность конечного положения при остановке можно отрегулировать с помощью параметра d4-12 (Коэффициент для позиционирования).

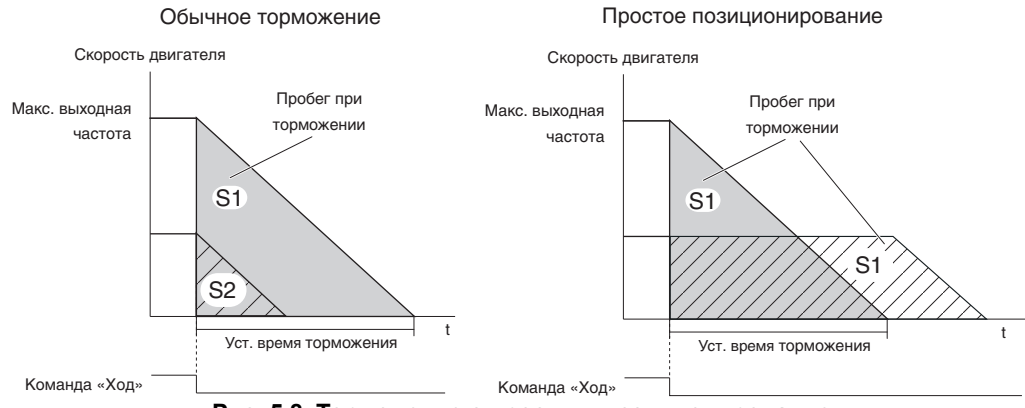

**Рис. 5.8 Торможение с простым позиционированием**

## Q **b1-04: Запрет обратного хода**

В некоторых случаях применения вращение двигателя в обратном направлении недопустимо и опасно (например, в системах кондиционирования воздуха, при управлении насосами и т. п.). Задайте параметр b1-04 равным «1», чтобы преобразователь частоты игнорировал любые поступающие на него команды обратного хода.

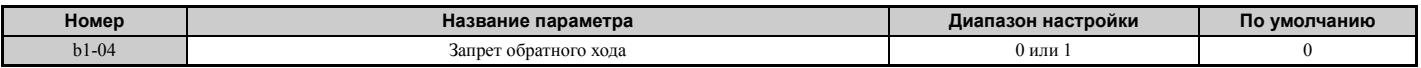

#### **Значение 0: обратный ход разрешен.**

Двигатель может вращаться как в прямом, так и в обратном направлении.

#### **Значение 1: обратный ход запрещен.**

Преобразователь частоты игнорирует команду «Обратный ход» или отрицательное задание частоты.

# Q **b1-05: Выбор режима работы при частоте ниже минимальной выходной частоты (CLV и CLV/PM)**

Параметр b1-05 определяет действия преобразователя частоты в ситуации, когда задание частоты меньше минимального значения выходной частоты, установленного параметром E1-09.

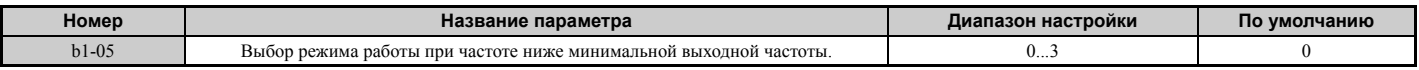

#### **Значение 0: соблюдать задание частоты.**

Преобразователь частоты регулирует скорость вращения двигателя в соответствии с заданием частоты, даже если задание частоты меньше значения параметра E1-09. Если после снятия команды «Ход» скорость вращения двигателя становится меньше параметра b2-01, в течение времени b2-04 выполняется регулирование при нулевой скорости (без фиксации положения), и лишь после этого выход ПЧ выключается.

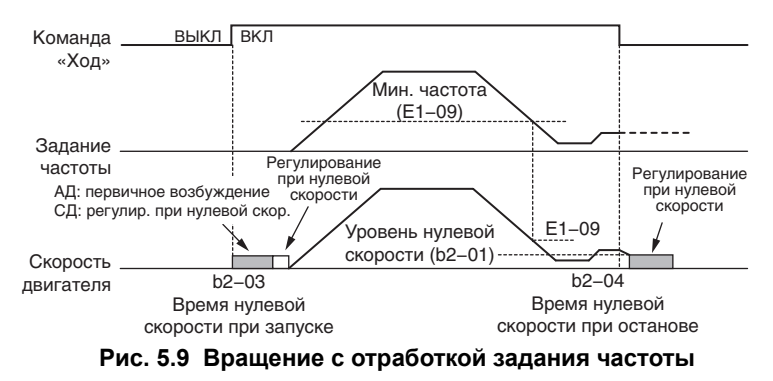

#### **Значение 1: остановка самовыбегом.**

Первый пуск двигателя производится после того, как задание частоты становится больше значения параметра E1-09. Если во время вращения двигателя задание частоты становится меньше E1-09, выход преобразователя частоты выключается и двигатель замедляется, вращаясь по инерции. После того как скорость двигателя становится меньше уровня нулевой скорости, установленного параметром b2-01, выполняется регулирование при нулевой скорости в течение времени, установленного параметром b2-04.

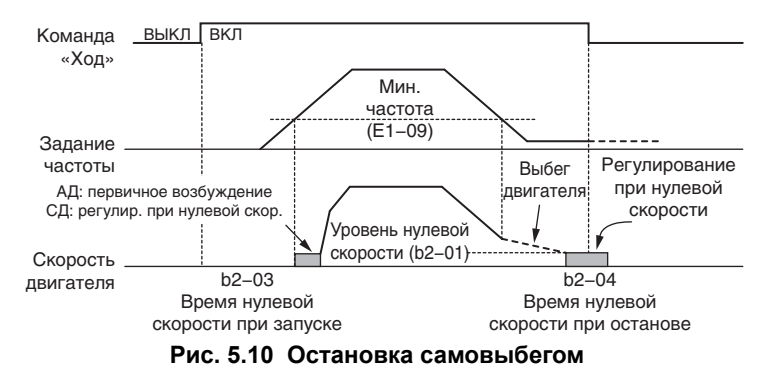

#### **Значение 2: вращение с минимальной частотой.**

Если задание частоты меньше значения параметра E1-09 при активной команде «Ход», преобразователь частоты вращает двигатель со скоростью, заданной в E1-09. При снятии команды «Ход» преобразователь частоты замедляет двигатель. Как только скорость вращения двигателя достигает нулевой скорости (b2-01), запускается режим регулирования при нулевой скорости, который действует в течение времени b2-04.

**Подробное описание параметров**

Подробное описание<br>параметров

**5**

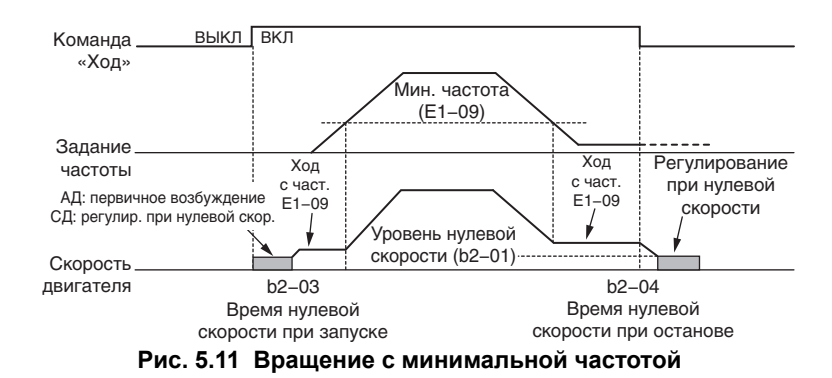

#### **Значение 3: регулирование при нулевой скорости.**

Режим регулирования при нулевой скорости действует все время, пока введенное задание частоты не превышает значения параметра E1-09. После снятия команды «Ход» режим регулирования при нулевой скорости запускается на время b2-04, даже если он уже был прежде активен.

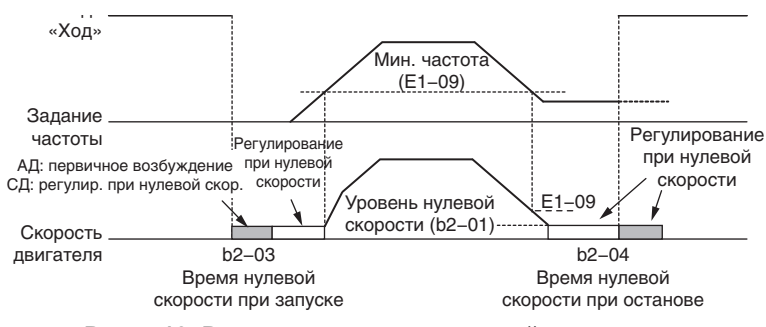

**Рис. 5.12 Регулирование при нулевой скорости**

## Q **b1-06: Считывание дискретных входов**

Данный параметр определяет способ считывания состояний дискретных входов.

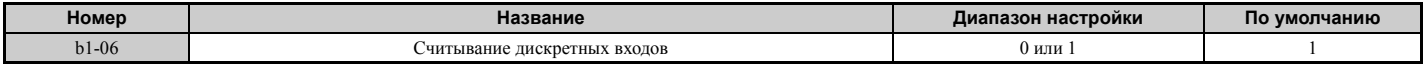

#### **Значение 0: считывать один раз.**

Состояние дискретного входа опрашивается один раз. Если состояние входа изменилось, поданная команда немедленно обрабатывается. При такой настройке преобразователь частоты намного быстрее реагирует на команды, подаваемые на дискретные входы, однако наличие помех в сигнале может вызывать ложные срабатывания.

#### **Значение 1: считывать дважды.**

Состояние дискретного входа опрашивается дважды. Поданная команда обрабатывается, только если оба считанных состояния совпадают. Скорость чтения входов снижается, но зато повышается устойчивость к воздействию помех.

## Q **b1-07: Выбор действия команды «Ход» при переключении локального/ дистанционного управления**

Управляющие команды могут поступать на преобразователь частоты из трех различных источников, которые можно переключать с помощью дискретных входов (H1- $\Box$  $\Box$ ] (выбор локального/дистанционного управления) или 2 (выбор внешнего источника задания 1 или 2)) или с помощью клавиши «LO/RE» на цифровой панели управления. Подробное описание *См. Значение 1: выбор локального/[дистанционного](#page-220-0) управления. на стр. 221*, *См. Значение 2: выбор внешнего [источника](#page-221-0) задания 1 или 2. на стр. 222* и *См. o2-01: Выбор [функции](#page-298-0) клавиши [«LO/RE»](#page-298-0) на стр. 299*.

- Локальное: цифровая панель управления. Для ввода задания частоты и подачи команд «Ход» используется цифровая панель управления.
- Дистанц.: внешний источник управления 1. Источник задания частоты и команд «Ход» задается параметрами b1-01 и b1-02.
- Дистанц.: внешний источник управления 2. Источник задания частоты и команд «Ход» задается параметрами b1-15 и b1-16.

При переключении с локального на дистанционное управление или при выборе внешнего источника управления 1 или 2 команда «Ход» может уже присутствовать на выбранном источнике управления. Параметр b1-07 позволяет выбрать, как поступать с командой «Ход» в таком случае.

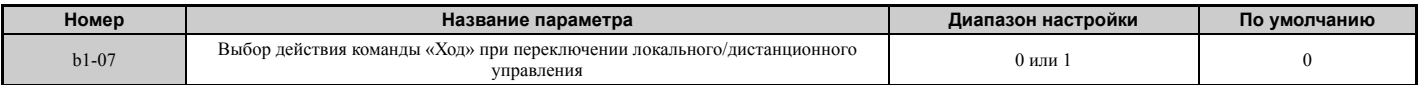

#### **Значение 0: команда «Ход» должна быть снята и подана вновь.**

Если в момент переключения источника команды «Ход» (например, при переходе от управления с входных клемм к управлению через последовательный интерфейс) от нового источника поступает команда «Ход», преобразователь частоты не запускает двигатель или останавливает его вращение, если двигатель до этого вращался. Для повторного запуска двигателя команда «Ход» от нового источника должна быть снята и подана вновь.

#### **Значение 1: команда «Ход» от нового источника имеет силу.**

Если на новом источнике при переключении действует команда «Ход», преобразователь частоты запускает двигатель или продолжает вращение, если двигатель до этого уже вращался.

**ВНИМАНИЕ!** *Если переключение источников управления производится, когда b1-07 = 1, привод может неожиданно начать работу. Прежде чем переключать источник управления, обеспечьте отсутствие людей в зоне вращения механизмов и опасных электрических цепей. Несоблюдение этого требования может привести к смерти или серьезной травме.*

#### Q **b1-08: Действие команды «Ход» в режиме программирования**

Из соображений безопасности преобразователь частоты обычно не реагирует на поступающие команды «Ход», когда цифровая панель управления используется для регулировки параметров в режиме «Программирование» (меню сравнения, режим настройки, режим настройки параметров и режим автонастройки). С помощью параметра b1-08 можно, однако, разрешить работу привода в режиме программирования, если того требуют условия применения.

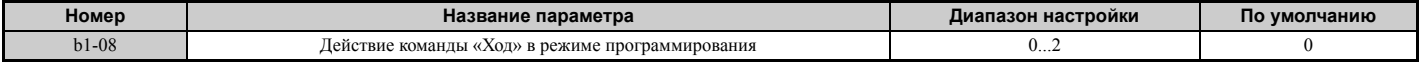

#### **Значение 0: выключено.**

Пока цифровая панель управления находится в режиме программирования, команда «Ход» не воспринимается.

#### **Значение 1: включено.**

Команда «Ход» воспринимается в любом режиме цифровой панели управления.

#### **Значение 2: переход в режим программирования во время хода запрещен.**

Пока выход преобразователя частоты включен, перейти в режим программирования невозможно. В режиме «Ход» вызов режима «Программирование» на дисплее невозможен.

#### Q **b1-14: Выбор очередности фаз**

Данный параметр устанавливает порядок чередования фаз выходного напряжения преобразователя частоты на клеммах U/T1, V/T2 и W/T3.

Переключение порядка фаз двигателя изменяет направление вращения двигателя.

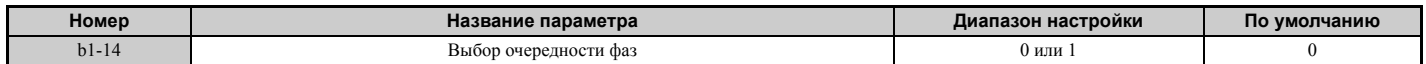

#### **Значение 0: стандартный порядок фаз.**

**Значение 1: переключение порядка фаз.**

#### Q **b1-15: Выбор источника задания частоты 2**

#### *См. b1-01: Выбор [источника](#page-135-2) задания частоты 1 на стр. 136*.

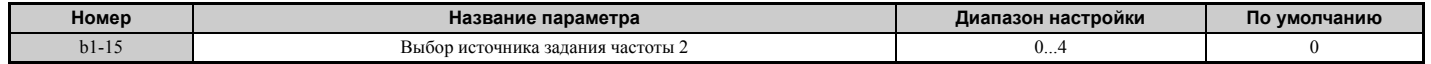

# Q **b1-16: Выбор источника команды «Ход» 2**

#### *См. b1-02: Выбор [источника](#page-136-0) команды «Ход» 1 на стр. 137*.

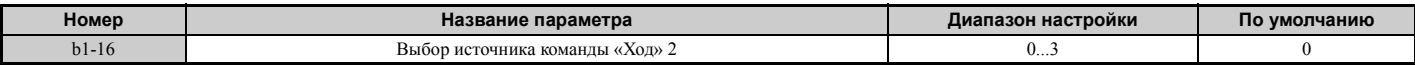

#### Q **b1-17: Команда «Ход» при включении питания**

С помощью данного параметра можно определить, будет ли внешняя команда «Ход», присутствующая в момент включения питания, запускать привод.

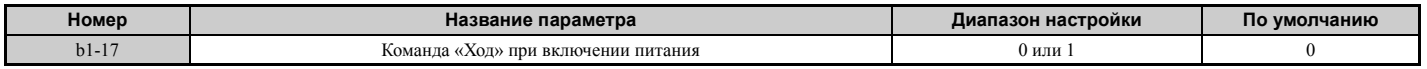

#### **Значение 0: команда «Ход» при включении питания не воспринимается.**

Для запуска двигателя команда «Ход» должна быть снята и подана вновь.

**Примечание.** Из соображений безопасности преобразователь частоты по умолчанию запрограммирован на то, чтобы не воспринимать команду «Ход» при включении питания (b1-17 = 0). Если команда «Ход» оказывается подана в момент включения питания, светодиодный индикатор «RUN» мигает с высокой частотой.

#### **Значение 1: команда «Ход» при включении питания воспринимается.**

Если в момент включения питания на привод уже подана внешняя команда «Ход», вращение двигателя будет начато, как только привод будет готов к работе (т. е. сразу после завершения внутреннего процесса подготовки к работе).

**ВНИМАНИЕ!** *Опасность внезапного движения. Если b1-17 = 1 и в момент включения питания действует внешняя команда* «Ход», двигатель начинает вращаться сразу после включения питания. При подаче питания на привод должны быть *приняты надлежащие меры предосторожности для обеспечения безопасных условий в зоне работы двигателя. Несоблюдение этого требования может привести серьезной травме.*

## X **b2: Торможение постоянным током и торможение закорачиванием обмоток двигателя**

Параметры этой подгруппы определяют порядок выполнения функций торможения постоянным током, регулирования при нулевой скорости и торможения закорачиванием обмоток двигателя.

#### <span id="page-143-0"></span>Q **b2-01: Частота начала торможения постоянным током**

Параметр b2-01 действует, если в качестве метода остановки выбрано «линейное торможение до остановки»  $(b1-03=0)$ .

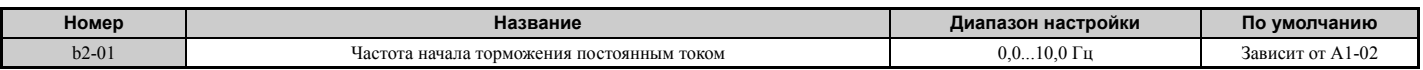

Функция, запускаемая параметром b2-01, зависит от выбранного режима регулирования.

#### **V/f, V/f с энкодером и OLV (A1-02 = 0, 1, 2)**

Для данных режимов регулирования параметр b2-01 устанавливает пороговую частоту начала торможения постоянным током при останове. Как только выходная частота становится меньше значения b2-01, включается торможение постоянным током на время, заданное параметром b2-04.

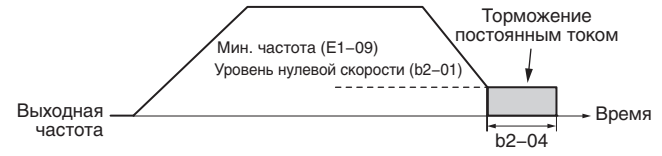

**Рис. 5.13 Торможение постоянным током при останове для V/f, V/f с энкодером и OLV** 

**Примечание.** Если заданное значение b2-01 меньше значения E1-09 (минимальная частота), торможение постоянным током начинается сразу после того, как частота становится меньше значения E1-09.
## **OLV/PM и AOLV/PM (A1-02 = 5, 6)**

Для данных режимов регулирования параметр b2-01 устанавливает пороговую частоту начала торможения закорачиванием обмоток двигателя при останове. Как только выходная частота становится меньше значения b2-01, включается торможение закорачиванием обмоток двигателя на время, установленное параметром b2-13. Если при этом также выбрано торможение постоянным током при останове, по завершении торможения закорачиванием обмоток двигателя в течение времени b2-04 выполняется торможение постоянным током.

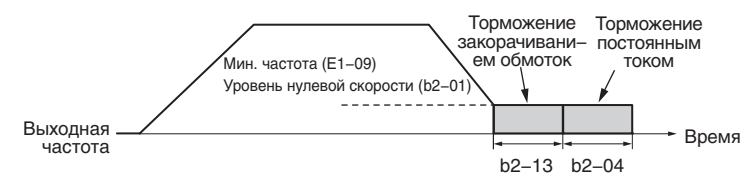

**Рис. 5.14 Торможение закорачиванием обмоток двигателя при останове для OLV/PM и AOLV/PM** 

**Примечание.** Если заданное значение b2-01 меньше значения E1-09 (минимальная частота), торможение постоянным током начинается сразу после того, как частота становится меньше значения E1-09.

### **CLV и CLV/PM (A1-02 = 3, 7)**

Для данных режимов регулирования параметр b2-01 устанавливает пороговую частоту начала регулирования при нулевой скорости (без фиксации положения) при останове. Как только выходная частота становится меньше значения b2-01, на время b2-04 включается режим регулирования при нулевой скорости, если b1-05 = 0.

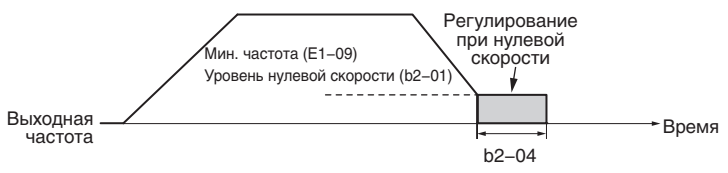

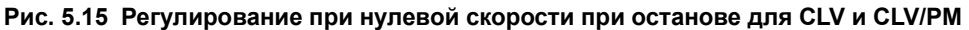

**Примечание.** Если заданное значение b2-01 меньше значения E1-09 (минимальная частота), регулирование при нулевой скорости начинается при частоте, заданной в E1-09.

### Q **b2-02: Ток при торможении постоянным током**

Данный параметр задает ток при торможении постоянным током в процентах от номинального тока ПЧ. Если для данного параметра установлено значение больше 50%, несущая частота автоматически понижается до 1 кГц.

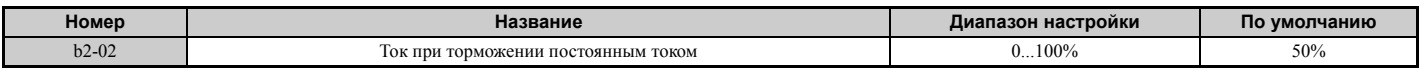

Уровень тока при торможении постоянным током влияет на силу, с которой магнитное поле способно блокировать вал двигателя. Увеличение уровня тока ведет к повышению температуры нагрева обмоток двигателя. Данный параметр следует увеличивать только до уровня, необходимого для удержания вала двигателя.

## Q **b2-03: Продолжительность торможения постоянным током при пуске**

Данный параметр задает продолжительность торможения постоянным током (регулирования при нулевой скорости в режиме CLV и CLV/PM) при пуске двигателя. Он служит для останова вращающегося по инерции двигателя перед его повторным пуском или для применения тормозного момента при пуске. Значение «0,00 с» выключает данную функцию.

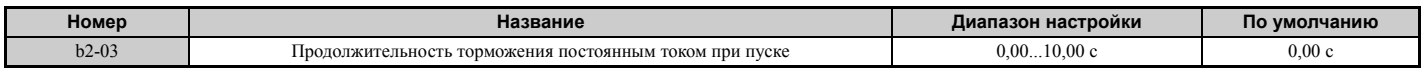

**Примечание.** Перед запуском двигателя, который вращается неконтролируемым образом (например, двигатель вентилятора, вращающийся под действием потока воздуха), следует использовать подпитку постоянным током или режим поиска скорости (самоподхват двигателя) для того, чтобы либо остановить двигатель, либо определить его текущую скорость. В противном случае может произойти опрокидывание ротора или какая-либо иная ошибка.

#### Q **b2-04: Продолжительность торможения постоянным током при останове**

Данный параметр задает продолжительность торможения постоянным током (регулирования при нулевой скорости в режиме CLV и CLV/PM) при останове. Он служит для полной остановки двигателя, работающего на высокоинерционную нагрузку, после его линейного торможения. Увеличьте это значение, если двигатель не

**5**

## **5.2 b: Применение**

останавливается за требуемое время и продолжает вращаться по инерции. Значение «0,00 с» выключает данную функцию.

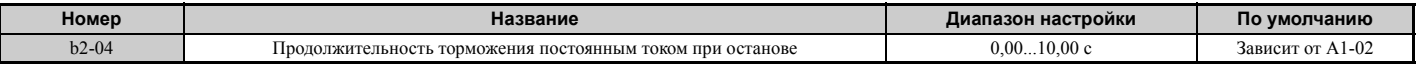

#### Q **b2-08: Величина компенсации магнитного потока**

Данный параметр задает величину компенсации магнитного потока при пуске в процентах от тока холостого хода двигателя (E2-03). Данная функция улучшает условия создания магнитного потока и упрощает приведение в движение механизмов, требующих высокого пускового момента, или двигателей с высоким значением постоянной времени ротора.

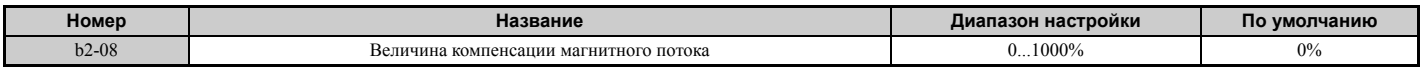

При поступлении команды «Ход» уровень постоянного тока, подаваемого в обмотку двигателя, изменяется по линейному закону от величины b2-08 до величины E2-03 за время, заданное в b2-03.

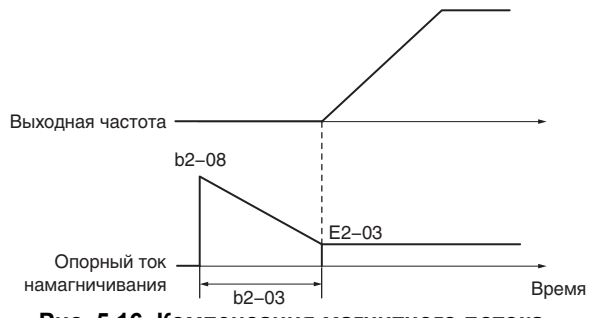

**Рис. 5.16 Компенсация магнитного потока**

Обратите внимание, что уровень постоянного тока, подаваемого в двигатель, не может превышать 80% от номинального тока ПЧ или номинального тока двигателя (меньшее из этих значений).

- **Примечание. 1.** Если параметр b2-08 задан меньше 100%, формирование магнитного потока может длиться относительно долго. **2.** Если b2-08 задан равным 0%, за уровень постоянного тока будет принято значение параметра b2-02 (Ток при торможении постоянным током).
	- **3.** Поскольку подпитка обмоток постоянным током может создавать значительные электромагнитные помехи, может возникнуть необходимость в регулировке параметра b2-08 для снижения уровня помех до допустимого значения.

## Q **b2-12: Продолжительность торможения закорачиванием обмоток двигателя при пуске**

Торможение закорачиванием обмоток двигателя можно использовать в режимах OLV/PM и AOLV/PM. Замыкание всех трех фаз двигателя накоротко создает тормозной момент в двигателе и может быть использовано для остановки вращающегося по инерции двигателя перед его повторным пуском.

Параметр b2-12 задает продолжительность торможения закорачиванием обмоток двигателя при пуске. Значение «0,00 с» выключает данную функцию.

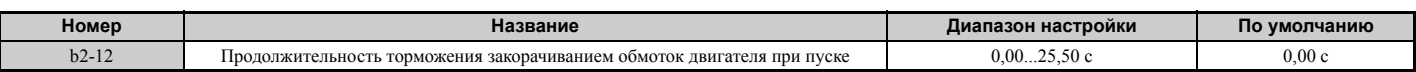

**Примечание.** Торможение закорачиванием обмоток двигателя не позволяет остановить синхронный двигатель, вращающийся под воздействием внешней силы. Для того чтобы предотвратить вращение двигателя нагрузкой, используйте подпитку постоянным током.

## Q **b2-13: Продолжительность торможения закорачиванием обмоток двигателя при останове**

Торможение двигателя путем закорачивания обмоток статора, описанное для параметра b2-12, также может быть использовано на последнем этапе торможения с целью полной остановки высокоинерционной нагрузки. Торможение закорачиванием обмоток двигателя включается, когда выходная частота становится меньше наибольшего из значений b1-02 и E1-09, и длится в течение времени b2-13. Параметр b2-13 задает продолжительность торможения закорачиванием обмоток двигателя при останове. Значение «0,00 с» выключает данную функцию.

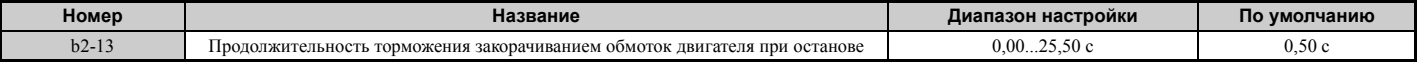

## Q **b2-18: Ток торможения закорачиванием обмоток двигателя**

Параметр b2-18 задает уровень тока для операции торможения закорачиванием обмоток статора в процентах от номинального тока двигателя. Хотя параметр b2-18 позволяет задать более высокое значение тока, ток торможения закорачиванием обмоток не будет выше номинального тока преобразователя частоты (120% при обычной нагрузке, 150% при повышенной нагрузке).

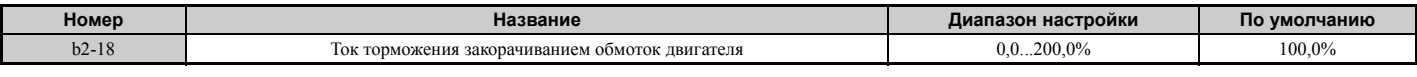

## X **b3: Поиск скорости (самоподхват двигателя)**

Преобразователь частоты может использовать функцию поиска скорости для определения текущей скорости вращения вала электродвигателя, вращающегося под действием внешней силы (например, вентилятор, вращающийся под действием потока воздуха, или двигатель, вовлекаемый в движение силой инерции нагрузки). Определив скорость двигателя, можно сразу же начать его работу, не останавливая предварительно машину.

Пример. В случае кратковременного прерывания электропитания выход преобразователя частоты выключается. Двигатель после этого вращается в режиме самовыбега. После восстановления подачи питания преобразователь частоты может определить скорость вращающегося по инерции двигателя и начать управление непосредственно с этой скорости.

Для включения функции поиска скорости для синхронных двигателей требуется только параметр b3-01.

Для асинхронных двигателей преобразователь частоты поддерживает две разновидности функций поиска скорости (оценка скорости и определение тока), которые можно выбирать параметром b3-24. Оба метода, а также относящиеся к ним параметры описаны ниже.

## <span id="page-146-0"></span>Q **Поиск скорости методом определения тока (b3-24 = 0)**

Метод поиска скорости путем определения тока предназначен для асинхронных двигателей. Этот метод поиска скорости заключается в определении тока двигателя. В начале своей работы функция поиска скорости снижает выходную частоту, начиная либо с максимальной выходной частоты, либо с задания частоты, и одновременно повышает выходное напряжение, используя время, заданное параметром L2-04. До тех пор, пока ток превышает уровень, установленный в b3-02, выходная частота понижается с использованием константы времени b3-03. Если уровень тока опускается ниже b3-02, преобразователь частоты считает, что выходная частота совпадает со скоростью вращения двигателя, и производит разгон или замедление двигателя до заданной частоты.

Будьте осторожны! Применение данного метода поиска скорости при относительно малой нагрузке может привести к резкому разгону двигателя.

Приведенная ниже временная диаграмма иллюстрирует работу функции поиска скорости методом определения тока после кратковременного прерывания питания (L2-01 должен быть задан равным «1» или «2»).

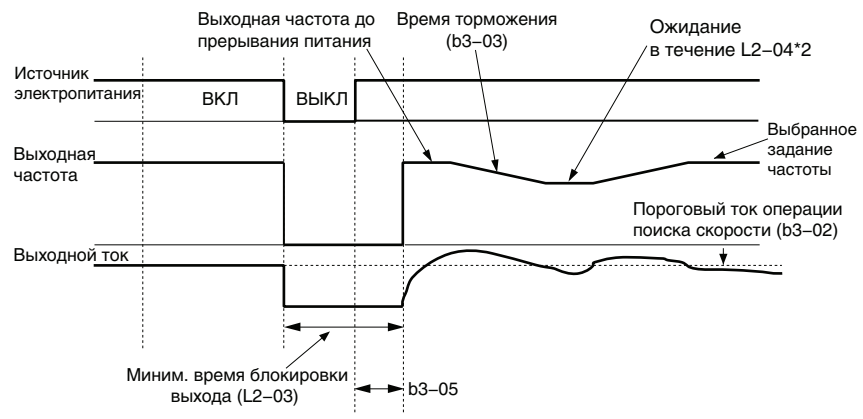

**Рис. 5.17 Поиск скорости методом определения тока после сбоя питания**

**Примечание.** После восстановления питания преобразователь частоты ожидает, пока пройдет время b3-05, прежде чем выполнять поиск скорости. Поэтому поиск скорости может быть начат не по истечении L2-03, а даже позже.

## **5.2 b: Применение**

Если поиск скорости применяется автоматически вместе с командой «Ход», преобразователь частоты ожидает, пока пройдет минимальное время блокировки выхода (L2-03), прежде чем запускать поиск скорости. Если время L2-03 меньше времени, заданного параметром b3-05, в качестве времени ожидания используется b3-05.

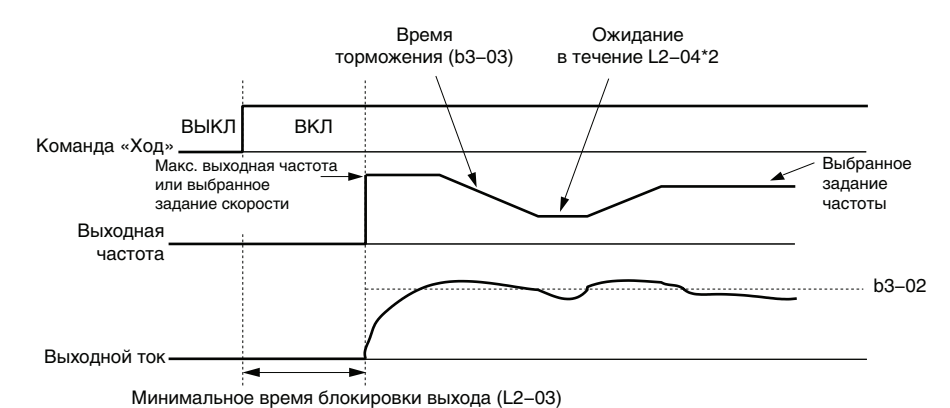

#### Рис. 5.18 Поиск скорости методом определения тока при пуске или по команде поиска скорости на дискретном входе

#### **Замечания относительно использования поиска скорости методом определения тока**

- Если во время поиска скорости методом определения тока выдается ошибка «oL1», сократите время торможения при определении скорости (b3-03).
- Функция поиска скорости методом определения тока недоступна в режиме векторного управления с разомкнутым контуром для синхронных двигателей.
- Если выполнение поиска скорости после восстановления прервавшегося электропитания приводит к ошибке превышения тока или превышения напряжения, увеличьте минимальное время блокировки выхода (L2-03).

#### <span id="page-147-0"></span>Q **Поиск скорости методом оценки скорости (b3-24 = 1)**

Данный метод поиска скорости можно использовать для случая, когда к преобразователю частоты подключен один асинхронный двигатель. Данный метод не следует использовать, если мощность преобразователя частоты превышает мощность двигателя (на один или несколько типономиналов), если двигатель вращается с частотой более 200 Гц, а также в том случае, когда один преобразователь частоты управляет несколькими двигателями.

Оценка скорости производится за два шага, которые описаны ниже.

#### **Шаг 1: Оценка противо-ЭДС**

Данный метод используется функцией поиска скорости после кратковременной блокировки выхода (например, если прерывание питания не привело к остановке процессора ПЧ и команда «Ход» осталась активной). На этом шаге преобразователь частоты оценивает скорость двигателя, анализируя противо-ЭДС. Он подает на выход расчетную частоту и повышает напряжение, используя константу времени, заданную параметром L2-04. После того как скорость определена, двигатель разгоняется или замедляется от этой скорости до заданной частоты. Если величина остаточного напряжения обмоток двигателя недостаточно высока для выполнения описанных выше расчетов, преобразователь частоты автоматически переходит к шагу 2.

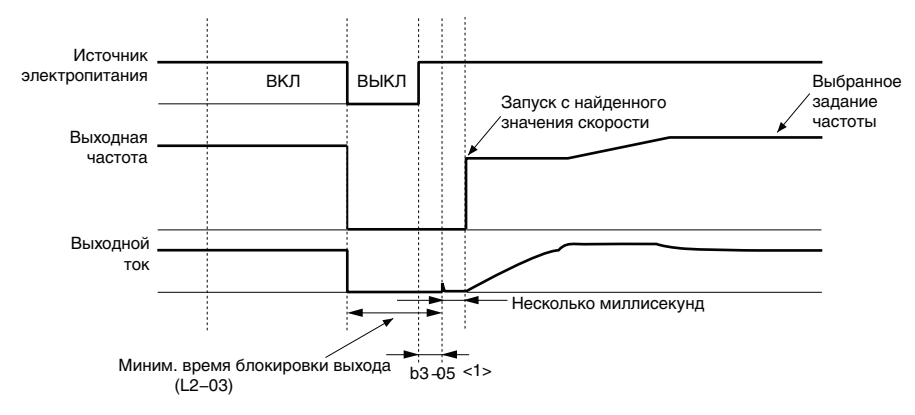

**Рис. 5.19 Поиск скорости после блокировки выхода**

<1> После возобновления подачи питания преобразователь частоты ожидает, как минимум, в течение времени b3-05. Если прерывание питания длится дольше минимального времени блокировки выхода, заданного в L2-03, преобразователь частоты запускает поиск скорости после восстановления питания только по истечении времени b3-05.

#### Шаг 2: Ввод тока

При недостаточном уровне остаточного напряжения в двигателе выполняется подпитка током. Это может произойти после относительно длительного отсутствия электропитания, когда поиск скорости применяется вместе с командой «Ход» (b3-01 = 1), либо если используется внешняя команда поиска скорости. В обмотку двигателя подается постоянный ток, величина которого задана в b3-06, и определяется скорость двигателя путем измерения сигнала обратной связи по току. Преобразователь частоты устанавливает на выходе найденную частоту и повышает напряжение, используя константу времени L2-04, одновременно контролируя ток двигателя. Если уровень тока становится выше уровня b3-02, выходная частота понижается. Если уровень тока опускается ниже b3-02, скорость вращения двигателя считается определенной и преобразователь частоты выполняет разгон или замедление двигателя до заданной частоты.

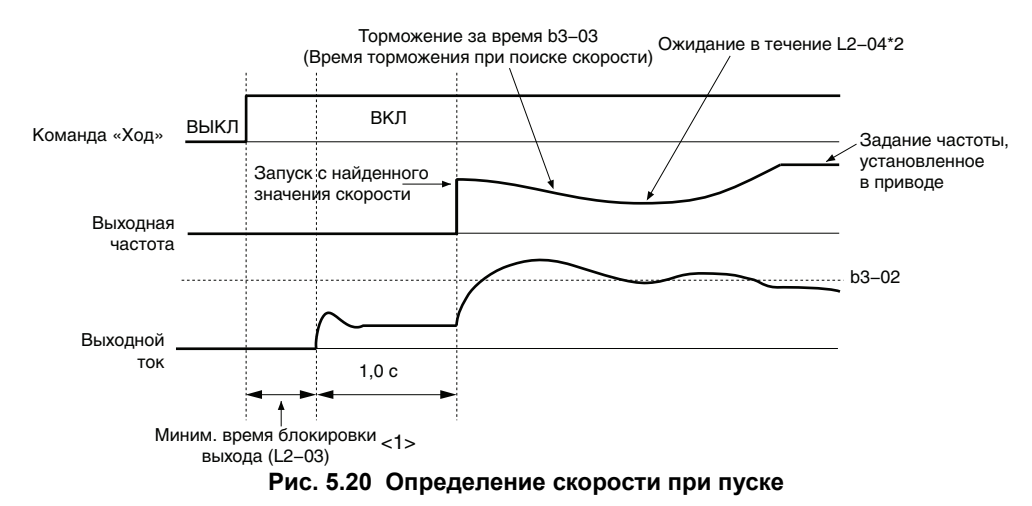

<1> Нижнее предельное значение определяется временем ожидания для поиска скорости (b3-05).

#### Замечания относительно использования поиска скорости методом оценки скорости

- Если в режиме V/f-регулирования предполагается использовать метод оценки скорости, предварительно должна быть выполнена автонастройка с вращением для V/f-регулирования (T1-01 = 3). В случае изменения длины кабеля между преобразователем частоты и двигателем следует повторно выполнить автонастройку без вращения для определения междуфазного сопротивления (T1-01 = 2).
- В диапазоне скоростей ниже 200 Гц, при работе преобразователя частоты на несколько двигателей, а также при работе преобразователя частоты на двигатель меньшей мощности используйте для поиска скорости метод определения тока.
- Слишком большая длина кабеля двигателя может воспрепятствовать определению правильной скорости методом оценки скорости. В этом случае следует воспользоваться методом определения тока.
- При работе с двигателями мощностью менее 1,5 кВт используйте вместо метода оценки скорости метод определения тока. Метод оценки скорости может привести к остановке маломощного двигателя, не сумев определить его скорость или направление вращения.
- В режимах ОLV/РМ и AOLV/РМ при очень большой длине кабеля рекомендуется вместо поиска скорости использовать торможение закорачиванием обмоток двигателя.
- Если двигатель вращается по инерции с частотой более 200 Гц в режимах OLV/PM и AOLV/PM, вместо поиска скорости используйте торможение закорачиванием обмоток двигателя.

#### • Запуск поиска скорости

Способы запуска функции поиска скорости описаны ниже. Обратите внимание, что, независимо от способа запуска, тип функции поиска скорости должен быть выбран с помощью параметра b3-24.

- 1. Автоматический запуск поиска скорости при каждой команде «Ход». В данном случае внешняя команда поиска скорости игнорируется.
- 2. Запуск поиска скорости с помощью дискретного входа. Для входов могут быть назначены следующие функции (Н1- $\square\square$ ).

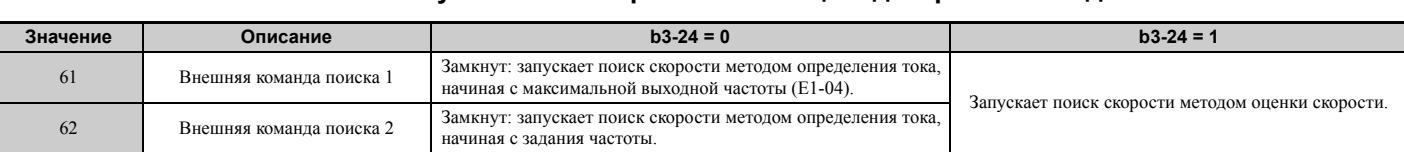

**Табл. 5.7 Запуск поиска скорости с помощью дискретных входов.**

Для того чтобы поиск скорости был запущен командой на дискретном входе, сигнал на вход должен быть подан одновременно с сигналом команды «Ход», либо команда «Ход» должна быть подана после подачи команды «Поиск скорости».

- 3. После автоматического перезапуска при ошибке. Если параметр L5-01 (Максимальное количество попыток перезапуска при ошибке) больше «0», преобразователь частоты после возникновения ошибки автоматически выполняет поиск скорости с использованием метода, выбранного в b3-24.
- 4. После кратковременного прерывания питания. Для этого режима требуется, чтобы функция возобновления работы после кратковременного прерывания питания была включена все время либо хотя бы во время работы процессора (L2-01 = 1 или 2). *См[. L2-01:](#page-257-0)  Режим работы при [кратковременном](#page-257-0) прерывании питания на стр. 258*
- 5. После снятия внешней команды блокировки выхода.

После снятия внешней команды блокировки выхода (H1- $\Box$  $=$  8 или 9) преобразователь частоты возобновляет вращение двигателя с предварительным поиском скорости, если присутствует команда «Ход» и выходная частота при этом выше минимальной частоты. Для того чтобы использовать этот режим, выберите удержание выходной частоты для внешней команды блокировки выхода (H1-13 = 0).

## Q **b3-01: Выбор поиска скорости при пуске**

Данный параметр определяет, должен ли при поступлении команды «Ход» автоматически выполняться поиск скорости.

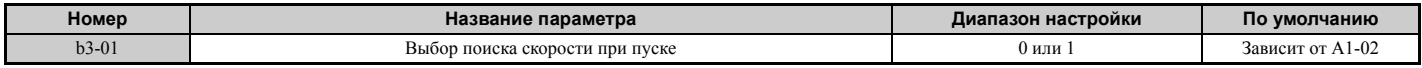

#### **Значение 0: выключено.**

При поступлении команды «Ход» преобразователь частоты начинает работу с минимальной выходной частотой. Если на дискретном входе уже присутствует внешняя команда поиска скорости 1 или 2, преобразователь частоты начинает работу с предварительным поиском скорости.

## **Значение 1: включено.**

При поступлении команды «Ход» всегда выполняется поиск скорости. Преобразователь частоты начинает вращение двигателя после завершения поиска скорости.

## Q **b3-02: Пороговый ток прекращения поиска скорости**

Данный параметр устанавливает рабочий ток поиска скорости в процентах от номинального тока ПЧ. Обычно этот параметр изменять не требуется. Если преобразователю частоты не удается перезапустить двигатель, попробуйте уменьшить это значение.

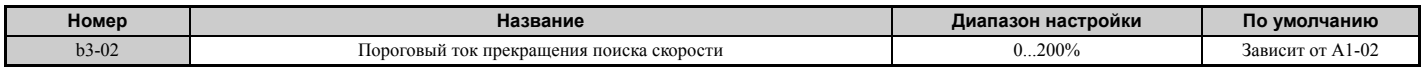

**Примечание.** Если параметр A1-02 = 0 (V/f-регулирование), значение по умолчанию: 120. Если параметр A1-02 = 2 (векторное управление с разомкнутым контуром), значение по умолчанию: 100.

## Q **b3-03: Время торможения при поиске скорости**

Параметр b3-03 задает темп снижения выходной частоты по линейному закону при работе функции поиска скорости методом определения тока (b3-24 = 0) и методом оценки скорости с подпиткой током (b3-24 = 1). Время, введенное в параметр b3-03, соответствует продолжительности торможения от максимальной частоты (E1-04) до минимальной частоты (E1-09).

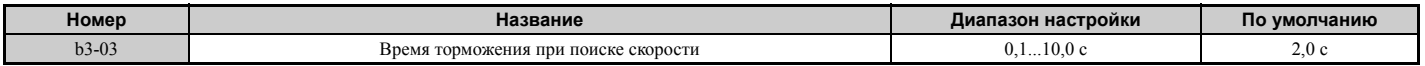

## Q **b3-04: Коэффициент ослабления V/f-характеристики при поиске скорости**

Во время поиска скорости выходное напряжение, вычисляемое по V/f-характеристике, умножается на коэффициент, заданный параметром b3-04. Изменение данного значения может понадобиться с целью уменьшения выходного тока во время поиска скорости.

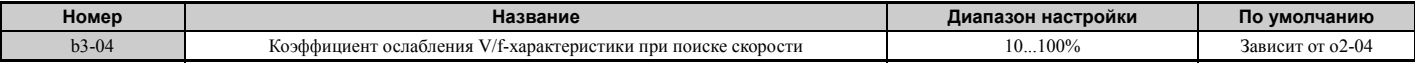

#### Q **b3-05: Время задержки для поиска скорости**

Если в цепи между преобразователем частоты и двигателем используется контактор, этот контактор должен быть замкнут перед выполнением поиска скорости. Данный параметр позволяет задержать операцию поиска скорости, предоставляя контактору достаточное время для полного замыкания.

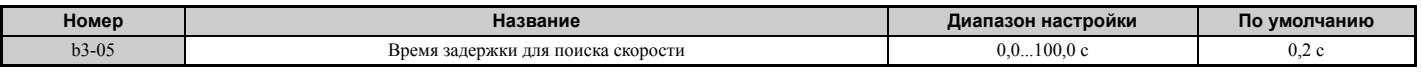

#### Q **b3-06: Выходной ток 1 при поиске скорости**

Данный параметр задает уровень тока, подаваемого в обмотку двигателя в начале поиска скорости методом оценки скорости. Задается как множитель номинального тока двигателя, заданного в E2-01 (E4-01 для двигателя 2). Если скорость вращения двигателя относительно мала в момент, когда преобразователь частоты начинает поиск скорости после продолжительной блокировки двигателя, можно увеличить значение данного параметра. Выходной ток во время поиска скорости автоматически ограничивается на уровне номинального тока преобразователя частоты.

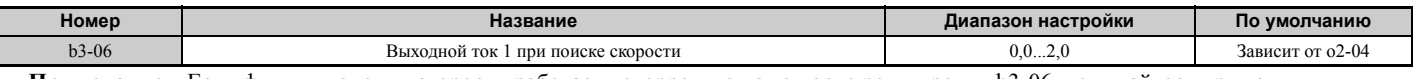

**Примечание.** Если функция оценки скорости работает некорректно даже после регулировки b3-06, попытайтесь применить поиск скорости методом определения тока.

### Q **b3-10: Компенсирующий коэффициент для функции поиска скорости**

Данный параметр задает коэффициент, который применяется к скорости, определенной функцией поиска скорости методом оценки скорости. Данную настройку следует повышать лишь в том случае, если перезапуск двигателя приводит к ошибке превышения напряжения.

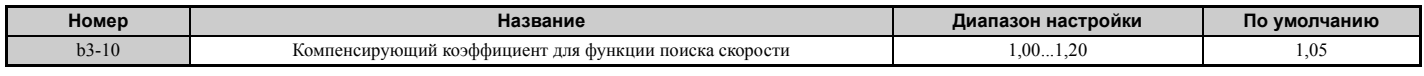

#### Q **b3-14: Выбор поиска скорости в двух направлениях**

Данный параметр устанавливает, каким образом преобразователь частоты определяет направление вращения двигателя при выполнении поиска скорости методом оценки скорости.

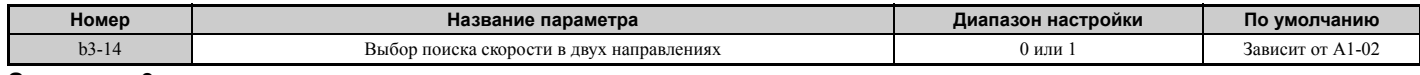

#### **Значение 0: выключено.**

Преобразователь частоты использует задание частоты для определения направления вращения двигателя с целью перезапуска двигателя.

#### **Значение 1: включено.**

Преобразователь частоты определяет направление вращения двигателя с целью перезапуска двигателя.

## Q **b3-17: Уровень тока для повторной попытки поиска скорости**

При очень большой разнице между расчетной частотой и фактической скоростью вращения двигателя во время оценки скорости через преобразователь частоты может протекать очень большой ток. Данный параметр устанавливает уровень тока, при котором функция оценки скорости перезапускается с целью предотвращения возникновения повышенного тока и повышенного напряжения. Задается в процентах от номинального выходного тока ПЧ.

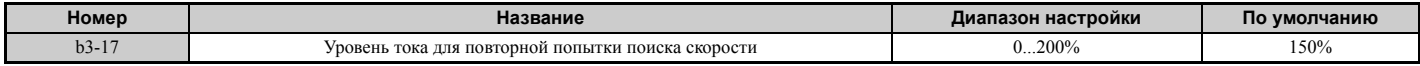

**5**

## Q **b3-18: Время обнаружения для повторной попытки поиска скорости**

Данный параметр устанавливает время, в течение которого ток должен превышать уровень b3-17, прежде чем может быть вновь запущен поиск скорости.

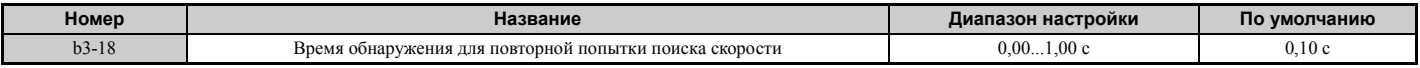

#### Q **b3-19: Количество повторных попыток поиска скорости**

Устанавливает количество повторных попыток, которое может предпринять преобразователь частоты для перезапуска двигателя при поиске скорости. Если количество повторных попыток перезапуска превышает значение параметра b3-19, возникает ошибка «SEr» и привод останавливается.

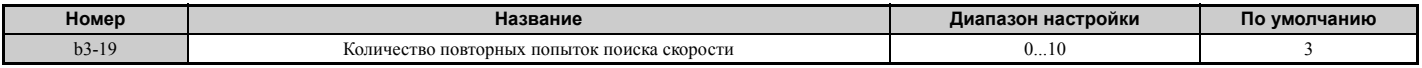

## Q **b3-24: Выбор метода поиска скорости**

Данный параметр служит для выбора метода поиска скорости.

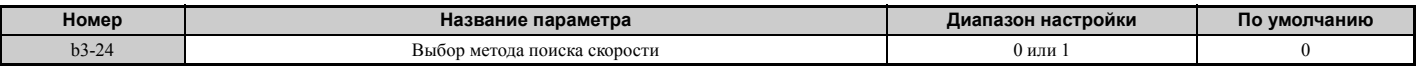

#### **Значение 0: поиск скорости методом определения тока.**

**Значение 1: поиск скорости методом оценки скорости.**

**Примечание.** Пояснения к методам поиска скорости *См. Поиск скорости методом [определения](#page-146-0) тока (b3-24 = 0) на стр. 147* и *См. Поиск скорости методом оценки скорости [\(b3-24 = 1\)](#page-147-0) на стр. 148*.

### Q **b3-25: Время ожидания для поиска скорости**

Данный параметр устанавливает время ожидания для повторного запуска поиска скорости. Увеличьте время ожидания, если возникает проблема, связанная с повышенным током, повышенным напряжением, или возникает ошибка «SEr».

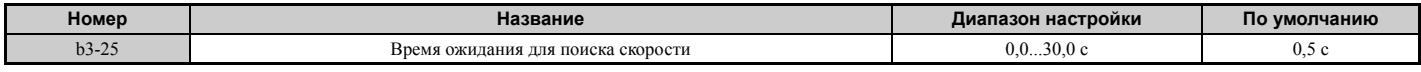

## **b4: Таймеры задержки**

Функция таймера не зависит от работы преобразователя частоты и может использоваться для задержки переключения дискретного выхода по сигналу на дискретном входе. Возможна раздельная настройка задержки включения и задержки выключения. Таймер задержки позволяет устранить эффект дребезга (нестабильного состояния) выходных контактов датчиков.

Для использования функции таймера многофункциональному входу должна быть назначена функция «Вход таймера» (H1- $\Box$  $\Box$ =18), а многофункциональному выходу должна быть назначена функция «Выход таймера» (H2- $\Box$ =12). Можно сконфигурировать и использовать только один таймер.

## Q **b4-01, b4-02: Время задержки включения и время задержки выключения таймера**

Параметр b4-01 задает время задержки включения выхода таймера. Параметр b4-02 задает время задержки выключения выхода таймера.

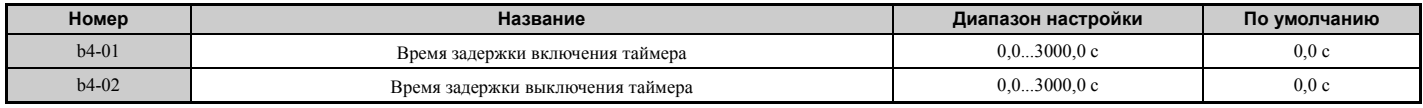

## Q **Работа функции таймера**

Если вход функции таймера замыкается на время, превышающее b4-01, включается выход таймера. Если вход функции таймера размыкается на время, превышающее b4-02, выход функции таймера выключается. Работу функции таймера иллюстрирует следующая диаграмма.

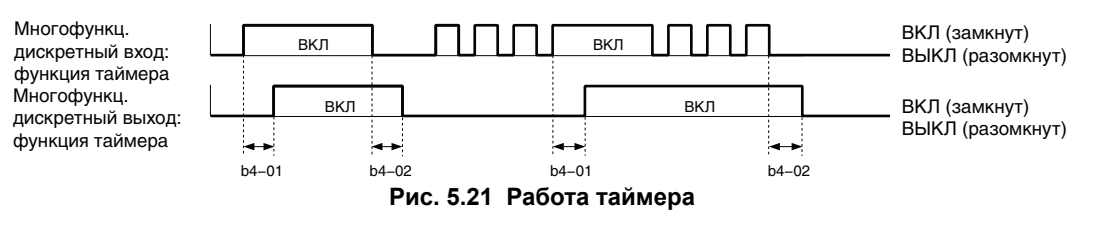

# b5: ПИД-регулирование

Схема преобразователя частоты содержит встроенный ПИД (пропорционально-интегральнодифференциальный) регулятор, который можно использовать для реализации замкнутого контура регулирования таких физических переменных, как давление, температура и т. п. Рассогласование между уставкой и сигналом обратной связи подается на вход ПИД-регулятора. ПИД-регулятор корректирует выходную частоту преобразователя частоты, стремясь свести к минимуму рассогласование и обеспечивая, тем самым, точное регулирование физических переменных.

## Пропорциональное регулирование

Выходной сигнал звена пропорционального регулирования (П-звена) является результатом произведения отклонения (рассогласования) и коэффициента передачи П-звена, поэтому он прямо пропорционален величине отклонения. Пропорциональное регулирование не устраняет статическую ошибку (сдвиг между уставкой и сигналом обратной связи).

## ■ Интегральное регулирование

Выходной сигнал звена интегрального регулирования (И-звена) является интегралом отклонения по времени. И-звено сводит к минимуму статическую ошибку (сдвиг между уставкой и сигналом обратной связи), которую обычно не устраняет П-звено. Постоянная времени интегрирования (время интегрирования) определяет, насколько быстро устраняется этот сдвиг.

#### Дифференциальное регулирование  $\blacksquare$

Звено дифференциального регулирования (Д-звено) прогнозирует характер изменения сигнала отклонения, умножая производную от этого сигнала (скорость изменения отклонения) на постоянную времени, и добавляет полученное значение к выходному сигналу ПИД-регулятора. Таким образом, Д-звено в составе ПИД-регулятора оказывает «сдерживающее» воздействие и снижает вероятность возникновения автоколебаний и перерегулирования.

Помните, однако, что Д-звено также усиливает помехи в составе сигнала отклонения, что может привести к нарушению стабильности управления. По этой причине дифференциальное звено не следует использовать без необходимости.

## Работа ПИД-регулятора

Для более наглядной демонстрации работы ПИД-регулятора на приведенном ниже графике показан характер изменения выходного сигнала ПИД-регулятора при скачкообразном изменении входного сигнала (отклонения) ПИЛ-регулятора.

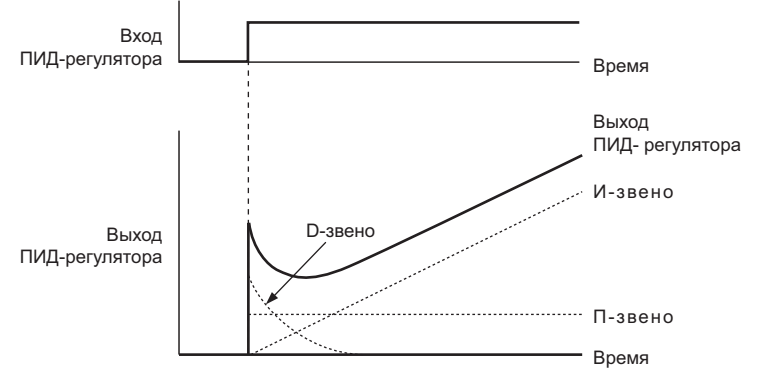

Рис. 5.22 Переходная характеристика ПИД-регулятора

## Q **Использование ПИД-регулятора**

В следующей таблице перечислены задачи, решаемые с помощью ПИД-регулятора.

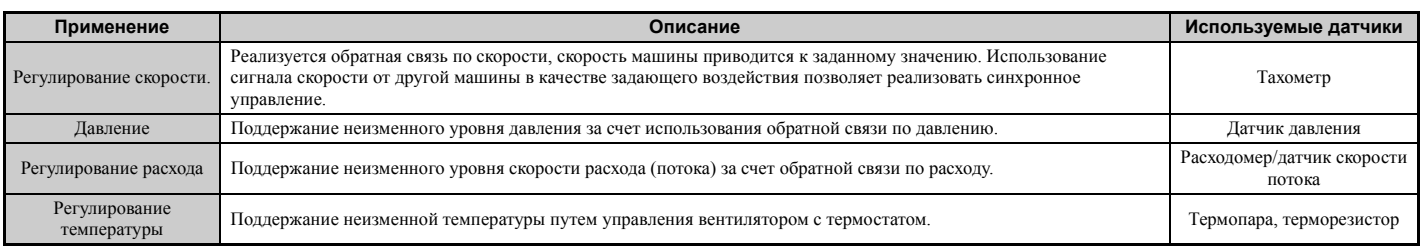

## Q **Способы ввода уставки ПИД-регулятора**

Способ ввода уставки ПИД-регулятора зависит от настройки параметра b5-01 (Настройка ПИД-регулятора).

Если параметр b5-01 задан равным «1» или «2», в качестве уставки ПИД-регулятора используется задание частоты в b1-01 (или b1-15) или одно из заданий, перечисленных в *Табл. 5.8*.

Если b5-01 задан равным «3» или «4», для ввода уставки ПИД-регулятора можно использовать один из источников, перечисленных в *Табл. 5.8*.

| Источник уставки ПИД-регулятора | Настройки                                                                              |  |  |
|---------------------------------|----------------------------------------------------------------------------------------|--|--|
| Аналоговый вход А1              | Задайте Н3-02 = С.                                                                     |  |  |
| Аналоговый вход А2              | Задайте Н3-10 = С.                                                                     |  |  |
| Аналоговый вход АЗ              | Залайте Н3-06 = С.                                                                     |  |  |
| Регистр 0006H MEMOBUS/Modbus    | Установите («1») бит 1 в регистре 000FH и введите значение уставки в регистр 0006H.    |  |  |
| Импульсный вход RP              | Залайте H6-01 = 2.                                                                     |  |  |
| Параметр b5-19                  | Задайте параметр b5-18 = 1 и введите значение уставки ПИД-регулятора в параметр b5-19. |  |  |

**Табл. 5.8 Источники уставки ПИД-регулятора**

**Примечание.** Назначение одновременно двух источников ввода уставки ПИД-регулятора приведет к предупреждению «oPE».

## Q **Способы ввода сигнала обратной связи ПИД-регулятора**

Возможна подача либо одного сигнала обратной связи (при обычном ПИД-регулировании), либо двух сигналов обратной связи (при дифференциальном регулировании переменной процесса).

#### **Обычная обратная связь ПИД-регулятора**

Сигнал обратной связи может поступать на ПИД-регулятор от одного из источников, перечисленных ниже.

**Табл. 5.9 Источники сигнала обратной связи ПИД-регулятора**

| Источник сигнала обратной связи ПИД-<br>регулятора | Настройки          |  |  |
|----------------------------------------------------|--------------------|--|--|
| Аналоговый вход А1                                 | Залайте НЗ-02 = В. |  |  |
| Аналоговый вход А2                                 | Задайте Н3-10 = В. |  |  |
| Аналоговый вход АЗ                                 | Задайте Н3-06 = В. |  |  |
| Импульсный вход RP                                 | Задайте Н6-01 = 1. |  |  |

**Примечание.** Назначение одновременно нескольких источников ввода сигнала обратной связи ПИД-регулятора вызывает выдачу предупреждения «oPE».

#### **Дифференциальная обратная связь**

Второй сигнал обратной связи ПИД-регулятора для реализации дифференциальной обратной связи может поступать от одного из источников, перечисленных ниже. Функция дифференциальной обратной связи автоматически включается при назначении входа для дифференциальной обратной связи.

**Табл. 5.10 Источники сигнала дифференциальной обратной связи ПИД-регулятора**

| Источник сигнала дифференциальной обратной  <br>связи ПИД-регулятора | Значение            |
|----------------------------------------------------------------------|---------------------|
| Аналоговый вход А1                                                   | Залайте Н3-02 = 16. |
| Аналоговый вход А2                                                   | Залайте H3-10 = 16. |
| Аналоговый вход АЗ                                                   | Залайте НЗ-06 = 16. |

**Примечание.** Назначение одновременно нескольких источников для ввода сигнала дифференциальной обратной связи ПИДрегулятора приводит к сигнализации предупреждения «oPE».

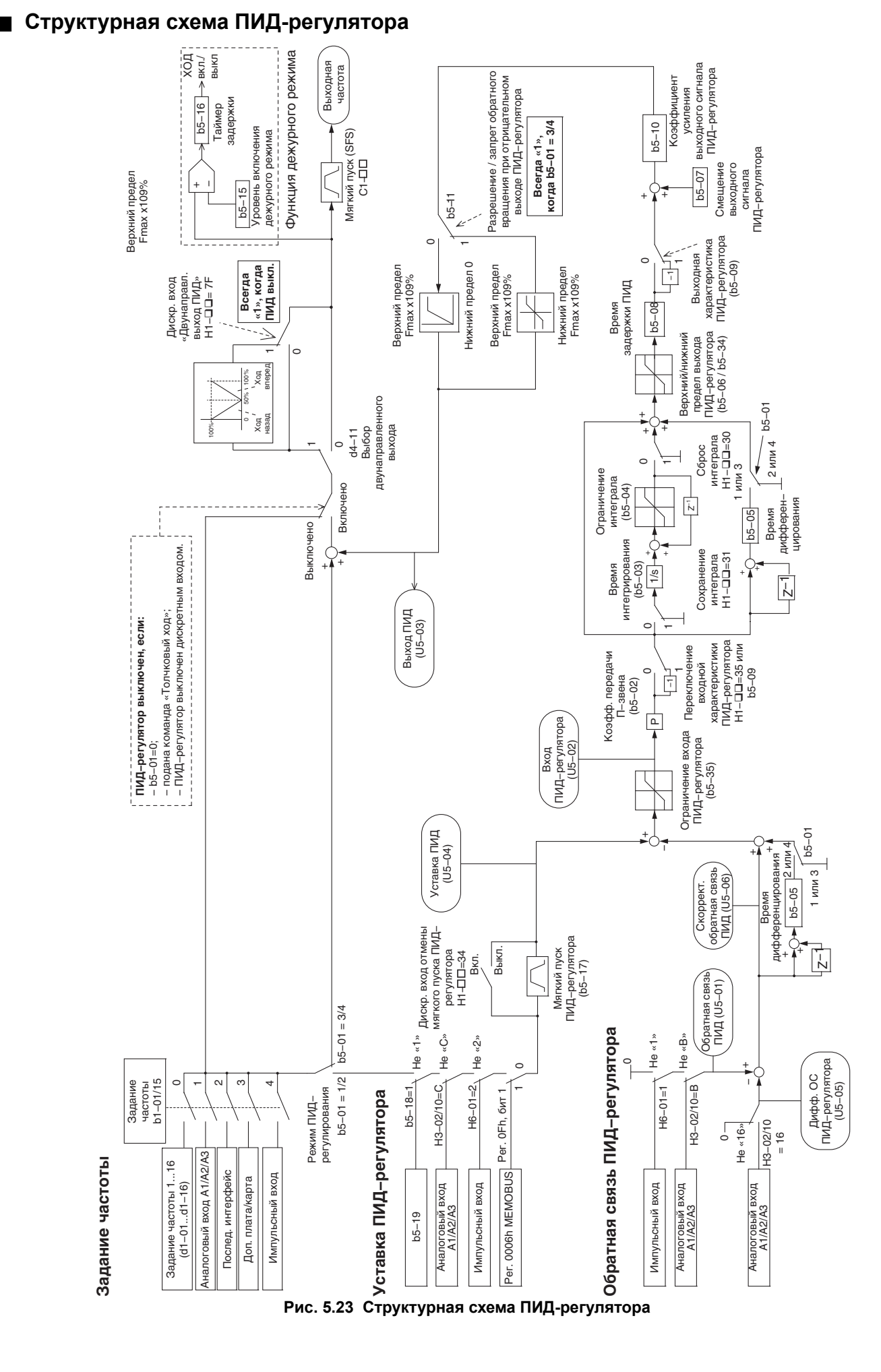

**Подробное описание параметров**

Подробное описание<br>параметров

**5**

## Q **b5-01: Настройка ПИД-регулятора**

Данный параметр служит для включения или выключения ПИД-регулятора, а также для выбора режима работы ПИД-регулятора.

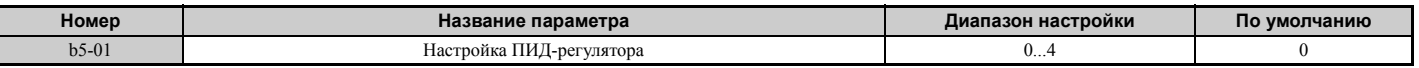

#### **Значение 0: ПИД-регулятор выключен.**

#### **Значение 1: выходная частота = выход 1 ПИД-регулятора.**

ПИД-регулятор включен, выходной сигнал ПИД-регулятора формирует задание частоты. Д-регулирование входного сигнала ПИД-регулятора.

#### **Значение 2: выходная частота = выход 2 ПИД-регулятора.**

ПИД-регулятор включен, выходной сигнал ПИД-регулятора формирует задание частоты. Д-регулирование сигнала обратной связи ПИД-регулятора.

#### **Значение 3: выходная частота = задание частоты + выход 1 ПИД-регулятора.**

ПИД-регулятор включен, выходной сигнал ПИД-регулятора добавляется к заданию частоты. Д-регулирование входного сигнала ПИД-регулятора.

#### **Значение 4: выходная частота = задание частоты + выход 2 ПИД-регулятора.**

ПИД-регулятор включен, выходной сигнал ПИД-регулятора добавляется к заданию частоты. Д-регулирование сигнала обратной связи ПИД-регулятора.

## Q **b5-02: Коэффициент передачи П-звена**

Устанавливает коэффициент передачи, применяемый к входному сигналу ПИД-регулятора. Высокое значение способствует уменьшению ошибки, однако очень большое значение может привести к нестабильной работе (колебаниям). При низком значении статическая ошибка (сдвиг между уставкой и сигналом ОС) может быть слишком большой.

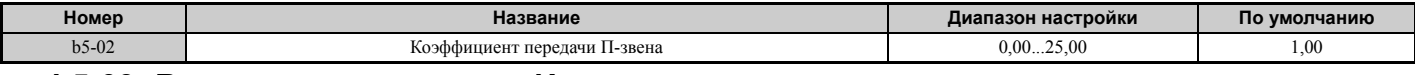

#### Q **b5-03: Время интегрирования И-звена**

Задает постоянную времени, которая используется для вычисления интеграла от входного сигнала ПИДрегулятора. Чем меньше постоянная времени интегрирования, заданная в b5-03, тем быстрее устраняется статическая ошибка. Однако слишком малое значение может вызвать перерегулирование или колебания. Для отключения интегрирующего звена задайте b5-03 = 0,00.

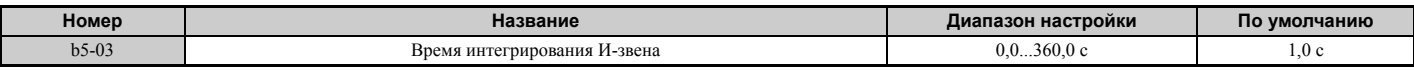

### Q **b5-04: Предельное значение интеграла**

Данный параметр устанавливает максимально возможное значение на выходе интегрирующего звена. Устанавливается в процентах от максимальной частоты (Е1-04).

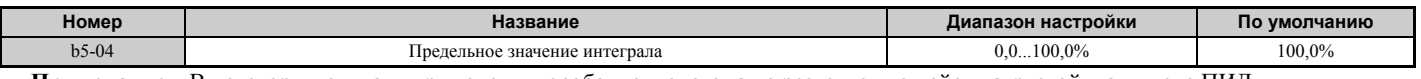

**Примечание.** В некоторых случаях применения, особенно в системах с резко меняющейся нагрузкой, на выходе ПИДфункции могут наблюдаться колебания с большой амплитудой. Для подавления этих колебаний выходной сигнал интегрирующего звена можно ограничить с помощью параметра b5-04.

## Q **b5-05: Время дифференцирования Д-звена**

Данный параметр задает время, в течение которого преобразователь частоты анализирует входной сигнал/сигнал обратной связи ПИД-регулятора путем вычисления производной от этого сигнала. Увеличение данного времени позволяет повысить скорость реакции, но может привести к возникновению вибраций. Уменьшение времени способствует снижению перерегулирования, но также снижает скорость реакции регулятора. Для отключения дифференцирующего звена введите нулевое значение в параметр b5-05.

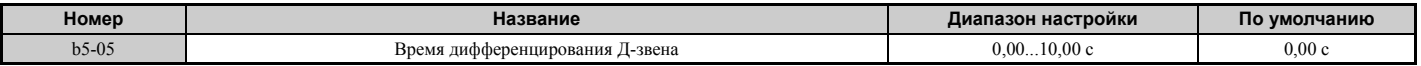

## Q **b5-06: Предельное значение выхода ПИД-регулятора**

Задает максимально возможное значение на выходе ПИД-регулятора. Устанавливается в процентах от максимальной частоты (Е1-04).

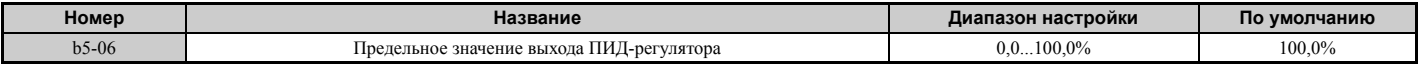

## Q **b5-07: Регулировка смещения ПИД-регулятора**

Данный параметр устанавливает величину поправки выходного сигнала ПИД-регулятора. Он задается в процентах от максимальной частоты.

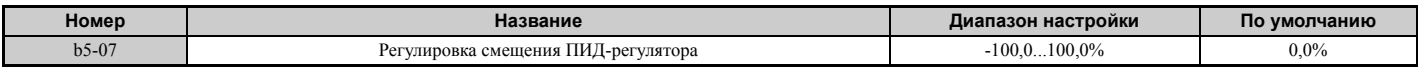

## Q **b5-08: Постоянная времени первичной задержки ПИД-регулятора**

Данный параметр задает постоянную времени фильтра на выходе ПИД-регулятора. Обычно этот параметр изменять не требуется.

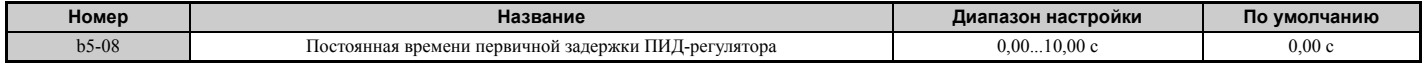

**Примечание.** Данный параметр может быть полезен при большой амплитуде колебаний или при низкой жесткости механической системы. Заданное значение должно превышать период резонансных колебаний. Увеличение данной постоянной времени может уменьшить скорость реакции преобразователя частоты.

## Q **b5-09: Выбор направления выхода ПИД-регулятора**

Обычно положительному входному сигналу ПИД-регулятора (сигнал ОС меньше уставки) соответствует положительный выходной сигнал ПИД-регулятора. Параметр b5-09 позволяет изменить направление изменения выходного сигнала ПИД-регулятора.

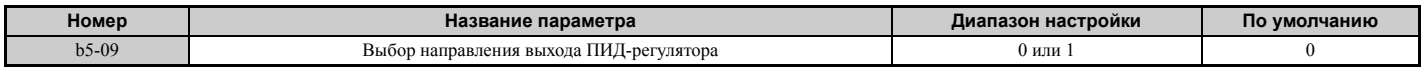

#### **Значение 0: обычный выход.**

Положительный сигнал на входе ПИД-регулятора ведет к росту сигнала на выходе ПИД-регулятора (работа в прямом направлении).

#### **Значение 1: реверсированный выход.**

Положительный сигнал на входе ПИД-регулятора вызывает уменьшение сигнала на выходе ПИД-регулятора (работа в обратном направлении).

## Q **b5-10: Коэффициент усиления выходного сигнала ПИД-регулятора**

Данный параметр позволяет применить коэффициент усиления к выходному сигналу ПИД-регулятора и может быть полезен в том случае, когда ПИД-функция используется для коррекции задания частоты (b5-01 = 3 или 4).

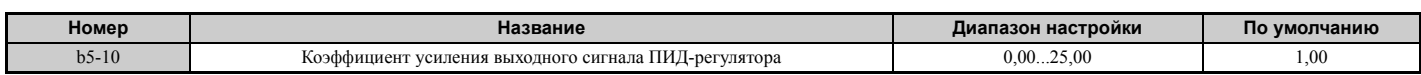

## Q **b5-11: Выбор реверса выхода ПИД-регулятора**

Данный параметр определяет, должен ли отрицательный сигнал на выходе ПИД-регулятора изменять направление работы привода. Если ПИД-функция используется для коррекции задания частоты (b5-01 = 3 или 4), данный параметр не действует и выходной сигнал ПИД-регулятора не ограничивается (так же, как при b5-11 = 1).

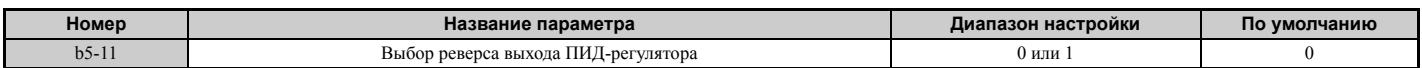

**5**

#### **Значение 0: реверс запрещен.**

Отрицательный сигнал на выходе ПИД-регулятора ограничивается на нулевом уровне и выход ПЧ обесточивается (привод прекращает работу).

#### **Значение 1: реверс разрешен.**

При отрицательном сигнале на выходе ПИД-регулятора изменяется направление работы привода.

## Q **Обнаружение потери сигнала обратной связи ПИД-регулятора**

Функция обнаружения потери сигнала обратной связи ПИД-регулятора позволяет распознавать неисправности в цепях подключения датчиков или неисправности самих датчиков. Эту функцию следует использовать всегда, когда включен ПИД-регулятор, для предотвращения работы машины в опасных режимах (например, разгон до максимальной частоты) из-за потери сигнала обратной связи.

Утрату сигнала обратной связи можно обнаружить двумя способами.

• **Распознавание низкого уровня сигнала обратной связи**

Обнаружение потери сигнала обратной связи (ОС) происходит, если уровень сигнала ОС остается ниже установленного значения дольше установленного времени. Для настройки этой функции предназначены параметры b5-12...b5-14.

#### • **Распознавание высокого уровня сигнала обратной связи**

Обнаружение потери сигнала ОС происходит, если уровень сигнала ОС остается выше установленного значения дольше установленного времени. Для настройки этой функции предназначены параметры b5-12, b5-36 и b5-37.

Принцип работы функции обнаружения потери ОС при пониженном уровне сигнала ОС поясняет приведенная ниже диаграмма. Функция обнаружения повышенного уровня сигнала ОС работает аналогичным образом.

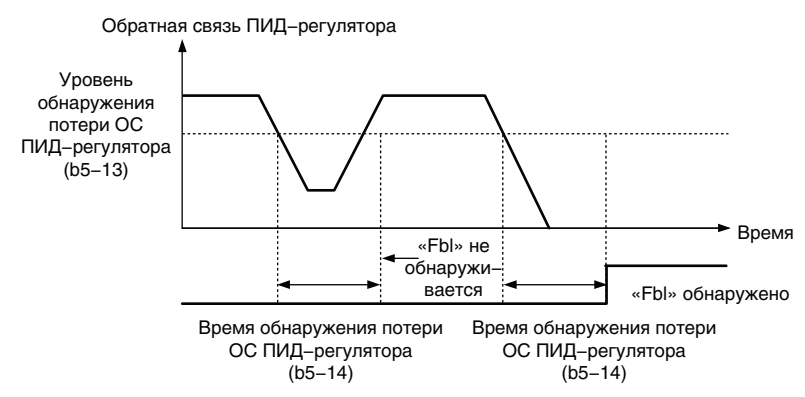

**Рис. 5.24 Обнаружение потери сигнала обратной связи ПИД-регулятора**

## Q **b5-12: Выбор обнаружения потери обратной связи ПИД-регулятора**

Данный параметр позволяет включить или выключить обнаружение потери сигнала обратной связи и устанавливает действия, предпринимаемые при обнаружении потери ОС.

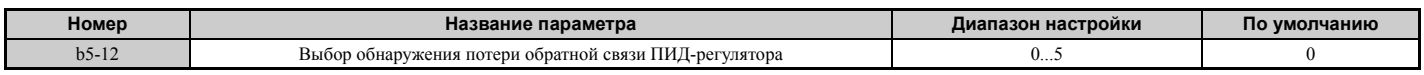

#### **Значение 0: только сигнал на дискретном выходе.**

Если уровень сигнала ОС ПИД-регулятора находится ниже уровня обнаружения, заданного в b5-13, в течение времени, заданного в b5-14, или дольше, — включается дискретный выход, которому назначена функция «Слабый сигнал ОС ПИД-регулятора» (H2- $\square \square = 3E$ ). Если уровень сигнала ОС ПИД-регулятора находится выше уровня обнаружения, заданного в b5-36, дольше времени, заданного в b5-37, — включается дискретный выход, которому назначена функция «Сильный сигнал ОС ПИД-регулятора» (H2- $\square \square = 3F$ ). Ни ошибка, ни предупреждение на дисплее цифровой панели управления при этом не отображаются. ПЧ продолжает работу. После восстановления нормального рабочего уровня сигнала ОС выход сбрасывается.

#### **Значение 1: сигнализация предупреждения при потере ОС.**

Если уровень сигнала ОС ПИД-регулятора находится ниже уровня b5-13 дольше времени b5-14, на дисплее индицируется предупреждение «FBL» (Слабый сигнал ОС) и срабатывает дискретный выход, которому

назначена функция «Слабый сигнал ОС ПИД-регулятора» (H2- $\square \square = 3E$ ). Если уровень сигнала ОС ПИДрегулятора находится выше уровня b5-36 дольше времени b5-37, на дисплее индицируется предупреждение «FBH» (Сильный сигнал ОС) и срабатывает дискретный выход, которому назначена функция «Сильный сигнал ОС ПИД-регулятора» (H2- $\Box$  $\Box$  = 3F). При обоих событиях срабатывает выход сигнализации предупреждения  $(H1-\Box \Box = 10)$ . ПЧ продолжает работу. После восстановления нормального рабочего уровня сигнала обратной связи состояние предупреждения снимается, выходы выключаются.

#### **Значение 2: сигнализация ошибки при потере сигнала ОС.**

Если уровень сигнала ОС ПИД-регулятора находится ниже уровня b5-13 дольше времени b5-14, на дисплее индицируется ошибка «FbL» (Слабый сигнал ОС). Если уровень сигнала ОС ПИД-регулятора находится выше уровня b5-36 дольше времени b5-37, на дисплее индицируется ошибка «FbH» (Сильный сигнал ОС). Оба события вызывают срабатывание выхода сигнализации ошибки (H1- $\square \square = E$ ) и остановку двигателя.

#### **Значение 3: только сигнал на дискретном выходе, даже если ПИД-регулятор выключен дискретным входом.**

Так же, как при b5-12 = 0. Обнаружение выполняется, даже если ПИД-регулятор выключен дискретным входом  $(H1 - \Box \Box = 19)$ .

#### **Значение 4: Сигнализация предупреждения при потере ОС, даже если ПИД-регулятор выключен дискретным входом.**

Так же, как при b5-12 = 1. Обнаружение выполняется, даже если ПИД-регулятор выключен дискретным входом  $(H1 - \Box \Box = 19)$ .

#### **Значение 5: Сигнализация ошибки при потере ОС, даже если ПИД-регулятор выключен дискретным входом.**

Так же, как при b5-12 = 2. Обнаружение выполняется, даже если ПИД-регулятор выключен дискретным входом  $(H1 - \Box \Box = 19)$ .

## Q **b5-13: Уровень обнаружения слабого сигнала ОС ПИД-регулятора**

Данный параметр задает уровень сигнала обратной связи для обнаружения пониженного уровня сигнала ОС ПИД-регулятора. Обнаружение потери сигнала ОС происходит, если уровень сигнала ОС ПИД-регулятора находится ниже значения данного параметра дольше времени b5-14.

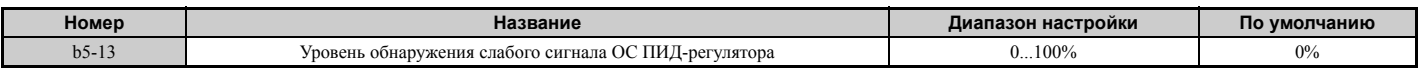

## Q **b5-14: Время обнаружения слабого сигнала ОС ПИД-регулятора**

Данный параметр задает время, в течение которого сигнал ОС ПИД-регулятора должен быть ниже уровня b5-13, чтобы была обнаружена потеря сигнала ОС.

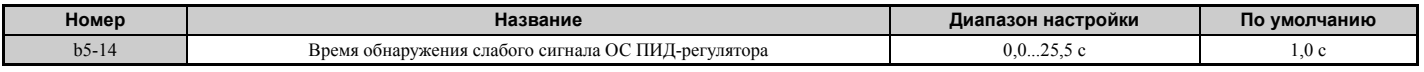

## Q **b5-36: Уровень обнаружения сильного сигнала ОС ПИД-регулятора**

Данный параметр задает уровень сигнала обратной связи для обнаружения повышенного уровня сигнала ОС ПИД-регулятора. Обнаружение потери сигнала ОС происходит, если сигнал ОС ПИД-регулятора превышает значение данного параметра дольше времени b5-37.

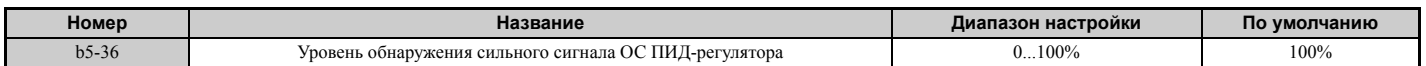

## Q **b5-37: Время обнаружения сильного сигнала ОС ПИД-регулятора**

Данный параметр задает время, в течение которого уровень сигнала ОС ПИД-регулятора должен превышать уровень b5-36, чтобы была обнаружена потеря сигнала ОС.

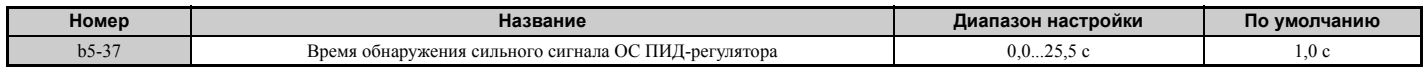

**5**

# Q **Дежурный режим ПИД-регулятора**

Функция дежурного режима ПИД-регулятора останавливает работу привода, если выходной сигнал ПИДрегулятора или задание частоты в течение установленного времени находится ниже уровня включения дежурного режима ПИД-регулятора. Привод возобновит работу сразу после того, как выходной сигнал ПИДрегулятора или задание частоты продержится выше уровня включения дежурного режима ПИД-регулятора дольше установленного времени. Пример работы функции дежурного режима ПИД-регулятора показан на рисунке ниже.

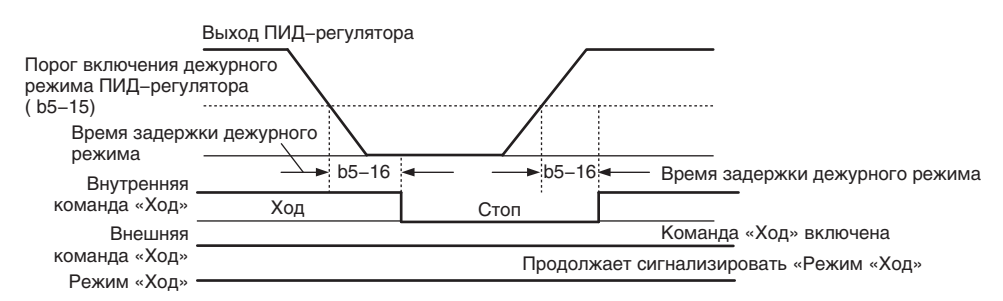

#### **Рис. 5.25 Работа функции дежурного режима ПИД-регулятора**

#### **Замечания относительно использования функции дежурного режима ПИД-регулятора**

- Функция дежурного режима ПИД-регулятора всегда активна, даже если ПИД-регулятор выключен.
- Функция дежурного режима ПИД-регулятора использует для остановки двигателя метод, выбранный в b1-03.

Ниже описаны параметры, необходимые для настройки функции дежурного режима ПИД-регулятора.

## Q **b5-15: Уровень включения дежурного режима ПИД-регулятора**

Задает пороговый уровень включения дежурного режима ПИД-регулятора.

Преобразователь частоты переходит в дежурный режим, если выходной сигнал ПИД-регулятора или задание частоты остается ниже уровня b5-15 дольше времени b5-16. Преобразователь частоты возобновляет работу, если выходной сигнал ПИД-регулятора или задание частоты превышает уровень b5-15 дольше времени b5-16.

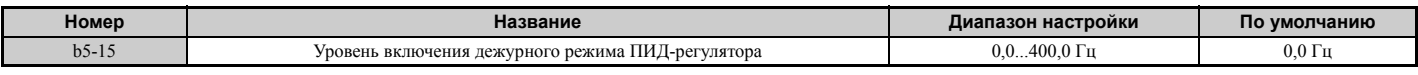

## Q **b5-16: Время задержки включения дежурного режима ПИД-регулятора**

Данный параметр задает время задержки включения или выключения дежурного режима ПИД-регулятора.

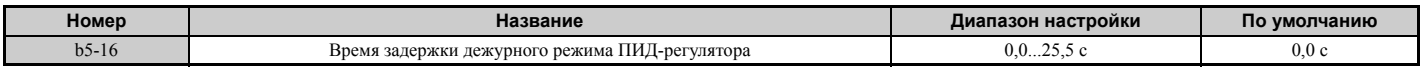

## Q **b5-17: Время разгона/торможения для ПИД-регулятора**

Для отработки задания ПИД-регулятора используется установленное время разгона/торможения.

Применение обычных значений времени разгона С1- П для выходного сигнала ПИД-регулятора ухудшает чувствительность системы и может вызвать неравномерное вращение, перерегулирование или недорегулирование при быстром изменении уставки. Использование для ПИД-регулятора специального времени разгона/торможения вместо стандартного позволяет избежать этих проблем.

Время разгона/торможения ПИД-регулятора можно заблокировать с помощью дискретного входа, запрограммированного для команды «Выключение мягкого пуска ПИД-регулятора» (H1- $\Box$  $\Box$  = 34).

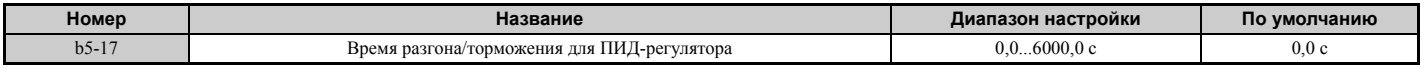

## Q **b5-18: Выбор уставки ПИД-регулятора**

Данный параметр позволяет разрешить или запретить использование параметра b5-19 для уставки ПИДрегулятора.

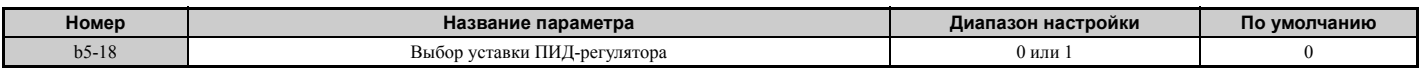

#### **Значение 0: выключено.**

Параметр b5-19 не используется в качестве уставки ПИД-регулятора.

#### **Значение 1: включено.**

Параметр b5-19 используется в качестве уставки ПИД-регулятора.

## Q **b5-19: Значение уставки ПИД-регулятора**

Данный параметр используется в качестве уставки ПИД-регулятора, если параметр b5-18 = 1.

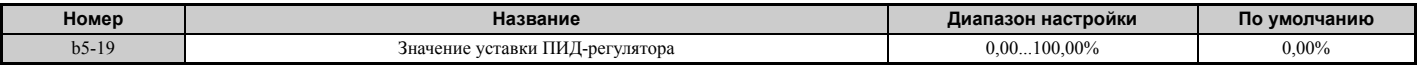

## Q **b5-20: Шкала уставки ПИД-регулятора**

Данный параметр задает единицы, в которых устанавливается и отображается уставка ПИД-регулятора (b5-19). Он также определяет единицы измерения для контрольных параметров U5-01 и U5-04.

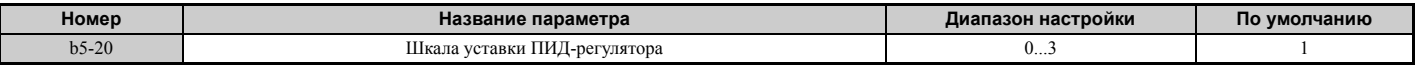

#### **Значение 0: Гц.**

Уставка и контрольные параметры ПИД-регулятора отображаются в [Гц] с разрешением 0,01 Гц.

#### **Значение 1: %.**

Уставка и контрольные параметры ПИД-регулятора отображаются в процентах с разрешением 0,01%.

#### **Значение 2: об/мин.**

Уставка и контрольные параметры ПИД-регулятора отображаются в [об/мин] с разрешением 1 об/мин.

#### **Значение 3: определяется пользователем.**

Единицы индикации и разрешение, которые используются для отображения значений уставки b5-19 и контрольных параметров ПИД-регулятора U1-01 и U1-04, определяются параметрами b5-38 и b5-39.

## Q **b5-34: Нижний предел выхода ПИД-регулятора**

Данный параметр задает минимально возможное значение на выходе ПИД-регулятора в процентах от максимальной выходной частоты (E1-04). Если задано значение «0,00%», нижний предел не используется.

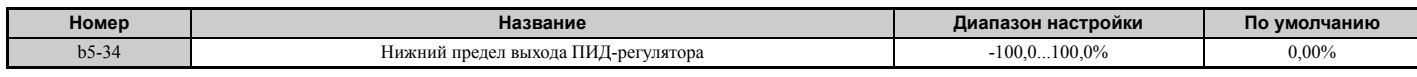

## Q **b5-35: Ограничение входа ПИД-регулятора**

Данный параметр задает максимально допустимое значение входного сигнала ПИД-регулятора в процентах от максимальной выходной частоты (E1-04). Параметр b5-35 действует как двусторонний ограничитель.

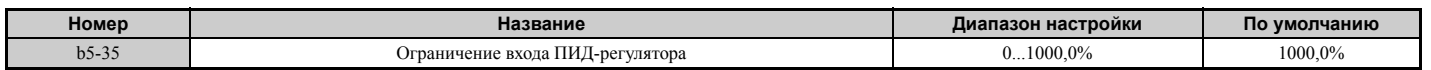

## Q **b5-38, b5-39: Единицы индикации и число разрядов для индикации уставки ПИД-регулятора**

Если параметр b5-20 задан равным «3», параметры b5-38 и b5-39 можно использовать для пользовательской настройки индикации уставки ПИД-регулятора (b5-19) и параметров контроля обратной связи ПИД-регулятора (U5-01, U5-04).

Параметр b5-38 устанавливает отображаемое значение, соответствующее максимальному значению выходной частоты. Параметр b5-39 устанавливает количество разрядов. Его значение эквивалентно количеству разрядов после десятичной запятой.

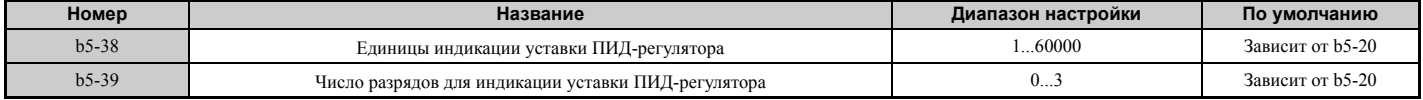

## Q **b5-40: Выбор контролируемого задания частоты при ПИД-регулировании**

Данный параметр определяет содержание параметра контроля задания частоты (U1-01) во время работы ПИДрегулятора.

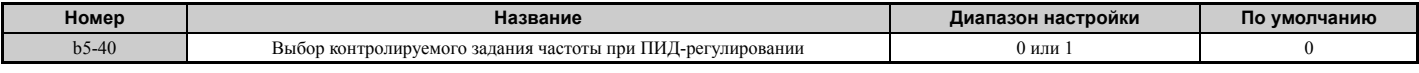

#### **Значение 0: задание частоты после ПИД-регулирования.**

Параметр U1-01 отображает задание частоты (U1-01) после его увеличения или уменьшения ПИД-регулятором.

#### **Значение 1: задание частоты.**

Параметр U1-01 отображает первоначальное задание частоты.

## Q **Точная настройка ПИД-регулятора**

После настройки параметров ПИД-регулятора может потребоваться их точная регулировка. В этом случае соблюдайте приведенные ниже указания.

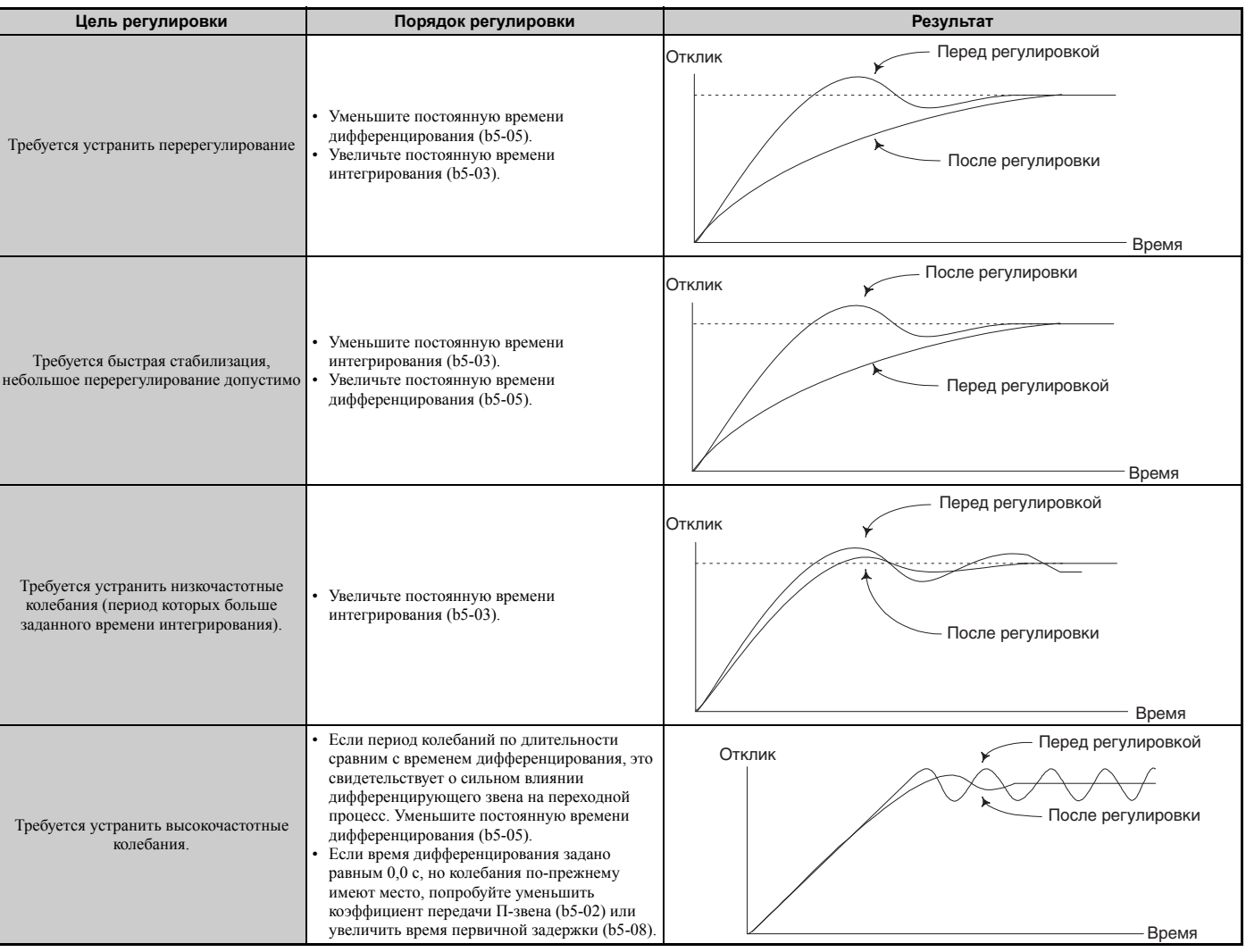

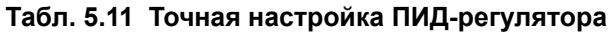

## X **b6: Функция удержания частоты**

Функция удержания частоты служит для временной приостановки изменения частоты. В течение установленного времени сохраняется неизменное установленное значение частоты, после чего разгон или торможение возобновляются.

Применение функции удержания частоты для асинхронных двигателей может помочь предотвратить падение скорости при пуске и останове тяжелой нагрузки. При управлении синхронным двигателем в режиме V/fрегулирования приостановка разгона способствует вхождению ротора синхронного двигателя в синхронизм с магнитным полем статора двигателя, вследствие чего снижается пусковой ток.

Работа функции удержания частоты демонстрируется на рисунке ниже.

**Примечание.** Для использования функции удержания частоты необходимо выбрать метод остановки «линейное торможение до остановки» (b1-03 = 0).

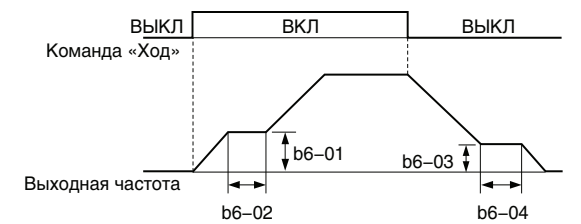

**Рис. 5.26 Функция удержания частоты при пуске и останове**

### Q **b6-01, b6-02: Удерживаемая частота, время удержания при пуске**

Параметр b6-01 устанавливает значение частоты, которое удерживается в течение времени b6-02 во время разгона двигателя.

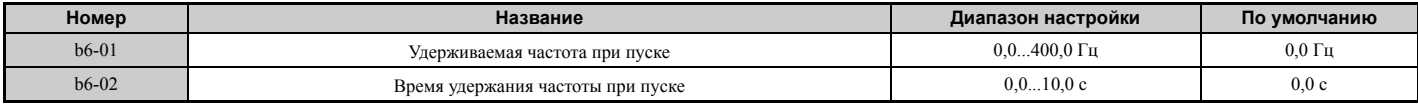

### Q **b6-03, b6-04: Удерживаемая частота, время удержания при останове**

Параметр b6-03 устанавливает значение частоты, которое удерживается в течение времени b6-04 во время торможения двигателя.

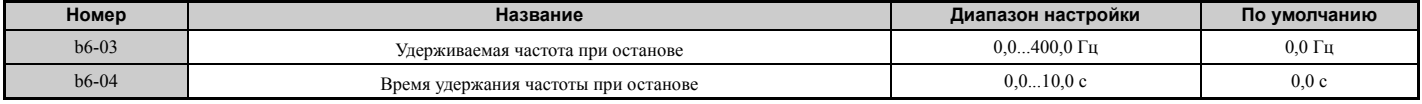

## X **b7: Функция распределения нагрузки (CLV и CLV/PM)**

Данная функция автоматически обеспечивает равномерное распределение уровня нагрузки между двумя двигателями, приводящими в движение общую нагрузку (например, в мостовом кране). Она должна быть включена в одном из двух приводов, управляющих этими двигателями. Привод, в котором включена функция распределения нагрузки, автоматически снижает скорость вращения, если задание момента растет, и уменьшает скорость, если задание момента вновь уменьшается, распределяя, таким образом, нагрузку между двумя двигателями.

**Примечание.** При использовании функции распределения нагрузки должно быть выключено управление с упреждением (n5-  $01 = 0$ ).

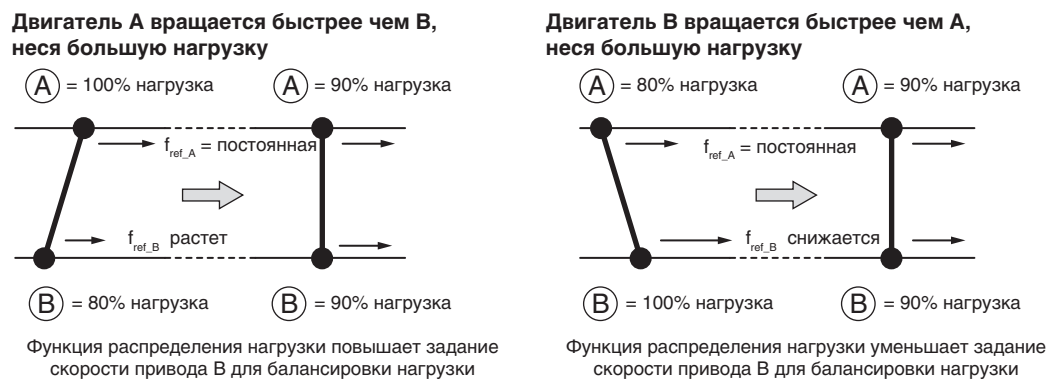

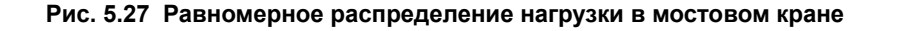

## ■ b7-01: Коэффициент ослабления в режиме распределения нагрузки

Ланный параметр залает коэффициент уменьшения скорости, применяемый при 100% залания врашающего момента. Коэффициент задается в процентах от максимальной выходной частоты. Значение «0,0%» означает выключение функции распределения нагрузки.

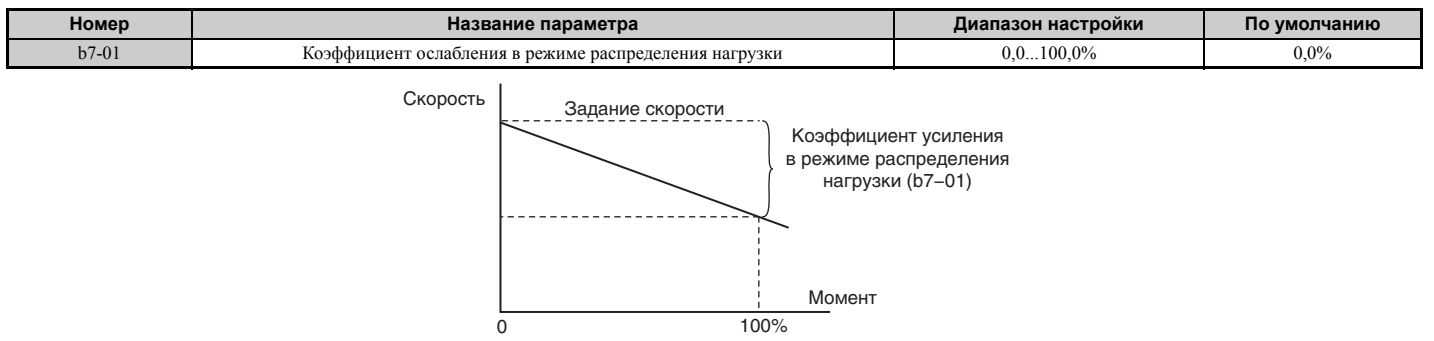

#### Рис. 5.28 Коэффициент ослабления в режиме распределения нагрузки

### ■ b7-02: Время задержки для функции распределения нагрузки

Параметр b7-02 позволяет регулировать быстродействие функции распределения нагрузки. Если время реакции слишком велико, его следует уменьшить, а при возникновении перерегулирования - увеличить.

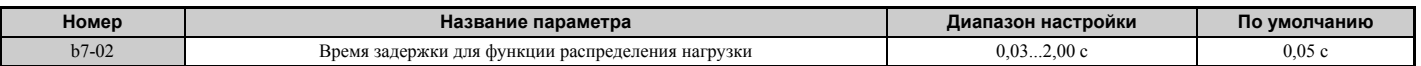

### **• b7-03: Выбор ограничения для функции распределения нагрузки**

Данный параметр позволяет включить или отключить ограничение для функции распределения нагрузки.

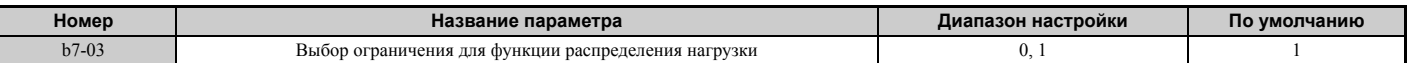

#### Значение 0: выключено.

Значение 1: включено.

## b8: Энергосбережение

Функция энергосбережения обеспечивает работу двигателя в наиболее оптимальном, с точки зрения КПД, режиме, повышая, тем самым, эксплуатационный коэффициент полезного действия всей системы в целом.

- Примечание. 1. Функция энергосбережения, главным образом, предназначена для систем с переменным крутящим моментом в режиме обычной нагрузки, однако она не подходит для случаев применения, предполагающих возможность резкого возрастания нагрузки.
	- 2. Поскольку качество работы функции энергосбережения в огромной степени зависит от точности введенных данных двигателя, обязательно выполните автонастройку и проверьте введенные данные двигателя, прежде чем использовать эту функцию.

## **• b8-01: Выбор функции энергосбережения**

Данный параметр служит для включения или выключения функции энергосбережения.

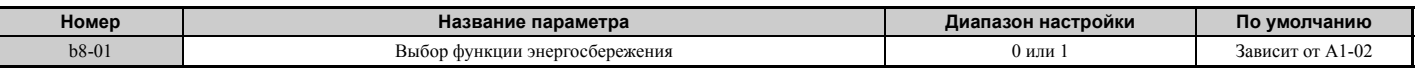

## Значение 0: выключено.

#### Значение 1: включено.

#### ■ b8-02: Коэффициент усиления для функции энергосбережения (OLV, CLV)

Данный параметр задает уровень усиления для функции энергосбережения. Более высокое значение приводит к уменьшению намагничивания двигателя, а значит и к снижению потребляемой электроэнергии. Однако чрезмерное снижение параметра b8-02 может привести к опрокидыванию двигателя.

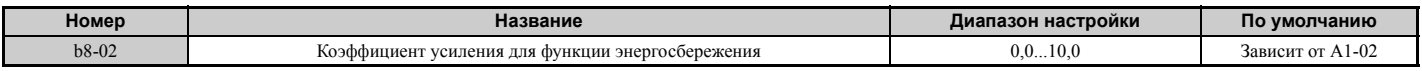

## Q **b8-03: Постоянная времени фильтра для функции энергосбережения (OLV, CLV)**

Параметр b8-03 определяет быстродействие (время реакции) функции энергосбережения. Уменьшение данного параметра позволяет повысить быстродействие, однако слишком низкое значение может привести к неустойчивости системы.

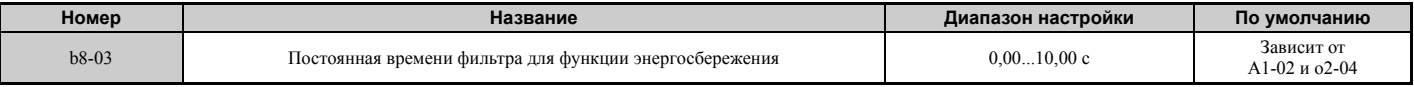

## Q **b8-04: Значение коэффициента энергосбережения (V/f, V/f с энкодером)**

Параметр b8-04 предназначен для точной подстройки функции энергосбережения. Его значение по умолчанию зависит от мощности привода. Отрегулируйте значение данного параметра, запустив привод с нетяжелой нагрузкой и контролируя выходную мощность с помощью параметра U1-08.

При низком значении этого параметра выходное напряжение ниже и потребление энергии также ниже, однако при слишком низком значении может произойти опрокидывание двигателя.

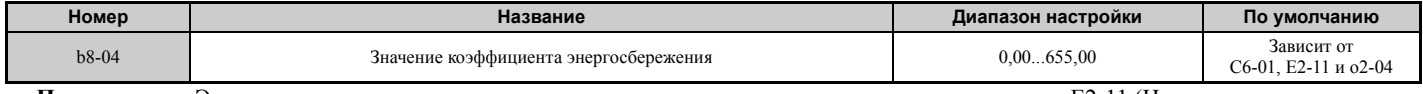

**Примечание.** Это принимаемое по умолчанию значение изменяется в случае изменения параметра E2-11 (Номинальная мощность двигателя). Коэффициент энергосбережения устанавливается автоматически при выполнении автонастройки для функции энергосбережения (*См. [Автонастройка](#page-108-0) на стр. 109*).

## Q **b8-05: Постоянная времени фильтра определения мощности (V/f, V/f с энкодером)**

Функция энергосбережения непрерывно производит поиск самого низкого выходного напряжения, при котором достигается минимальная выходная мощность. Параметр b8-05 определяет, насколько часто измеряется выходная мощность (в миллисекундах).

Уменьшение данного параметра приводит к увеличению времени реакции. При слишком низком значении постоянной времени фильтра двигатель может работать нестабильно при вращении более легкой нагрузки.

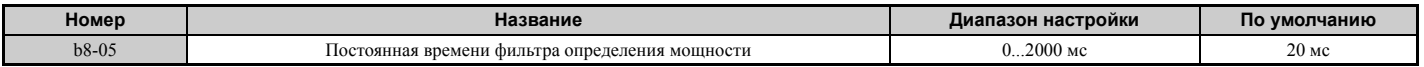

## Q **b8-06: Ограничение напряжения в режиме определения (V/f, V/f с энкодером)**

Данный параметр задает предельное напряжение для определения оптимального выходного напряжения при поиске скорости в процентах от максимального выходного напряжения. В течение операции поиска преобразователь частоты удерживает на выходе напряжение выше уровня, установленного данным параметром, во избежание опрокидывания двигателя.

**Примечание.** Если этот параметр задан слишком низким, резкое возрастание нагрузки может привести к опрокидыванию двигателя. Значение b8-06 = 0 выключает данную функцию. Значение «0», однако, не выключает функцию энергосбережения.

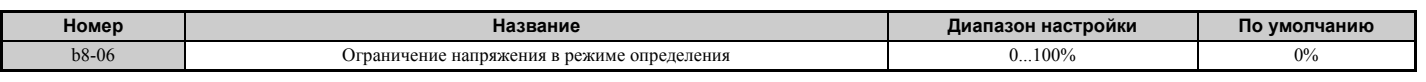

# X **b9: Серворегулирование на 0 Гц**

Функция серворегулирования на 0 Гц — это контур позиционирования, который можно использовать в режимах регулирования CLV и CLV/PM для фиксации ротора двигателя в определенном положении.

Данная функция должна быть включена сигналом на дискретном входе (H1- $\Box$  $\Box$  = 72). При замыкании этого входа преобразователь частоты начинает замедление двигателя. Как только скорость вращения двигателя становится меньше значения параметра b2-01, преобразователь частоты переходит в режим серворегулирования для приведения и удержания ротора двигателя в нулевом положении. Если после снятия сигнала со входа функции серворегулирования на 0 Гц команда «Ход» по-прежнему активна, преобразователь частоты вновь разгоняет двигатель.

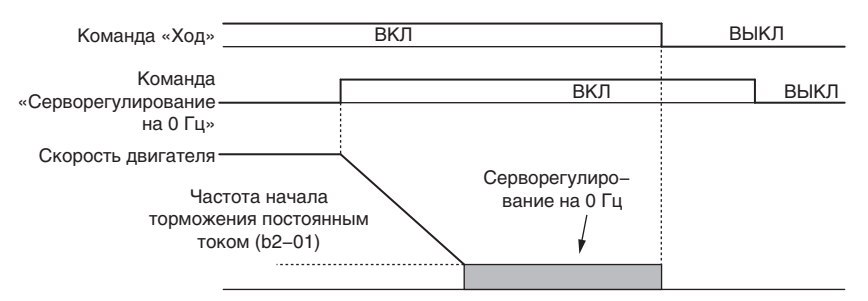

**Рис. 5.29 Серворегулирование на 0 Гц**

Во время работы функции серворегулирования на 0 Гц контрольный параметр U6-22 содержит величину рассогласования между положением ротора и нулевым положением (для получения величины рассогласования, выраженной через фактическое количество импульсов энкодера, значение параметра следует поделить на 4).

Когда ротор двигателя находится в нулевом положении (нулевое положение +/- b9-02 (Ширина зоны завершения позиционирования)), включен дискретный выход, запрограммированный для функции «Серворегулирование на 0 Гц выполнено» (H2- $\Box$  $\Box$  = 72).

- **Примечание. 1.** Во время работы функции серворегулирования на 0 Гц команда «Ход» должна оставаться активной. После снятия команды «Ход» функция серворегулирования на 0 Гц больше не может удерживать нагрузку в фиксированном положении.
	- **2.** Вместе с выключением команды «Серворегулирование на 0 Гц» выключается дискретный выход «Серворегулирование на 0 Гц завершено».
	- **3.** Не рекомендуется использовать функцию серворегулирования на 0 Гц для продолжительной фиксации положения ротора при 100% уровне нагрузки, так как это может привести к ошибке. Если необходимо фиксировать положение ротора при таком режиме нагрузки, либо обеспечьте, чтобы ток не превышал 50% номинального тока преобразователя частоты во время серворегулирования на 0 Гц, либо используйте преобразователь частоты большей мощности.
	- **4.** Если нагрузка вращает двигатель в режиме CLV/PM, может возникнуть ошибка «dv4». Во избежание этого либо увеличьте коэффициент b9-01 (Коэффициент усиления для серворегулирования на 0 Гц), либо увеличьте число импульсов в параметре F1-19, необходимое для активизации «dv4».

## Q **b9-01: Коэффициент усиления для серворегулирования на 0 Гц**

Параметр b9-01 регулирует скорость реакции контура позиционирования функции серворегулирования на 0 Гц. Увеличьте значение этого параметра, если скорость реакции слишком мала и отклонение от нулевого положения увеличивается слишком быстро при работе на нагрузку. Уменьшите значение этого параметра, если во время серворегулирования на 0 Гц возникает вибрация.

**Примечание.** Прежде чем регулировать коэффициент усиления для серворегулирования на 0 Гц, убедитесь в том, что параметры контура регулирования скорости (ASR) (C5- $\square\square$ ) настроены правильно и при вращении двигателя с заданной скоростью нулевого уровня отсутствует вибрация или неравномерное вращение.

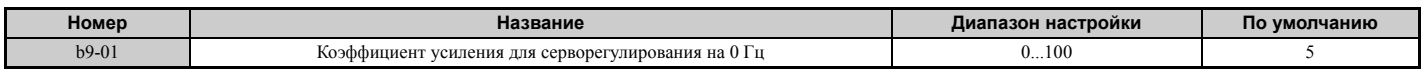

#### Q **b9-02: Ширина зоны завершения позиционирования**

Данный параметр задает ширину зоны нулевого положение, в пределах которой во время операции серворегулирования на 0 Гц включается выходной сигнал «Серворегулирование на 0 Гц завершено» (H2- $\Box$  = 72). В параметр b9-02 следует ввести фактическое количество импульсов энкодера, умноженное на 4.

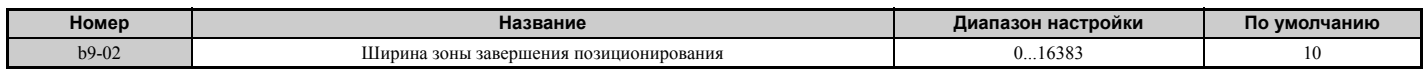

#### $5.3$ С: Автонастройка

Параметры группы «С» предназначены для настройки характеристик разгона и торможения, а также для настройки S-образных профилей. В эту группы также входят параметры для настройки компенсации скольжения, компенсации вращающего момента и несущей частоты.

## С1: Времена разгона и торможения

## С1-01...С1-08: Значения времени разгона и торможения 1...4

В преобразователе частоты можно настроить 4 пары значений времени разгона и торможения. Выбор соответствующей пары происходит по сигналу на дискретном входе, при выборе другого двигателя или автоматически в соответствии с алгоритмом работы ПЧ. Параметры времени разгона всегда задают время, необходимое для разгона двигателя от частоты 0 Гц до максимальной выходной частоты (Е1-04). Параметры времени торможения всегда задают время, необходимое для замедления двигателя от максимальной выходной частоты до частоты 0 Гц. По умолчанию (при отсутствии переключающих условий) используются параметры разгона/торможения С1-01 и С1-02.

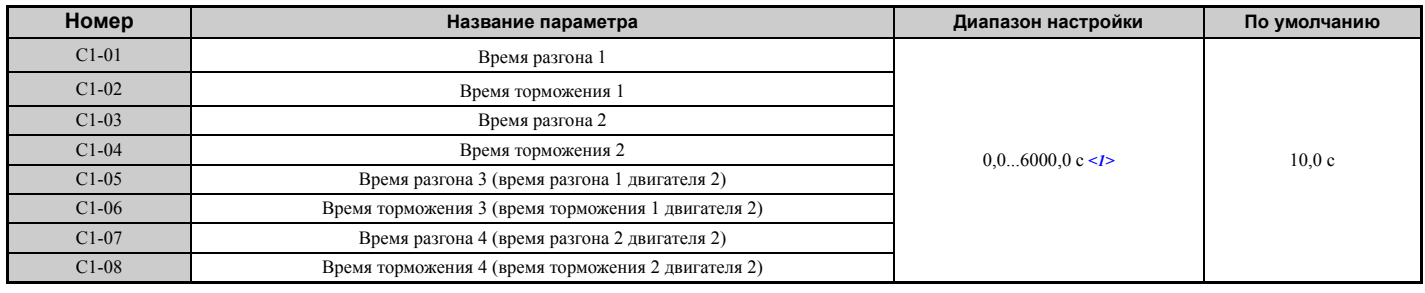

<1> Диапазон настройки значений времени разгона/торможения зависит от выбранных единиц настройки времени разгона/торможения (C1-10). Например, если время задается с шагом 0,01 с (C1-10 = 0), настройка возможна в диапазоне от 0,00 до 600,00 с.

#### Переключение времени разгона с помошью дискретного входа

При отсутствии входного сигнала по умолчанию действует пара значений времени разгона/торможения 1. Для выбора одной из пар времени разгона/торможения 2, 3 и 4 служат дискретные входы (H1- $\Box$  $\Box$  = 7 и 1A), как поясняется в Табл. 5.12.

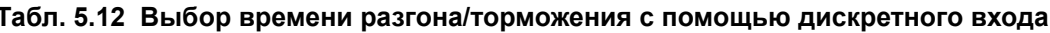

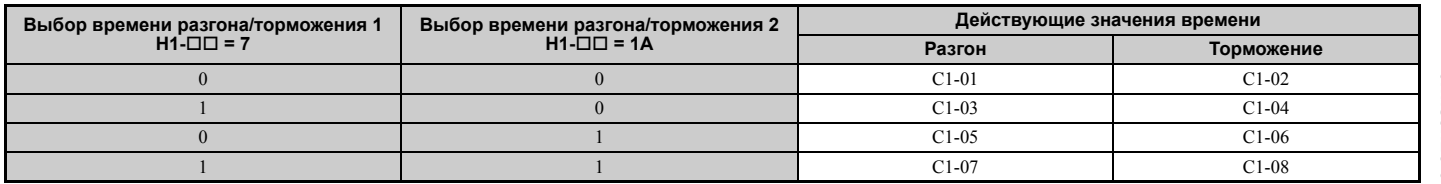

На Рис. 5.30 показан пример работы привода при изменении времени разгона/торможения. Для данного примера должен быть выбран метод остановки «линейное торможение до остановки» (b1-03 = 0).

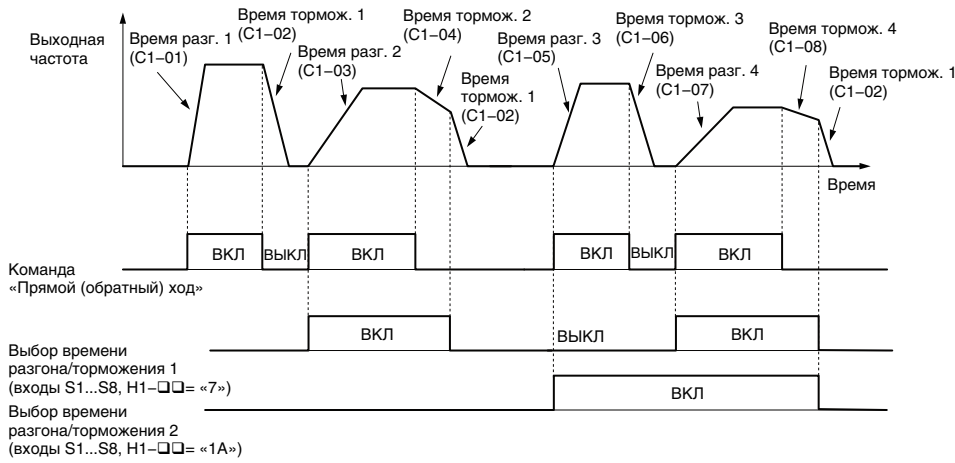

Рис. 5.30 Изменение времени разгона/торможения

 $\overline{\mathbf{5}}$ 

#### Переключение значений времени разгона и торможения путем выбора двигателя

При переключении между двигателями 1 и 2 с помощью дискретного входа (H1- $\Box\Box$ =16) параметры C1-01...C1-04 становятся значениями времени разгона/торможения 1 и 2 для двигателя 1, а параметры C1-05...C1-08 становятся значениями времени разгона/торможения 1 и 2 для двигателя 2. Пары значений времени разгона/торможения 1 и 2 можно переключать для каждого двигателя с помощью дискретных входов, которым назначена функция H1- $\Box$  $=$  7, что показано в Табл. 5.13.

Примечание. 1. Функцию выбора двигателя 2 невозможно использовать для синхронного двигателя.

2. Функцию дискретного входа «Выбор времени разгона/торможения 2» (Н1- $\Box$  = 1А) невозможно использовать одновременно с функцией переключения двигателей 1 и 2. Одновременное использование этих функций вызывает ошибку «оРЕ03», которая означает, что для многофункциональных входов выбраны несовместимые функции.

Табл. 5.13 Переключение двигателей и комбинации значений времени разгона/торможения

| Время разгона/торможения 1 (Н1-□□ = 7) | Выбран двигатель 1 (вход Н1-□□=16 выключен) |            | Выбран двигатель 2 (вход Н1-□□=16 включен) |            |
|----------------------------------------|---------------------------------------------|------------|--------------------------------------------|------------|
|                                        | Разгон                                      | Торможение | Разгон                                     | Торможение |
| Разомкнут                              | C1-01                                       | C1-02      | C1-05                                      | C1-06      |
| Замкнут                                | $^{\circ}1$ -03                             | C1-04      | C1-07                                      | $C1-08$    |

#### <span id="page-167-0"></span>Переключение значений времени разгона/торможения в зависимости от значений частоты

Преобразователь частоты может автоматически переключаться между различными парами значений времени разгона и торможения. Если выходная частота превышает пороговую частоту, заданную параметром C1-11, преобразователь частоты переключается от времени разгона/торможения 4 (С1-07 и С1-08) к принимаемому по умолчанию времени разгона/торможения (C1-01 и C1-02) (C1-05 и C1-06 для двигателя 2). Когда частота становится ниже этого порогового уровня, возвращаются прежние значения времени разгона/торможения. Пример работы этой функции показан на **Рис. 5.31**.

Примечание. Пара значений времени разгона и торможения, выбранная сигналами на дискретных входах, обладает приоритетом над автоматическим переключением по уровню частоты, заданному в С1-11. Например, если выбрано время разгона/торможения 2, преобразователь частоты будет использовать только эту пару значений времени и не будет переключаться от времени разгона/торможения 4 к выбранному времени.

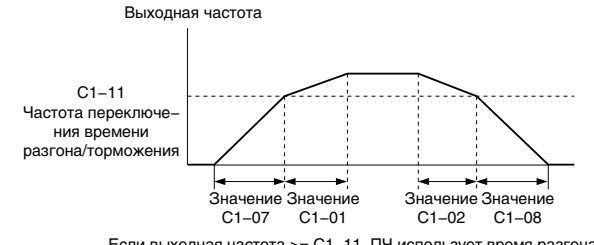

Если выходная частота >= C1-11, ПЧ использует время разгона/торможения 1 (С1-01, -02). Если выходная частота < C1-11, ПЧ использует время разгона/торможения 2 (С1-07, -08).

Рис. 5.31 Переключение времени разгона/торможения в зависимости от частоты

## ■ С1-11: Частота переключения времени разгона/торможения

Данный параметр задает пороговую частоту, при которой преобразователь частоты переключает пару значений времени разгона/торможения. См. Переключение значений времени разгона/торможения в зависимости от значений частоты на стр. 168.

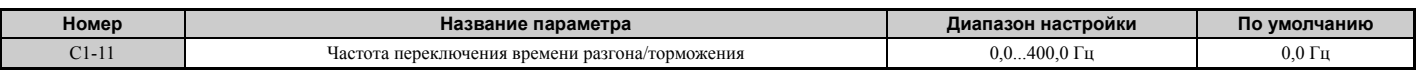

**Примечание.** Значение C1-11 = 0.0 Гц отключает данную функцию.

## ■ С1-09: Время быстрой остановки

Параметр С1-09 служит для настройки специального режима торможения, который используется при возникновении определенных ошибок или может быть активирован путем замыкания дискретного входа, для которого назначена функция Н1- $\Box$  $\Box$  = 15 (НО-вход) или 17 (НЗ-вход). Вход не требуется удерживать в замкнутом состоянии, даже кратковременное замыкание запустит режим быстрой остановки. В отличие от стандартного торможения, после запуска режима быстрой остановки привод невозможно перезапустить вплоть до завершения торможения, после чего требуется снять сигнал со входа быстрой остановки и повторно подать (выключить и включить вновь) команду «Ход».

В течение действия режима быстрой остановки дискретный выход, запрограммированный для функции «Быстрый останов» (Н2- $\square \square = 4C$ ) находится в замкнутом состоянии.

Режим быстрой остановки также можно выбрать в качестве действия, которое преобразователь частоты должен предпринять при возникновении определенных ошибок, например L8-03 (Выбор режима работы после предварительного предупреждения о перегреве).

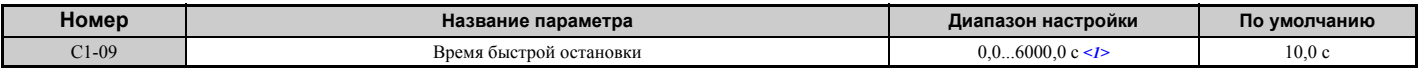

<1> Лиапазон настройки значений времени разгона/торможения зависит от выбранных елиниц настройки времени разгона/торможения (C1-10). Например, если время задается с шагом 0,01 с (C1-10 = 0), настройка возможна в диапазоне от 0,00 до 600,00 с.

ЗАМЕЧАНИЕ. Резкое торможение может вызвать ошибку повышенного напряжения. В случае ошибки выход ПЧ выключается, двигатель останавливается самовыбегом. Для того чтобы предотвратить неуправляемое вращение двигателя и обеспечить быструю и безопасную остановку, задайте в параметре С1-09 подходящее время быстрого останова.

## **• С1-10: Единицы настройки времени разгона/торможения**

Параметр С1-10 задает единицы, в которых задаются значения времени разгона и торможения С1-01...С1-09.

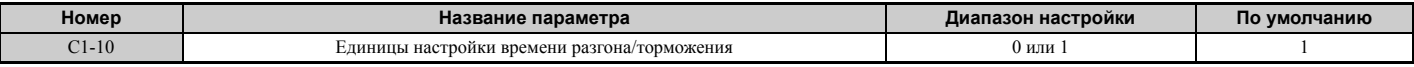

#### Значение 0: настройка с шагом 0,01 с.

Время разгона/торможения задается с шагом 0,01 с. Диапазон настройки в этом случае: 0,00...600,00 с. Если для любого из параметров C1-01...C1-09 выбрано значение 600.1 с или больше, параметр C1-10 не может быть задан равным «0».

#### Значение 1: настройка с шагом 0,1 с.

Время разгона/торможения задается с шагом 0,1 с. Диапазон настройки в этом случае: 0,0...6000,0 с.

## **С2: S-образные характеристики**

Применение S-образного профиля позволяет добиться более плавного разгона и торможения и минимизирует ударное воздействие на механическую систему. Для настройки S-образного профиля (далее S-профиль) требуется задать значения времени для разгона и торможения при пуске и для разгона и торможения при останове. Если при пуске синхронного двигателя возникает ошибка «STo» (Обнаружение перерегулирования), попробуйте увеличить значение С2-01.

## $\blacksquare$  С2-01...С2-04: S-образные характеристики

Параметры C2-01...C2-04 служат для настройки отдельных S-образных сегментов профиля разгона и торможения.

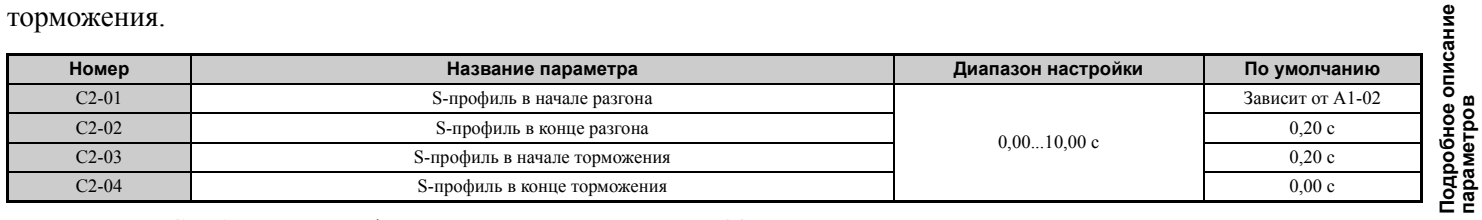

Применение S-образных профилей поясняется на *Puc.* 5.32.

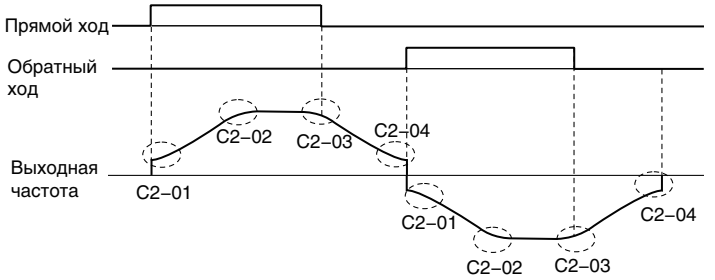

#### Рис. 5.32 Применение S-профилей - вращение в прямом и обратном направлениях

Применение S-профилей ведет к увеличению продолжительности разгона и торможения.

Фактическое время разгона = установленное время разгона + (C2-01 + C2-02) / 2.

Фактическое время торможения = установленное время торможения + (C2-03 + C2-04) / 2.

## X **C3: Компенсация скольжения**

Функция компенсации скольжения повышает точность регулирования скорости вращения асинхронного двигателя. Регулируя значение выходной частоты в соответствии с нагрузкой двигателя, данная функция компенсирует скольжение ротора двигателя и обеспечивает равенство скорости вращения двигателя заданию частоты.

**Примечание.** Прежде чем вносить какие-либо изменения в параметры компенсации скольжения, выполните автонастройку и убедитесь в том, что параметры E2-01 (Номинальный ток двигателя), E2-02 (Номинальное скольжение двигателя) и E2-03 (Ток холостого хода) настроены правильно.

#### <span id="page-169-0"></span>Q **C3-01: Коэффициент усиления для компенсации скольжения**

Данный параметр задает коэффициент усиления для функции компенсации скольжения двигателя. Хотя необходимость в регулировке данного параметра возникает редко, это может потребоваться при следующих условиях:

- Если двигатель вращается с постоянной скоростью, которая ниже задания частоты, C3-01 следует увеличить.
- Если двигатель вращается с постоянной скоростью, которая выше задания частоты, C3-01 следует уменьшить.

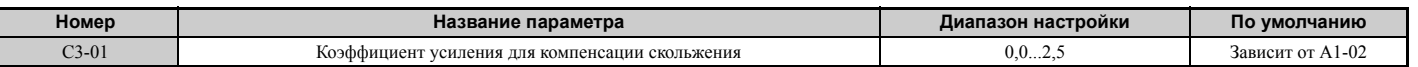

**Примечание.** Принимаемые по умолчанию значения: 0,0 для V/f-регулирования (A1-02 = 0) и 1,0 для векторного управления с разомкнутым контуром (A1-02 = 2). В режиме векторного управления с замкнутым контуром функция компенсации скольжения позволяет устранить погрешность, возникающую из-за флуктуации температуры ротора.

## <span id="page-169-1"></span>Q **C3-02: Время первичной задержки компенсации скольжения**

Данный параметр служит для регулировки фильтра, расположенного на выходе функции компенсации скольжения. Хотя необходимость в регулировке этого параметра возникает редко, регулировка может понадобиться в следующих ситуациях:

- Если скорость реакции функции компенсации скольжения слишком мала, уменьшите это значение.
- При нестабильной скорости увеличьте это значение.

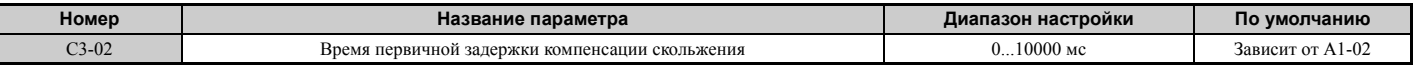

**Примечание.** Значение по умолчанию для V/f-регулирования (A1-02 = 0): 2000 мс. Значение по умолчанию для векторного управления с разомкнутым контуром (A1-02 = 2): 200 мс.

## Q **C3-03: Предел компенсации скольжения**

Данный параметр задает верхний предельный уровень для функции компенсации скольжения в процентах от номинального скольжения двигателя (E2-02).

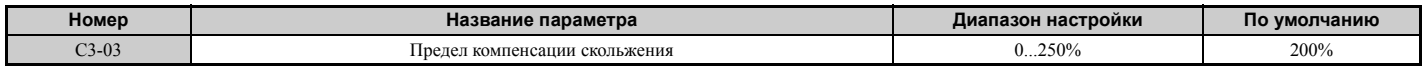

Предельный уровень компенсации скольжения не изменяется во всем диапазоне постоянного вращающего момента (задание частоты  $\leq$  E1-06). При работе в области неизменной мощности (задание частоты  $\geq$  E1-06) он возрастает в соответствии с настройкой C3-03 и выходной частотой, как показано на следующем рисунке.

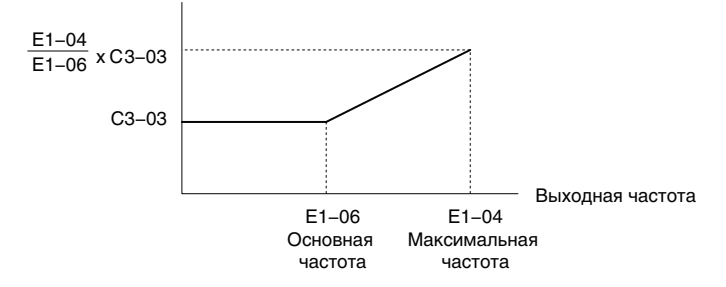

**Рис. 5.33 Предел компенсации скольжения**

## <span id="page-170-0"></span>Q **C3-04: Выбор компенсации скольжения в генераторном режиме**

Данный параметр позволяет включить или отключить функцию компенсации скольжения в генераторном режиме. Если в генераторном режиме используется функция компенсации скольжения, может потребоваться использование дополнительного тормозного устройства (тормозного резистора, блока тормозного резистора или тормозного блока).

Даже если эта функция включена, она не работает при слишком низком уровне выходной частоты.

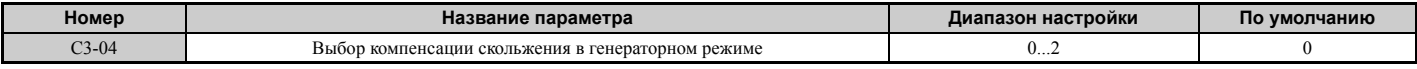

#### **Значение 0: выключено.**

Компенсация скольжения не выполняется. Фактическая скорость двигателя, в зависимости от нагрузки и режима работы, может быть ниже или выше задания частоты.

#### **Значение 1: включено (6 кГц и выше).**

В генераторном режиме действует функция компенсации скольжения. Она не работает при значениях выходной частоты ниже 6 Гц.

#### **Значение 2: Включено (компенсация действует по возможности все время)**

Компенсация скольжения действует в генераторном режиме и при значениях частоты вплоть до 2 Гц. Преобразователь частоты автоматически вычисляет область частот, в которой должна быть выключена компенсация, используя значение номинального скольжения двигателя, заданное в E2-02.

### Q **C3-05: Выбор режима ограничения выходного напряжения**

Данный параметр определяет, должно ли опорное значение магнитного потока двигателя автоматически снижаться при достижении выходным напряжением области насыщения.

При низком значении напряжения электропитания или высоком значении номинального напряжения двигателя данная функция позволяет повысить точность регулирования скорости при вращении тяжелой нагрузки с высокой скоростью. Когда включена данная функция, снижение величины магнитного потока вызывает незначительное повышение тока в области высоких скоростей. Об этом стоит помнить при выборе модели преобразователя частоты.

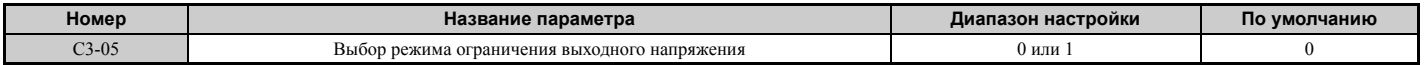

## **Значение 0: выключено.**

#### **Значение 1: включено.**

## Q **C3-21: Коэффициент усиления для компенсации скольжения для двигателя 2**

Данный параметр служит для повышения точности регулирования скорости для двигателя 2. Он действует точно так же, как параметр C3-01 для двигателя 1.

Корректируйте данный параметр только после того, как заданы параметры E4-01 (Номинальный ток двигателя), E4-02 (Номинальное скольжение двигателя) и E4-03 (Ток холостого хода).

Регулировка данного параметра более подробно описана в *C3-01: [Коэффициент](#page-169-0) усиления для компенсации [скольжения](#page-169-0) на стр. 170*.

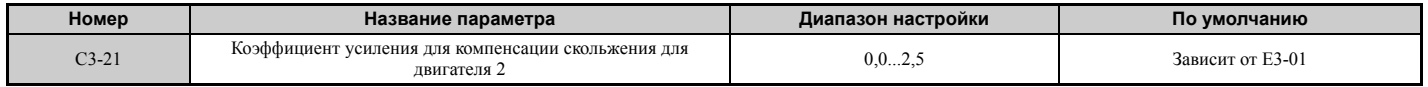

**Примечание.** Значение по умолчанию: 0,0 в режиме V/f-регулирования (A1-02 = 0). Значение по умолчанию:1,0 в режиме векторного управления с разомкнутым контуром (A1-02 = 2) и векторного управления с замкнутым контуром (A1-02 = 3). В режиме векторного управления с замкнутым контуром коэффициент усиления для компенсации скольжения действует как адаптивный коэффициент.

## Q **C3-22: Время первичной задержки компенсации скольжения двигателя 2**

Данный параметр выполняет для двигателя 2 ту же функцию, что параметр C3-02 для двигателя 1.

Указания по регулировке данного параметра см. в *C3-02: Время первичной задержки [компенсации](#page-169-1) скольжения на стр[. 170](#page-169-1)*.

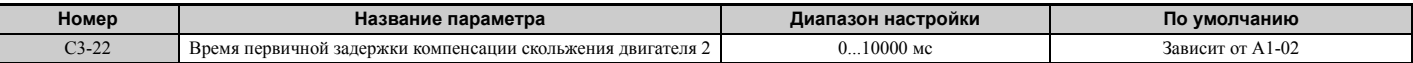

**Примечание.** Значение по умолчанию для V/f-регулирования (A1-02 = 0): 2000 мс. Значение по умолчанию для векторного управления с разомкнутым контуром (A1-02 = 2): 200 мс.

#### Q **C3-23: Предел компенсации скольжения для двигателя 2**

Данный параметр задает верхний предельный уровень для функции компенсации скольжения в процентах от номинального скольжения двигателя (E4-02).

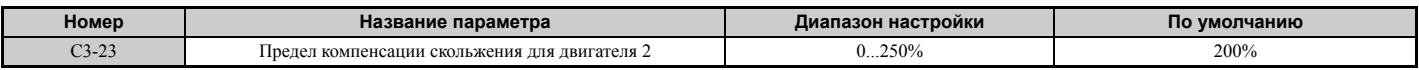

Предельный уровень компенсации скольжения не изменяется во всем диапазоне постоянного вращающего момента (задание частоты  $\leq$  E3-06). При работе в области неизменной мощности (задание частоты  $\geq$  E3-06) он возрастает в соответствии с настройкой C3-23 и выходной частотой, как показано на следующем рисунке.

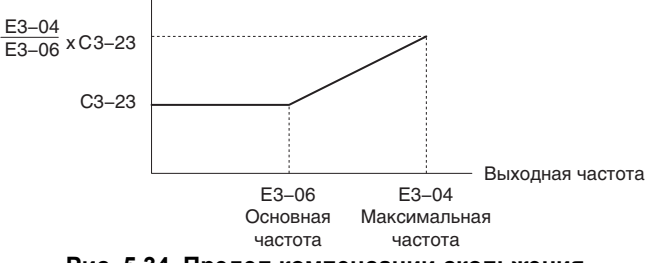

**Рис. 5.34 Предел компенсации скольжения**

## Q **C3-24: Выбор компенсации скольжения в генераторном режиме для двигателя 2**

Данный параметр выполняет для двигателя 2 ту же функцию, что параметр C3-04 для двигателя 1.

Регулировка данного параметра более подробно описана в *C3-04: Выбор [компенсации](#page-170-0) скольжения в [генераторном](#page-170-0) режиме на стр. 171*.

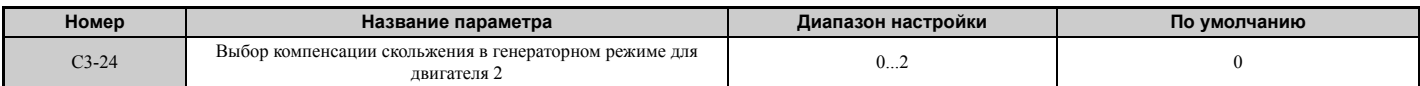

**Значение 0: выключено.**

**Значение 1: включено (6 кГц и выше).**

**Значение 2: включено (компенсация выполняется по возможности всегда).**

## X **C4: Компенсация вращающего момента**

Функция компенсации вращающего момента позволяет повысить недостаточно высокий вращающий момент при пуске двигателя или при подводе нагрузки к двигателю.

**Примечание.** Прежде чем настраивать параметры компенсации момента, убедитесь в том, что параметры двигателя и V/fхарактеристика настроены правильно.

#### Q **C4-01: Коэффициент усиления для компенсации момента**

Данный параметр задает коэффициент усиления для функции компенсации вращающего момента.

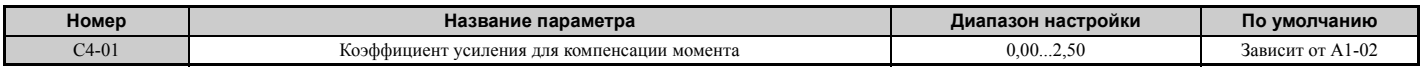

#### Компенсация вращающего момента в режимах V/f, V/f с энкодером и OLV/PM

Преобразователь частоты рассчитывает падение напряжения в первичной обмотке двигателя, используя для расчета выходной ток и значение междуфазного сопротивления (Е2-05 для синхронных двигателей и Е5-05 для асинхронных двигателей) и регулирует выходное напряжение с целью компенсации недостаточно высокого момента при пуске или при приложении нагрузки к двигателю. Параметр С4-01 позволяет ослабить или усилить эффект от компенсации напряжения.

#### Компенсация вращающего момента в режиме OLV

Преобразователь частоты отдельно регулирует ток возбуждения двигателя (ток по оси d) и ток, создающий момент вращения (ток по оси q). Функция компенсации момента воздействует только на ток, создающий момент вращения. Ток, создающий момент вращения, вычисляется путем умножения задания вращающего момента на значение параметра С4-01.

#### Регулировка

Необходимость в регулировке данного параметра возникает редко, однако постепенная корректировка коэффициента усиления для компенсации вращающего момента с шагом 0,05 может быть полезной в следующих ситуациях:

- При большой длине кабеля двигателя значение параметра следует увеличить.
- При колебаниях скорости двигателя значение этого параметра следует уменьшить.

Отрегулируйте С4-01 с таким расчетом, чтобы выходной ток не превышал номинальный ток привода.

- Примечание. 1. Воздержитесь от регулировки компенсации вращающего момента в режиме векторного управления с разомкнутым контуром, поскольку это может отрицательно сказаться на точности регулирования момента.
	- 2. Воздержитесь от регулировки данного параметра в режиме OLV/PM. Слишком высокое значение может привести к избыточной компенсации, вызывающей колебания скорости двигателя.

#### ■ С4-02: Время первичной задержки компенсации момента

Данный параметр устанавливает время задержки для функции компенсации вращающего момента.

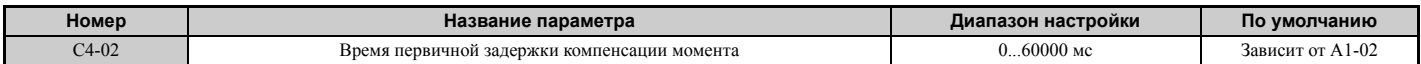

#### Регулировка

Обычно параметр С4-02 изменять не требуется, однако его регулировка может помочь в следующих ситуациях:

- Повысьте С4-02, если двигатель вибрирует.
- Повысьте С4-02, если двигатель слишком медленно реагирует на изменения в нагрузке.

## С4-03: Компенсация вращающего момента при пуске в прямом направлении (OLV)

Данный параметр задает величину момента вращения при пуске в прямом направлении с целью повышения качества работы тяжело нагруженного двигателя при пуске. Компенсация применяется с использованием постоянной времени, заданной в параметре С4-05. Используйте данную функцию, если во время запуска по команде «Прямой ход» нагрузка заставляет вращаться двигатель в обратном направлении. Выбор значения «0,0%» отключает данную функцию.

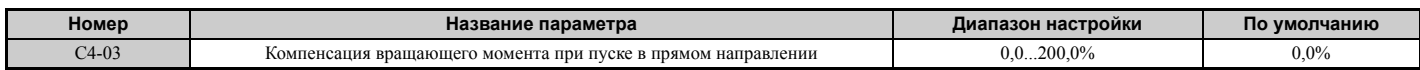

## ■ С4-04: Компенсация вращающего момента при пуске в обратном направлении (OLV)

Данный параметр задает величину момента вращения при пуске двигателя в обратном направлении с целью повышения качества работы тяжело нагруженного двигателя при пуске. Компенсация применяется с использованием постоянной времени, заданной в параметре С4-05. Используйте данную функцию, если при пуске двигателя командой «Обратный ход» нагрузка заставляет вращаться двигатель в прямом направлении. Значение «0.0%» отключает данную функцию.

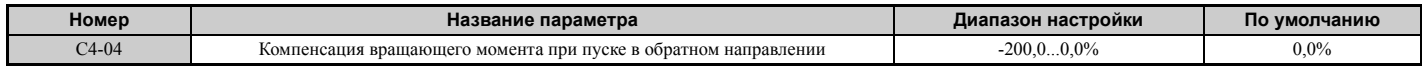

 $\overline{\mathbf{5}}$ 

## Q **C4-05: Постоянная времени для компенсации момента (OLV)**

Данный параметр задает постоянную времени, которая применяется для компенсации вращающего момента при пуске, настроенного параметрами C4-03 и C4-04.

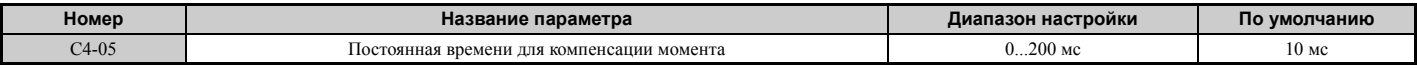

## Q **C4-06: Время первичной задержки компенсации момента 2 (OLV)**

Данная постоянная времени применяется в режиме поиска скорости (самоподхват двигателя) или при работе в генераторном режиме. Отрегулируйте значение данного параметра, если при резком изменении нагрузки или в конце разгона высоко инерционной нагрузки возникает ошибка повышенного напряжения.

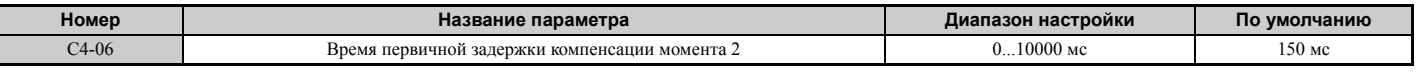

**Примечание.** Если C4-06 задан относительно большим, также обязательно увеличьте значение n2-03 (Постоянная времени 2 контура AFR) (в соответствующей пропорции).

## Q **C4-07: Коэффициент усиления для компенсации вращающего момента для двигателя 2**

Данный параметр выполняет те же функции для двигателя 2, что и параметр C4-01 для двигателя 1.

Регулировка данного параметра более подробно описана в *C3-01: [Коэффициент](#page-169-0) усиления для компенсации [скольжения](#page-169-0) на стр. 170*.

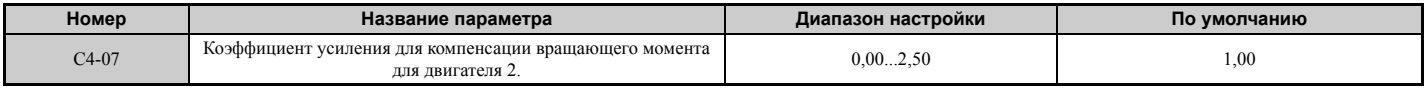

## X **C5: Автоматический регулятор скорости (ASR)**

Автоматический регулятор скорости (ASR) используется для регулирования скорости вращения двигателя в режимах регулирования: V/f с энкодером, CLV, AOLV/PM и CLV/PM. Он корректирует значение выходной частоты (V/f с энкодером) или опорного вращающего момента (CLV, AOLV/PM и CLV/PM) с целью минимизации рассогласования между заданием частоты и фактической скоростью вращения двигателя.

Принцип действия контура ASR показан на следующем рисунке.

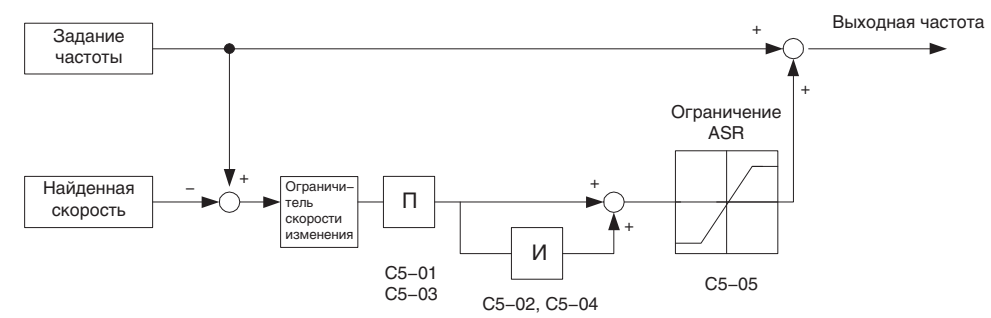

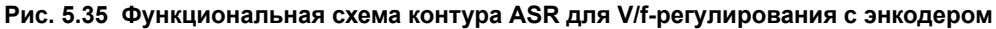

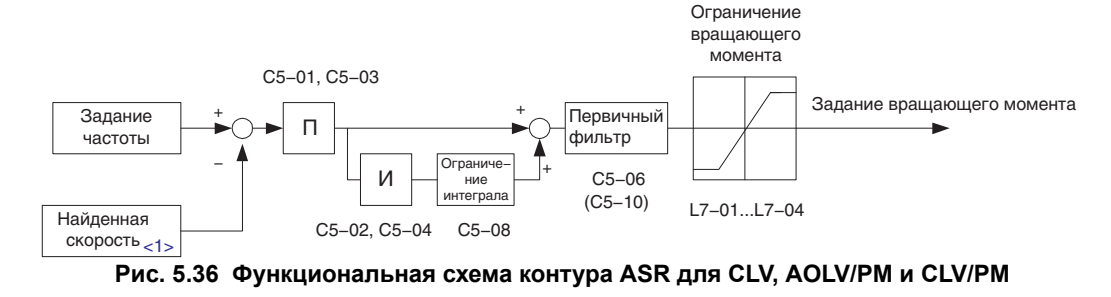

<1> В режиме расширенного векторного управления с разомкнутым контуром для синхронных двигателей скорость вращения рассчитывается по модели двигателя, поэтому сигнал обратной связи от энкодера не требуется.

## Q **Регулировка параметров ASR**

Прежде чем приступить к регулировке параметров ASR, убедитесь в том, что все данные двигателя заданы правильно, или в том, что была выполнена автонастройка.

В процессе регулировки ASR необходимо контролировать задание частоты на выходе функции мягкого пуска (U1-16) и скорость вращения двигателя (U1-05), используя для этого сигналы на аналоговых выходах. Подробную информацию о настройке функций аналоговых выходов см. в *H4: [Многофункциональные](#page-247-0) [аналоговые](#page-247-0) выходы на стр. 248*.

Обычно при настройке ASR сначала находят оптимальное значение коэффициента передачи ASR, после чего регулируют постоянные времени интегрирования. Во время регулировки двигатель обязательно должен быть соединен с нагрузкой.

### **Регулировка параметров ASR для V/f-регулирования с энкодером**

В режиме вольт-частотного регулирования с датчиком обратной связи используются два набора параметров ASR, которые переключаются в зависимости от скорости вращения двигателя, что описано в *[C5-01, C5-03 / C5-02, C5-04:](#page-175-0)  Коэффициенты передачи П-звена ASR 1 и 2 / [Время интегрирования](#page-175-0) ASR 1 и 2 на стр. 176*.

Для регулировки параметров ASR выполните следующие действия.

- **1.** Запустите двигатель на минимальной скорости и повысьте коэффициент передачи ASR 2 (C5-03) до максимального значения, при котором еще не возникают колебания скорости.
- **2.** Запустите двигатель на минимальной скорости и уменьшите время интегрирования ASR 2 (C5-04) до минимального значения, при котором еще не возникают колебания скорости.
- **3.** Используя параметр контроля выходного тока, убедитесь в том, что выходной ток не превышает половины номинального тока преобразователя частоты. В противном случае уменьшите C5-03 и увеличьте C5-04.
- **4.** Запустите двигатель на максимальной скорости и увеличьте коэффициент передачи ASR 1 (C5-01) до максимального значения, при котором еще не возникают колебания скорости.
- **5.** Запустите двигатель на максимальной скорости и уменьшите время интегрирования ASR 1 (C5-02) до минимального значения, при котором еще не возникают колебания скорости.
- **6.** Для того чтобы повысить точность и быстродействие при регулировании скорости во время разгона или торможения, включите интегральное регулирование во время разгона/торможения, задав параметр C5-12 равным «1». Измените скорость и убедитесь в отсутствии пере- и недорегулирования.

#### **Регулировка параметров ASR в режиме CLV, AOLV/PM и CLV/PM**

В режимах CLV, AOLV/PM и CLV/PM преобразователь частоты по умолчанию запрограммирован на использование параметров C5-01/02 во всем диапазоне скоростей. Если требуется, второй набор параметров ASR (C5-03/04) может автоматически вступать в силу при определенной скорости двигателя или по команде на дискретном входе. Также см. *[C5-01, C5-03 / C5-02, C5-04:](#page-175-0) Коэффициенты передачи П-звена ASR 1 и 2 / [Время интегрирования](#page-175-0) ASR 1 и 2 на стр. 176*.

Для регулировки параметров ASR выполните следующие действия.

- **1.** Запустите двигатель с нулевой скоростью и увеличьте коэффициент передачи ASR (C5-01) до максимального значения, при котором еще не возникают колебания скорости.
- **2.** Запустите двигатель с нулевой скоростью и уменьшите время интегрирования ASR (C5-02) до минимального значения, при котором еще не возникают колебания скорости.
- **3.** Запустите двигатель с обычной скоростью. При изменении скорости следите за тем, чтобы не происходило пере- или недорегулирование и не возникали колебания скорости.

значение C5-07, и повторите шаг 3, одновременно регулируя C5-01 и C5-02.

**4.** В случае возникновения подобных проблем на шаге 3 увеличьте время интегрирования и уменьшите коэффициент передачи. Как вариант, используйте разные наборы параметров ASR для высокой и низкой скорости. Введите значения, найденные на шаге 1 и 2, в параметры C5-03 и C5-04, после чего задайте пороговую частоту переключения параметров ASR в параметр C5-07. Запустите двигатель со скоростью, превышающей

#### **Решение проблем при настройке параметров ASR**

Для регулировки параметров ASR используйте *Табл. 5.14*. В таблице перечислены параметры для двигателя 1. В случае управления вторым двигателем аналогичные изменения следует внести в соответствующие параметры двигателя 2.

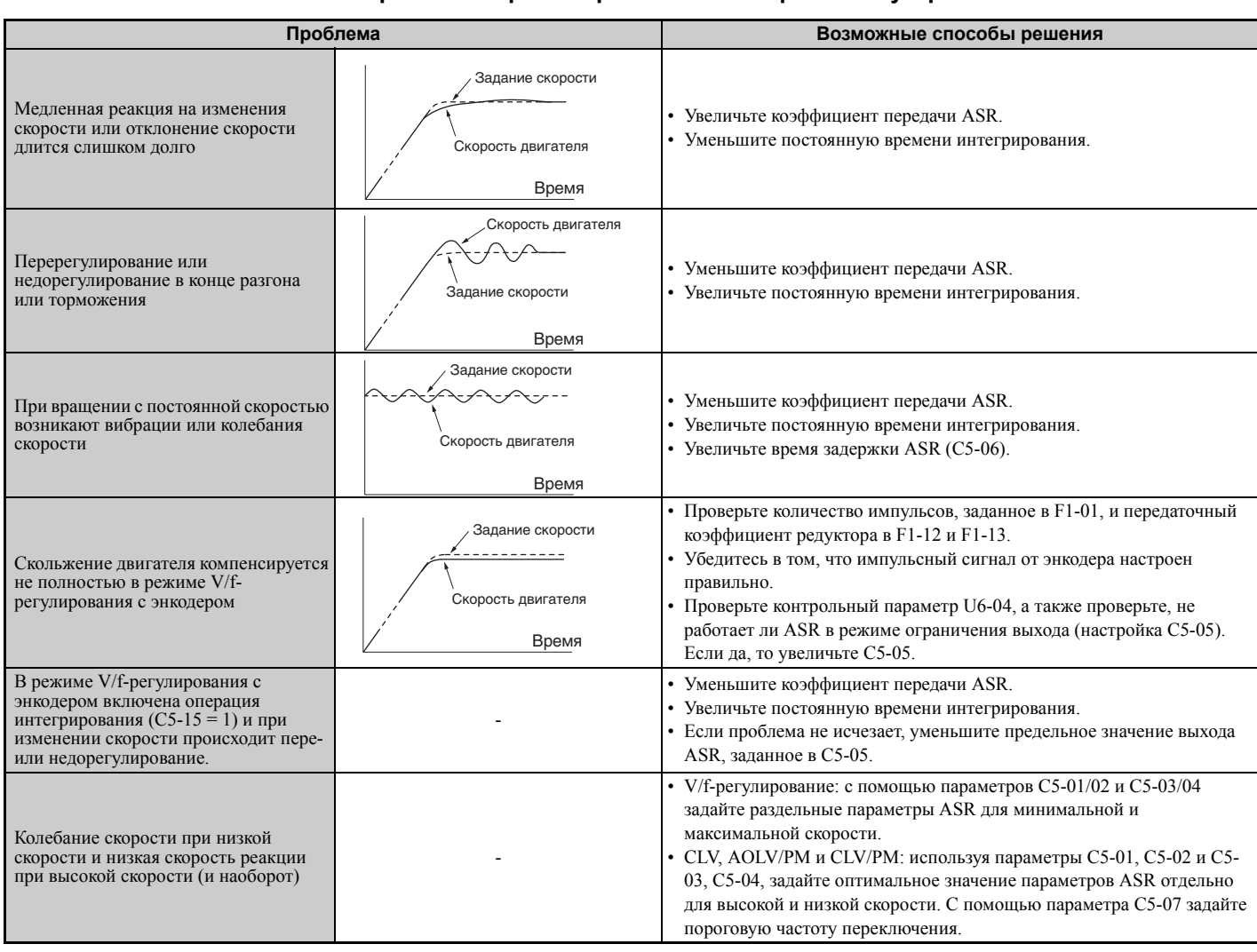

### Табл. 5.14 Проблемы при настройке ASR и меры по их устранению

## <span id="page-175-0"></span>■ С5-01, С5-03 / С5-02, С5-04: Коэффициенты передачи П-звена ASR 1 и 2 / Время интегрирования ASR 1 и 2

Эти параметры позволяют отрегулировать скорость реакции контура скорости (ASR).

Примечание. Параметр C5-01 устанавливается автоматически при выполнении автонастройки ASR (T1-01 = 9 или T2-01 = 9).

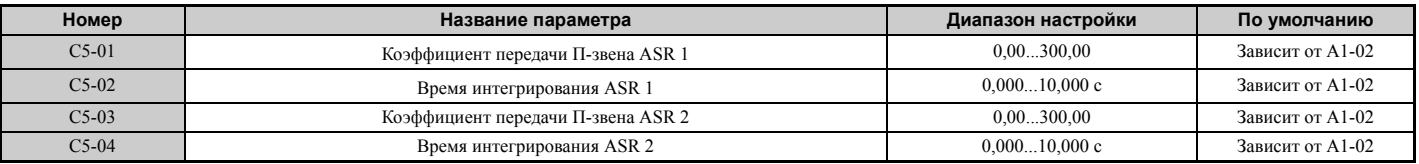

Эффект от настройки данных параметров зависит от действующего режима регулирования.

#### V/f-регулирование с энкодером

Параметры C5-01 и C5-02 определяют характеристики ASR при максимальной скорости, а параметры C5-03 и С5-04 устанавливают характеристики при минимальной скорости.

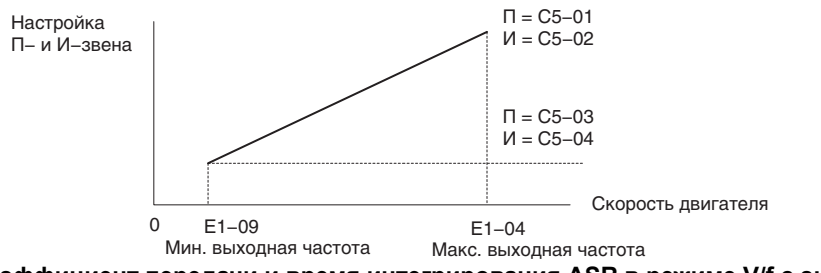

Рис. 5.37 Коэффициент передачи и время интегрирования ASR в режиме V/f с энкодером

## CLV, AOLV/PM и CLV/PM

В этих режимах регулирования параметры С5-03 и С5-04 устанавливают коэффициент передачи и время интегрирования контура ASR при нулевой скорости. Параметры C5-01 и C5-02 используются при скоростях, превышающих значение C5-07. По умолчанию C5-07 = 0, поэтому C5-01 и C5-02 используются во всем диапазоне скоростей. Также см. С5-07: Частота переключения коэффициента передачи ASR на стр. 178.

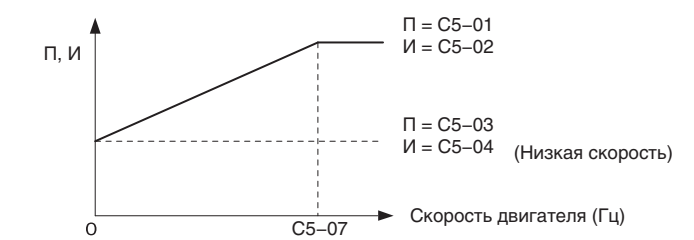

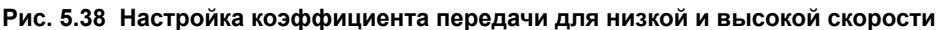

Коэффициент передачи, заданный в С5-03, также может быть приведен в действие с помощью дискретного входа, запрограммированного для команды «Переключение коэффициента передачи ASR» (H1- $\Box$  $\Box$  = 77). Если вход разомкнут, преобразователь частоты использует коэффициент передачи ASR, заданный профилем, который показан на рисунке выше. Если вход замкнут, используется С5-03. Для линейного перехода между этими двумя настройками используется время интегрирования, заданное в С5-02.

Команда переключения коэффициентов ASR на многофункциональном входе обладает большей силой над частотой переключения, заланной в С5-07.

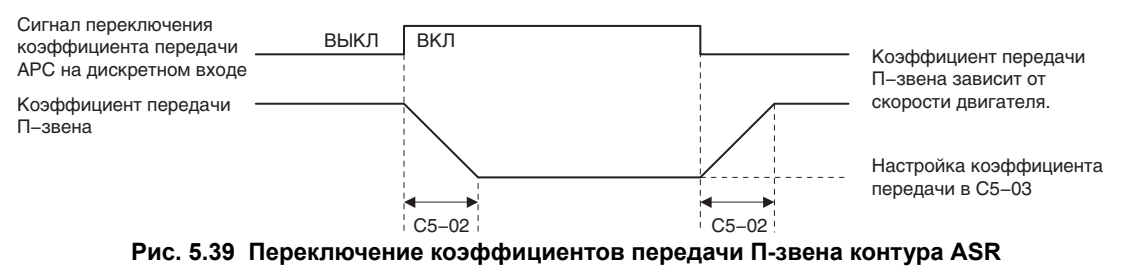

Регулировка коэффициентов ASR (C5-01, C5-03)

Чем выше данный параметр, тем выше скорость отклика по скорости. Слишком высокое значение, однако, может привести к колебаниям скорости. Как правило, данный параметр необходимо повысить при более тяжелой нагрузке с целью минимизации отклонения по скорости.

## Регулировка постоянных времени интегрирования ASR (C5-02, C5-04)

Данные параметры определяют, насколько быстро устраняется статическая ошибка по скорости. Слишком продолжительное время интегрирования снижает скорость реакции контура регулирования скорости, а слишком короткое время интегрирования может привести к колебаниям.

## <span id="page-176-0"></span>■ С5-05: Предельное значение ASR

Данный параметр устанавливает предельное значение выходного сигнала контура регулирования скорости (ASR) в процентах от максимальной выходной частоты (E1-04). При высоком номинальном скольжении двигателя данный параметр, возможно, потребуется повысить для того, чтобы регулирование скорости двигателя выполнялось надлежащим образом. Используя параметр U6-04 (Контроль выходного сигнала ASR), проверьте, не работает ли ASR в области ограничения, заданного параметром C5-05. Если да, проверьте, правильно ли настроены параметры F1-01 (Число импульсов энкодера), F1-12, F1-13 (Числитель и знаменатель передаточного числа энкодера), а также сигнал от датчика ОС (PG), прежде чем изменять параметр С5-05.

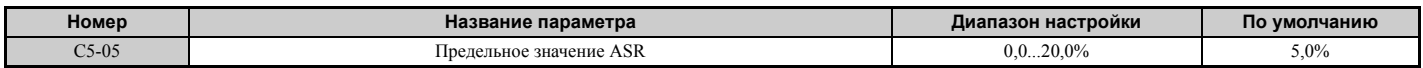

## <span id="page-177-1"></span>■ С5-06: Постоянная времени первичной задержки ASR

Ланный параметр устанавливает постоянную времени фильтра, определяющую задержку между входным сигналом контура регулирования скорости и выходным сигналом управления вращающим моментом.

При низкой жесткости механической системы или при возникновении колебаний повышайте плавно данный параметр с шагом 0.01.

Примечание. Данный параметр редко нуждается в настройке.

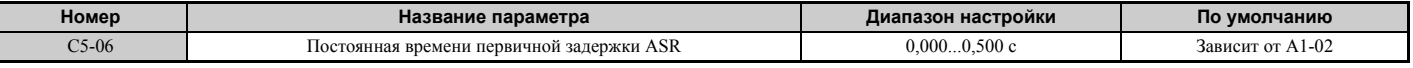

## <span id="page-177-0"></span>■ С5-07: Частота переключения коэффициента передачи ASR

Данный параметр задает пороговую частоту, при которой должно происходить переключение коэффициентов передачи П-звена контура ASR 1 и 2 (C5-01, C5-03) и постоянных времени интегрирования 1 и 2 (C5-02, C5-04).

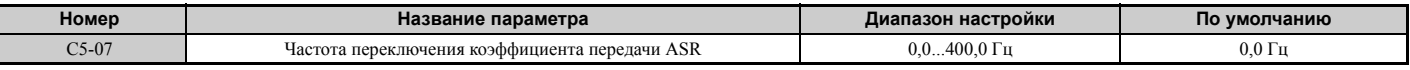

Примечание. Лискретный вход. которому назначена функция «Переключение коэффициента передачи ASR» (Н1-ПП = 77). обладает приоритетом над пороговой частотой переключения коэффициента передачи ASR.

Переключение коэффициентов передачи и постоянных времени интегрирования позволяет добиться стабильной работы и предотвратить возникновение резонанса в области низких и высоких скоростей. Пороговую частоту переключения рекомендуется устанавливать равной примерно 80% от частоты, на которой происходят колебания, либо 80% от заданной скорости. См. С5-01, С5-03 / С5-02, С5-04: Коэффициенты передачи П-звена ASR 1 и 2 / Время интегрирования ASR 1 и 2 на стр. 176.

## <span id="page-177-2"></span>■ С5-08: Предельное значение интеграла ASR

Данный параметр задает верхнее предельное значение для контура ASR в процентах от номинальной нагрузки.

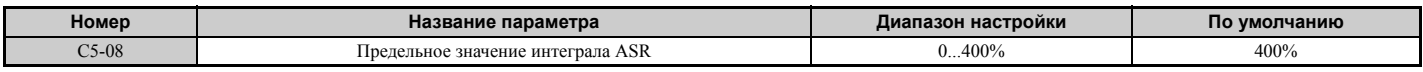

## <span id="page-177-3"></span>■ С5-12: Интегральное звено во время разгона/торможения (V/f с энкодером)

Данный параметр позволяет включить операцию интегрирования во время разгона и торможения. Операцию интегрирования следует использовать при работе привода на тяжелую или высоко инерционную нагрузку, однако интегрирование может приводить к перерегулированию в конце разгона или торможения. Для решения этой проблемы используйте информацию в Проблемы при настройке ASR и меры по их устранению на cmp. 176.

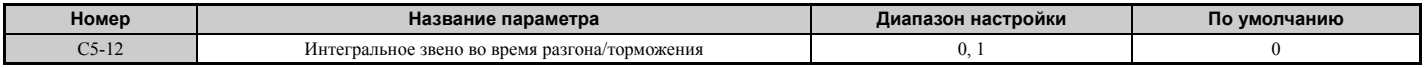

#### Значение 0: выключено.

Интегрирование производится только при вращении с постоянной скоростью и выключено во время разгона или торможения.

#### Значение 1: включено.

Интегрирование включено всегда.

## ■ С5-17, С5-18: Момент инерции двигателя, коэффициент инерции нагрузки

Параметры С5-17 и С5-18 определяют отношение момента инерции механической системы (нагрузки) к моменту инерции используемого двигателя.

Эти параметры устанавливаются автоматически при выполнении автонастройки ASR и автонастройки с расчетом инерции в режимах регулирования CLV и CLV/PM. Подробную информацию об автонастройке См. Автонастройка на стр. 109 или введите данные вручную.

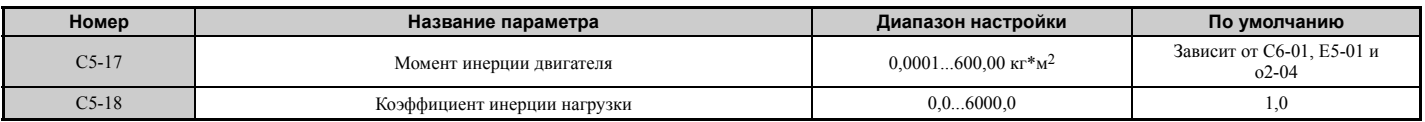

## Q **C5-21, C5-23 / C5-22, C5-24: Коэффициенты передачи П-звена контура ASR 1 и 2 / Время интегрирования ASR 1 и 2 для двигателя 2**

Эти параметры выполняют те же функции для двигателя 2, что параметры C5-01...C5-04 для двигателя 1. Более подробное описание см. в *[C5-01, C5-03 / C5-02, C5-04:](#page-175-0) Коэффициенты передачи П-звена ASR 1 и 2 / [Время интегрирования](#page-175-0) ASR 1 и 2 на стр. 176*.

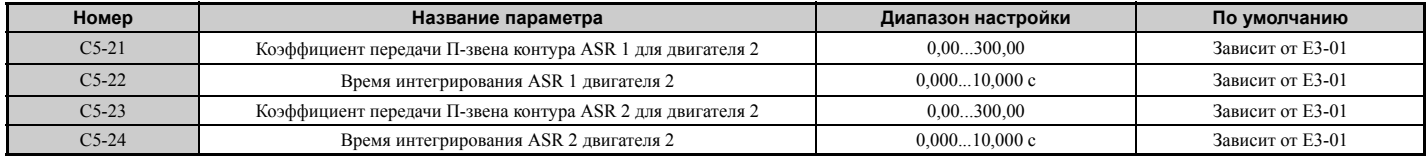

## Q **C5-25: Предельное значение ASR для двигателя 2**

Данный параметр выполняет ту же функцию для двигателя 2, что параметр C5-05 для двигателя 1. Он устанавливает предельное значение выходного сигнала контура регулирования скорости (ASR) в процентах от максимальной выходной частоты (E4-04) для двигателя 2. Дополнительную информацию см. в *C5-05: [Предельное](#page-176-0) значение ASR на стр. 177*.

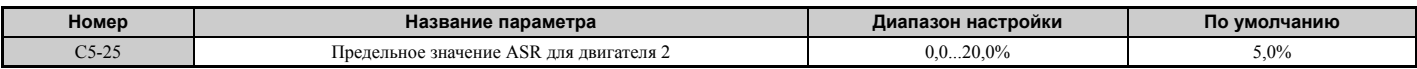

## Q **C5-26: Постоянная времени первичной задержки ASR для двигателя 2**

Данный параметр выполняет ту же функцию для двигателя 2, что параметр C5-06 для двигателя 1.

Он задает постоянную времени фильтра, определяющую задержку между входным сигналом контура регулирования скорости и выходным сигналом управления вращающим моментом. Дополнительную информацию см. в *C5-06: [Постоянная](#page-177-1) времени первичной задержки ASR на стр. 178*.

**Примечание.** Данный параметр редко нуждается в настройке.

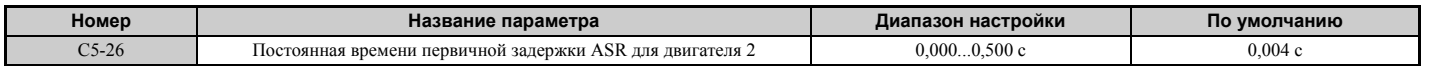

## Q **C5-27: Частота переключения коэффициента передачи ASR для двигателя 2**

Данный параметр выполняет ту же функцию для двигателя 2, что параметр C5-07 для двигателя 1.

Он задает пороговую частоту переключения значений коэффициента передачи П-звена 1 и 2 (C5-21, C5-23) и времени интегрирования 1 и 2 для двигателя 2 (C5-22, C5-24). Дополнительную информацию см. в *[C5-01, C5-03](#page-175-0)  / C5-02, C5-04: Коэффициенты передачи П-звена ASR 1 и 2 / [Время интегрирования](#page-175-0) ASR 1 и 2 на стр. 176*.

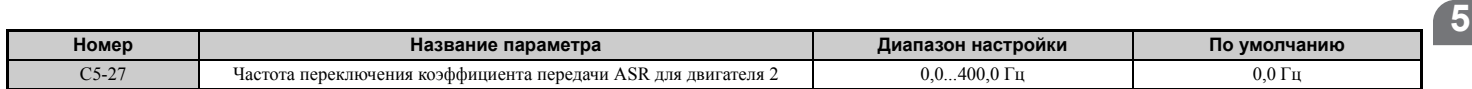

Примечание. Дискретный вход, которому назначена функция «Переключение коэффициента передачи ASR» (H1- $\Box$ ) = 77), обладает приоритетом над пороговой частотой переключения коэффициента передачи ASR.

## Q **C5-28: Предельное значение интеграла ASR для двигателя 2**

Данный параметр выполняет ту же функцию для двигателя 2, что параметр C5-08 для двигателя 1.

Он задает верхнее предельное значение для контура ASR в процентах от номинальной нагрузки. Дополнительную информацию см. в *C5-08: [Предельное](#page-177-2) значение интеграла ASR на стр. 178*.

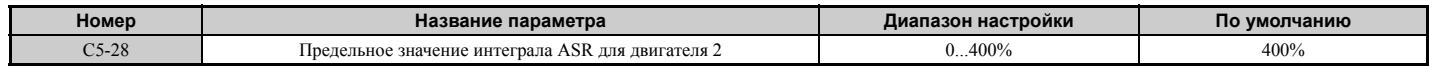

## Q **C5-32: Интегральное звено во время разгона/торможения для двигателя 2**

Данный параметр выполняет ту же функцию для двигателя 2, что параметр C5-12 для двигателя 1.

Он позволяет включить операцию интегрирования во время разгона и торможения. Дополнительную информацию см. в *C5-12: [Интегральное](#page-177-3) звено во время разгона/торможения (V/f с энкодером) на стр. 178*.

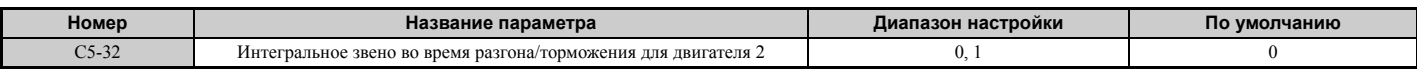

#### **Значение 0: выключено.**

Интегрирование производится только при вращении с постоянной скоростью и выключено во время разгона или торможения.

#### **Значение 1: включено.**

Интегрирование включено всегда.

## Q **C5-37, C5-38: Момент инерции двигателя 2, Коэффициент инерции нагрузки для двигателя 2**

Эти параметры выполняют те же функции для двигателя 2, что параметры C5-17 и C5-18 для двигателя 1.

Они устанавливаются автоматически при выполнении автонастройки ASR и автонастройки с расчетом инерции для двигателя 2 в режимах регулирования CLV и CLV/PM. Подробное описание автонастройки *См. [Автонастройка](#page-108-0) на стр. 109* или введите данные вручную.

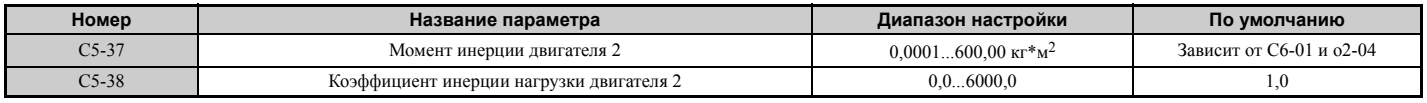

## X **C6: Несущая частота**

## Q **C6-01: Выбор режима нагрузки привода**

Преобразователь частоты может работать в одном из двух «режимов нагрузки», каждому из которых соответствует определенный набор нагрузочных характеристик. От выбранного режима нагрузки зависят: номинальный ток, перегрузочная способность и максимальная выходная частота преобразователя частоты. Используя параметр C6-01, выберите режим повышенной нагрузки (HD) или режим обычной нагрузки (ND) согласно условиям применения привода. По умолчанию установлен режим «ND». Подробные сведения о номинальном токе см. в *Номинальные параметры для нормального [и тяжелого режимов](#page-401-0) на стр. 402*.

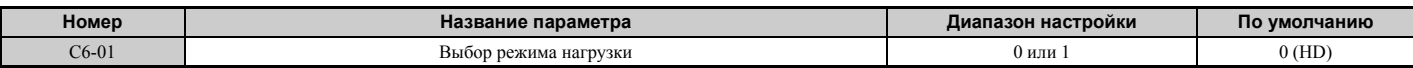

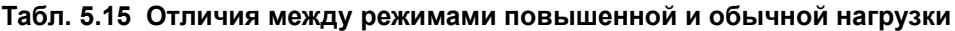

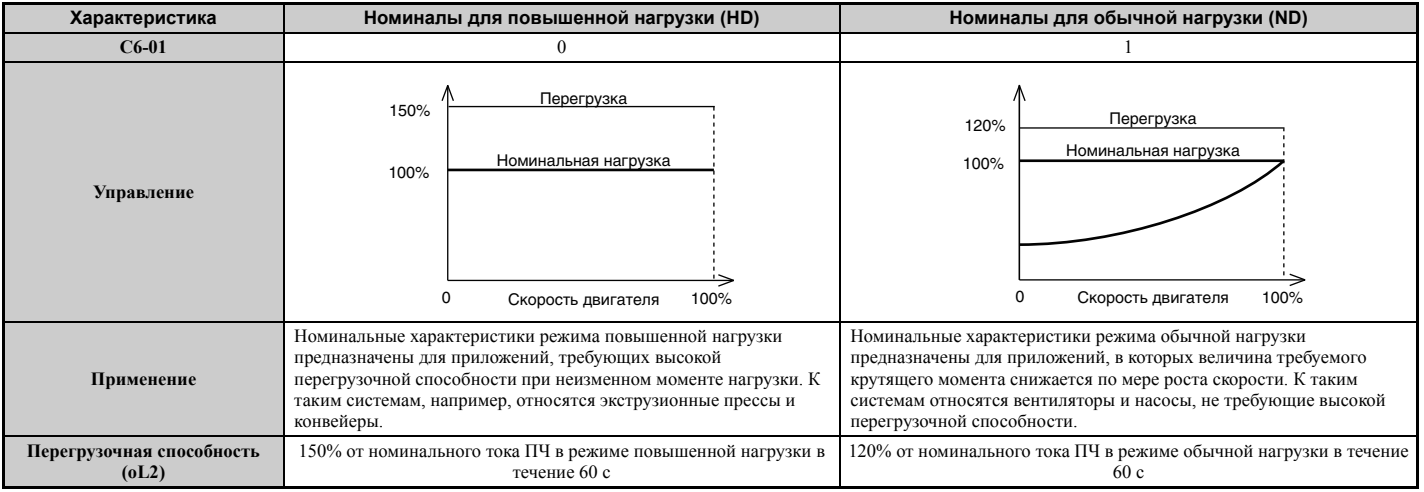
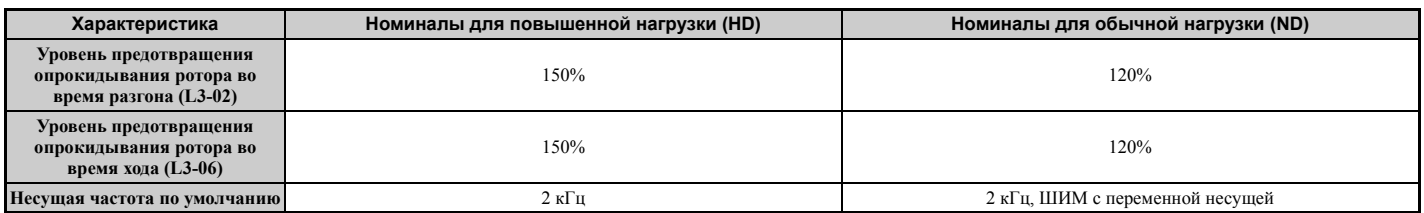

**Примечание.** При смене режима нагрузки также изменяется максимальный типономинал двигателя, которым может управлять привод, и в параметры E2- $\square\square$  автоматически записываются соответствующие значения (E4- $\square\square$  для двигателя 2). При смене режима нагрузки также автоматически пересчитываются параметры, зависящие от мощности двигателя. Это параметры b8-04, L2-03, n5-02, L3-24, C5-17 и C5-37.

#### Q **C6-02: Выбор несущей частоты**

Параметр C6-02 задает частоту коммутации выходных транзисторов преобразователя частоты. Изменение частоты коммутации позволяет понизить уровень акустического шума, а также уменьшить ток утечки.

**Примечание.** С увеличением несущей частоты (свыше принимаемого по умолчанию значения) автоматически снижается номинальный ток преобразователя частоты. *См. Зависимость [номинального](#page-181-0) тока от несущей частоты на стр[. 182](#page-181-0)*.

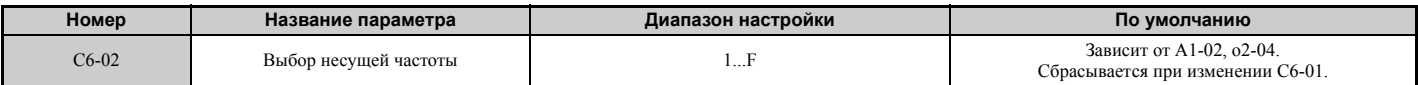

**Примечание.** Принимаемое по умолчанию значение несущей частоты зависит от типа двигателя и выбранного режима нагрузки. Если преобразователь частоты запрограммирован для работы в режиме повышенной нагрузки, по умолчанию используется частота 2 кГц, тогда как для режима обычной нагрузки по умолчанию устанавливается режим «ШИМ1 с переменной несущей». Для синхронного двигателя по умолчанию используется несущая частота 5,0 кГц.

#### **Настройка параметров**

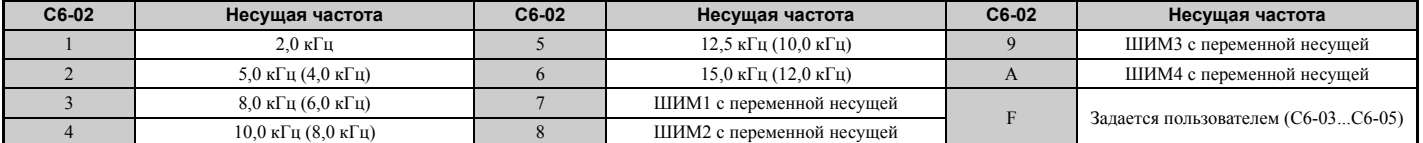

**Примечание. 1.** Метод широтно-импульсной модуляции (ШИМ) с переменной несущей использует несущую частоту 2,0 кГц в качестве основной частоты и применяет специальный алгоритм изменения несущей частоты сигнала ШИМ для уменьшения уровня акустического шума.

**2.** В скобках указаны значения несущей частоты для AOLV/PM.

#### **Рекомендации по настройке параметров несущей частоты**

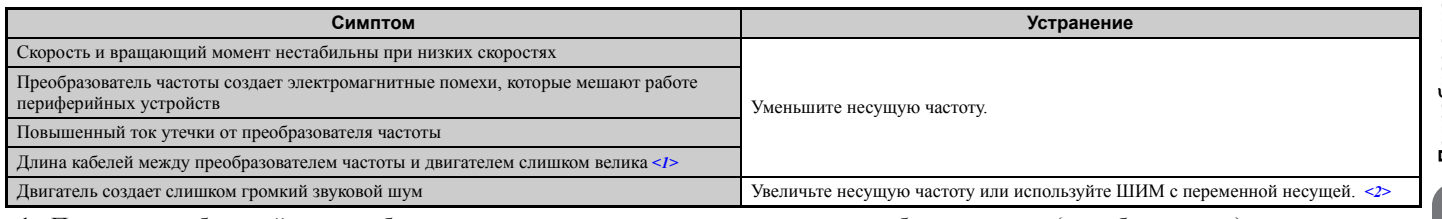

<1> При слишком большой длине кабеля двигателя несущую частоту, возможно, потребуется снизить (см таблицу ниже). <2> В режиме обычной нагрузки в качестве несущей частоты по умолчанию установлен режим «ШИМ с переменной несущей» (C6-02 =

7), что эквивалентно установке значения 2 кГц. Когда преобразователь частоты работает в режиме обычной нагрузки, повышение несущей частоты дает хорошие результаты, но следует помнить, что с ростом несущей частоты одновременно падает номинальный ток преобразователя частоты.

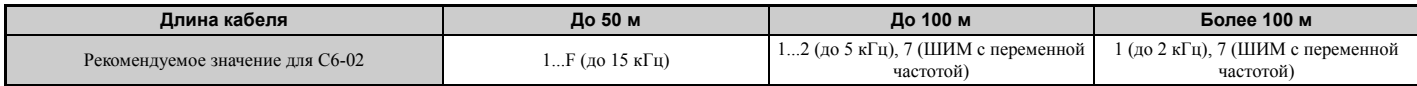

### Q **C6-03, C6-04, C6-05: Верхняя граница, нижняя граница и коэффициент масштабирования несущей частоты**

С помощью этих параметров пользователь может сам задать несущую частоту или выбрать переменную несущую частоту. Чтобы задать верхнюю и нижнюю границы, а также коэффициент масштабирования несущей частоты, сначала задайте C6-02 равным «F».

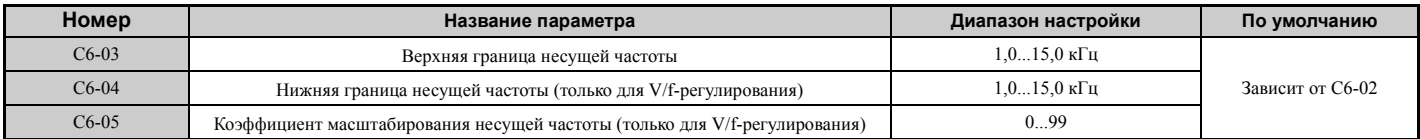

#### Установка фиксированного значения пользователя для несущей частоты

Если С6-02 задан равным «F», в параметр С6-03 можно ввести одно из возможных фиксированных значений несущей частоты. В режиме V/f-регулирования в параметр С6-04 необходимо ввести такое же значение, что и в  $C6-03$ 

#### Установка переменной несущей частоты (V/f-регулирование)

В режиме V/f-регулирования несущую частоту можно настроить таким образом, чтобы она изменялась линейно вместе с изменением выходной частоты. Для этого задайте верхнюю и нижнюю границы несущей частоты, а также масштабный коэффициент несущей частоты (C6-03, C6-04, C6-05), как показано на *Puc. 5.40*.

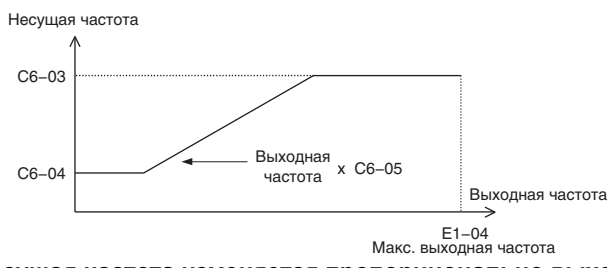

#### Рис. 5.40 Несущая частота изменяется пропорционально выходной частоте

Примечание. 1. Параметр С6-03 обладает приоритетом, если масштабный коэффициент несущей частоты С6-05 > 27 и С6-03 < С6-04. 2. Если в С6-05 введено значение меньше «7», параметр С6-04 не действует и в качестве несущей частоты применяется фиксированное значение, заданное в С6-03.

#### ■ С6-09: Несущая частота при выполнении автонастройки с вращением

Параметр С6-09 определяет, какое значение несущей частоты должно использоваться во время выполнения автонастройки с вращением двигателя.

Обычно этот параметр регулировать не требуется, но это может быть полезным для решения проблемы повышенного тока при выполнении автонастройки лля высокочастотного или низкоомного лвигателя. В этом случае сначала введите высокое значение в параметр С6-03, а затем задайте С6-09 равным «1».

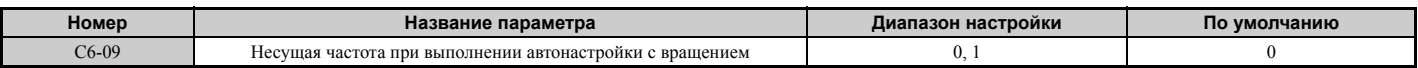

### Значение 0: 5 кГц.

Значение 1: то же значение, что в С6-03.

#### <span id="page-181-0"></span>• Зависимость номинального тока от несущей частоты

В приведенных ниже таблицах представлены значения выходного тока преобразователя частоты в зависимости от настроек несущей частоты.

Значение 2 кГц соответствует номинальному току в режиме обычной нагрузки. Если несущая частоты превышает 2 кГц в режиме обычной нагрузки, номинальный выходной ток снижается.

Значения 8 кГц и 5 кГц соответствуют номинальному току в режиме повышенной нагрузки. Они определяют максимальное значение, до которого может быть повышена несущая частоты в режиме повышенной нагрузки без снижения тока (по умолчанию для режима повышенной нагрузки используется несущая частота 2 кГц). Увеличение несущей частоты свыше значения 8 кГц или 5 кГц приводит к снижению номинального выходного тока.

Данные, приведенные в Табл. 5.16, можно использовать для расчета значений выходного тока, не указанных в таблице, поскольку между выходным током и несущей частотой существует линейная зависимость.

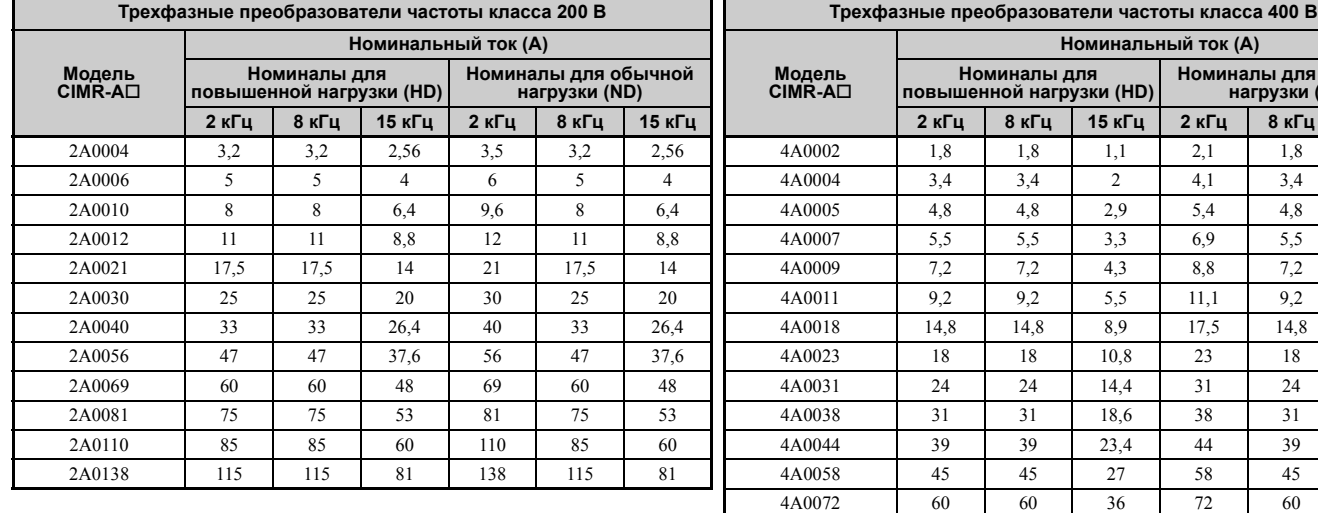

### **Табл. 5.16 Несущая частота и снижение тока**

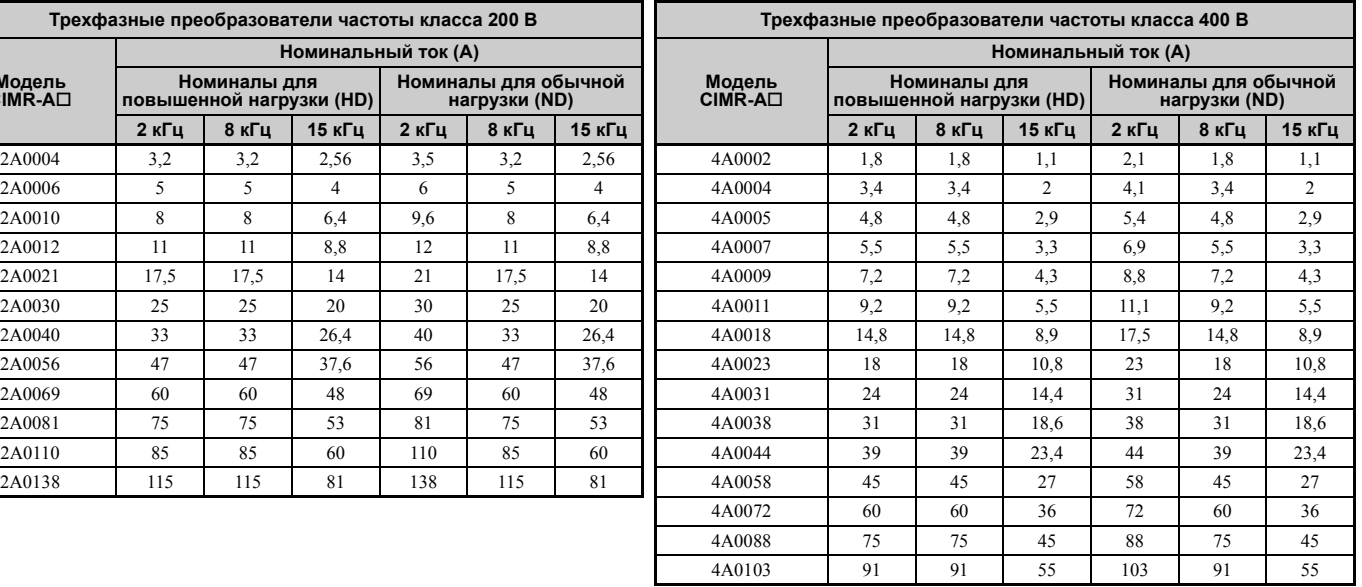

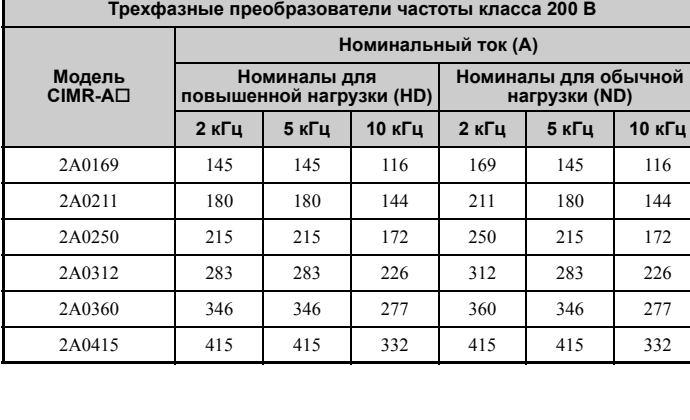

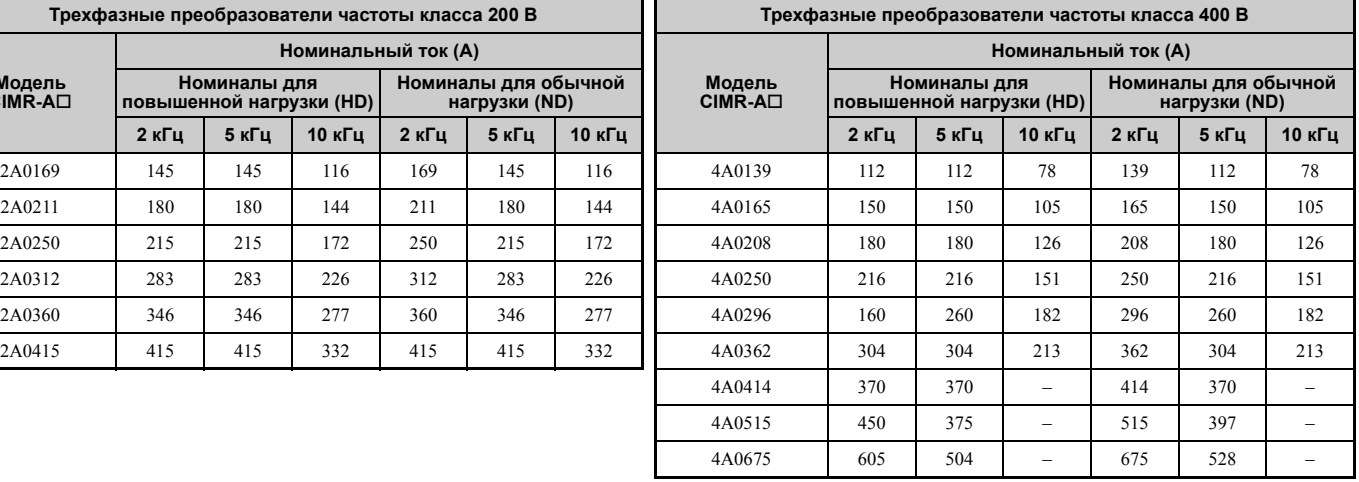

#### $5.4$ d: Параметры задания частоты

Ниже приведен обзор способов ввода, способов выбора и параметров задания частоты.

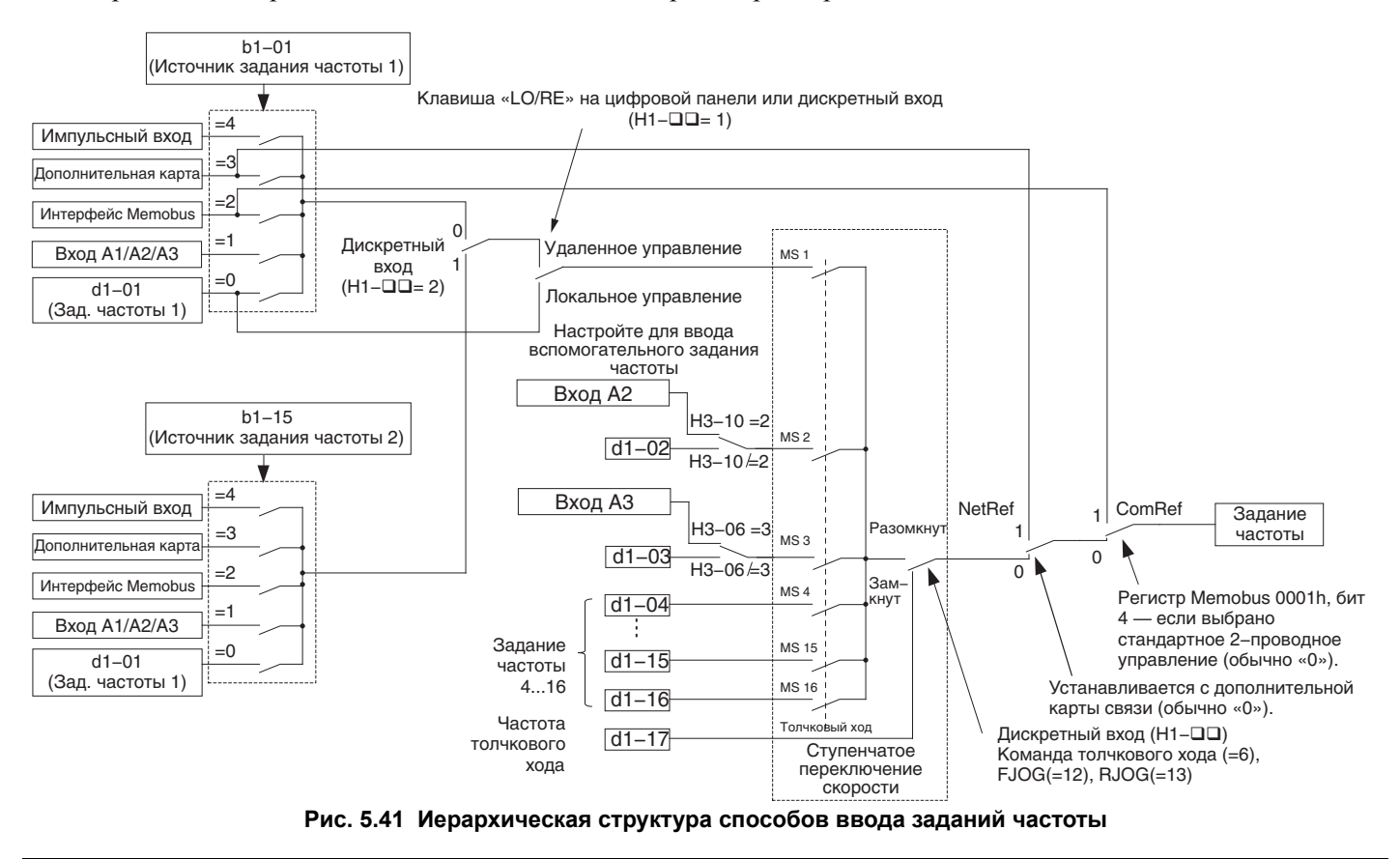

### d1: Задание частоты

### d1-01...d1-17: Задания частоты от 1 до 16 и задание частоты толчкового хода

В памяти преобразователя частоты может быть запрограммировано до 17 заданий частоты (включая частоту толчкового хода). Пользователь может переключать эти предустановленные задания частоты во время хода путем подачи соответствующих сигналов на дискретные входы преобразователя частоты. При переключении между этими заданиями частоты преобразователь использует выбранные значения времени разгона и торможения.

Для выбора частоты толчкового хода должен использоваться отдельный дискретный вход, сигнал на котором отменяет действие всех остальных команд выбора задания частоты.

Задания частоты 1, 2 и 3 для ступенчатого переключения скорости могут поступать с аналоговых входов.

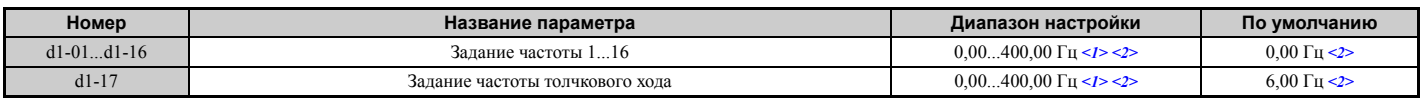

<1> Верхний предел диапазона определяется максимальной выходной частотой (E1-04) и верхним пределом задания частоты (d2-01). <2> Единицы настройки определяются параметром o1-03. В режимах регулирования V/f, V/f с энкодером, OLV, CLV и OLV/PM по умолчанию используется [Гц] (o1-03 = 0). В режимах АОLV/РМ и CLV/РМ задание частоты по умолчанию выражается в процентах  $(01-03=1)$ .

#### Выбор одной из фиксированных скоростей (ступенчатое переключение скорости)

Для того чтобы использовать несколько фиксированных заданий скорости и переключать их в определенной последовательности, введите значения «3», «4», «5» и «32» в параметры Н1-ПП. Для назначения дискретному входу функции «Задание частоты толчкового хода» введите значение «6» в параметр Н1-ПП.

Замечания относительно использования аналоговых входов для ввода заданий скорости 1, 2 и 3.

• Первое задание частоты (Ступень скорости 1) поступает от источника, указанного в b1-01. Если для ввода задания частоты используется аналоговый вход, источником задания частоты должна быть назначена клемма схемы управления (b1-01 = 1).

- Если аналоговому входу назначена функция «Вспомогательное задание частоты 1» (Н3-02, Н2-06 или Н2-10 = 2), значение, введенное с этого входа, используется в качестве ступени скорости 2 вместо значения, заданного параметром d1-02. Если функция «Вспомогательное задание частоты 1» не назначена ни для одного из аналоговых входов, в качестве ступени скорости 2 используется задание частоты в d1-02.
- Если аналоговому входу назначена функция «Вспомогательное задание частоты 2» (H3-02, H2-06 или H2-10 = 3), значение, введенное с данного входа, используется в качестве ступени скорости 3 вместо значения, заданного параметром d1-03. Если функция «Вспомогательное задание частоты 2» не назначена ни для одного из аналоговых входов, в качестве ступени скорости 3 используется задание частоты в d1-03.

Возможности ввода различных заданий частоты для ступенчатого переключения скорости иллюстрируют приведенные ниже *Табл. 5.17* и *Рис. 5.42*.

**Табл. 5.17 Задания частоты и комбинации состояний входов ступенчатого переключения скорости**

| Задание частоты                               | Команда ступенч.<br>перекл. скорости<br>$H1$ - $\Box$ $=$ 3 | Команда ступенч.<br>перекл. скорости 2<br>$H1$ - $\Box$ $\Box$ =4 | Команда ступенч.<br>перекл. скорости 3<br>$H1$ - $\Box$ $\Box$ =5 | Команда ступенч.<br>перекл. скорости 4<br>$H1$ - $\Box$ $\Box$ =32 | Частота толчкового<br>хода<br>$H1$ - $\Box$ $\Box$ =6 |
|-----------------------------------------------|-------------------------------------------------------------|-------------------------------------------------------------------|-------------------------------------------------------------------|--------------------------------------------------------------------|-------------------------------------------------------|
| Задание частоты 1 (заданное в b1-01)          | ВЫКЛ                                                        | ВЫКЛ                                                              | ВЫКЛ                                                              | ВЫКЛ                                                               | ВЫКЛ                                                  |
| Задание частоты 2 (d1-02 или вход A1, A2, A3) | ВКЛ                                                         | ВЫКЛ                                                              | ВЫКЛ                                                              | ВЫКЛ                                                               | ВЫКЛ                                                  |
| Задание частоты 3 (d1-03 или вход A1, A2, A3) | ВЫКЛ                                                        | ВКЛ                                                               | ВЫКЛ                                                              | ВЫКЛ                                                               | ВЫКЛ                                                  |
| Задание частоты 4 (d1-04)                     | ВКЛ                                                         | ВКЛ                                                               | ВЫКЛ                                                              | ВЫКЛ                                                               | ВЫКЛ                                                  |
| Задание частоты 5 (d1-05)                     | ВЫКЛ                                                        | ВЫКЛ                                                              | ВКЛ                                                               | ВЫКЛ                                                               | ВЫКЛ                                                  |
| Задание частоты 6 (d1-06)                     | ВКЛ                                                         | ВЫКЛ                                                              | ВКЛ                                                               | ВЫКЛ                                                               | ВЫКЛ                                                  |
| Задание частоты 7 (d1-07)                     | ВЫКЛ                                                        | ВКЛ                                                               | ВКЛ                                                               | ВЫКЛ                                                               | ВЫКЛ                                                  |
| Задание частоты 8 (d1-08)                     | ВКЛ                                                         | ВКЛ                                                               | ВКЛ                                                               | ВЫКЛ                                                               | ВЫКЛ                                                  |
| Задание частоты 9 (d1-09)                     | ВЫКЛ                                                        | ВЫКЛ                                                              | ВЫКЛ                                                              | ВКЛ                                                                | ВЫКЛ                                                  |
| Задание частоты 10 (d1-10)                    | ВКЛ                                                         | ВЫКЛ                                                              | ВЫКЛ                                                              | ВКЛ                                                                | ВЫКЛ                                                  |
| Задание частоты 11 (d1-11)                    | ВЫКЛ                                                        | ВКЛ                                                               | ВЫКЛ                                                              | ВКЛ                                                                | ВЫКЛ                                                  |
| Задание частоты 12 (d1-12)                    | ВКЛ                                                         | ВКЛ                                                               | ВЫКЛ                                                              | ВКЛ                                                                | ВЫКЛ                                                  |
| Задание частоты 13 (d1-13)                    | ВЫКЛ                                                        | ВЫКЛ                                                              | ВКЛ                                                               | ВКЛ                                                                | ВЫКЛ                                                  |
| Задание частоты 14 (d1-14)                    | ВКЛ                                                         | ВЫКЛ                                                              | ВКЛ                                                               | ВКЛ                                                                | ВЫКЛ                                                  |
| Задание частоты 15 (d1-15)                    | ВЫКЛ                                                        | ВКЛ                                                               | ВКЛ                                                               | ВКЛ                                                                | ВЫКЛ                                                  |
| Задание частоты 16 (d1-16)                    | ВКЛ                                                         | ВКЛ                                                               | ВКЛ                                                               | ВКЛ                                                                | ВЫКЛ                                                  |
| Задание частоты толчкового хода (d1-17) <1>   |                                                             |                                                                   |                                                                   |                                                                    | ВКЛ                                                   |

<1> Частота толчкового хода обладает приоритетом над любым другим действующим заданием частоты.

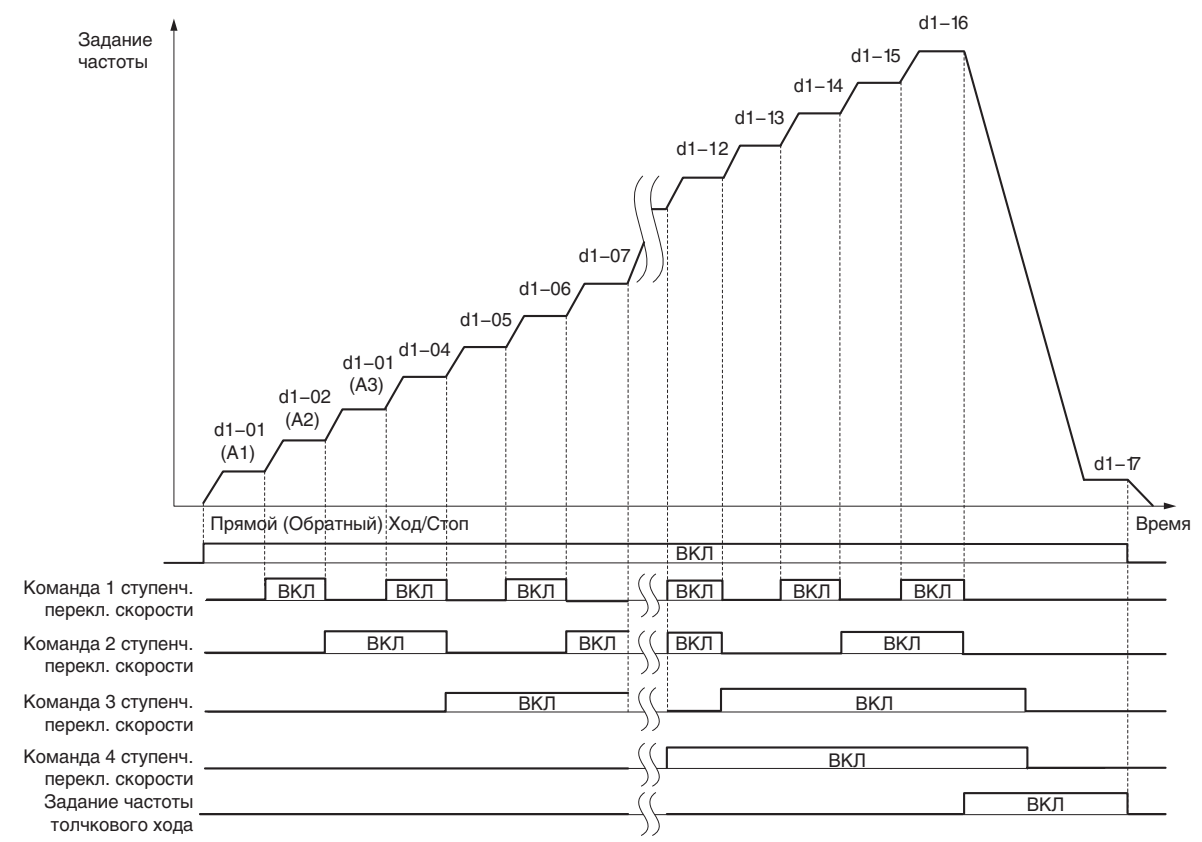

**Рис. 5.42 Временная диаграмма переключения предустановленных заданий частоты**

### ◆ d2: Нижние/верхние предельные значения частоты

Установив верхнее или нижнее предельное значение для задания частоты, пользователь может предотвратить вращение двигателя со скоростью выше или ниже допустимого уровня, за которым возможен резонанс или повреждение оборудования.

### d d2-01: Верхний предел задания частоты

Данный параметр устанавливает максимальное задание частоты в процентах от максимальной выходной частоты. Это предельное значение применяется ко всем заданиям частоты.

Даже если введенное задание частоты превышает установленный максимальный уровень, внутреннее задание частоты в приводе не превысит значения данного параметра.

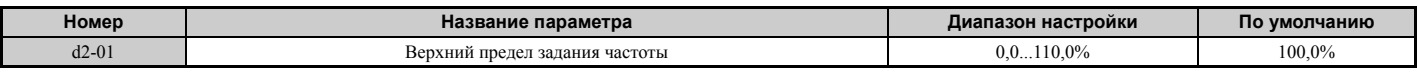

#### d2-02: Нижний предел задания частоты

Данный параметр устанавливает минимальное задание частоты в процентах от максимальной выходной частоты. Это предельное значение применяется ко всем заданиям частоты.

Если введенное задание частоты меньше данного минимального значения, вместо введенного значения преобразователь частоты использует предельное значение, заданное в d2-02. Если при пуске двигателя задание частоты меньше значения d2-02, преобразователь частоты разгоняет двигатель до частоты d2-02.

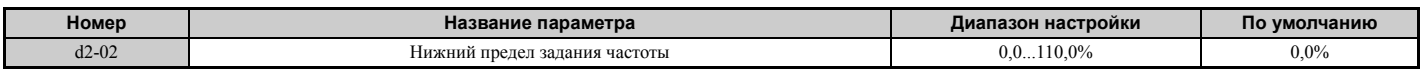

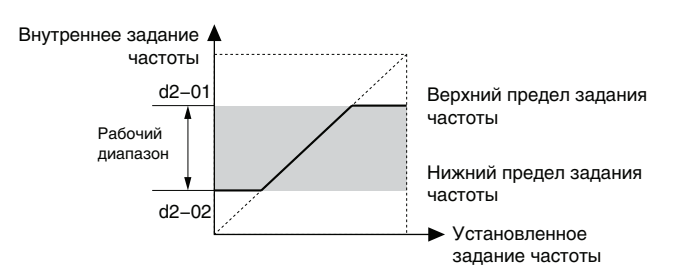

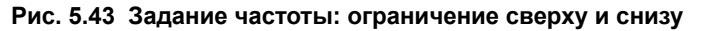

#### d2-03: Нижний предел основного задания скорости

В отличие от параметра d2-02 (Нижний предел задания частоты), который применяется ко всем заданиям частоты, независимо от способа их ввода (аналоговые входы, предустановленные значения скорости, скорость толчкового хода и т. п.), параметр d2-03 (Нижний предел основного задания скорости) устанавливает нижнее предельное значение только для задания частоты, которое вводится с аналогового входа (А1, А2 или А3).

Задается в процентах от максимальной выходной частоты.

Примечание. Если в параметрах d2-02 и d2-03 установлены разные значения нижнего предельного уровня, преобразователь частоты использует для ограничения задания частоты большее из этих значений.

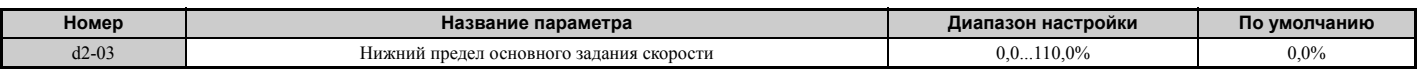

### d3: Частоты пропуска

#### d3-01...d3-04: Частоты пропуска 1, 2, 3 и ширина полосы частот пропуска

Во избежание врашения лвигателя со скоростью, вызывающей резонанс в приводимой механической системе. в преобразователе частоты можно запрограммировать три отдельных значения частоты пропуска. Каждая частота пропуска определяет диапазон частот, в пределах которого преобразователь частоты не работает. Если задание частоты попадает в «мертвую зону» частоты пропуска, преобразователь частоты ограничивает задание частоты на уровне нижней границы «мертвой зоны» и выполняет разгон «через» эту зону, только если задание частоты становится больше верхней границы «мертвой зоны».

Для выключения функции пропуска частоты введите значение «0,0 Гц» в параметры d3-01...d3-03.

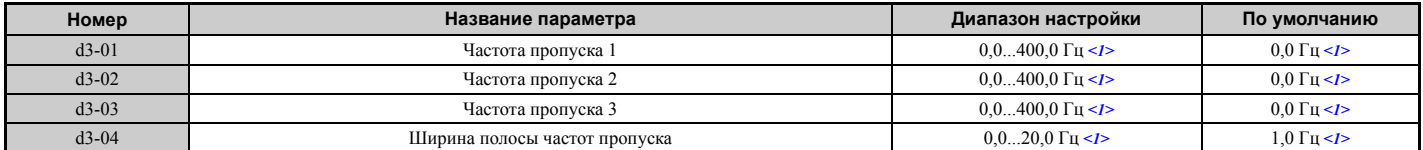

<1> В режимах регулирования AOLV/PM и CLV/PM значения параметров и диапазоны задаются не в [Гц], а в процентах.

**Puc. 5.44** демонстрирует взаимосвязь между частотой пропуска и выходной частотой.

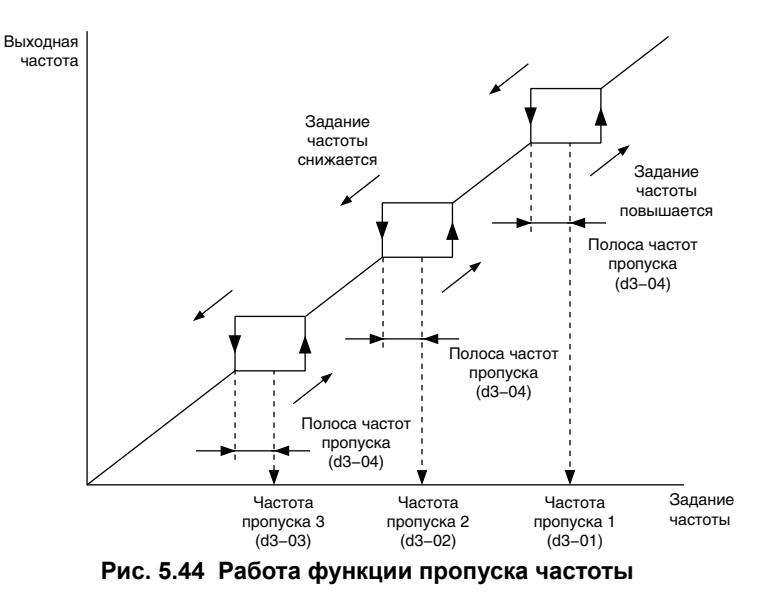

Примечание. 1. Для перехода через установленную «мертвую зону» (полосу пропуска частот) преобразователь частоты использует действующие значения времени разгона/торможения, но не допускает продолжительную работу двигателя в пределах этой зоны.

2. При использовании нескольких значений частоты пропуска обеспечьте выполнение следующего условия: d3-01  $\ge$  $d3-02 \ge d3-03$ .

### d4: Функция Увеличить 2/ Уменьшить 2 и удержания заданной частоты

### d4-01: Выбор функции удержания заданной частоты

Данный параметр действует, если используется одна из перечисленных ниже функций дискретных входов.

- Приостановка линейного разгона/торможения (Н1- $\square \square = A$ ).
- Функция Увеличить/Уменьшить (Н1- $\Box$  $\Box$  $=$  10 и 11).
- Функция Увеличить 2/ Уменьшить 2 (Н1- $\Box$  $\Box$  = 75 и 76).

Параметр d4-01 определяет, должно ли сохраняться значение задания частоты или поправки частоты (функция Увеличить2/Уменьшить2) при поступлении команды «Стоп» или при выключении электропитания.

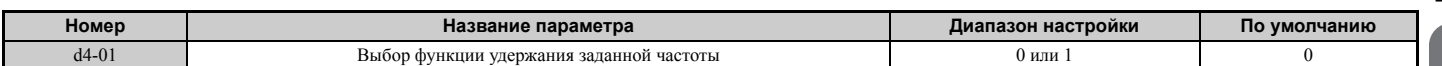

Действия преобразователя частоты зависят от функции, выбранной параметром d4-01.

#### Значение 0: выключено.

• Приостановка разгона

При подаче команды «Стоп» или выключении питания привода удерживаемое значение сбрасывается на 0 Гц. При повторном запуске привода используется действующее задание частоты.

• Увеличить/Уменьшить (Up/Down)

При подаче команды «Стоп» или выключении питания привода значение задания частоты сбрасывается на 0 Гц. При повторном включении привод запускается с частоты 0 Гц.

• Увеличить $2$ /Уменьшить $2$  (Up $2$ /Down $2$ )

При подаче команды «Стоп» или по истечении 5 с после снятия команды «Увеличить2/Уменьшить2» величина поправки частоты не сохраняется. При повторном запуске привода функция Увеличить 2/ Уменьшить 2 начинает работу с поправкой 0%.

#### **Значение 1: включено.**

#### • Приостановка разгона

При снятии команды «Ход» или выключении питания привода сохраняется последнее удерживаемое значение. При повторном запуске привод использует сохраненное значение в качестве задания частоты.

Многофункциональный вход, которому назначена функция «Приостановка линейного разгона/торможения» (H1- $\square \square = A$ ), должен быть включен все время, иначе удерживаемое значение при включении питания будет обнулено.

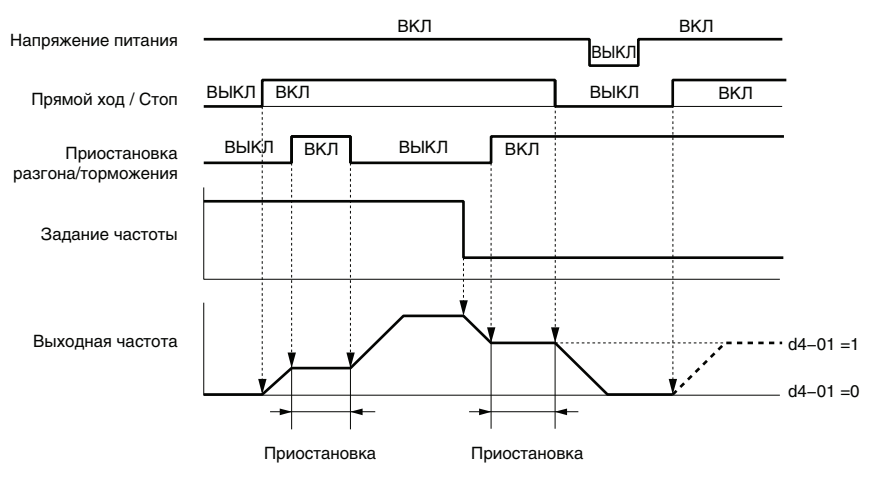

#### **Рис. 5.45 Удержание заданной частоты при работе функции приостановки разгона/торможения**

• Увеличить/Уменьшить

При снятии команды «Ход» или выключении питания привода сохраняется значение задания частоты. При повторном запуске привод использует сохраненное значение задания частоты.

• Увеличить2/Уменьшить2 с заданием частоты от цифровой панели

Если во время действия команды «Ход» команда «Увеличить2/Уменьшить2» выключается дольше, чем на 5 с, величина поправки для функции Увеличить2/Уменьшить2 добавляется к заданию частоты, после чего сбрасывается на 0. Полученное задание частоты сохраняется и используется при повторном запуске привода после выключения и включения питания.

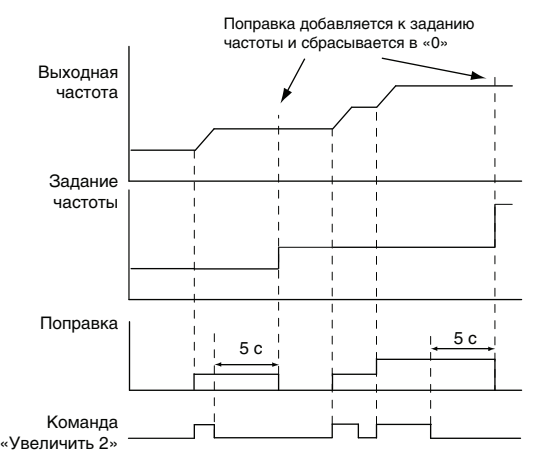

#### **Рис. 5.46 Пример действия функции увеличения/уменьшения 2 при вводе задания частоты с цифровой панели, когда d4-01 = 1**

• Увеличить2/Уменьшить2 с заданием частоты от любого источника, кроме цифровой панели Если во время действия команды «Ход» команда «Увеличить2/Уменьшить2» выключается дольше, чем на 5 с, величина поправки сохраняется в параметр d4-06. При возобновлении работы после выключения и повторного включения питания преобразователь частоты добавляет поправку, сохраненную в d4-06, к действующему заданию частоты.

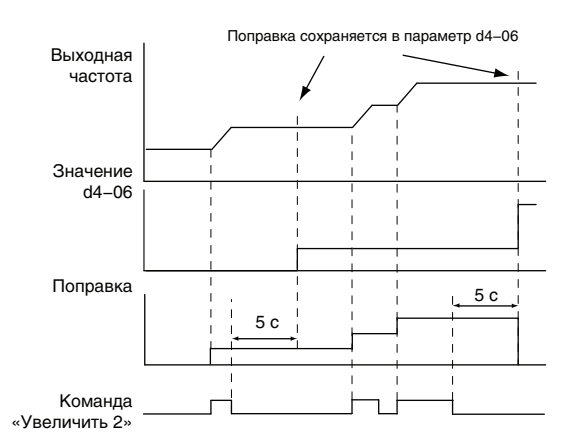

#### Рис. 5.47 Пример работы функции Увеличить 2/ Уменьшить 2 при поступлении задания частоты от любого источника, кроме цифровой панели, когда d4-01 = 1

Примечание. При использовании d4-01 = 1 в сочетании с функцией Увеличить 2/Уменьшить 2 обязательно задайте надлежащие предельные значения для функции Увеличить2/Уменьшить2. Подробное описание настройки предельных значений См. d4-08: Верхний предел смещения задания частоты (Увеличить2/Уменьшить2) на стр. 191 и См. d4-09: Нижний предел смещения задания частоты (Увеличить2/Уменьшить2) на стр. 191.

#### Обнуление сохраненного значения

Сохраненное значение задания частоты, в зависимости от используемой функции, может быть обнулено одним из следующих способов.

- Снятие команды «Приостановка разгона» с соответствующего входа.
- Подача команды «Увеличить» или «Уменьшить» во время действия команды «Ход».
- Обнуление параметра d4-06. Подробное описание смотрите в разделе d4-06: Смещение задания частоты (Увеличить2/Уменьшить2) на стр. 190.

### ■ d4-03: Шаг смещения задания частоты (увеличение/уменьшение 2)

Данный параметр задает величину поправки, добавляемую или вычитаемую из задания частоты функцией увеличения/уменьшения 2.

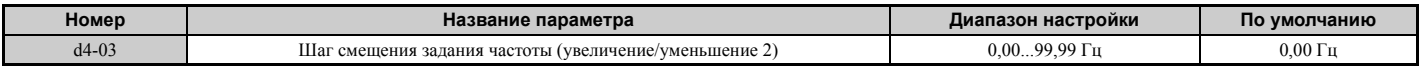

Действие функции зависит от установленного значения.

#### $d4-03 = 0.0$   $\Gamma$ u

Пока команда «Увеличить 2» или «Уменьшить 2» остается включенной, величина поправки возрастает или снижается с использованием времени разгона/торможения, заланного параметром d4-04.

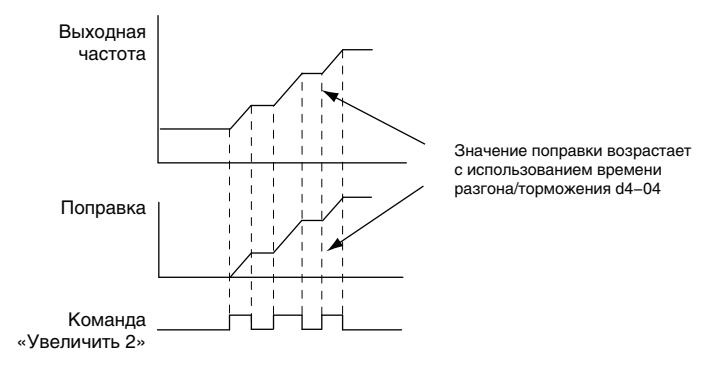

Рис. 5.48 Смещение частоты по сигналу «Увеличить 2», когда d4-03 = 0,0 Гц

#### $d4-03 \neq 0.0$   $\Gamma$ u

При поступлении команды «Увеличить 2» или «Уменьшить 2» поправка возрастает или снижается скачкообразно на величину, заданную в d4-03. Задание частоты при этом изменяется с использованием времен разгона/ торможения, выбранных параметром d4-04.

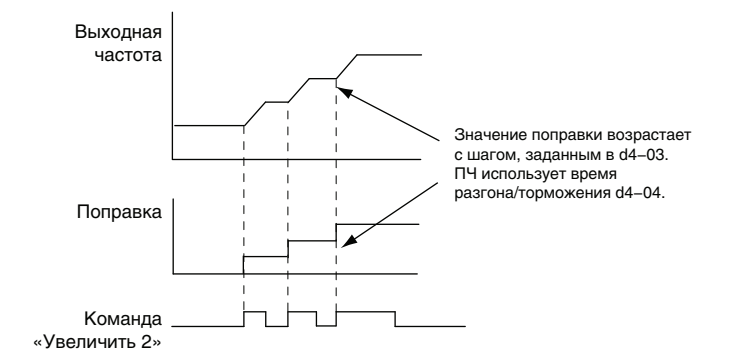

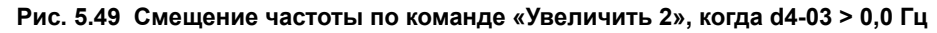

### Q **d4-04: Время разгона/торможения при смещении задания частоты (Увеличить2/Уменьшить2)**

Параметр d4-04 позволяет выбрать значения времени разгона/торможения, которые должны использоваться для повышения/понижения задания частоты или поправки частоты при использовании функции Увеличить2/ Уменьшить2.

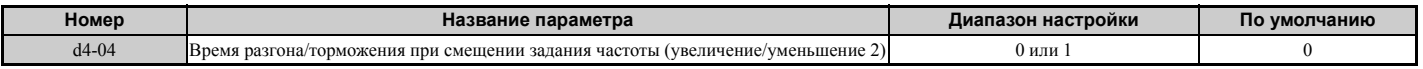

#### **Значение 0: текущее время разгона/торможения.**

Преобразователь частоты использует текущие действующие значения времени разгона/торможения.

#### **Значение 1: время разгона/торможения 4.**

Преобразователь частоты использует пару значений времени разгона/торможения 4, заданную параметрами C1-07 и C1-08.

### Q **d4-05: Выбор режима работы при смещении задания частоты (Увеличить2/Уменьшить2)**

Данный параметр позволяет определить, должна ли величина поправки частоты удерживаться при одновременном выключении или одновременном включении входов «Увеличить 2» и «Уменьшить 2». Данный параметр действует, только если параметр d4-03 задан равным «0,00».

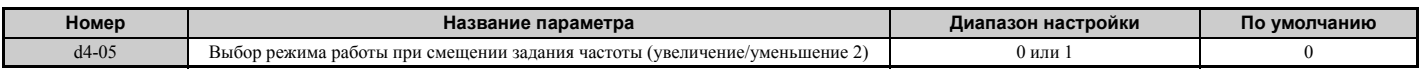

#### **Значение 0: удерживать значение поправки.**

Величина поправки частоты удерживается (сохраняется) при выключенном входе «Увеличить 2» или «Уменьшить 2».

#### **Значение 1: сбрасывать значение поправки.**

Когда обе команды «Увеличить 2» и «Уменьшить 2» одновременно включены или выключены, поправка сбрасывается (становится равной 0%). Для разгона или замедления двигателя до заданного значения частоты преобразователь использует времена разгона/торможения, выбранные в d4-04.

### Q **d4-06: Смещение задания частоты (Увеличить2/Уменьшить2)**

Данный параметр используется для хранения величины смещения (поправки), добавляемой к заданию частоты функцией «Увеличить2/Уменьшить2». Он задается в процентах от максимальной выходной частоты. Действие параметра d4-06 зависит от того, как настроена функция Увеличить2/Уменьшить2.

- Если задание частоты вводится с цифровой панели управления, этот параметр обычно не используется. Пользователь может ввести определенное значение в параметр d4-06, которое будет применяться во время хода, однако это значение будет сброшено при изменении задания частоты (в том числе при ступенчатом переключении скорости) либо будет отменено при снятии команды «Ход», если d4-01 = 0.
- Если  $d4-01 = 0$  и для ввода задания частоты используется не цифровая панель управления, а любой другой источник, значение, заданное в d4-06, в общем случае добавляется или вычитается из задания частоты.

• Если  $d4-01 = 1$  и для ввода задания частоты используется не цифровая панель управления, а любой другой источник, величина поправки, отрегулированная входными сигналами «Увеличить 2» и «Уменьшить 2», сохраняется в d4-06 через 5 с после снятия команды «Увеличить 2» или «Уменьшить 2». После этого задание частоты возвращается к значению, действовавшему до подачи команд «Увеличить 2»/«Уменьшить 2».

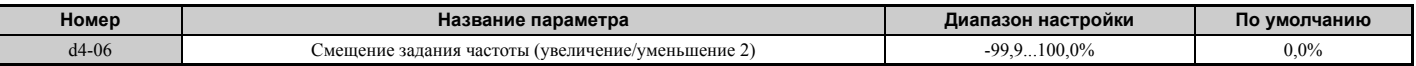

#### **Условия, обычно приводящие к сбросу или отмене действия параметра d4-06**

- Многофункциональным входам не назначена функция увеличения/уменьшения 2.
- Изменение источника задания частоты (в том числе переключение локального/дистанционного управления или внешнего задания 1 и 2 с помощью дискретных входов).
- Если d4-03 = 0 Гц, d4-05 = 1 и оба входа «Увеличить 2»/«Уменьшить 2» одновременно разомкнуты или замкнуты.
- Любое изменение максимальной частоты, заданной в E1-04.

### Q **d4-07: Предел отклонения аналогового задания частоты (Увеличить2/Уменьшить2)**

Данный параметр ограничивает изменение задания частоты во время действия входных команд «Увеличить 2» или «Уменьшить 2». Если задание частоты изменяется на величину, которая превышает значение параметра d4-07, значение поправки удерживается и преобразователь частоты разгоняет, либо замедляет двигатель до заданной частоты. По достижении задания частоты поправка перестает удерживаться и начинает изменяться в соответствии с действием команд «Увеличить 2»/«Уменьшить 2».

Параметр d4-07 применяется, только если задание частоты вводится с аналогового или импульсного входа.

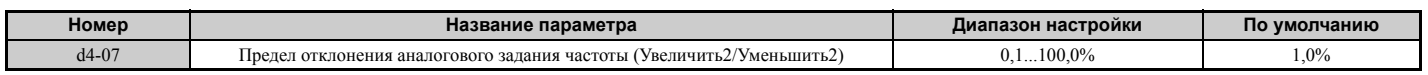

### Q **d4-08: Верхний предел смещения задания частоты (Увеличить2/Уменьшить2)**

Параметром d4-08 задается верхнее предельное значение для поправки частоты функции Увеличить2/ Уменьшить2 (контрольный параметр U6-20) и для значения, которое может быть сохранено в параметр d4-06. Перед использованием функции Увеличить2/Уменьшить2 задайте этот параметр.

**Примечание.** Если задание частоты вводится с цифровой панели управления (b1-01 = 0) и при этом d4-01 = 1, то величина поправки добавляется к заданию частоты, если в течение 5 с не поступает команда «Увеличить 2»/«Уменьшить 2», после чего поправка сбрасывается в «0». После этого поправка снова может быть увеличена до предельного уровня, заданного в d4-08.

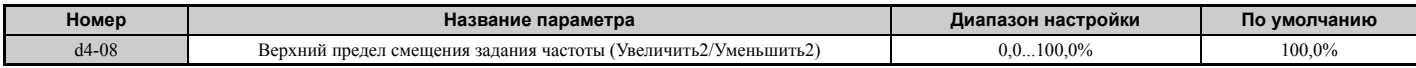

### Q **d4-09: Нижний предел смещения задания частоты (Увеличить2/Уменьшить2)**

Параметром d4-09 задается нижнее предельное значение для поправки частоты функции Увеличить2/ Уменьшить2 (контрольный параметр U6-20) и для значения, которое может быть сохранено в параметр d4-06. Перед использованием функции Увеличить2/Уменьшить2 задайте этот параметр.

**Примечание.** Если задание частоты вводится с цифровой панели управления (b1-01 = 0) и при этом d4-01 = 1, то величина поправки добавляется к заданию частоты, если в течение 5 с не поступает команда «Увеличить 2»/«Уменьшить 2», после чего поправка сбрасывается в «0». Если d4-09 задан равным «0» (нулевой предельный уровень), поправку, увеличенную командой «Увеличить 2», невозможно уменьшить с помощью команды «Уменьшить 2». Для того чтобы можно было уменьшать скорость в этой ситуации, задайте отрицательную нижнюю границу в d4-09.

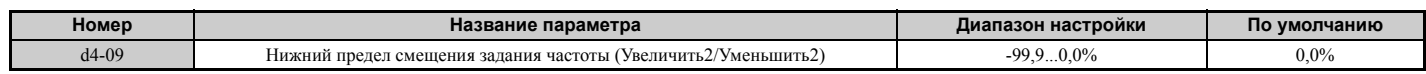

### Q **d4-10: Выбор нижнего предела задания частоты для функции увеличения/ уменьшения**

Данный параметр позволяет выбрать способ установки нижнего предельного значения частоты при использовании функции увеличения/уменьшения частоты. Подробную информацию о работе функции увеличения/уменьшения частоты в сочетании с установленными предельными заданиями частоты см. в *Значения 10, 11: команда «Увеличить», «Уменьшить». на стр. 223*.

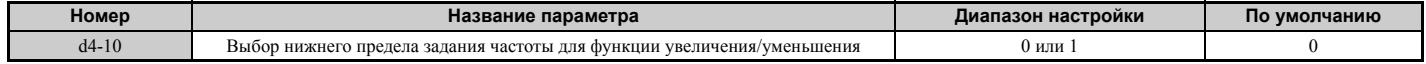

#### **Значение 0: нижнее предельное значение определяется параметром d2-02 или аналоговым входом.**

В качестве нижнего предельного значения задания частоты используется наибольшее из двух значений: значение параметра d2-02 или значение на аналоговом входе (A1, A2, A3), которому назначена функция «Смещение частоты».

Примечание. Например, если вход, выбранный для переключения внешних источников задания (H1- $\Box$  = 2), используется для переключения между функцией увеличения/уменьшения частоты и аналоговым входом, значение на аналоговом входе во время действия команды «Увеличить»/«Уменьшить» становится нижним предельным значением задания частоты. Для того чтобы функция увеличения/уменьшения частоты не зависела от значения на аналоговом входе, задайте d4-10 равным «1».

**Значение 1: нижнее предельное значение определяется параметром d2-02.**

Нижнее предельное значение задается только параметром d2-02.

### Q **d4-11: Выбор двунаправленного выхода**

Данный параметр устанавливает, должно ли задание частоты или выходное значение ПИД-регулятора преобразовываться во внутреннее двунаправленное задание частоты. Работа выхода также показана на структурной схеме ПИД-регулятора на *Рис. 5.23*.

**Примечание.** В случае использования функции двунаправленного выхода вместе с ПИД-регулированием ее можно включить или выключить с помощью дискретного входа (H1- $\Box$  $\Box$  = 7F).

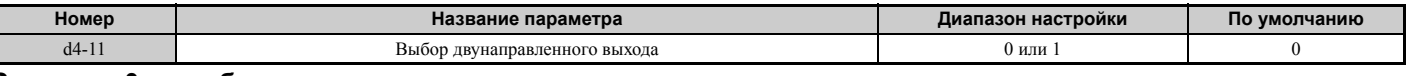

#### **Значение 0: преобразование не выполняется.**

Задание частоты или выходное значение ПИД-регулятора используется без преобразования. Привод работает в выбранном направлении в диапазоне частот от 0 до 100% от максимальной выходной частоты.

#### **Значение 1: преобразование к двунаправленному выходу.**

Если задание частоты или выходное значение ПИД-регулятора становится меньше 50%, привод изменяет выбранное направление вращения на противоположное. Если оно становится больше 50%, привод работает в выбранном направлении.

#### Q **d4-12: Коэффициент для конечного положения при останове**

Данный коэффициент позволяет отрегулировать точность конечного положения, когда в качестве метода останова выбрано простое позиционирование (b1-03 = 9).

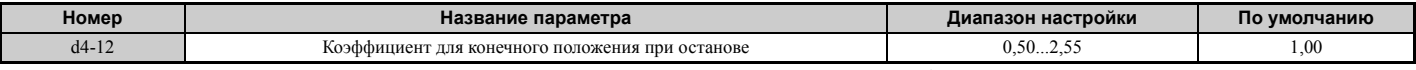

Увеличьте это значение, если двигатель останавливается, не достигая требуемого положения останова. Уменьшите это значение, если двигатель останавливается слишком поздно. Подробное описание простого позиционирования см. в разделе *b1-03: Выбор способа [остановки](#page-137-0) на стр. 138*.

### X **d5: Регулирование вращающего момента**

Регулирование вращающего момента возможно в режимах CLV и CLV/PM (A1-02 = 3, 7). При таком способе управления пользователь может задавать требуемое значение (уставку) вращающего момента, создаваемого электродвигателем.

#### Q **Работа в режиме регулирования вращающего момента**

Регулирование вращающего момента может быть включено либо путем ввода значения «1» в параметр d5-01, либо подачей сигнала на дискретный вход (H1- $\square \square$  = 71). Принцип работы функции регулирования вращающего момента показан на *Рис. 5.50*.

**Рис. 5.50 Структурная схема функции регулирования вращающего момента**  $d5 - 03$ 2  $C1$ -DD,  $C2$ -DD d5-02  $L7 - \Box$ + d5-08 +  $(11-09)$ Компенсация момента Внешнее задание • Задержка задания момента момента Предельная скорость  $B$  d5-04 Обратная связь по скорости Слвиг предельной скорости (d5-05) Внешняя предельная скорость Мягкий пуск **Границь** момента Внутреннее  $3a$ дание момента Ограничитель **CKODOCTU** Компенсированное задание момента

В качестве уставки для выходного вращающего момента (момента на валу двигателя) используется задание вращающего момента, поступившее от внешнего источника. Если в режиме регулирования вращающего момента отсутствует баланс между заданным вращающим моментом двигателя и вращающим моментом нагрузки, двигатель разгоняется или замедляется. Если скорость вращения двигателя достигает предельного уровня, вступает в действие компенсация внешнего задания момента, которая предотвращает выход скорости за установленные пределы. При расчете компенсирующего значения учитываются установленная предельная скорость, значение сигнала обратной связи по скорости и величина смещения предельной скорости.

Если подается внешнее компенсирующее значение вращающего момента, оно добавляется к заданию вращающего момента, компенсированному с целью ограничения скорости. Полученное в результате значение ограничивается параметрами L7- $\square\square$  и используется в качестве внутреннего опорного вращающего момента. значение которого можно наблюдать в U1-09. Параметры L7-<sup>[1</sup>] преобладают над всеми остальными настройками, что означает, что двигатель не будет работать с более высоким крутящим моментом, чем определено настройками L7- $\square\square$ , даже если внешнее задание момента будет возрастать.

### ■ Настройка значений задания момента, предельной скорости и компенсации момента

#### Способы ввода задающих значений для регулирования вращающего момента

Способы ввода задающих значений для регулирования вращающего момента перечислены в Табл. 5.18.

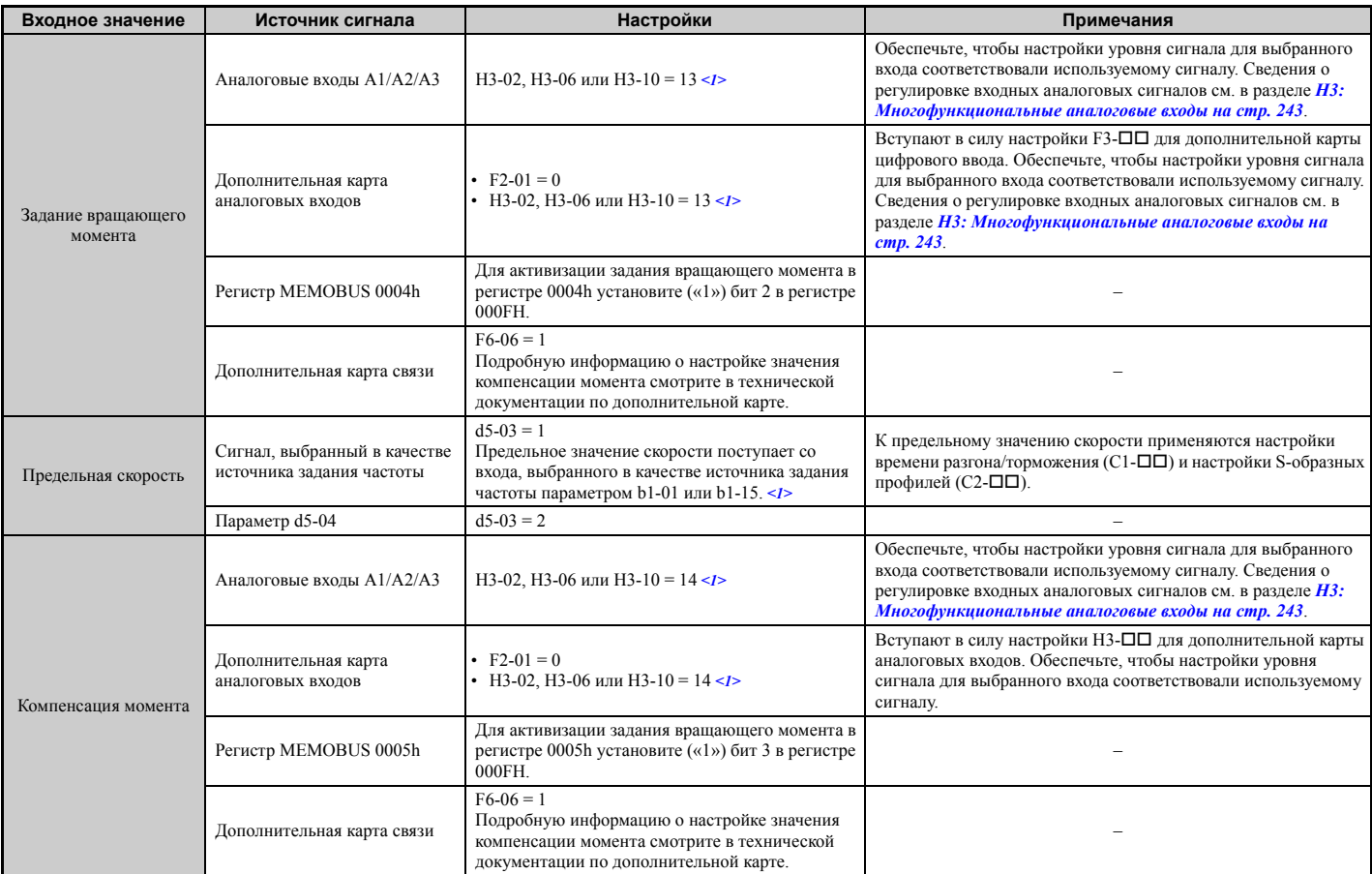

#### Табл. 5.18 Способы ввода задающих значений для регулирования вращающего момента

<1> Назначение клемм аналоговых входов А1, А2 и А3 для ввода значений предельной скорости, задания вращающего момента или компенсации вращающего момента. Назначение одинаковой функции двум входам приведет к ошибке «oPE».

#### Полярность входного значения

Направление описанных выше входных значений зависит от знака команды «Ход» и введенного значения.

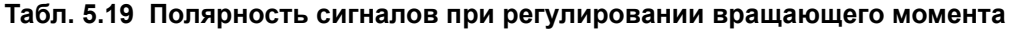

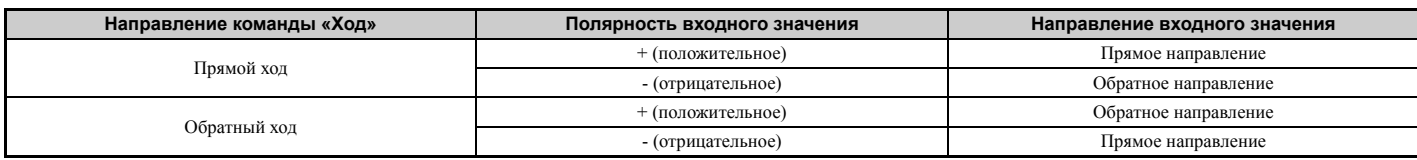

#### **5.4 d: Параметры задания частоты**

#### *Пример.*

- При положительном сигнале задания момента во время действия команды «Прямой ход» внутреннее задание момента также является положительным, то есть действует в прямом направлении.
- При отрицательном сигнале задания момента во время действия команды «Прямой ход» внутреннее задание момента является отрицательным, то есть действует в обратном направлении.

При использовании аналоговых входов отрицательные входные значения могут возникать в результате:

- подачи сигналов напряжения с отрицательной полярностью;
- применения отрицательного смещения к положительному аналоговому сигналу, в результате чего входное значение становится отрицательным.

При использовании интерфейса MEMOBUS или дополнительной карты связи возможен ввод только положительных значений.

Независимо от способа ввода, полярность сигнала задания момента можно инвертировать с помощью дискретного входа, которому назначена функция H1- $\square \square$  = 78. Эту функцию можно использовать для ввода отрицательных значений задания момента при использовании интерфейса MEMOBUS или дополнительной карты связи.

#### <span id="page-193-0"></span>Q **Ограничение скорости и смещение предельного значения скорости**

Предельное значение скорости считывается со входа, выбранного параметром d5-03. К этому предельному значению скорости можно добавить поправочное значение с помощью параметра d5-05. Способ применения поправки к предельному значению скорости определяется параметром b5-08. Взаимосвязь между этими параметрами иллюстрирует *Табл. 5.20*.

#### **Условия работы Команда «Ход»** Прямой ход Прямой ход Прямой ход Прямой ход **Направление** аправление задания<br>момента **момента задания** Положительное (прямое) Отрицательное (обратное) Отрицательное (обратное) Положительное (прямое) Направление <mark>|</mark><br>предельного <sup>|</sup><br>значения<br>скорости **Направление предельного значения скорости** Положительное (прямое) Отрицательное (обратное) Положительное (прямое) Отрицательное (обратное) Направление при <mark>"</mark><br>"Нормальной<br>работе **Направление при нормальной** Прямое Обратное Прямое Обратное Момен<sup>-</sup> Тредельный<br>момент Момент Момент Ìîìåíò Сдвиг предельной Предельный ∆n<br>∟خبۃ момент Предельный<br>МОМАНТ <sup>Ди</sup> Сдвиг предельной<br>скорости (d5–05) I Іредельный скорости (d5-05) Δn момент Сдвиг предельной<br>скорости (d5–05) Предель-**BHVTDAHHAA момента (d5-08 = 0)** ная задание **Формирование** скорость Сдвиг  $\overline{A}$ <sup>†</sup> | | | Момента D<sub>nene</sub> Внутреннее трелельной Ckopocti нолоп.<br>Орость задание момента скорости<br>(d5–05) **Скорость** .<br>Скорость Скорость *<1>*  $\overline{0}$ Внутренне 0 Сдвиг çàäàíèå момента тредельной Внутреннее Δn , . . . .<br>CKODOCTV Предельная<br>скорость 1реде.<br><sup>НАЯ</sup> задание (d5-05) Сдвиг ная<br>предельной скорость момента Сдвиг Предельный<br>момент скорости<br>(d5–05)  $\lambda$ n прелепьной Прелельны Предельный Предельні d5-05 Δn  $MOMPH$ скорости<br>(d5–05) момент момент

#### **Табл. 5.20 Предельная скорость, смещение скорости и выбор приоритета предельной скорости**

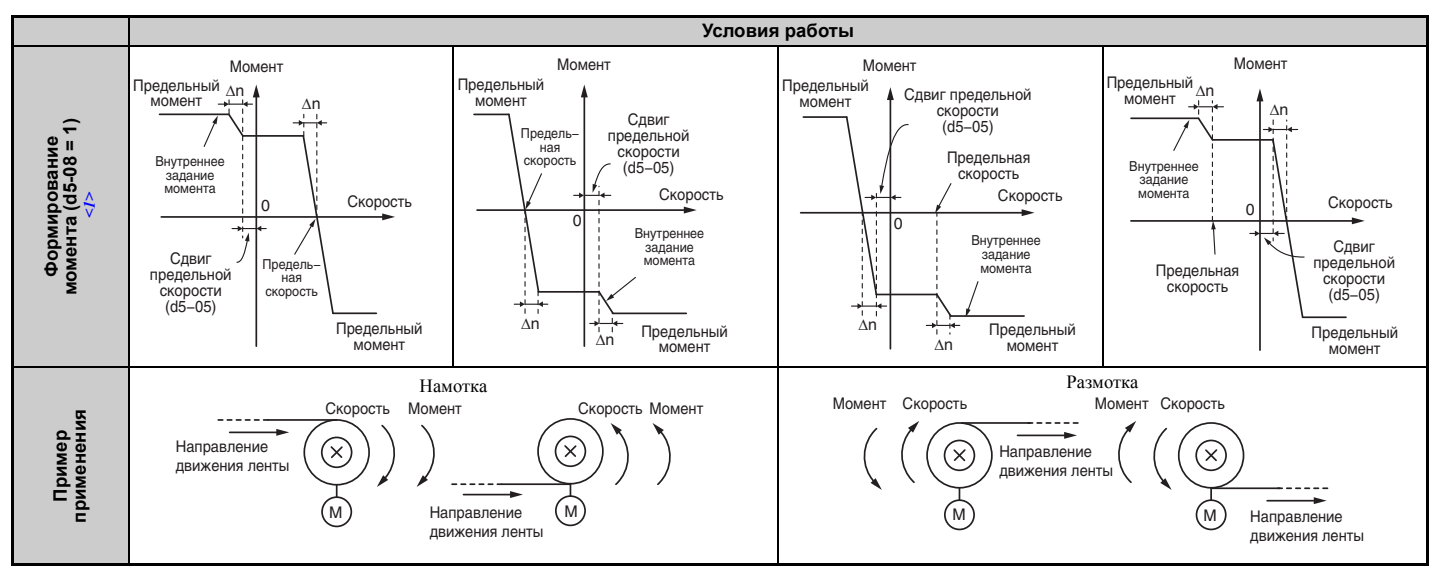

<1> Значение n на диаграммах зависит от настройки параметров С5- $\Box$  контура ASR.

#### Индикация ограничения скорости при работе

Один из дискретных выходов можно запрограммировать с тем, чтобы он замыкался при работе привода с предельной или более высокой скоростью (H2- $\Box$  $\Box$  = 32). Этот выход можно использовать для уведомления ПЛК или другого устройства управления о нештатном режиме работы привода.

#### Переключение между регулированием момента и регулированием скорости

Для переключения между регулированием вращающего момента и регулированием скорости можно использовать дискретный вход (Н1- $\square \square$  = 71). При переключении с регулирования скорости к регулированию момента, предельный момент становится заданием момента, а задание скорости становится предельной скоростью. При возврате к регулированию скорости происходят противоположные замены.

При необходимости с помощью параметра d5-06 может быть задано время задержки переключения. В течение времени задержки значения заданий (задание момента/предельная скорость при регулировании момента или задание скорости/предельный момент при регулировании скорости) сохраняются неизменными. Обеспечьте, чтобы контроллер изменял значения заданий в пределах этого времени задержки.

- Примечание. 1. Время задержки переключения d5-06 не применяется, если подана команда «Стоп». В этом случае преобразователь частоты сразу же переключается к регулированию скорости и замедляет двигатель для полной остановки с предельным крутящим моментом.
	- 2. Если вы используете переключение между регулированием момента и регулированием скорости, задайте параметр d5-01 равным «0». Если d5-01 = 1 и одновременно H1- $\square \square$  = 71, выдается предупреждение «оPE15».

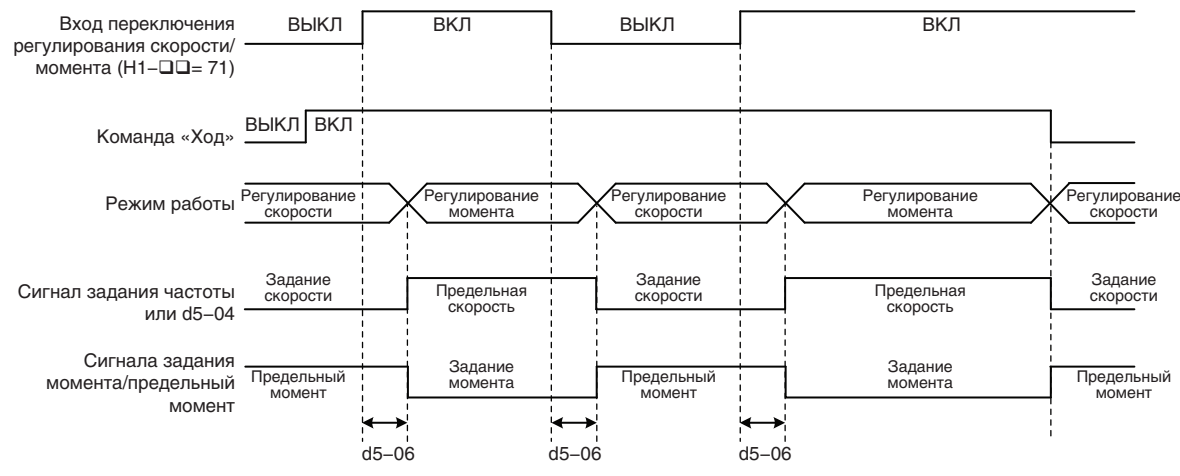

Рис. 5.51 Время переключения регулирования скорости/вращающего момента

### d5-01: Выбор регулирования врашающего момента

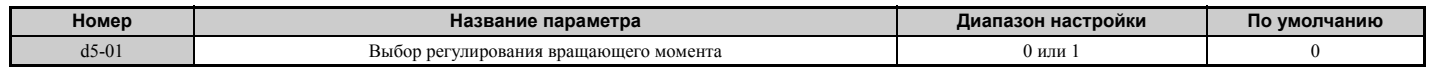

#### **Значение 0: выключено.**

Действует режим регулирования скорости. Это значение также следует использовать, если H1- $\Box$  $\Box$  $=$  71 (переключение регулирования скорости/вращающего момента).

#### **Значение 1: включено.**

Все время действует режим регулирования вращающего момента.

### Q **d5-02: Время задержки задания момента**

С целью устранения колебания скорости, возникающего из-за нестабильности сигнала задания вращающего момента, к сигналу задания момента может быть применен фильтр, постоянная времени которого задается параметром d5-02. С ростом постоянной времени фильтра стабильность управления повышается, однако уменьшается скорость реакции контура регулирования.

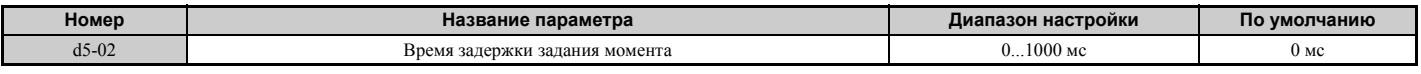

### Q **d5-03: Выбор ограничения скорости**

Параметр d5-03 определяет способ установки предельного значения скорости.

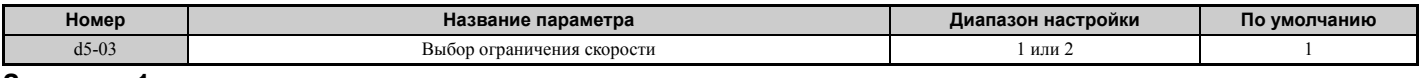

#### **Значение 1: вход задания частоты.**

В качестве предельного значения скорости используется задание частоты, поступающее от источника, выбранного в данный момент (цифровой панели управления, внешнего источника 1 или внешнего источника 2). Обратите внимание, что в этом случае все настройки времен разгона/торможения (C1-01...C1-08) и S-профилей (C2-01...C2-04) будут применены для предельной скорости.

#### **Значение 2: параметр d5-04.**

Предельное значение скорости задается параметром d5-04.

### Q **d5-04: Предельная скорость**

Данный параметр задает предельное значение скорости в режиме регулирования вращающего момента, если параметр d5-03 задан равным «2». См. раздел *[Ограничение](#page-193-0) скорости и смещение предельного значения [скорости](#page-193-0) на стр. 194*.

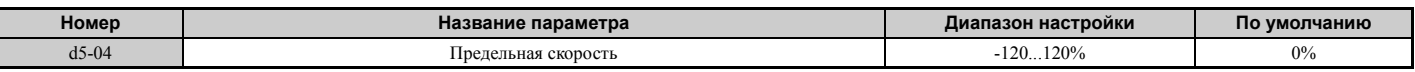

### Q **d5-05: Смещение предельного значения скорости**

Параметр d5-05 позволяет сместить установленное предельное значение скорости. Величина смещения задается в процентах от максимальной выходной частоты. См. *[Ограничение](#page-193-0) скорости и смещение предельного значения [скорости](#page-193-0) на стр. 194*.

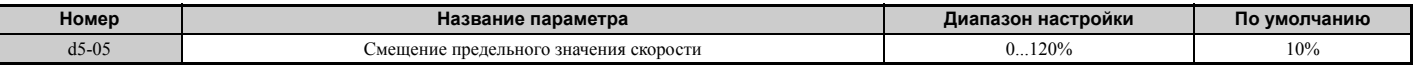

#### Q **d5-06: Задержка переключения регулирования скорости/вращающего момента**

Данный параметр задает время задержки для переключения между регулированием скорости и регулированием вращающего момента и обратного переключения.

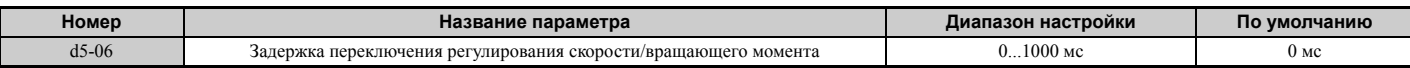

### Q **d5-08: Смещение предельного значения скорости в одном направлении**

Параметр d5-08 определяет способ применения поправки к предельному значению скорости.

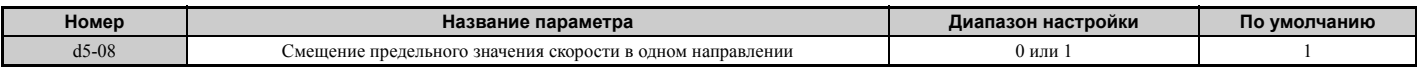

#### Значение 0: выключено.

Смещение применяется к предельному значению скорости в обоих направлениях: в направлении предельного значения скорости и в противоположном направлении.

#### Значение 1: включено.

Смещение применяется к предельному значению скорости только в направлении, противоположном направлению предельной скорости.

# d6: Ослабление и форсирование поля

#### Ослабление поля

Функция ослабления поля уменьшает выходное напряжение до предопределенного уровня с целью снижения энергопотребления двигателя. Эту функцию можно активизировать с помощью дискретного входа (Н1- $\square \square$ 63). Ослабление поля должно применяться только при работе двигателя на легкую нагрузку с известными параметрами. Для экономии электроэнергии при работе двигателя на меняющуюся нагрузку используйте функцию энергосбережения (параметр b8- $\square \square$ ).

#### Форсирование поля

Функция форсирования поля компенсирует задержку, вносимую постоянной времени двигателя при изменении опорного тока возбуждения. Форсирование поля позволяет повысить чувствительность двигателя к управлению. Форсирование поля не действует при торможении постоянным током.

### d6-01: Уровень ослабления поля

Данный параметр задает уровень, до которого понижается выходное напряжение при включении функции ослабления поля. Задается в процентах от максимального выходного напряжения.

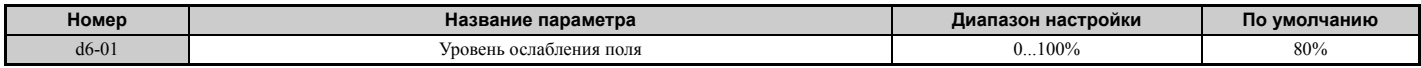

### d6-02: Предельная частота ослабления поля

Данный параметр задает минимальное значение выходной частоты, при котором еще может быть включена функция ослабления поля. Для частот ниже d6-02 ослабление поля включить невозможно.

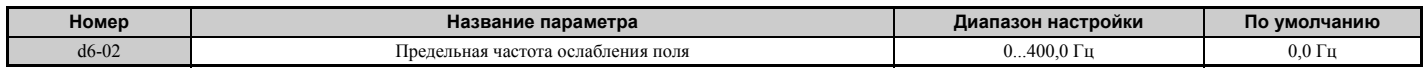

### d6-03: Выбор функции форсирования поля

Данный параметр позволяет включить или выключить функцию форсирования поля.

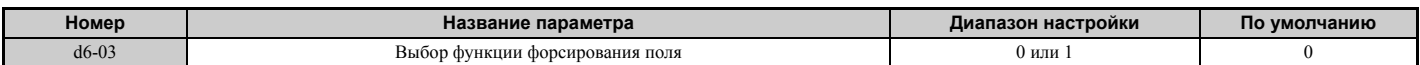

#### Значение 0: выключено.

Значение 1: включено.

### d6-06: Предельный ток возбуждения для функции форсирования поля

Данный параметр устанавливает максимальный уровень, до которого функция форсирования поля может повысить опорный ток возбуждения. Это значение задается в процентах от тока холостого хода двигателя.

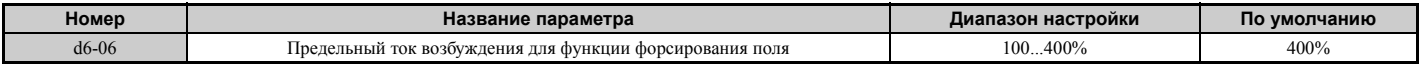

Примечание. Обычно этот параметр изменять не требуется.

### X **d7: Смещение частоты**

#### Q **d7-01...d7-03: величины смещения частоты 1, 2 и 3.**

К заданию частоты могут быть добавлены три различных величины смещения. Для выбора значений смещения частоты 1, 2 и 3 можно использовать дискретные входы, запрограммированные соответствующим образом (H1-  $\Box$  $\Box$  = 44, 45, 46). Если одновременно замкнуто несколько входов, выбранные величины смещения добавляются одновременно.

Примечание. Эту функцию можно использовать для замены функции подстройки частоты (H1- $\Box$  = 1C, 1D), применявшейся в предыдущих моделях преобразователей частоты Omron.

| Номер   | Название параметра | Диапазон настройки | По умолчанию |
|---------|--------------------|--------------------|--------------|
| $d7-01$ | Смешение частоты 1 | $-100.0100.0\%$    | $0\%$        |
| $d7-02$ | Смешение частоты 2 | $-100.0100.0\%$    | 0%           |
| $d7-03$ | Смешение частоты 3 | $-100.0100.0\%$    | 0%           |

*Рис. 5.52* иллюстрирует работу функции смещения частоты.

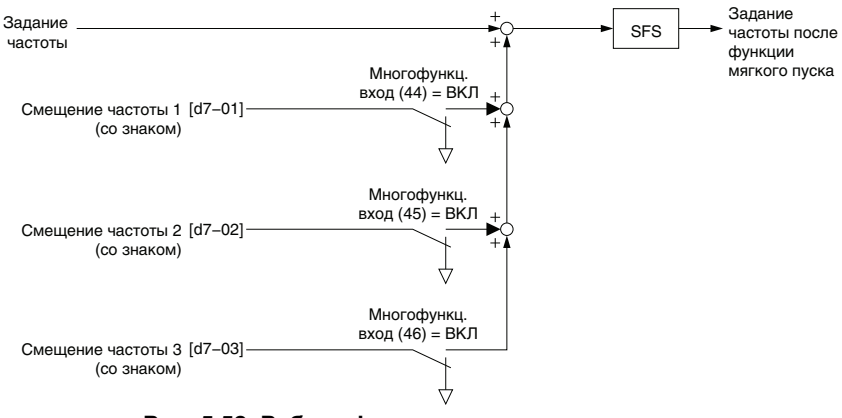

**Рис. 5.52 Работа функции смещения частоты**

# **5.5 E: Параметры двигателя**

Параметры группы «E» предназначены для настройки V/f-характеристики и технических данных электродвигателя.

# X **E1: V/f-характеристика для двигателя 1**

### Q **E1-01: Настройка входного напряжения**

В качестве входного напряжения введите номинальное напряжение источника электропитания переменного тока. Этот параметр позволяет отрегулировать уровни срабатывания для некоторых функций защиты преобразователя частоты (защита от повышенного напряжения, предотвращение опрокидывания и др.).

**ЗАМЕЧАНИЕ.** *Значение параметра E1-01 должно совпадать с входным напряжением преобразователя частоты. В обеспечение надлежащего функционирования защиты преобразователя частоты в параметре E1-01 должно быть задано входное напряжение преобразователя частоты (а не напряжение двигателя!). Несоблюдение этого требования приведет к неправильной работе преобразователя частоты.*

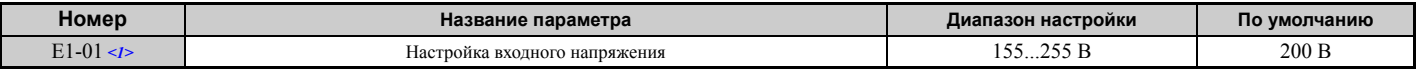

<1> Диапазон настройки и принимаемое по умолчанию значение приведены для преобразователей частоты класса 200 В. Для приборов класса 400 В эти значения следует удвоить.

#### **Параметры, чьи значения зависят от E1-01**

От настройки входного напряжения зависят уровень обнаружения пониженного напряжения и уровни напряжения шины постоянного тока, используемые функцией рекуперативного торможения (KEB) и функцией предотвращения повышенного напряжения.

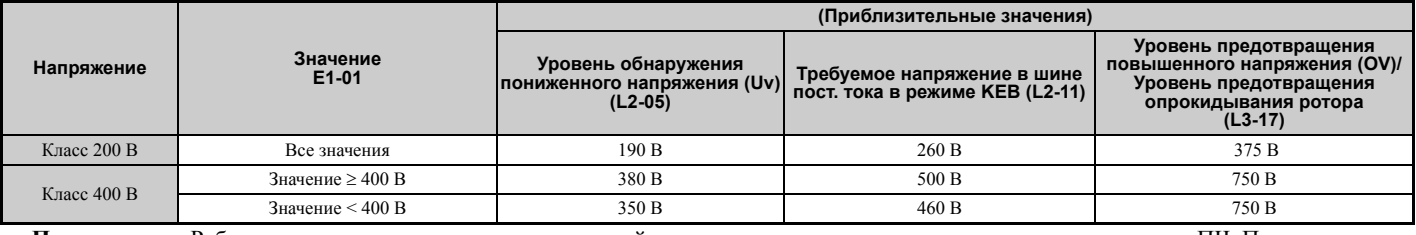

**Примечание.** Рабочие уровни тормозного транзистора действительны для внутреннего тормозного транзистора ПЧ. При использовании внешнего тормозного блока CDBR смотрите техническую документацию на этот блок.

### Q **Настройка V/f-характеристики (E1-03)**

Преобразователь частоты регулирует выходное напряжение в зависимости от задания частоты в соответствии с выбранной V/f-характеристикой (т.е. зависимостью выходного напряжения от выходной частоты).

В преобразователе частоты имеется 15 фиксированных V/f-характеристик (соответствующих значениям E1-03 от «0» до «E»), отличающихся профилями напряжения, уровнями насыщения (частотами, при которых достигается максимальное напряжение) и максимальными частотами. Дополнительно предусмотрена возможность настройки произвольной V/f-характеристики самим пользователем (значение «F»). Для конфигурирования V/fхарактеристики пользователю требуется настроить параметры E1-04...E1-10.

### Q **E1-03: Выбор V/f-характеристики**

Пользователь может выбрать для преобразователя частоты и двигателя одну из 15-ти предустановленных V/fхарактеристик, либо создать собственную V/f-характеристику.

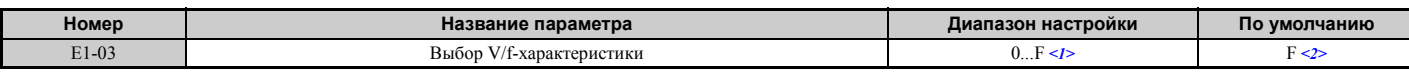

<1> Установленное значение параметра не сбрасывается к значению по умолчанию при инициализации привода (A1-03).

# <2> Значения от «0» до «E» недоступны при использовании любого из режимов векторного управления.

### **Выбор предустановленной V/f-характеристики (значения от «0» до «E»)**

Из приведенной ниже таблицы выберите V/f-характеристику, которая наилучшим образом отвечает требованиям условий применения привода. Эти характеристики доступны только в режимах V/f-регулирования. Задайте надлежащее значение для E1-03. Параметры E1-04...E1-13 можно только отображать, изменить их нельзя.

**Примечание. 1.** Установка ненадлежащей V/f-характеристики может привести к пониженному крутящему моменту двигателя или к повышенному току вследствие перевозбуждения.

**2.** Параметр E1-03 не сбрасывается при инициализации привода.

| Значение | Описание                        | Параметр                    | Применение                                                                                                    |  |  |
|----------|---------------------------------|-----------------------------|----------------------------------------------------------------------------------------------------|--|--|
| $\Omega$ | 50 Гц                           |                             | Для стандартных случаев применения. Изменение скорости<br>вращения не приводит к изменению вращающего момента.                                                                                                    |  |  |
|          | $60\,\Gamma$ ц                  |                             |                                                                                                    |  |  |
|          | 60 Гц (основная частота 50 Гц)  | Постоянный вращающий момент |                                                                                                    |  |  |
|          | 72 Гц (основная частота 60 Гц)  |                             |                                                                                                    |  |  |
|          | 50 Гц, повышенная нагрузка 2    |                             | Для управления вентиляторами, насосами и для других случаев<br>применения, требующих уменьшения вращающего момента при<br>изменении нагрузки.                                                                                  |  |  |
| 5        | 50 Гц, повышенная нагрузка 1    | Пониженный вращающий момент |                                                                                                    |  |  |
| 6        | 50 Гц, повышенная нагрузка 1    |                             |                                                                                                    |  |  |
| 7        | 50 Гц, повышенная нагрузка 2    |                             |                                                                                                    |  |  |
| 8        | 50 Гц, средний пусковой момент  |                             | Высокий пусковой момент следует выбрать, если:<br>• длина кабелей между преобразователем частоты и двигателем<br>превышает 150 м;<br>• при пуске требуется высокий крутящий момент;<br>• установлен дроссель переменного тока. |  |  |
| 9        | 50 Гц, высокий пусковой момент  |                             |                                                                                                    |  |  |
| A        | 60 Гц, средний пусковой момент  | Высокий пусковой момент     |                                                                                                    |  |  |
| B        | 60 Гц, высокий пусковой момент  |                             |                                                                                                    |  |  |
| C        | 90 Гц (основная частота 60 Гц)  |                             | При вращении двигателя с частотой выше 60 Гц выходное<br>напряжение не изменяется.                                                                                                    |  |  |
| D        | 120 Гц (основная частота 60 Гц) | Постоянный выход            |                                                                                                    |  |  |
|          | 180 Гц (основная частота 60 Гц) |                             |                                                                                                    |  |  |

**Табл. 5.21 Предустановленные V/f-характеристики**

Ниже приведены таблицы с подробными данными о предустановленных V/f-характеристиках.

Характеристики соответствуют преобразователям частоты класса 200 В. Для преобразователя частоты класса 400 В значения следует удвоить.

#### **Предустановленные V/f-характеристики для моделей CIMR-A2A0004...0021 и CIMR-A4A0002...0011 Табл. 5.22 Характеристики для постоянного крутящего момента, значения 0...3**

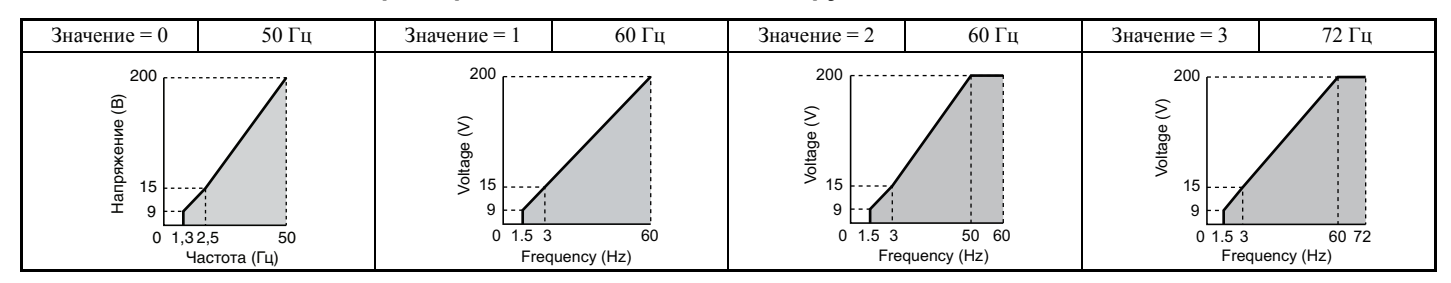

**Табл. 5.23 Характеристики для пониженного крутящего момента, значения 4...7**

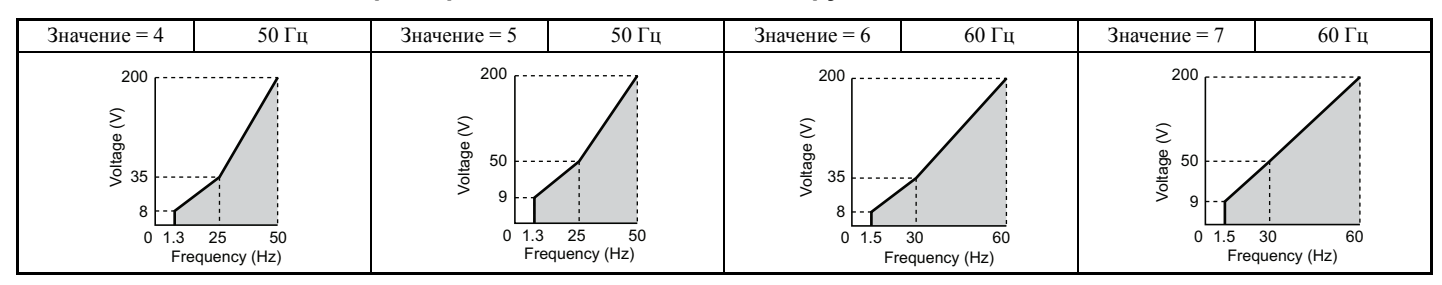

#### **Табл. 5.24 Высокий пусковой момент, значения 8...B**

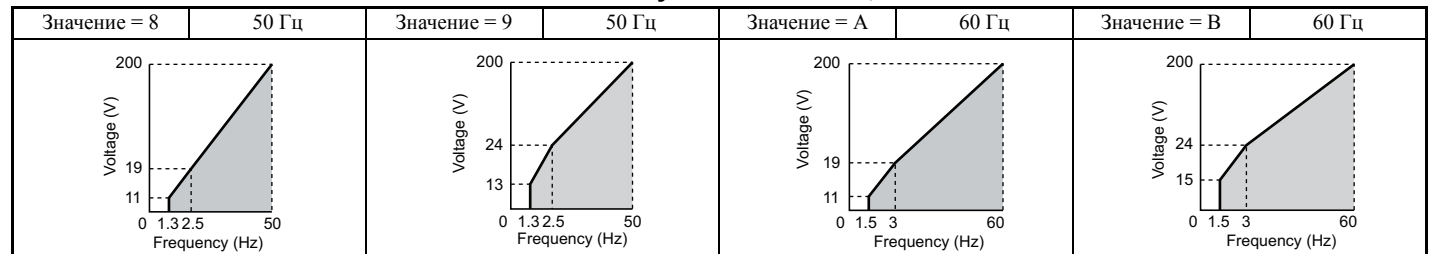

#### **Табл. 5.25 Постоянное выходное напряжение, значения C...F**

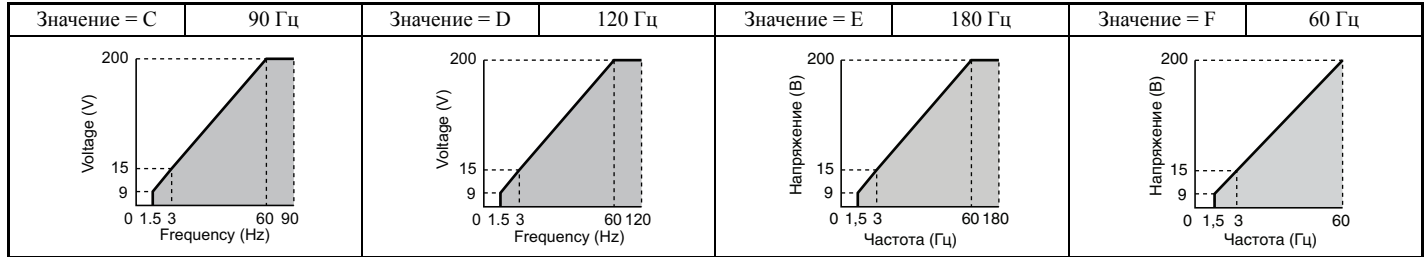

### Предустановленные V/f-характеристики для моделей CIMR-A□2A0030...0211 и CIMR-A□4A0018...0103

Приведенные характеристики соответствуют преобразователям частоты класса 200 В. Для преобразователей частоты класса 400 В значения следует удвоить.

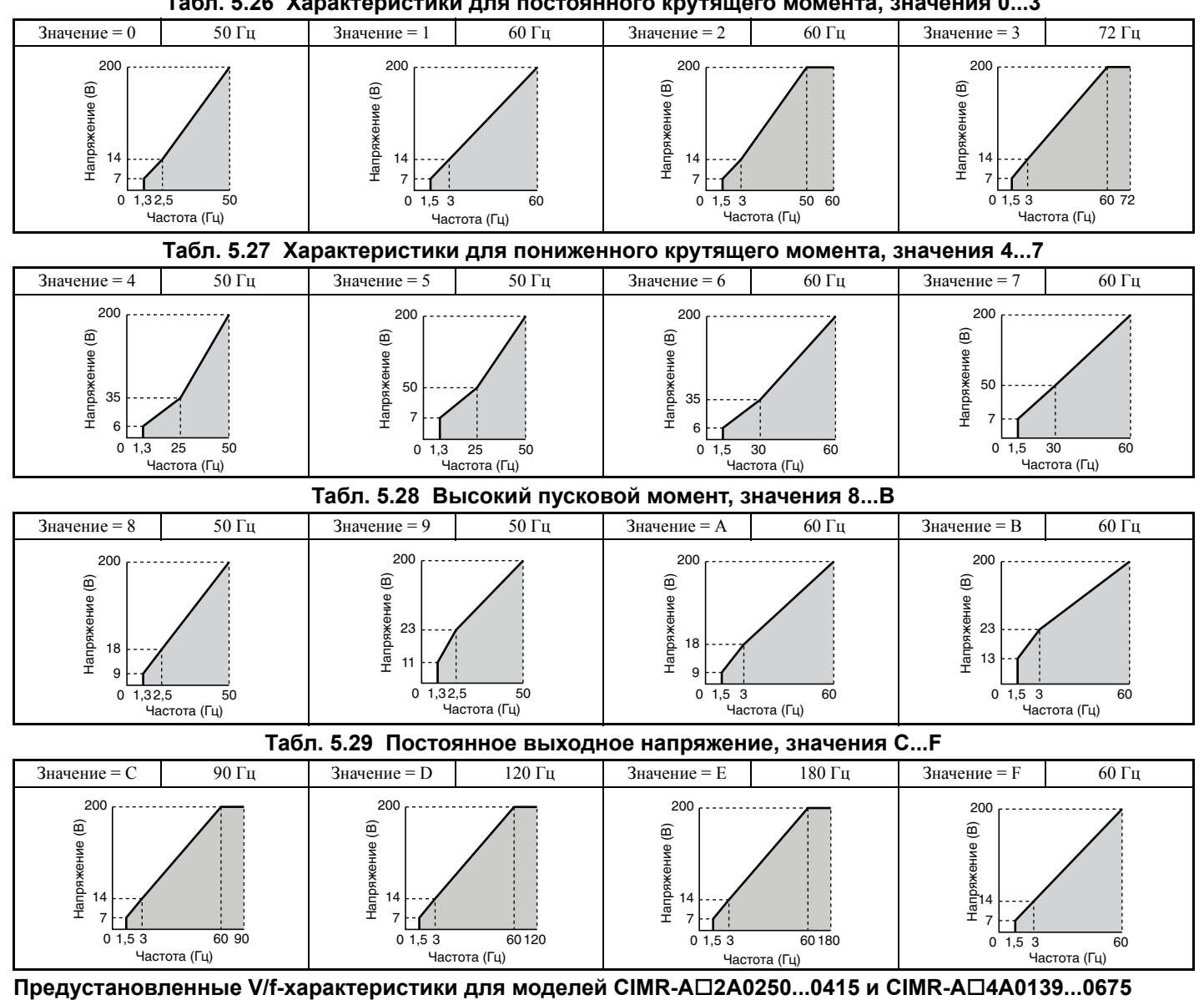

Табл. 5.26 Характеристики для постоянного крутящего момента, значения 0...3

Приведенные характеристики соответствуют преобразователям частоты класса 200 В. Для преобразователей частоты класса 400 В значения следует удвоить.

#### Табл. 5.30 Характеристики для постоянного крутящего момента, значения 0...3

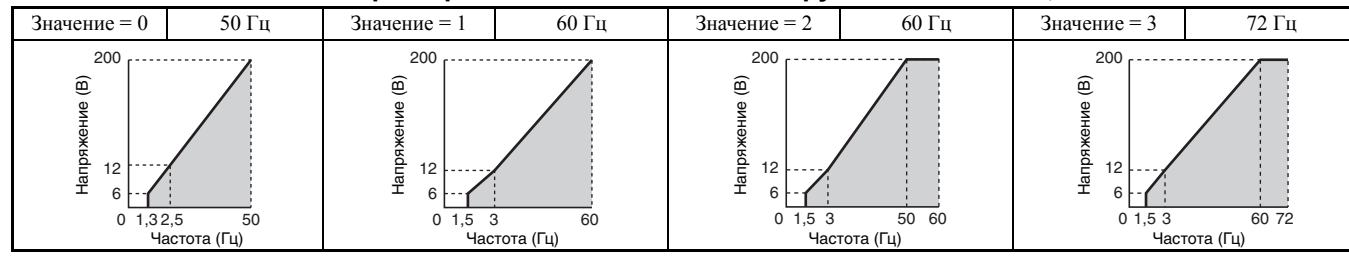

 $\overline{5}$ 

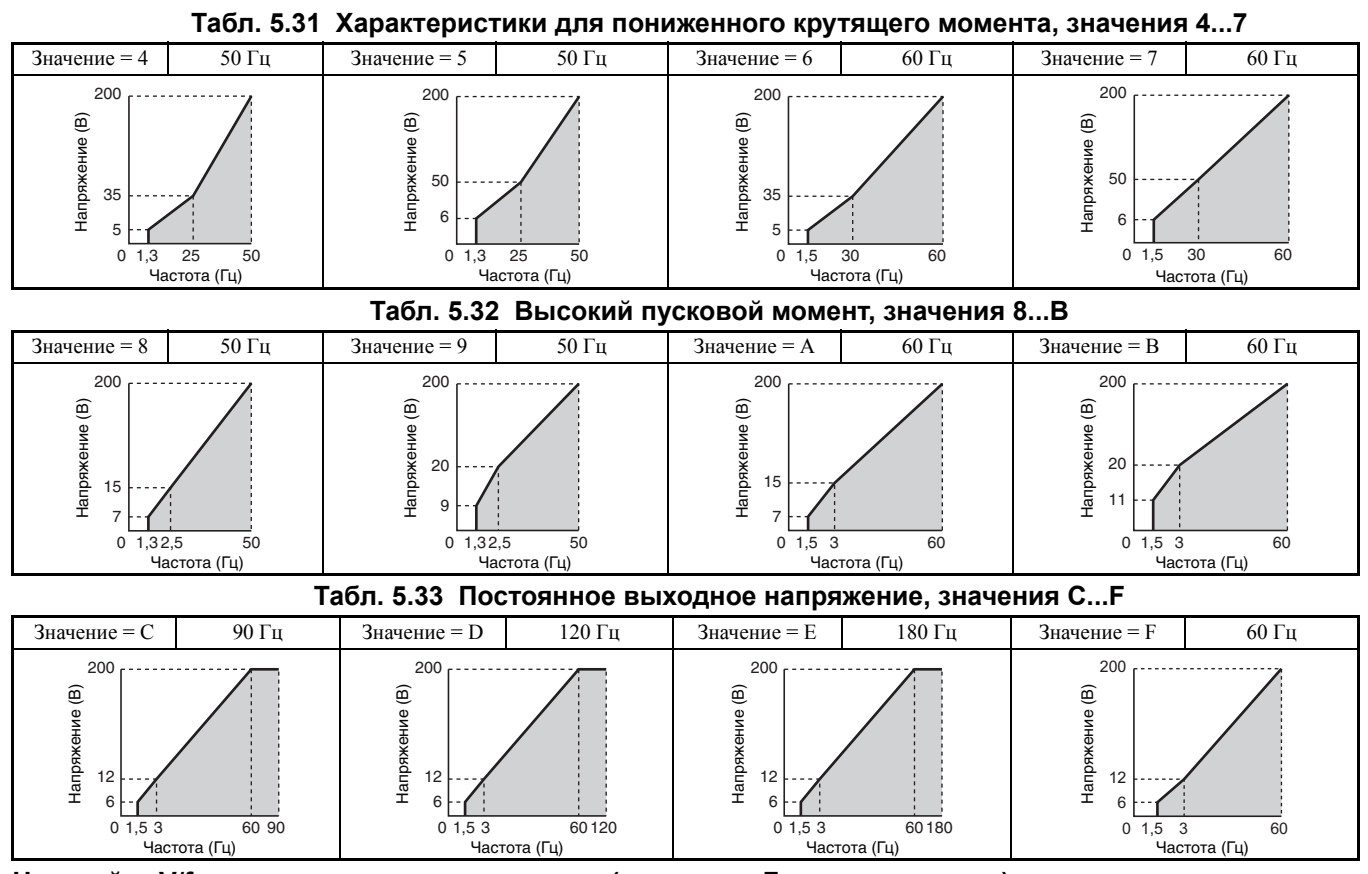

**Настройка V/f-характеристики пользователя (значение «F»: по умолчанию)**

Задав параметр E1-03 равным «F», пользователь может сконфигурировать собственную V/f-характеристику путем настройки параметров E1-04...E1-13.

После инициализации принимаемые по умолчанию значения параметров E1-04...E1-13 эквивалентны предустановленной V/f-характеристике номер 0.

### Q **Настройка V/f-характеристики с помощью параметров E1-04...E1-13**

Если для параметра E1-03 выбрано любое значение, кроме «F» (т.е. выбрана предустановленная V/fхарактеристика), пользователь может отображать значения параметров E1-04...E1-13 с целью проверки выбранной V/f-характеристики. Для создания новой V/f-характеристики в параметр E1-03 следует записать значение «F». Пример V/f-характеристики пользователя приведен на *Рис. 5.53*.

Примечание. В зависимости от выбранного режима регулирования некоторые параметры группы E1-□□ могут быть недоступными. Подробную информацию *См. Таблица параметров на стр. 414* .

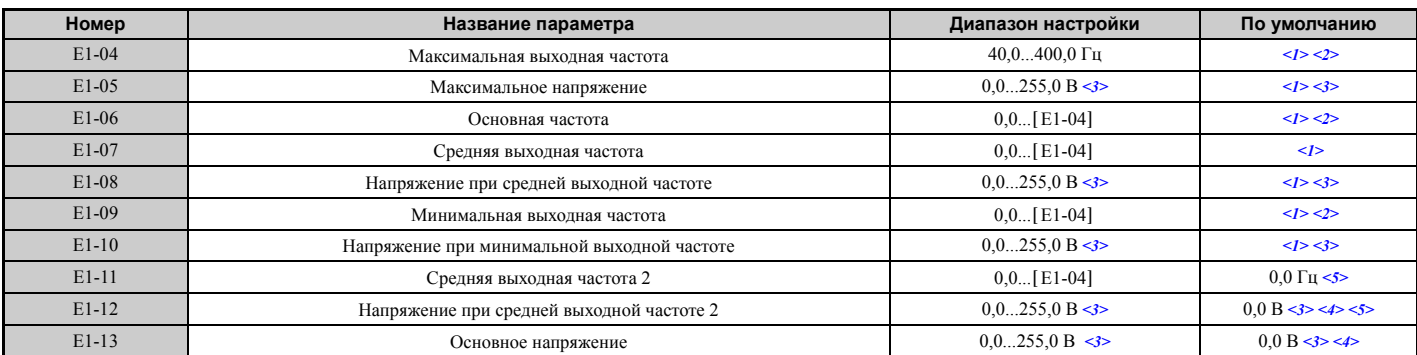

<1> Принимаемое по умолчанию значение определяется режимом регулирования.

<2> При использовании синхронных (PM) двигателей принимаемое по умолчанию значение определяется кодом двигателя, заданным в E5-01.

<3> Значения приведены для преобразователей частоты класса 200 В. Для преобразователей частоты класса 400 В значения следует удвоить.

<4> Преобразователь частоты изменяет значения этих параметров при выполнении автонастройки (автонастройки с вращением, автонастройки без вращения 1, 2).

<5> Параметр игнорируется, если E1-11 и E1-12 установлены равными «0,0».

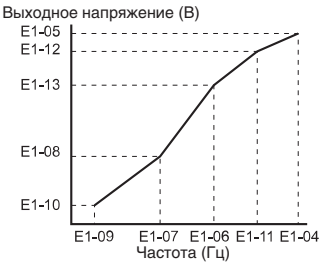

#### **Рис. 5.53 V/f-характеристика**

- **Примечание. 1.** При настройке V/f-характеристики должно быть соблюдено следующее условие: E1-09 ≤ E1-07 < E1-06 ≤ E1-11 ≤ E1-04.
	- **2.** Для того чтобы V/f-характеристика была линейной левее частоты E1-06, задайте E1-09 = E1-07. В этом случае значение E1-08 не играет роли.
	- **3.** Инициализация настроек с помощью параметра A1-03 не влияет на параметр E1-03, однако параметры E1-04...E1- 13 возвращаются к своим значениям по умолчанию.
	- **4.** Параметры E1-11, E1-12 и E1-13 следует использовать только для точной настройки V/f-характеристики в области постоянного выхода. Необходимость в изменении этих параметров возникает очень редко.

### X **E2: Параметры двигателя 1**

Параметры этой группы содержат технические данные первого двигателя. Они устанавливаются автоматически при выполнении автонастройки (включая автонастройку с вращением и автонастройку без вращения 1 и 2). Если автонастройка не может быть выполнена, введите данные двигателя в эти параметры вручную.

Примечание. Поскольку технические данные синхронного (PM) двигателя задаются с помощью параметров E5- $\square\square$ параметры для асинхронных двигателей (Е2- $\square$ ) не отображаются, если для двигателя 1 выбран режим управления синхронным двигателем (т.е. для параметра A1-02 выбрано значение «5», «6» или «7»).

#### Q **E2-01: Номинальный ток двигателя**

Введите в E2-01 ток при полной нагрузке (FLA), указанный в паспортной табличке двигателя. Это значение используется для защиты двигателя и для вычисления предельных значений вращающего момента. В случае успешного выполнения автонастройки в E2-01 автоматически сохраняется значение, введенное в T1-04.

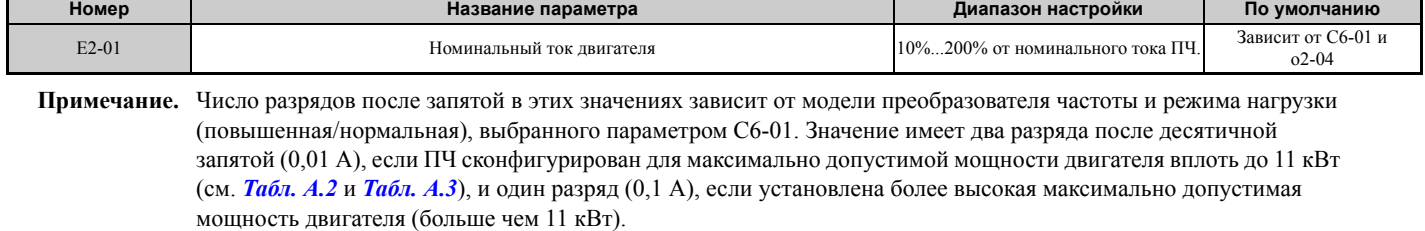

**Примечание.** Если номинальный ток двигателя (E2-01) задан меньшим, чем ток холостого хода двигателя (E2-03), возникает ошибка настройки параметра (oPE02). Во избежание этой ошибки E2-03 должен быть настроен правильно.

#### <span id="page-202-0"></span>Q **E2-02: Номинальное скольжение двигателя**

Данный параметр устанавливает номинальное скольжение двигателя в Герцах. Значение параметра E2-02 используется для защиты двигателя и для вычисления предельных значений вращающего момента. Это значение устанавливается автоматически во время автонастройки (автонастройки с вращением, автонастройки без вращения 1 и 2).

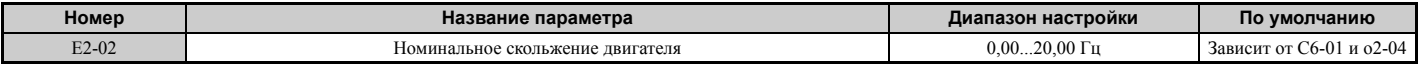

Если выполнение автонастройки невозможно, вычислите номинальное скольжение двигателя по приведенной ниже формуле, используя паспортные данные двигателя.

E2-02 = f -  $(n \times p)/120$ 

(f: номинальная частота (Гц), n: номинальная скорость двигателя (об/мин), p: число полюсов двигателя)

# Q **E2-03: Ток холостого хода двигателя**

Задайте ток холостого хода двигателя в Амперах, соответствующий режиму работы с номинальной частотой при напряжении холостого хода. Преобразователь частоты устанавливает значение E2-03 во время автонастройки (автонастройки с вращением и автонастройки без вращения 1, 2). В параметр E2-03 также можно записать вручную значение тока холостого хода, указанное в протоколе испытаний двигателя. Запросите экземпляр протокола испытаний у производителя двигателя.

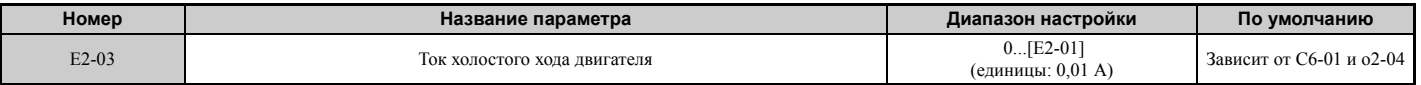

**Примечание.** Число разрядов после запятой в этих значениях зависит от модели преобразователя частоты и режима нагрузки (повышенная/нормальная), выбранного параметром C6-01. Значение имеет два разряда после десятичной запятой (0,01 A), если ПЧ сконфигурирован для максимально допустимой мощности двигателя вплоть до 11 кВт (см. *Табл. A.2* и *Табл. A.3*), и один разряд (0,1 A), если установлена более высокая максимально допустимая мощность двигателя (больше чем 11 кВт).

#### Q **E2-04: Число полюсов двигателя**

Введите число полюсов двигателя в параметр E2-04. В случае успешного выполнения автонастройки в E2-04 автоматически сохраняется значение, введенное в T1-06.

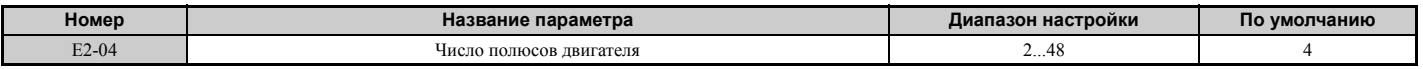

#### <span id="page-203-0"></span>Q **E2-05: Междуфазное сопротивление двигателя**

Данный параметр устанавливает значение междуфазного сопротивления обмоток статора электродвигателя. В случае успешного выполнения автонастройки это значение вычисляется автоматически. Помните, что в этот параметр следует ввести междуфазное сопротивление, а не сопротивление отдельной фазы двигателя.

Если невозможно выполнить автонастройку, обратитесь к производителю двигателя или измерьте междуфазное сопротивление вручную. При наличии протокола испытаний двигателя значение E2-05 можно рассчитать по приведенным ниже формулам.

- Изоляция Е-типа: умножьте сопротивление (Ом), указанное в протоколе испытаний для температуры 75°С, на 0.92.
- Изоляция В-типа: умножьте сопротивление (Ом), указанное в протоколе испытаний для температуры 75°С, на 0,92.
- Изоляция F-типа: умножьте сопротивление (Ом), указанное в протоколе испытаний для температуры 115°C, на 0,87.

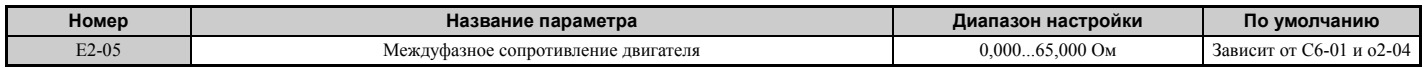

### Q **E2-06: Индуктивность рассеяния двигателя**

Задает величину падения напряжения, вызываемого индуктивностью рассеяния двигателя, в процентах от номинального напряжения двигателя. Это значение устанавливается автоматически во время автонастройки (автонастройки с вращением и автонастройки без вращения 1, 2).

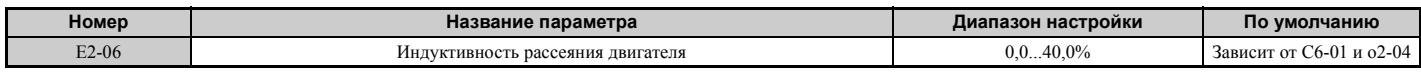

### Q **E2-07: Коэффициент насыщения сердечника 1 двигателя**

Данный параметр задает коэффициент насыщения сердечника двигателя при уровне магнитного потока 50%. При успешном выполнении автонастройки с вращением это значение вычисляется автоматически и записывается в E2-07. Этот коэффициент используется при работе в режиме постоянного выхода.

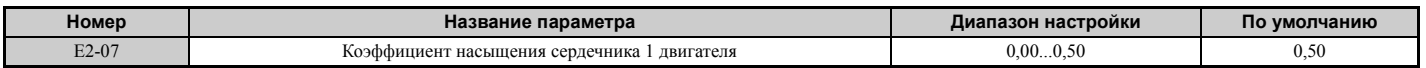

### Q **E2-08: Коэффициент насыщения сердечника 2 двигателя**

Данный параметр задает коэффициент насыщения сердечника двигателя при уровне магнитного потока 75%. При успешном выполнении автонастройки с вращением это значение вычисляется автоматически и записывается в E2-08. Этот коэффициент используется при работе в режиме постоянного выхода.

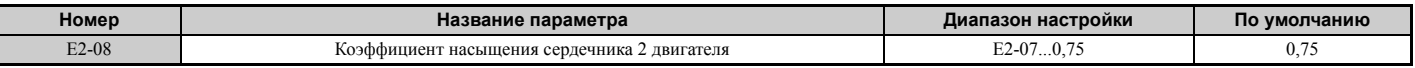

#### Q **E2-09: Механические потери двигателя**

Этот параметр устанавливает величину механических потерь двигателя в процентах от номинальной мощности двигателя (кВт).

Параметр необходимо изменить в следующих ситуациях.

- При очень большой потере вращающего момента из-за трения в подшипниках двигателя.
- При очень большой потере вращающего момента в системе управления вентилятором или насосом.

Указанная величина механических потерь добавляется к вращающему моменту.

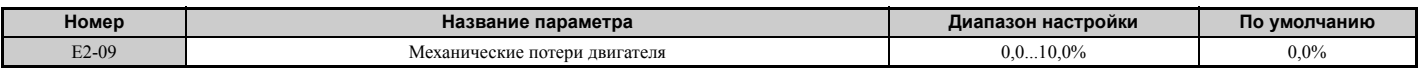

#### Q **E2-10: Потери в сердечнике двигателя для компенсации вращающего момента**

Данный параметр устанавливает потери в сердечнике двигателя (Вт).

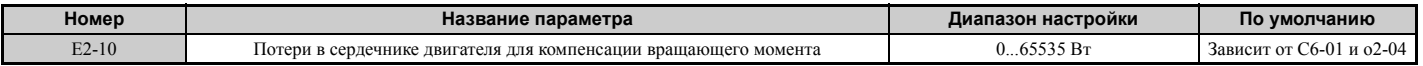

#### Q **E2-11: Номинальная мощность двигателя**

Данный параметр устанавливает номинальную мощность двигателя в [кВт]. При успешном выполнении автонастройки в E2-11 автоматически сохраняется значение, введенное в T1-02.

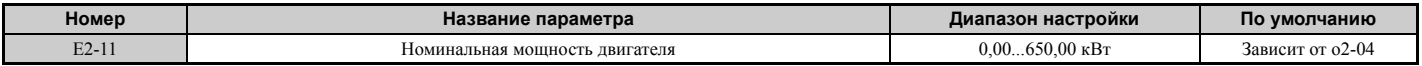

#### Q **Ручная настройка параметров двигателя**

Если функция автонастройки не используется, введите параметры двигателя вручную, соблюдая приведенные ниже указания. В обеспечение ввода правильных данных в преобразователь частоты используйте протокол испытаний, прилагаемый к двигателю.

#### **Установка номинального тока двигателя**

Введите в параметр E2-01 паспортное значение номинального тока двигателя.

#### **Установка номинального скольжения двигателя**

Для расчета номинального скольжения используйте паспортное значение основной скорости вращения двигателя. Используйте для расчета приведенную ниже формулу и введите значение в E2-02.

Номинальное скольжение двигателя = номинальная частота [Гц] - основная скорость [об/мин] ×{ (число полюсов двигателя) / 120

#### **Установка тока холостого хода**

Введите в параметр E2-03 значение тока холостого хода при номинальной частоте и номинальном напряжении. Обычно ток холостого хода не указывается в паспортной табличке двигателя. Если это значение у вас отсутствует, обратитесь к производителю двигателя.

По умолчанию этот параметр содержит значение тока холостого хода для стандартного 4-полюсного двигателя.

### **Установка числа полюсов двигателя**

Эта настройка требуется только для V/f-регулирования с энкодером и векторного управления с замкнутым контуром. Введите число полюсов, указанное в паспортной табличке двигателя.

### **Установка междуфазного сопротивления двигателя**

E2-05 обычно устанавливается во время автонастройки. Если автонастройку выполнить невозможно, точное значение междуфазного сопротивления двигателя необходимо выяснить у производителя двигателя. Это значение можно также рассчитать, используя протокол испытаний двигателя.

- Изоляция Е-типа: умножьте сопротивление (Ом), указанное в протоколе испытаний для температуры 75°С, на 0,92.
- Изоляция В-типа: умножьте сопротивление (Ом), указанное в протоколе испытаний для температуры 75°С, на 0,92.
- Изоляция F-типа: умножьте сопротивление (Ом), указанное в протоколе испытаний для температуры 115°C, на 0,87.

## **Установка индуктивности рассеяния двигателя**

Индуктивность рассеяния двигателя, заданная в E2-06, определяет величину падения напряжения в процентах от номинального напряжения двигателя. Это значение, в частности, следует ввести для двигателей с низкой индуктивностью, например, для высокоскоростных двигателей. Поскольку этот параметр обычно не указывается в паспортной табличке двигателя, выясните точное значение индуктивности рассеяния двигателя у производителя двигателя.

## **Установка коэффициентов 1 и 2 насыщения сердечника двигателя**

Параметры E2-07 и E2-08 устанавливаются во время автонастройки.

## **Установка механических потерь двигателя**

Эти параметры требуются преобразователю частоты только в режиме векторного управления с замкнутым контуром. Преобразователь частоты компенсирует снижение вращающего момента в соответствии с заданной величиной механических потерь. Хотя необходимость в изменении E2-09 возникает редко, регулировка может быть полезной в следующих ситуациях.

- При очень большой потере вращающего момента из-за трения в подшипниках двигателя.
- При очень большой потере вращающего момента в системе управления вентилятором или насосом.

# **Установка потерь в сердечнике двигателя для компенсации вращающего момента**

Это значение требуется задавать только при использовании V/f-регулирования. Введите данное значение в параметр E2-10 в Ваттах. Преобразователь частоты использует данный параметр для повышения точности компенсации вращающего момента.

# X **E3: V/f-характеристика для двигателя 2**

Параметры этой группы задают V/f-характеристику, предназначенную для двигателя 2. Подробные сведения о переключении двигателей *См. Значение 16: выбор двигателя 2. на стр. 225*.

**Примечание.** Поскольку функцию переключения между двумя двигателями невозможно использовать для PM-двигателя, параметры E3- $\Box$  не отображаются, когда выбран режим управления синхронным (PM) двигателем (A1-02 = 5, 6 или 7).

# Q **E3-01: Выбор метода регулирования для двигателя 2**

Данный параметр служит для выбора режима регулирования для двигателя 2. Для двигателя 2 невозможно выбрать режим управления синхронным двигателем.

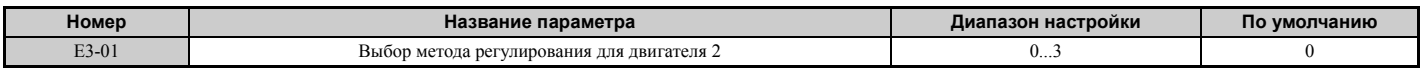

### **Значение 0: V/f-регулирование.**

### **Значение 1: V/f-регулирование с энкодером.**

### **Значение 2: векторное управление с разомкнутым контуром (OLV).**

### **Значение 3: векторное управление с замкнутым контуром (CLV).**

**Примечание.** Защита двигателя от перегрузки (oL1) задается параметром L1-01, так же, как и для двигателя 1.

### Q **E3-04...E3-13**

Параметры E3-04...E3-13 задают V/f-характеристику, предназначенную для двигателя 2 (см. *Рис. 5.54*).

**Примечание.** В зависимости от выбранного режима регулирования некоторые параметры группы E3- могут быть недоступными. *См. Таблица параметров на стр. 414*.

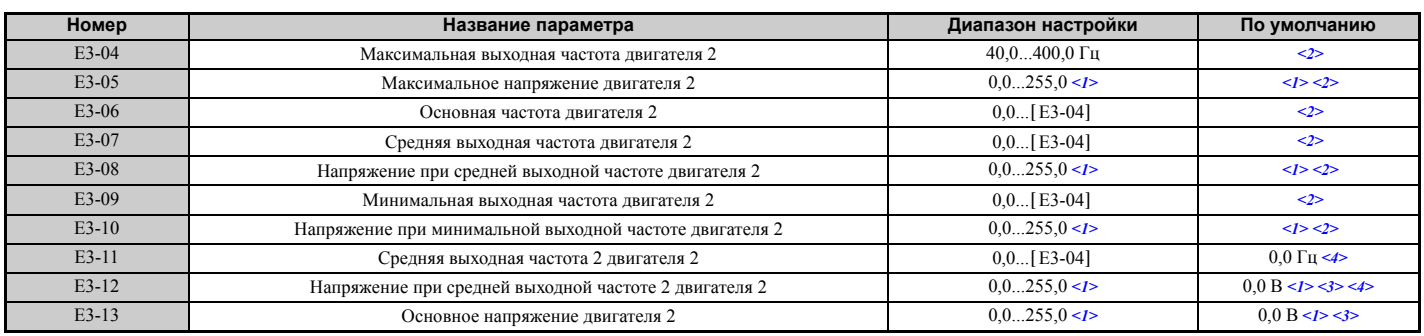

<1> Значения приведены для преобразователей частоты класса 200 В. Для преобразователя частоты класса 400 В значение следует удвоить.

<2> Принимаемое по умолчанию значение определяется режимом регулирования для двигателя 2 (E3-01).

<3> Преобразователь частоты устанавливает значение этого параметра при выполнении автонастройки (автонастройки с вращением, автонастройки без вращения 1, 2).

<4> Параметр игнорируется, если E3-11 и E3-12 установлены равными «0,0».

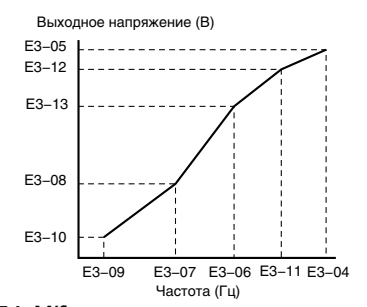

**Рис. 5.54 V/f-характеристика для двигателя 2**

**Примечание. 1.** При настройке V/f-характеристики должно быть соблюдено следующее условие:

- E3-09  $\le$  E3-07  $\lt$  E3-06  $\le$  E3-11  $\le$  E3-04. **2.** Для того чтобы V/f-характеристика была линейной левее частоты E3-07, задайте E3-09 = E3-07. В этом случае значение E3-08 не играет роли.
- **3.** Параметры E3-04...E3-13 сбрасываются к своим принимаемым по умолчанию значениям при инициализации ПЧ.
- **4.** Параметры E3-11, E3-12 и E3-13 редко нуждаются в настройке. Их следует использовать только для точной настройки V/f-характеристики в области постоянного выхода.

# X **E4: Параметры двигателя 2**

Параметры группы «E4» содержат технические данные второго двигателя. Обычно они устанавливаются автоматически при выполнении автонастройки для режимов векторного управления (включая автонастройку с вращением и автонастройку без вращения 1 и 2). Если выполнение автонастройки проблематично, эти параметры, возможно, потребуется ввести вручную.

**Примечание.** Поскольку функцию переключения между двумя двигателями невозможно использовать для синхронного двигателя, параметры E4- ПП не отображаются, если выбран режим управления синхронным двигателем  $(A1-02 = 5, 6$  или 7).

### Q **E4-01: Номинальный ток двигателя 2**

Введите в E4-01 ток при полной нагрузке (FLA), указанный в паспортной табличке двигателя 2. Это значение используется для защиты двигателя и для вычисления предельных значений вращающего момента. В случае успешного выполнения автонастройки в E4-01 автоматически сохраняется значение, введенное в T1-04.

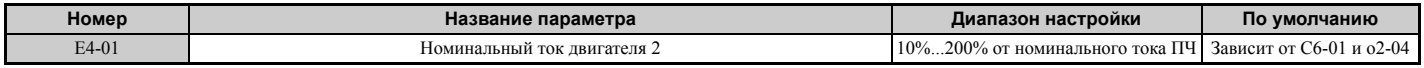

**Примечание. 1.** Число разрядов после запятой в этих значениях зависит от модели преобразователя частоты и режима нагрузки (повышенная/нормальная), выбранного параметром C6-01. Значение имеет два разряда после десятичной запятой (0,01 A), если ПЧ сконфигурирован для максимально допустимой мощности двигателя вплоть до 11 кВт (см. *Табл. A.2* и *Табл. A.3*), и один разряд (0,1 A), если установлена более высокая максимально допустимая мощность двигателя (больше чем 11 кВт).

**2.** Если номинальный ток двигателя (E4-01) задан меньшим, чем ток холостого хода двигателя (E4-03), возникает ошибка настройки параметра (oPE02). Во избежание этой ошибки E4-03 должен быть настроен правильно.

# Q **E4-02: Номинальное скольжение двигателя 2**

Данный параметр задает номинальную частоту скольжения двигателя 2. Это значение является основой для функции компенсации скольжения. Преобразователь частоты рассчитывает это значение автоматически во время автонастройки (автонастройки с вращением и автонастройки без вращения 1, 2).

Сведения о расчете номинального скольжения двигателя см. в *E2-02: [Номинальное](#page-202-0) скольжение двигателя на стр[. 203](#page-202-0)*.

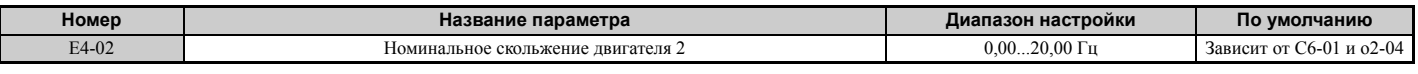

# Q **E4-03: Номинальный ток холостого хода двигателя 2**

Задайте ток холостого хода двигателя 2 в Амперах, соответствующий режиму работы с номинальной частотой при напряжении холостого хода. Преобразователь частоты устанавливает значение E2-03 во время автонастройки (автонастройки с вращением и автонастройки без вращения 1, 2). В параметр E2-03 также можно записать вручную значение тока холостого хода, указанное в протоколе испытаний двигателя. Запросите экземпляр протокола испытаний у производителя двигателя.

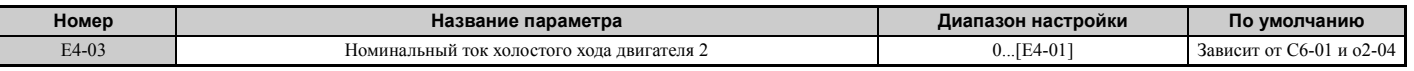

**Примечание.** Число разрядов после запятой в этих значениях зависит от модели преобразователя частоты и режима нагрузки (повышенная/нормальная), выбранного параметром C6-01. Значение имеет два разряда после десятичной запятой (0,01 A), если ПЧ сконфигурирован для максимально допустимой мощности двигателя вплоть до 11 кВт (см. *Табл. A.2* и *Табл. A.3*), и один разряд (0,1 A), если установлена более высокая максимально допустимая мощность двигателя (больше чем 11 кВт).

# Q **E4-04: Число полюсов двигателя 2**

Введите число полюсов двигателя 2 в параметр E4-04. В случае успешного выполнения автонастройки в E4-04 автоматически сохраняется значение, введенное в T1-06.

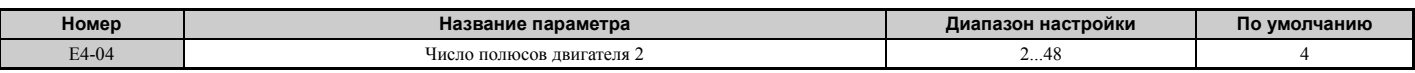

# Q **E4-05: Межфазное сопротивление двигателя 2**

Данный параметр устанавливает значение междуфазного сопротивления обмоток статора электродвигателя 2. В случае успешного выполнения автонастройки это значение вычисляется автоматически. Помните, что в этот параметр следует ввести междуфазное сопротивление, а не сопротивление отдельной фазы двигателя. Для ручной настройки этого параметра *См. E2-05: Междуфазное [сопротивление](#page-203-0) двигателя на стр. 204*.

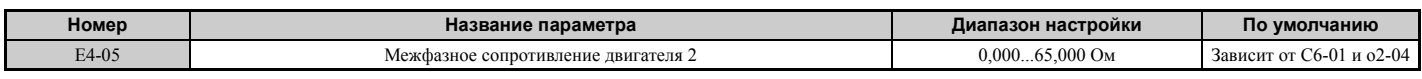

# Q **E4-06: Индуктивность рассеяния двигателя 2**

Данный параметр задает величину падения напряжения, вызываемого индуктивностью рассеяния двигателя, в процентах от номинального напряжения двигателя 2. Данное значение устанавливается автоматически при выполнении автонастройки (автонастройки с вращением и автонастройки без вращения 1, 2).

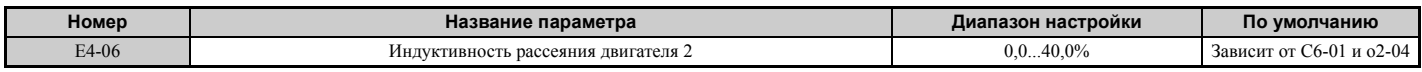

# Q **E4-07: Коэффициент насыщения сердечника 1 двигателя 2**

Данный параметр задает коэффициент насыщения сердечника двигателя 2 при уровне магнитного потока 50%. Данное значение устанавливается автоматически при выполнении автонастройки с вращением. Отрегулируйте этот параметр при работе в области постоянного выхода.

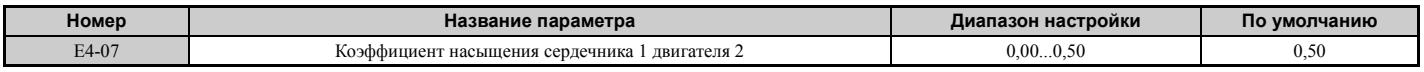

### Q **E4-08: Коэффициент насыщения сердечника 2 двигателя 2**

Задает коэффициент насыщения сердечника двигателя при уровне магнитного потока 75%. Данное значение устанавливается автоматически при выполнении автонастройки с вращением. Отрегулируйте этот параметр при работе в области постоянного выхода.

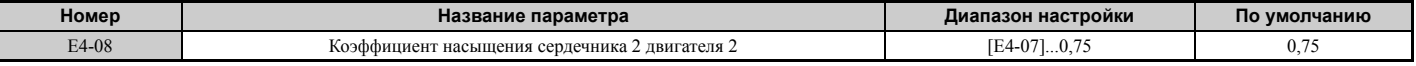

### Q **E4-09: Механические потери двигателя 2**

Данный параметр задает величину механических потерь двигателя в процентах от номинальной мощности двигателя (кВт).

Хотя необходимость в регулировке данного параметра возникает редко, это может потребоваться при следующих условиях.

- При очень большой потере вращающего момента из-за трения в подшипниках двигателя.
- При очень большой потере вращающего момента в системе управления вентилятором или насосом.

Указанная величина механических потерь добавляется к вращающему моменту.

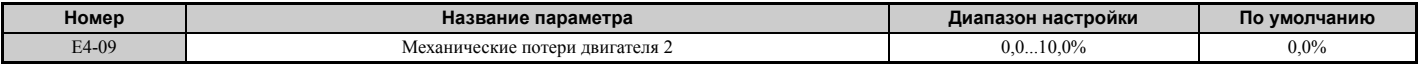

### Q **E4-10: Потери в сердечнике двигателя 2**

Данный параметр устанавливает потери в сердечнике двигателя 2 (Вт).

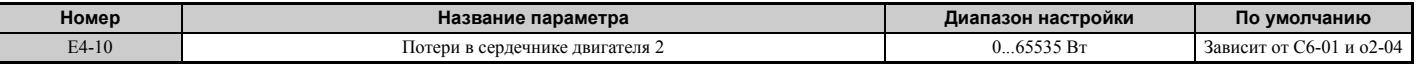

### Q **E4-11: Номинальная мощность двигателя 2**

Данный параметр устанавливает номинальную мощность двигателя 2. В случае успешного выполнения автонастройки в E4-11 автоматически сохраняется значение, введенное в T1-02.

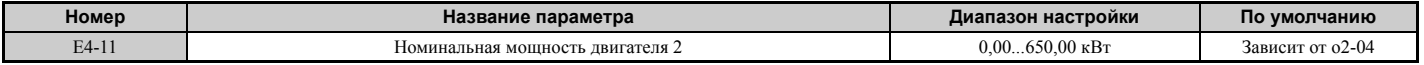

### X **E5: Параметры синхронного двигателя с постоянными магнитами (PM)**

Параметры этой группы предназначены для ввода данных синхронного двигателя с постоянными магнитами.

Если вы используете двигатель производства компании «Yaskawa», введите код двигателя, указанный

в паспортной табличке двигателя. Параметры  $E5-\Box\Box$  будут установлены автоматически.

Для всех остальных синхронных двигателей можно выполнить автонастройку. Данные двигателя также можно ввести вручную, если они известны.

Примечание. 1. Параметры E5- $\square \square$  отображаются, только если выбран режим управления синхронным двигателем (A1-02 = 5, 6 или 7).

**2.** Параметры E5- $\Pi$  не сбрасываются при инициализации привода с помощью параметра A1-03.

### Q **E5-01: Выбор кода двигателя**

Если вы используете двигатель производства компании «Yaskawa», задайте код используемого синхронного двигателя. Преобразователь частоты автоматически настроит ряд параметров, записав в них значения,

соответствующие введенному коду двигателя. Подробную информацию о поддерживаемых кодах двигателей и соответствующих им настройках *См. [Зависимость](#page-475-0) параметров от кода двигателя на стр. 476*.

Для того чтобы настроить данные двигателя вручную с помощью группы параметров E5- $\Box$ , задайте параметр E5-01 равным «FFFF».

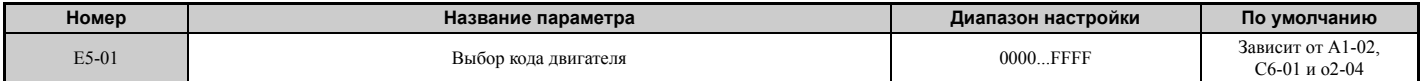

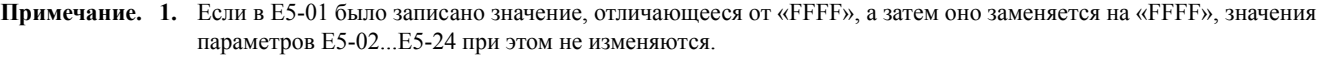

- **2.** Если вы используете другой двигатель (не двигатель серии SMRA, SSR1 или SST4 производства Yaskawa), E5-01 должен быть задан равным «FFFF».
- **3.** Принимаемое по умолчанию значение:
	- OLV/PM, AOLV/PM: двигатель серии SSR1 Yaskawa (1750 об/мин);
	- CLV/PM: двигатель серии SSR4 Yaskawa (1750 об/мин).

**5**

### Q **E5-02: Номинальная мощность двигателя**

Данный параметр устанавливает номинальную мощность двигателя. Он определяется значением, записанным в T2-04 во время выполнения автонастройки без вращения для синхронного двигателя, или путем ввода кода двигателя в параметр E5-01.

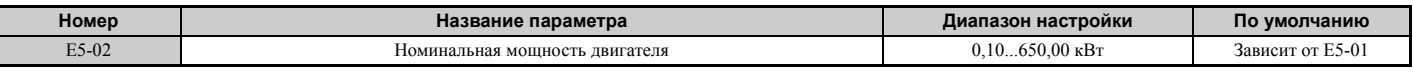

#### Q **E5-03: Номинальный ток двигателя**

Устанавливает номинальный ток двигателя в Амперах. Данный параметр устанавливается автоматически при вводе значения в параметр T2-06 во время операции автонастройки.

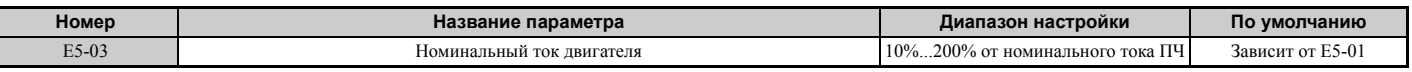

**Примечание.** Число разрядов после запятой в этих значениях зависит от модели преобразователя частоты и режима нагрузки (повышенная/нормальная), выбранного параметром C6-01. Значение имеет два разряда после десятичной запятой (0,01 A), если ПЧ сконфигурирован для максимально допустимой мощности двигателя вплоть до 11 кВт (см. *Табл. A.2* и *Табл. A.3*), и один разряд (0,1 A), если установлена более высокая максимально допустимая мощность двигателя (больше чем 11 кВт).

### Q **E5-04: Число полюсов двигателя**

Задает число полюсов двигателя. Данный параметр устанавливается автоматически при вводе значения в параметр T2-08 во время операции автонастройки.

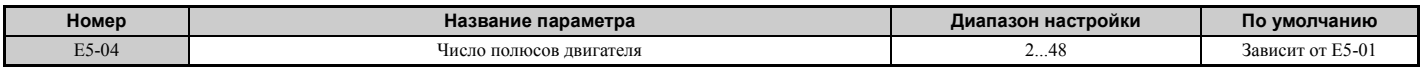

### Q **E5-05: Сопротивление обмотки статора (r1)**

Данный параметр задает сопротивление для одной фазы двигателя. Если величина сопротивления измеряется вручную, проследите за тем, чтобы в параметр E5-05 не было введено значение междуфазного сопротивления.

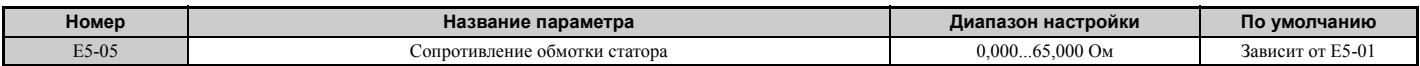

### Q **E5-06: Индуктивность двигателя по оси d (Ld)**

Данный параметр устанавливает индуктивность по оси d с шагом 0,01 мГн. Этот параметр устанавливается автоматически при автонастройке.

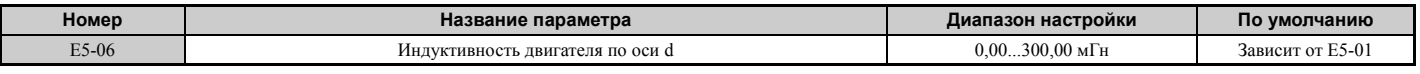

### Q **E5-07: Индуктивность двигателя по оси q (Lq)**

Данный параметр устанавливает индуктивность по оси q с шагом 0,01 мГн. Этот параметр устанавливается автоматически при автонастройке.

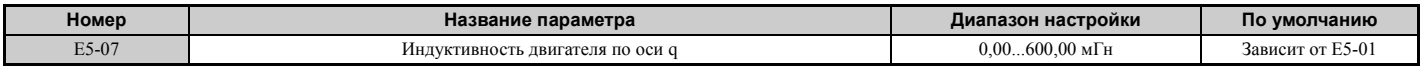

### Q **E5-09: Постоянная э.д.с. самоиндукции 1 (Ke)**

Данный параметр задает пиковое значение э.д.с. самоиндукции одной фазы с шагом 0,1 мВ / (рад/с) [электрический угол]. Настройте данный параметр, если вы используете IPM двигатель серии SSR1 с пониженным крутящим моментом либо IPM двигатель серии SST4 с постоянным крутящим моментом.

Если E5-01 задан равным «FFFF», для установки постоянной э.д.с. самоиндукции используйте параметр E5-09 или E5-24. Этот параметр устанавливается автоматически при автонастройке для синхронных (PM) двигателей.

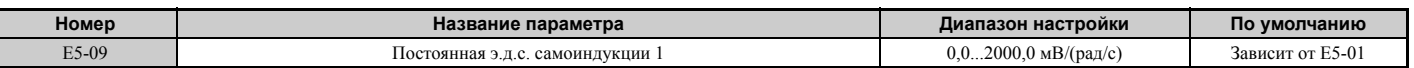

**Примечание.** При настройке параметра E5-09 удостоверьтесь в том, что E5-24 = 0. Если оба параметра E5-09 и E5-24 будут одновременно равны «0» или ни один из этих параметров не будет равен «0», будет выдано предупреждение. Если E5-01 = FFFF, то E5-09 = 0,0.

#### Q **E5-11 Смещение канала Z энкодера (**Δθ**)**

Данный параметр задает смещение между осью магнитного поля ротора и импульсами канала Z энкодера, подключенного к ПЧ. Этот параметр устанавливается при автонастройке для синхронных (PM) двигателей и при автонастройке канала Z.

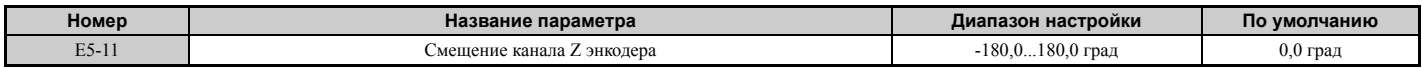

#### Q **E5-24: Постоянная э.д.с. самоиндукции 2 (Ke)**

Данный параметр задает среднеквадратичное значение междуфазной э.д.с. самоиндукции с шагом 0,1 мВ / (рад/мин) [механический угол]. Задайте этот параметр в случае применения SPM двигателя серии SMRA.

Если E5-01 задан равным «FFFF», для установки постоянной э.д.с. самоиндукции используйте параметр E5-09 или E5-24. Этот параметр устанавливается автоматически при автонастройке для синхронных (PM) двигателей.

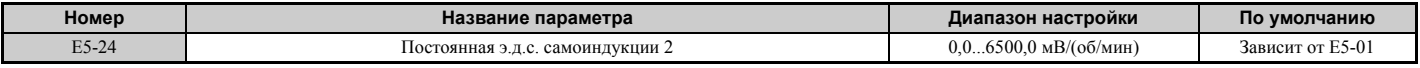

**Примечание.** При настройке параметра E5-24 удостоверьтесь в том, что E5-09 = 0. Если оба параметра E5-09 и E5-24 одновременно будут равны «0» или ни один из них не будет равен «0», будет выдано предупреждение. Если E5-  $01 =$ FFFF, To E5-09 = 0.0.

**5**

# **5.6 F: Настройка параметров дополнительных карт**

# X **F1: Параметры PG-карты регулирования скорости**

Кампания Omron предлагает две дополнительные карты для связи с энкодером (PG) двигателя: PG-B3 и PG-X3. Если вы используете только одну дополнительную PG-карту, используйте порт CN5-C. Для двух дополнительных PG-карт используйте порты CN5-C и CN5-B. Если один из многофункциональных входов запрограммирован для переключения между двумя двигателями (H1- $\Box$  = 16), то для двигателя 1 используется карта, подключенная к порту CN5-C, а для двигателя 2 используется карта, подключенная к порту CN5-B.

*Табл. 5.34* содержит перечень параметров, которые должны быть настроены для каждого порта дополнительной карты.

#### **Табл. 5.34 Порты для дополнительных карт и соответствующие им параметры**

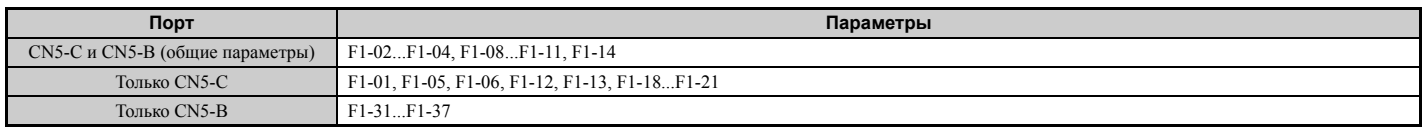

### Q **F1-01, F1-31: Число импульсов PG 1 и PG 2 за один оборот**

Эти параметры задают количество импульсов, формируемое энкодером за один оборот двигателя.

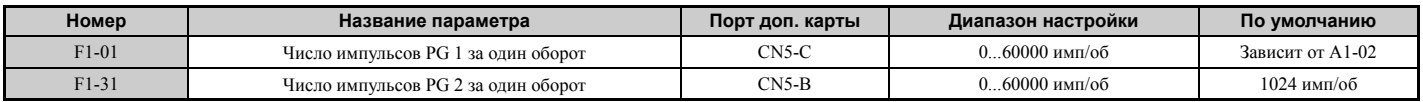

### Q **F1-02, F1-14: Выбор времени обнаружения и режима работы при отсоединении энкодера (PGo)**

Если импульсный сигнал от энкодера не поступает на преобразователь частоты дольше времени, заданного в F1- 14, то сигнализируется ошибка «PGo». В параметре F1-02 должен быть выбран метод остановки при возникновении PGo.

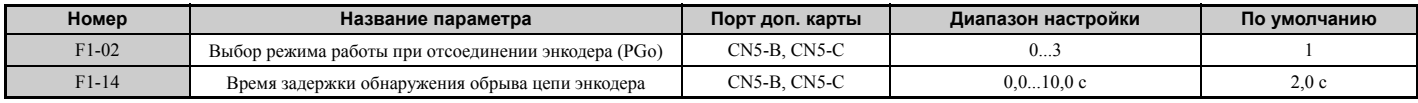

#### **Возможные значения параметра F1-02**

**Значение 0: линейное торможение до остановки (используется время торможения, заданное в C1-02). Значение 1: остановка самовыбегом.**

**Значение 2: быстрая остановка (используется время быстрого останова, заданное в C1-09).**

#### **Значение 3: только выдача предупреждения.**

#### **Значение 4: предупреждение не выдается.**

**Примечание.** Ввиду потенциальной опасности повреждения двигателя и машинного оборудования варианты «Только выдача предупреждения» и «Предупреждение не выдается» следует использовать только при особых обстоятельствах.

### Q **F1-03, F1-08, F1-09: Выбор режима работы при превышении скорости (oS), уровень обнаружения, время задержки**

Ошибка превышения скорости (oS) сигнализируется, если сигнал обратной связи по скорости превышает значение, заданное в F1-08, дольше времени, заданного в F1-09. Параметр F1-03 позволяет выбрать метод остановки, который должен использоваться при возникновении ошибки превышения скорости.

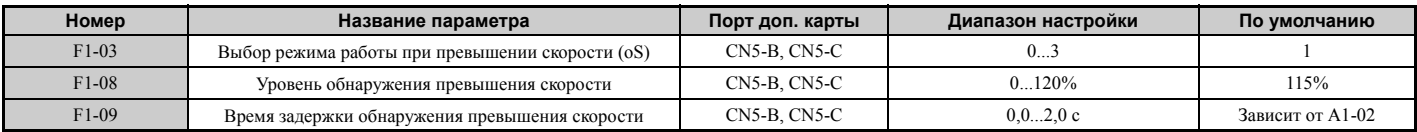

#### **Возможные значения параметра F1-03**

**Значение 0: линейное торможение до остановки (используется время торможения, заданное в C1-02). Значение 1: остановка самовыбегом.**

**Значение 2: быстрая остановка (используется время быстрого останова, заданное в C1-09). Значение 3: только выдача предупреждения.**

**Примечание.** Ввиду потенциальной опасности повреждения двигателя и машинного оборудования вариант «Только выдача предупреждения».

### Q **F1-04, F1-10, F1-11: Режим работы при отклонении скорости (dEv), уровень обнаружения, время задержки**

Ошибка отклонения скорости (dEv) сигнализируется, если разница между заданной частотой и сигналом обратной связи по скорости превышает значение, заданное в F1-10, дольше времени, заданного в F1-1. Параметр F1-04 позволяет выбрать метод остановки, который должен использоваться при возникновении ошибки рассогласования скорости.

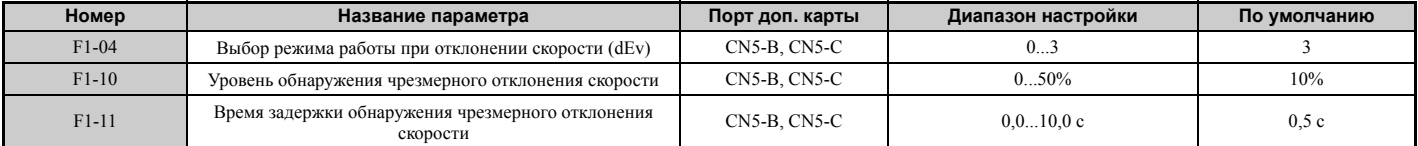

**Возможные значения параметра F1-04**

**Значение 0: линейное торможение до остановки (используется время торможения, заданное в C1-02). Значение 1: остановка самовыбегом.**

**Значение 2: быстрая остановка (используется время быстрого останова, заданное в C1-09). Значение 3: только выдача предупреждения (ПЧ продолжает работу, при этом на дисплее мигает код «dEv»).**

### Q **F1-05, F1-32: Выбор направления вращения PG 1, PG 2**

Данные параметры определяют направление, которое указывают импульсные сигналы энкодеров обратной связи двигателя 1 и двигателя 2.

Подробные сведения о настройке направления энкодера (PG) и двигателя смотрите в руководстве по эксплуатации дополнительной PG-карты.

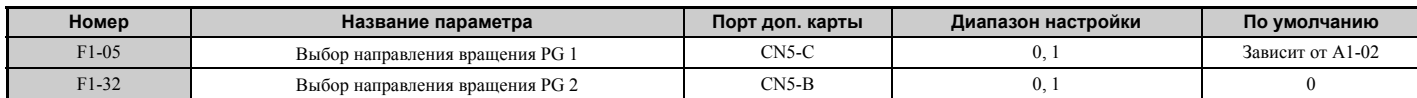

**Значение 0: когда подана команда «Прямой ход», опережает канал A.**

**Значение 1: когда подана команда «Прямой ход», опережает канал B.**

### Q **F1-06, F1-35: Коэффициент деления для контроля импульсного сигнала датчиков PG 1, PG 2**

Данный параметр задает отношение частоты импульсов на входе к частоте импульсов на выходе дополнительной PG-карты в виде 3-разрядного числа, в котором первый разряд (n) соответствует числителю, а второй и третий разряды (m) — знаменателю передаточного числа (см. формулу ниже).

$$
f_{Bx. \text{WMD}} = f_{Bbx. \text{WMD}} \cdot \frac{(1+n)}{m}
$$

Пример. Для того чтобы отношение частоты выходных импульсов к частоте входных импульсов дополнительной PG-карты составляло 1/32, задайте F1-06 = 032.

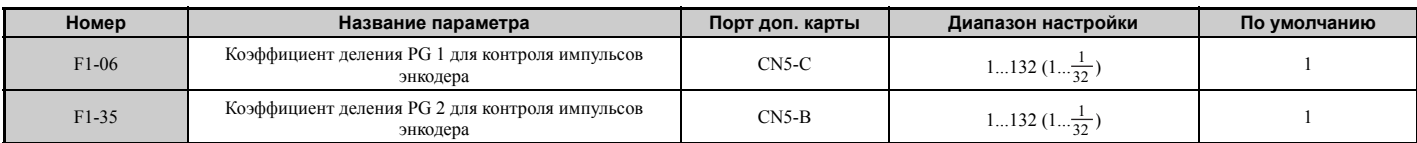

**5**

### Q **F1-12, F1-13, F1-33, F1-34: Числитель и знаменатель передаточного числа для PG 1, PG 2 (только для V/f-регулирования с энкодером)**

Эти параметры задают передаточное число редуктора между валом двигателя и энкодером (PG). F1-12 и F1-33 задают число зубьев редуктора на стороне двигателя (т.е. числитель передаточного числа), а параметры F1-13 и F1-34 задают число зубьев редуктора на стороне нагрузки (т.е. знаменатель передаточного числа). Преобразователь частоты вычисляет скорость двигателя по приведенной ниже формуле.

об/мин =  $\frac{\text{Bxopline}}{\text{Bx}}$  импульсы от PG  $\times$  60

<u>входные импульсы от РЭ х 60 — число зубьев передачи РЭ на стороне нагрузки (PT-12/33).</u><br>Импульсов за оборот (F1-01/31) Число зубьев передачи РG на стороне двигателя (F1-13/34) Число зубьев передачи PG на стороне нагрузки (F1-12/33)

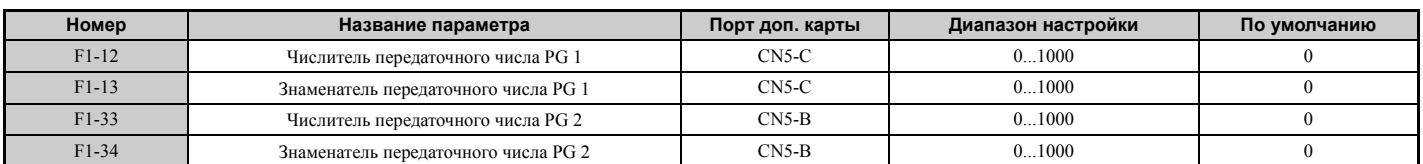

**Примечание.** Если любой из этих параметров будет выбран равным «0», передаточное число будет принято равным «1».

## Q **F1-18: Выбор обнаружения ошибки «dv3» (CLV/PM)**

Обнаружение состояния «dv3» происходит, если опорный момент и опорная скорость отличаются по направлению и при этом разница между фактической скоростью двигателя и заданной скоростью превышает 30%. Параметр F1-18 устанавливает, сколько раз должна возникнуть такая ситуация, прежде чем возникнет ошибка «dv3». Для отключения обнаружения ошибки «dv3» задайте F1-18 равным «0».

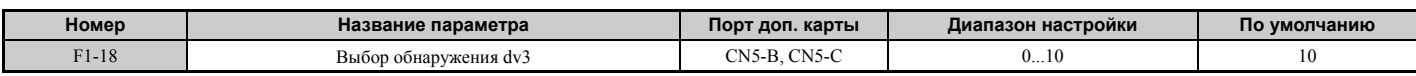

**Примечание.** Распространенной причиной ошибки «dv3» является неправильная настройка параметра E5-11. Убедитесь в том, что в E5-11 введено корректное значение смещения канала Z.

## Q **F1-19: Выбор обнаружения ошибки «dv4» (CLV/PM)**

Ошибка «dv4» сигнализируется, если рассогласование между скоростью двигателя и заданной частотой, выраженное в импульсах, превышает число импульсов, заданное в F1-19. Чтобы отключить обнаружение «dv4», задайте F1-19 равным «0».

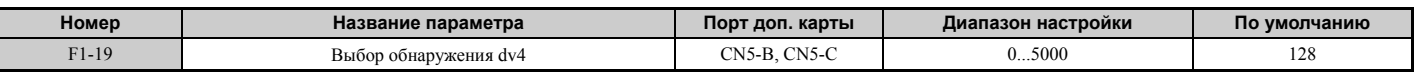

**Примечание. 1.** Распространенной причиной ошибки «dv4» является неправильная настройка параметра E5-11. Убедитесь в том, что в параметре E5-11 задано корректное значение канала Z.

**2.** Для случаев применения, когда направление нагрузки противоположно заданию скорости, задайте F1-19 равным «0».

### Q **F1-20, F1-36: Обнаружение отсоединения дополнительной PG-карты**

Данный параметр указывает, должен ли преобразователь частоты сигнализировать ошибку при отсоединении карты PG-X3.

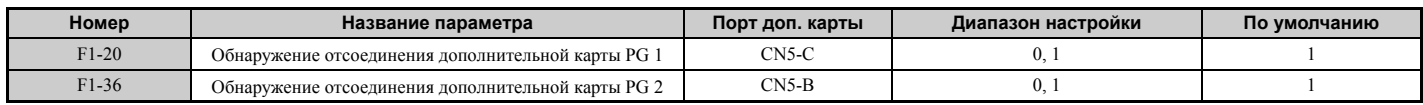

**Значение 0: выключено.**

#### **Значение 1: включено.**

### Q **F1-21, F1-37: Выбор сигнала PG 1, PG 2 (только для V/f-регулирования с энкодером)**

Данный параметр определяет тип сигнала, поступающего от энкодера на дополнительную PG-карту: одноканальный или двухканальный.

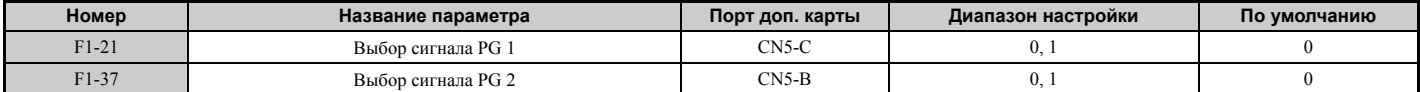

**Значение 0: одноканальный (только канал A). Значение 1: двухканальный (каналы A и B).**

### Q **F1-30: Выбор порта дополнительной PG-карты для двигателя 2**

Данный параметр позволяет выбрать порт преобразователя частоты, который будет использоваться для дополнительной PG-карты, предназначенной для двигателя 2. Этот параметр должен быть настроен, если предполагается переключение между двигателем 1 и двигателем 2, когда оба двигателя подают сигнал обратной связи по скорости на преобразователь частоты. Если для получения сигналов обратной связи от обоих двигателей используется одна и та же PG-карта, задайте F1-30 равным «0». Если для каждого двигателя используется отдельная PG-карта, подключенная к преобразователю частоты, задайте F1-30 равным «1».

**Примечание.** Функцию выбора двигателя 2 невозможно использовать для синхронного двигателя.

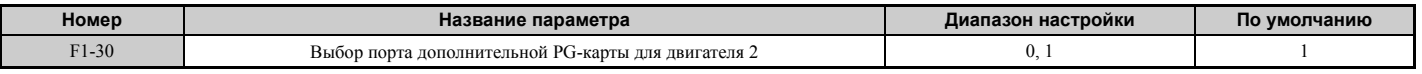

# **Значение 0: CN5-C.**

**Значение 1: CN5-B.**

### X **F2: Настройка параметров карты аналоговых входов**

Параметры этой группы служат для настройки преобразователя частоты для работы с дополнительной картой аналоговых входов AI-A3. В этом разделе описаны параметры, которые определяют взаимодействие преобразователя частоты с дополнительной картой ввода. Информацию об особенностях установки, подключения, выбора уровня входных сигналов и настройки параметров смотрите в документации, сопровождающей опциональную карту.

### Q **F2-01: Выбор режима работы дополнительной карты аналоговых входов**

Данный параметр определяет способ использования входов дополнительной карты AI-A3.

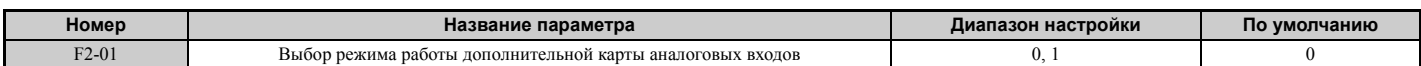

#### **Значение 0: Отдельные функции для каждого входа (входы V1, V2, V3 используются вместо входов A1, A2, A3).**

Выберите это значение, если вместо входов A1, A2 и A3 преобразователя частоты должны использоваться входы V1, V2 и V3 дополнительной карты. Функции, масштабные коэффициенты и величины смещения аналоговых заданий, поступающих от карты AI-A3, задаются с помощью параметров H3- $\square\square$ , описанных в разделе **H3-03,** *H3-04: Настройка масштаба и смещения входа [A1 on page 243](#page-242-1)*.

**Примечание.** Если для входов дополнительной карты выбрано назначение отдельных функций (F2-01 = 0), когда b1-01 = 3, возникает ошибка настройки параметров «oPE05».

#### **Значение 1: входные значения комбинируются для получения задания частоты.**

При этом значении параметра все три входных сигнала дополнительной карты AI-A3 суммируются для получения задания частоты. Если источником задания частоты для привода является дополнительная карта, параметру b1-01 должно быть назначено значение «3». С помощью параметров F2-02 и F2-03 для задания частоты, поступающего от карты AI-A3, можно задать масштабный коэффициент и смещение.

### Q **F2-02, F2-03: Масштабный коэффициент и смещение для дополнительной карты аналоговых входов**

Параметр F2-02 задает масштабный коэффициент, а параметр F2-03 задает смещение для входного сигнала карты AI-A3, когда эта карта используется в режиме комбинирования входных сигналов (F2-01 = 1). И масштабный коэффициент, и величина смещения задаются в процентах от максимальной выходной частоты.

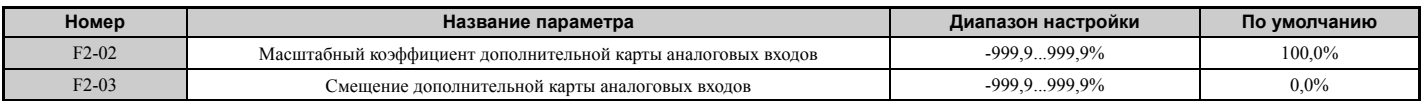

**Примечание.** Действует, только если F2-01 = 1.

# X **F3: Настройка параметров карты цифрового ввода**

Параметры этой группы служат для настройки преобразователя частоты для работы с дополнительной картой DI-A3. В данном разделе описаны параметры, которые определяют взаимодействие преобразователя частоты с дополнительной картой цифрового ввода. Информацию об особенностях установки, подключения, выбора уровня входных сигналов и настройки параметров смотрите в документации, сопровождающей опциональную карту.

### Q **F3-01: Выбор входного значения дополнительной карты цифрового ввода**

Данный параметр определяет способ ввода значений для дополнительной карты цифрового ввода DI-A3, когда o1-03 задан равным «0» или «1».

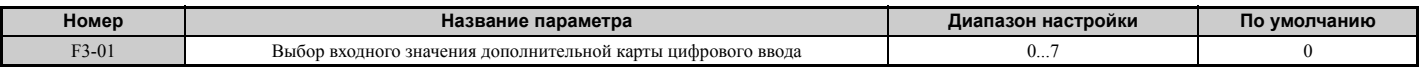

**Значение 0: BCD, шаг 1%. Значение 1: BCD, шаг 0,1%. Значение 2: BCD, шаг 0,01%. Значение 3: BCD, шаг 1 Гц. Значение 4: BCD, шаг 0,1 Гц. Значение 5: BCD, шаг 0,01 Гц. Значение 6: BCD, настройка пользователя (5 разрядов), шаг 0,02 Гц. Значение 7: двоичный формат.**

**Примечание.** Ввод в формате BCD, если o1-03 = 2 или 3. Единицы ввода (шаг) определяются параметром o1-03.

### Q **F3-03: Выбор длины блока данных доп. карты цифрового ввода DI-A3**

Данный параметр определяет количество битов входного значения дополнительной карты, которое используется для ввода задания частоты.

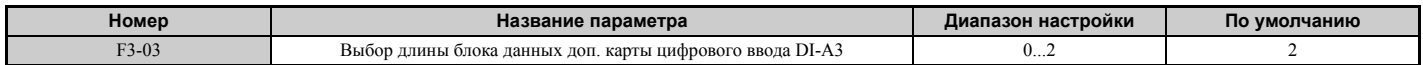

#### **Значение 0: 8 бит. Значение 1: 12 бит. Значение 2: 16 бит.**

### X **F4: Настройка параметров карты аналоговых выходов**

Параметры этой группы служат для настройки преобразователя частоты для работы с дополнительной картой аналоговых выходов AO-A3. В этом разделе описаны параметры, которые определяют взаимодействие преобразователя частоты с дополнительной картой аналоговых выходов. Информацию об особенностях установки, подключения, выбора уровня входных сигналов и настройки параметров смотрите в документации, сопровождающей опциональную карту.

### Q **F4-01, F4-03: Выбор контролируемых параметров для клемм V1 и V2**

Данный параметр служит для выбора параметра, контролируемого на аналоговом выходе V1. Введите три последних цифры номера контрольного параметра  $U\square$ - $\square$ , который должен поступать на выход дополнительной карты. Некоторые параметры группы «U» доступны только в определенных режимах регулирования.

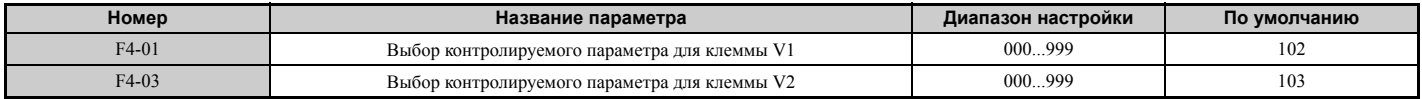
## Q **F4-02, F4-04, F4-05, F4-06: Масштабные коэффициенты и смещения контрольных выходов V1 и V2**

Параметры F4-02 и F4-04 определяют масштабный коэффициент, а параметры F4-05 и F4-06 задают смещение. Эти параметры задаются в процентах от уровня сигнала на выходах V1 и V2, при этом уровень 10 В принимается за 100%. Напряжение на выходе не может превышать 10 В.

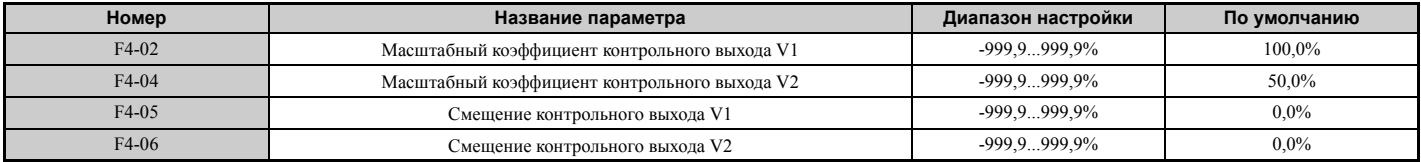

**Использование масштабного коэффициента и смещения для регулировки уровня выходного сигнала**

При отображении установленных значений параметров F4-02 или F4-05 на дисплее цифрового управления, на выход V1 или V2 подается напряжение, соответствующее величине 100% отображаемого параметра (с учетом действующего масштаба и смещения). При отображении установленных значений параметров F4-05 или F4-06 на выход V1 или V2 подается напряжение, эквивалентное уровню 0% отображаемого параметра (с учетом действующего масштаба и смещения).

Пример 1: F4-02 = 0%, F4-02 = 80%. При отображении установленного значения параметра F4-02 на дисплее цифровой панели управления на клемму V1 выдается напряжение 8 В, даже если привод остановлен.

Пример 2: F4-03 = 5%. При отображении установленного значения параметра F4-03 на дисплее цифровой панели управления на клемму V1 выдается напряжение 0,5 В, даже если привод остановлен.

## Q **F4-07, F4-08: Уровни сигналов выходов V1 и V2**

Данные параметры определяют уровни сигналов на аналоговых выходах V1 и V2.

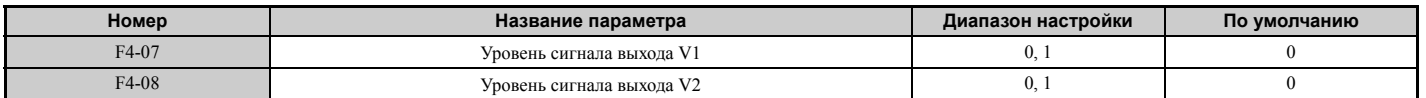

## **Значение 0: 0...10 В. Значение 1: -10...10 В.**

## X **F5: Настройка параметров карты дискретных выходов**

Параметры этой группы служат для настройки преобразователя частоты для работы с дополнительной картой дискретных выходов DO-A3. В этом разделе описаны параметры, отвечающие за взаимодействие преобразователя частоты с дополнительной картой дискретных выходов. Информацию об особенностях установки, подключения, выбора уровня входных сигналов и настройки параметров смотрите в документации, сопровождающей опциональную карту.

## Q **F5-01...F5-08: Выбор выходных функций для дополнительной карты дискретных выходов**

В приведенной ниже таблице перечислены параметры, которые используются для назначения функций выходным клеммам дополнительной карты дискретных выходов, когда F5-09 = 2.

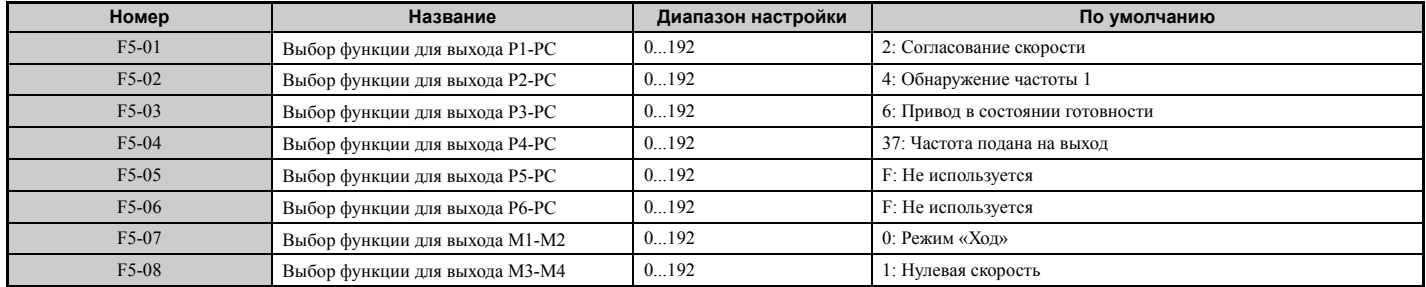

## Q **F5-09: Выбор режима работы выходов карты DO-A3**

Данный параметр определяет режим работы дополнительной карты DO-A3 в составе преобразователя частоты.

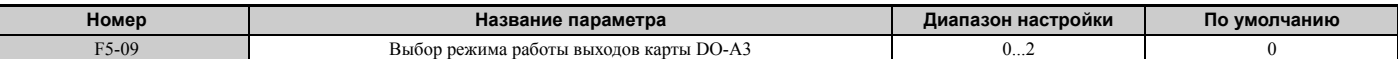

#### **Значение 0: каждому из 8 выходов назначается отдельная функция.**

**Значение 1: двоичный вывод.** 

**Значение 2: выходы выполняют функции, назначенные параметрами F5-01...F5-08.**

## X **F6: Дополнительная карта связи**

Параметры этой группы служат для конфигурирования дополнительных карт связи и методов определения ошибок связи.

Некоторые параметры применяются ко всем дополнительным картам связи, а некоторые параметры предназначены только для определенных сетевых интерфейсов.

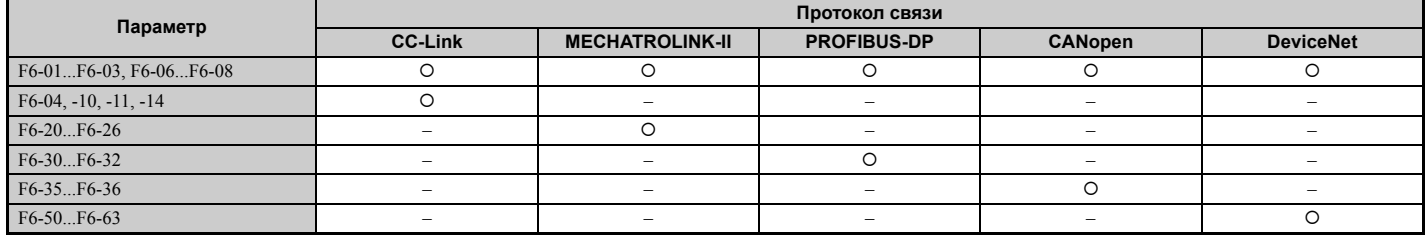

## Q **F6-01: Выбор режима работы после ошибки связи**

Данный параметр определяет действия преобразователя частоты при возникновении ошибки связи.

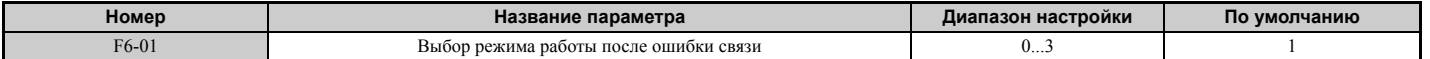

**Значение 0: линейное торможение до остановки (используется время торможения, заданное в C1-02). Значение 1: остановка самовыбегом.**

**Значение 2: быстрая остановка (используется время быстрого останова, заданное в C1-09).**

**Значение 3: только выдача предупреждения (продолжать работу).**

## Q **F6-02: Выбор обнаружения внешнего сигнала ошибки от доп. карты связи**

Данный параметр определяет способ обнаружения внешнего сигнала ошибки, поступающего от дополнительной карты связи (EF0).

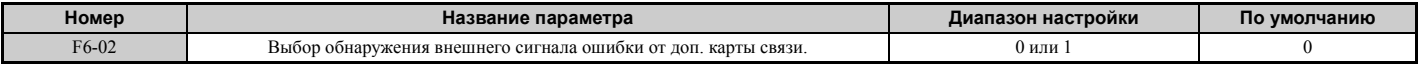

## **Значение 0: всегда обнаруживать.**

**Значение 1: обнаруживать только во время движения (поданной команды «Ход»).**

## Q **F6-03: Выбор режима работы при внешней ошибке от доп. карты связи**

Данный параметр определяет действия преобразователя частоты при поступлении внешнего сигнала ошибки от дополнительной карты связи (EF0).

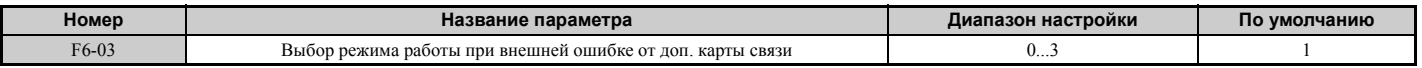

**Значение 0: линейное торможение до полной остановки.**

**Значение 1: остановка самовыбегом.**

**Значение 2: немедленный останов.**

**Значение 3: только выдача предупреждения (продолжать работу).**

## Q **F6-06: Выбор задания/предельного значения момента от доп. карты связи**

Данный параметр позволяет указать, будут ли преобразователю частоты по сети назначаться задания момента и предельные значения момента.

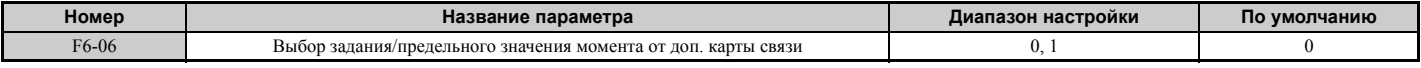

## **Значение 0: включено.**

**Значение 1: выключено.**

## Q **F6-07: Выбор ступенчатого переключения скорости при выбранной команде NefRef/ComRef**

Данный параметр позволяет выбрать, будут ли восприниматься входные команды ступенчатого переключения скорости при установленной команде NetRef.

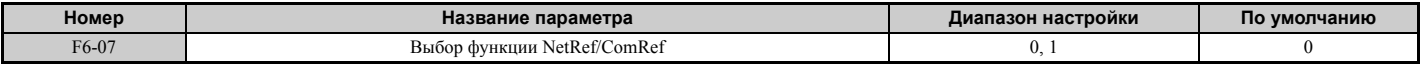

### **Значение 0: функция ступенчатого переключения скорости выключена.**

Если выбрана команда NetRef, входные команды ступенчатого переключения скорости (выбора предустановленных заданий частоты) не действуют.

## **Значение 1: функция ступенчатого переключения скорости включена.**

Даже если выбрана команда NetRef, входные команды ступенчатого переключения скорости по-прежнему действуют и могут отменять задания частоты, поступившие от доп. карты интерфейса связи.

## Q **F6-08: Сброс параметров связи**

Данный параметр определяет, должны ли сбрасываться параметры связи (F6- $\square\square$ ) при инициализации ПЧ с помощью параметра A1-03.

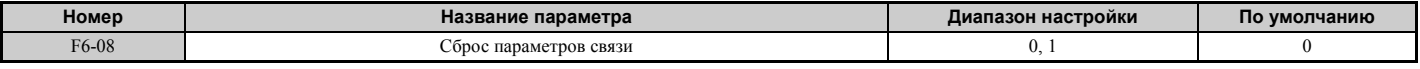

**Значение 0: не сбрасывать параметры F6- при инициализации ПЧ с помощью A1-03. Значение 1: сбрасывать параметры F6- при инициализации ПЧ с помощью A1-03.**

**Примечание.** Сам параметр F6-08 не сбрасывается при инициализации ПЧ. Он определяет, должны ли остальные параметры связи (F6- $\square\square$ ) сбрасываться при инициализации ПЧ с помощью A1-03.

# X **Параметры интерфейса CC-Link**

Параметры F6-04, F6-10, F6-11 и F6-14 служат для настройки преобразователя частоты для работы в сети CC-Link. Подробные сведения о настройке этих параметров смотрите в руководстве по монтажу и техническом руководстве по дополнительной карте интерфейса CC-Link. В случае возникновения вопросов обратитесь в ближайшее представительство компании Omron или к официальному партнеру компании Omron.

# X **Параметры интерфейса MECHATROLINK**

Параметры F6-20...F6-26 предназначены для настройки преобразователя частоты для работы в сети MECHATROLINK.

Подробные сведения о настройке этих параметров смотрите в руководстве по монтажу и техническом руководстве по дополнительной карте интерфейса MECHATROLINK-II. В случае возникновения вопросов обратитесь в ближайшее представительство компании Omron или к официальному партнеру компании Omron.

# X **Параметры интерфейса PROFIBUS-DP**

Параметры F6-30...F6-32 предназначены для настройки преобразователя частоты для работы в сети PROFIBUS-DP. Подробные сведения о настройке этих параметров смотрите в руководстве по монтажу и техническом руководстве по дополнительной карте интерфейса PROFIBUS-DP. В случае возникновения вопросов обратитесь в ближайшее представительство компании Omron или к официальному партнеру компании Omron.

# X **Параметры интерфейса CANopen**

Параметры F6-35 и F6-36 предназначены для настройки преобразователя частоты для работы в сети CANopen. Подробные сведения о настройке этих параметров смотрите в руководстве по монтажу и техническом руководстве по дополнительной карте интерфейса CANopen. В случае возникновения вопросов обратитесь в ближайшее представительство компании Omron или к официальному партнеру компании Omron.

# X **Параметры интерфейса DeviceNet**

Параметры F6-50...F6-63 предназначены для настройки преобразователя частоты для работы в сети DeviceNet. Подробные сведения о настройке этих параметров смотрите в руководстве по монтажу и техническом руководстве по дополнительной карте интерфейса DeviceNet. В случае возникновения вопросов обратитесь в ближайшее представительство компании Omron или к официальному партнеру компании Omron.

#### Н: Функции входов/выходов  $5.7$

Параметры группы «Н» предназначены для назначения функций клеммам входов и выходов преобразователя частоты.

# H1: Многофункциональные дискретные входы

## ■ H1-01... Н1-08: Функции входов S1... S8

Эти параметры служат для назначения функций многофункциональным дискретным входам. Возможные значения параметров и соответствующие им функции перечислены ниже в Табл. 5.35.

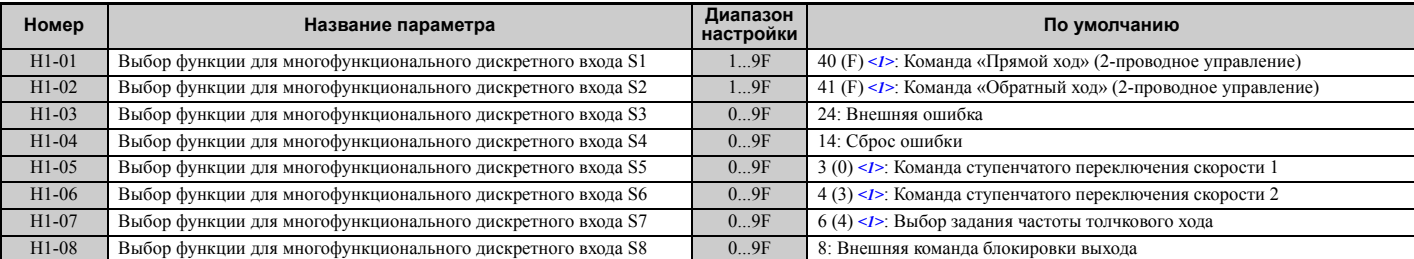

<1>В скобках приведены числовые значения, принимаемые параметрами после выполнения инициализации для 3-проводного управления.

#### Табл. 5.35 Настройка многофункциональных дискретных входов

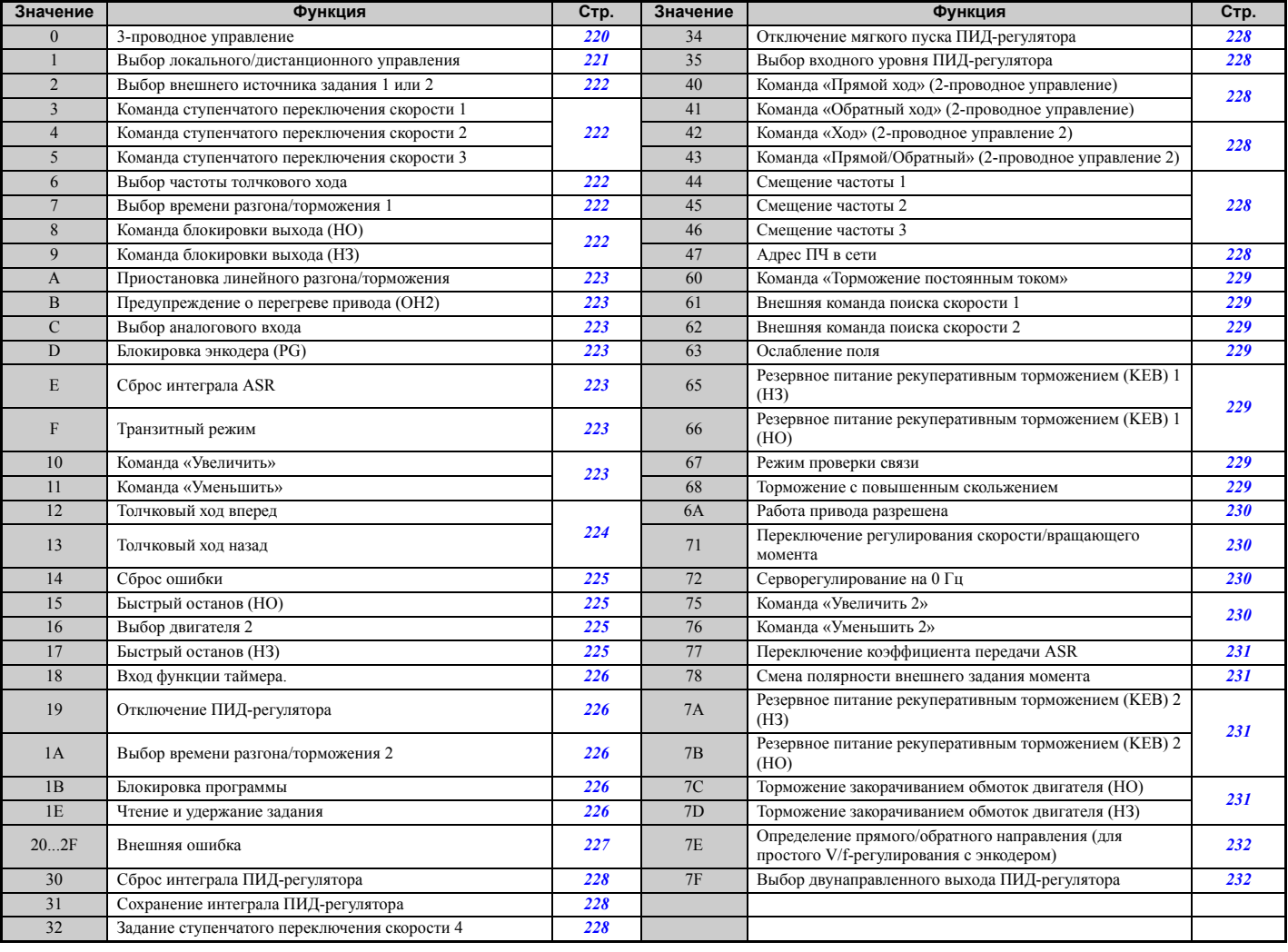

#### <span id="page-219-0"></span>Значение 0: 3-проводное управление.

Если один из дискретных входов запрограммирован для 3-проводного управления, этот вход становится входом выбора прямого/обратного направления, вход S1 становится входом команды «Ход», а вход S2 — входом команды «Стоп».

Если вход S1, выбранный для приема команды «Ход», остается замкнутым дольше 2 мс, преобразователь частоты запускает двигатель. Если вход S2, выбранный для приема команды «Стоп», размыкается на короткий промежуток времени, преобразователь частоты останавливает двигатель. Пока вход, запрограммированный для 3-проводного управления, разомкнут, в преобразователе частоты установлено прямое направление. Если этот вход замкнут, в преобразователе частоты устанавливается обратное направление.

**Примечание.** Если выбрано 3-проводное управление, команды «Ход» и «Стоп» должны подаваться на входы S1 и S2.

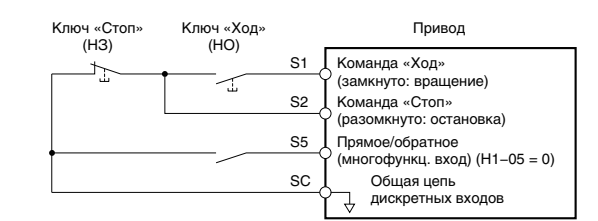

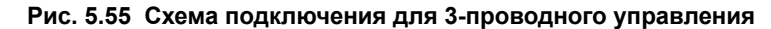

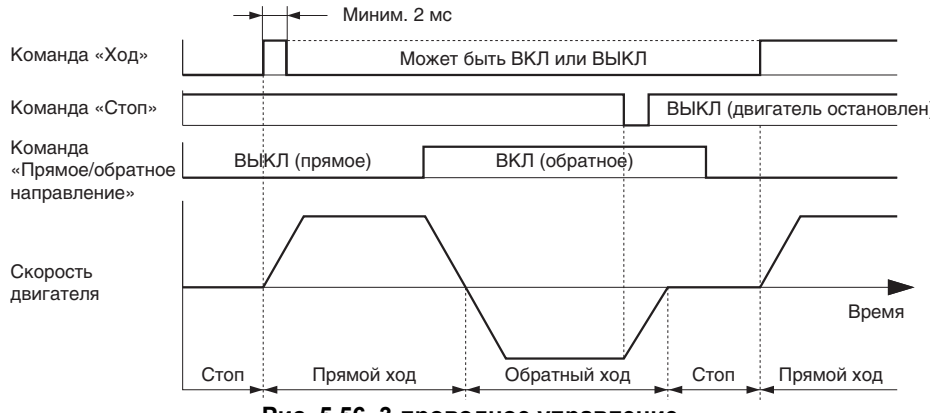

**Рис. 5.56 3-проводное управление**

**Примечание. 1.** Вход команды «Ход» должен быть замкнут дольше 2 мс.

**2.** Если при включении питания на входе присутствует команда «Ход» и b1-17 = 0 (команда «Ход» при включении питания не воспринимается), срабатывает функция защиты, о чем свидетельствует мигание светодиода «Ход». Если в соответствии с условиями применения требуется, чтобы преобразователь частоты воспринимал команду «Ход» сразу после включения питания, задайте b1-17 равным «1».

ВНИМАНИЕ! Опасность внезапного движения. Убедитесь в том, что цепи сигнала пуска/останова и схемы обеспечения *безопасности подключены правильно и находятся в надлежащем состоянии, прежде чем подавать питание на преобразователь частоты. Несоблюдение этого требования может привести к смерти или серьезной травме из-за движущегося оборудования.*

**ВНИМАНИЕ!** *Если подключение выполнено для 3-проводного управления, тогда как в преобразователе частоты установлено 2-проводное управление (по умолчанию), после подачи питания двигатель может неожиданно начать* сращаться в обратном направлении. Убедитесь в том, что b1-17 задан равным «0» (ПЧ не воспринимает команду «Ход» *при включении питания). Для инициализации параметров преобразователя частоты используйте инициализацию для 3 проводного управления. Несоблюдение этого требования может привести к смерти или серьезной травме из-за движущегося оборудования.*

#### <span id="page-220-0"></span>**Значение 1: выбор локального/дистанционного управления.**

Данное значение позволяет использовать вход для выбора локального или дистанционного режима управления преобразователем частоты.

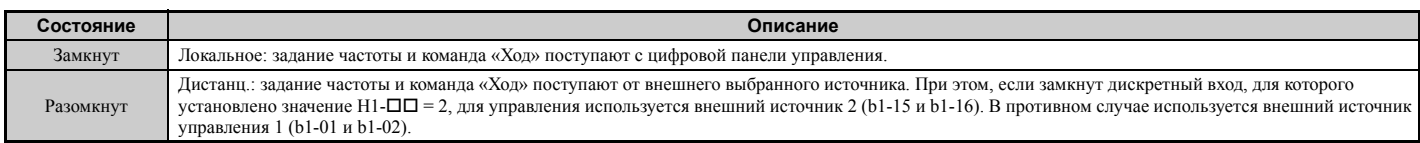

**Примечание. 1.** Если один из многофункциональных входов запрограммирован для выбора локального/дистанционного управления, клавиша «LO/RE» на панели управления блокируется.

- **2.** В режиме локального управления на цифровой панели управления светится индикатор «LO/RE».
- **3.** По умолчанию в преобразователе частоты установлен запрет на переключение локального/дистанционного управления во время вращения двигателя. Для того чтобы снять запрет на переключение локального/ дистанционного управления во время вращения двигателя, *См. b1-07: Выбор действия команды «Ход» при переключении локального/дистанционного управления на стр. 142*.

#### <span id="page-221-0"></span>**Значение 2: выбор внешнего источника задания 1 или 2.**

Если для преобразователя частоты выбрано дистанционное управление, данную функцию можно использовать для переключения между источниками команды «Ход» и задания частоты 1 и 2.

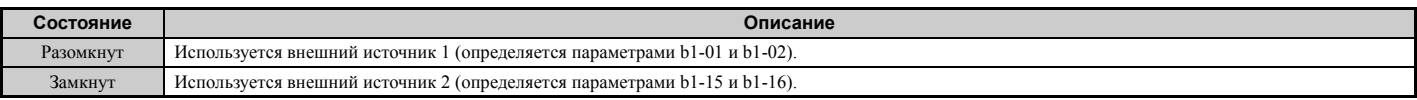

**Примечание.** По умолчанию в преобразователе частоты установлен запрет на переключение между внешним источником 1 и 2 во время вращения двигателя. Для того чтобы снять этот запрет, *См. b1-07: Выбор действия команды «Ход» при переключении локального/дистанционного управления на стр. 142*.

#### <span id="page-221-1"></span>**Значения 3, 4, 5: команды ступенчатого переключения скорости 1, 2, 3.**

Используйте эти значения для переключения предустановленных заданий частоты d1-01...d1-08 с помощью дискретных входов. Подробное описание смотрите в разделе *d1: Задание частоты на стр. 184*.

#### <span id="page-221-2"></span>**Значение 6: выбор частоты толчкового хода.**

При замыкании данного входа действующим заданием частоты становится частота толчкового хода, заданная в параметре d1-17.

Подробное описание смотрите в разделе *d1: Задание частоты на стр. 184*.

#### <span id="page-221-3"></span>**Значение 7: выбор времени разгона/торможения 1.**

Эти входы используются для переключения между парой времен разгона/торможения 1 (C1-01 и C1-02) и 2 (C1- 03 и C1-04). Подробное описание *См[. C1-01...C1-08:](#page-166-0) Значения времени разгона и торможения 1...4 на стр[. 167](#page-166-0)*.

## <span id="page-221-4"></span>**Значения 8, 9: команда блокировки выхода (НО, НЗ).**

Когда на преобразователь частоты поступает команда блокировки выхода, коммутация выходных транзисторов прекращается и двигатель останавливается самовыбегом. Во время действия блокировки выхода на цифровой панели управления мигает предупреждение «bb». При наличии команды «Ход» после завершения блокировки выхода преобразователь частоты выполняет поиск скорости (самоподхват двигателя) для возобновления вращения двигателя.

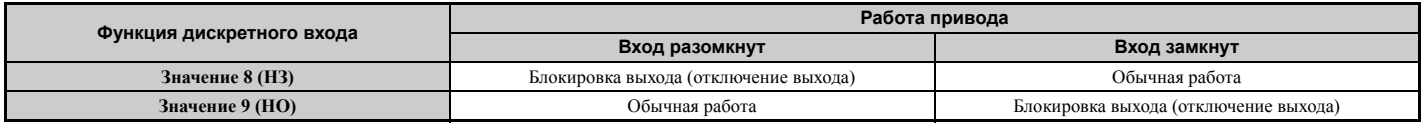

**ЗАМЕЧАНИЕ.** *В случае применения блокировки выхода в системе управления подъемным устройством убедитесь в том,*  что при поступлении команды блокировки выхода на одну из входных клемм ПЧ вместе с обесточиванием выхода ПЧ *запирается тормоз электродвигателя. В противном случае после поступления команды блокировки выхода двигатель может продолжить вращение по инерции, что приведет к сползанию груза.*

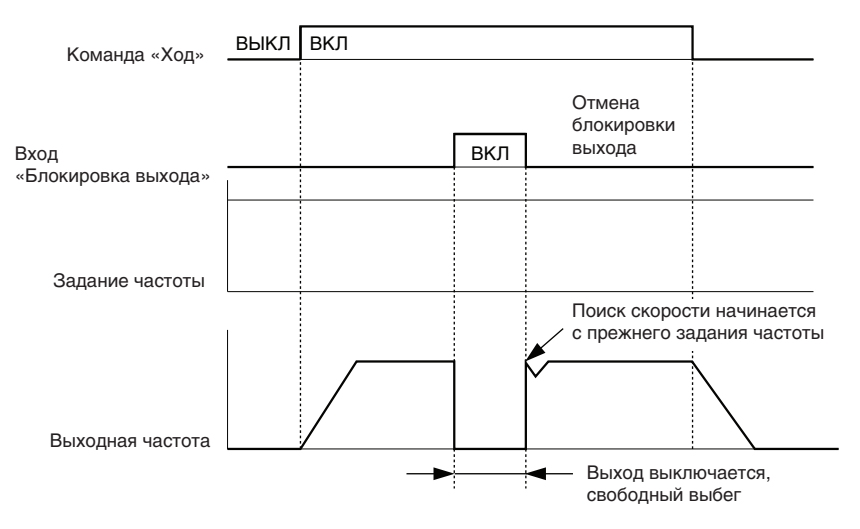

**Рис. 5.57 Действие блокировки выхода во время вращения**

## <span id="page-222-0"></span>**Значение A: приостановка линейного разгона/торможения.**

При замыкании дискретного входа, запрограммированного для функции приостановки линейного разгона/ торможения, преобразователь частоты фиксирует («приостанавливает») текущее значение выходной частоты. Разгон или торможение возобновляются после размыкания данного входа.

Если функция приостановки линейного разгона/торможения включена (d4-01 = 1), преобразователь частоты сохраняет значение выходной частоты в память всякий раз, когда замыкается вход приостановки разгона/ торможения («удержания рампы»). При возобновлении работы привода после остановки или прерывания питания в качестве задания частоты устанавливается сохраненное значение выходной частоты (при условии, что вход приостановки линейного разгона/торможения все еще замкнут). Подробную информацию *См. d4-01: Выбор функции удержания заданной частоты на стр. 187*.

## <span id="page-222-1"></span>**Значение B: предупреждение о перегреве привода (oH2).**

При замыкании контакта выдается предупреждение «oH2». Поскольку предупреждение не является ошибкой, на работу привода оно не влияет.

## <span id="page-222-2"></span>**Значение C: выбор аналогового входа (клеммы A1, A2, A3).**

Замыкание данного входа разрешает использование клемм, выбранных в H3-14. Когда этот вход разомкнут, преобразователь частоты не воспринимает сигналы на аналоговых входах.

#### <span id="page-222-3"></span>**Значение D: блокировка энкодера (PG).**

Когда этот вход замкнут, преобразователь частоты не воспринимает сигнал обратной связи от двигателя при использовании V/f-регулирования с энкодером (PG). После размыкания данного входа преобразователь частоты вновь начинает использовать сигнал датчика PG для регулирования скорости двигателя.

#### <span id="page-222-4"></span>**Значение E: сброс интеграла ASR.**

Данный вход служит для переключения между ПИ-регулированием и простым П-регулированием путем сброса величины интеграла. Пока данный вход замкнут, интегрирующее звено не действует и преобразователь частоты использует П-регулирование. После размыкания входа возобновляется ПИ-регулирование.

#### <span id="page-222-5"></span>**Значение F: транзитный режим.**

Выберите это значение для использования входа в транзитном режиме. Если установлено значение «F», вход не запускает какую-либо функцию преобразователя частоты. Установка значения «F», однако, не отменяет возможности считывания состояния входа программируемым контроллером через дополнительное устройство связи или интерфейс связи MEMOBUS/Modbus.

## <span id="page-222-6"></span>**Значения 10, 11: команда «Увеличить», «Уменьшить».**

Применение функции увеличения/уменьшения позволяет устанавливать требуемое задание частоты с помощью двух нажимных кнопок. Один дискретный вход должен быть запрограммирован как вход «Увеличить» (H1- $\Box$  $\Box$ = 10) для увеличения задания частоты, а второй вход должен быть запрограммирован как вход «Уменьшить»  $(H1 - \Box \Box = 11)$  — для уменьшения задания частоты.

Функция увеличения/уменьшения обладает приоритетом над заданиями частоты, введенными с цифровой панели управления, с аналоговых входов и с импульсного входа (b1-01 = 0, 1, 4). Если используется функция увеличения/уменьшения, то задания частоты, поступившие от указанных источников, игнорируются.

Работа функции описана в приведенной ниже таблице.

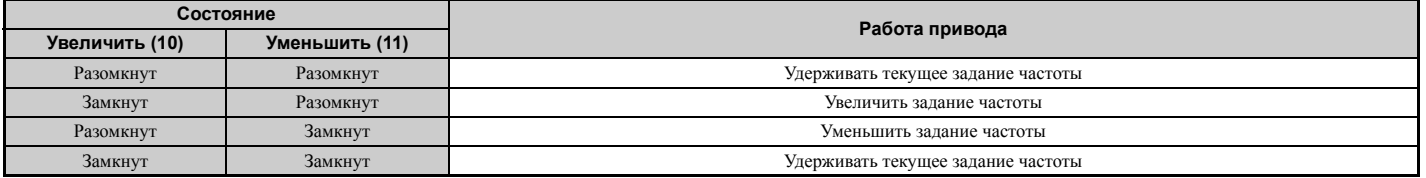

**Примечание. 1.** Если дискретному входу назначена только одна из функций увеличения/уменьшения (а вторая не назначена), выдается предупреждение «oPE03».

- **2.** Предупреждение «oPE03» также возникает, если функция увеличения/уменьшения назначается входам одновременно с назначением другому входу функции приостановки линейного разгона/торможения. Дополнительную информацию о предупреждениях *См. Ошибки и предупреждения преобразователя частоты на стр. 314*.
- **3.** Функцию увеличения/уменьшения можно использовать только для внешнего источника 1. Помните об этом при использовании функции увеличения/уменьшения и команды переключения внешнего источника управления (H1- $\Box$  $\Box$  $=$ 2).

## Использование функции увеличения/уменьшения с удержанием заданной частоты (d4-01)

- Если функция удержания заданной частоты выключена (d4-01 = 0), задание частоты, установленное функцией увеличения/уменьшения, обнуляется после снятия команды «Ход» или выключения и повторного включения питания.
- Если  $d4-01 = 1$ , преобразователь частоты сохраняет задание частоты, установленное функцией увеличения/ уменьшения. При снятии и повторной подаче команды «Ход» или питания преобразователь частоты возобновляет работу с сохраненного значения заданной частоты. Сохраненное значение можно обнулить, замкнув любой из входов «Увеличить» или «Уменьшить» при отсутствии команды «Ход». См. d4-01: Выбор функции удержания заданной частоты на стр. 187.

## Применение функции увеличения/уменьшения с ограничением заданной частоты

Верхнее предельное значение задания частоты определяется параметром d2-01.

Нижнее предельное значение залания частоты зависит от величины параметра d4-10; оно может быть установлено с помощью аналогового входа или с помощью параметра d2-02. Подробную информацию См. d4-10: Выбор нижнего предела задания частоты для функции увеличения/уменьшения на стр. 191. При подаче команды «Ход» ограничение частоты снизу выполняется следующим образом.

- Если нижнее предельное значение установлено только параметром d2-02, преобразователь частоты разгоняет двигатель до этого предельного значения сразу после поступления команды «Ход».
- Если нижнее предельное значение устанавливается только аналоговым входом, преобразователь частоты разгоняет двигатель до этого предельного значения только при наличии команды «Ход» и команды «Увеличить» или «Уменьшить». Если включена только команла «Хол», лвигатель не начнет врашаться.
- Если нижнее предельное значение устанавливается как с аналогового входа, так и параметром d2-02, и при этом значение на аналоговом входе больше, чем значение d2-02, преобразователь частоты разгоняет двигатель ло значения d2-02 при поступлении команлы «Хол». После лостижения значения d2-02 разгон продолжается до предельного значения на аналоговом входе, но лишь при условии наличия команды «Увеличить» или «Уменьшить».

**Puc. 5.58** демонстрирует пример работы функции увеличения/уменьшения с ограничением задания частоты снизу с помощью параметра d2-02, когда функция удержания задания частоты включена и выключена.

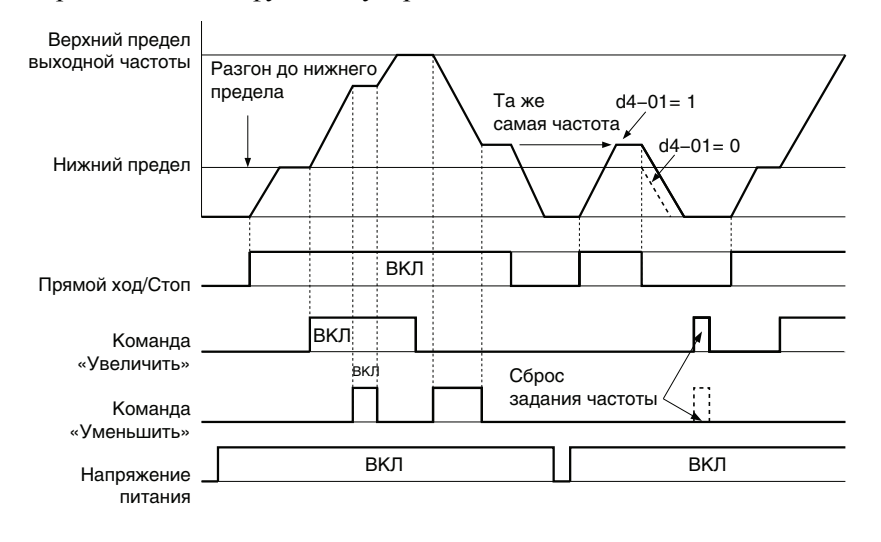

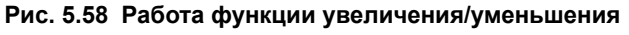

## <span id="page-223-0"></span>Значения 12, 13: толчковый ход вперед, толчковый ход назад.

Дискретные входы, запрограммированные для приема команд «Толчковый ход вперед» (H1- $\Box$  $\Box$  = 12) и «Толчковый ход назад» (Н1- $\Box$  $\Box$  = 13), используются как входы команд толчкового хода, не требующие наличия команды «Ход». Замыкание клеммы входа «Толчковый ход вперед» приводит к линейному разгону двигателя до частоты толчкового хода (d1-17) в прямом направлении. Клемма «Толчковый ход назад» приводит к тому же действию, но в обратном направлении. Команды прямого и обратного толчкового хода могут назначаться входам независимо друг от друга.

Примечание. Команды прямого и обратного толчкового хода отменяют действие всех остальных источников задания частоты. Однако, если в преобразователе частоты установлен запрет на вращение в обратном направлении (b1-04 = 1), команда «Толчковый ход назад» не имеет никакого действия. Если команды прямого и обратного толчкового хода присутствуют одновременно дольше 500 мс, преобразователь частоты выдает предупреждение и выполняет линейное торможение двигателя до полной остановки.

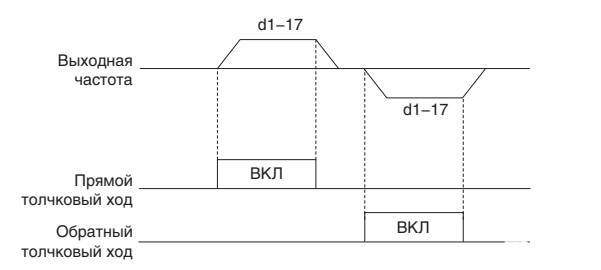

**Рис. 5.59 Действие команды FJOG/RJOG**

#### <span id="page-224-0"></span>**Значение 14: сброс ошибки.**

При обнаружении преобразователем частоты состояния ошибки замыкается выходной контакт сигнализации ошибки и выход преобразователя частоты обесточивается. После этого двигатель останавливается самовыбегом (хотя для некоторых ошибок, таких как ошибка перегрева двигателя (L1-04), можно выбрать требуемый способ остановки). Сразу после снятия команды «Ход» состояние ошибки можно сбросить либо с помощью клавиши «RESET» на цифровой панели управления, либо путем замыкания дискретного входа, которому назначена функция «Сброс ошибки» (Н1- $\Box$  $\Box$  $=$  14).

**Примечание.** До тех пор пока команда «Ход» остается активной, поступающие команды сброса ошибки игнорируются. Для сброса ошибки сначала следует снять команду «Ход».

## <span id="page-224-1"></span>**Значения 15, 17: быстрый останов (НО, НЗ).**

Действие функции быстрого останова очень близко к действию команды аварийного останова, поступающей на вход преобразователя частоты. Если во время вращения двигателя на вход преобразователя частоты поступает команда быстрого останова, преобразователь частоты замедляет двигатель до полной остановки с использованием времени торможения, заданного в C1-09 (*См. C1-09: Время быстрой остановки на стр. 168*). Работа привода может быть возобновлена только после полной остановки двигателя, выключения входа быстрого останова и выключения команды «Ход».

• Для запуска быстрого останова с помощью НО-контакта задайте  $H1$ - $\Box$  $=$  15.

• Для запуска быстрого останова с помощью НЗ-контакта задайте Н1- $\square \square = 17$ .

Пример работы функции быстрого останова показан на *Рис. 5.60*

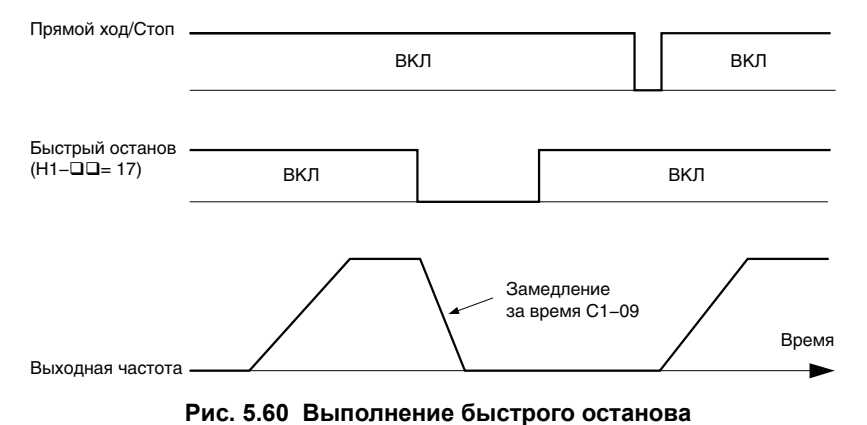

**ЗАМЕЧАНИЕ.** *Резкое торможение может вызвать ошибку повышенного напряжения. В случае ошибки выход ПЧ выключается, двигатель останавливается самовыбегом. Для того чтобы предотвратить неуправляемое вращение двигателя и обеспечить быструю и безопасную остановку, задайте в параметр C1-09 подходящее время быстрого останова.*

## <span id="page-224-2"></span>**Значение 16: выбор двигателя 2.**

Преобразователь частоты поддерживает возможность независимого управления двумя асинхронными двигателями. Второй двигатель может быть выбран с помощью многофункционального дискретного входа, как показано на *Рис. 5.61*.

**Примечание.** Функцию выбора двигателя 2 невозможно использовать для синхронного двигателя.

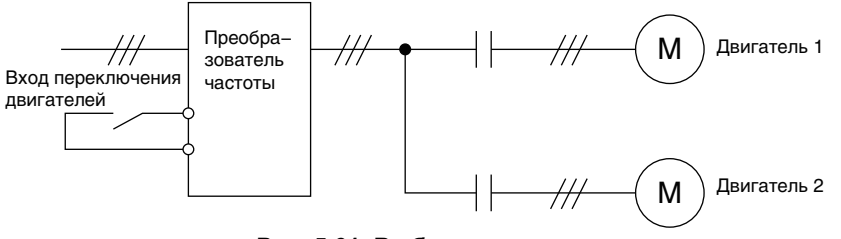

#### **Рис. 5.61 Выбор двигателя**

При переключении между первым и вторым двигателями также переключаются параметры, которые используются для управления этими двигателями. Перечень параметров, соответствующих каждому двигателю, представлен в *Табл. 5.36*.

**Табл. 5.36 Параметры для переключения между двумя двигателями**

| Номер                                                                                           | Вход с функцией «16» разомкнут (двигатель 1) | $\Rightarrow$ | Вход с функцией «16» замкнут (двигатель 2) |
|-------------------------------------------------------------------------------------------------|----------------------------------------------|---------------|--------------------------------------------|
| С1-ПП: Время разгона/торможения                                                                 | $C1-01C1-04$                                 | $\Rightarrow$ | $C1-05C1-08$                               |
| СЗ-ПП: Компенсация скольжения двигателя                                                         | $C3-01C3-04$ , $C3-15$                       | $\Rightarrow$ | $C3-21C3-25$                               |
| С4-ПП: Компенсации вращающего момента<br>двигателя                                              | $C4-01$                                      | $\equiv$      | $C4-07$                                    |
| С5-ПП: Регулирование скорости (ASR)                                                             | C5-01C5-08, C5-12, C5-15, C5-17, C5-18       | $\Rightarrow$ | C5-21C5-28, C5-32, C5-35, C5-37, C5-38     |
| Е1-П <sub>D</sub> , Е3-П <sub>D</sub> : V/f-характеристика<br>Е2-ПП, Е4-ПП: Параметры двигателя | $E1$ -00. $E2$ -00                           | ⋍             | $E3$ - $\Box$ $\Box$ $E4$ - $\Box$ $\Box$  |
| F1-□□ (Постоянная PG)                                                                           | $F1-01F1-21$                                 | $\Rightarrow$ | F1-02F1-04, F1-08F1-11, F1-14, F1-31F1-37  |

**Примечание. 1.** В случае использования двух двигателей параметр L1-01 (выбор защиты двигателя от перегрузки (oL1)) действует для обоих двигателей 1 и 2.

- **2.** Переключение между двигателями 1 и 2 невозможно во время вращения двигателей. Попытка это сделать приводит к выдаче предупреждения «rUn».
- **3.** При переключении между двигателями, оборудованными энкодером обратной связи (PG), наблюдается задержка длительностью 500 мс.
- **4.** Функцию выбора двигателя 2 невозможно использовать для синхронного двигателя.

Если дискретный выход запрограммирован для выдачи сигнала «Выбор двигателя 2» (H1-01, H1-02 или H1-03 = 1C), этот выход замыкается при выборе двигателя 2.

## <span id="page-225-0"></span>**Значение 18: вход функции таймера.**

При выборе данного значения дискретный вход используется как вход функции таймера. Вход таймера должен использоваться в комбинации с выходом таймера (H2- = 12). Подробную информацию *См. b4: Таймеры задержки на стр. 152*.

## <span id="page-225-1"></span>**Значение 19: отключение ПИД-регулятора.**

С помощью дискретного входа, которому назначена данная функция, можно в любое время выключить функцию ПИД-регулирования, включенную параметром b5-01. После снятия сигнала с данного входа преобразователь частоты возобновляет ПИД-регулирование. Также см. *Структурная схема ПИД-регулятора на стр. 155*.

## <span id="page-225-2"></span>**Значение 1A: выбор времени разгона/торможения 2.**

Данная функция служит для выбора значений времени разгона/торможения 1...4 в комбинации с командой выбора времени разгона/торможения 1. Подробную информацию *См[. C1-01...C1-08:](#page-166-0) Значения времени разгона и [торможения](#page-166-0) 1...4 на стр. 167*.

## <span id="page-225-3"></span>**Значение 1B: блокировка программы.**

Если разомкнут вход, которому назначена функция «Блокировка программы», изменение значений параметров невозможно (по-прежнему сохраняется возможность отображения и просмотра значений параметров).

## <span id="page-225-4"></span>**Значение 1E: чтение и удержание задания.**

С помощью данной функции пользователь может считать текущее значение сигнала на аналоговом входе задания частоты A1, A2 или A3 и зафиксировать считанное значение в качестве задания частоты. Если сигнал считывания/удержания аналогового задания частоты длится дольше 100 мс, преобразователь частоты считывает значение на аналоговом входе и устанавливает новое считанное значение в качестве задания частоты (скорости), что наглядно показано на *Рис. 5.62*.

После выключения питания и обнуления значения, считанного с аналогового входа, задание частоты сбрасывается на 0.

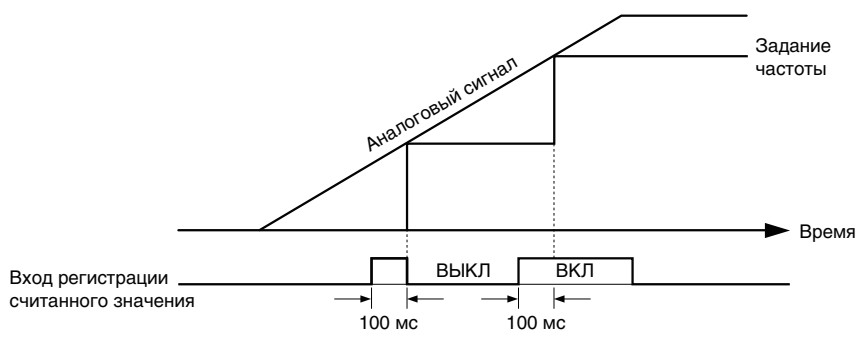

Рис. 5.62 Чтение и удержание аналогового задания частоты

Если вместе с командой считывания и удержания аналогового задания частоты одновременно используется одна из указанных ниже функций, возникает ошибка «оРЕ03».

- Прекращение (приостановка) разгона/торможения (значение: А).
- Команда «Увеличить», команда «Уменьшить» (значение: 10, 11)
- Смещение частоты (значение: 44...46).
- Функции увеличения или уменьшения (значение: 75, 76)

## <span id="page-226-0"></span>Значения 20...2 F: внешняя ошибка.

Подача сигнала на вход внешней ошибки позволяет остановить работу привода в случае возникновения проблем во внешнем оборудовании.

Для использования команды «Внешняя ошибка» задайте для одного из многофункциональных дискретных входов любое значение от 20 до 2F. На цифровой панели управления при этом отображается код «ЕF $\Box$ , где  $\Box$  это номер клеммы, которой назначен сигнал внешней ошибки.

Например, если сигнал внешней ошибки поступает на вход S3, на дисплее отображается код «EF3».

Значение, записываемое в Н1-ПП, определяется комбинацией трех указанных ниже условий.

• Уровень входных сигналов от периферийных устройств (НО, НЗ).

- Способ обнаружения внешней ошибки.
- Режим работы после обнаружения внешней ошибки.

Приведенная ниже таблица описывает взаимосвязь между указанными условиями и значением параметра Н1- $\square\square$ .

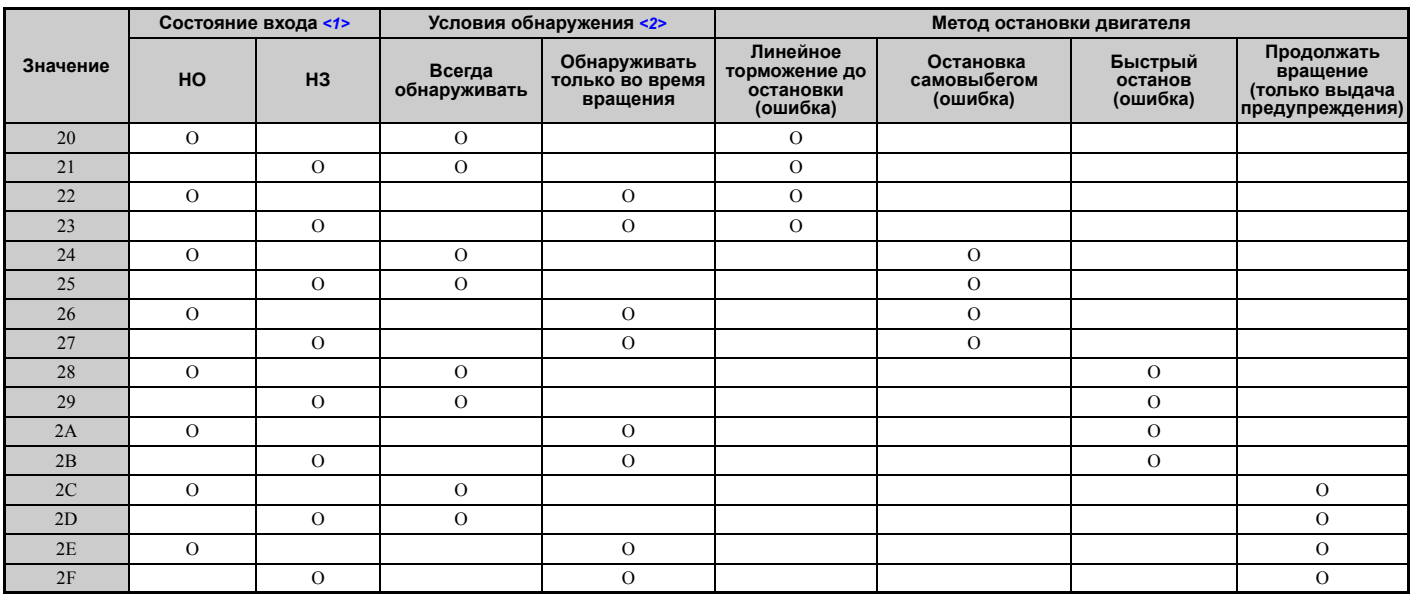

<1> Определите тип входа для каждой ошибки: нормально открытый или нормально закрытый вход.

<2> Для каждой ошибки определите, должна ли она обнаруживаться только во время вращения двигателя или все время.

# <span id="page-227-5"></span>**Значение 30: сброс интеграла ПИД-регулятора.**

Назначение одного из дискретных входов для сброса величины интеграла ПИД-регулятора (H1- $\Box$  $\Box$  = 30) позволяет обнулять накопленное значение интегрирующего звена ПИД-регулятора путем замыкания данной клеммы. Подробную информацию *См. Структурная схема ПИД-регулятора на стр. 155*.

## <span id="page-227-6"></span>**Значение 31: сохранение интеграла ПИД-регулятора.**

Назначение дискретного входа для удержания интеграла ПИД-регулятора (H1-0 $\square$  = 31) позволяет фиксировать текущее накопленное значение интегрирующего звена ПИД-регулятора и сохранять его неизменным в течение всего времени действия сигнала. Сразу после снятия сигнала со входа удержания интеграла ПИД-регулятор возобновляет интегрирование с того значения, которое удерживалось. Дополнительную информацию о работе этой функции *См. Структурная схема ПИД-регулятора на стр. 155*.

## <span id="page-227-7"></span>**Значение 32: команда ступенчатого переключения скорости 4.**

Используйте данную функцию для ступенчатого переключения скоростей d1-09...d1-16 в комбинации с входными клеммами, выбранными для команд ступенчатого переключения скорости 1, 2 и 3. *См[. d1-01...d1-17:](#page-183-0)  Задания частоты от 1 до 16 и задание частоты [толчкового](#page-183-0) хода на стр. 184*.

# <span id="page-227-0"></span>**Значение 34: отключение мягкого пуска ПИД-регулятора.**

Дискретный вход, сконфигурированный в качестве входа отключения функции мягкого запуска ПИД-регулятора  $(H1-0\Box = 34)$ , можно использовать для включения или выключения функции мягкого пуска ПИД-регулятора и, следовательно, отмены времени разгона/торможения ПИД-регулятора (b5-17). *См. Структурная схема ПИДрегулятора на стр. 155*.

## <span id="page-227-1"></span>**Значение 35: выбор входного уровня ПИД-регулятора.**

Вход, которому назначена эта функция, позволяет переключать полярность входного сигнала ПИД-регулятора. Подробную информацию *См. Структурная схема ПИД-регулятора на стр. 155*.

## <span id="page-227-2"></span>**Значения 40, 41: команды «Прямой ход», «Обратный ход» для 2-проводного управления.**

Установка этих значений переводит преобразователь частоты в режим 2-проводного управления.

Когда замкнут вход, которому назначено значение «40», привод работает в прямом направлении. Когда замкнут вход, которому назначено значение «41», привод работает в обратном направлении. Замыкание обоих входов одновременно приводит к возникновению внешней ошибки.

**Примечание. 1.** Данную функцию невозможно использовать одновременно со значениями «42» и «43».

**2.** Эти же функции назначаются клеммам S1 и S2 после инициализации параметров преобразователя частоты для 2 проводного управления.

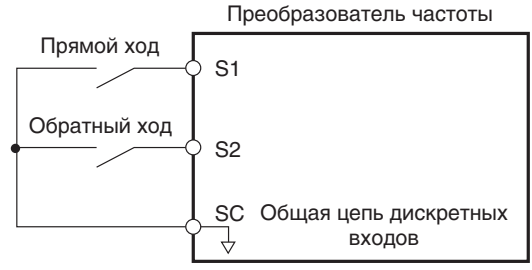

## **Рис. 5.63 Пример схемы подключения для 2-проводного управления**

## <span id="page-227-3"></span>**Значения 42, 43: команда «Ход» и команда направления для 2-проводного управления 2.**

Эти значения переводят преобразователь частоты в режим 2-проводного управления второго типа.

Когда замкнут вход, которому назначено значение «42», привод работает в выбранном направлении. Размыкание данного входа приводит к остановке привода. Вход, для которого выбрано значение «43», предназначен для выбора направления. Если этот вход разомкнут, считается выбранным прямое направление. Если этот вход замкнут, считается выбранным обратное направление.

**Примечание.** Данную функцию невозможно использовать одновременно со значениями «40» и «41».

# <span id="page-227-4"></span>**Значения 44, 45, 46: смещение частоты 1, 2, 3.**

С помощью этих входов к текущему заданию частоты можно добавлять поправочные значения d7-01, d7-02 и d7-03. Дополнительную информацию *См. d7-01...d7-03: величины смещения частоты 1, 2 и 3. на стр. 198*.

## **Значение 47: адрес ПЧ в сети.**

Если к преобразователю частоты подключена дополнительная карта SI-S3, замыкание данного входа устанавливает адрес преобразователя частоты в сети CANopen.

### <span id="page-228-0"></span>**Значение 60: команда «Торможение постоянным током».**

Подача команды торможения постоянным током на остановленный привод запускает операцию торможения постоянным током. При поступлении команды «Ход» или «Толчковый ход» торможение постоянным током отменяется. Дополнительную информацию о настройке функции торможения постоянным током *См. b2: Торможение постоянным током и торможение закорачиванием обмоток двигателя на стр. 144*.

Приведенная ниже диаграмма демонстрирует работу функции торможения постоянным током.

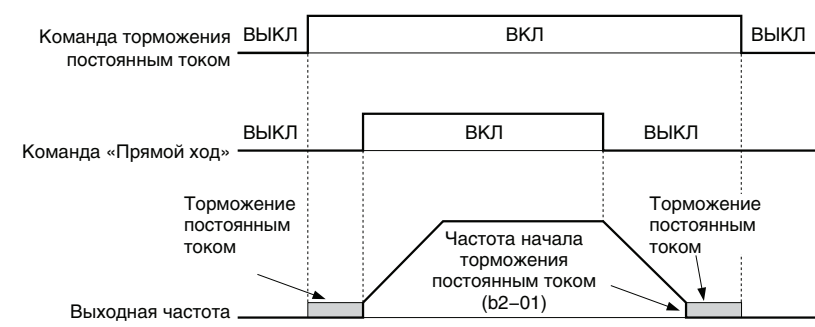

**Рис. 5.64 Работа входа команды торможения постоянным током**

## <span id="page-228-1"></span>**Значения 61, 62: внешняя команда поиска скорости 1, 2.**

Входы, которым назначены эти функции, позволяют включить операцию поиска скорости (самоподхват двигателя), даже если параметр b3-01 = 0 (не выполнять поиск скорости при пуске). Подробную информацию об использовании входных сигналов *См. Запуск поиска скорости на стр. 149*. Дополнительную информацию о функции поиска скорости *См. b3: Поиск скорости ([самоподхват](#page-146-0) двигателя) на стр. 147*.

**Примечание.** В случае одновременного назначения команд «Поиск скорости 1» и «Поиск скорости 2» двум входным клеммам на дисплее панели управления сигнализируется ошибка «oPE03».

## <span id="page-228-2"></span>**Значение 63: ослабление поля.**

Данная функция действует в режиме V/f-регулирования. При замыкании данного входа выполняется ослабление поля. Дополнительные сведения *См. d6: Ослабление и форсирование поля на стр. 197*.

## <span id="page-228-3"></span>**Значения 65, 66: резервное питание рекуперативным торможением (KEB) 1 (НЗ), 2 (НО).**

Данное значение служит для включения функции резервного питания с использованием кинетической энергии двигателя (KEB), выбранной параметром L2-29. Дополнительную информацию о данной функции *См. Функция резервного питания рекуперативным торможением (KEB) на стр. 259*.

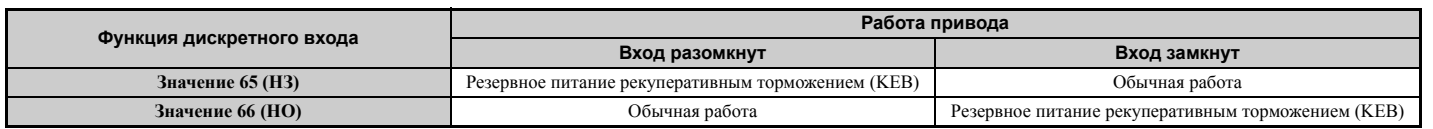

**Примечание.** Функции KEB 1 и KEB 2 нельзя назначать одновременно двум входам. Это приведет к сигнализации ошибки настройки «oPE03».

## <span id="page-228-4"></span>**Значение 67: режим проверки связи.**

В преобразователе частоты предусмотрена встроенная функция проверки функционирования интерфейса последовательной связи. Для целей проверки входы передачи и приема данных порта RS-485/422 должны быть соединены между собой. Преобразователь частоты передает данные и принимает их, проверяя отсутствие какихлибо ошибок. Подробную информацию об использовании данной функции *См. C[амодиагностика](#page-514-0) на стр. 515*.

## <span id="page-228-5"></span>**Значение 68: торможение с повышенным скольжением.**

Замыкание входа, запрограммированного для данной функции, запускает операцию торможения с повышенным скольжением (доступно только в режимах V/f-регулирования и V/f-регулирования с энкодером). После запуска HSB привод полностью останавливается, и повторный пуск возможен только после снятия команды «HSB». *См. n3: Торможение с повышенным скольжением (HSB) и торможение с перевозбуждением на стр. 289*.

## <span id="page-229-0"></span>Значение 6А: разрешение работы привода.

Преобразователь частоты не может выполнять команду «Ход» до тех пор, пока не будет замкнут дискретный вход, сконфигурированный для разрешения работы привода (Н1- $\Box$  $\Box$  = 6A). Когда данный вход разомкнут, на цифровой панели отображается код «dnE», обозначающий запрет работы привода.

Если команда «Ход» была подана еще до того, как был замкнут вход «Разрешение работы привода», привод не начнет вращение, пока команда «Ход» не будет снята и подана вновь (т.е. требуется подача новой команды «Ход»). Если данный вход размыкается во время вращения привода, последний останавливается с использованием метода останова, выбранного в b1-03 (См. b1-03: Выбор способа остановки на стр. 138).

## <span id="page-229-1"></span>Значение 71: переключение регулирования скорости/вращающего момента.

Данная функция предназначена для перевода преобразователя частоты в режим регулирования вращающего момента или режим регулирования скорости. При замкнутом входе действует регулирование момента, а при разомкнутом — регулирование скорости. Обратите внимание, что в случае использования данной функции параметр d5-01 должен быть задан равным «0». См. разделы d5: Регулирование вращающего момента на стр. 192 и Переключение между регулированием момента и регулированием скорости на стр. 195.

## <span id="page-229-2"></span>Значение 72: серворегулирование на 0 Гц.

Вход служит для активизации функции серворегулирования на 0 Гц, которую можно использовать для фиксации ротора электродвигателя в определенном положении. Подробное описание смотрите в разделе b9: Серворегулирование на 0 Гц на стр. 165.

## <span id="page-229-3"></span>Значения 75, 76: команда «Увеличить 2», «Уменьшить 2».

При помощи функции «Увеличить 2»/«Уменьшить 2» к заданию частоты можно добавлять поправку. Вход, которому назначено значение «75», увеличивает поправку, а вход, которому назначено значение «76», ее уменьшает. Табл. 5.37 поясняет работу функции увеличения/уменьшения 2 в зависимости от источника задания частоты и значений параметров d4-01, d5-03 и d4-05. Подробное пояснение к этим и другим параметрам, относящимся к функции увеличения/уменьшения 2, См. d4: Функция Увеличить 2/ Уменьшить 2 и удержания заданной частоты на стр. 187.

Примечание. 1. Функции «Увеличить 2» и «Уменьшить 2» должны использоваться в паре.

2. В случае использования функций «Увеличить 2» и «Уменьшить 2» задайте соответствующие предельные значения для поправки частоты в параметрах d4-08 и d4-09.

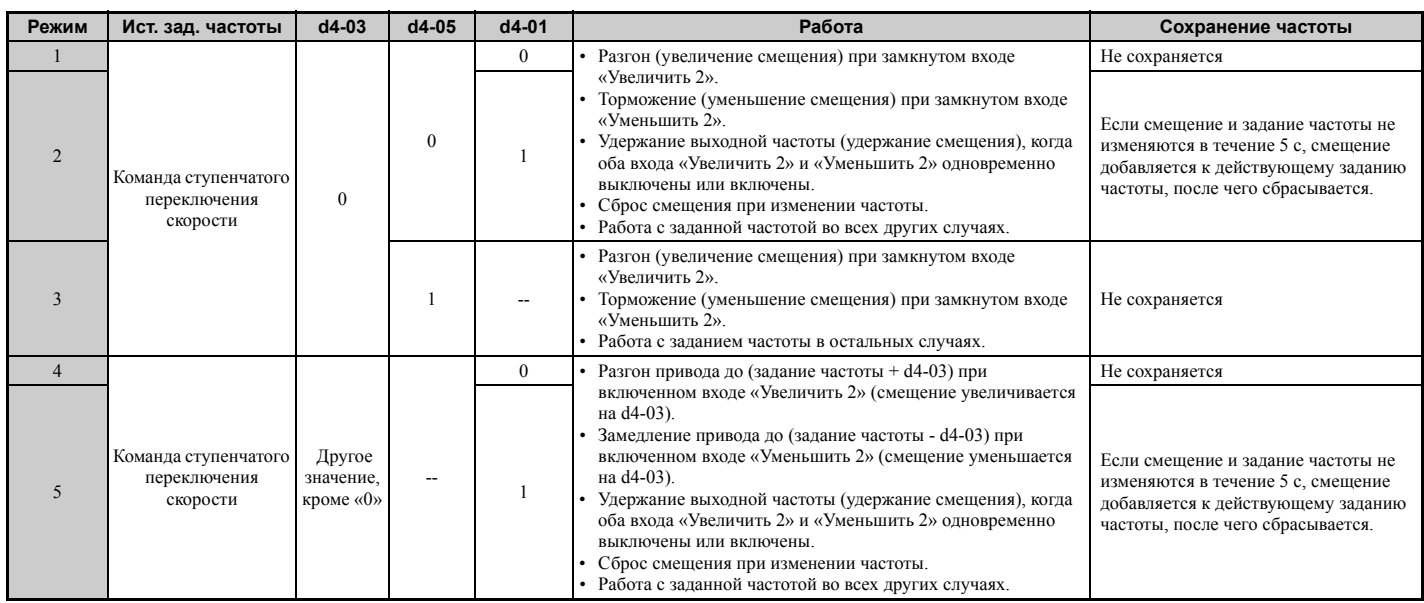

## Табл. 5.37 Работа функции увеличения/уменьшения 2

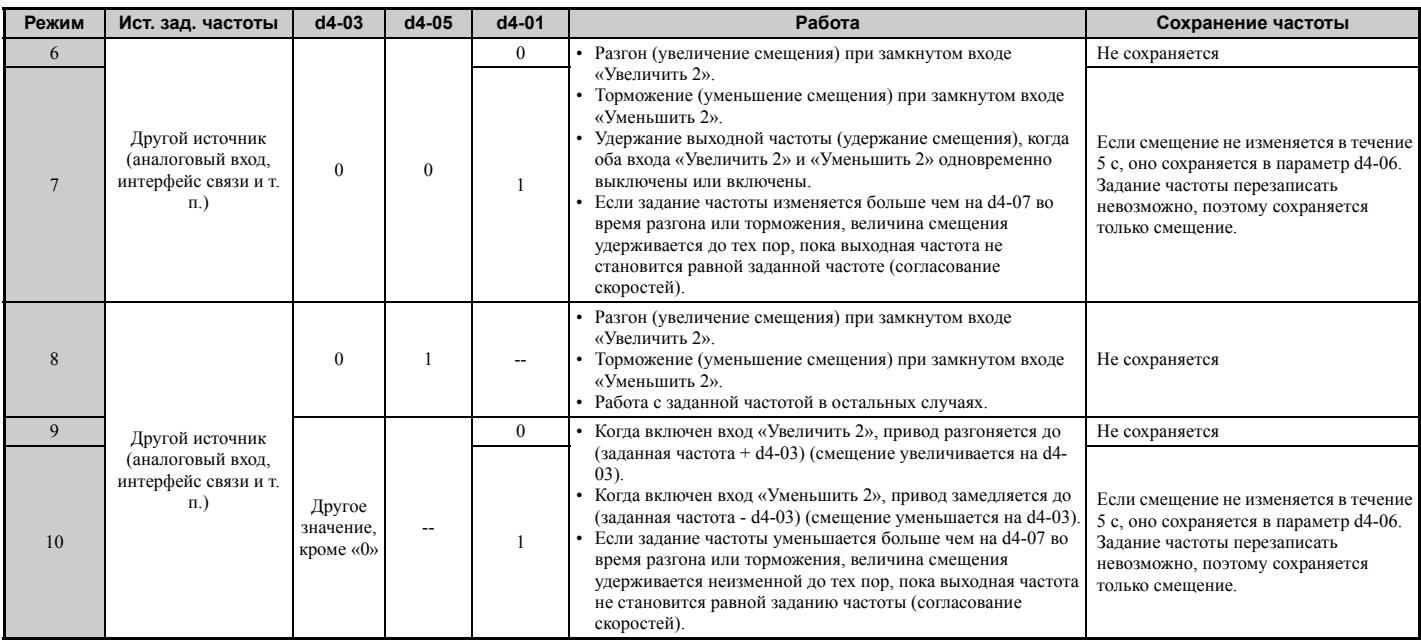

## <span id="page-230-0"></span>**Значение 77: переключение коэффициента передачи ASR.**

Данный вход служит для переключения между значениями коэффициента передачи контура ASR, заданными в параметрах C5-01 и C5-03. Когда вход замкнут, действует коэффициент C5-03, а когда вход разомкнут коэффициент C5-01. Более подробное описание см. в разделе *C5-01, C5-03 / C5-02, C5-04: Коэффициенты передачи П-звена ASR 1 и 2 / Время интегрирования ASR 1 и 2 на стр. 176*.

#### <span id="page-230-1"></span>**Значение 78: смена полярности внешнего задания момента.**

При замыкании данной клеммы направление задания вращающего момента изменяется на противоположный. Подробное описание смотрите в разделах *d5: Регулирование вращающего момента на стр. 192* и *Настройка значений задания момента, предельной скорости и компенсации момента на стр. 193*.

## <span id="page-230-2"></span>**Значение 7A, 7B: резервное питание рекуперативным торможением (KEB) 2 (НЗ, НО).**

Вход, которому назначено значение «7A» или «7B», может запускать функцию резервной подпитки с использованием кинетической энергии двигателя (KEB) во время торможения. Если данная функция включена, параметр L2-29 не действует. Подробное описание смотрите в разделе *Функция резервного питания рекуперативным торможением (KEB) на стр. 259*.

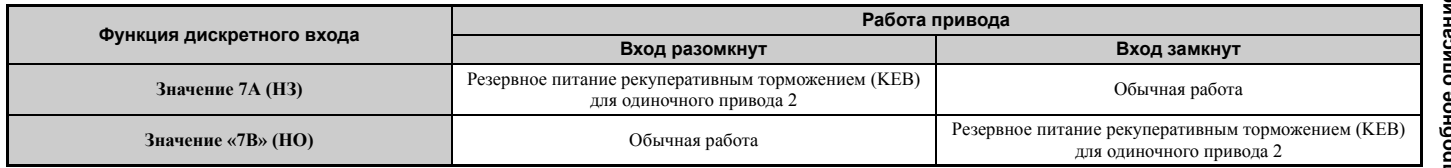

**Примечание.** Функции KEB 1 и KEB 2 нельзя назначать одновременно двум входам. Это приводит к сигнализации ошибки «oPE3».

## <span id="page-230-3"></span>**Значение 7C, 7D: торможение закорачиванием обмоток двигателя (НО, НЗ) (OLV/PM, AOLV/PM).**

Вход, запрограммированный для данной функции, можно использовать для запуска торможения закорачиванием обмоток в режиме векторного управления с разомкнутым контуром для PM-двигателей. Замыкание всех трех фаз синхронного двигателя накоротко создает тормозной момент в двигателе и может быть использовано для остановки вращающегося двигателя или предотвращения его вращения под действием внешней силы (например, вращение вентилятора под действием потока воздуха). Параметр b2-18 можно использовать для ограничения силы тока во время торможения закорачиванием обмоток.

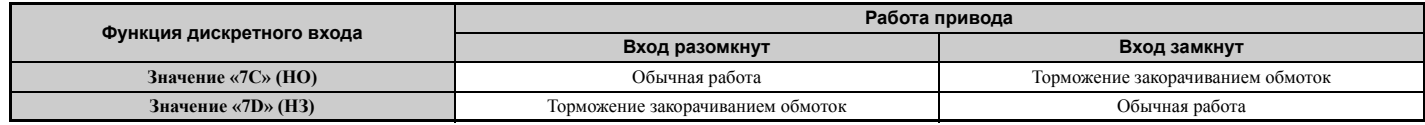

### <span id="page-231-0"></span>**Значение 7E: определение прямого/обратного направления (для простого V/f-регулирования с энкодером).**

Дискретный вход, запрограммированный для этой функции, определяет направление вращения двигателя в режиме V/f-регулирования с простой обратной связью от энкодера (A1-02 = 0 и H6-01 = 3). Если вход разомкнут, направление сигнала обратной связи по скорости считается прямым. Если вход замкнут, направление считается обратным. *См. H6: Вход/выход импульсной [последовательности](#page-249-0) на стр. 250*.

## **Значение 7F: выбор двунаправленного выхода ПИД-регулятора.**

Если параметром d4-11 выбран 2-направленный выход ПИД-регулятора, дискретный вход, запрограммированный для функции «7F», можно использовать для переключения между нормальным выходом и 2-направленным выходом. Если вход разомкнут, выходной сигнал ПИД-регулятора формирует задание частоты.

Если вход замкнут, выходной сигнал ПИД-регулятора преобразуется в двунаправленное задание частоты. См. *d4-11: Выбор двунаправленного выхода на стр. 192*.

## X **H2: Многофункциональные дискретные выходы**

## Q **H2-01...H2-03: Выбор функций клемм M1-M2, M3-M4 и M5-M6**

Преобразователь частоты обладает тремя многофункциональными выходами. *Табл. 5.38* содержит перечень функций, которые могут быть назначены этим выходам H2-01, H2-02 и H2-03.

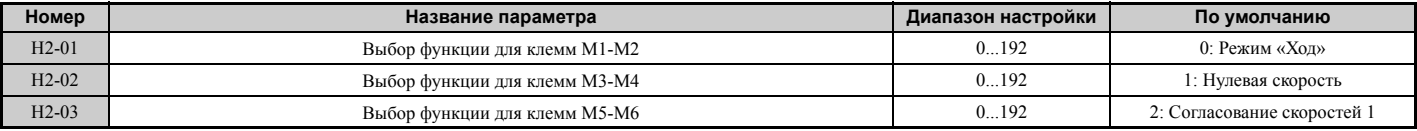

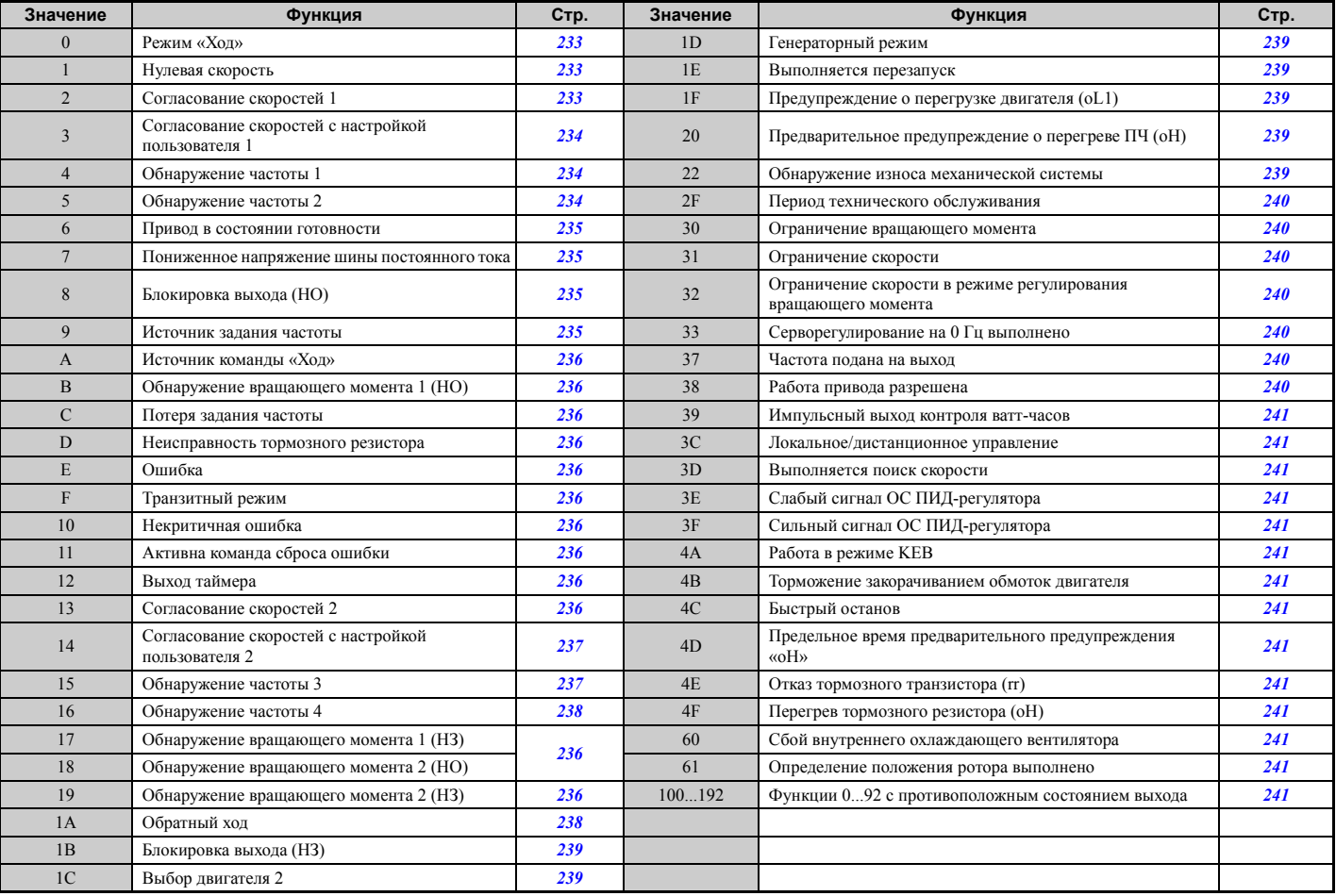

#### **Табл. 5.38 Выбор функций для многофункциональных дискретных выходов**

## <span id="page-232-0"></span>**Значение 0: режим «Ход».**

Выход замыкается при наличии напряжения на выходе преобразователя частоты.

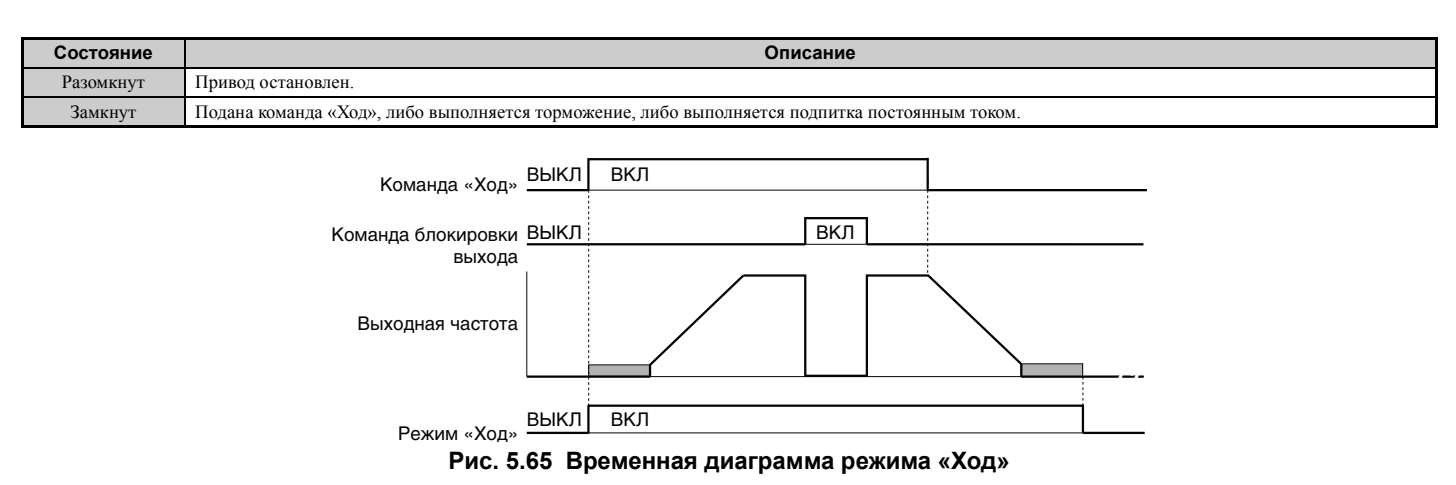

#### <span id="page-232-1"></span>**Значение 1: нулевая скорость.**

Выход замыкается, когда выходная частота или скорость двигателя (CLV, CLV/PM) опускается ниже минимальной выходной частоты, заданной в E1-09 или b2-01.

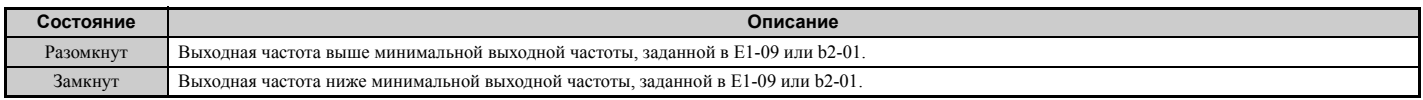

**Примечание.** В режимах регулирования CLV или CLV/PM параметр b2-01 определяет уровень нулевой скорости. Во всех остальных режимах регулирования за уровень нулевой скорости принимается минимальная выходная частота, заданная в E1-09.

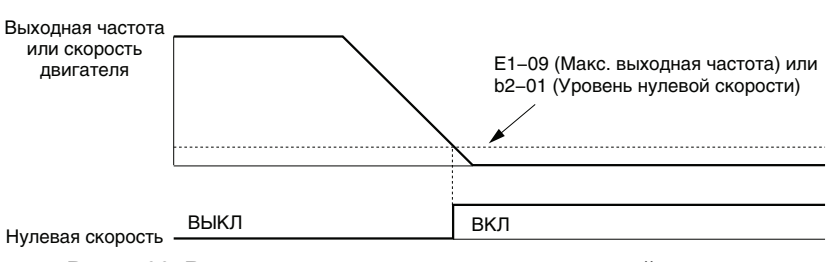

**Рис. 5.66 Временная диаграмма режима нулевой скорости**

## <span id="page-232-2"></span>**Значение 2: согласование скоростей 1 (согласование 1: fзад. /fвых. )**

Выход замкнут, если разница между фактической выходной частотой или скоростью двигателя (CLV, CLV/PM) и текущей заданной частотой не превышает значения L4-02 (Полоса обнаружения согласования скоростей) независимо от направления вращения.

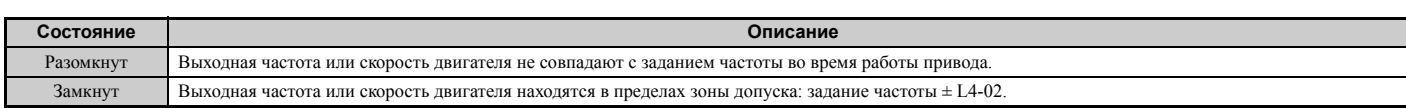

**Примечание.** Обнаружение согласования скоростей происходит как в прямом, так и в обратном направлении.

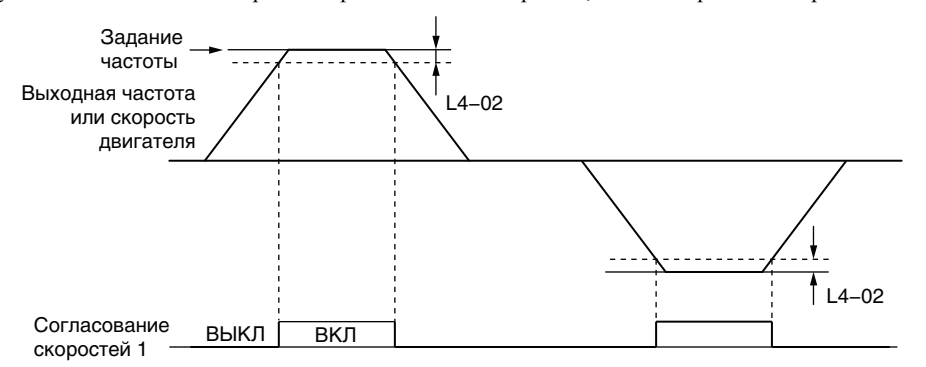

**Рис. 5.67 Временная диаграмма согласования скоростей 1**

## Подробное описание *См. L4-01, L4-02: Уровень и ширина полосы обнаружения согласования скоростей на стр. 274*.

## <span id="page-233-0"></span>**Значение 3: согласование скоростей с настройкой пользователя 1 (согласование 1: fзад. /fуст. )**

Выход замкнут, если разница между фактической выходной частотой или скоростью двигателя (CLV, CLV/PM) и запрограммированным уровнем согласования скоростей (L4-01) не превышает значения L4-02 (Полоса обнаружения согласования скоростей) и заданная частота также находится в пределах этой полосы.

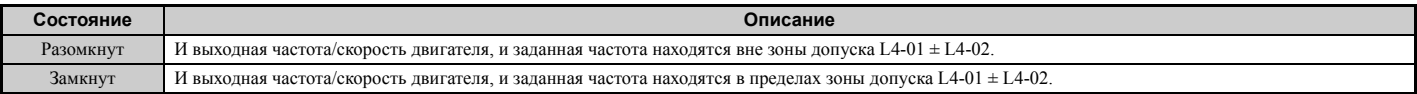

**Примечание.** Обнаружение частоты производится и в прямом, и в обратном направлении. В обоих направлениях в качестве порогового уровня обнаружения используется значение L4-01.

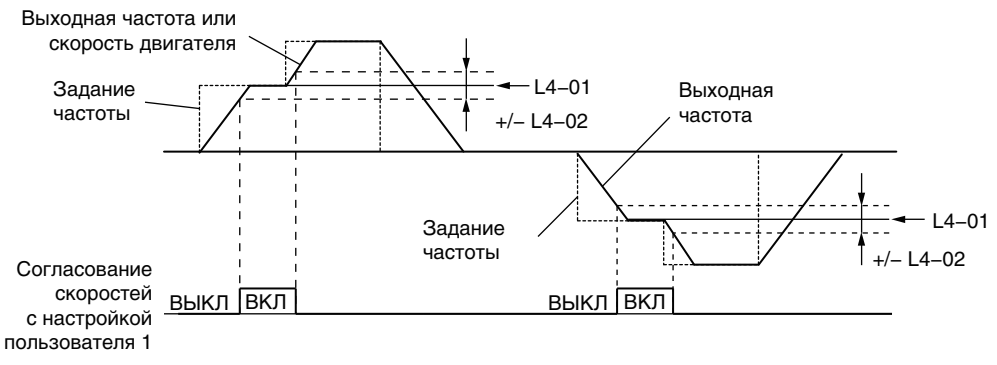

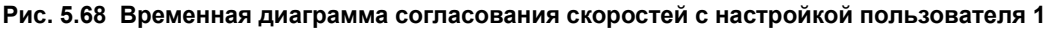

Подробное описание *См. L4-01, L4-02: Уровень и ширина полосы обнаружения согласования скоростей на стр. 274*.

#### <span id="page-233-1"></span>**Значение 4: обнаружение частоты 1.**

Выход размыкается, если выходная частота или скорость двигателя (CLV, CLV/PM) становится выше уровня обнаружения, заданного в L4-01, на величину параметра L4-02 (Ширина полосы обнаружения). Выход остается разомкнутым до тех пор, пока выходная частота или скорость двигателя не опускается ниже уровня, заданного в L4-01.

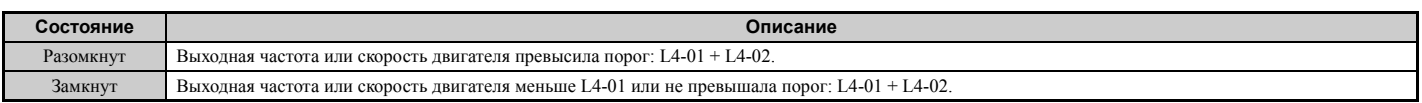

**Примечание.** Обнаружение частоты производится и в прямом, и в обратном направлении. В обоих направлениях в качестве порогового уровня обнаружения используется значение L4-01.

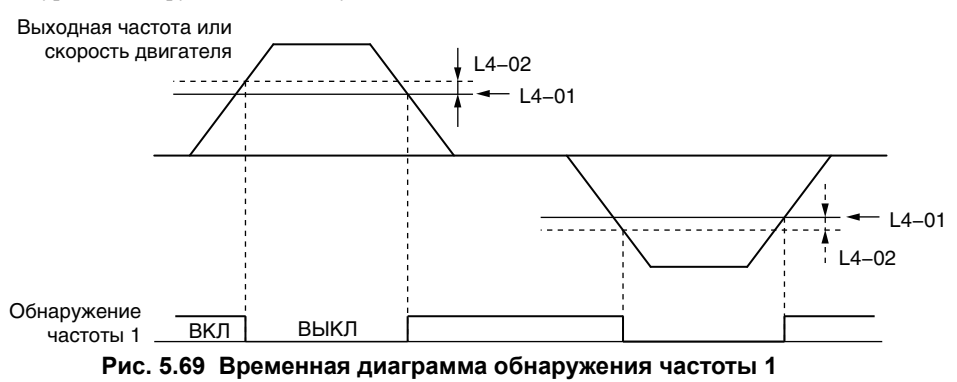

Подробное описание *См. L4-01, L4-02: Уровень и ширина полосы обнаружения согласования скоростей на стр. 274*.

### <span id="page-233-2"></span>**Значение 5: Обнаружение частоты 2**

Выход замыкается, если выходная частота или скорость двигателя (CLV, CLV/PM) становится выше уровня обнаружения, заданного в L4-01. Выход остается замкнутым до тех пор, пока выходная частота или скорость двигателя не становится меньше порогового уровня L4-01 на величину параметра L4-02.

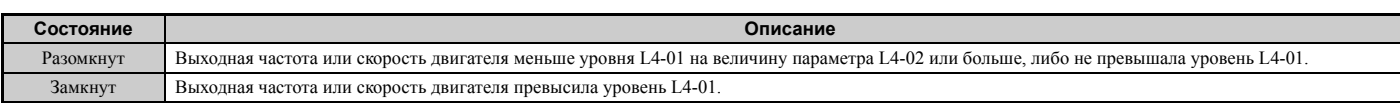

**Примечание.** Обнаружение частоты производится и в прямом, и в обратном направлении. В обоих направлениях в качестве порогового уровня обнаружения используется значение L4-01.

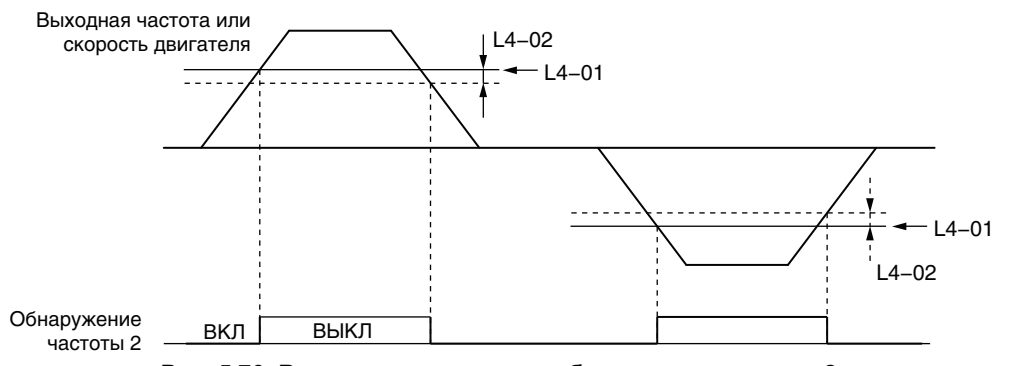

**Рис. 5.70 Временная диаграмма обнаружения частоты 2**

Подробное описание *См. L4-01, L4-02: Уровень и ширина полосы обнаружения согласования скоростей на стр. 274*.

## <span id="page-234-0"></span>**Значение 6: привод в состоянии готовности.**

Замкнутое состояние данного выхода свидетельствует о том, что преобразователь частоты готов к управлению двигателем. Выход не будет замкнут и команды «Ход» будут игнорироваться при наличии любого из указанных ниже условий.

- Не подано напряжение питания.
- Действует состояние ошибки.
- Неисправность внутренних цепей питания преобразователя частоты.
- Ошибка настройки параметров, не допускающая вращения двигателя.
- Хотя двигатель остановлен, имеет место повышенное или пониженное напряжение.
- Во время редактирования параметров в режиме программирования (если b1-08 = 0).

## <span id="page-234-1"></span>**Значение 7: пониженное напряжение шины постоянного тока.**

Выход замыкается, если напряжение шины постоянного тока или напряжение питания цепей управления падает ниже уровня аварийного отключения, установленного в L2-05. Ошибка шины постоянного тока также приводит к замыканию выхода, назначенного для сигнализации повышенного напряжения шины постоянного тока.

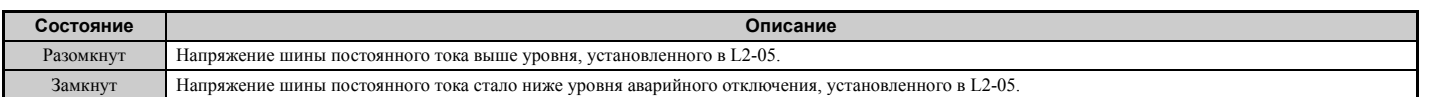

#### <span id="page-234-2"></span>**Значение 8: блокировка выхода (НО).**

Замыкание данного выхода сигнализирует о том, что преобразователь частоты находится в состоянии блокировки выхода. В режиме блокировки выхода силовые транзисторы не коммутируются и напряжение на силовом выходе отсутствует.

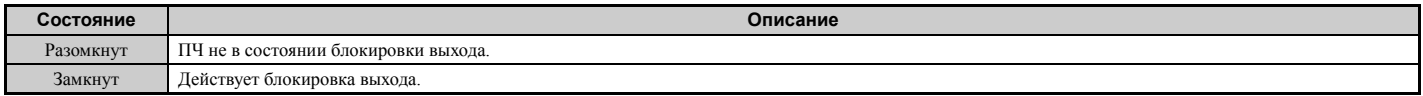

#### <span id="page-234-3"></span>**Значение 9: источник задания частоты.**

Дискретный выход, запрограммированный для этой функции, указывает источник задания частоты, выбранный в данный момент.

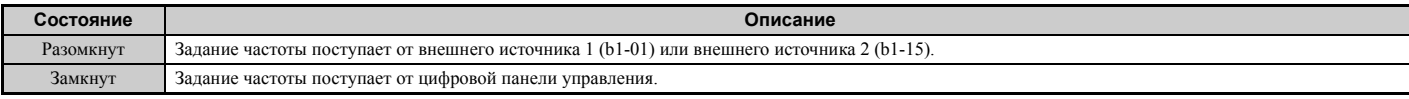

### <span id="page-235-0"></span>**Значение A: источник команды «Ход».**

Дискретный выход, запрограммированный для этой функции, указывает источник команды «Ход», выбранный в данный момент.

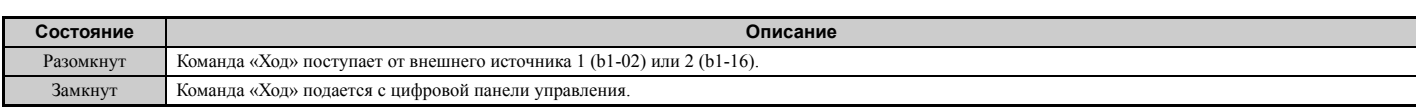

#### <span id="page-235-1"></span>**Значение B, 17, 18, 19: обнаружение вращающего момента 1 (НО, НЗ), обнаружение вращающего момента 2 (НО, НЗ).**

Дискретные выходы, которым назначены эти функции, могут уведомлять внешние устройства об обнаружении пониженного или повышенного вращающего момента.

Задайте пороговые уровни обнаружения момента и выберите режим работы выхода, руководствуясь представленной ниже таблицей. Подробную информацию *См. L6: Обнаружение вращающего момента на стр. 276*.

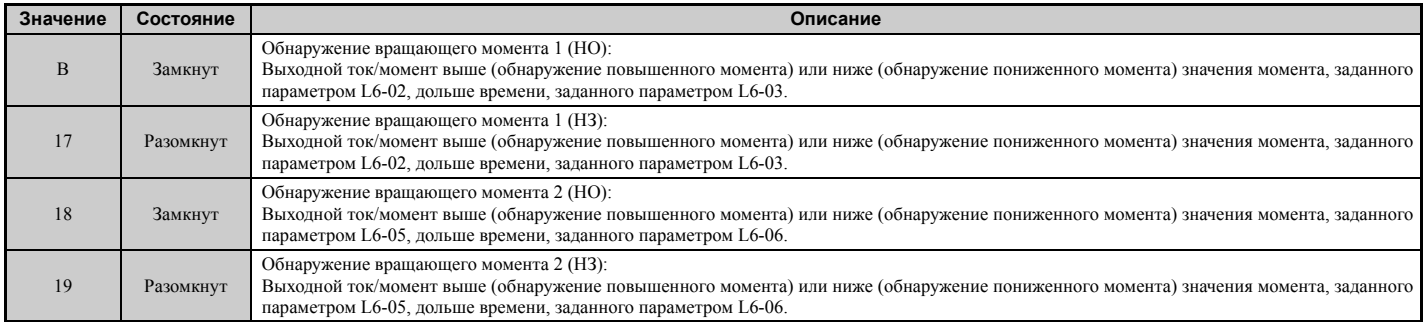

#### <span id="page-235-2"></span>**Значение C: потеря задания частоты.**

Выход, настроенный для выполнения этой функции, замыкается при обнаружении потери задания частоты. Подробную информацию *См. L4-05: Выбор обнаружения потери задания частоты на стр. 274*.

## <span id="page-235-3"></span>**Значение D: неисправность тормозного резистора.**

Выход, запрограммированный для выполнения этой функции, замыкается в случае перегрева резистора динамического торможения (DB) или неисправности тормозного транзистора.

## <span id="page-235-4"></span>**Значение E: ошибка.**

Дискретный выход замыкается при возникновении какой-либо ошибки преобразователя частоты (включая ошибки «CPF00» и «CPF01»).

## <span id="page-235-5"></span>**Значение F: транзитный режим.**

Выберите это значение для использования выхода в транзитном режиме. Если выбрано значение «F», выход не выполняет какую-либо функцию преобразователя частоты. Установка значения «F», однако, не отменяет возможности считывания состояния выхода программируемым контроллером через дополнительное устройство связи или интерфейс связи MEMOBUS/Modbus.

#### <span id="page-235-6"></span>**Значение 10: некритичная ошибка.**

Данный выход замыкается при возникновении состояния некритичной ошибки.

#### <span id="page-235-7"></span>**Значение 11: активна команда сброса ошибки.**

Выход замыкается, если предпринимается попытка сброса состояния ошибки с помощью клемм схемы управления, по интерфейсу последовательной связи или с помощью дополнительной карты связи.

#### <span id="page-235-8"></span>**Значение 12: выход таймера.**

При этом значении дискретный выход становится выходом функции таймера. Подробную информацию *См. b4: Таймеры задержки на стр. 152*.

## <span id="page-235-9"></span>**Значение 13: согласование скоростей 2 (согласование 2: fзад. /fвых. )**

Выход замкнут, если разница между фактической выходной частотой или скоростью двигателя (CLV, CLV/PM) и текущей заданной частотой не превышает значения L4-04 (Полоса обнаружения согласования скоростей) независимо от направления вращения.

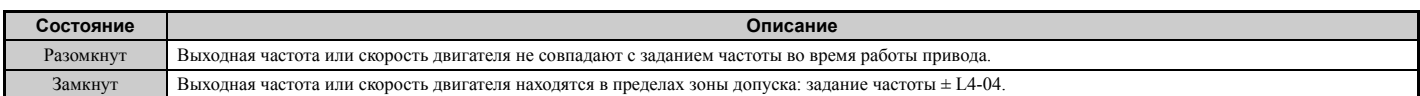

**Примечание.** Обнаружение частоты производится и в прямом, и в обратном направлении.

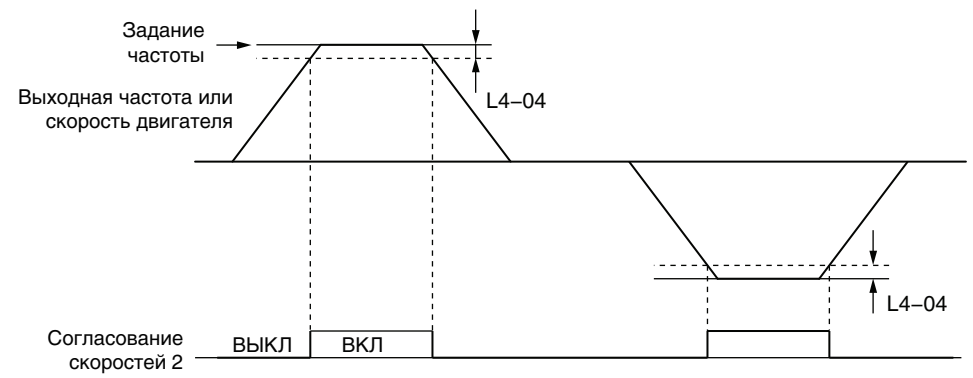

**Рис. 5.71 Временная диаграмма согласования скоростей 2**

Подробное описание *См. L4-03, L4-04: Уровень и ширина полосы обнаружения (+/-) согласования скоростей на стр. 274*.

## <span id="page-236-0"></span>**Значение 14: согласование скоростей с настройкой пользователя 2 (согласование 2: fзад. /fуст. )**

Выход замкнут, если разница между фактической выходной частотой или скоростью двигателя (CLV, CLV/PM) и запрограммированным уровнем согласования скоростей (L4-03) не превышает значения L4-04 (Полоса обнаружения согласования скоростей) и заданная частота также находится в пределах этой полосы. Поскольку уровень обнаружения L4-03 является значением со знаком, обнаружение происходит только в указанном направлении вращения.

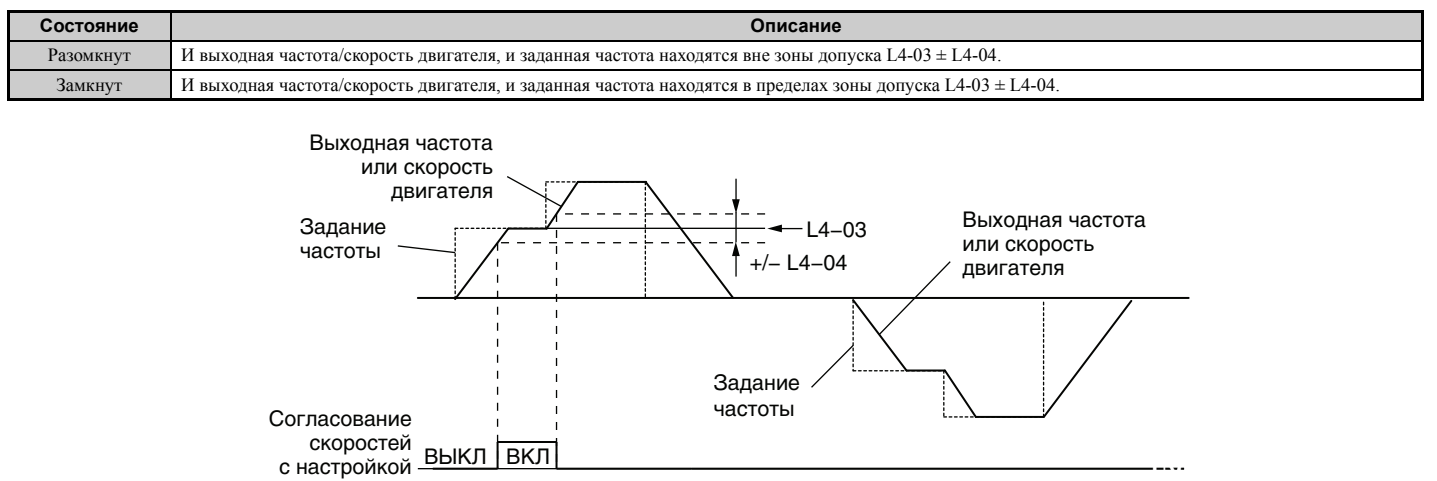

с настройкой пользователя 2

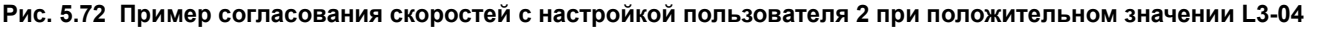

Подробное описание *См. L4-03, L4-04: Уровень и ширина полосы обнаружения (+/-) согласования скоростей на стр. 274*.

#### <span id="page-236-1"></span>**Значение 15: обнаружение частоты 3.**

Выход размыкается, если выходная частота или скорость двигателя (CLV, CLV/PM) становится выше уровня обнаружения, заданного в L4-03, на величину параметра L4-04 (Ширина полосы обнаружения). Выход остается разомкнутым до тех пор, пока выходная частота или скорость двигателя не опускается ниже уровня, заданного в L4-03. Поскольку уровень обнаружения L4-03 является значением со знаком, обнаружение происходит только в указанном направлении вращения.

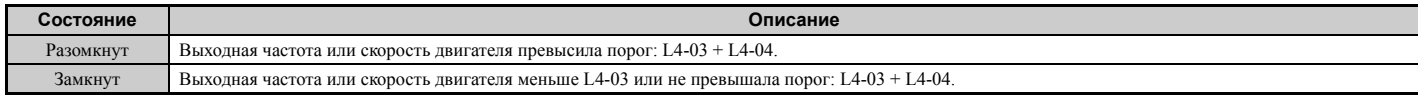

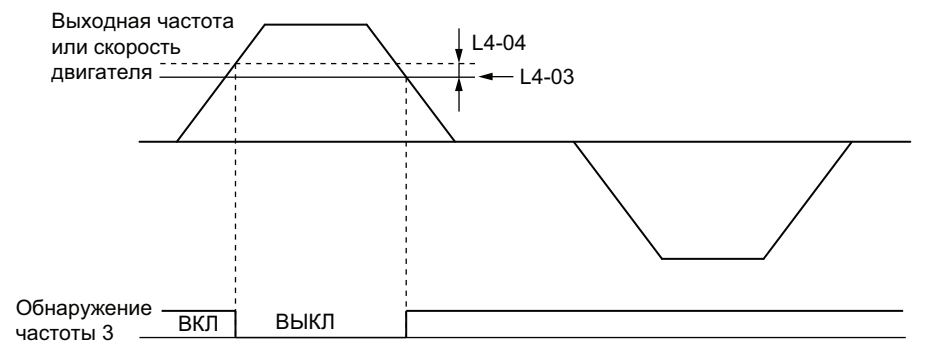

**Рис. 5.73 Пример обнаружения частоты 3 при положительном значении L3-04**

Подробное описание *См. L4-03, L4-04: Уровень и ширина полосы обнаружения (+/-) согласования скоростей на стр. 274*.

#### <span id="page-237-0"></span>**Значение 16: обнаружение частоты 4.**

Выход замыкается, если выходная частота или скорость двигателя (CLV, CLV/PM) становится выше уровня обнаружения, заданного в L4-03. Выход остается замкнутым до тех пор, пока выходная частота или скорость двигателя не становится меньше порогового уровня L4-03 на величину параметра L4-04 или больше. Поскольку уровень обнаружения L4-03 является значением со знаком, обнаружение происходит только в указанном направлении вращения.

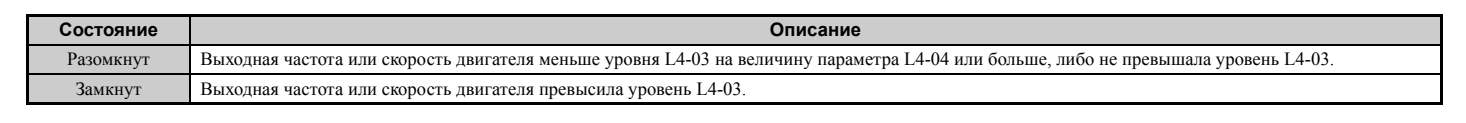

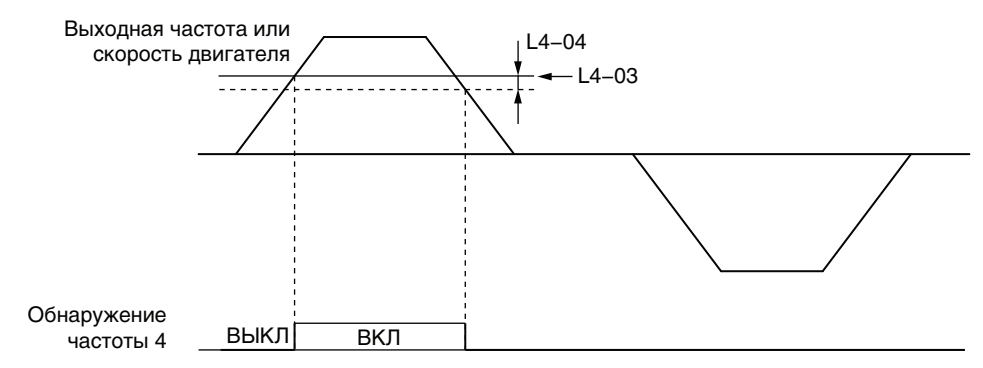

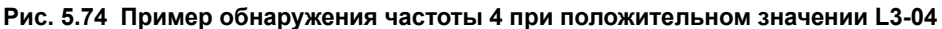

Подробное описание *См. L4-03, L4-04: Уровень и ширина полосы обнаружения (+/-) согласования скоростей на стр. 274*.

#### <span id="page-237-1"></span>**Значение 1A: обратный ход.**

Дискретный выход, назначенный для сигнализации обратного хода, замыкается всякий раз, когда преобразователь частоты вращает двигатель в обратном направлении.

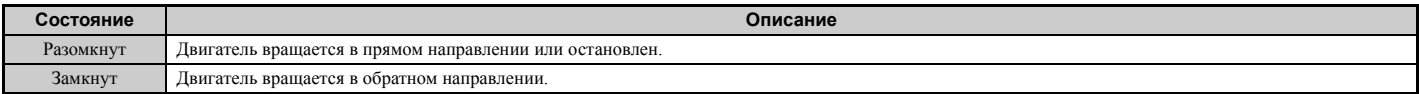

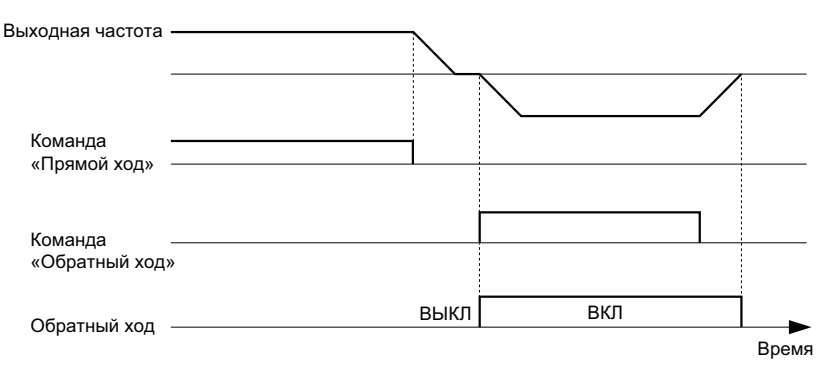

**Рис. 5.75 Пример работы выхода сигнализации обратного направления**

#### <span id="page-238-5"></span>**Значение 1B: блокировка выхода (НЗ).**

Размыкание данного выхода сигнализирует о том, что преобразователь частоты находится в состоянии блокировки выхода. В режиме блокировки выхода силовые транзисторы не коммутируются и напряжение на силовом выходе отсутствует.

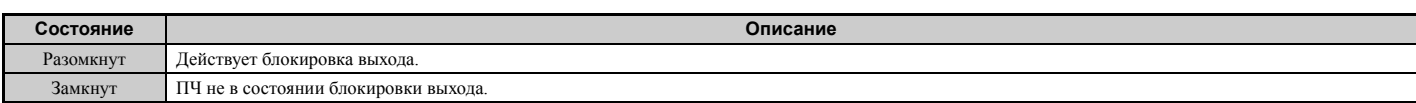

#### <span id="page-238-6"></span>**Значение 1C: выбор двигателя 2.**

Сигнал на этом выходе указывает, какой из двух двигателей выбран в данный момент, если одна из входных клемм запрограммирована для переключения между двумя двигателями (H1- $\Box$  $\Box$ = 16). Подробные сведения о переключении двигателей *См. Значение 16: выбор [двигателя](#page-224-2) 2. на стр. 225*.

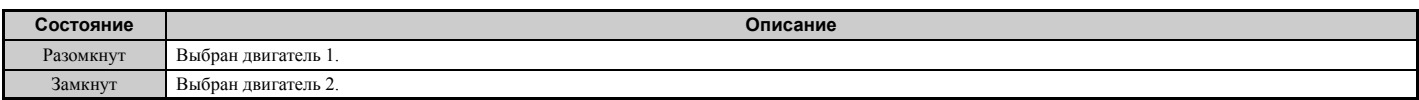

#### <span id="page-238-0"></span>**Значение 1D: генераторный режим.**

Данный выход находится в замкнутом состоянии, когда двигатель работает в генераторном режиме.

#### <span id="page-238-1"></span>**Значение 1E: выполняется перезапуск.**

Выход, выбранный для сигнализации выполнения перезапуска, замыкается сразу после того, как преобразователь частоты начинает предпринимать попытки перезапуска после возникновения ошибки.

Функция перезапуска после ошибки позволяет преобразователю частоты автоматически выйти из состояния ошибки. Клемма, для которой выбрано значение «1E», будет замкнута после того, как будет сброшено состояние ошибки и преобразователь частоты приступит к перезапуску двигателя. Если преобразователю частоты не удастся благополучно перезапустить двигатель за определенное число попыток, указанное в L5-01, в преобразователе частоты возникнет состояние ошибки и клемма «1E» разомкнется. Подробную информацию об автоматическом перезапуске двигателя *См. L5: Перезапуск при ошибке на стр. 275* .

#### <span id="page-238-2"></span>**Значение 1F: предупреждение о перегрузке двигателя (oL1).**

Выход, запрограммированный для этой функции, замыкается, если уровень перегрузки двигателя, оцениваемый функцией обнаружения ошибки «oL1», превышает 90% от уровня обнаружения «oL1». *См. L1-01: Выбор защиты двигателя от перегрузки на стр. 254*.

#### <span id="page-238-3"></span>**Значение 20: предварительное предупреждение о перегреве ПЧ (oH).**

Выход замыкается всякий раз, когда температура радиатора преобразователя частоты достигает уровня, указанного параметром L8-02. Подробную информацию об обнаружении перегрева преобразователя частоты *См. L8-02: Уровень предупреждения о перегреве на стр. 281*.

#### <span id="page-238-4"></span>**Значение 22: обнаружение износа механической системы.**

Выход замыкается при обнаружении условий, свидетельствующих об износе механической системы. Подробную информацию *См. Обнаружение износа механической системы на стр. 278*.

## <span id="page-239-0"></span>Значение 2F: период технического обслуживания.

Замыкание данного выхода говорит о том, что, возможно, охлаждающий вентилятор, конденсаторы шины постоянного тока либо реле плавного заряда шины постоянного тока нуждаются в техническом обслуживании согласно оценке расчетного срока службы этих элементов. Расчетный срок службы элементов отображается в процентном отношении на дисплее цифровой панели управления. См. Периодическое техническое обслуживание на стр. 363.

## <span id="page-239-1"></span>Значение 30: ограничение вращающего момента.

Данный выход замыкается, если двигатель работает с предельным вращающим моментом, указанным с помощью параметров L7-□□ или с помощью аналогового входа. Данные значения можно использовать только в режимах регулирования: OLV, CLV, AOLV/PM и CLV/PM. Подробную информацию См. L7-01...L7-04: Предельные значения момента на стр. 280.

## <span id="page-239-2"></span>Значение 31: ограничение скорости.

Выход замыкается при достижении предельной скорости. Данную функцию можно использовать для режимов управления CLV и CLV/PM.

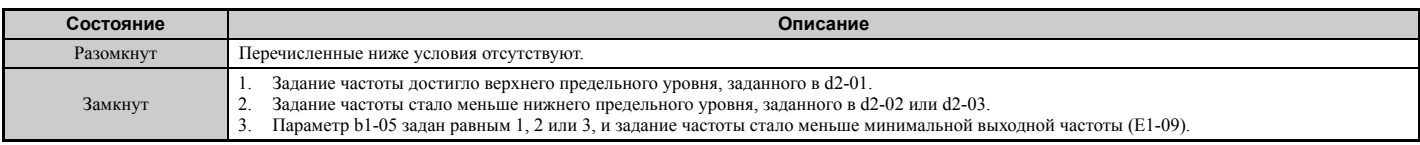

## <span id="page-239-3"></span>Значение 32: ограничение скорости в режиме регулирования вращающего момента.

Вращающий момент двигателя и вращающий момент нагрузки не сбалансированы, что приводит к разгону двигателя. Выходная клемма, которой назначено значение «32», замыкается, когда частота вращения двигателя достигает предельного значения. Подробное описание смотрите в разделах **d5: Регулирование вращающего** момента на стр. 192 и Индикация ограничения скорости при работе на стр. 195.

## <span id="page-239-4"></span>Значение 33: серворегулирование на 0 Гц выполнено.

Данный выход замыкается, если серворегулирование на 0 Гц включено и нагрузка зафиксирована в нужном положении в пределах зоны допуска (b9-02). О том, как работает функция серворегулирования на 0 Гц, вам расскажет раздел b9: Серворегулирование на 0 Ги на стр. 165.

## <span id="page-239-5"></span>Значение 37: частота подана на выход.

Этот выход замыкается, если с выхода преобразователя частоты поступает напряжение переменного тока.

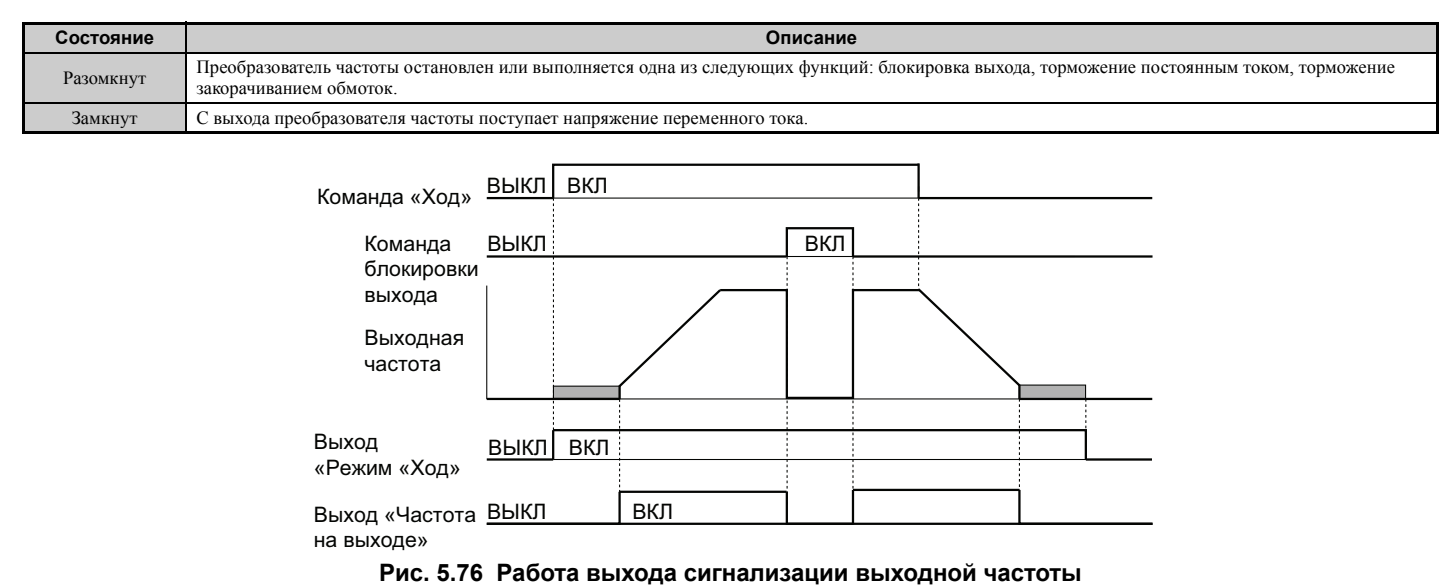

# <span id="page-239-6"></span>Значение 38: разрешение работы привода.

Дискретный выход, выбранный для сигнализации разрешения работы привода, отражает состояние дискретного входа, которому назначена функция «Разрешение работы привода» (Н1- $\Box \Box = 6$ А). Если этот дискретный выход замыкается, то и дискретный выход, которому назначена функция «Разрешение работы привода», также замыкается.

### <span id="page-240-1"></span>**Значение 39: импульсный выход контроля ватт-часов.**

С этого выхода подается импульс для отсчета количества потребленной энергии (ватт-часов). Подробную информацию *См. H2-06: Выбор единиц для выхода [контроля](#page-241-0) ватт-часов на стр. 242*.

#### <span id="page-240-2"></span>**Значение 3C: локальное/дистанционное управление.**

В режиме локального управления приводом клемма замкнута, а в дистанционном режиме — разомкнута.

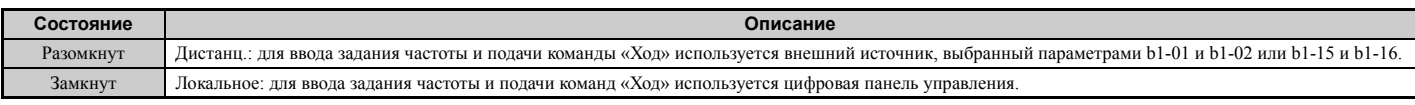

#### <span id="page-240-3"></span>**Значение 3D: выполняется поиск скорости.**

Данный выход замыкается во время выполнения операции поиска скорости. Подробную информацию *См. b3: Поиск скорости ([самоподхват](#page-146-0) двигателя) на стр. 147*.

#### <span id="page-240-4"></span>**Значение 3E: слабый сигнал ОС ПИД-регулятора.**

Выходная клемма замыкается при обнаружении пропадания сигнала обратной связи ПИД-регулятора. Сигнал обратной связи считается утраченным, если он находится ниже уровня b5-13 дольше времени b5-14. Подробную информацию *См. Обнаружение потери сигнала обратной связи ПИД-регулятора на стр. 158*.

## <span id="page-240-5"></span>**Значение 3F: сильный сигнал ОС ПИД-регулятора.**

Выходная клемма замыкается при обнаружении пропадания сигнала обратной связи ПИД-регулятора. Сигнал обратной связи считается утраченным, если он находится выше уровня b5-36 дольше времени b5-37. Подробную информацию *См. Обнаружение потери сигнала обратной связи ПИД-регулятора на стр. 158*.

#### <span id="page-240-6"></span>**Значение 4A: работа в режиме KEB.**

Данный выход замкнут во время рекуперативного торможения (резервного питания с использованием кинетической энергии двигателя (KEB)). Описание функции KEB *См. Функция резервного питания рекуперативным торможением (KEB) на стр. 259*.

## <span id="page-240-7"></span>**Значение 4B: торможение закорачиванием обмоток двигателя.**

Данный выход замкнут во время торможения закорачиванием обмоток двигателя.

### <span id="page-240-8"></span>**Значение 4C: быстрый останов.**

Данный выход замкнут во время выполнения быстрого останова. Подробную информацию см. в разделе *Значения 15, 17: [быстрый](#page-224-1) останов (НО, НЗ). на стр. 225*.

## <span id="page-240-9"></span>**Значение 4D: предельное время предварительного предупреждения «oH».**

Данный выход замыкается, если преобразователь частоты снижает скорость вращения двигателя из-за предупреждения о перегреве привода (L8-03 = 4) и предупреждение о перегреве не исчезает после десяти рабочих циклов снижения частоты. Более подробное описание *См. L8-03: Выбор режима работы после предварительного предупреждения о перегреве на стр. 282*.

## <span id="page-240-10"></span>**Значение 4E: отказ тормозного транзистора (rr).**

Выход замыкается, если внутренний тормозной транзистор преобразователя частоты нагревается до предельно допустимого уровня.

## <span id="page-240-11"></span>**Значение 4F: перегрев тормозного резистора (oH).**

Тормозной резистор может перегреваться из-за того, что двигатель работает в генераторном режиме или торможение выполняется слишком быстро. Данный выход замыкается, если уровень нагрева тормозного резистора оказывается превышен.

### <span id="page-240-12"></span>**Значение 60: сбой внутреннего охлаждающего вентилятора.**

Выход замыкается при возникновении неисправности внутреннего охлаждающего вентилятора преобразователя частоты.

## <span id="page-240-13"></span>**Значение 61: определение положения ротора выполнено.**

Замыкание данного выхода после подачи команды «Ход» свидетельствует о том, что преобразователь частоты распознал положение ротора (синхронного двигателя).

## <span id="page-240-0"></span>**Значения 100...192: функции 0...92 с противоположным состоянием выхода.**

Этим значениям соответствуют те же функции, что и значениям 0...92, но с инверсной логикой выходных состояний. Для назначения соответствующей функции используйте значение «1 0 m), где «1» указывает на инверсию выхода, а две последних цифры соответствуют номеру функции. Примеры:

## • Для выбора функции «8: блокировка выхода» с инверсией выхода задайте значение «108».

• Для выбора функции «4A: работа в режиме KEB» с инверсией выхода задайте значение «14A».

# <span id="page-241-0"></span>Q **H2-06: Выбор единиц для выхода контроля ватт-часов**

Если один из многофункциональных выходов запрограммирован для выдачи импульса учета потребленной электроэнергии (H2-01, H2-02 или H2-03 = 39), параметр H2-06 определяет единицы счета («вес») для выходного сигнала.

Импульсный сигнал длительностью 200 мс, поступающий с данного выхода, может быть подан на счетчик электроэнергии или на вход ПЛК. Параметр H2-06 при этом определяет частоту следования импульсов (т.е. какое количество потребленной энергии (кВт•ч) соответствует одному импульсу).

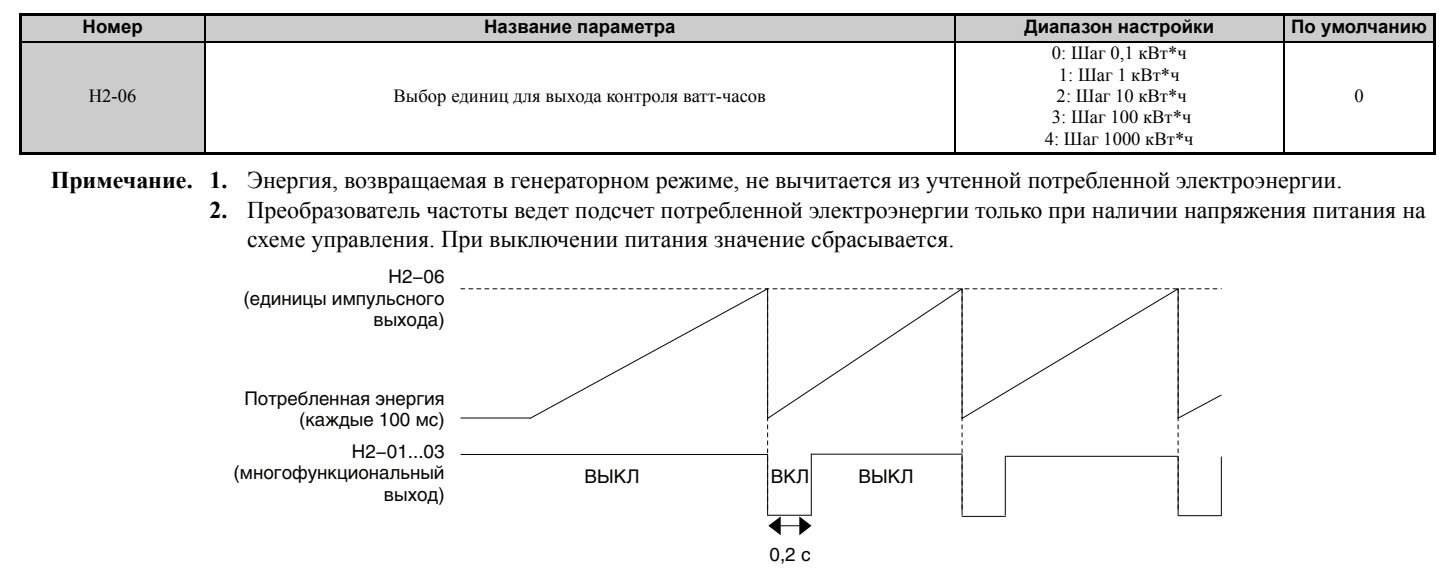

**Рис. 5.77 Пример вывода значения ватт-часов**

## X **H3: Многофункциональные аналоговые входы**

В преобразователе частоты предусмотрено три многофункциональных аналоговых входа: A1, A2 и A3. Функции, которые могут быть назначены этим входам, перечислены в *Табл. 5.39*.

## Q **H3-01: Выбор уровня сигнала для входа A1**

Данный параметр позволяет выбрать уровень сигнала для аналогового входа A1.

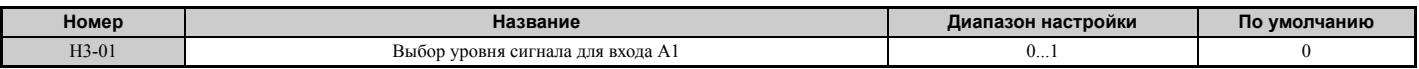

#### <span id="page-242-0"></span>**Значение 0: 0...10 В=.**

Уровень входного сигнала: 0...10 В=. Минимальный уровень входного сигнала составляет 0%. Входные значения, которые становятся отрицательными в результате отрицательного смещения или настройки масштабного коэффициента, считываются как 0%.

## <span id="page-242-1"></span>**Значение 1: –10...10 В=.**

Уровень входного сигнала: -10...10 В=. Если в результате применения масштабного коэффициента или смещения напряжение становится отрицательным, двигатель вращается в обратном направлении.

## Q **H3-02: Выбор функции входа A1**

Данный параметр позволяет назначить функцию аналоговому входу A1. Указания по регулировке уровня сигнала *См. Выбор функций для [многофункциональных](#page-244-0) аналоговых входов на стр. 245*.

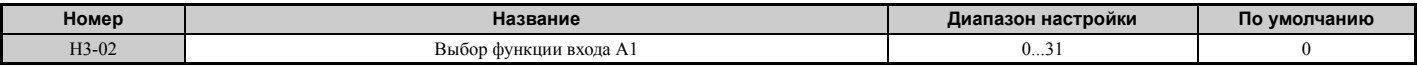

## Q **H3-03, H3-04: Настройка масштаба и смещения входа A1**

Параметр H3-03 устанавливает уровень выбранного входного значения, эквивалентный напряжению 10 В= на входе A1 (масштаб сигнала).

Параметр H3-04 устанавливает уровень выбранного входного значения, эквивалентный напряжению 0 В на входе A1 (смещение сигнала).

Оба этих параметра можно использовать для корректировки характеристики аналогового сигнала на входе A1.

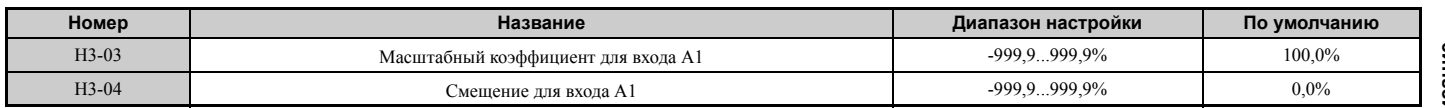

#### **Примеры настройки**

• Масштаб H3-03 = 200%, смещение H3-04 = 0, клемма A1 служит для ввода задания частоты (H3-02 = 0).

Уровень входного сигнала 10 В= эквивалентен 200% задания частоты, а уровень сигнала 5 В= эквивалентен 100% задания частоты. Поскольку выходная частота преобразователя частоты не может быть больше максимальной частоты, заданной параметром E1-04, то задание частоты при уровне сигнала свыше 5 B= будет равно параметру E1-04.

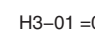

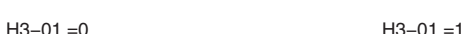

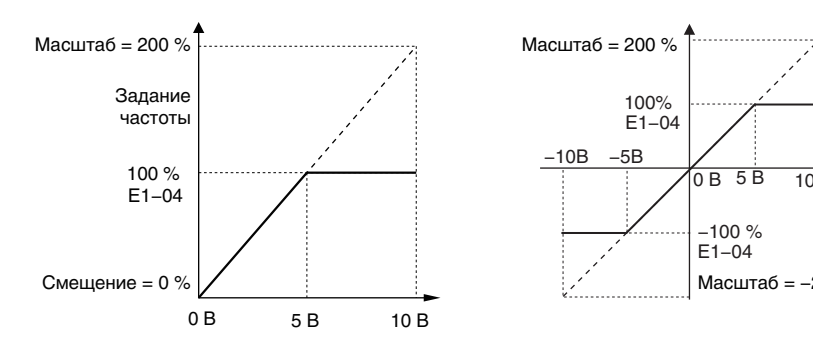

**Рис. 5.78 Ввод задания частоты с аналогового входа с повышающим масштабным коэффициентом**

• Масштаб H3-03 = 100%, смещение H3-04 = -25%, вход A1 служит для ввода задания частоты.

Уровень входного сигнала 0 В= эквивалентен значению -25% от задания частоты. Если параметр H3-01 = 0, задание частоты принимается равным 0% в промежутке от 0 до 2 В=.

Если параметр H3-01 = 1, двигатель вращается в обратном направлении при уровне входного сигнала от -10 до +2 В=.

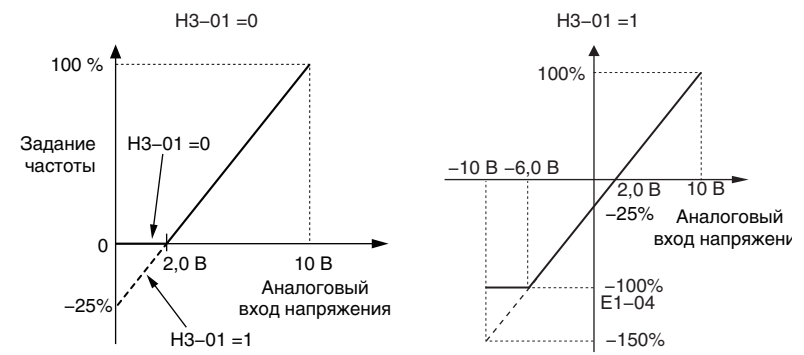

#### **Рис. 5.79 Ввод задания частоты с аналогового входа с отрицательным смещением**

## Q **H3-05: Выбор уровня сигнала для входа A3**

Данный параметр позволяет выбрать уровень сигнала для аналогового входа A3. Перечень функций и их описание *См. Выбор функций для [многофункциональных](#page-244-0) аналоговых входов на стр. 245*.

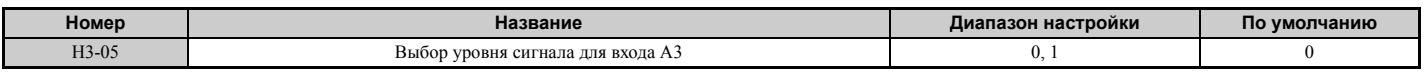

## **Значение 0: 0...10 В=.**

Уровень входного сигнала: 0...10 В=. См. описание параметра H3-01. *См. [Значение](#page-242-0) 0: 0...10 В=. на стр. 243*.

## **Значение 1: –10 В...10 В=.**

Уровень входного сигнала: -10...10 В=. См. описание параметра H3-01. *См. Значение [1: –10...10](#page-242-1) В=. на стр. 243*.

## Q **H3-06: Выбор функции для входа A3**

Данный параметр позволяет назначить функцию аналоговому входу A3. Перечень функций и их описание *См. Выбор функций для [многофункциональных](#page-244-0) аналоговых входов на стр. 245*.

Если аналоговый вход A3 используется в качестве входа для терморезистора с положительным ТКС (PTC), задайте параметр H3-06 равным «E» и убедитесь в том, что переключатель S4 на клеммной плате переведен в положение «PTC». Также см. *Выбор [аналогового](#page-79-0)/PTC входа для A3 на стр. 80*.

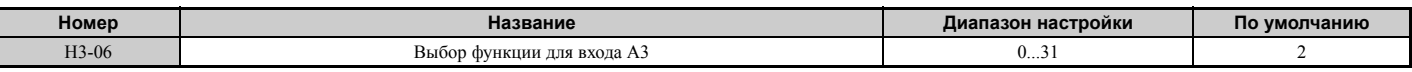

## Q **H3-07, H3-08: Настройка масштаба и смещения входа A3**

Параметр H3-07 устанавливает уровень выбранного входного значения, эквивалентный напряжению 10 В= на входе A3 (масштаб сигнала).

Параметр H3-08 устанавливает уровень выбранного входного значения, эквивалентный напряжению 0 В на входе A3 (смещение сигнала).

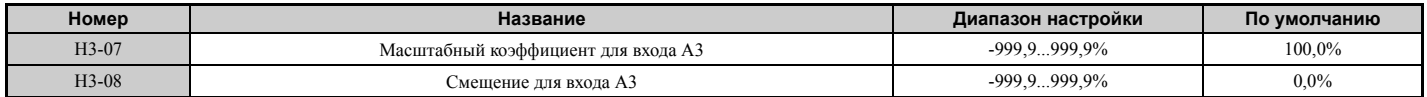

## Q **H3-09: Выбор уровня сигнала для входа A2**

Данный параметр позволяет выбрать уровень сигнала для аналогового входа A2. Также обязательно выберите тип сигнала с помощью DIP-переключателя S1 на клеммной плате: сигнал напряжения или сигнал тока.

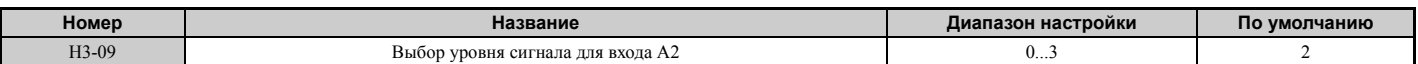

### **Значение 0: 0...10 В=.**

Уровень входного сигнала: 0...10 В=. *См. [Значение](#page-242-0) 0: 0...10 В=. на стр. 243*

## **Значение 1: –10...10 В=.**

Уровень входного сигнала: -10...10 В=. *См. Значение [1: –10...10](#page-242-1) В=. на стр. 243*.

## **Значение 2: вход сигнала тока 4...20 мА.**

Уровень входного сигнала: 4...20 мА. Отрицательные входные значения, полученные в результате отрицательного смещения или настройки масштабного коэффициента, ограничиваются на уровне 0%.

## **Значение 3: вход сигнала тока 0...20 мА.**

Уровень входного сигнала: 0...20 мА. Отрицательные входные значения, полученные в результате отрицательного смещения или настройки масштабного коэффициента, ограничиваются на уровне 0%.

## Q **H3-10: Выбор функции для входа A2**

Данный параметр позволяет назначить функцию аналоговому входу A2. Перечень функций и их описание *См. Выбор функций для [многофункциональных](#page-244-0) аналоговых входов на стр. 245*.

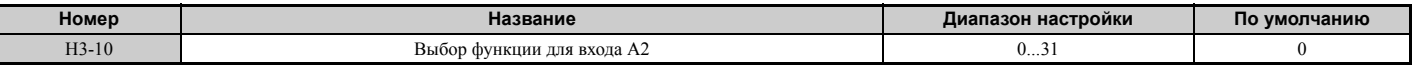

## Q **H3-11, H3-12: Настройка масштаба и смещения входа A2**

Параметр H3-11 устанавливает уровень выбранного входного значения, эквивалентный сигналу 10 В= или 20 мА на клемме A2.

Параметр H3-12 устанавливает уровень выбранного входного значения, эквивалентный сигналу 0 В, 4 мА или 0 мА на клемме A2.

Оба этих параметра можно использовать для корректировки характеристики аналогового сигнала на входе A2. Параметры действуют так же, как параметры H3-03 и H3-04 для аналогового входа A1.

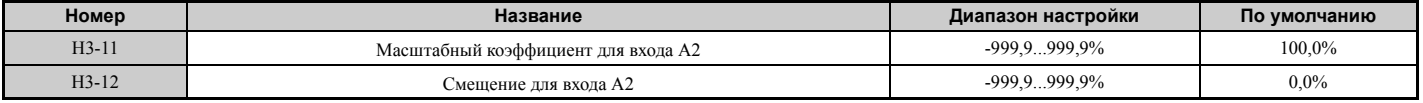

## Q **H3-13: Постоянная времени фильтра аналогового входа**

Параметр H3-13 задает постоянную времени фильтра первого порядка, который используется для аналоговых входов.

Фильтрация аналогового сигнала позволяет повысить стабильность работы привода при наличии помех в задающем аналоговом сигнале. Чем больше постоянная фильтра, тем стабильнее работает преобразователь частоты, однако одновременно с этим ухудшается его скорость реакции на быстро изменяющиеся аналоговые сигналы.

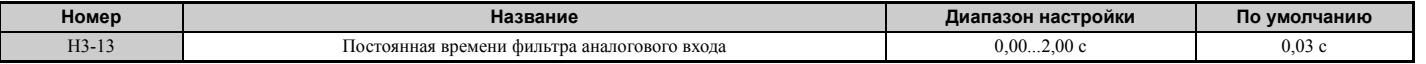

## Q **H3-14: Выбор включаемых аналоговых входов**

Если для одного из многофункциональных дискретных входов выбрана функция «Включение аналогового входа» (H1- $\Box$  $\Box$ ), значение параметра H3-14 определяет, какой из аналоговых входов должен включаться, а какой — выключаться при замыкании дискретного входа. Если ни для одного из параметров H1- $\square \square$  не выбрано значение «C», все аналоговые входы все время включены.

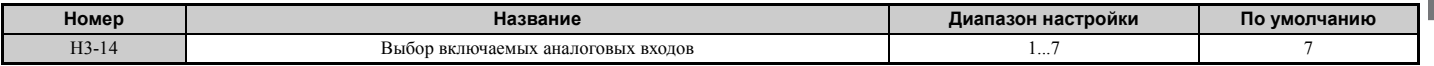

**Значение 1: включен только вход A1.**

**Значение 2: включен только вход A2.**

**Значение 3: включены только входы A1 и A2.**

**Значение 4: включен только вход A3.**

**Значение 5: включены только входы A1 и A3.**

**Значение 6: включены только входы A2 и A3.**

**Значение 7: включены все аналоговые входы.**

## <span id="page-244-0"></span>Q **Выбор функций для многофункциональных аналоговых входов**

*Табл. 5.39* содержит перечень функций, которые могут быть назначены аналоговым входам A1, A2 и A3 с помощью параметров H3-02, H3-10 и H3-06.

**Примечание.** Масштаб каждой из входных функций определяется настройкой масштабного коэффициента и смещения

соответствующего аналогового входа. При выборе и регулировке функций аналоговых входов настройте соответствующим образом параметры масштаба и смещения аналогового входа.

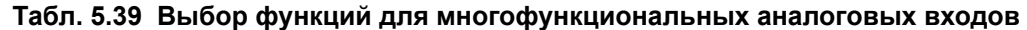

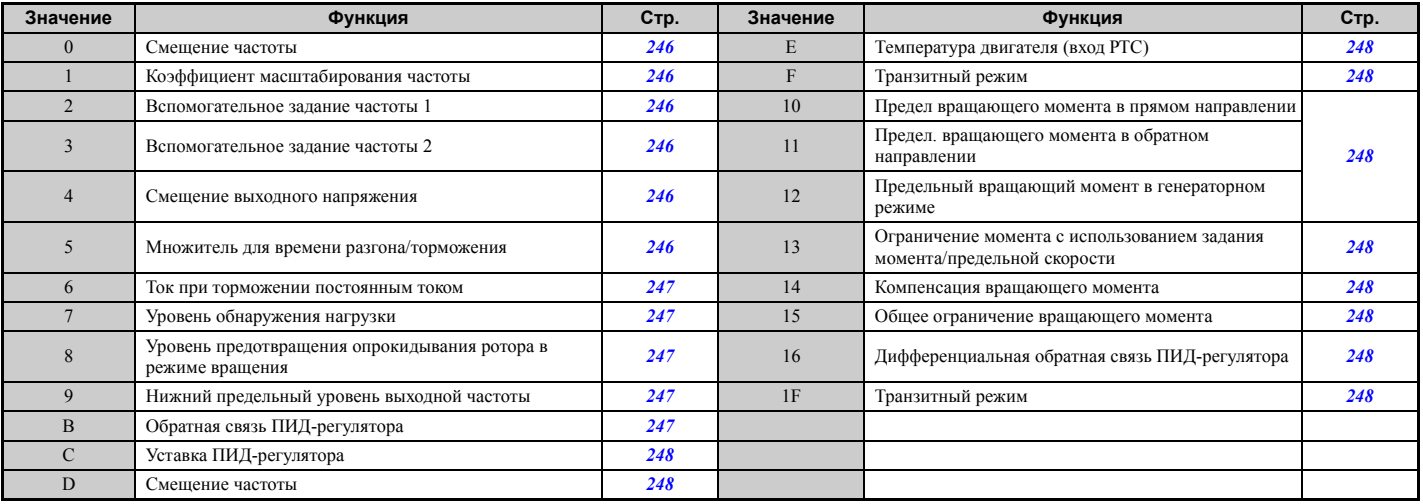

#### <span id="page-245-0"></span>**Значение 0: смещение частоты.**

Значение, считанное с аналогового входа, которому назначена данная функция, добавляется к значению аналогового задания частоты. Если задание частоты поступает не с аналоговых входов, а от другого источника, данная функция не действует. Используйте данную функцию также в том случае, когда для ввода задания частоты используется только один из аналоговых входов.

По умолчанию данная функция назначена аналоговым входам A1 и A2. При одновременном использовании входов A1 и A2 к заданию частоты добавляется сумма значений на этих входах.

Пример. Если аналоговый сигнал на входе A1 устанавливает задание частоты 50%, а аналоговый вход A2 задает смещение 20%, итоговое задание частоты составляет 70% от максимальной выходной частоты.

### <span id="page-245-1"></span>**Значение 1: коэффициент масштабирования частоты.**

Значение, считанное с аналогового входа, которому назначена данная функция, используется в качестве множителя для значения аналогового задания частоты.

Пример. Если сигнал на аналоговом входе A1 устанавливает задание частоты 80%, а аналоговый вход A2 задает масштабный коэффициент 50%, итоговое задание частоты составляет 40% от максимальной выходной частоты.

#### <span id="page-245-2"></span>**Значение 2: вспомогательное задание частоты 1.**

Данный вход устанавливает вспомогательное задание частоты 1, когда выбрано ступенчатое переключение скорости. Подробную информацию *См. Выбор одной из фиксированных скоростей (ступенчатое переключение скорости) на стр. 184*.

#### <span id="page-245-3"></span>**Значение 3: вспомогательное задание частоты 2.**

Данный вход устанавливает вспомогательное задание частоты 2, когда выбрано ступенчатое переключение скорости. Подробную информацию *См. Выбор одной из фиксированных скоростей (ступенчатое переключение скорости) на стр. 184*.

#### <span id="page-245-4"></span>**Значение 4: смещение выходного напряжения.**

Смещение напряжения «поднимает» кривую V/f-характеристики, увеличивая выходное напряжение в процентах от максимального выходного напряжения (E1-05). Доступно только при использовании V/f-регулирования.

#### <span id="page-245-5"></span>**Значение 5: множитель для времени разгона/торможения.**

Вход служит для регулировки множителя, применяемого к значениям времени разгона и торможения, заданным параметрами C1-01...C1-08.

Время разгона, используемое преобразователем частоты, вычисляется путем умножения данного множителя (коэффициента усиления) на значение С1-□□ по следующей формуле:

 $C1$ - $\square\square$  х множитель для времени разгона/торможения = используемое время разгона/торможения.

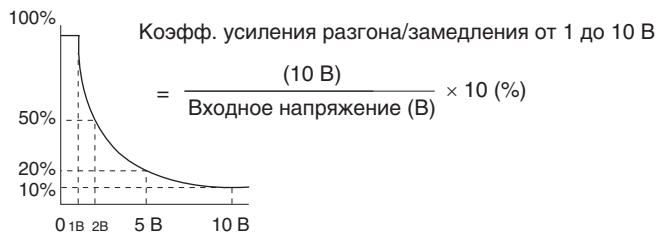

**Рис. 5.80 Ввод множителя для времени разгона/торможения с помощью аналогового входа**

#### <span id="page-246-0"></span>**Значение 6: ток при торможении постоянным током.**

Данный вход устанавливает уровень тока для торможения постоянным током, в процентах от максимального выходного тока.

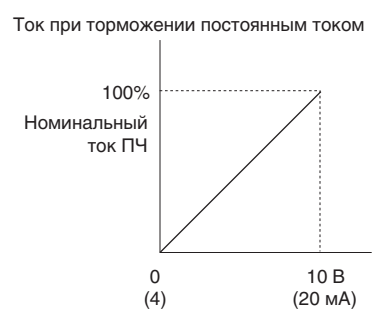

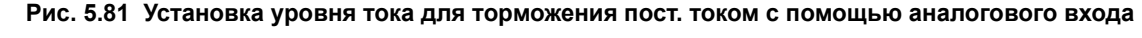

#### <span id="page-246-1"></span>**Значение 7: уровень обнаружения вращающего момента.**

Выбрав данное значение, вы можете с помощью аналогового входа задавать уровень обнаружения повышенного или пониженного вращающего момента для функции обнаружения вращающего момента 1 (L6-01). Значение, считанное с аналогового входа, будет использоваться вместо уровня, установленного в L6-02. Максимальному уровню сигнала на аналоговом входе (10 В или 20 мА) соответствует уровень обнаружения вращающего момента, равный 100% от номинального тока ПЧ / номинального вращающего момента двигателя. Если уровень обнаружения требуется повысить, отрегулируйте масштабный коэффициент аналогового входа. Подробную информацию о функции обнаружения вращающего момента *См. L6: Обнаружение вращающего момента на стр. 276*.

#### <span id="page-246-2"></span>**Значение 8: уровень предотвращения опрокидывания ротора.**

Выбор данного значения позволяет использовать сигнал аналогового входа для регулировки уровня предотвращения опрокидывания ротора. Настроечная характеристика показана на *Рис. 5.82*. Преобразователь частоты использует в качестве уровня предотвращения опрокидывания ротора наименьшее из двух значений: значение параметра L3-06 или значение, поданное на аналоговый вход.

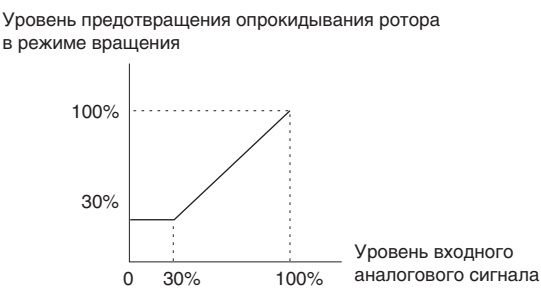

## <span id="page-246-3"></span>**Рис. 5.82 Предотвращение опрокидывания ротора во время вращения с помощью аналогового входа Значение 9: нижний предельный уровень выходной частоты.**

Пользователь может регулировать нижний предел выходной частоты с помощью аналогового сигнала.

## <span id="page-246-4"></span>**Значение B: обратная связь ПИД-регулятора**

Вход, которому назначена эта функция, является источником сигнала обратной связи для ПИД-регулятора. Для выбора этого значения необходимо, чтобы был включен ПИД-регулятор с помощью параметра b5-01. *См. Способы ввода сигнала обратной связи ПИД-регулятора на стр. 154*.

## <span id="page-247-6"></span>**Значение C: уставка ПИД-регулятора.**

Вход, которому назначена эта функция, является источником задающего воздействия (уставки) для ПИДрегулятора и используется вместо задания частоты, выбранного параметром b1-01. Для выбора этого значения необходимо, чтобы был включен ПИД-регулятор с помощью параметра b5-01. *См. Способы ввода уставки ПИД-регулятора на стр. 154*.

### <span id="page-247-7"></span>**Значение D: смещение частоты.**

Значение, считываемое с аналогового входа, которому назначена эта функция, добавляется к заданной частоте. Данную функцию можно использовать для любого источника задания частоты.

## <span id="page-247-0"></span>**Значение E: температура двигателя.**

Для защиты изоляции двигателя от повреждений в дополнение к функции обнаружения ошибки перегрузки двигателя «oL1» можно использовать терморезистор с положительным ТКС (PTC). Подключите терморезистор с положительным ТКС к клемме аналогового входа A3 и переведите переключатель S4 на клеммной плате в положение «PTC». Подробную информацию о настройке переключателя S4 смотрите в разделе *[Выбор](#page-79-0) [аналогового](#page-79-0)/PTC входа для A3 на стр. 80*. Дополнительные пояснения смотрите в разделе *Зашита [двигателя](#page-256-0) с помощью терморезистора с [положительным](#page-256-0) температурным коэффициентом (PTC) на стр. 257*.

## <span id="page-247-1"></span>**Значения F, 1F: транзитный режим.**

При выборе значений «F» или «1F» вход не влияет на какую-либо функцию преобразователя частоты, но входное значение может быть прочитано программируемым контроллером через дополнительную карту связи или интерфейс связи MEMOBUS/Modbus.

#### <span id="page-247-2"></span>**Значения 10, 11, 12, 15: ограничение вращающего момента в прямом и обратном направлениях, в генераторном режиме, общее ограничение (OLV, CLV, AOLV/PM, CLV/PM).**

Эти значения позволяют использовать аналоговые входы для установки предельных значений вращающего момента для различных режимов работы привода. Подробное описание смотрите в разделе *L7: Ограничение вращающего момента на стр. 279*.

## <span id="page-247-3"></span>**Значение 13: Ограничение момента с использованием задания момента/предельной скорости**

В режиме регулирования вращающего момента аналоговый вход, запрограммированный для этой функции, можно использовать для ввода задания момента (при регулировании момента) или предельного значения момента (при регулировании скорости). Подробное описание смотрите в разделе *Настройка значений задания момента, предельной скорости и компенсации момента на стр. 193*.

## <span id="page-247-4"></span>**Значение 14: компенсация вращающего момента.**

Аналоговый сигнал можно использовать для ввода величины компенсации вращающего момента в режиме регулирования вращающего момента. Подробное описание смотрите в разделе *Настройка значений задания момента, предельной скорости и компенсации момента на стр. 193*.

## <span id="page-247-5"></span>**Значение 16: дифференциальная обратная связь ПИД-регулятора.**

Если для аналогового входа выбрана данная функция, ПИД-регулятор переводится в режим с дифференциальной обратной связью. В этом режиме значение обратной связи, подаваемое на вход ПИД-регулятора, получается путем вычисления разницы между входным значением сигнала ОС ПИД-регулятора и входным значением дифференциальной ОС. *См. Способы ввода сигнала обратной связи ПИД-регулятора на стр. 154*.

## X **H4: Многофункциональные аналоговые выходы**

Эти параметры служат для назначения функций аналоговым выходам FM и AM, которые предназначены для контроля тех или иных рабочих характеристик преобразователя частоты.

## Q **H4-01, H4-04: Выбор контрольного параметра для многофункционального аналогового выхода FM, AM**

Данный параметр позволяет выбрать требуемый контрольный параметр UI-II для выдачи его значения в виде аналогового сигнала на клемму FM или AM. Полный список всех контрольных параметров *См. U: [Контрольные](#page-304-0) [параметры](#page-304-0) на стр. 305*. Возможность считывания контрольного параметра с аналогового выхода указывается в столбце «Уровень на аналоговом выходе».

Пример. Введите «103» для U1-03.

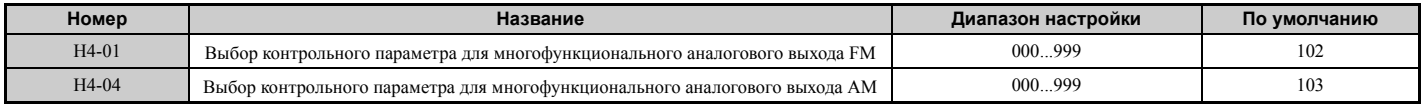

Значения «031» или «000» не приводят к выдаче каких-либо контрольных параметров привода на аналоговый выход. При этих значениях функции, а также выходные уровни клемм FM и AM могут устанавливаться программируемым контроллером через дополнительные устройства связи или интерфейс MEMOBUS/Modbus (транзитный режим).

## ■ H4-02, H4-03: Масштаб и смещение для многофункционального аналогового выхода FM Н4-05, Н4-06: Масштаб и смещение для многофункционального аналогового выхода АМ

Параметры Н4-02 и Н4-05 задают уровни выходных сигналов на клеммах FM и АМ при максимальных значениях (100%) выбранных контролируемых параметров. Параметры Н4-03 и Н4-06 задают уровни выходных сигналов на клеммах FM и AM при нулевых значениях (0%) выбранных контролируемых параметров. Все эти параметры задаются в процентах, при этом значение 100% эквивалентно уровню выходного аналогового сигнала 10 В = или 20 мА, а 0% эквивалентно уровню 0 В или 4 мА. Выходное напряжение на обеих клеммах ограничено лиапазоном  $+/-10$  B=.

С помощью параметров Н4-07 и Н4-08 можно выбрать один из следующих диапазонов выходного сигнала:  $0 \dots + 10 B$ =.  $-10 \dots + 10 B$ = или 4...20 мА. Puc. 5.83 иллюстрирует применение параметров масштабирования и смешения.

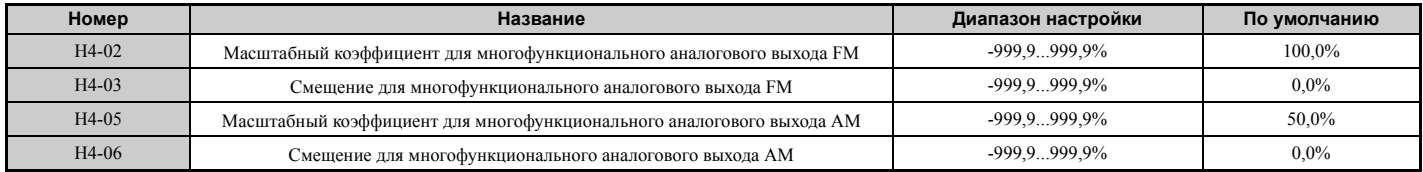

## Использование масштабного коэффициента и смешения для регулировки уровня выходного сигнала

Когда на цифровой панели управления отображается масштабный коэффициент (Н4-02 или Н4-05), на аналоговом выходе устанавливается сигнал напряжения, эквивалентный уровню 100% контролируемого значения (с учетом установленного масштаба и смещения). При отображении величины смещения (Н4-03 или Н4-06) на аналоговом выходе устанавливается сигнал напряжения, эквивалентный уровню 0% контролируемого значения.

Пример 1. Для получения уровня 5 В на выходе FM при уровне контролируемого значения 100% задайте Н4-02 равным «50%».

Пример 2. Для получения уровня 10 В на выходе FM при уровне контролируемого значения 76.7% задайте Н4-02 равным «150%».

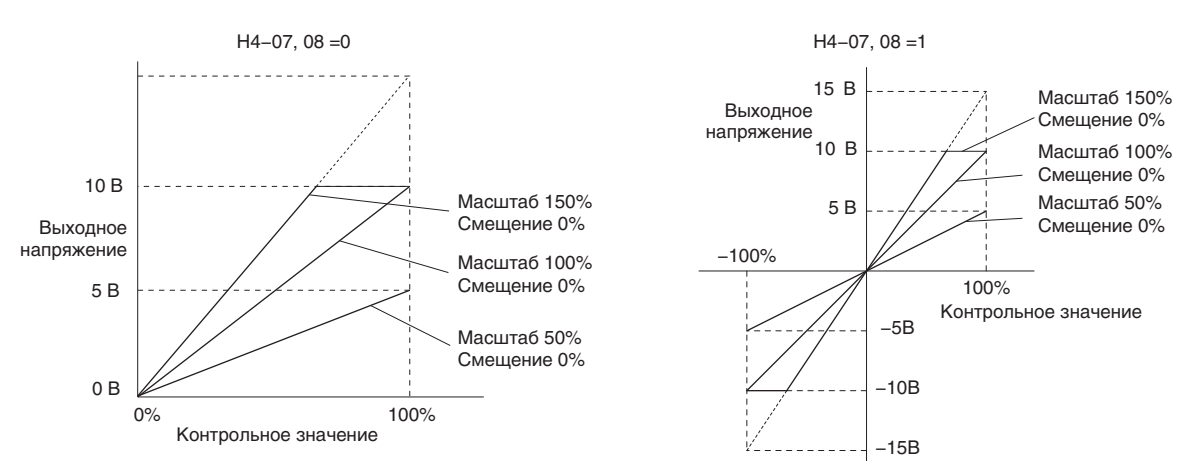

Рис. 5.83 Примеры (1 и 2) настройки масштаба и смещения для аналогового выхода

Пример 3. Для получения уровня 3 В на выходе FM при уровне контролируемого значения 0% задайте H4-03 равным «30%».

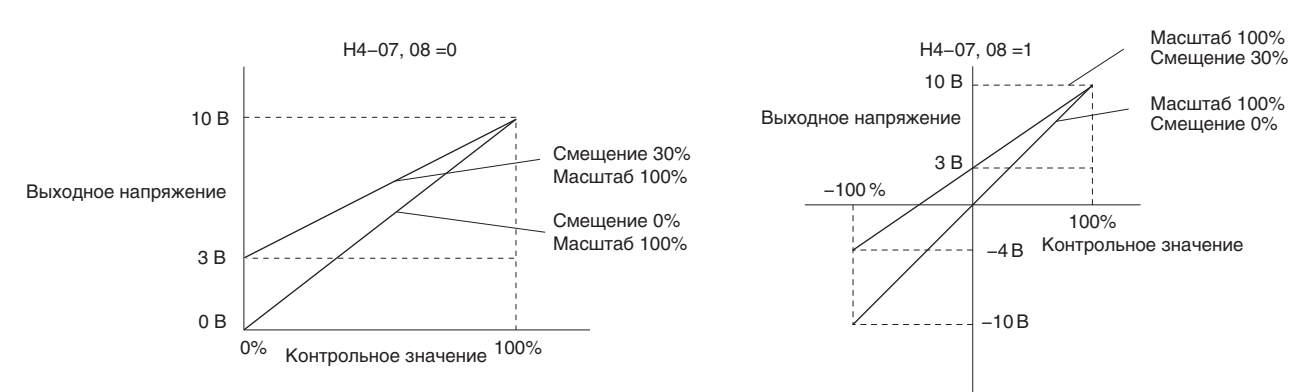

**Рис. 5.84 Пример (3) настройки масштаба и смещения для аналогового выхода**

## Q **H4-07, H4-08: Выбор уровня сигнала для многофункционального аналогового выхода FM, AM**

Параметры H4-07 и H4-08 устанавливают уровни напряжения на выходах FM и AM, используемых для выдачи контрольных параметров группы «U».

В случае изменения данных параметров обязательно установите перемычку S5 на клеммной плате в соответствующее положение. Подробную информацию о настройке переключателя S5 см. в разделе *[Выбор](#page-79-1) сигнала выхода [AM/FM](#page-79-1) на стр. 80*.

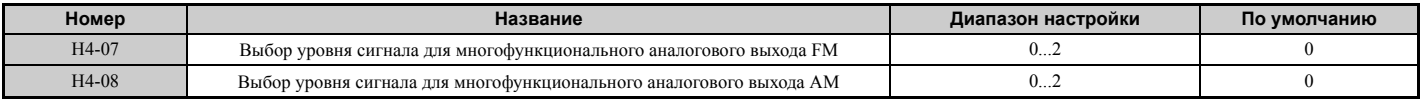

**Значение 0: 0...10 В. Значение 1: -10 В...10 В. Значение 2: 4...20 мА.**

# X **H5: Последовательный интерфейс MEMOBUS/Modbus**

Программируемые логические контроллеры (ПЛК) или другие аналогичные устройства, поддерживающие протокол связи MEMOBUS/Modbus, могут обмениваться с преобразователем частоты данными по последовательному интерфейсу связи через порт RS-422/485 (клеммы R+, R-, S+, S-), встроенный в преобразователь частоты.

Параметры группы «Н5- $\square\square$ » позволяют настроить преобразователь частоты для работы с интерфейсом связи MEMOBUS/Modbus. Подробное описание параметров «H5-» *См. Последовательный интерфейс MEMOBUS/Modbus на стр. 494*.

# <span id="page-249-0"></span>X **H6: Вход/выход импульсной последовательности**

На клемму RP преобразователя частоты может быть подан одноканальный сигнал импульсной последовательности с максимальной частотой 32 кГц. Этот сигнал импульсной последовательности можно использовать в качестве задания частоты, для функций ПИД-регулятора либо в качестве сигнала обратной связи по скорости для V/f-регулирования.

Импульсный выход MP можно использовать для выдачи контролируемых значений преобразователя частоты в виде сигнала импульсной последовательности с максимальной частотой 32 кГц. Этот выход может работать с отрицательной или положительной логикой. Подробную информацию *См. [Использование](#page-78-0) выхода импульсной [последовательности](#page-78-0) на стр. 79*.

Параметры Н6- П позволяют задать масштаб и другие характеристики для импульсного входа RP и импульсного выхода MP.

## Q **H6-01: Выбор функции для входа импульсной последовательности RP**

Данный параметр позволяет назначить функцию входу импульсной последовательности RP.

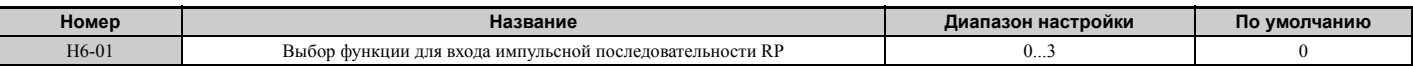

#### **Значение 0: задание частоты.**

Если импульсный вход выбран для выполнения этой функции и в качестве источника задания частоты установлен импульсный вход (b1-01, b1-15 = 4), преобразователь частоты считывает задание частоты с клеммы RP.

## **Значение 1: обратная связь ПИД-регулятора.**

При выборе этого значения сигнал обратной связи может подаваться на ПИД-регулятор путем подачи импульсного сигнала на клемму RP. Подробную информацию о ПИД-регулировании *См. b5: ПИД-регулирование на стр. 153*.

## **Значение 2: уставка ПИД-регулятора.**

При выборе этого значения задающее воздействие (уставка) может подаваться на ПИД-регулятор путем подачи импульсного сигнала на клемму RP. Подробную информацию о ПИД-регулировании *См. b5: ПИД-регулирование на стр. 153*.

## **Значение 3: обратная связь по скорости (V/f-регулирование с простой обратной связью по скорости).**

Это значение можно использовать в режиме V/f-регулирования для повышения точности регулирования скорости за счет использования сигнала обратной связи по скорости от двигателя. Преобразователь частоты считывает сигнал обратной связи по скорости с клеммы RP, сравнивает его значение с заданной частотой и компенсирует скольжение двигателя, используя регулятор скорости (ASR, настраивается параметрами C5- $\square$ ), показанный на *Рис. 5.82*. Поскольку импульсный вход RP не позволяет определить направление вращения двигателя, дополнительно используйте один из указанных ниже способов для определения направления вращения.

## **1. Использование дискретного входа**

Если замкнут дискретный вход, которому назначена функция «Определение прямого/обратного направления» (Н1- $\Box$  $\Box$  = 7E), преобразователь частоты считает текущее направление вращения обратным. Если вход разомкнут, преобразователь частоты считает, что двигатель вращается в прямом направлении.

## **2. Использование направления задания частоты**

Если функция дискретного входа «Определение прямого/обратного направления» (Н1- $\square \square = 7E$ ) не используется, преобразователь частоты определяет направление сигнала обратной связи по скорости, подаваемого на импульсный вход, по направлению задания частоты.

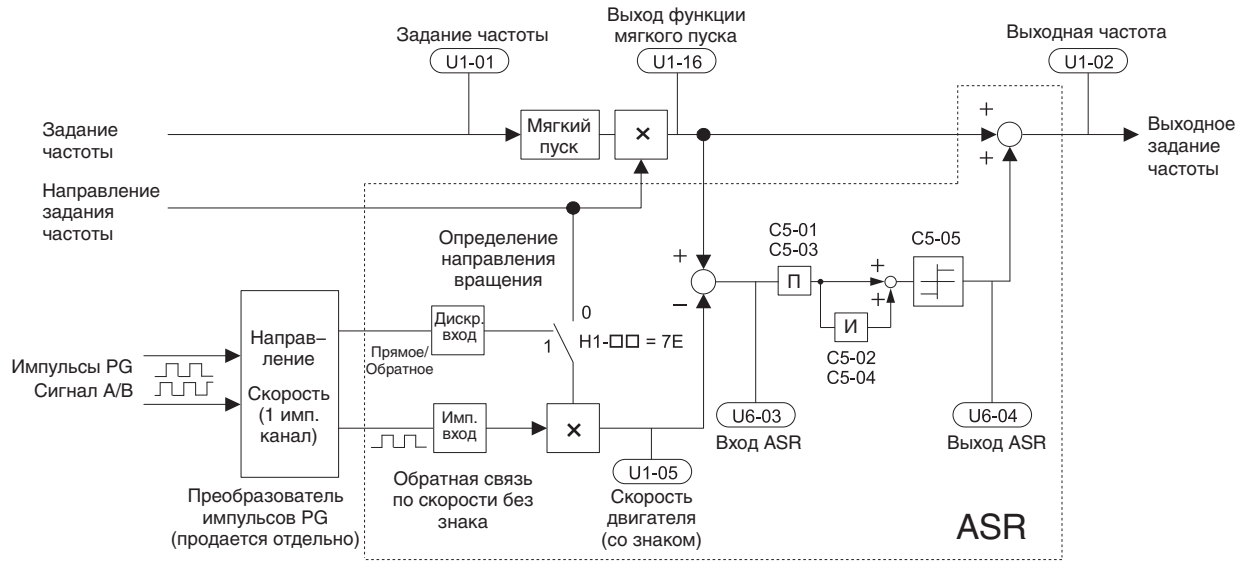

**Рис. 5.85 Регулирование скорости (ASR) в режиме V/f-регулирования с простой обратной связью по скорости**

## Реализация V/f-регулирования с простой обратной связью по скорости.

- 1. Переведите ПЧ в режим V/f-регулирования (А1-02 = 0).
- 2. Соедините цепь импульсного сигнала скорости двигателя с импульсным входом RP, задайте H6-01 = 3 и задайте в параметре Н6-02 (масштаб импульсного входа) частоту импульсного сигнала, эквивалентную максимальной скорости. Убедитесь в том, что Н6-04 (Смешение импульсного входа) = 0% и Н6-03 (Коэффициент усиления импульсного входа) = 100%.
- 3. Выберите сигнал, который будет использоваться для определения направления. Если вы решили использовать дискретный вход, задайте Н1-ПП = 7F.
- 4. Используя параметры настройки коэффициента передачи и постоянной времени интегрирования контура ASR, описанные в разделе С5: Автоматический регулятор скорости (ASR) на стр. 174, отрегулируйте скорость реакции (чувствительность) контура.

**Примечание. 1.** Параметры группы «С5» отображаются в том случае, если используется V/f-регулирование (A1-02 = 0) и

импульсный вход RP выбран в качестве входа простой обратной связи (PG) для V/f-регулирования (H6-01 = 3). 2. Если один преобразователь частоты управляет вращением двух двигателей, помните, что V/f-регулирование с простой обратной связью от датчика PG может быть использовано только для двигателя 1.

# ■ Н6-02: Масштаб входа импульсной последовательности

Данный параметр задает частоту импульсного сигнала, эквивалентную максимальному (100%) входному значению, выбранному параметром Н6-01.

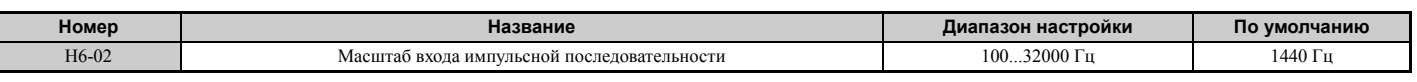

# ■ H6-03: Масштабный коэффициент входа импульсной последовательности

Данный параметр задает уровень входного значения, выбранного в Н6-01, соответствующий частоте сигнала импульсной последовательности, заданной в Н6-02.

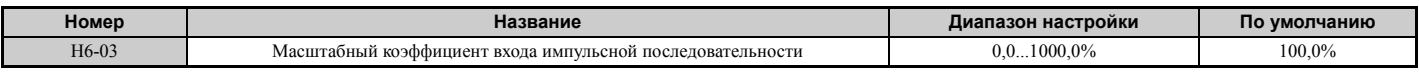

# ■ Н6-04: Смещение входа импульсной последовательности

Данный параметр задает уровень входного значения, выбранного в Н6-01, соответствующий отсутствию сигнала (0 Гц) на входе RP.

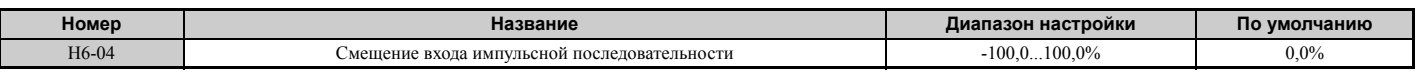

# ■ Н6-05: Постоянная времени фильтра входа импульсной последовательности

Данный параметр задает в секундах постоянную времени фильтра входа импульсной последовательности.

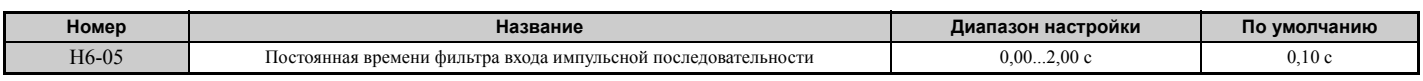

# ■ Н6-06: Выбор контрольного параметра для выхода импульсной последовательности

Данный параметр позволяет выбрать контрольный параметр, выдаваемый на выход МР в виде сигнала импульсной последовательности. Укажите три цифры требуемого контрольного параметра U $\Box$ - $\Box$  Полный список контрольных параметров См. U: Контрольные параметры на стр. 305. Контрольные параметры, которые могут быть выбраны с помощью Н6-06, указаны в таблице ниже.

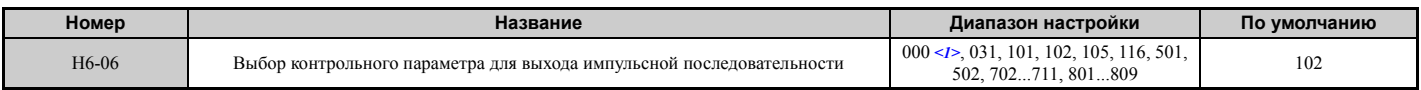

<1> Введите значение «000», если выход не используется либо используется в транзитном режиме.
## ■ Н6-07: Масштаб выхода импульсной последовательности

Данный параметр задает частоту импульсного сигнала на выходе МР, эквивалентную максимальному (100%) значению указанного контрольного параметра. Задайте для Н6-06 значение «102», а для Н6-07 значение «0», для того чтобы синхронизировать выход импульсной последовательности с выходной частотой.

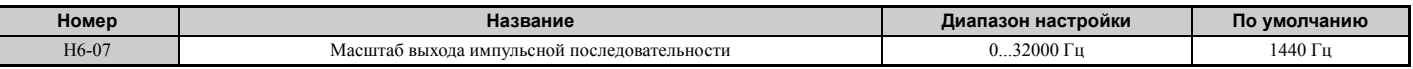

#### $\blacksquare$ Н6-08: Минимальная частота входа импульсной последовательности

Данный параметр задает минимальную частоту сигнала, которая может быть распознана входом импульсной последовательности. Уменьшение этого параметра ведет к повышению времени реакции преобразователя частоты на изменения входного сигнала.

- Если частота сигнала на импульсном входе становится меньше этого значения, с импульсного входа считывается значение «0».
- Действует, если Н6-01 = 0, 1 или 2.
- Если клемма RP выбрана в качестве входа сигнала обратной связи по скорости в режиме V/f-регулирования (H6-01 = 3), минимальная частота сигнала определяет время обнаружения отсоединения датчика PG (F1-14).

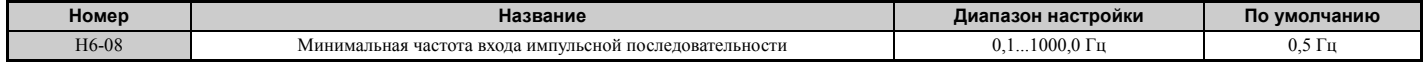

# **5.8 L: Функции защиты**

# X **L1: Защита двигателя**

## Q **L1-01: Выбор защиты двигателя от перегрузки**

Преобразователь частоты обладает функцией электронной тепловой защиты, которая оценивает уровень перегрузки двигателя на основании выходного тока, выходной частоты, тепловых характеристик двигателя и времени. При обнаружении перегрузки двигателя сигнализируется ошибка «oL1» и выход преобразователя частоты обесточивается.

Параметр L1-01 позволяет выбрать требуемую характеристику функции защиты от перегрузки в соответствии с применяемым двигателем.

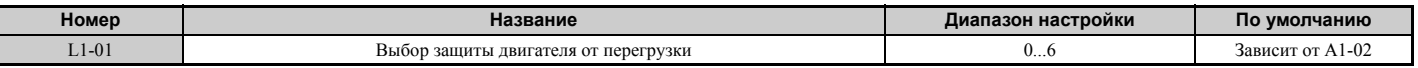

**Примечание. 1.** Если включена функция защиты двигателя (L1-01≠ 0), то один из многофункциональных выходов можно использовать для выдачи предупреждения «oL1». Для этого требуется ввести значение «1F» в параметр H2-01. Выход сигнализации предупреждения будет замыкаться, когда перегрузка двигателя будет составлять 90% от уровня обнаружения «oL1» и выше.

> **2.** Если преобразователь частоты управляет вращением одного двигателя, выберите способ защиты двигателя от перегрева, введя в параметр L1-01 значение от «1» до «5». Применять внешнее термореле не требуется.

### **Значение 0: выключено (защита двигателя от перегрузки не предусмотрена).**

Это значение следует использовать, если защита двигателя от перегрева не требуется или к одному преобразователю частоты подключено несколько двигателей. В последнем случае рекомендуется предусмотреть отдельное термореле в цепи каждого двигателя, как показано на *Рис 5.86*.

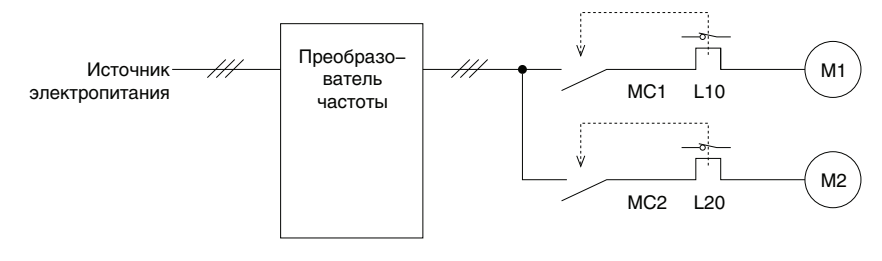

MC1, MC2: электромагнитные пускатели  $\overline{110}$ , L20;  $\overline{1}$ епловые реле

#### **Рис 5.86 Пример схемы защиты для нескольких двигателей**

**ЗАМЕЧАНИЕ:** *Преобразователь частоты не может обеспечить тепловую защиту, если он управляет одновременно* номинальным током (например, погружной двигатель). Несоблюдение этого требования может привести к повреждению *двигателя. Отключите функцию электронной защиты от перегрузки преобразователя частоты (L1-01 = «0: выключено») и предусмотрите внешние меры защиты от перегрева отдельно для каждого двигателя.* 

ЗАМЕЧАНИЕ: Перед запуском привода замкните пускатели МС1 и МС2 (МС1 и МС2 не могут быть выключены во время *вращения двигателя).*

### **Значение 1: двигатель общего назначения (стандартное естественное охлаждение).**

Для двигателя с самоохлаждением характерно падение перегрузочной способности при уменьшении скорости вращения двигателя. Преобразователь частоты корректирует точку срабатывания электронной тепловой защиты в соответствии с перегрузочной характеристикой двигателя, предохраняя двигатель от перегрева во всем диапазоне скоростей.

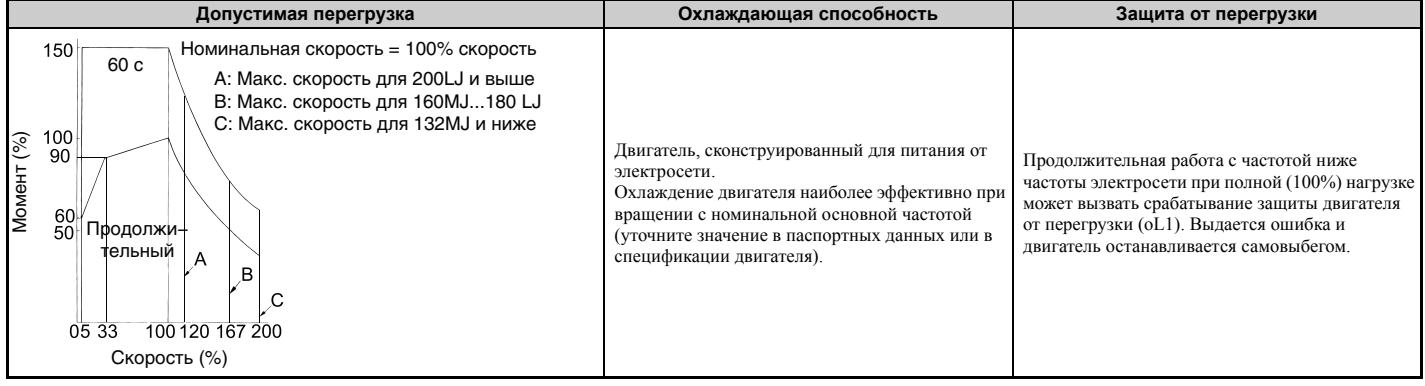

### **Значение 2: специальный двигатель для питания от ПЧ (диапазон скоростей с постоянным вращающим моментом: 1:10).**

Используйте это значение при работе с двигателем, предназначенным для питания от преобразователя частоты и способным работать с постоянным вращающим моментом при изменении скорости в диапазоне 1:10. Преобразователь частоты обеспечит работу двигателя при полной (100%) нагрузке в диапазоне скоростей от 10% до 100%. Работа с более низкой скоростью при полной нагрузке может вызвать ошибку перегрузки.

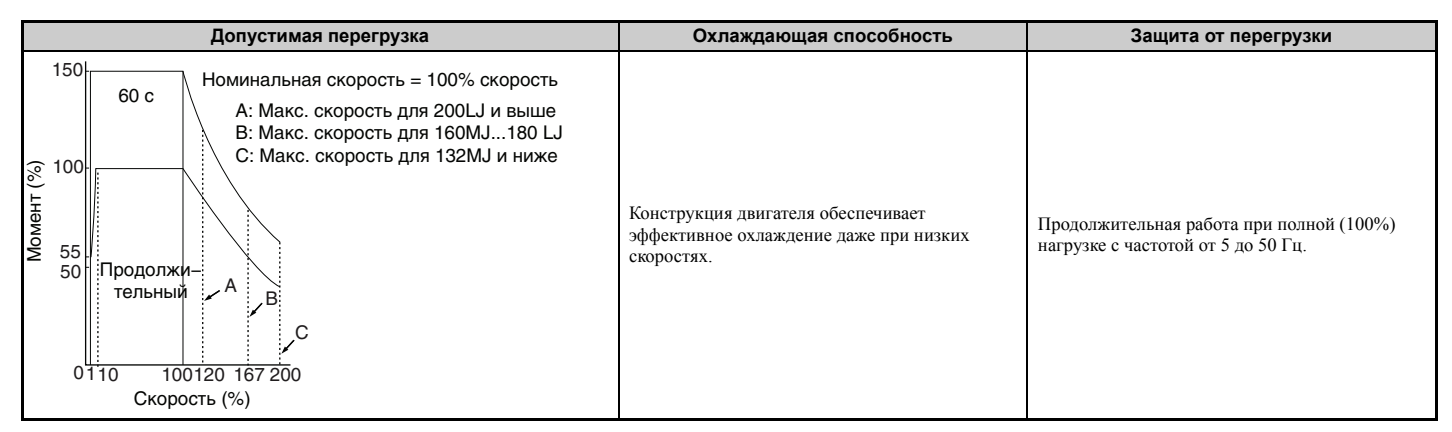

### **Значение 3: двигатель с векторным управлением (диапазон скоростей с постоянным вращающим моментом: 1:100).**

Используйте это значение при работе с двигателем, предназначенным для питания от преобразователя частоты и способным работать с постоянным вращающим моментом в диапазоне скоростей 1:100. Двигатель такого типа может работать при полной нагрузке (100%) в диапазоне скоростей вращения от 1% до 100%. Вращение с более низкой скоростью при полной нагрузке может вызвать ошибку перегрузки.

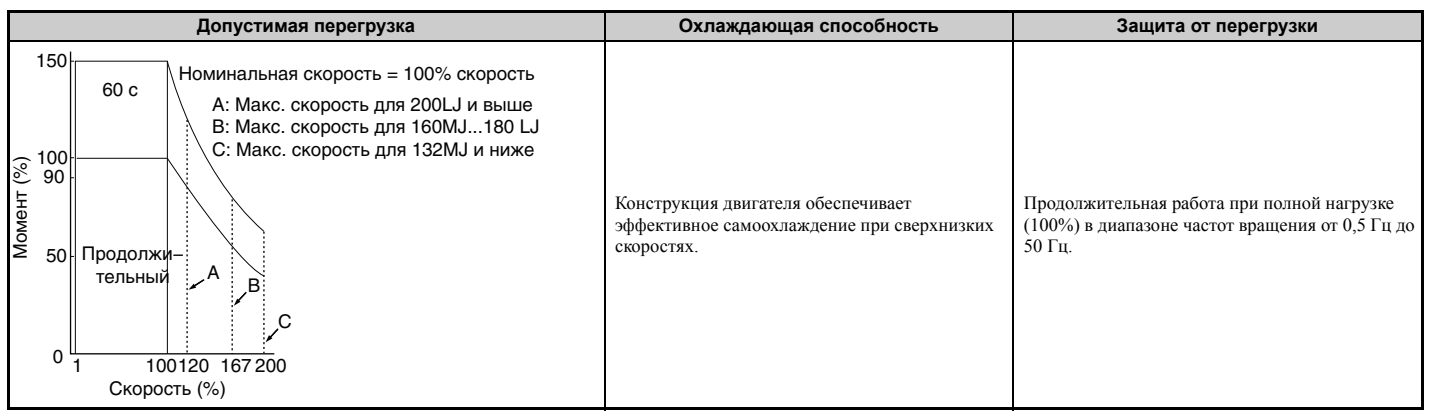

## **Значение 4: PM двигатель с пониженным вращающим моментом.**

Выберите это значение, если вы используете синхронный двигатель с постоянными магнитами. PM-двигатели с пониженным вращающим моментом имеют конструкцию с естественным охлаждением, поэтому их перегрузочная способность падает по мере замедления. Электронная защита от тепловой перегрузки срабатывает в соответствии с перегрузочной характеристикой двигателя, предохраняя двигатель от перегрева во всем диапазоне скоростей.

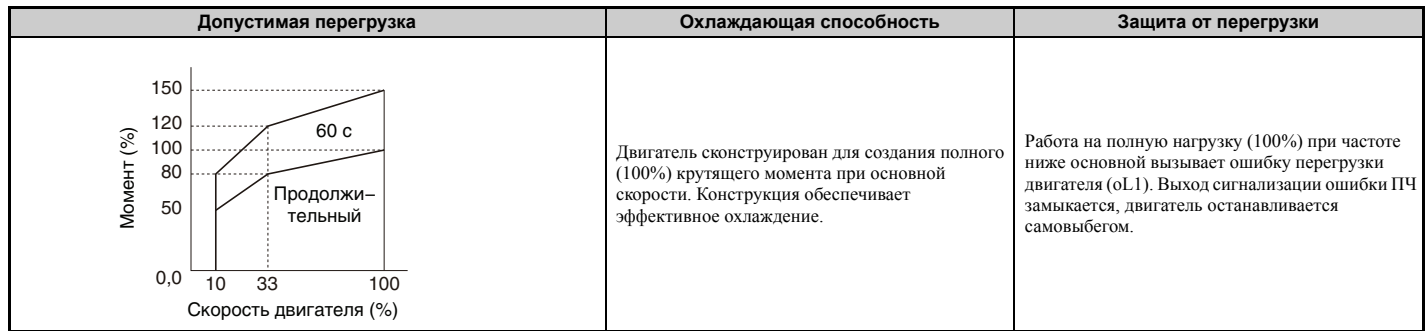

**5**

### **Значение 5: PM двигатели с постоянным вращающим моментом (диапазон постоянного вращающего момента 1:500).**

Данное значение устанавливает характеристики защиты, необходимые для управления PM-двигателем с постоянным вращающим моментом. Такие двигатели допускают регулирование скорости в области от 0,2% до 100% при работе на полную нагрузку (100%). Вращение с более низкой скоростью при работе на полную нагрузку (100%) вызовет срабатывание защиты от перегрузки.

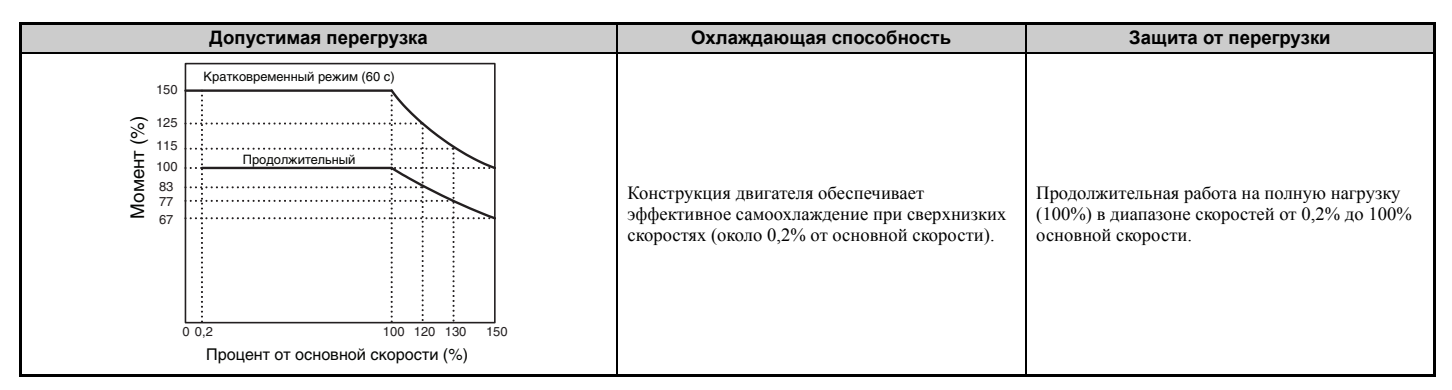

## **Значение 6: двигатель общего назначения (50 Гц).**

Для двигателя (50 Гц) с естественным охлаждением характерно падение перегрузочной способности по мере снижения скорости вращения двигателя. Преобразователь частоты корректирует точку срабатывания электронной тепловой защиты в соответствии с перегрузочной характеристикой двигателя, предохраняя двигатель от перегрева во всем диапазоне скоростей.

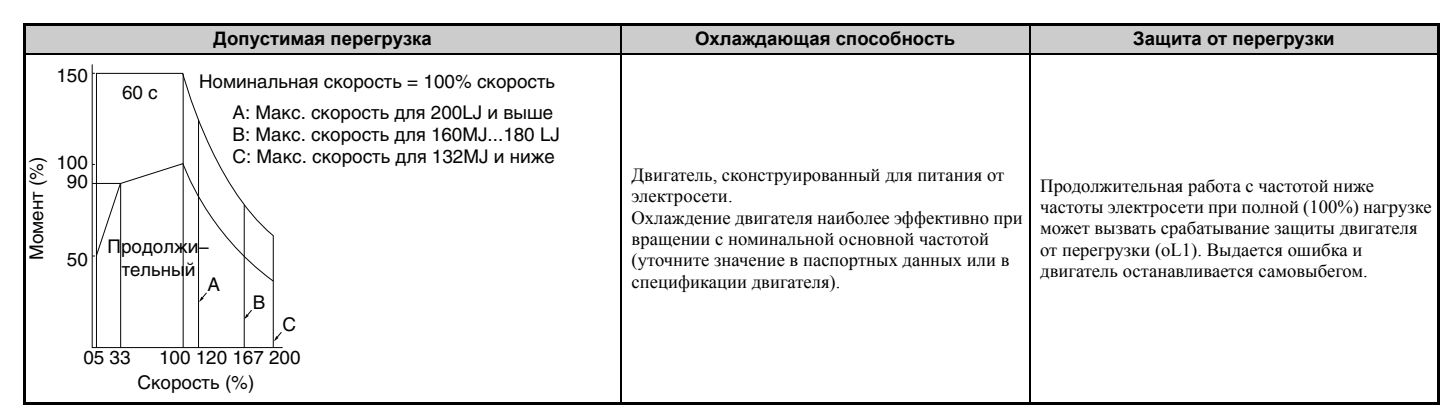

## Q **L1-02: Время защиты двигателя от перегрузки**

Данный параметр устанавливает время, необходимое преобразователю частоты для обнаружения перегрева двигателя вследствие перегрузки. Этот параметр редко нуждается в регулировке, однако он должен согласоваться с временем допустимой перегрузки двигателя для выполнения пуска нагретого двигателя.

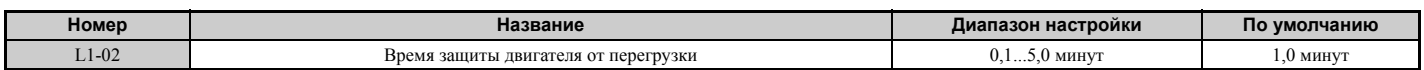

По умолчанию время допустимой работы после «горячего» пуска при уровне перегрузки 150% установлено равным 1 минуте.

• На *Рис 5.87* показан пример времени срабатывания электронной тепловой защиты при использовании двигателя общего назначения, работающего с частотой 50 Гц, когда L1-02 задано равным 1 минуте.

В режиме нормальной работы точка срабатывания защиты двигателя от перегрузки находится между точками срабатывания «холодного» и «горячего» пуска.

- Пуск в холодном состоянии: защита двигателя срабатывает, реагируя на перегрузку, неожиданно возникшую при запуске неподвижного двигателя.
- Пуск в разогретом состоянии: защита двигателя срабатывает, реагируя на перегрузку, возникшую в установившемся рабочем режиме при номинальном токе двигателя.

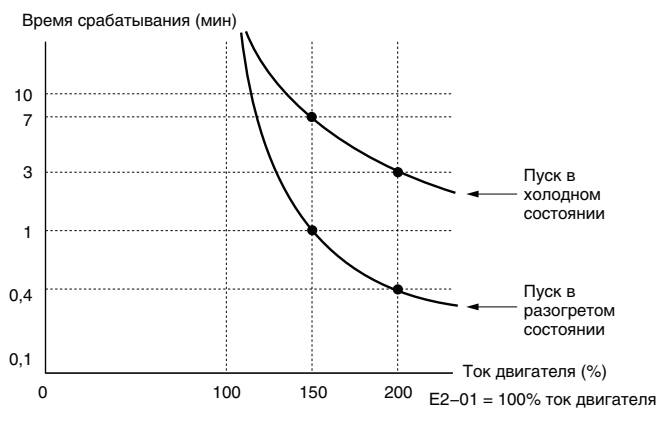

**Рис 5.87 Время срабатывания защиты двигателя**

## Q **Зашита двигателя с помощью терморезистора с положительным температурным коэффициентом (PTC)**

К аналоговому входу преобразователя частоты может быть подключен PTC-терморезистор двигателя. В этом случае данный вход будет использоваться преобразователем частоты для защиты двигателя от перегрева.

При достижении уровня предупреждения о перегреве двигателя выдается предупреждение «oH3» и преобразователь частоты продолжает работу в соответствии с настройкой параметра L1-03. При достижении уровня сигнализации ошибки перегрева возникает ошибка «oH4», срабатывает выход сигнализации ошибки и преобразователь частоты останавливает двигатель, используя способ останова, выбранный в L1-04. Подключите PTC-терморезистор между клеммами AC и A3, а также установите перемычку S4 на клеммной плате в положение «PTC», как показано на *Рис 5.88*. Введите значение «0» в параметр H3-05 и значение «E» в параметр H3-06.

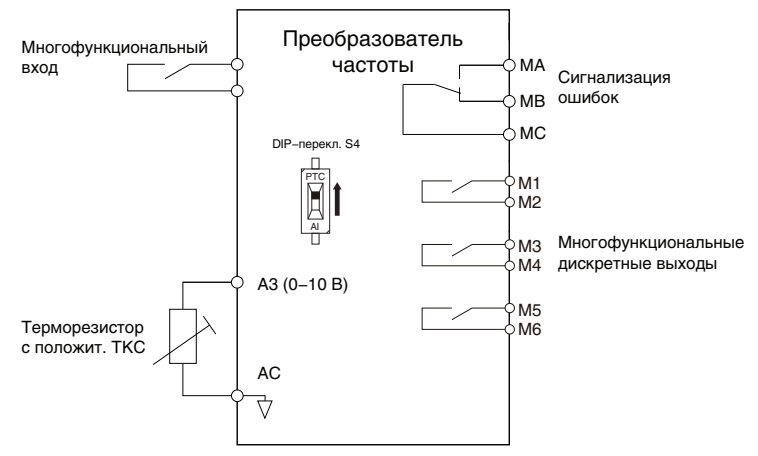

**Рис 5.88 Подключение терморезистора (PTC) двигателя**

PTC-терморезистор должен обладать приведенными ниже характеристиками для одной фазы двигателя. Для обнаружения перегрузки двигателя преобразователю частоты требуется, чтобы три (3) таких PTCтерморезистора были подключены последовательно.

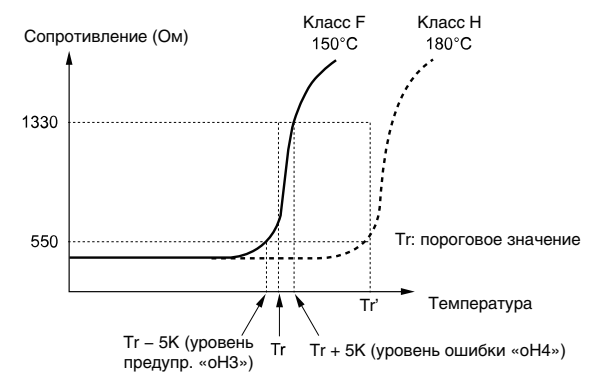

### **Рис 5.89 Характеристики PTC-терморезистора двигателя**

Ниже описана настройка параметров L1-03, L1-04 и L1-05 для обнаружения перегрева двигателя с помощью PTC-терморезистора.

## Q **L1-03: Выбор режима работы после предупреждения о перегреве двигателя (вход PTC)**

Данный параметр определяет действия преобразователя частоты, когда сигнал на входе PTC достигает уровня выдачи предупреждения о перегреве двигателя (oH3).

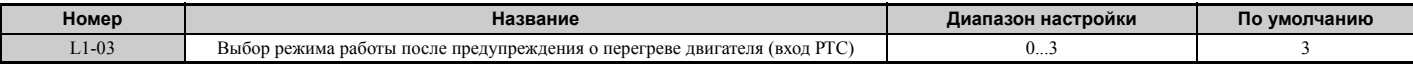

#### **Значение 0: линейное торможение до полной остановки.**

Преобразователь частоты останавливает двигатель, используя время торможения 1, заданное параметром C1-02.

## **Значение 1: остановка самовыбегом.**

Выход ПЧ отключается, и двигатель останавливается самовыбегом.

### **Значение 2: немедленный останов.**

Преобразователь частоты останавливает двигатель, используя время быстрого останова, заданное параметром C1-09.

### **Значение 3: только выдача предупреждения.**

Работа продолжается, на цифровой панели управления отображается предупреждение «oH3».

## Q **L1-04: Выбор режима работы после ошибки перегрева двигателя (вход PTC)**

Данный параметр определяет действия преобразователя частоты, когда сигнал на входе PTC достигает уровня сигнализации ошибки перегрева двигателя (oH4).

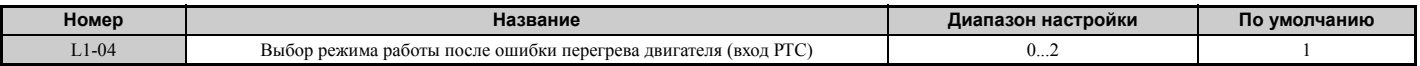

#### **Значение 0: линейное торможение до полной остановки.**

Преобразователь частоты останавливает двигатель, используя время торможения 1, заданное параметром C1-02.

#### **Значение 1: остановка самовыбегом.**

Выход ПЧ отключается, и двигатель останавливается самовыбегом.

### **Значение 2: немедленный останов.**

Преобразователь частоты останавливает двигатель, используя время быстрого останова, заданное параметром C1-09.

## Q **L1-05: Постоянная времени фильтра входа температуры двигателя (вход PTC)**

Данный параметр используется для настройки фильтра, применяемого к сигналу PTC-терморезистора с целью предотвращения ложной сигнализации ошибок перегрева двигателя.

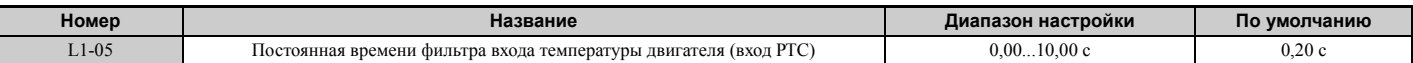

## Q **L1-13: Выбор запоминания электротеплового значения**

Данный параметр устанавливает, должно ли при прерывании питания запоминаться текущее значение электронной тепловой защиты двигателя (L1-01).

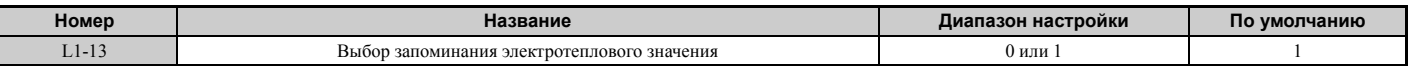

### **Значение 0: выключено.**

**Значение 1: включено.**

## X **L2: Возобновление работы после кратковременного прерывания питания**

### Q **L2-01: Режим работы при кратковременном прерывании питания**

При кратковременном прерывании электропитания (когда напряжение шины постоянного тока опускается ниже уровня, заданного в L2-05) преобразователь частоты при соответствующей настройке и при определенных условиях может автоматически восстанавливать рабочий режим, действовавший до прерывания питания.

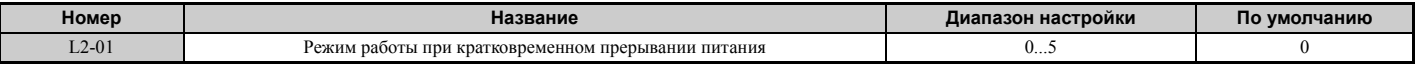

### **Значение 0: выключено (по умолчанию).**

Если питание не восстанавливается в течение 15 мс, то сигнализируется ошибка «Uv1», и ПЧ останавливает двигатель. После этого двигатель останавливается самовыбегом.

### **Значение 1: возобновление работы в пределах времени L2-02.**

В случае кратковременного прерывания электропитания выход преобразователя частоты выключается. Если питание восстанавливается в течение времени, заданного параметром L2-02, преобразователь частоты выполняет поиск скорости и пытается возобновить работу (самоподхват двигателя). Если питание в течение этого времени не восстанавливается (т.е. уровень напряжения шины постоянного тока остается ниже уровня обнаружения «Uv1» (L2-05)), сигнализируется ошибка «Uv1».

## **Значение 2: возобновление работы, пока поступает питание на ЦПУ.**

В случае кратковременного прерывания электропитания выход преобразователя частоты выключается. Если к моменту восстановления электропитания схема управления преобразователя частоты сохраняет работоспособность (получает питание), преобразователь частоты предпринимает попытку выполнения поиска скорости и возобновления работы (самоподхват двигателя). Ошибка «Uv1» при этом не сигнализируется.

### **Значение 3: резервное питание рекуперативным торможением (KEB) в течение времени L2-02.**

Преобразователь частоты замедляет двигатель и использует возвращаемую двигателем энергию до тех пор, пока не истекает время, заданное в L2-02. После этого он пытается вновь разогнать двигатель до заданной частоты. Если электропитание не восстанавливается в пределах времени L2-02, то сигнализируется ошибка «Uv1» и выход ПЧ выключается. Тип операции KEB определяется параметром L2-29.

## **Значение 4: резервное питание рекуперативным торможением (KEB), пока поступает питание на ЦПУ.**

Преобразователь частоты замедляет двигатель и использует возвращаемую двигателем энергию до тех пор, пока не восстанавливается питание, после чего перезапускает двигатель. (Если двигатель останавливается до того, как восстанавливается питание.) Если на схему управления ПЧ перестает поступать питание, выход ПЧ обесточивается. Ошибка «Uv1» при этом не сигнализируется. Тип операции KEB определяется параметром L2-29.

### **Значение 5: линейное торможение до остановки с использованием кинетической энергии двигателя (KEB).**

Преобразователь частоты выполняет линейное замедление двигателя до полной остановки и использует энергию, возвращаемую двигателем. Даже если электропитание двигателя восстанавливается, преобразователь частоты продолжает торможение, пока двигатель полностью не останавливается. Тип операции KEB определяется параметром L2-29. Обратите внимание, что если во время торможения двигателя поступит сигнал на входную клемму, назначенную для функции «KEB 1» (H1- $\Box$  $\Box$  = 65, 66), то после снятия сигнала двигатель будет разогнан до прежней скорости.

## **Примечания к значениям «1»...«5»**

- В процессе выполнения преобразователем частоты попыток возобновления работы после кратковременного прерывания питания на панели управления мигает индикатор «Uv». На этом этапе сигнал ошибки не выдается.
- Для преобразователей частоты моделей CIMR-A $\square$ 2A0004...2A0056 и CIMR-A $\square$ 4A0002...4A0031 доступен модуль аварийной подпитки, предоставляющий больший запас по времени для возобновления работы после кратковременного прерывания питания. Это дополнительное устройство позволяет сохранять работоспособность ПЧ в течение максимум двух секунд после пропадания питания.
- Если в цепи между двигателем и ПЧ установлен электромагнитный контактор, обеспечьте, чтобы электромагнитный контактор оставался замкнутым в течение всего времени, что ПЧ работает в режиме KEB или пытается выполнить самоподхват.
- Обеспечьте, чтобы команда «Ход» оставалась поданной во время операции KEB. Иначе преобразователь частоты не сможет разогнать двигатель до заданной частоты при восстановлении электропитания.
- Если для L2-01 выбрано значение «3», «4» или «5», операция KEB выполняется в соответствии с настройкой параметра L2-29.

# <span id="page-258-0"></span>Q **Функция резервного питания рекуперативным торможением (KEB)**

При обнаружении потери электропитания функция резервного питания рекуперативным торможением с использованием кинетической энергии двигателя (KEB) замедляет двигатель и использует возвращаемую двигателем энергию для поддержания работы силовой цепи. Несмотря на отсутствие электропитания выход преобразователя частоты не отключается.

В системе с одним преобразователем частоты можно выбрать функцию резервного питания рекуперативным торможением для одиночного привода 1 и 2 (L2-29 = 0 или 1).

В системе с несколькими преобразователями частоты для выполнения операции KEB с сохранением определенного уровня скорости вращения (например, двигателя ткацкого станка) следует выбрать функцию резервного питания рекуперативным торможением для системы 1 или 2 (L2-29 = 2 или 3).

## **Резервное питание рекуперативным торможением для одиночного привода 1 (L2-29 = 0)**

С началом операции KEB преобразователь частоты для поддержания напряжения шины постоянного тока на уровне, заданном в L2-11, использует энергию, возвращаемую двигателем в генераторном режиме, одновременно регулируя темп торможения, исходя из времени, заданного в L2-06.

**Примечание.** Если в шине постоянного тока возникает пониженное напряжение (Uv1), сократите время торможения KEB (L2-06). Если возникает повышенное напряжение (oV), продлите время торможения KEB.

### **Резервное питание рекуперативным торможением для одиночного привода 2 (L2-29 = 1)**

Преобразователь частоты использует информацию об инерционности подсоединенной механической системы для определения темпа торможения, необходимого для поддержания уровня напряжения в шине постоянного тока, заданного параметром L2-11. Итоговое время торможения рассчитывается на основании инерционности системы и не может регулироваться.

## **Резервное питание рекуперативным торможением для системы 1 (L2-29 = 2)**

Преобразователь частоты замедляет двигатель за время, заданное параметром L2-06 (Время торможения в режиме KEB). L2-06 — это время, необходимое для замедления двигателя от текущей заданной частоты вращения до нулевой частоты. Данный вариант операции KEB позволяет осуществлять замедление нескольких двигателей с сохранением неизменного отношения скоростей вращения этих двигателей. При использовании этой функции уровень напряжения в шине постоянного тока не учитывается. Требуется дополнительный тормозной резистор.

## **Резервное питание рекуперативным торможением для системы 2 (L2-29 = 3)**

Преобразователь частоты замедляет двигатель, базируясь на значении параметра L2-06 (Время торможения в режиме KEB) и контролируя напряжение в шине постоянного тока. Если напряжение возрастает, преобразователь частоты ненадолго приостанавливает замедление (удерживает частоту неизменной), а затем вновь продолжает замедление.

# Q **Запуск резервного питания рекуперативным торможением (KEB)**

Независимо от выбранного режима выполнения, операция KEB всегда запускается одинаковым образом. Если в качестве операции, выполняемой при обнаружении прерывания электропитания, выбрана функция KEB (L2-01 = 3, 4 или 5), режим резервного питания рекуперативным торможением запускается при наступлении одного из следующих условий.

- Подан сигнал на дискретный вход, для которого выбрано значение H1- $\Box$  = 65 или 66. Операция KEB в этом случае выполняется в режиме, который выбран параметром L2-29.
- Подан сигнал на дискретный вход, для которого выбрано значение H1- $\Box$  $\Box$  = 7A или 7B. В этом случае, независимо от настройки L2-29, автоматически выбирается резервное питание рекуперативным торможением для одиночного привода 2.
- Напряжение в шине постоянного тока опустилось ниже уровня, указанного в L2-05. Режим выполнения операции KEB определяется параметром L2-29.

**Примечание.** Дискретным входам нельзя одновременно назначать обе функции KEB (1 и 2). Это приводит к возникновению ошибки «oPE3».

Если для запуска операции KEB выбран дискретный вход, и устройство, управляющее этим входом, срабатывает относительно медленно, то для решения этой проблемы можно задать минимальное время действия KEB с помощью параметра L2-10. Ниже показан пример ситуации, когда операция KEB запускается уровнем напряжения в шине постоянного тока и на дискретный вход поступает команда удержания.

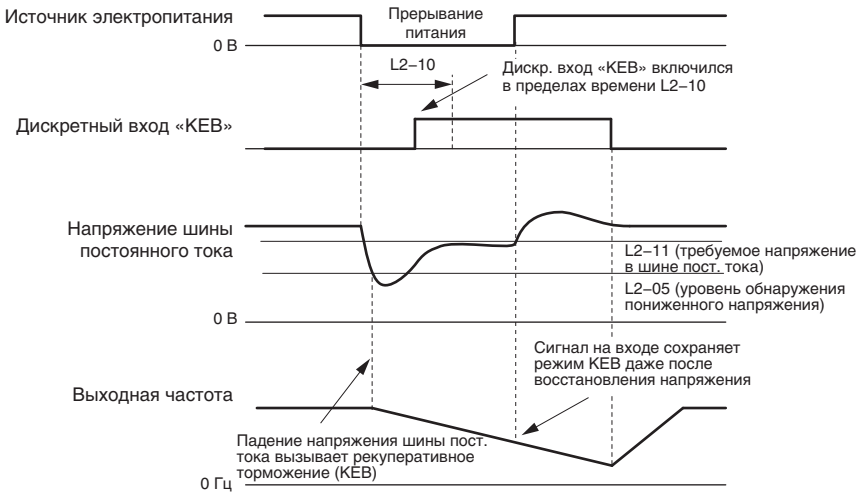

**Рис 5.90 Операция KEB с использованием входа «KEB»**

## <span id="page-260-0"></span>Q **Определение момента завершения режима KEB**

Способ определения завершения работы функции KEB зависит от настройки параметра L2-01, а также от того, назначена ли какому-либо дискретному входу функция KEB (H1- $\Box$  $\Box$  = 65, 66, 7A, 7B).

### **Операция KEB в течение времени L2-02, входные клеммы не используются**

В данном случае L2-01 = 3 и ни один из входов не назначен для функции резервного питания рекуперативным торможением (KEB) (H1- $\square \square$  не равно «65», «66», «7A», «7B»). После замедления двигателя в течение времени, заданного параметром L2-02, преобразователь частоты завершает операцию KEB и пытается вновь разогнать двигатель до заданной частоты. Если питание не возвращается в течение времени L2-02, то возникает ошибка «Uv1» и выход преобразователя частоты выключается.

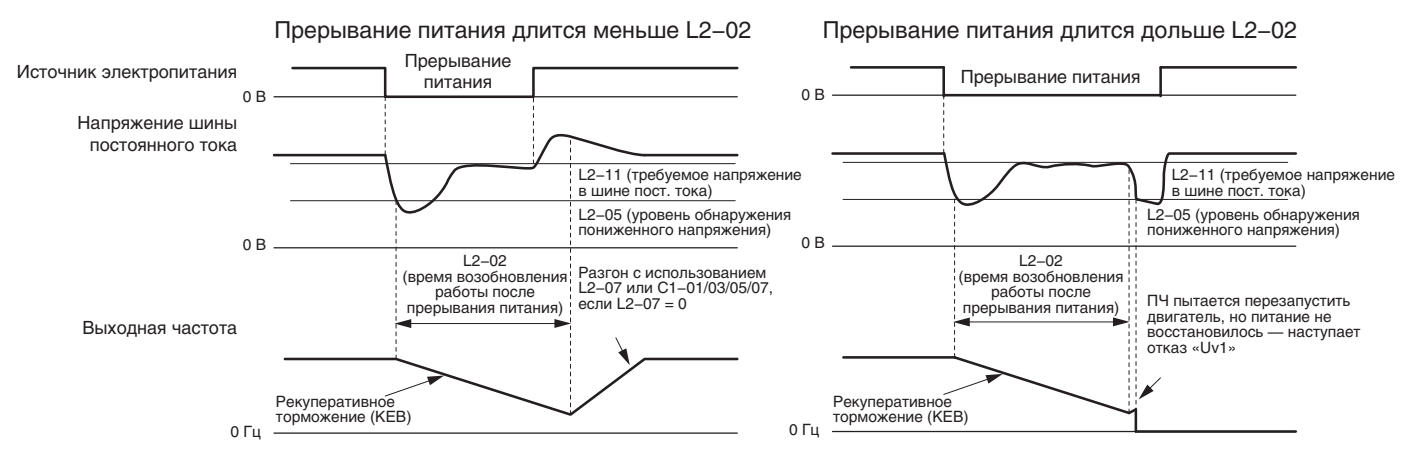

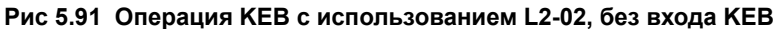

#### **Операция KEB в течение времени L2-02, входные клеммы используются**

В данном случае L2-01 = 3 и дискретный вход выбран для управления резервным питанием рекуперативным торможением (KEB) (H1- $\Box$  $\Box$  = «65», «66», «7A», «7B»). После замедления двигателя в течение времени, заданного параметром L2-02, преобразователь частоты проверяет величину напряжения шины постоянного тока и состояние дискретного входа. Если напряжение в шине пост. тока по-прежнему ниже уровня L2-11, либо если сигнал на дискретном входе «KEB» все еще присутствует, замедление в режиме KEB продолжается. Если уровень напряжения поднялся выше значения, заданного в L2-11, привод возвращается в режим обычной работы.

**Примечание.** Время, заданное в L2-02, обладает приоритетом над временем L2-10. Даже если в L2-10 задан более длительный интервал, чем в L2-02, сразу по истечении времени L2-02 преобразователь частоты проверяет уровень напряжения в шине постоянного тока и состояние на входе «KEB», после чего пытается перезапустить двигатель.

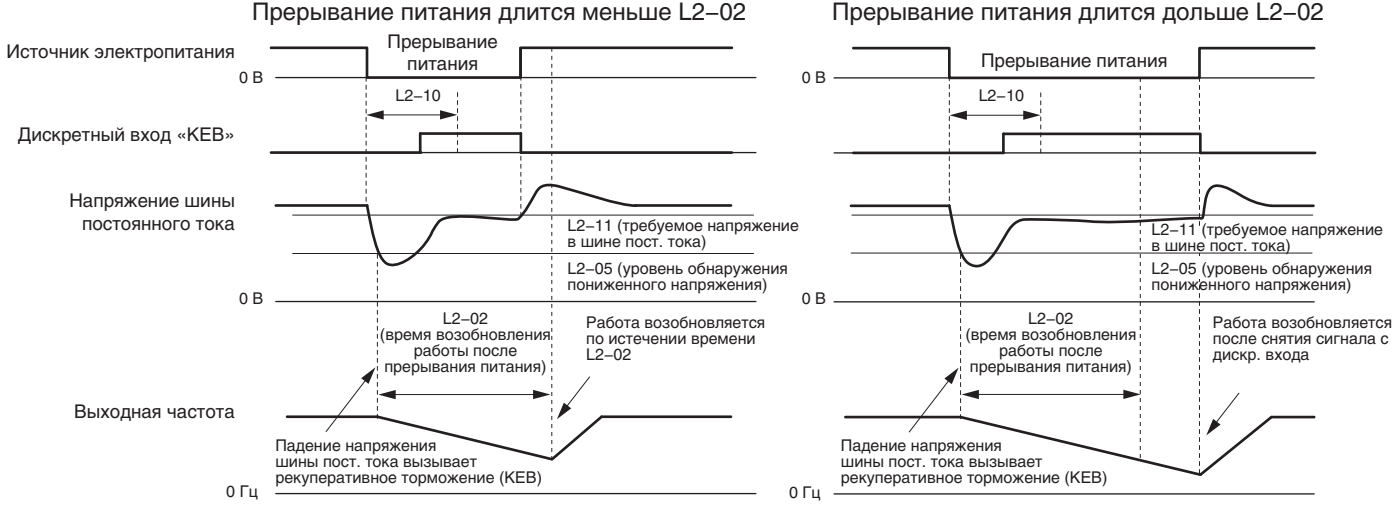

**Рис 5.92 Операция KEB с использованием L2-02 и входа «KEB»**

#### **Операция KEB при наличии напряжения питания на ЦПУ, вход «KEB» не используется**

В данном случае L2-01 = 4 и ни один из входов не назначен для функции резервного питания рекуперативным торможением (KEB) (H1- $\square \square$  не равно «65», «66», «7A», «7B»). После замедления двигателя в течение времени, заданного параметром L2-10, преобразователь частоты проверяет уровень напряжения в шине постоянного тока. Если последний ниже уровня, заданного в L2-11, замедление продолжается. Как только напряжение в шине пост. тока поднимается выше значения L2-11, привод возвращается к нормальному режиму работы.

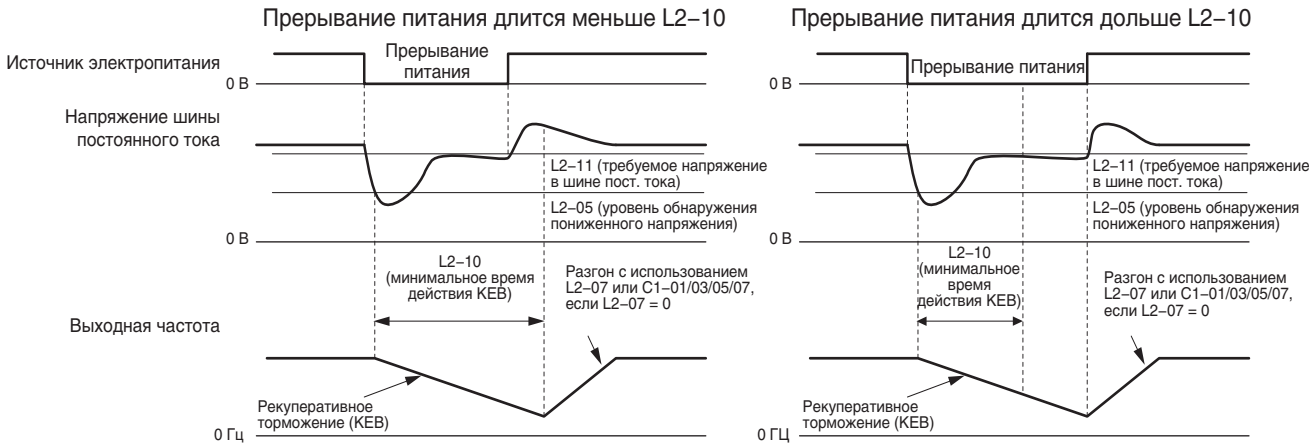

**Рис 5.93 Операция KEB с использованием L2-10, без входа «KEB»**

**Операция KEB при наличии напряжения питания на ЦПУ, вход «KEB» используется**

В данном случае L2-01 = 3 и дискретный вход выбран для управления резервным питанием рекуперативным торможением (KEB) (H1- $\Box$  $\Box$  = «65», «66», «7A», «7B»). После замедления двигателя в течение времени, заданного параметром L2-10, преобразователь частоты проверяет напряжение в шине постоянного тока и состояние дискретного входа. Если напряжение постоянного тока все еще ниже уровня, заданного в L2-11, либо если дискретный вход, назначенный для функции «KEB», все еще активен, преобразователь частоты продолжает замедление. Если напряжение в шине постоянного тока поднялось выше уровня L2-11 и сигнал, инициировавший операцию KEB, снят с соответствующей клеммы, возобновляется нормальная работа привода.

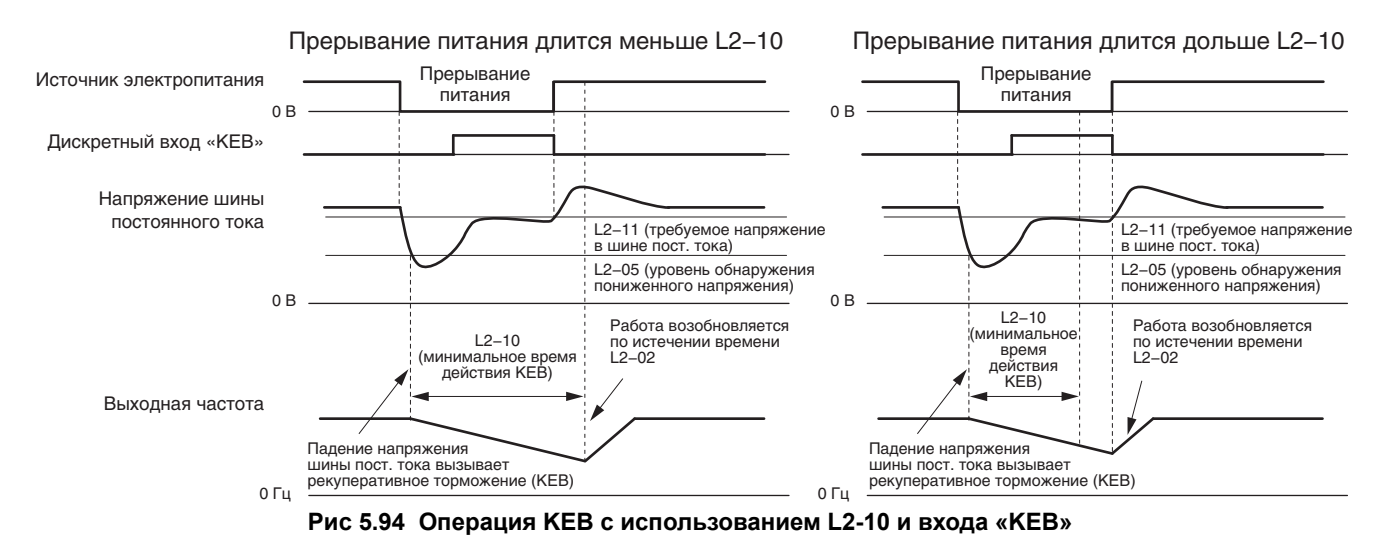

### $L2 - 01 = 5$

Операция KEB завершается после остановки двигателя, даже если электропитание восстанавливается и сигнал, инициировавший операцию KEB, с входной клеммы снимается.

### Q **Пример схемы подключения для работы в режиме KEB**

На *Рис 5.95* показан пример схемы подключения для запуска режима резервного питания рекуперативным торможением с помощью реле пониженного напряжения. В случае прерывания электропитания реле пониженного напряжения подает сигнал «KEB» на клемму S6 (H1-06 = 65, 66, 7A, 7B). Помните, что в случае использования функции KEB для системы 1 требуется дополнительное устройство динамического торможения.

- **Примечание. 1.** Обеспечьте, чтобы команда «Ход» не выключалась при кратковременном прерывании электропитания. Если команда «Ход» выключается, преобразователь частоты не может разогнать двигатель до прежней скорости при возобновлении электропитания.
	- **2.** Для использования функции KEB для системы 1 (L2-29 = 2) требуется дополнительное устройство динамического торможения.

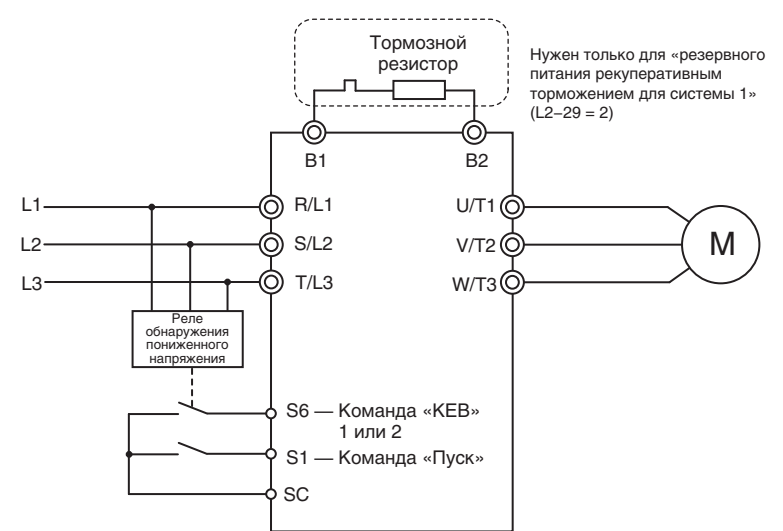

**Рис 5.95 Пример схемы подключения для реализации режима KEB**

# Q **Параметры функции резервного питания рекуперативным торможением (KEB)**

*Табл. 5.40* содержит перечень параметров, которые необходимы для настройки функции KEB в соответствии с режимом выполнения KEB, выбранным в L2-29.

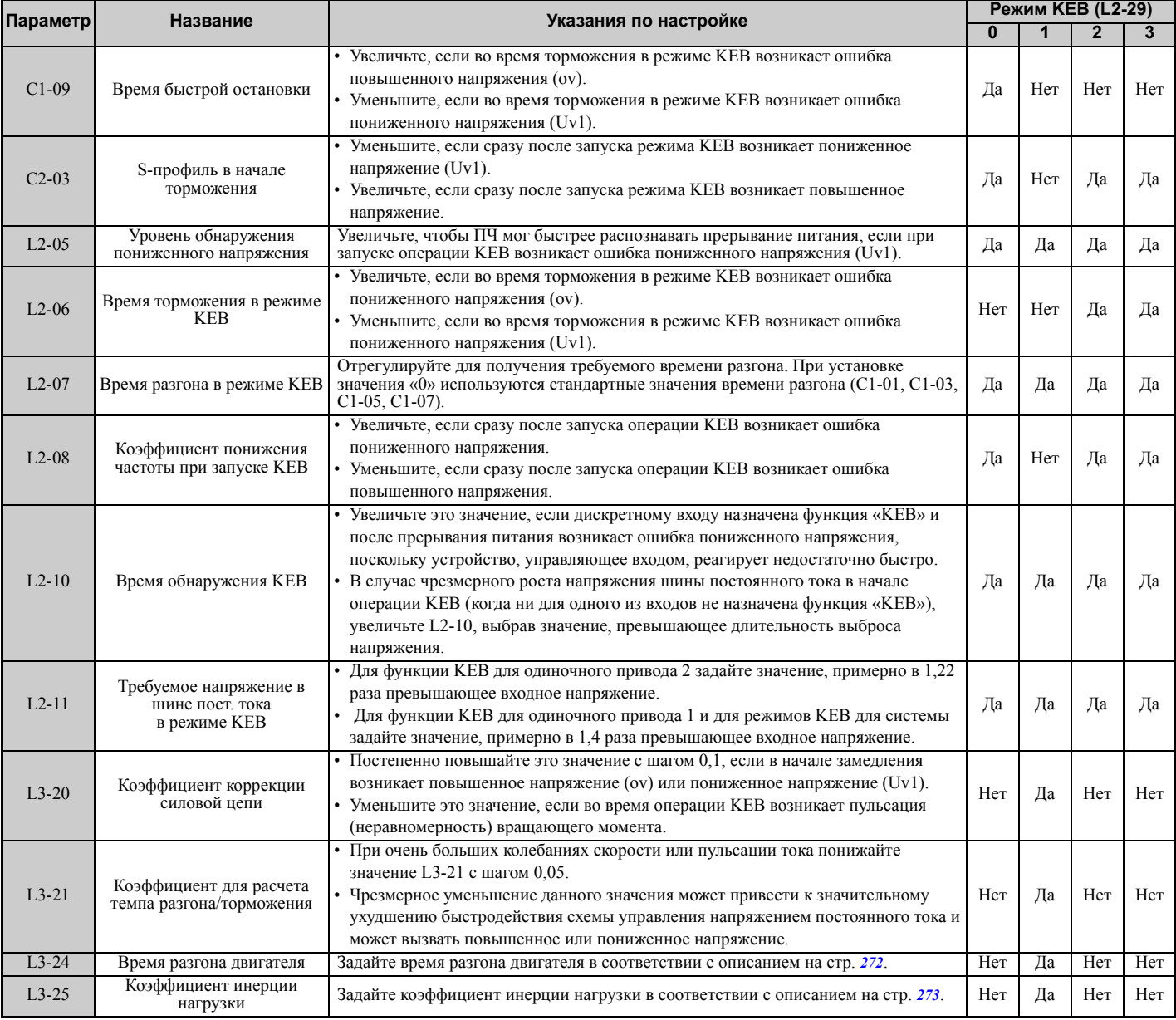

### **Табл. 5.40 Настройка параметров функции KEB**

## Q **L2-02: Время возобновления работы после прерывания питания**

Данный параметр устанавливает максимальную продолжительность режима возобновления работы (рекуперативного торможения) после кратковременного прерывания питания. По истечении данного времени преобразователь частоты пытается разогнать двигатель до заданной частоты. Этот параметр действует, если L2-01 = 1 или 3.

**Примечание. 1.** Время, в течение которого еще возможно возобновление работы после потери электроснабжения, зависит от мощности преобразователя частоты. Таким образом, максимально возможное значение параметра L2-02 определяется мощностью преобразователя частоты.

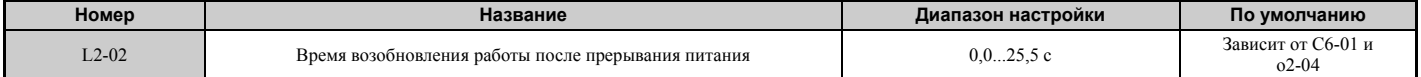

## Q **L2-03: Минимальное время блокировки выхода при кратковременном прерывании питания**

Данный параметр устанавливает минимальное время блокировки выхода после восстановления прервавшегося электропитания. Это время, в течение которого преобразователь частоты ожидает исчезновения остаточного напряжения на двигателе. Данный параметр следует увеличить, если в начале операции поиска скорости после

прерывания питания или во время торможения постоянным током наблюдается повышенный ток или повышенное напряжение.

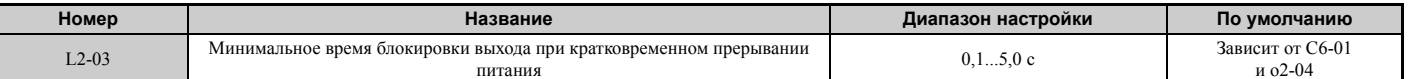

## Q **L2-04: Время линейного восстановления напряжения при кратковременном прерывании питания**

Данный параметр устанавливает время, в течение которого после операции поиска скорости преобразователь частоты должен восстановить выходное напряжение до уровня, определяемого V/f-характеристикой. Значение параметра соответствует времени нарастания напряжения от 0 В до максимального напряжения.

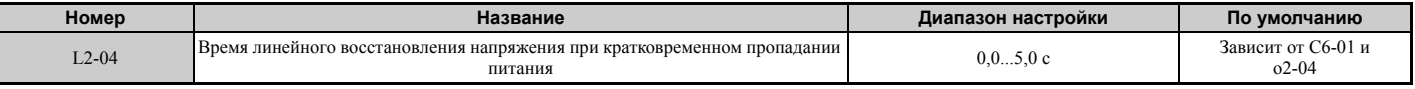

## Q **L2-05: Уровень обнаружения пониженного напряжения (Uv)**

Данный параметр определяет величину напряжения, при которой сигнализируется ошибка «Uv1» или запускается функция KEB. Обычно этот параметр изменять не требуется.

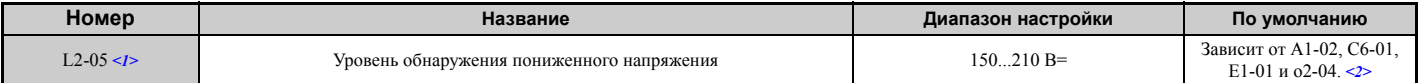

<1> Значения приведены для ПЧ класса 200 В. Для ПЧ класса 400 В значения следует удвоить.

<2> Принимаемое по умолчанию значение для ПЧ класса 400 В изменяется в зависимости от того, находится входное напряжение выше или ниже 400 В.

- **Примечание. 1.** Если в L2-05 вводится значение, которое меньше значения по умолчанию, в цепи ввода электропитания должен быть предусмотрен дополнительный дроссель переменного тока во избежание повреждения внутренних цепей преобразователя частоты.
	- **2.** Если параметр L2-05 для функции резервного питания рекуперативным торможением (KEB) задан слишком низким, перед выполнением функции KEB произойдет ошибка пониженного напряжения шины постоянного тока (UV1). Не вводите в данный параметр слишком низкое значение.

## Q **L2-06: Время торможения в режиме KEB**

Данный параметр устанавливает время для замедления двигателя от заданной частоты, действовавшей в момент запуска функции KEB, до нулевой скорости. Данный параметр можно использовать только для функции KEB в системе с несколькими приводами.

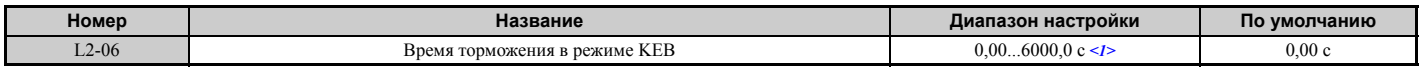

<1> Диапазон настройки зависит от выбранных единиц настройки времени разгона/торможения (C1-10). Если время задается с шагом 0,01 с (C1-10 = 0), настройка возможна в диапазоне от 0,00 до 600,00 с.

## Q **L2-07: Время разгона в режиме KEB**

Данный параметр устанавливает время для повторного разгона двигателя от скорости, действовавшей в момент выключения функции KEB, до заданной частоты.

При выборе значения «0,0 с» преобразователь частоты разгоняет двигатель до прежней скорости, используя действующие значения времени разгона/торможения: C1-01, C1-03, C1-05 или C1-07.

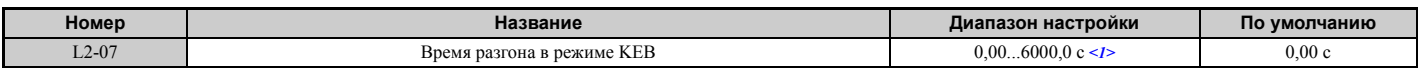

<1> Диапазон настройки зависит от выбранных единиц настройки времени разгона/торможения (C1-10). Если время задается с шагом 0,01 с (C1-10 = 0), настройка возможна в диапазоне от 0,00 до 600,00 с.

## Q **L2-08: Коэффициент понижения частоты при запуске KEB**

Когда на вход ПЧ поступает команда «Резервное питание рекуперативным торможением», выходная частота уменьшается скачком с целью быстрого перевода двигателя в генераторный режим. Величину ступенчатого увеличения частоты можно вычислить по приведенной ниже формуле. Помните, что L2-08 можно использовать только для асинхронных двигателей.

Величина уменьшения = частота скольжения перед KEB  $\times$  (L2-08)  $\times$  2

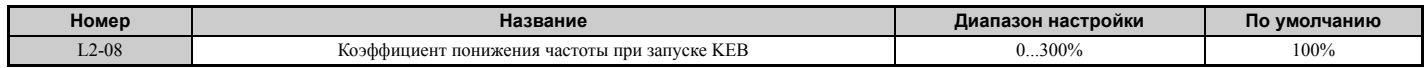

**5**

# Q **L2-10: Время обнаружения KEB (минимальное время KEB)**

Параметр L2-10 определяет продолжительность действия режима KEB после его запуска. Также см. *[Определение](#page-260-0) момента завершения режима KEB на стр 261*.

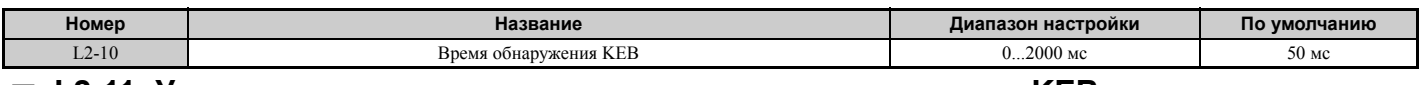

## Q **L2-11: Уставка напряжения шины постоянного тока во время KEB**

Данный параметр определяет уставку (заданное значение) напряжения шины постоянного тока во время работы функции KEB для одиночного привода 2. Для функции KEB для одиночного привода 1 и функции KEB для системы приводов параметр L2-11 задает уровень напряжения, при котором должен завершаться режим KEB.

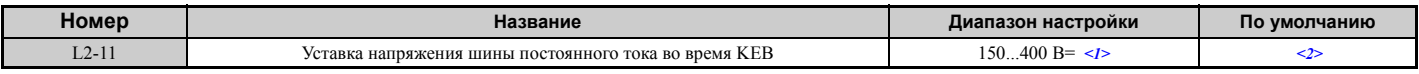

<1> Значения приведены для ПЧ класса 200 В. Для ПЧ класса 400 В значения следует удвоить.

<2> Принимаемое по умолчанию значение определяется параметром E1-01.

## Q **L2-29: Выбор режима KEB**

Данный параметр позволяет выбрать режим работы функции преобразования кинетической энергии (KEB).

Примечание. Если многофункциональному входу назначена функция «КЕВ для одиночного привода 2» (H1- $\Box$  = 7A, 7B), значение L2-29 не учитывается и автоматически выбирается режим KEB, соответствующий значению L2-29 = 1.

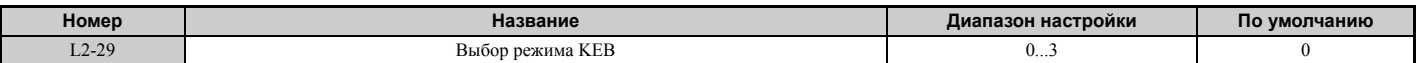

**Значение 0: резервное питание рекуперативным торможением для одиночного привода 1. Значение 1: резервное питание рекуперативным торможением для одиночного привода 2.**

**Значение 2: резервное питание рекуперативным торможением для системы 1.**

**Значение 3: резервное питание рекуперативным торможением для системы 2.**

Подробное описание смотрите в разделе *Функция резервного питания [рекуперативным](#page-258-0) торможением (KEB) на [стр](#page-258-0) 259*.

# X **L3: Предотвращение опрокидывания ротора**

Если двигатель чрезмерно нагружен или разгоняется/тормозится слишком быстро, он может не развить заданную скорость (частоту вращения), что приведет к повышенному скольжению. Во время разгона это обычно вызывает ошибку повышенного тока (oC), ошибку перегрузки преобразователя частоты (oL2) или ошибку перегрузки двигателя (oL1). Во время торможения это может привести к тому, что двигатель в генераторном режиме будет возвращать слишком много энергии в конденсаторы шины постоянного тока, что в конце концов приведет к возникновению ошибки повышенного напряжения (oV) в преобразователе частоты. Преобразователь частоты может предотвратить опрокидывание двигателя и обеспечить достижение требуемой скорости вращения, избавляя пользователя от необходимости изменять настройки времени разгона или торможения. Функцию предотвращения опрокидывания ротора можно настроить отдельно для режимов разгона, вращения с постоянной скоростью и торможения.

## Q **L3-01: Выбор предотвращения опрокидывания ротора во время разгона**

Функция предотвращения опрокидывания ротора во время разгона (L3-01) предотвращает отключение выхода преобразователя частоты из-за ошибок перегрузки по току (oC), перегрузки двигателя (oL1) или перегрузки преобразователя частоты (oL2), которые обычно возникают при разгоне тяжело нагруженного двигателя. Параметр L3-01 определяет, какой тип функции предотвращения опрокидывания должен использовать преобразователь частоты во время разгона.

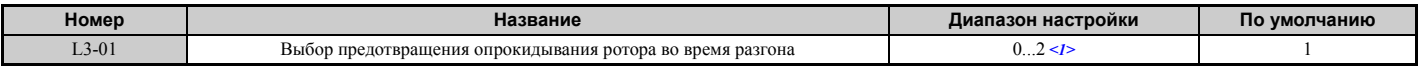

<1> Значение 2 недоступно для PM-двигателя в режиме OLV.

### **Значение 0: выключено.**

Защита от опрокидывания ротора не предусмотрена. Если интервал разгона слишком мал, преобразователь частоты может не справиться с разгоном двигателя до нужной скорости за установленное время, что приведет к отключению выхода преобразователя частоты из-за перегрузки.

### **Значение 1: включено.**

Включена защита от опрокидывания ротора при разгоне. Работа функции защиты зависит от режима регулирования.

• V/f-регулирование, V/f-регулирование с энкодером, векторное управление с разомкнутым контуром. Если выходной ток становится выше уровня предотвращения опрокидывания ротора во время разгона, заданного в L3-02, преобразователь частоты прекращает разгон. Разгон не возобновляется до тех пор, пока выходной ток не становится на 15% меньше значения L3-02.

При работе в области неизменной мощности уровень предотвращения опрокидывания ротора автоматически понижается. *См. L3-03: Предел [предотвращения](#page-267-0) опрокидывания ротора во время разгона на стр. 268*.

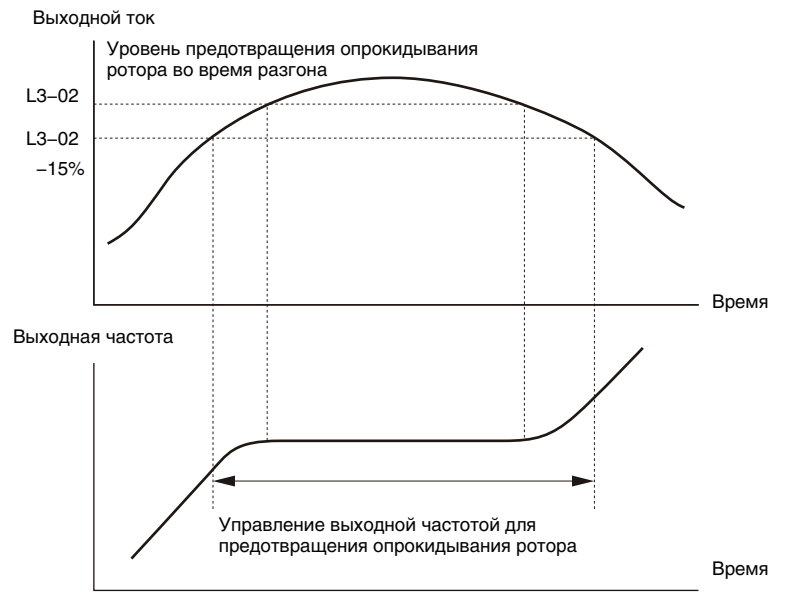

**Рис 5.96 Предотвращение опрокидывания ротора во время разгона для асинхронных двигателей**

• Векторное управление с разомкнутым контуром для PM двигателя (OLV/PM).

Если выходной ток находится выше уровня предотвращения опрокидывания, заданного в L3-02, дольше времени, заданного в L3-27, преобразователь частоты начинает торможение, используя время торможения, заданное в L3-22. (*См. L3-22: Время торможения для [предотвращения](#page-267-1) опрокидывания во время разгона на стр. 268*.) Разгон не возобновляется, пока выходной ток не становится на 15% меньше значения L3-02.

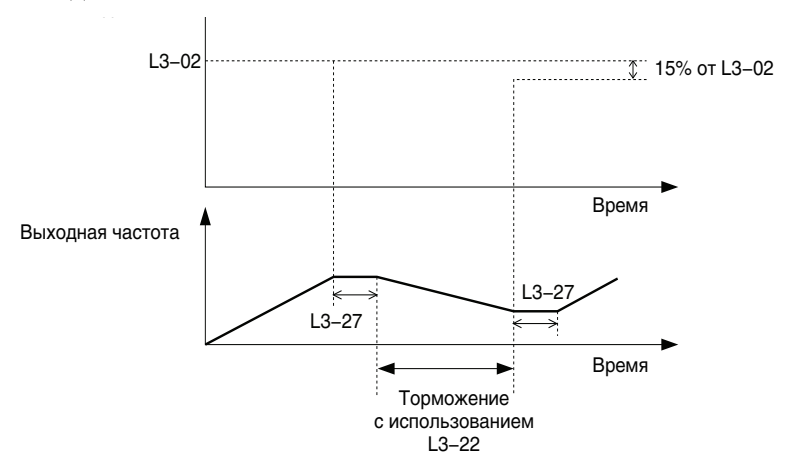

## **Рис 5.97 Предотвращение опрокидывания ротора во время разгона для синхронных двигателей Значение 2: интеллектуальное предотвращение опрокидывания ротора**

Если L3-02 = 2, преобразователь частоты не учитывает выбранное время разгона и пытается выполнить разгон за минимальное время. Темп разгона корректируется таким образом, чтобы величина тока не превышала значение параметра L3-02.

## Q **L3-02: Уровень предотвращения опрокидывания ротора во время разгона**

Данный параметр устанавливает уровень выходного тока, при котором срабатывает функция защиты от опрокидывания ротора во время разгона.

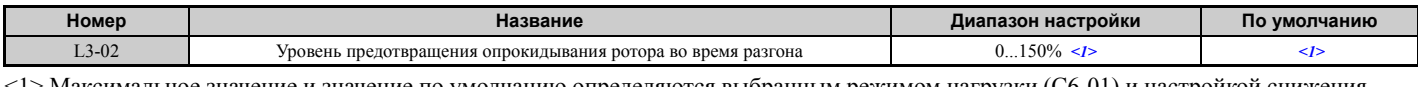

<1> Максимальное значение и значение по умолчанию определяются выбранным режимом нагрузки (C6-01) и настройкой снижения несущей частоты (L8-38).

- Опрокидывание ротора может происходить, если двигатель имеет меньшую, чем у преобразователя частоты, номинальную мощность и функция предотвращения опрокидывания используется с настройками, принимаемыми по умолчанию. Если возникает опрокидывание ротора, отрегулируйте параметр L3-02.
- При эксплуатации двигателя в режиме неизменной мощности также задайте параметр L3-03.

## <span id="page-267-0"></span>Q **L3-03: Предел предотвращения опрокидывания ротора во время разгона**

При работе двигателя в режиме неизменной мощности уровень предотвращения опрокидывания ротора автоматически понижается. Параметр L3-03 устанавливает нижнюю границу для данного понижения в процентах от номинального тока преобразователя частоты.

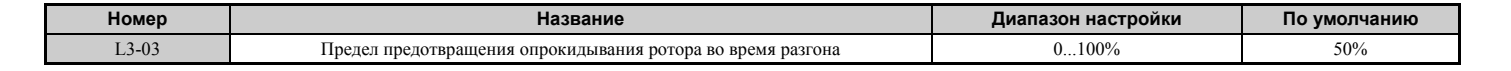

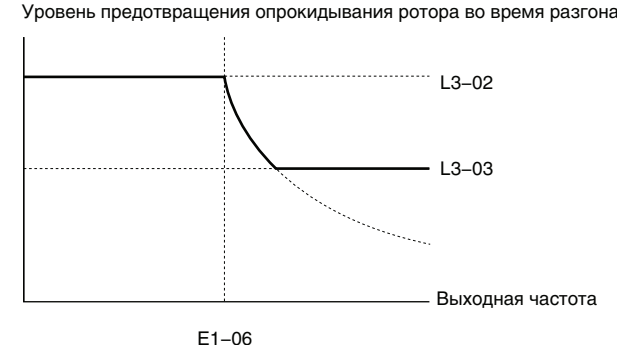

Основная частота

#### **Рис 5.98 Уровень и предел предотвращения опрокидывания ротора во время разгона**

### <span id="page-267-1"></span>Q **L3-22: Время торможения для предотвращения опрокидывания во время разгона**

Данный параметр задает продолжительность кратковременного торможения, применяемого в случае возникновения опрокидывания ротора во время разгона PM-двигателя. При выборе значения «0» данная функция выключается и преобразователь частоты в случае возникновения опрокидывания ротора использует для торможения двигателя выбранное время торможения.

Данная функция действует, только если параметр L3-01 задан равным «1», и только для PM-двигателя в режиме векторного управления с разомкнутым контуром.

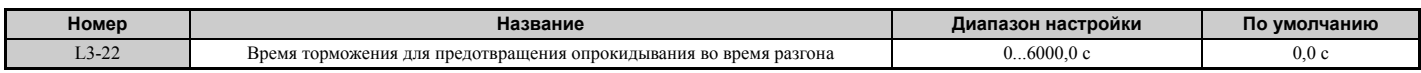

## Q **L3-04: Выбор предотвращения опрокидывания ротора во время торможения**

Функция предотвращения опрокидывания ротора при торможении может управлять процессом торможения с учетом напряжения в шине постоянного тока и предотвращать ошибку повышенного напряжения, возникающую вследствие высокой инерционности или чересчур резкого торможения.

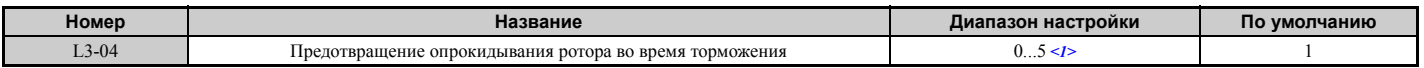

<1> Значения «3», «4», «5» недоступны для режима OLV/PM. Значения «2...5» недоступны для режимов AOLV/PM и CLV/PM.

### **Значение 0: выключено.**

При использовании этого значения преобразователь частоты выполняет торможение в соответствии с установленным временем торможения. Высокоинерционная нагрузка или резкое торможение могут вызывать ошибку повышенного напряжения (OV). В этом случае необходимо использовать одно из дополнительных устройств динамического торможения или выбрать другое значение для параметра L3-04.

### **Значение 1: предотвращение опрокидывания общего назначения.**

Преобразователь частоты пытается выполнить торможение за установленное время торможения. Когда напряжение в шине постоянного тока становится больше уровня предотвращения опрокидывания, преобразователь частоты приостанавливает торможение. Торможение возобновляется сразу после того, как напряжение шины постоянного тока опускается ниже данного уровня. Во избежание ошибки перенапряжения защита от опрокидывания ротора может запускаться неоднократно. Уровень напряжения шины постоянного тока для защиты от опрокидывания зависит от значения параметра E1-01 (Входное напряжение).

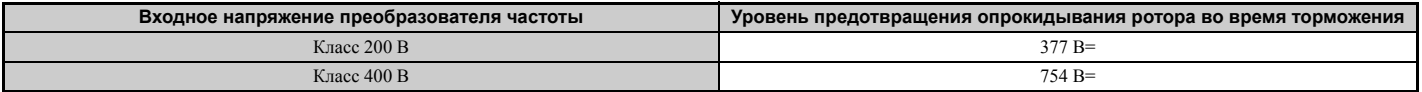

**Примечание. 1.** Не следует использовать данное значение параметра в комбинации с резистором или другим дополнительным устройством динамического торможения. Если функция предотвращения опрокидывания ротора во время торможения включена, она будет срабатывать до того, как проявится действие дополнительного тормозного резистора.

**2.** Данный способ может увеличить общую продолжительность торможения по сравнению с установленным временем торможения. Если условия применения этого не допускают, следует воспользоваться дополнительным устройством динамического торможения.

*Рис 5.99* иллюстрирует работу функции предотвращения опрокидывания ротора при торможении.

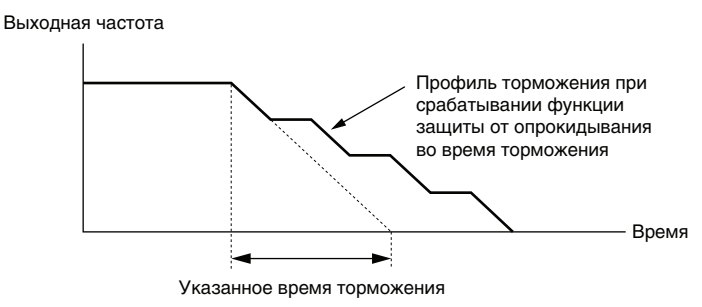

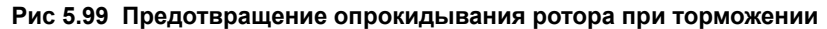

#### **Значение 2: интеллектуальное предотвращение опрокидывания ротора.**

При такой настройке преобразователь частоты регулирует темп торможения с таким расчетом, чтобы напряжение шины постоянного тока сохраняло уровень, который задан параметром L3-17. Благодаря этому торможение выполняется максимально быстро, насколько это возможно, а двигатель защищен от опрокидывания. Выбранное время торможения при этом не учитывается, однако достижимое время торможения не может быть меньше, чем 1/10 от заданного времени торможения.

Ниже перечислены параметры, которые данная функция использует для регулировки темпа торможения.

- Коэффициент коррекции напряжения в шине пост. тока (L3-20).
- Коэффициент для расчета темпа торможения (L3-21).
- Время разгона двигателя для расчета инерционности (L3-24).
- Коэффициент инерции нагрузки (L3-25).

**Примечание.** Поскольку время торможения не является постоянной величиной, интеллектуальное предотвращение опрокидывания ротора не следует использовать в системах, для которых важным условием является детерминированное время останова. В таком случае следует отдать предпочтение дополнительному устройству динамического торможения.

### **Значение 3: предотвращение опрокидывания с устройством динамического торможения.**

Данное значение позволяет использовать функцию предотвращения опрокидывания ротора вместе с резистором динамического торможения. Если в режиме OLV функция предотвращения опрокидывания выключена (L3-04), а к преобразователю частоты подключено одно из дополнительных устройств динамического торможения, в шине постоянного тока могут возникать перенапряжения. Во избежание этой ситуации в L3-04 следует ввести значение «3».

### **Значение 4: торможение перевозбуждением 1.**

Торможение перевозбуждением 1 (с увеличением магнитного потока двигателя) выполняется быстрее по сравнению с торможением без предотвращения опрокидывания (L3-04 = 0). Подробное описание смотрите в разделе *Торможение перевозбуждением (асинхронные двигатели) на стр 290*.

### **Значение 5: торможение перевозбуждением 2.**

В режиме торможения перевозбуждением 2 преобразователь частоты замедляет вращение двигателя, одновременно пытаясь поддерживать напряжение в шине постоянного тока на уровне, который задан параметром L3-17. В этом режиме можно достичь даже еще меньшего времени торможения, чем в режиме торможения перевозбуждением 1. Подробную информацию смотрите в разделе *Торможение перевозбуждением (асинхронные двигатели) на стр 290*.

## Q **L3-05: Выбор предотвращения опрокидывания ротора в режиме вращения**

Функция защиты от опрокидывания ротора в режиме вращения может предотвратить опрокидывание двигателя за счет автоматического снижения скорости вращения при возникновении перегрузки в переходном режиме, когда двигатель вращается с постоянной скоростью.

Данный параметр определяет, как работает функция защиты от опрокидывания ротора в режиме вращения.

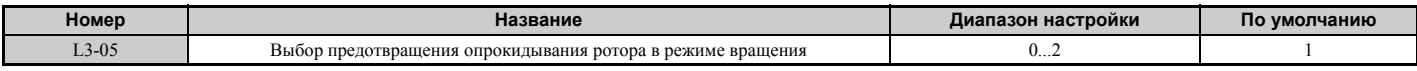

**Примечание. 1.** Данная функция доступна в режимах V/f, V/f с энкодером и OLV/PM.

**2.** При выходной частоте 6 Гц или меньше функция предотвращения опрокидывания во время вращения отключается независимо от настройки параметров L3-05 и L3-06.

### **Значение 0: выключено.**

Преобразователь частоты вращает двигатель с заданной частотой. Тяжелая нагрузка может вызвать опрокидывание двигателя и отключение выхода ПЧ с ошибкой «oC» или «oL».

### **Значение 1: торможение за время C1-02.**

Если ток превышает уровень срабатывания защиты от опрокидывания, заданный параметром L3-06, преобразователь частоты замедляет двигатель, используя время торможения 1 (C1-02). Как только уровень тока опускается и находится ниже уровня 0,98 (2%) от L3-06 дольше 100 мс, преобразователь частоты вновь разгоняет двигатель до заданной частоты за действующее время разгона.

### **Значение 2: торможение за время C1-04.**

То же, что и для значения «1», однако торможение выполняется за время торможения 2 (C1-04).

## Q **L3-06: Уровень предотвращения опрокидывания ротора в режиме вращения**

Данный параметр устанавливает пороговый уровень тока, при котором должна срабатывать защита от опрокидывания во время вращения. При соответствующей настройке параметра L3-23 пороговый уровень автоматически понижается в области неизменной мощности (текущая скорость ниже основной скорости).

Уровень предотвращения опрокидывания ротора можно корректировать, используя аналоговый вход. Подробное описание смотрите в разделе *Выбор функций для многофункциональных аналоговых входов на стр 245*.

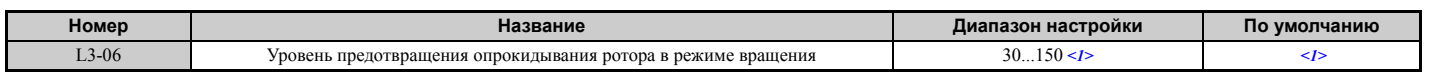

<1> Максимальное значение и значение по умолчанию для данного параметра определяются параметрами C6-01 и L8-38.

## Q **L3-23: Выбор автоматического снижения уровня предотвращения опрокидывания во время хода**

Данная функция автоматически снижает уровень включения защиты от опрокидывания ротора в режиме вращения в области неизменной мощности.

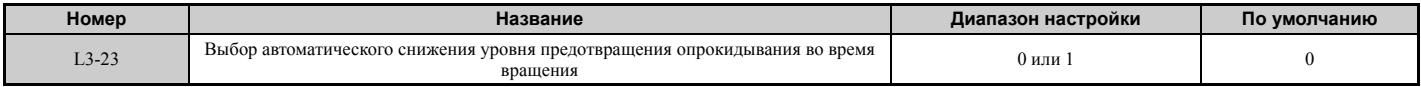

### **Значение 0: выключено.**

Во всем диапазоне скоростей используется уровень, заданный в L3-06.

### **Значение 1: включено.**

При работе в области неизменной мощности уровень предотвращения опрокидывания ротора понижается. Нижнее предельное значение составляет 40% от L3-06.

## Q **Функция предотвращения повышенного напряжения**

Данная функция предотвращает возникновение ошибок повышенного напряжения путем снижения предельного вращающего момента в генераторном режиме и незначительного повышения выходной частоты при возрастании напряжения в шине постоянного тока. Ее можно использовать при работе привода на нагрузку, регулярно вызывающую генераторный режим в двигателе (штамповальные прессы или другое оборудование с возвратнопоступательным движением).

В режиме предотвращения перенапряжения (ov) предельный вращающий момент в генераторном режиме и выходная частота регулируются таким образом, чтобы напряжение в шине постоянного тока не выходило за уровень, установленный параметром L3-17. Помимо параметров, которые будут описаны ниже, для предотвращения перенапряжения также используются следующие параметры, предназначенные для регулировки частоты.

- Коэффициент коррекции напряжения в шине пост. тока (L3-20).
- Коэффициент для расчета темпа торможения (L3-21).
- Время разгона двигателя для расчета инерционности (L3-24).
- Коэффициент инерции нагрузки (L3-25).
	- **Примечание. 1.** При срабатывании защиты от повышенного напряжения скорость двигателя будет превышать заданную скорость вращения. По этой причине защиту от перенапряжения не следует использовать в случаях, когда скорость вращения двигателя должна точно соответствовать заданной частоте.
		- **2.** Отключите функцию предотвращения повышенного напряжения, если вы применяете тормозной резистор.
		- **3.** Повышенное напряжение по-прежнему может возникать из-за резкого возрастания нагрузки генераторного режима.
		- **4.** Данная функция действует, только если выходная частота несколько ниже максимальной частоты. Функция предотвращения повышенного напряжения не может повысить выходную частоты сверх установленной максимальной частоты. Если этого требуют условия применения, увеличьте максимальную частоту и измените настройку основной частоты.

## Q **L3-11: Выбор функции предотвращения повышенного напряжения**

Данный параметр позволяет включить или выключить функцию предотвращения повышенного напряжения.

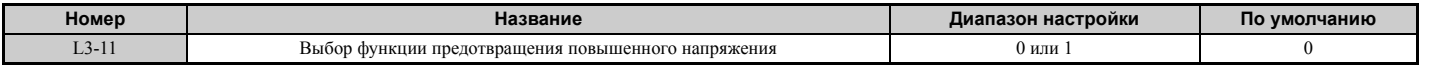

### **Значение 0: выключено.**

Предел вращающего момента в генераторном режиме и выходная частота не регулируются. Нагрузка генераторного режима может вызвать отключение привода из-за ошибки повышенного напряжения. Используйте данный параметр в случае установки дополнительного устройства динамического торможения.

#### **Значение 1: включено.**

Если напряжение в шине постоянного тока возрастает вследствие работы привода в генераторном режиме, возникновения ошибки повышенного напряжения можно избежать путем снижения предельного вращающего момента в генераторном режиме и повышения выходной частоты.

## Q **L3-17: Уставка напряжения шины пост. тока для предотвращения превышения напряжения и опрокидывания ротора**

Данный параметр задает требуемый уровень напряжения в шине постоянного тока, который используется функцией предотвращения повышенного напряжения (L3-11 = 1) и функцией интеллектуального предотвращения опрокидывания ротора во время торможения (L3-04 = 2).

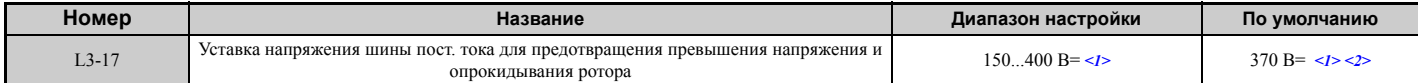

<1> Значения приведены для ПЧ класса 200 В. Для ПЧ класса 400 В значения следует удвоить.

<2> В случае изменения E1-01 данное значение инициализируется.

**5**

## Q **L3-20: Коэффициент коррекции напряжения в шине пост. тока**

Данный параметр определяет пропорциональный коэффициент, который используется для регулирования напряжения шины пост. тока функцией предотвращения повышенного напряжения (L3-11 = 1), функцией KEB для одиночного привода 2 (L2-29 = 1), функцией резервного питания рекуперативным торможением (KEB)  $2$  (H1- $\Box$  $\Box$  = 7A или 7B) и функцией интеллектуального предотвращения опрокидывания ротора во время торможения (L3-04 = 2).

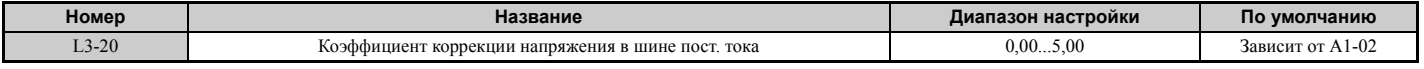

#### **Регулировка для функции KEB для одиночного привода 2 (L2-29 = 1) и интеллектуального предотвращения опрокидывания ротора во время торможения**

- Постепенно повышайте это значение с шагом 0,1, если в начале замедления возникает повышенное (ov) или пониженное (Uv1) напряжение.
- Слишком высокое значение данного параметра может приводить к значительным пульсациям скорости или крутящего момента.

### **Регулировка для предотвращения повышенного напряжения**

- Постепенно повышайте это значение с шагом 0,1, если при включенной защите от повышенного напряжения (L3-11 = 1) внезапное возрастание нагрузки генераторного режима приводит к возникновению ошибки повышенного напряжения (ov).
- Слишком высокое значение данного параметра может вызывать пульсации скорости или крутящего момента.

## Q **L3-21: Коэффициент для расчета темпа разгона/торможения**

Данный параметр задает пропорциональный коэффициент, который используется для расчета темпов разгона и торможения функцией предотвращения повышенного напряжения (L3-11 = 1), функцией KEB для одиночного привода 2 (L2-29 = 1) и функцией интеллектуального предотвращения опрокидывания ротора во время торможения (L3-04 = 2).

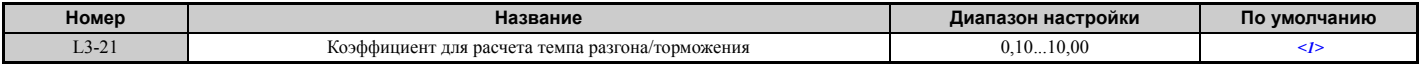

<1> Это значение сбрасывается к своему значению по умолчанию при изменении режима регулирования (A1-02). Приведено значение для векторного управления с разомкнутым контуром.

#### **Регулировка для функции KEB для одиночного привода 2 (L2-29 = 1) и интеллектуального предотвращения опрокидывания ротора во время торможения**

- При очень больших колебаниях скорости или пульсации тока понижайте значение L3-21 с шагом 0,05.
- Для устранения повышенного напряжения и повышенного тока также можно постепенно ненамного уменьшать значение L3-21.
- Чрезмерное уменьшение данного значения может привести к снижению быстродействия схемы управления напряжением постоянного тока и росту времен торможения, которые в результате перестанут быть оптимальными.

### **Регулировка для предотвращения повышенного напряжения**

- Постепенно повышайте это значение с шагом 0,1, если при включенной защите от повышенного напряжения (L3-11 = 1) нагрузка генераторного режима приводит к повышенному напряжению.
- Если при включенной защите от повышенного напряжения имеют место значительные колебания скорости, уменьшайте L3-21 с шагом 0,05.

## <span id="page-271-0"></span>Q **L3-24: Время разгона двигателя для расчета инерционности**

Данный параметр устанавливает время, необходимое для разгона двигателя от нулевой до максимальной скорости вращения при номинальном вращающем моменте. Данный параметр должен быть настроен в случае использования функции KEB для одиночного привода 2 (L2-29 = 1), функции интеллектуального предотвращения опрокидывания ротора во время торможения (L2-04 = 2) или функции предотвращения повышенного напряжения (L3-11 = 1).

| Номер       | Название                                                 | Диапазон настройки | По умолчанию                                     |
|-------------|----------------------------------------------------------|--------------------|--------------------------------------------------|
| 24<br>LJ-24 | ч двигателя для расчета инерционности<br>Время разгона д | 10.000c<br>0.001   | и Е5-01<br>C6-01<br>$-2-11$<br>Зависит от о2-04. |

<sup>&</sup>lt;1> Параметр L3-24 по умолчанию содержит значение для 4-полюсного двигателя производства «Yaskawa». Во время автонастройки: если изменяется параметр E2-11, то L3-24 инициализируется и в него записывается значение для стандартного 4-полюсного двигателя «Yaskawa». В случае использования режима векторного управления с разомкнутым контуром для PM-двигателей это значение также изменяется в соответствии с кодом двигателя, который задается параметром E5-01.

### **Автоматическая настройка параметров**

В режиме векторного управления с замкнутым контуром для асинхронных или синхронных двигателей можно использовать функцию автонастройки с вычислением инерции, которая позволяет преобразователю частоты автоматически регулировать данный параметр. *См. [Автонастройка](#page-108-0) на стр. 109*.

### **Ручная настройка параметров**

Вычисления выполняются по следующей формуле:

$$
L3-24 = \frac{2 \cdot \pi \cdot J \left[\kappa r^* M^2\right] \cdot n_{\text{HOM}} \left[\frac{06}{\text{MHH}}\right]}{60 \cdot T_{\text{HOM}} \left[H^* M\right]}
$$

Номинальный крутящий момент можно рассчитать по следующей формуле:

$$
T_{\text{HOM.}}[H^{\star}M] = \frac{60 \cdot P_{\text{ABMT.}}[KBT] \cdot 10^3}{2 \cdot \pi \cdot n_{\text{HOM.}}[\text{06./MHH}]}
$$

## <span id="page-272-0"></span>Q **L3-25: Коэффициент инерции нагрузки**

Данный параметр определяет отношение момента инерции двигателя к моменту инерции нагрузки. Настройте этот параметр, если вы используете функцию KEB для одиночного привода 2 (L2-29 = 1), функцию интеллектуального предотвращения опрокидывания ротора во время торможения (L3-04 = 2) или функцию предотвращения повышенного напряжения (L3-11 = 1).

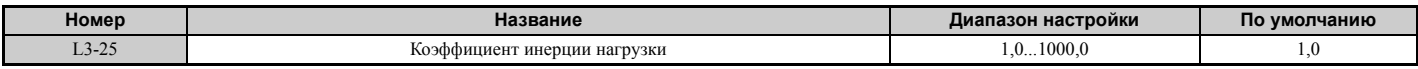

Некорректная настройка данного параметра может быть причиной значительных пульсаций тока в режиме KEB для одиночного привода 2 (L2-29 = 1) и предотвращения повышенного напряжения (L3-11 = 1), а также других ошибок, таких как «ov», «Uv1» и «oC».

### **Автоматическая настройка параметров**

В режиме векторного управления с замкнутым контуром для асинхронных или синхронных двигателей можно использовать функцию автонастройки с вычислением инерции, которая позволяет преобразователю частоты автоматически регулировать данный параметр. *См. [Автонастройка](#page-108-0) на стр. 109*.

### **Ручная настройка параметров**

Параметр L3-25 может быть вычислен по следующей формуле:

$$
L3-25 = \frac{\text{Момент инерции машины}}{\text{Момент инерции дзжгателя}}
$$

## Q **L3-26: Дополнительные конденсаторы шины постоянного тока**

Данный параметр содержит значение емкости любых дополнительно установленных конденсаторов шины постоянного тока. Это значение используется в расчетах, производимых функцией резервного питания рекуперативным торможением (KEB) для одиночного привода 2. Это значение требуется корректировать, только если к шине постоянного тока ПЧ подключен внешний конденсатор и используется функция KEB для одиночного привода 2.

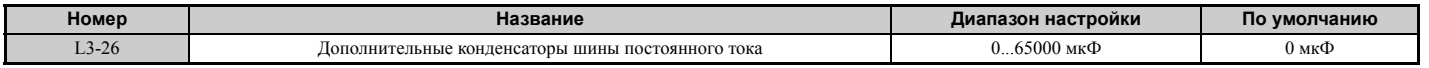

## Q **L3-27: Время обнаружения для функции предотвращения опрокидывания**

Данный параметр задает время задержки, которое проходит с момента достижения уровня запуска функции предотвращения опрокидывания ротора до фактического запуска этой функции.

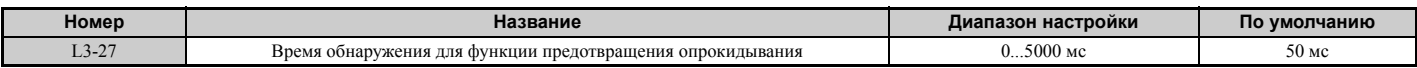

**5**

## X **L4: Обнаружение скорости**

Параметры этой группы предназначены для настройки функций согласования скорости и обнаружения скорости, которые могут быть назначены многофункциональным выходам.

## Q **L4-01, L4-02: Уровень и ширина полосы обнаружения согласования скоростей**

Параметр L4-01 задает пороговый уровень обнаружения для следующих функций дискретных выходов: «Согласование скоростей 1», «Согласование скоростей с настройкой пользователя 1», «Обнаружение частоты 1» и «Обнаружение частоты 2».

Параметр L4-02 задает величину гистерезиса для этих функций.

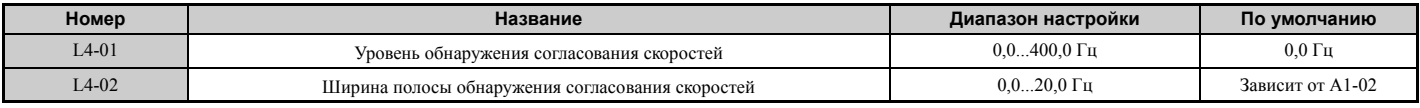

*См. H2-01...H2-03: Выбор функций клемм [M1-M2, M3-M4](#page-231-0) и M5-M6 на стр. 232*, значения «2», «3», «4» и «5».

## Q **L4-03, L4-04: Уровень и ширина полосы обнаружения (+/-) согласования скоростей**

Параметр L4-03 задает пороговый уровень обнаружения для следующих функций дискретных выходов: «Согласование скоростей 2», «Согласование скоростей с настройкой пользователя 2», «Обнаружение частоты 3» и «Обнаружение частоты 4».

Параметр L4-04 задает величину гистерезиса для этих функций.

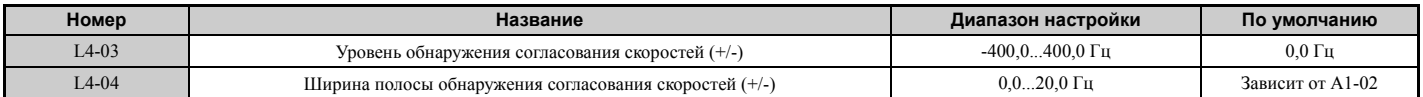

*См. H2-01...H2-03: Выбор функций клемм [M1-M2, M3-M4](#page-231-0) и M5-M6 на стр. 232*, значения «13», «14», «15» и  $\langle$  (16 $\rangle$ ).

### Q **L4-05: Выбор обнаружения потери задания частоты**

Преобразователь частоты может обнаруживать потерю сигнала задания частоты на аналоговом входе A1, A2 или A3. Задание частоты считается утраченным, если оно за 400 мс падает ниже уровня 10% от предыдущего задания или ниже уровня 5% от максимальной выходной частоты.

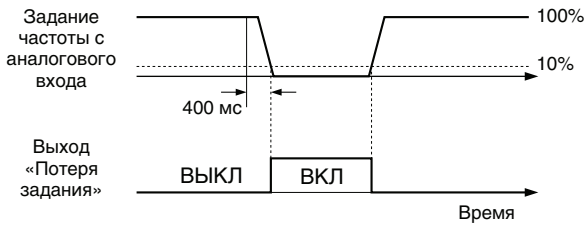

**Рис 5.100 Обнаружение потери задания частоты**

Если вы хотите, чтобы потеря задания частоты сопровождалась срабатыванием дискретного выхода, задайте параметр H2-01, H2-02 или H2-03 равным «C». Подробную информацию о настройке функций дискретных выходов *См. Значение C: потеря задания частоты. на стр. 236*.

Параметр L4-05 позволяет выбрать действия, предпринимаемые при обнаружении утраты задания частоты.

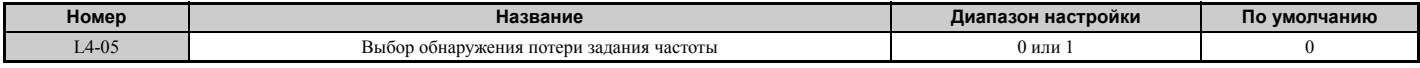

### **Значение 0: стоп.**

Преобразователь реализует текущее задание частоты (которое фактически отсутствует) и просто останавливает двигатель.

### Значение 1: продолжать работу с пониженным заданием частоты.

Преобразователь частоты продолжает работу, используя задание частоты, заданное параметром L4-06. После восстановления внешнего сигнала задания частоты работа продолжается с этим заданием частоты.

## ■ L4-06: Задание частоты при потере задания частоты

Данный параметр задает частоту, с которой привод работает при обнаружении потери внешнего задания частоты, когда L4-05 = 1. Значение указывается в процентах от задания частоты, действовавшего непосредственно перед пропаданием сигнала задания частоты.

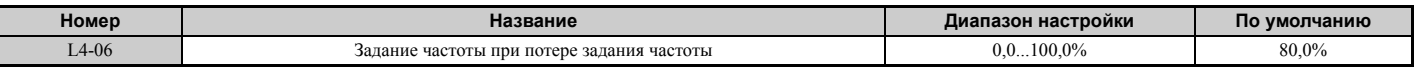

### ■ L4-07: Выбор обнаружения согласования скоростей

Данный параметр определяет период действия функции обнаружения частоты (параметры L4-01...L4-04).

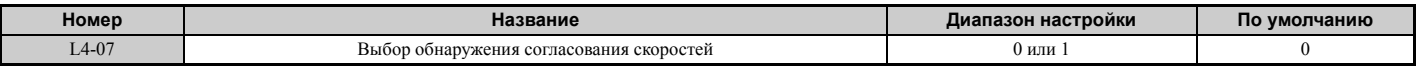

Значение 0: не обнаруживать при блокировке выхода. Значение 1: обнаруживать постоянно.

## **L5: Перезапуск при ошибке**

Если в работе привода возникает ошибка, данная функция пытается автоматически перезапустить двигатель и продолжить работу, не останавливая двигатель.

При соответствующей настройке преобразователь частоты после возникновения ошибки может провести самодиагностику и восстановить прежний режим работы. Если самопроверка завершается успешно, а причина ошибки устранена, преобразователь частоты перезапускает двигатель, выполняя предварительно процедуру поиска скорости (подробную информацию См. b3: Поиск скорости (самоподхват двигателя) на стр. 147).

DANGER! Ни в коем случае не используйте функцию перезапуска после ошибки в подъемном оборудовании.

Ниже перечислены ошибки, после которых преобразователь частоты может предпринимать попытку перезапуска лвигателя.

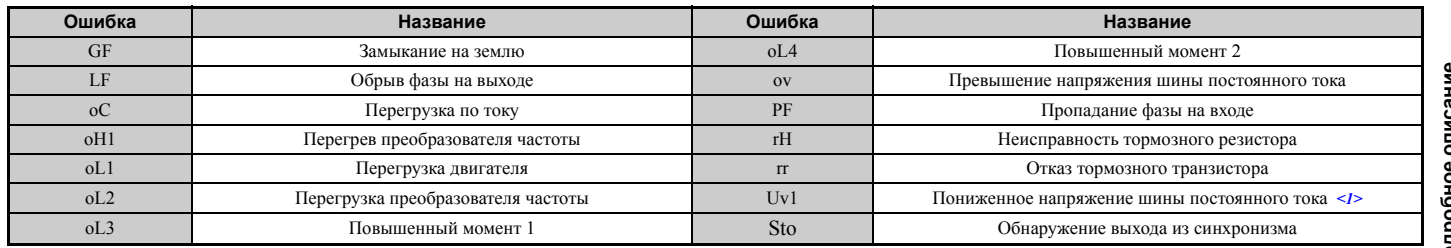

<1> Если L2-01 установлен равным «1»...«4» (продолжение работы после кратковременного пропадания питания).

Для настройки автоматического перезапуска после ошибки используйте параметры L5-01...L5-05.

Для выдачи сигнала во время перезапуска после ошибки задайте параметр H2-01, H2-02 или H2-03 равным «1E».

### ■ L5-01: Количество попыток автоматического перезапуска

Данный параметр устанавливает число попыток перезапуска, которое может предпринять преобразователь частоты.

Режим работы счетчика событий перезапуска определяется параметром L5-05. Когда счетчик достигает значения, заданного в L5-01, работа прекращается и ошибку требуется сбросить вручную после устранения ее причины.

Счетчик попыток перезапуска нарашивается при каждой попытке перезапуска независимо от ее успешности. Когда счетчик достигает значения, заданного в L5-01, работа останавливается и ошибку требуется сбросить вручную после устранения ее причины.

 $\overline{5}$ 

### **5.8 L: Функции защиты**

Количество попыток перезапуска после ошибки обнуляется, если:

- преобразователь частоты нормально работает в течение 10 минут после перезапуска после ошибки;
- после срабатывания функции зашиты ошибка сброшена вручную;
- произведено выключение и повторное включение напряжения питания.

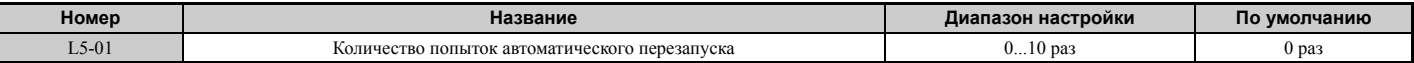

## Q **L5-02: Выбор работы выхода сигнализации ошибки при автоматическом перезапуске**

Данный параметр определяет, должен ли срабатывать выход сигнализации ошибки (H2- $\Box$  $\Box$  $=$  E), когда преобразователь частоты пытается перезапустить двигатель.

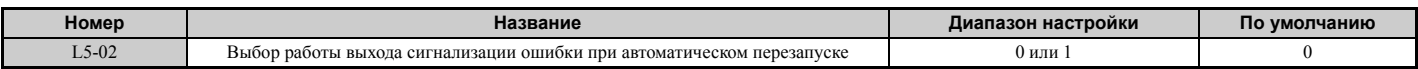

#### **Значение 0: выход ошибки не срабатывает.**

**Значение 1: выход ошибки срабатывает.**

### Q **L5-04: Интервал перезапуска при ошибке**

Данный параметр задает время ожидания перед каждой повторной попыткой перезапуска, когда параметр L5-05 задан равным «1».

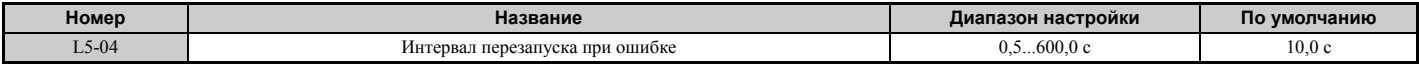

## Q **L5-05: Выбор способа возобновления работы при ошибке**

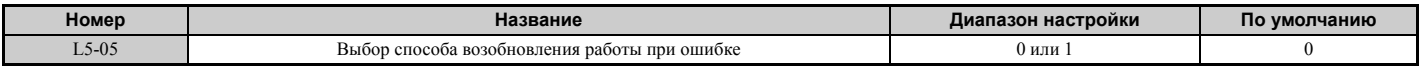

#### **Значение 0: счет только успешных попыток перезапуска.**

Преобразователь частоты непрерывно пытается перезапустить двигатель. Счетчик попыток перезапуска наращивается в случае успешного перезапуска. Данная процедура повторяется каждый раз, когда возникает ошибка, пока счетчик не достигает значения, заданного в L5-01.

#### **Значение 1: счет любых попыток перезапуска.**

Преобразователь частоты пытается выполнить перезапуск, используя время ожидания, заданное в параметре L5-04. Подсчитываются все попытки перезапуска привода, как успешные, так и неуспешные. Когда число предпринятых попыток перезапуска становится больше значения, заданного в L5-01, преобразователь частоты перестает предпринимать попытки перезапуска.

# X **L6: Обнаружение вращающего момента**

Преобразователь частоты предоставляет две независящие друг от друга функции обнаружения вращающего момента, работа которых состоит в выдаче сигнала предупреждения или ошибки в случае чрезмерного повышения (oL) или внезапного снижения (UL) нагрузки. Для настройки этих функций служат параметры L6- $\Box$ П. Для выдачи сигнала пониженной или повышенной нагрузки внешнему устройству дискретные выходы должны быть запрограммированы так, как показано в таблице ниже.

**Примечание.** Возникновение повышенного вращающего момента в системе может приводить к остановке привода из-за ошибки повышенного тока (oC) или перегрузки (oL1). Для того чтобы этого не происходило, сигнал о перегрузке должен поступать на контроллер до возникновения ошибки «oC» или «oL1» в приводе. Используйте для этого функцию обнаружения момента. Функция обнаружения момента позволяет своевременно обнаружить обрыв ремня, выключение насоса и другие аналогичные проблемы.

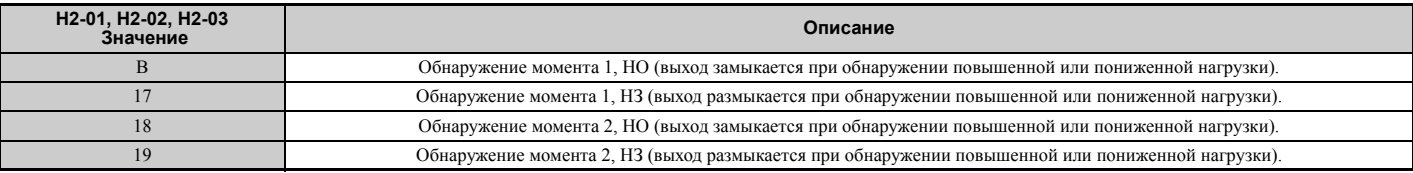

Работа функции обнаружения повышенного и пониженного момента показана на *Рис 5.101* и *Рис 5.102*.

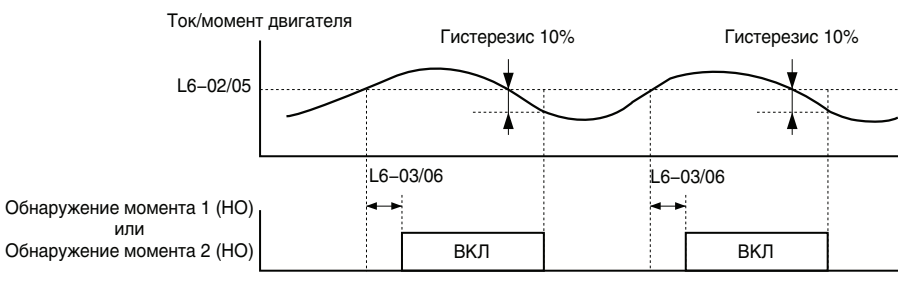

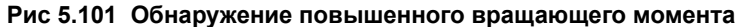

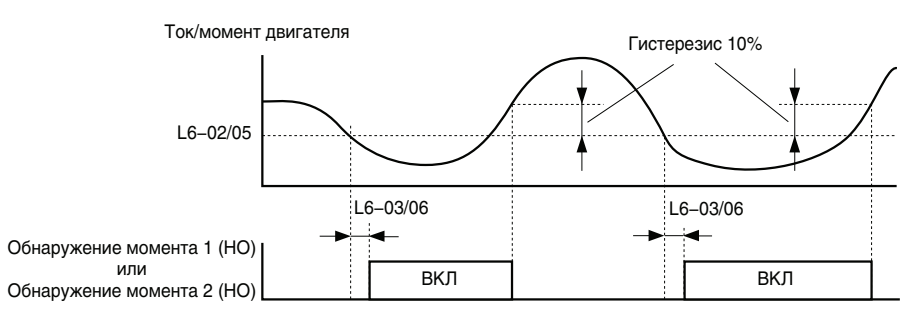

**Рис 5.102 Обнаружение пониженного вращающего момента**

- **Примечание. 1.** Функция обнаружения момента работает с гистерезисом 10% от номинального выходного тока ПЧ и номинального крутящего момента электродвигателя.
	- **2.** В режимах V/f, V/f с энкодером и OLV/PM пороговый уровень задается в процентах от номинального выходного тока ПЧ. В режимах OLV, CLV, AOLV/PM и CLV/PM он задается в процентах от номинального крутящего момента электродвигателя.

## Q **L6-01, L6-04: Выбор обнаружения вращающего момента 1, 2**

Функция обнаружения момента запускается, если выходной ток или вращающий момент остаются выше уровней, заданных в L6-02 и L6-05, дольше времени, заданного в L6-03 и L6-06. Параметры L6-01...L6-04 определяют условия обнаружения и предпринимаемые действия.

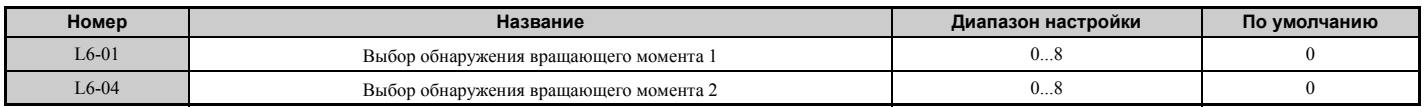

## **Значение 0: выключено.**

### **Значение 1: oL3, oL4 при согласовании скоростей (предупреждение).**

Обнаружение повышенного момента производится, только если выходная скорость равна заданной частоте, и не производится во время разгона или торможения. После обнаружения работа продолжается, выдается предупреждение «oL3» или «oL4».

### **Значение 2: oL3, oL4 в режиме хода (предупреждение).**

Функция обнаружения повышенного момента работает, пока действует команда «Ход». После обнаружения работа продолжается, выдается предупреждение «oL3» или «oL4».

### **Значение 3: oL3, oL4 при согласовании скоростей (ошибка).**

Обнаружение повышенного момента производится, только если выходная скорость равна заданной частоте, и не производится во время разгона или торможения. Работа прекращается, сигнализируется ошибка «oL3» или «oL4».

### **Значение 4: oL3, oL4 в режиме хода (ошибка).**

Функция обнаружения повышенного момента работает, пока действует команда «Ход». Работа прекращается, сигнализируется ошибка «oL3» или «oL4».

### **Значение 5: UL3, UL4 при согласовании скоростей (предупреждение).**

Обнаружение пониженного момента производится, только если выходная скорость равна заданной частоте, и не производится во время разгона или торможения. После обнаружения работа продолжается, выдается предупреждение «oL3» или «oL4».

**5**

## **Значение 6: UL3, UL4 в режиме хода (предупреждение).**

Функция обнаружения пониженного момента работает, пока действует команда «Ход». После обнаружения работа продолжается, выдается предупреждение «oL3» или «oL4».

## **Значение 7: UL3, UL4 при согласовании скоростей (ошибка).**

Обнаружение пониженного момента производится, только если выходная скорость равна заданной частоте, и не производится во время разгона или торможения. Работа прекращается, сигнализируется ошибка «oL3» или «oL4».

## **Значение 8: UL3, UL4 в режиме хода (ошибка).**

Функция обнаружения пониженного момента работает, пока действует команда «Ход». Работа прекращается, сигнализируется ошибка «oL3» или «oL4».

# Q **L6-02, L6-05: Уровень обнаружения вращающего момента 1, 2**

С помощью этих параметров задаются пороговые уровни обнаружения для функций обнаружения момента 1 и 2. В режимах управления V/f и OLV/PM эти уровни задаются в процентах от номинального выходного тока преобразователя частоты, а в режимах векторного управления эти уровни задаются в процентах от номинального крутящего момента электродвигателя.

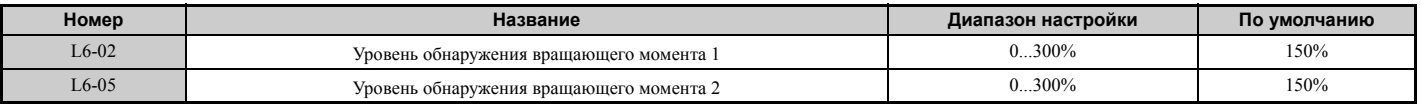

**Примечание.** Уровень обнаружения момента 1 (L6-02) также может быть подан с аналогового входа, которому назначена функция H3- $\Box$  $\Box$  = 7. В этом случае аналоговое значение обладает приоритетом, а значение L6-02 игнорируется. Возможность ввода уровня обнаружения момента 2 (L6-05) с аналогового входа не предусмотрена.

## Q **L6-03, L6-06: Время обнаружения вращающего момента 1, 2**

Эти параметры устанавливают время, по истечении которого выдается предупреждение или сигнализируется ошибка после превышения уровней L6-02 и L6-05.

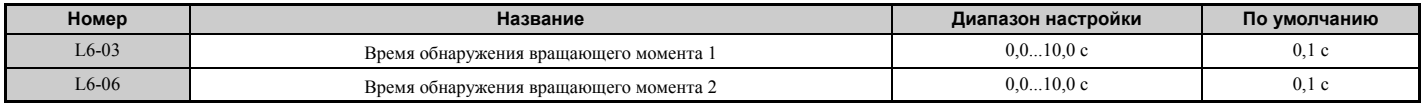

## Q **Обнаружение износа механической системы**

Эту функцию можно использовать для обнаружения механического износа узлов машины, возникающего с ходом времени и являющегося причиной повышенного или пониженного вращающего момента.

Эта функция включается в преобразователе частоты после того, как значение счетчика общего времени наработки (U4-01) становится больше значения времени, заданного параметром L6-11. Функция обнаружения механического износа использует параметры функции обнаружения момента 1 (L6-01, L6-02, L6-03) и сигнализирует ошибку «oL5», если в диапазоне скоростей, который определен параметрами L6-08 и L6-09, возникает повышенный или пониженный момент. Действия после ошибки «oL5» определяются параметром L6-08.

Для выдачи сигнала износа механической системы введите в параметр H2- $\square \square$  значение «22».

## Q **L6-08: Работа функции обнаружения износа механической системы**

Данный параметр задает диапазон скоростей вращения для обнаружения механического износа, а также действие, предпринимаемое при обнаружении механического износа.

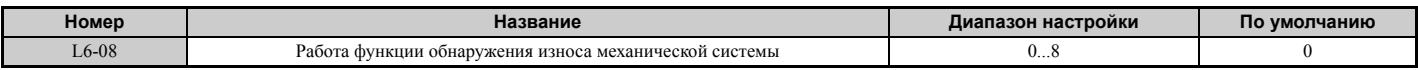

### **Значение 0: выключено.**

### **Значение 1: продолжение работы, если скорость (со знаком) больше значения L6-09 (предупреждение).**

Обнаружение происходит, если скорость превышает значение L6-09 (с учетом знака). После обнаружения работа продолжается, но выдается предупреждение «oL5».

### **Значение 2: продолжение работы, если скорость больше значения L6-09 (предупреждение).**

Обнаружение происходит, если скорость превышает значение L6-09 (без учета знака). После обнаружения работа продолжается, но выдается предупреждение «oL5».

## **Значение 3: останов, если скорость вращения двигателя превышает L6-09 (с учетом знака).**

Обнаружение происходит, если скорость превышает значение L6-09 (с учетом знака). После обнаружения работа прекращается и сигнализируется ошибка «oL5».

### **Значение 4: останов, если скорость вращения двигателя превышает L6-09.**

Обнаружение происходит, если скорость превышает значение L6-09 (без учета знака). После обнаружения работа прекращается и сигнализируется ошибка.

## **Значение 5: продолжение работы, если скорость (со знаком) меньше значения L6-09 (предупреждение).**

Обнаружение происходит, если скорость становится ниже значения L6-09 (с учетом знака). После обнаружения работа продолжается, но выдается предупреждение «oL5».

## **Значение 6: продолжение работы, если скорость меньше значения L6-09 (предупреждение).**

Обнаружение происходит, если скорость становится ниже значения L6-09 (без учета знака). После обнаружения работа продолжается, но выдается предупреждение «oL5».

## **Значение 7: останов, если скорость вращения двигателя меньше значения L6-09 (с учетом знака).**

Обнаружение происходит, если скорость становится ниже значения L6-09 (с учетом знака). После обнаружения работа прекращается и сигнализируется ошибка «oL5».

## **Значение 8: останов, если скорость вращения двигателя меньше значения L6-09.**

Обнаружение происходит, если скорость становится ниже значения L6-09 (без учета знака). После обнаружения работа прекращается и сигнализируется ошибка «oL5».

## Q **L6-09: Уровень скорости для обнаружения износа механической системы**

Данный параметр устанавливает скорость, при которой срабатывает функция обнаружения механического износа.

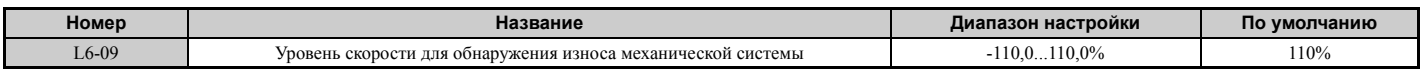

Значение задается в процентах от максимальной выходной частоты. Если L6-08 задано для обнаружения скорости без учета знака (L6-08 = 2, 4, 6, 8), то используется абсолютное значение параметра L6-09 (отрицательные значения воспринимаются как положительные).

## Q **L6-10: Время обнаружения износа механической системы**

Данный параметр задает время, в течение которого должна наблюдаться ситуация, выбранная параметром L6-08, чтобы произошло обнаружение износа механической системы.

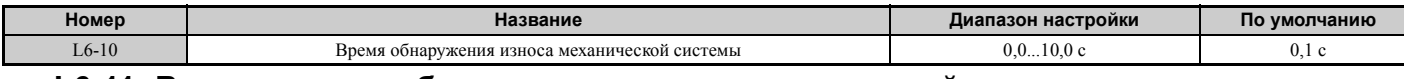

## Q **L6-11: Время запуска обнаружения износа механической системы**

Данный параметр задает общее время наработки привода, при котором включается функция обнаружения механического износа. Функция включается, когда значение U4-01 достигает значения L6-11.

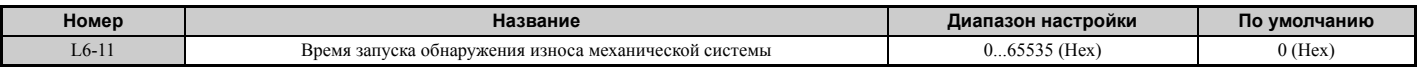

# **◆ L7: Ограничение вращающего момента**

С целью защиты механической системы от перегрузок в каждом из четырех квадрантов рабочей диаграммы привода можно использовать функцию ограничения вращающего момента. Эту функцию возможно использовать в режимах управления OLV, CLV, AOLV/PM и CLV/PM. Предельное значение можно задать с помощью параметров или с помощью аналоговых входов. Если какому-либо из дискретных выходов назначена функция «Ограничение вращающего момента» (H2-01, H2-02, H2-03 = 30), этот выход переключается при переходе привода в режим ограниченного вращающего момента.

## ■ Настройка предельных значений вращающего момента

Предельные значения врашающего момента задаются с помощью параметров L7-01...L7-04 отдельно для каждого из четырех квадрантов рабочей диаграммы. Аналоговые входы также могут использоваться как для ввода предельного значения, общего для всех режимов работы (Н3-02, Н3-06, Н3-10 = 15), так и для ввода индивидуальных предельных значений для каждого режима работы (Н3-02, Н3-06, Н3-10 = 10, 11 или 12). **Puc 5.103** показывает, какие параметры ограничения момента соответствуют каждому из квадрантов.

Если для одного и того же режима работы заданы два граничных значения, преобразователь частоты использует наименьшее из этих значений.

Примечание. Максимальный момент на валу двигателя в любом случае ограничен выходным током преобразователя частоты (макс. 150% от номинального тока ПЧ в режиме повышенной нагрузки (HD) и 120% в обычном режиме (ND)). Выходной момент на валу двигателя не может быть выше уровня, определяемого номинальным током преобразователя частоты, даже если в параметрах ограничения вращающего момента введены более высокие значения

Пример. Если параметр L7-01 = 130%, L7-02...L7-04 = 200%, а с аналогового входа введено общее предельное значение момента 150% (H2-02, H2-06, H2-10 = 15), то в квадранте 1 предельный момент составит 130%, а во всех остальных квадрантах —  $150\%$ .

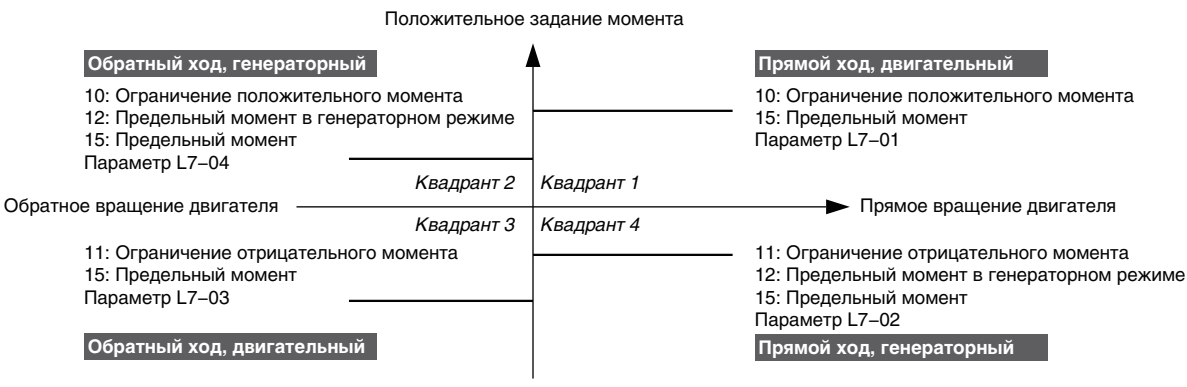

Отрицательное задание момента

#### Рис 5.103 Параметры ограничения вращающего момента и настройки аналоговых входов

## ■ L7-01...L7-04: Предельные значения момента

Эти параметры задают граничные значения вращающего момента в каждом из четырех режимов работы привода.

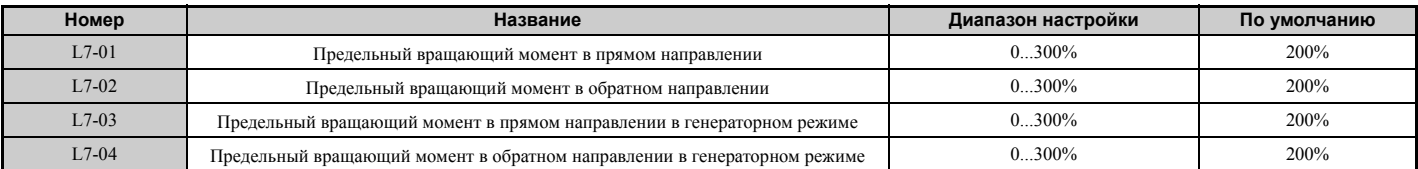

Примечание. Если многофункциональный аналоговый вход запрограммирован для выполнения функции «10: Предел вращающего момента в прямом направлении», «11: Предел вращающего момента в обратном направлении», «12: Предел вращающего момента в генераторном режиме» или «15: Общий предел вращающего момента», преобразователь частоты использует наименьшее значение L7-01 ... L7-04 либо предельное значение на аналоговом входе.

## ■ L7-06: Постоянная времени интегрирования для ограничения вращающего момента

Данный параметр задает постоянную времени интегрирования для функции ограничения вращающего момента. Для повышения скорости отклика функции ограничения момента этот параметр следует уменьшить. Если в режиме ограничения вращающего момента наблюдаются колебания, этот параметр следует повысить.

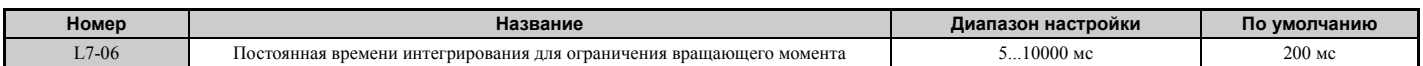

## ■ L7-07: Выбор типа регулирования для ограничения вращающего момента во время разгона и торможения.

Данный параметр позволяет выбрать тип регулирования, используемый для ограничения вращающего момента во время разгона и торможения.

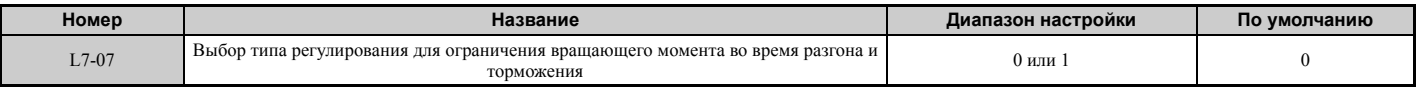

### Значение 0: пропорциональное регулирование.

Функция ограничения врашающего момента во время разгона и торможения использует пропорциональное регулирование, а в режиме вращения с постоянной скоростью переходит к интегральному регулированию. Используйте это значение, если разгон или торможение до требуемой скорости имеет более важное значение, чем ограничение момента при изменении скорости.

### Значение 1: интегральное регулирование.

Функция ограничения вращающего момента всегда использует только интегральное регулирование. Используйте это значение, если даже в процессе изменения скорости требуется обеспечить высокую точность ограничения вращающего момента. Применение данной функции может привести к увеличению времени разгона или может не позволить двигателю развить скорость, соответствующую заданной частоте, если предельный вращающий момент достигается раньше этих событий.

## ■ L7-16: Выбор задержки ограничения момента при пуске

Ланный параметр позволяет включить или выключить функцию залержки, необходимую для создания предельного момента при пуске.

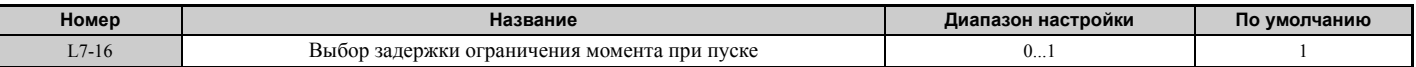

#### Значение 0: выключено.

Предельный момент при пуске создается без задержки. Отключите задержку с помощью параметра L7-16 для максимального увеличения скорости реакции, если условие применения требует резкого разгона или торможения при старте.

### Значение 1: включено.

Для создания предельного вращающего момента при пуске вводится временная задержка.

# **L8: Защита привода**

## L8-01: Выбор защиты внутреннего резистора динамического торможения (тип ERF)

Данный параметр позволяет включить или выключить функцию защиты резистора динамического торможения в случае установки на радиатор дополнительного тормозного резистора (тип ERF, 3% ПВ).

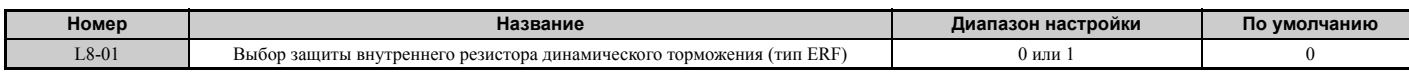

#### Значение 0: выключено.

Защита тормозного резистора выключена. Используйте это значение для любого дополнительного устройства динамического торможения, кроме резистора типа ERF.

#### Значение 1: включено.

Включена защита для резисторов типа ERF.

## ■ L8-02: Уровень предупреждения о перегреве

Данный параметр задает пороговый уровень выдачи предупреждения о перегреве (оН).

Если температура радиатора становится выше уровня предупреждения, заданного параметром L8-02, преобразователь частоты выдает предупреждение. Если в качестве действия, предпринимаемого при возникновении данного предупреждения, выбрано продолжение работы (L8-03 = 4) и температура достигает уровня сигнализации ошибки перегрева, преобразователь частоты сигнализирует ошибку «oH1» и прекращает работу.

Если выходная клемма назначена для выдачи предварительного предупреждения «oH» (H2- $\Box$  $\Box$ = 20), данный выход замыкается, когда температура радиатора поднимается выше уровня L8-02.

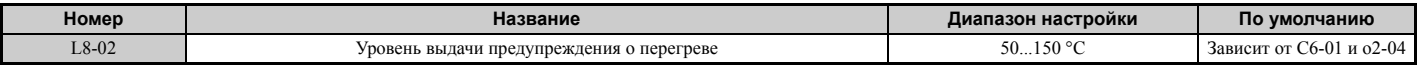

## Q **L8-03: Выбор режима работы после предварительного предупреждения о перегреве**

Данный параметр определяет действия, выполняемые в случае выдачи предварительного предупреждения о перегреве.

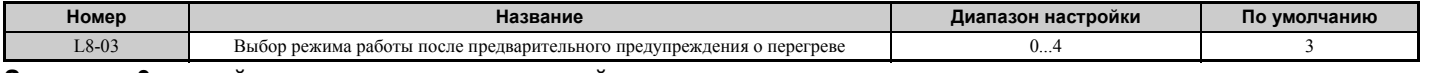

### **Значение 0: линейное торможение до полной остановки.**

При выдаче предупреждения о перегреве преобразователь частоты замедляет двигатель до полной остановки с использованием текущего выбранного времени торможения. Также срабатывает дискретный выход сигнализации состояния ошибки, если он назначен (H2- $\Box$  $\Box$  = E).

### **Значение 1: остановка самовыбегом.**

Если имеет место перегрев радиатора (oH), преобразователь частоты обесточивает выход, после чего двигатель останавливается самовыбегом. Также срабатывает дискретный выход сигнализации состояния ошибки, если он назначен (H2- $\Box$  $\Box$  $=$  E).

### **Значение 2: быстрый останов.**

В случае выдачи предупреждения о перегреве преобразователь частоты замедляет двигатель до полной остановки, используя время быстрого останова (C1-09). Также срабатывает дискретный выход сигнализации состояния ошибки, если он назначен (H2- $\square \square = E$ ).

### **Значение 3: только выдача предупреждения.**

Выдается только предупреждение о перегреве, преобразователь частоты продолжает работать.

### **Значение 4: работа с пониженной скоростью.**

В случае выдачи предупреждения о перегреве работа не прерывается, однако скорость вращения понижается до уровня, заданного параметром L8-19. Если по истечении 10 секунд предупреждение «oH» все еще действует, скорость вращения понижается еще раз. Величина понижения скорости зависит от того, насколько часто повторяется предупреждение. Если предупреждение «oH» пропадает во время работы привода с пониженной скоростью, преобразователь частоты восстанавливает прежнюю скорость, действовавшую перед последним уменьшением. Принцип работы функции уменьшения скорости во время предупреждения «oH» поясняет *Рис 5.104*. Дискретный выход, которому назначена функция «4D», переключается, если после десяти циклов уменьшения скорости предупреждение «oH» все еще присутствует.

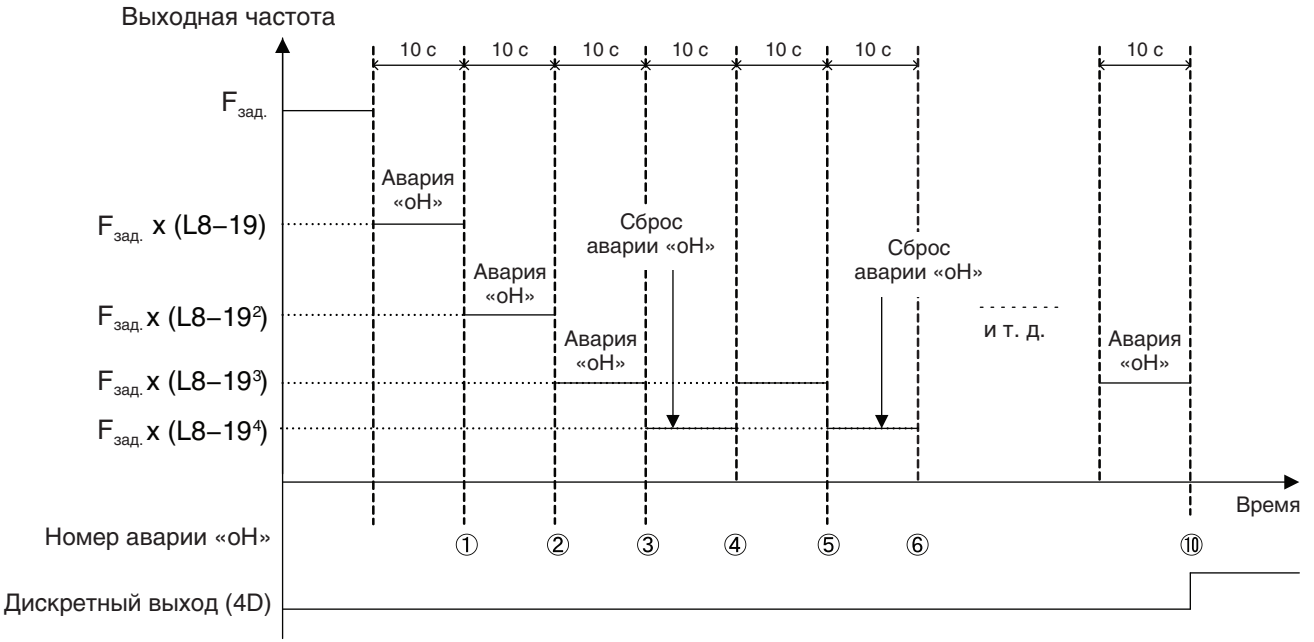

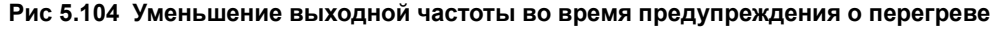

## Q **L8-19: Коэффициент понижения частоты при предварительном предупреждении о перегреве**

Данный параметр определяет величину уменьшения выходной частоты для случая, когда присутствует предупреждение «oH» и параметр L8-03 задан равным «4». Задается как коэффициент по отношению к максимальной выходной частоте.

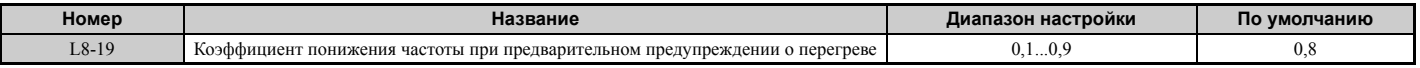

## Q **L8-05: Выбор защиты от пропадания фазы на входе**

Данный параметр позволяет включить или выключить функцию обнаружения пропадания фазы входного напряжения.

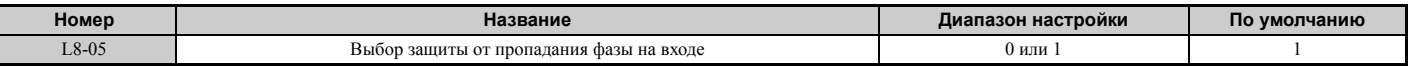

## **Значение 0: выключено.**

### **Значение 1: включено.**

Обнаружение обрыва фазы входного напряжения включено. Поскольку обнаружение основано на измерении уровня пульсаций в шине постоянного тока, ошибка пропадания фазы (PF) также может сработать из-за асимметрии напряжений источника электропитания или старения электролитического конденсатора силовой цепи. В следующих режимах функция обнаружения не действует:

- преобразователь частоты выполняет торможение двигателя;
- отсутствует команда «Ход»;
- выходной ток меньше или равен 30% от номинального тока ПЧ.

## Q **L8-07: Выбор защиты от пропадания фазы на выходе**

Данный параметр позволяет включить или выключить функцию обнаружения пропадания фазы выходного тока. Обнаружение происходит, если выходной ток опускается ниже уровня 5% от номинального тока преобразователя частоты.

**Примечание. 1.** Ложное обнаружение пропадания фазы выходного тока может происходить, если номинальный ток двигателя очень мал по сравнению с номинальным током ПЧ. В таком случае данную функцию следует выключить.

**2.** Обнаружение потери фазы выходного тока невозможно, если преобразователь частоты управляет легко нагруженным синхронным двигателем.

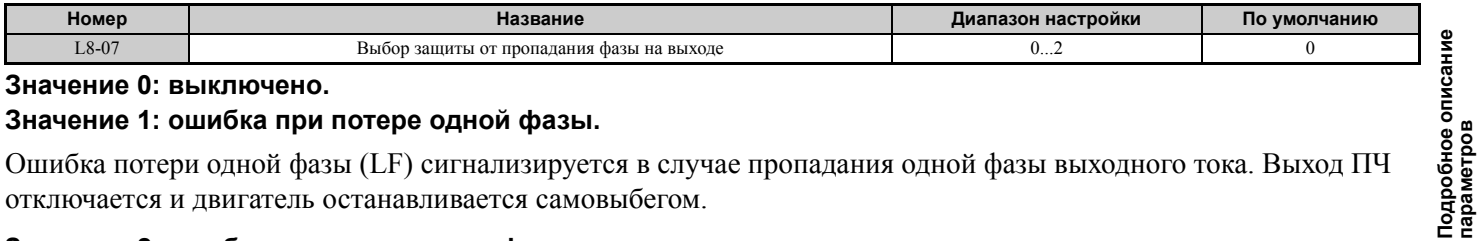

### **Значение 0: выключено.**

#### **Значение 1: ошибка при потере одной фазы.**

Ошибка потери одной фазы (LF) сигнализируется в случае пропадания одной фазы выходного тока. Выход ПЧ отключается и двигатель останавливается самовыбегом.

### **Значение 2: ошибка при потере двух фаз.**

Ошибка потери выходной фазы (LF) сигнализируется в случае пропадания двух фаз выходного тока. Выход ПЧ отключается и двигатель останавливается самовыбегом.

## Q **L8-09: Выбор обнаружения замыкания на землю на выходе**

Данный параметр позволяет включить или выключить функцию обнаружения замыкания на землю на выходе.

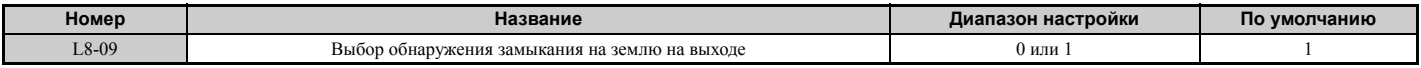

### **Значение 0: выключено.**

Ошибка короткого замыкания на землю не обнаруживается.

### **Значение 1: включено.**

Если по одной или двум выходным фазам наблюдается повышенный ток утечки или возникает короткое замыкание на землю, сигнализируется ошибка замыкания на землю (GF).

**Подробное описание параметров**

**5**

## Q **L8-10: Выбор режима работы вентилятора охлаждения радиатора**

Данный параметр позволяет выбрать, в каком режиме должен работать охлаждающий вентилятор радиатора.

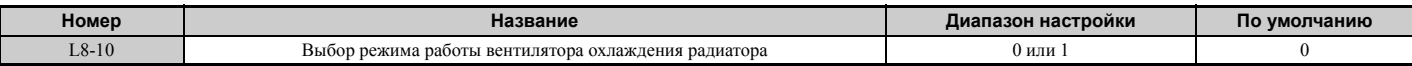

#### **Значение 0: работа по таймеру.**

Вентилятор включен, пока действует команда «Ход». После снятия команды «Ход» он выключается с задержкой, заданной параметром L8-11. Использование данной настройки продлевает срок службы вентилятора.

#### **Значение 1: постоянная работа.**

Вентилятор работает все время, пока на преобразователь частоты поступает питание.

### Q **L8-11: Время задержки выключения вентилятора охлаждения радиатора**

Данный параметр задает время задержки выключения охлаждающего вентилятора в случае, когда параметр L8-10 = 0.

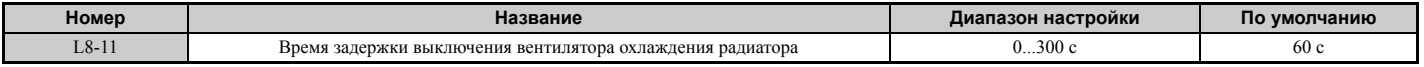

### Q **L8-12: Температура окружающей среды**

Если температура среды, в которой находится преобразователь частоты, превышает указанные номинальные значения, номинальный ток преобразователя частоты должен быть уменьшен для обеспечения оптимального срока службы преобразователя частоты. Для того чтобы номинальные рабочие параметры преобразователя частоты автоматически приняли безопасные значения, задайте температуру окружающей среды в параметре L8-12 и укажите соответствующий способ монтажа в параметре L8-35.

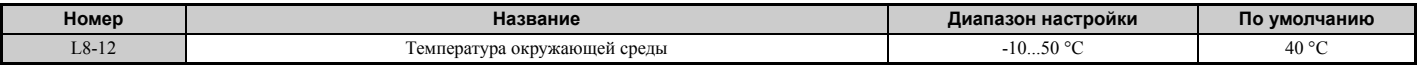

### Q **L8-15: Выбор характеристики OL2 на малых скоростях**

Данный параметр позволяет выбрать, должна ли перегрузочная способность преобразователя частоты (уровень обнаружения ошибки «oL») понижаться при низких скоростях вращения с целью предотвращения преждевременного выхода из строя выходных транзисторов.

**Примечание.** Прежде чем выключать данную функцию, обратитесь за консультацией в ближайшее представительство компании Omron или к официальному партнеру компании Omron..

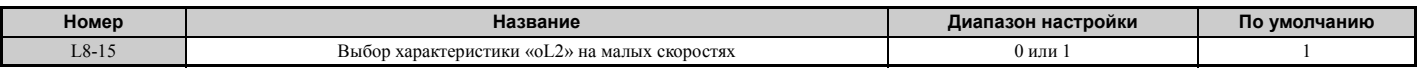

#### **Значение 0: при низкой скорости защита выключена.**

Уровень защиты от перегрузки не понижается. Частая эксплуатация преобразователя частоты с высоким выходным током при низкой скорости вращения электродвигателя может привести к преждевременному выходу преобразователя частоты из строя.

#### **Значение 1: при низкой скорости защита включена.**

При скоростях вращения ниже 6 Гц уровень защиты от перегрузки (уровень обнаружения ошибки «oL2») автоматически уменьшается.

### Q **L8-18: Выбор программного ограничения тока**

Программное ограничение тока (CLA) — это функция защиты преобразователя частоты, которая предотвращает выход из строя транзисторов силовой цепи вследствие протекания через них повышенного тока. Параметр L8-18 позволяет включить или выключить эту функцию.

**Примечание.** Эту настройку следует изменять лишь в случае крайней необходимости. Функция программного ограничения тока (CLA) должна быть включена для обеспечения надлежащей защиты преобразователя частоты и сохранения его в исправном состоянии.

| Номер             | вание<br>103                                                      | Диапазон настройки                                | умолчанию<br>ΠС |
|-------------------|-------------------------------------------------------------------|---------------------------------------------------|-----------------|
| 0.10<br>$-8 - 18$ | $\mathbf{r}$<br>ограммного ограничения тока<br>Бы<br><b>TIDOI</b> | $0 \mu$ ли<br>the contract of the contract of the |                 |

## **Значение 0: функция CLA выключена (коэффициент = 0).**

Если нагрузка слишком высока или разгон слишком резок, выход преобразователя частоты может отключиться из-за ошибки «oC».

### **Значение 1: функция CLA включена.**

Если ток достигает порогового уровня срабатывания функции CLA, преобразователь частоты уменьшает выходное напряжение с целью снижения тока. Если ток опускается ниже уровня срабатывания функции CLA, возобновляется работа в обычном режиме.

## Q **L8-27: Коэффициент усиления для обнаружения превышения тока**

Данный параметр позволяет установить требуемый уровень обнаружения превышения тока в режимах OLV/PM, AOLV/PM или CLV/PM. Значение 100% эквивалентно номинальному току двигателя. Если номинальный ток преобразователя частоты в значительной степени превышает номинальный ток электродвигателя, уменьшите с помощью данного параметра уровень обнаружения превышения тока для того, чтобы защитить двигатель от размагничивания из-за повышенного тока.

Для обнаружения повышенного тока используется наименьшее из двух следующих значений: уровень повышенного тока для преобразователя частоты или номинальный ток двигателя, умноженный на L8-27.

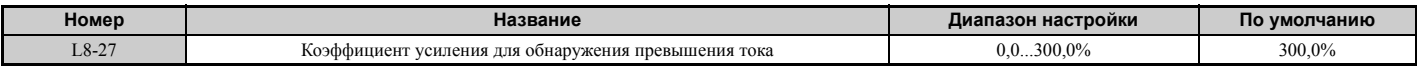

## Q **L8-29: Обнаружение асимметрии токов (LF2)**

Данный параметр позволяет включить или выключить функцию обнаружения асимметрии токов при работе в режимах OLV/PM, AOLV/PM или CLV/PM. Асимметрия токов может вызывать сильный нагрев синхронного двигателя и приводить к размагничиванию магнитов. Функция обнаружения асимметрии токов защищает двигатель от повреждения из-за указанных причин, контролируя выходной ток и сигнализируя ошибку «LF2» при возникновении асимметрии токов.

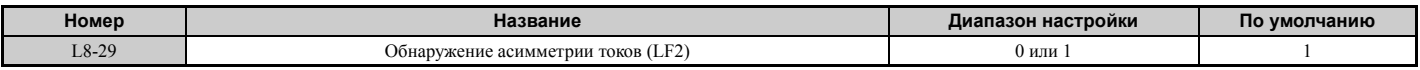

## **Значение 0: выключено.**

Защита двигателя от асимметрии токов не обеспечивается.

#### **Значение 1: включено.**

При обнаружении асимметрии выходных токов сигнализируется ошибка «LF2». Выход ПЧ отключается и двигатель останавливается самовыбегом.

## Q **L8-35: Выбор способа монтажа**

Данный параметр позволяет выбрать способ монтажа преобразователя частоты и соответствующим образом изменить предельные уровни для обнаружения перегрузки преобразователя частоты (oL2).

**Примечание. 1.** При инициализации преобразователя частоты данный параметр не сбрасывается.

**2.** При поставке преобразователя частоты с завода-изготовителя данный параметр содержит надлежащее значение. Данный параметр следует изменять лишь в том случае, когда несколько преобразователей частоты устанавливаются "стенка к стенке" или когда стандартный преобразователь частоты с радиатором устанавливается вне шкафа.

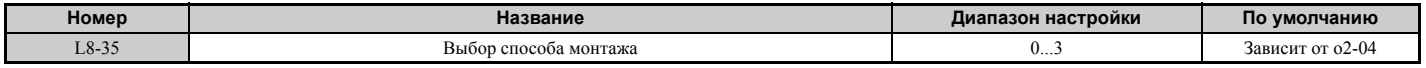

### **Значение 0: исполнение IP00.**

Преобразователь частоты в исполнении IP00, устанавливаемый на расстоянии не менее 30 мм от другого преобразователя частоты или стенки шкафа.

### **Значение 1: монтаж "стенка к стенке".**

Преобразователи частоты, устанавливаемые в один ряд "стенка к стенке" согласно техническим требованиям (требуемый зазор между преобразователями частоты: 2 мм). В случае возникновения вопросов обратитесь в ближайшее представительство компании Omron или к официальному партнеру компании Omron.

**5**

### **Значение 2: исполнение IP20 или NEMA Тип 1.**

Преобразователи частоты, удовлетворяющие спецификациям IP20 или NEMA Тип 1.

#### **Значение 3: преобразователь частоты без радиатора или с установленным наружным радиатором.**

Преобразователь частоты, не имеющий радиатора, или стандартный преобразователь частоты, устанавливаемый с наружным радиатором вне шкафа или ограждающей панели.

### Q **L8-38: Выбор уменьшения несущей частоты**

С помощью этого параметра преобразователь частоты может уменьшать несущую частоту, когда выходной ток становится выше определенного уровня. В результате перегрузочная способность (обнаружение «oL2») временно повышается, благодаря чему пиковые нагрузки в переходных режимах не приводят к отключению выхода преобразователя частоты.

Параметр L8-38 позволяет выбрать режим работы функции уменьшения несущей частоты.

**Примечание.** Эту функцию невозможно использовать в режиме расширенного векторного управления с разомкнутым контуром для PM-двигателей.

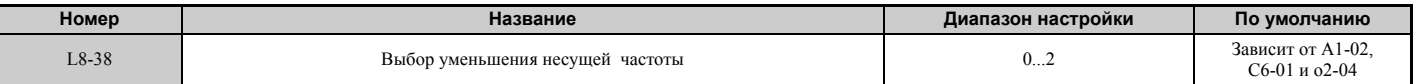

#### **Значение 0: выключено.**

При высоком выходном токе несущая частота не понижается.

#### **Значение 1: включено при выходных частотах ниже 6 Гц.**

Несущая частота понижается при скоростях вращения ниже 6 Гц, если выходной ток превышает уровень 100% от номинального тока ПЧ. ПЧ восстанавливает свою обычную несущую частоту, если ток падает ниже уровня 88% или если выходная частота становится выше 7 Гц.

#### **Значение 2: включено во всем диапазоне частот.**

Несущая частота понижается при следующих скоростях вращения двигателя:

- ниже 6 Гц, если ток превышает уровень 100% от номинального тока  $\Pi$ Ч;
- выше 7 Гц, если ток превышает уровень 112% от номинального тока ПЧ.

При переключении к обычному установленному значению несущей частоты преобразователь частоты использует время задержки, заданное параметром L8-40, и гистерезис 12%.

### Q **L8-40: Время задержки отмены уменьшения несущей частоты**

Данный параметр задает время задержки, с которой осуществляется возврат к исходному значению несущей частоты после временного уменьшения последней в соответствии с параметром L8-38. При значении «0,00 с» функция уменьшения несущей частоты выключается.

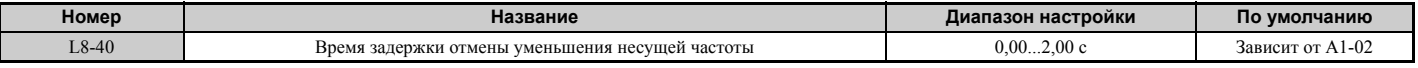

### Q **L8-41: Выбор выдачи предупреждения о превышении тока ПЧ**

Данный параметр позволяет выбрать выдачу предупреждения о превышении тока (HCA), когда выходной ток преобразователя частоты становится слишком большим.

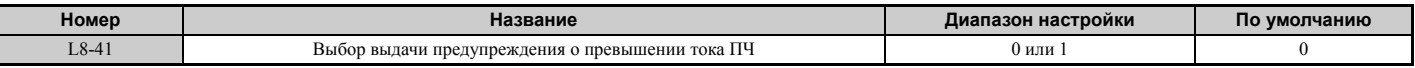

#### **Значение 0: выключено.**

Предупреждение не выдается.

#### **Значение 1: включено.**

Если выходной ток становится больше уровня 150% от номинального тока ПЧ, выдается предупреждение. Сконфигурированный для этой цели дискретный выход  $(H2-\Box \Box = 10)$  замыкается.

## ■ L8-55: Защита внутреннего тормозного транзистора

Ланный параметр позволяет включить или выключить зашиту внутреннего тормозного транзистора.

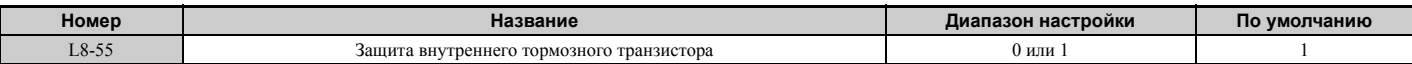

### Значение 0: выключено.

Если внутренний тормозной транзистор не используется, защита тормозного транзистора должна быть выключена. Это в том числе относится к следующим ситуациям:

- используется рекуперативный преобразователь (например, DC5);
- используется модуль рекуператора (например, RC5);
- используются опциональные тормозные молули (например. блоки CDBR):
- ПЧ используется в приложениях с общей шиной постоянного тока, при этом встроенный тормозной транзистор не используется.

Включение зашиты внутреннего тормозного транзистора с помошью параметра L8-55 при указанных выше условиях может быть причиной ложной сигнализации отказа тормозного транзистора (гF).

### Значение 1: включено.

Указанные ниже модели поставляются со встроенным тормозным транзистором:

- CIMR-A $\square$ 2A0004...0138;
- $\cdot$  CIMR-A $\square$ 4A0002...0072.

Включите защиту внутреннего тормозного транзистора в случае подключения тормозного резистора или блока тормозного резистора к преобразователю частоты со встроенным тормозным транзистором.

#### n: Специальные регулировки 5.9

Параметры этой группы предназначены для выполнения различных специальных регулировок и настройки функций, среди которых: предотвращение перерегулирования, стабилизация скорости (AFR), торможение с повышенным скольжением (HSB), измерение межфазного сопротивления двигателя и функции управления PMдвигателем.

# n1: Предотвращение перерегулирования

Данная функция предотвращает перерегулирование двигателя, возникающее при работе на легкую нагрузку с невысокой инерционностью. Перерегулирование часто наблюдается при высокой несущей частоте и выходной частоте ниже 30 Гц.

# ■ n1-01: Выбор предотвращения перерегулирования

Данный параметр позволяет включить или выключить функцию предотвращения перерегулирования

Примечание. Эта функция доступна только в режиме V/f-регулирования. Если скорость реакции привода более важна по сравнению с подавлением колебаний скорости, функцию предотвращения перерегулирования следует выключить. Эту функцию также можно без каких-либо потерь выключить в случае высоко инерционной или относительно тяжелой нагрузки.

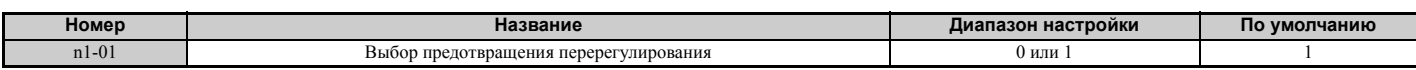

## Значение 0: выключено.

Значение 1: включено.

## n1-02: Установка коэффициента усиления для предотвращения перерегулирования

Данный параметр устанавливает коэффициент усиления для функции предотвращения перерегулирования.

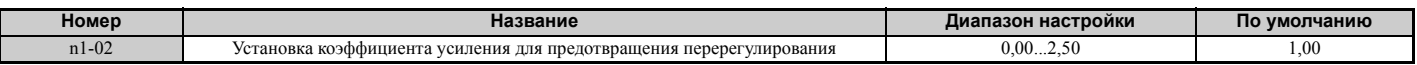

Хотя необходимость в изменении n1-02 возникает редко, регулировка может быть полезной в указанных ниже ситуациях.

- Если двигатель вибрирует при незначительной нагрузке и n1-01 = 1, повышайте коэффициент с шагом 0,1, пока вибрация не исчезнет.
- Если при значении n1-01 = 1 происходит опрокидывание ротора, уменьшайте коэффициент усиления с шагом 0,1, пока опрокидывание не прекратится.

## ■ n1-03: Постоянная времени для предотвращения перерегулирования

Данный параметр определяет скорость реакции (чувствительность) функции предотвращения перерегулирования (устанавливает время первичной задержки для этой функции).

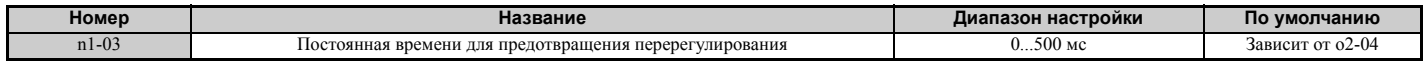

Хотя необходимость в изменении n1-03 возникает редко, регулировка может быть полезной в указанных ниже ситуациях.

- Увеличьте значение данного параметра в случае нагрузки с высоким моментом инерции. В то же время, чем выше это значение, тем ниже скорость реакции, что может приводить к колебаниям скорости при более низких частотах.
- Уменьшите значение данного параметра в случае возникновения колебаний при низкой скорости.
- n1-05: Коэффициент усиления для предотвращения перерегулирования в обратном направлении

Данный параметр имеет тот же смысл, что и n1-02, за исключением того, что он применяется при вращении двигателя в обратном направлении. См. описание параметра n1-02.

Примечание. Если выбрано значение «0 мс», даже при обратном вращении двигателя действует параметр n1-02.

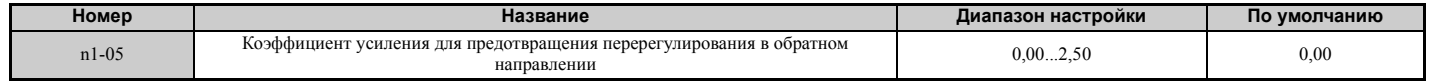

Подробное описание<br>параметров

 $\overline{5}$
### • n2: Настройка контура обратной связи по скорости (AFR)

Параметры группы «n2» позволяют стабилизировать скорость при внезапном приложении или снятии нагрузки.

Примечание. Прежде чем изменять параметры контура AFR, удостоверьтесь в том, что все параметры двигателя установлены правильно, либо выполните автонастройку.

### ■ n2-01: Коэффициент передачи контура стабилизации скорости (AFR)

Данный параметр устанавливает коэффициент передачи внутреннего контура обратной связи по скорости (AFR).

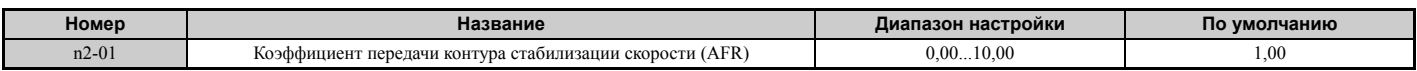

Обычно установленное по умолчанию значение параметра n2-01 изменять не требуется. Выполните регулировку в одном из следующих случаев.

- При перерегулировании повышайте установленное значение с шагом 0,05, одновременно контролируя скорость реакции.
- При низкой скорости реакции уменьшайте установленное значение с шагом 0.05, одновременно контролируя скорость реакции.

### $\blacksquare$  n2-02, n2-03: Постоянная времени 1, 2 контура стабилизации скорости (AFR)

Параметр n2-02 задает постоянную времени, которая используется для контура AFR в обычном режиме.

Параметр n2-03 задает постоянную времени, которая используется во время поиска скорости или в генераторном режиме.

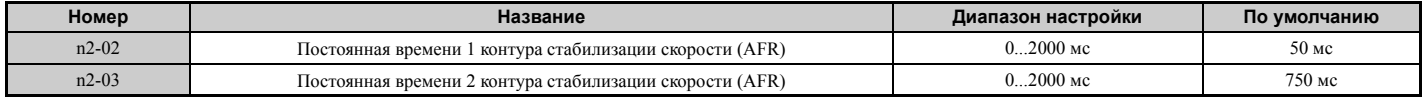

Примечание. Параметр n2-02 не должен быть больше параметра n2-03, или произойдет ошибка «oPE08».

Необходимость в изменении этих параметров возникает очень редко. Отрегулируйте их при следующих условиях.

- В случае перерегулирования увеличьте n2-02. Если скорость реакции мала, уменьшите n2-02.
- Если в конце разгона высоко инерционной нагрузки или при резком изменении нагрузки возникает повышенное напряжение, увеличьте n2-03.
- Повышая значение n2-02, также пропорционально увеличьте C4-02 (Постоянная времени задержки для компенсации момента 1).
- Повышая значение n2-02, также пропорционально увеличьте C4-06 (Постоянная времени задержки для компенсации момента 2).

### ▶ n3: Торможение с повышенным скольжением (HSB) и торможение с перевозбуждением

#### ■ Торможение с повышенным скольжением (V/f)

Торможение с повышенным скольжением (HSB) применяется только в режиме V/f-регулирования. Оно позволяет без использования дополнительных средств динамического торможения сократить время остановки по сравнению с обычным торможением. Функция HSB останавливает двигатель, понижая выходную частоту сразу на большие значения, создавая тем самым повышенное скольжение. Двигатель в результате переходит в генераторный режим, а создаваемая вследствие замедления груза энергия рассеивается в обмотках двигателя, что сопровождается повышенным скольжением. Поскольку торможение с повышенным скольжением сопряжено с ростом температуры обмоток двигателя, эту функцию не следует слишком часто использовать для остановки двигателя. Ее рабочий цикл не должен превышать 5%.

#### Замечания относительно использования торможения с повышенным скольжением

• Заданное время торможения во время действия HSB не учитывается. Если двигатель обязательно должен быть остановлен за определенное время, используйте торможение с перевозбуждением 1 (L3-04 = 4) или дополнительное устройство динамического торможения.

### **5.9 n: Специальные регулировки**

- Продолжительность торможения варьируется в зависимости от инерционных свойств нагрузки и характеристик двигателя.
- Функции HSB и KEB невозможно использовать одновременно. При одновременном включении этих функций возникает ошибка «oPE03».
- Функция HSB должна запускаться сигналом на дискретном входе, которому назначено значение H1- $\Box$  $= 68$ . После подачи команды «HSB» привод будет невозможно перезапустить до тех пор, пока двигатель не будет полностью остановлен и команда «Ход» не будет снята и подана вновь.
- Для настройки функции торможения с повышенным скольжением (HSB) используйте параметры n3-01...n3-04.

### Q **n3-01: Шаг уменьшения частоты для HSB**

Данный параметр задает величину шага, с которым ПЧ уменьшает выходную частоту для остановки двигателя в режиме торможения с повышенным скольжением (HSB). Увеличьте n3-01, если во время HSB возникает повышенное напряжение в шине постоянного тока.

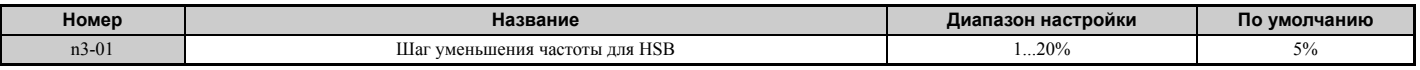

### Q **n3-02: Предельный ток при HSB**

Данный параметр задает максимальный ток на выходе ПЧ во время остановки торможением с повышенным скольжением в процентах от номинального тока двигателя (E2-01). Снижение предельного тока ведет к росту продолжительности торможения. Обеспечьте, чтобы это значение не превосходило номинальный ток ПЧ.

- Уменьшите значение данного параметра, если во время HSB наблюдается повышенное напряжение.
- Уменьшите значение этого параметра, если ток двигателя во время HSB слишком высок. Высокий ток может вызвать повреждение двигателя из-за перегрева.
- По умолчанию установлено значение 150% когда ПЧ сконфигурирован для тяжелого режима, и 120% когда ПЧ сконфигурирован для обычного режима.

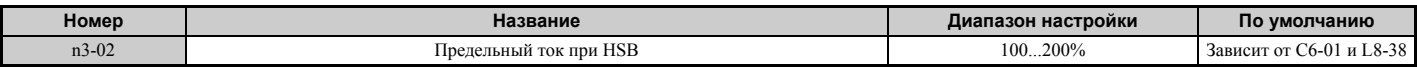

### Q **n3-03: Время удержания частоты при HSB при останове**

В самом конце торможения с повышенным скольжением, когда скорость двигателя становится относительно низкой, значение выходной частоты удерживается на уровне минимальной выходной частоты E1-09 в течение времени, заданного в n3-03. Увеличьте это время, если сила инерции велика и двигатель продолжает вращаться по инерции после завершения HSB.

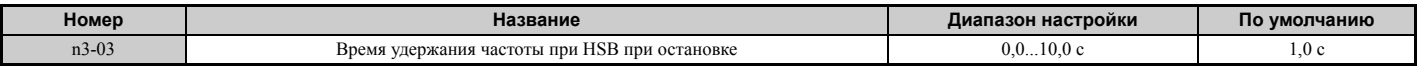

### Q **n3-04: Время перегрузки при HSB**

Данный параметр устанавливает время, по истечении которого сигнализируется ошибка перегрузки HSB (oL7), если выходная частоты ПЧ во время HSB не изменяется по какой-либо причине. Это может быть вызвано вращением двигателя под действием груза или высокой инерционностью нагрузки, приводящей к повышенному току двигателя. Если описанные выше условия длятся дольше времени, заданного в n3-04, выход ПЧ выключается с ошибкой «oL7» с целью защиты двигателя от перегрева.

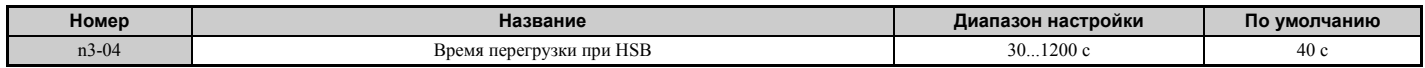

### Q **Торможение перевозбуждением (асинхронные двигатели)**

При торможении перевозбуждением повышается величина магнитного потока во время торможения, что позволяет добиться более короткого времени торможения без использования тормозного резистора. Включается путем ввода значения «4» или «5» в параметр L3-04. См. *L3-04: Выбор предотвращения опрокидывания ротора во время торможения на стр. 268*.

#### Замечания относительно торможения перевозбуждением

- Поскольку основная часть энергии, возврашаемой в генераторном режиме, рассеивается внутри лвигателя в виде тепла, температура двигателя будет возрастать при частом применении торможения перевозбуждением. Следите за тем, чтобы температура двигателя не превосходила максимально допустимое значение, либо откажитесь от торможения перевозбуждением и используйте дополнительный тормозной резистор.
- Во время торможения перевозбуждением 2 не действует (отключается) функция предотвращения перерегулирования в режиме V/f и функция ограничения момента в режиме векторного регулирования с разомкнутым контуром.
- Не используйте торможение перевозбуждением в комбинации с дополнительным тормозным резистором.
- Торможение перевозбуждением может быть использовано в режимах векторного управления с разомкнутым и замкнутым контуром, но оно понижает точность регулирования момента и, соответственно, эффективность торможения. Наиболее эффективно торможение перевозбуждением действует в режиме V/f-регулирования.
- Торможение перевозбуждением невозможно использовать для РМ-двигателей.

#### Регулировка параметров

- Для настройки функции торможения перевозбуждением используйте параметры n3-13...n3-23.
- Если частое повторение или большая длительность торможения перевозбуждением ведут к перегреву двигателя, уменьшите параметры n3-13 (Коэффициент перевозбуждения) и n3-21 (Уровень тока подавления повышенного скольжения).
- Во время торможения перевозбуждением 1 (L3-04 = 4) преобразователь частоты выполняет торможение за действующее время торможения (C1-02, C1-04, C1-06 или C1-08). Задайте это время с таким расчетом, чтобы не возникала ошибка перенапряжения (ov).
- Во время выполнения торможения перевозбуждением 2 (L3-04 = 5) преобразователь частоты использует для торможения действующее время торможения, однако регулирует скорость торможения с целью поддержания напряжения в шине постоянного тока на уровне, который задан в L3-17. Фактическое время остановки может быть больше или меньше заданного времени торможения и зависит от характеристики двигателя и инерционных свойств нагрузки. Если возникает повышенное напряжение (oV), попробуйте увеличить время торможения.
- Если во время торможения перевозбуждением поступает команда «Ход», операция перевозбуждения отменяется и преобразователь частоты вновь разгоняет двигатель до заданной скорости.

### ■ n3-13: Коэффициент усиления для торможения с перевозбуждением

Данный параметр устанавливает множитель, применяемый к выходному напряжению (V/f-характеристике) во время торможения с перевозбуждением. Другими словами, он определяет уровень перевозбуждения. После остановки двигателя или при разгоне двигателя до заданной частоты ПЧ возвращается к обычному значению V/ f-характеристики.

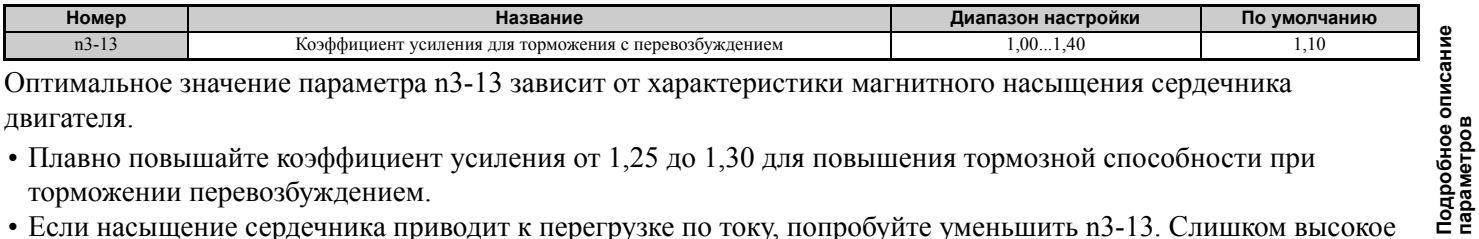

Оптимальное значение параметра n3-13 зависит от характеристики магнитного насышения сердечника лвигателя.

- Плавно повышайте коэффициент усиления от 1,25 до 1,30 для повышения тормозной способности при торможении перевозбуждением.
- Если насыщение сердечника приводит к перегрузке по току, попробуйте уменьшить n3-13. Слишком высокое значение в некоторых случаях приводит к перегрузке по току (oC), перегрузке двигателя (oL1) или перегрузке ПЧ (оL2). Для устранения этих проблем также может быть полезно уменьшение n3-21.

### ■ n3-14: Подпитка ВЧ-током при торможении с перевозбуждением

Ланный параметр включает полпитку током высокой частоты во время торможения с перевозбуждением. Полача высокочастотного тока в обмотки двигателя ведет к дополнительным потерям мощности, что, в свою очередь, сокращает время торможения. Работа данной функции обычно сопровождается повышенным акустическим шумом двигателя, поэтому для тех сред, где шум двигателя критичен, применение данной функции может быть нежелательным

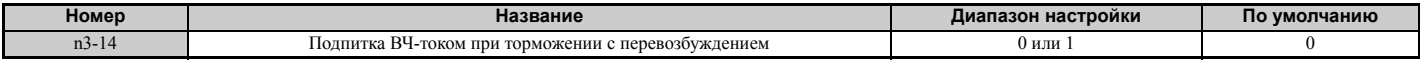

Значение 0: выключено

Значение 1: включено.

 $\overline{5}$ 

### Q **n3-21: Уровень тока подавления повышенного скольжения**

Если насыщение (ограничение) магнитного потока в процессе торможения с перевозбуждением приводит к возрастанию тока выше значения, заданного в n3-21, преобразователь частоты автоматически снижает коэффициент усиления для перевозбуждения. Параметр n3-21 задается в процентах от номинального выходного тока ПЧ.

Для достижения оптимального торможения в данный параметр следует ввести относительно небольшое значение. Если во время торможения с перевозбуждением возникает перегрузка по току, ошибка «oL1» или ошибка «oL2», уменьшите уровень тока подавления повышенного скольжения (n3-21).

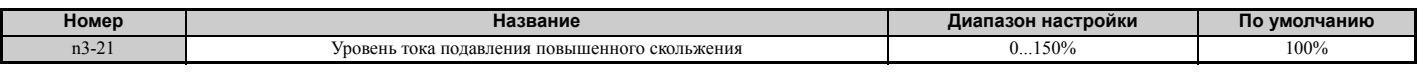

### Q **n3-23: Выбор функции перевозбуждения**

Вы можете ограничить действие функции торможения перевозбуждением, выбранной в параметре L3-04, только прямым или только обратным направлением.

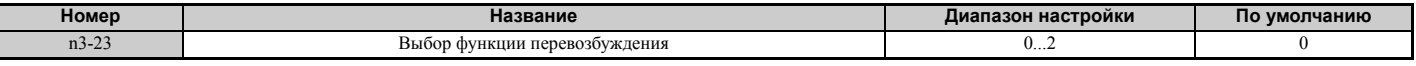

**Значение 0: функция перевозбуждения, выбранная в L3-04, действует в прямом и обратном направлениях.**

**Значение 1: функция перевозбуждения, выбранная в L3-04, действует только в прямом направлении. Значение 2: функция перевозбуждения, выбранная в L3-04, действует только в обратном направлении.**

### X **n5: Управление с упреждением**

Включение функции управления с упреждением позволяет повысить скорость реакции преобразователя частоты на изменения заданной скорости в тех случаях применения, когда высокое значение коэффициента передачи пропорционального звена (ASR, C5-01, C5-03) может приводить к таким проблемам, как перерегулирование, недорегулирование или колебания скорости. На *Рис. 5.105* приведен пример устранения перерегулирования посредством упреждающего управления. Принципы действия данной функции и связанные с ней параметры показаны на *Рис. 5.106*. Управление с упреждением можно использовать только в режиме векторного управления с замкнутым контуром для асинхронных или синхронных двигателей (A1-02 = 4 или 7) либо в режиме расширенного управления с разомкнутым контуром для синхронных двигателей (A1-02 = 6).

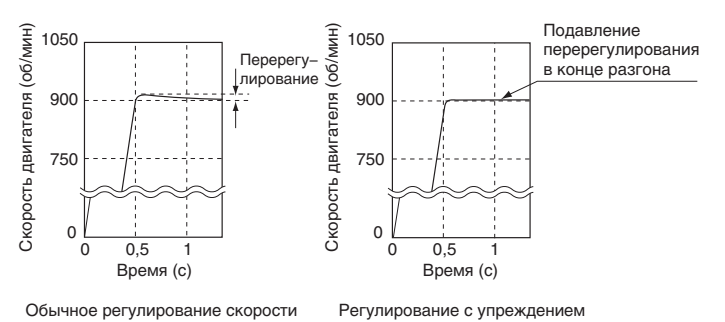

**Рис. 5.105 Подавление перерегулирования методом упреждающего управления**

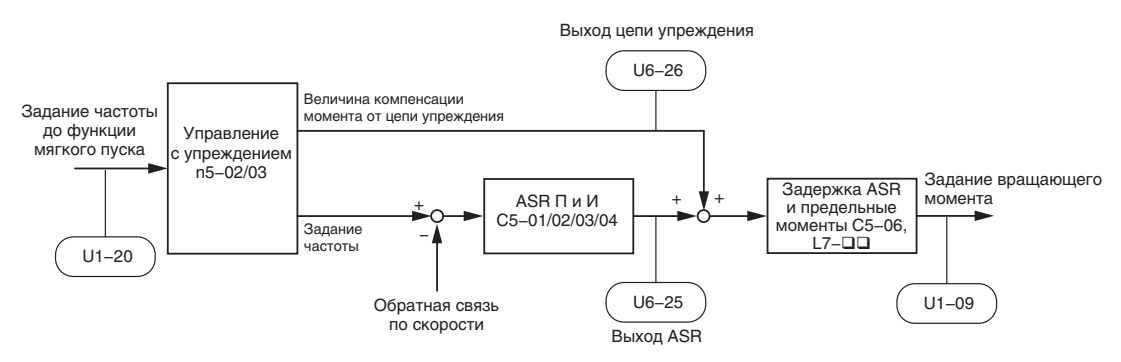

**Рис. 5.106 Управление с упреждением**

- **Примечание. 1.** Управление с упреждением может быть применено только в следующих режимах управления: CLV, AOLV/PM и CLV/PM
	- **2.** Перед применением управления с упреждением обязательно выполните автонастройку или задайте правильные

параметры двигателя вручную. Также выполните автонастройку ASR для установки коэффициента передачи контура скорости (С5-01), либо отрегулируйте его вручную. При необходимости настройте более точно другие параметры контура регулирования скорости (С5-ПП).

3. Для того чтобы преобразователь частоты автоматически оптимизировал параметры управления с упреждением. воспользуйтесь автонастройкой с расчетом инерции (T1-01 = 8), если этому не препятствуют условия применения. Если автонастройка с расчетом инерции не может быть выполнена, параметры управления с упреждением должны быть заданы вручную.

### ■ n5-01: Выбор управления с упреждением

Данный параметр позволяет включить или выключить функцию управления с упреждением.

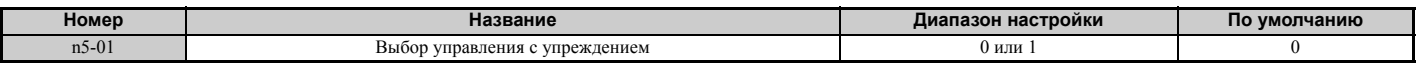

### Значение 0: выключено.

Значение 1: включено.

#### $\blacksquare$  n5-02: Время разгона двигателя

Данный параметр задает время, необходимое для разгона двигателя от нулевой до номинальной скорости врашения при номинальном врашающем моменте.

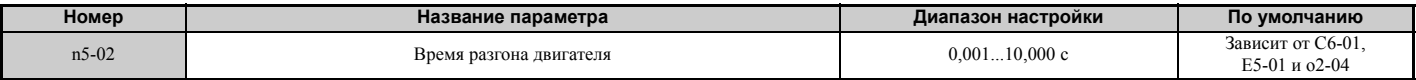

Это значение может быть установлено автоматически при выполнении автонастройки с вычислением инерции. Если выполнение автонастройки с вычислением инерции невозможно, используйте один из указанных ниже способов для определения значения данного параметра.

#### Расчет

Время разгона двигателя может быть вычислено по формуле:

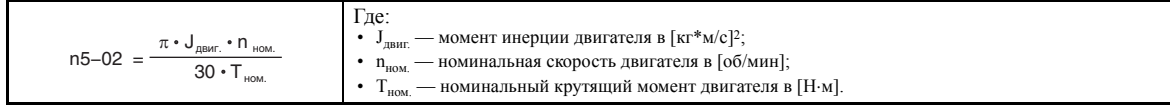

или

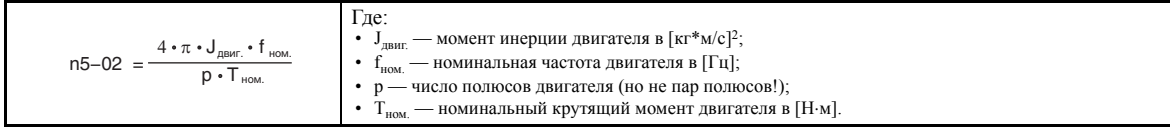

#### Измерение времени разгона

Для измерения времени разгона двигателя выполните следующие действия.

- 1. Отсоедините двигатель от нагрузки.
- 2. Убедитесь в том, что была выполнена автонастройка или правильные параметры двигателя были введены вручную.
- 3. Убедитесь в том, что контур скорости (ASR) настроен надлежащим образом.
- 4. Установите нулевое время разгона.
- 5. Установите прямой предельный момент в параметре L7-01 равным 100%.
- 6. Установите задание частоты равным номинальной скорости двигателя.
- 7. Наблюдая за скоростью двигателя в U1-05, запустите двигатель в прямом направлении и измерьте время, за которое двигатель достигает номинальной скорости.
- 8. Измените направление указанных выше параметров и введите измеренное время в параметр n5-02.

#### ■ n5-03: Коэффициент для управления с упреждением

Параметр n5-03 устанавливает соотношение между моментами инерции нагрузки и двигателя.

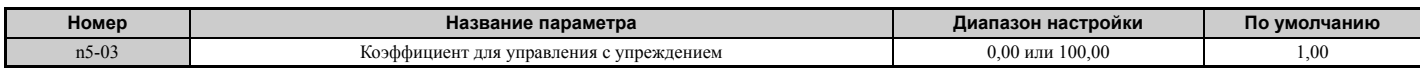

Это значение может быть установлено автоматически при выполнении автонастройки с вычислением инерции. Если выполнение автонастройки с вычислением инерции невозможно, определите значение параметра n5-03, выполнив следующую процедуру.

- **1.** Правильно настройте параметр n5-02.
- **2.** Соедините двигатель с нагрузкой.
- **3.** Введите значение «0» в параметр C1-01 (время разгона).
- 4. Введите в параметры L7- П такие значения предельных моментов, которые могут быть легко достигнуты при пробном запуске (Т<sub>пред.\_испыт.</sub>).
- 5. Введите задание частоты, эквивалентное максимальной скорости вращения машины (f<sub>зад.\_испыт.</sub>).
- **6.** Контролируя скорость вращения двигателя в U1-05, запустите двигатель в прямом направлении и измерьте время, за которое он достигает номинальной скорости (t<sub>разг.</sub>).
- **7.** Измените направление в указанных выше параметрах и вычислите значение для параметра n5-03 по приведенной ниже формуле.

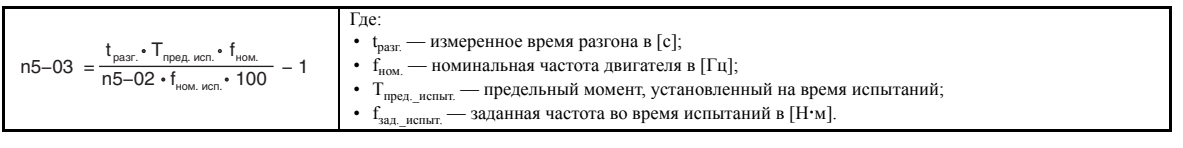

### X **n6: Автонастройка в режиме онлайн**

Автонастройка в режиме онлайн (или «оперативная автонастройка») предотвращает потерю мощности из-за недостаточно высокого момента и снижение точности регулирования скорости из-за колебаний температуры двигателя.

### Q **n6-01: Выбор автонастройки в режиме онлайн**

Данный параметр позволяет выбрать тип автонастройки параметров двигателя в режиме онлайн, который используется в режиме векторного управления с разомкнутым контуром.

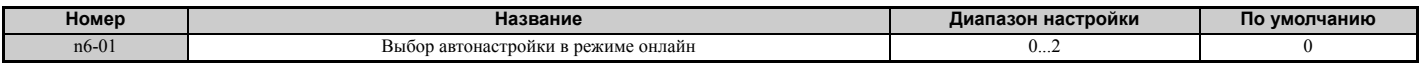

### **Значение 0: выключено.**

### **Значение 1: межфазное сопротивление.**

При этом значении в режиме онлайн выполняется автонастройка межфазного сопротивления двигателя. Данная процедура повышает перегрузочную способность двигателя в диапазоне низких скоростей за счет регулирования установленного значения межфазного сопротивления двигателя. Она эффективна для скоростей вращения до 6 Гц.

#### **Значение 2: коррекция напряжения.**

Преобразователь частоты корректирует выходное напряжение в режиме хода с целью повышения перегрузочной способности и минимизации воздействия высоких температур на точность регулирования скорости.

**Примечание.** Данное значение может быть выбрано, только если выключена функция энергосбережения (b8-01 = 0).

### Q **n6-05: Коэффициент усиления для автонастройки в режиме онлайн**

Данный параметр задает компенсирующий коэффициент для коррекции напряжения при работе функции автонастройки в режиме онлайн (n6-01 = 2). Обычно регулировать n6-05 не требуется, однако в случае возникновения ошибки перенапряжения во время коррекции напряжения повышайте значение этого параметра с шагом 0,1.

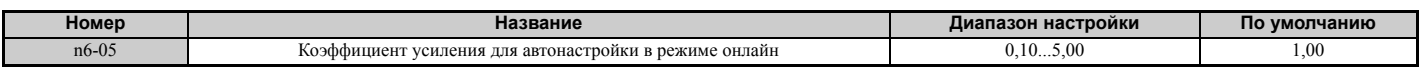

### **• n8: Настройка управления синхронным двигателем**

Параметры группы «n8» служат для настройки характеристик управления двигателями с постоянными магнитами (PM-двигателями) в режимах векторного управления.

### Q **n8-01: Ток для начальной оценки положения ротора (AOLV/PM)**

Данный параметр задает ток, который используется для оценки начального положения ротора. Это значение задается в процентах от номинального тока двигателя.

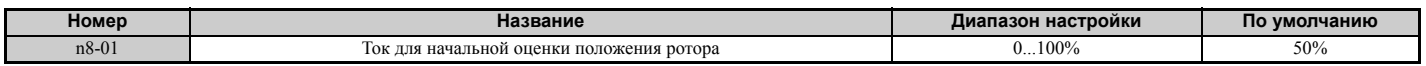

### Q **n8-02: Ток приведения ротора (AOLV/PM)**

Данный параметр задает величину тока, подаваемого в обмотку двигателя для приведения ротора в нужное положение после того, как выполнена начальная оценка положения ротора. Это значение задается в процентах от номинального тока двигателя. Увеличьте значение этого параметра, если вам требуется повысить пусковой момент.

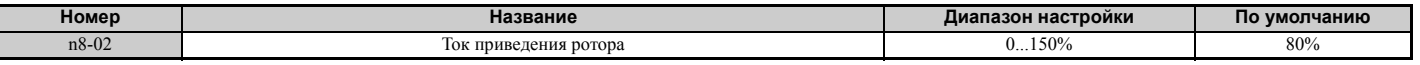

### Q **n8-35: Выбор способа определения начального положения ротора (AOLV/PM, CLV/PM)**

Данный параметр позволяет выбрать способ определения положения ротора при пуске.

- **Примечание. 1.** В режиме CLV/PM преобразователь частоты выполняет поиск магнитного полюса при самом первом запуске двигателя. После этого по сигналу от энкодера обратной связи рассчитывается положение ротора, и полученное значение хранится до тех пор, пока преобразователь частоты не будет выключен. Параметр n8-35 определяет способ первоначального поиска магнитного полюса.
	- **2.** Возбуждение ВЧ-током и возбуждение импульсным током для определения положения ротора (n8-35 = 1 или 2) можно использовать только для IPM-двигателей. Если используется SPM-двигатель, для определения начального положения ротора должен использоваться метод тока вхождения в синхронизм (n8-35 = 0).

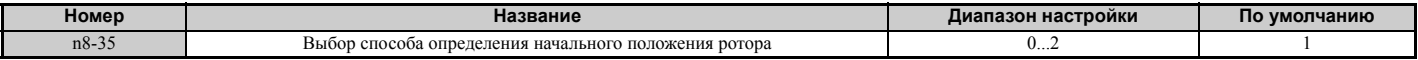

#### **Значение 0: ток вхождения в синхронизм.**

Для запуска ротора используется ток вхождения в синхронизм.

#### **Значение 1: возбуждение током высокой частоты.**

Для определения положения ротора осуществляется возбуждение током высокой частоты. При запуске двигатель может создавать некоторый шум.

#### **Значение 2: возбуждение импульсным током.**

Для определения положения ротора в обмотку двигателя подается импульсный ток.

### Q **n8-45: Коэффициент передачи контура стабилизации скорости (AFR) (OLV/PM)**

Данный параметр устанавливает коэффициент передачи внутреннего контура обратной связи по скорости (AFR). Хотя необходимость в регулировке этого параметра возникает редко, регулировка может понадобиться в следующих ситуациях.

- При возникновении колебаний или перерегулирования данный параметр следует увеличить.
- Для снижения скорости реакции ПЧ уменьшайте данный параметр с шагом 0,05.

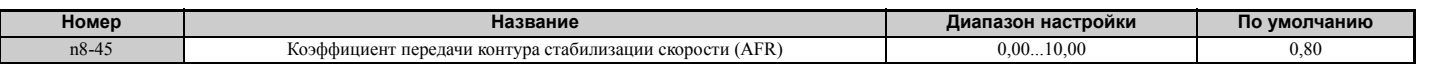

#### Q **n8-47: Постоянная времени компенсации тока вхождения в синхронизм (OLV/PM)**

Данный параметр задает постоянную времени, обеспечивающую согласование тока вхождения в синхронизм и фактического тока.

Хотя необходимость в регулировке этого параметра возникает редко, регулировка может понадобиться в следующих ситуациях.

- Если приведение опорного значения тока вхождения в синхронизм к заданному значению длится слишком долго, увеличьте данный параметр.
- Уменьшите данный параметр при возникновении колебаний скорости двигателя.

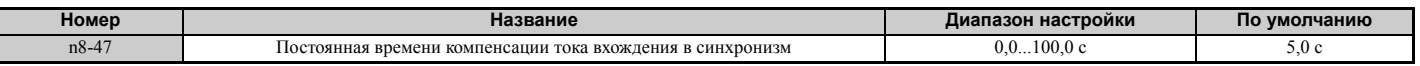

### ■ n8-48: Ток вхождения в синхронизм (OLV/PM)

Данный параметр задает ток по оси d при работе без нагрузки с постоянной скоростью вращения. Устанавливается в процентах от номинального тока двигателя.

• Если при работе в режиме постоянной скорости возникает перерегулирование или скорость двигателя не стабильна, увеличьте данный параметр.

### 5.9 n: Специальные регулировки

• Если при вращении легкой нагрузки с постоянной скоростью сила тока слишком велика, уменьшите ненамного данный параметр.

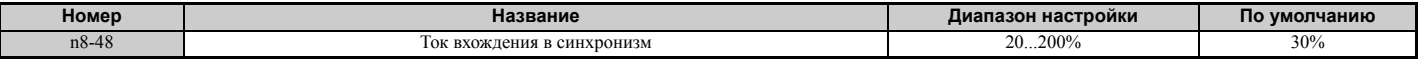

### ■ n8-49: Ток по оси d для управления с высоким КПД (OLV/PM)

Данный параметр задает опорный ток по оси d при вращении тяжелой нагрузки с постоянной скоростью. В случае использования IPM-двигателя настройка данного параметра позволит повысить КПД за счет реактивного момента лвигателя и, следовательно, понизить потребление электроэнергии. При использовании SPM-двигателя данный параметр должен содержать значение «0».

Хотя изменять этот параметр требуется очень редко, обратите внимание на следующие случаи:

- Если при работе двигателя на тяжелую нагрузку скорость вращения не стабильна, попытайтесь уменьшить данный параметр.
- Если были изменены параметры двигателя (Е5- $\Box$ ), данное значение сбрасывается в 0 и должно быть настроено заново.

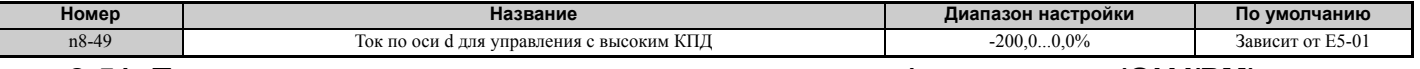

### $\blacksquare$  n8-51: Ток вхождения в синхронизм во время разгона/торможения (OLV/PM)

Данный параметр задает ток вхождения в синхронизм при разгоне и торможении в процентах от номинального тока лвигателя (E5-03).

Данный параметр бывает полезно отрегулировать в следующих случаях:

- Увеличьте данный параметр для достижения более высокого пускового момента.
- Уменьшите данный параметр в случае чрезмерно высокого тока во время разгона.

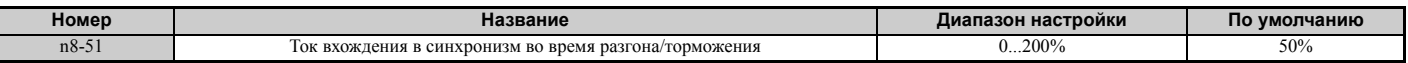

### ■ n8-54: Постоянная времени для компенсации ошибки напряжения (OLV/PM)

Данный параметр задает постоянную времени для компенсации ошибки напряжения. Измените данный параметр при наличии одного из следующих условий.

- Отрегулируйте это значение, если при низкой скорости возникает перерегулирование.
- Повышайте это значение с шагом 0,1, если при резких перепадах нагрузки возникает перерегулирование. Если повышение n8-54 не помогает, попробуйте отключить функцию компенсации, выбрав n8-51 = 0.
- Увеличьте это значение при возникновении колебаний в момент пуска двигателя.

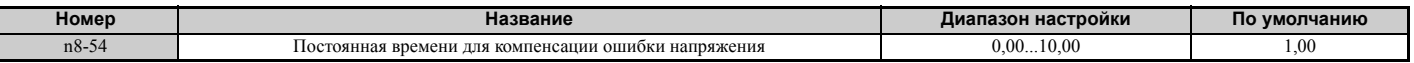

### ■ n8-55: Момент инерции нагрузки (OLV/PM)

Данный параметр задает отношение момента инерции двигателя к моменту инерции механической системы. Слишком низкое значение данного параметра может препятствовать плавному запуску двигателя и вызывать ошибку «STo» (motor step-out).

При работе на нагрузку с высоким моментом инерции или для повышения скорости отклика контура регулирования скорости увеличьте данный параметр, выбрав для него ненулевое значение. Слишком высокое значение, однако, может приводить к колебаниям скорости при работе на низкоинерционную нагрузку.

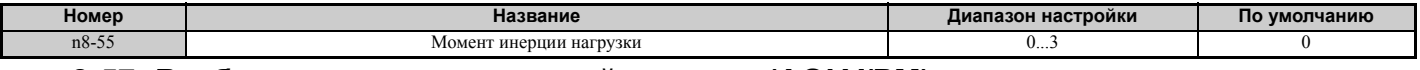

### ■ n8-57: Возбуждение током высокой частоты (AOLV/PM)

Данная функция служит для определения скорости вращения двигателя путем подачи тока высокой частоты в обмотку двигателя.

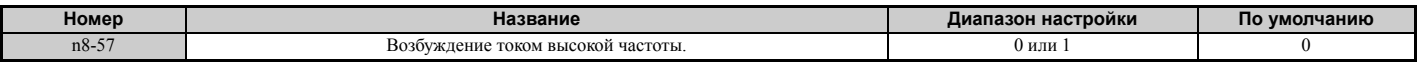

### Значение 0: выключено.

Отключите n8-57 для SPM-лвигателей. Регулирование скорости будет ограничено в пределах диапазона 1:20 (приблизительно).

#### Значение 1: включено.

Включение параметра n8-57 для IPM-двигателей позволяет добиться точного определения скорости в диапазоне регулирования скорости 1:100 (приблизительно).

- Примечание. 1. При работе данной функции двигатель создает некоторый акустический шум, пока не достигается определенная скорость вращения.
	- 2. В случае использования регулирования при нулевой скорости задайте E1-09 равным «0,0».

### ■ n8-62: Предельное выходное напряжение

Данный параметр устанавливает предельный уровень выходного напряжения для предотвращения ограничения (насыщения) напряжения. Не допускайте, чтобы это значение было больше фактического входного напряжения.

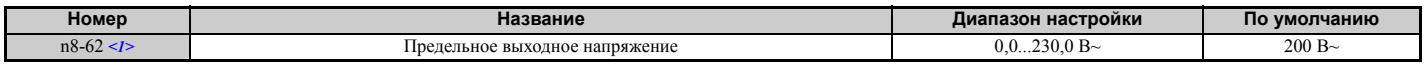

<1> Значения приведены для преобразователей частоты класса 200 В. Для преобразователей частоты класса 400 В значения следует **VIBOИТЬ** 

### ■ n8-65: Коэффициент передачи контура стабилизации скорости (AFR) для предотвращения повышенного напряжения (ov) (OLV/PM)

Данный параметр устанавливает коэффициент передачи внутреннего контура обратной связи по скорости (AFR) для случая, когда действует защита от повышенного напряжения. Хотя необходимость в регулировке этого параметра возникает редко, регулировка может понадобиться в следующих ситуациях.

- Если при включенной защите от OV наблюдаются колебания скорости или перерегулирование, увеличьте данный параметр.
- С целью снижения скорости реакции (чувствительности) ПЧ во время подавления ОV уменьшайте данный параметр с шагом 0.05.

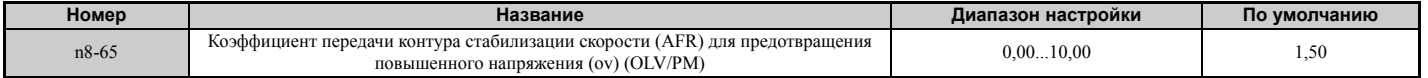

## **5.10 o: Параметры цифровой панели управления**

Параметры данной группы предназначены для управления различными функциями, свойствами и режимами отображения данных на цифровой панели управления.

### X **o1: Единицы индикации цифровой панели**

Параметры группы «o1» определяют содержание и формат представления данных на дисплее цифровой панели управления.

### Q **o1-01: Выбор параметра для контроля режима привода**

Сразу после включения преобразователя частоты на дисплее отображается значение заданной частоты. Нажимая клавишу-стрелку увеличения, можно переключать отображаемые данные в следующей последовательности: заданная частота  $\rightarrow$  направление вращения  $\rightarrow$  выходная частота  $\rightarrow$  выходной ток  $\rightarrow$  значение, выбранное с помощью o1-01.

С помощью параметра o1-01 пользователь может выбрать содержание последнего контрольного параметра в данной последовательности.

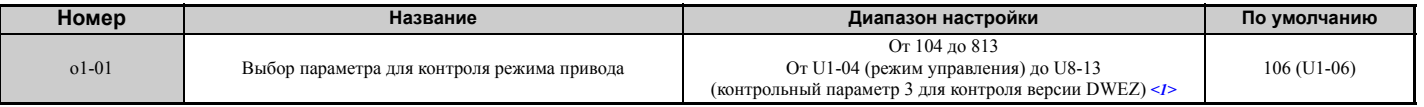

 $\leq$ 1> Параметры U2- $\Box$  и U3- $\Box$  не могут быть выбраны.

### Q **o1-02: Выбор контрольного параметра пользователя после включения питания**

Данный параметр служит для выбора контрольного параметра, который должен отображаться после включения питания. Для выбора необходимо ввести содержание части «1<sup>-</sup> Параметра U1-<sup>-</sup> П. Некоторые параметры группы «U» не доступны в определенных режимах регулирования. Полный список контрольных параметров *См. U: [Контрольные](#page-304-0) параметры на стр. 305*.

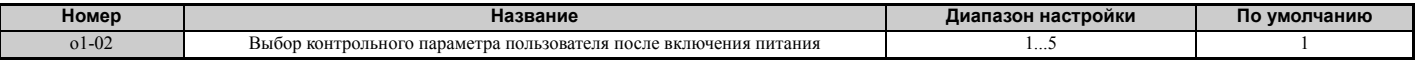

**Значение 1: задание частоты (U1-01).**

**Значение 2: направление вращения двигателя.**

**Значение 3: выходная частота (U1-02).**

**Значение 4: выходной ток (U1-03).**

#### **Значение 5: контрольный параметр пользователя (выбранный в o1-01).**

### Q **o1-03: Единицы индикации цифровой панели**

Данный параметр задает единицы индикации для отображения значений заданной и выходной частоты. Для выбора собственных единиц задайте o1-03 равным «3», после чего настройте параметры o1-10 и o1-11.

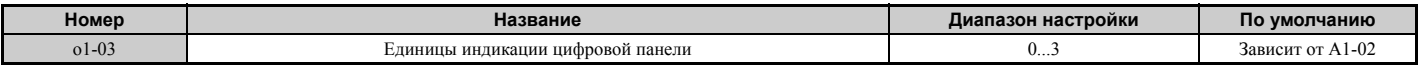

#### **Значение 0: 0,01 Гц.**

**Значение 1: 0,01% (100% = макс. выходная частота).**

#### **Значение 2: об/мин (вычисляется по макс. выходной частоте и количеству полюсов двигателя). Значение 3: единицы измерения пользователя (заданные в o1-10 и o1-11).**

Задайте в o1-10 значение, соответствующее максимальному значению заданной частоты. В параметре o1-11 должно быть задано положение десятичной запятой в данном значении.

Например, для того чтобы при максимальном значении выходной частоты отражалось значение «100,00», задайте o1-10 = 1000 и o1-11 = 2 (т.е., 1000 с двумя разрядами после десятичной запятой).

**Примечание. 1.** Параметр o1-03 позволяет программисту изменять единицы для следующих параметров настройки и контроля:  $\cdot$  U1-01: задание частоты;

- x U1-02: выходная частота;
- x U1-05: скорость вращения двигателя;
- $\cdot$  U1-16: выходная частота после функции мягкого пуска (формирователь линейного профиля разгона/торможения);  $\cdot$  d1-01...d1-17: задания частоты.
- **2.** Выбор значения «2» для параметра o1-03 требует ввода количества полюсов двигателя в параметры E2-04, E4-04 и E5-04.

### Q **o1-04: Единицы индикации для V/f-характеристики**

Данные параметры устанавливают единицы измерения, которые используются для настройки параметров произвольной V/f-характеристики пользователя: E1-04, E1-06, E1-09, E1-11 и E2-04. Сюда также входят параметры E3-04, E3-06, E3-07, E3-09 и E3-11 для двигателя 2.

Данный параметр действует только в режимах векторного управления (CLV, AOLV/PM, CLV/PM).

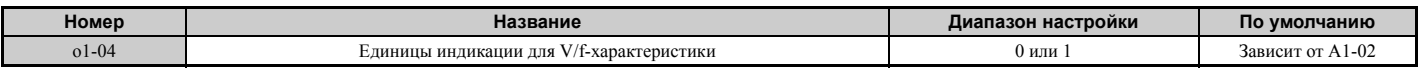

#### **Значение 0: Герц.**

#### **Значение 1: об/мин.**

**Примечание.** Для двигателя 2 параметр o1-04 может быть выбран только равным «0» (Гц).

#### Q **o1-10: Максимальное значение для единиц индикации пользователя**

Данный параметр определяет отображаемое значение, эквивалентное максимальной выходной частоте.

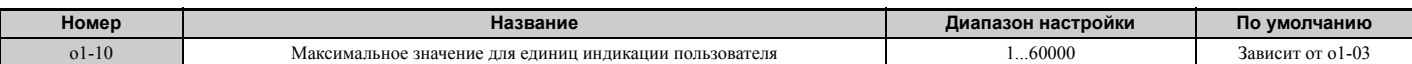

### Q **o1-11: Положение десятичной запятой для единиц индикации пользователя**

Данный параметр определяет число десятичных разрядов после запятой, которое должно использоваться для настройки и отображения задания частоты.

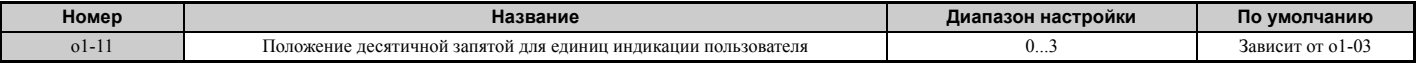

**Значение 0: без десятичной запятой.**

#### **Значение 1: один разряд после запятой.**

**Значение 2: два разряда после запятой.**

**Значение 3: три разряда после запятой.**

### X **o2: Функции клавиатуры цифровой панели управления**

Параметры группы «o2» служат для назначения функций клавишам панели управления.

### Q **o2-01: Выбор функции клавиши «LO/RE»**

Параметр o2-01 определяет, доступна ли клавиша «LO/RE» на цифровой панели управления для переключения между локальным (LOCAL) и дистанционным (REMOTE) режимами управления.

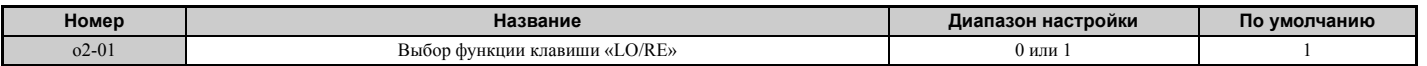

#### **Значение 0: выключено.**

Клавиша «LO/RE» выключена.

#### **Значение 1: включено.**

Клавиша «LO/RE» переключает локальное/дистанционное управление. Переключение возможно только при остановленном двигателе. В режиме локального управления светится индикатор «LO/RE».

**ВНИМАНИЕ!** *Опасность внезапного движения. Если параметр b1-07 = 1 и в момент переключения с локального на дистанционное управление присутствует команда «Ход», привод может неожиданно начать работу и стать причиной* тяжкого увечья или смерти человека. Тщательно проверьте все механические или электрические соединения, прежде чем вносить какие-либо изменения в параметры 02-01 и b1-07. Табл. 5.41 содержит возможные комбинации значений 02-01 и *b1-07.*

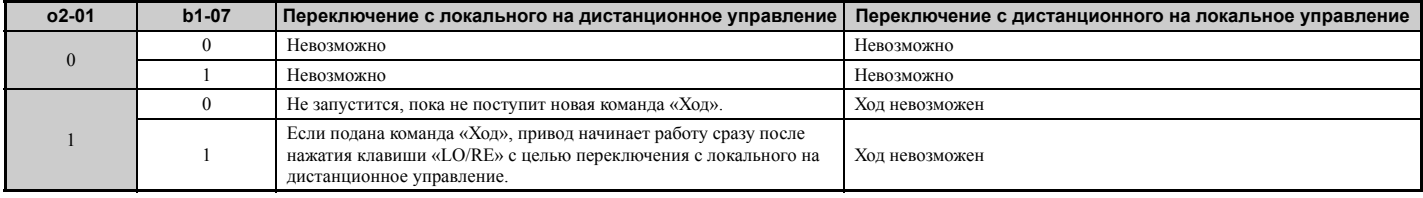

#### **Табл. 5.41 Клавиша «LO/RE» и параметр b1-07**

### $\Box$  02-02: Выбор функции клавиши «STOP»

Ланный параметр определяет, может ли клавиша «STOP» на цифровой панели управления по-прежнему использоваться для прекращения работы привода при дистанционном управлении приводом (т.е., не с цифровой панели управления).

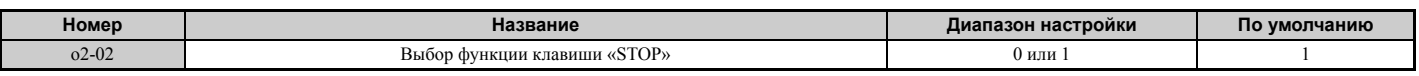

### Значение 0: выключено.

### Значение 1: включено.

Клавишу «STOP» можно использовать для остановки привода, даже если источником команды «Ход» является не цифровая панель управления. Если привод был остановлен нажатием клавиши «STOP», для повторного запуска привода команду «Ход» следует снять и подать вновь.

### ■ 02-03: Значение параметра пользователя по умолчанию

После того как все параметры преобразователя частоты полностью настроены, заданные значения можно сохранить в качестве значений пользователя по умолчанию. Для этих целей служит параметр о2-03. После сохранения настроек пользователя по умолчанию для параметра А1-03 (Инициализация параметров) становится доступно значение «1110»: инициализация пользователя». Выбор значения A1-03 = «1110: «инициализация пользователя» приведет к сбросу всех параметров к значениям, сохраненным в качестве значений пользователя по умолчанию. Подробную информацию об инициализации параметров преобразователя частоты См. А1-03: Инициализация параметров на стр. 131.

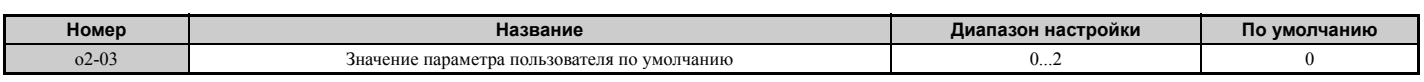

### Значение 0: не изменять (ожидать команду).

### Значение 1: сохранить инициализирующие значения пользователя.

Текущие настройки параметров сохраняются в качестве пользовательских значений по умолчанию и используются в дальнейшем при выполнении инициализации пользователя. Сразу после выбора значения «1» для 02-03 и нажатия клавиши «ENTER» значения сохраняются и дисплей возвращается к нулевым значениям.

### Значение 2: очистить инициализирующие значения пользователя.

Все настройки пользователя по умолчанию, сохраненные для «инициализации пользователя», сбрасываются. Сразу после выбора значения «2» для о2-03 и нажатия клавиши «ENTER» значения стираются и дисплей возвращается к нулевым значениям.

### ■ о2-04: Выбор модели привода

Данный параметр должен быть задан в случае замены платы управления или системной платы по какой-либо причине. Сведения о выборе модели привода смотрите в разделе Значения по умолчанию в зависимости от модели ПЧ (о2-04) и режима нагрузки (С6-01) на стр. 470.

ЗАМЕЧАНИЕ. Если в параметр о2-04 не будет введено правильное значение мощности ПЧ, это отрицательно скажется на работоспособности ПЧ, а кроме того, функции защиты не будут работать надлежащим образом.

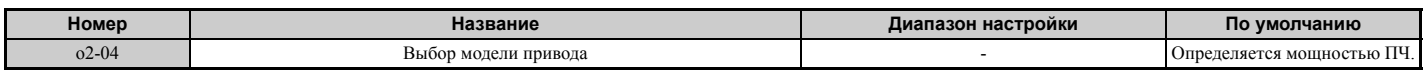

### ■ 02-05: Выбор способа ввода задания частоты

Данный параметр определяет, требуется ли нажимать клавишу «ENTER» после изменения задания частоты с помощью цифровой панели управления в режиме «Привод».

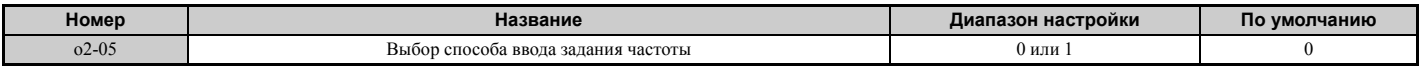

### Значение 0: требуется нажать клавишу «ENTER».

Любое изменение задания частоты с помощью цифровой панели должно подтверждаться нажатием клавиши «ENTER». Лишь после этого оно вступает в силу.

#### **Значение 1: нажатие клавиши «ENTER» не требуется.**

Выходная частота изменяется сразу после изменения заданной частоты с помощью клавиш-стрелок увеличения или уменьшения на цифровой панели управления. Клавишу «ENTER» нажимать не требуется. Новое значение задания частоты сохраняется по истечении 5 с после изменения.

### Q **o2-06: Выбор режима работы при отсоединении цифровой панели управления**

Данный параметр определяет, должен ли привод прекращать работу при отсоединении цифровой панели в режиме локального управления или когда b1-02 или b1-16 = 0. Отсоединение панели индицируется на ее дисплее.

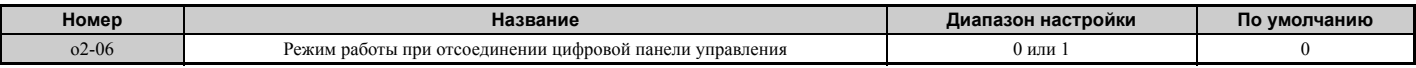

#### **Значение 0: продолжать работу.**

Работа привода не прерывается.

#### **Значение 1: сигнализировать ошибку.**

Работа прекращается, сигнализируется ошибка «oPr». После этого двигатель останавливается самовыбегом.

### Q **o2-07: Направление двигателя при включении питания при использования панели управления**

Данный параметр определяет направление, в котором должен вращаться двигатель после подачи питания на преобразователь частоты и поступления команды «Ход» с цифровой панели.

**Примечание.** Данный параметр действует, только если в качестве источника команды «Ход» выбрана цифровая панель управления (b1-02, b1-16 = 0).

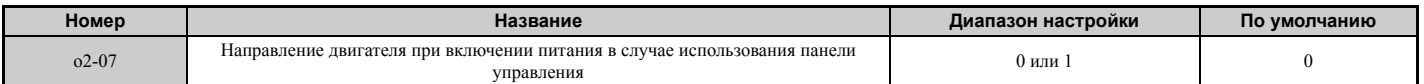

#### **Значение 0: прямое.**

**Значение 1: обратное.**

### X **o3: Функция копирования**

Параметры группы «o3» управляют функцией копирования цифровой панели управления. С помощью функции копирования пользователь может сохранить значения всех параметров в память цифровой панели управления (ПУ) и легко загрузить эти значения в другие преобразователи частоты (при условии, что эти преобразователи частоты той же модели и мощности, и в них выбран тот же режим управления). Описание ошибок и содержание дисплея смотрите в разделе *Ошибки и индицируемые коды при использовании функции копирования на стр. 346*.

### Q **o3-01: Выбор функции копирования**

Параметр o3-01 указывает преобразователю частоты, какая операция должна быть выполнена: чтение, запись или сравнение значений параметров.

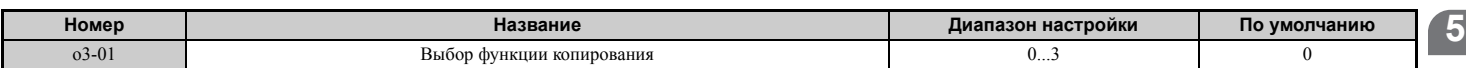

#### **0: выбор копирования (никакого действия).**

#### **1: ПЧ --> ПУ ЧТЕНИЕ**

Все параметры копируются из ПЧ в цифровую панель управления (ПУ).

**Примечание.** По умолчанию для цифровой панели включена защита от копирования. Для снятия защиты от копирования задайте o3-01 = 1.

#### **2: ПУ --> ПЧ ЗАПИСЬ**

Все параметры копируются из цифровой панели в ПЧ.

#### **3: ПУ<-->ПЧ СРАВНЕНИЕ**

Значения параметров в ПЧ сравниваются со значениями параметров, сохраненными в цифровой панели. Выявляются расхождения.

### Q **o3-02 Разрешение/запрет копирования**

Данный параметр запрещает или разрешает использовать функцию копирования.

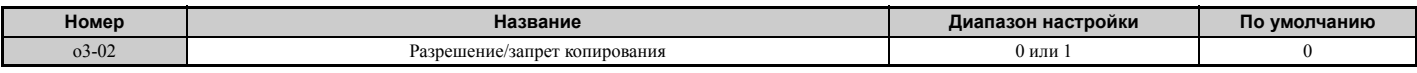

### **0: выключено.**

**1: включено.**

### X **o4: Настройка контрольных параметров обслуживания**

### Q **o4-01: Установка общего времени наработки**

Параметр o4-01 устанавливает общее время наработки привода. Пользователь может также вручную задать данный параметр, для того чтобы начать учет времени наработки с некоторого требуемого значения. Общее время наработки можно посмотреть в контрольном параметре U4-01.

**Примечание.** Значение параметра o4-01 задается с шагом 10 ч. Например, значение «30» установит в счетчик общего времени наработки значение «300H». Контрольный параметр U4-01 также будет отображать значение «300H».

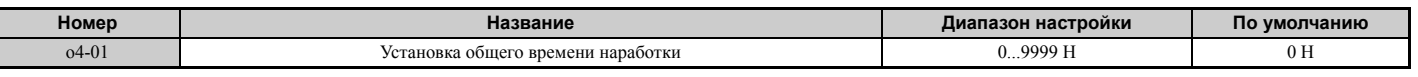

### Q **o4-02: Выбор общего времени наработки**

Данный параметр позволяет выбрать условия учета общего времени наработки преобразователем частоты. Зарегистрированное время наработки можно посмотреть в U4-01.

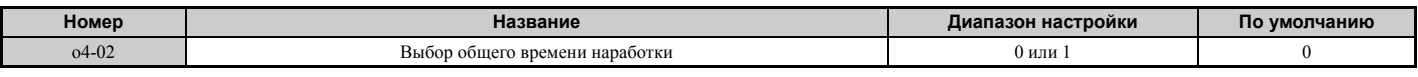

### **Значение 0: время включенного питания.**

Преобразователь частоты регистрирует все время, в течение которого он включен, независимо от того, вращается двигатель или нет.

### **Значение 1: время вращения.**

Преобразователь частоты регистрирует все время, в течение которого его выход включен. Время учитывается в любых состояниях, когда присутствует команда «Ход» и на выходе присутствует напряжение (даже если двигатель не вращается).

### Q **o4-03: Установка времени наработки вентилятора**

Данный параметр устанавливает продолжительность работы охлаждающего вентилятора. Его значение можно посмотреть с помощью контрольного параметра U4-03. Параметр o4-03 также задает базовое значение, которое используется для расчета коэффициента эксплуатации охлаждающего вентилятора, отображаемого в U4-04. Обязательно обнулите значение данного параметра при замене охлаждающего вентилятора.

**Примечание. 1.** Значение параметра o4-03 возрастает после каждых 10 часов эксплуатации вентилятора. Значение «30» установит в счетчике времени работы охлаждающего вентилятора значение «300H». Контрольный параметр U4-03 также будет отображать значение «300H».

**2.** При более жестких условиях эксплуатации техническое обслуживание охлаждающего вентилятора может потребоваться раньше.

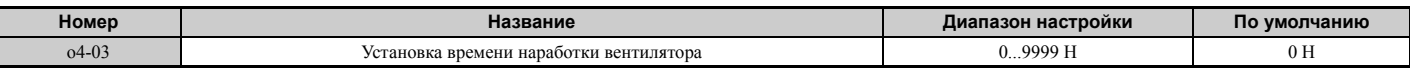

### Q **o4-05: Установка коэффициента эксплуатации конденсатора**

Данный параметр устанавливает значение коэффициента эксплуатации для конденсаторов шины постоянного тока, отображаемое в контрольном параметре U4-05. Задается в процентах от расчетного срока службы.

При замене конденсаторов шины постоянного тока данное значение должно быть обнулено.

**Примечание.** Фактическая периодичность обслуживания зависит от условий эксплуатации преобразователя частоты.

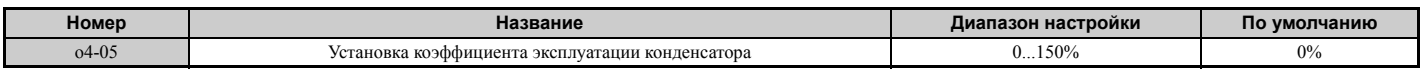

### Q **o4-07: Установка коэффициента эксплуатации реле плавного заряда шины пост. тока**

Данный параметр задает значение коэффициента эксплуатации обходного реле плавного заряда, отображаемое в контрольном параметре U4-06. Задается в процентах от расчетного срока службы. При замене обходного реле данное значение должно быть обнулено.

**Примечание.** Фактическая периодичность обслуживания зависит от условий эксплуатации преобразователя частоты.

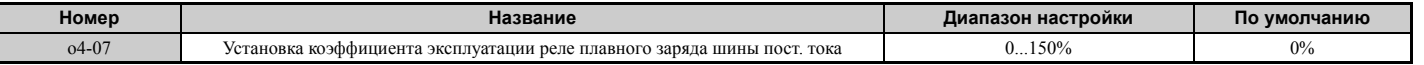

### Q **o4-09: Установка коэффициента эксплуатации IGBT-модулей**

Данный параметр задает значение коэффициента эксплуатации IGBT-модулей, отображаемое в U4-07, в процентах от расчетного срока службы. При замене IGBT-модуля данное значение должно быть обнулено.

**Примечание.** Фактическая периодичность обслуживания зависит от условий эксплуатации преобразователя частоты.

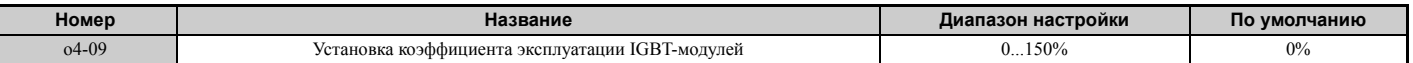

### Q **o4-11: Инициализация U2, U3**

При выполнении инициализации ПЧ контрольные параметры детализации и хронологии ошибок (U2- $\Box$  и U3- $\square\square$ ) не сбрасываются. Для сброса этих параметров можно использовать параметр o4-11.

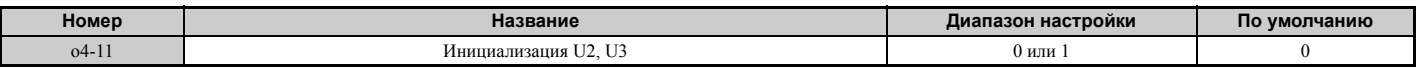

#### **Значение 0: никаких действий.**

Преобразователь частоты сохраняет прежнее содержимое параметров детализации и хронологии ошибок.

#### **Значение 1: сбросить данные об ошибках.**

Значения контрольных параметров U2- $\square\square$  и U3- $\square\square$  сбрасываются. Сразу после ввода значения «1» в параметр o4-11 и нажатия клавиши «ENTER» данные об ошибках стираются и дисплей возвращается к нулевым значениям.

#### Q **o4-12: Инициализация контрольного значения «кВт-ч»**

Параметры контроля потребленной энергии (кВт\*ч) U4-10 и U4-11 не инициализируются при выключении питания или инициализации ПЧ. Однако их можно сбросить вручную, используя параметр o4-12.

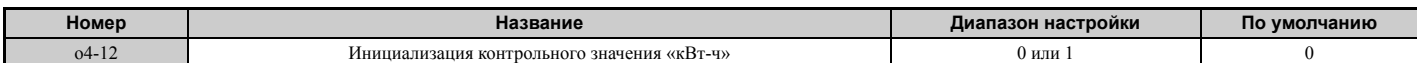

#### **Значение 0: никаких действий.**

Сохраняются текущие значения потребленной энергии (кВт\*ч).

#### **Значение 1: сброс значения «кВт-ч».**

Счетчик потребленной электроэнергии (кВт\*ч) сбрасывается. После инициализации контрольные параметры U4-10 и U4-11 содержат значение «0». Сразу после ввода значения «1» в параметр o4-12 и нажатия клавиши «ENTER» значение «кВт-ч» стирается и дисплей возвращается к нулевым значениям.

### Q **o4-13: Инициализация счетчика команд «Ход»**

Выключение и повторное включение питания, а также инициализация преобразователя частоты не приводят к сбросу содержимого счетчика команд «Ход», отображаемого в U4-02. Для сброса U4-02 используйте параметр o4-13.

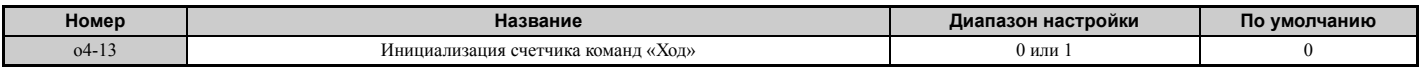

#### **Значение 0: никаких действий.**

Сохраняются текущие значения количества команд «Ход».

### **5.10 o: Параметры цифровой панели управления**

### **Значение 1: сброс счетчика команд «Ход».**

Счетчик команд «Ход» сбрасывается. Контрольный параметр U4-02 будет показывать «0». Сразу после ввода значения «1» в параметр o4-13 и нажатия клавиши «ENTER» значение счетчика стирается, и дисплей возвращается к нулевым значениям.

### X **T: Настройка параметров двигателя**

Процедура автонастройки автоматически настраивает и устанавливает значения параметров для достижения оптимального качества управления двигателем.

Подробную информацию о параметрах автонастройки *См. [Автонастройка](#page-108-0) на стр. 109*.

## <span id="page-304-0"></span>**5.11 U: Контрольные параметры**

Используя контрольные параметры, пользователь может отображать различные показатели работы преобразователя частоты на дисплее цифровой панели управления. Некоторые из контрольных параметров могут выдаваться на аналоговые выходы FM и AM. Для этого в параметрах H4-01 и H4-04 должны быть указаны номера соответствующих контрольных параметров (U $\square$ - $\square$ ). Подробную информацию о назначении функций аналоговым выходам FM и AM *См[. H4-01, H4-04:](#page-247-0) Выбор контрольного параметра для [многофункционального](#page-247-0) аналогового выхода FM, AM на стр. 248*.

### X **U1: Контрольные параметры режима работы**

Контрольные параметры режима работы включают такую информацию о текущем состоянии преобразователя частоты, как выходная частота и выходной ток. Полный список контрольных параметров группы U1- $\square\square$  и их описание смотрите в разделе *U1: Контрольные параметры режима работы на стр. 460*.

### X **U2: Детализация ошибки**

Эти контрольные параметры предназначены для отображения различных показателей работы преобразователя частоты при возникновении ошибки.

Эти сведения могут быть полезны в поиске причин возникшей ошибки. Полный список параметров группы U2 и их описание смотрите в разделе *U2: Детализация ошибки на стр. 462*.

Контрольные параметры группы U2- $\square \square$  не сбрасываются при инициализации ПЧ. Указания по сбросу этих контрольных значений *См. o4-11: Инициализация U2, U3 на стр. 303*.

### X **U3: Хронология ошибок**

Параметры этой группы отображают ошибки, возникшие во время работы, а также время наработки преобразователя частоты на момент возникновения этих ошибок. Полный список параметров группы U3 смотрите в разделе *U3: Хронология ошибок на стр. 462*.

Контрольные параметры группы U3- $\square\square$  не сбрасываются при инициализации ПЧ. Указания по сбросу этих контрольных значений *См. o4-11: Инициализация U2, U3 на стр. 303*.

### X **U4: Контрольные параметры обслуживания**

Контрольные параметры обслуживания предоставляют следующую информацию:

- данные о времени работы преобразователя частоты и охлаждающих вентиляторов, а также о количестве поступивших команд «Ход»;
- данные технического обслуживания и информация по замене для различных элементов ПЧ;
- величина потребленной энергии (кВт\*ч);
- пиковый ток, который наблюдался за все время работы, и выходная частота в момент протекания пикового тока;
- информация о работе электродвигателя в состоянии перегрузки;
- подробная информация о текущем выбранном источнике команды «Ход» и задания частоты.

Полный список параметров группы U4- и их описание *См. U4: Контрольные параметры обслуживания на стр. 463*.

### X **U5: Контрольные параметры ПИД-регулятора**

Данные контрольные параметры предназначены для отображения различных показателей работы ПИДрегулятора. Подробную информацию о применении этих параметров для отображения данных ПИД-регулятора *См. Структурная схема ПИД-регулятора на стр. 155*.

Полный список контрольных параметров группы U5- и их описание смотрите в разделе *U5: Контрольные параметры ПИД-регулятора на стр. 464*.

### X **U6: Контрольные параметры управления**

Контрольные параметры управления предоставляют следующую информацию:

- опорные значения для выходного напряжения и векторного управления;
- данные о синхронизации ротора PM-двигателя, положении вектора потокосцепления и др.;
- данные импульсного сигнала энкодера (PG) двигателя;
- данные импульсного сигнала для серворегулирования при нулевой скорости;
- контрольные параметры контура ASR и контура упреждающего управления. Подробные сведения о контрольных параметрах и их местоположении в блоке ASR смотрите на *Рис. 5.35* на стр. *174* и на *Рис. 5.36* на стр. *174*.
- величина смещения, добавляемая к заданию частоты функцией смещения частоты; *См. Значения 44, 45, 46: смещение частоты 1, 2, 3. на стр. 228*.
- величина поправки, добавляемая к заданию частоты функцией увеличения/уменьшения 2 (см. *Значения 75, 76: команда «Увеличить 2», «Уменьшить 2». на стр. 230*).

Полный список контрольных параметров группы U6- и их описание смотрите в разделе *U6: Контрольные параметры режима работы на стр. 465*.

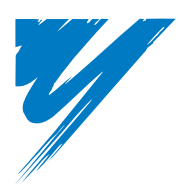

# **Поиск и устранение неисправностей**

Данная глава содержит описание ошибок и предупреждений, сигнализируемых преобразователем частоты; содержание сопутствующих им экранов; инструкции по поиску и устранению ошибок. Данная глава также может служить в качестве справочника по регулировке параметров преобразователя частоты во время выполнения пробного запуска.

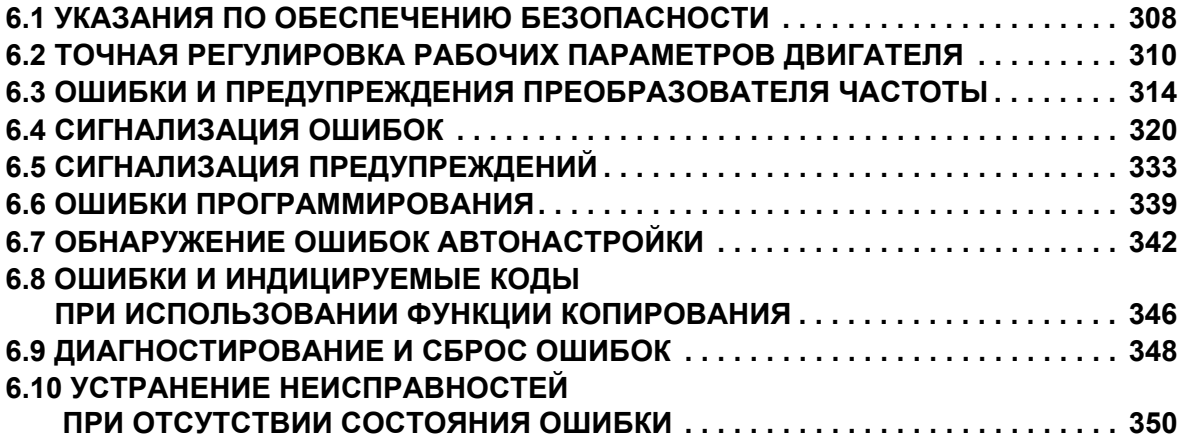

## <span id="page-307-0"></span>**6.1 Указания по обеспечению безопасности**

### **A** OПАСНОСТЬ

### **Опасность поражения электрическим током**

### **Не подсоединяйте и не отсоединяйте провода при включенном напряжении питания.**

Несоблюдение этого требования приведет к смерти или серьезной травме.

### **A** BHUMAHUE

### **Опасность поражения электрическим током**

#### **Не эксплуатируйте оборудование со снятыми крышками.**

Это может привести к смерти или серьезной травме.

В настоящем разделе на некоторых рисунках и чертежах преобразователь частоты или его отдельные элементы для большей наглядности могут быть изображены со снятыми защитными крышками или экранами. Перед включением и запуском преобразователя частоты установите на место все защитные крышки или экраны в соответствии с указаниями в настоящем руководстве.

#### **Всегда заземляйте клемму заземления на стороне двигателя.**

Неправильное заземление оборудования может повлечь за собой серьезную травму или смерть при касании корпуса двигателя.

### **Никогда не касайтесь клемм до полной разрядки конденсаторов.**

Это может привести к смерти или серьезной травме.

Прежде чем производить подключения к клеммам, отключите от оборудования все цепи питания. Даже после отключения входного напряжения питания на внутреннем конденсаторе сохраняется электрический заряд. После выключения питания ожидайте как минимум в течение времени, указанного на преобразователе частоты, прежде чем дотрагиваться до каких-либо деталей или элементов.

#### **Не допускайте к работе с преобразователем частоты неквалифицированный персонал.**

Это может привести к смерти или серьезной травме.

Монтаж, техническое обслуживание, проверка и замена частей должны выполняться только квалифицированным персоналом, имеющим навыки монтажа, наладки и технического обслуживания приводов переменного тока.

#### **Не приступайте к работе с преобразователем частоты, не зафиксировав элементы одежды, не сняв ювелирные украшения и не защитив глаза.**

Это может привести к смерти или серьезной травме.

До начала работы с преобразователем частоты снимите с себя все металлические предметы (часы, кольца), застегните и заправьте одежду и наденьте защитные очки.

#### **Не снимайте крышек и не прикасайтесь к печатным платам при включенном напряжении питания.**

Это может привести к смерти или серьезной травме.

### **Опасность пожара**

#### **Затягивайте все клеммные винты с усилием, соответствующим указанному в руководстве.**

Сильный нагрев плохо затянутых электрических соединений может привести к смерти или серьезной травме в результате пожара.

#### Не применяйте источник питания с неподходящим напряжением.

Это может привести к смерти или серьезной травме в результате пожара.

Прежде чем подавать питание, проверьте, соответствует ли номинальное напряжение преобразователя частоты напряжению питающей электросети.

#### Не используйте неподходящие горючие материалы.

Это может привести к смерти или серьезной травме в результате пожара.

Устанавливайте преобразователь частоты на основание из металла или лругого негорючего материала.

### **ЗАМЕЧАНИЕ**

Принимайте необходимые меры защиты от электростатических разрядов при работе с преобразователем частоты и печатными платами.

Несоблюдение этого требования может привести к повреждению электронных схем преобразователя частоты статическими разрядами.

### Не подключайте двигатель к преобразователю частоты и не отключайте его от преобразователя частоты, если на выходе преобразователя частоты имеется напряжение.

Нарушение последовательности управления может привести к повреждению преобразователя частоты.

#### Не используйте неэкранированный кабель для цепей управления.

При несоблюдении этого требования могут возникнуть электрические помехи, что приведет к ухудшению рабочих характеристик системы. Используйте экранированную витую пару и подключайте экран к клемме заземления на преобразователе частоты.

#### Не допускайте эксплуатацию оборудования неквалифицированным персоналом.

Нарушение этого правила может привести к повреждению преобразователя частоты или тормозного устройства.

Внимательно прочитайте руководство по эксплуатации ТОВРС72060000 при подключении дополнительного тормозного устройства к преобразователю частоты.

#### Не вносите никаких изменений в электрическую схему преобразователя частоты.

Это может привести к повреждению преобразователя частоты и утрате Гарантии.

Компания Omron не несет ответственности за какие-либо изменения, вносимые пользователем в изделие.

### После установки преобразователя частоты и подключения всех других устройств проверьте правильность всех электрических соединений.

Несоблюдение этого требования может привести к повреждению преобразователя частоты.

 $6 \,$ 

#### <span id="page-309-0"></span> $6.2$ Точная регулировка рабочих параметров двигателя

Данный раздел содержит полезную информацию по устранению таких проблем, как перерегулирование и колебания скорости, которые могут возникать на этапе пробного запуска электропривода. Выберите один из приведенных ниже подразделов, который соответствует используемому вами методу управления двигателем.

Примечание. В данном разделе описаны параметры, которые чаще всего подвергаются изменению и, поэтому, могут быть настроены неправильно. Более подробную информацию о настройке и точной регулировке параметров преобразователя частоты вы можете получить в компании Omron.

### <span id="page-309-1"></span>Точная регулировка V/f-регулирования и V/f-регулирования с энкодером Табл. 6.1 Параметры для точной регулировки качества работы ПЧ в режимах V/f и V/f с энкодером

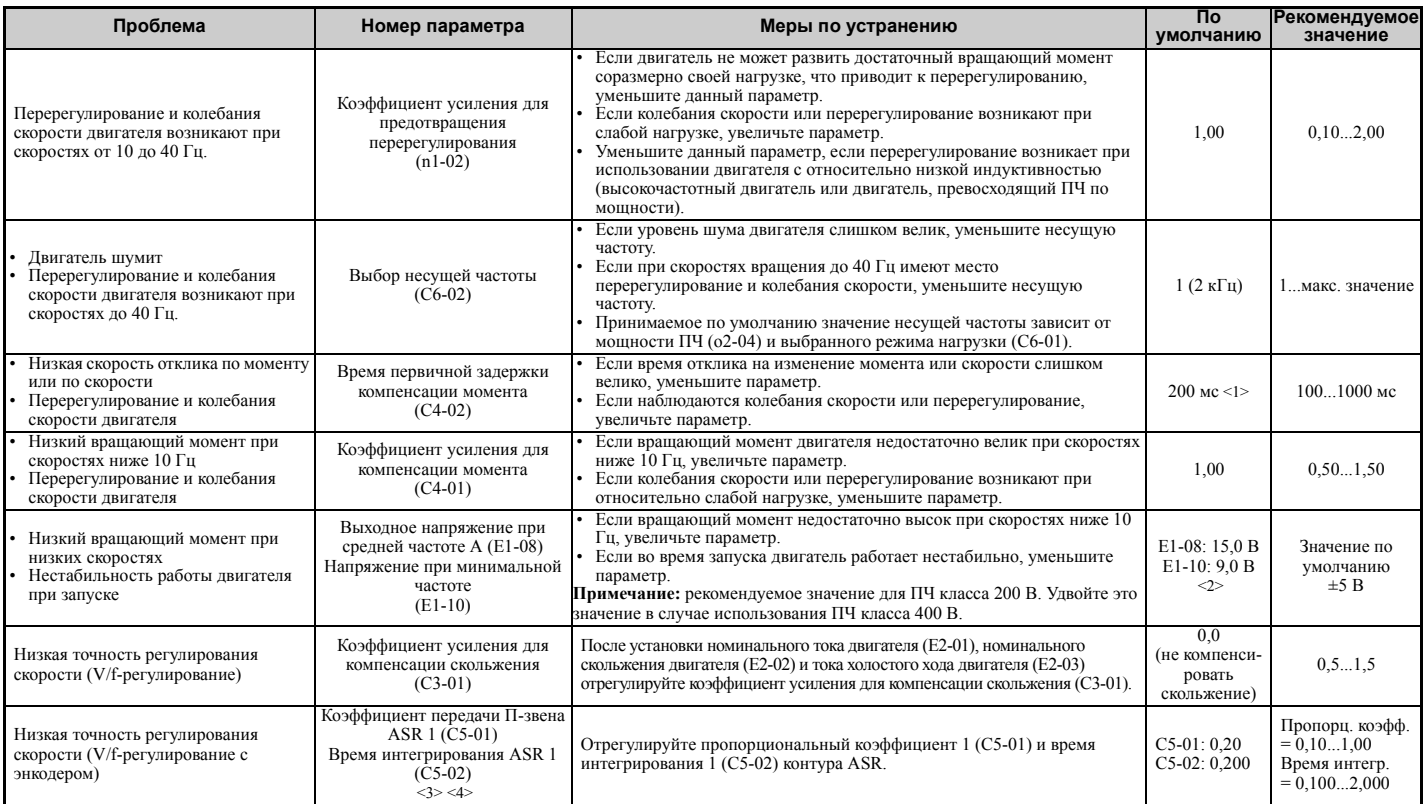

<1> Принимаемое по умолчанию значение зависит от параметров А1-02 (Выбор метода регулирования) и о2-04 (Выбор модели привода). <2> Значения по умолчанию изменяются при изменении метода регулирования (A1-02) или выборе другой V/f-характеристики с помощью параметра Е1-03.

<3> Контур ASR при V/f-регулировании с энкодером регулирует только выходную частоту и поэтому не допускает установку высоких значений коэффициента в случае использования замкнутого векторного управления.

<4> Подробную информацию об автоматическом регуляторе скорости (ASR) см. в разделе C5: Автоматический регулятор скорости  $(ASR)$  на стр. 174.

### Точная регулировка векторного управления с разомкнутым контуром Табл. 6.2 Параметры для точной регулировки качества работы в режиме OLV

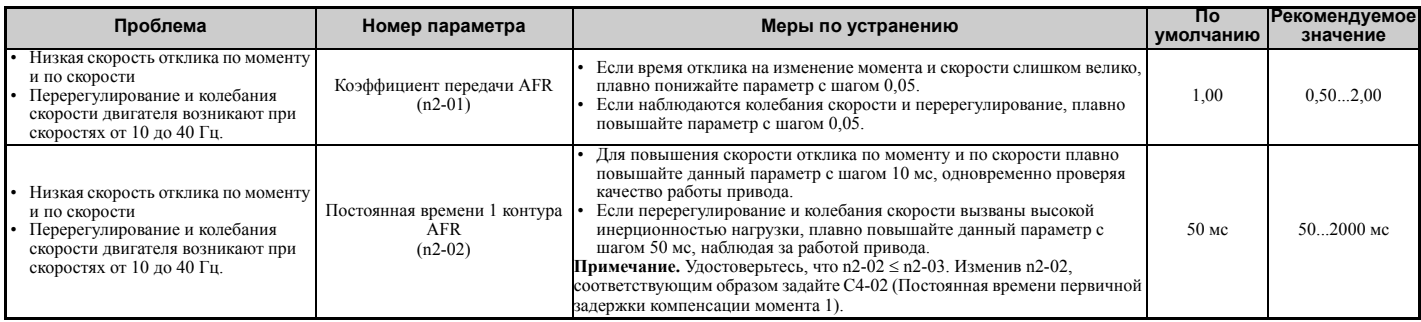

### **6.2 Точная регулировка рабочих параметров двигателя**

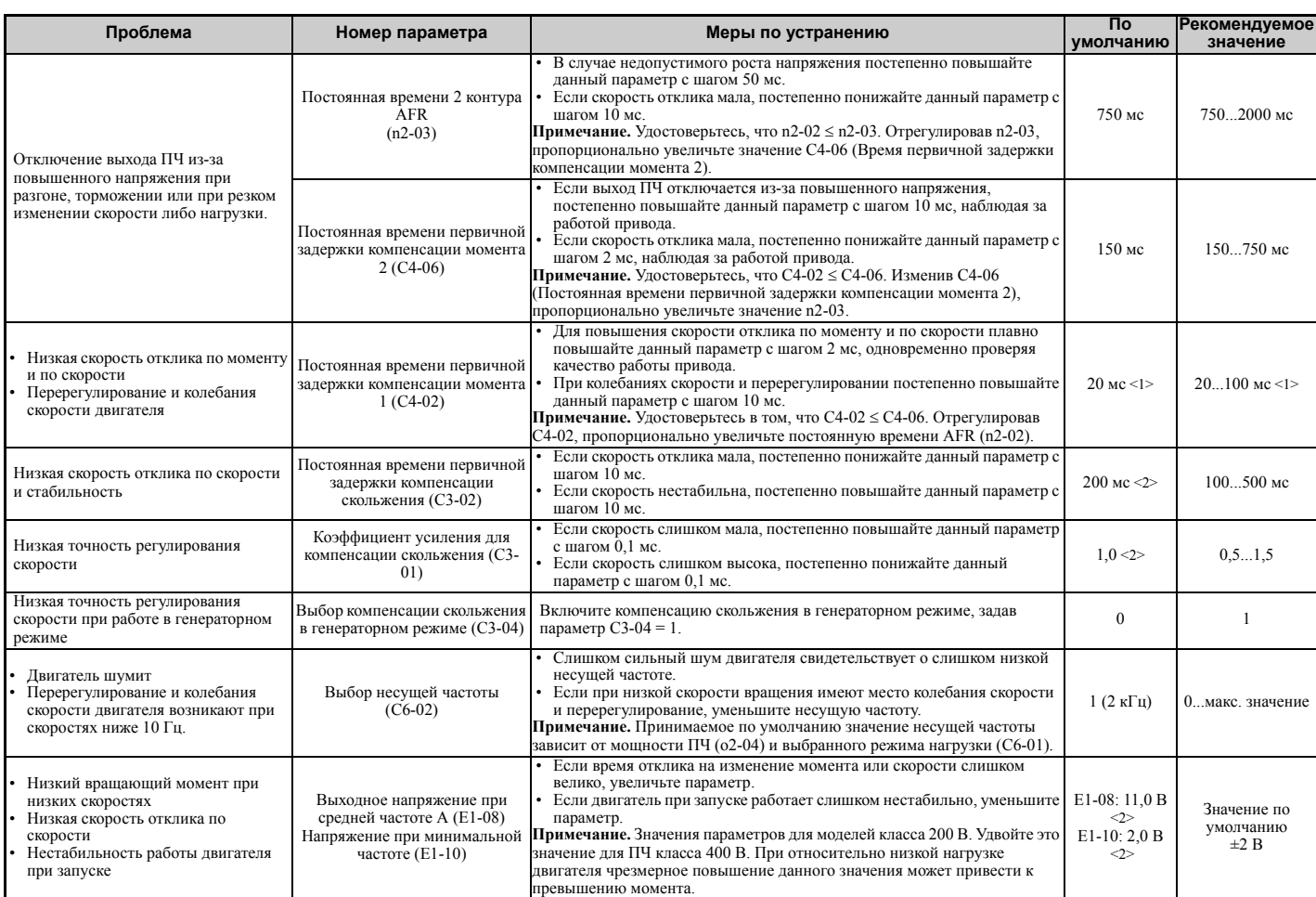

<1> Принимаемое по умолчанию значение зависит от параметров A1-02 (Выбор метода регулирования) и o2-04 (Выбор модели привода). <2> Значения по умолчанию изменяются при изменении метода регулирования (A1-02) или выборе другой V/f-характеристики с помощью параметра E1-03.

В режиме OLV оставьте в параметре C4-01 (Коэфф. усиления для компенсации момента) принимаемое по умолчанию значение (1,00).

### X **Точная регулировка векторного управления с замкнутым контуром Табл. 6.3 Параметры для точной регулировки качества работы привода в режиме CLV**

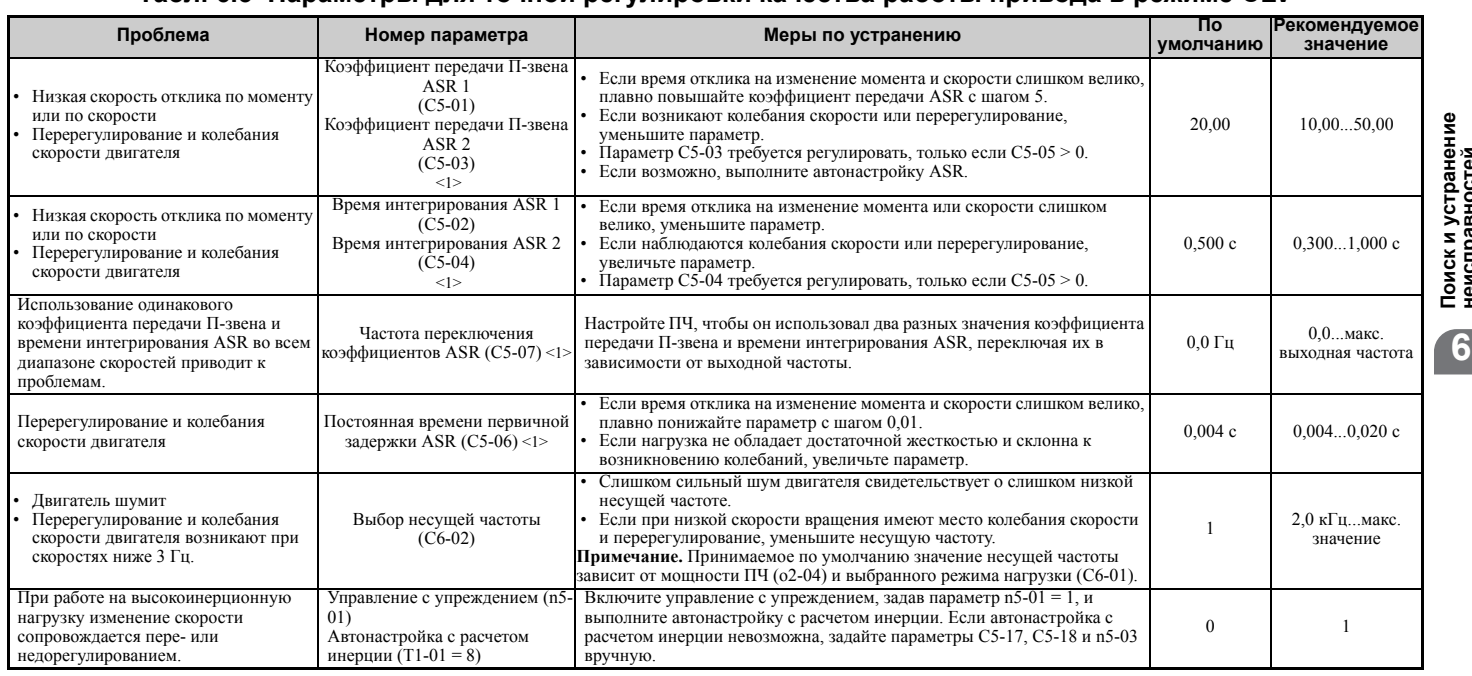

<1> Подробную информацию об автоматическом регуляторе скорости (ASR) см. в разделе *C5: Автоматический регулятор скорости (ASR) на стр. 174*.

### X **Точная регулировка для PM-двигателей в режиме векторного управления с разомкнутым контуром**

#### **Табл. 6.4 Параметры для точной регулировки качества работы привода в режиме OLV/PM**

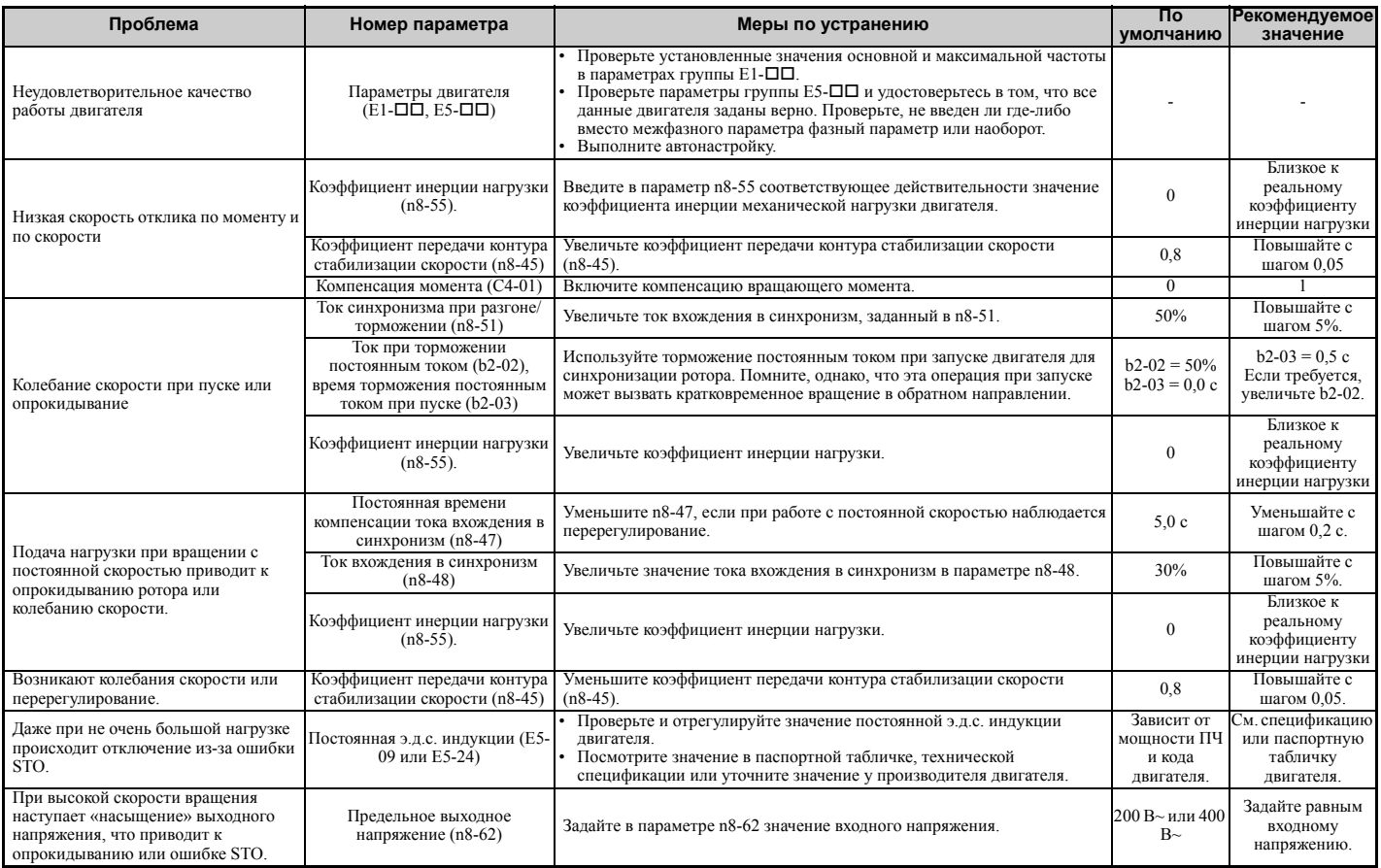

### X **Точная регулировка для PM-двигателей в режиме расширенного векторного управления с разомкнутым контуром**

#### **Табл. 6.5 Параметры для точной регулировки качества работы привода в режиме AOLV/PM**

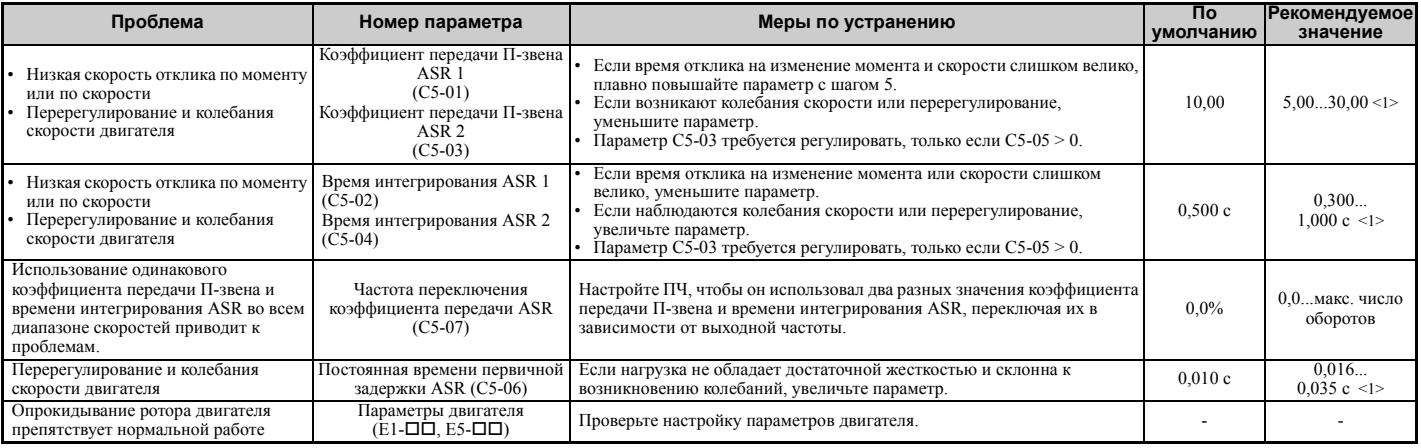

<1> Оптимальные значения параметров для ненагруженного и нагруженного режимов будут отличаться.

### <span id="page-311-0"></span>X **Точная регулировка для PM-двигателей в режиме векторного управления с замкнутым контуром**

### **Табл. 6.6 Параметры для точной регулировки качества работы привода в режиме CLV/PM**

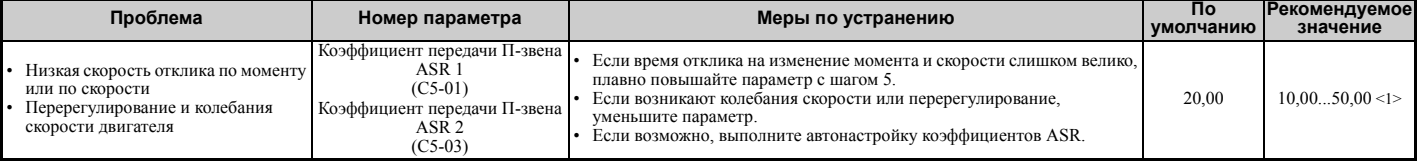

### **6.2 Точная регулировка рабочих параметров двигателя**

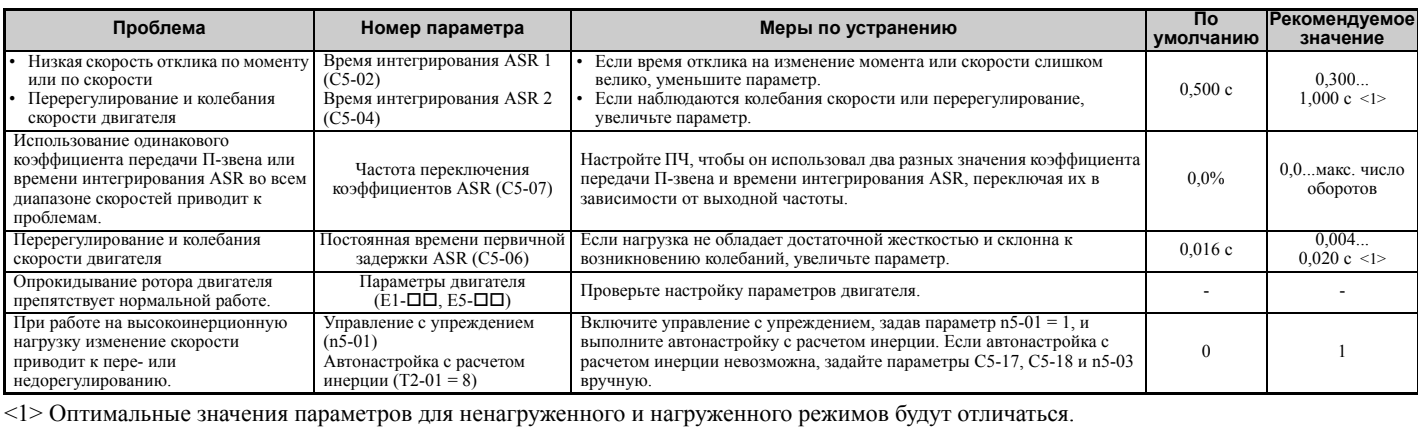

### X **Параметры для минимизации колебаний скорости и перерегулирования**

В дополнение к параметрам, рассмотренным на *[310](#page-309-1)*...*[312](#page-311-0)*, на эффекты перерегулирования и колебания скорости двигателя косвенно влияют параметры, перечисленные ниже.

#### **Табл. 6.7 Параметры, влияющие на качество управления и работу привода**

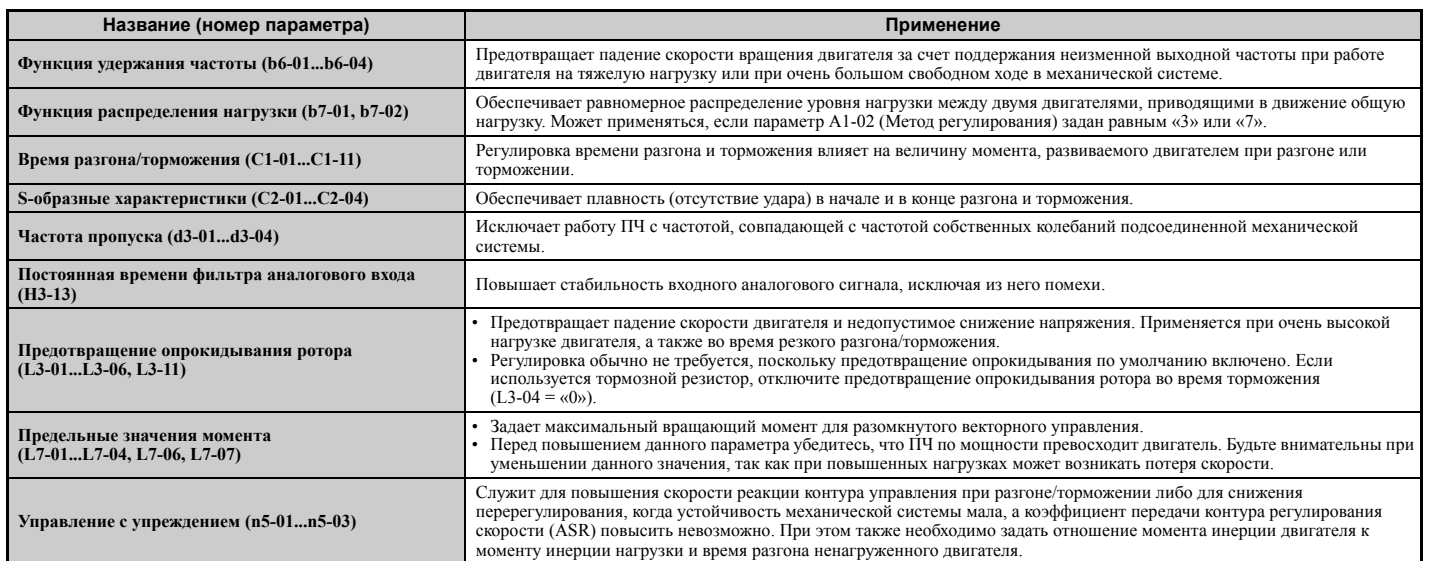

### <span id="page-313-0"></span>**6.3 Ошибки и предупреждения преобразователя частоты**

### X **Типы предупреждений и ошибок**

Если в работе преобразователя частоты или двигателя возникает сбой, посмотрите информацию о возможной ошибке на дисплее цифровой панели управления. *См. [Использование](#page-86-0) цифровой панели управления на стр. 87*.

При возникновении проблемы, не рассмотренной в настоящем руководстве, обратитесь в представительство Omron и сообщите следующую информацию:

- модель преобразователя частоты;
- номер версии ПО;
- дата приобретения;
- описание проблемы.

В *Табл. 6.8* описаны различные типы предупреждений и ошибок, которые могут возникать в процессе работы преобразователя частоты.

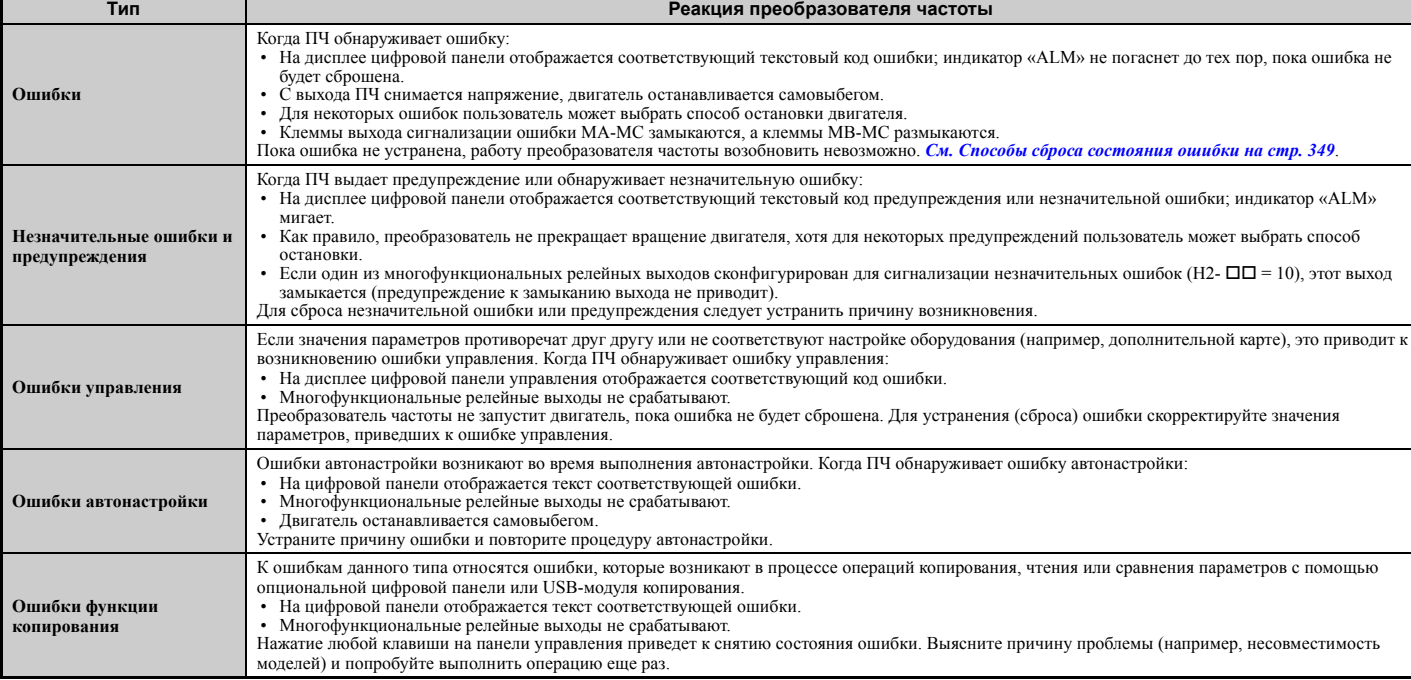

#### **Табл. 6.8 Типы предупреждений и ошибок**

### X **Индикация предупреждений и ошибок**

### Q **Ошибки**

В *Табл. 6.9* представлен краткий обзор возможных кодов ошибок. Ряд факторов, таких как чрезмерно высокий уровень напряжения в звене постоянного тока, могут приводить как к предупреждению, так и к ошибке, поэтому для правильного определения мер по устранению проблемы необходимо четко различать ошибки (faults) и предупреждения (alarms).

Когда преобразователь частоты обнаруживает ошибку, загорается индикатор «ALM», и на дисплее отображается код ошибки. При этом также срабатывают контакты сигнализации ошибки MA-MB-MC. Если же индикатор «ALM» мигает и код, отображаемый на дисплее, также мигает, это означает, что преобразователь частоты выдал предупреждение. Перечень кодов предупреждений см. *Незначительные ошибки и предупреждения на стр. 316*.

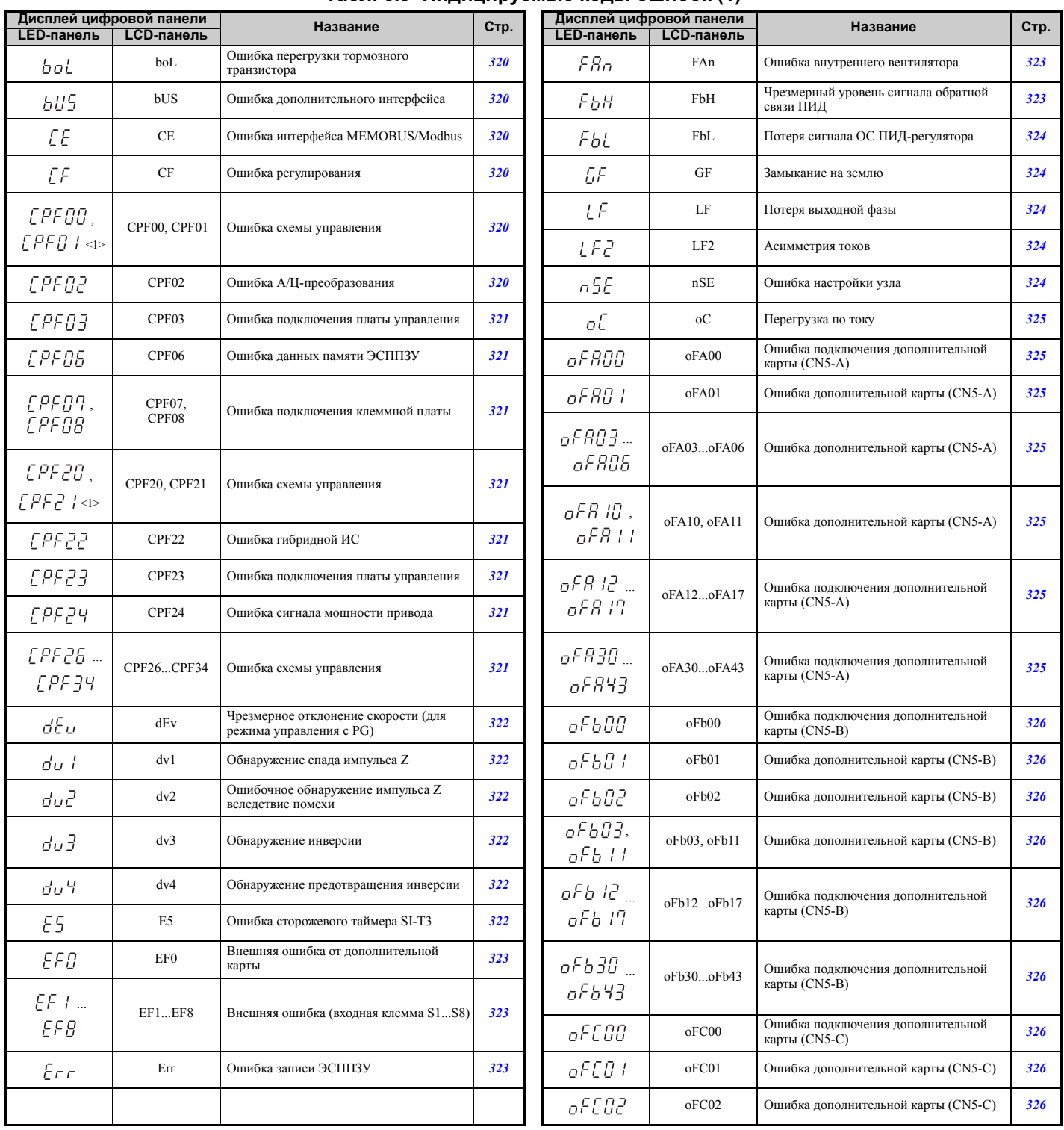

**Табл. 6.9 Индицируемые коды ошибок (1)**

**Поиск и устранение неисправностей**

Поиск и устранение<br>неисправностей

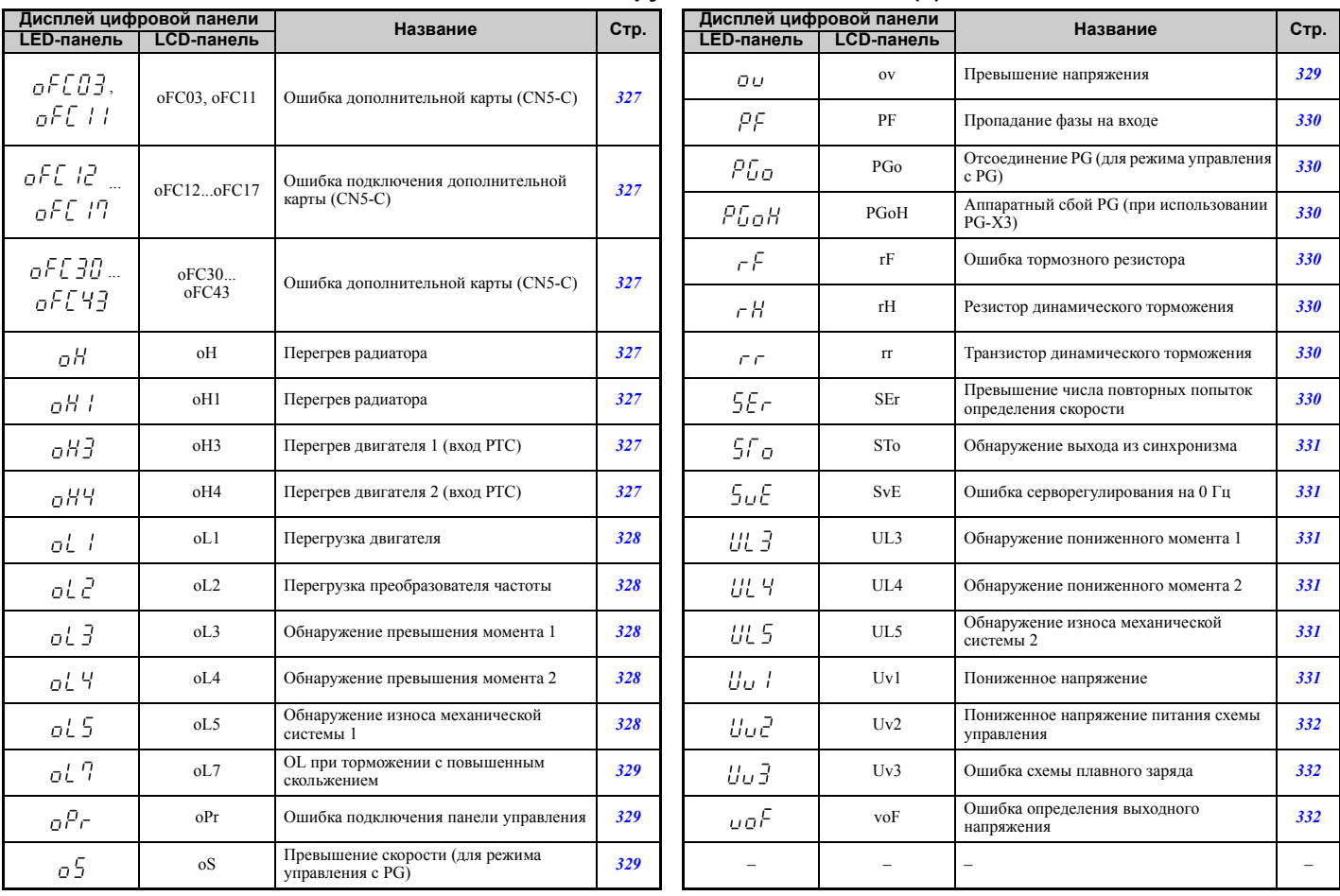

#### **Табл. 6.10 Индицируемые коды ошибок (2)**

<1> Если возникает при включении питания ПЧ, то сигнализируется кодами *[РҒОО и*ли *[РҒӘО* . Если одна из ошибок возникает после успешного запуска ПЧ, на дисплее отображается  $\mathcal{L} P \mathcal{F} Q$  / или  $\mathcal{L} P \mathcal{F} Q$  /.

### Q **Незначительные ошибки и предупреждения**

В *Табл. 6.11* представлен краткий обзор возможных кодов предупреждений. Ряд факторов, таких как чрезмерно высокий уровень напряжения в звене постоянного тока, могут приводить как к предупреждению, так и к ошибке, поэтому для правильного определения мер по устранению проблемы необходимо четко различать ошибки (faults) и предупреждения (alarms).

В случае выдачи предупреждения индикатор «ALM», а также отображаемый код предупреждения мигают. Большинство предупреждений сопровождается срабатыванием дискретного выхода, запрограммированного для сигнализации предупреждений (H2- $\square \square = 10$ ). Если индикатор «ALM» светится непрерывно, это означает, что произошла ошибка (не предупреждение). Информацию о кодах ошибок см. в разделе *Ошибки на стр. 315*.

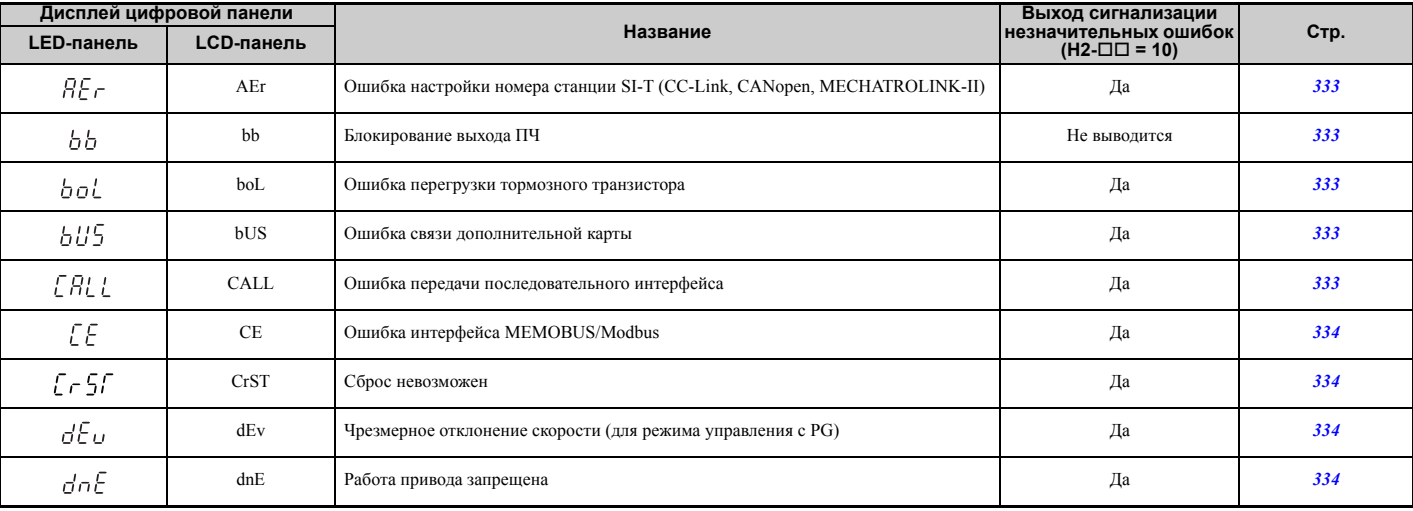

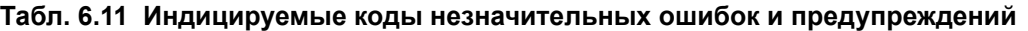

### 6.3 Ошибки и предупреждения преобразователя частоты

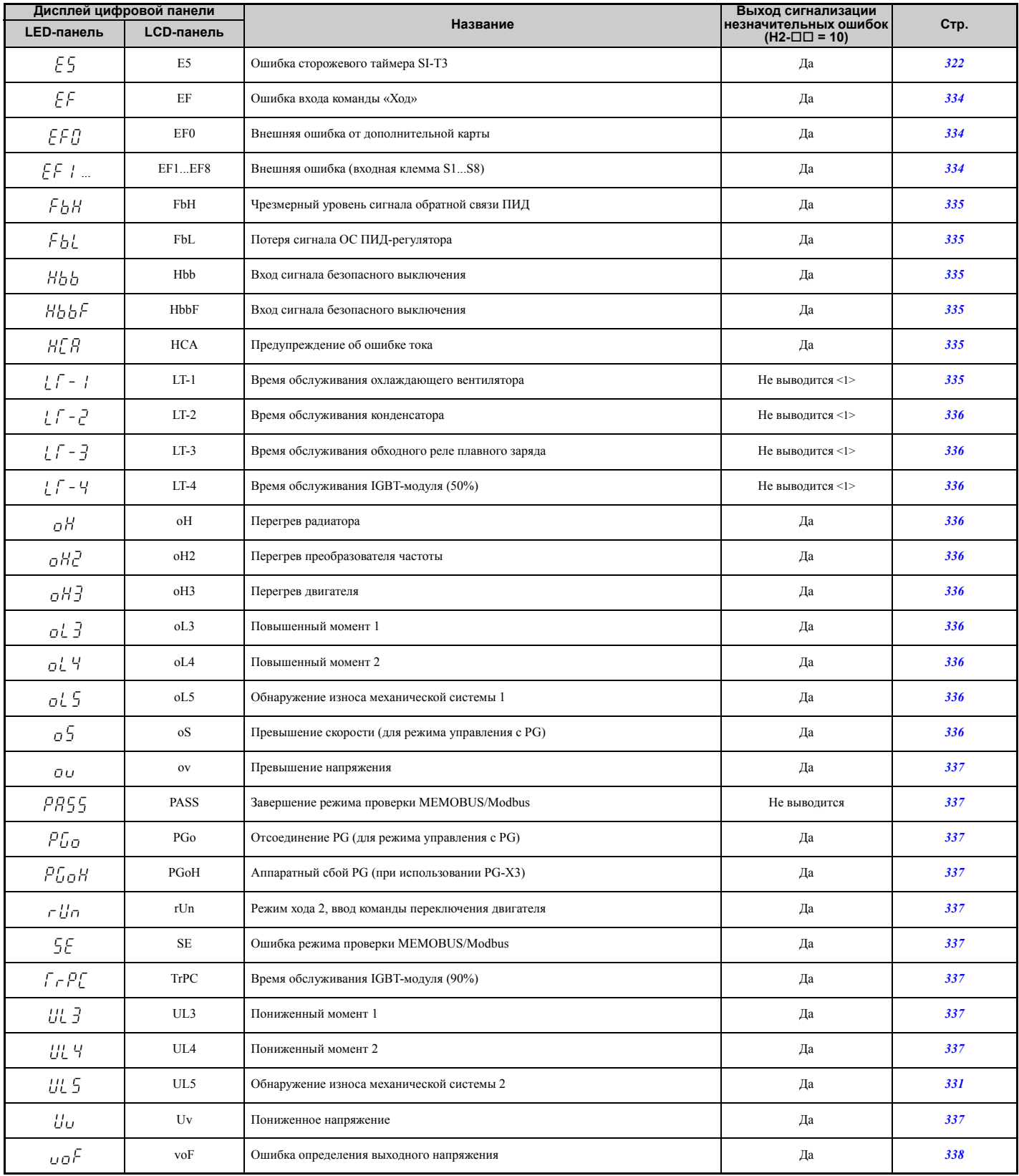

 $\langle$ 1> Срабатывает, если Н2- $\Box$  $\Box$  = 2F.

Поиск и устранение<br>неисправностей

### Q **Ошибки управления**

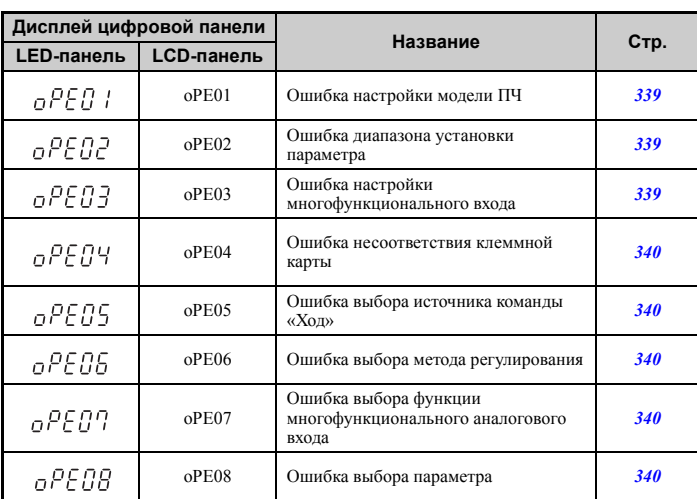

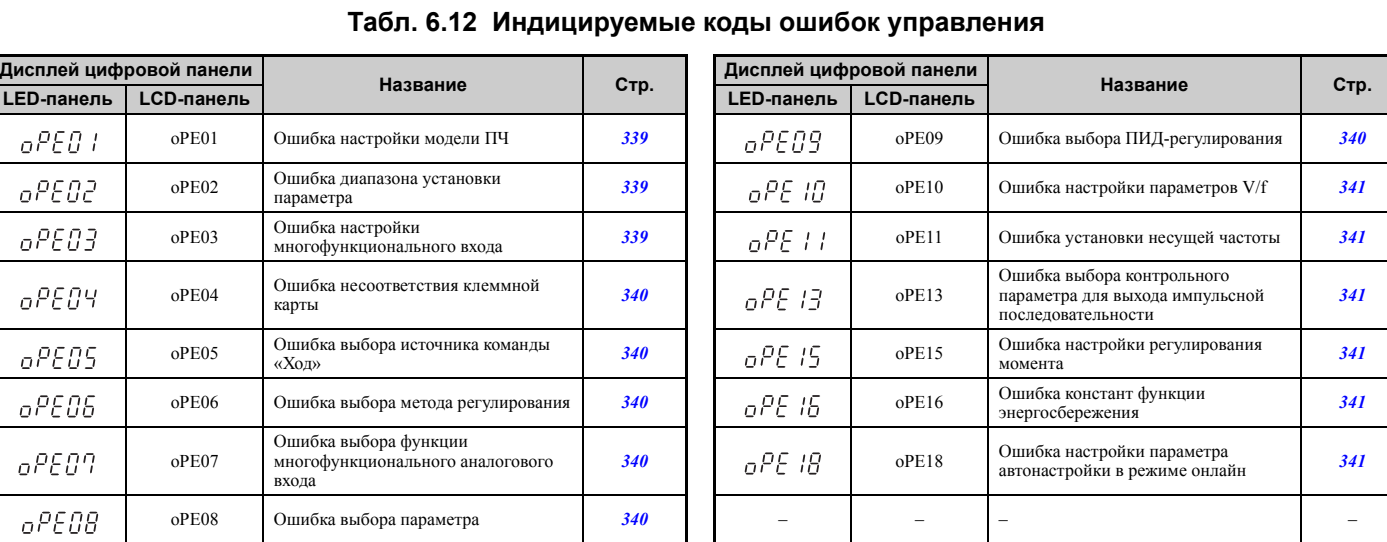

Q **Ошибки автонастройки**

### **Табл. 6.13 Индицируемые коды ошибок автонастройки**

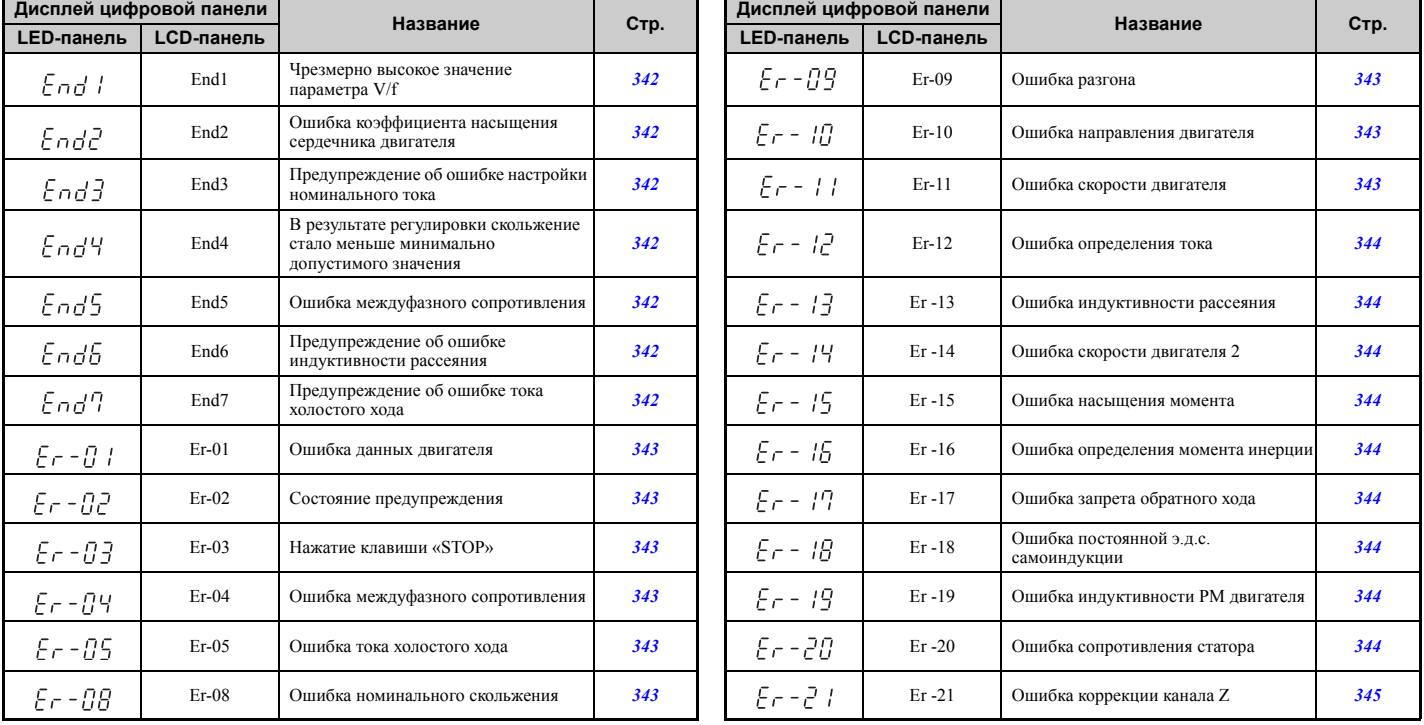

### Q **Ошибки и индицируемые коды при использовании функции копирования**

**Табл. 6.14 Ошибки копирования**

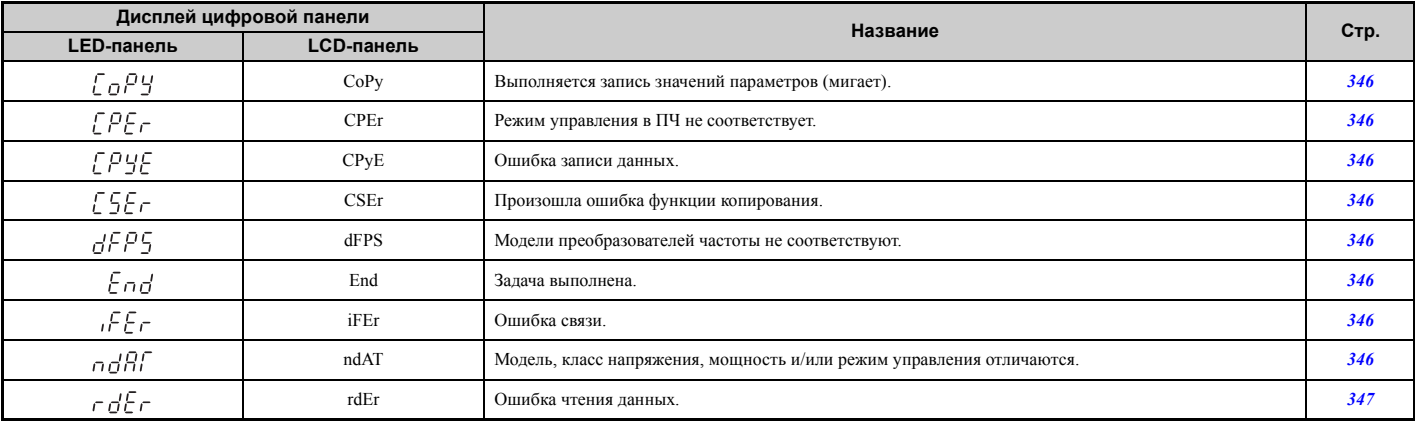

### **6.3 Ошибки и предупреждения преобразователя частоты**

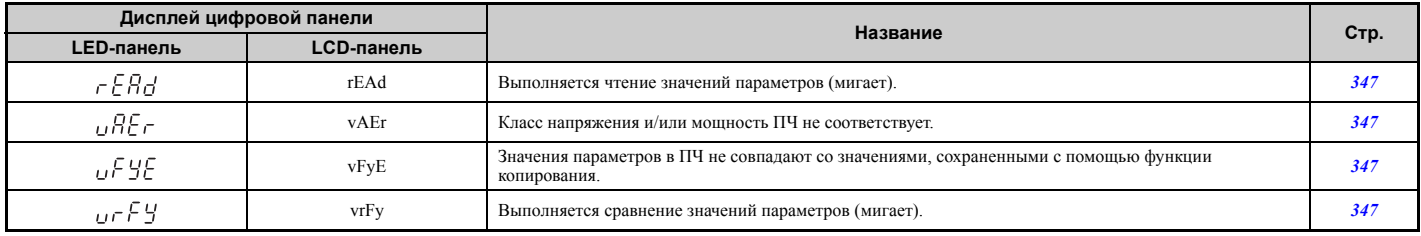

#### <span id="page-319-0"></span>6.4 Сигнализация ошибок

### • Индикация, причины возникновения и возможные способы устранения ошибок

Обнаружение ошибок производится с целью предотвращения повреждения преобразователя частоты. Обнаружение ошибки приводит к прекращению работы преобразователя частоты, и срабатыванию выходных клемм МА-МВ-МС. Для возобновления работы преобразователя частоты необходимо устранить причину ошибки и вручную сбросить состояние ошибки.

#### Табл. 6.15 Подробное описание индикации, причин и возможных способов устранения ошибок

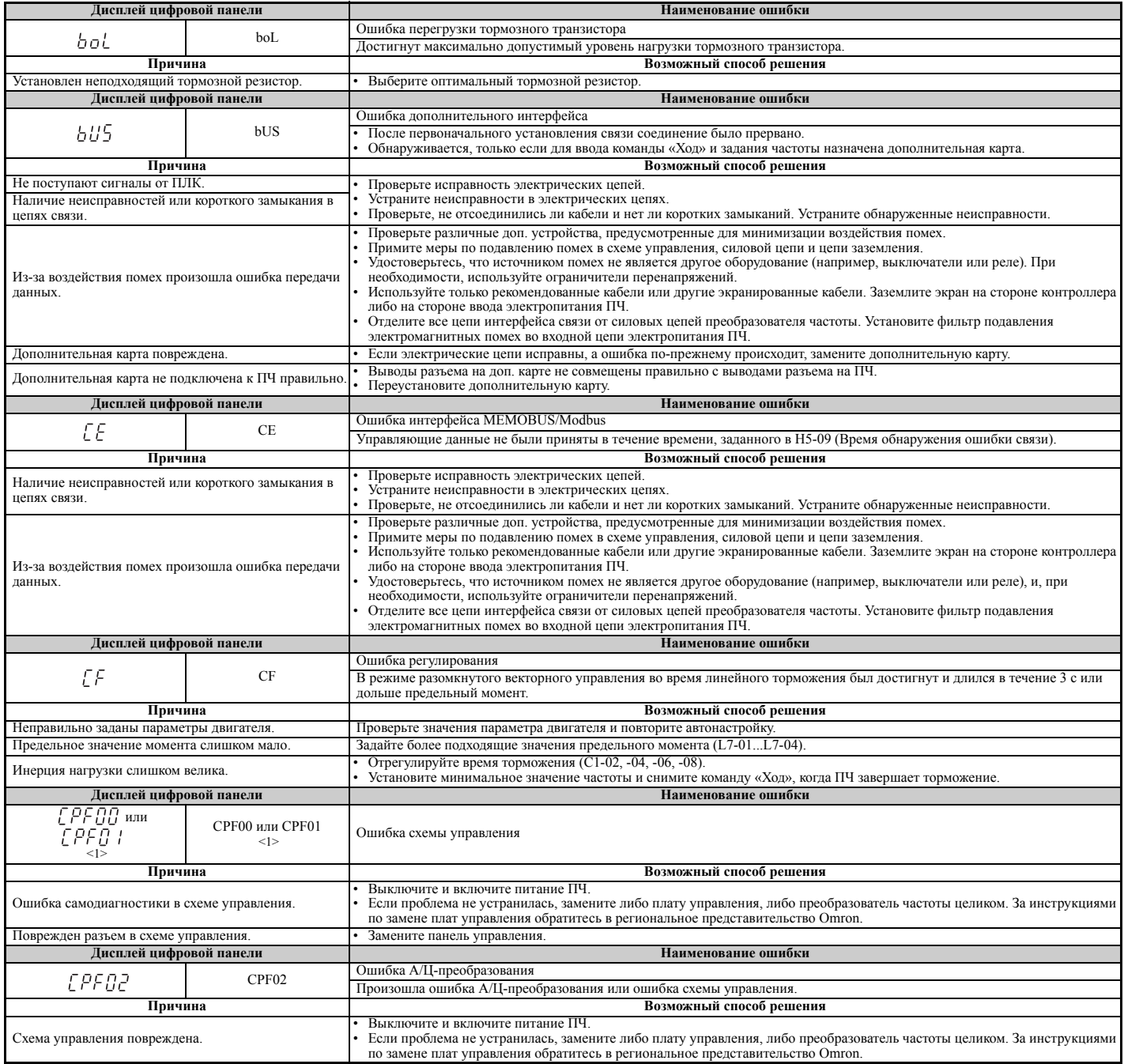

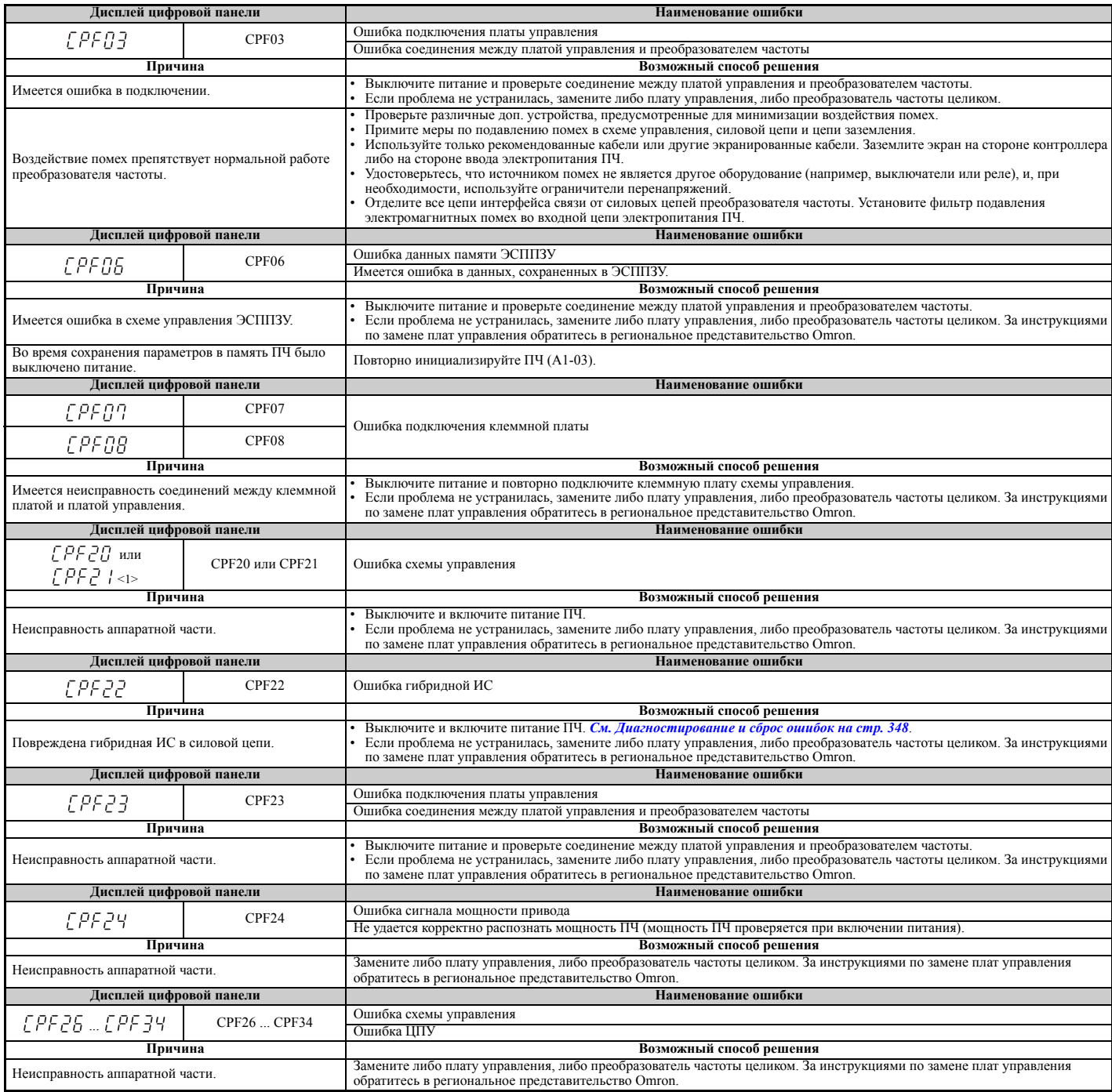

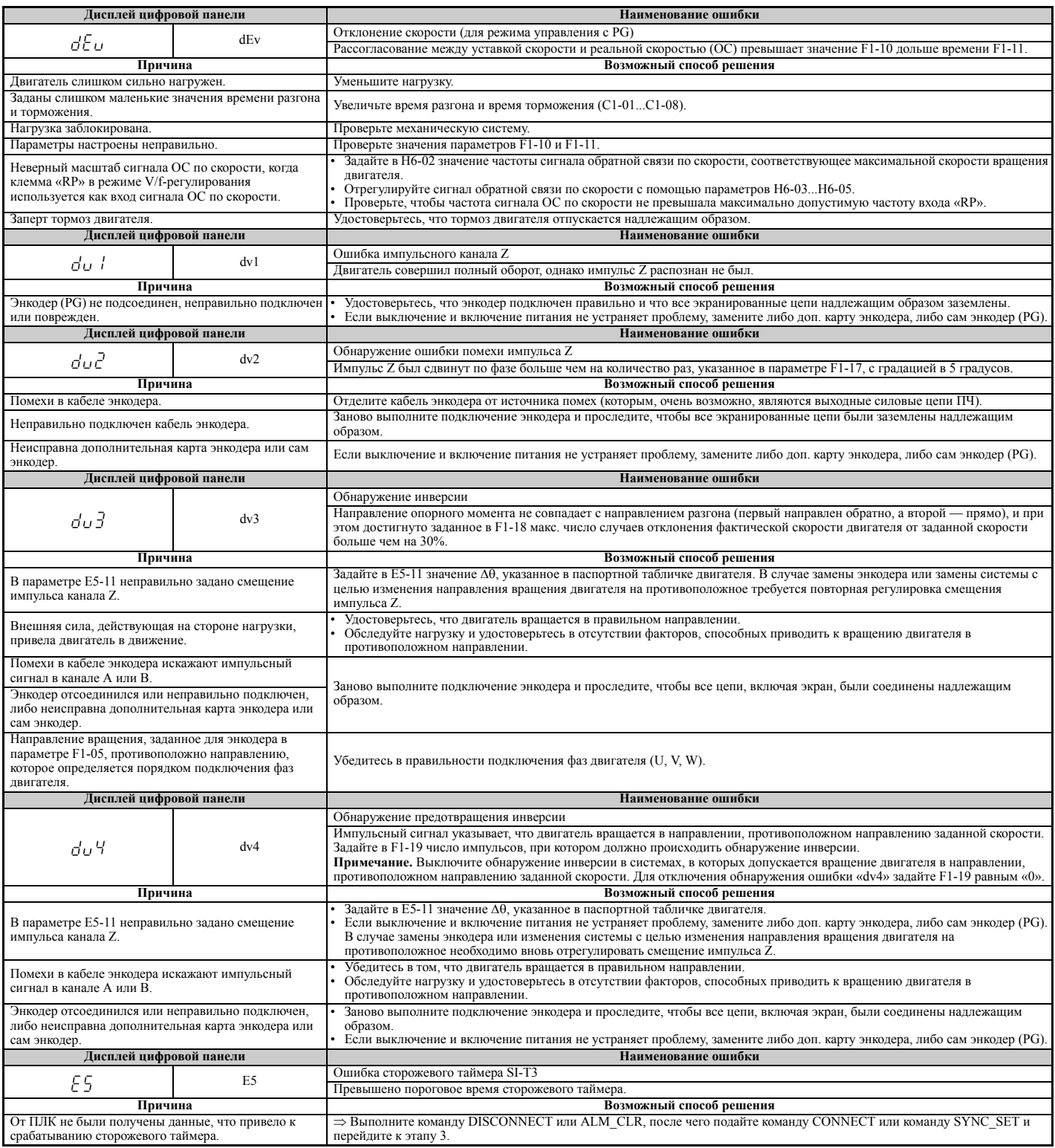

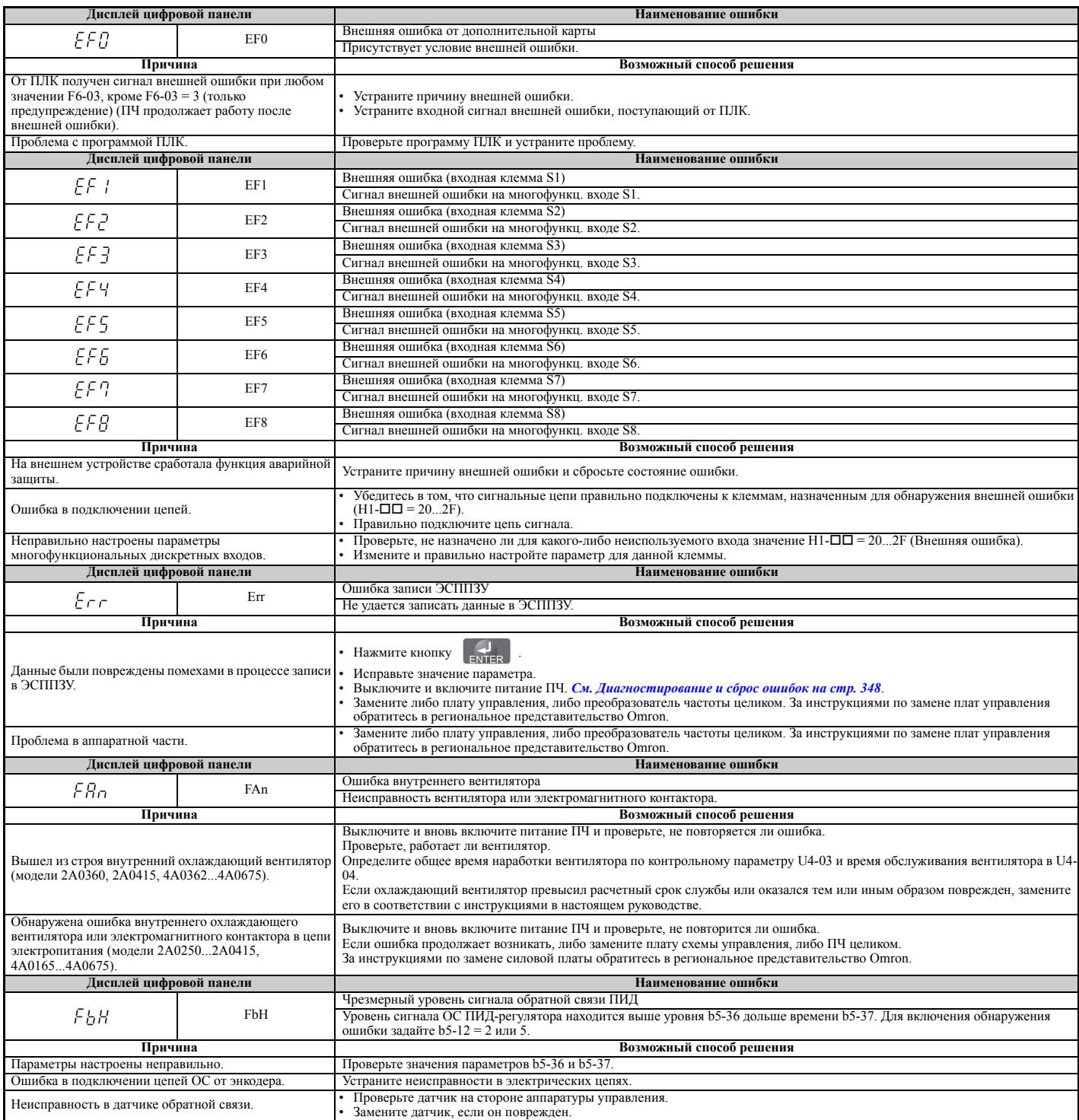

### **6.4 Сигнализация ошибок**

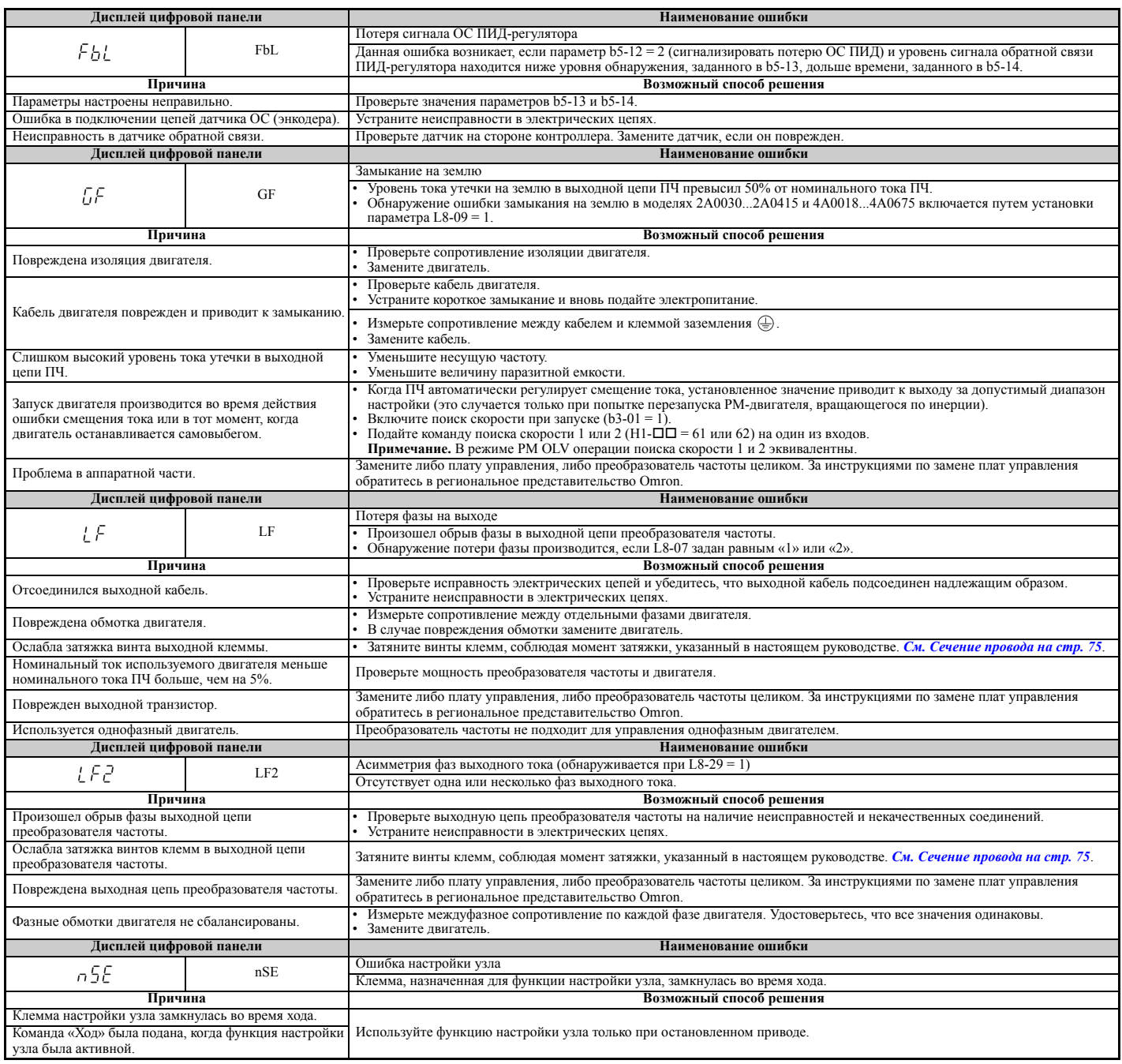
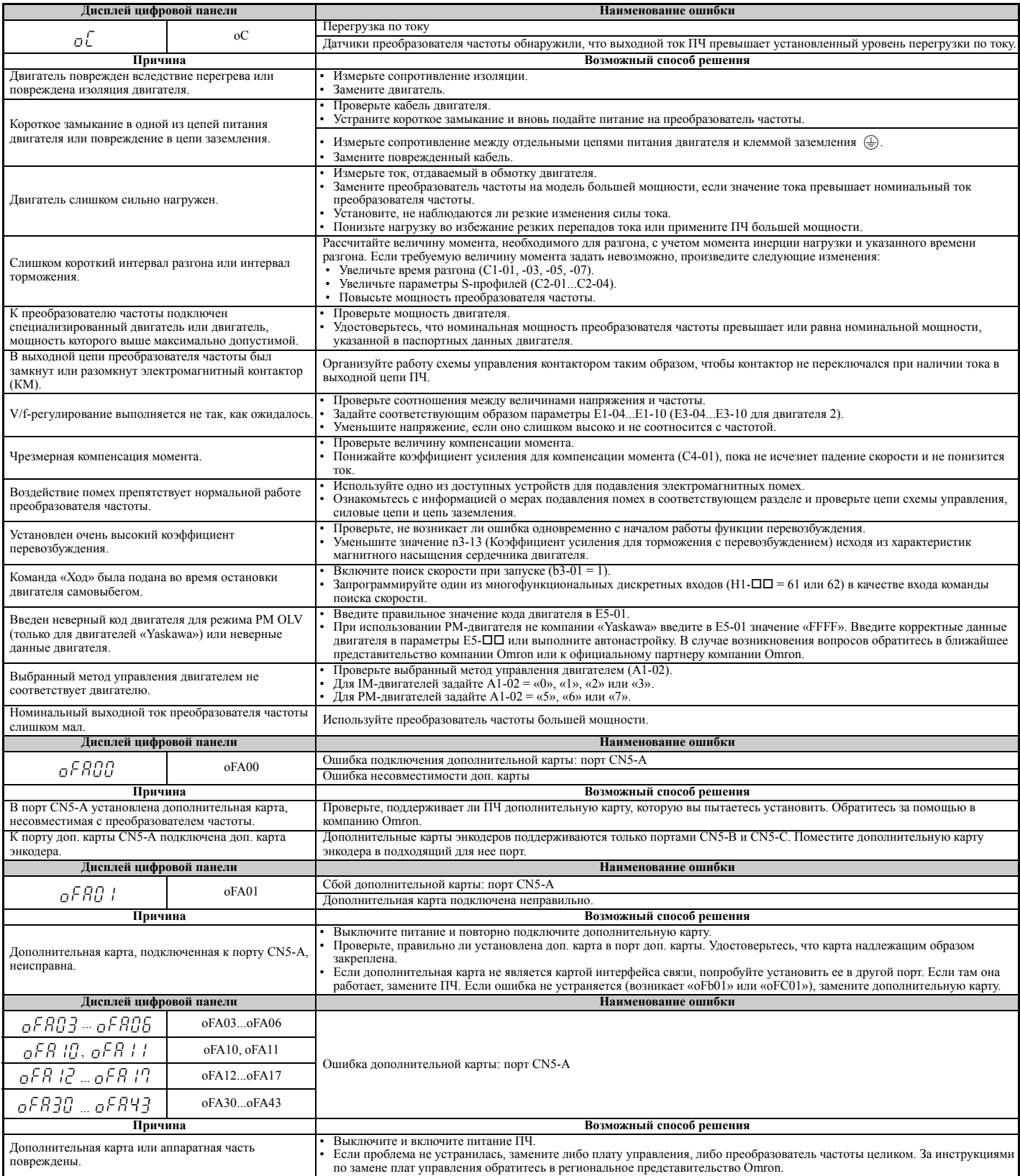

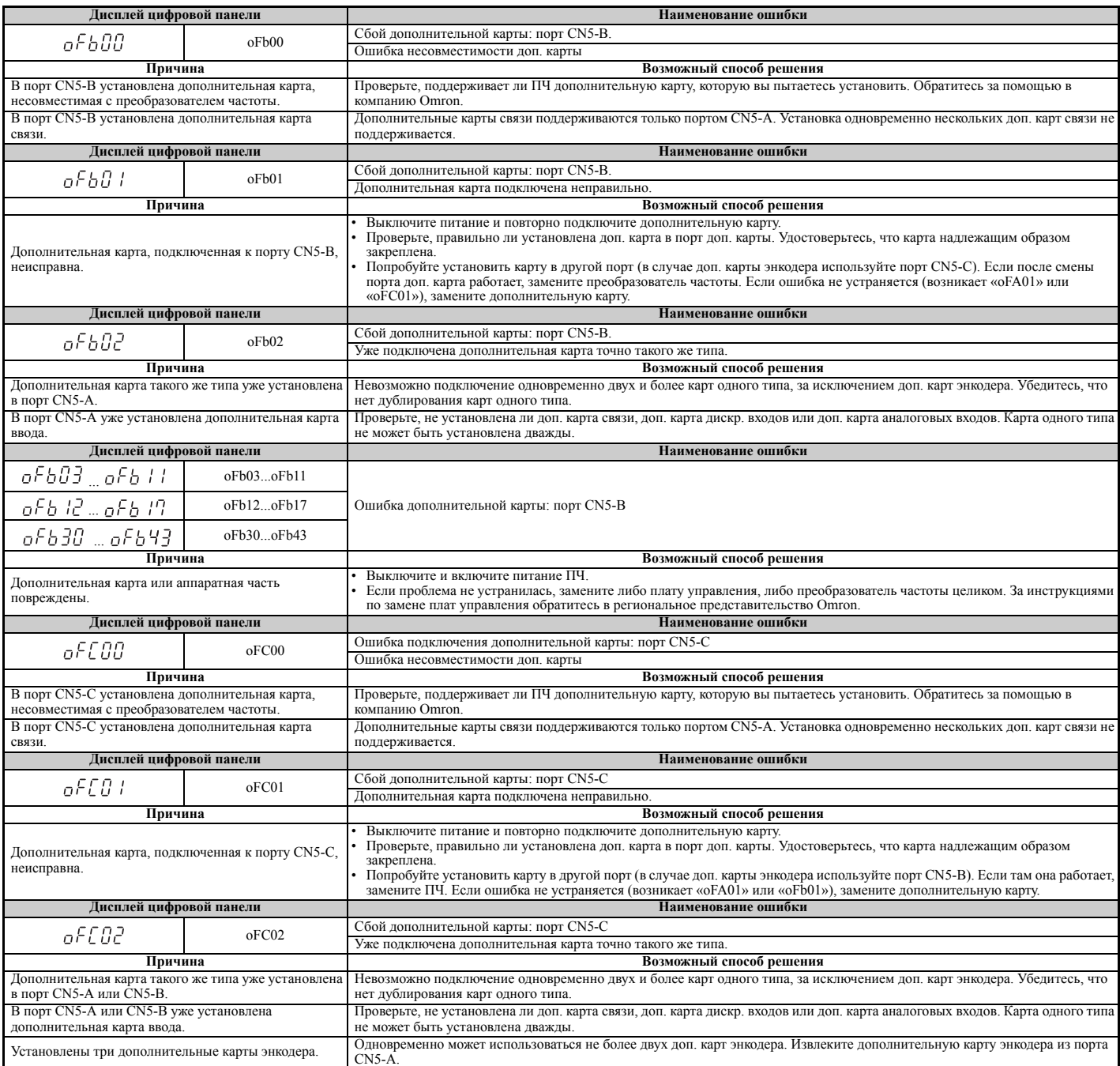

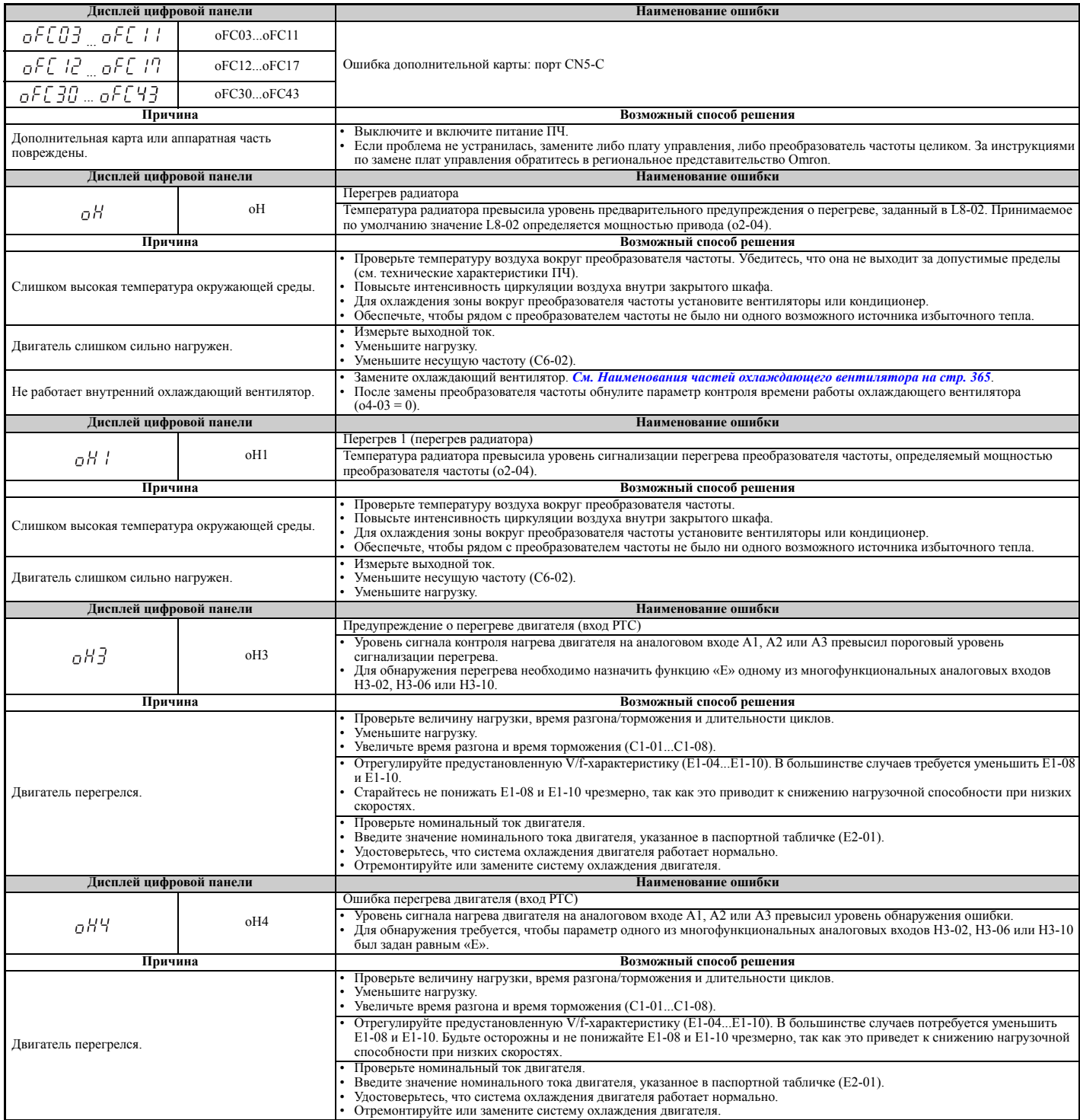

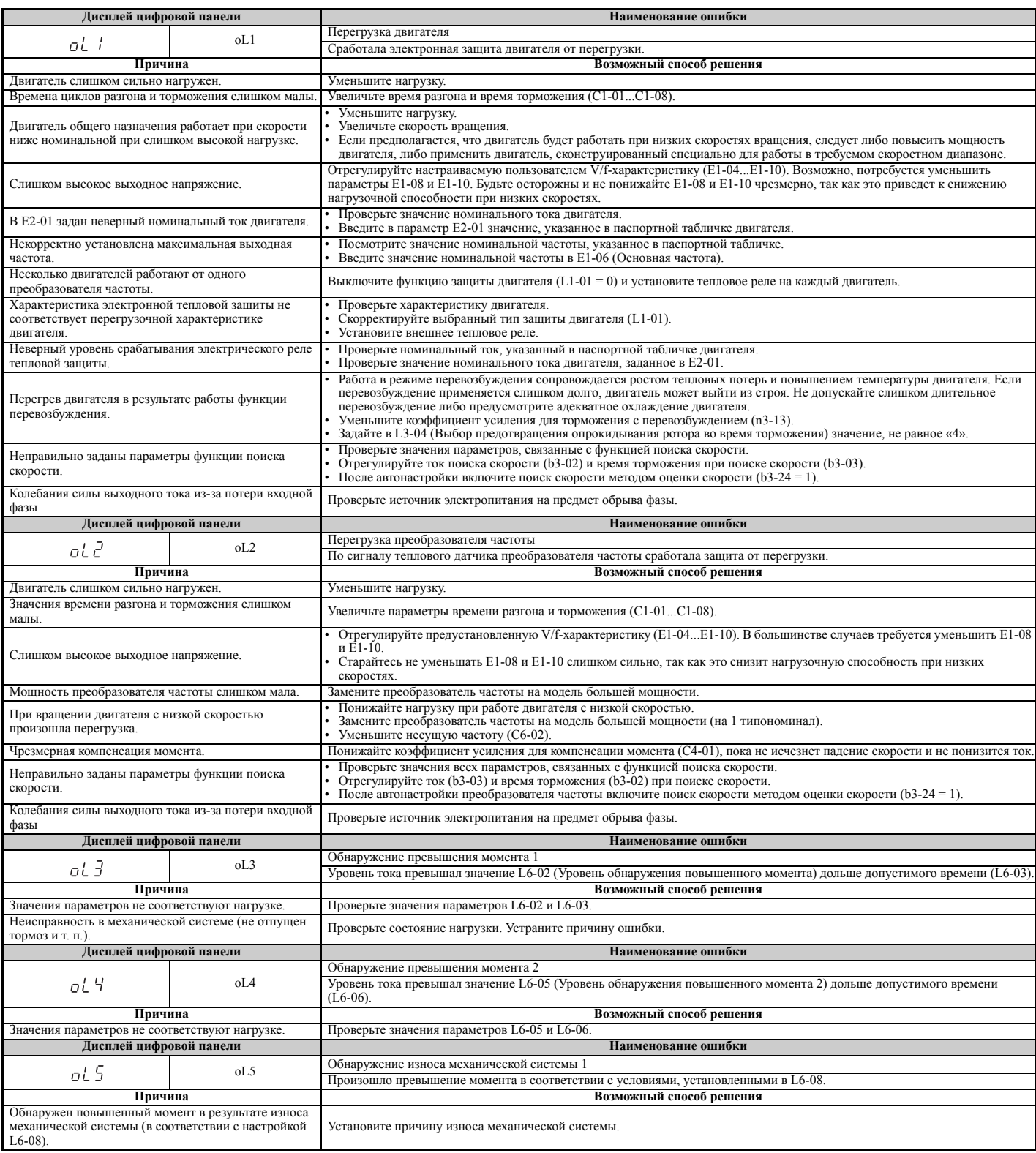

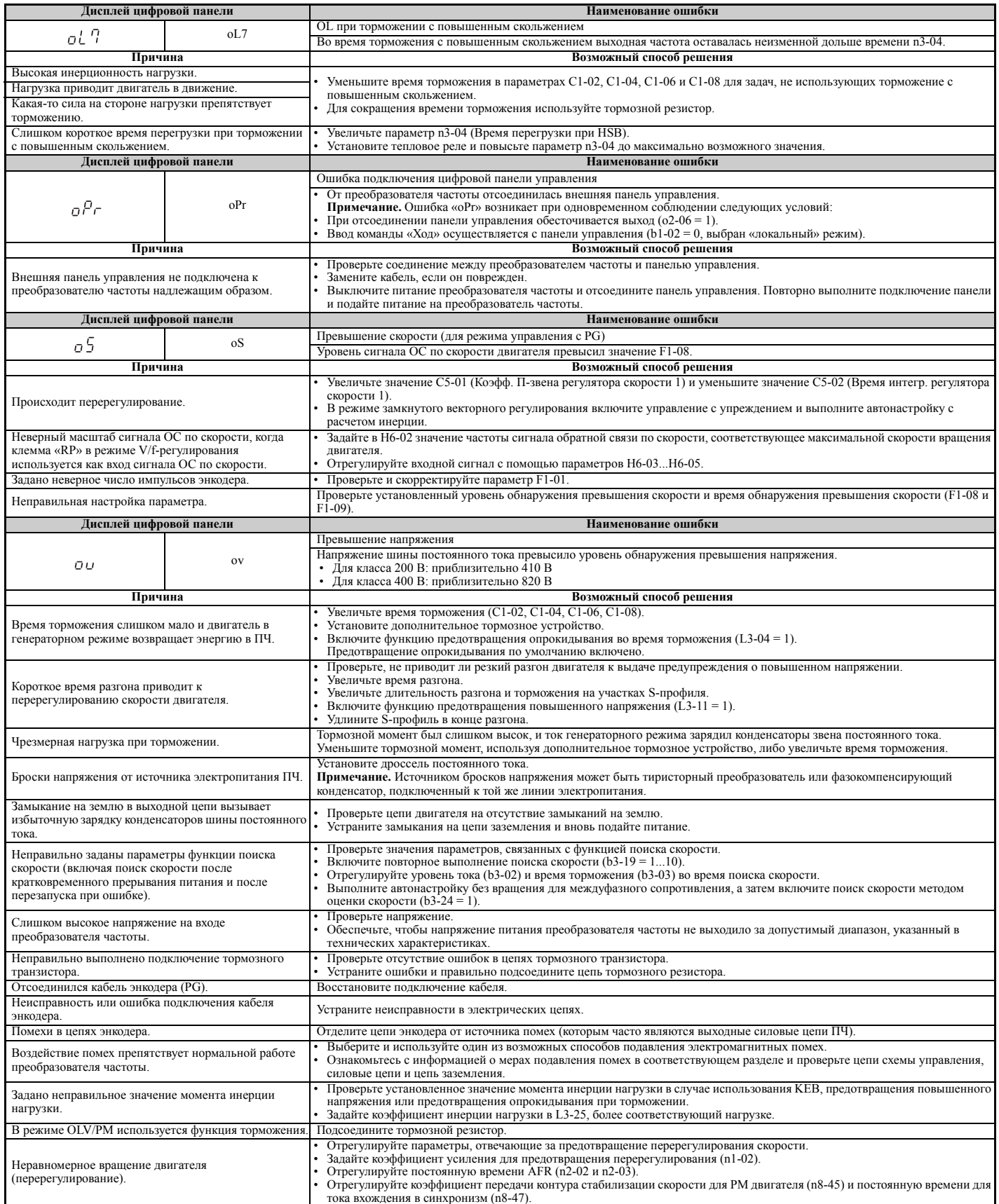

## **6.4 Сигнализация ошибок**

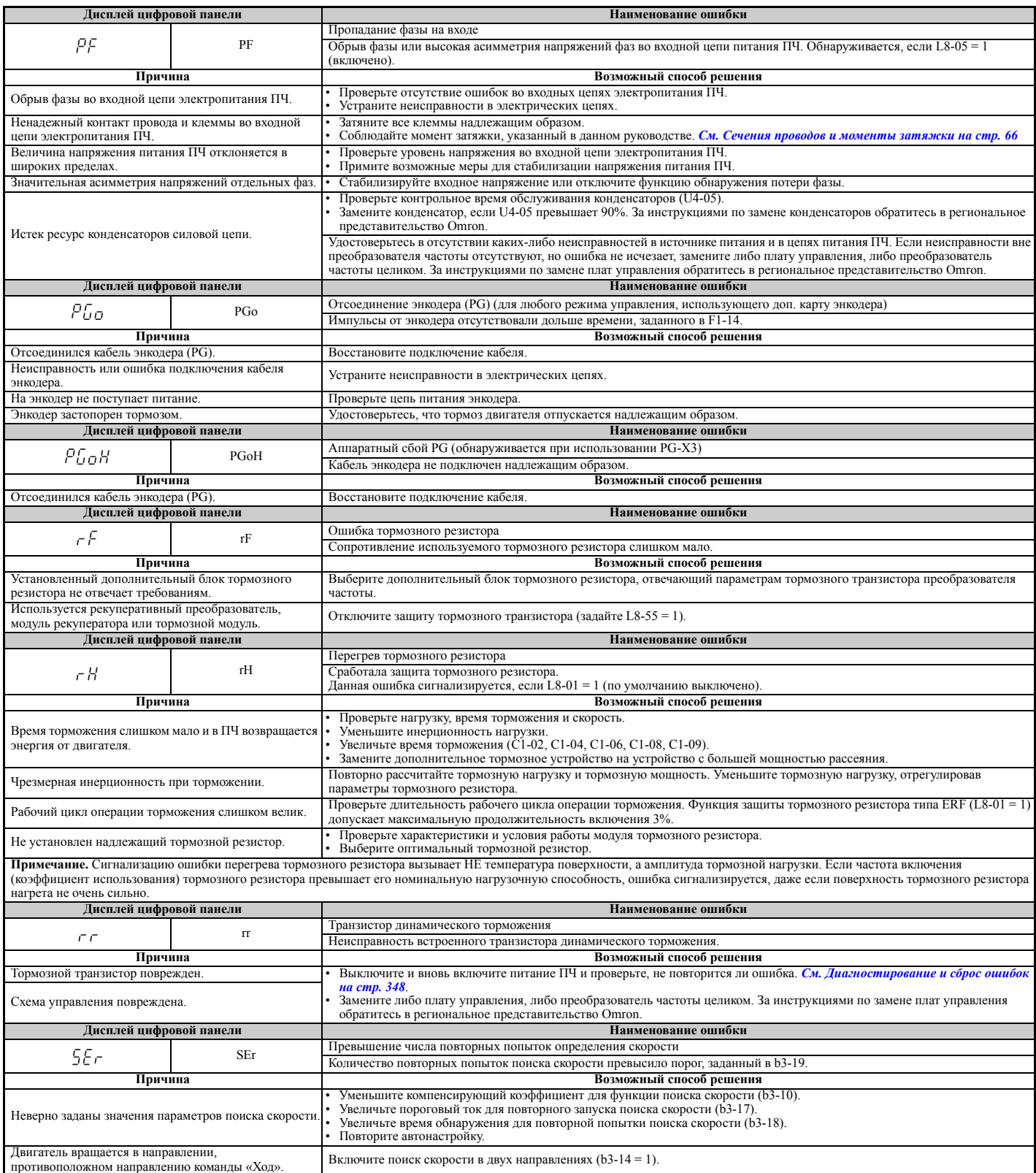

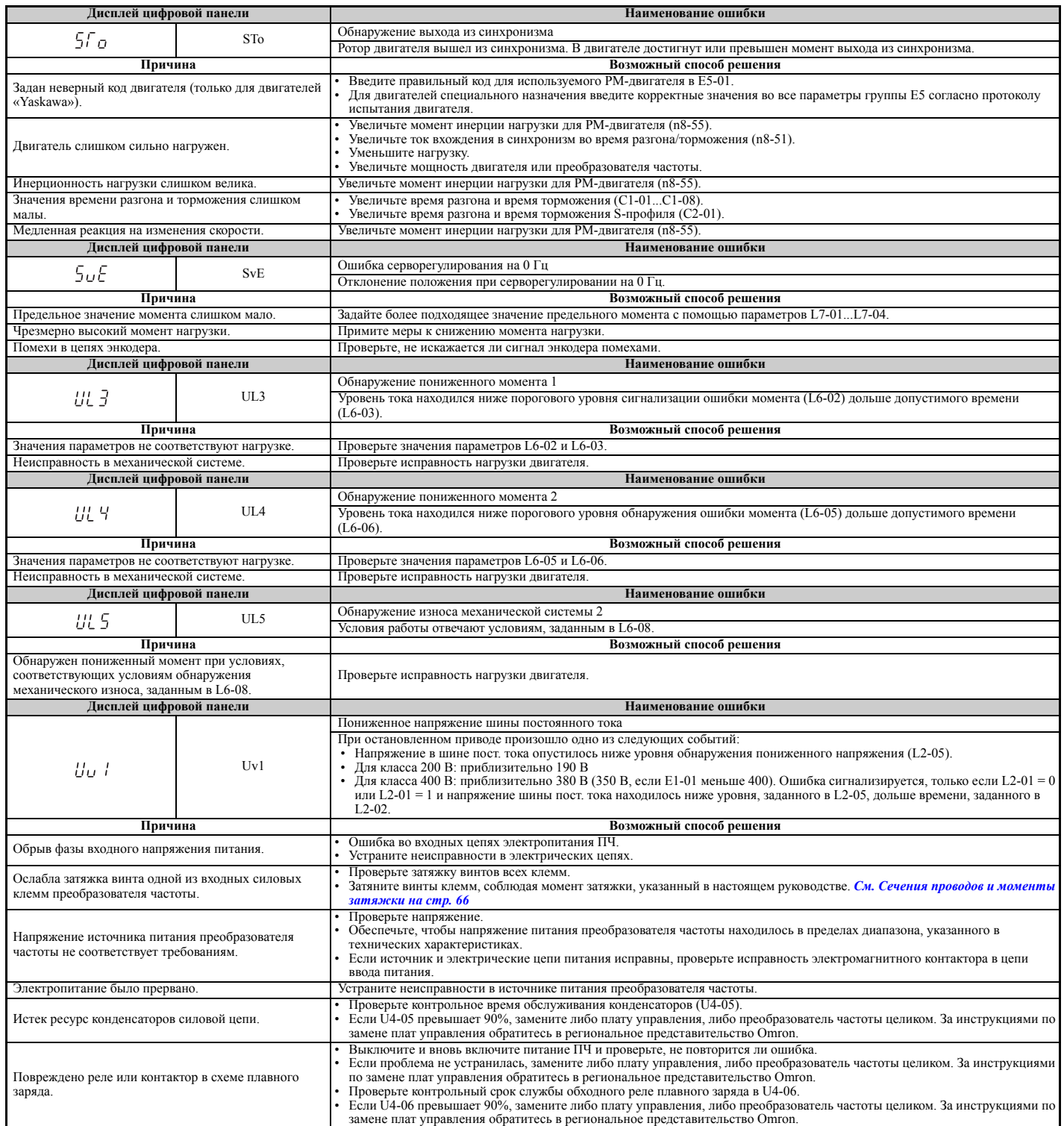

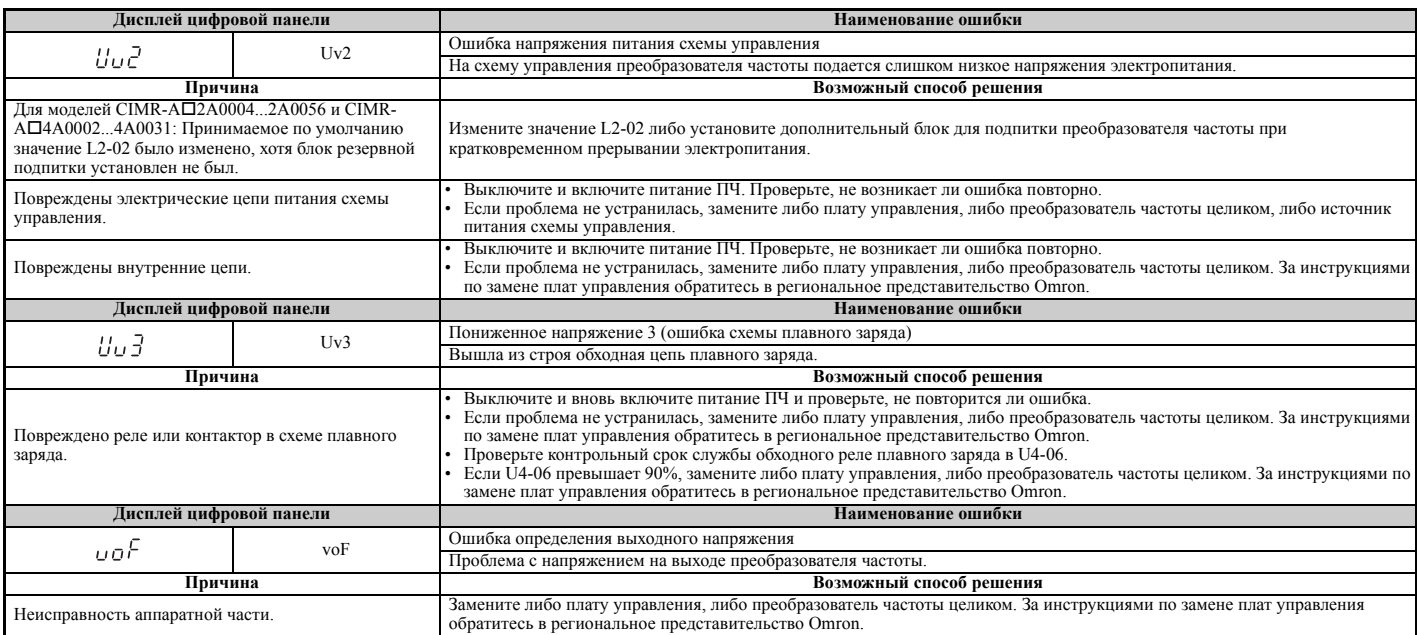

<1> Если возникает при включении питания ПЧ, то сигнализируется кодами .[  $P\mathit{FBI}$  или .[  $P\mathit{FBI}$  . Если одна из ошибок возникает после успешного запуска ПЧ, на дисплее отображается  $\int P F Q$   $\int$  или  $\int P F Q$   $\int$ .

# **6.5 Сигнализация предупреждений**

## X **Индикация, причины возникновения и возможные способы устранения предупреждений**

В ряде случаев защита преобразователя частоты может выдавать предупреждения, не останавливая работу привода. После устранения причины предупреждения привод возвращается к состоянию, в котором он находился до предупреждения.

Если наступает условие выдачи предупреждения, на дисплее цифровой панели мигает индикатор «ALM» и мигает текстовый код предупреждения. Также срабатывает многофункциональный выход, которому назначена функция выдачи предупреждения (H2- $\Box$  $\Box$  $=$  10).

Примечание. Многофункциональный выход, замыкающийся при возникновении предупреждения (H2- $\Box$  = 10), также замыкается при выдаче предупреждений LT-1...LT-4 (выдаются, только если H2- $\Box$  $=$  2F), уведомляющих об истечении ожидаемого срока службы одного из узлов ПЧ.

#### **Табл. 6.16 Индикация, причины возникновения и возможные способы устранения предупреждений**

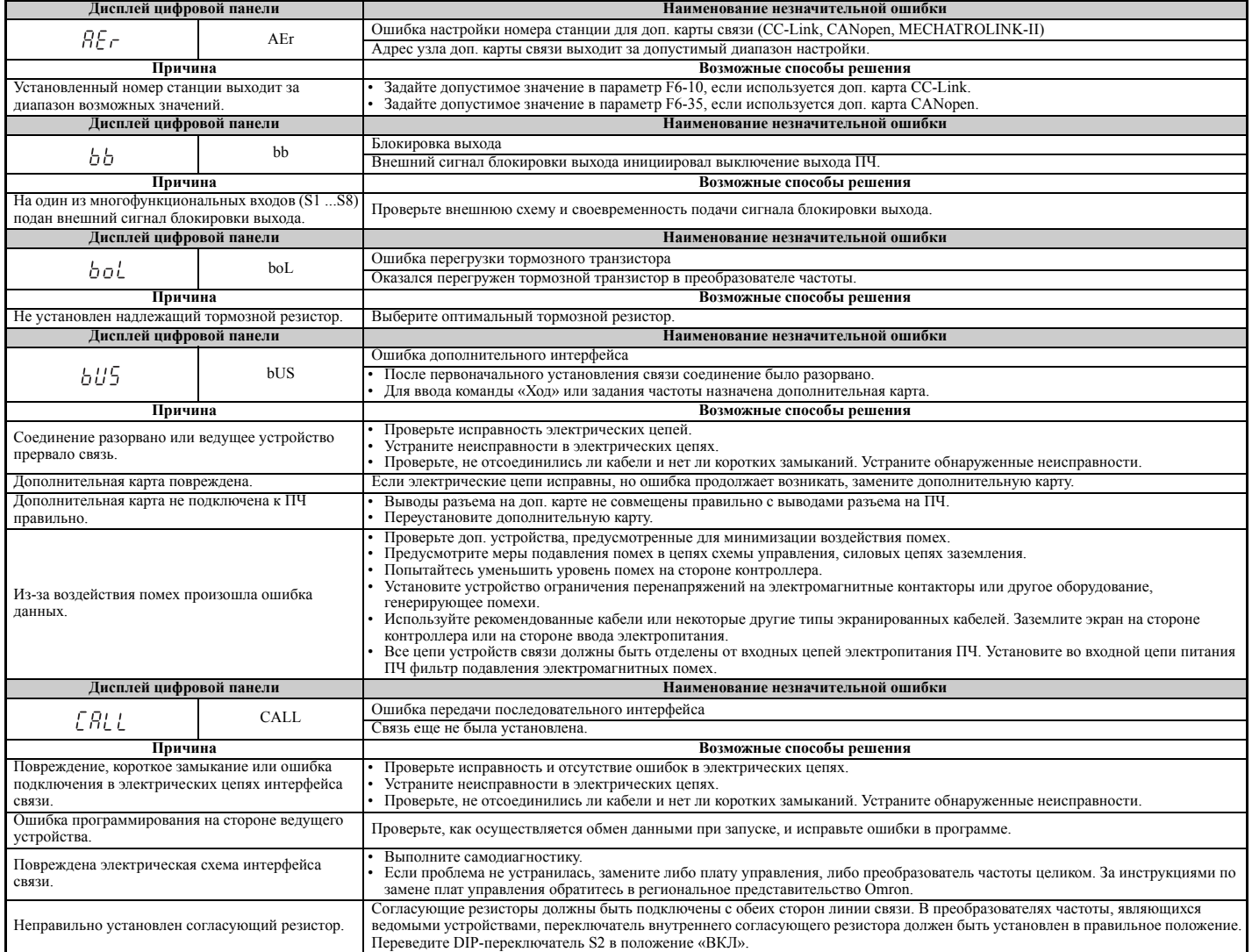

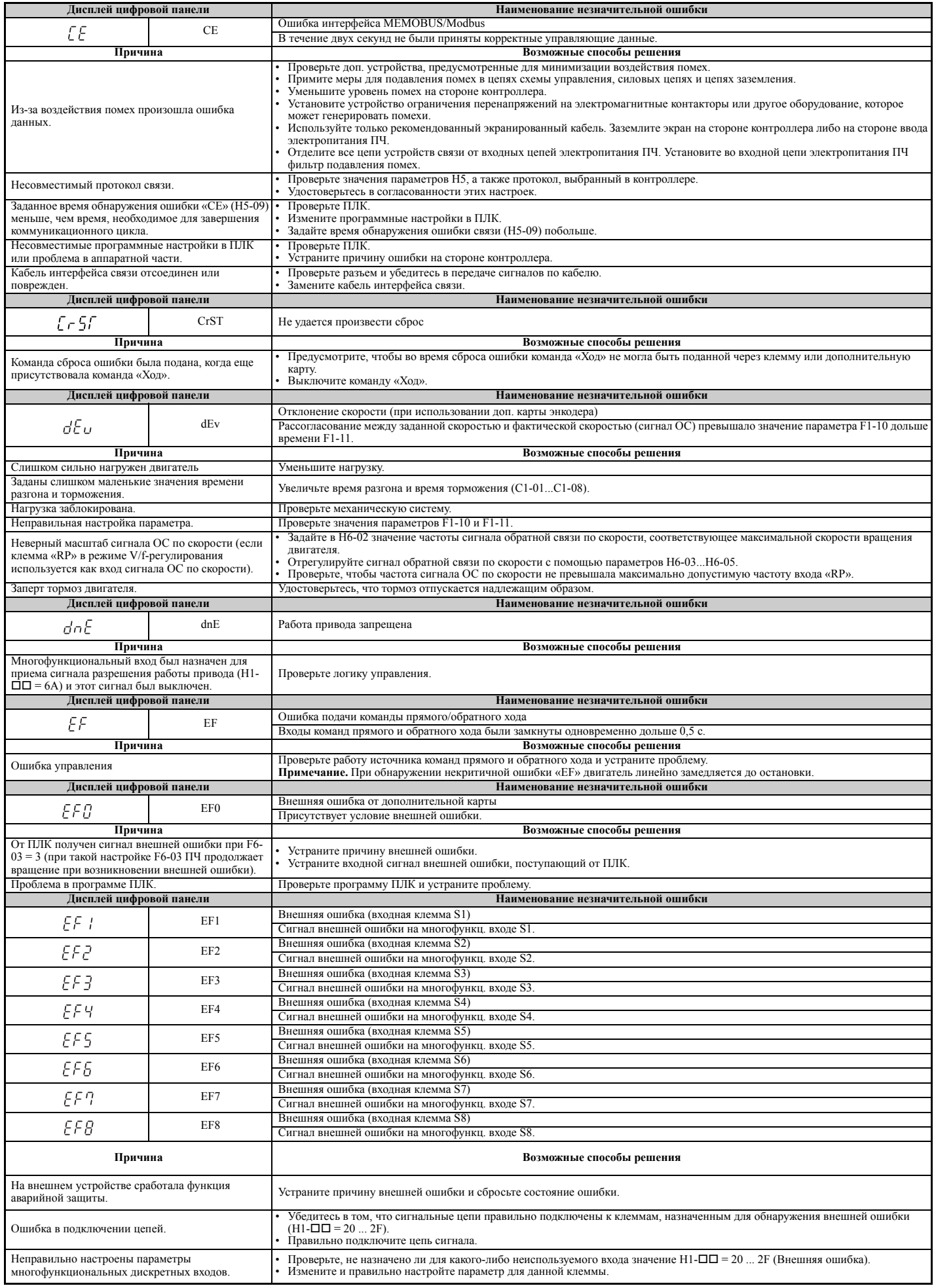

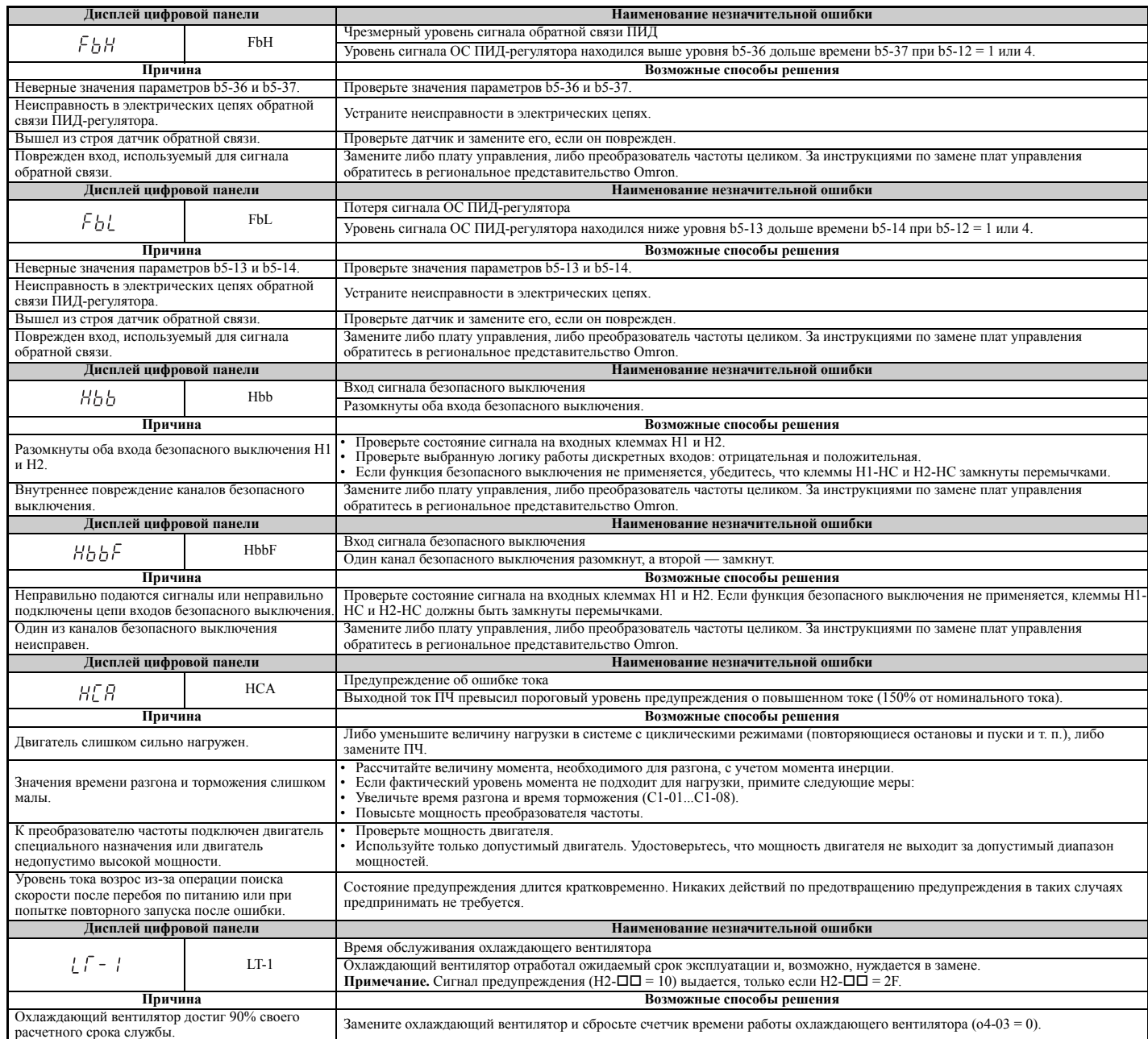

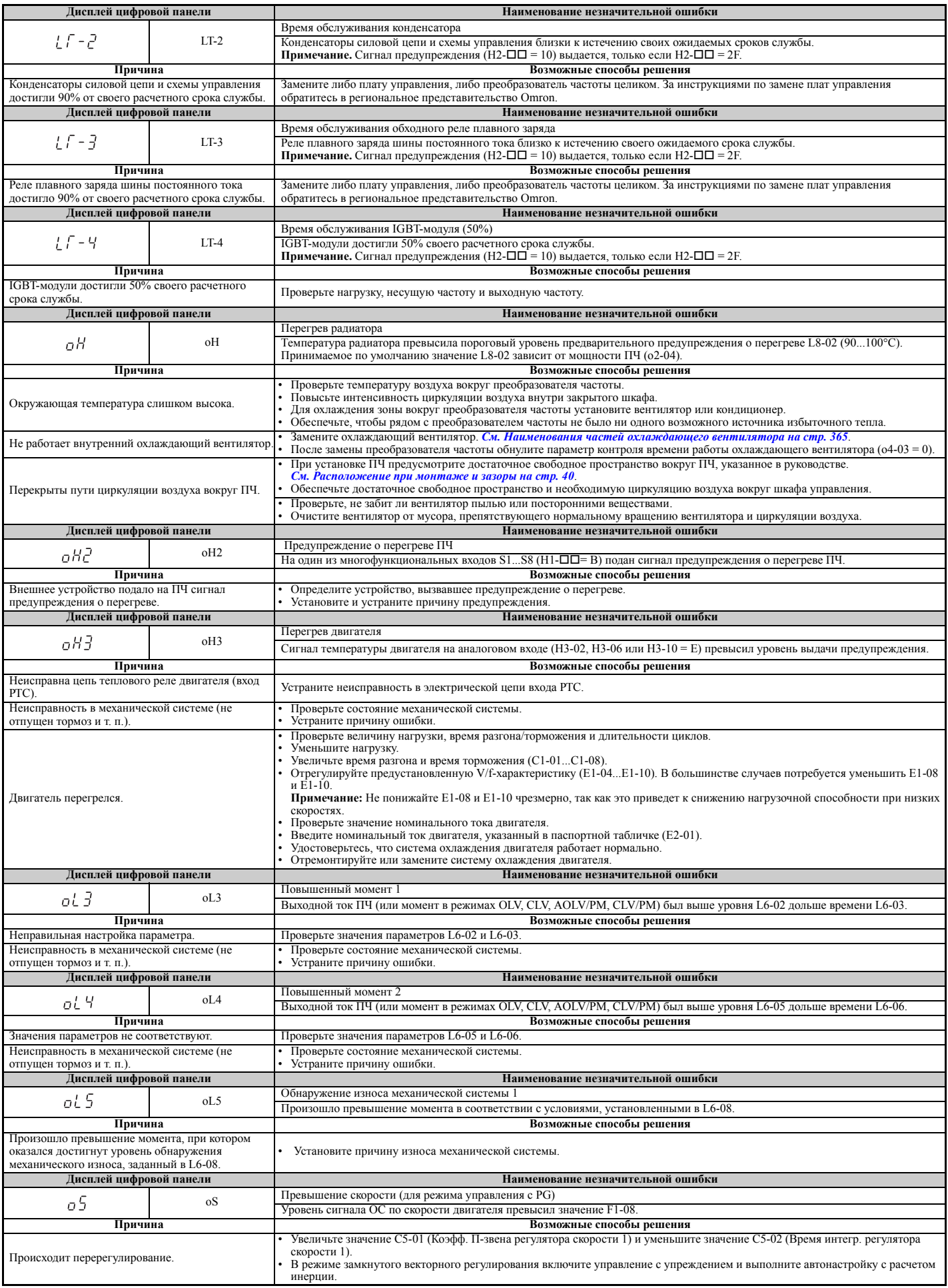

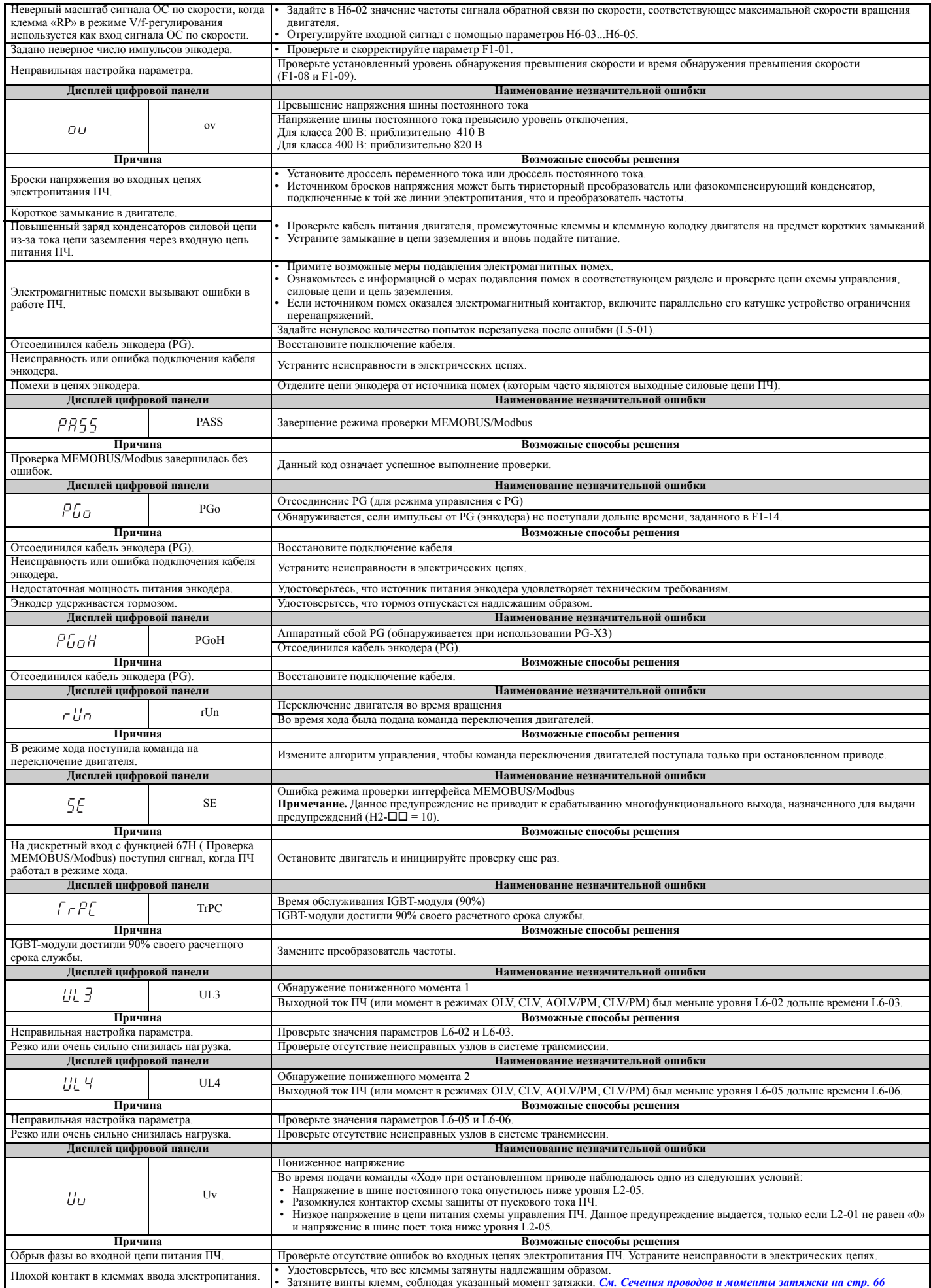

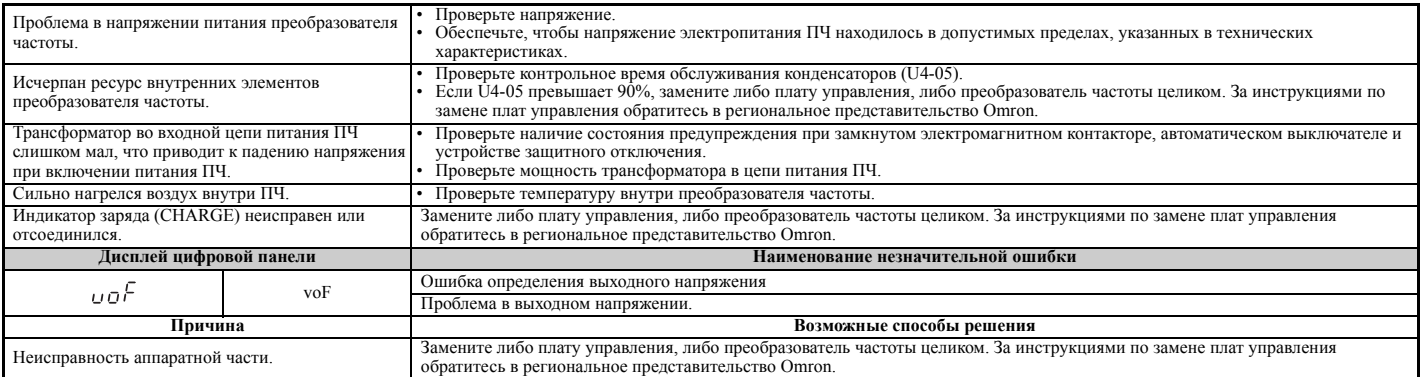

# **6.6 Ошибки программирования**

## X **Индикация, причины возникновения и возможные способы устранения ошибок «oPE»**

Ошибка программирования (oPE) возникает, когда несколько связанных параметров не согласуются между собой, либо неверно задан отдельный параметр.

Преобразователь частоты не будет работать, пока параметр или параметры, вызвавшие ошибку, не будут настроены правильно. Ошибка «oPE», однако, не вызывает срабатывания выхода сигнализации предупреждения или ошибки. Выясните причину возникновения ошибки «oPE» и предпримите соответствующие действия (*См. Индикация, причины возникновения и возможные способы устранения ошибок «oPE» на стр. 339*). Если на дисплее панели управления отображается код «oPE», нажмите кнопку «ENTER», чтобы вызвать U1-18 и посмотреть параметр, вызвавший ошибку «oPE» (U1-18).

#### **Дисплей цифровой панели Наименование ошибки** oPE01 Ошибка настройки мощности привода oPEO I  $3a$ ланное значение параметра о $2-04$  не соотв **Причина Возможные способы решения** Значение параметра o2-04 (Выбор модели привода) не соответствует фактической эначение параметра 02-04 (выоор модели привода) не соответствует фактической и исправьте 02-04.<br>Мощности преобразователя частоты. **Дисплей цифровой панели Наименование ошибки** oPE02 Ошибка диапазона установки параметра oPE02 Используйте U1-18 для определения параметров, выходящих за допустимый диапазон. **Причина Возможные способы решения** Заданные значения параметров выходят за допустимые пределы. Задайте правильные значения. **Примечание.** Если одновременно возникает сразу несколько ошибок, другие ошибки обладают приоритетом над ошибкой «oPE02». **Дисплей цифровой панели Наименование ошибки** Ошибка выбора функции многофункционального вхо,  $oPEO3$ oPE03 Для многофункциональных дискретных входов (H1-01...H1-08) выбраны несовместимые функции. **Причина Возможные способы решения** • Удостоверьтесь, что многофункциональным входам назначены разные функции. • Одна и та же функция назначена двум многофункциональным входам • Повторно настройте параметры многофункциональных входов для исключения • (кроме «Внешняя ошибка» и «Не используется»). дублирования функций. При назначенном входе команды «Увеличить» не назначен вход команды «Уменьшить» или наоборот (функции 10 и 11). Правильно настройте функции, которые должны быть задействованы в комбинации с<br>При назначенном входе команды «Увеличить2» не назначен вход команды «Уменьшить2» другими функциями. При назначенном входе команды «Увеличить2» не назначен вход команды «Уменьшить2» или наоборот (функции 75 и 76).  $H$ азначен вход команды «Ход/Стоп» для 2-проводного управления (H1- $\Box$  $\Box$ =42), но н назначен вход команды «Вперед/Назад» (Н $1$ - $\Box$  $=$  43) Правильно настройте функции, которые должны быть задействованы в комбинации с другими функциями. • Команда разрешения работы привода назначена многофункциональному входу S1 или S2 (H1-01 = 6A или H1-02 = 6A). • Одновременно назначены какие-либо две следующие функции: • Команда «Увеличить/Уменьшить» (10 и 11) • Команда «Увеличить2/Уменьшить2» (75 и 76) • Проверьте, не назначены ли нескольким многофункциональным входам несовместимые функции. • Устраните ошибки в настройках параметров. • Приостановка разгона/торможения (A) • Чтение и удержание аналогового задания частоты (1E) • Смещение частоты 1, 2, 3 для вычисления (44, 45, 46) Команда «Увеличить/Уменьшить» (10, 11) выбрана при включенном ПИД-регулировании Выключите ПИД-регулирование (b5-01 = 0) или команду «Увеличить/Уменьшить». Для указанных ниже функций одновременно выбран НЗ и НО вход: • Внешняя команда поиска 1 и внешняя команда поиска 2 (61 и 62) • Быстрый останов (НО) и быстрый останов (НЗ) (15 и 17) • КEB для перебоя по питанию и торможение с повышенным скольжением (65, 66, 7A, 7B и 68) Проверьте, не назначены ли многофункциональным входам несовместимые между собой • Команда переключения двигателей и время разгона/торможения 2 (16 и 1A) • Команда «KEB 1» и команда «KEB 2» (65, 66 и 7A, 7B) функции. Устраните ошибки в настройках параметров. • Команда «Прямой ход» (или «Обратный ход») и команда «Прямой/Обратный ход» (2-пров.) (40, 41 и 42, 43) • Внешняя команда динамического торможения и внешняя команда разрешения работы привода  $(60 \text{ u } 6 \text{ A})$ • Команда переключения двигателей и команда «Увеличить2/Уменьшить2» (16 и 75, 76) Назначено одно из следующих значений, когда H1-□ = 2 (Внешнее задание 1/2):<br>• b1-15 = 4 (Вход имп. послед.), однако вход импульсной последовательности не назначен источником задания частоты (H6-01 > 0). • b1-15 или b1-16 задан равным «3», но доп. карта не установлена. • Хотя b1-15 = 1 (аналоговый вход), H3-02 или H3-10 задан равным «0» (смещение частоты). Исправьте значения параметров многофункциональных входов Н2- П = 38 (Работа привода разрешена), но Н1- П не задан равным «6А» (Разрешение работы привода).  $H1-\Pi = 7E$  (Определение направления), хотя H6-01 не задан равным «3» (когда клемма «RP» в режиме V/f-регулирования используется как вход сигнала ОС по скорости). **Дисплей цифровой панели Наименование ошибки OPEDY** oPE04 Требуется инициализация. **Причина Возможные способы решения** Была произведена замена ПЧ, платы управления или клеммной платы, в результате чего Для загрузки в преобразователь частоты значений параметров, хранящихся в памяти клеммной платы, задайте A1-03 = 5550. После замены ПЧ инициализируйте параметры, значения параметров платы управления не совпадают со значениями параметров клеммной задав A1-03 = 1110 или 2220.платы.

#### **Табл. 6.17 Индикация, причины возникновения и возможные способы устранения ошибок «oPE»**

# **6.6 Ошибки программирования**

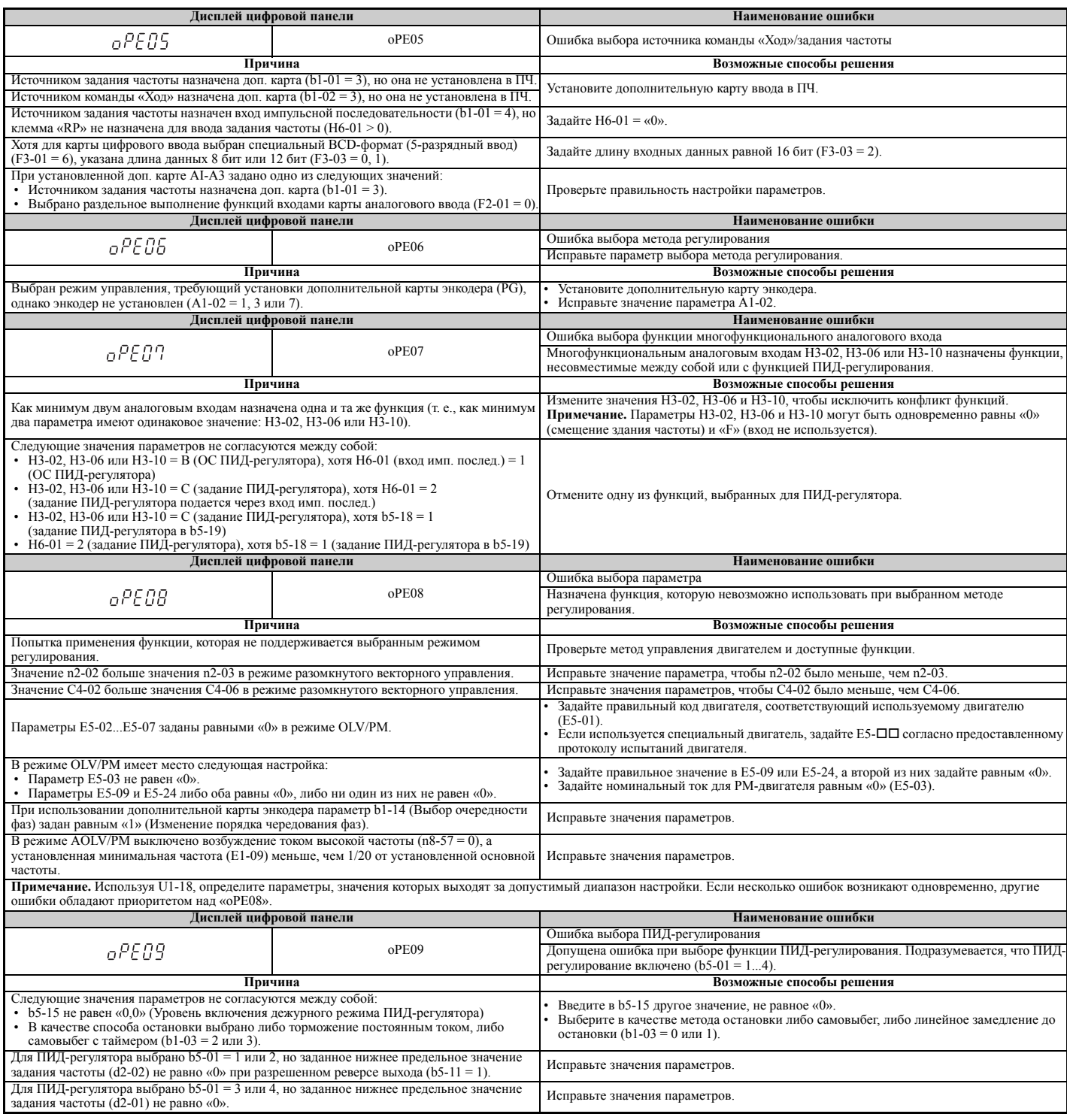

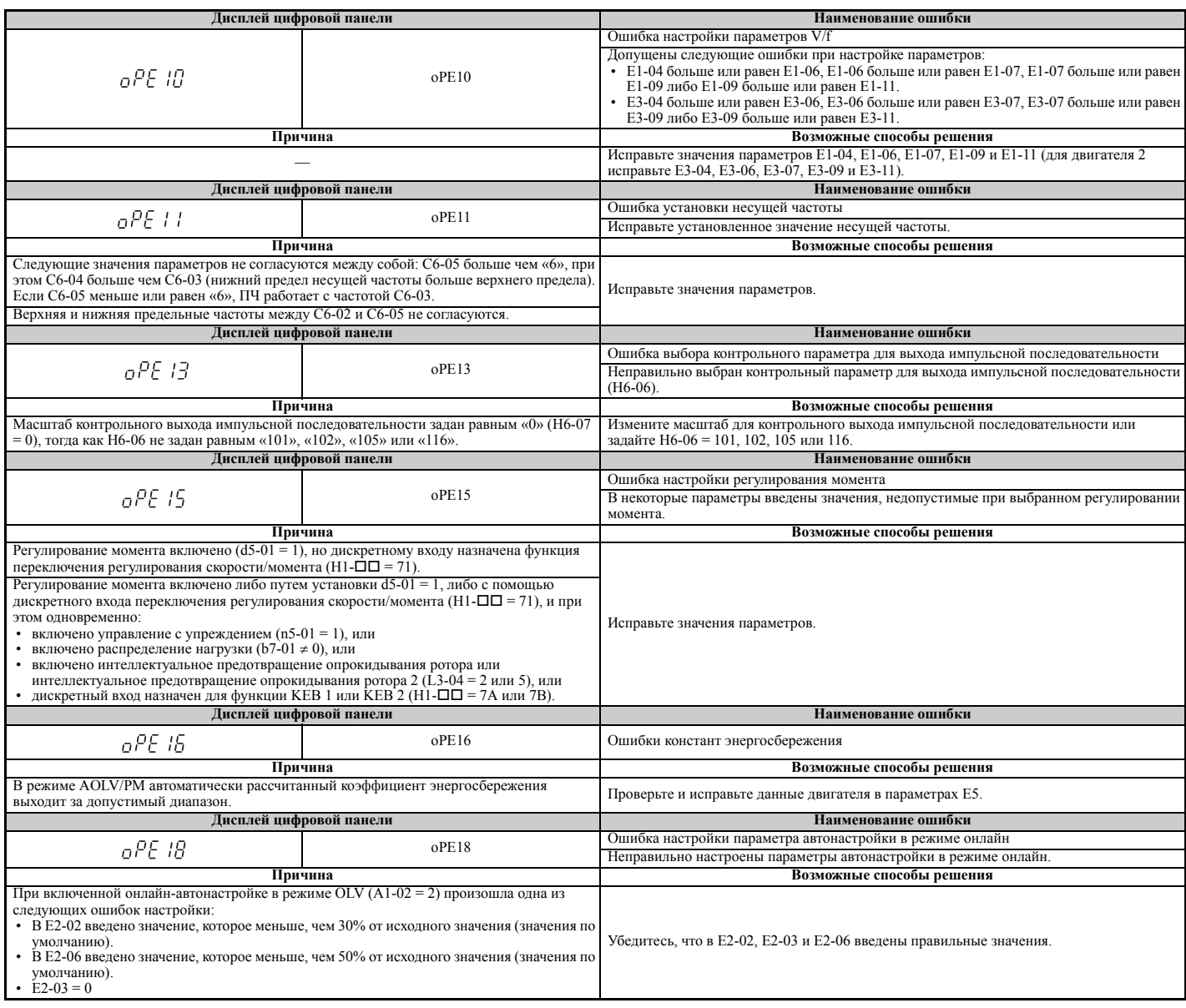

# **6.7 Обнаружение ошибок автонастройки**

Ошибки автонастройки перечислены в таблице ниже. В случае обнаружения ошибки автонастройки ошибка индицируется на дисплее цифровой панели и двигатель останавливается самовыбегом. Ошибки автонастройки не приводят к срабатыванию многофункционального выхода, назначенного для сигнализации ошибок или предупреждений.

Ошибка «End<sup>I</sup>» обозначает, что хотя автонастройка завершена успешно, в расчетах ПЧ имеются погрешности. Если отображается код «End», определите возможную причину ошибки, руководствуясь таблицей ниже, устраните причину ошибки и вновь выполните автонастройку. Если окажется, что проблема отсутствует, не обращайте на ошибку «End» внимания и приступайте к запуску привода.

# X **Индикация, причины возникновения и возможные способы устранения ошибок автонастройки**

#### **Табл. 6.18 Индикация, причины возникновения и возможные способы устранения ошибок автонастройки**

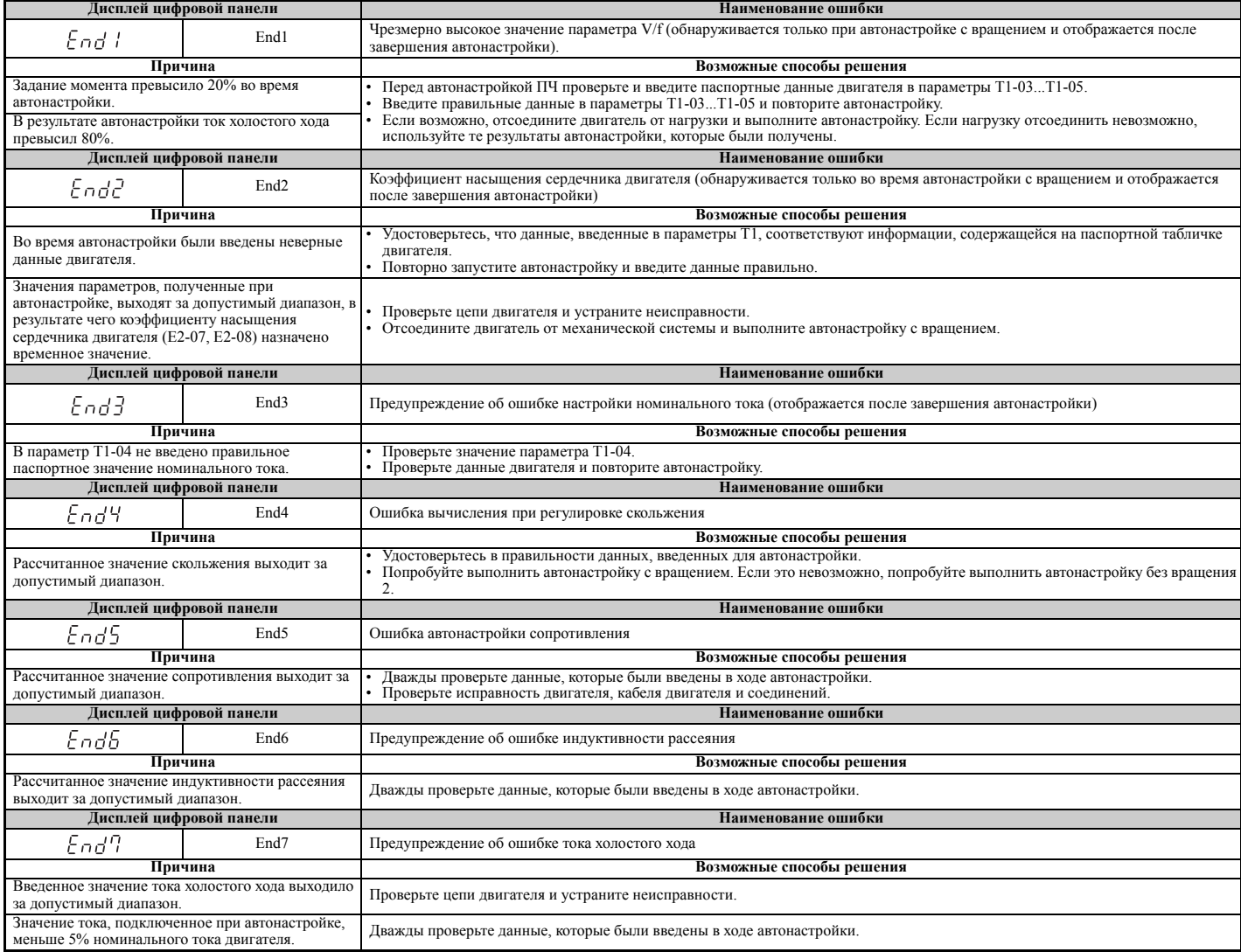

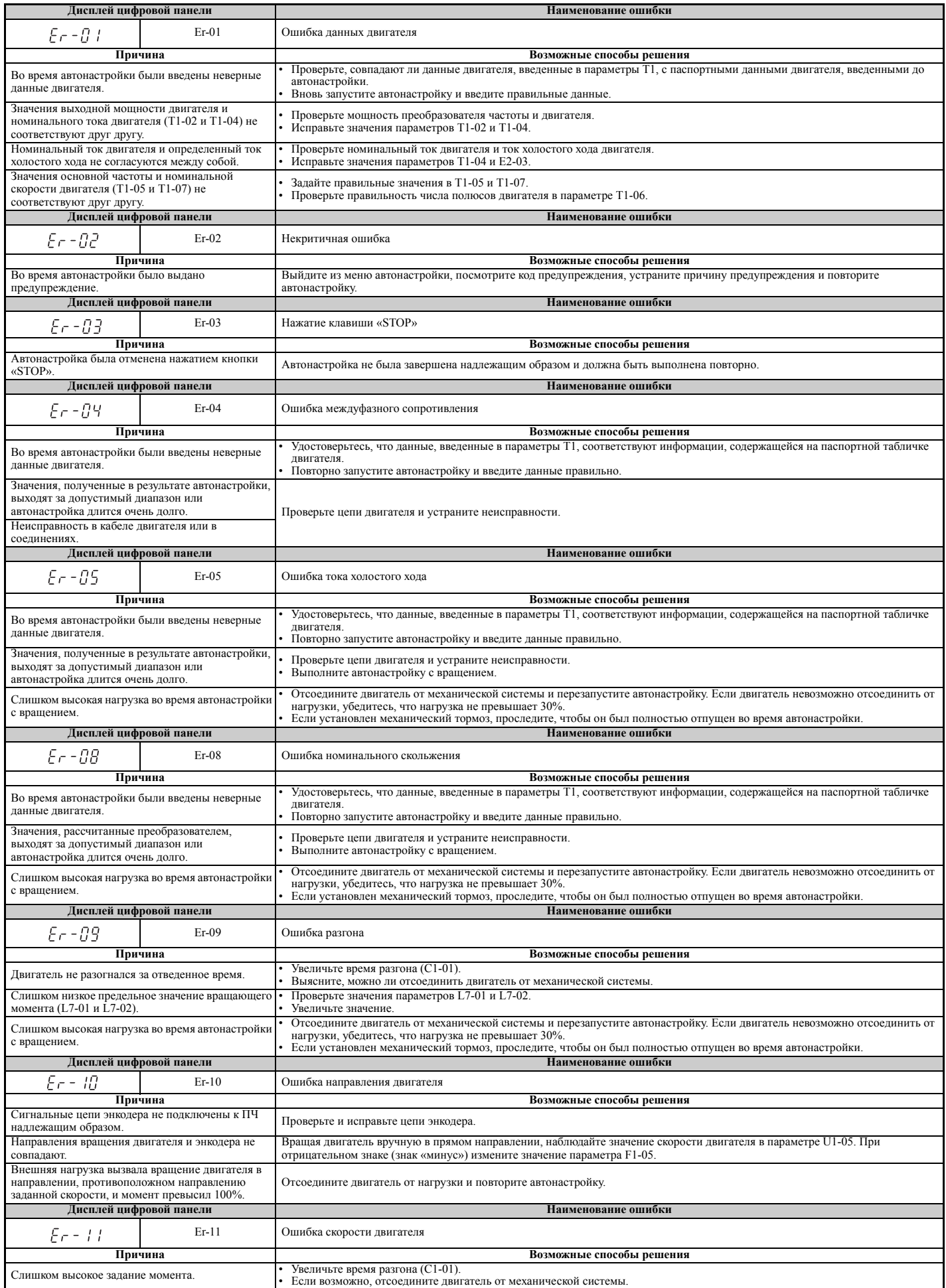

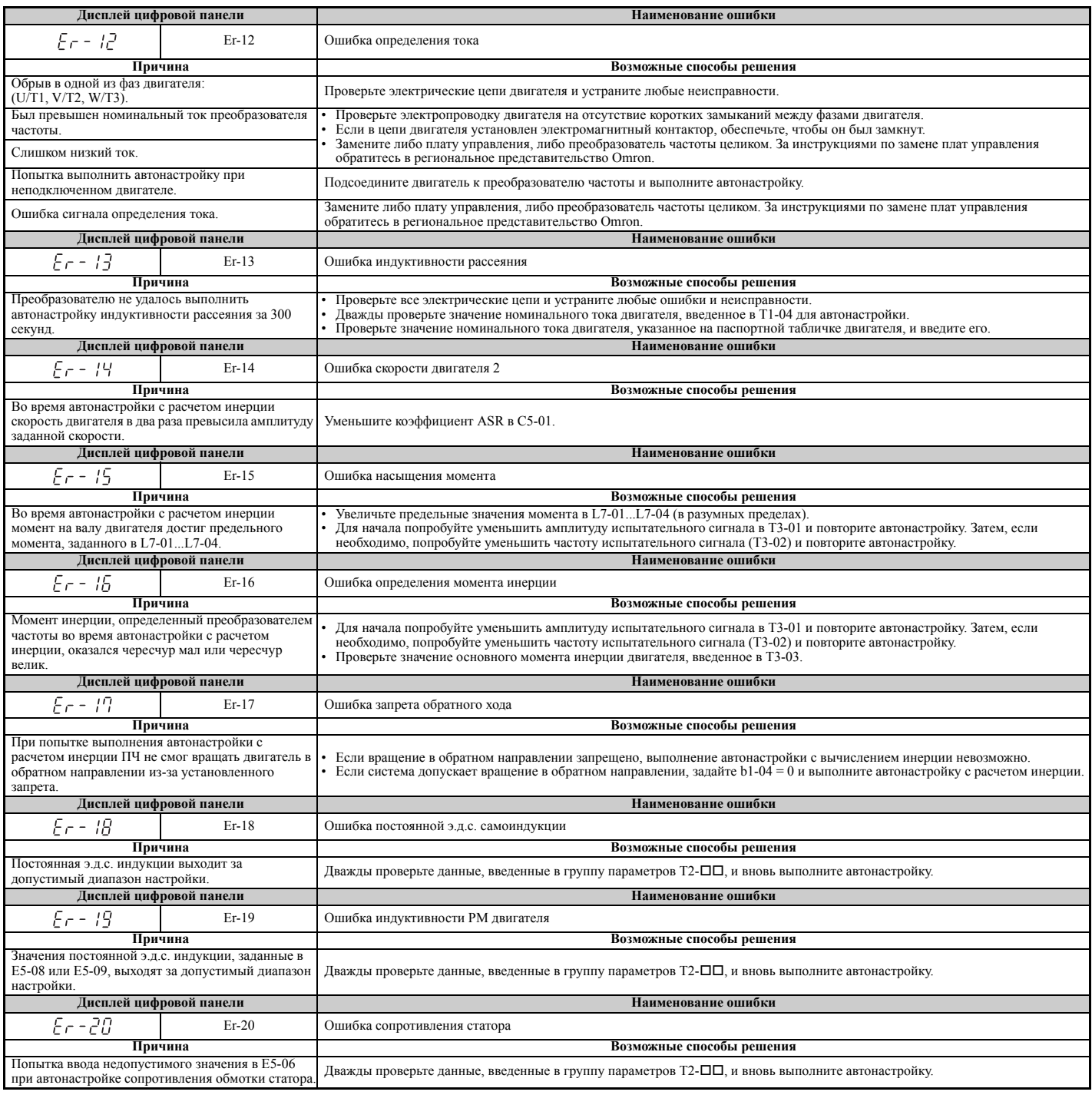

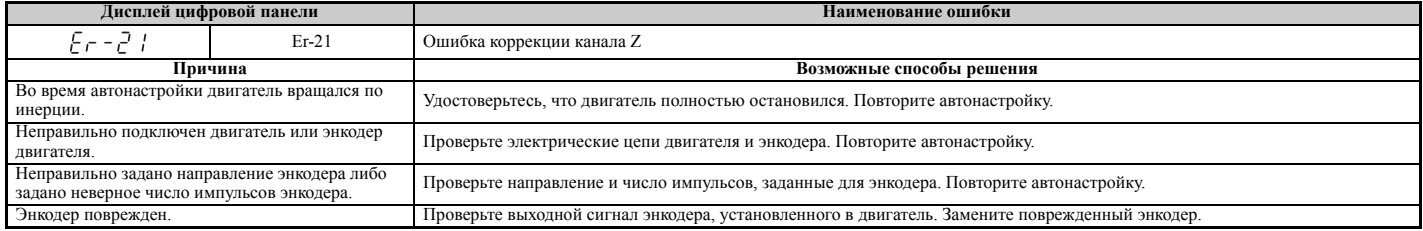

#### 6.8 Ошибки и индицируемые коды при использовании функции копирования

# Функции, коды ошибок и устранение ошибок

В следующей таблице перечислены сообщения и ошибки, которые могут отображаться во время использования функции копирования.

При выполнении задач, связанных с функцией копирования, на дисплее панели управления отображается код выполняемой задачи. При возникновении ошибки на дисплее отображается код ошибки. Обратите внимание, что ошибки, связанные с функцией копирования, не приводят к срабатыванию многофункционального выхода, назначенного для сигнализации ошибок или предупреждений. Для сброса ошибки просто нажмите любую клавишу на панели управления, и индикация ошибки исчезнет.

В Табл. 6.19 перечислены действия, которые могут быть предприняты при возникновении ошибки.

- Примечание. 1. Функцию копирования следует применять только при полностью остановленном приводе.
	- 2. ПЧ не воспринимает команду «Ход» во время выполнения функции копирования.
	- 3. Параметры могут быть сохранены в ПЧ только при условии соответствия класса напряжения, мощности, режима управления и версии ПО.

#### Табл. 6.19 Задачи функции копирования и индицируемые коды ошибок

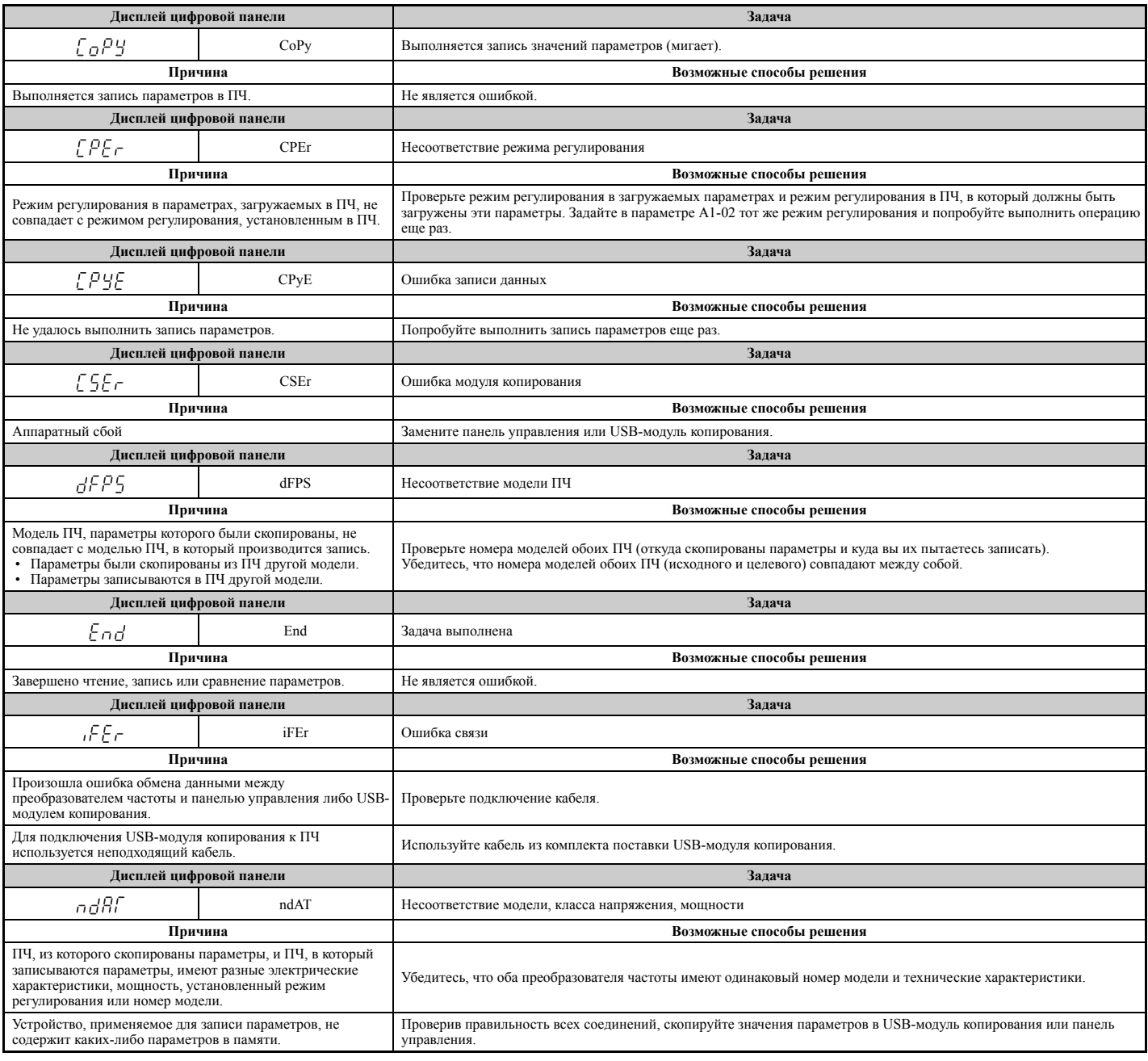

# **6.8 Ошибки и индицируемые коды при использовании функции копирования**

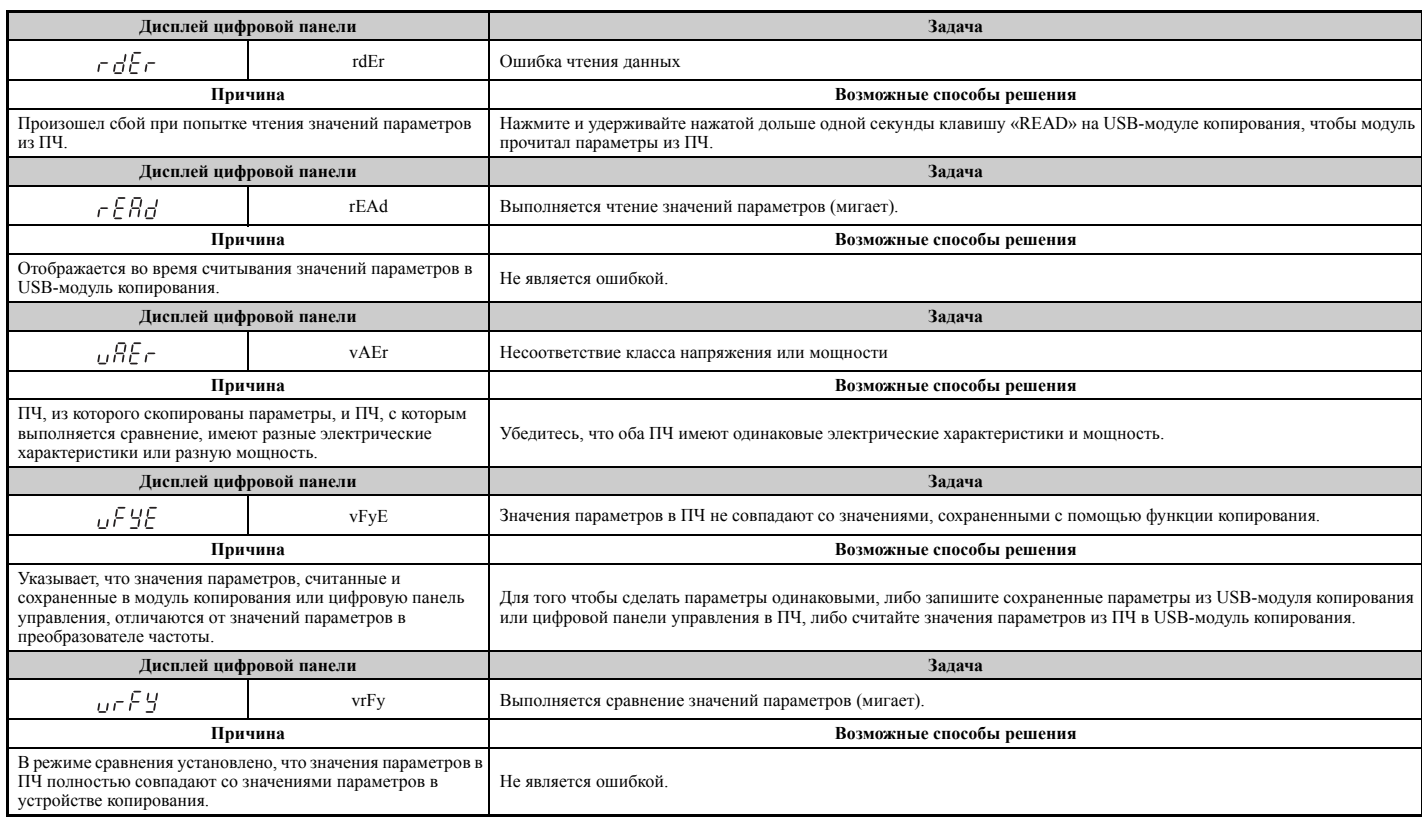

# <span id="page-347-0"></span>**6.9 Диагностирование и сброс ошибок**

Если произошла ошибка и преобразователь частоты прекратил работу, выполните приведенные ниже инструкции для устранения ошибки независимо от причины ее возникновения, после чего вновь запустите преобразователь частоты.

# X **Ошибка возникает одновременно с выключением питания**

**ВНИМАНИЕ!** *Опасность поражения электрическим током. Перед повторным запуском преобразователя частоты убедитесь в отсутствии коротких замыканий между силовыми клеммами (R/L1, S/L2 и T/L3) или между силовыми клеммами и цепью заземления. Несоблюдение этого требования может привести к серьезной травме или смерти, а также приведет к повреждению оборудования.*

- **1.** Подайте питание на преобразователь частоты.
- **2.** Отобразите данные о рабочем состоянии ПЧ непосредственно перед возникновением ошибки, используя контрольные параметры  $U2$ - $\Box$  $\Box$ .
- **3.** Устраните причину ошибки и выполните сброс.

**Примечание. 1.** Для поиска причины ошибки просмотрите хронологию ошибок в U2-02. Информацию о состоянии ПЧ в момент возникновения ошибки (например, значения частоты, тока и напряжения) можно посмотреть в параметрах U2-03...U2-20. Информацию о способах просмотра данных об ошибках *См. Просмотр данных [детализации](#page-347-1) ошибки после [ошибки](#page-347-1) на стр. 348*.

> **2.** Если после выключения и включения питания ошибка по-прежнему отображается, устраните причину ошибки и выполните сброс.

## X **После возникновения ошибки на ПЧ продолжает поступать питание**

- **1.** Посмотрите на цифровой панели управления информацию о возникшей ошибке.
- **2.** *См. Индикация, причины [возникновения](#page-319-0) и возможные способы устранения ошибок на стр. 320* **3.** Сбросьте ошибку. *См. Способы сброса [состояния](#page-348-0) ошибки на стр. 349*.

# <span id="page-347-1"></span>X **Просмотр данных детализации ошибки после ошибки**

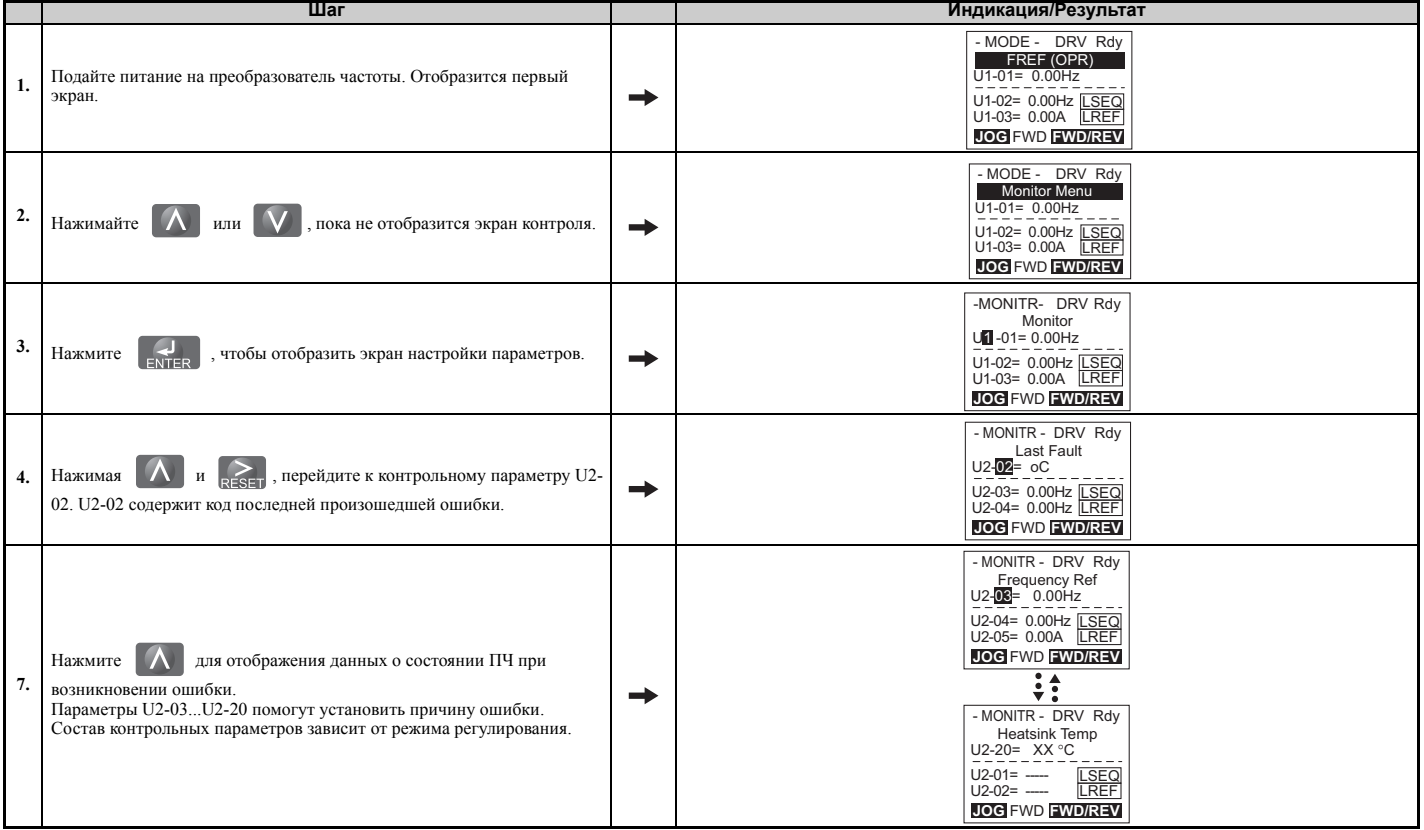

# <span id="page-348-0"></span>• Способы сброса состояния ошибки

Если возникла ошибка, для возобновления работы преобразователя частоты необходимо устранить причину ошибки. В следующей таблице перечислены различные способы возобновления работы преобразователя частоты.

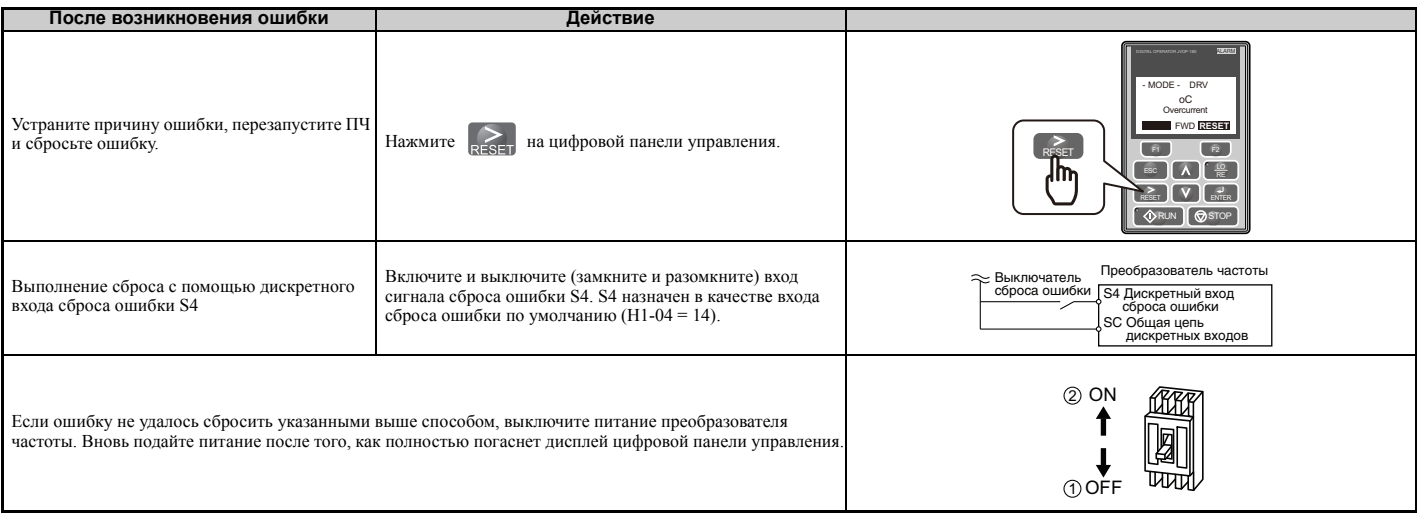

Примечание. В присутствии команды «Ход» преобразователь частоты игнорирует любые попытки сброса ошибки. Перед сбросом состояния ошибки необходимо снять команду «Ход».

# **6.10 Устранение неисправностей при отсутствии состояния ошибки**

В данном разделе описаны способы выявления и устранения проблем, не приводящих к сигнализации предупреждений или ошибок.

Указанные ниже признаки свидетельствуют о том, что настройка преобразователя частоты не соответствует техническим данным двигателя. В этом случае см. информацию о выявлении и устранении ошибок в разделе *[Точная](#page-309-0) регулировка рабочих [параметров](#page-309-0) двигателя на стр. 310*.

- Перерегулирование и колебания скорости двигателя
- Низкий вращающий момент
- Низкая точность регулирования скорости
- Низкая скорость отклика по моменту и по скорости
- Двигатель шумит

# X **Проблемы общего характера**

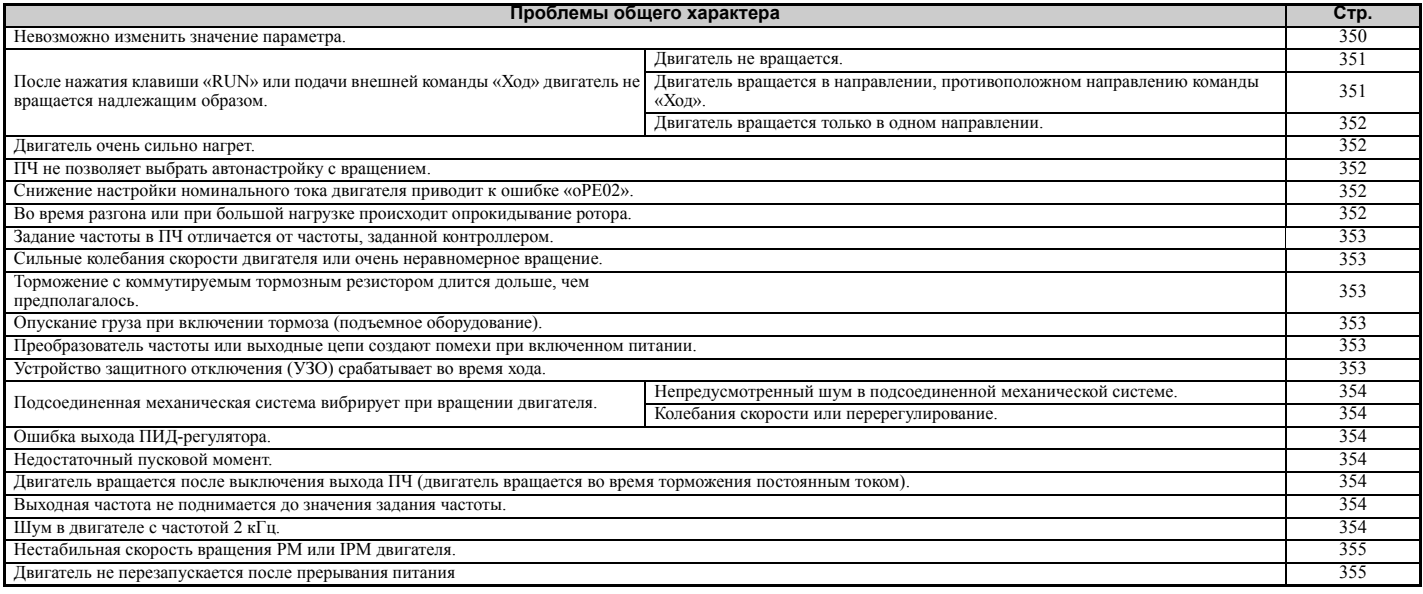

# <span id="page-349-0"></span>X **Невозможно изменить значение параметра**

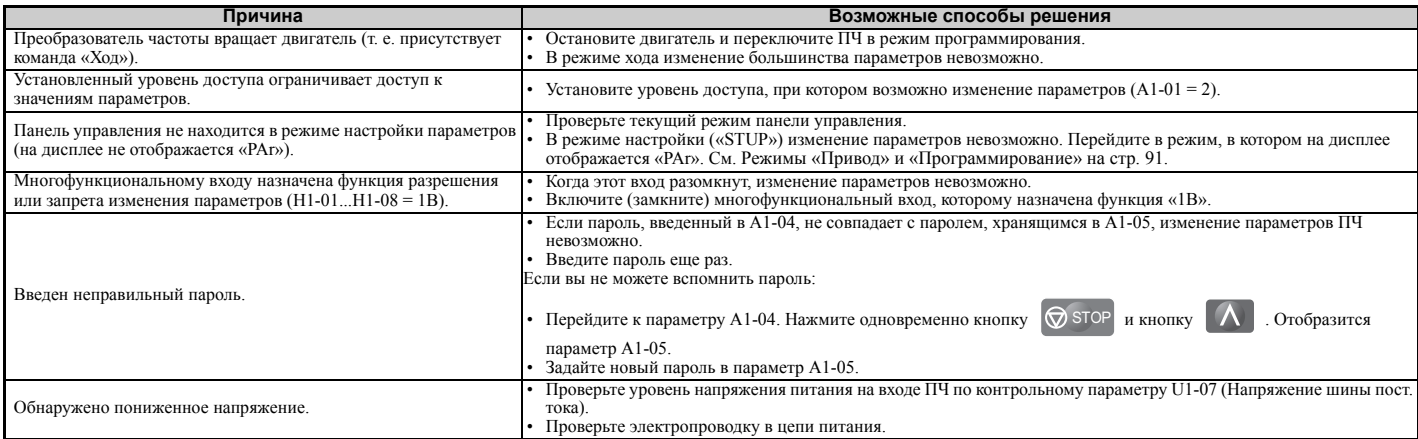

# X **После нажатия клавиши «RUN» или подачи внешней команды «Ход» двигатель не вращается надлежащим образом**

#### Q **Двигатель не вращается.**

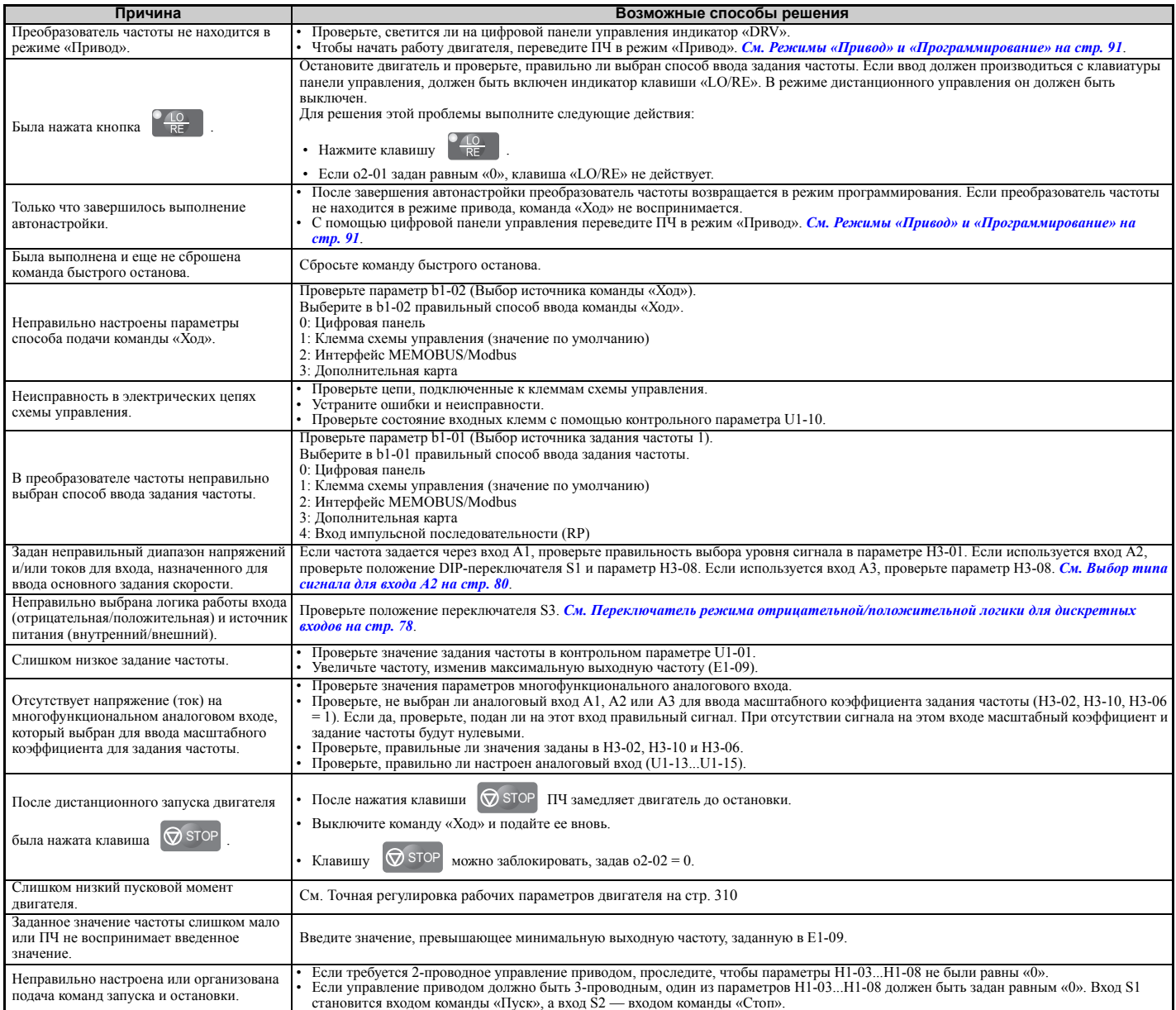

## Q **Двигатель вращается противоположно направлению команды «Ход».**

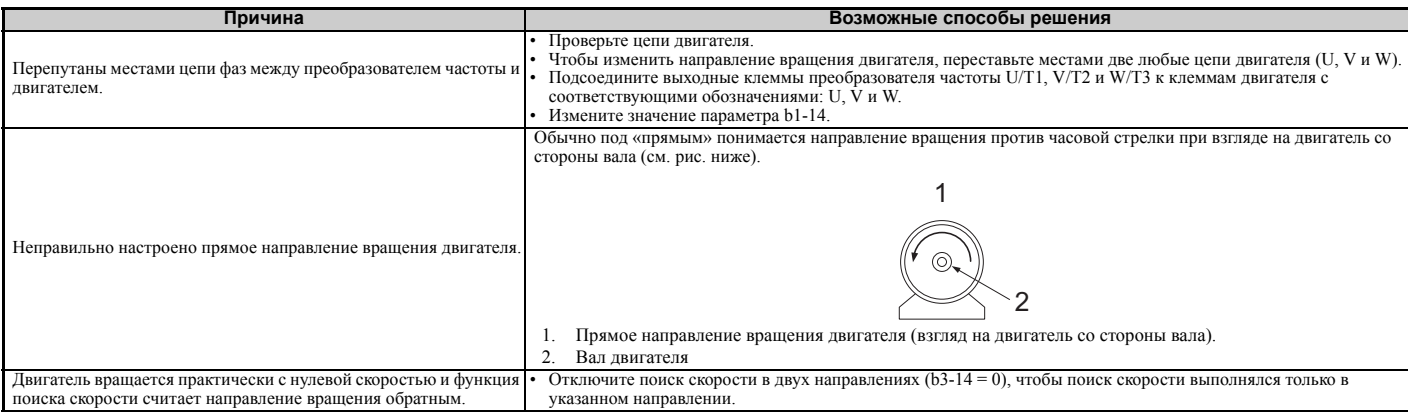

**Примечание.** Уточните характеристики двигателя при вращении в прямом и обратном направлениях. Двигатели некоторых производителей могут иметь разные характеристики в разных направлениях вращения.

#### Q **Двигатель вращается только в одном направлении.**

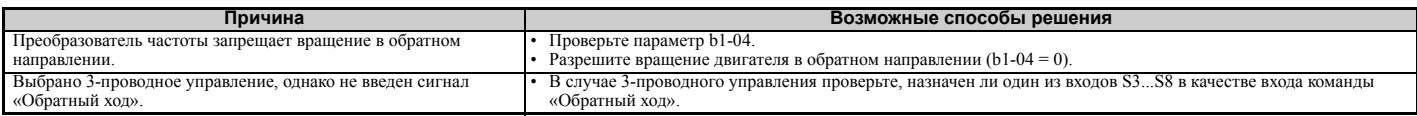

# <span id="page-351-0"></span>X **Двигатель очень сильно нагрет.**

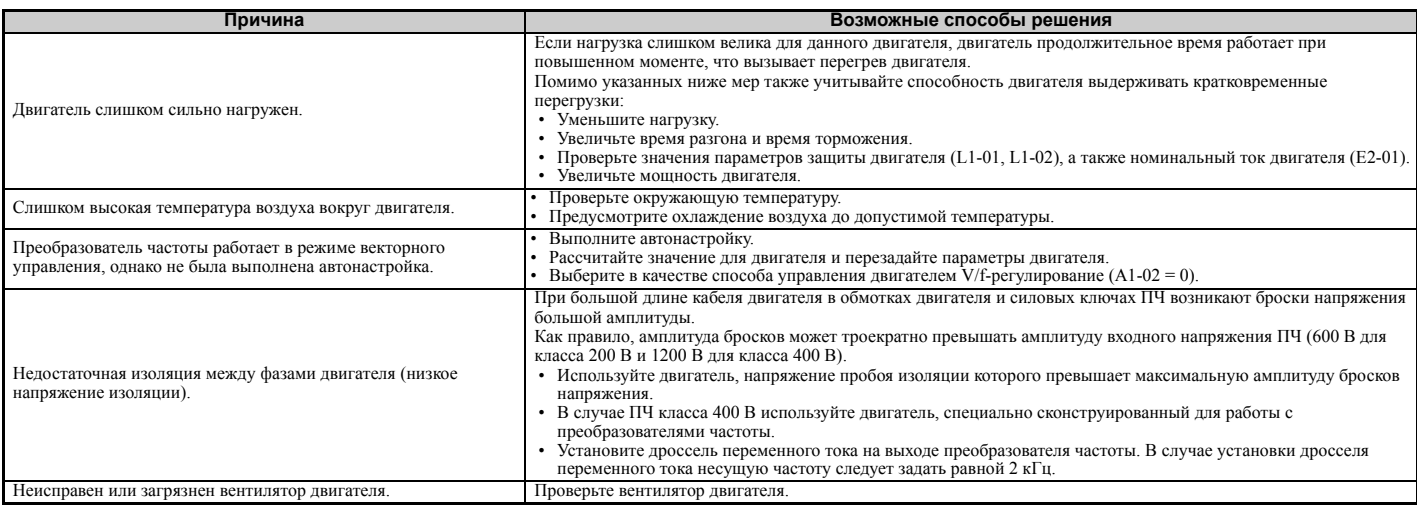

# <span id="page-351-1"></span>X **Преобразователь частоты не позволяет выбрать требуемый режим автонастройки**

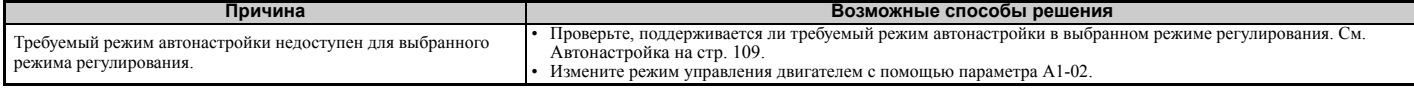

#### <span id="page-351-2"></span>X **Снижение настройки номинального тока двигателя приводит к ошибке «oPE02»**

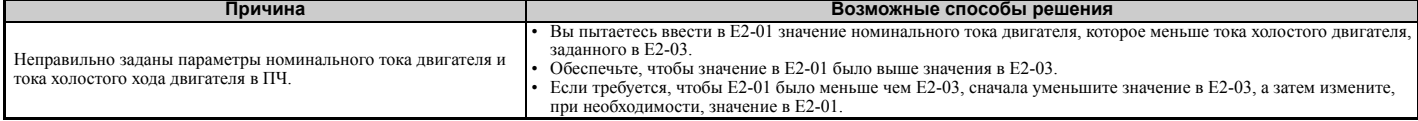

# <span id="page-351-3"></span>X **Во время разгона или при большой нагрузке происходит опрокидывание ротора**

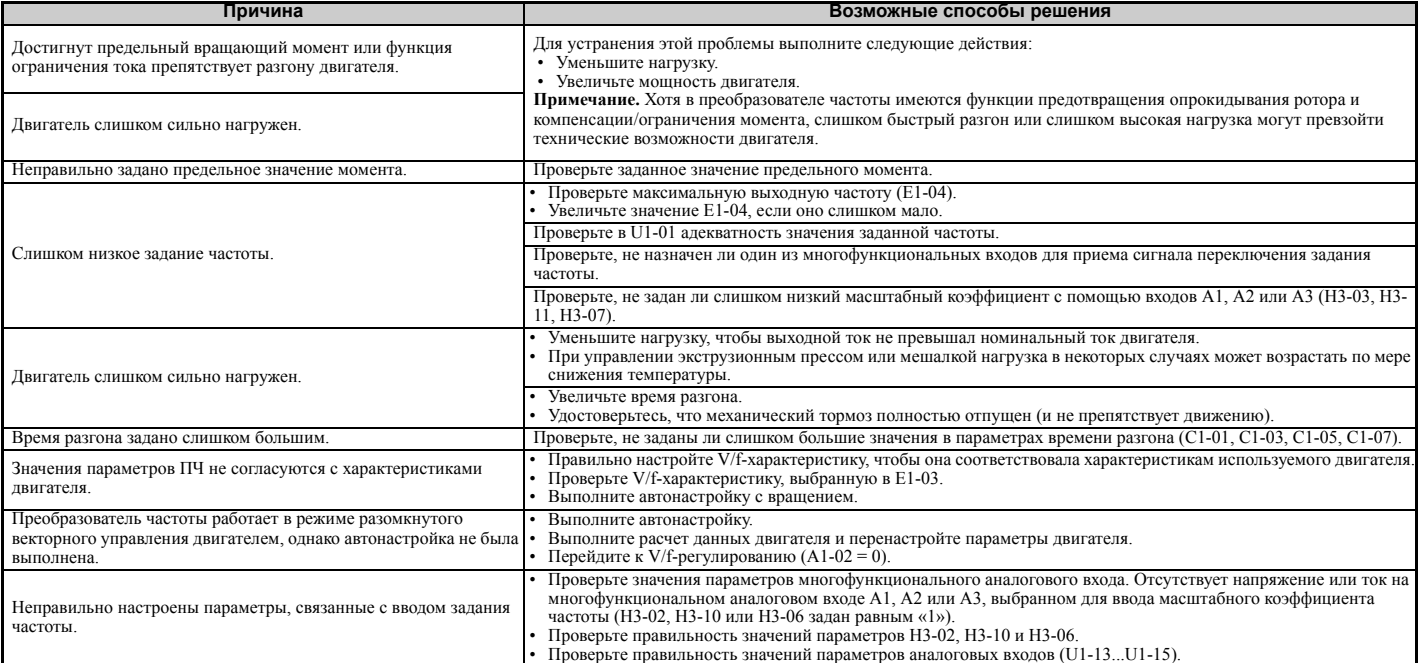

#### 6.10 Устранение неисправностей при отсутствии состояния ошибки

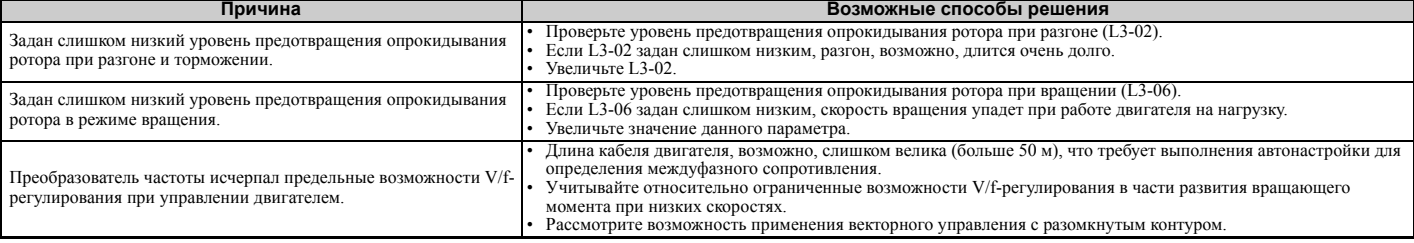

# <span id="page-352-0"></span>Задание частоты в ПЧ отличается от частоты, заданной контроллером

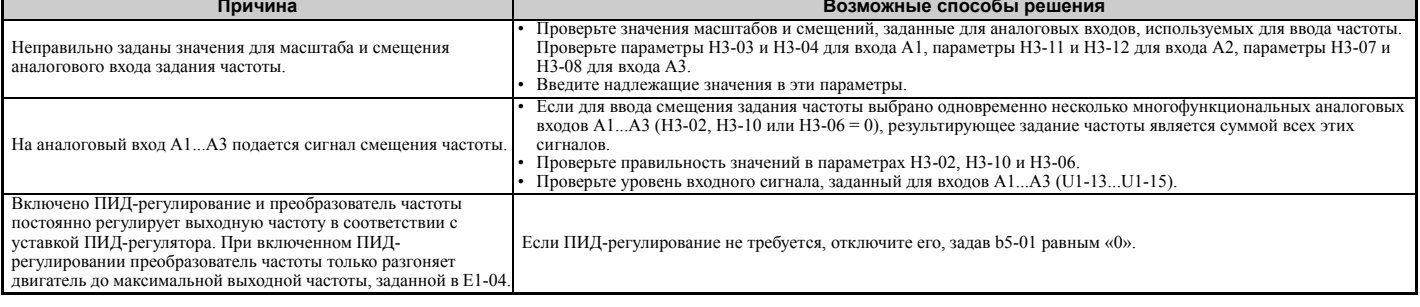

# <span id="page-352-1"></span>• Сильные колебания скорости двигателя или очень неравномерное вращение

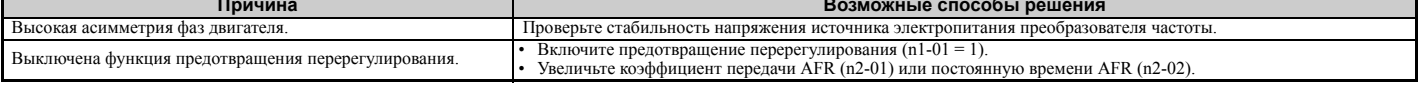

## <span id="page-352-2"></span>Торможение с коммутируемым тормозным резистором длится дольше, чем предполагалось

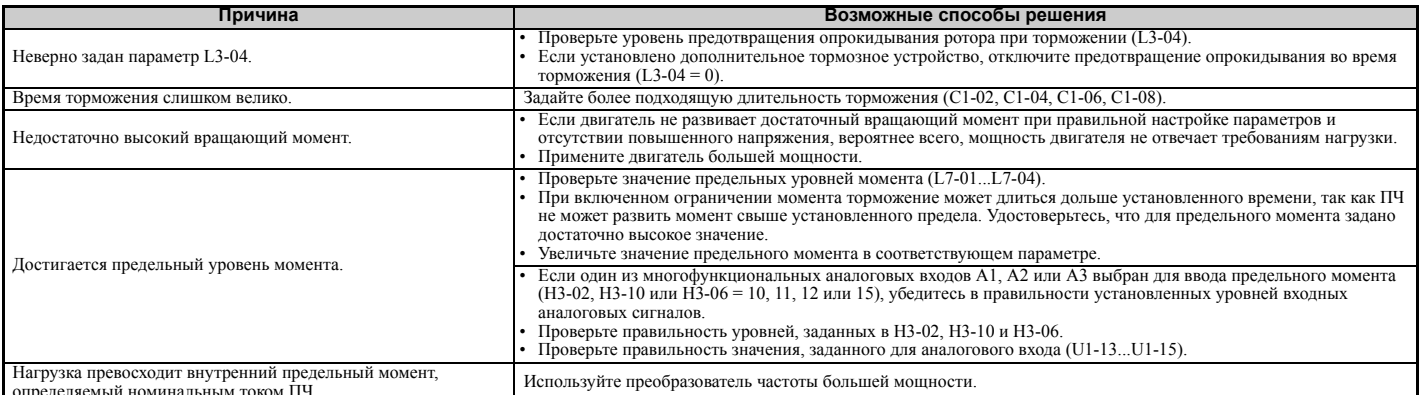

# <span id="page-352-3"></span>Опускание груза при включении тормоза (подъемное оборудование)

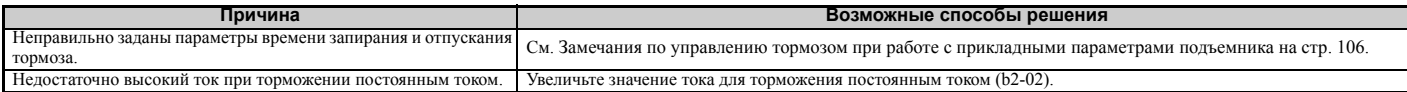

#### <span id="page-352-4"></span>Преобразователь частоты или выходные цепи создают помехи при включенном питании

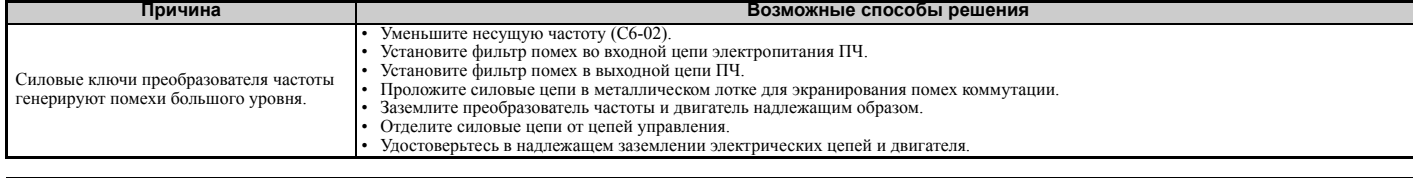

# <span id="page-352-5"></span>Устройство защитного отключения (УЗО) срабатывает во время хода

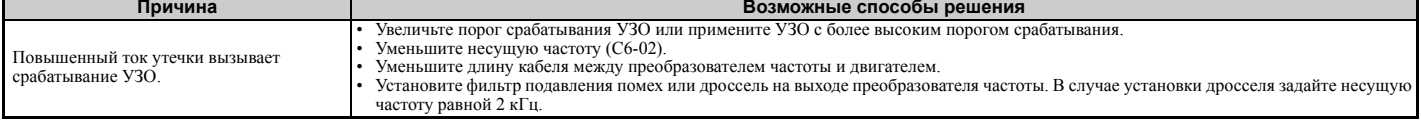

#### $\blacklozenge$  Подсоединенная механическая система вибрирует при вращении двигателя

# ■ Непредусмотренный шум в подсоединенной механической системе

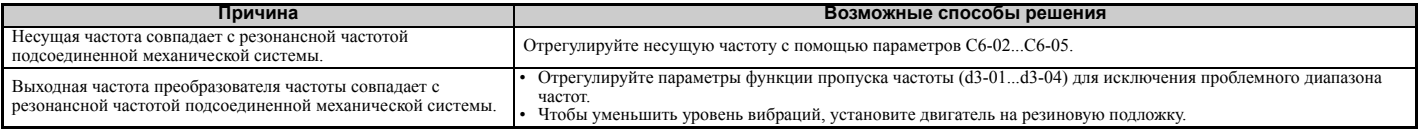

Примечание. Возможно, преобразователь частоты не может оценить состояние нагрузки из-за воздействия «белого шума», генерируемого при использовании ШИМ с переменной несущей (C6-02 = 7...А).

# ■ Колебания скорости или перерегулирование

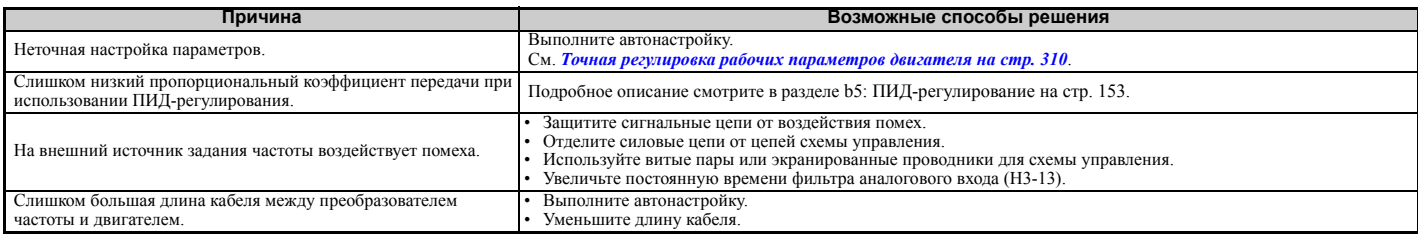

# <span id="page-353-0"></span>• Ошибка выхода ПИД-регулятора

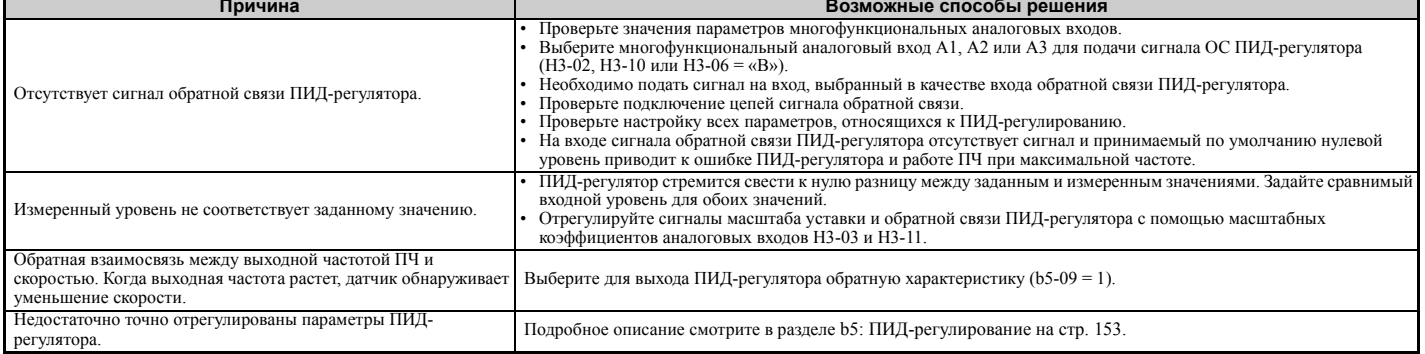

# <span id="page-353-1"></span>**• Недостаточный пусковой момент**

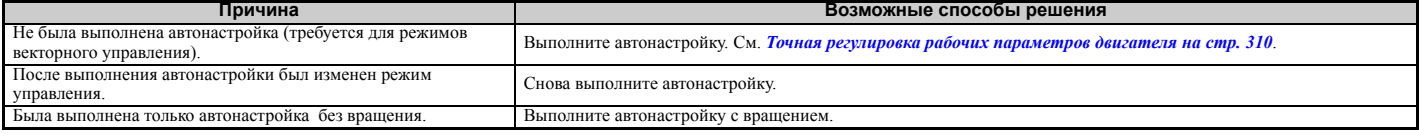

## <span id="page-353-2"></span>Двигатель вращается после выключения выхода ПЧ (двигатель вращается во время торможения постоянным током)

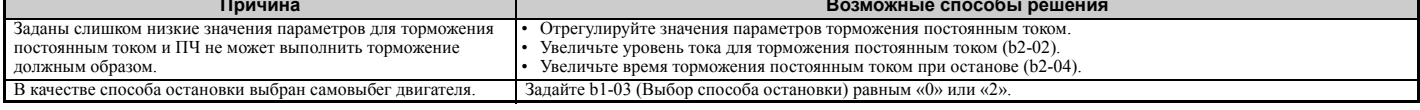

## <span id="page-353-3"></span>Выходная частота не поднимается до значения задания частоты

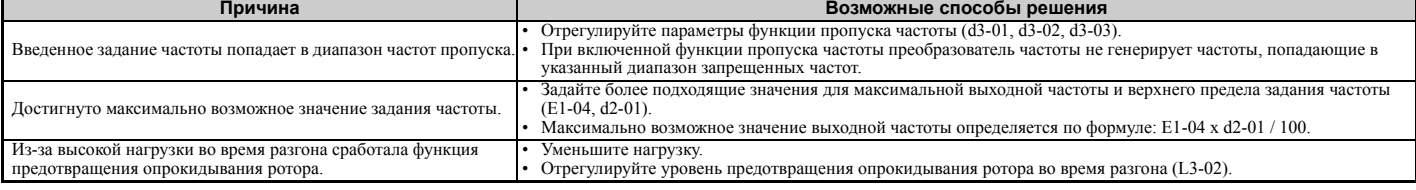

# <span id="page-353-4"></span>▶ Шум в двигателе с частотой 2 кГц

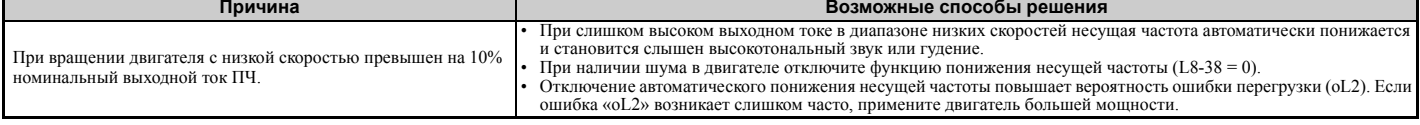

# <span id="page-354-0"></span>X **Нестабильная скорость вращения PM-двигателя**

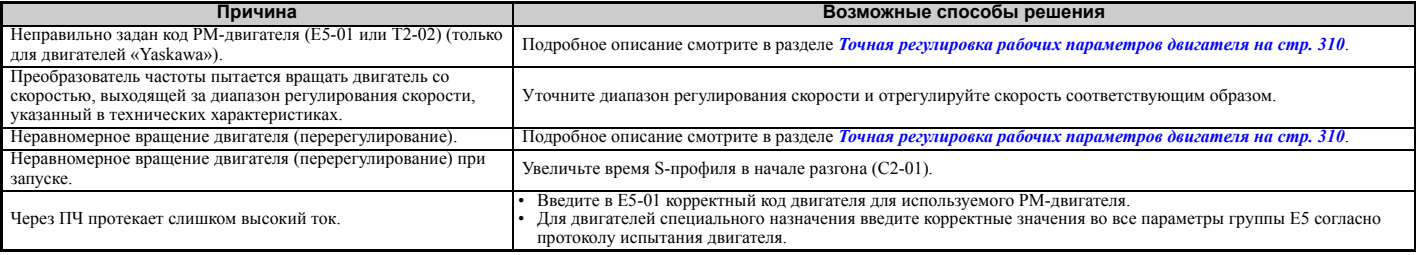

# <span id="page-354-1"></span>X **Двигатель не перезапускается после прерывания питания**

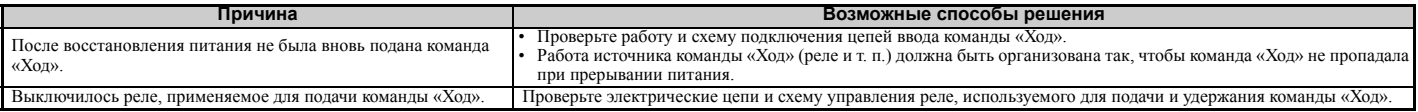

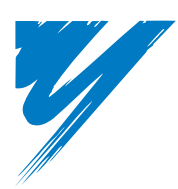

# **Периодическая проверка и обслуживание**

В данной главе описаны процедуры периодической проверки и обслуживания преобразователя частоты, необходимые для поддержания преобразователя частоты в работоспособном состоянии на протяжении всего срока службы.

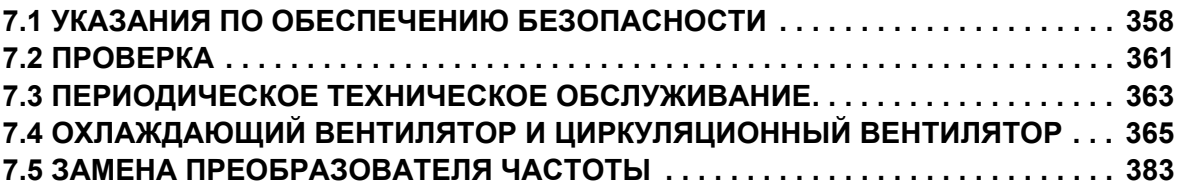

# <span id="page-357-0"></span>**7.1 Указания по обеспечению безопасности**

# **A** OПАСНОСТЬ

#### **Опасность поражения электрическим током**

#### **Не подсоединяйте и не отсоединяйте провода при включенном напряжении питания.**

Несоблюдение этого требования приведет к смерти или серьезной травме.<br>Прежде чем приступать к обслуживанию оборудования, отключите от него все цепи питания. Даже после отключения напряжения питания на внутреннем конденсаторе сохраняется электрический заряд. Светодиод индикации заряда гаснет при падении напряжения шины постоянного тока ниже 50 В=. Во избежание удара электрическим током ожидайте после погасания всех индикаторов как минимум в течение времени, указанного на предупреждающей этикетке, после чего измерьте напряжение шины постоянного тока, чтобы убедиться в его безопасном уровне.

#### **Ни в коем случае не подсоединяйте и не отсоединяйте провода, разъемы или дополнительные карты и не производите замену охлаждающего вентилятора при включенном напряжении питания.**

Несоблюдение этого требования приведет к смерти или серьезной травме. Прежде чем приступать к обслуживанию оборудования, отключите от него все цепи питания. Даже после отключения напряжения питания на внутреннем конденсаторе сохраняется электрический заряд.

# **A** BHUMAHUE

#### **Опасность поражения электрическим током**

#### **Не эксплуатируйте оборудование со снятыми крышками.**

Это может привести к смерти или серьезной травме.

В настоящем разделе на некоторых рисунках и чертежах преобразователь частоты или его отдельные элементы для большей наглядности могут быть изображены со снятыми защитными крышками или экранами. Перед включением и запуском преобразователя частоты установите на место все защитные крышки или экраны в соответствии с указаниями в настоящем руководстве.

#### **Всегда заземляйте клемму заземления на стороне двигателя.**

Неправильное заземление оборудования может повлечь за собой серьезную травму или смерть при касании корпуса двигателя.

#### **Не снимайте крышек и не прикасайтесь к печатным платам при включенном напряжении питания.**

Это может привести к смерти или серьезной травме.

#### **Не допускайте к работе с преобразователем частоты неквалифицированный персонал.**

Это может привести к смерти или серьезной травме.

Монтаж, техническое обслуживание, проверка и замена частей должны выполняться только квалифицированным персоналом, имеющим навыки монтажа, наладки и технического обслуживания приводов переменного тока.

#### **Не приступайте к работе с преобразователем частоты, не зафиксировав элементы одежды, не сняв ювелирные украшения и не защитив глаза.**

Это может привести к смерти или серьезной травме.

До начала работы с преобразователем частоты снимите с себя все металлические предметы (часы, кольца), застегните и заправьте одежду и наденьте защитные очки.

#### **Никогда не касайтесь клемм до полной разрядки конденсаторов.**

Это может привести к смерти или серьезной травме.

Прежде чем производить подключения к клеммам, отключите от оборудования все цепи питания. Даже после отключения напряжения питания на внутреннем конденсаторе сохраняется электрический заряд. После выключения питания ожидайте как минимум в течение времени, указанного на преобразователе частоты, прежде чем дотрагиваться до каких-либо деталей или элементов.

# **Опасность пожара**

#### **Затягивайте все клеммные винты с усилием, соответствующим указанному в руководстве.**

Сильный нагрев плохо затянутых электрических соединений может привести к смерти или серьезной травме в результате пожара.

#### **Не применяйте источник питания с неподходящим напряжением.**

Это может привести к смерти или серьезной травме в результате пожара.

Прежде чем подавать питание, проверьте, соответствует ли номинальное напряжение преобразователя частоты напряжению питающей электросети.

#### **Не используйте неподходящие горючие материалы.**

Это может привести к смерти или серьезной травме в результате пожара.

Устанавливайте преобразователь частоты на основание из металла или другого негорючего материала.

# **GAMEYAHUE**

**Принимайте необходимые меры защиты от электростатических разрядов при работе с преобразователем частоты и печатными платами.**

Несоблюдение этого требования может привести к повреждению электронных схем преобразователя частоты статическими разрядами.

**Соблюдайте инструкции по замене охлаждающего вентилятора. Неправильно установленный вентилятор не может работать надлежащим образом и может серьезно повредить преобразователь частоты.**

Соблюдайте приведенные в настоящем руководстве инструкции по замене охлаждающего вентилятора и располагайте охлаждающий вентилятор маркировкой вверх, прежде чем вставлять его в преобразователь частоты. Для достижения максимального срока службы замените оба охлаждающих вентилятора при выполнении обслуживания.

**Не подключайте двигатель к преобразователю частоты и не отключайте его от преобразователя частоты, если на выходе преобразователя частоты имеется напряжение.**

Нарушение последовательности управления может привести к повреждению преобразователя частоты.

**Не используйте неэкранированный кабель для цепей управления.** 

При несоблюдении этого требования могут возникнуть электрические помехи, что приведет к ухудшению рабочих характеристик системы. Используйте экранированную витую пару и подключайте экран к клемме заземления на преобразователе частоты.

#### **Не допускайте эксплуатацию оборудования неквалифицированным персоналом.**

Нарушение этого правила может привести к повреждению преобразователя частоты или тормозного устройства.

Техническое обслуживание, проверка и замена частей должны выполняться только квалифицированным персоналом, имеющим навыки монтажа, наладки и технического обслуживания приводов переменного тока.

#### **Не вносите никаких изменений в электрическую схему преобразователя частоты.**

Это может привести к повреждению преобразователя частоты и утрате Гарантии.

«Yaskawa» не несет ответственности за какие-либо изменения, вносимые пользователем в изделие. Конструкция этого изделия не должна подвергаться изменению.

#### **После установки преобразователя частоты и подключения любых других устройств проверьте правильность всех электрических соединений.**

Несоблюдение этого требования может привести к повреждению преобразователя частоты.

#### **Не допускайте ошибок при подключении электрических цепей.**

При перестановке фаз двигатель может вращаться в обратном направлении.

Входные клеммы двигателя «U», «V» и «W» должны быть подключены к выходным клеммам преобразователя частоты «U/T1», «V/T2» и «W/T3». Должно соблюдаться соответствие между фазами преобразователя частоты и фазами двигателя.

#### **Частое выключение и включение источника питания преобразователя частоты с целью остановки и запуска двигателя может повредить преобразователь частоты.**

В обеспечение максимального срока службы электролитических конденсаторов и реле не коммутируйте источник питания преобразователя частоты чаще, чем 1 раз в 30 минут. Частое выключение/включение питания может повредить преобразователь частоты. Для остановки и запуска двигателя используйте преобразователь частоты.

#### **Не эксплуатируйте неисправное оборудование.**

Несоблюдение этого требования может привести к еще большему повреждению оборудования.

Не подсоединяйте и не используйте какое-либо оборудование, имеющее явные признаки повреждения или отсутствия деталей.
# **7.2 Проверка**

Силовые электронные элементы имеют ограниченный срок службы. Через некоторое количество лет даже при нормальных условиях работы их характеристики и рабочие показатели ухудшаются. Поэтому очень важно регулярно выполнять проверку и профилактическое обслуживание преобразователя частоты.

Схема преобразователя частоты содержит целый ряд силовых электронных элементов, таких как транзисторы и другие полупроводниковые приборы, конденсаторы, резисторы, вентиляторы и реле. Электронная схема преобразователя частоты играет решающую роль в обеспечении требуемого качества управления двигателем.

Используйте приведенные в настоящей главе контрольные перечни проверки как часть программы регулярного обслуживания.

**Примечание.** Преобразователь частоты нуждается в более частой проверке, если он работает в сложных условиях эксплуатации, а именно:

- высокая температура окружающей среды;
- частые пуски и остановы;
- нестабильное напряжение в сети питания или нестабильная нагрузка;
- повышенная вибрационная или ударная нагрузка;
- пыль, механическая пыль, соли, серная кислота, хлорсодержащие вещества;
- неблагоприятные условия хранения.

Первую проверку оборудования выполняйте спустя от 1 до 2 лет после монтажа и ввода оборудования в эксплуатацию.

# X **Рекомендуемая ежедневная проверка**

*Табл. 7.1* описывает содержание рекомендуемой ежедневной проверки преобразователей частоты. Ежедневно производите проверку указанных условий во избежание преждевременного ухудшения качества работы или повреждения изделия. Сделайте копию данного контрольного перечня и ставьте отметку в графе «Проверено» после выполнения каждой проверки. В случае возникновения вопросов обратитесь в ближайшее представительство компании Omron или к официальному партнеру компании Omron.

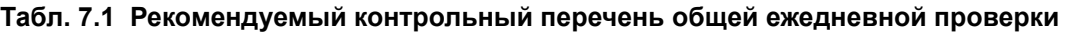

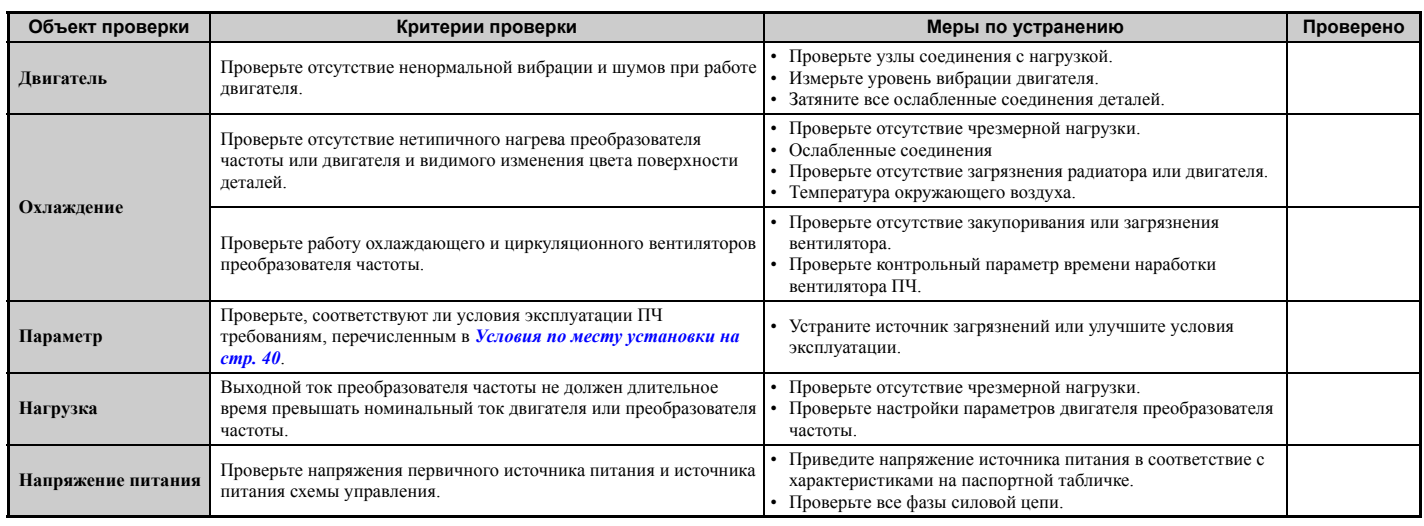

### <span id="page-360-0"></span>X **Рекомендуемая периодическая проверка**

*Табл. 7.2* содержит описание рекомендуемых периодических проверок для электроприводных систем. Хотя периодическая проверка в обычных случаях должна производиться один раз в год, при эксплуатации в неблагоприятных условиях или в жестком режиме работы преобразователь частоты, возможно, потребуется проверять чаще. Необходимая периодичность технических осмотров для каждого случая применения определяется режимом работы, условиями эксплуатации и практическим опытом для аналогичных случаев применения. Проведение периодических технических осмотров позволяет избежать преждевременного ухудшения качества работы или повреждения изделия. Сделайте копию данного контрольного перечня и ставьте отметку в графе «Проверено» после выполнения каждой проверки.

#### **Периодическая проверка**

ВНИМАНИЕ! Опасность поражения электрическим током. Не проверяйте, не подсоединяйте и не отсоединяйте какие*либо провода при включенном напряжении питания. Несоблюдение этого требования может привести к серьезной* травме. Прежде чем приступать к обслуживанию преобразователя частоты, отключите от него все цепи питания. *Даже после отключения напряжения питания на внутреннем конденсаторе сохраняется электрический заряд. После выключения питания ожидайте как минимум в течение времени, указанного на преобразователе частоты, прежде чем дотрагиваться до каких-либо деталей или элементов.*

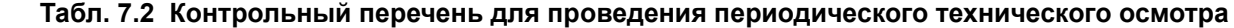

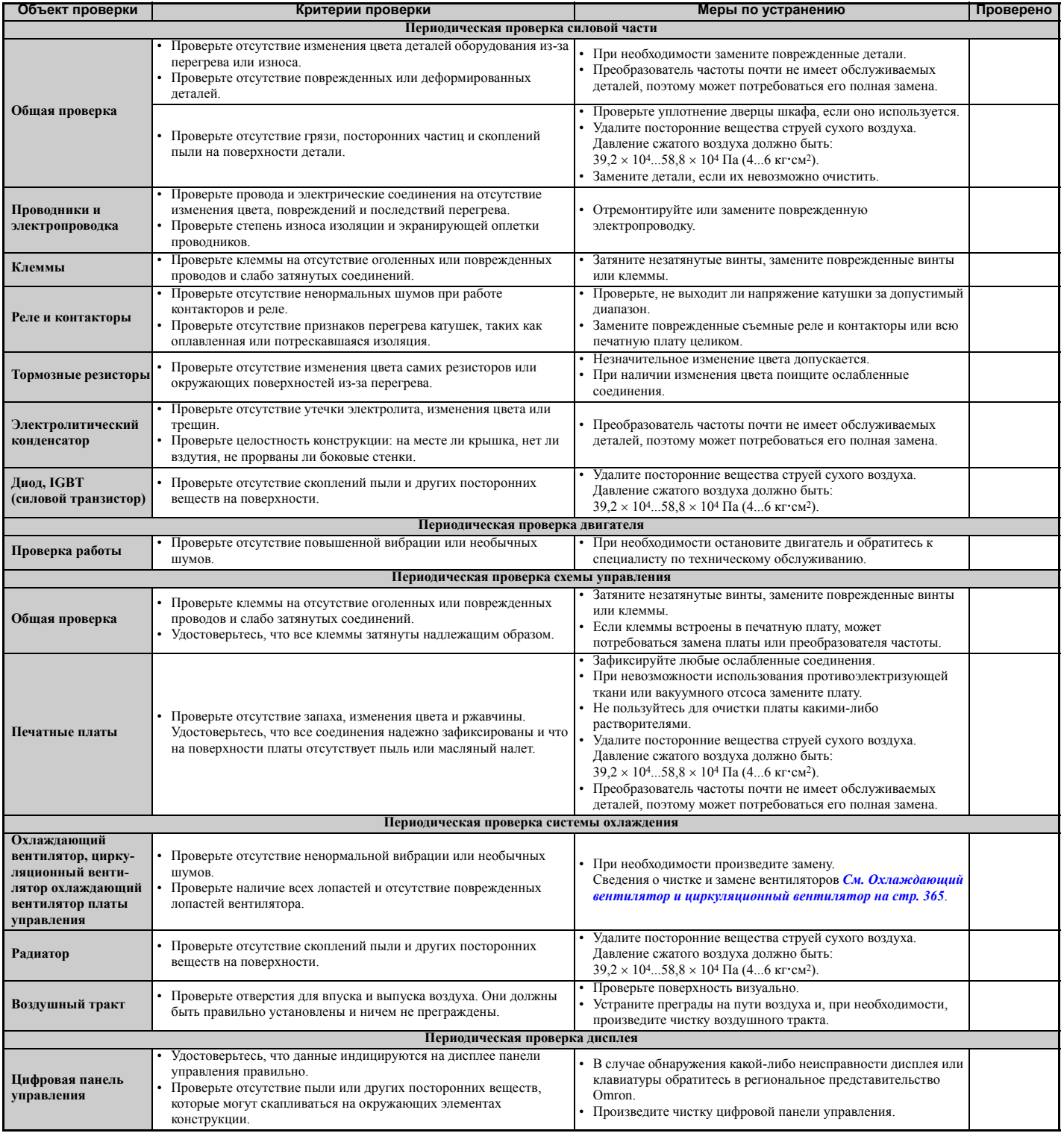

# **7.3 Периодическое техническое обслуживание**

В преобразователе частоты предусмотрен ряд параметров контроля срока службы и обслуживания для слежения за износом отдельных элементов. Это расширяет возможности прогнозирования необходимости обслуживания и устраняет необходимость выключения всей системы вследствие неожиданного отказа. Преобразователь частоты предоставляет пользователю информацию о прогнозируемом времени обслуживании для следующих элементов:

• охлаждающий вентилятор, циркуляционный вентилятор, охлаждающий вентилятор платы управления;

- электролитические конденсаторы;
- схема защиты от пускового тока;
- IGBT-блок.

По вопросу приобретения запасных частей обращайтесь в ближайшее представительство компании Omron или к официальному партнеру компании Omron.

# X **Сменные детали**

В *Табл. 7.3* указан расчетный срок службы деталей, требующих замены в течение срока службы преобразователя частоты. Используйте только запасные части производства «Yaskawa», предназначенные для преобразователя частоты соответствующей модели и модификации.

#### **Табл. 7.3 Расчетный срок службы**

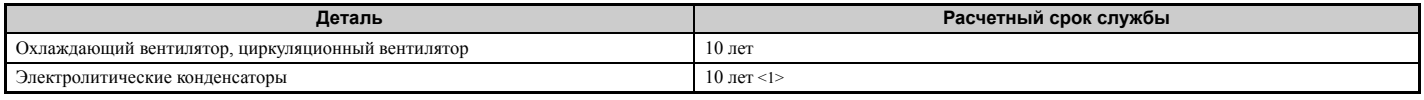

<1> Преобразователь частоты почти не имеет обслуживаемых деталей, поэтому может потребоваться его полная замена.

**ЗАМЕЧАНИЕ.** *Расчетный срок службы действителен для определенных условий эксплуатации. Эти условия должны соблюдаться для поддержания показателей работы заменяемых деталей на требуемом уровне. При эксплуатации в неблагоприятных условиях или жестких режимах для некоторых деталей может требоваться более частая замена. Условия эксплуатации для расчетного срока службы:*

*• Окружающая температура: среднегодовая температура 40°C (исполнение IP00).*

*• Коэффициент нагрузки: макс. 80%.* 

*• Продолжительность работы: круглосуточно.*

### Q **Параметры контроля срока службы и обслуживания**

Преобразователь частоты вычисляет период обслуживания для деталей, для которых может требоваться замена в течение срока службы преобразователя частоты. При вызове соответствующего контрольного параметра на дисплее цифровой панели управления отображается значение интервала технического обслуживания в процентах.

Достижение интервалом обслуживания величины 100% означает повышенную вероятность отказа преобразователя частоты. Рекомендуется регулярно проверять контрольные интервалы обслуживания для обеспечения максимальной продолжительности службы преобразователя частоты. В случае возникновения вопросов обратитесь в ближайшее представительсво компании Omron или официальному партнеру компании Omron.

Подробное описание *См. [Рекомендуемая](#page-360-0) периодическая проверка на стр. 361*.

#### **Табл. 7.4 Параметры контроля обслуживания, используемые для замены деталей**

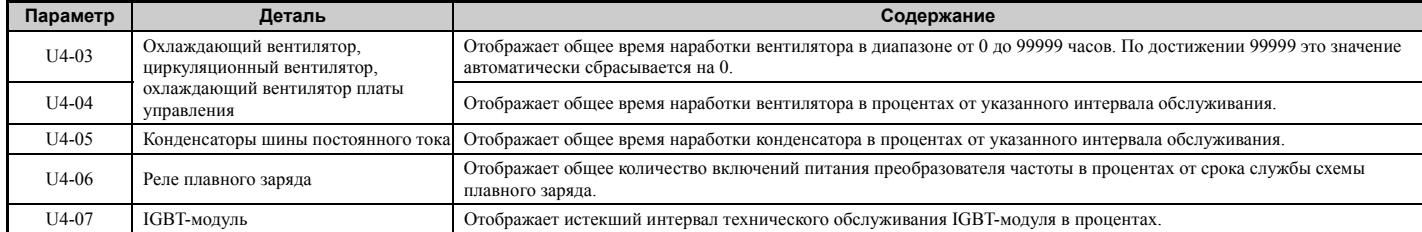

# Q **Выходы сигнализации предупреждений для параметров контроля обслуживания**

Дискретный выход может быть сконфигурирован для выдачи сигнала о скором истечении срока службы того или иного элемента.

Многофункциональный дискретный выход, которому назначена функция контроля обслуживания (H2- $\Box$  $\Box$  = 2F), замыкается, если расчетный срок службы охлаждающего вентилятора, конденсаторов шины постоянного тока

или реле плавного заряда шины постоянного тока достигает 90%, или если расчетный срок службы IGBT-модуля достигает 50%. На цифровой панели управления также отображается предупреждение, показанное в *Табл. 7.5*, которое уведомляет пользователя о возможной необходимости обслуживания того или иного элемента.

| Индикация         |            | Описание                                                                                    |                                                         |
|-------------------|------------|---------------------------------------------------------------------------------------------|---------------------------------------------------------|
| LED-панель        | LCD-панель |                                                                                             | Меры по устранению                                      |
| $LT - 1 \leq 1$   | $LT-1$     | Охлаждающие вентиляторы достигли 90% своего расчетного<br>срока службы.                     | Замените охлаждающий вентилятор.                        |
| $LT - 2 < 1$      | $LT-2$     | Конденсаторы шины постоянного тока достигли 90% своего<br>расчетного срока службы.          | Замените преобразователь частоты.                       |
| $1 - 7 < 1$       | $LT-3$     | Схема плавного заряда шины постоянного тока достигла 90%<br>своего расчетного срока службы. | Замените преобразователь частоты.                       |
| $LT - 4 < 1$      | LT-4       | IGBT-модуль достиг половины (50%) своего расчетного срока<br>службы.                        | Проверьте нагрузку, несущую частоту и выходную частоту. |
| $\int$ r $PL \gg$ | TrPC       | IGBT-модуль достиг 90% своего расчетного срока службы.                                      | Замените преобразователь частоты.                       |

**Табл. 7.5 Предупреждение о необходимости обслуживания**

<1> Это предупреждение выдается, только если одному из дискретных выходов назначена функция контроля обслуживания (H2- = 2F). Также сработает дискретный выход, запрограммированный для сигнализации предупреждения (H2- = 10).

<2> Это предупреждение выдается всегда, даже если ни одному из дискретных выходов не назначена функция контроля обслуживания (H2- = 2F). Также сработает дискретный выход, запрограммированный для сигнализации предупреждения (H2- = 10).

### Q **Сопутствующие параметры ПЧ**

После замены того или иного элемента его контрольный параметр обслуживания можно обнулить с помощью одного из параметров o4-03, o4-05, o4-07 и o4-09. Подробную информацию о настройке параметров *См. [Таблица](#page-413-0) [параметров](#page-413-0) на стр. 414*.

**ЗАМЕЧАНИЕ.** *Если эти параметры не будут сброшены после замены соответствующего узла, функция контроля обслуживания продолжит отсчет срока службы со значения, которое было достигнуто прежним узлом. Если контрольный параметр обслуживания не будет сброшен, преобразователь частоты не сможет правильно отсчитывать срок службы для нового узла.*

# <span id="page-364-0"></span>**7.4 Охлаждающий вентилятор и циркуляционный вентилятор**

**ЗАМЕЧАНИЕ.** *Соблюдайте инструкции по замене охлаждающего вентилятора. Неправильно установленный охлаждающий вентилятор не может работать надлежащим образом и может серьезно повредить преобразователь частоты. Для достижения максимального срока службы изделия замените все охлаждающие вентиляторы при выполнении обслуживания.*

Вы можете заказать сменные охлаждающие вентиляторы в региональном представительстве компании Omron или у ее дистрибьютора.

Выполняя обслуживание преобразователя частоты с несколькими охлаждающими вентиляторами, замените все вентиляторы для достижения максимального срока службы преобразователя частоты.

## X **Количество вентиляторов**

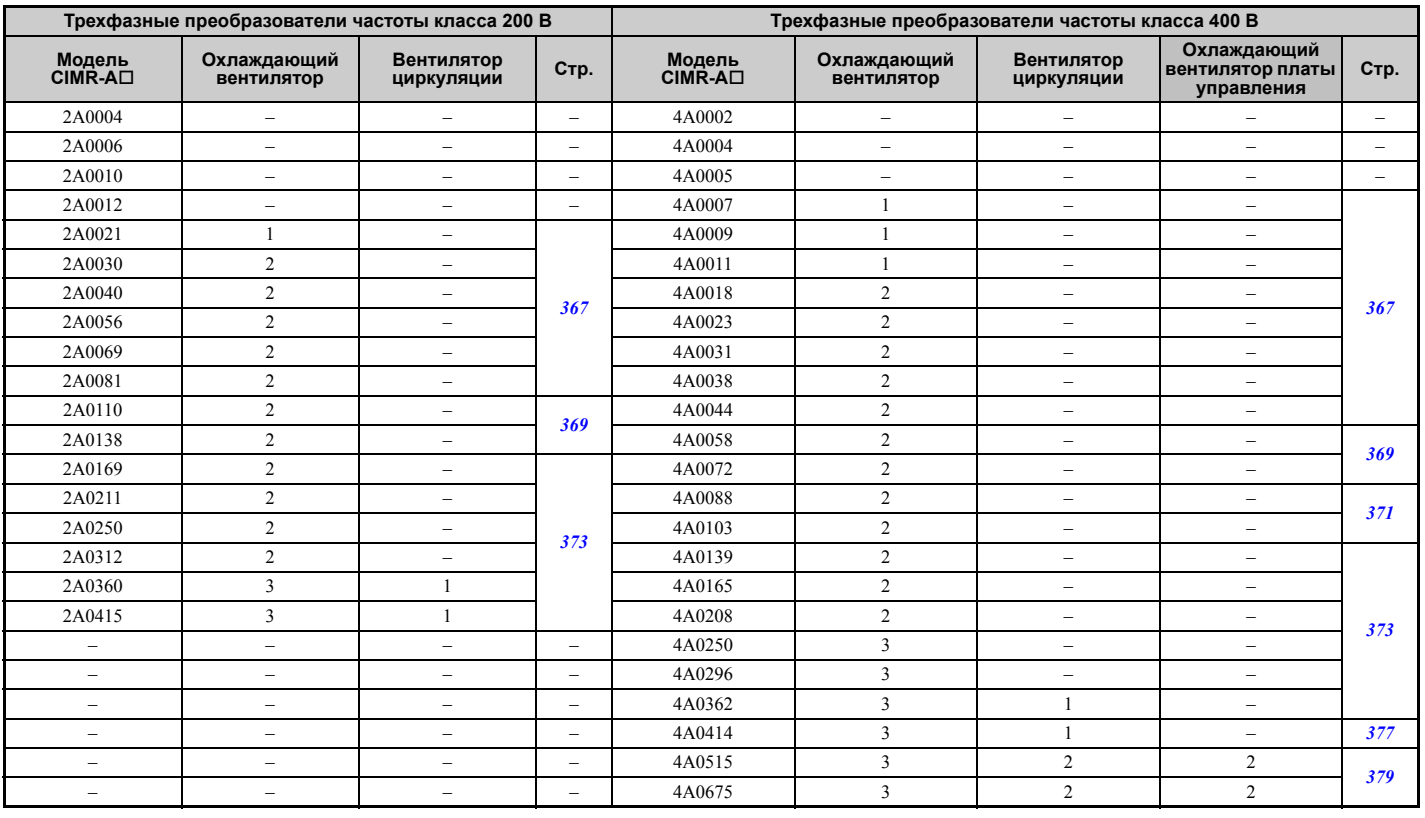

# X **Наименования частей охлаждающего вентилятора**

**ВНИМАНИЕ!** *Опасность поражения электрическим током. Не подсоединяйте и не отсоединяйте провода при включенном напряжении питания. Несоблюдение этого требования может привести к серьезной травме. Прежде чем приступать к обслуживанию преобразователя частоты, отключите от него все цепи питания. Даже после отключения напряжения питания на внутреннем конденсаторе сохраняется электрический заряд. После выключения питания ожидайте как* минимум в течение времени, указанного на преобразователе частоты, прежде чем дотрагиваться до каких-либо деталей *или элементов.*

**ПРЕДУПРЕЖДЕНИЕ!** *Опасность ожога. Не дотрагивайтесь до нагретого радиатора преобразователя частоты. Это может привести к травме средней или легкой степени тяжести. При замене охлаждающего вентилятора сначала выключите питание преобразователя частоты. Во избежание ожогов ожидайте не менее 15 минут, после чего удостоверьтесь в том, что радиатор остыл.*

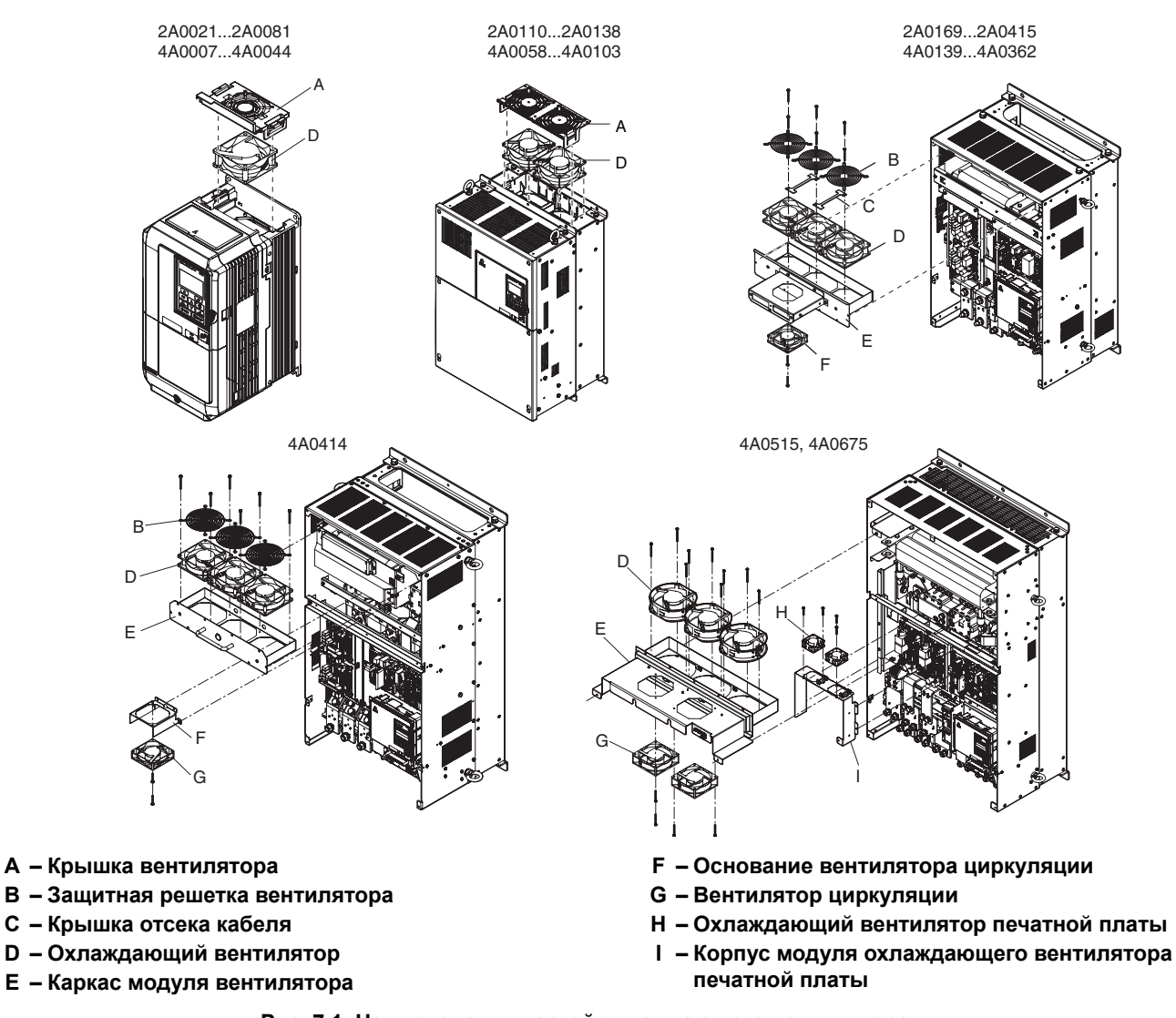

**Рис. 7.1 Наименования частей охлаждающего вентилятора**

# <span id="page-366-0"></span>X **Замена охлаждающего вентилятора: 2A0021...2A0081 и 4A0007...4A0044**

**ВНИМАНИЕ!** *Опасность поражения электрическим током. Не подсоединяйте и не отсоединяйте провода при включенном напряжении питания. Несоблюдение этого требования может привести к серьезной травме. Прежде чем приступать к обслуживанию преобразователя частоты, отключите от него все цепи питания. Даже после отключения напряжения питания на внутреннем конденсаторе сохраняется электрический заряд. После выключения питания ожидайте как* минимум в течение времени, указанного на преобразователе частоты, прежде чем дотрагиваться до каких-либо деталей *или элементов.*

**ПРЕДУПРЕЖДЕНИЕ!** *Опасность ожога. Не дотрагивайтесь до нагретого радиатора преобразователя частоты. Это может привести к травме средней или легкой степени тяжести. При замене охлаждающего вентилятора сначала выключите питание преобразователя частоты. Во избежание ожогов ожидайте не менее 15 минут, после чего удостоверьтесь в том, что радиатор остыл.*

**ЗАМЕЧАНИЕ.** *Предотвращайте повреждение оборудования. Соблюдайте инструкции по замене охлаждающего и циркуляционного вентилятора. Замена вентилятора с нарушением требований может привести к повреждению оборудования. При установке нового вентилятора в преобразователь частоты располагайте вентилятор лицевой стороной вверх. Для достижения максимального срока службы изделия замените все вентиляторы при выполнении обслуживания.*

#### Q **Демонтаж охлаждающего вентилятора**

**1.** Надавливая на зацепы, расположенные на левой и правой стенках крышки вентилятора, тяните крышку вверх. Полностью отделите крышку вентилятора от преобразователя частоты.

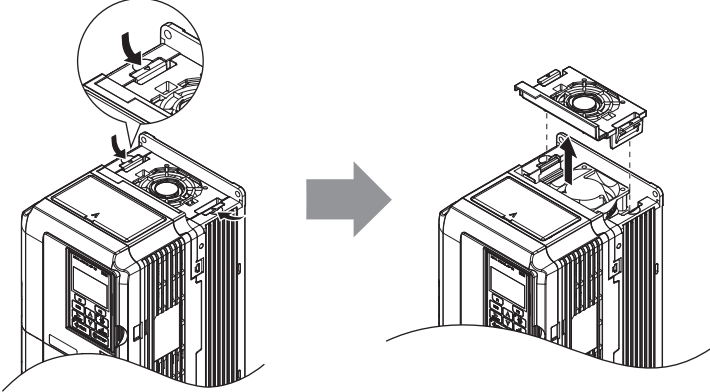

**Рис. 7.2 Демонтаж крышки вентилятора: 2A0021...2A0081, 4A0007...4A0044**

**2.** Извлеките блок охлаждающего вентилятора. Разъедините разъемы кабелей. Вентилятор извлечен.

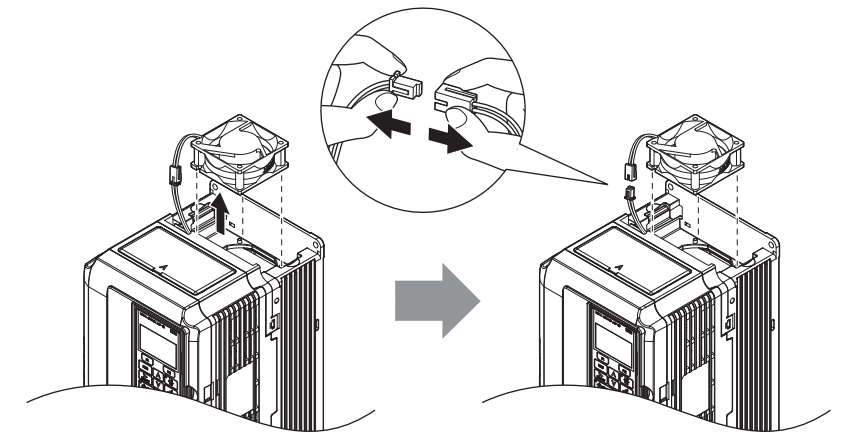

**Рис. 7.3 Демонтаж охлаждающего вентилятора: 2A0021...2A0081, 4A0007...4A0044**

# Q **Монтаж охлаждающего вентилятора**

Для установки охлаждающего вентилятора на место выполните описанную процедуру в обратном порядке.

**1.** Устанавливая новый вентилятор в преобразователь частоты, расположите его ровно относительно направляющих штырьков, как показано на рисунке ниже.

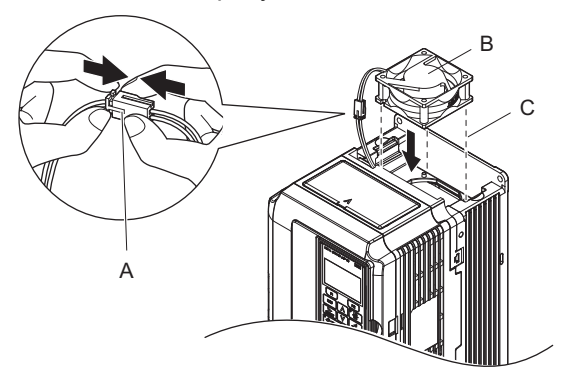

- **A – Прижмите разъемы друг к другу, чтобы между ними не оставалось свободного пространства.**
- **B – Расположите этикеткой вверх.**
- **C – Удостоверьтесь, что вентилятор расположен ровно относительно направляющих штырьков.**
- **Рис. 7.4 Монтаж охлаждающего вентилятора: 2A0021...2A0081, 4A0007...4A0044**
- **2.** Удостоверьтесь, что кабель питания вентилятора подсоединен правильно, и вновь уложите его в нишу в корпусе ПЧ.

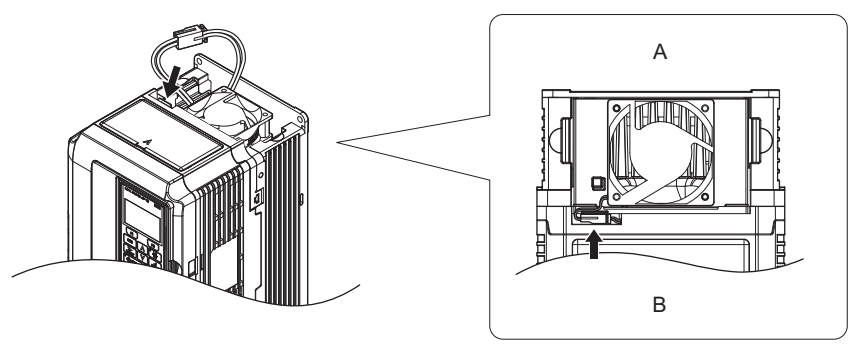

**A – Вид сзади B – Вид спереди**

#### **Рис. 7.5 Разъемы питания охлаждающего вентилятора: 2A0021...2A0081, 4A0007...4A0044**

**3.** Надавливая на зацепы с левой и правой сторон крышки вентилятора, вставьте крышку вентилятора и доведите ее до положения защелкивания.

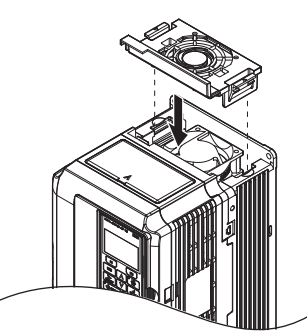

**Рис. 7.6 Установите на место крышку вентилятора: 2A0021...2A0081, 4A0007...4A0044**

**4.** Вновь подайте напряжение питания и сбросьте счетчик времени работы охлаждающего вентилятора для контроля времени обслуживания, задав o4-03 = 0.

# <span id="page-368-0"></span>X **Замена охлаждающего вентилятора: 2A0110 и 2A0138, 4A0058 и 4A0072**

**ВНИМАНИЕ!** *Опасность поражения электрическим током. Не подсоединяйте и не отсоединяйте провода при включенном напряжении питания. Несоблюдение этого требования может привести к серьезной травме. Прежде чем приступать к обслуживанию преобразователя частоты, отключите от него все цепи питания. Даже после отключения напряжения питания на внутреннем конденсаторе сохраняется электрический заряд. После выключения питания ожидайте как* минимум в течение времени, указанного на преобразователе частоты, прежде чем дотрагиваться до каких-либо деталей *или элементов.*

**ПРЕДУПРЕЖДЕНИЕ!** *Опасность ожога. Не дотрагивайтесь до нагретого радиатора преобразователя частоты. Это может привести к травме средней или легкой степени тяжести. При замене охлаждающего вентилятора сначала выключите питание преобразователя частоты. Во избежание ожогов ожидайте не менее 15 минут, после чего удостоверьтесь в том, что радиатор остыл.*

**ЗАМЕЧАНИЕ.** *Предотвращайте повреждение оборудования. Соблюдайте инструкции по замене охлаждающего и циркуляционного вентилятора. Замена вентилятора с нарушением требований может привести к повреждению оборудования. При установке нового вентилятора в преобразователь частоты располагайте вентилятор лицевой стороной вверх. Для достижения максимального срока службы изделия замените все вентиляторы при выполнении обслуживания.*

#### Q **Демонтаж охлаждающего вентилятора**

**1.** Надавливая на зацепы, расположенные на левой и правой стенках крышки вентилятора, освободите крышку вентилятора, вытянув сначала ее заднюю часть.

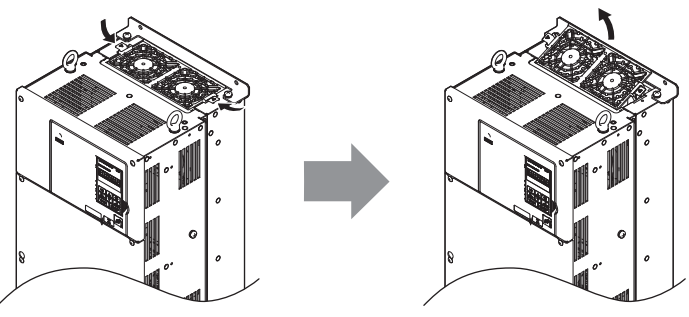

**Рис. 7.7 Демонтаж крышки охлаждающего вентилятора: 2A0110 и 2A0138, 4A0058 и 4A0072**

**2.** Снимите крышку вентилятора, потянув ее вверх с задней стороны. Отсоедините промежуточный разъем и полностью снимите крышку вентилятора с преобразователя частоты.

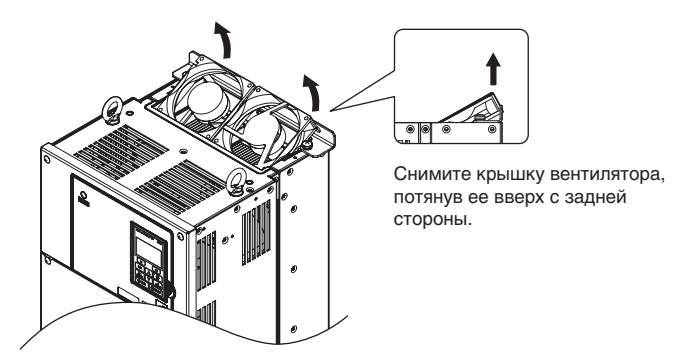

**Рис. 7.8 Демонтаж охлаждающего вентилятора: 2A0110 и 2A0138, 4A0058 и 4A0072**

# Q **Монтаж охлаждающего вентилятора**

Для установки охлаждающего вентилятора на место выполните описанную процедуру в обратном порядке.

- **1.** Удостоверьтесь в том, что кабель питания вентилятора подключен правильно.
- **2.** Вновь уложите разъемы и кабель питания в предусмотренную для них нишу в преобразователе частоты.

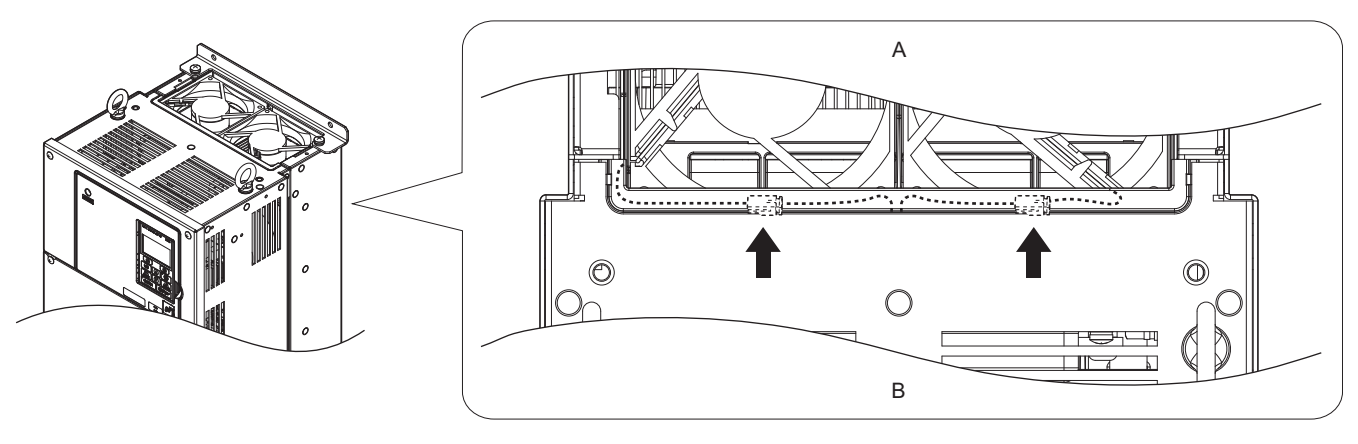

**A – Вид сзади B – Вид спереди**

# **Рис. 7.9 Разъемы питания охлаждающего вентилятора: 2A0110 и 2A0138, 4A0058 и 4A0072**

**3.** Установите новый вентилятор в преобразователь частоты.

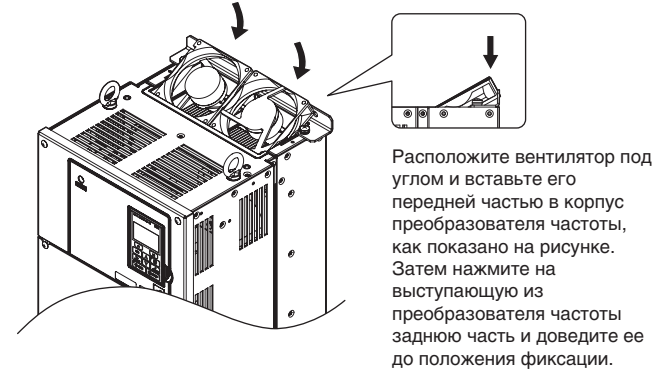

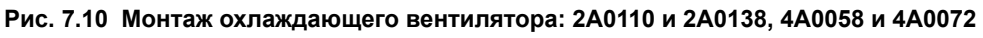

**4.** Наклоните крышку вентилятора так, чтобы ее задняя часть была выше передней. Всуньте крышку в узкую прорезь в направлении лицевой панели ПЧ, после чего установите крышку на место, направляя ее рукой.

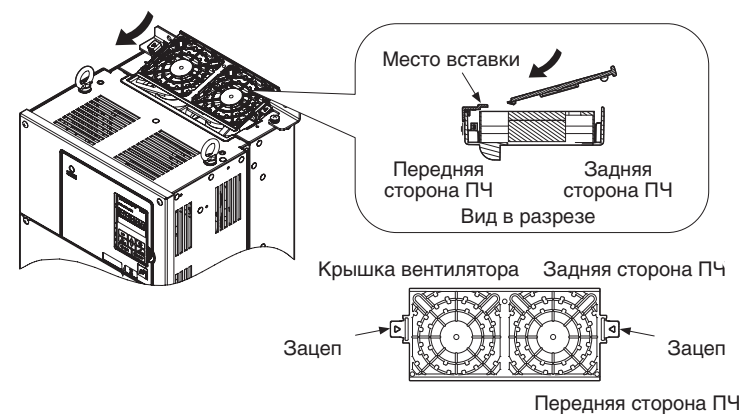

**Рис. 7.11 Установите на место крышку вентилятора: 2A0110 и 2A0138, 4A0058 и 4A0072**

**5.** Надавливая на зацепы с левой и правой сторон крышки вентилятора, вставьте крышку вентилятора и доведите ее до положения защелкивания.

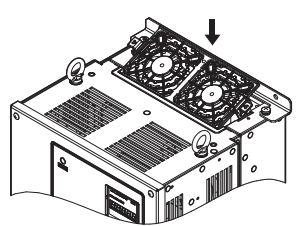

**Рис. 7.12 Установите на место крышку вентилятора: 2A0110 и 2A0138, 4A0058...4A0072**

**6.** Вновь подайте напряжение питания и сбросьте счетчик времени работы охлаждающего вентилятора для контроля времени обслуживания, задав o4-03 = 0.

## <span id="page-370-0"></span>X **Замена охлаждающего вентилятора: 4A0088 и 4A0103**

**ВНИМАНИЕ!** *Опасность поражения электрическим током. Не подсоединяйте и не отсоединяйте провода при включенном напряжении питания. Несоблюдение этого требования может привести к серьезной травме. Прежде чем приступать к обслуживанию преобразователя частоты, отключите от него все цепи питания. Даже после отключения напряжения питания на внутреннем конденсаторе сохраняется электрический заряд. После выключения питания ожидайте как* минимум в течение времени, указанного на преобразователе частоты, прежде чем дотрагиваться до каких-либо деталей *или элементов.*

**ПРЕДУПРЕЖДЕНИЕ!** *Опасность ожога. Не дотрагивайтесь до нагретого радиатора преобразователя частоты. Это может привести к травме средней или легкой степени тяжести. При замене охлаждающего вентилятора сначала выключите питание преобразователя частоты. Во избежание ожогов ожидайте не менее 15 минут, после чего удостоверьтесь в том, что радиатор остыл.*

**ЗАМЕЧАНИЕ.** *Предотвращайте повреждение оборудования. Соблюдайте инструкции по замене охлаждающего и циркуляционного вентилятора. Замена вентилятора с нарушением требований может привести к повреждению оборудования. При установке нового вентилятора в преобразователь частоты располагайте вентилятор лицевой стороной вверх. Для достижения максимального срока службы изделия замените все вентиляторы при выполнении обслуживания.*

#### Q **Демонтаж охлаждающего вентилятора**

**1.** Надавливая на зацепы, расположенные на левой и правой стенках крышки вентилятора, освободите крышку вентилятора, вытянув сначала ее заднюю часть.

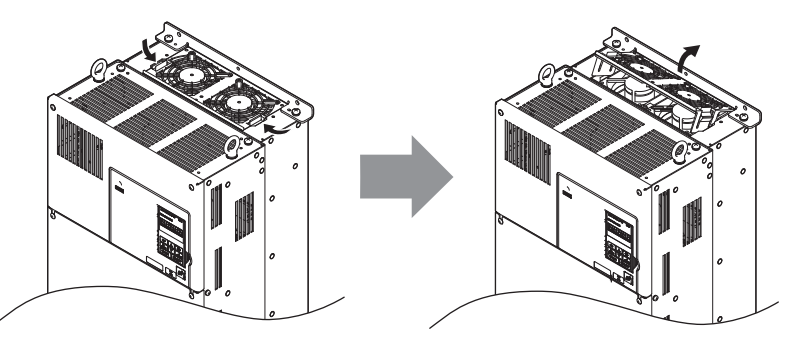

**Рис. 7.13 Демонтаж крышки охлаждающего вентилятора: 4A0088 и 4A0103**

**2.** Извлеките охлаждающий вентилятор, перемещая его вертикально вверх, как показано на рисунке ниже. Разъедините промежуточные разъемы. Вентилятор преобразователя частоты извлечен.

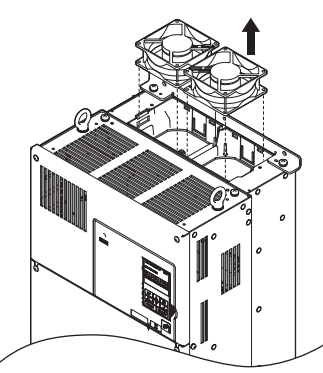

**Рис. 7.14 Демонтаж охлаждающего вентилятора: 4A0088 и 4A0103**

# Q **Монтаж охлаждающего вентилятора**

Для установки охлаждающего вентилятора на место выполните описанную процедуру в обратном порядке.

**1.** Устанавливая новый вентилятор в преобразователь частоты, расположите его ровно относительно направляющих штырьков, как показано на рисунке ниже.

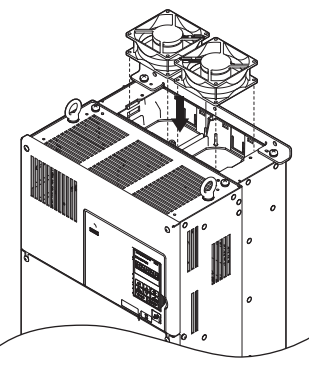

**Рис. 7.15 Монтаж охлаждающего вентилятора: 4A0088 и 4A0103**

**2.** Удостоверьтесь, что кабель питания вентилятора подключен правильно, после чего уложите разъемы и кабель питания обратно в предусмотренную для них нишу в преобразователе частоты.

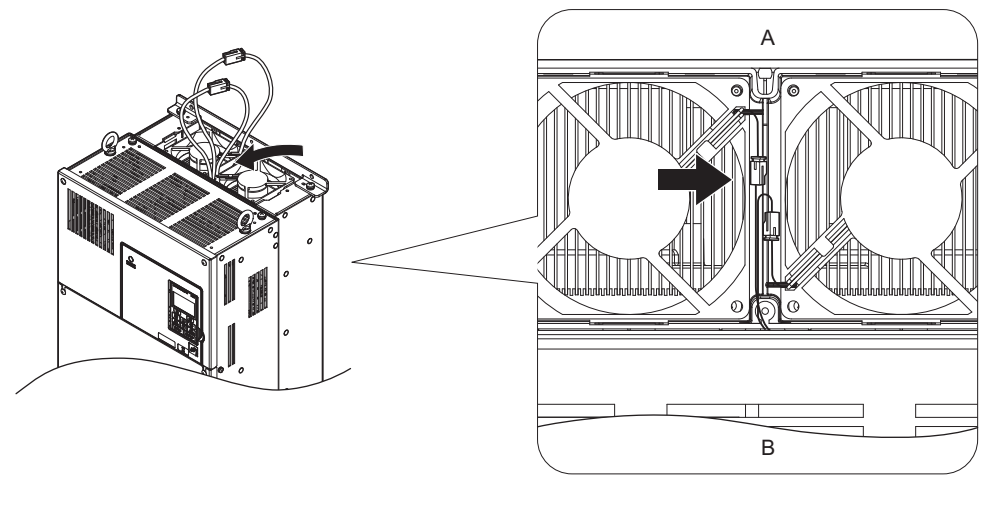

**A – Вид сзади B – Вид спереди**

#### **Рис. 7.16 Разъемы питания охлаждающего вентилятора: 4A0088 и 4A0103**

**3.** Расположите крышку вентилятора под углом, как показано на рисунке ниже, и вставьте соединительные выступы в соответствующие отверстия в преобразователе частоты.

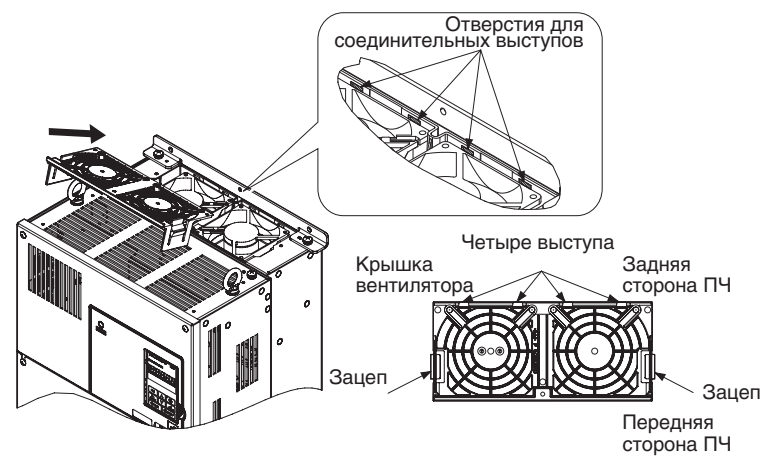

**Рис. 7.17 Установите на место крышку вентилятора: 4A0088 и 4A0103**

**4.** Надавливая на зацепы с левой и правой сторон крышки вентилятора, вставьте крышку вентилятора и доведите ее до положения защелкивания.

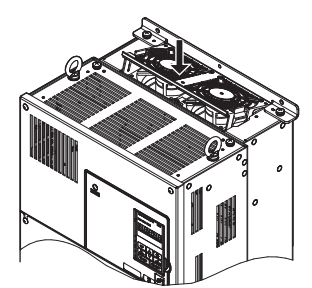

#### **Рис. 7.18 Установите на место крышку вентилятора: 4A0088 и 4A0103**

**5.** Вновь подайте напряжение питания и сбросьте счетчик времени работы охлаждающего вентилятора для контроля времени обслуживания, задав o4-03 = 0.

### <span id="page-372-0"></span>X **Замена охлаждающего вентилятора: 2A0169...2A0415, 4A0139...4A0362**

**ВНИМАНИЕ!** *Опасность поражения электрическим током. Не подсоединяйте и не отсоединяйте провода при включенном напряжении питания. Несоблюдение этого требования может привести к серьезной травме. Прежде чем приступать к обслуживанию преобразователя частоты, отключите от него все цепи питания. Даже после отключения напряжения питания на внутреннем конденсаторе сохраняется электрический заряд. После выключения питания ожидайте как* минимум в течение времени, указанного на преобразователе частоты, прежде чем дотрагиваться до каких-либо деталей *или элементов.*

**ПРЕДУПРЕЖДЕНИЕ!** *Опасность ожога. Не дотрагивайтесь до нагретого радиатора преобразователя частоты. Это может привести к травме средней или легкой степени тяжести. При замене охлаждающего вентилятора сначала выключите питание преобразователя частоты. Во избежание ожогов ожидайте не менее 15 минут, после чего удостоверьтесь в том, что радиатор остыл.*

**ЗАМЕЧАНИЕ.** *Предотвращайте повреждение оборудования. Соблюдайте инструкции по замене охлаждающего и циркуляционного вентилятора. Замена вентилятора с нарушением требований может привести к повреждению оборудования. При установке нового вентилятора в преобразователь частоты располагайте вентилятор лицевой стороной вверх. Для достижения максимального срока службы изделия замените все вентиляторы при выполнении обслуживания.*

#### Q **Демонтаж и разборка модуля охлаждающего вентилятора**

- **1.** Снимите крышку клеммного блока и переднюю крышку.
- **2.** Отсоедините разъем вентилятора (CN6). Отсоедините разъем вентилятора (CN6, CN7) в моделях 2A0360, 2A0415 и 4A0362.

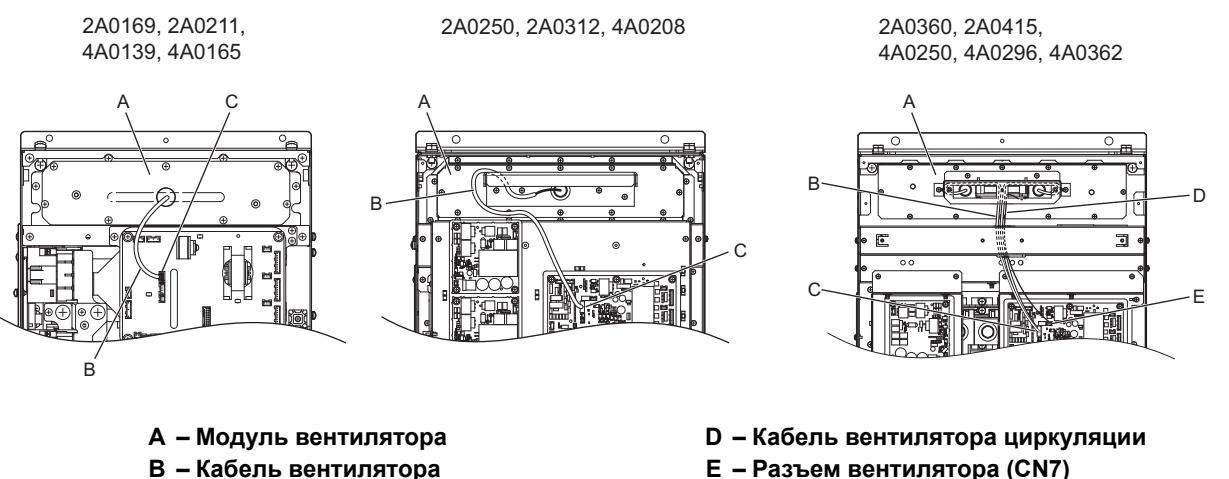

- 
- **C – Разъем вентилятора (CN6)**
- 

**Рис. 7.19 Замена охлаждающего вентилятора: модуль вентилятора и разъемы**

**3.** Отвинтите винты крепления вентиляторного модуля и полностью извлеките вентиляторный модуль из преобразователя частоты, потянув его на себя.

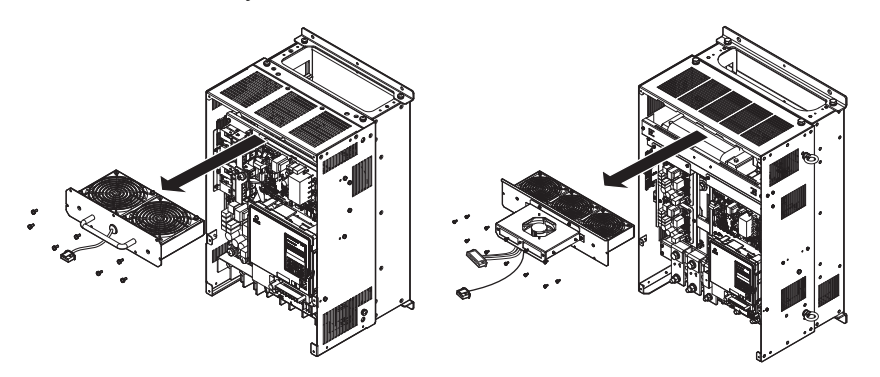

**Рис. 7.20 Демонтаж модуля вентилятора: 2A0169...2A0415, 4A0139...4A0362**

**4.** Снимите защитную решетку вентилятора и замените охлаждающие вентиляторы.

**Примечание.** В процессе сборки модуля вентилятора следите за тем, чтобы кабель вентилятора не оказался зажатым между отдельными деталями.

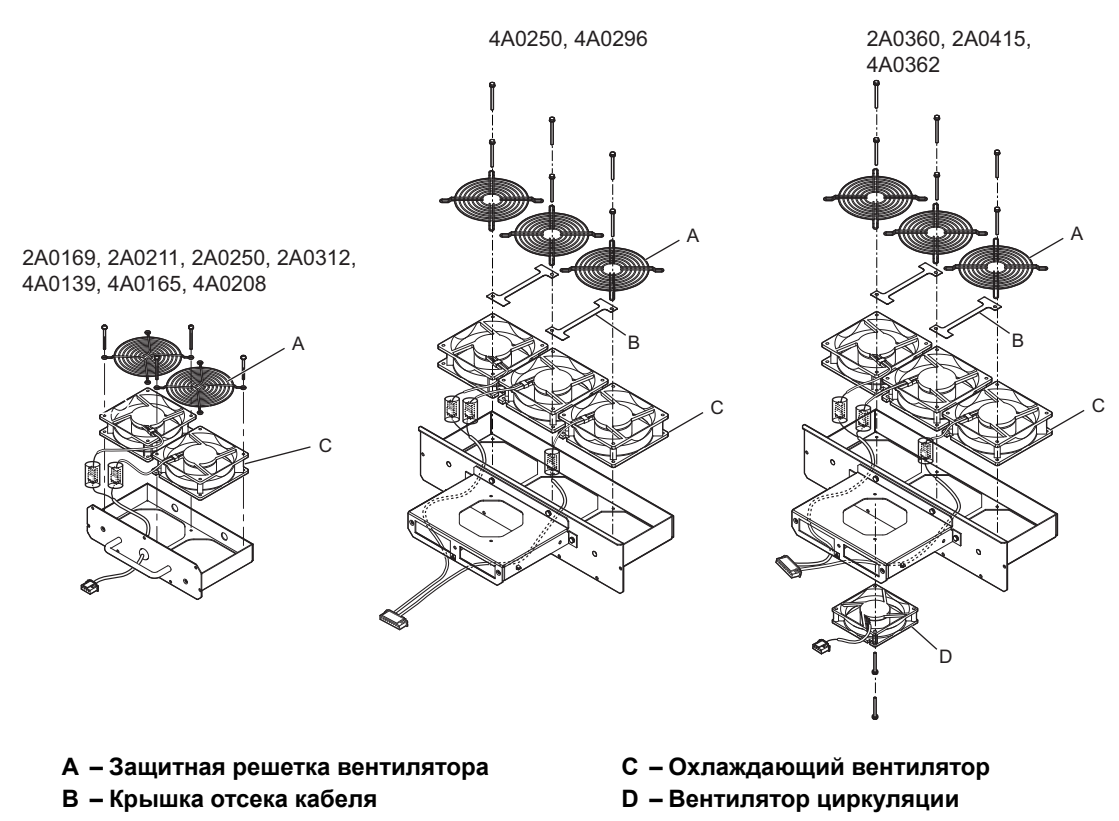

**Рис. 7.21 Разборка модуля вентилятора: 2A0169...2A0415, 4A0139...4A0362**

### Q **Подключение цепей охлаждающего вентилятора: 2A0169, 2A0211, 4A0139 и 4A0165**

**1.** Расположите защитную трубку таким образом, чтобы разъем вентилятора оказался в центре защитной трубки.

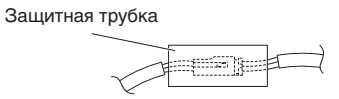

**2.** Расположите укрытый внутри трубки разъем вентилятора так, как показано на рисунках ниже.

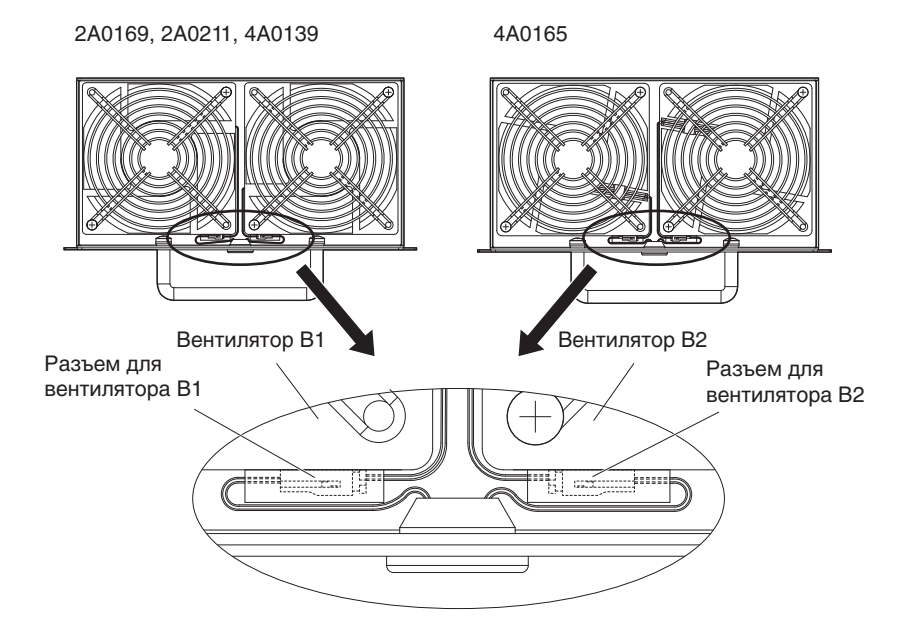

**Рис. 7.22 Подключение цепей охлаждающего вентилятора: 2A0169, 2A0211, 4A0139 и 4A0165**

**3.** Убедитесь, что защитная трубка не выступает за пределы защитной решетки вентилятора.

## Q **Подключение цепей охлаждающего вентилятора: 2A0250, 2A0312 и 4A0208**

**1.** Расположите защитную трубку таким образом, чтобы разъем вентилятора оказался в центре защитной трубки.

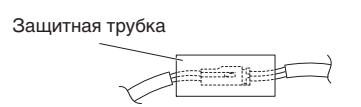

**2.** Уложите разъем вентилятора B2 перед разъемом вентилятора B1 и проложите шнур вентилятора B2 таким образом, чтобы он был зафиксирован кабельным зажимом.

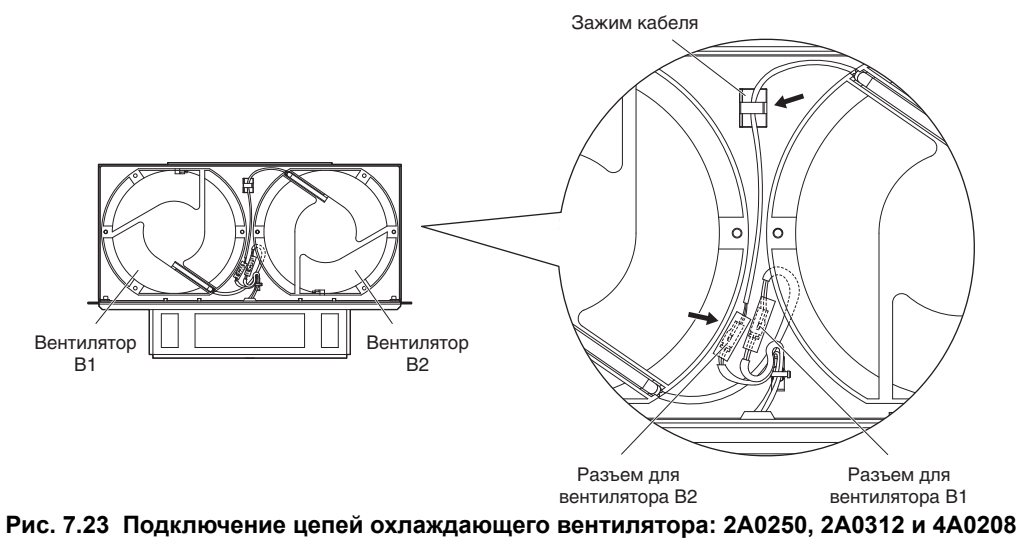

**3.** Убедитесь, что защитная трубка не выступает за пределы защитной решетки вентилятора.

# Q **Подключение цепей охлаждающего вентилятора: 2A0360, 2A0415, 4A0250...4A0362**

**1.** Расположите защитную трубку таким образом, чтобы разъем вентилятора оказался в центре защитной трубки.

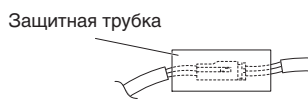

- **2.** Разъем вентилятора B2 должен быть уложен напротив разъема вентилятора B1 между вентиляторами B1 и B2.
- **3.** Разъем вентилятора B3 должен быть зажат между вентиляторами B2 и B3.

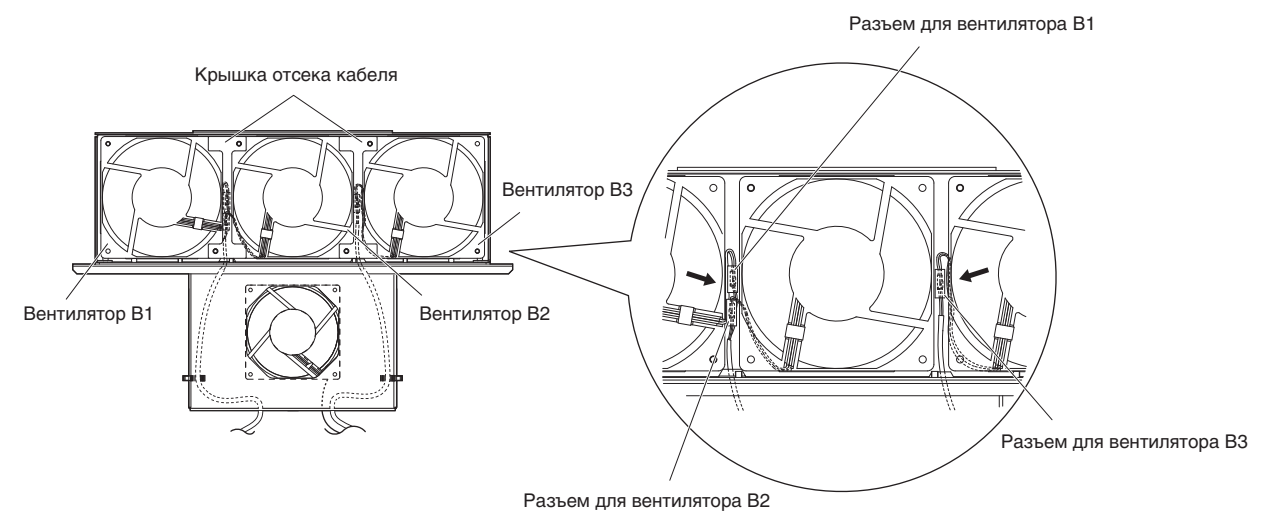

**Рис. 7.24 Подключение цепей охлаждающего вентилятора: 2A0360, 2A0415, 4A0250...4A0362**

- **4.** Дважды проверьте правильность подключения цепей к промежуточному разъему.
- **5.** Вновь установите крышку отсека кабеля на свое место и затяните винты так, чтобы решетка вентилятора удерживала крышку кабеля на месте.
- **Примечание.** В процессе сборки модуля вентилятора следите за тем, чтобы кабель вентилятора не оказался зажатым между отдельными деталями.

### Q **Монтаж модуля охлаждающего вентилятора**

**1.** Для установки модуля охлаждающего вентилятора на место выполните описанную процедуру в обратном порядке.

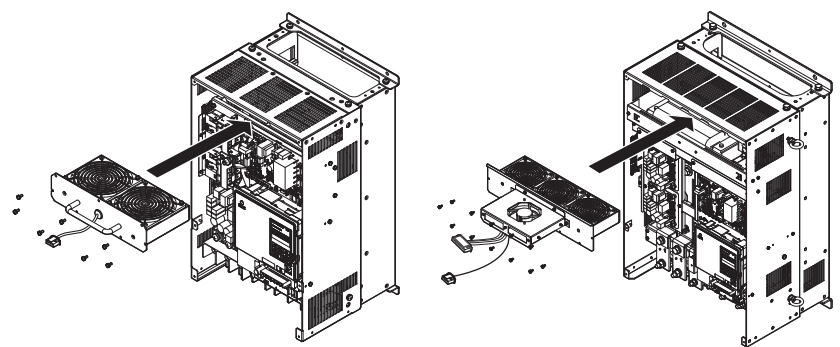

**Рис. 7.25 Монтаж модуля охлаждающего вентилятора: 2A0169...2A0415, 4A0139...4A0362**

- **2.** Установите на место крышки и цифровую панель управления.
- **3.** Вновь подайте напряжение питания и сбросьте счетчик времени работы охлаждающего вентилятора для контроля времени обслуживания, задав o4-03 = 0.

# <span id="page-376-0"></span>X **Замена охлаждающего вентилятора: 4A0414**

**ВНИМАНИЕ!** *Опасность поражения электрическим током. Не подсоединяйте и не отсоединяйте провода при включенном напряжении питания. Несоблюдение этого требования может привести к серьезной травме. Прежде чем приступать к обслуживанию преобразователя частоты, отключите от него все цепи питания. Даже после отключения напряжения питания на внутреннем конденсаторе сохраняется электрический заряд. После выключения питания ожидайте как* минимум в течение времени, указанного на преобразователе частоты, прежде чем дотрагиваться до каких-либо деталей *или элементов.*

**ПРЕДУПРЕЖДЕНИЕ!** *Опасность ожога. Не дотрагивайтесь до нагретого радиатора преобразователя частоты. Это может привести к травме средней или легкой степени тяжести. При замене охлаждающего вентилятора сначала выключите питание преобразователя частоты. Во избежание ожогов ожидайте не менее 15 минут, после чего удостоверьтесь в том, что радиатор остыл.*

**ЗАМЕЧАНИЕ.** *Предотвращайте повреждение оборудования. Соблюдайте инструкции по замене охлаждающего и циркуляционного вентилятора. Замена вентилятора с нарушением требований может привести к повреждению оборудования. При установке нового вентилятора в преобразователь частоты располагайте вентилятор лицевой стороной вверх. Для достижения максимального срока службы изделия замените все вентиляторы при выполнении обслуживания.*

#### Q **Демонтаж и разборка модуля охлаждающего вентилятора**

- **1.** Снимите крышку клеммного блока и переднюю крышку 1 и 2.
- **2.** Отсоедините разъем вентилятора (CN6).

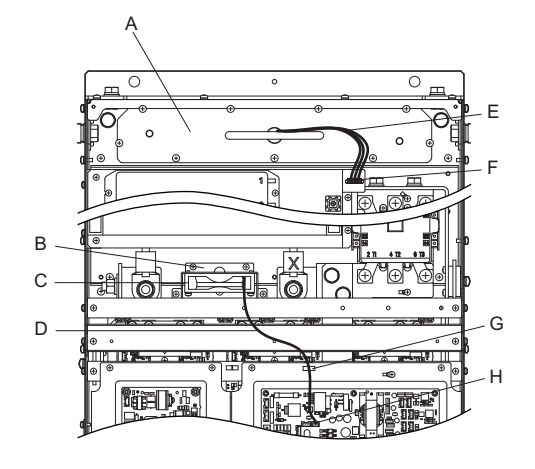

- 
- **B – Модуль циркуляционного вентилятора F – Разъем вентилятора (CN6)**
- **C – Вентилятор циркуляции G – Зажим**
- $D -$  **Кабель** вентилятора циркуляции **H** Разъем вентилятора (CN7)
- **A – Модуль вентилятора E– Кабель вентилятора**
	-
	-
	-

#### **Рис. 7.26 Наименования деталей: 4A0414**

- **3.** Извлеките кабель вентилятора циркуляции из зажима. Отсоедините разъем вентилятора (CN7).
- **4.** Отвинтите винты, крепящие вентиляторные модули, и полностью извлеките вентиляторные модули из преобразователя частоты, потянув их на себя.

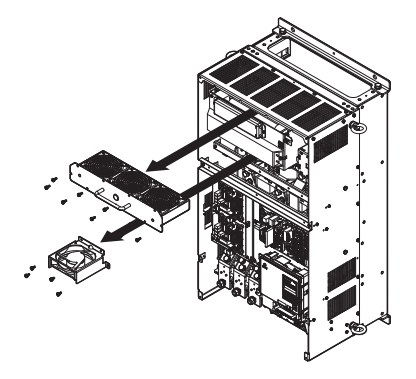

**Рис. 7.27 Демонтаж вентиляторных модулей: 4A0414**

#### **7.4 Охлаждающий вентилятор и циркуляционный вентилятор**

**5.** Снимите защитную решетку вентилятора и корпус вентилятора циркуляции. Замените охлаждающие вентиляторы.

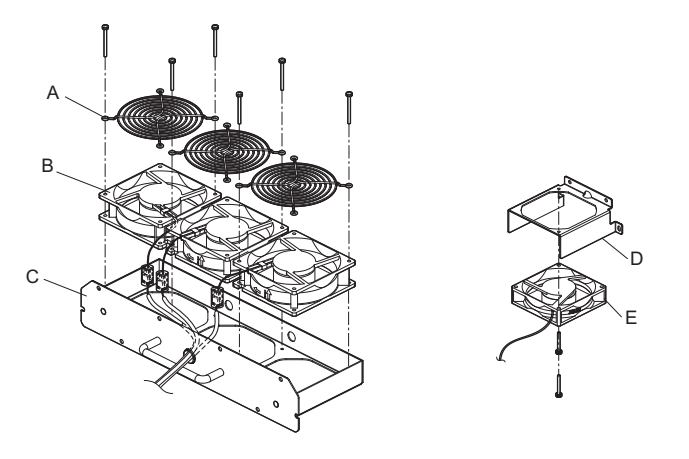

- 
- **B – Охлаждающий вентилятор E – Вентилятор циркуляции**
- **C – Каркас модуля вентилятора**

**A – Защитная решетка вентилятора D– Основание вентилятора циркуляции**

**Рис. 7.28 Разборка модуля вентилятора: 4A0414**

## Q **Подключение цепей охлаждающего вентилятора**

**1.** Расположите защитную трубку таким образом, чтобы разъем вентилятора оказался в центре защитной трубки.

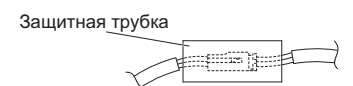

**2.** Расположите укрытый внутри трубки разъем вентилятора так, как показано на рисунках ниже.

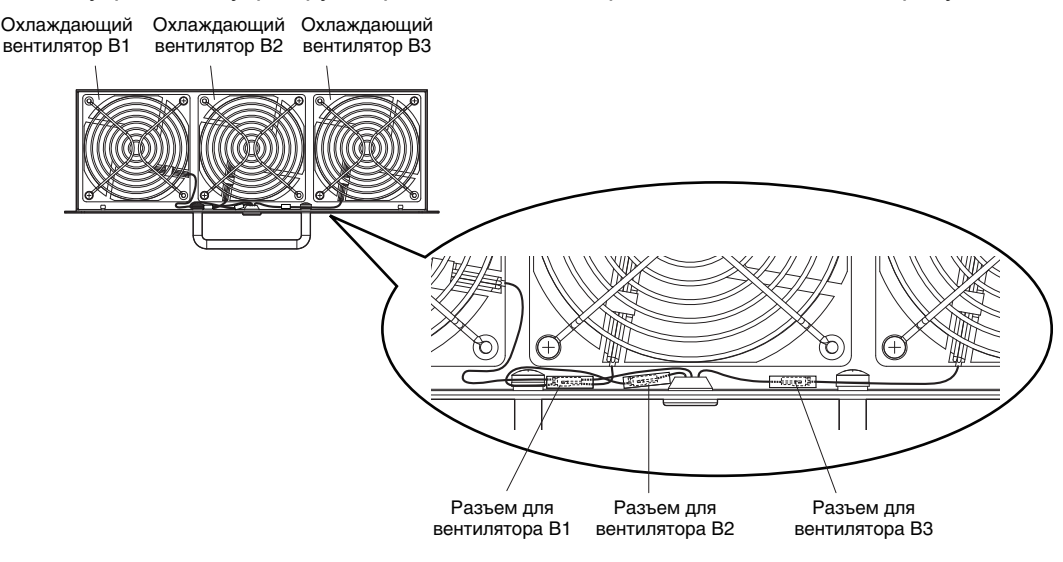

**Рис. 7.29 Подключение цепей охлаждающего вентилятора: 4A0414**

**3.** Дважды проверьте правильность подключения цепей к промежуточному разъему.

#### Q **Монтаж модуля охлаждающего вентилятора**

**1.** Для установки модуля охлаждающего вентилятора на место выполните описанную процедуру в обратном порядке.

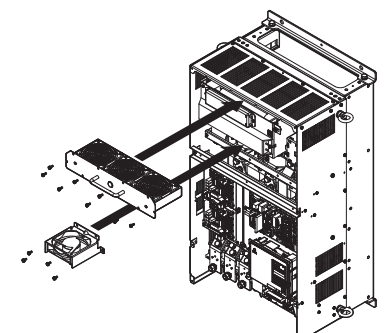

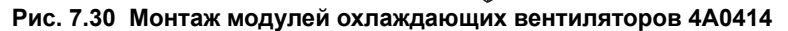

- **2.** Установите на место крышки и цифровую панель управления.
- **3.** Вновь подайте напряжение питания и сбросьте счетчик времени работы охлаждающего вентилятора для контроля времени обслуживания, задав o4-03 = 0.

## <span id="page-378-0"></span>X **Замена охлаждающего вентилятора: 4A0515 и 4A0675**

**ВНИМАНИЕ!** *Опасность поражения электрическим током. Не подсоединяйте и не отсоединяйте провода при включенном напряжении питания. Несоблюдение этого требования может привести к серьезной травме. Прежде чем приступать к обслуживанию преобразователя частоты, отключите от него все цепи питания. Даже после отключения напряжения питания на внутреннем конденсаторе сохраняется электрический заряд. После выключения питания ожидайте как* минимум в течение времени, указанного на преобразователе частоты, прежде чем дотрагиваться до каких-либо деталей *или элементов.*

**ПРЕДУПРЕЖДЕНИЕ!** *Опасность ожога. Не дотрагивайтесь до нагретого радиатора преобразователя частоты. Это может привести к травме средней или легкой степени тяжести. При замене охлаждающего вентилятора сначала выключите питание преобразователя частоты. Во избежание ожогов ожидайте не менее 15 минут, после чего удостоверьтесь в том, что радиатор остыл.*

**ЗАМЕЧАНИЕ.** *Предотвращайте повреждение оборудования. Соблюдайте инструкции по замене охлаждающего и циркуляционного вентилятора. Замена вентилятора с нарушением требований может привести к повреждению оборудования. При установке нового вентилятора в преобразователь частоты располагайте вентилятор лицевой стороной вверх. Для достижения максимального срока службы изделия замените все вентиляторы при выполнении обслуживания.*

#### Q **Демонтаж и разборка модуля охлаждающего вентилятора**

- **1.** Снимите крышку клеммного блока и переднюю крышку.
- **2.** Отсоедините разъемы кабелей охлаждающего вентилятора и охлаждающего вентилятора печатной ппаты.

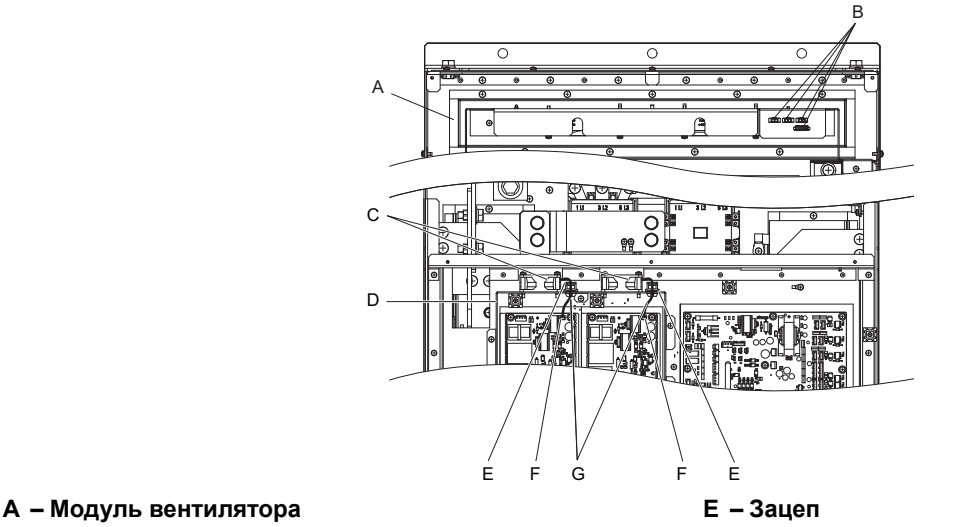

- 
- 
- 
- **B – Промежуточный разъем вентилятора F – Разъем охлаждающего вентилятора печатной платы**
- **D – Корпус охлаждающего вентилятора печатной платы платы**
- **C – Охлаждающий вентилятор печатной платы G – Кабель охлаждающего вентилятора печатной**
	-

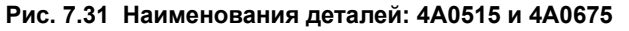

**3.** Ослабьте затяжку девяти винтов и сдвиньте вправо панель, которую они крепили.

**Примечание.** Для извлечения вентиляторного модуля достаточно просто ослабить затяжку этих винтов.

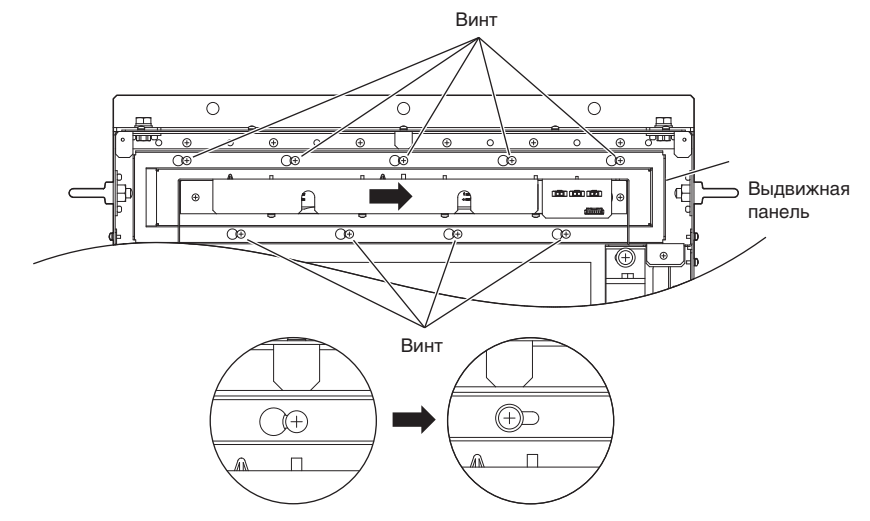

**Рис. 7.32 Демонтаж модуля вентилятора: 4A0515 и 4A0675**

**4.** Извлеките из преобразователя частоты выдвижную панель и модуль вентилятора вместе с модулем охлаждающего вентилятора печатных плат.

**Примечание.** Вентиляторный модуль и выдвижную панель следует извлекать одновременно.

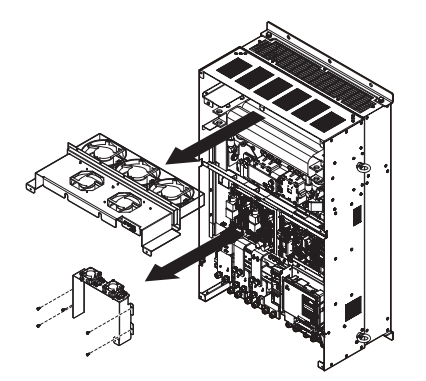

**Рис. 7.33 Демонтаж вентиляторных модулей: 4A0515 и 4A0675**

#### **5.** Замените охлаждающие вентиляторы.

**Примечание.** В процессе сборки модуля вентилятора следите за тем, чтобы кабель вентилятора не оказался зажатым между отдельными деталями.

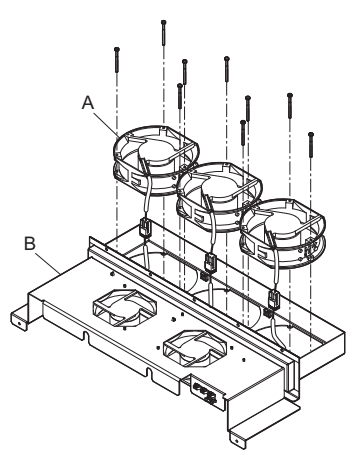

**A – Охлаждающий вентилятор B – Каркас модуля охлаждающего вентилятора**

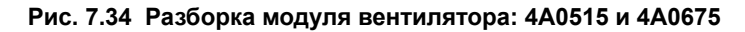

**6.** Переверните вентиляторный модуль и замените циркуляционные вентиляторы.

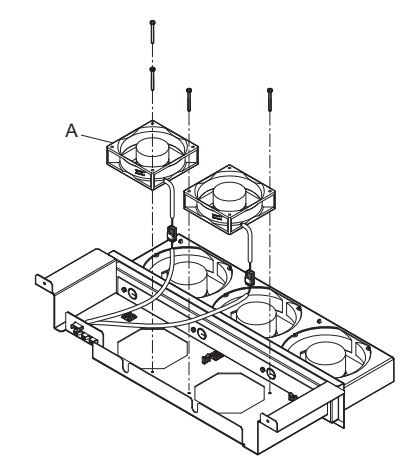

**A – Вентилятор циркуляции**

#### **Рис. 7.35 Разборка модуля вентилятора: 4A0515 и 4A0675**

**7.** Замените охлаждающие вентиляторы.

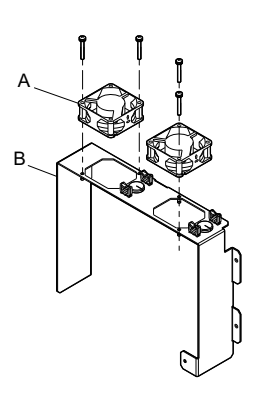

**A – Охлаждающий вентилятор печатной платы**

**B – Корпус охлаждающего вентилятора печатной платы**

**Рис. 7.36 Разборка модуля вентилятора: 4A0515 и 4A0675**

# Q **Подключение цепей охлаждающего вентилятора**

**1.** Расположите разъемы охлаждающих вентиляторов и уложите кабели так, чтобы они зафиксировались в кабельных зажимах.

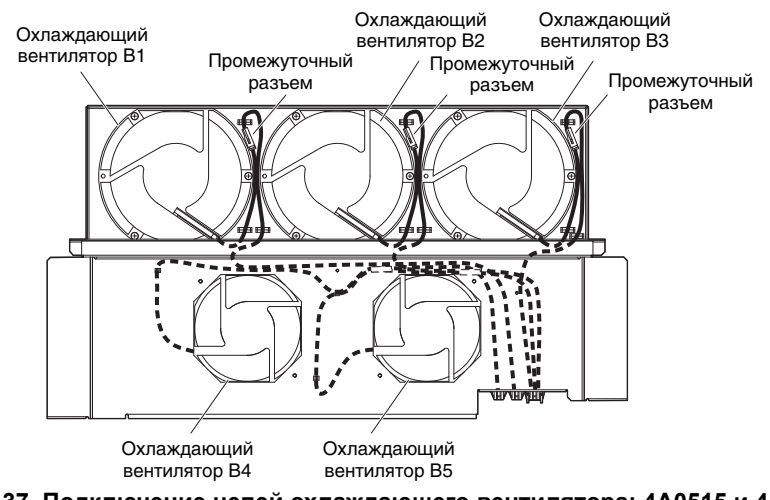

**Рис. 7.37 Подключение цепей охлаждающего вентилятора: 4A0515 и 4A0675**

**2.** Проложите кабели так, чтобы они были зафиксированы в кабельных зажимах, и разместите разъемы циркуляционных вентиляторов между вентилятором и модулем вентилятора.

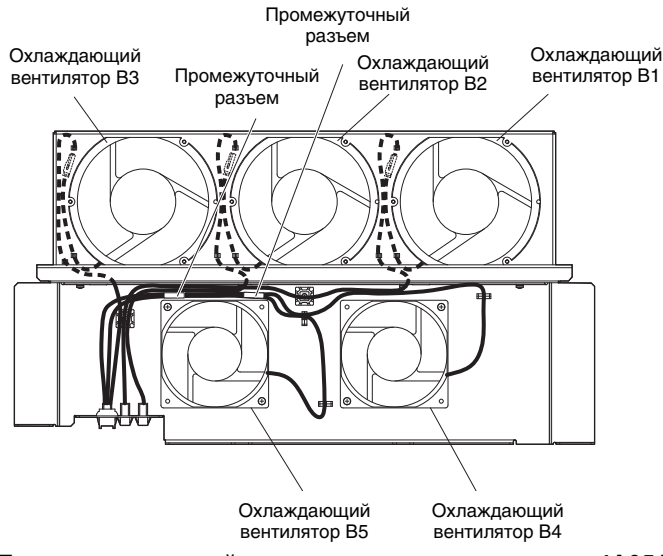

**Рис. 7.38 Подключение цепей охлаждающего вентилятора: 4A0515 и 4A0675**

**3.** Расположите защитную трубку таким образом, чтобы разъем вентилятора оказался в центре защитной трубки (только для охлаждающего вентилятора платы).

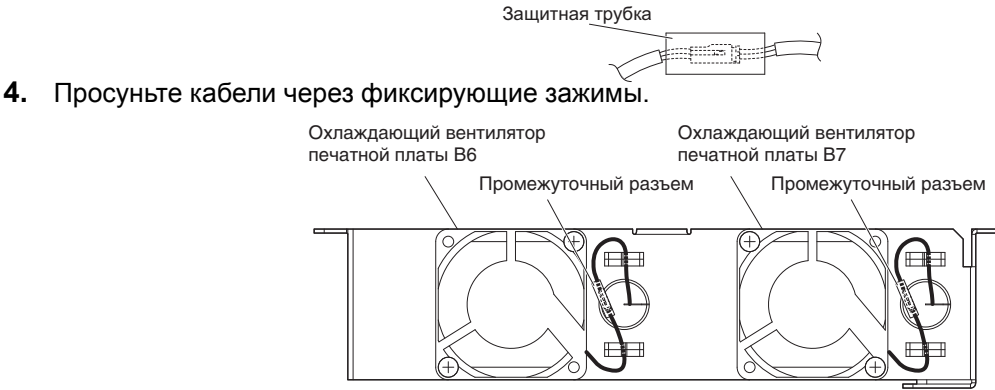

**Рис. 7.39 Подключение цепей охлаждающего вентилятора: 4A0515 и 4A0675**

**5.** Дважды проверьте правильность подключения цепей к промежуточному разъему.

#### Q **Монтаж модуля охлаждающего вентилятора**

**1.** Для установки модуля охлаждающего вентилятора на место выполните описанную процедуру в обратном порядке.

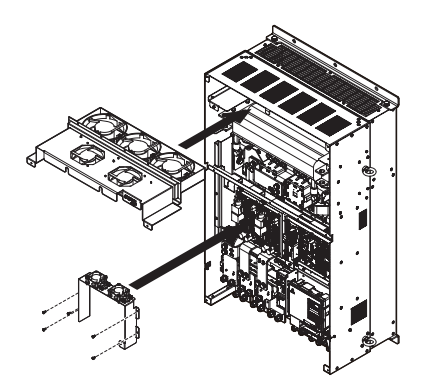

**Рис. 7.40 Монтаж модулей охлаждающих вентиляторов 4A0515 и 4A0675**

- **2.** Установите на место крышки и цифровую панель управления.
- **3.** Вновь подайте напряжение питания и сбросьте счетчик времени работы охлаждающего вентилятора для контроля времени обслуживания, задав o4-03 = 0.

# **7.5 Замена преобразователя частоты**

# X **Обслуживаемые детали**

В конструкцию преобразователя частоты входит несколько деталей, пригодных для обслуживания. В течение срока службы преобразователя частоты возможна замена следующих деталей:

- печатные платы клемм входов/выходов;
- охлаждающий вентилятор;
- передняя крышка.

Если силовая часть преобразователя частоты оказалась повреждена, замените преобразователь частоты. Прежде чем производить замену деталей в гарантийном преобразователе частоты, обратитесь в региональный сервисный центр компании Omron.

# X **Клеммная плата**

Клеммный блок входов/выходов преобразователя частоты имеет модульную конструкцию, что упрощает и ускоряет замену преобразователя частоты. Клеммная плата имеет встроенную память, в которой хранятся значения всех параметров преобразователя частоты, что позволяет сохранить параметры и скопировать их в новый преобразователь частоты. Для переустановки клеммной платы и загрузки параметров отсоедините клеммную плату от поврежденного преобразователя частоты и подсоедините ее к новому преобразователю частоты. После переустановки клеммной платы не требуется вручную перепрограммировать новый преобразователь частоты.

**Примечание.** Если используемый в качестве замены преобразователь частоты отличается по мощности от поврежденного преобразователя частоты, данные, хранящиеся в памяти клеммной платы, не могут быть загружены в новый преобразователь частоты, и на дисплее будет отображаться ошибка «oPE01». Вы сможете использовать клеммную плату, но не сможете загрузить настройки параметров прежнего преобразователя частоты. Новый преобразователь частоты требуется инициализировать и запрограммировать вручную.

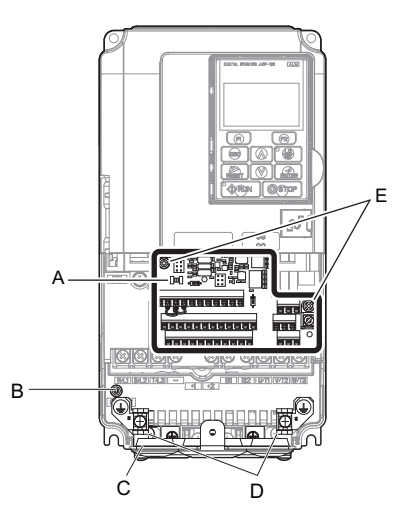

- **A – Съемная клеммная плата D – Винты нижней крышки**
	-
	-
- **C – Нижняя крышка**
- **B – Индикатор заряда E – Винты крепления клеммной платы**
- 
- **Рис. 7.41 Клеммная плата**

## X **Замена преобразователя частоты**

**ВНИМАНИЕ!** *Опасность поражения электрическим током. Не подсоединяйте и не отсоединяйте провода при включенном напряжении питания. Несоблюдение этого требования может привести к серьезной травме. Прежде чем приступать к обслуживанию преобразователя частоты, отключите от него все цепи питания. Даже после отключения напряжения питания на внутреннем конденсаторе сохраняется электрический заряд. После выключения питания ожидайте как* минимум в течение времени, указанного на преобразователе частоты, прежде чем дотрагиваться до каких-либо деталей *или элементов.*

**ВНИМАНИЕ!** *Опасность поражения электрическим током. Не допускайте к работе с преобразователем частоты неквалифицированный персонал. Несоблюдение этого требования может привести к серьезной травме. Монтаж, техническое обслуживание, проверка и замена частей должны выполняться только квалифицированным персоналом, имеющим навыки монтажа, наладки и технического обслуживания приводов переменного тока.*

**ЗАМЕЧАНИЕ.** *Повреждение оборудования. Принимайте необходимые меры защиты от электростатических разрядов при работе с преобразователем частоты и печатными платами. Несоблюдение этого требования может привести к повреждению электронных схем преобразователя частоты статическими разрядами.*

Ниже описана процедура замены преобразователя частоты. Раздел содержит инструкцию только по замене преобразователя частоты. Инструкции по монтажу дополнительных плат и другого дополнительного оборудования смотрите в соответствующих руководствах по эксплуатации.

**ЗАМЕЧАНИЕ.** *Удостоверьтесь в исправности тормозного транзистора, тормозного резистора и другого дополнительного устройства, прежде чем переустанавливать его с поврежденного преобразователя частоты на новый преобразователь частоты. Замените неисправные дополнительные устройства во избежание немедленного выхода из строя нового преобразователя частоты.*

**1.** Снимите крышку клеммного блока.

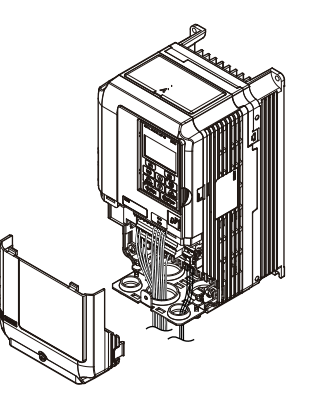

**Рис. 7.42 Замена преобразователя частоты: снятие крышки клеммного блока**

**2.** Ослабьте затяжку винтов крепления клеммной платы. Отвинтите винт, крепящий нижнюю крышку, и снимите нижнюю крышку с преобразователя частоты.

**Примечание.** В преобразователях частоты в исполнении IP00 нижняя крышка отсутствует.

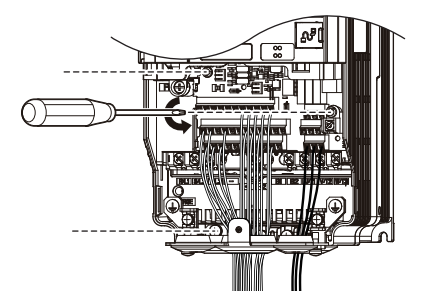

**Рис. 7.43 Замена преобразователя частоты: снятие клеммной платы**

**3.** Выдвиньте клеммную плату в направлении, показанном стрелкой, и извлеките ее из преобразователя частоты вместе с нижней крышкой.

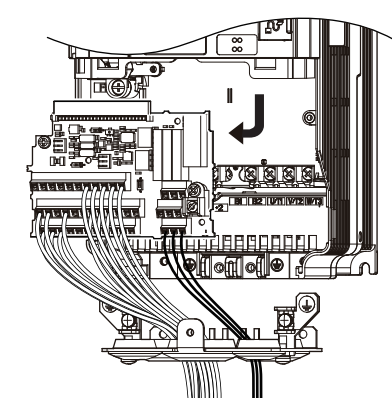

**Рис. 7.44 Замена преобразователя частоты: удалите клеммную плату**

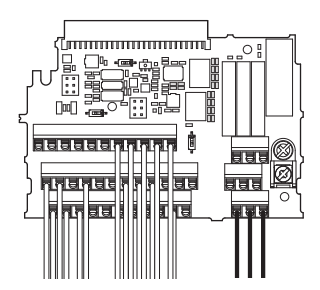

**Рис. 7.45 Замена преобразователя частоты: съемная клеммная плата отсоединена от преобразователя частоты.**

- **4.** Отсоедините все дополнительные карты и дополнительные устройства. Убедитесь в их исправности, прежде чем использовать повторно.
- **5.** Замените преобразователь частоты и подключите цепи.

#### Q **Монтаж преобразователя частоты**

**1.** Выполнив подключение силовых цепей, подключите клеммную плату к преобразователю частоты, как показано на *Рис. 7.46*. Зафиксируйте клеммный блок с помощью крепежного винта.

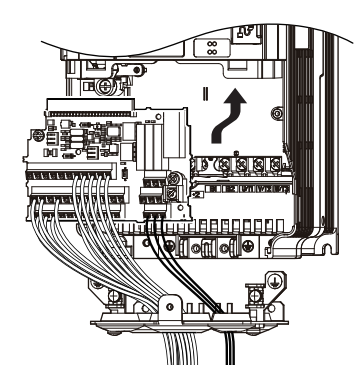

**Рис. 7.46 Замена преобразователя частоты: установка клеммной платы**

- **2.** Подсоедините к новому преобразователю частоты все дополнительные карты и устройства аналогично тому, как они были установлены в прежний преобразователь частоты. В новом преобразователе частоты дополнительные карты должны быть подключены к тем же портам, что и в прежнем преобразователе частоты.
- **3.** Установите крышку клеммного блока на свое место.
- **4.** При первом включении нового преобразователя частоты все настройки параметров будут переданы из памяти клеммной платы в память преобразователя частоты. В случае возникновения ошибки «oPE04» загрузите сохраненные параметры из памяти клеммной платы в память нового преобразователя частоты, введя значение «5550» в параметр A1-03. Сбросьте таймеры функции контроля времени обслуживания, обнулив значения параметров o4-01...o4-12 и введя значение «1» в параметр o4-13.

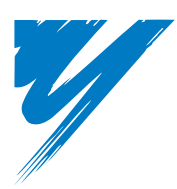

# **Периферийные устройства и дополнительные карты**

<sup>В</sup> данной главе описан монтаж периферийных устройств <sup>и</sup> дополнительных карт, доступных для преобразователя частоты.

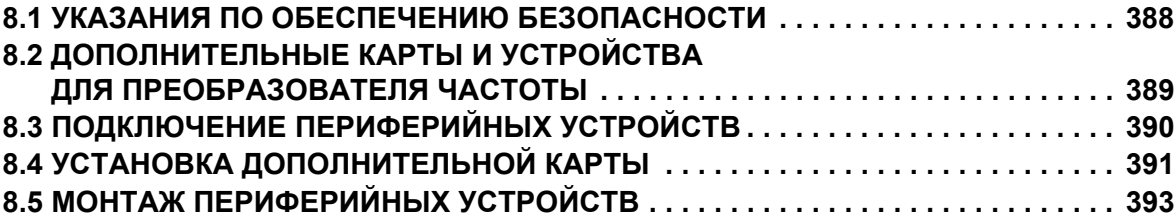

# <span id="page-387-0"></span>**8.1 Указания по обеспечению безопасности**

# **A** ONACHOCTЬ

## **Опасность поражения электрическим током**

#### **Не подсоединяйте и не отсоединяйте провода при включенном напряжении питания.**

Несоблюдение этого требования приведет к смерти или серьезной травме.

Даже после отключения напряжения питания на внутреннем конденсаторе сохраняется электрический заряд. После выключения питания ожидайте как минимум <sup>в</sup> течение времени, указанного на преобразователе частоты, прежде чем дотрагиваться до каких-либо деталей или элементов.

# **A** BHUMAHUE

#### **Опасность поражения электрическим током**

#### **Не эксплуатируйте оборудование со снятыми крышками.**

Это может привести к смерти или серьезной травме.

В настоящем разделе на некоторых рисунках и чертежах преобразователь частоты или его отдельные элементы для большей наглядности могут быть изображены со снятыми защитными крышками или экранами. Перед включением и запуском преобразователя частоты установите на место все защитные крышки или экраны в соответствии с указаниями в настоящем руководстве.

#### **Не снимайте крышек и не прикасайтесь к печатным платам при включенном напряжении питания.**

Это может привести к смерти или серьезной травме.

#### **Не допускайте к работе с преобразователем частоты неквалифицированный персонал.**

Это может привести к смерти или серьезной травме.

Монтаж, техническое обслуживание, проверка и замена частей должны выполняться только квалифицированным персоналом, имеющим навыки монтажа, наладки и технического обслуживания приводов переменного тока.

#### **Не приступайте к работе с преобразователем частоты, не зафиксировав элементы одежды, не сняв ювелирные украшения и не защитив глаза.**

Это может привести к смерти или серьезной травме.

До начала работы с преобразователем частоты снимите с себя все металлические предметы (часы, кольца), застегните и заправьте одежду и наденьте защитные очки.

#### **Всегда заземляйте клемму заземления на стороне двигателя.**

Неправильное заземление оборудования может повлечь за собой серьезную травму или смерть при касании корпуса двигателя.

### **Опасность пожара**

#### **Затягивайте все клеммные винты с усилием, соответствующим указанному в руководстве.**

Сильный нагрев плохо затянутых электрических соединений может привести к смерти или серьезной травме в результате пожара.

### **GAMEYAHUE**

**Принимайте необходимые меры защиты от электростатических разрядов при работе с преобразователем частоты и печатными платами.**

Несоблюдение этого требования может привести к повреждению электронных схем преобразователя частоты статическими разрядами.

**Не подключайте двигатель к преобразователю частоты и не отключайте его от преобразователя частоты, если на выходе преобразователя частоты имеется напряжение.**

Нарушение последовательности управления может привести к повреждению преобразователя частоты.

# **8.2 Дополнительные карты и устройства для преобразователя частоты**

В приведенной ниже таблице периферийных устройств перечислены названия различных принадлежностей и дополнительных карт, которые могут быть использованы вместе с преобразователями частоты. Для заказа этих периферийных устройств обращайтесь в ближайшее представительство компании Omron или к официальному партнеру компании Omron.

- **Выбор периферийных устройств**: сведения о выборе и номера деталей смотрите в каталоге Omron.
- **Установка периферийных устройств**: указания по монтажу смотрите в руководстве по эксплуатации соответствующего дополнительного устройства.

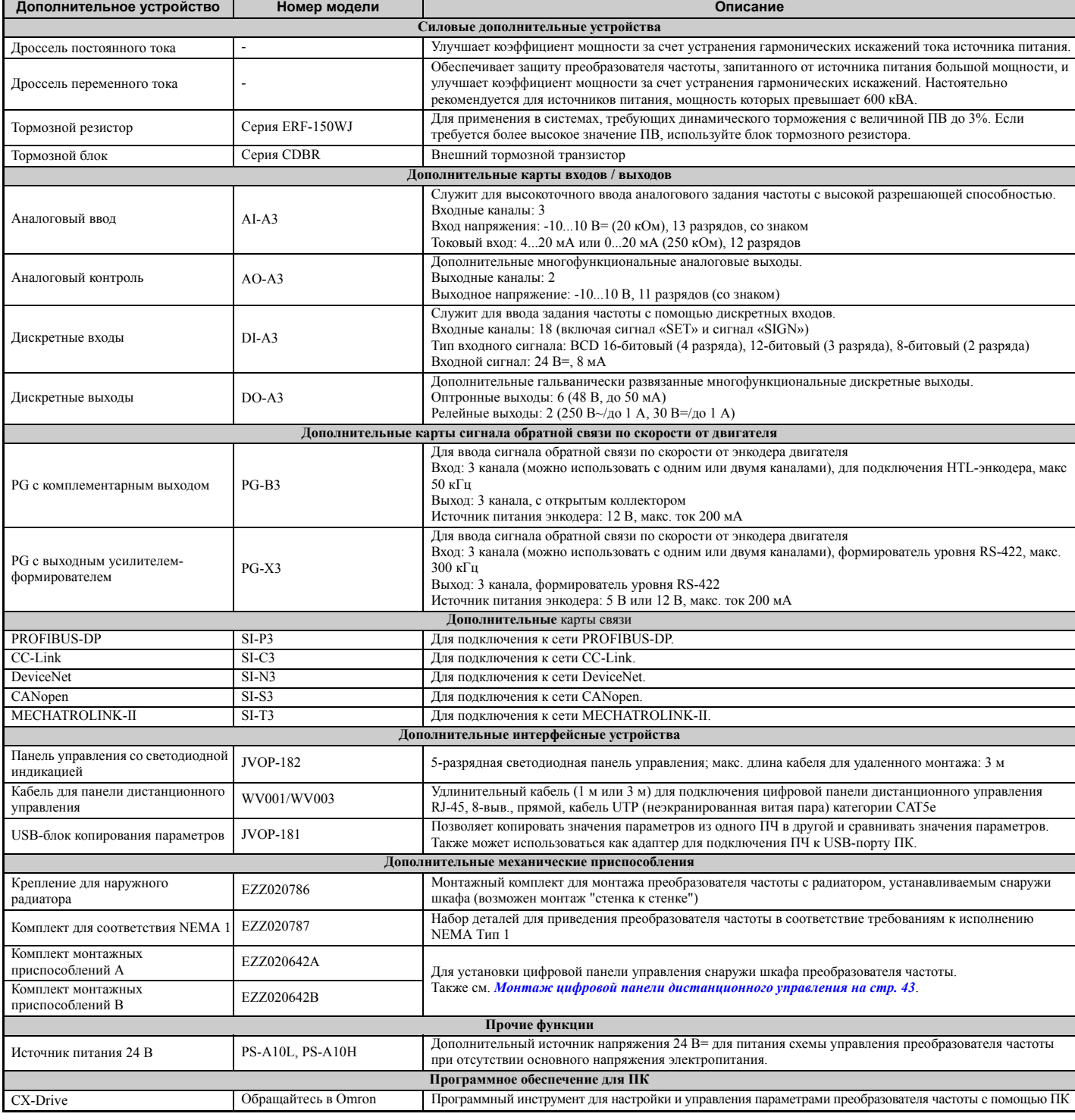

# <span id="page-389-0"></span>**8.3 Подключение периферийных устройств**

На *Рис. 8.1* показан пример конфигурации системы, состоящей из преобразователя частоты, двигателя и различных периферийных устройств.

• Более подробные указания по установке каждого из показанных на рисунке устройств смотрите в соответствующих руководствах по эксплуатации, предусмотренных для этих устройств.

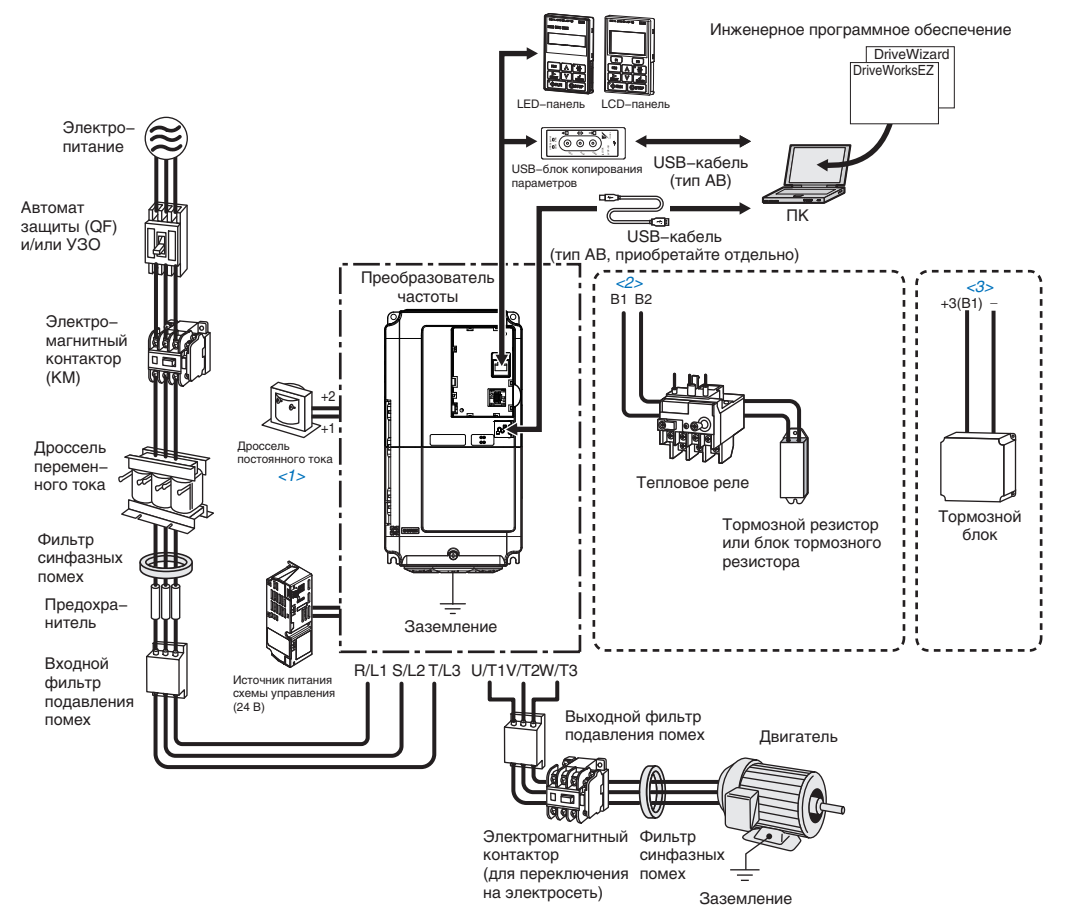

**Рис. 8.1 Подключение периферийных устройств**

- <1> Клеммы «+1» и «+2» для подключения дросселя постоянного тока имеются только в моделях СІМR-А□2A0004...0081 и СІМR-А□40002...0044. Преобразователи частоты других моделей имеют встроенные дроссели постоянного тока.
- <2> Клеммы «B1» и «B2» для подключения тормозного резистора имеются только в моделях CIMR-A□2A0004...0138 и CIMR-A□40002...0072.
- $\langle 3 \rangle$  В случае использования внешнего тормозного устройства для ПЧ моделей CIMR-A $\Box$ 2A0004...0138 и CIMR-A40002...0072 подключите тормозное устройство к клеммам преобразователя частоты «B1» и «-». В случае использования моделей большей мощности тормозное устройство должно подключаться к клеммам «+3» и «-».

# <span id="page-390-0"></span>**8.4 Установка дополнительной карты**

Настоящий раздел содержит указания по установке дополнительных карт, перечисленных в таблице предыдущего раздела .

# X **Установка дополнительных карт**

В *Табл. 8.1* ниже приведен список дополнительных карт, которые могут быть подключены к преобразователю частоты, и указаны порты преобразователя частоты, предназначенные для подключения этих дополнительных карт.

#### **Табл. 8.1 Установка дополнительной карты**

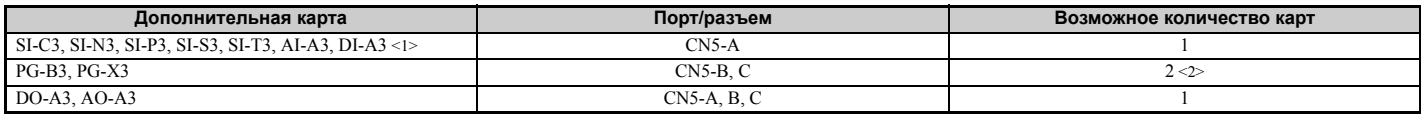

<1> Если карты AI-A3 и DI-A3 установлены в порт CN5-B или CN5-C, их нельзя использовать для ввода задания частоты, однако состояния их входов по-прежнему можно наблюдать с помощью параметров U1-21, U1-22, U1-23 (для AI-A3) и U1-17 (для DI-A3).

<2> Для подключения только одной дополнительной карты датчика PG используйте разъем CN5-C. Если требуется подключить две дополнительные PG-карты, используйте разъемы CN5-B и CN5-C.

# X **Процедура установки**

**ВНИМАНИЕ!** *Опасность поражения электрическим током. Не допускайте к работе с преобразователем частоты* проверка и замена частей должны выполняться только квалифицированным персоналом, имеющим навыки монтажа,<br>наладки и технического обслуживания приводов переменного тока и дополнительных карт.

**ЗАМЕЧАНИЕ.** *Повреждение оборудования. Принимайте необходимые меры защиты от электростатических разрядов при работе с дополнительными картами, преобразователем частоты и печатными платами. Несоблюдение этого требования может привести к повреждению электронных схем статическими разрядами.*

**ЗАМЕЧАНИЕ.** *Повреждение оборудования. Затягивайте все клеммные винты с усилием, соответствующим указанному в руководстве. Несоблюдение этого требования может привести к неправильной работе приложения или повреждению преобразователя частоты.*

Для установки дополнительных карт в преобразователь частоты используйте процедуру, описанную ниже.

- **1.** Выключите питание преобразователя частоты, выждите некоторое время, необходимое для исчезновения остаточных напряжений, после чего снимите панель управления и переднюю крышку. См. *Цифровая панель [управления](#page-60-0) и передняя крышка на стр. 61*
- **2.** Вставьте разъем CN5 дополнительной карты в соответствующий ему разъем CN5 на преобразователе частоты и зафиксируйте его с помощью одного из винтов из комплекта дополнительной карты.

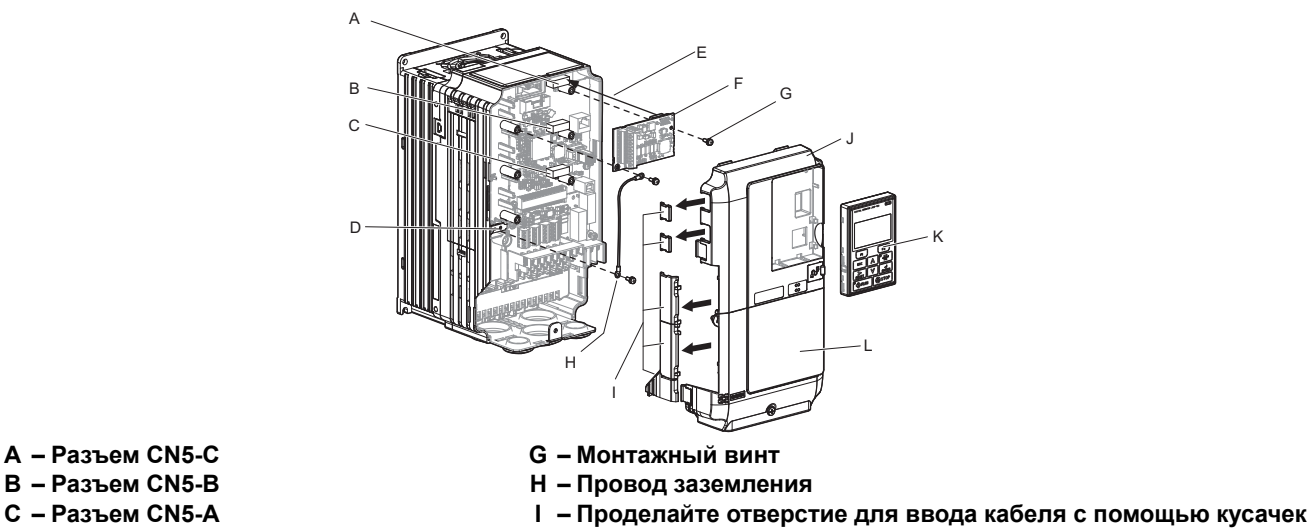

- 
- 
- 
- **D – Клемма заземления ПЧ (FE) J – Передняя крышка**
- **E – Место вставки в разъем CN5 K – Цифровая панель управления**
- **F – Дополнительная карта L – Крышка клеммного блока**
- 
- -

**Рис. 8.2 Установка дополнительной карты**

- **3.** С помощью одного из винтов присоедините один из проводников, отходящих от дополнительной карты, к клемме заземления.
	- В некоторых дополнительных картах имеется несколько разных проводников для подключения карты к преобразователю частоты. Выберите проводник наиболее подходящей длины.
- **Примечание.** В преобразователе частоты предусмотрено только два резьбовых отверстия для клемм заземления. В случае установки трех дополнительных карт два проводника заземления следует завести на одну общую клемму заземления.

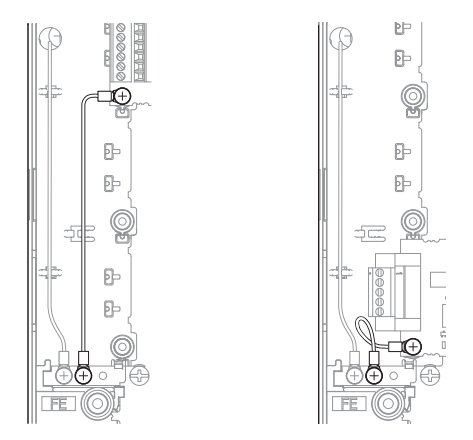

**Рис. 8.3 Соединение с клеммой заземления**

**4.** Подключите необходимые цепи к клеммному блоку дополнительной карты. Инструкцию по подключению цепей смотрите в руководстве, предоставленном вместе с дополнительной картой.

При установке дополнительных карт в преобразователи частоты моделей CIMR-A2A0004...0040 и моделей CIMR-A<sup>-</sup>A0002...0023 кабели дополнительных карт, возможно, потребуется вывести через отверстия в передней крышке. В этом случае проделайте сквозные отверстия в левой стенке передней крышки. Устраните заостренные кромки, которые могут повредить кабель.

В моделях CIMR-A2A0056...2A0415 и 4A0031...0675 имеется достаточно свободного места для размещения всех проводников внутри корпуса.

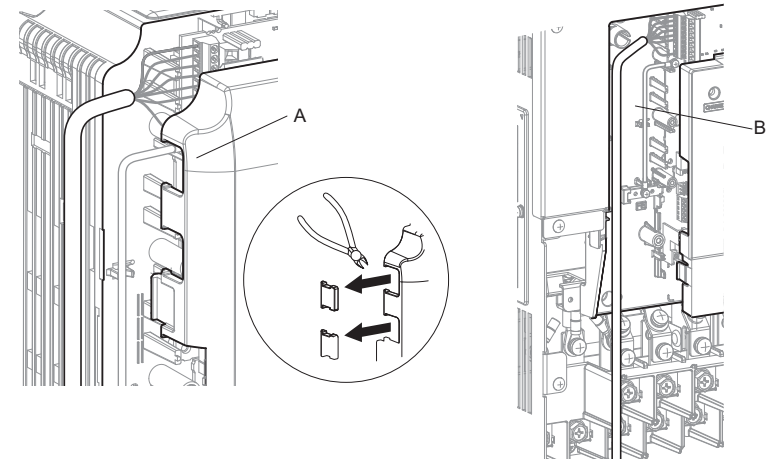

#### **A – Вывод кабеля через отверстие (CIMR-A2A0004...0040, 4A0002...0023)**

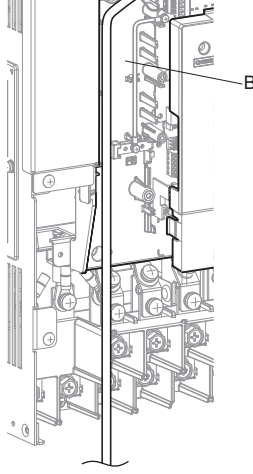

#### **B – Свободное пространство для прокладки кабеля (CIMR-A2A0056...0415, 4A0031...0675)**

#### **Рис. 8.4 Наличие свободного места для прокладки кабеля**

**5.** Вновь установите переднюю крышку и цифровую панель управления на преобразователь частоты.

**Примечание. 1.** При подключении цепей оставьте достаточно свободного места, чтобы можно было легко установить обратно переднюю крышку. Проследите за тем, чтобы ни один из проводов не оказался зажат между передней крышкой и корпусом преобразователя частоты.

**2.** Любая открытая проводка ведет к утрате заявленной степени защиты корпуса для настенного монтажа.

# <span id="page-392-0"></span>**8.5 Монтаж периферийных устройств**

В данном разделе описаны процедуры и меры предосторожности, которые должны соблюдаться при установке или подключении различных периферийных устройств к преобразователю частоты.

**ЗАМЕЧАНИЕ.** *При подключении к клеммам схемы управления используйте источник питания класса 2 (стандарт UL). Неправильное применение периферийных устройств может привести к ухудшению показателей работы преобразователя частоты из-за ненадлежащего питания.*

# X **Дополнительные устройства динамического торможения**

Примечание переводчика. В настоящем руководстве под «динамическим торможением» понимается генераторное торможение с гашением энергии на динамически коммутируемом тормозном резисторе. Это не торможение путем подачи постоянного тока в обмотку статора.

Динамическое торможение (DB) позволяет плавно и достаточно быстро останавливать двигатель, работающий на высокоинерционную нагрузку. После того как преобразователь частоты понижает частоту вращения двигателя, приводящего в движение высокоинерционную нагрузку, двигатель начинает работать в генераторном режиме. Возвращаемый ток заряжает конденсаторы шины постоянного тока, что может вызвать аварийное отключение из-за ошибки повышенного напряжения. Тормозной резистор позволяет предотвратить аварийное отключение из-за повышенного напряжения.

**ЗАМЕЧАНИЕ.** *Не допускайте эксплуатацию оборудования неквалифицированным персоналом. Нарушение этого правила может привести к повреждению преобразователя частоты или тормозного устройства. Внимательно прочитайте руководство по эксплуатации тормозного резистора перед подключением последнего к преобразователю частоты.*

- **Примечание. 1.** Необходимо правильно подобрать размеры и номиналы элементов тормозной схемы, позволяющие рассеивать нужный объем энергии и, соответственно, замедлять нагрузку за нужное время. Прежде чем приступать к работе с преобразователем частоты, удостоверьтесь в том, что тормозная схема способна рассеивать энергию за заданное время торможения.
	- **2.** В случае использования дополнительных тормозных устройств отключите защиту внутреннего тормозного транзистора преобразователя частоты, выбрав L8-55 = 0.

ВНИМАНИЕ! Опасность пожара. Для подключения тормозного резистора служат клеммы В1 и В2. Не подключайте *тормозной резистор к другим клеммам. Неправильное подключение может привести к смерти или серьезной травме в результате пожара. Нарушение этого правила может привести к повреждению преобразователя частоты или тормозного устройства.*

**ЗАМЕЧАНИЕ.** *Выполняйте подключение тормозных резисторов в соответствии с приведенными примерами подключения входных/выходных цепей преобразователя частоты. Неправильное подключение цепей тормозных устройств может привести к повреждению преобразователя частоты или другого оборудования.*

# Q **Установка тормозного резистора: тип ERF**

Тормозные резисторы типа ERF обеспечивают гашение энергии генераторного торможения с продолжительностью включения (ПВ) до 3%. Они могут подключаться непосредственно к клеммам «B1» и «B2» преобразователей частоты, как показано на *Рис. 8.5*.

В случае применения резисторов типа ERF включите защиту от перегрузки тормозного резистора, задав L8-01 = 1.

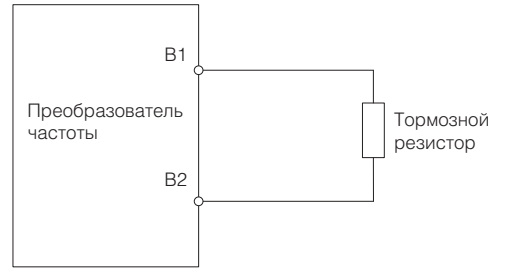

**Рис. 8.5 Подключение тормозного резистора: тип ERF** 

# Q **Установка блока тормозного резистора: тип LKEB**

Тормозные резисторы типа LKEB обеспечивают гашение энергии генераторного торможения с продолжительностью включения (ПВ) до 10%. Они могут подключаться непосредственно к клеммам «B1» и «B2» преобразователей частоты, как показано на *Рис. 8.6*. В блоке LKEB имеется контакт сигнализации тепловой

перегрузки, который можно использовать для выключения выхода преобразователя частоты в случае перегрева тормозного резистора.

Поскольку схема защиты тормозного резистора от перегрузки, встроенная в преобразователь частоты, не может защитить резисторы блока LKEB, выключите эту функцию, задав L8-01 = 0 и L8-55 = 0.

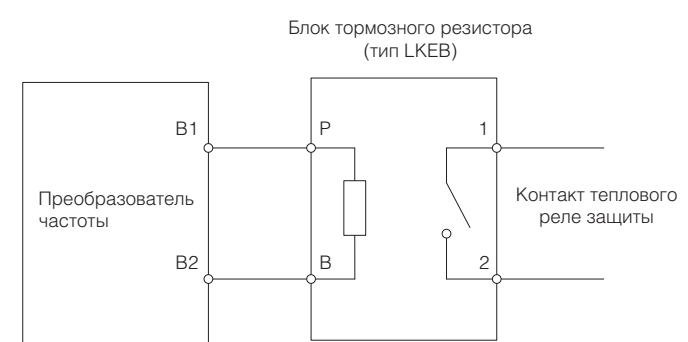

**Рис. 8.6 Подключение блока тормозного резистора: тип LKEB (CIMR-A2A0004...0138, 4A0002...0072)**

### Q **Установка тормозных резисторов других типов**

В случае установки тормозных резисторов другого типа (не ERF или LKEB) удостоверьтесь в том, что внутренний тормозной транзистор преобразователя частоты не окажется перегружен при требуемой продолжительности включения и выбранной величине сопротивления резистора. Используйте резистор, снабженный контактом реле тепловой перегрузки, и используйте этот контакт для отключения выхода преобразователя частоты в случае перегрева тормозного резистора.

## Q **Защита от перегрузки тормозного резистора**

В случае применения дополнительного тормозного резистора должна быть организована внешняя схема управления (например, как на *Рис. 8.7*), которая будет размыкать цепь питания при перегреве тормозного резистора.

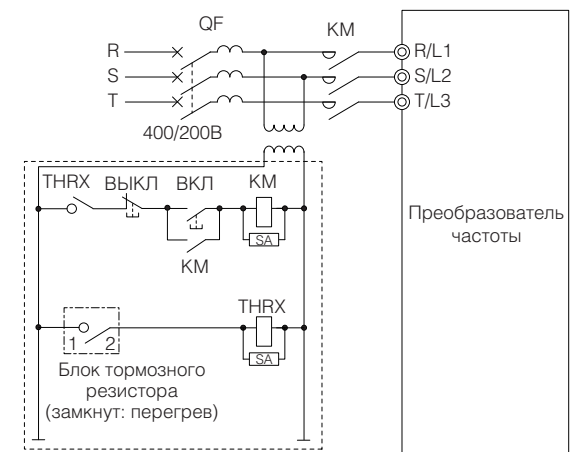

**Рис. 8.7 Отключение источника питания для защиты от перегрева (пример)**

# Q **Установка тормозного блока: тип CDBR**

Для установки тормозного блока типа CDBR соедините клемму «B1» преобразователя частоты (модели CIMR-2A0004...0138 и CIMR-4A0002...0072) или клемму «+3» (модели CIMR-A<sup>1</sup>2A0169...0211 и CIMR-A4A0088...0165) с клеммой положительного полюса на тормозном блоке. Затем соедините между собой клеммы отрицательных полюсов на преобразователе частоты и тормозном блоке. Клемма «+2» не используется.

Подключите тормозной резистор к клеммам «+0» и «-0» блока CDBR.

Соедините контакт реле тепловой перегрузки блока CDBR последовательно с тормозным резистором и подайте этот сигнал на дискретный вход преобразователя частоты. Используйте этот вход для сигнализации ошибки преобразователя частоты в случае перегрузки блока CDBR или тормозного резистора.

Отключите зашиту тормозного транзистора, задав  $L8-55 = 0$ .

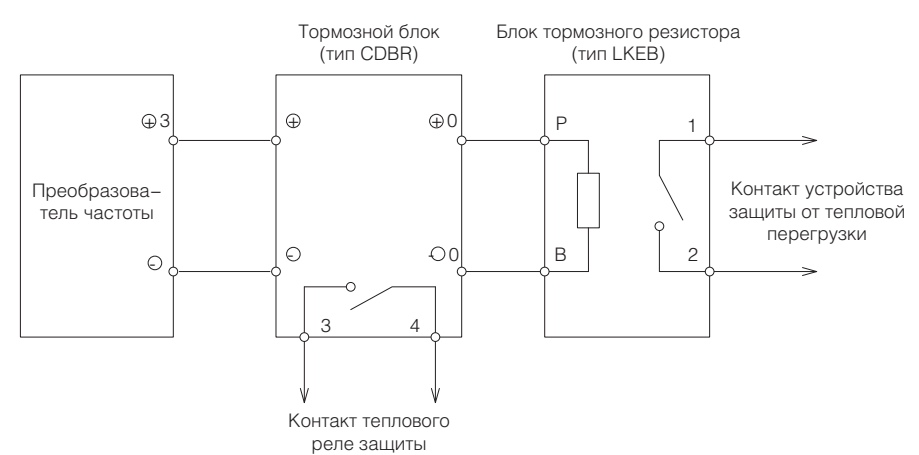

**Рис. 8.8 Подключение тормозного блока (типа CDBR) и блока тормозного резистора (блока LKEB) (CIMR-A2A0169...0415, 4A0088...0675)**

#### Q **Параллельное подключение тормозных блоков**

В случае применения нескольких тормозных блоков их следует подключать по схеме «ведущий-ведомый», в которой только один тормозной блок является ведущим. Параллельное подключение тормозных блоков показано на *Рис. 8.9*.

Включите контакты реле тепловой перегрузки всех блоков CDBR и все тормозные резисторы последовательно, после чего подайте этот сигнал на дискретный вход преобразователя частоты. Этот вход может быть использован для сигнализации ошибки преобразователя частоты в случае перегрузки любого из блоков CDBR или тормозных резисторов.

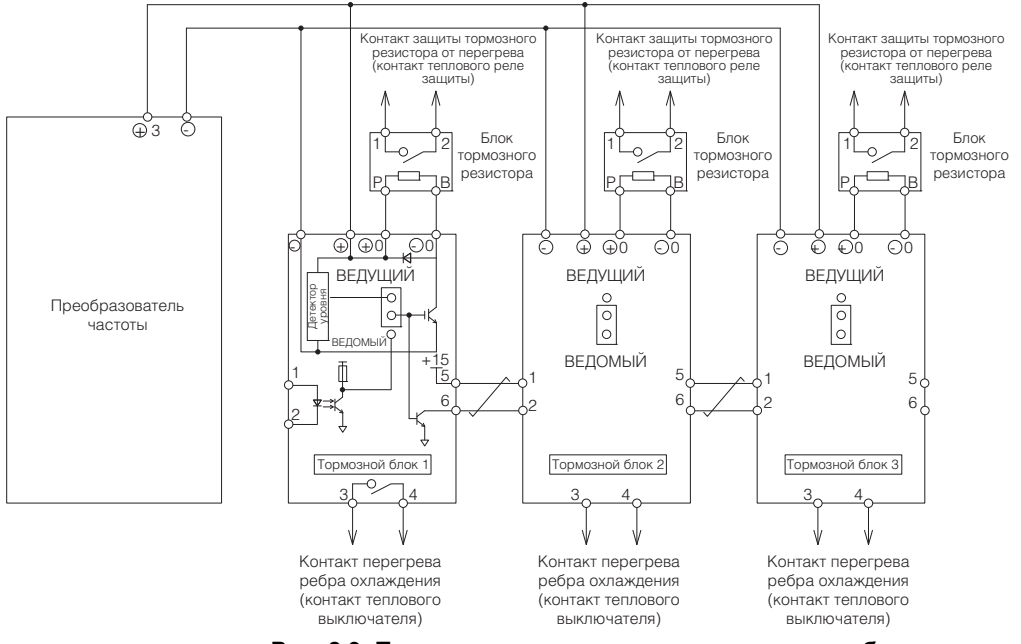

**Рис. 8.9 Параллельное подключение тормозных блоков**

### X **Установка автоматического выключателя в литом корпусе (QF)**

Для защиты линии питания установите автоматический выключатель в литом корпусе (QF) в цепь между источником электропитания и клеммами ввода электропитания «R/L1», «S/L2» и «T/L3». Это защитит силовые цепи и устройства, включенные в силовую цепь, и одновременно обеспечит защиту от перегрузки.

При выборе и установке QF руководствуйтесь следующими требованиями.

- Номинальный ток QF должен в 1,5...2 раза превосходить номинальный выходной ток преобразователя частоты. Используйте QF с такими характеристиками срабатывания, при которых QF не размыкает цепь быстрее, чем срабатывает собственная функция защиты от перегрузки преобразователя частоты (отключающая выход ПЧ в случае работы при 150% номинального тока ПЧ дольше 1 минуты).
- Если несколько преобразователей частоты подключаются к одному QF, организуйте работу схемы управления таким образом, чтобы она выключала электропитание при возникновении ошибки в преобразователе частоты с помощью электромагнитного контактора (КМ), как показано на следующем рисунке.

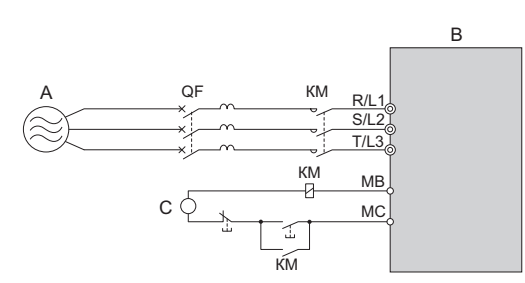

**A – Источник питания C – Напряжение питания схемы управления**

**B – Преобразователь частоты**

**Рис. 8.10 Схема отключения источника питания (пример)**

ВНИМАНИЕ! Опасность поражения электрическим током. Выключите и заблокируйте QF (или УЗО) и КМ, прежде чем *производить подключения к клеммам. Несоблюдение этого требования может привести к смерти или серьезной травме.*

### Q **Установка устройства защитного отключения (УЗО)**

Остаточные токи, возникающие в электроприводных установках, могут содержать составляющие переменного и постоянного тока, а также высокочастотные составляющие, которые могут помешать нормальной работе устройства защитного отключения (УЗО). При необходимости применения УЗО в системе обязательно используйте широкодиапазонные УЗО (тип «B» по IEC 60755), срабатывающие от тока утечки на землю любого вида.

Токи утечки, создаваемые преобразователем частоты в режиме обычной работы, могут приводить к срабатыванию УЗО, даже если замыкание на землю на самом деле отсутствует.

К факторам, влияющим на уровень тока утечки, относятся:

- мощность электропривода переменного тока;
- несущая частота электропривода переменного тока;
- тип и длина кабеля двигателя;
- наличие фильтра электромагнитных/радиочастотных помех.

В случае ложного срабатывания УЗО попробуйте изменить перечисленные выше факторы или примените УЗО с более высоким током срабатывания.

### **• Установка электромагнитного контактора**

Во входной цепи преобразователя частоты установите электромагнитный контактор, предназначение которого поясняется ниже.

#### Q **Отсоединение от источника электропитания**

В случае отказа любого из внешних устройств, например тормозного резистора, преобразователь частоты должен быть выключен с помощью электромагнитного контактора (КМ).

**ЗАМЕЧАНИЕ.** *Не используйте электромагнитные выключатели или контакторы в цепях электропитания двигателя, не предусмотрев надлежащую схему управления. Неправильная организация выключения цепей питания двигателя может привести к повреждению преобразователя частоты.* 

**ЗАМЕЧАНИЕ.** *Предусмотрите КМ во входной цепи преобразователя частоты, если работа преобразователя частоты не должна автоматически возобновляться после прерывания питания. Для обеспечения максимальной продолжительности службы электролитических конденсаторов и реле не производите выключение и повторное включение питания преобразователя частоты чаще, чем один раз в 30 минут. Частое использование магнитного контактора может повредить преобразователь частоты. Для остановки и запуска двигателя используйте преобразователь частоты.* 

**ЗАМЕЧАНИЕ.** *В обеспечение возможности полного обесточивания преобразователя частоты в любое время используйте электромагнитный контактор (КМ). Схема должна быть построена таким образом, чтобы электромагнитный контактор размыкался при срабатывании выхода сигнализации ошибки.* 

**Примечание. 1.** Для того чтобы преобразователь частоты не возобновлял работу автоматически после восстановления

- прервавшегося питания, установите на входе преобразователя частоты электромагнитный контактор.
- **2.** Для того чтобы преобразователь частоты не прерывал работу во время прерывания электропитания, установите задержку срабатывания магнитного контактора, чтобы он не размыкался преждевременно.

### Q **Защита тормозного резистора или блока тормозного резистора**

Используйте электромагнитный контактор во входной цепи преобразователя частоты с целью защиты

тормозного резистора или блока тормозного резистора от перегрева или возгорания.

**ВНИМАНИЕ!** *Опасность пожара. В случае применения тормозного блока используйте тепловое реле на тормозных резисторах и сконфигурируйте релейный выход сигнализации ошибки для блока тормозного резистора с целью отключения преобразователя частоты от источника электропитания с помощью входного контактора. Защита* тормозных цепей, не отвечающая требованиям, может стать причиной смерти или серьезной травмы из-за пожара *вследствие перегрева резистора.*
#### X **Подключение дросселя переменного или постоянного тока**

Дроссели переменного и постоянного тока ограничивают броски тока и улучшают коэффициент мощности во входной цепи преобразователя частоты.

Используйте дроссель постоянного или переменного тока, либо оба дросселя:

- для подавления гармонических составляющих тока или для повышения коэффициента мощности источника питания;
- при использовании коммутатора фазокомпенсирующего конденсатора;
- при подключении к трансформатору большой мощности (600 кВА и более).
	- **Примечание.** Независимо от характеристик и условий работы источника электропитания, используйте дроссель переменного или постоянного тока, если к тому же источнику электропитания подключен тиристорный преобразователь (например, электропривод постоянного тока).

#### Q **Подключение дросселя переменного тока**

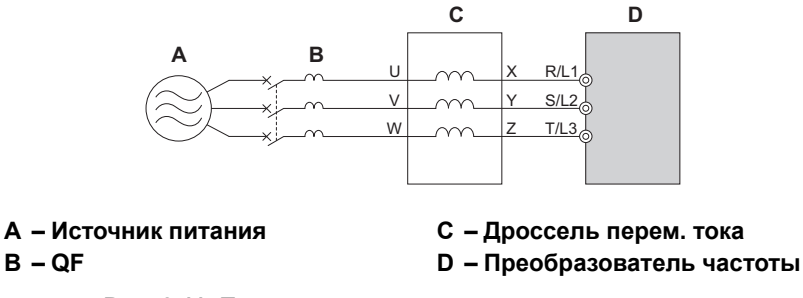

**Рис. 8.11 Подключение дросселя переменного тока**

#### Q **Подключение дросселя постоянного тока**

Установка дросселя постоянного тока возможна для моделей CIMR-A<sup>1</sup>2A0004...0081 и 4A0002...0044. В случае установки дросселя постоянного тока обязательно снимите перемычку с клемм «+1» и «+2» (ПЧ поставляется с установленной перемычкой). Если дроссель постоянного тока не используется, перемычка должна быть установлена. Пример подключения дросселя постоянного тока показан на *Рис. 8.12*.

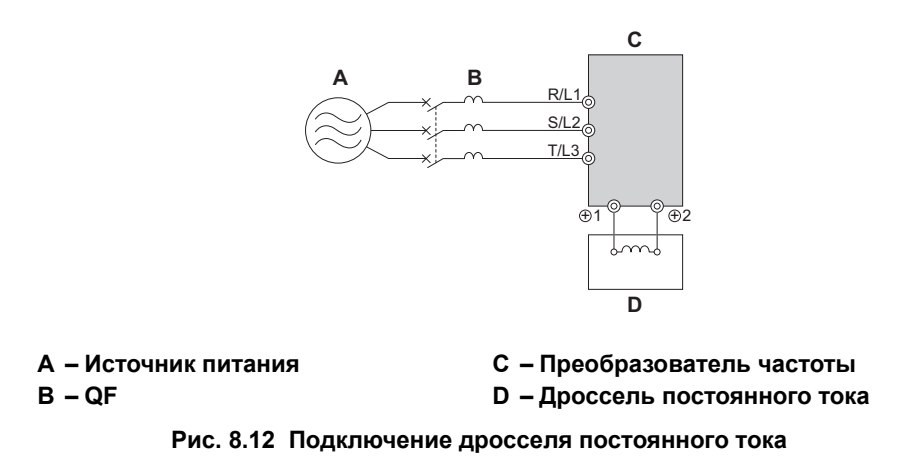

#### X **Подключение фильтра подавления помех**

#### Q **Снижение уровня излучаемых, кондуктивных и наводимых помех**

Преобразователь частоты является источником электромагнитных помех, которые потенциально мешают работе окружающего оборудования (ПЛК и т. п.).

- **Излучаемые помехи:** Электромагнитные помехи радиодиапазона, излучаемые преобразователем частоты и кабелями.
- **Кондуктивные помехи:** Помехи, создаваемые преобразователем частоты и распространяющиеся по цепям питания.
- **Наведенные помехи:** Помехи, создаваемые вследствие явления электромагнитной индукции, способны воздействовать на цепи сигналов управления.

**8**

Для предотвращения сбоев в работе преобразователей частоты или других устройств вследствие действия помех, предусматривайте указанные ниже меры.

- Монтируйте все компоненты на хорошо заземленную металлическую плиту.
- Используйте кабель двигателя как можно меньшей длины.
- Для снижения уровня кондуктивных помех используйте во входной цепи преобразователя частоты фильтры подавления помех.
- Для снижения уровня излучаемых помех установите фильтры подавления помех во входной и выходной цепях преобразователя частоты, поместите преобразователь частоты в закрытый шкаф и используйте экранированный кабель для питания двигателя.
- Для предотвращения неправильной работы устройств из-за воздействия наведенных помех используйте экранированные кабели для питания двигателя и цепей схемы управления, а также прокладывайте цепи схемы управления на расстоянии не менее 30 см от силовых линий.

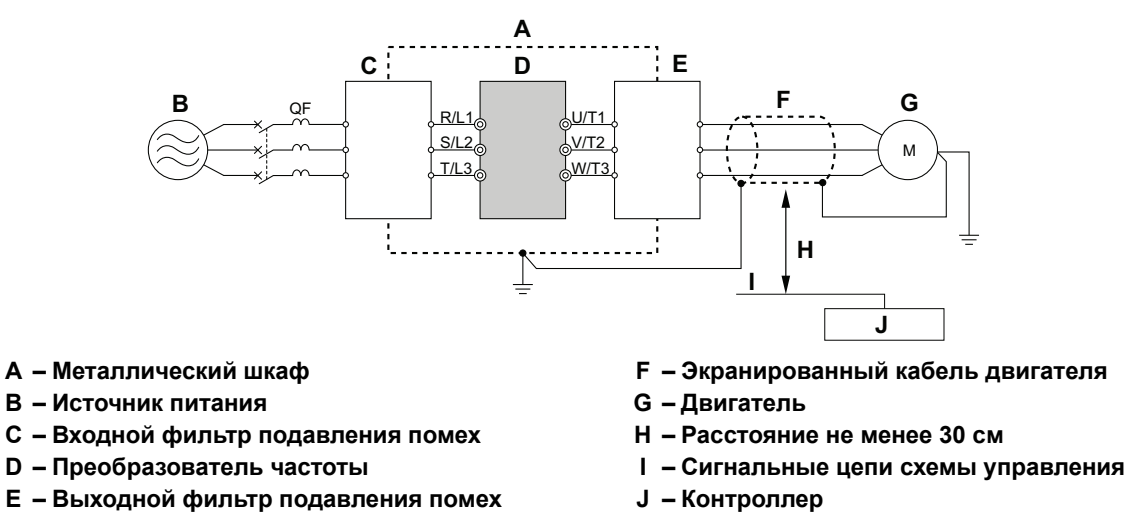

**Рис. 8.13 Подавление радиочастотных помех**

#### Q **Входной фильтр подавления помех**

Коммутация силовых ключей с высокой частотой приводит к образованию электромагнитных помех на выходе преобразователя частоты. Эти помехи проникают из преобразователя частоты в первичный источник электропитания и могут помешать работе другого оборудования. Установка фильтра подавления помех во входной цепи преобразователя частоты позволяет снизить уровень помех, проникающих из преобразователя частоты в первичный источник электропитания. Это также предотвращает проникновение помех источника питания в преобразователь частоты.

- Используйте фильтр подавления помех, специально предназначенный для электроприводов переменного тока.
- Устанавливайте фильтр подавления помех как можно ближе к преобразователю частоты.

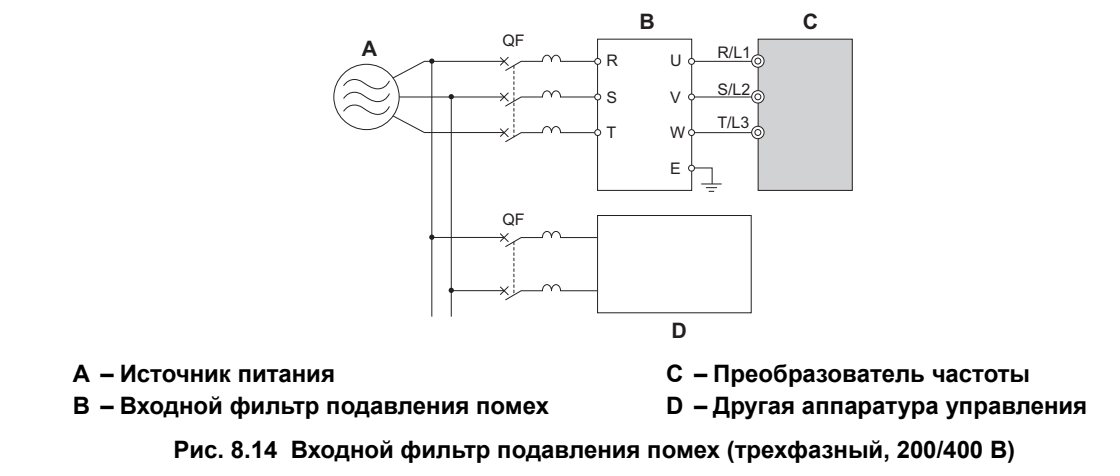

Данный преобразователь частоты прошел испытания согласно условиям европейского стандарта EN61800-5-1 и полностью соответствует нормативам ЭМС. Информацию о выборе модели и установке ЭМС-фильтра смотрите в разделе *[Соответствие](#page-519-0) нормативам ЭМС на стр. 520*.

#### Q **Выходной фильтр подавления помех**

Фильтр подавления помех на выходе преобразователя частоты снижает уровень индуктивных и излучаемых помех. Пример подключения выходного фильтра подавления помех показан на *Рис. 8.15*.

**ЗАМЕЧАНИЕ.** *Не включайте фазокомпенсирующие конденсаторы или LC/RC-фильтры в выходные цепи. Неправильное применение фильтров подавления помех может привести к повреждению преобразователя частоты.*

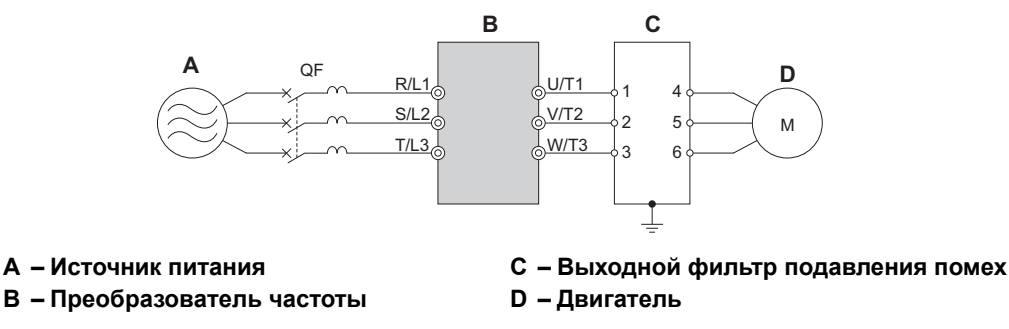

**Рис. 8.15 Выходной фильтр подавления помех**

#### X **Установка плавких предохранителей во входной цепи**

Рекомендуется устанавливать плавкие предохранители в цепи ввода электропитания для защиты преобразователя частоты от повреждения вследствие короткого замыкания.

Выберите подходящий предохранитель, руководствуясь таблицей ниже.

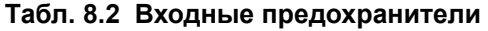

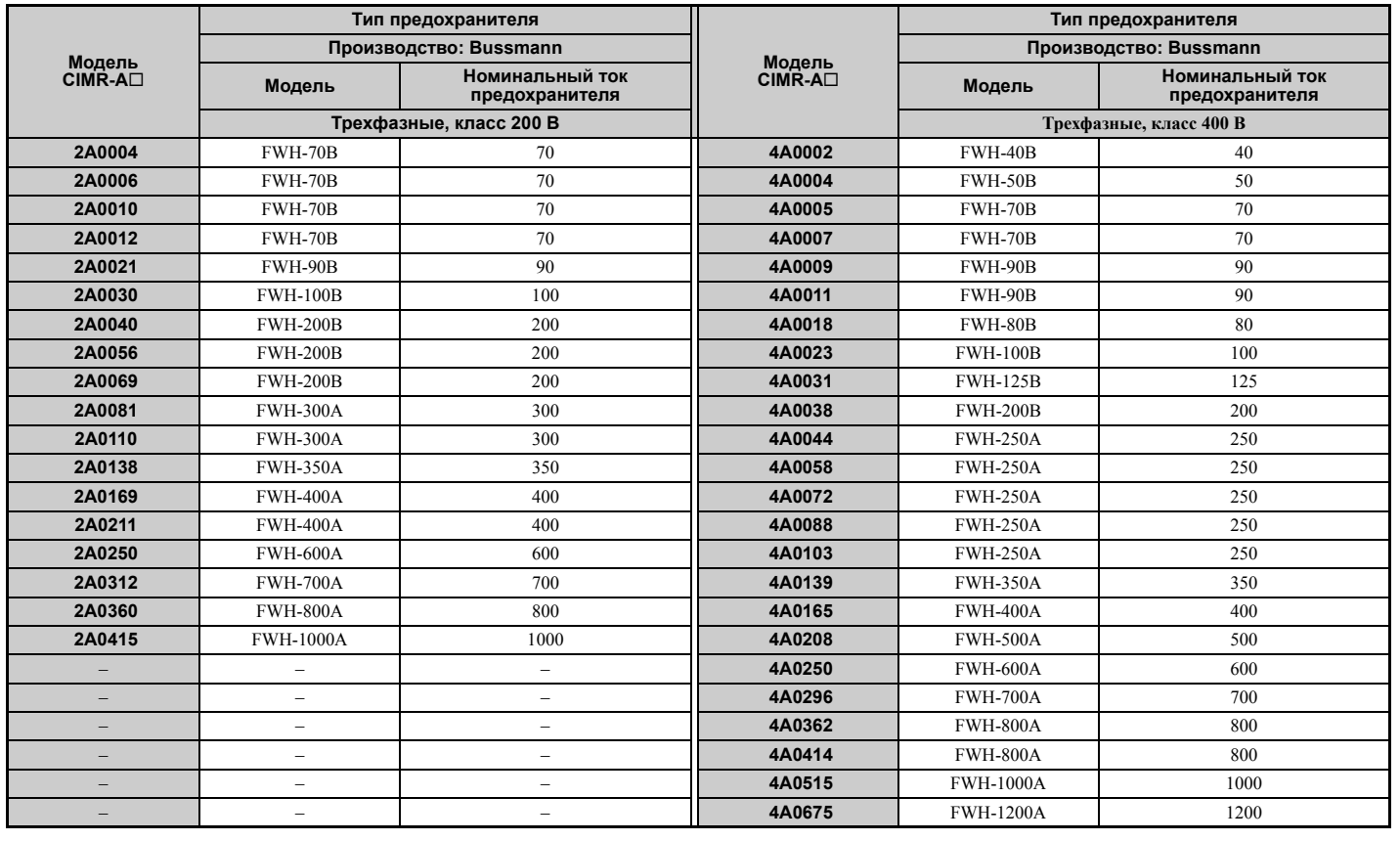

#### X **Крепление для наружного радиатора**

Предусмотрена возможность наружной установки радиатора за пределами шкафа преобразователя частоты. Для этого необходимо принять меры по обеспечению достаточной циркуляции воздуха вокруг радиатора.

Обращайтесь в ближайшее представительство компании Omron или к официальному партнеру компании Omron.

**8**

#### X **Установка реле защиты двигателя от тепловой перегрузки (oL) на выходе преобразователя частоты**

Реле тепловой защиты двигателя предохраняет двигатель от перегрузки, отключая его от источника питания.

Установите реле тепловой защиты двигателя в цепи между преобразователем частоты и двигателем:

- когда несколько двигателей работают от одного преобразователя частоты;
- если предусмотрено переключение двигателя на электросеть общего пользования.

В случае подключения одного двигателя к одному преобразователю частоты устанавливать реле тепловой защиты двигателя не требуется. Во внутреннем программном обеспечении преобразователя частоты реализована электронная функция тепловой защиты двигателя, признанная лабораторией UL.

- **Примечание. 1.** Отключите функцию защиты двигателя (L1-01 = 0) в случае использования внешнего реле тепловой защиты двигателя.
	- **2.** При срабатывании это реле должно отключать преобразователь частоты от источника электропитания.

#### Q **Общие меры предосторожности при использовании реле защиты от тепловой перегрузки**

Ниже перечислены случаи применения, в которых должны приниматься меры по предотвращению ложного срабатывания или перегрева двигателя при вращении с низкой скоростью в случае использования реле тепловой защиты двигателя на выходе преобразователя частоты.

- 1. Вращение двигателя с низкой скоростью.
- 2. Питание нескольких двигателей от одного преобразователя частоты.
- 3. Большая длина кабеля двигателя.
- 4. Ложное срабатывание из-за высокой несущей частоты преобразователя.

#### **Реле защиты двигателя от тепловой перегрузки при работе с низкой скоростью**

Как правило, тепловые реле применяются для стандартных двигателей широкого применения. В случае подключения двигателя широкого применения к преобразователю частоты ток двигателя примерно на 5%...10% выше по сравнению с током при питании двигателя непосредственно от электросети. Кроме того, самоохлаждающая способность двигателя с вентилятором с приводом от вала снижается при вращении двигателя с низкой скоростью. Перегрев двигателя может произойти, даже если ток двигателя не выходит за номинальный диапазон. Тепловое реле не способно эффективно защитить двигатель из-за ослабления охлаждения при низких скоростях. В связи с этим обязательно используйте признанную лабораторией UL электронную функцию защиты от тепловой перегрузки, встроенную в преобразователь частоты, если это возможно.

#### **Встроенная в преобразователь частоты электронная функция защиты от тепловой перегрузки, признанная UL:** моделирование характеристик нагрева двигателя в зависимости от скорости вращения с использованием данных для двигателей со стандартным и принудительным вентиляторным охлаждением. Эта функция защищает двигатель от перегрузки.

#### **Применение одного преобразователя частоты для управления несколькими двигателями**

Выключите электронную функцию тепловой защиты. Используя руководство по эксплуатации соответствующего изделия, определите параметр, отключающий данную функцию.

**Примечание.** Функцию электронной тепловой защиты, признанную лабораторией UL, нельзя использовать при работе нескольких двигателей от одного преобразователя частоты.

#### **Большая протяженность кабеля питания двигателя**

Высокая несущая частота и большая протяженность кабеля питания двигателя может приводить к ложному срабатыванию теплового реле из-за повышенного уровня токов утечки. Во избежание этого, уменьшите несущую частоту или повысьте уровень срабатывания реле тепловой защиты.

#### **Ложное срабатывание из-за высокой несущей частоты**

Формирование синусоидальных токов методом ШИМ с высокой частотой несущего сигнала обычно повышает температуру нагрева реле защиты от перегрузки. В случае ложного срабатывания реле тепловой защиты, возможно, потребуется повысить уровень срабатывания реле.

ВНИМАНИЕ! Опасность пожара. Прежде чем повышать уровень срабатывания реле тепловой защиты, убедитесь в том, *что условия перегрузки двигателя действительно отсутствуют. Прежде чем регулировать настройки тепловой защиты двигателя, ознакомьтесь с правилами устройства электроустановок, действующими в вашей стране.*

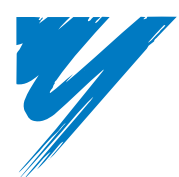

# **Приложение: A**

# **Технические характеристики**

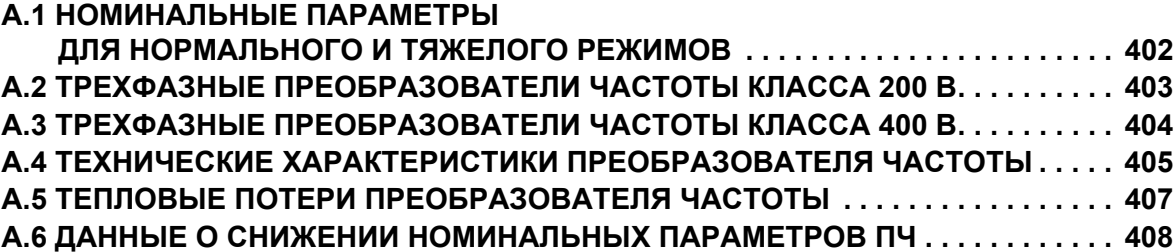

# **A.1 Номинальные параметры для нормального и тяжелого режимов**

Мощность преобразователя частоты указывается для двух разных режимов нагрузки: повышенная нагрузка (тяжелый режим, HD) и обычная нагрузка (нормальный режим, ND).

Различия между тяжелым (HD) и нормальным (ND) режимами *См. Выбор подходящего режима нагрузки на стр. 402*.

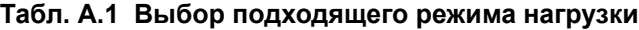

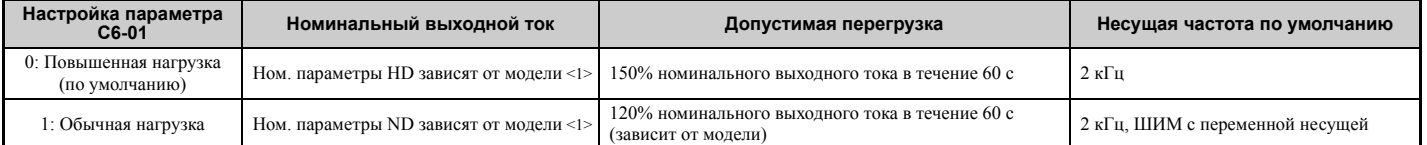

<1> Номинальные характеристики преобразователей частоты различных моделей приведены в *Трехфазные [преобразователи](#page-403-0) частоты*<br>[класса](#page-402-0) 200 В на стр. 403 и Трехфазные преобразователи частоты класса 400 В на стр. 404.

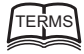

**HD и ND**: Под режимом повышенной нагрузки (HD) понимается работа ПЧ с неизменным выходным моментом, а под режимом обычной нагрузки (ND) понимается работа с переменным моментом. Пользователь может выбирать требуемый режим нагрузки (HD или ND) в соответствии с условиями применения ПЧ. Для управления вентиляторами, насосами и нагнетателями следует использовать режим «ND» (C6-01 = 1), а для других случаев применения обычно должен использоваться режим «HD» (C6-01 = 0).

**ШИМ с переменной несущей**: ШИМ-сигнал с качанием несущей эквивалентен акустическому шуму с частотой 2 кГц. Данная функция превращает шумы двигателя в шум с равномерным спектром (белый шум), более комфортный для уха человека.

**Примечание.** Отличия между режимами HD и ND касаются номинального входного и выходного тока, перегрузочной способности, несущей частоты и предельного тока преобразователя частоты. По умолчанию установлен режим  $HD (C6-01 = 0).$ 

# <span id="page-402-0"></span>**A.2 Трехфазные преобразователи частоты класса 200 В**

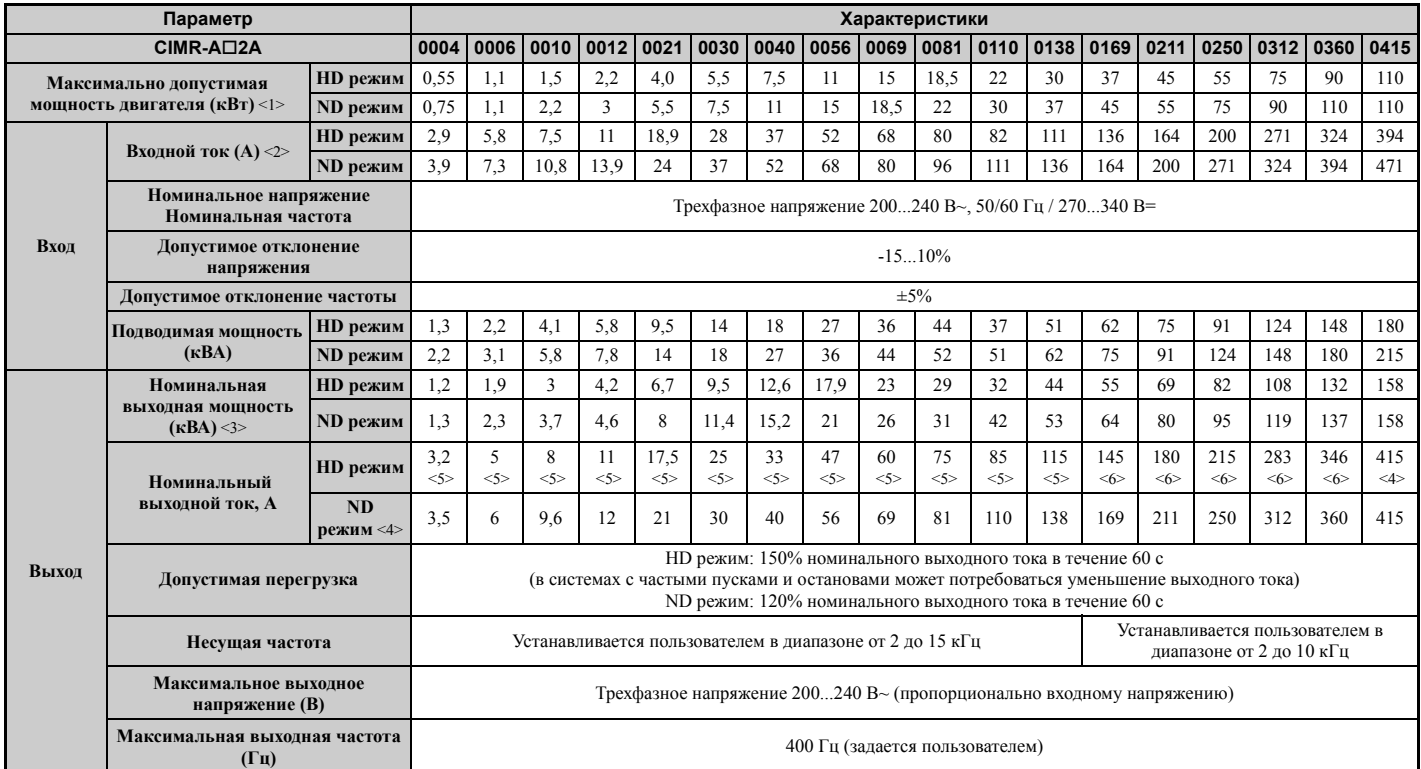

#### **Табл. A.2 Номинальные мощности (трехфазные модели класса 200 В)**

<1> Приведено значение мощности для стандартного 4-полюсного двигателя. Номинальный выходной ток преобразователя частоты должен быть выше или равен номинальному току двигателя.

<2> Предполагает работу при номинальном выходном токе. Номинальный входной ток варьируется в зависимости от трансформатора источника питания, входного дросселя, проводных соединений и импеданса источника питания.

<3> Номинальная мощность двигателя рассчитана для номинального выходного напряжения 220 В.

<4> Установлена несущая частота 2 кГц. Для повышения несущей частоты требуется уменьшать выходной ток.

<5> Несущая частота может быть повышена до 8 кГц с сохранением номинального тока. Дальнейшее повышение несущей частоты требует понижения выходного тока.

<6> Несущая частота может быть повышена до 5 кГц с сохранением номинального тока. Дальнейшее повышение несущей частоты требует понижения выходного тока.

# <span id="page-403-0"></span>**A.3 Трехфазные преобразователи частоты класса 400 В**

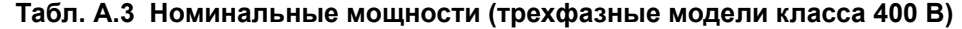

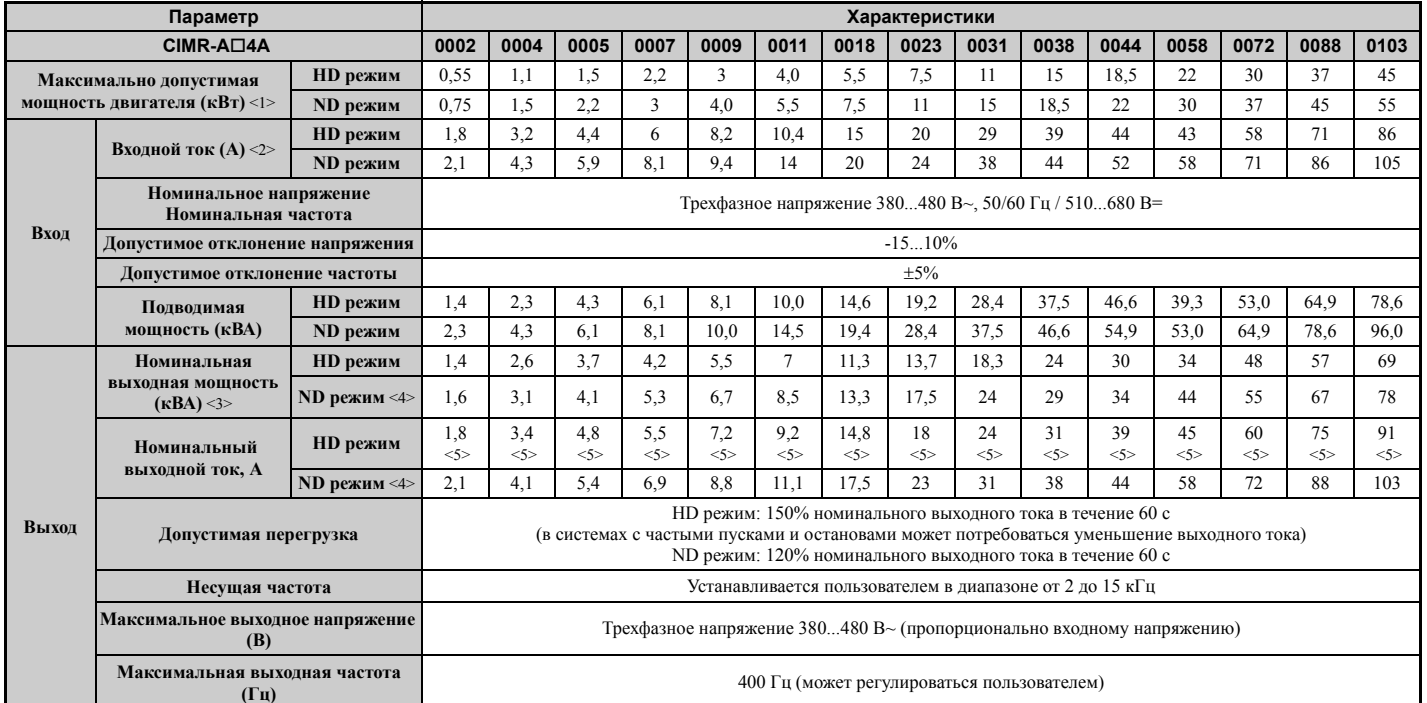

#### **Табл. A.4 Номинальные мощности (трехфазные модели класса 400 В)**

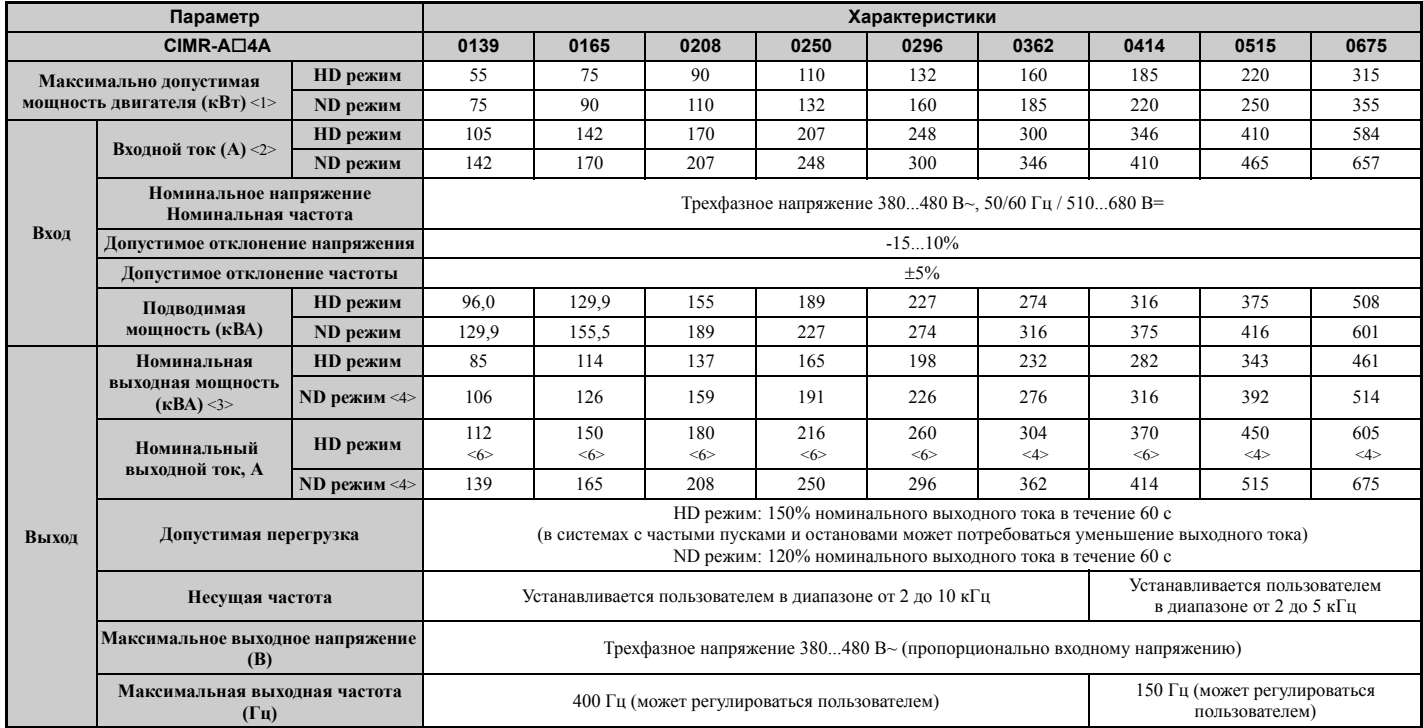

<1> Приведено значение мощности для стандартного 4-полюсного двигателя. Номинальный выходной ток преобразователя частоты должен быть выше или равен номинальному току двигателя.

<2> Предполагает работу при номинальном выходном токе. Номинальный входной ток варьируется в зависимости от трансформатора источника питания, входного дросселя, проводных соединений и импеданса источника питания.

<3> Номинальная мощность двигателя рассчитана для номинального выходного напряжения 440 В.

<4> Установлена несущая частота 2 кГц. Для повышения несущей частоты требуется уменьшать выходной ток.

<5> Несущая частота может быть повышена до 8 кГц с сохранением номинального тока. Дальнейшее повышение несущей частоты требует понижения выходного тока.

<6> Несущая частота может быть повышена до 5 кГц с сохранением номинального тока. Дальнейшее повышение несущей частоты требует понижения выходного тока.

# <span id="page-404-0"></span>**A.4 Технические характеристики преобразователя частоты**

**Примечание. 1.** Для достижения приведенных ниже эксплуатационных характеристик выполните автонастройку с вращением двигателя.

> **2.** Для достижения оптимального срока службы преобразователя частоты устанавливайте его в среде, отвечающей указанным техническим условиям.

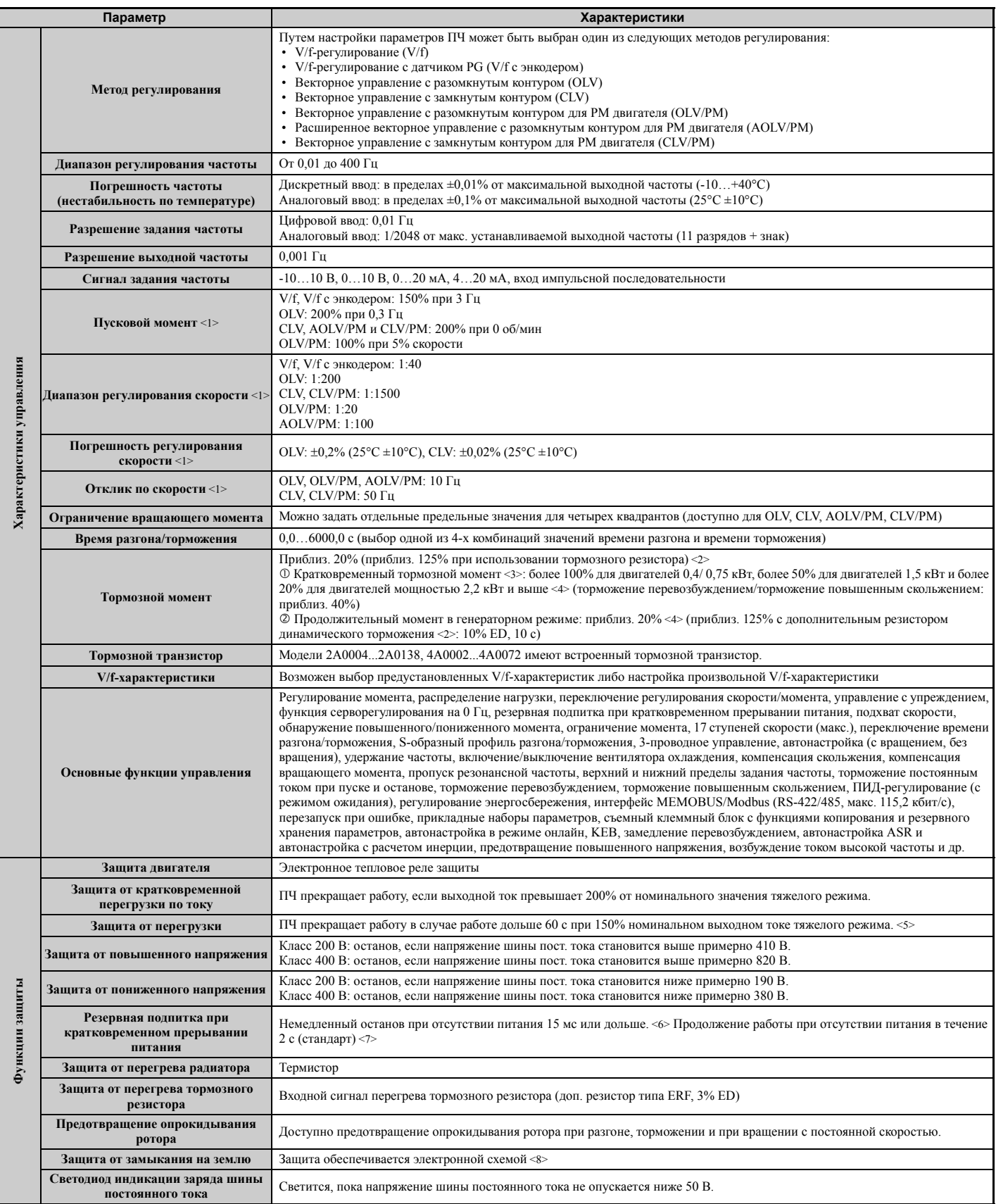

**A**

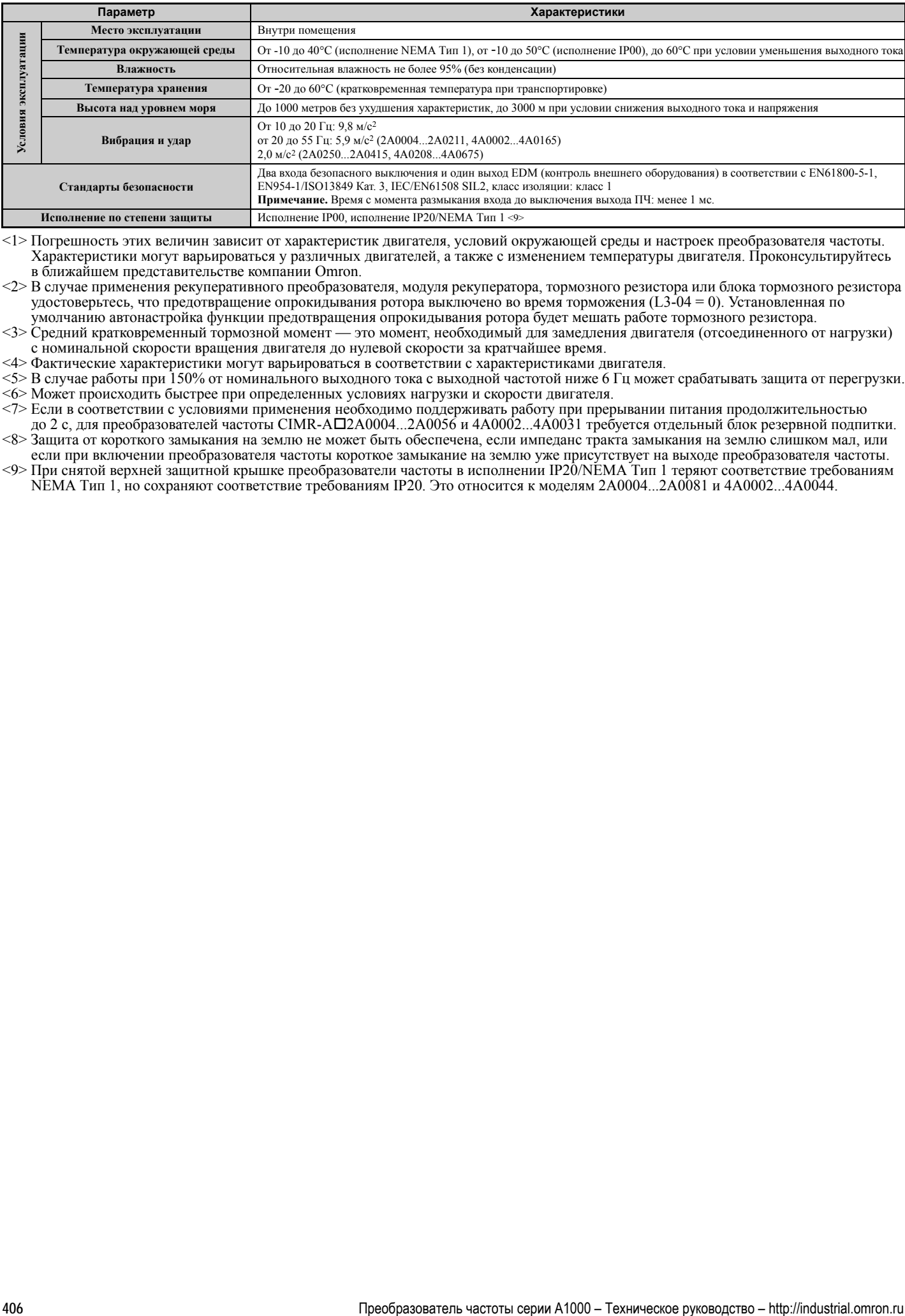

<1> Погрешность этих величин зависит от характеристик двигателя, условий окружающей среды и настроек преобразователя частоты. Характеристики могут варьироваться у различных двигателей, а также с изменением температуры двигателя. Проконсультируйтесь в ближайшем представительстве компании Omron.

<2> В случае применения рекуперативного преобразователя, модуля рекуператора, тормозного резистора или блока тормозного резистора удостоверьтесь, что предотвращение опрокидывания ротора выключено во время торможения (L3-04 = 0). Установленная по умолчанию автонастройка функции предотвращения опрокидывания ротора будет мешать работе тормозного резистора.

<3> Средний кратковременный тормозной момент — это момент, необходимый для замедления двигателя (отсоединенного от нагрузки) с номинальной скорости вращения двигателя до нулевой скорости за кратчайшее время.

<4> Фактические характеристики могут варьироваться в соответствии с характеристиками двигателя.

<5> В случае работы при 150% от номинального выходного тока с выходной частотой ниже 6 Гц может срабатывать защита от перегрузки. <6> Может происходить быстрее при определенных условиях нагрузки и скорости двигателя.

<7> Если в соответствии с условиями применения необходимо поддерживать работу при прерывании питания продолжительностью

до 2 с, для преобразователей частоты CIMR-A2A0004...2A0056 и 4A0002...4A0031 требуется отдельный блок резервной подпитки. <8> Защита от короткого замыкания на землю не может быть обеспечена, если импеданс тракта замыкания на землю слишком мал, или

если при включении преобразователя частоты короткое замыкание на землю уже присутствует на выходе преобразователя частоты. <9> При снятой верхней защитной крышке преобразователи частоты в исполнении IP20/NEMA Тип 1 теряют соответствие требованиям

NEMA Тип 1, но сохраняют соответствие требованиям IP20. Это относится к моделям 2A0004...2A0081 и 4A0002...4A0044.

# <span id="page-406-0"></span>**A.5 Тепловые потери преобразователя частоты**

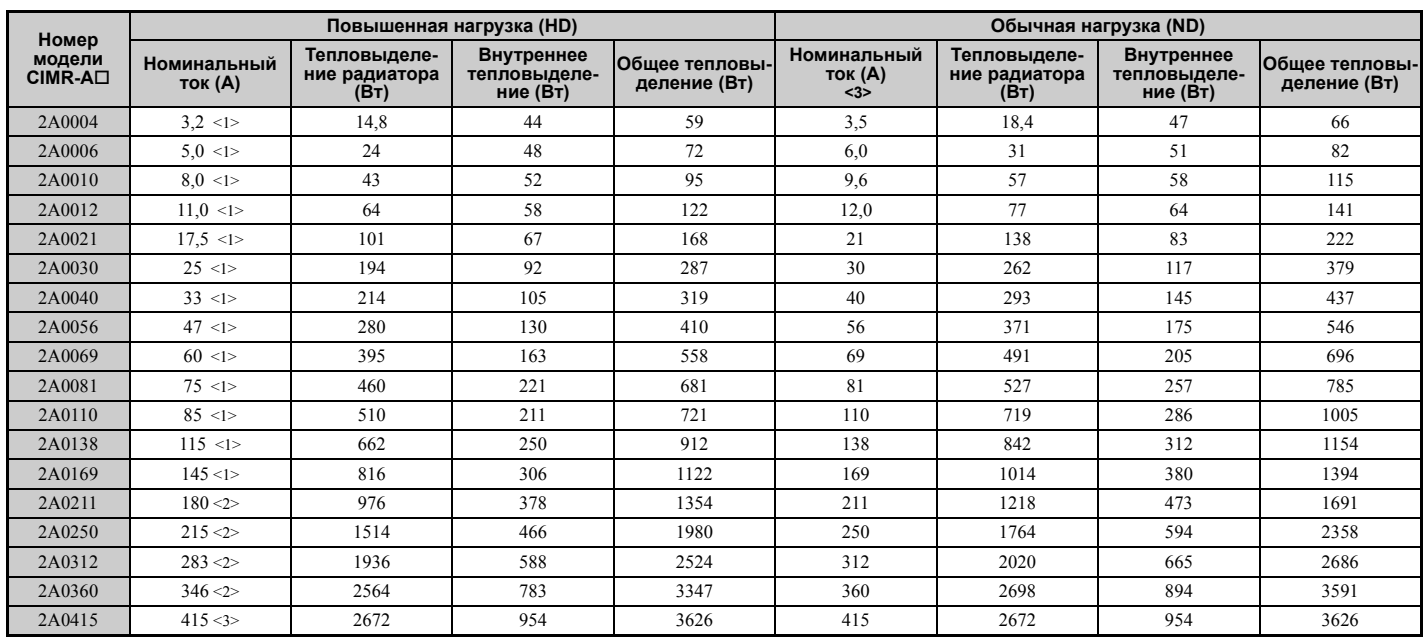

#### **Табл. A.5 Тепловые потери моделей класса 200 В**

<1> Значения предполагают, что несущая частота установлена равной 8 кГц.

<2> Значения предполагают, что несущая частота установлена равной 5 кГц.

<3> Для этих значений предполагается, что несущая частота установлена равной 2 кГц.

#### **Табл. A.6 Тепловые потери моделей класса 400 В**

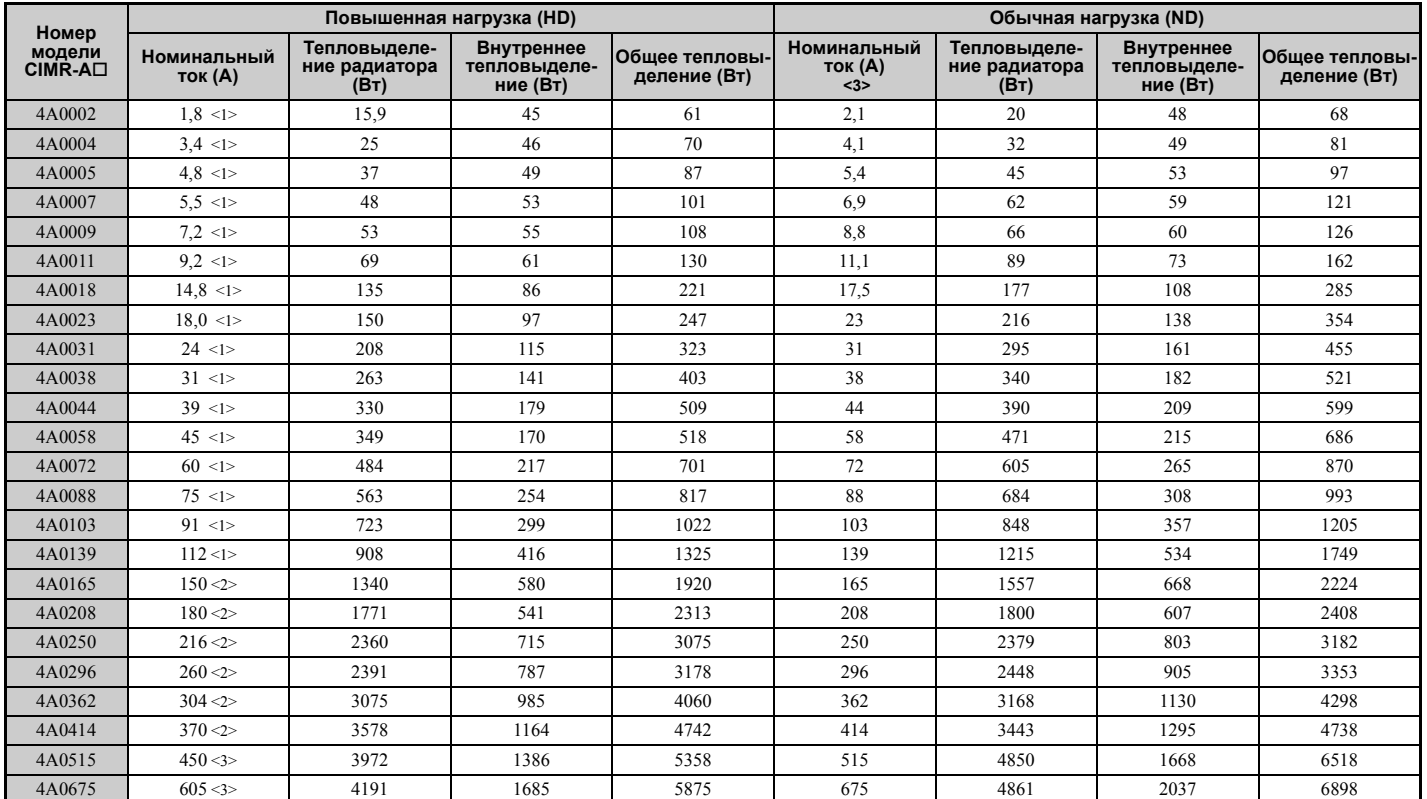

<1> Значения предполагают, что несущая частота установлена равной 8 кГц.

<2> Значения предполагают, что несущая частота установлена равной 5 кГц.

<3> Для этих значений предполагается, что несущая частота установлена равной 2 кГц.

**A**

# <span id="page-407-0"></span>**A.6 Данные о снижении номинальных параметров ПЧ**

Преобразователь частоты может работать при более высокой температуре окружающей среды, высоте над уровнем моря и несущей частоте при условии снижения выходного тока преобразователя частоты.

#### X **Снижение номинальных параметров в связи с несущей частотой**

С увеличением несущей частоты (свыше принимаемого по умолчанию значения) необходимо понижать номинальный выходной ток преобразователя частоты в соответствии с диаграммами на *Рис. A.1*...*Рис. A.6*.

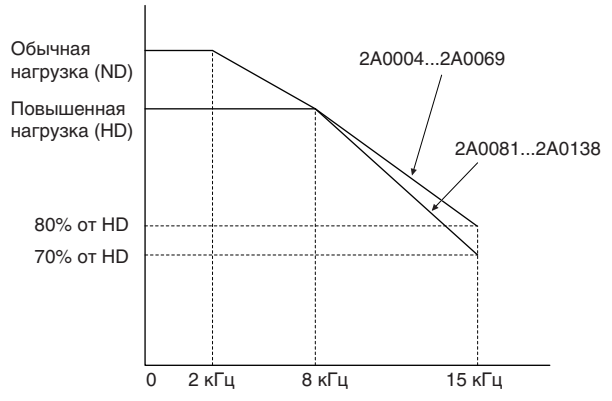

**Рис. A.1 Снижение выходного тока в зависимости от несущей частоты (CIMR-A2A0004...2A0138)**

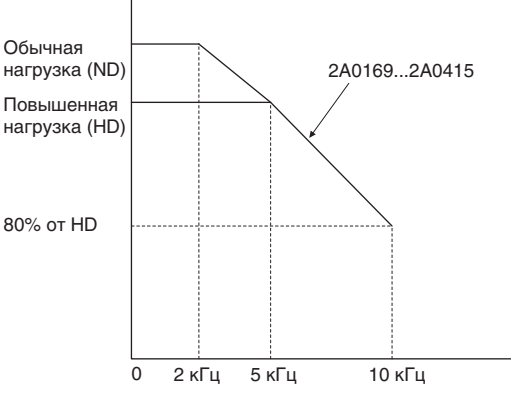

**Рис. A.2 Снижение выходного тока в зависимости от несущей частоты (CIMR-A2A0169...2A0415)**

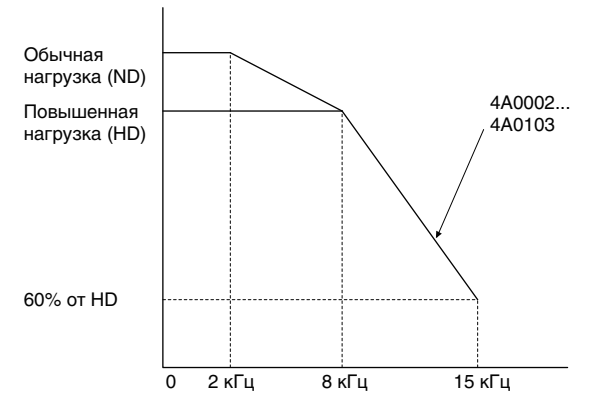

**Рис. A.3 Снижение выходного тока в зависимости от несущей частоты (CIMR-A4A0002...4A0103)**

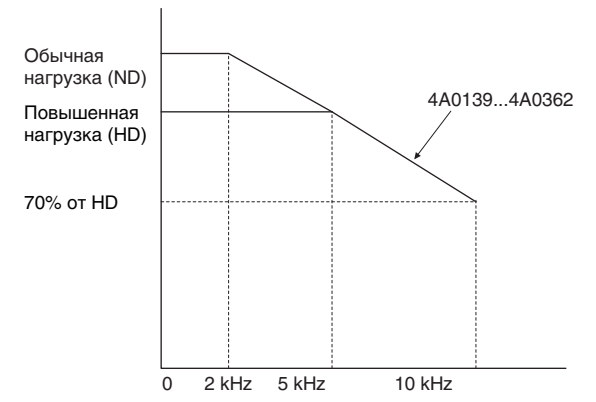

**Рис. A.4 Снижение выходного тока в зависимости от несущей частоты (CIMR-A4A0139...4A0362)**

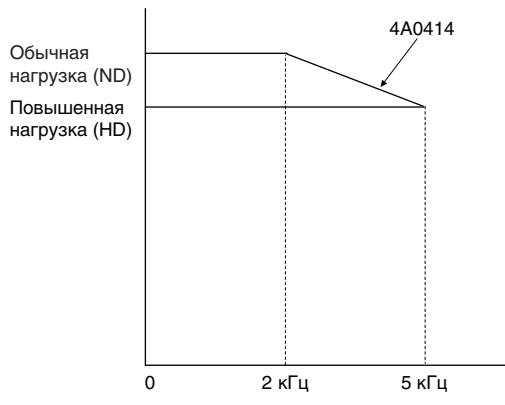

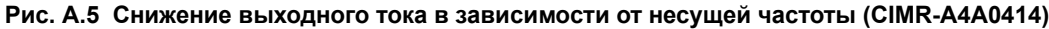

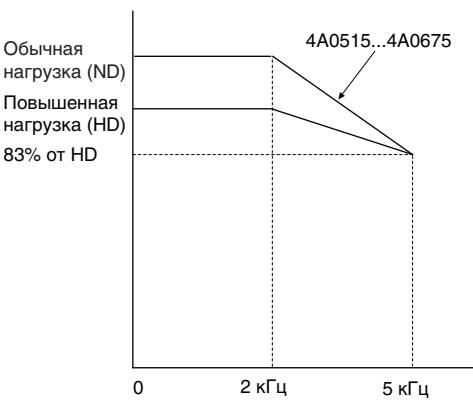

**Рис. A.6 Снижение выходного тока в зависимости от несущей частоты (CIMR-A4A0515 и 4A0675)**

#### X **Снижение номинальных параметров в связи с температурой**

Если по месту эксплуатации преобразователя частоты наблюдается повышенная температура окружающей среды или несколько преобразователей частоты устанавливаются "стенка к стенке" внутри шкафа, для обеспечения максимального срока службы преобразователя частоты необходимо понижать его выходной ток в соответствии с диаграммой на *Рис. A.7*. Помимо этого, для обеспечения надежной защиты преобразователя частоты от перегрузки должны быть настроены параметры L8-12 и L8-35 в соответствии с условиями по месту эксплуатации преобразователя частоты.

#### Q **Настройка параметров**

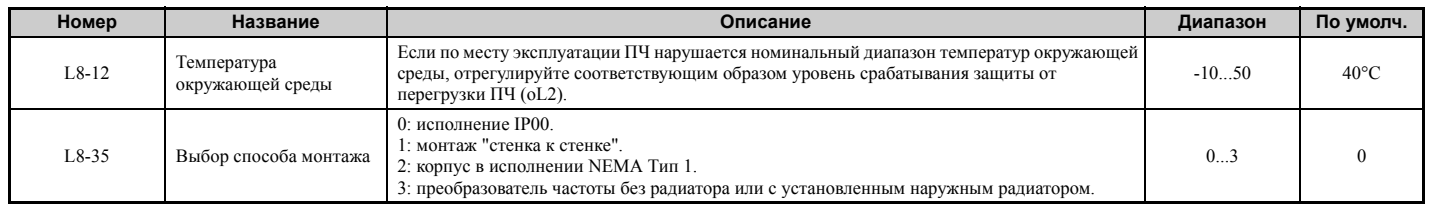

**A**

#### **Исполнение IP00**

В диапазоне температур от  $-10^{\circ}$ С до 50°С преобразователь частоты может продолжительно работать при 100% номинальном токе без снижения последнего.

#### **Монтаж "стенка к стенке"**

В диапазоне температур от  $-10^{\circ}$ С до 30°С преобразователь частоты может продолжительно работать при 100% номинальном токе без снижения последнего. В диапазоне температур от 30°C до 50°C требуется уменьшение выходного тока.

#### **Корпус в исполнении NEMA Тип 1**

В диапазоне температур от  $-10^{\circ}$ С до 40°С преобразователь частоты может продолжительно работать при 100% номинальном токе без снижения последнего. В диапазоне температур от 40°C до 50°C требуется уменьшение выходного тока.

#### **Преобразователь частоты без радиатора или с установленным наружным радиатором**

В диапазоне температур от –10°C до 40°C преобразователь частоты может продолжительно работать при 100% номинальном токе без снижения последнего. В диапазоне температур от 40°C до 50°C требуется уменьшение выходного тока.

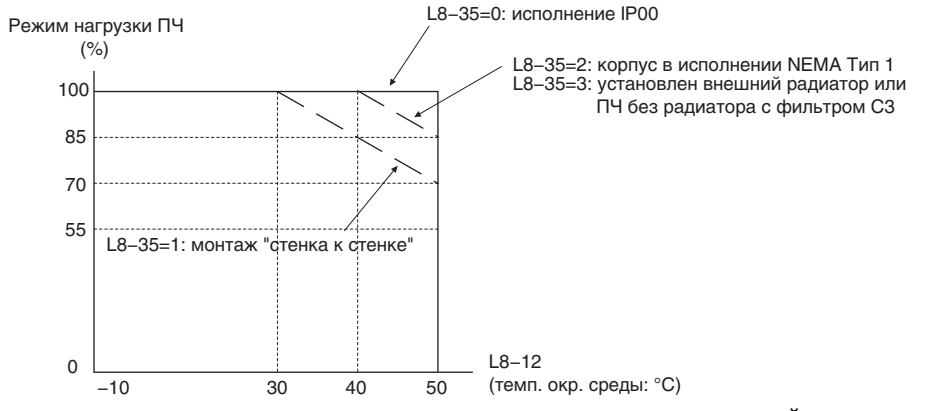

**Рис. A.7 Снижение выходного тока в зависимости от температуры окружающей среды и способа монтажа**

#### X **Ухудшение характеристик в зависимости от высоты над уровнем моря**

Стандартные номинальные параметры преобразователя частоты действительны, если высота над уровнем моря не превышает 1000 м. Если высота над уровнем моря превышает 1000 м, номинальное напряжение и номинальный выходной ток преобразователя частоты должны понижаться на 1% каждые 100 м. Максимальная допустимая высота над уровнем моря: 3000 м.

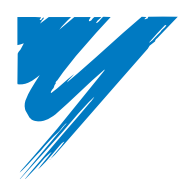

# **Приложение: B**

# <span id="page-410-0"></span>**Список параметров**

Настоящее приложение содержит полный перечень всех параметров и их возможных значений, доступных для преобразователя частоты (ПЧ).

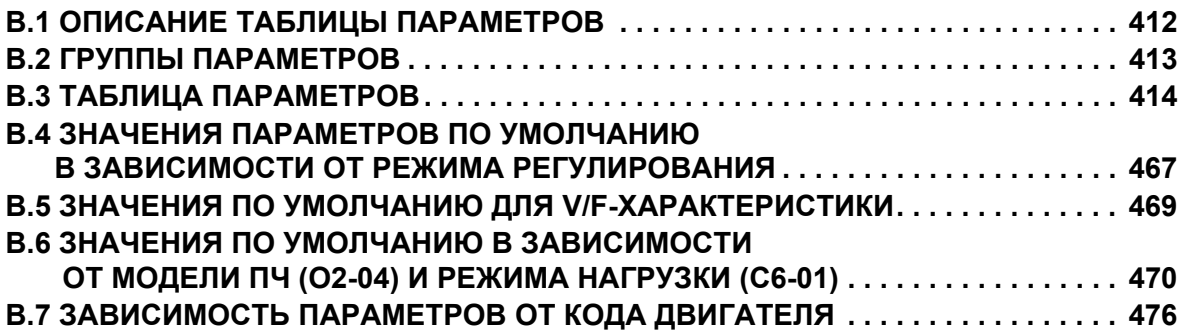

# <span id="page-411-0"></span>**B.1 Описание таблицы параметров**

#### X **Режимы регулирования, символы и термины**

В приведенной ниже таблице перечислены термины и символы, с помощью которых в настоящем разделе указывается, для каких режимов регулирования предназначены те или иные параметры.

**Примечание.** Подробные указания по каждому режиму регулирования *См. Выбор метода [регулирования](#page-27-0) на стр. 28*.

#### **Табл. B.1 Символы и графические обозначения, используемые в таблице параметров**

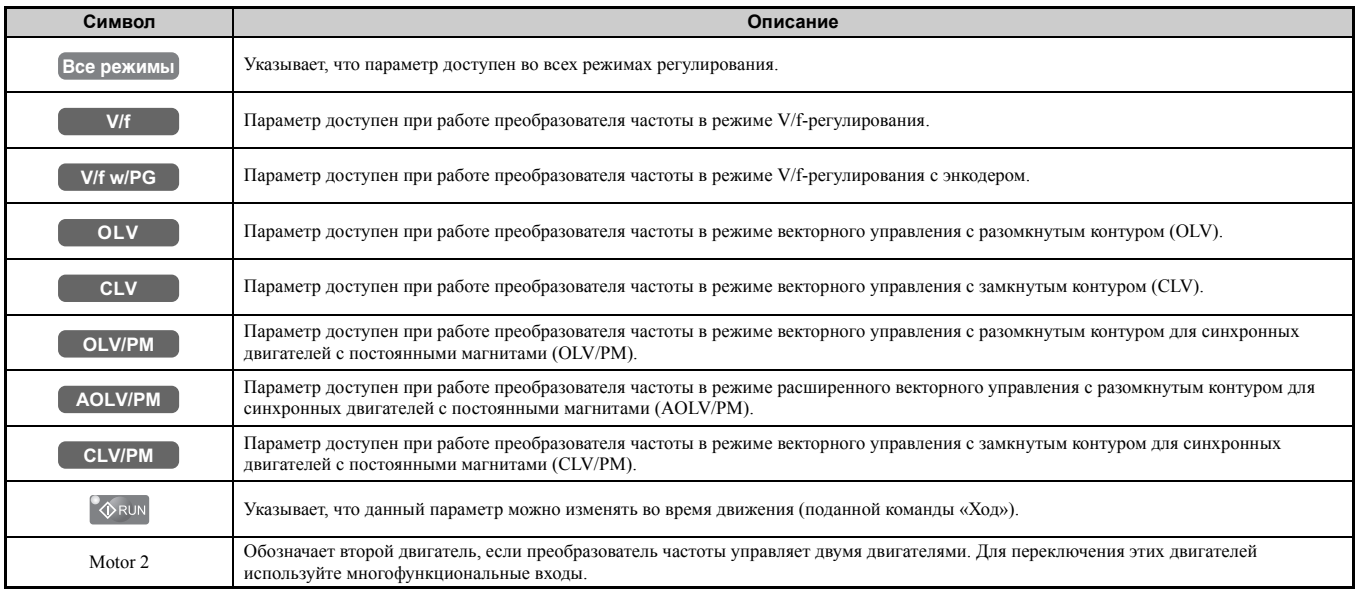

**Примечание.** Если параметр недоступен в определенном режиме регулирования, символ для этого режима регулирования отображается серым цветом.

# <span id="page-412-0"></span>**B.2 Группы параметров**

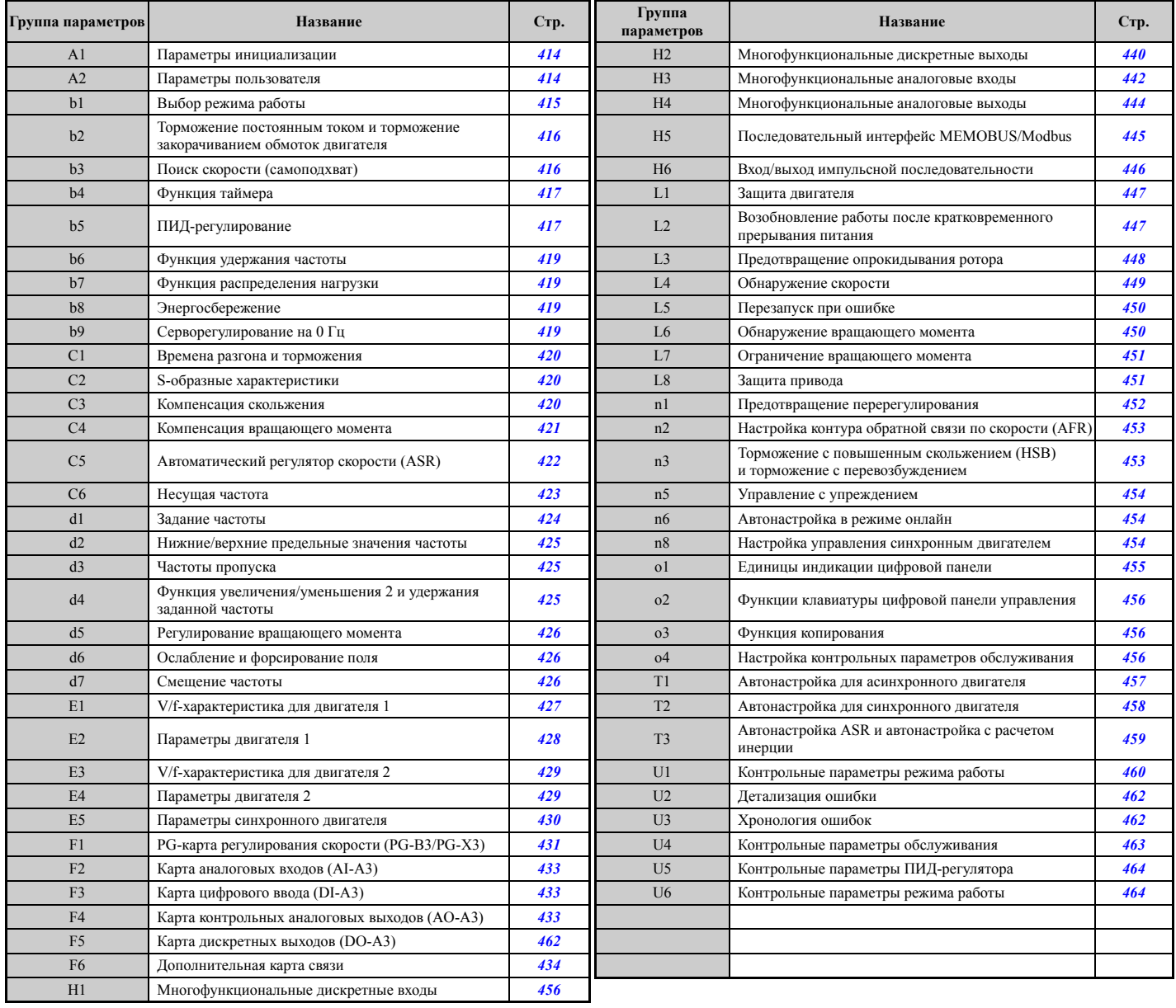

# <span id="page-413-0"></span>**B.3 Таблица параметров**

#### X **A: Параметры инициализации**

Группа параметров «A» задает основные рабочие условия преобразователя частоты. К этой группе относятся такие параметры, как уровень доступа, метод управления двигателем, пароль, параметры пользователя и другие параметры.

#### <span id="page-413-1"></span>Q **A1: Параметры инициализации**

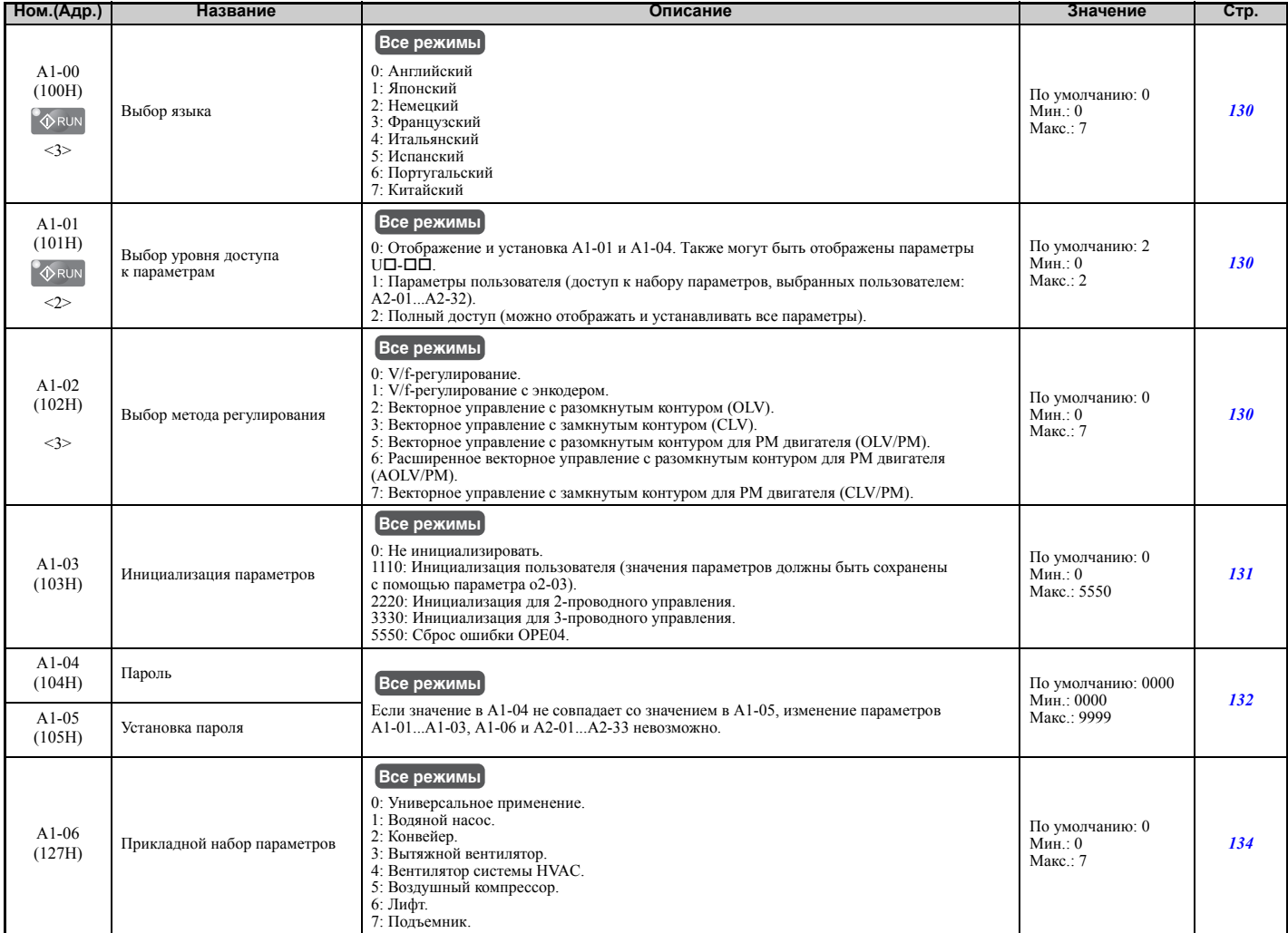

<2> Принимаемое по умолчанию значение зависит от прикладного набора параметров, выбранного параметром A1-06.

<3> Установленное значение параметра не сбрасывается к значению по умолчанию при инициализации привода.

#### <span id="page-413-2"></span>Q **A2: Параметры пользователя.**

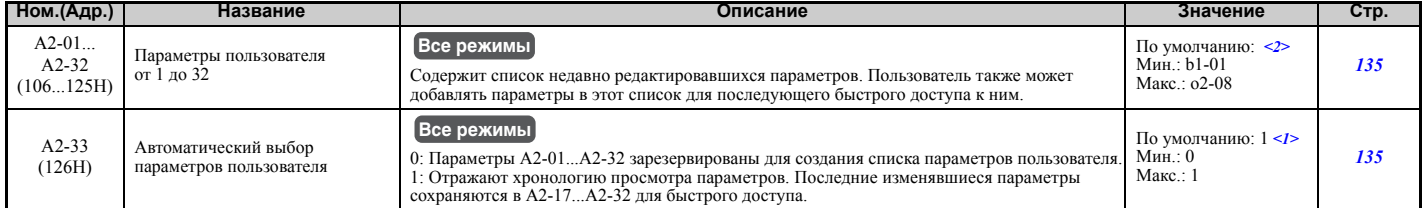

<1> Принимаемое по умолчанию значение зависит от параметра A1-06: значение «0», если A1-06 равен «0», и значение «1», если A1-06 не <2> Принимаемое по умолчанию значение определяется прикладным набором параметров, выбранным в A1-06.

## X **b: Применение**

Параметры применения служат для настройки источника команды «Ход», торможения постоянным током, режима поиска скорости, функций таймера, ПИД-регулятора, функции удержания частоты, режима экономии энергии и других различных параметров, определяющих прикладное назначение преобразователя частоты.

#### <span id="page-414-0"></span>Q **b1: Выбор режима работы**

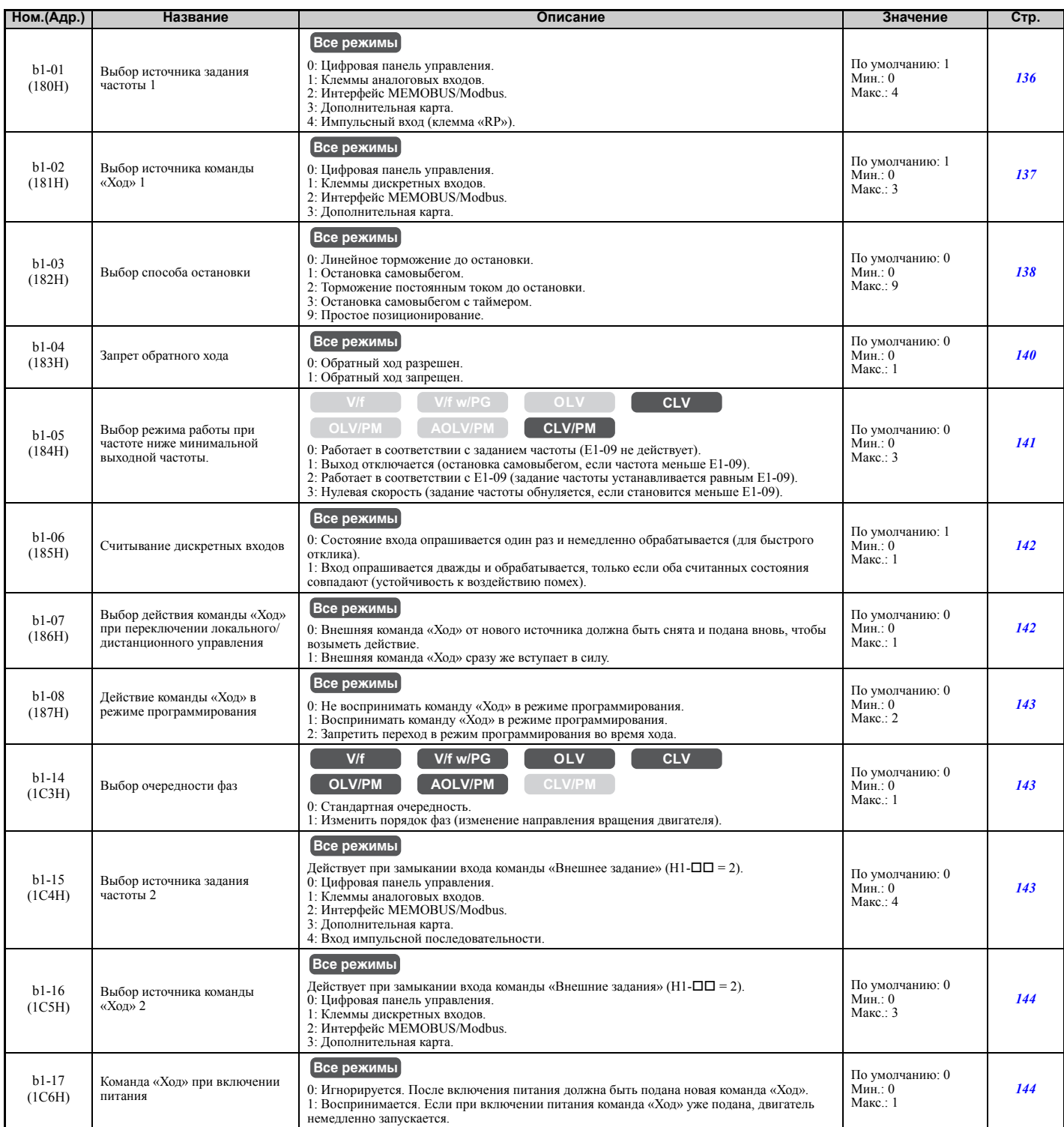

<11> Значения «2» и «3» недоступны в режиме CLV.

**B**

Преобразователь частоты серии A1000 – Техническое руководство – http://industrial.omron.ru **415**

#### <span id="page-415-0"></span>Q **b2: Торможение постоянным током и торможение закорачиванием обмоток двигателя**

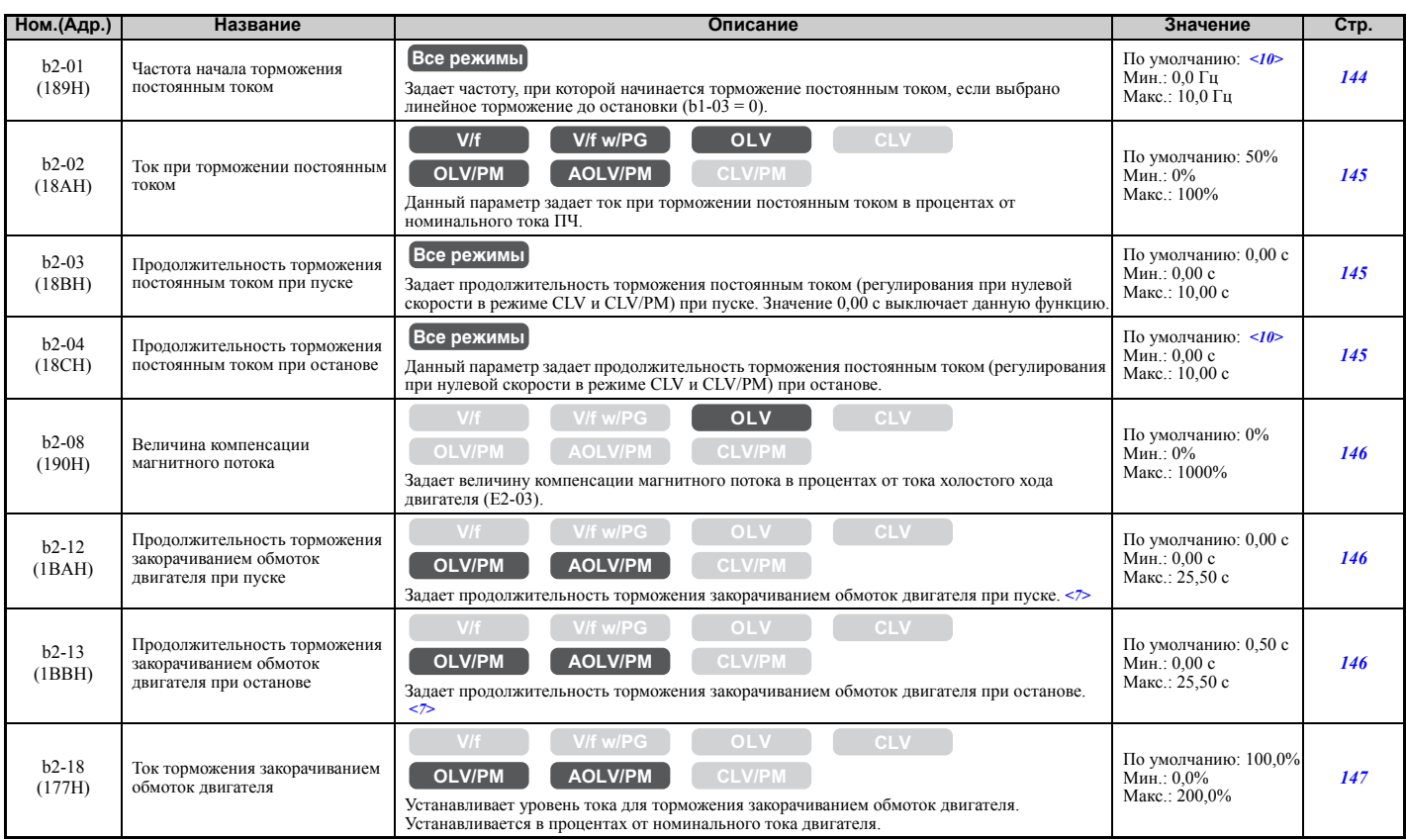

<7> В случае остановки самовыбегом может потребоваться схема тормозного резистора для остановки двигателя за требуемое время. <10> Принимаемое по умолчанию значение определяется режимом регулирования (A1-02).

### <span id="page-415-1"></span>Q **b3: Поиск скорости (самоподхват двигателя)**

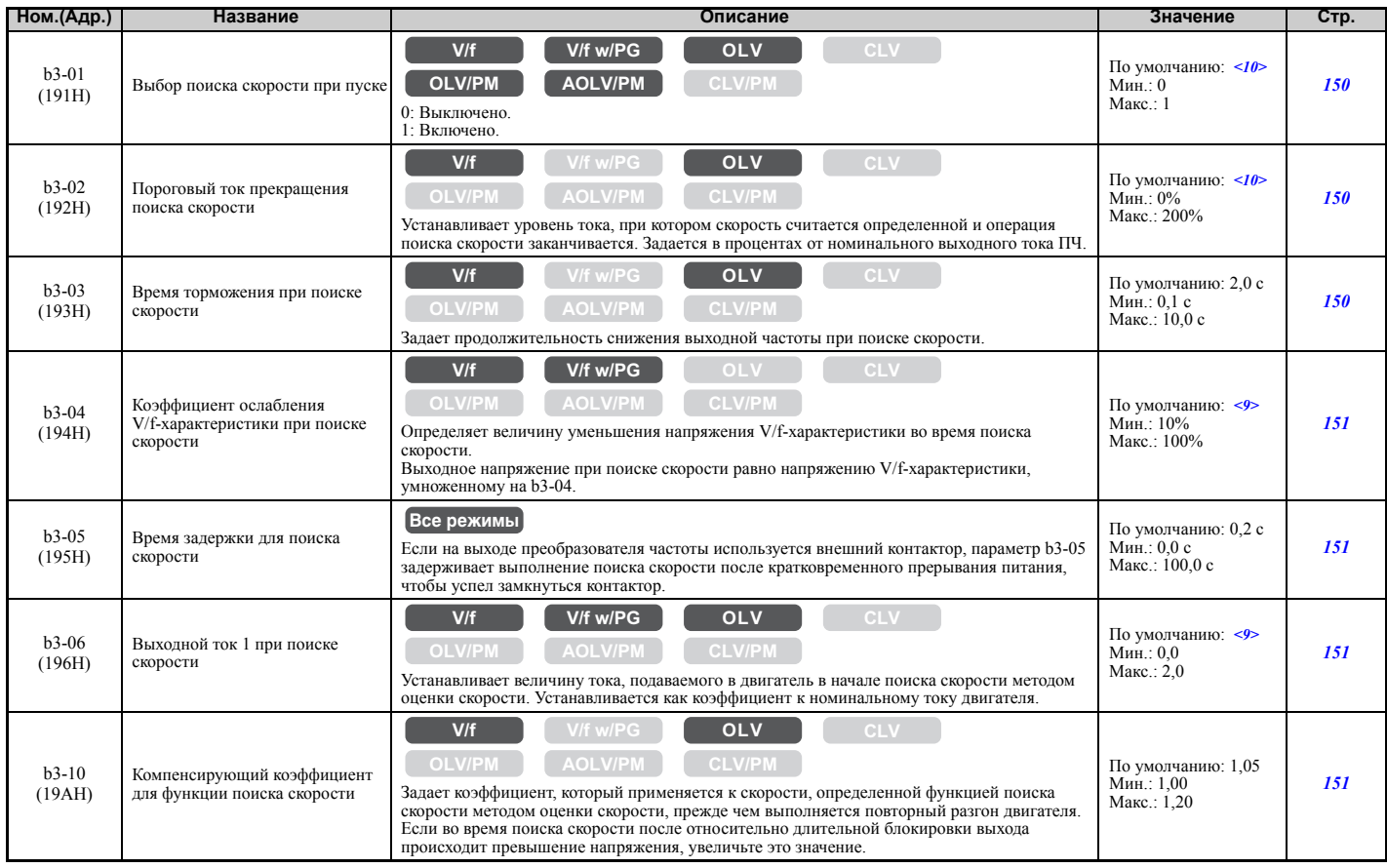

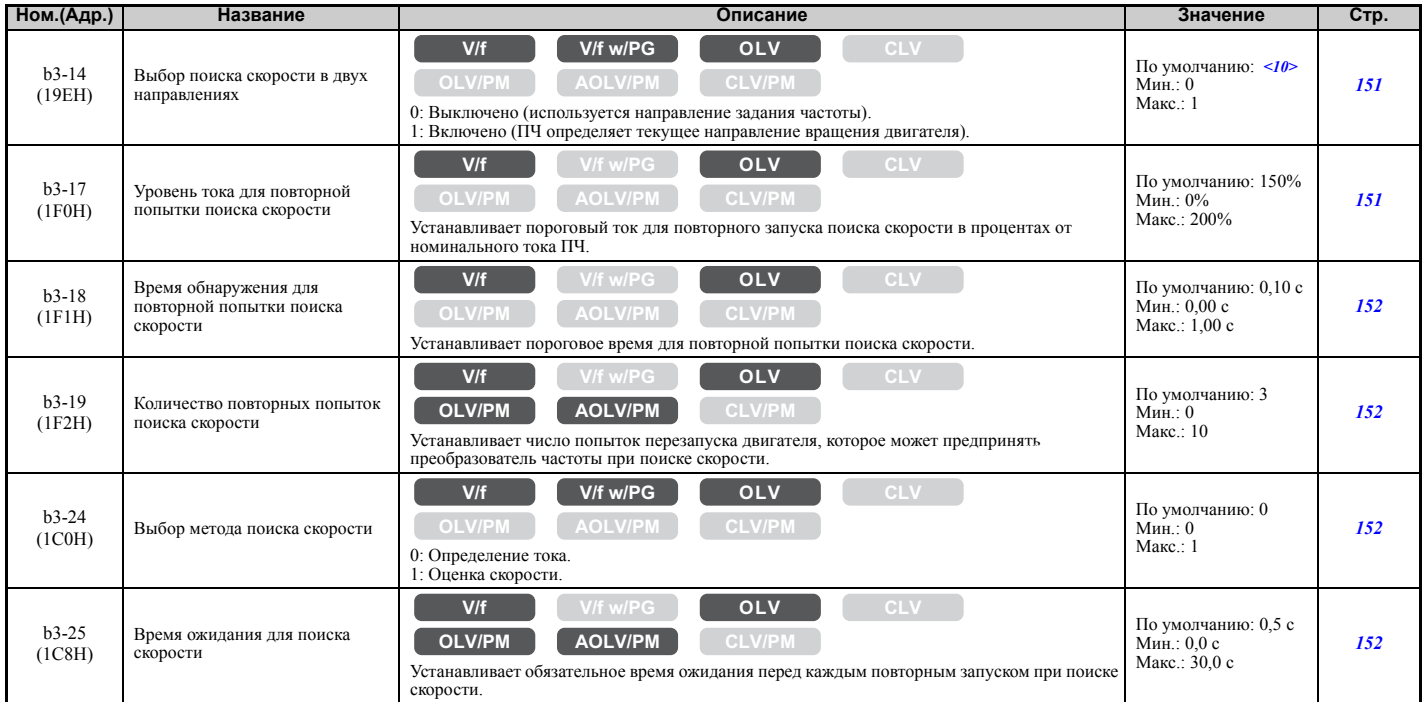

<9> Принимаемое по умолчанию значение зависит от модели преобразователя частоты (o2-04) и режима его нагрузки (C6-01). <10> Принимаемое по умолчанию значение определяется режимом регулирования (A1-02).

#### <span id="page-416-0"></span>Q **b4: Функция таймера**

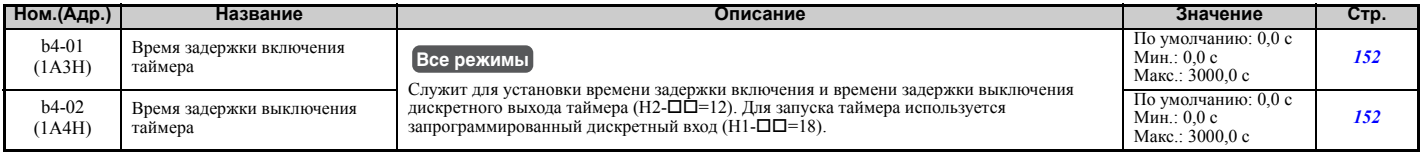

#### <span id="page-416-1"></span>Q **b5: ПИД-регулирование**

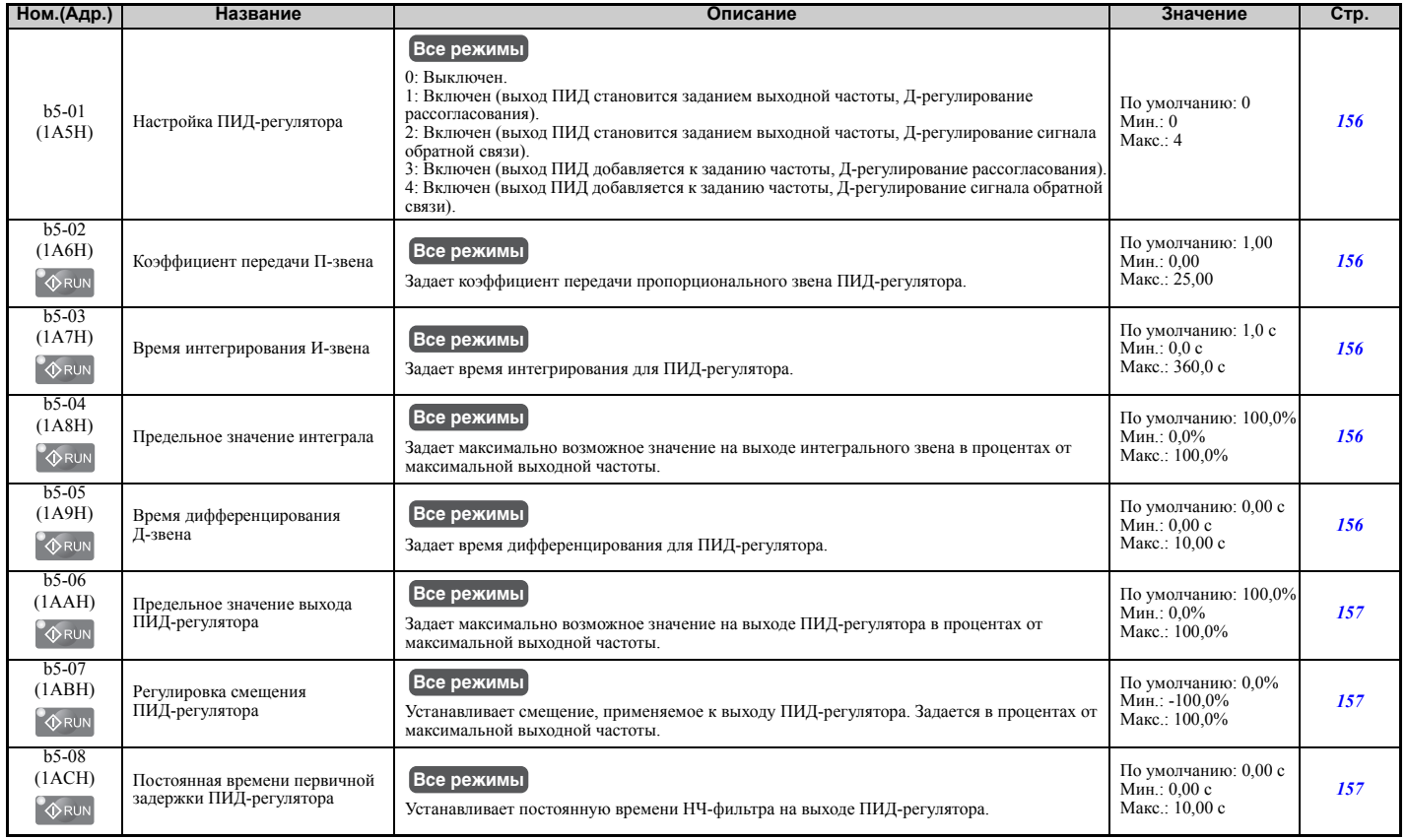

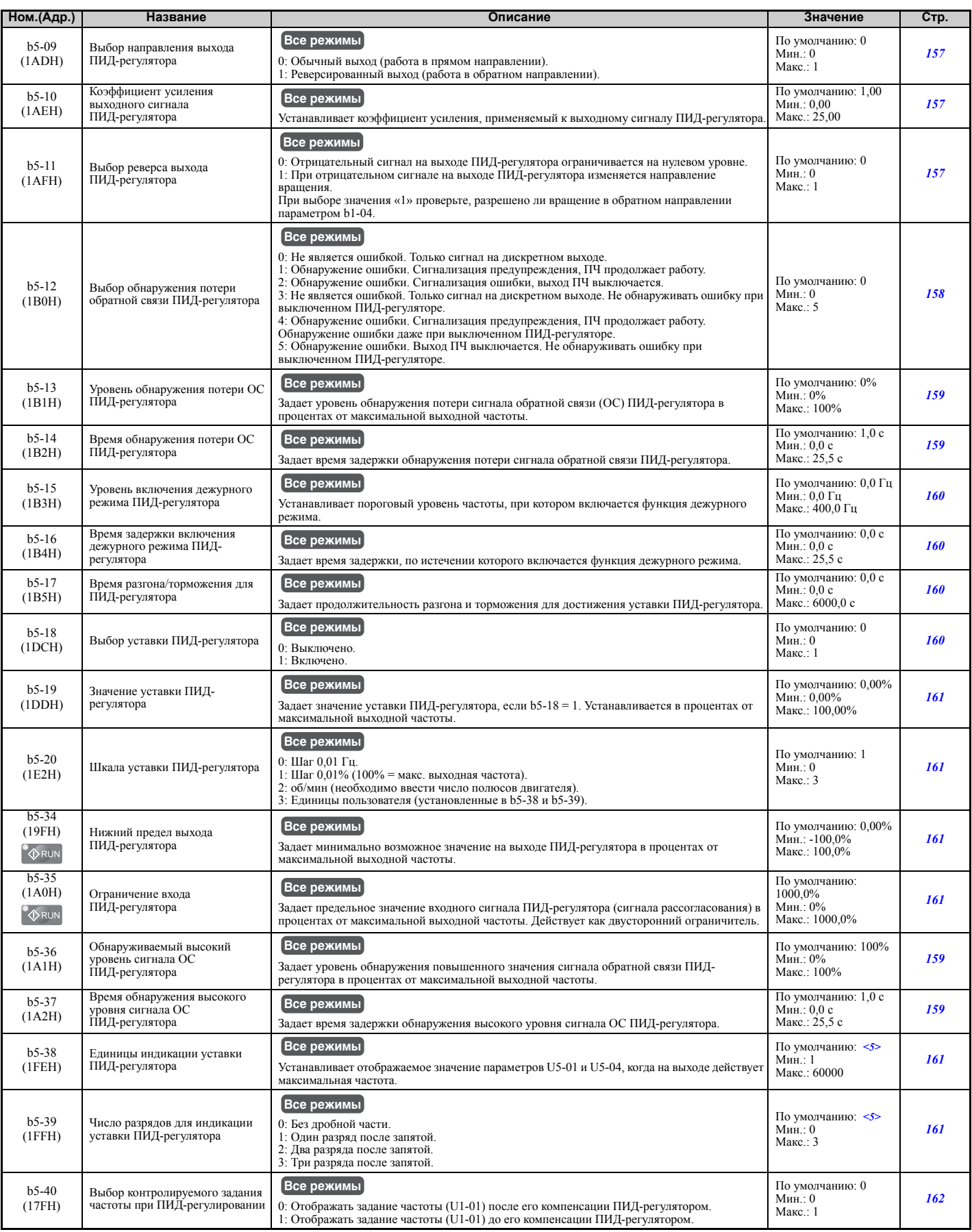

<5> Принимаемое по умолчанию значение зависит от шкалы уставки ПИД-регулятора (b5-20).

#### <span id="page-418-0"></span>Q **b6: Функция удержания частоты**

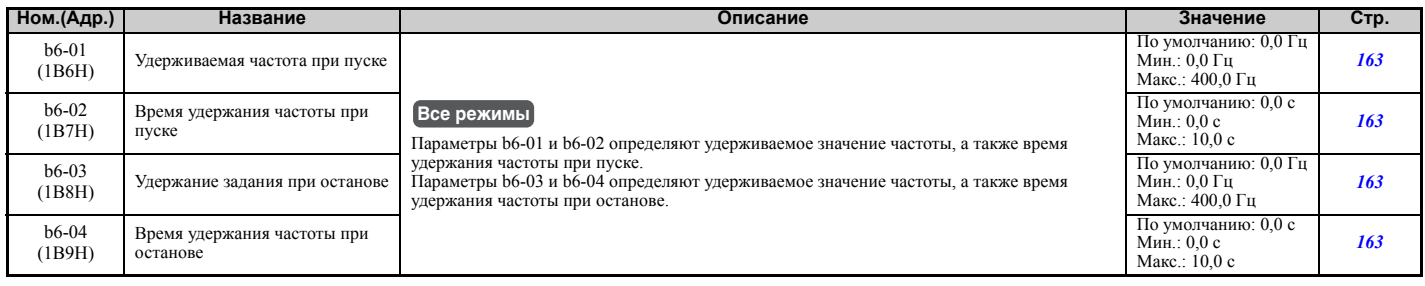

#### <span id="page-418-1"></span>Q **b7: Функция распределения нагрузки**

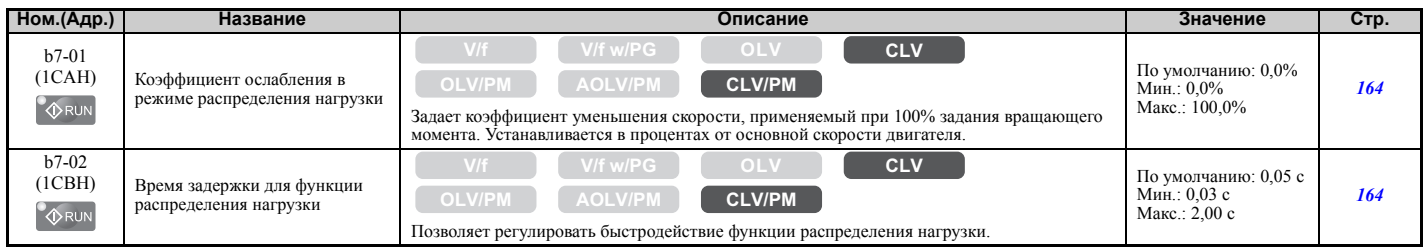

#### <span id="page-418-2"></span>Q **b8: Энергосбережение**

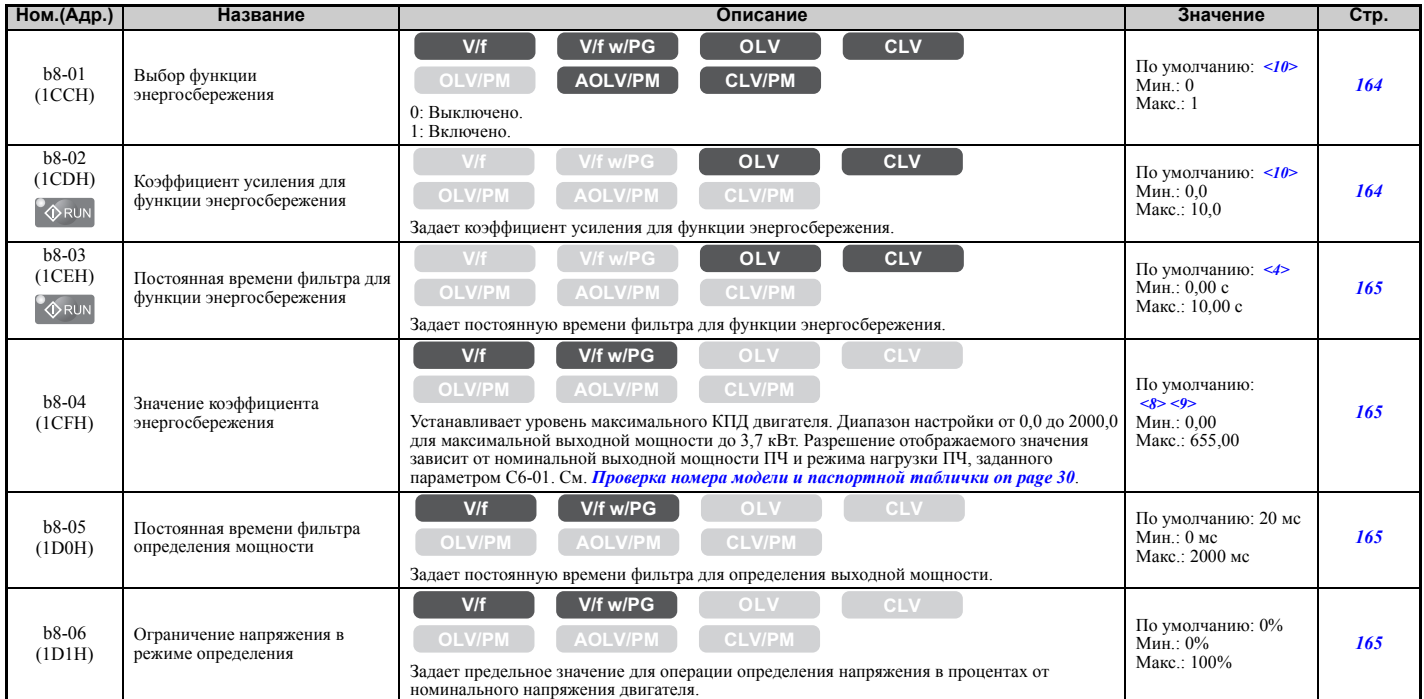

<4> Принимаемое по умолчанию значение зависит от режима регулирования (A1-02), модели преобразователя частоты (o2-04) и режима его нагрузки (C6-01).

<8> Значение параметра изменяется автоматически, если изменяется параметр E2-11 (вручную или при автонастройке).

<9> Принимаемое по умолчанию значение зависит от модели преобразователя частоты (o2-04) и режима его нагрузки (C6-01).

<10> Принимаемое по умолчанию значение определяется режимом регулирования (A1-02).

#### <span id="page-418-3"></span>Q **b9: Серворегулирование на 0 Гц**

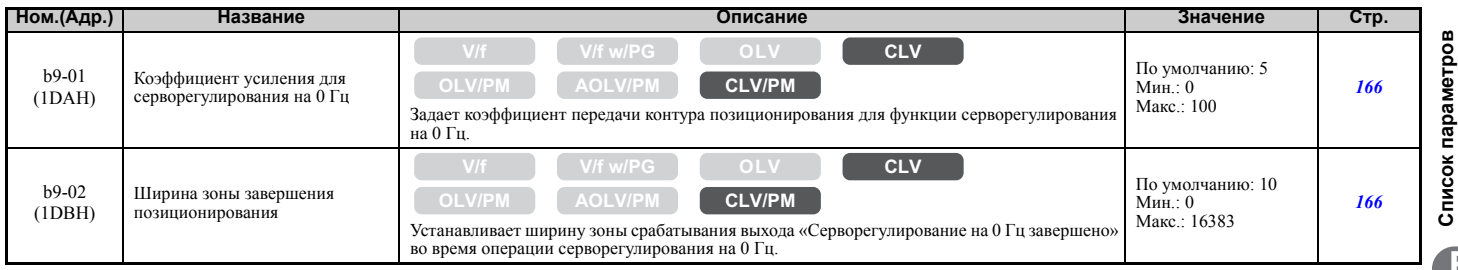

**B**

#### X **C: Автонастройка**

Параметры группы «C» служат для регулировки времени разгона и торможения, S-профилей, компенсации скольжения, компенсации вращающего момента и несущей частоты.

#### <span id="page-419-0"></span>Q **C1: Времена разгона и торможения**

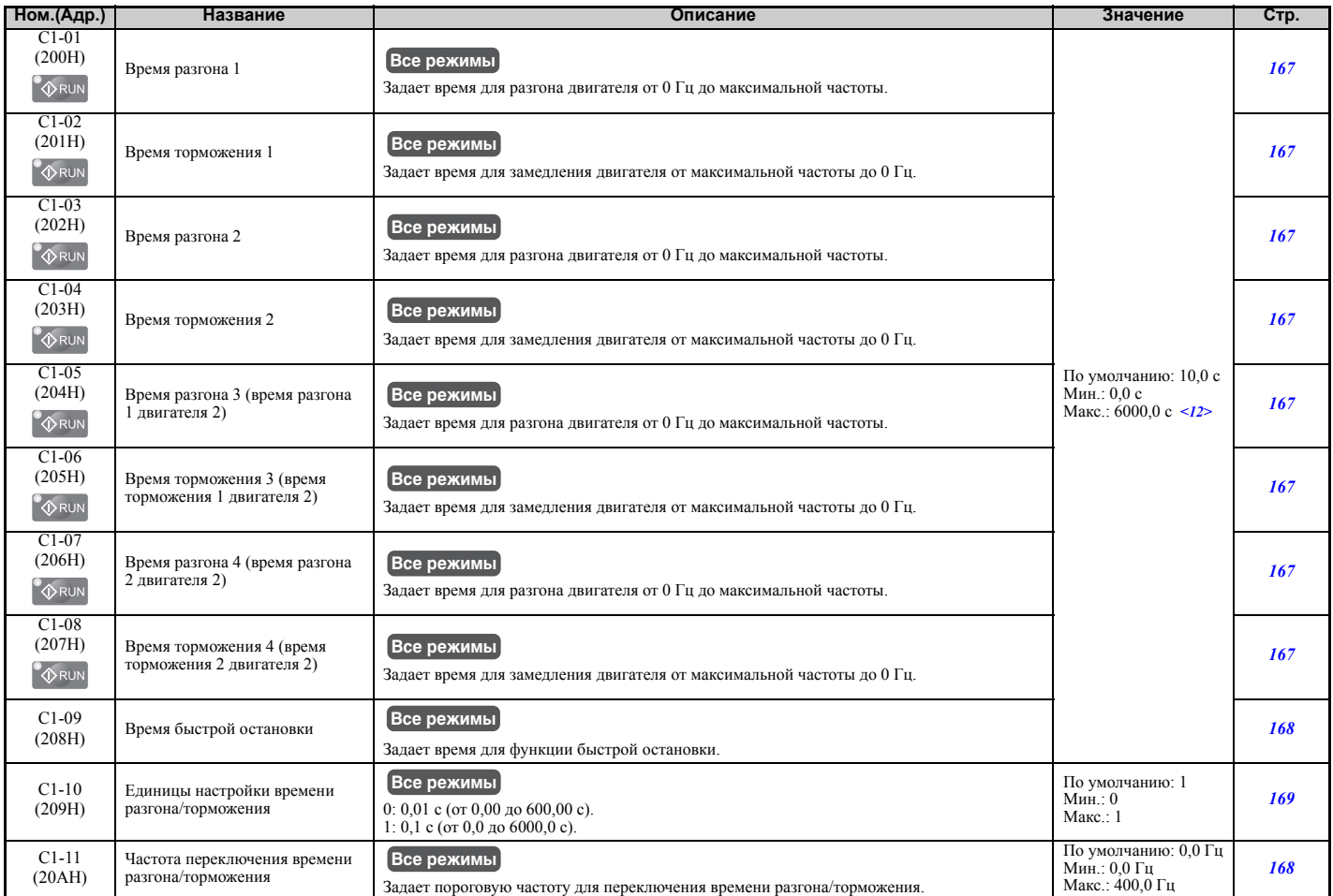

<12> Диапазон настройки зависит от параметра C1-10 (Единицы настройки времени разгона/торможения). Если C1-10 = 0 (шаг установки 0,01 с), диапазон установки становится равным 0,00...600,00 с.

#### <span id="page-419-1"></span>Q **C2: S-образные характеристики**

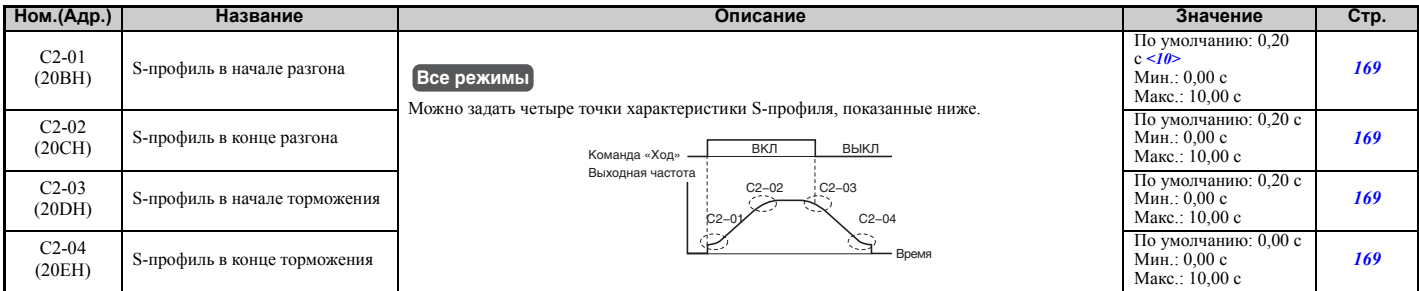

<10> Принимаемое по умолчанию значение определяется режимом регулирования (A1-02).

## <span id="page-419-2"></span>Q **C3: Компенсация скольжения**

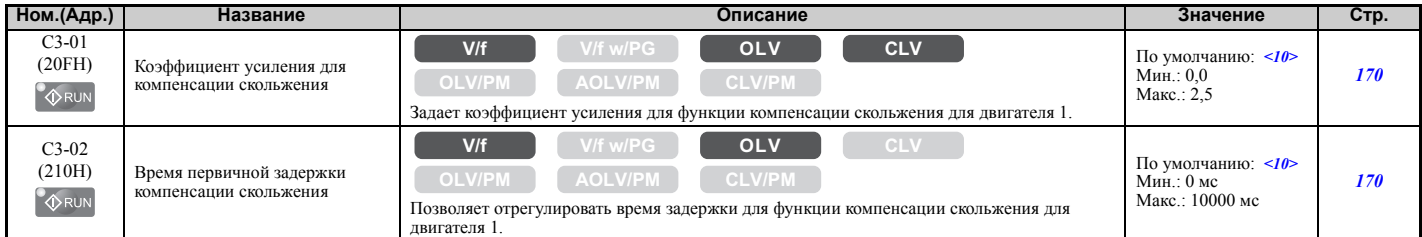

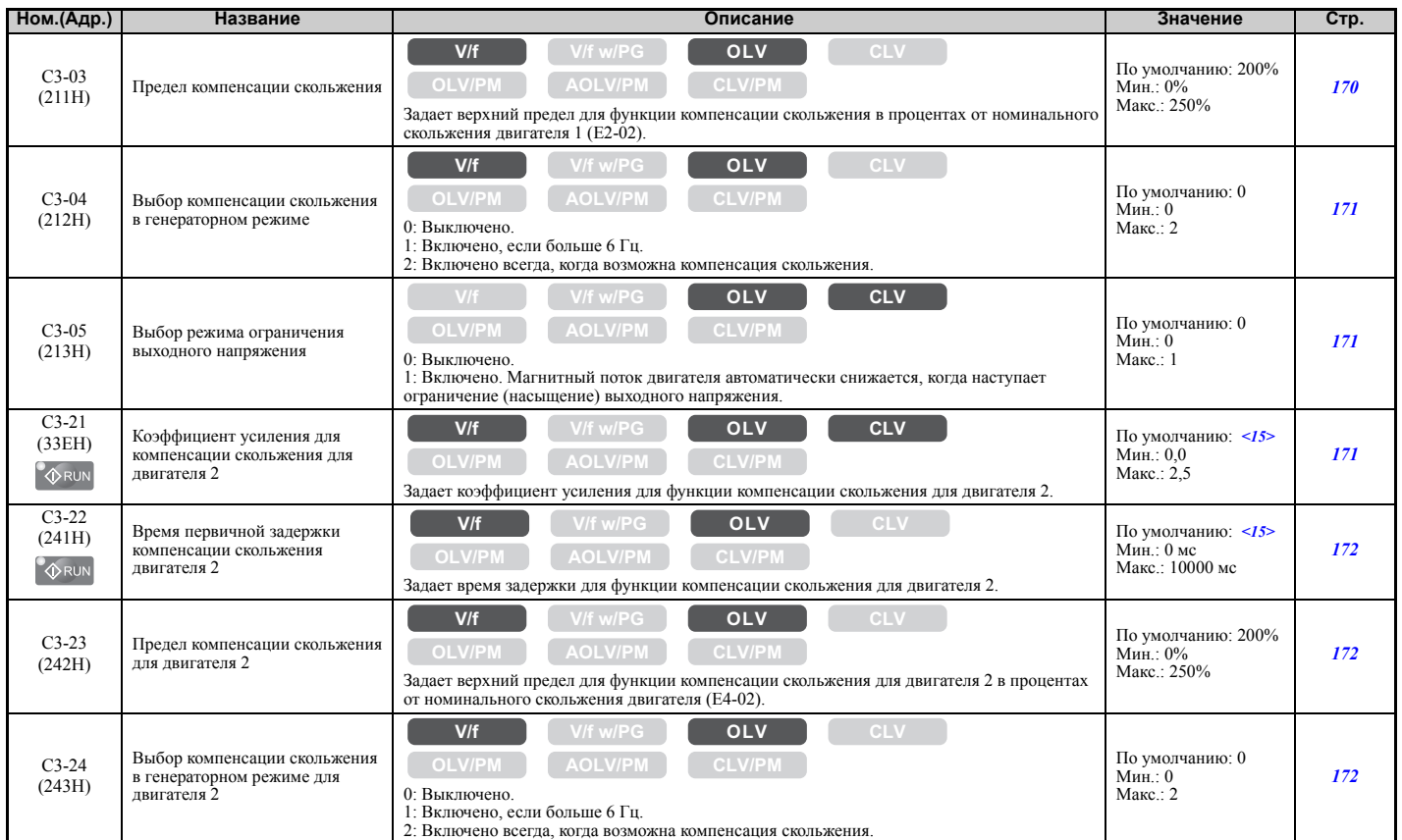

<10> Принимаемое по умолчанию значение определяется режимом регулирования (A1-02).

<span id="page-420-0"></span><15> Принимаемое по умолчанию значение определяется режимом регулирования для двигателя 2 (E3-01).

#### Q **C4: Компенсация вращающего момента**

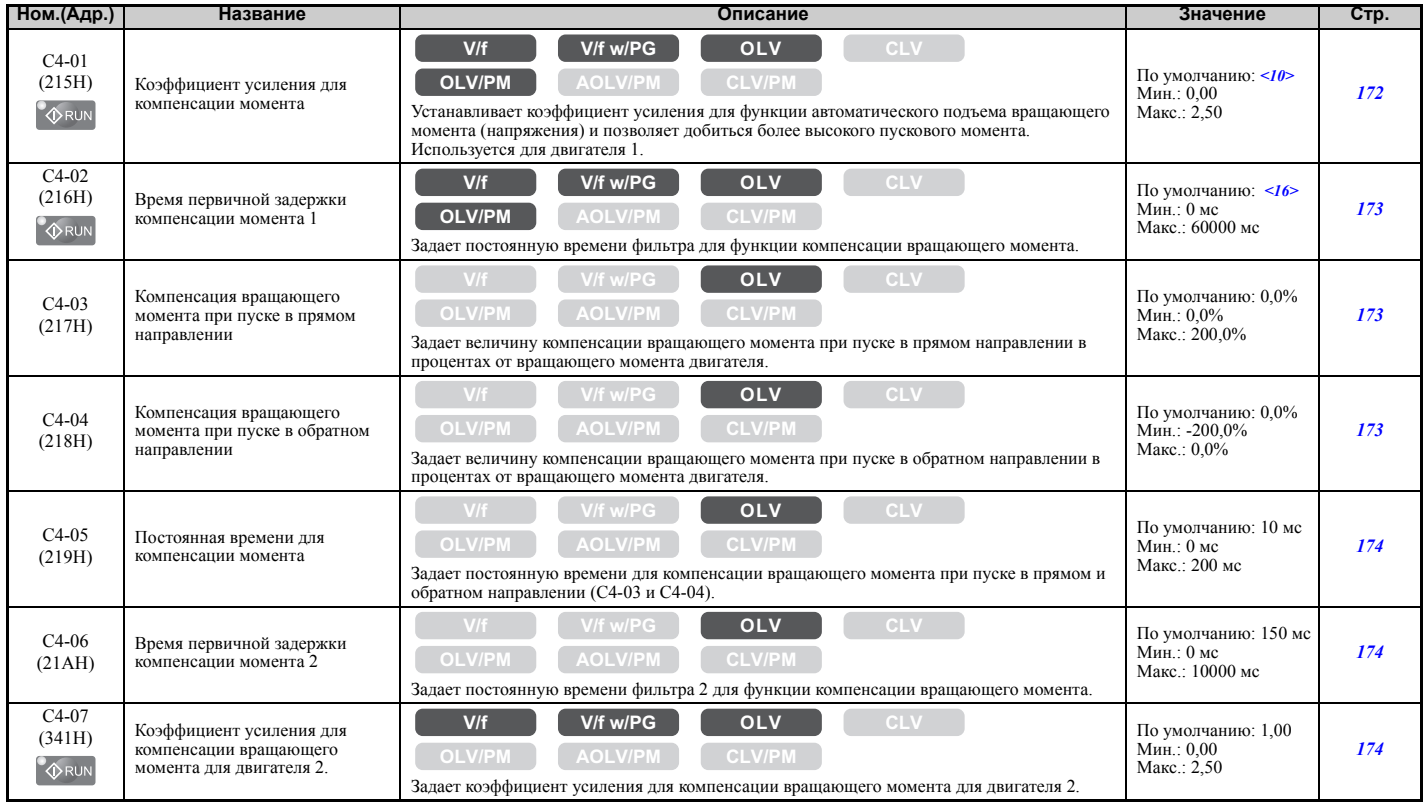

<10> Принимаемое по умолчанию значение определяется режимом регулирования (A1-02).

<16> Принимаемое по умолчанию значение определяется режимом регулирования (A1-02) и моделью преобразователя частоты (o2-04).

**B**

# <span id="page-421-0"></span>Q **C5: Автоматический регулятор скорости (ASR)**

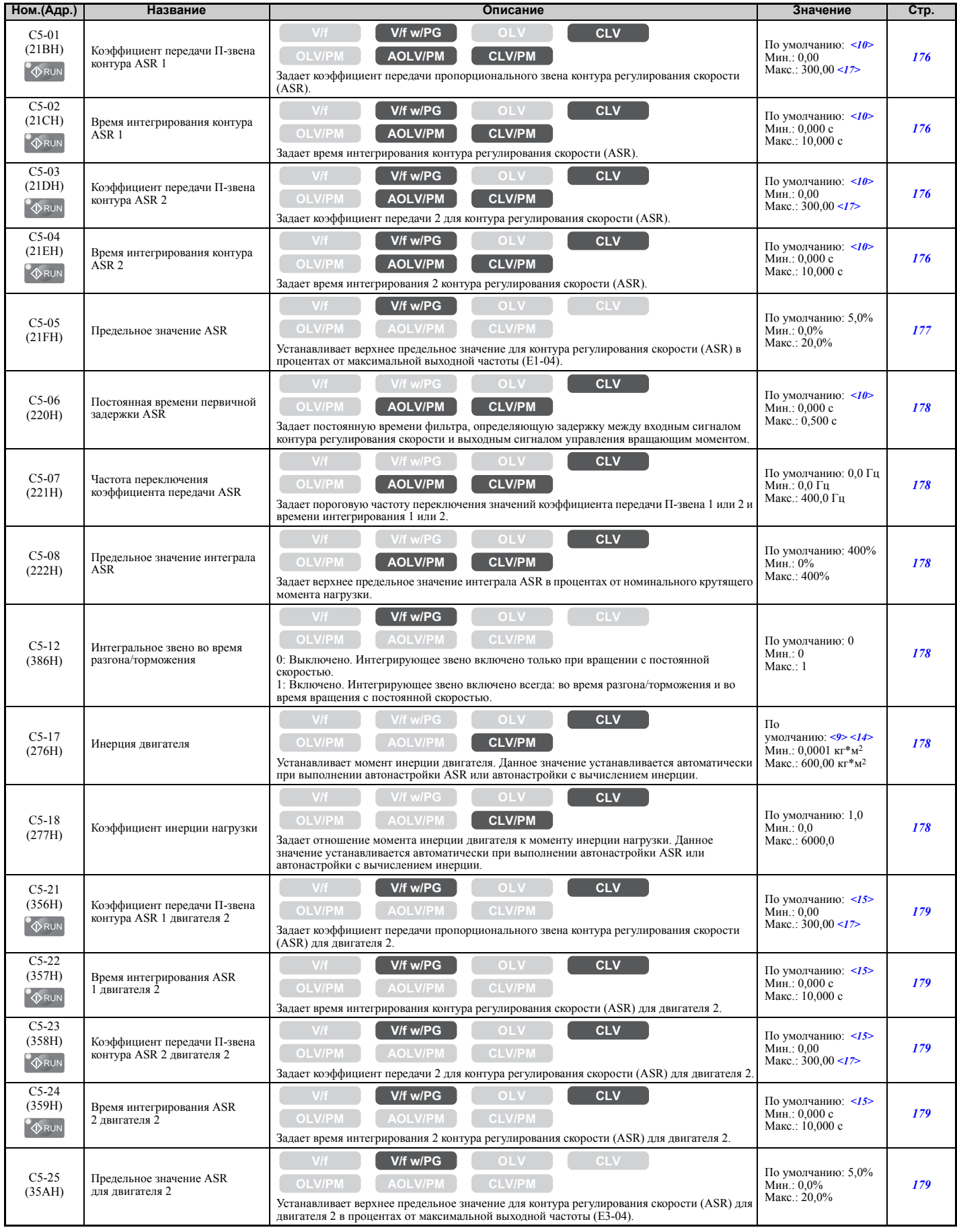

#### **B.3 Таблица параметров**

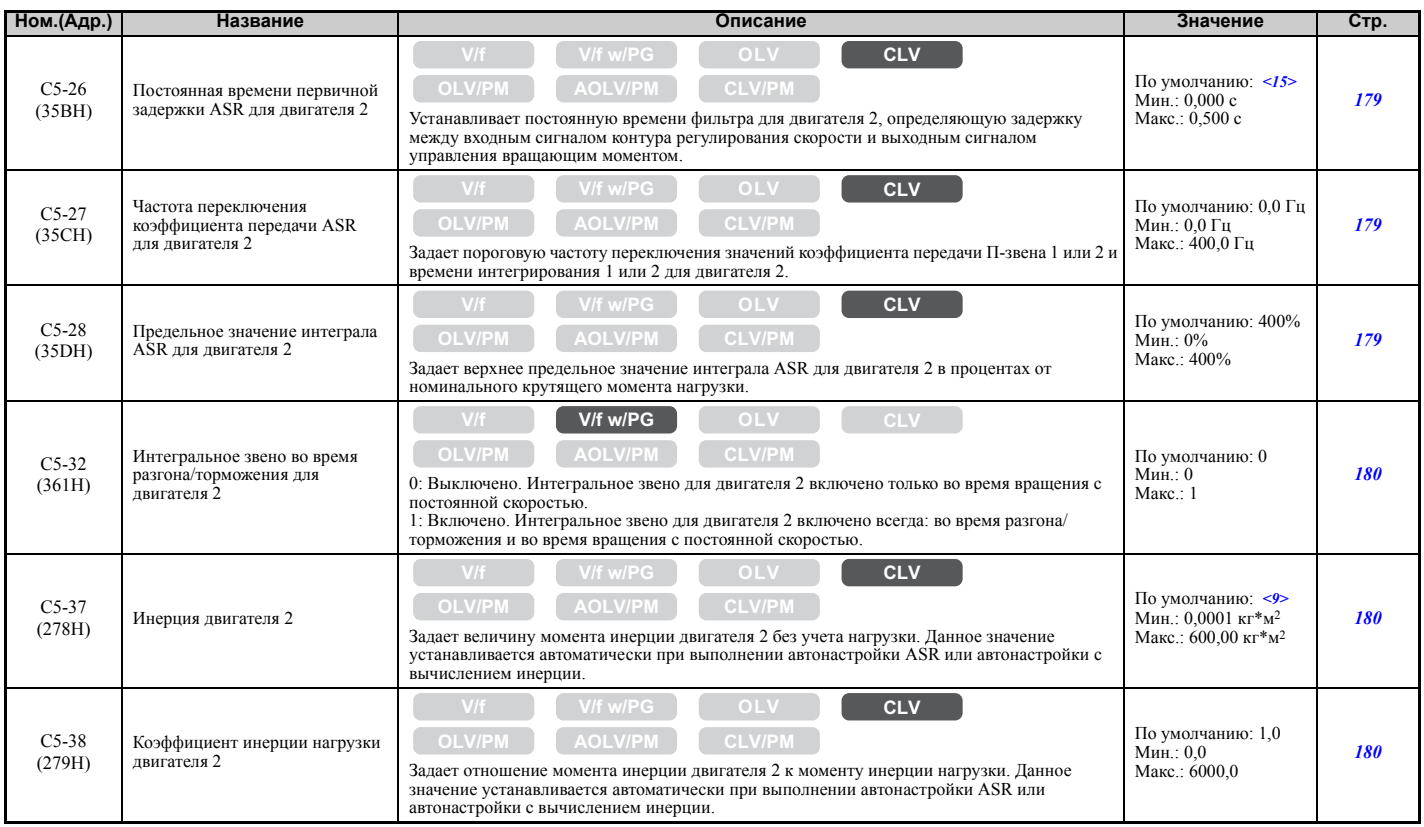

<9> Принимаемое по умолчанию значение зависит от режима регулирования (A1-02), модели преобразователя частоты (o2-04) и режима его нагрузки (C6-01).

<10> Принимаемое по умолчанию значение определяется режимом регулирования (A1-02).

<14> Принимаемое по умолчанию значение зависит от кода двигателя в E5-01.

<15> Принимаемое по умолчанию значение определяется режимом регулирования для двигателя 2 (E3-01).

<span id="page-422-0"></span><17> Диапазон настройки: от 1,00 до 300,0 в режиме CLV и AOLV/PM.

#### Q **C6: Несущая частота**

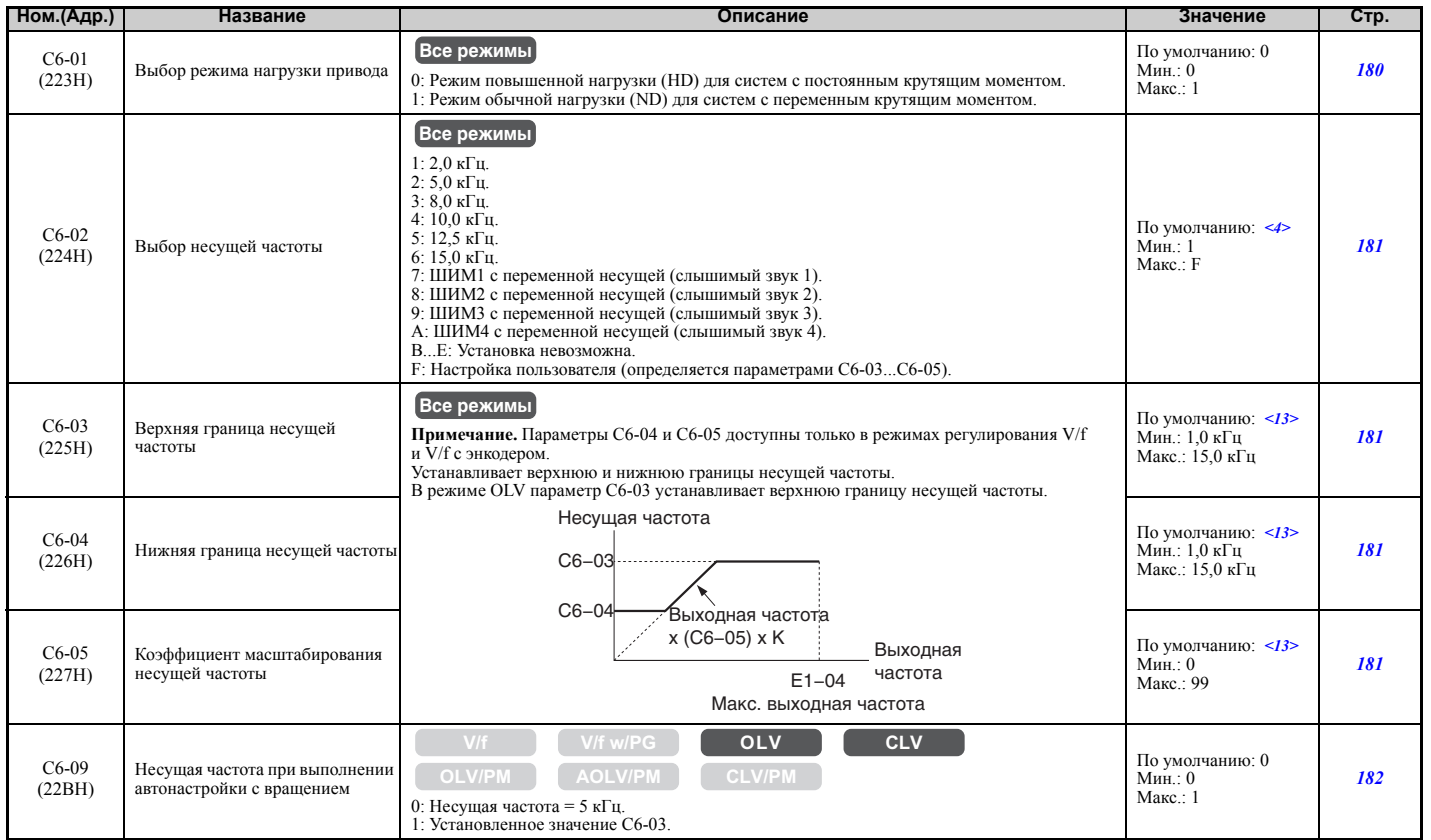

<4> Принимаемое по умолчанию значение зависит от режима регулирования (A1-02), модели преобразователя частоты (o2-04) и режима его нагрузки  $(C6-01)$ .

<13> Принимаемое по умолчанию значение зависит от выбранной несущей частоты (C6-02).

# X **d: Задания**

Параметры задания служат для установки различных значений задания частоты во время работы.

#### <span id="page-423-0"></span>Q **d1: Задание частоты**

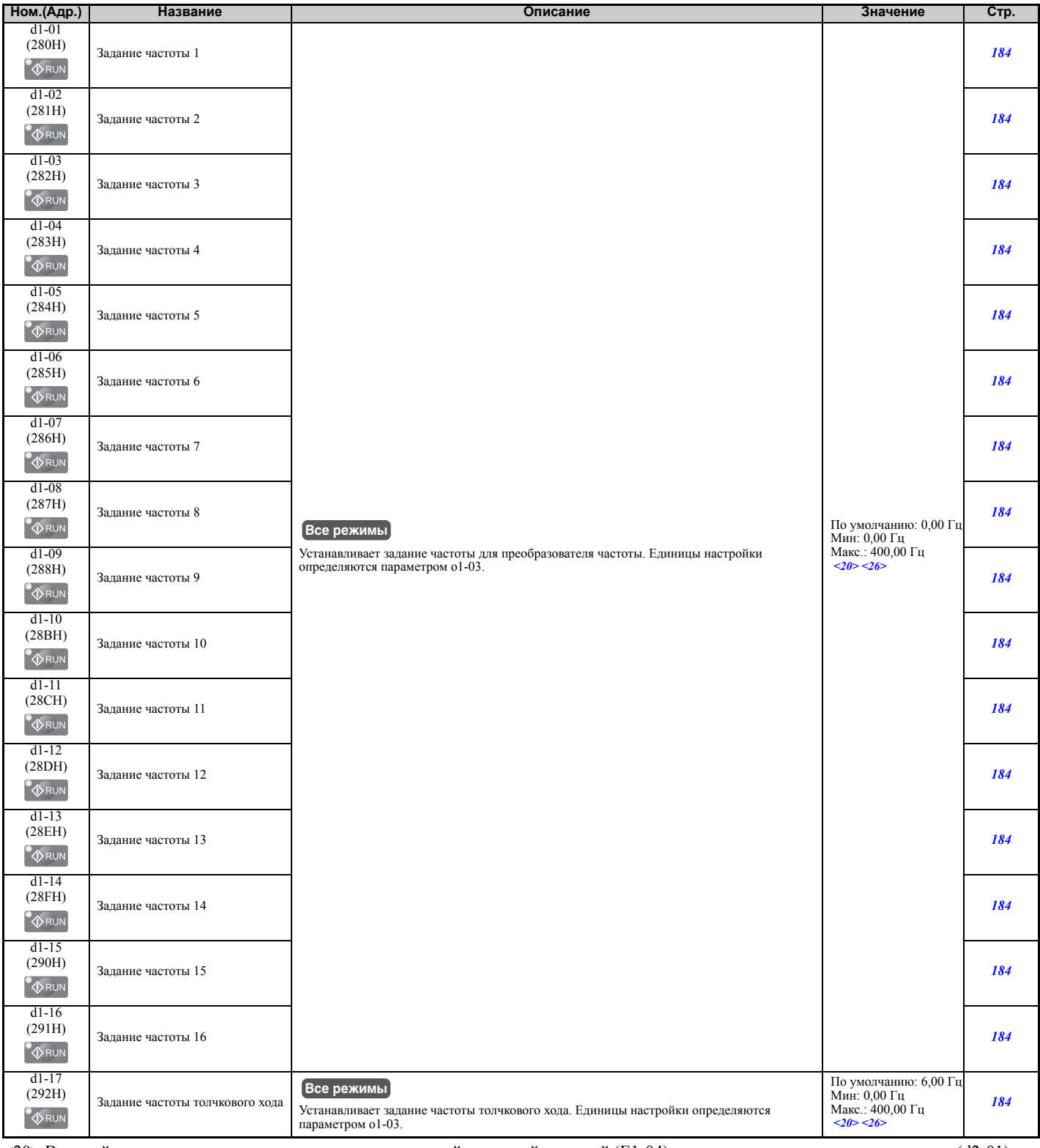

<20> Верхний предел диапазона определяется максимальной выходной частотой (E1-04) и верхним пределом задания частоты (d2-01). <26> Диапазон настройки: от 0,0 до 66,0 в режиме AOLV/PM.

#### <span id="page-424-0"></span>Q **d2: Нижние/верхние предельные значения частоты**

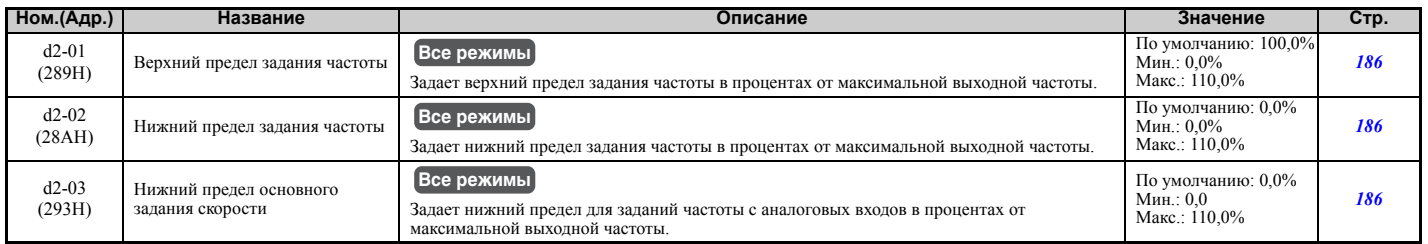

### <span id="page-424-1"></span>Q **d3: Частоты пропуска**

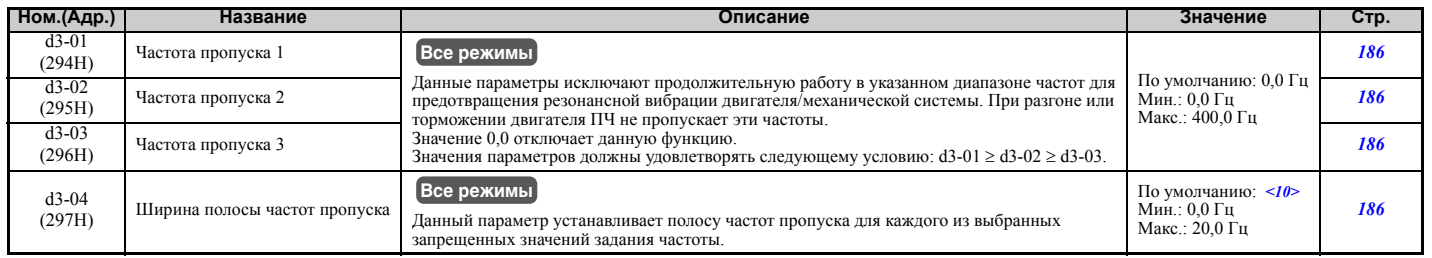

<10> Принимаемое по умолчанию значение определяется режимом регулирования (A1-02).

#### <span id="page-424-2"></span>Q **d4: Функция увеличения/уменьшения 2 и удержания заданной частоты**

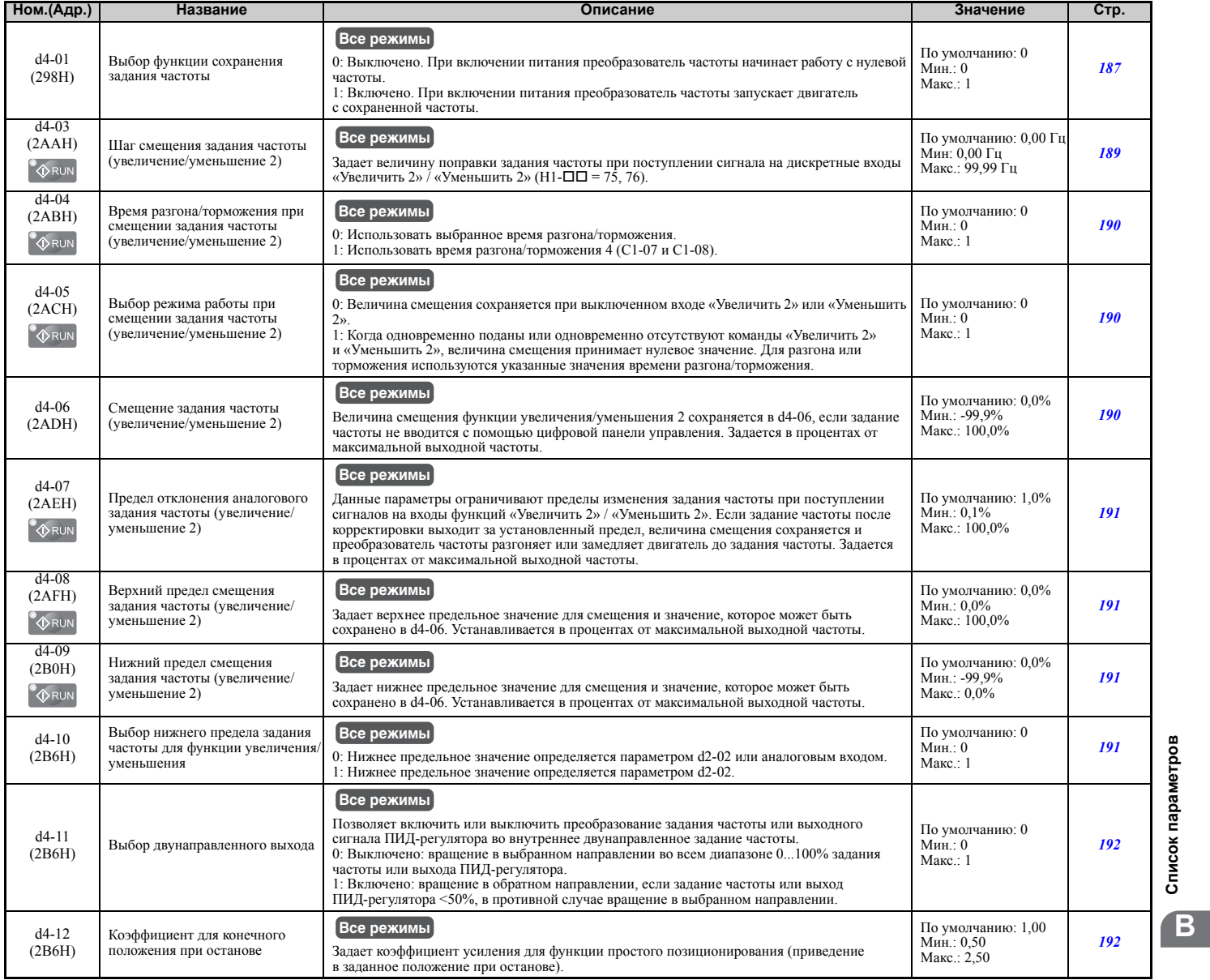

Список параметров **Список [параметров](#page-410-0)**

# <span id="page-425-0"></span>Q **d5: Регулирование вращающего момента.**

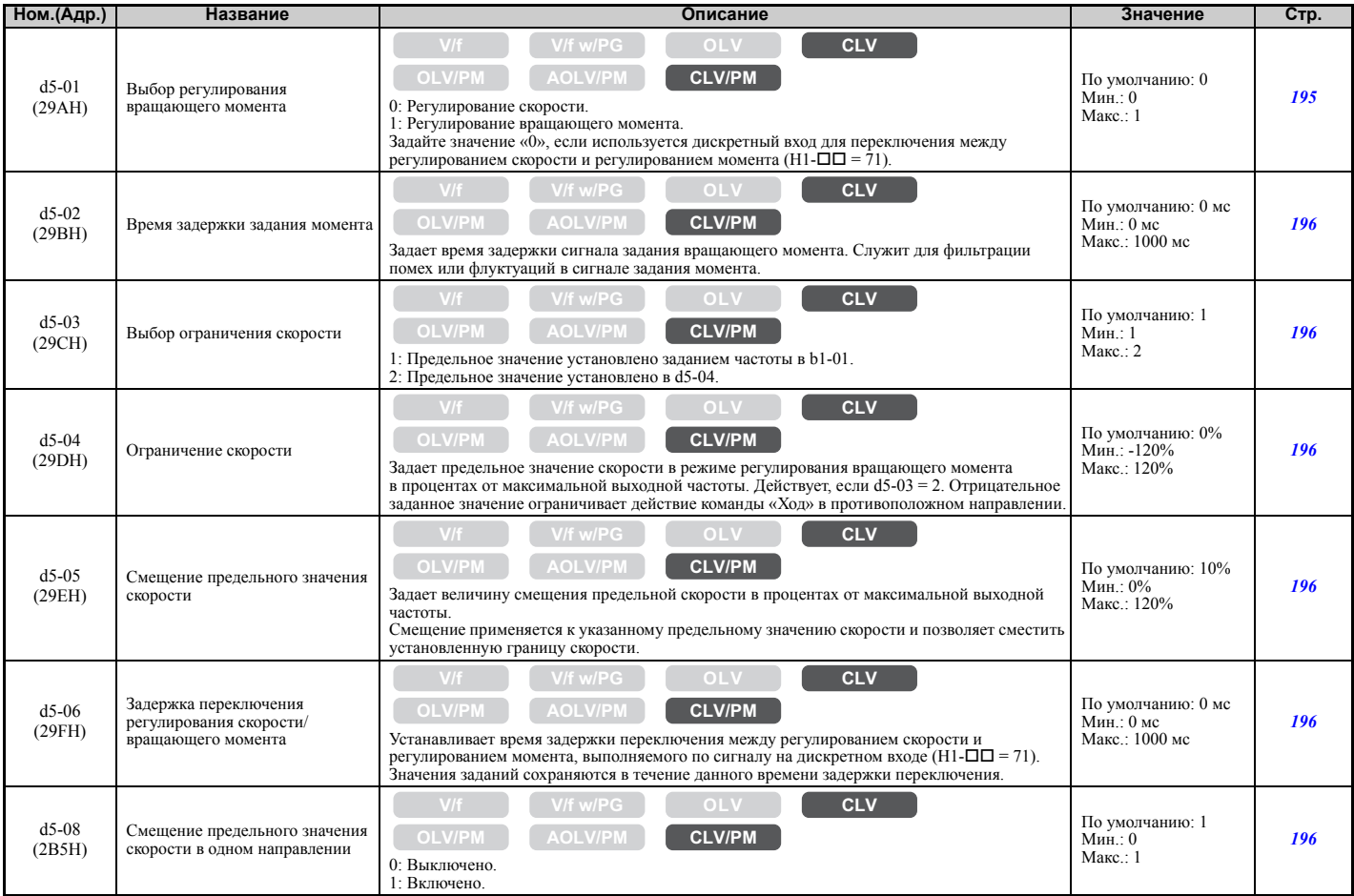

## <span id="page-425-1"></span>Q **d6: Ослабление и форсирование поля**

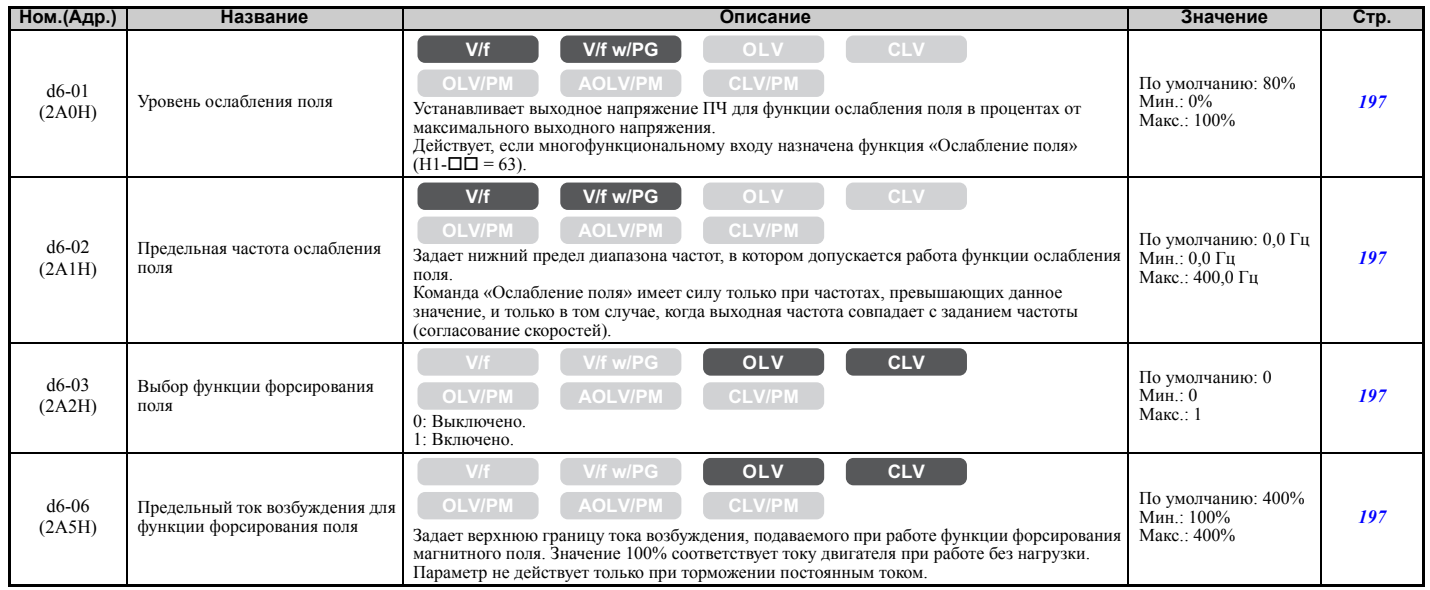

#### <span id="page-425-2"></span>Q **d7: Смещение частоты**

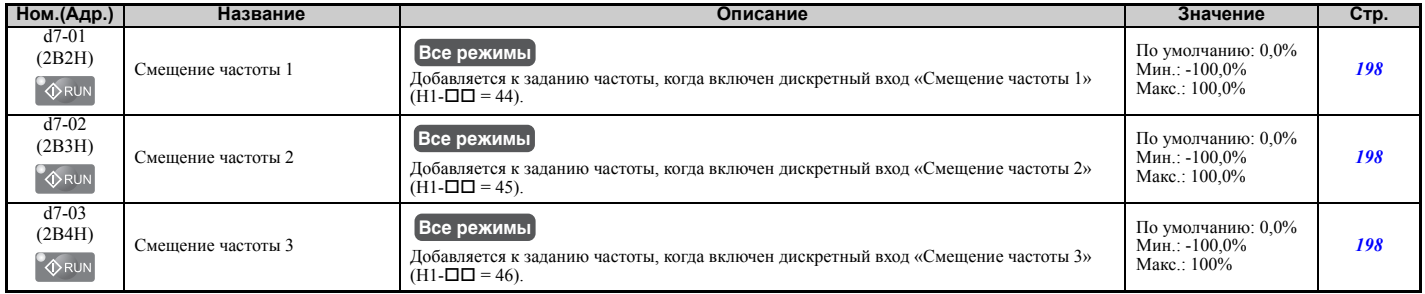

#### X **E: Параметры двигателя**

#### <span id="page-426-0"></span>Q **E1: V/f-характеристика для двигателя 1**

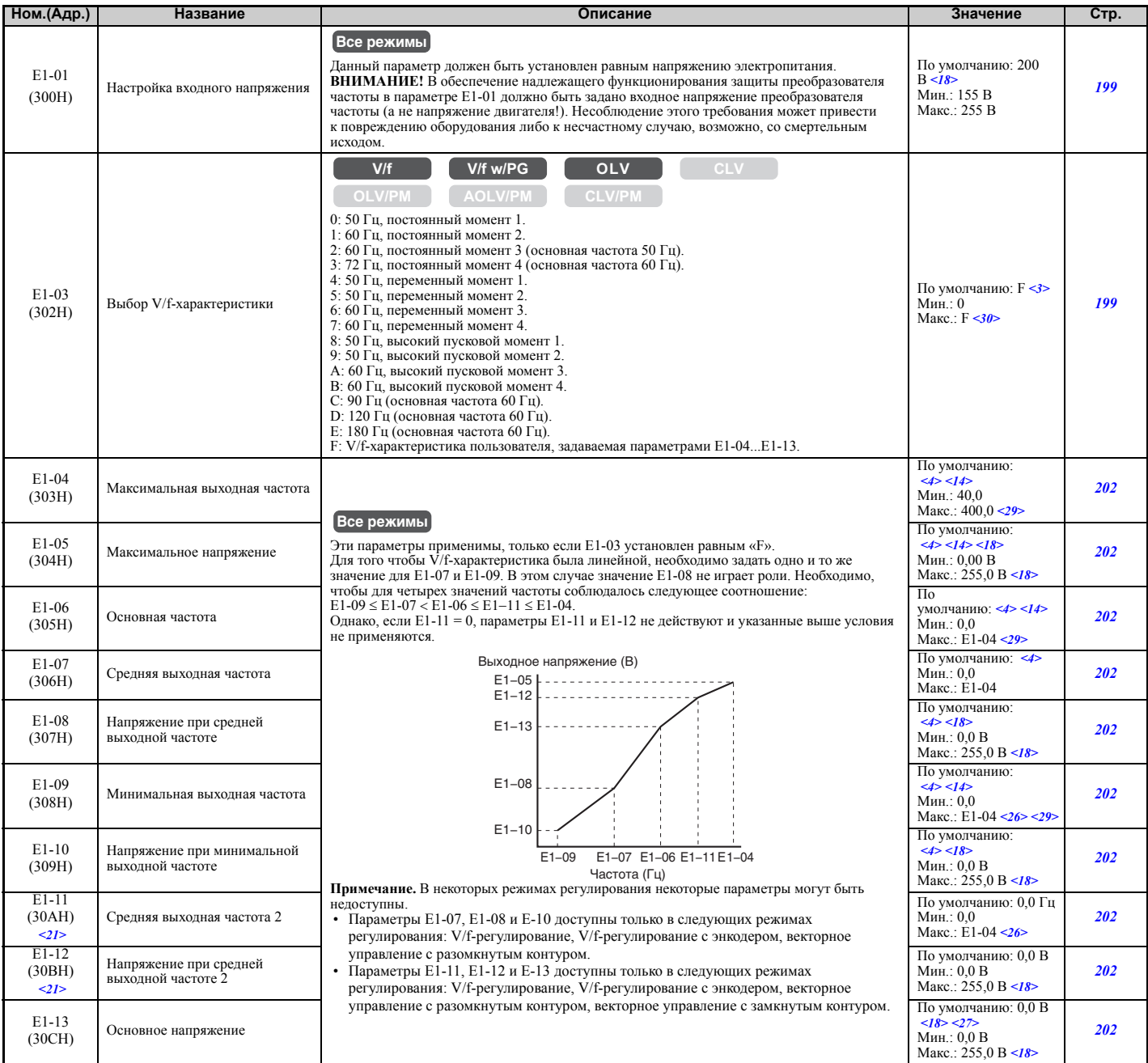

<3> Установленное значение параметра не сбрасывается к значению по умолчанию при инициализации привода.

<4> Принимаемое по умолчанию значение зависит от режима регулирования (A1-02), модели преобразователя частоты (o2-04) и режима его нагрузки  $(C6-01)$ .

<14> Принимаемое по умолчанию значение зависит от кода двигателя в E5-01.

<18> Значения приведены для преобразователей частоты класса 200 В. Для преобразователя частоты класса 400 В значение следует удвоить.

<21> Параметр игнорируется, если E1-11 (Средняя выходная частота 2 двигателя 1) и E1-12 (Напряжение при средней выходной частоте 2 двигателя 1) установлены равными «0,0».

<26> Диапазон настройки: от 0,0 до 66,0 в режиме AOLV/PM.

<27> При выполнении автонастройки в параметры E1-13 и E1-05 будет записано одно и то же значение.

<29> В режиме OLV/PM диапазон настройки варьируется в соответствии с кодом двигателя в E5-01. Если E5-01 = FFFFH, диапазон настройки: 0,0...400,0 Гц.

<30> В режиме OLV устанавливается значение «F».

#### <span id="page-427-0"></span>Q **E2: Параметры двигателя 1**

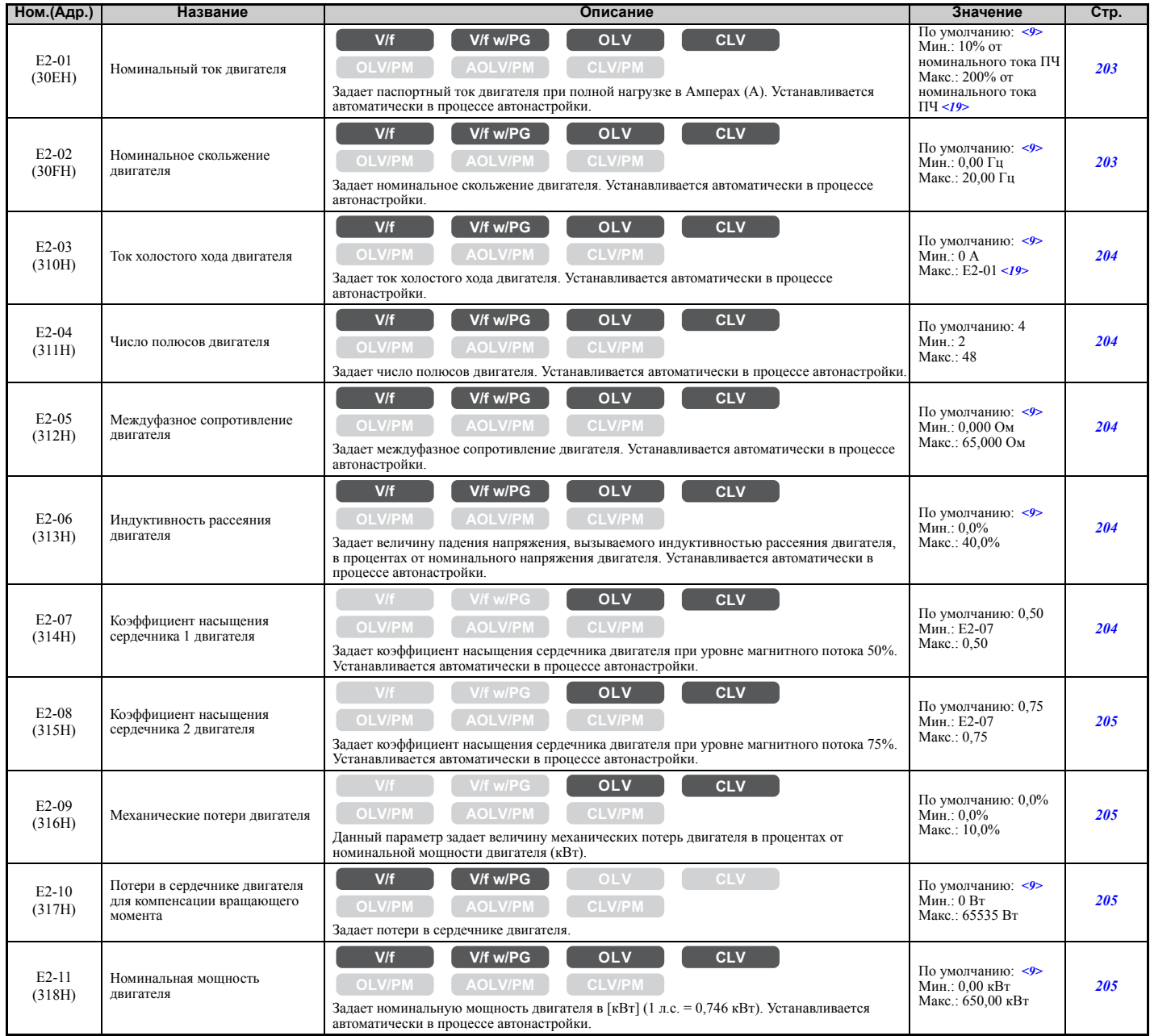

<9> Принимаемое по умолчанию значение зависит от модели преобразователя частоты (o2-04) и режима его нагрузки (C6-01). <19> Число разрядов после запятой в этих значениях зависит от модели преобразователя частоты и режима нагрузки (повышенная/

нормальная), выбранного параметром C6-01. Значение имеет два разряда после десятичной запятой (0,01 A), если ПЧ сконфигурирован для максимально допустимой мощности двигателя вплоть до 11 кВт (см. *Табл. A.2* и *Табл. A.3*), и один разряд (0,1 A), если установлена более высокая максимально допустимая мощность двигателя (больше чем 11 кВт).

#### <span id="page-428-0"></span>Q **E3: V/f-характеристика для двигателя 2**

Эти параметры скрыты, если для двигателя 1 выбран режим управления синхронным двигателем (A1-02 = 5, 6, 7).

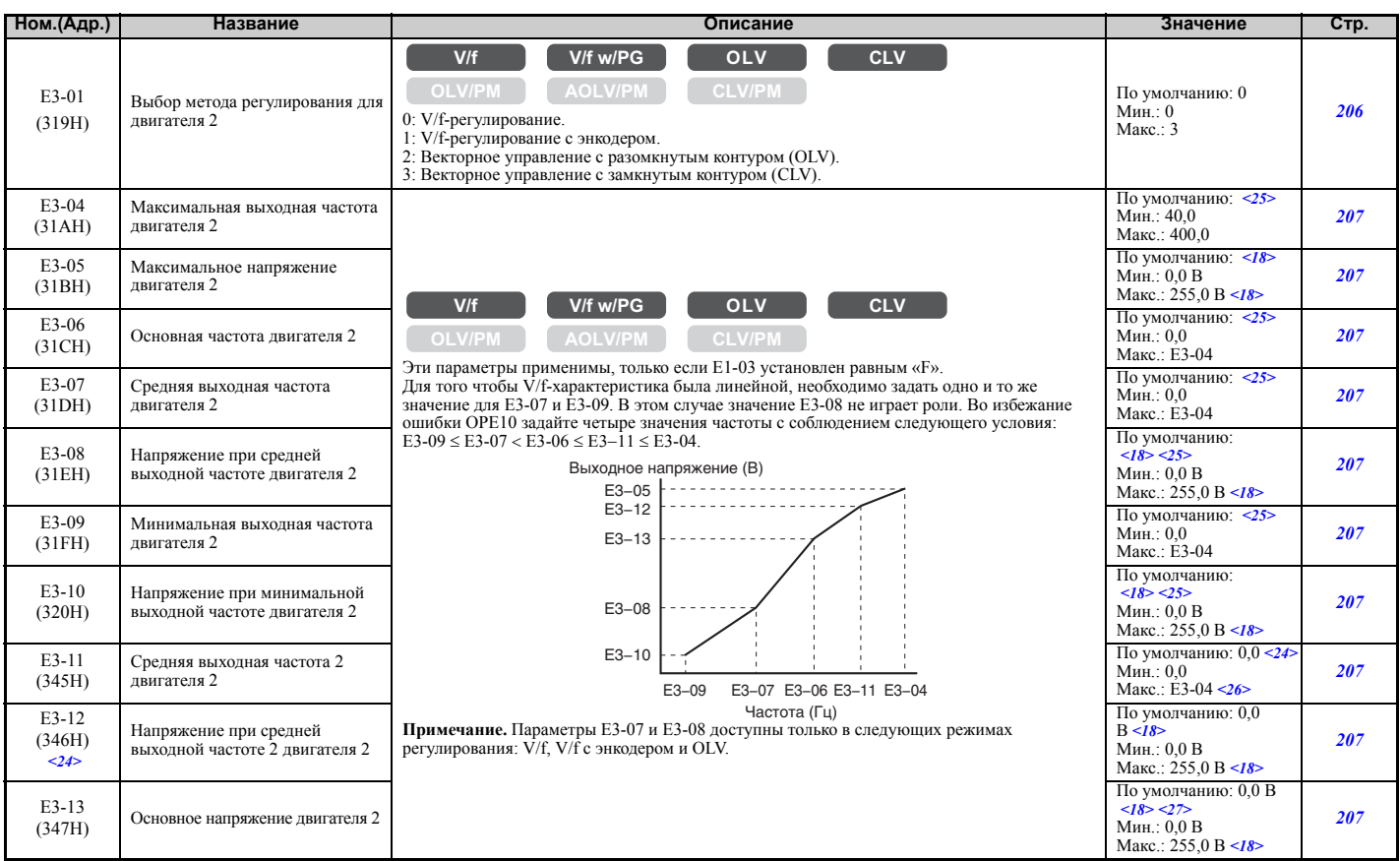

<18> Значения приведены для преобразователей частоты класса 200 В. Для преобразователя частоты класса 400 В значение следует удвоить. <24> Параметр игнорируется, если E3-11 (Средняя выходная частота 2 двигателя 2) и E3-12 (Напряжение при средней выходной частоте

2 двигателя 2) установлены равными «0».

<25> Принимаемое по умолчанию значение зависит от режима регулирования, выбранного для двигателя 2 параметром E3-01. Приведено значение для V/f-регулирования.

<26> Диапазон настройки: от 0,0 до 66,0 в режиме AOLV/PM.

<27> При выполнении автонастройки в параметры E1-13 и E1-05 будет записано одно и то же значение.

## <span id="page-428-1"></span>Q **E4: Параметры двигателя 2**

Эти параметры скрыты, если для двигателя 1 выбран режим управления синхронным двигателем (A1-02 = 5, 6, 7).

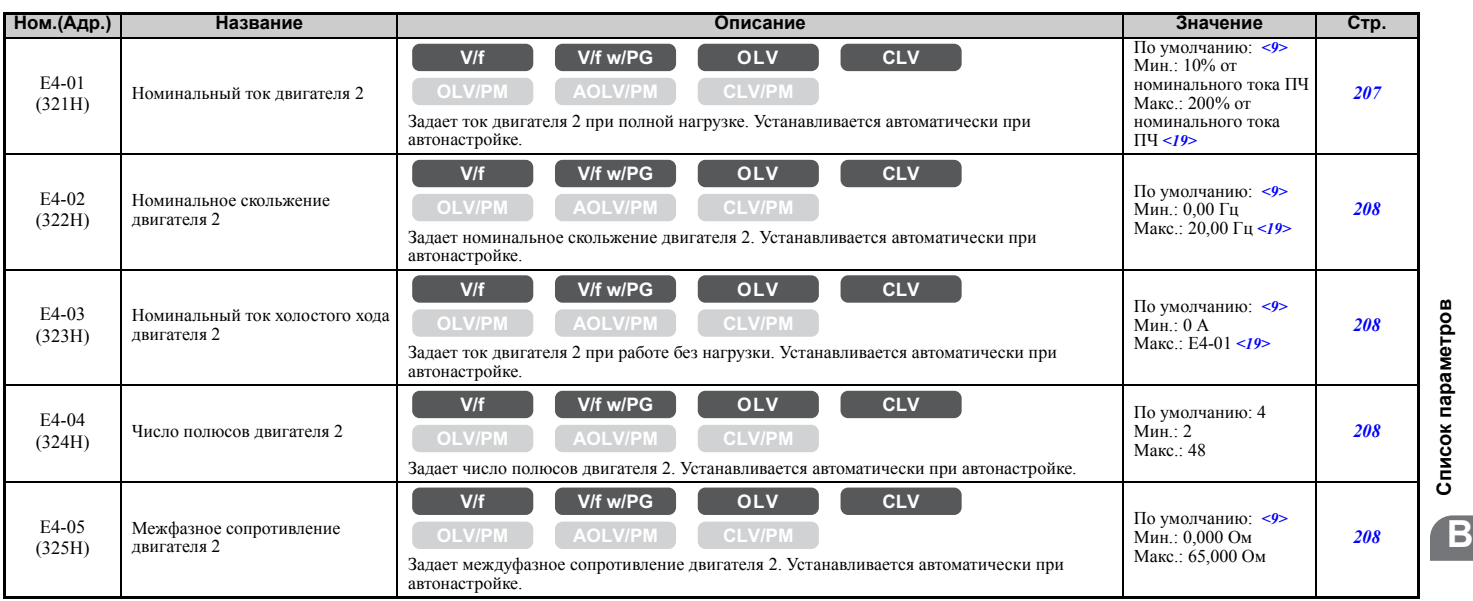

**Список [параметров](#page-410-0)**

#### **B.3 Таблица параметров**

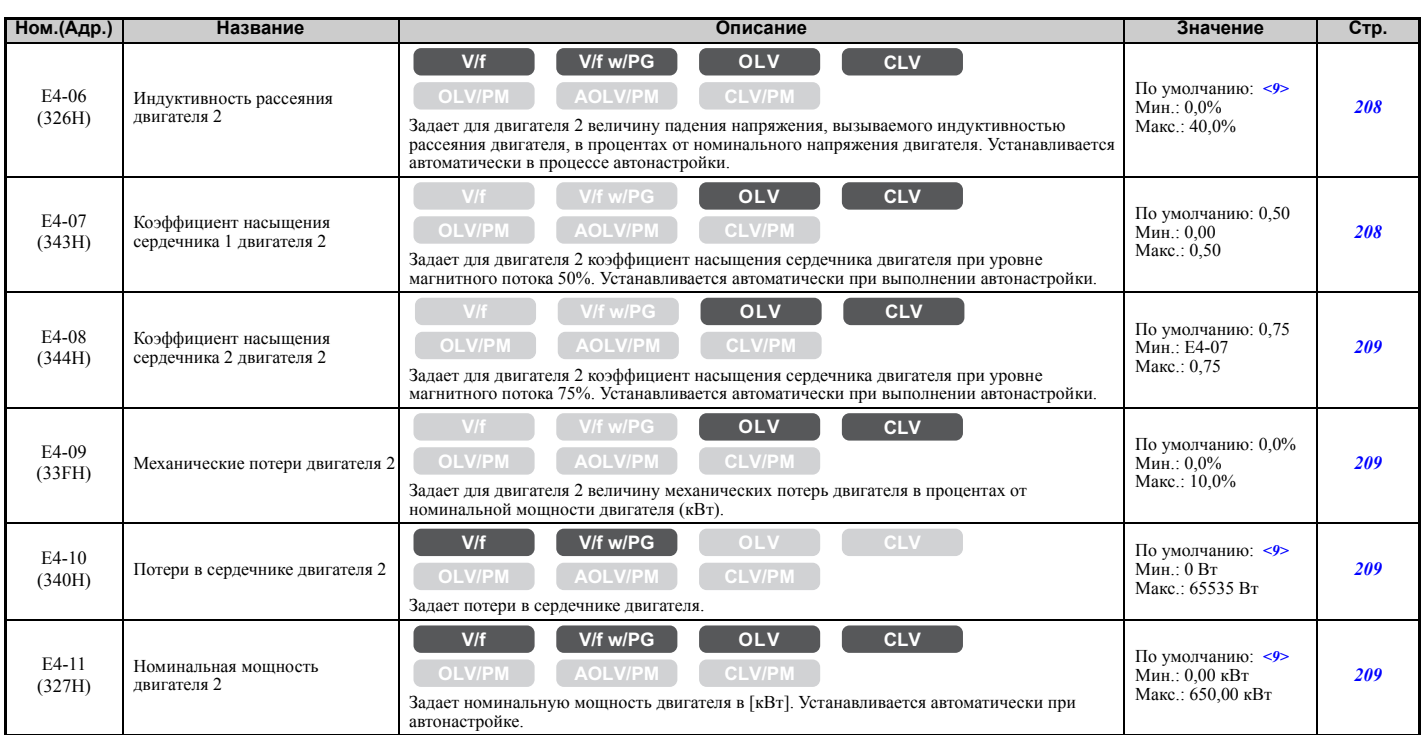

<9> Принимаемое по умолчанию значение зависит от модели преобразователя частоты (o2-04) и режима его нагрузки (C6-01). <19> Число разрядов после запятой в этих значениях зависит от модели преобразователя частоты и режима нагрузки (повышенная/ нормальная), выбранного параметром C6-01. Значение имеет два разряда после десятичной запятой (0,01 A), если ПЧ сконфигурирован для максимально допустимой мощности двигателя вплоть до 11 кВт (см. *Табл. A.2* и *Табл. A.3*), и один разряд

<span id="page-429-0"></span>(0,1 A), если установлена более высокая максимально допустимая мощность двигателя (больше чем 11 кВт).

#### Q **E5: Параметры синхронного двигателя с постоянными магнитами (PM)**

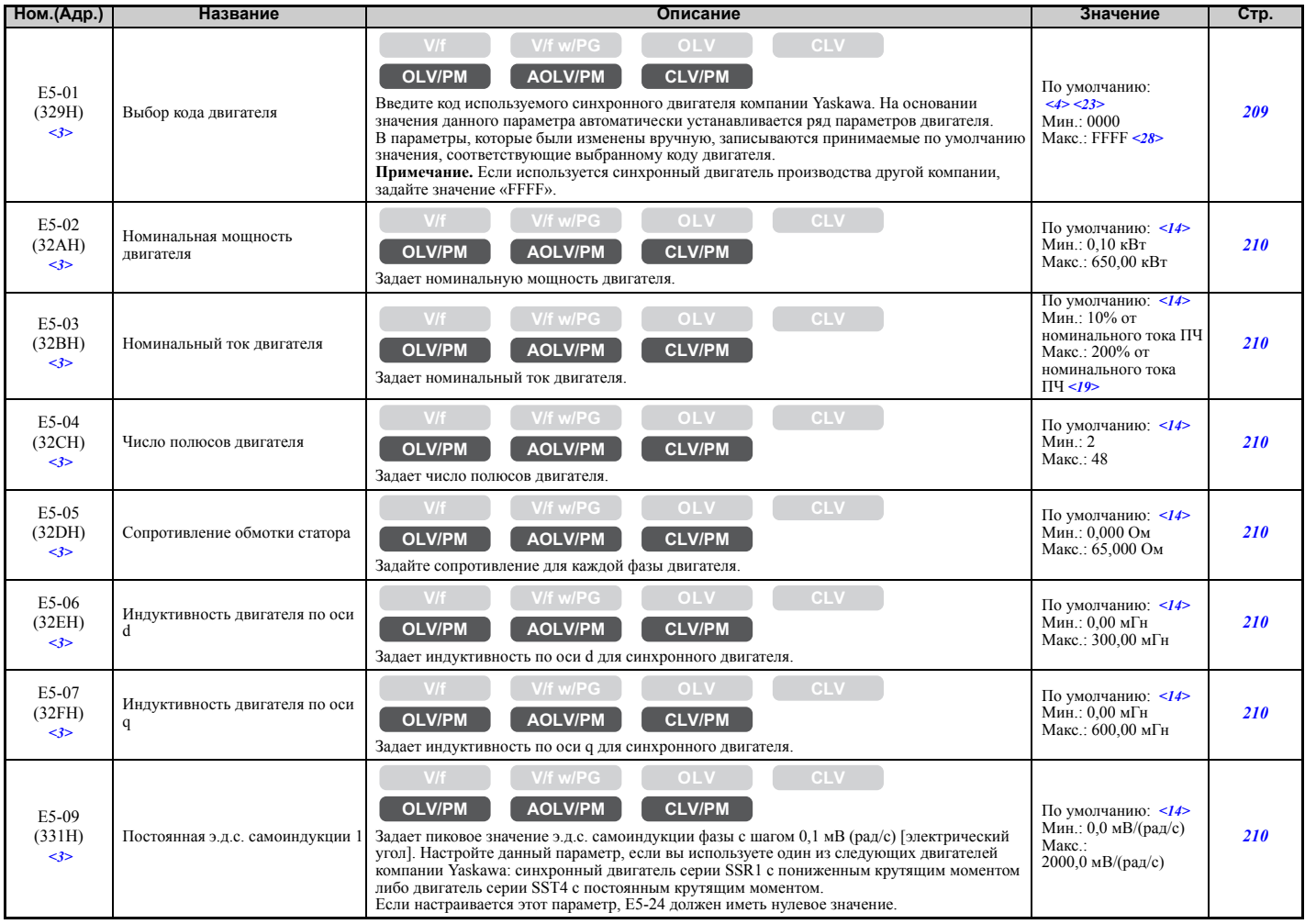

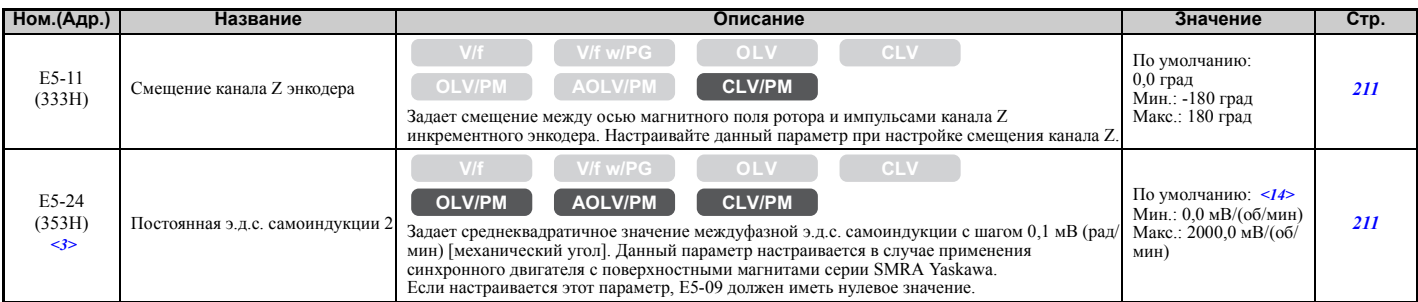

<3> Установленное значение параметра не сбрасывается к значению по умолчанию при инициализации привода.<br><4> Принимаемое по умолчанию значение зависит от режима регулирования (A1-02), модели преобразователя частоты (o2-04)

<14> Принимаемое по умолчанию значение зависит от кода двигателя в E5-01.

<19> Число разрядов после запятой в этих значениях зависит от модели преобразователя частоты и режима нагрузки (повышенная/ нормальная), выбранного параметром C6-01. Значение имеет два разряда после десятичной запятой (0,01 A), если ПЧ сконфигурирован для максимально допустимой мощности двигателя вплоть до 11 кВт (см. *Табл. A.2* и *Табл. A.3*), и один разряд

(0,1 A), если установлена более высокая максимально допустимая мощность двигателя (больше чем 11 кВт).

<23> Если используется синхронный двигатель с поверхностными магнитами серии SMRA производства Yaskawa, значение по умолчанию: 1800 об/мин.

<28> Выбор варьируется в соответствии с кодом двигателя в E5-01.

#### X **F: Дополнительные карты**

Параметры группы «F» служат для настройки работы преобразователя частоты с дополнительными картами и импульсным датчиком (PG), являющимся источником сигнала обратной связи от двигателя.

#### <span id="page-430-0"></span>Q **F1: PG-карта регулирования скорости (PG-B3/PG-X3)**

Параметры F1-01, F1-05, F1-06, F1-12, F1-13 и F1-18...F1-21 служат для настройки дополнительной карты энкодера (PG-карты), вставленной в разъем для дополнительных модулей CN5-C преобразователя частоты. Эти параметры содержат индекс «PG 1» в своем названии.

Параметры F1-21...F1-37 служат для настройки дополнительной карты энкодера (PG-карты), вставленной в разъем для дополнительных модулей CN5-B преобразователя частоты. Эти параметры содержат индекс «PG 2» в своем названии.

Остальные параметры группы «F1» предназначены для настройки дополнительных энкодерных карт, вставленных в разъем CN5-C или CN5-B.

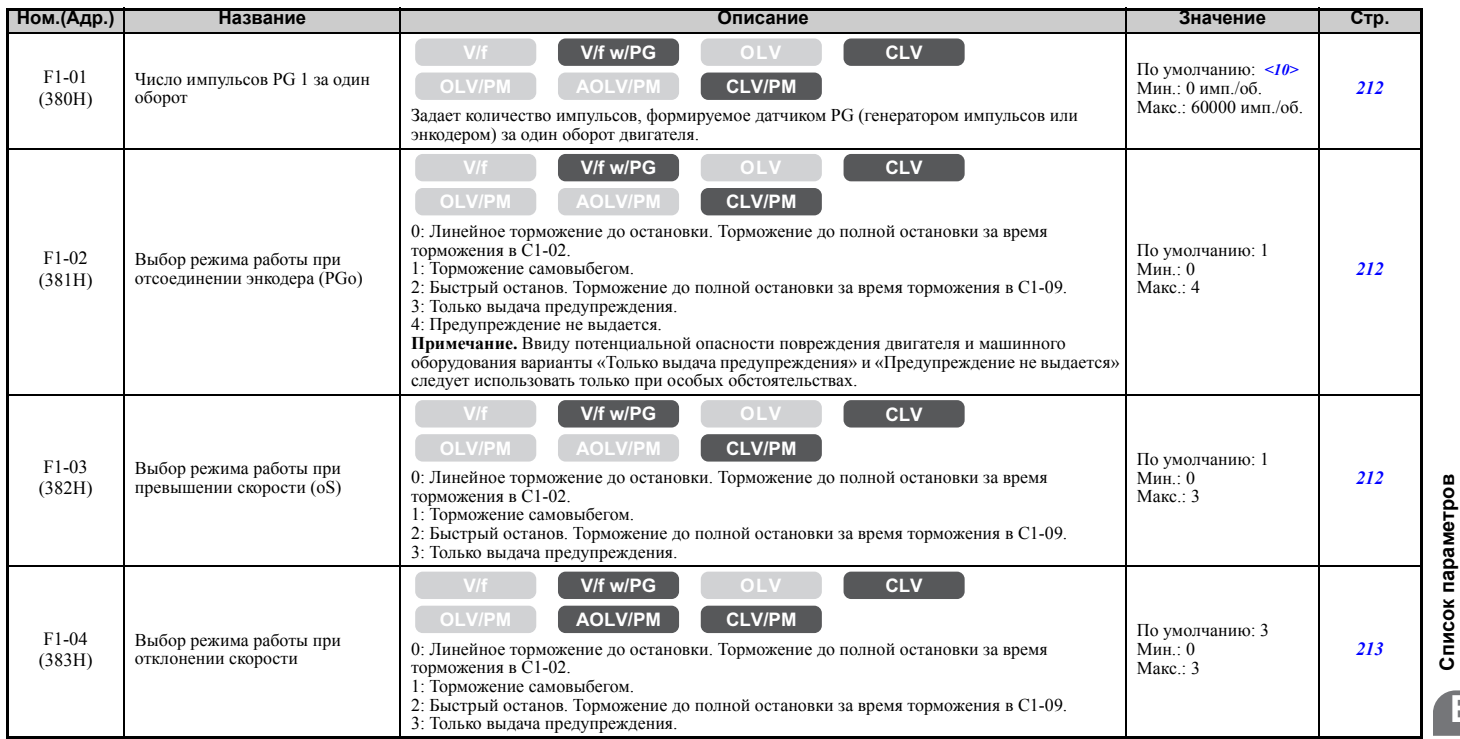

**B**

#### **B.3 Таблица параметров**

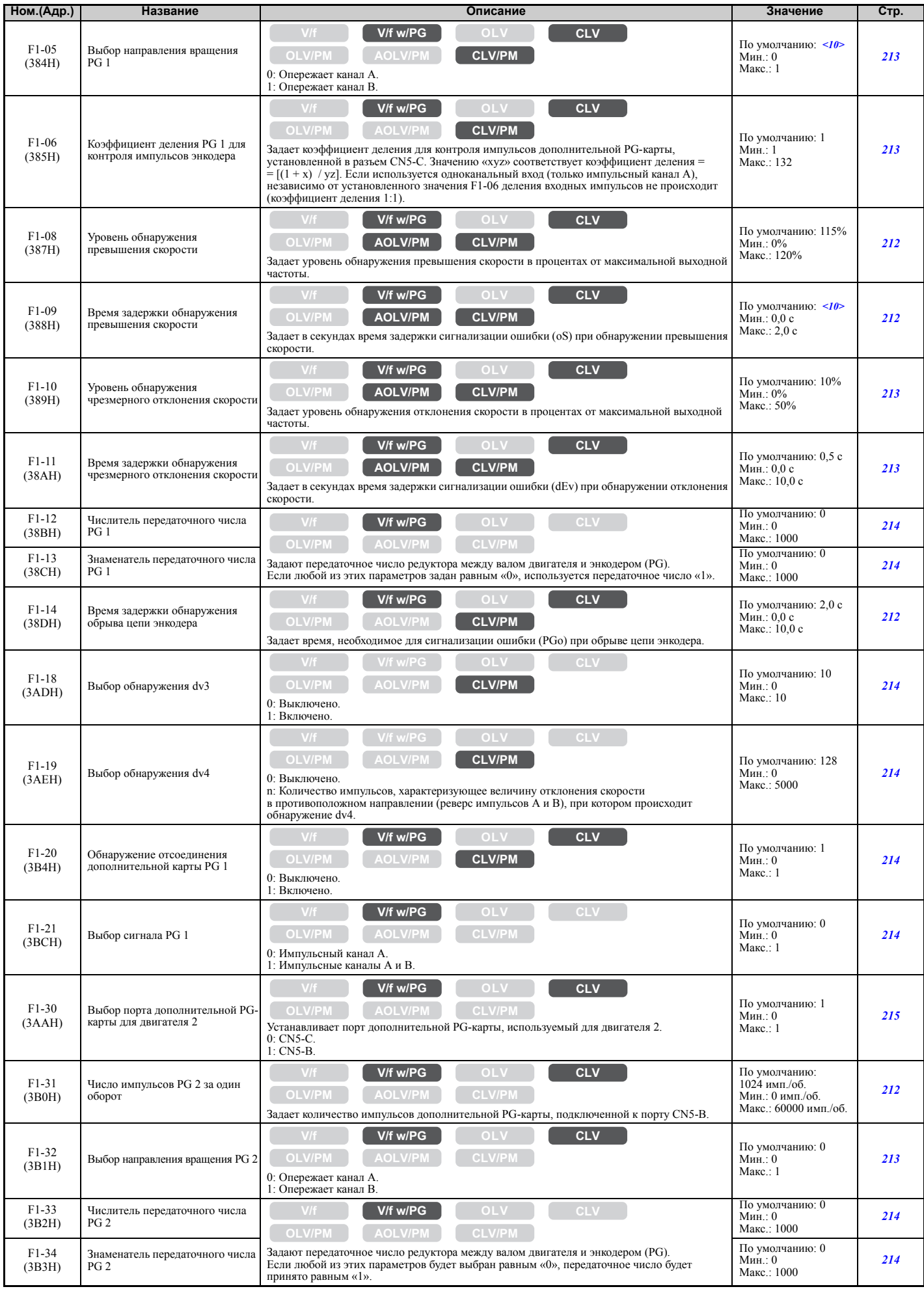
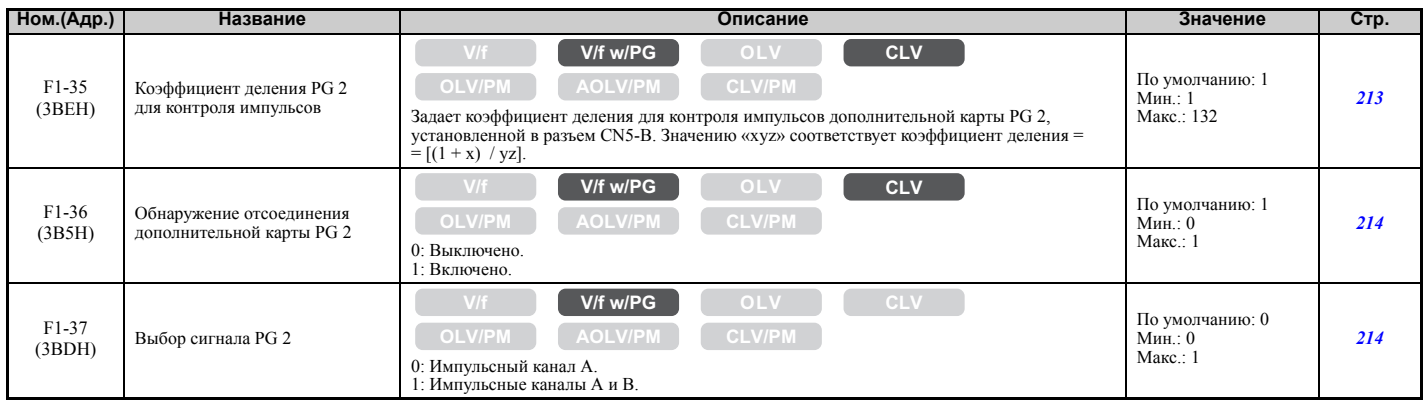

<10> Принимаемое по умолчанию значение определяется режимом регулирования (A1-02).

## Q **F2: Карта аналоговых входов (AI-A3)**

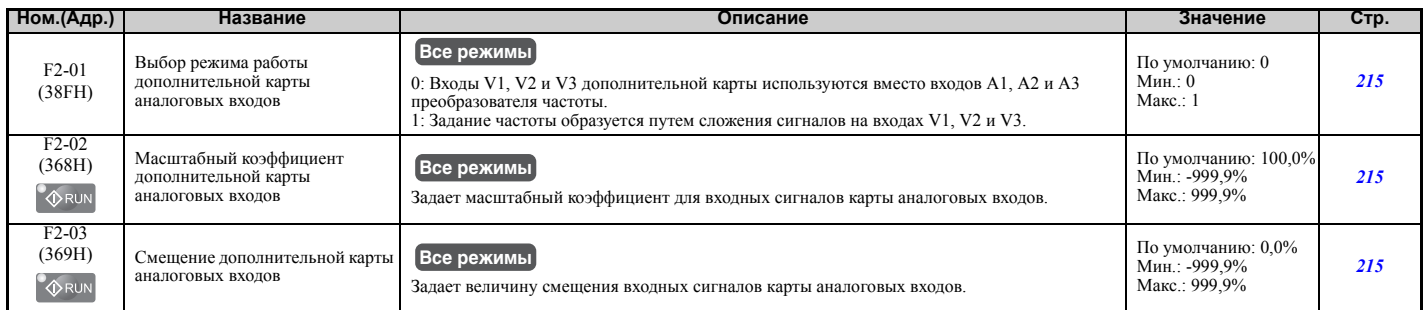

## Q **F3: Карта цифрового ввода (DI-A3)**

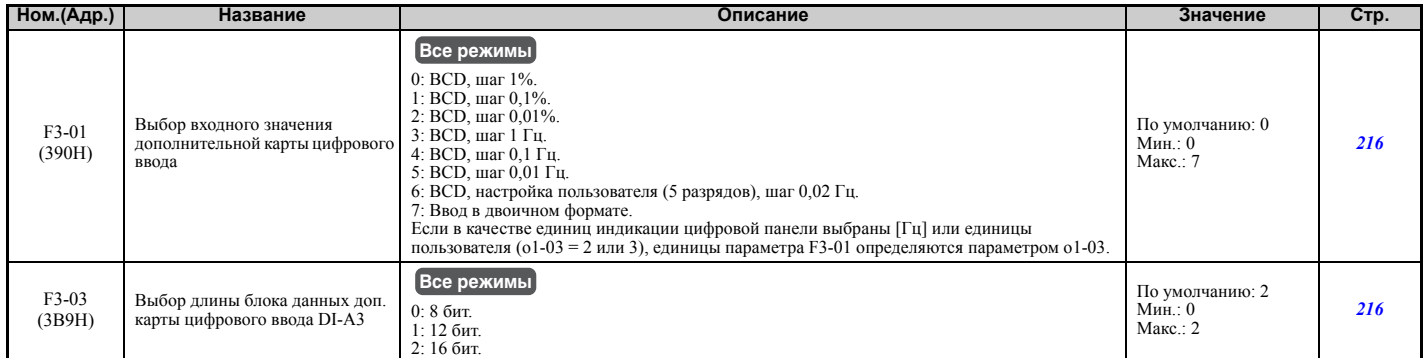

## Q **F4: Карта контрольных аналоговых выходов (AO-A3)**

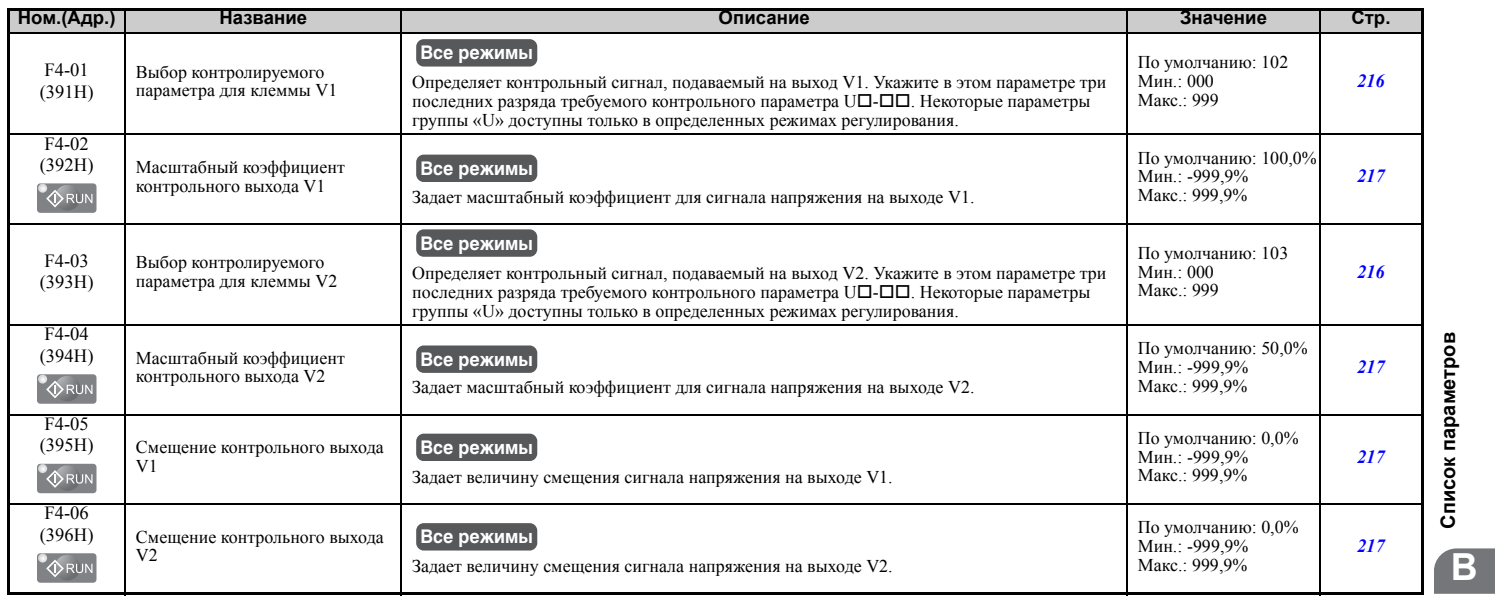

Список параметров **Список [параметров](#page-410-0)**

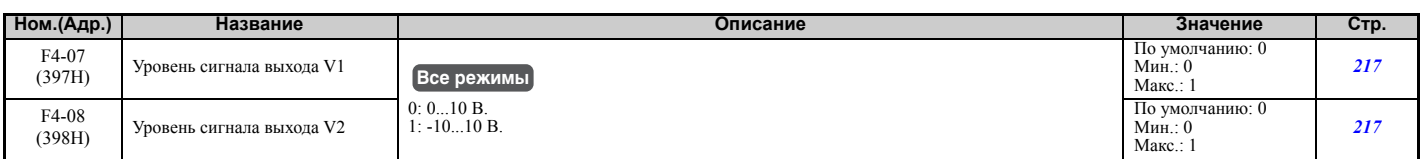

## Q **F5: Карта дискретных выходов (DO-A3)**

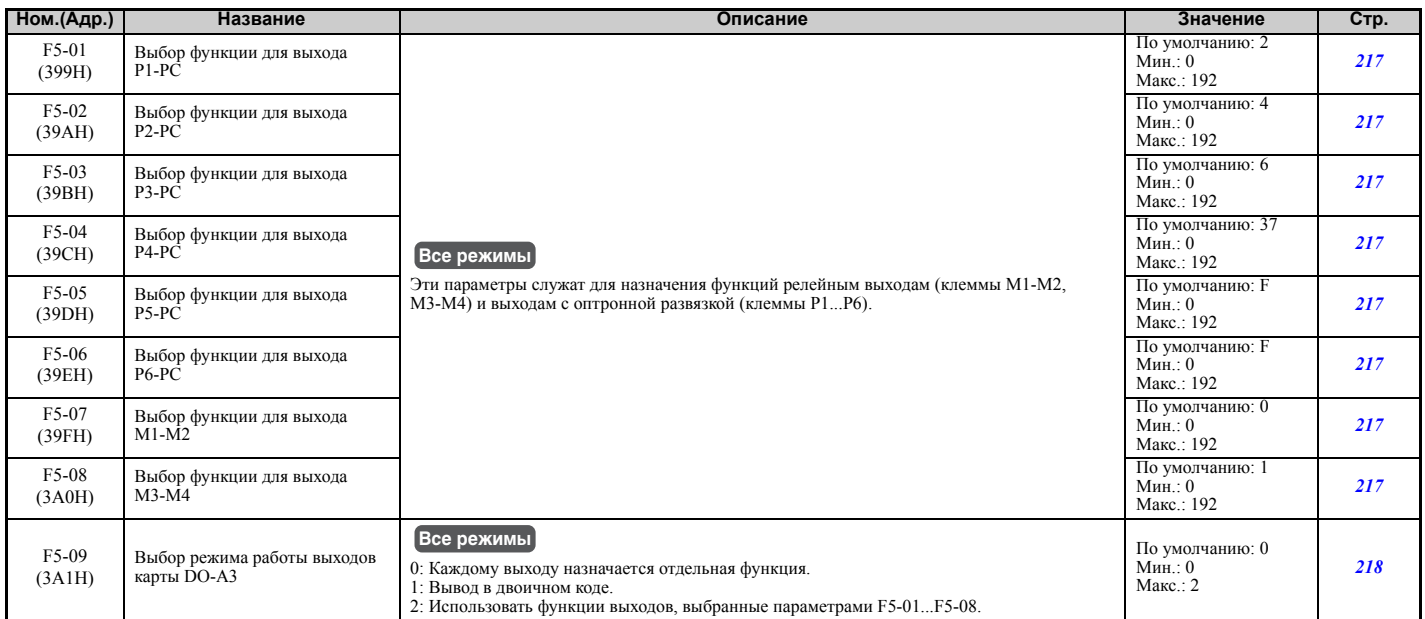

## Q **F6: Дополнительная карта связи**

Параметры F6-01...F6-03 и F6-06...F6-08 являются общими для дополнительных карт интерфейсов CC-Link, CANopen, DeviceNet, PROFIBUS-DP и MECHATROLINK-II. Остальные параметры группы «F6» предназначены для настройки специальных параметров различных протоколов связи.

Более подробную информацию об определенной дополнительной карте смотрите в технической документации по этой карте.

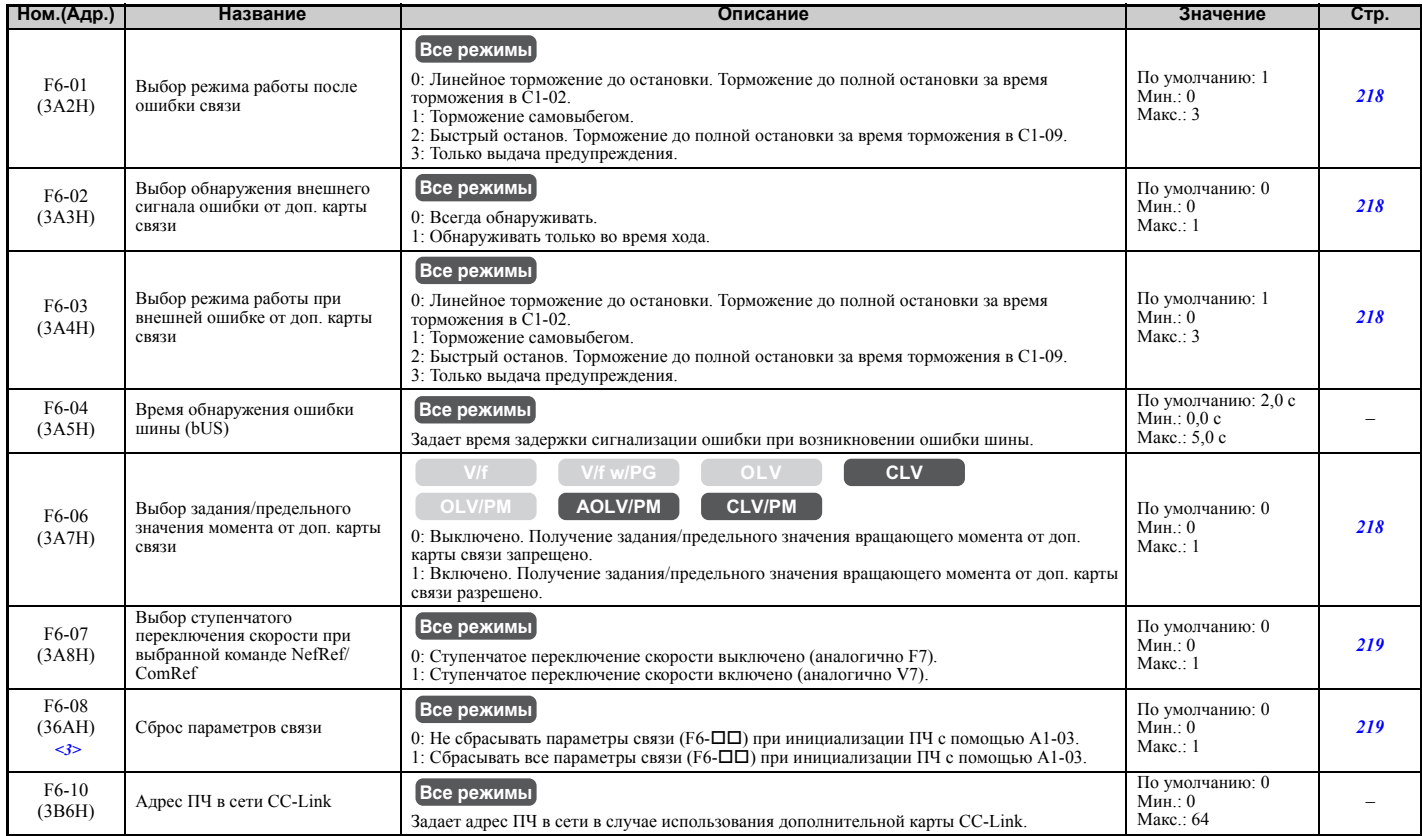

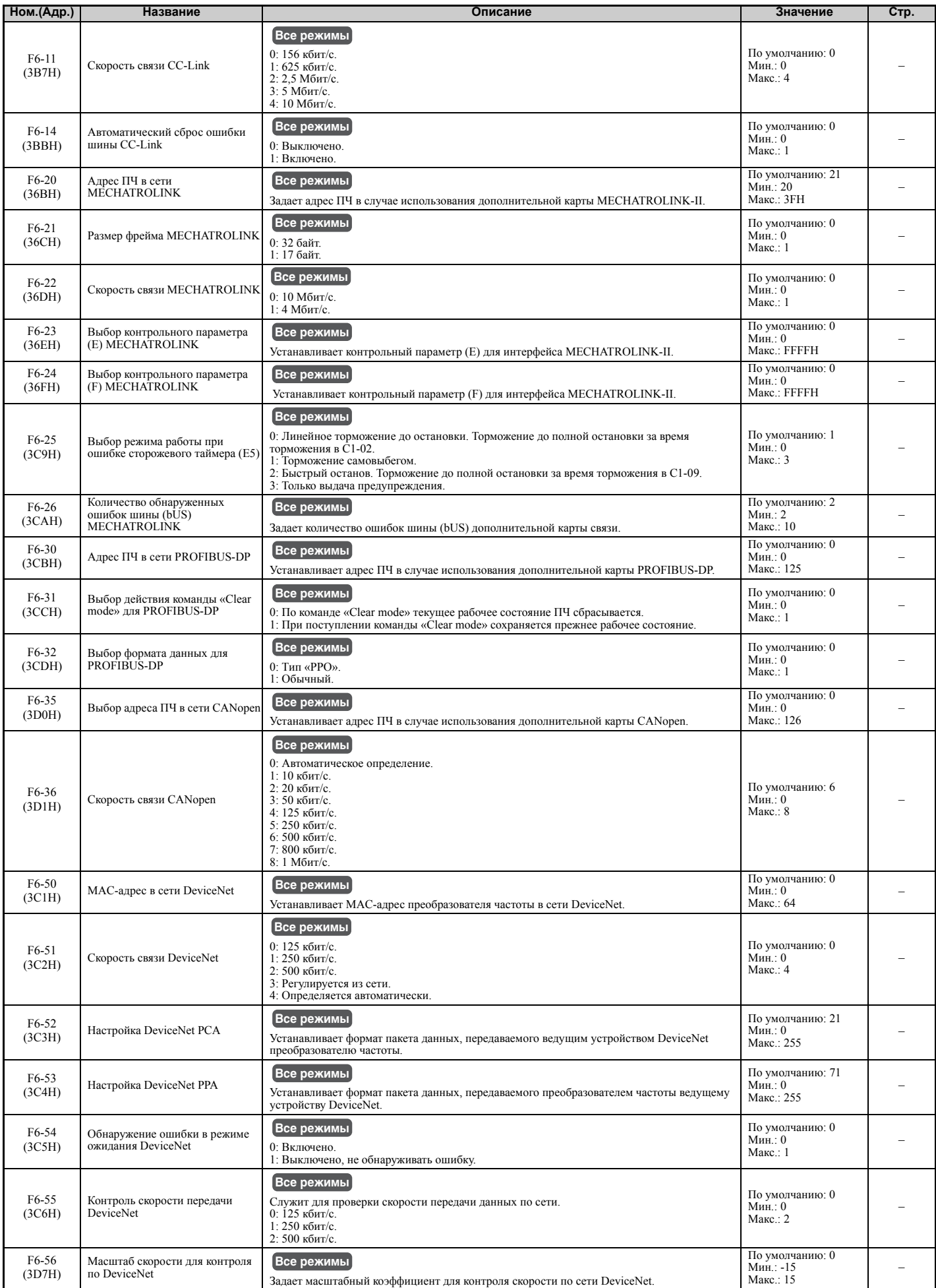

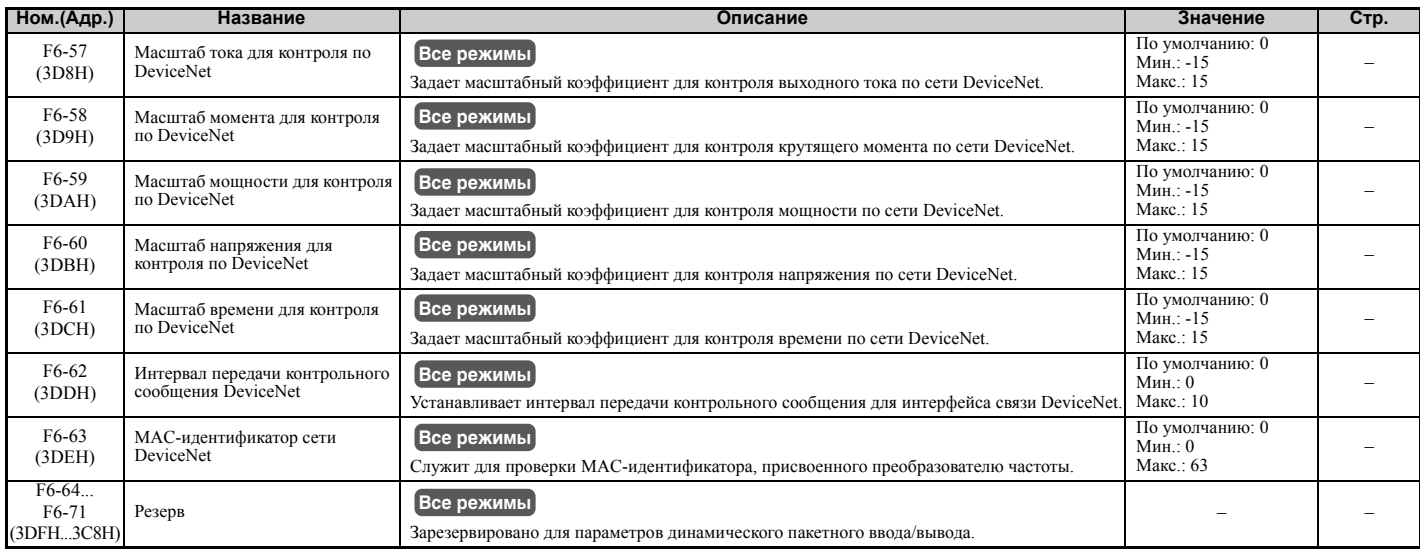

<3> Установленное значение параметра не сбрасывается к значению по умолчанию при инициализации привода.

### X **Параметры H: многофункциональные входы и выходы**

Параметры группы «H» служат для назначения функций многофункциональным входам и выходам преобразователя частоты.

#### Q **H1: Многофункциональные дискретные входы**

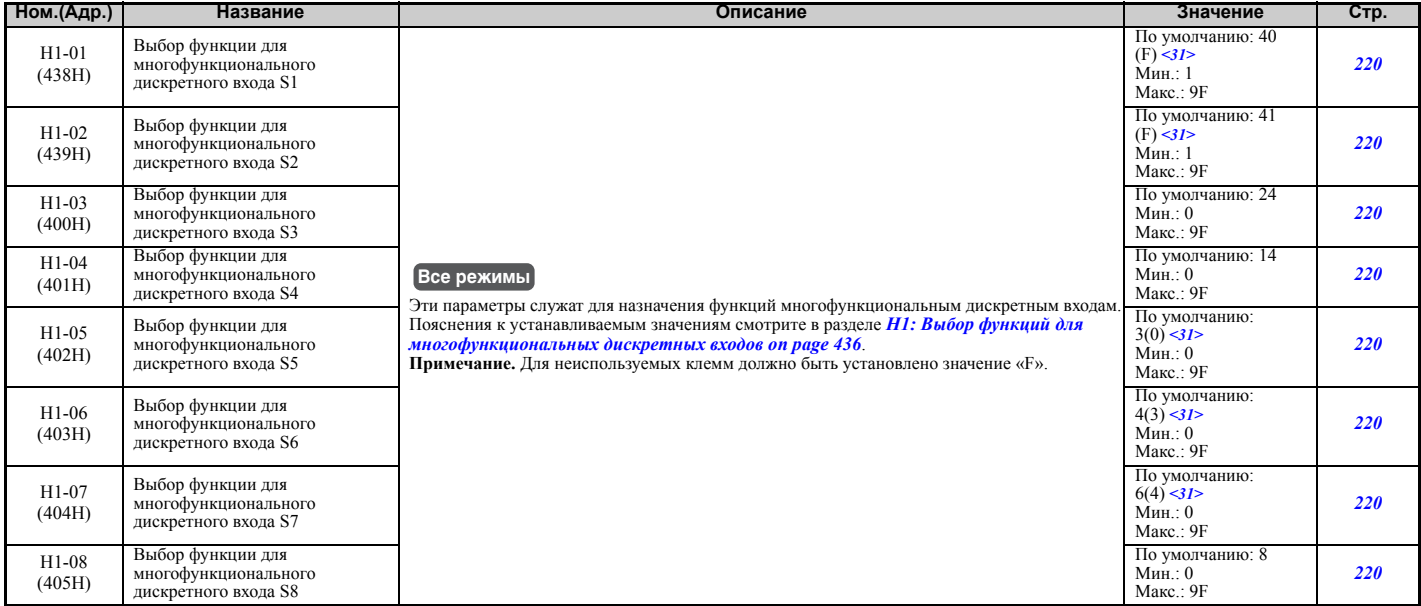

<31> В скобках приведено принимаемое по умолчанию значение для выполнения инициализации для 3-проводного управления  $(A1-03 = 3330).$ 

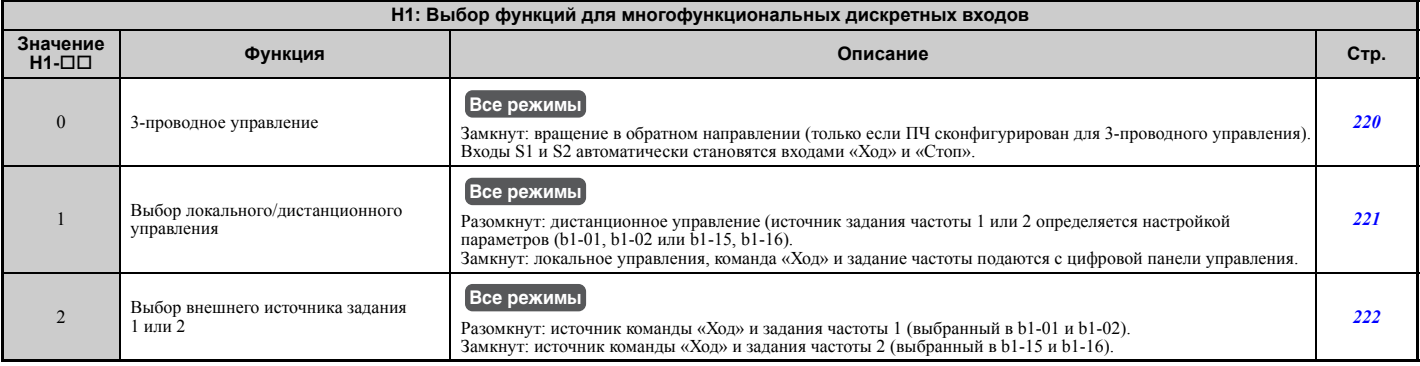

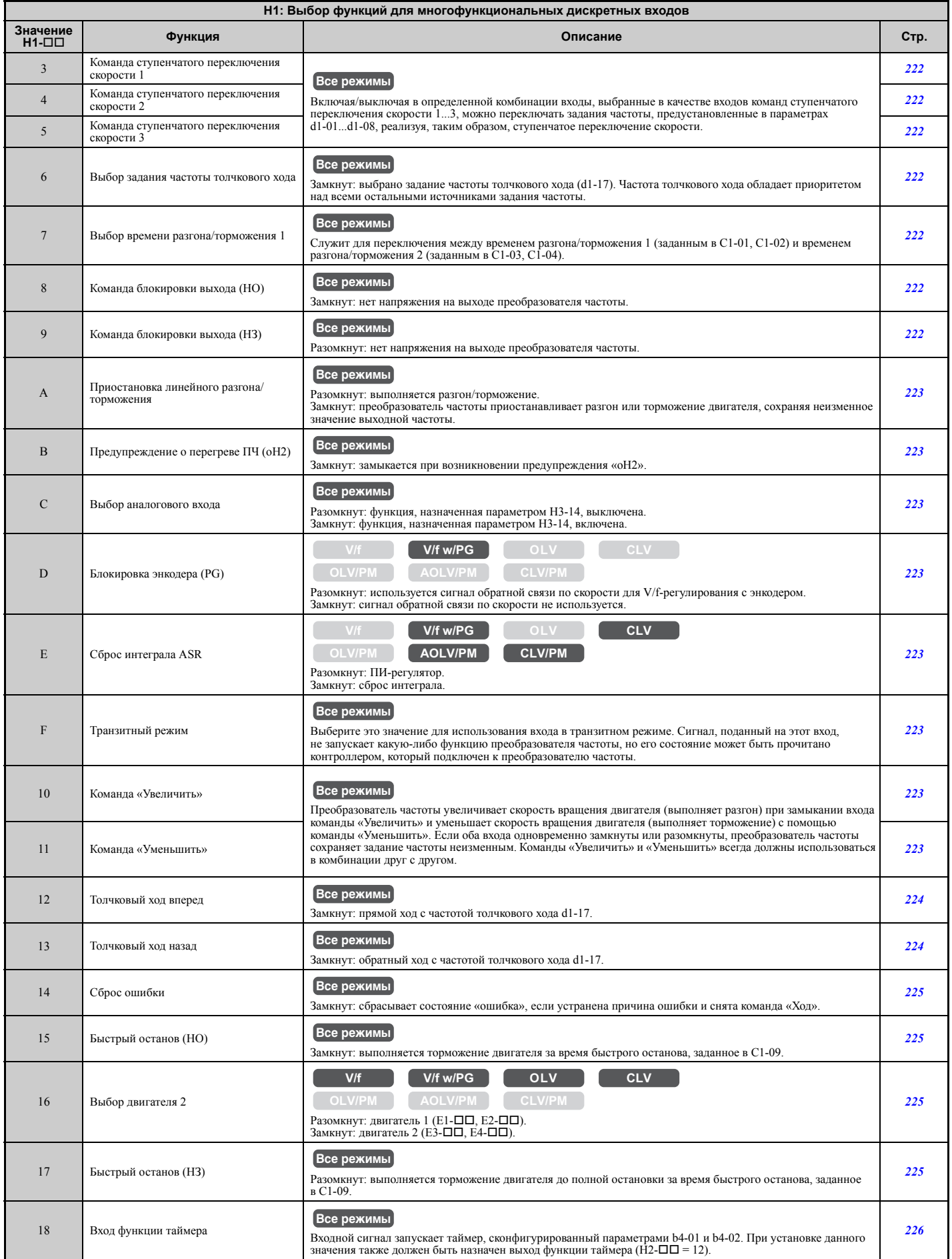

**B**

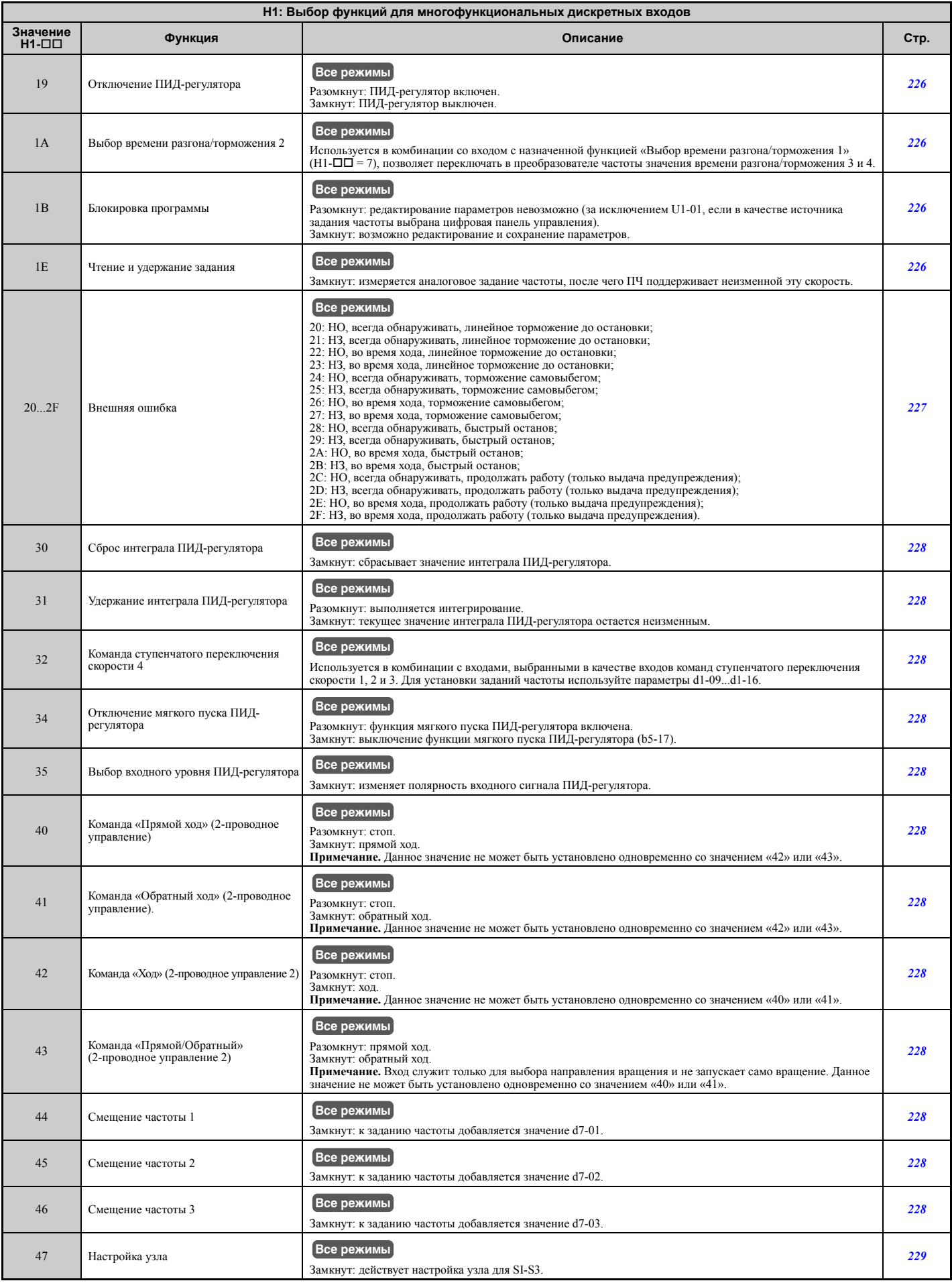

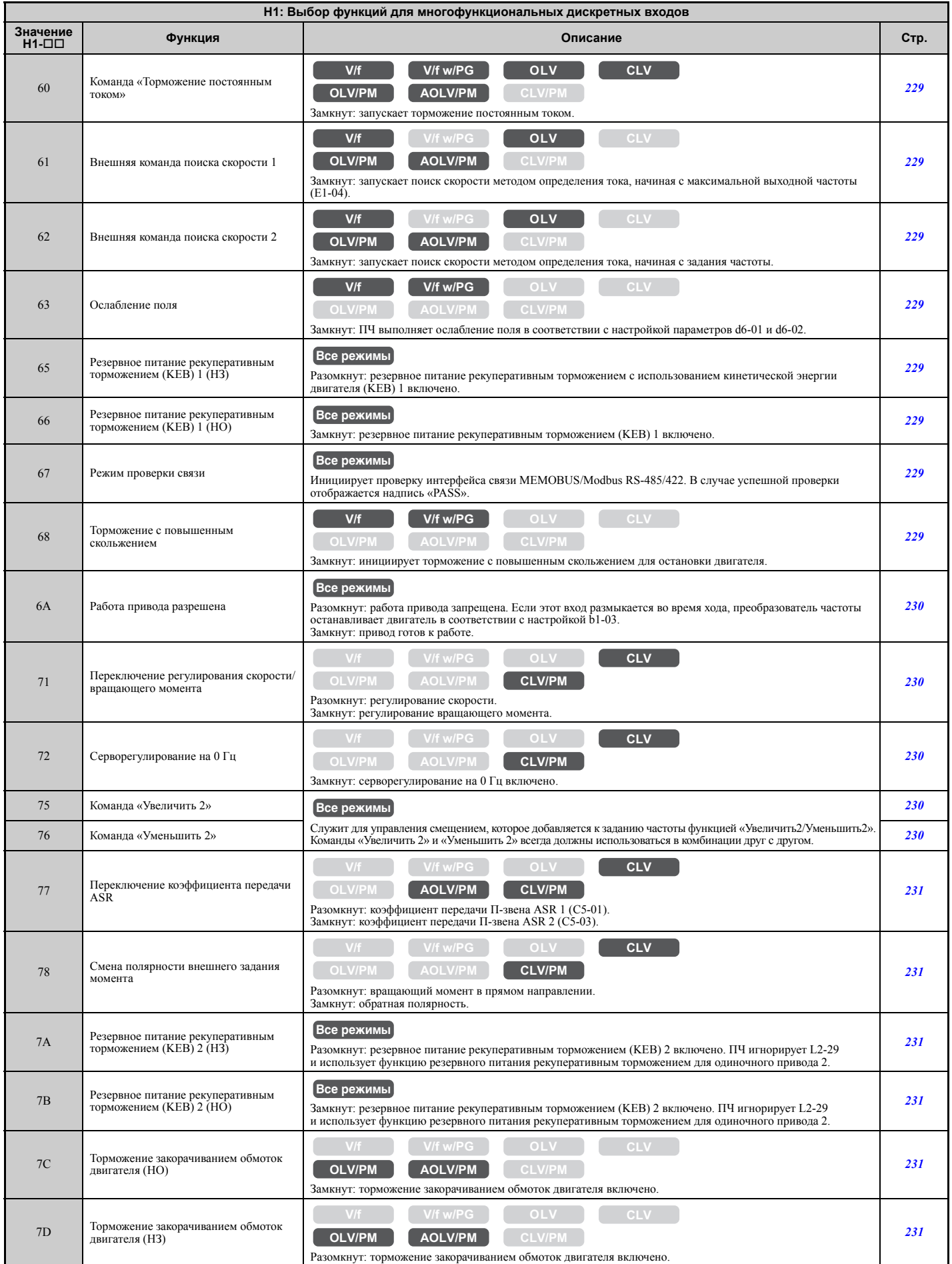

**B**

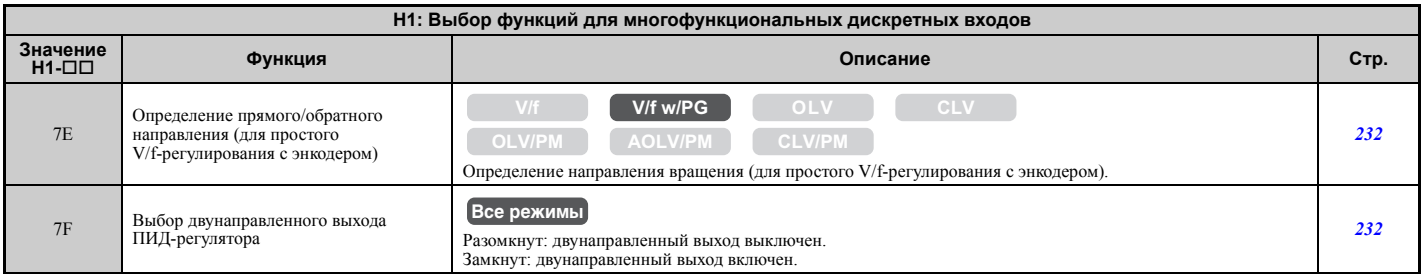

## Q **H2: Многофункциональные дискретные выходы**

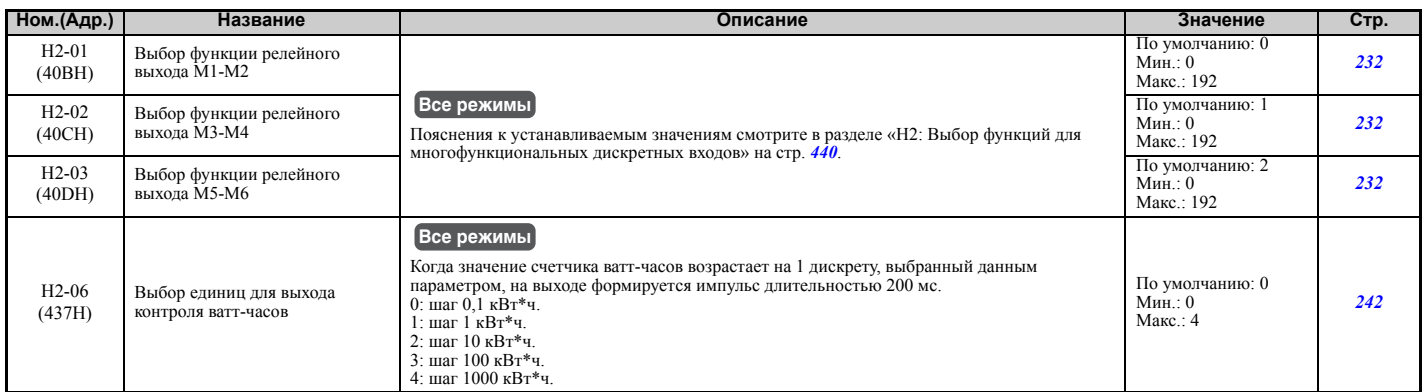

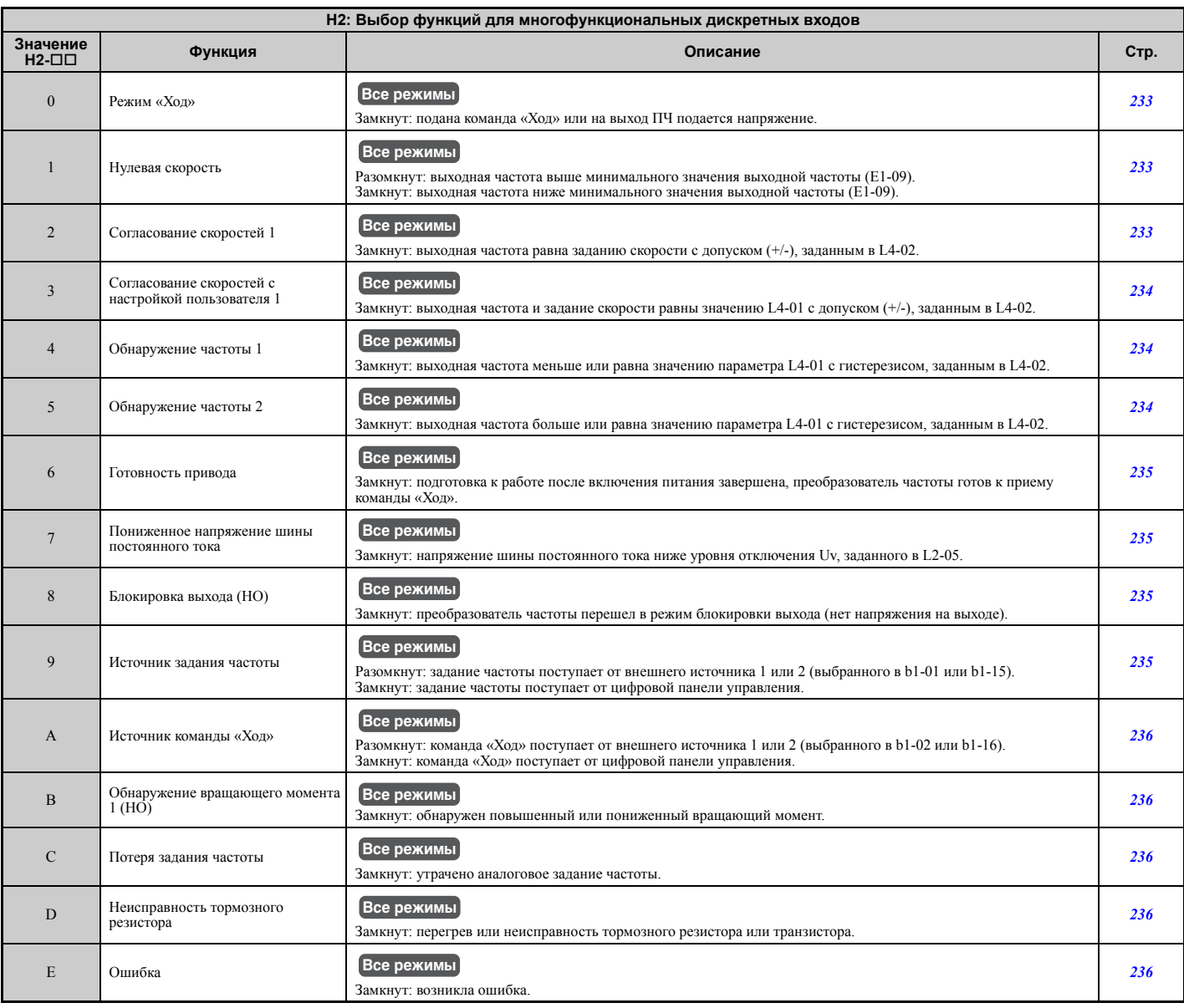

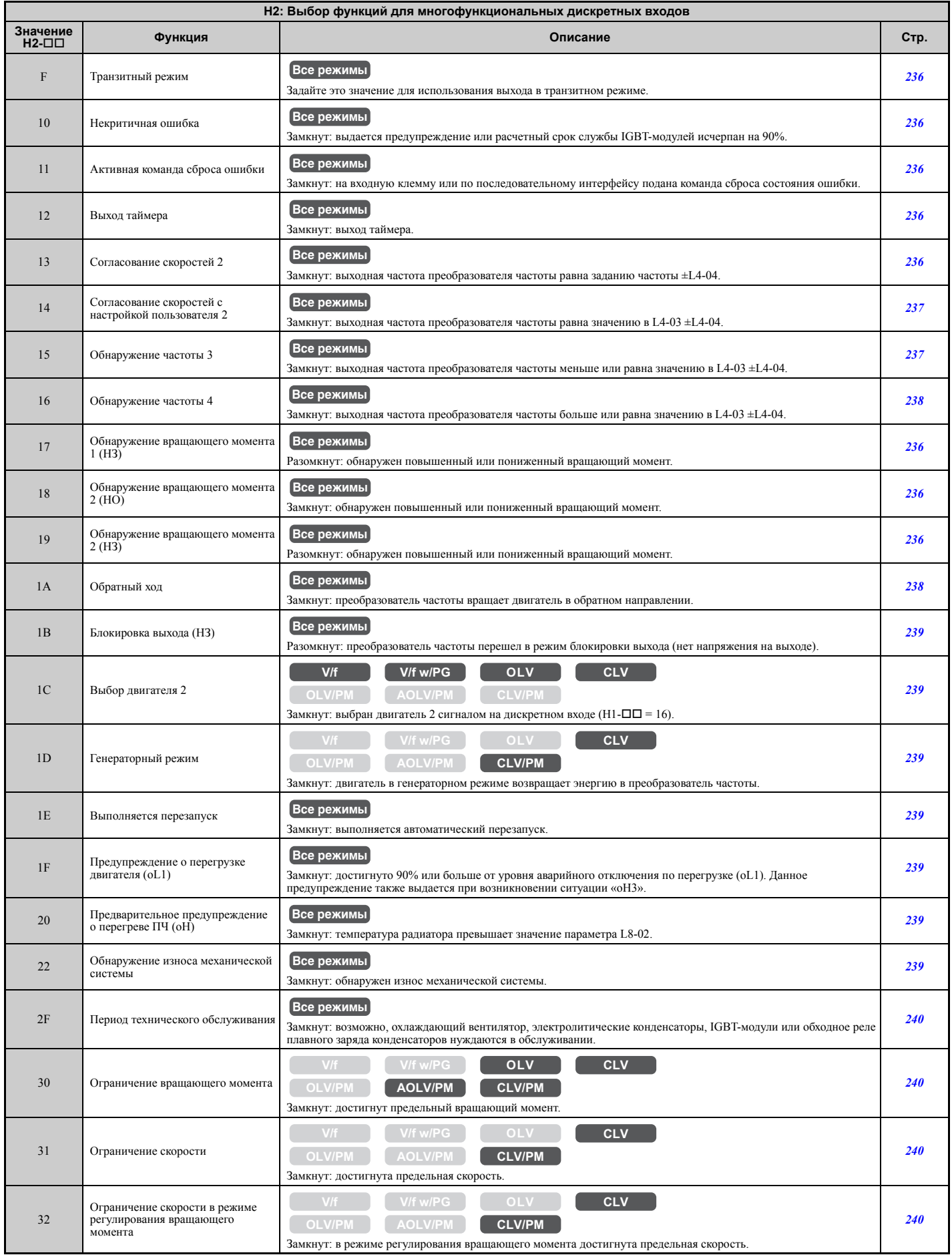

**B**

Преобразователь частоты серии A1000 – Техническое руководство – http://industrial.omron.ru **441**

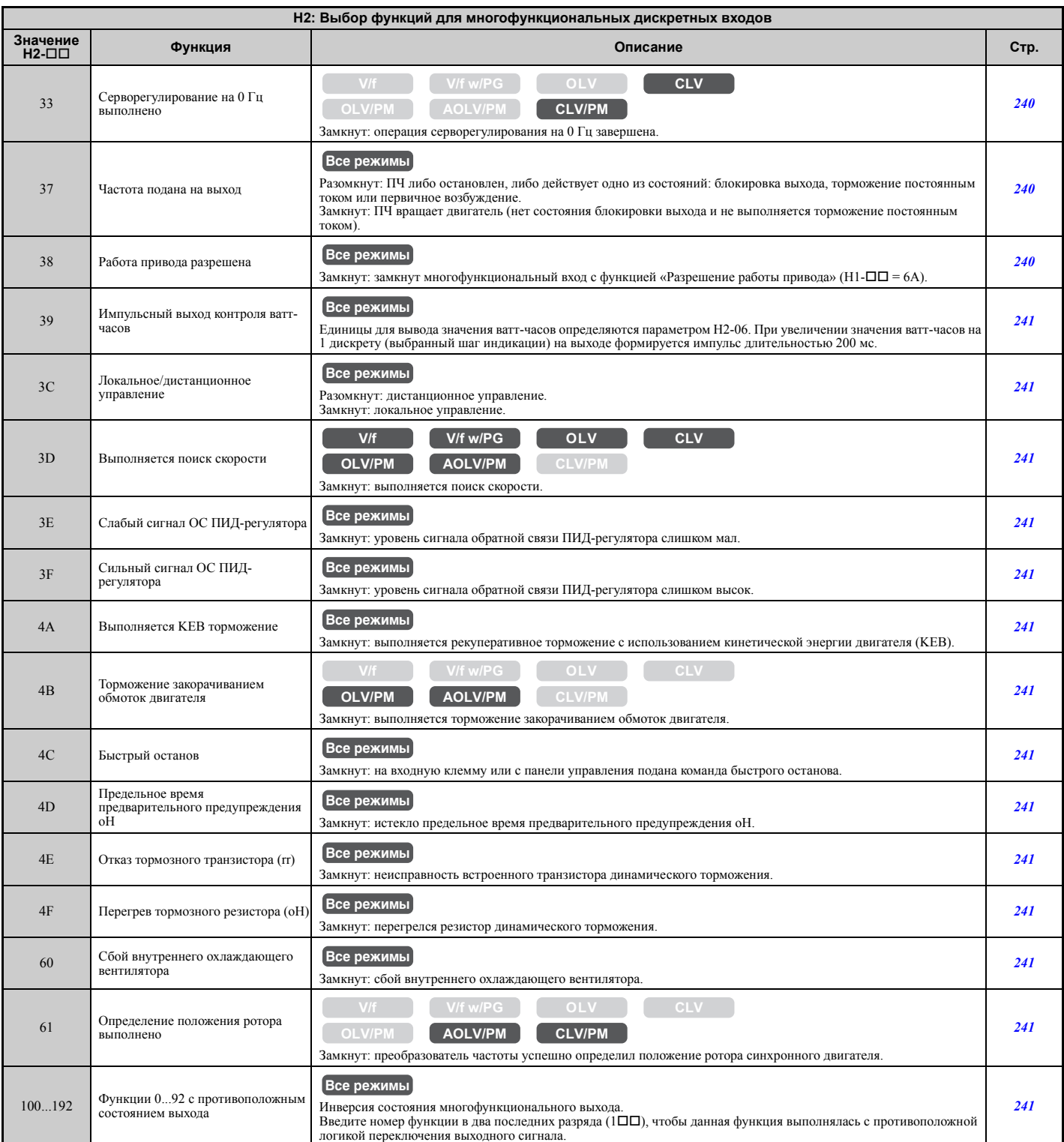

## Q **H3: Многофункциональные аналоговые входы**

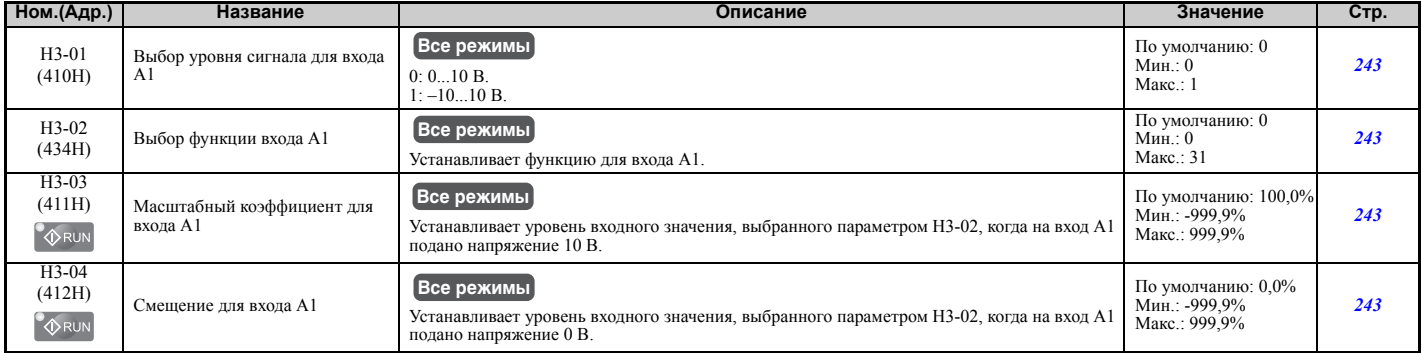

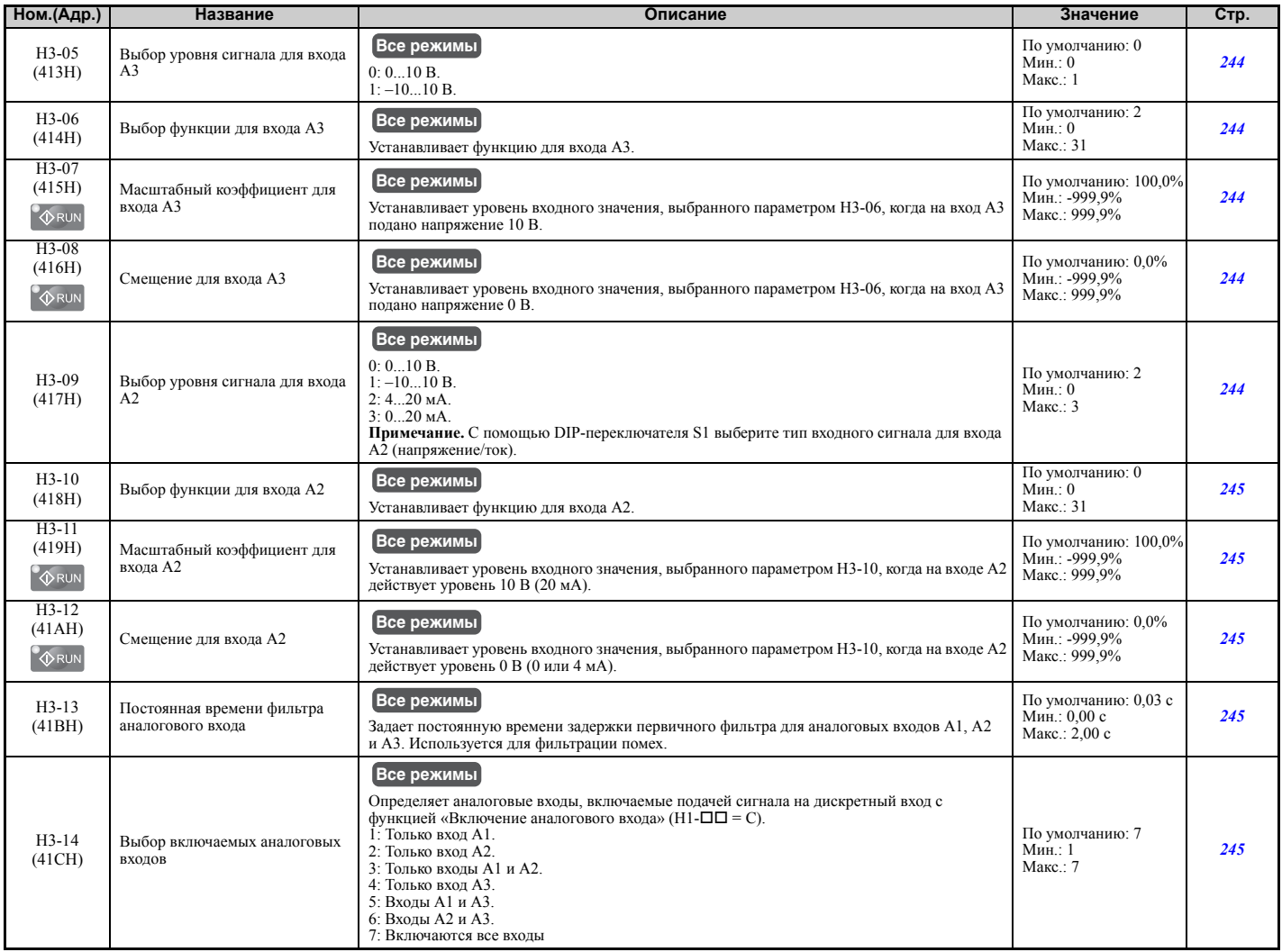

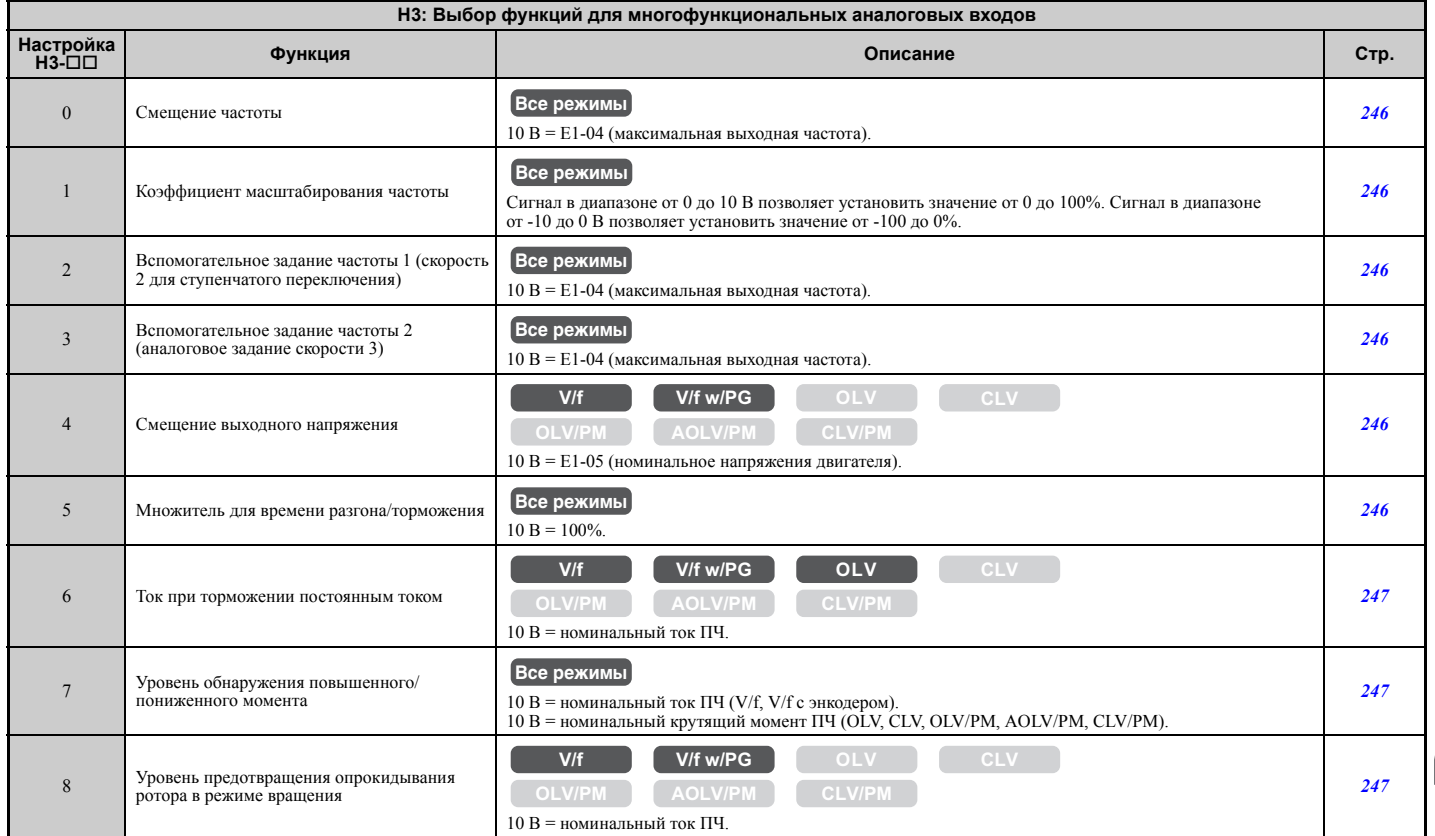

**Список [параметров](#page-410-0) Chicok hapawerpos** 

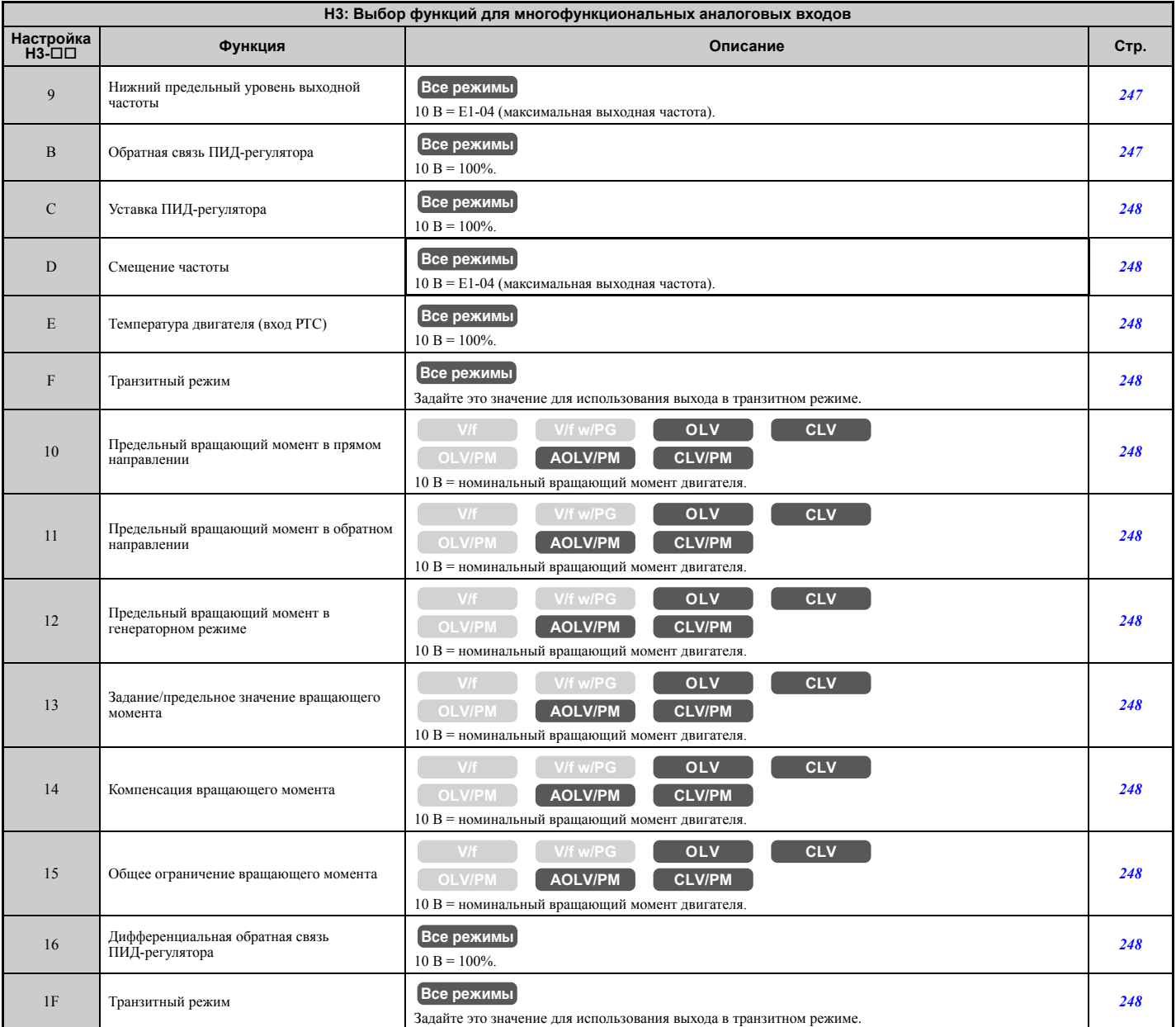

## Q **H4: Многофункциональные аналоговые выходы**

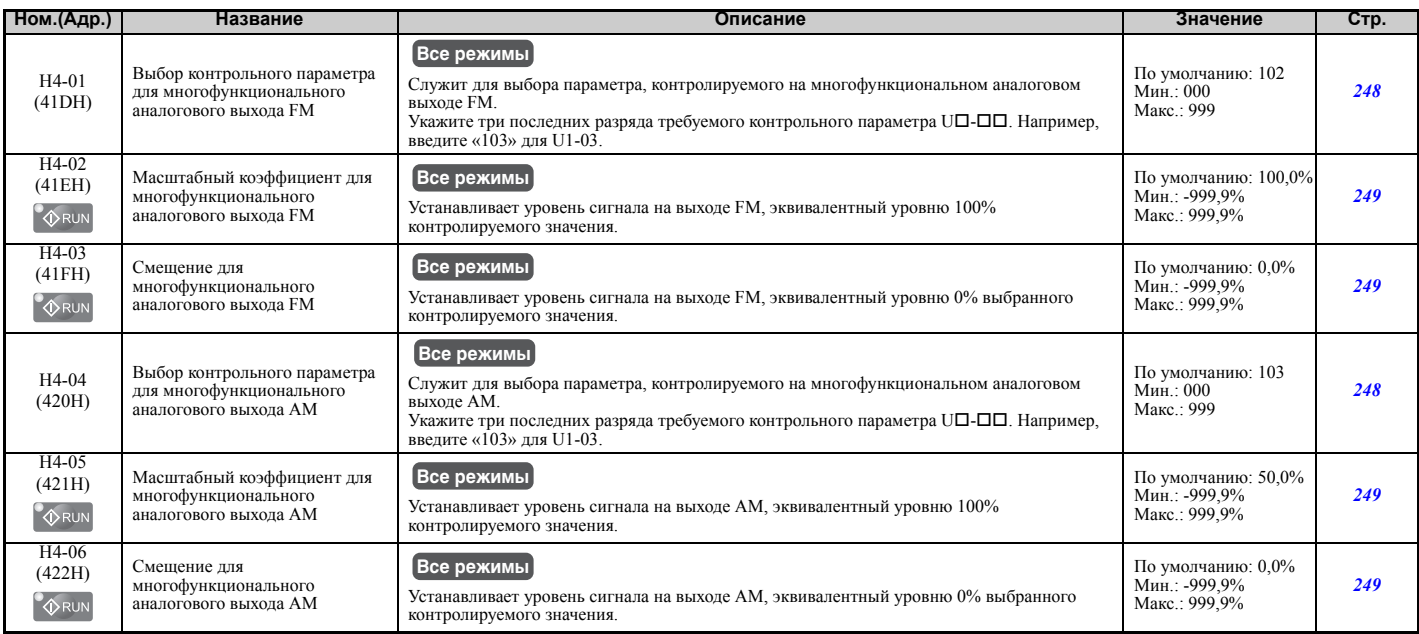

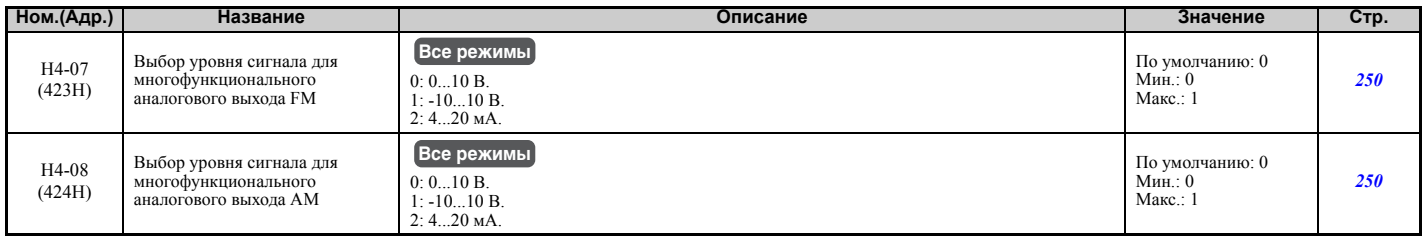

## Q **H5: Последовательный интерфейс MEMOBUS/Modbus**

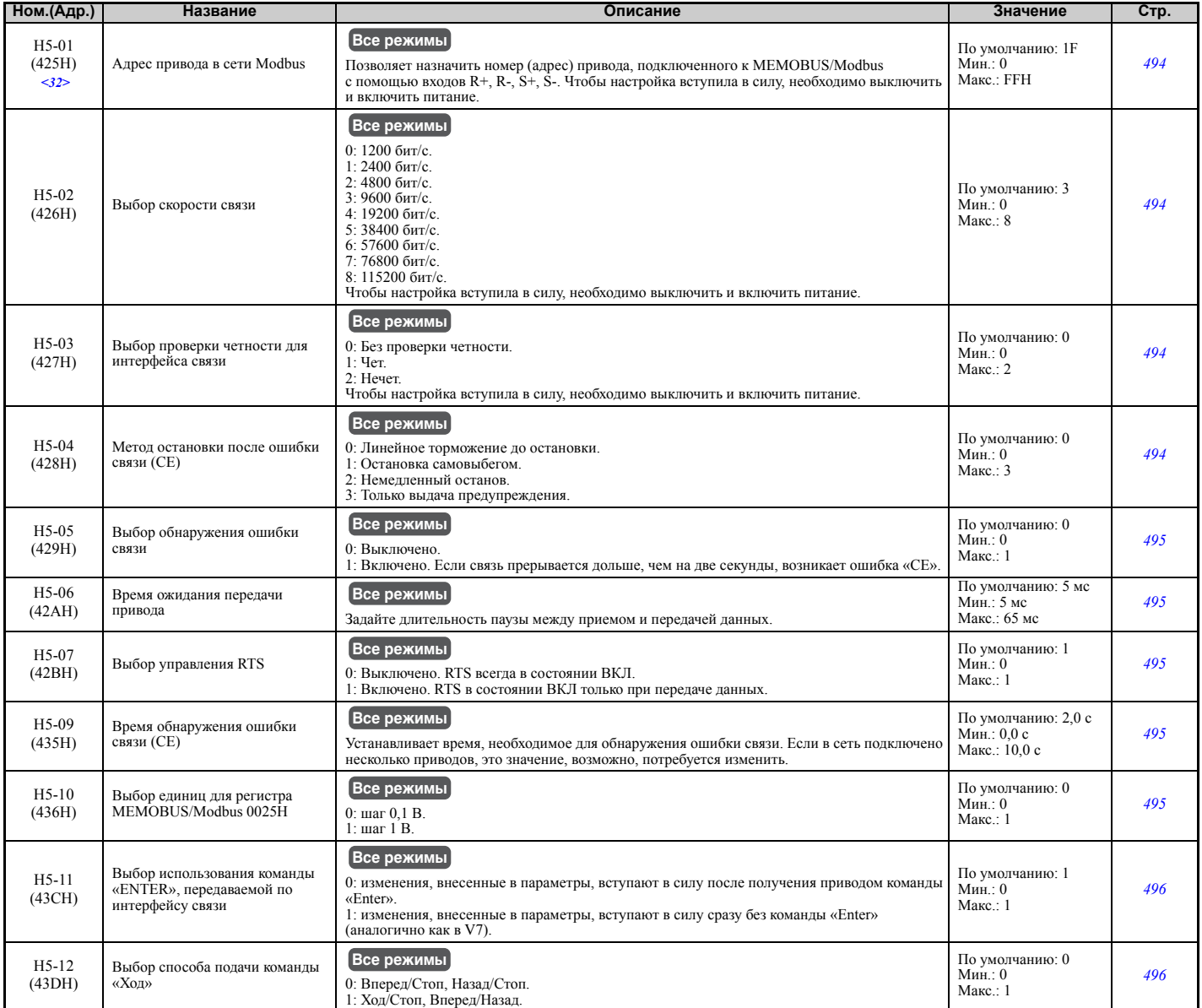

<32> Если этот параметр будет задан равным «0», привод не сможет отвечать на команды MEMOBUS/Modbus.

## Q **H6: Вход/выход импульсной последовательности**

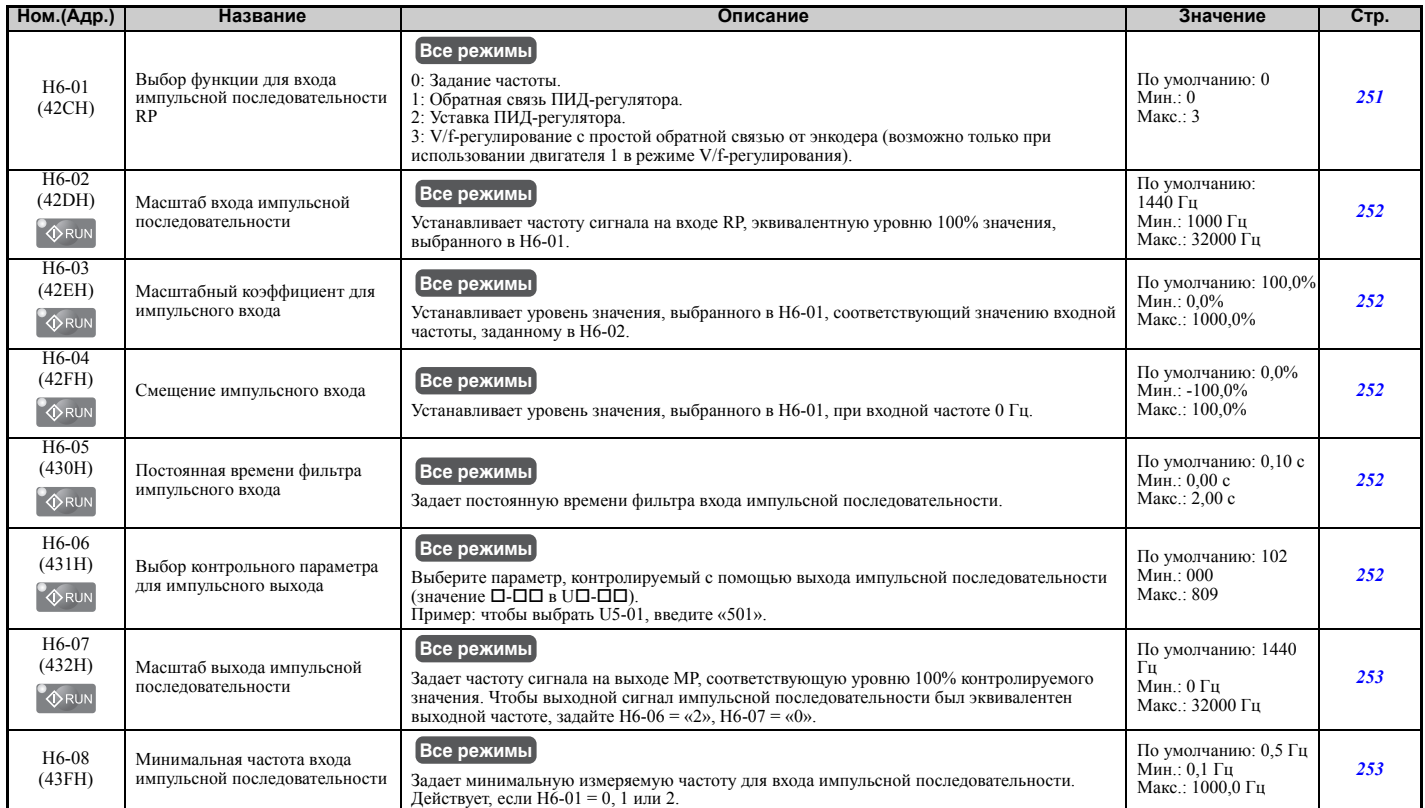

## X **L: Функции защиты**

Параметры группы «L» служат для настройки функций защиты преобразователя частоты и электродвигателя: управление при кратковременном прерывании питания, предотвращение опрокидывания ротора, обнаружение частоты, перезапуск при ошибке, обнаружение повышенного момента, ограничение вращающего момента и другие виды защиты оборудования.

### Q **L1: Защита двигателя**

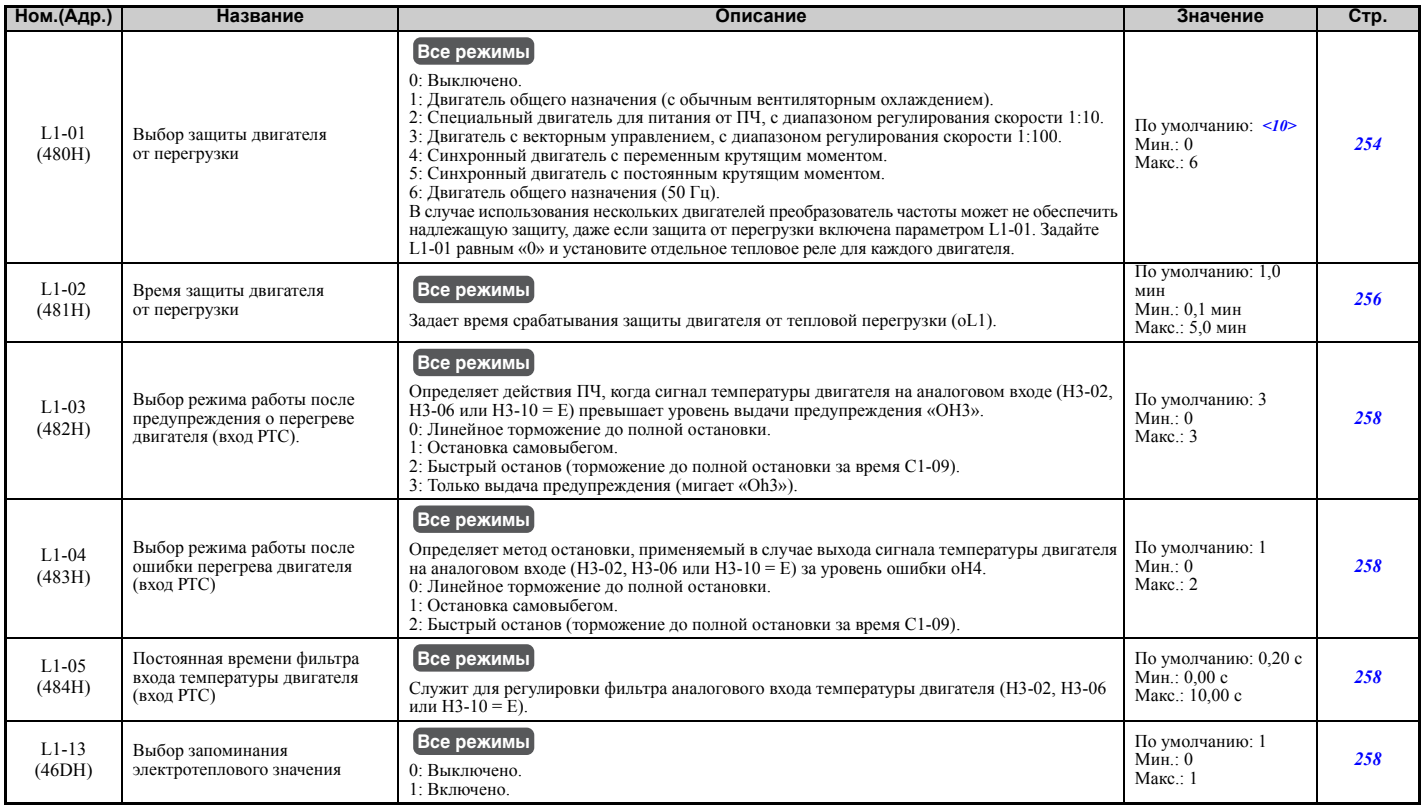

<10> Принимаемое по умолчанию значение определяется режимом регулирования (A1-02).

#### Q **L2: Возобновление работы после кратковременного прерывания питания**

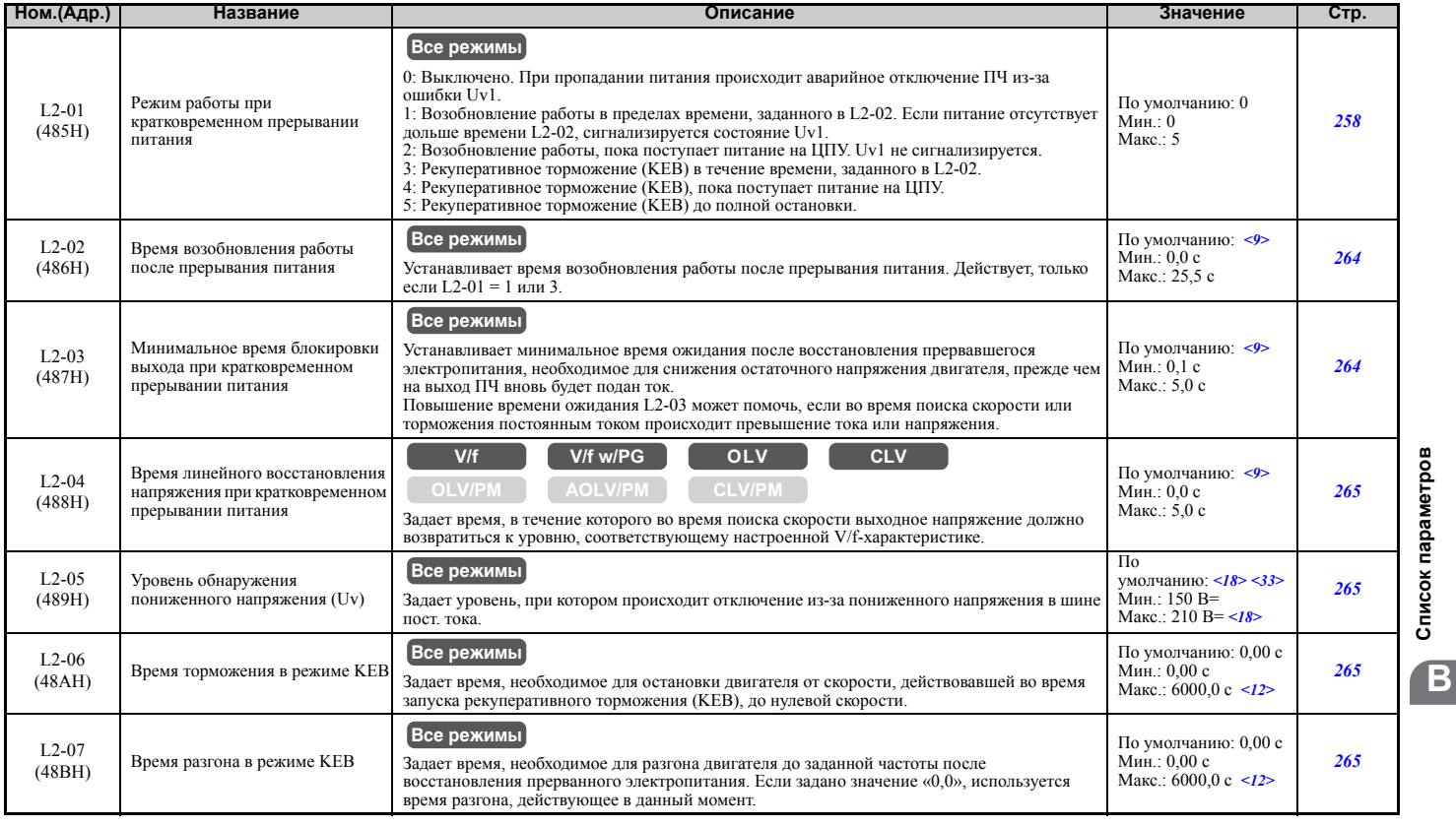

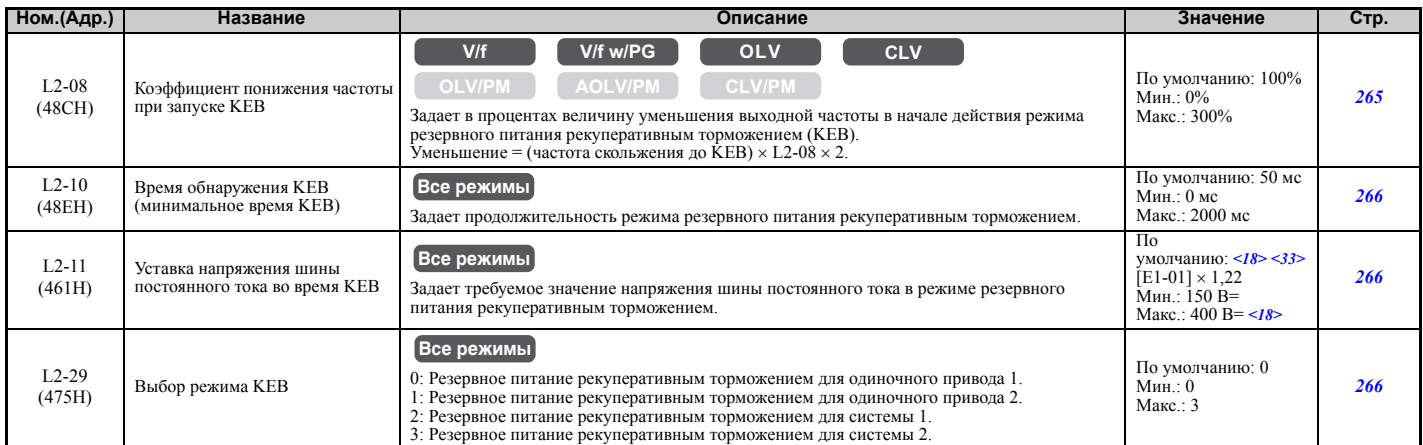

<9> Принимаемое по умолчанию значение зависит от модели преобразователя частоты (o2-04) и режима его нагрузки (C6-01).

<12> Диапазон настройки значения зависит от единиц, выбранных для времени разгона/торможения (C1-10). Если C1-10 = 0 (шаг 0,01 с), действует диапазон настройки 0,00... 600,00 с.<br><18> Значения приведены для преобразователей частоты класса 200 В. Для преобразователя частоты класса 400 В значение следует

удвоить. <33> Принимаемое по умолчанию значение зависит от значения параметра E1-01 (Настройка входного напряжения).

#### Q **L3: Предотвращение опрокидывания ротора**

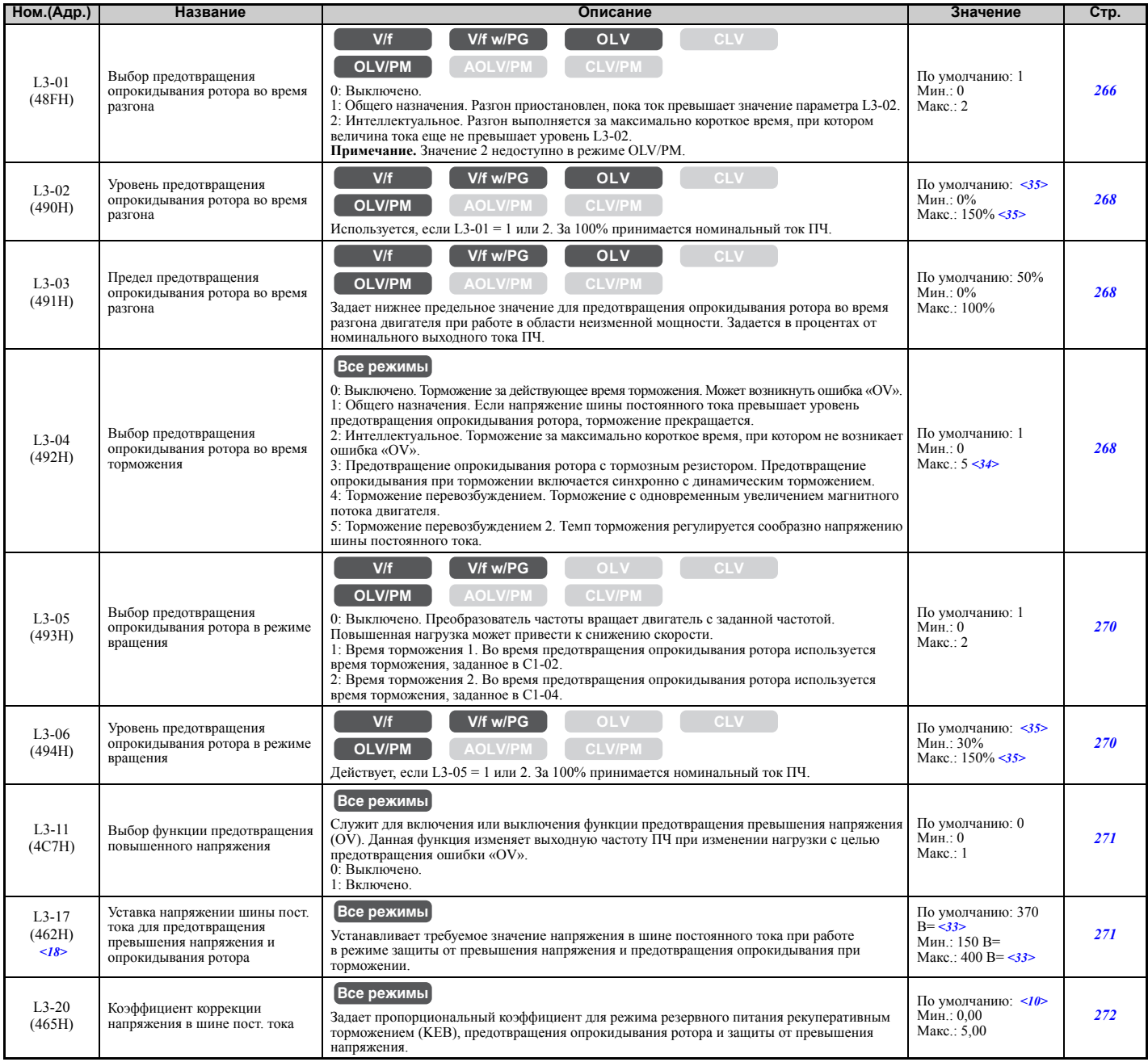

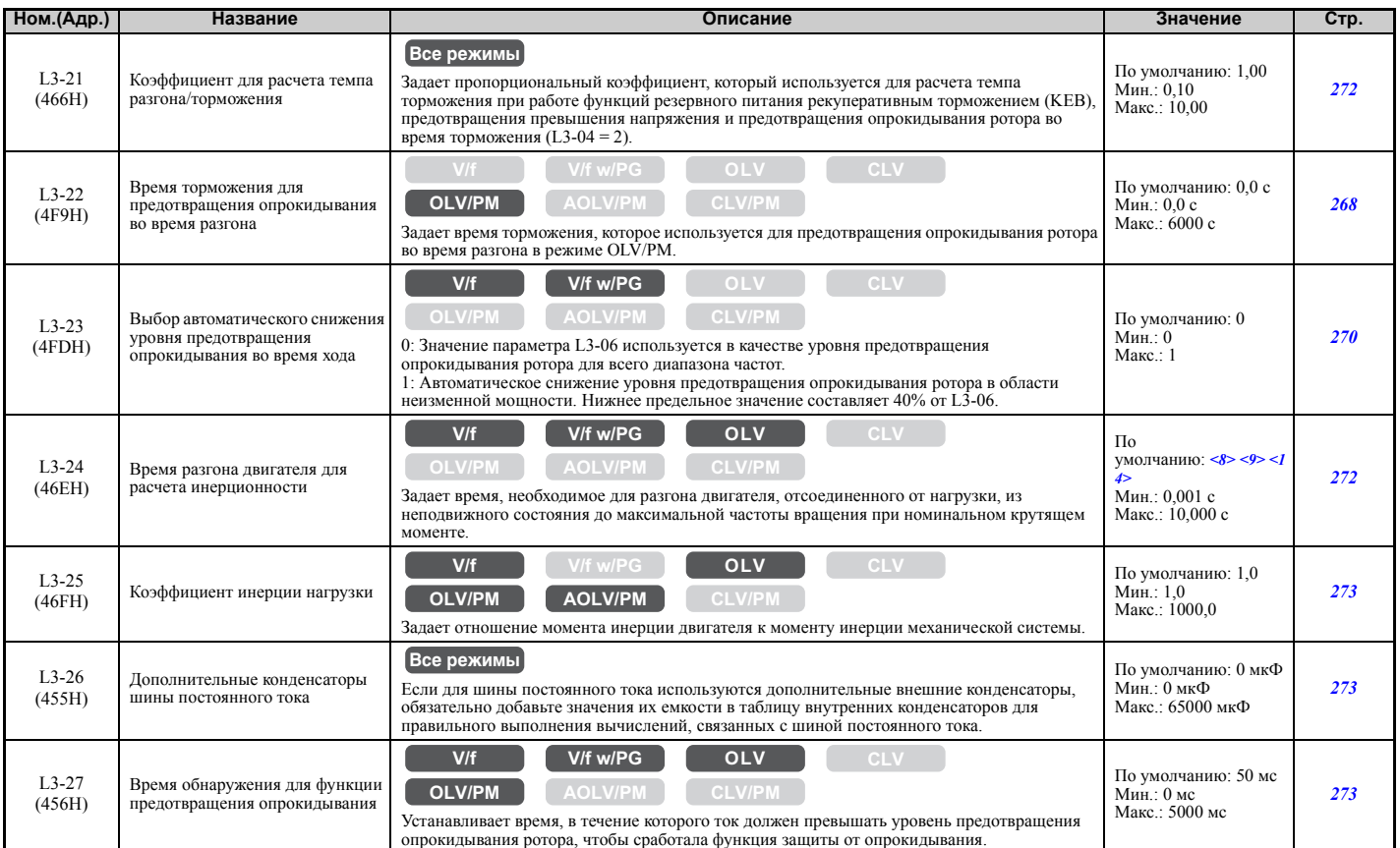

<8> Значение параметра изменяется, если изменяется параметр E2-11 (вручную или при автонастройке).

<9> Принимаемое по умолчанию значение зависит от модели преобразователя частоты (o2-04) и режима его нагрузки (C6-01).

<10> Принимаемое по умолчанию значение определяется режимом регулирования (A1-02).

<14> Принимаемое по умолчанию значение зависит от кода двигателя в E5-01.

<18> Значения приведены для преобразователей частоты класса 200 В. Для преобразователя частоты класса 400 В значение следует удвоить.

<33> Принимаемое по умолчанию значение зависит от значения параметра E1-01 (Настройка входного напряжения).

<34> Диапазон настройки зависит от режима регулирования (A1-02). В режимах CLV, OLV/PM или AOLV/PM диапазон настройки: от 0 до 2 с. <35> Верхняя граница диапазона настройки определяется значениями параметров C6-01 (Выбор режима нагрузки) и L8-38 (Выбор

уменьшения несущей частоты).

#### Q **L4: Обнаружение скорости**

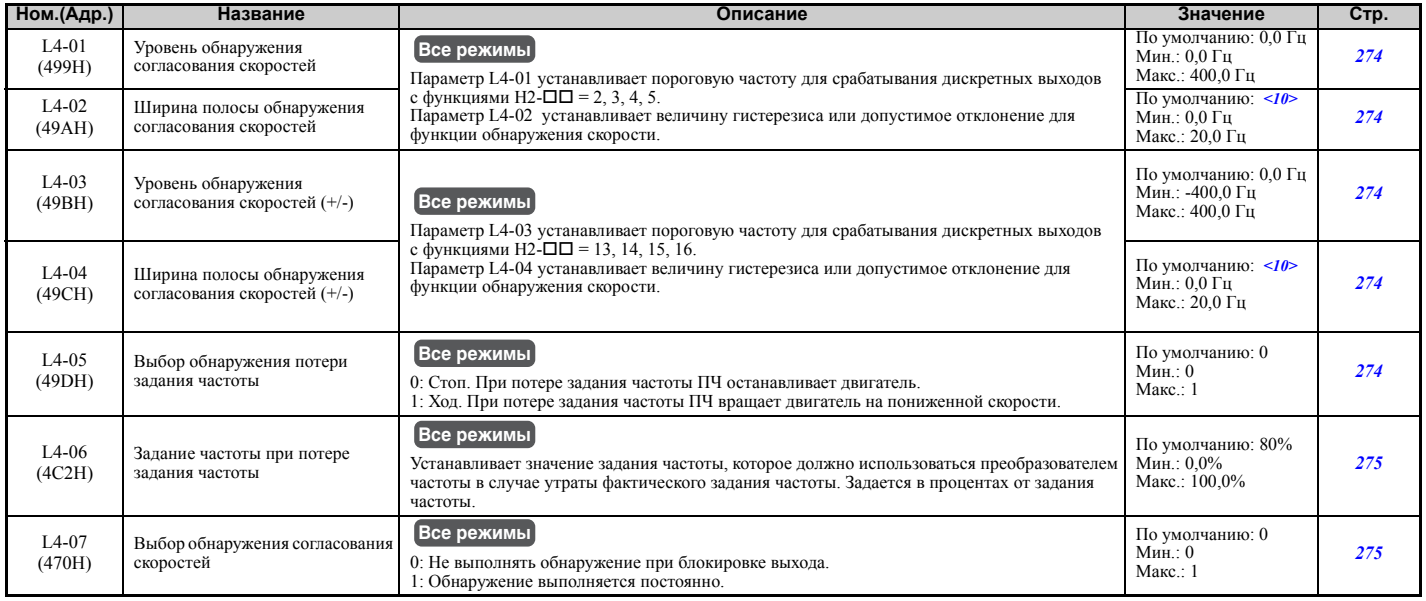

<10> Принимаемое по умолчанию значение определяется режимом регулирования (A1-02).

Список параметров **Список [параметров](#page-410-0)**

## Q **L5: Перезапуск при ошибке**

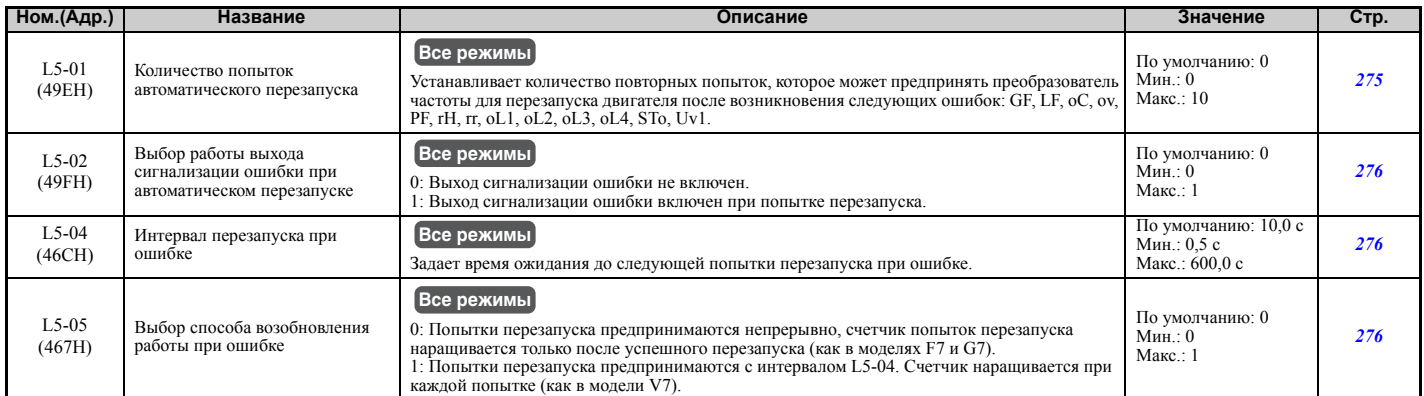

### Q **L6: Обнаружение вращающего момента**

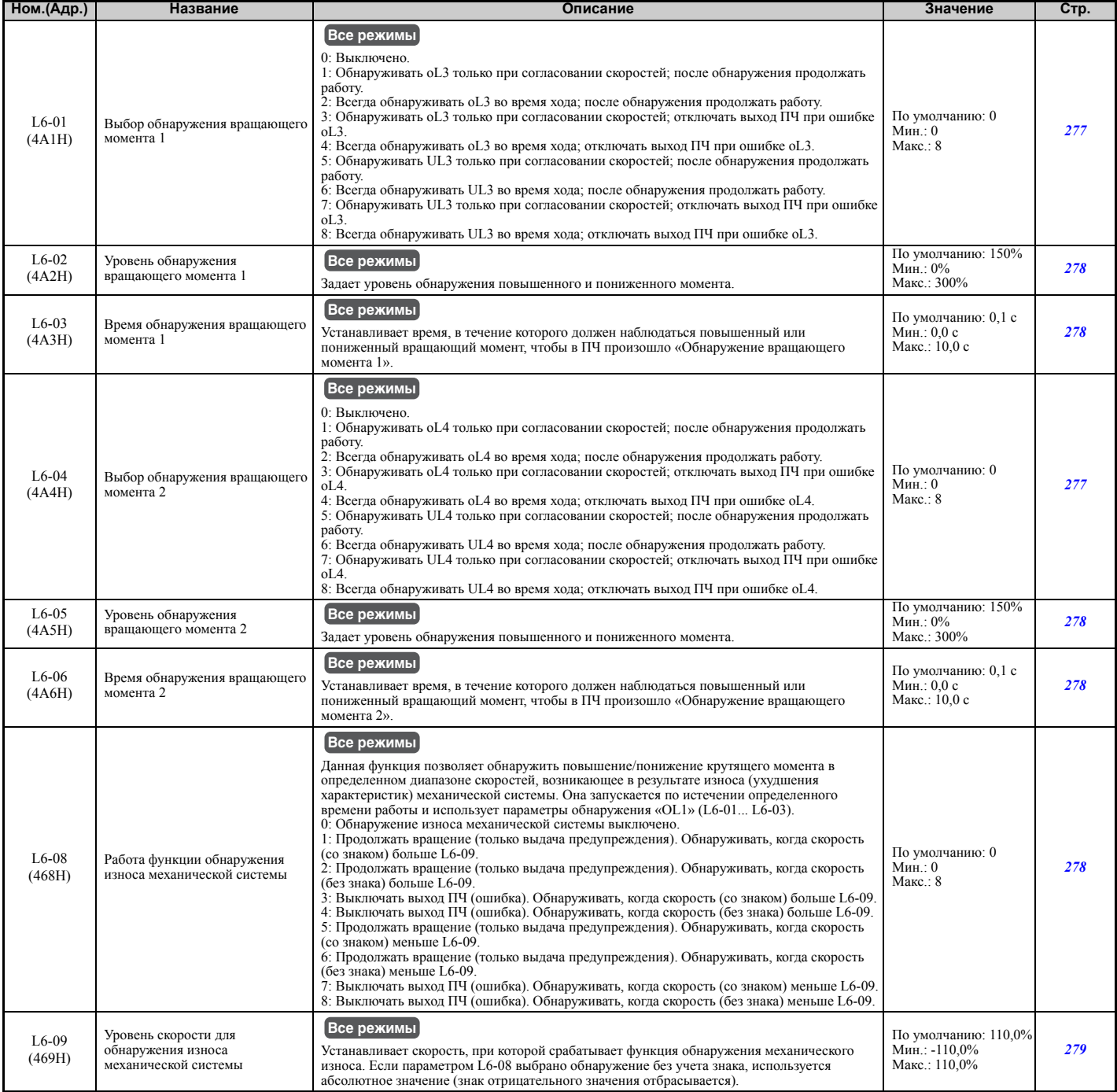

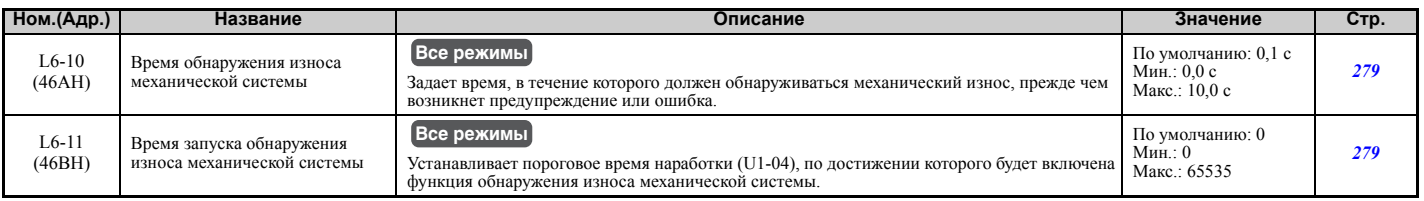

## Q **L7: Ограничение вращающего момента**

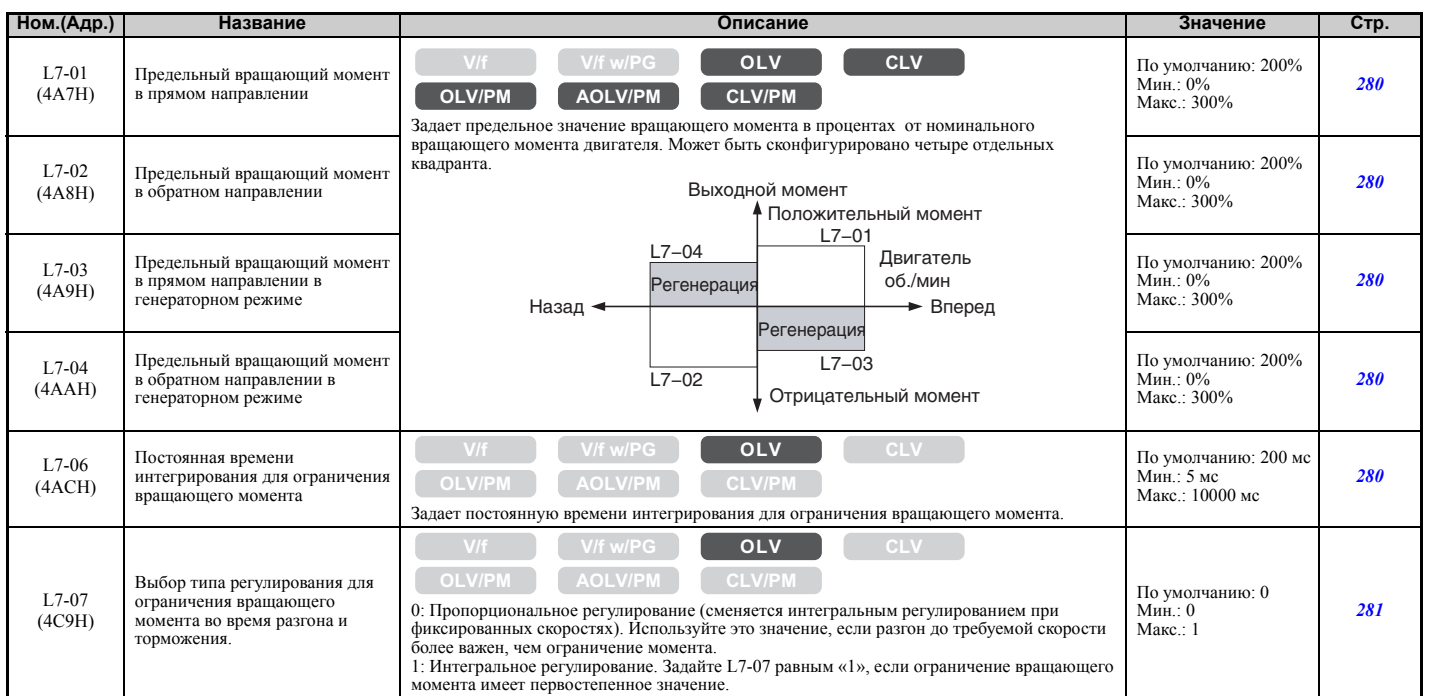

## Q **L8: Защита привода**

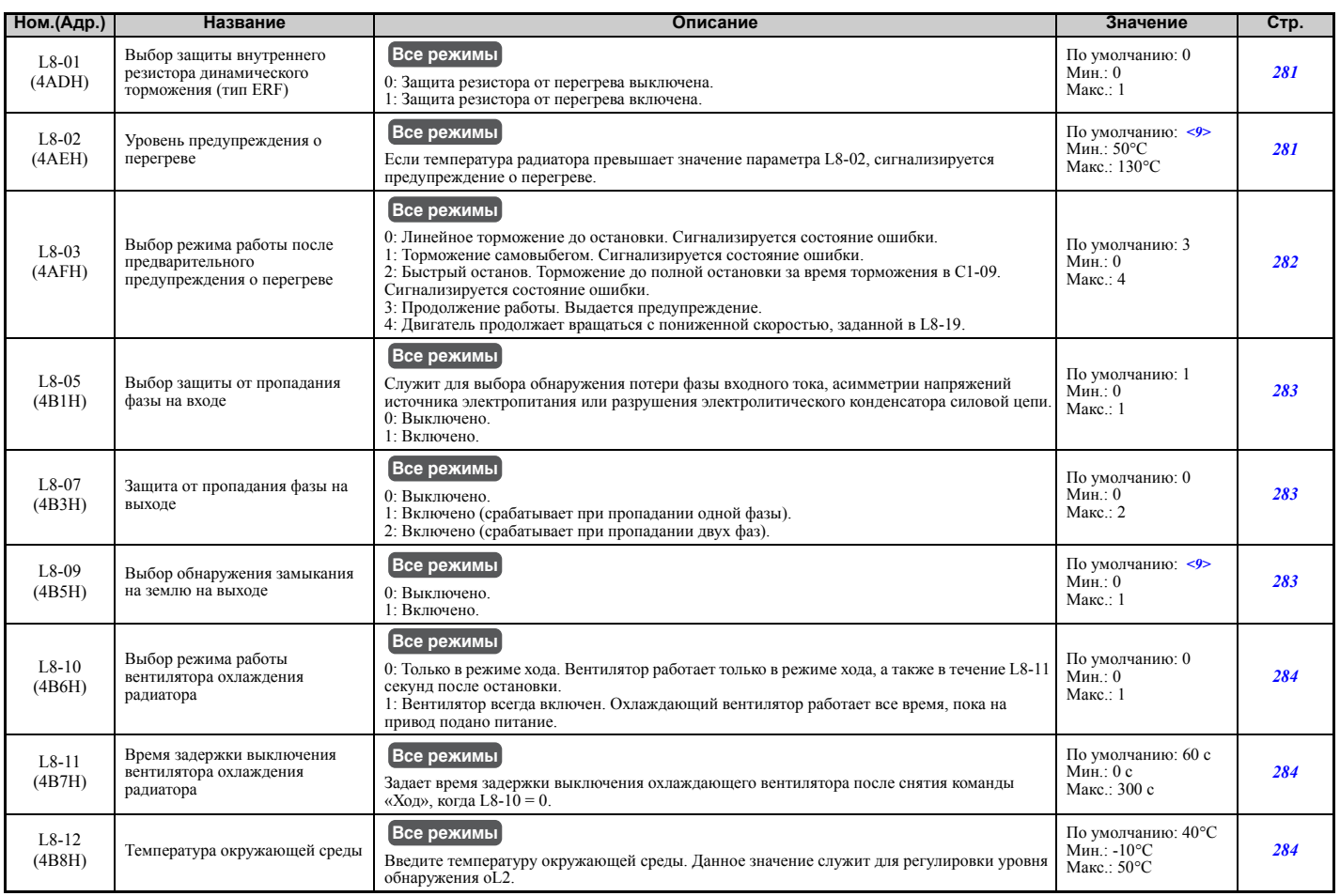

Список параметров **Список [параметров](#page-410-0) B**

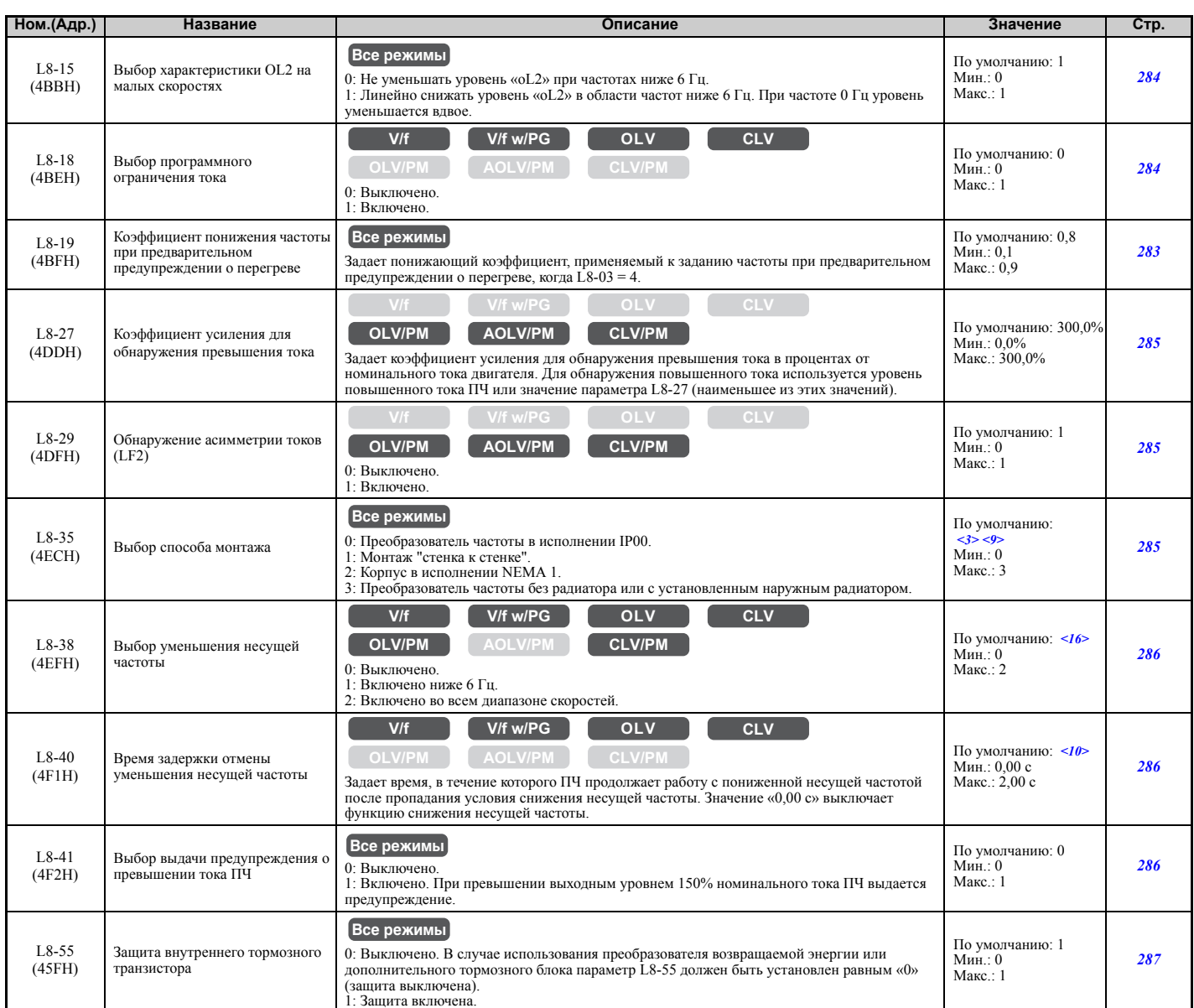

1: Защита включена. <3> Установленное значение параметра не сбрасывается к значению по умолчанию при инициализации привода. <9> Принимаемое по умолчанию значение зависит от модели преобразователя частоты (o2-04) и режима его нагрузки (C6-01).

<10> Принимаемое по умолчанию значение определяется режимом регулирования (A1-02).

<16> Принимаемое по умолчанию значение определяется режимом регулирования (A1-02) и моделью преобразователя частоты (o2-04).

## X **n: Специальные регулировки**

Параметры группы «n» позволяют повысить качество работы преобразователя частоты за счет настройки таких функций, как предотвращение перерегулирования, регулировка уровня обратной связи по скорости (функция стабилизации скорости), торможение с повышенным скольжением и автонастройка в режиме онлайн для измерения межфазного сопротивления.

## Q **n1: Предотвращение перерегулирования**

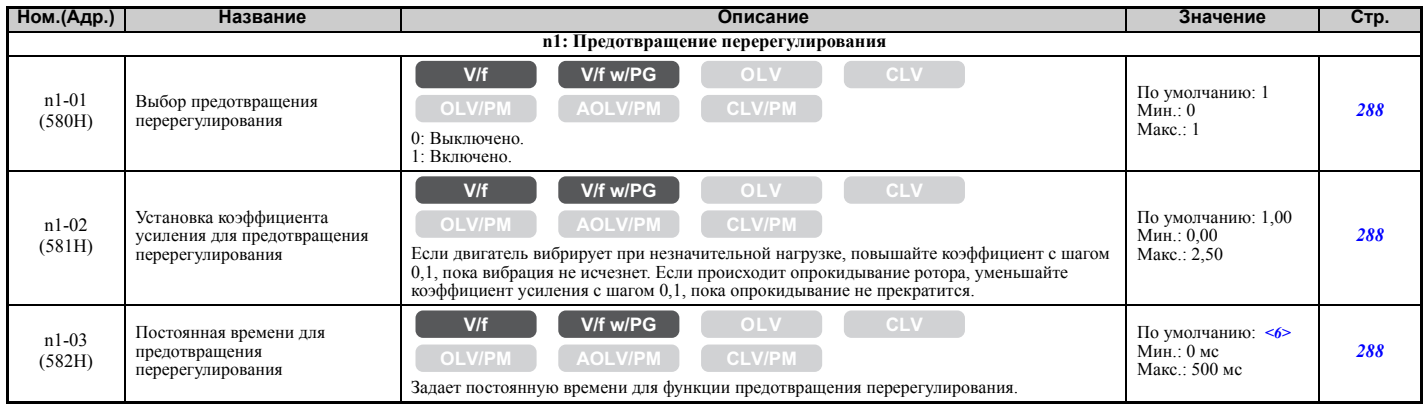

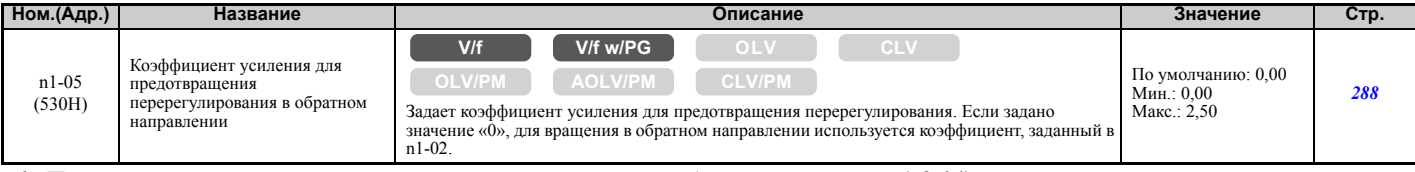

<6> Принимаемое по умолчанию значение зависит от модели преобразователя частоты (o2-04).

#### Q **n2: Настройка контура обратной связи по скорости (AFR)**

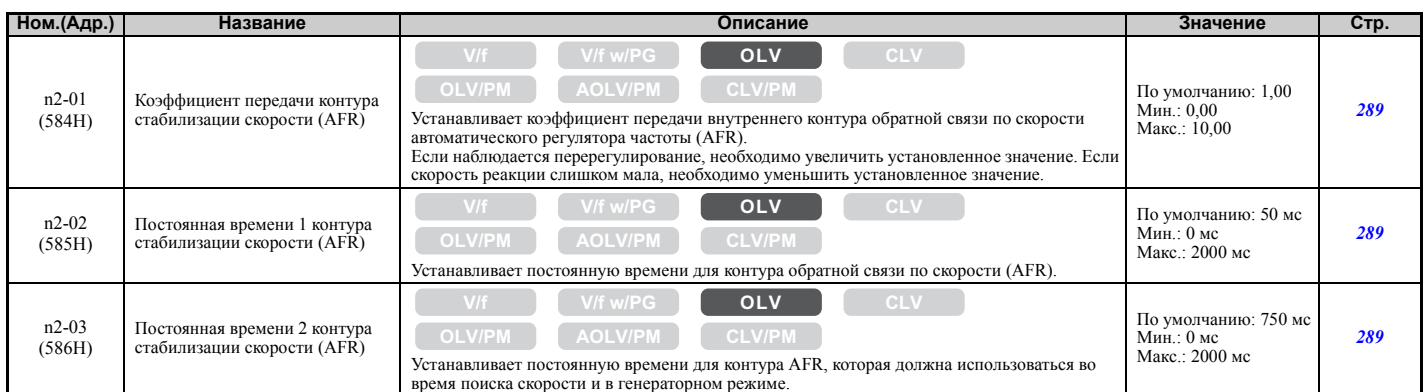

#### Q **n3: Торможение с повышенным скольжением (HSB) и торможение с перевозбуждением**

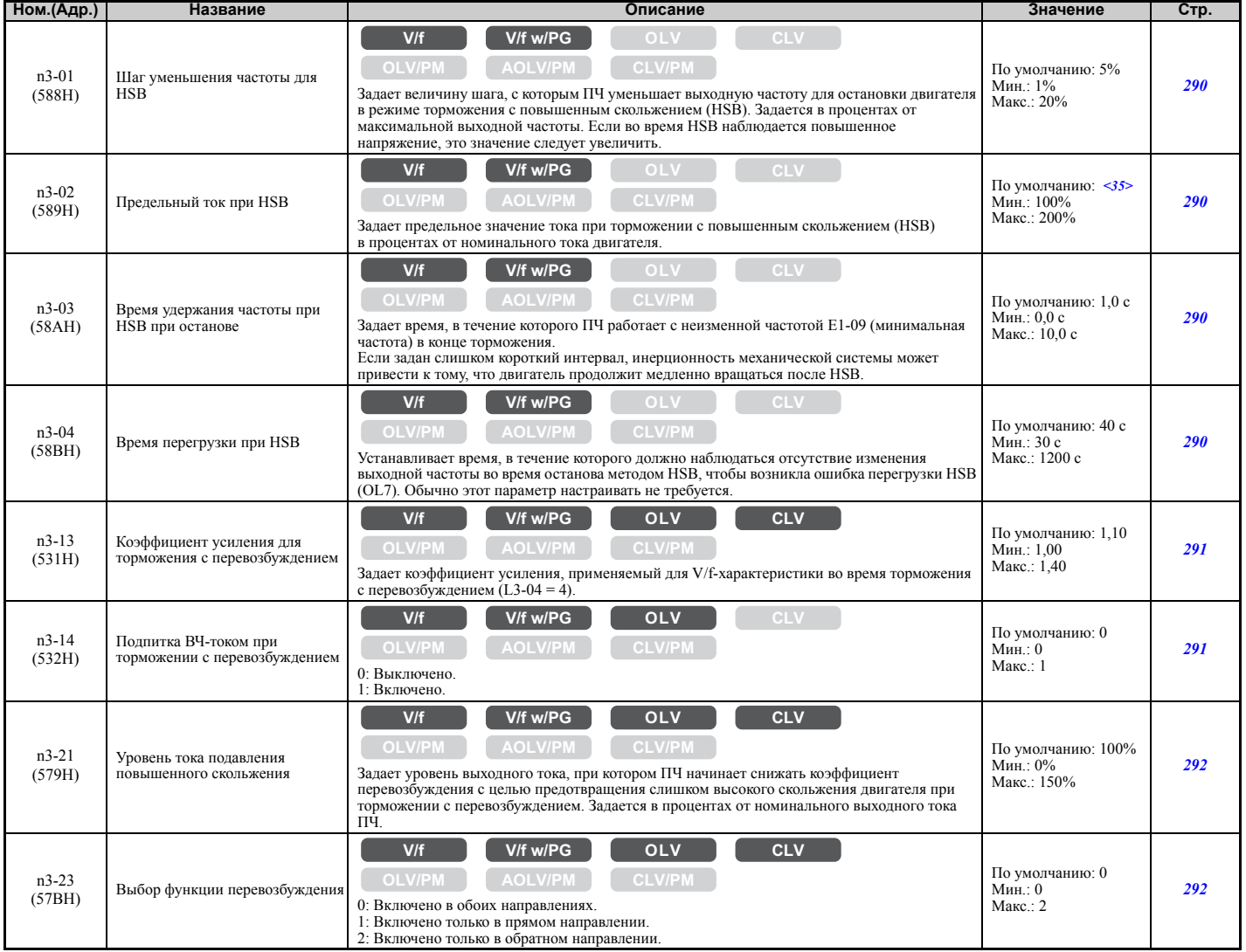

<35> Верхняя граница диапазона настройки определяется значениями параметров C6-01 (Выбор режима нагрузки) и L8-38 (Выбор уменьшения несущей частоты).

**B**

#### Q **n5: Управление с упреждением**

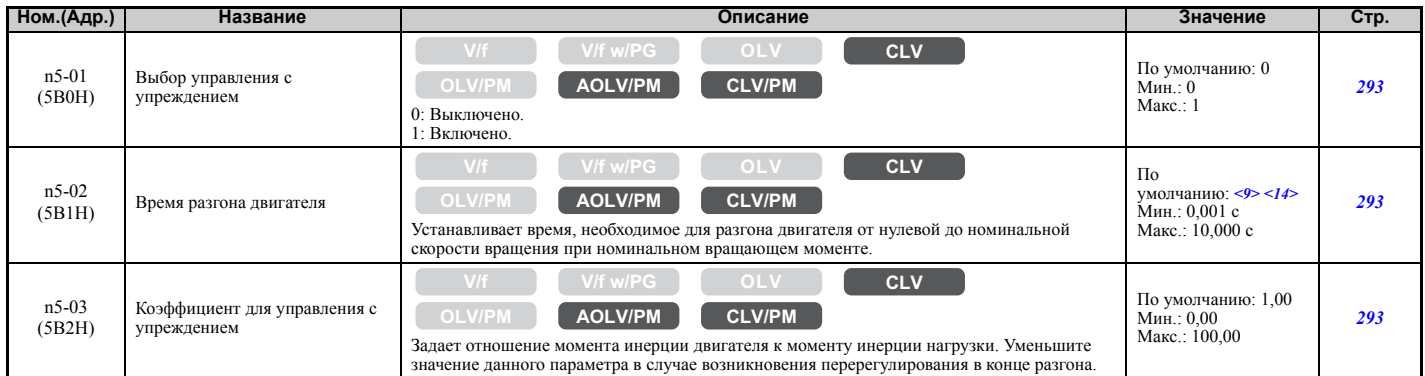

<9> Принимаемое по умолчанию значение зависит от модели преобразователя частоты (o2-04) и режима его нагрузки (C6-01). <14> Принимаемое по умолчанию значение зависит от кода двигателя в E5-01.

#### Q **n6: Автонастройка в режиме онлайн**

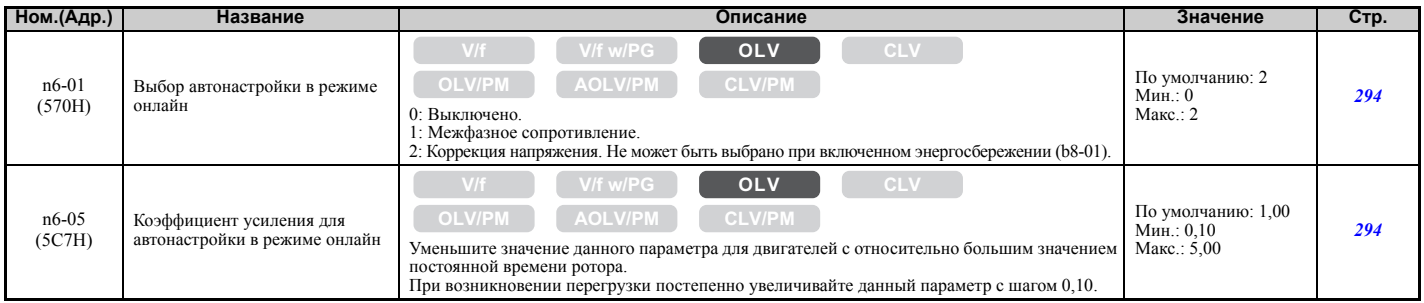

#### Q **n8: Настройка управления синхронным двигателем**

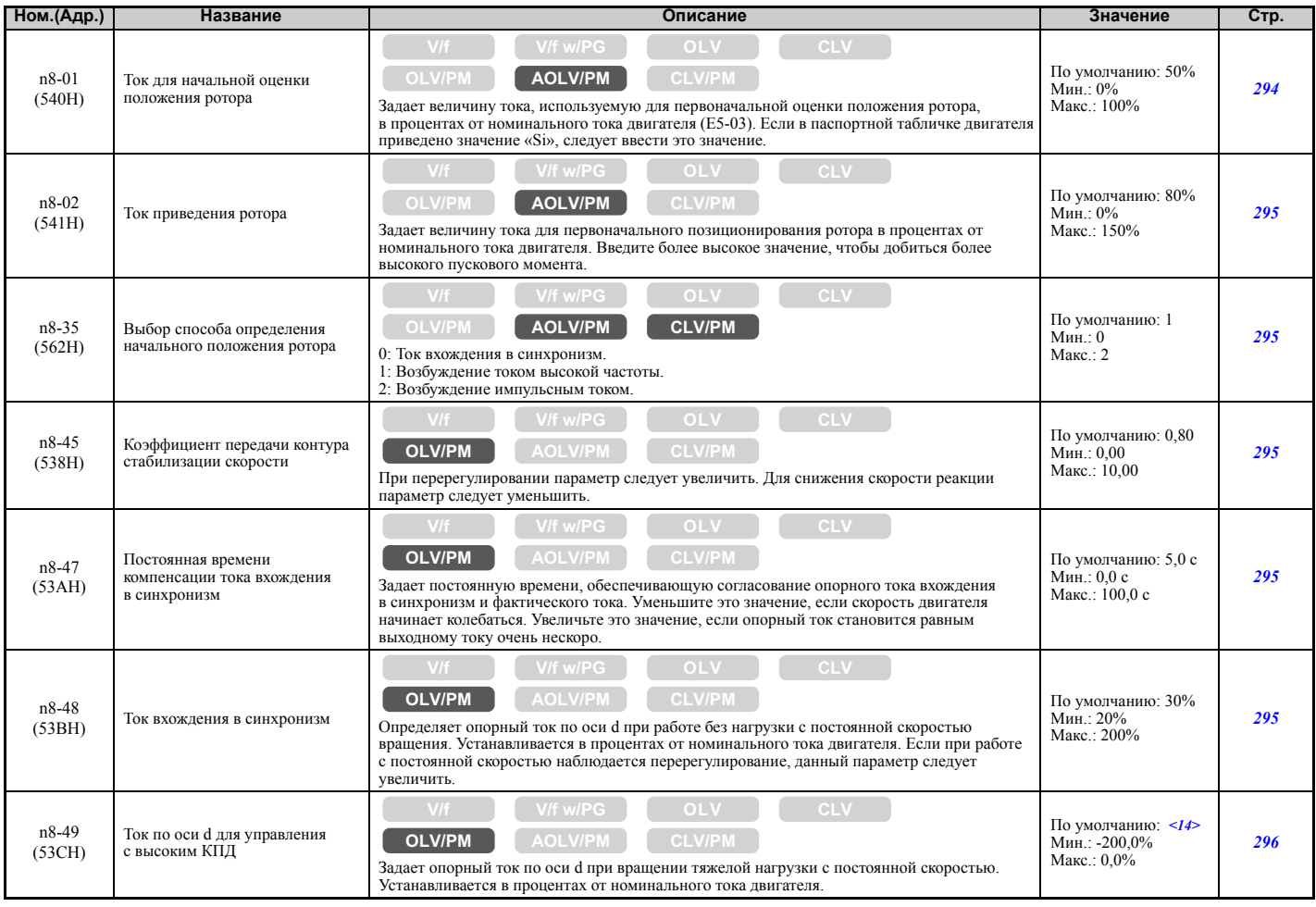

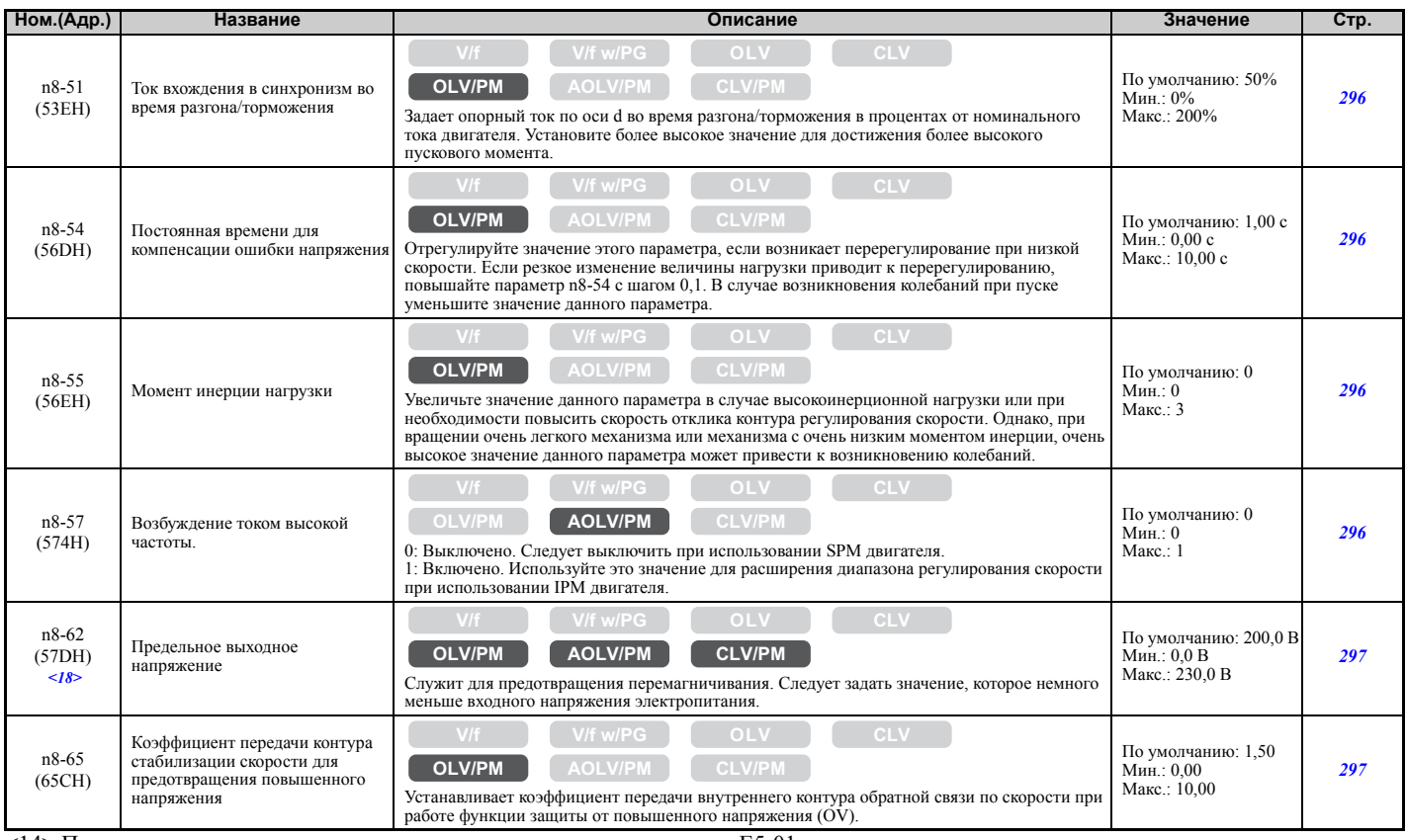

<14> Принимаемое по умолчанию значение зависит от кода двигателя в E5-01.

<18> Значения приведены для преобразователей частоты класса 200 В. Для преобразователя частоты класса 400 В значение следует удвоить.

#### X **o: Параметры цифровой панели управления**

Параметры группы «o» предназначены для настройки индикации данных, управления с помощью клавиш и других функций цифровой панели управления.

#### Q **o1: Содержание дисплея цифровой панели**

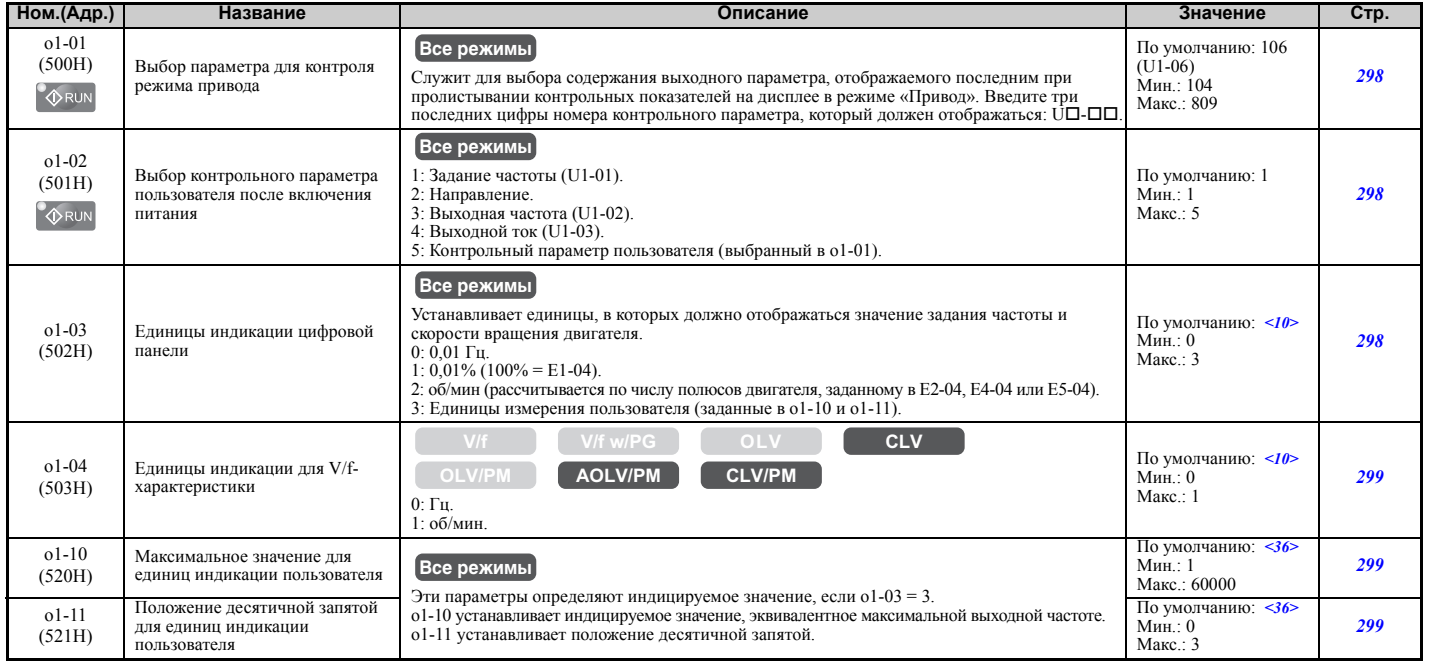

<10> Принимаемое по умолчанию значение определяется режимом регулирования (A1-02).

<36> Принимаемое по умолчанию значение определяется выбранными единицами индикации цифровой панели (o1-03).

## Q **o2: Функции клавиатуры цифровой панели управления**

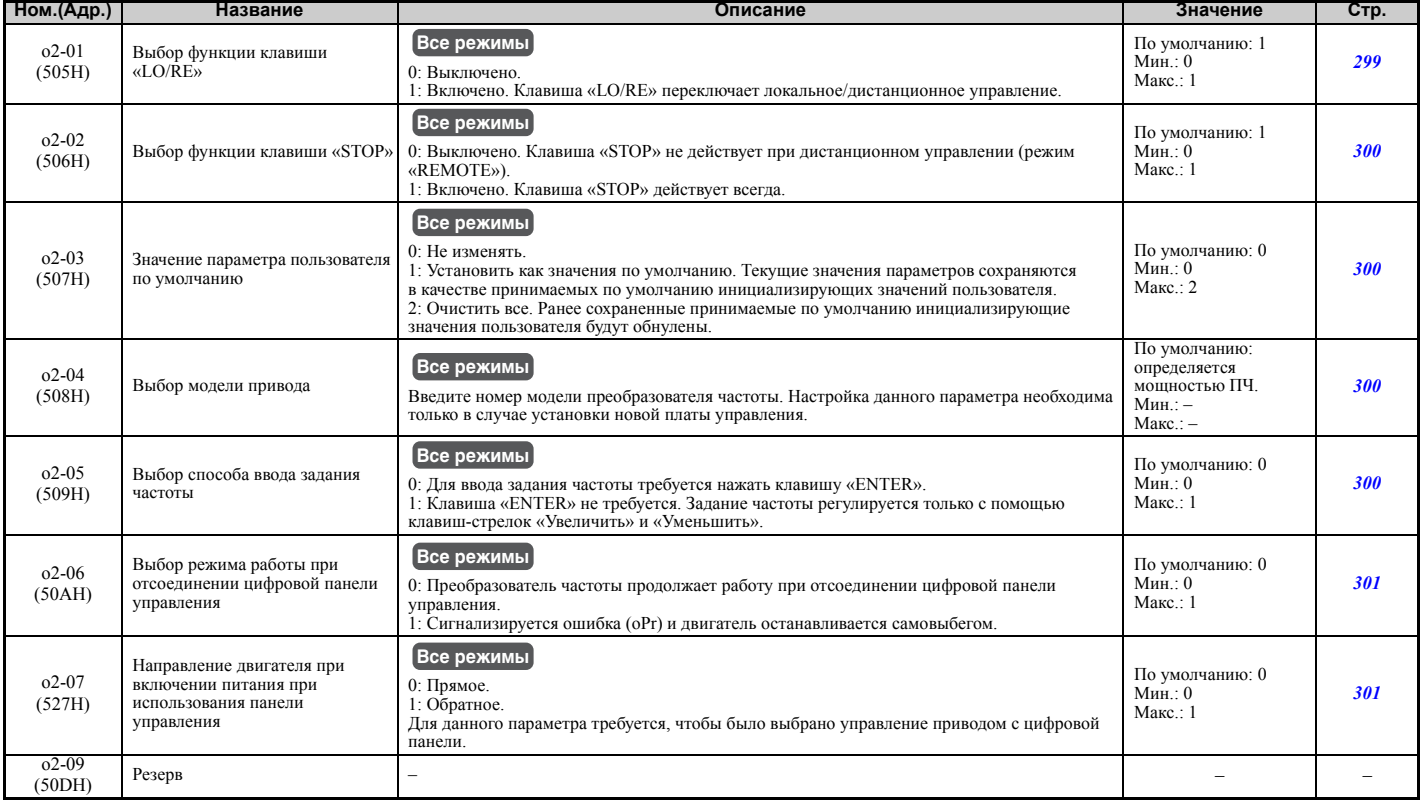

# Q **o3: Функция копирования**

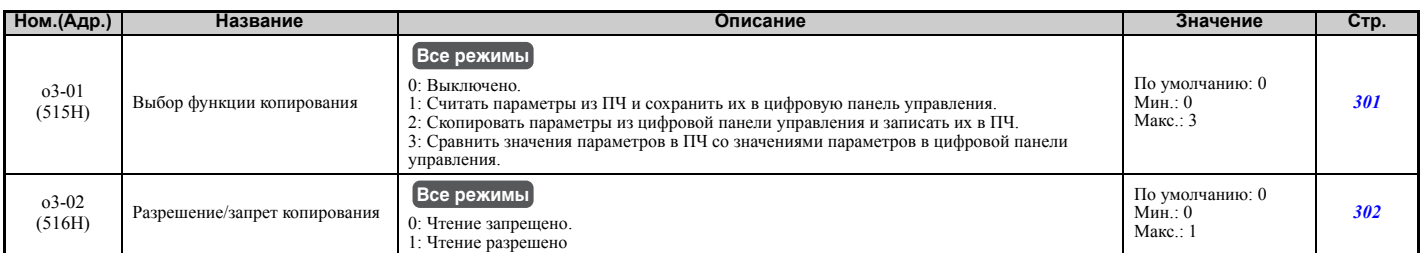

### Q **o4: Настройка контрольных параметров обслуживания**

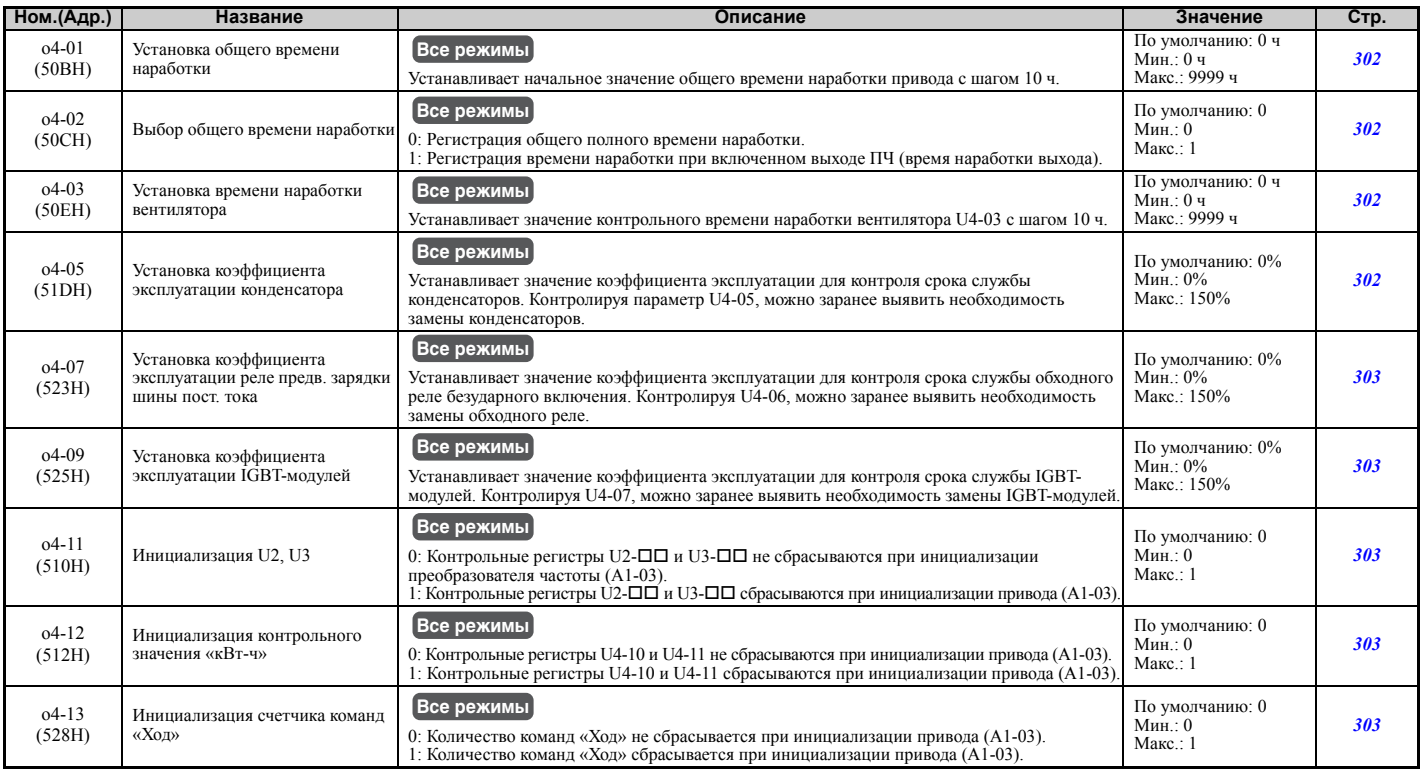

## X **T: Настройка параметров двигателя**

Введите значения в перечисленные ниже параметры для достижения оптимального качества управления двигателем.

### Q **T1: Автонастройка для асинхронного двигателя**

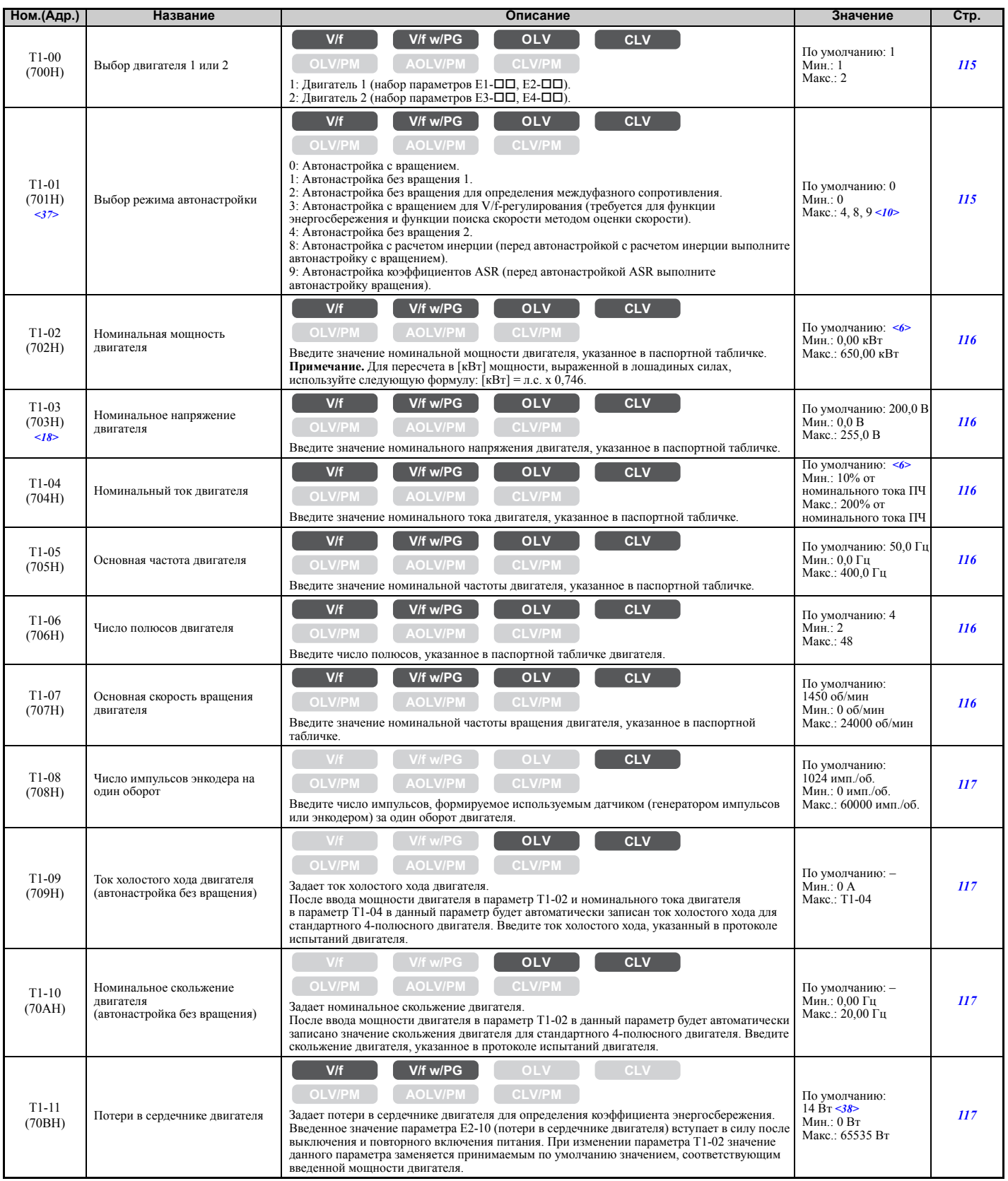

<6> Принимаемое по умолчанию значение зависит от модели преобразователя частоты (o2-04). <10> Принимаемое по умолчанию значение определяется режимом регулирования (A1-02).

**Список [параметров](#page-410-0)**

Список параметров

**B**

<18> Значения приведены для преобразователей частоты класса 200 В. Для преобразователя частоты класса 400 В значение следует удвоить.

<37> Доступность некоторых методов автонастройки зависит от режима регулирования, выбранного для преобразователя частоты. <38> Принимаемое по умолчанию значение зависит от введенного кода двигателя и настройки параметров двигателя.

#### Q **T2: Автонастройка для синхронного (PM) двигателя**

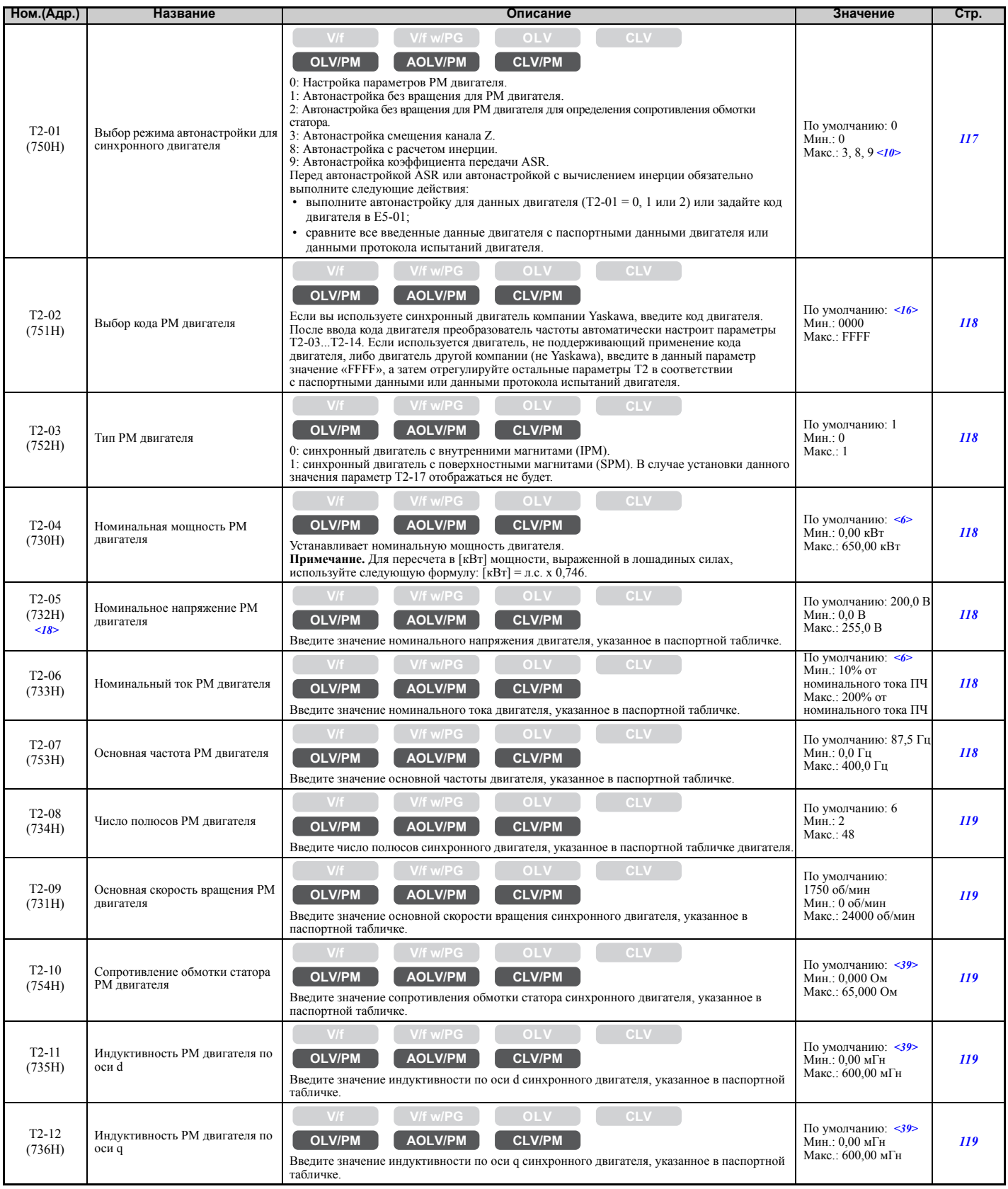

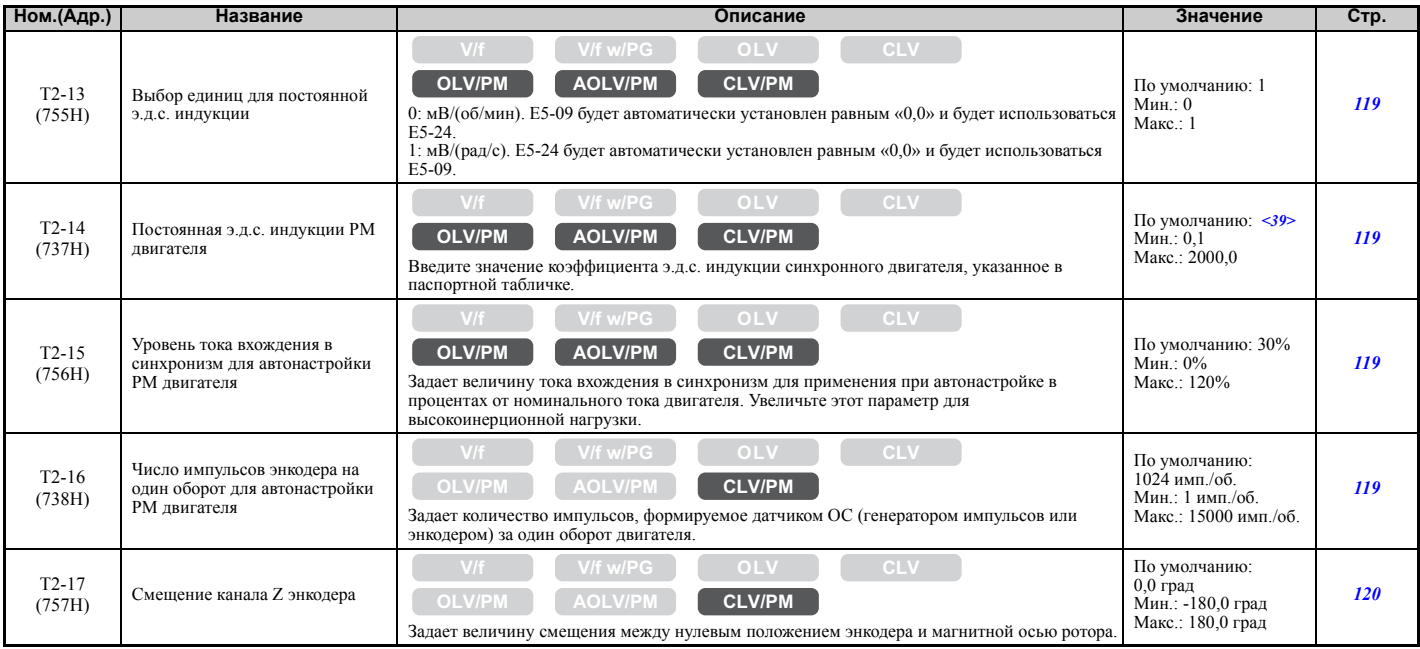

<6> Принимаемое по умолчанию значение зависит от модели преобразователя частоты (o2-04).

<10> Принимаемое по умолчанию значение определяется режимом регулирования (A1-02).

<16> Принимаемое по умолчанию значение определяется режимом регулирования (A1-02) и моделью преобразователя частоты (o2-04). <18> Значения приведены для преобразователей частоты класса 200 В. Для преобразователя частоты класса 400 В значение следует удвоить.

<39> Принимаемое по умолчанию значение определяется мощностью преобразователя частоты и кодом двигателя, введенным в T2-02.

## Q **T3: Автонастройка ASR и автонастройка с расчетом инерции**

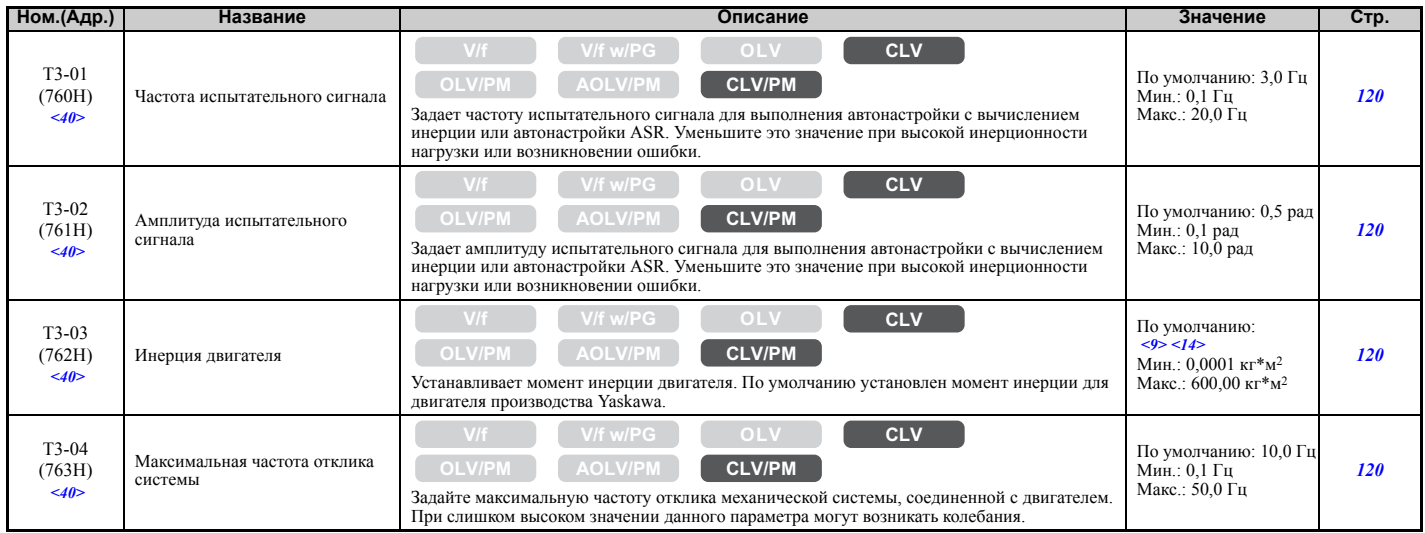

<9> Принимаемое по умолчанию значение зависит от модели преобразователя частоты (o2-04) и режима его нагрузки (C6-01). <14> Принимаемое по умолчанию значение зависит от кода двигателя в E5-01. <40> Отображается только при выполнении автонастройки с вычислением инерции или автонастройки ASR (T1-01 = 9 или T2-01 = 9).

## X **U: Контрольные параметры**

Группа контрольных параметров позволяет пользователю получать информацию о состоянии привода, информацию об ошибках и предупреждениях и другие данные, характеризующие работу привода.

#### Q **U1: Контрольные параметры режима работы**

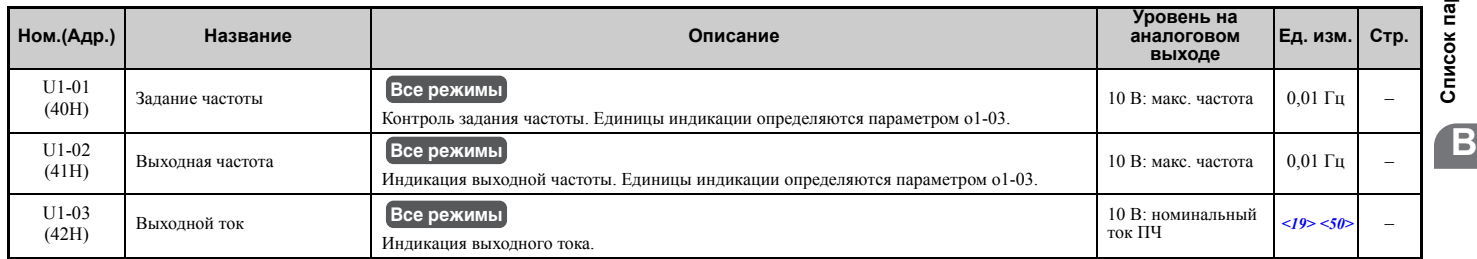

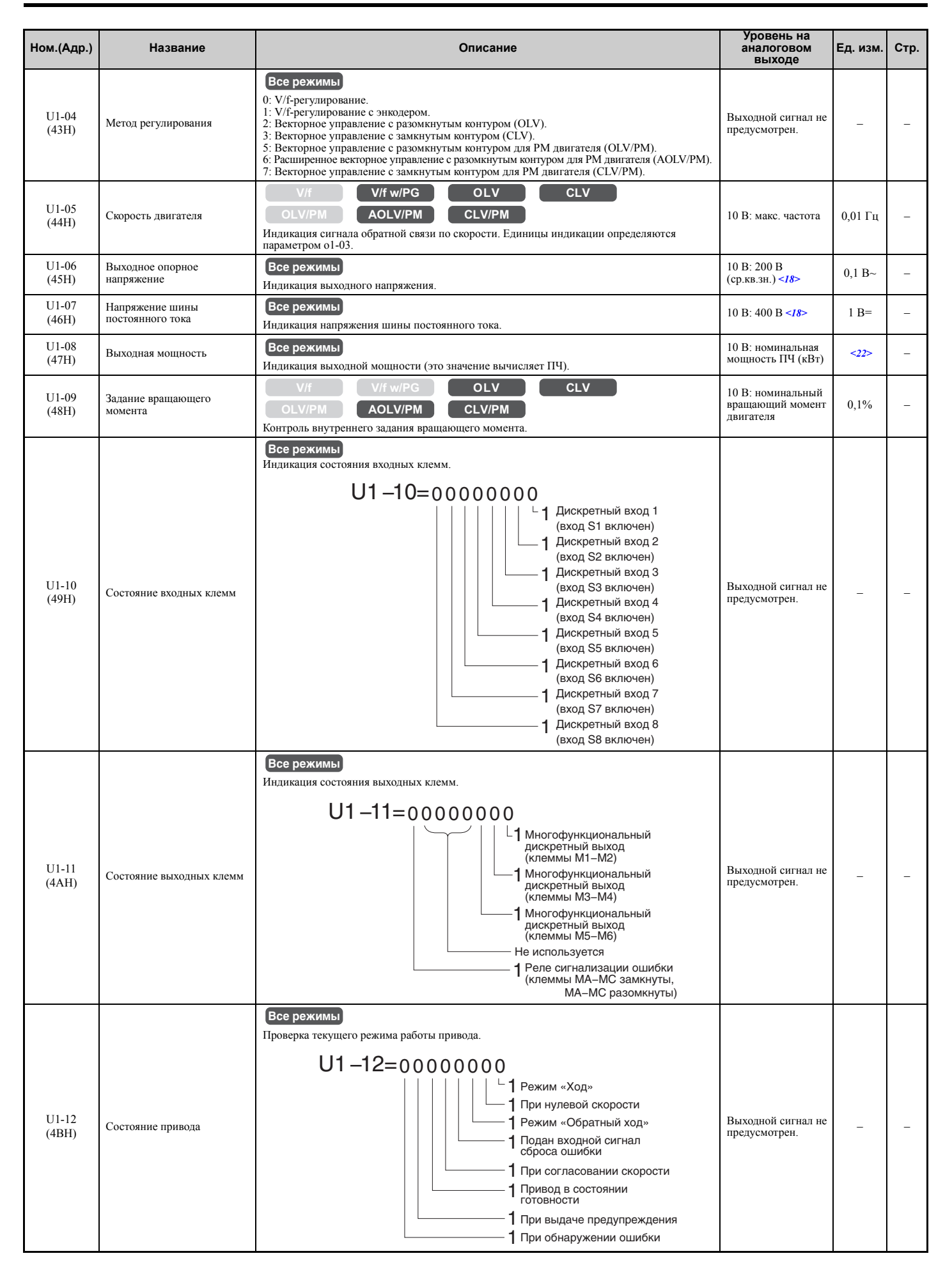

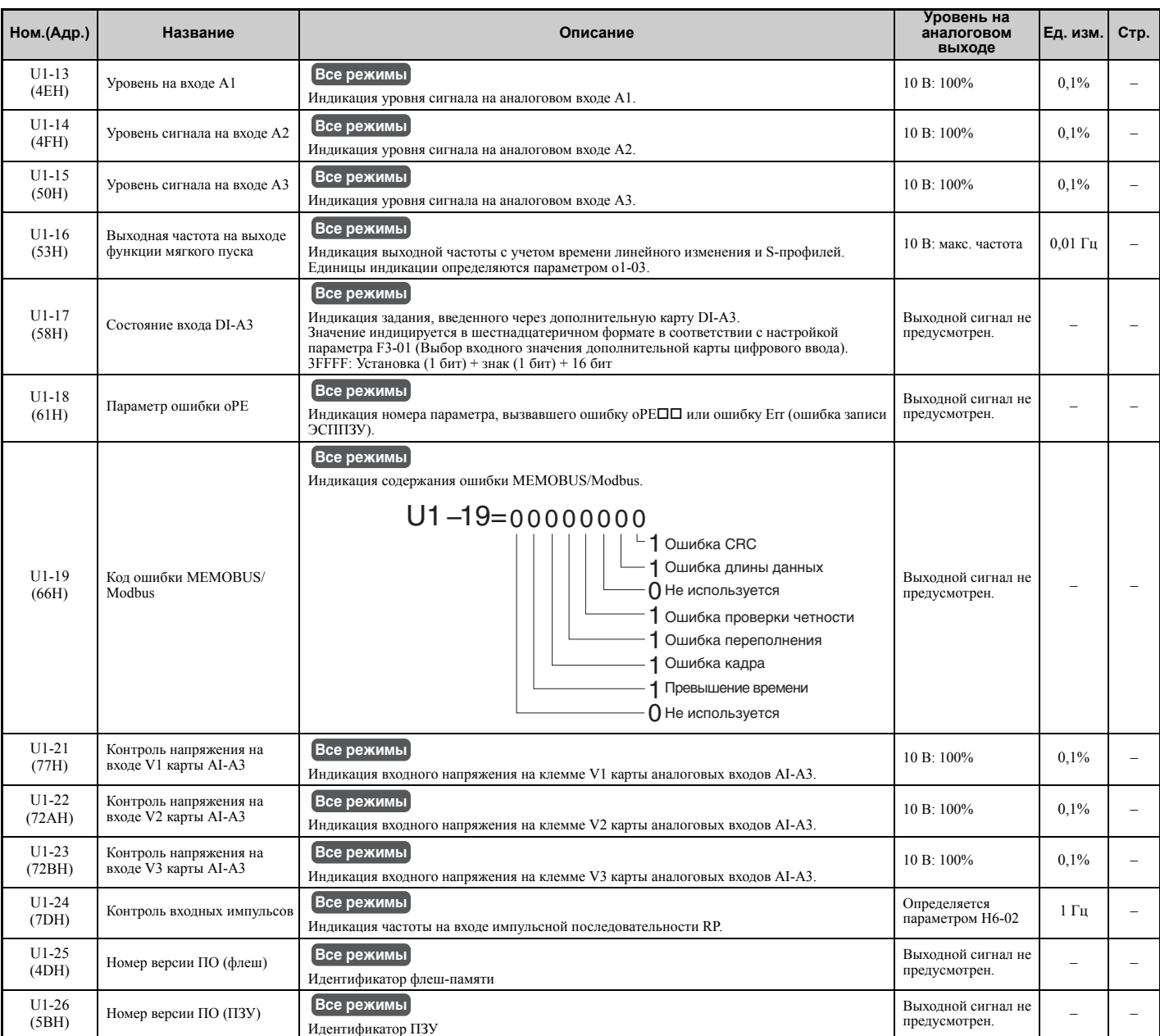

<18> Значения приведены для преобразователей частоты класса 200 В. Для преобразователя частоты класса 400 В значение следует удвоить.

<19> Число разрядов после запятой в этих значениях зависит от модели преобразователя частоты и режима нагрузки (повышенная/ нормальная), выбранного параметром C6-01. Значение имеет два разряда после десятичной запятой (0,01 A), если ПЧ сконфигурирован для максимально допустимой мощности двигателя вплоть до 11 кВт (см. *Табл. A.2* и *Табл. A.3*), и один разряд (0,1 A), если установлена более высокая максимально допустимая мощность двигателя (больше чем 11 кВт).

<22> Разрешение при индикации зависит от номинальной выходной мощности преобразователя частоты после того, как в параметре C6-01 задан режим нагрузки привода. В преобразователях частоты с максимальной выходной мощностью до 11 кВт это значение отображается с шагом 0,01 кВт (два разряда после запятой). В преобразователях частоты с максимальной выходной мощностью выше 11 кВт это значение отображается с шагом 0,1 кВт (один разряд после запятой). Подробную информацию *Refer to [Проверка](#page-29-0)*

*номера модели <sup>и</sup> [паспортной](#page-29-0) таблички на стр. 30*. <50> При чтении значения данного контрольного параметра через MEMOBUS/Modbus значение 8192 эквивалентно уровню 100% номинального выходного тока преобразователя частоты.

#### Q **U2: Детализация ошибки**

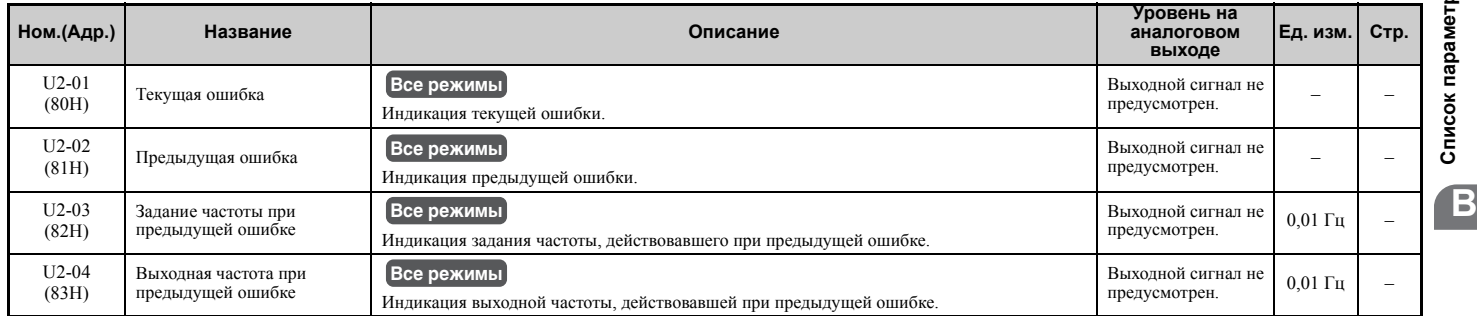

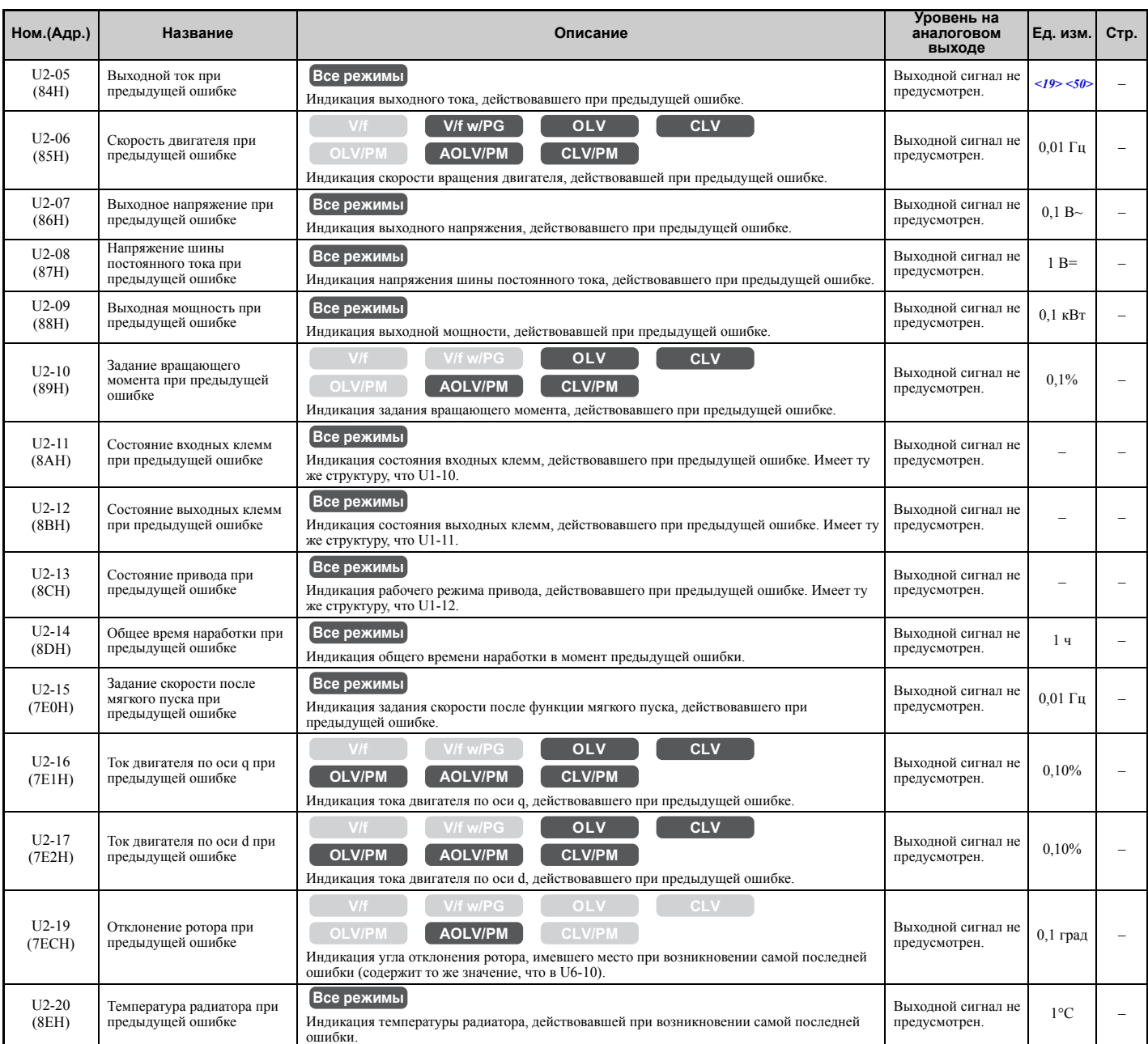

<19> Число разрядов после запятой в этих значениях зависит от модели преобразователя частоты и режима нагрузки (повышенная/ нормальная), выбранного параметром C6-01. Значение имеет два разряда после десятичной запятой (0,01 А), если ПЧ<br>сконфигурирован для максимально допустимой мощности двигателя вплоть до 11 кВт (см. 140л. А.2 и 140л. А.3), и

(0,1 A), если установлена более высокая максимально допустимая мощность двигателя (больше чем 11 кВт). <50> При чтении значения данного контрольного параметра через MEMOBUS/Modbus значение 8192 эквивалентно уровню 100%<br>номинального выходного тока преобразователя частоты.

### Q **U3: Хронология ошибок**

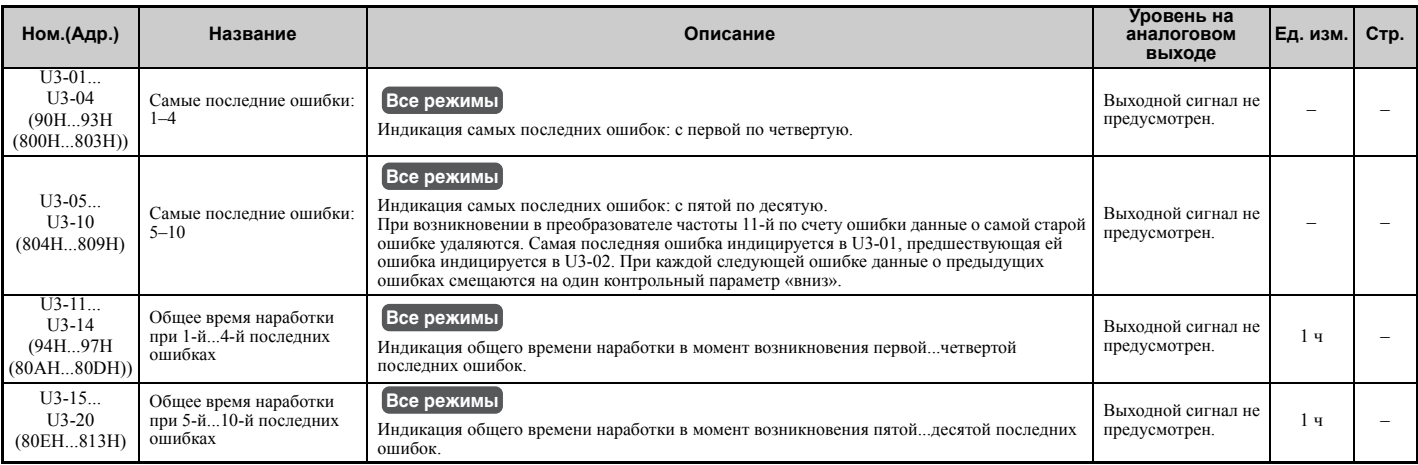

## Q **U4: Контрольные параметры обслуживания**

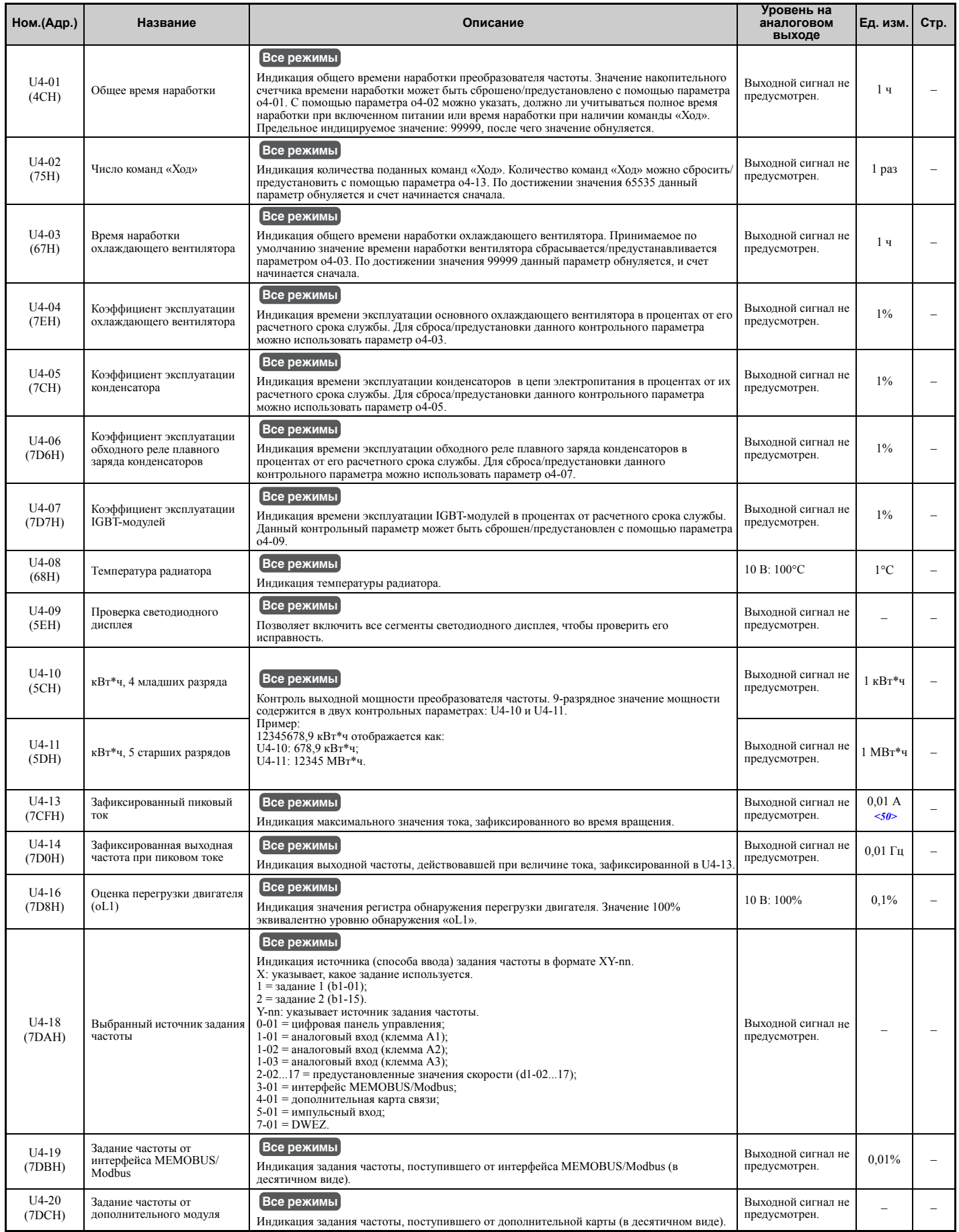

**B**

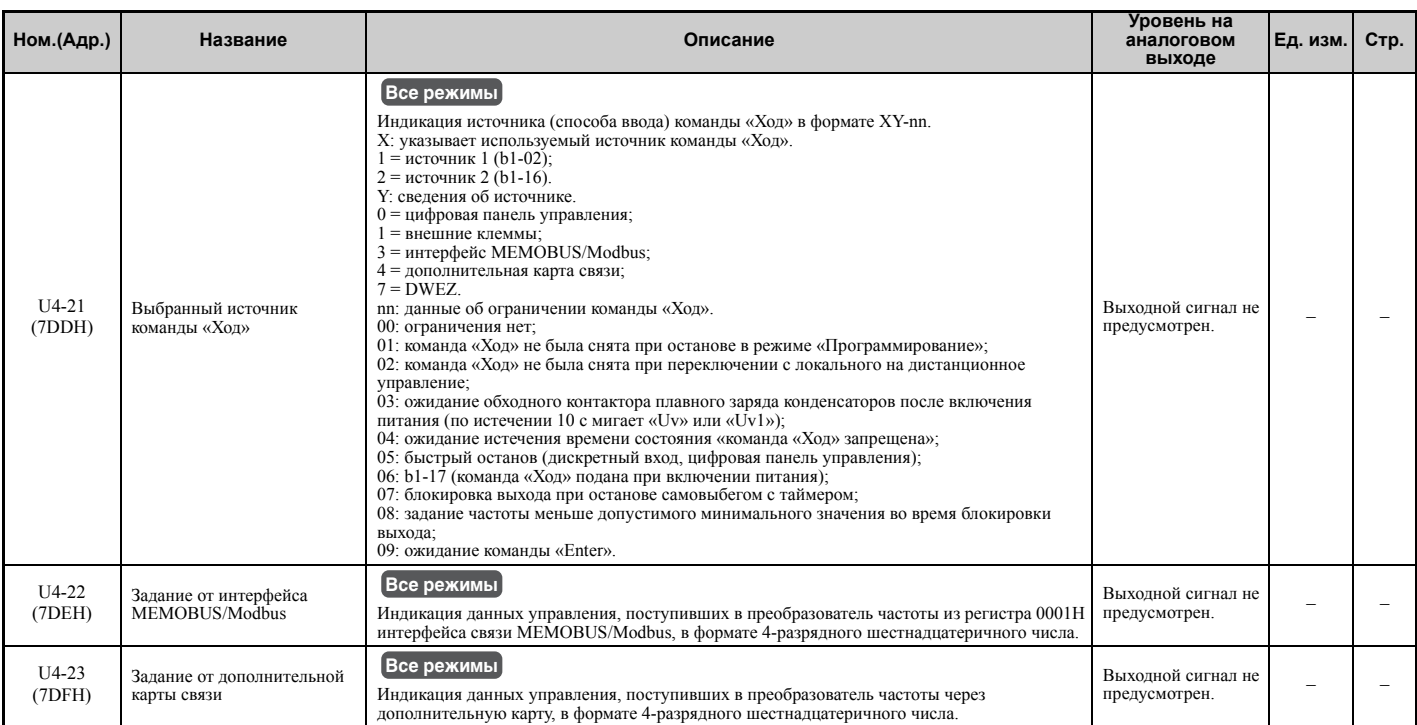

<50> При чтении значения данного контрольного параметра через MEMOBUS/Modbus значение 8192 эквивалентно уровню 100% номинального выходного тока преобразователя частоты.

#### Q **U5: Контрольные параметры ПИД-регулятора**

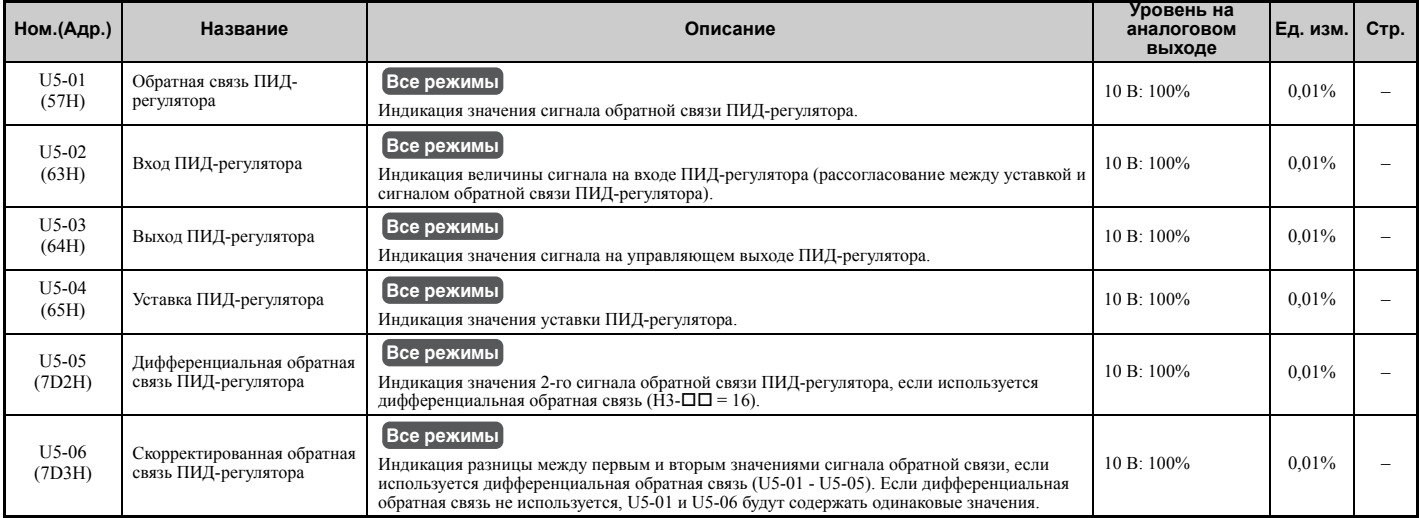

## Q **U6: Контрольные параметры режима работы**

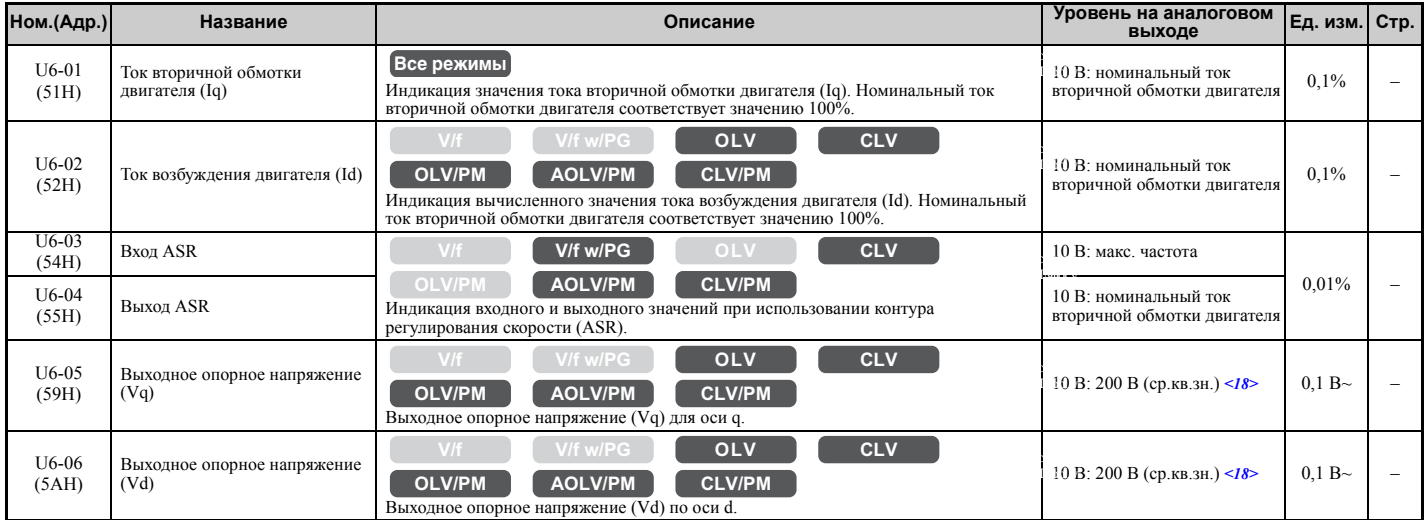

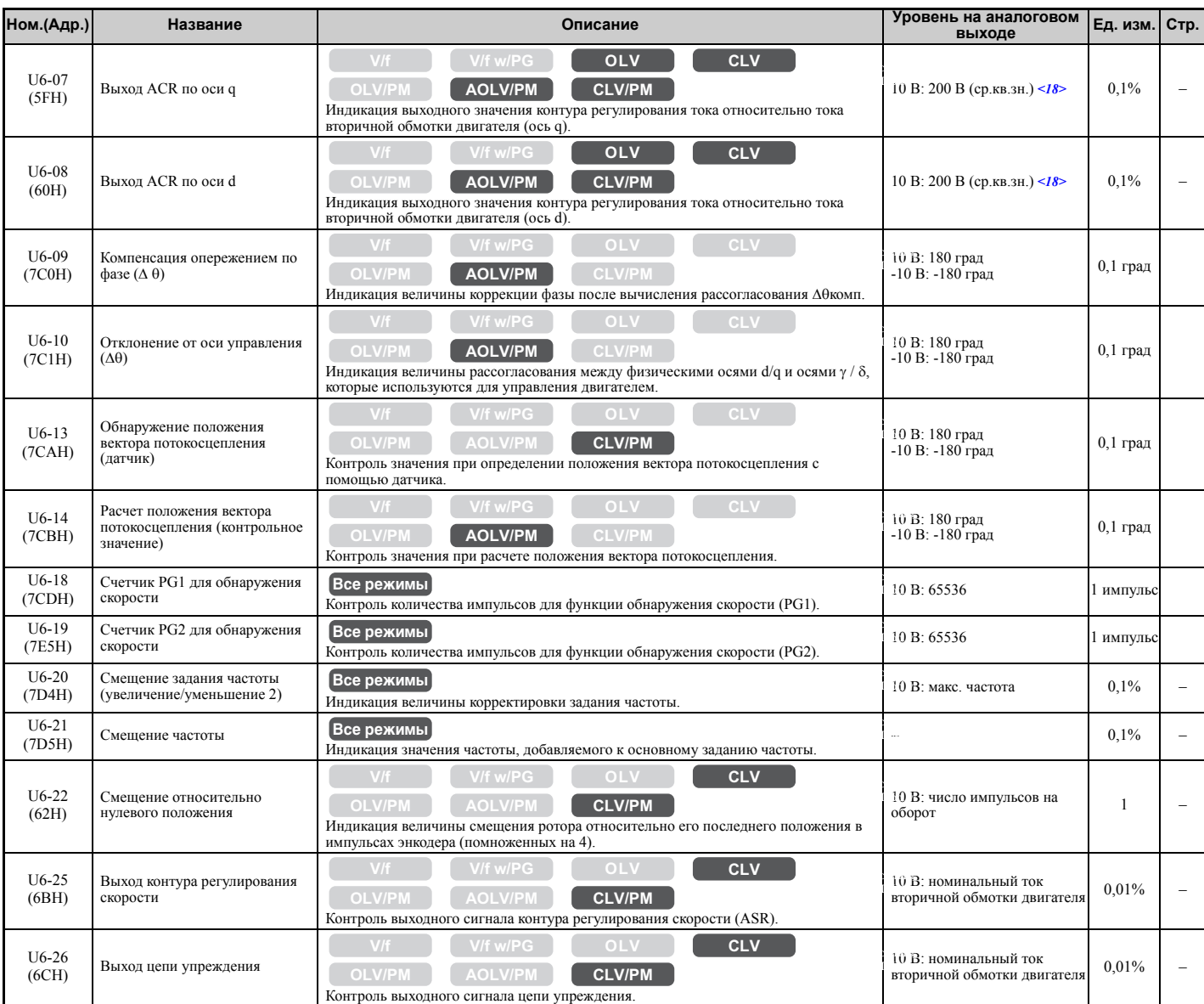

<18> Значения приведены для преобразователей частоты класса 200 В. Для преобразователя частоты класса 400 В значение следует удвоить.

**B**

# **B.4 Значения параметров по умолчанию в зависимости от режима регулирования**

В приведенных ниже таблицах перечислены параметры, значения которых зависят от выбранного режима регулирования (A1-02 для двигателя 1, E3-01 для двигателя 2). В таблице указаны значения, которыми инициализируются данные параметры при смене режима регулирования.

## X **Параметры, зависящие от A1-02 (Режим регулирования для двигателя 1)**

**Табл. B.2 Параметры, зависящие от A1-02 (Режим регулирования для двигателя 1), и их значения по умолчанию**

| Номер              | Название                                                                                                    | Диапазон настройки | Разрешение               | Режимы регулирования (А1-02) |                          |                                                            |                                                            |
|--------------------|----------------------------------------------------------------------------------------------------|--------------------|--------------------------|------------------------------|--------------------------|------------------------------------------------------------|------------------------------------------------------------|
|                    |                                                                                                    |                    |                          | V/f(0)                       | V/f с энкод.<br>(1)      | <b>OLV (2)</b>                                             | CLV(3)                                                     |
| $b2-01$            | Частота начала торможения постоянным током                                                                                                    | 0.010.0            | 0,1                      | $0.5 \Gamma$ II              | $0.5 \Gamma$ ц           | $0.5 \Gamma$ II                                            | $0.5 \Gamma$ II                                            |
| $b2-04$            | Продолжительность торможения постоянным<br>током при останове                                                                                                    | 0,0010,00          | 0,01c                    | 0,50                         | 0,50                     | 0,50                                                       | 0,50                                                       |
| $b3-01$            | Выбор поиска скорости при пуске                                                                                                    | 01                 | $\overline{\phantom{m}}$ | $\mathbf{0}$                 | $\mathbf{1}$             | $\overline{0}$                                             | $\mathbf{1}$                                               |
| $b3-02$            | Пороговый ток прекращения поиска скорости                                                                                                    | 0200               | $1\%$                    | 120                          | $\equiv$                 | 100                                                        | $\equiv$                                                   |
| $b3-14$            | Выбор поиска скорости в двух направлениях                                                                                                    | 01                 | $\mathbf{1}$             | $\mathbf{1}$                 | $\mathbf{0}$             | $\mathbf{1}$                                               | $\mathbf{1}$                                               |
| $b8-01$            | Выбор функции энергосбережения                                                                                                    | 01                 | $\equiv$                 | $\mathbf{0}$                 | $\overline{0}$           | $\mathbf{0}$                                               | $\overline{0}$                                             |
| $b8-02$            | Коэффициент усиления для функции<br>энергосбережения                                                                                                    | 0.010.0            | 0,1                      | $\overline{a}$               | $\overline{a}$           | 0,7                                                        | 1,0                                                        |
| $b8-03$            | Постоянная времени фильтра для функции<br>энергосбережения                                                                                                    | 0.0010.00          | 0.01c                    |                              | $\equiv$                 | 0,50,<br>2,00<br>(мощность<br>двигателя:<br>55 кВт и выше) | 0,01,<br>0.05<br>(мощность<br>двигателя:<br>55 кВт и выше) |
| $C2-01$            | Время S-профиля в начале разгона                                                                                                    | 0.0010.00          | 0.01c                    | 0,20                         | 0,20                     | 0,20                                                       | 0,20                                                       |
| $C3-01$            | Коэффициент усиления для компенсации<br>скольжения                                                                                                    | 0, 02, 5           | 0,1                      | 0.0                          | $\equiv$                 | 1,0                                                        | 1,0                                                        |
| $C3-02$            | Время первичной задержки компенсации<br>скольжения                                                                                                    | 010000             | 1 <sub>MC</sub>          | 2000                         | $\overline{\phantom{0}}$ | 200                                                        |                                                            |
| $C4-01$            | Коэффициент усиления для компенсации<br>момента                                                                                                    | 0,002,50           | 0,01                     | 1,00                         | 1,00                     | 1,00                                                       |                                                            |
| $C4-02$            | Время первичной задержки компенсации<br>момента                                                                                                    | 010000             | $1$ MC                   | 200                          | 200                      | 20                                                         | $\equiv$                                                   |
| $C5-01$            | Коэффициент передачи П-звена контура ASR 1                                                                                                    | 0.00300.00         | 0,01                     | $\equiv$                     | 0,20                     | $\equiv$                                                   | 20,00                                                      |
| $C5-02$            | Время интегрирования контура ASR 1                                                                                                    | 0,00010,000        | 0,001c                   | $\equiv$                     | 0.200                    | $\qquad \qquad -$                                          | 0.500                                                      |
| $C5-03$            | Коэффициент передачи П-звена контура ASR 2                                                                                                    | 0,00300,00         | 0,01                     | $\sim$                       | 0,02                     | $\sim$                                                     | 20,00                                                      |
| $C5-04$            | Время интегрирования контура ASR 2                                                                                                    | 0,00010,000        | 0,001c                   | $\overline{\phantom{a}}$     | 0.050                    | $\equiv$                                                   | 0.500                                                      |
| $C5-06$            | Постоянная времени первичной задержки ASR                                                                                                    | 0,0000,500         | 0,001c                   | $\frac{1}{2}$                | $\equiv$                 | $\equiv$                                                   | 0,004                                                      |
| $C6-02$            | Выбор несущей частоты                                                                                                    | 1F                 | $\equiv$                 | $7 - 9$                      | $7 - 9$                  | $7 - 9$                                                    | $7 - 9$                                                    |
| $E1-04$<br>$E1-10$ | Принимаемые по умолчанию значения данных параметров зависят от режима регулирования, а также от мощности преобразователя частоты. См. Значения по<br>умолчанию для V/f-характеристики на стр. 469. |                    |                          |                              |                          |                                                            |                                                            |
| $F1-05$            | Выбор направления вращения PG 1                                                                                                    | 01                 | $\equiv$                 | $\mathbf{0}$                 | $\mathbf{0}$             | $\boldsymbol{0}$                                           | $\overline{0}$                                             |
| F1-09              | Время задержки обнаружения превышения<br>скорости                                                                                                    | 0, 02, 0           | $0,1$ c                  | $\equiv$                     | 1,0                      | $\equiv$                                                   | 0,0                                                        |
| $L1-01$            | Выбор защиты двигателя от перегрузки                                                                                                    | 04                 |                          | $\mathbf{1}$                 | $\mathbf{1}$             | $\mathbf{1}$                                               | $\mathbf{1}$                                               |
| $L3-20$            | Коэффициент коррекции напряжения в шине<br>пост. тока                                                                                                    | 0,005,00           | 0,01                     | 1,00                         | 1,00                     | 0,30                                                       | 0,30                                                       |
| $L3-21$            | Коэффициент для расчета темпа разгона/<br>торможения                                                                                                    | 0,0010,00          | 0,01                     | 1,00                         | 1,00                     | 1,00                                                       | 1,00                                                       |
| $L4-02$            | Ширина полосы обнаружения согласования<br>скоростей                                                                                                    | 0, 020, 0          | 0,1                      | $2.0 \Gamma$ ц               | $2.0 \Gamma$ ц           | $2.0 \Gamma$ ц                                             | $2.0 \Gamma$ ц                                             |
| $L4-04$            | Ширина полосы обнаружения согласования<br>скоростей (+/-)                                                                                                    | 0.020.0            | 0,1                      | $2.0 \Gamma$ ц               | $2.0 \Gamma$ ц           | $2.0 \Gamma$ ц                                             | $2.0 \Gamma$ ц                                             |
| L8-38              | Выбор уменьшения несущей частоты                                                                                                    | 02                 | $\mathbf{1}$             | $<$ 9>                       | $<$ 9>                   | $<$ 9>                                                     | $<$ 9>                                                     |
| $L8-40$            | Время задержки отмены уменьшения несущей<br>частоты                                                                                                    | 0,002,00           | 0.01c                    | 0,50                         | 0,50                     | 0,50                                                       | 0,50                                                       |
| $01 - 03$          | Единицы индикации цифровой панели                                                                                                    | 03                 | $\mathbf{1}$             | $\boldsymbol{0}$             | $\boldsymbol{0}$         | $\boldsymbol{0}$                                           | $\mathbf{0}$                                               |
| $01 - 04$          | Единицы индикации для V/f-характеристики                                                                                                    | 01                 | $\mathbf{1}$             | $\equiv$                     | $\overline{a}$           | $\overline{\phantom{0}}$                                   | $\overline{0}$                                             |

<9> Принимаемое по умолчанию значение зависит от модели преобразователя частоты (o2-04) и режима его нагрузки (C6-01).

#### **Табл. B.3 Параметры, зависящие от A1-02 (Режим регулирования для двигателя 1), и их значения по умолчанию**

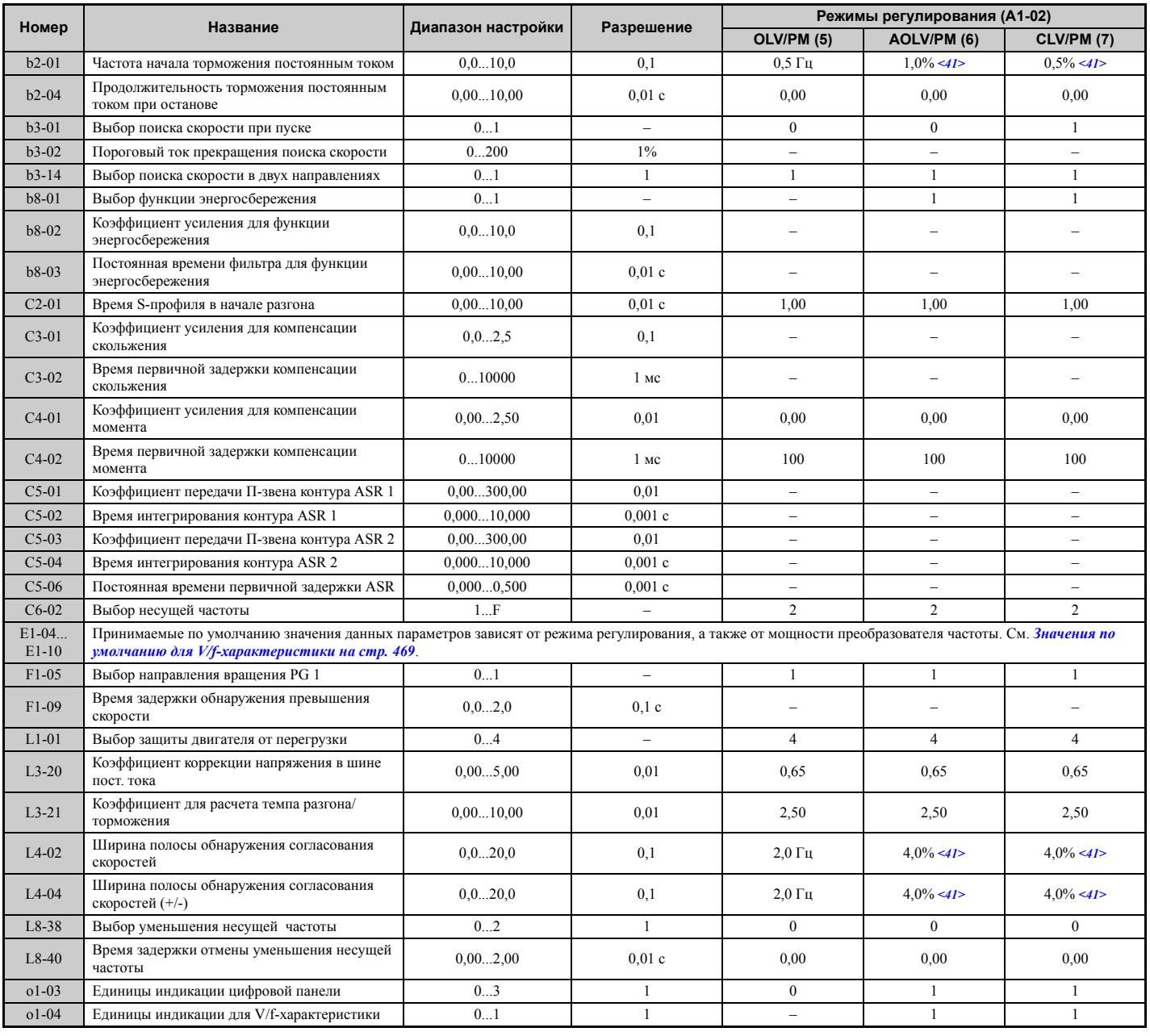

<41> Данное принимаемое по умолчанию значение вычисляется в процентах от максимальной выходной частоты.

## X **Параметры, зависящие от E3-01 (Режим регулирования для двигателя 2)**

#### **Табл. B.4 Параметры, зависящие от E3-01 (Режим регулирования для двигателя 2), и их значения по умолчанию**

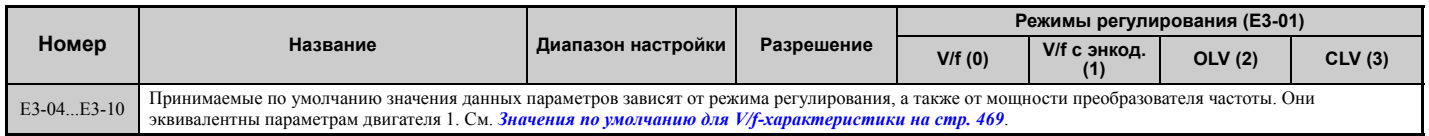
# **B.5 Значения по умолчанию для V/f-характеристики**

В приведенных ниже таблицах перечислены принимаемые по умолчанию значения параметров V/fхарактеристики, которые зависят от режима регулирования (A1-02) и выбранной V/f-характеристики (E1-03 в режиме V/f-регулирования).

#### **Табл. B.5 Значения параметров V/f-характеристики (E1-03) для преобразователей частоты: CIMR-A2A0004...CIMR-A2A0021, CIMR-A4A0002...CIMR-A4A0011**

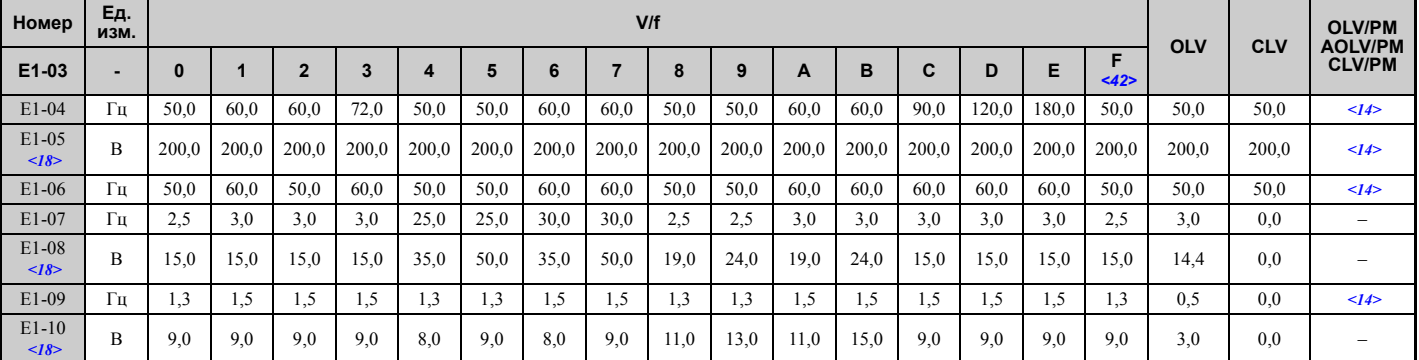

<14> Принимаемое по умолчанию значение зависит от кода двигателя в E5-01.

<18> Значения приведены для преобразователей частоты класса 200 В. Для преобразователя частоты класса 400 В значение следует

удвоить. <42> Настройки по умолчанию для E1-04...E1-10 (E2-04...E2-10 для двигателя 2).

#### **Табл. B.6 Значения параметров V/f-характеристики (E1-03) для преобразователей частоты: CIMR-A2A0030...CIMR-A2A0211, CIMR-A4A0018...CIMR-A4A0103**

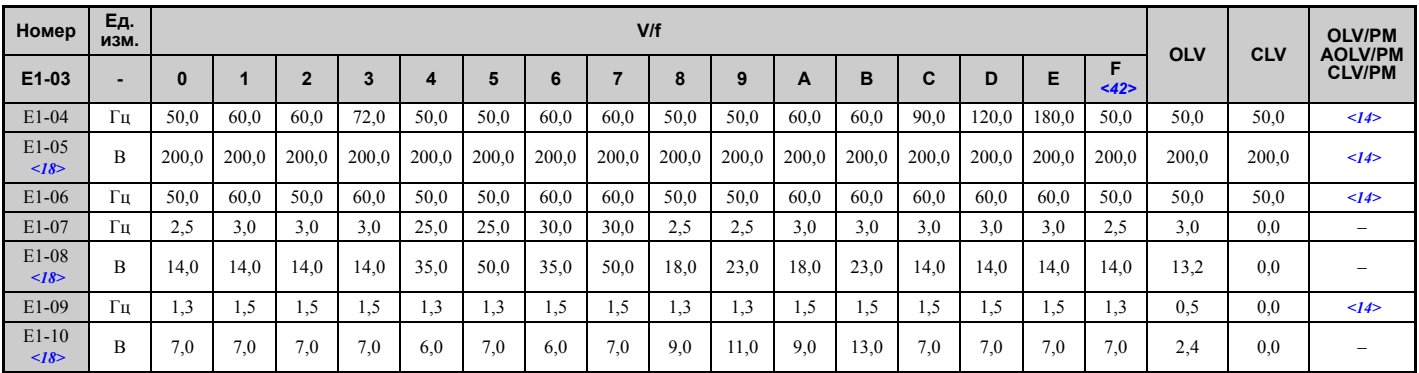

<14> Принимаемое по умолчанию значение зависит от кода двигателя в E5-01.

<18> Значения приведены для преобразователей частоты класса 200 В. Для преобразователя частоты класса 400 В значение следует удвоить.

<42> Настройки по умолчанию для E1-04...E1-10 (E2-04...E2-10 для двигателя 2).

#### **Табл. B.7 Значения параметров V/f-характеристики (E1-03) для преобразователей частоты: CIMR-A2A0250...CIMR-A2A0415, CIMR-A4A0139...CIMR-A4A0675**

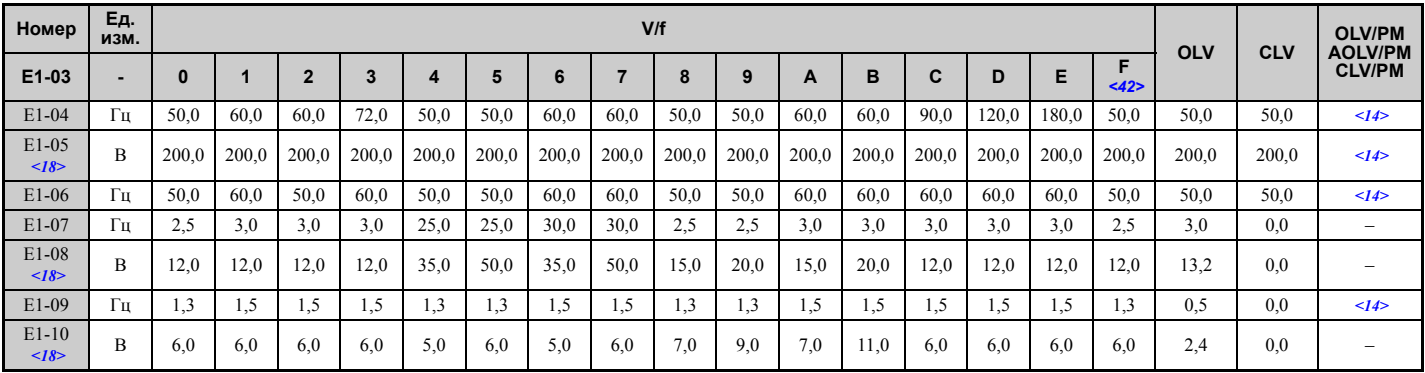

<14> Принимаемое по умолчанию значение зависит от кода двигателя в E5-01.

<18> Значения приведены для преобразователей частоты класса 200 В. Для преобразователя частоты класса 400 В значение следует удвоить.

<42> Настройки по умолчанию для E1-04...E1-10 (E2-04...E2-10 для двигателя 2).

В приведенных ниже таблицах перечислены параметры и их значения по умолчанию, которые изменяются при смене модели привода (o2-04). В скобках приведены номера параметров для двигателя 2.

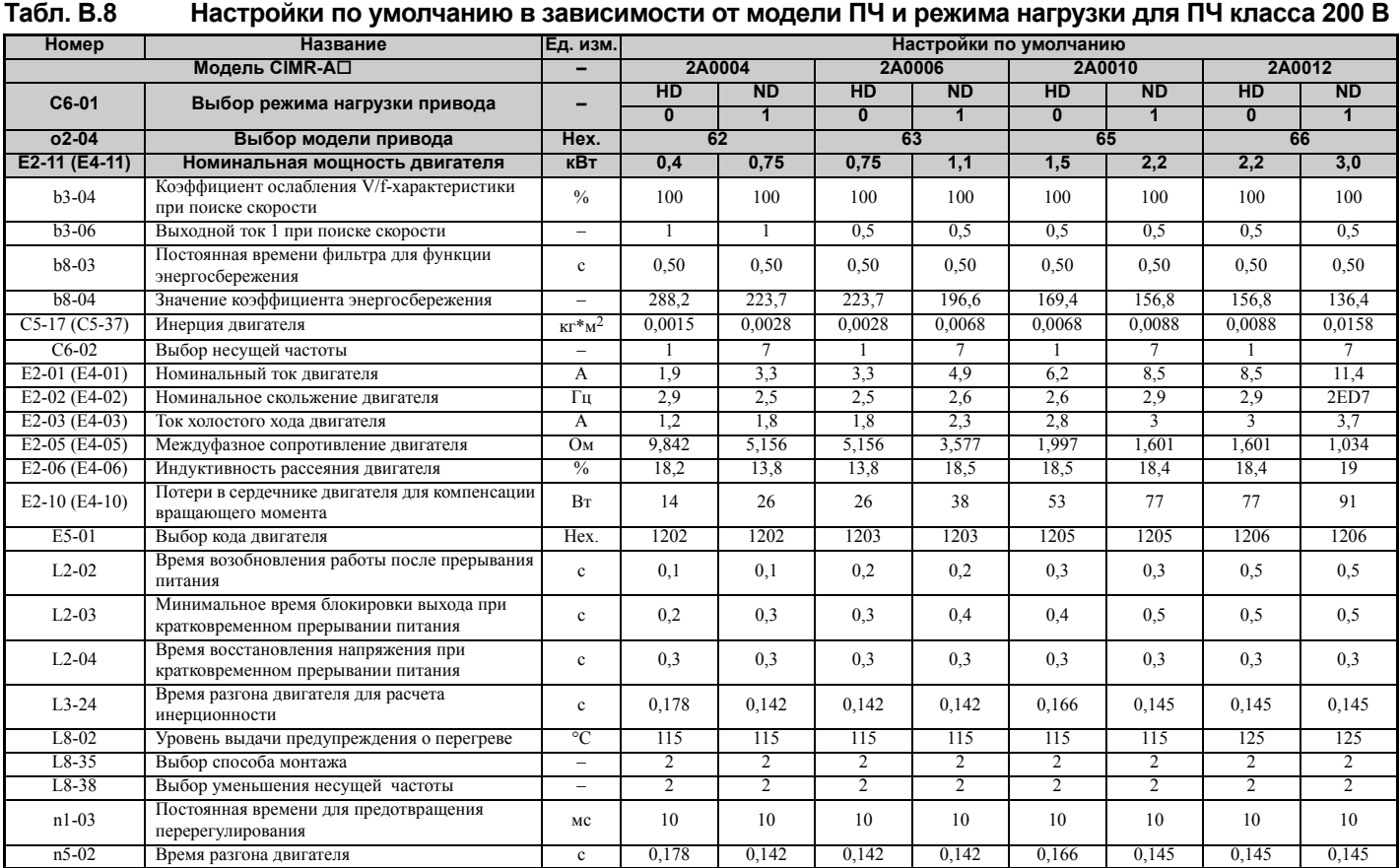

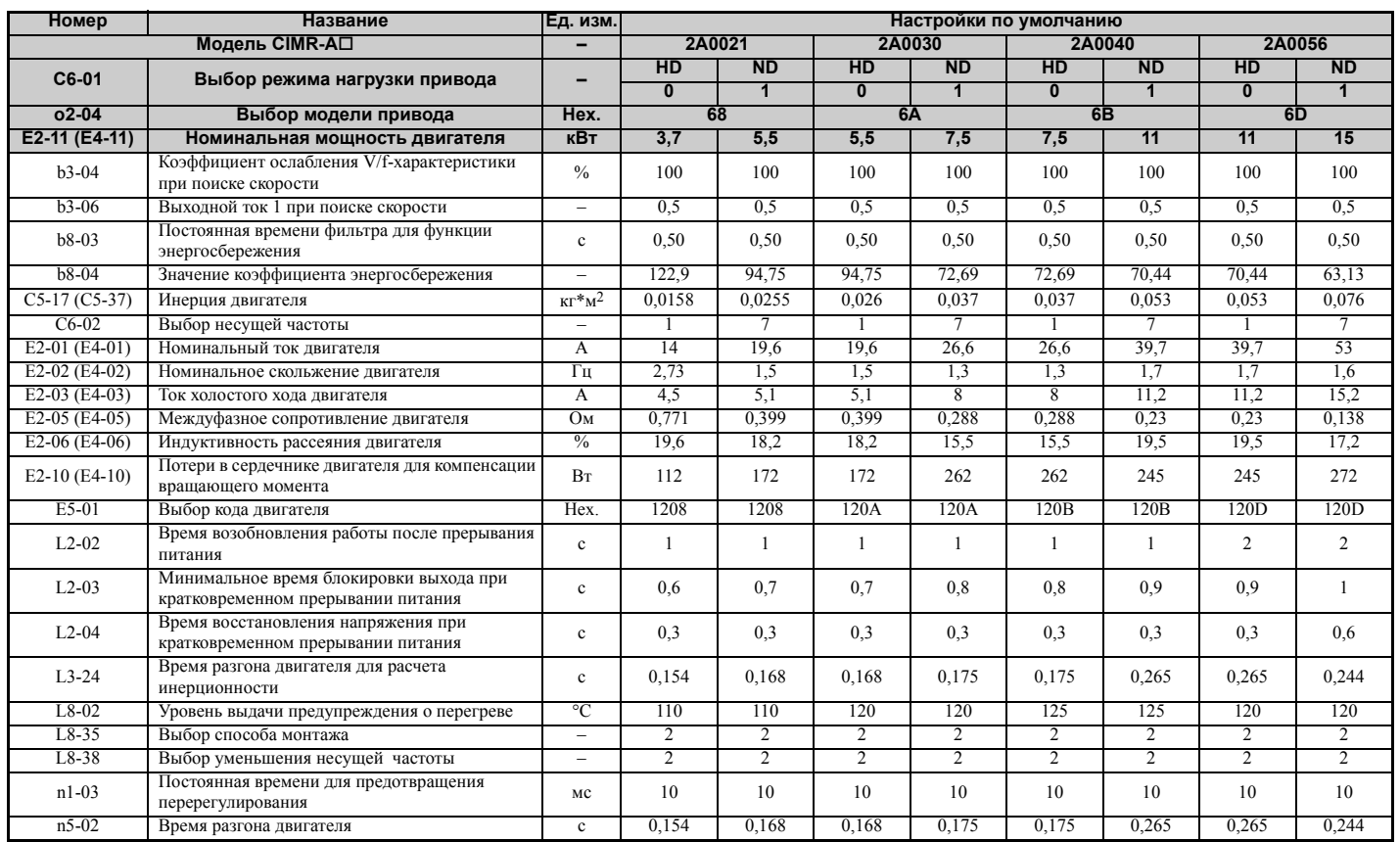

Список параметров **Список [параметров](#page-410-0)**

**B**

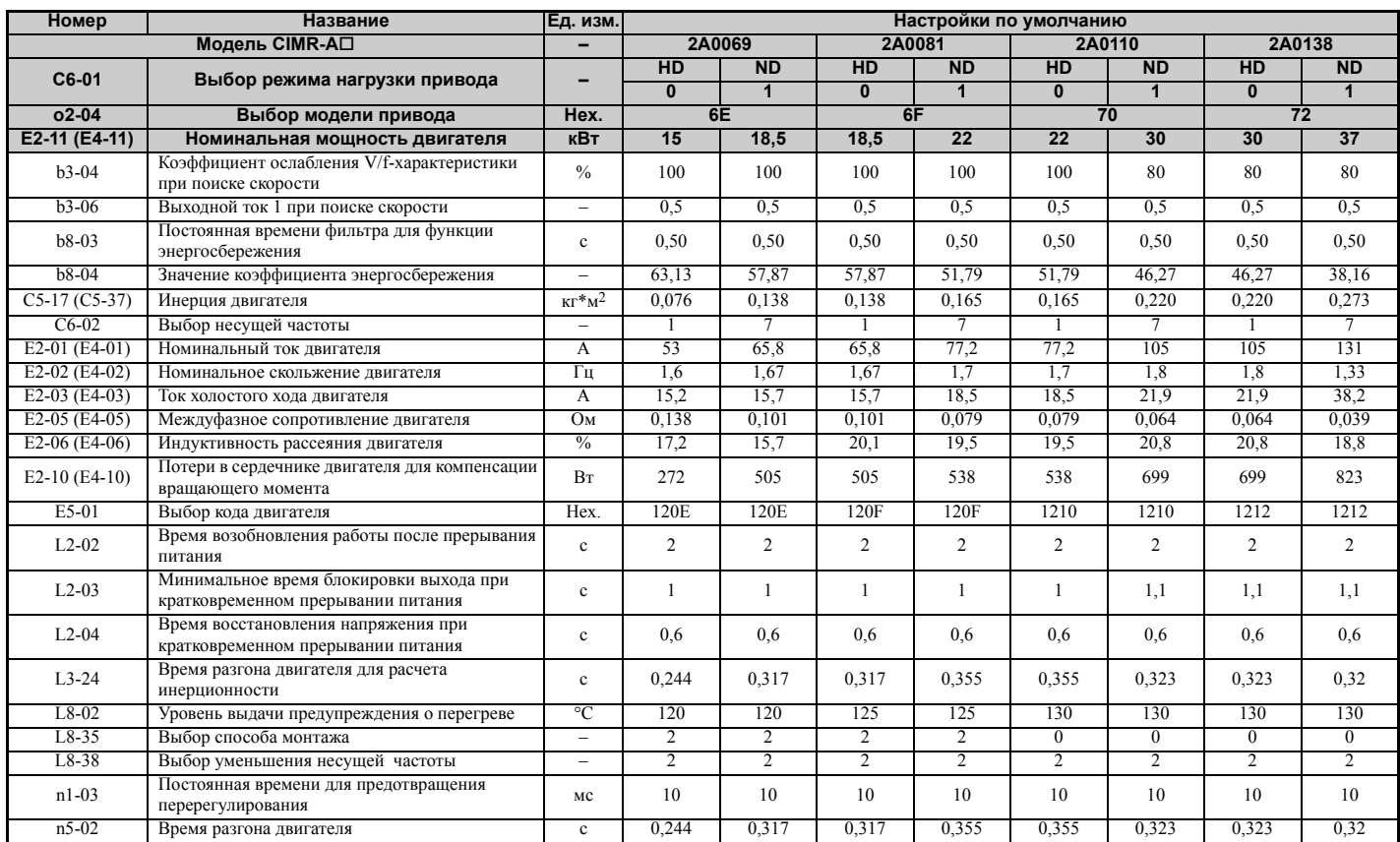

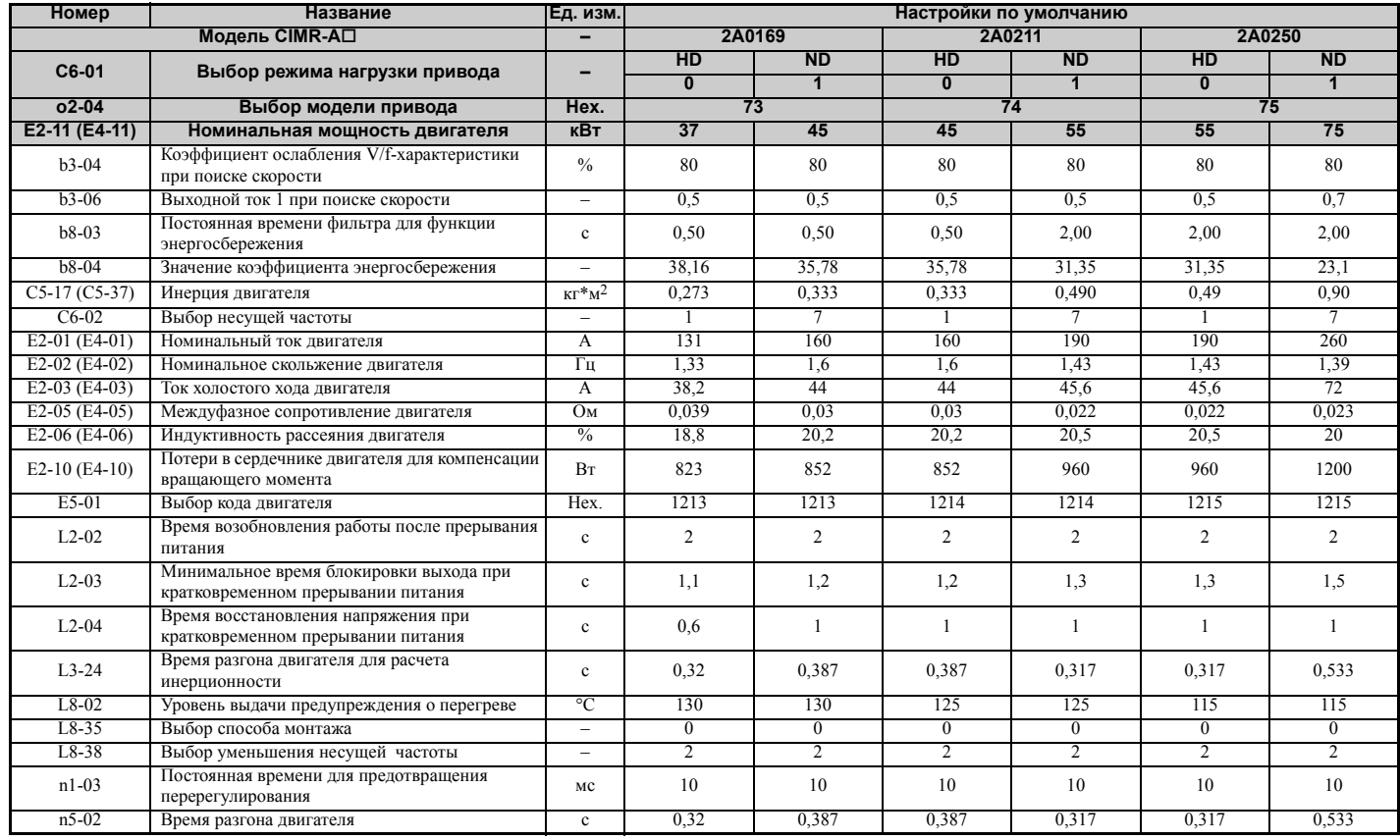

**Список [параметров](#page-410-0) Crimcok параметров** 

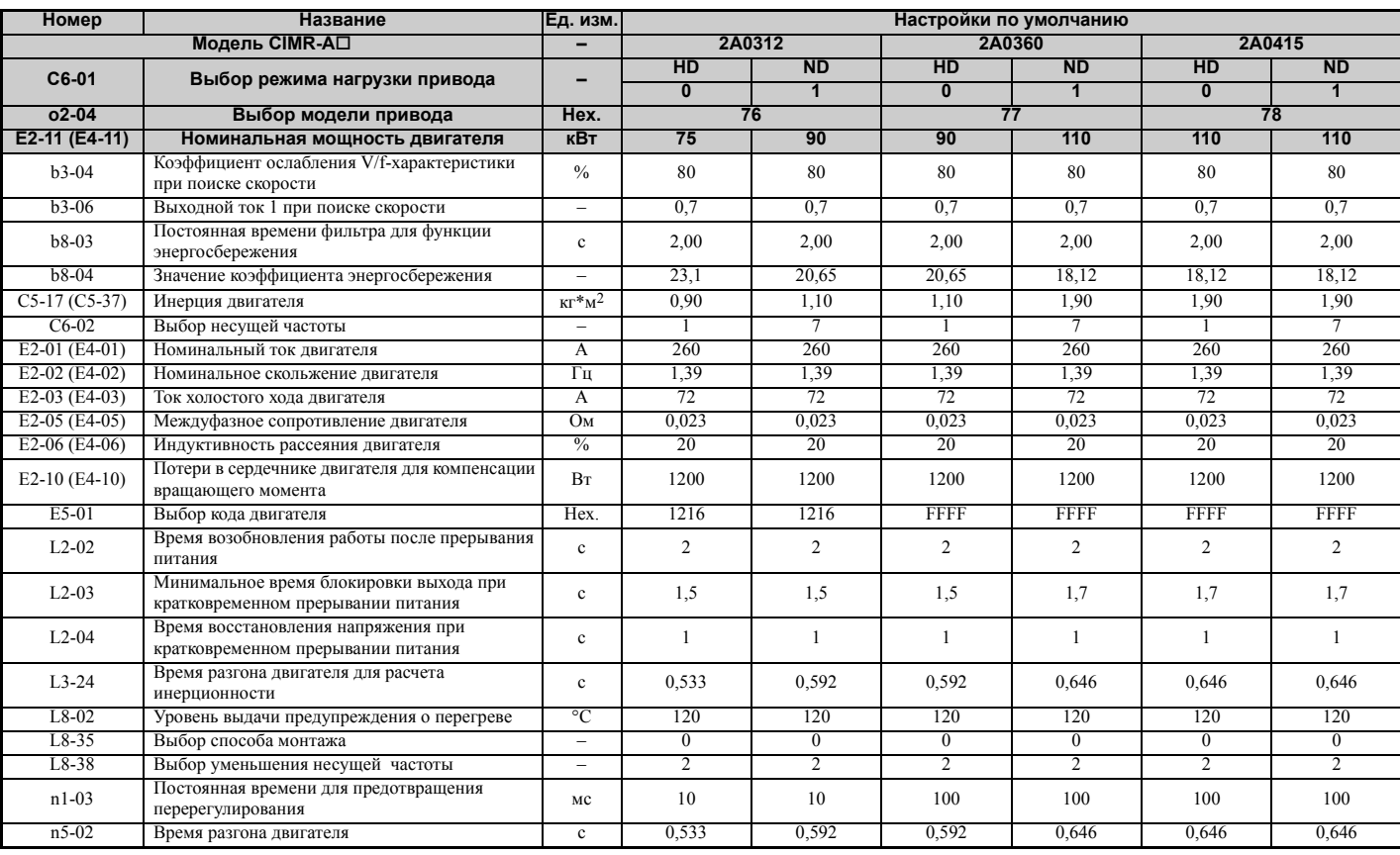

**Табл. B.9 Настройки по умолчанию в зависимости от модели ПЧ и режима нагрузки для ПЧ класса 400 В**

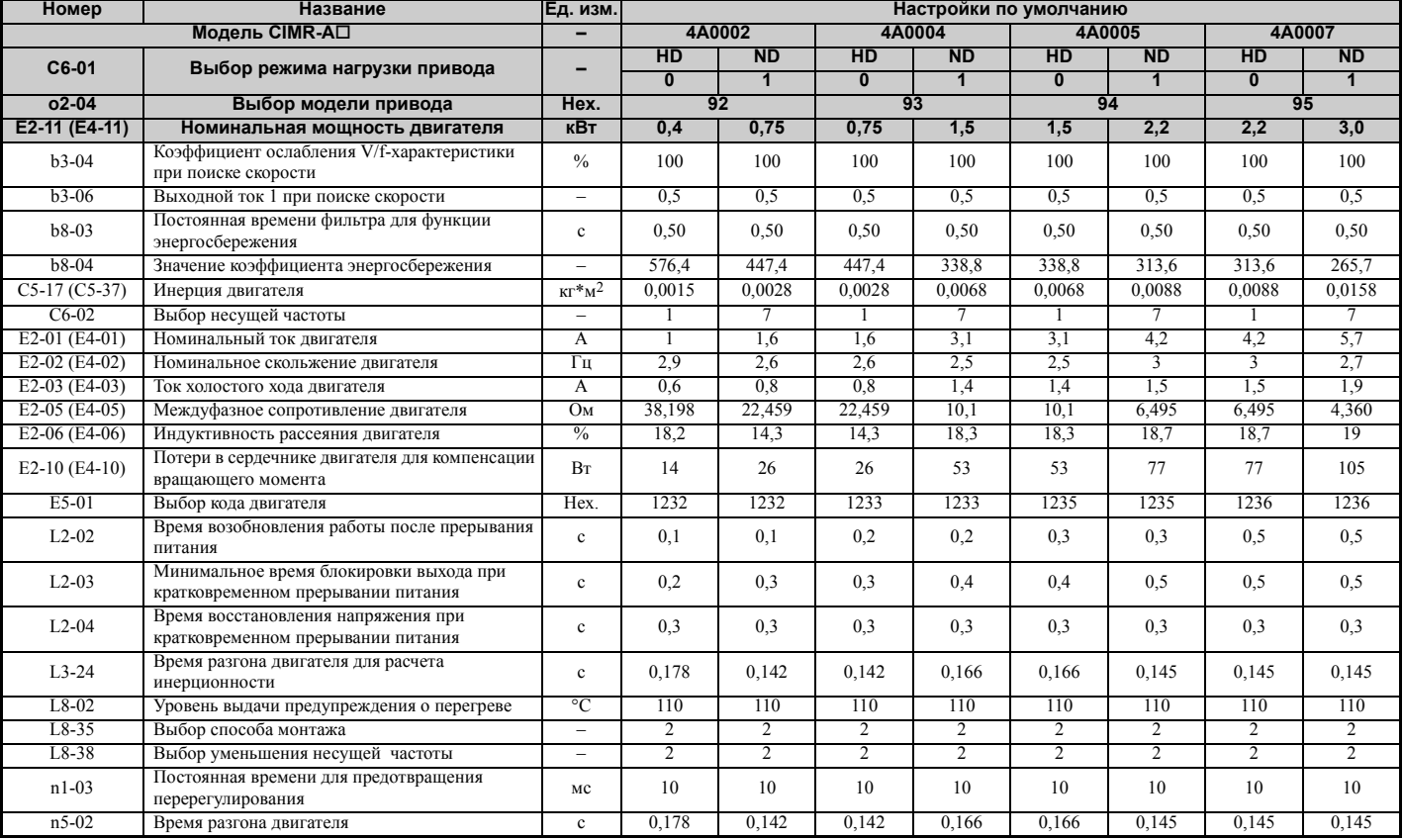

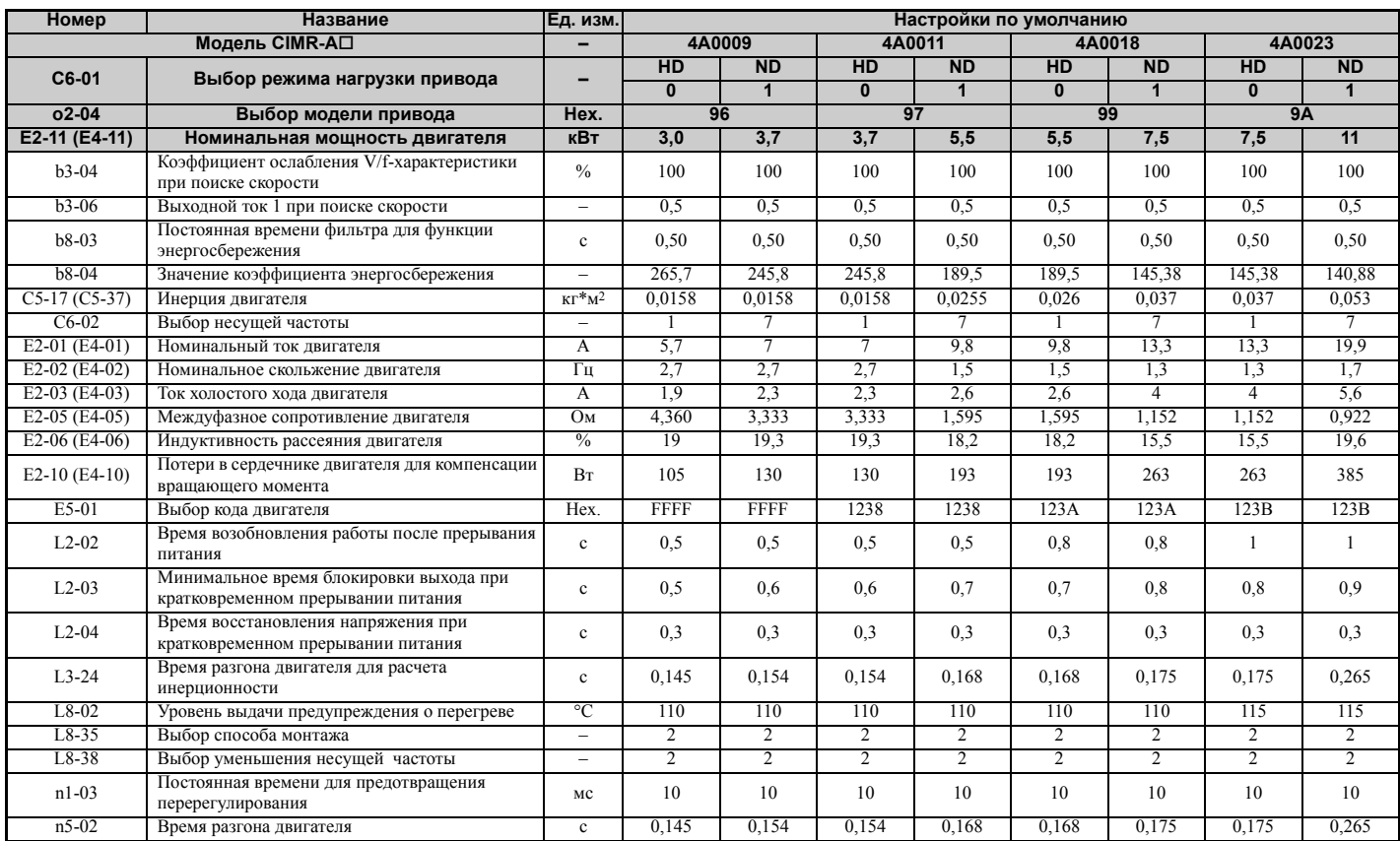

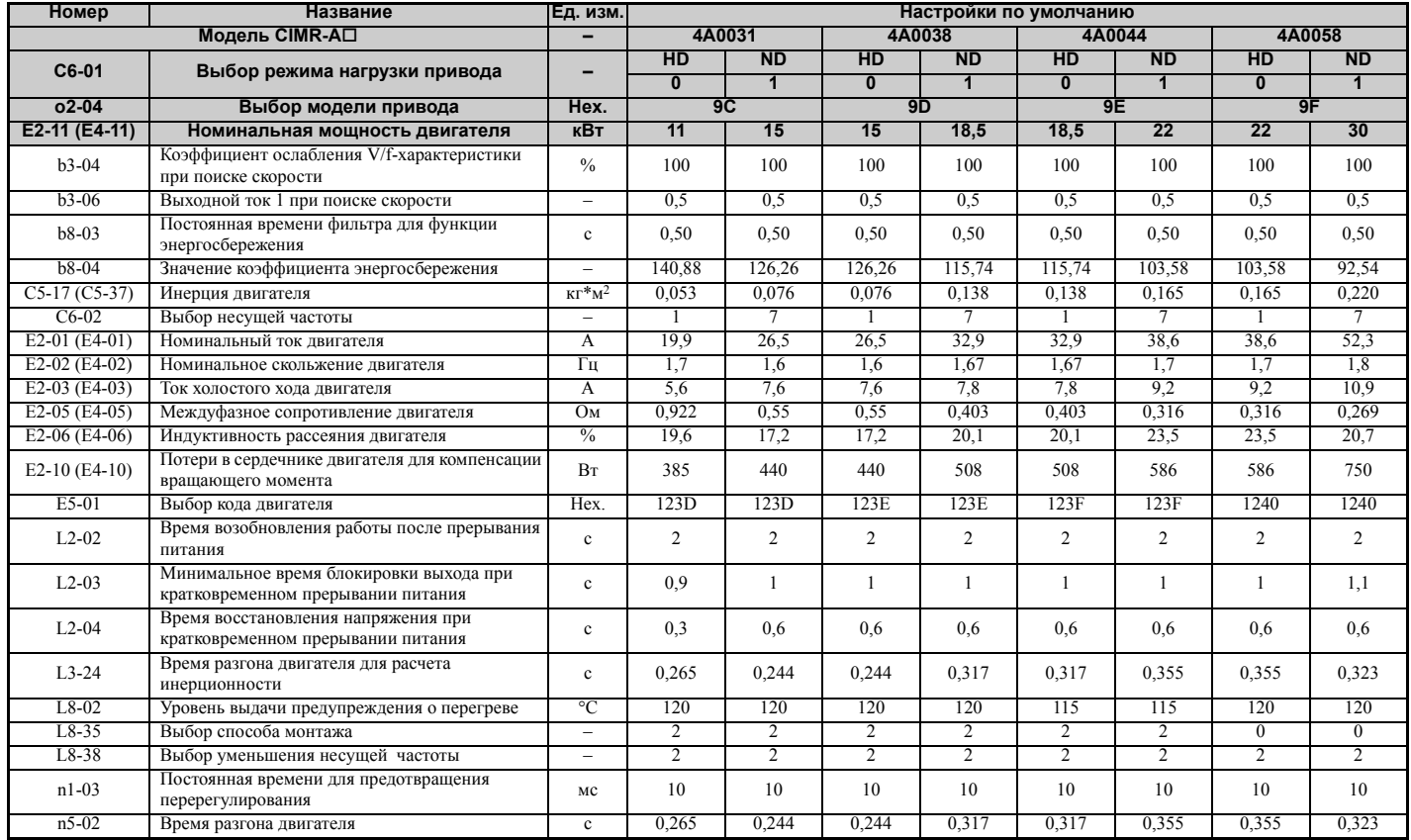

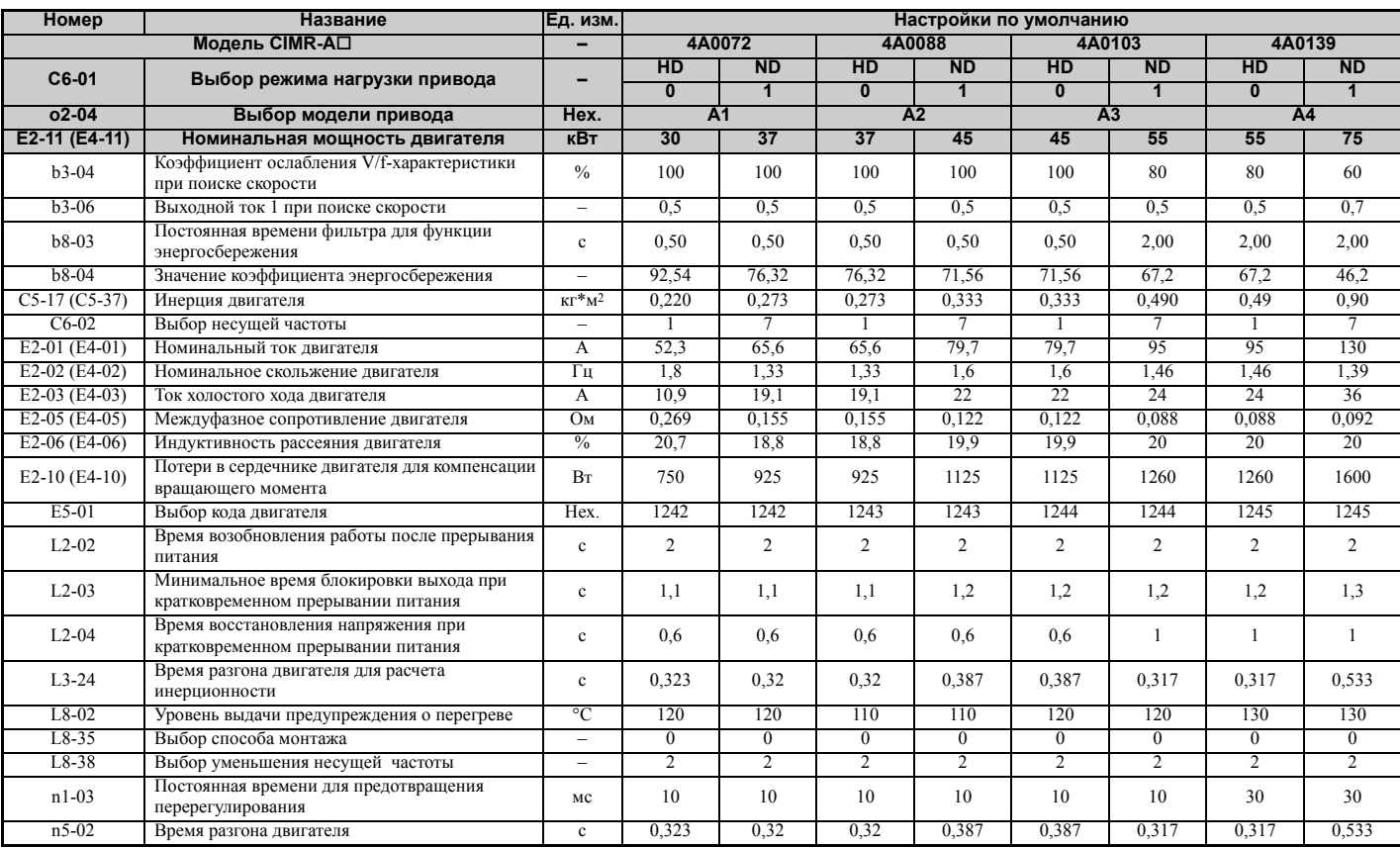

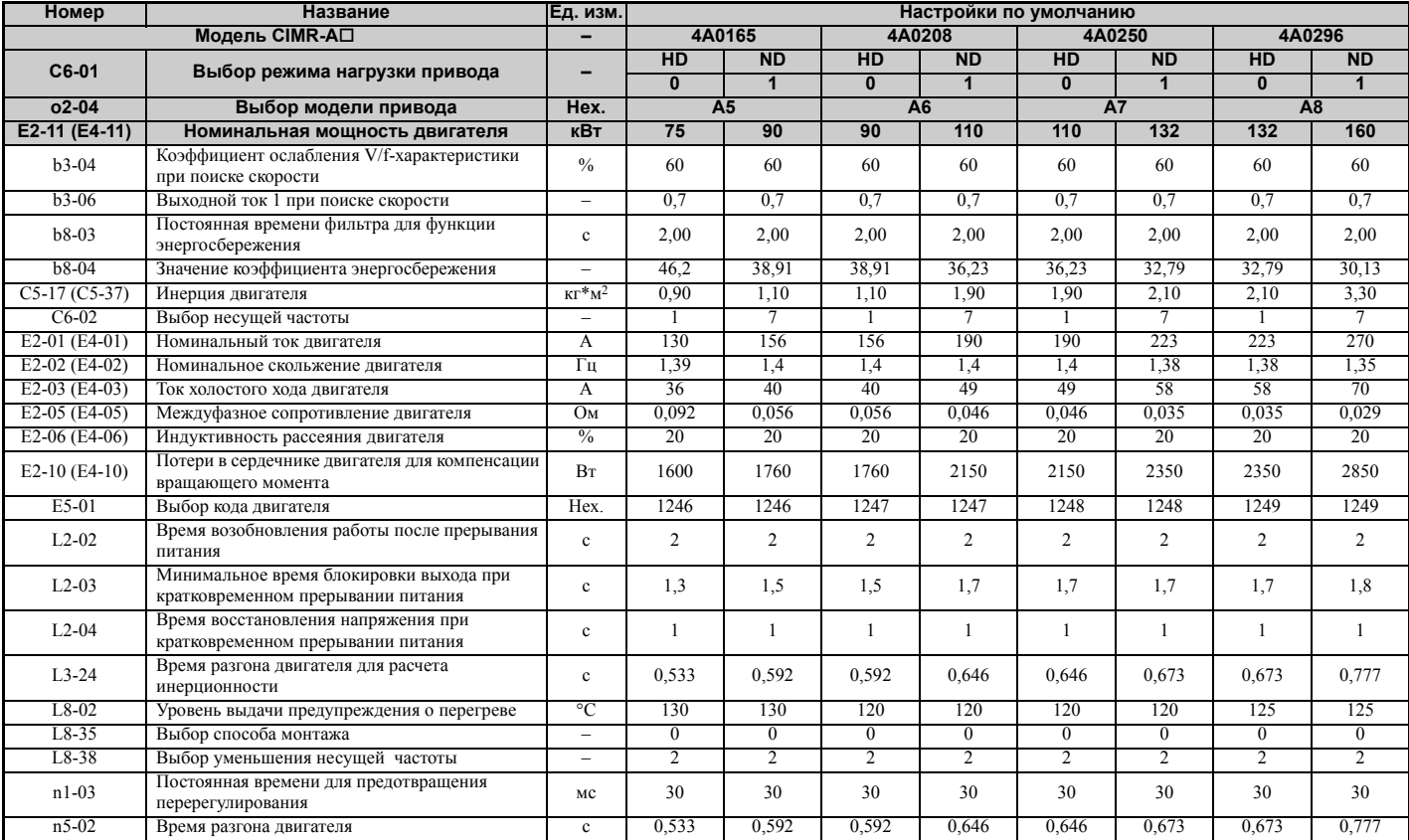

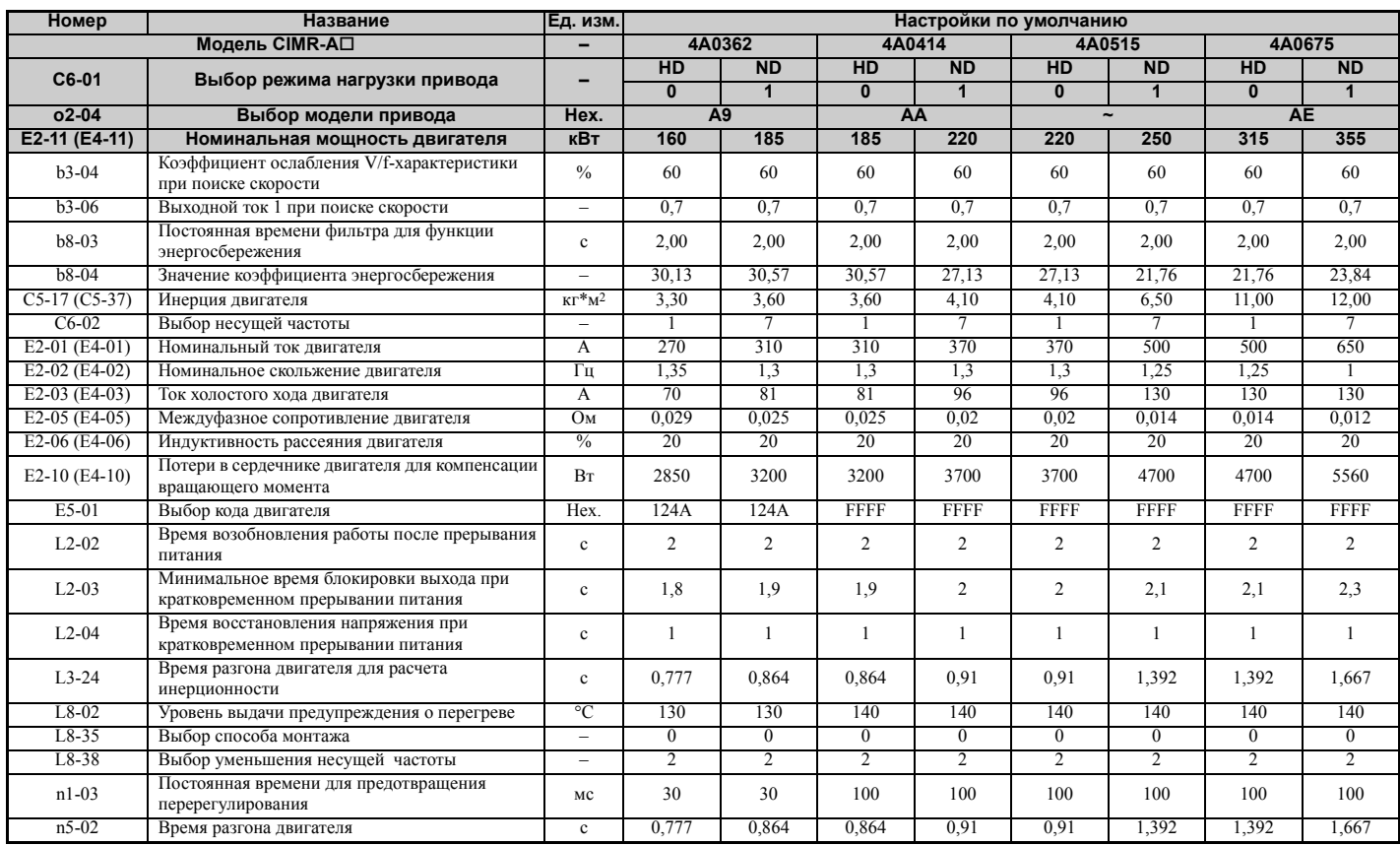

# **B.7 Зависимость параметров от кода двигателя**

В приведенных ниже таблицах перечислены параметры и их значения по умолчанию, которые зависят от выбора кода двигателя (E5-01), для случая, когда векторное управление с разомкнутым контуром используется для синхронного двигателя с постоянными магнитами.

# X **Синхронный двигатель с поверхностными магнитами серии SMRA Yaskawa**

**Табл. B.10 200 В, 1800 об/мин, синхронный двигатель с поверхностными магнитами серии YASKAWA SMRA**

| <b>Номер</b> | Название                                              | Ед. изм.                          | Настройки по умолчанию |              |          |              |              |  |
|--------------|-------------------------------------------------------|-----------------------------------|------------------------|--------------|----------|--------------|--------------|--|
| E5-01        | Выбор кода двигателя                                  | -                                 | 0002                   | 0003         | 0005     | 0006         | 0008         |  |
|              | Класс напряжения                                      | B                                 | 200                    | 200          | 200      | 200          | 200          |  |
|              | Номинальная мошность                                  | кВт                               | 0,4                    | 0,75         | 1,5      | 2,2          | 3,7          |  |
|              | Номинальная скорость                                  | об/мин                            | 1800                   | 1800         | 1800     | 1800         | 1800         |  |
| E5-02        | Номинальная мощность двигателя                        | кВт                               | 0,4                    | 0.75         | 1,5      | 2,2          | 3,7          |  |
| E5-03        | Номинальный ток двигателя                             | A                                 | 2,1                    | 4,0          | 6,9      | 10,8         | 17,4         |  |
| E5-04        | Число полюсов двигателя                               | $\equiv$                          | 8                      | 8            | 8        | 8            | 8            |  |
| E5-05        | Сопротивление обмотки статора (r1)                    | Oм                                | 2,47                   | 1,02         | 0,679    | 0,291        | 0,169        |  |
| E5-06        | Индуктивность двигателя по оси d (Ld)                 | м $\Gamma$ н                      | 12,7                   | 4,8          | 3,9      | 3.6          | 2,5          |  |
| E5-07        | Индуктивность двигателя по оси q (Lq)                 | мГн                               | 12,7                   | 4,8          | 3,9      | 3,6          | 2,5          |  |
| E5-09        | Постоянная э.д.с. самоиндукции 1 (Ке)                 | мВ*с/рад                          | $\Omega$               | $\Omega$     | $\theta$ | $\theta$     | $\theta$     |  |
| E5-24        | Постоянная э.д.с. самоиндукции 2 (Ke)                 | MB/<br>$($ 00/ <sub>MHH</sub> $)$ | 62,0                   | 64,1         | 73,4     | 69,6         | 72,2         |  |
| $E1-04$      | Максимальная выходная частота                         | Гц                                | 120                    | 120          | 120      | 120          | 120          |  |
| E1-05        | Максимальное напряжение                               | B                                 | 200,0                  | 200,0        | 200,0    | 200,0        | 200,0        |  |
| E1-06        | Основная частота                                      | Гц                                | 120                    | 120          | 120      | 120          | 120          |  |
| E1-09        | Минимальная выходная частота                          | $\Gamma$ II                       | 6                      | 6            | 6        | 6            | 6            |  |
| $C5-17$      | Инерция двигателя                                     | $\mathrm{KT}^*\mathrm{M}^2$       | 0,0007                 | 0,0014       | 0,0021   | 0,0032       | 0,0046       |  |
| $L3-24$      | Время разгона двигателя для расчета<br>инерционности  | $\mathbf{c}$                      | 0,064                  | 0,066        | 0,049    | 0.051        | 0,044        |  |
| $n5-02$      | Время разгона двигателя                               | $\mathbf{c}$                      | 0,064                  | 0,066        | 0,049    | 0,051        | 0,044        |  |
| n8-49        | Ток по оси d для управления с высоким<br>КПД (OLV/PM) | $\%$                              | $\mathbf{0}$           | $\mathbf{0}$ | $\theta$ | $\mathbf{0}$ | $\mathbf{0}$ |  |

#### **Табл. B.11 200 В, 3600 об/мин, синхронный двигатель с поверхностными магнитами серии YASKAWA SMRA**

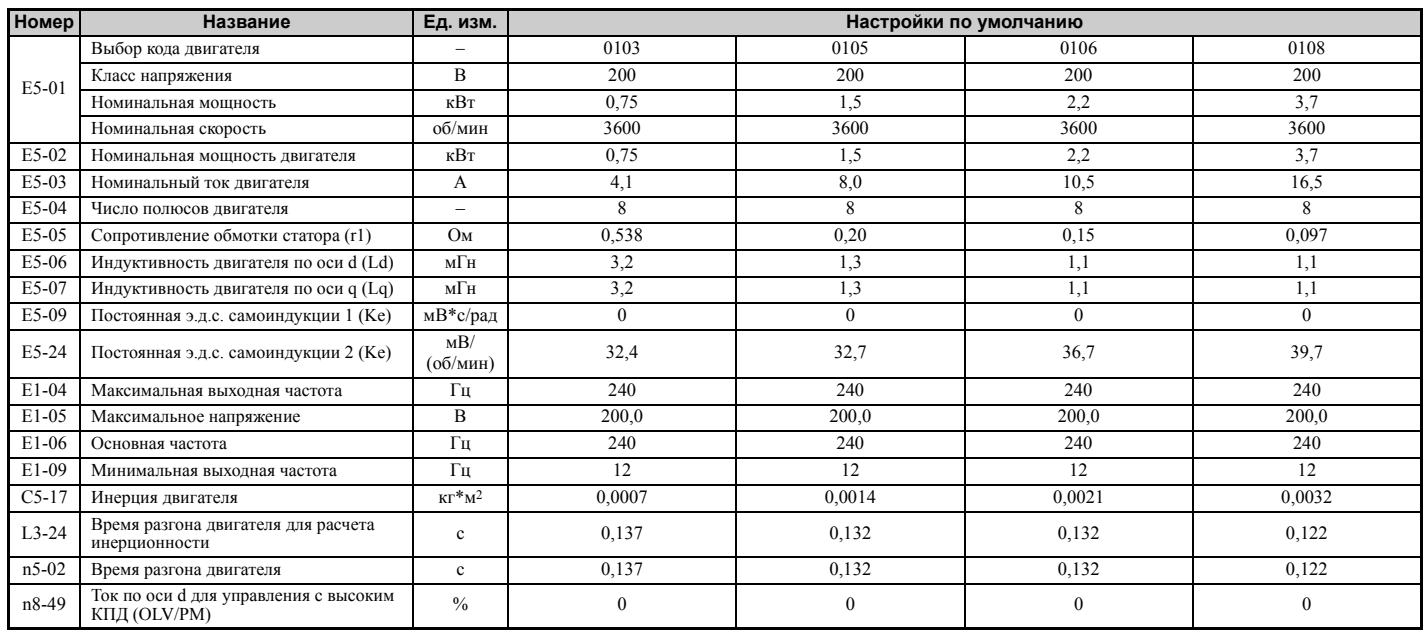

**B**

# X **Синхронный двигатель с внутренними магнитами серии YASKAWA SSR1 (для пониженного крутящего момента)**

# **Табл. B.12 200 В, 1750 об/мин, синхронный двигатель с внутренними магнитами серии YASKAWA SSR1**

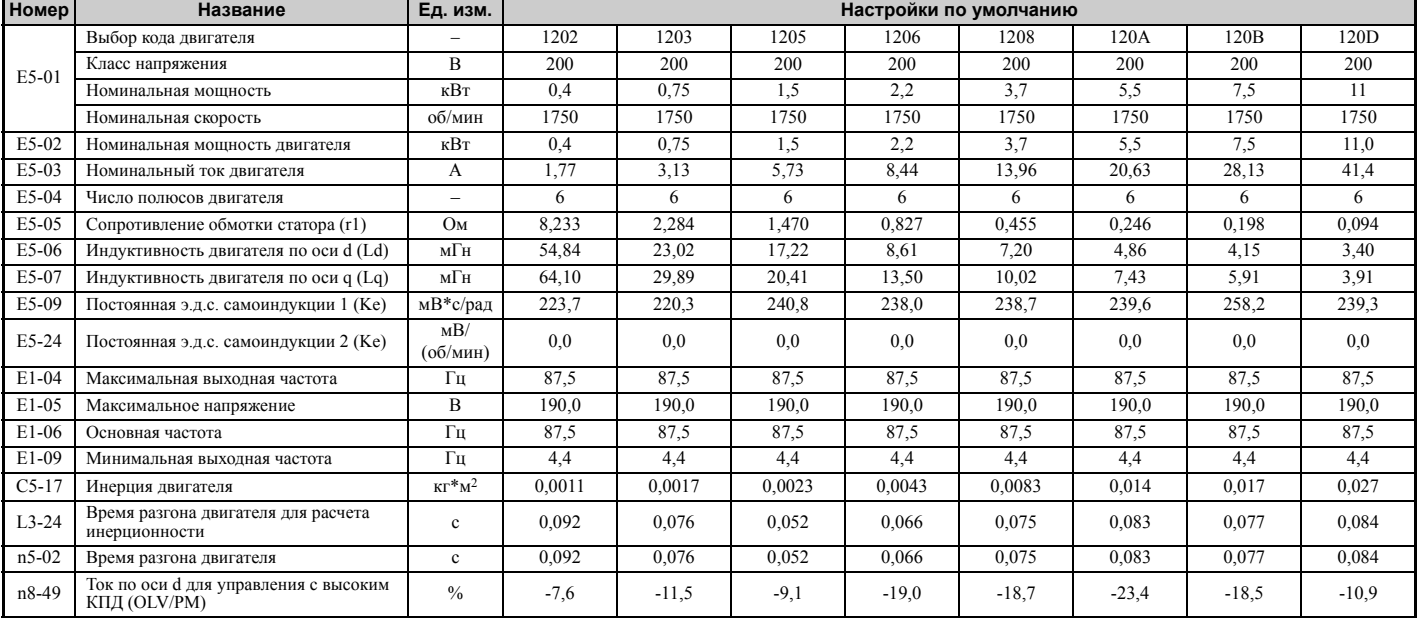

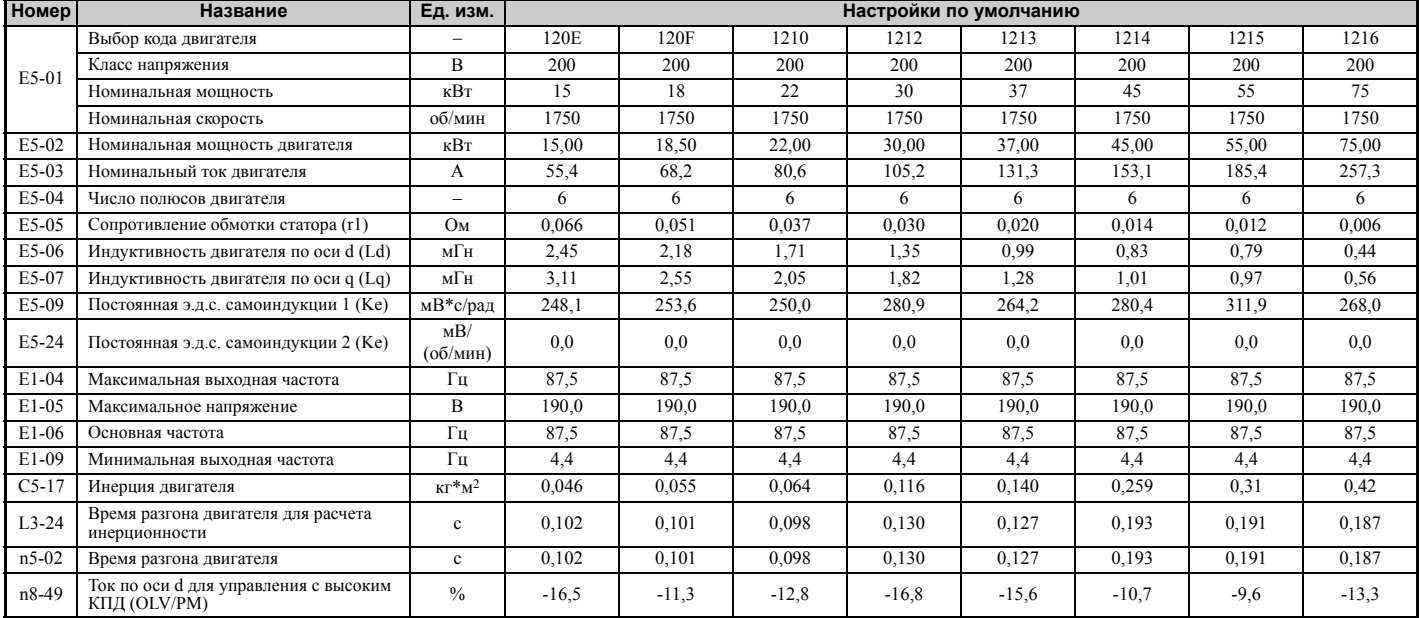

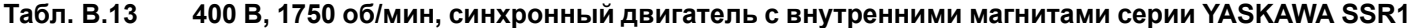

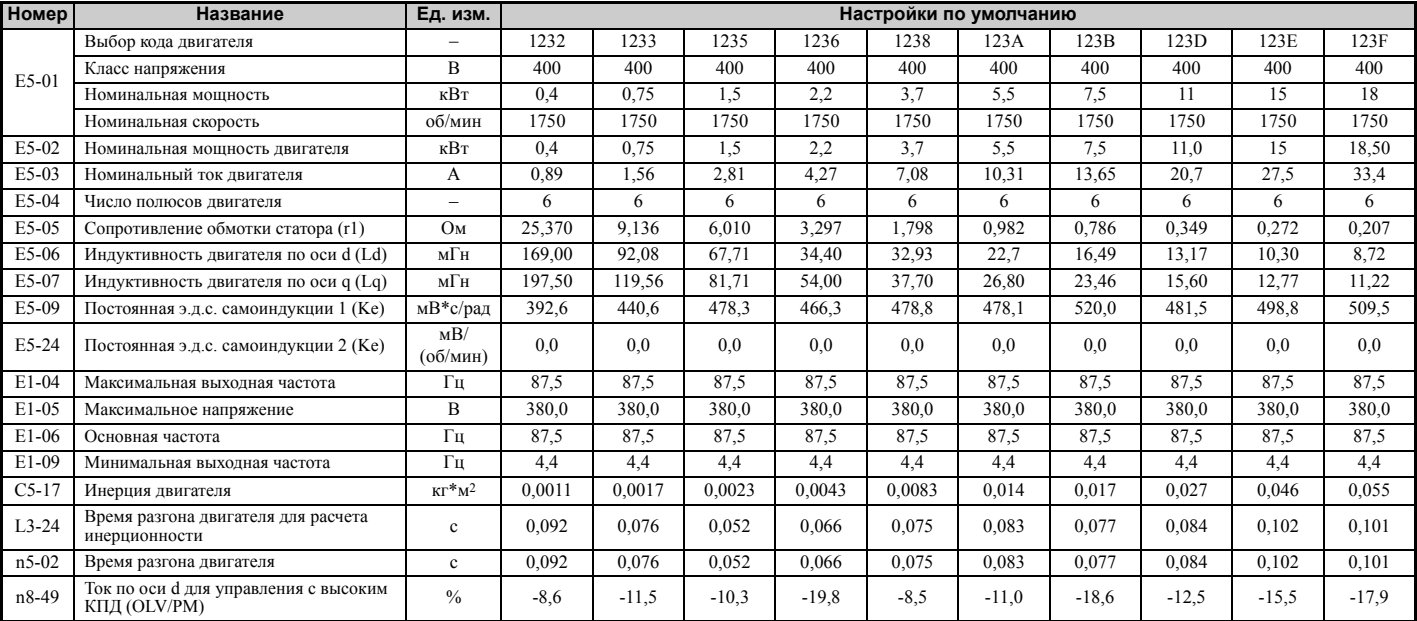

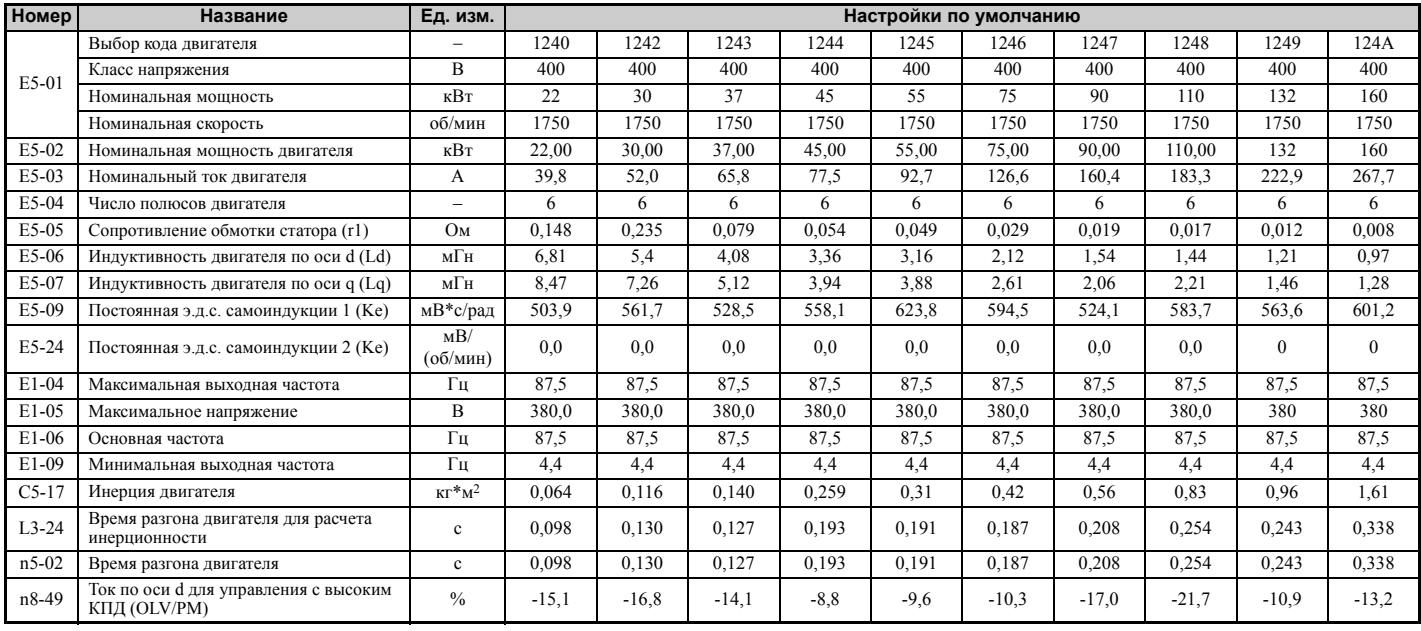

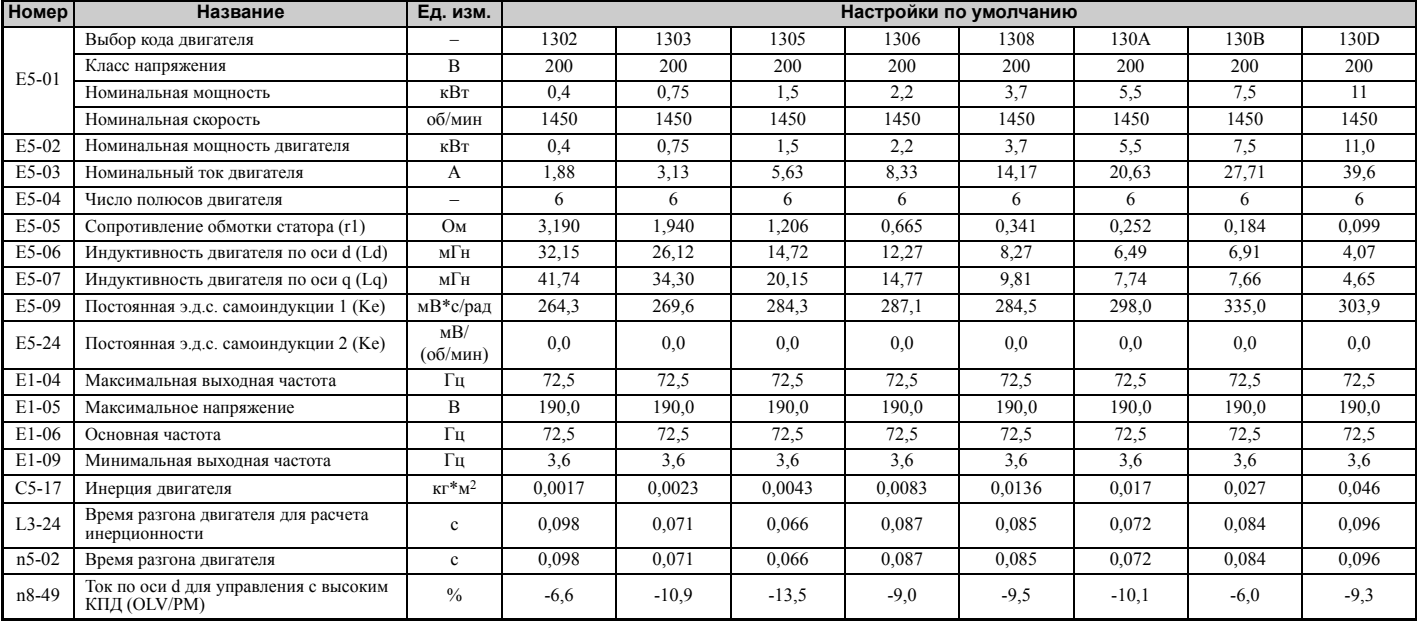

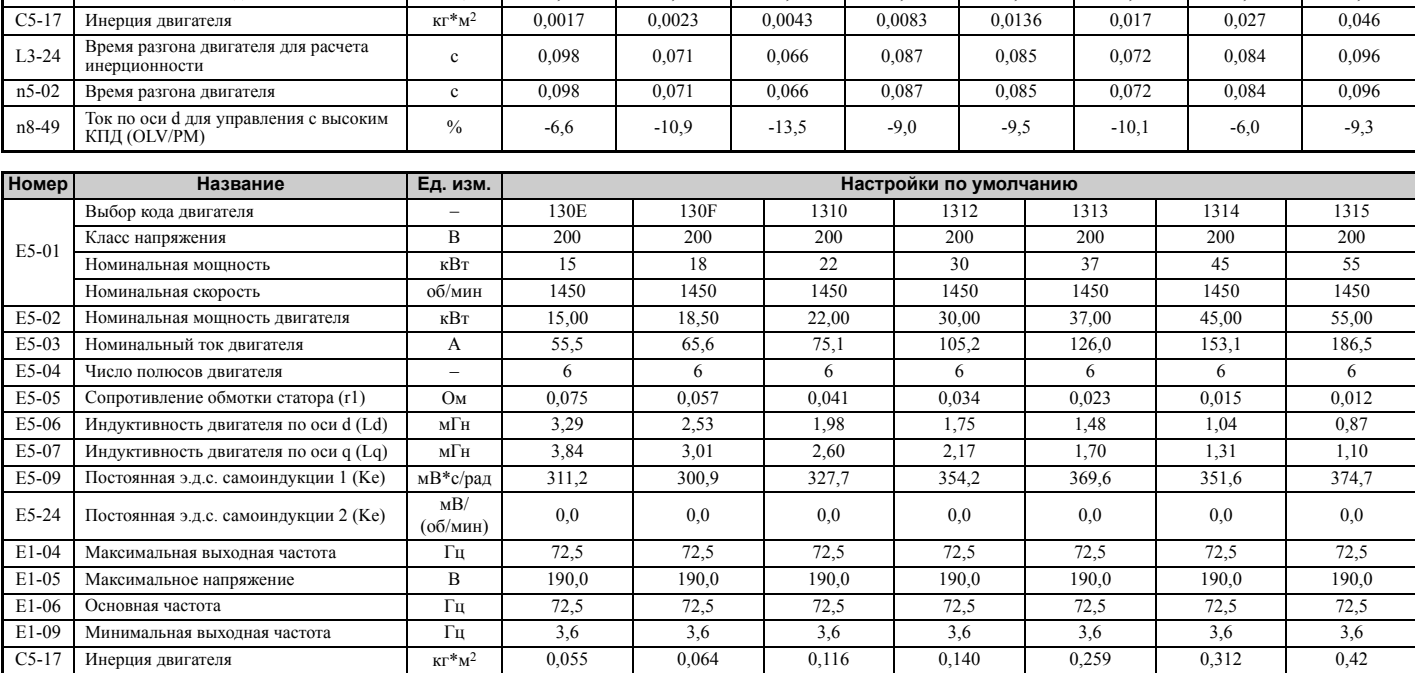

прекма разона целя для расчета<br>инерционности с 0,175 0,085 0,080 0,122 0,108 0,161 0,160 0,160 0,175 n5-02 Время разгона двигателя с 0,085 0,080 0,122 0,108 0,161 0,160 0,175 n8-49 Ток по оси d для управления с высоким (рокования с высоким (рокования с высоким (рокования с высоким (ро<br>
В КПД (OLV/PM) -10,2

#### **Табл. B.14 200 В, 1450 об/мин, синхронный двигатель с внутренними магнитами серии YASKAWA SSR1**

**B**

L3-24 Время разгона двигателя для расчета

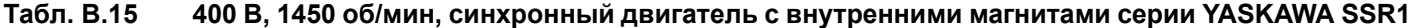

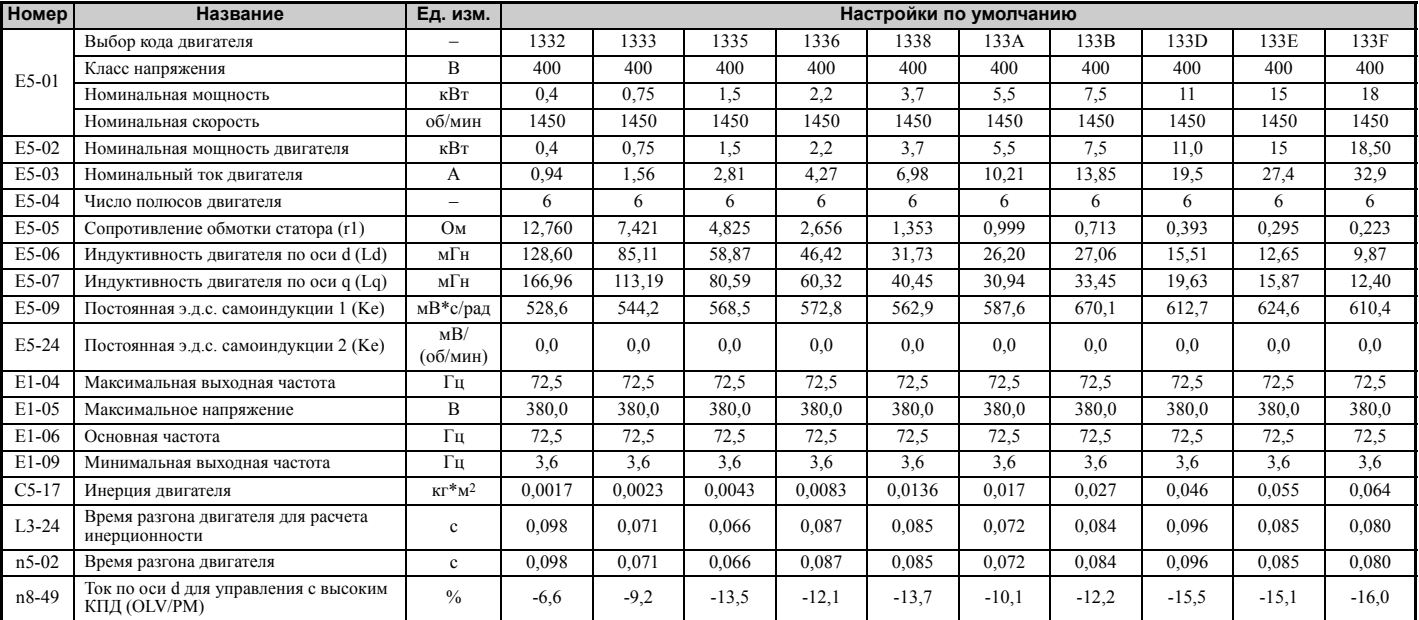

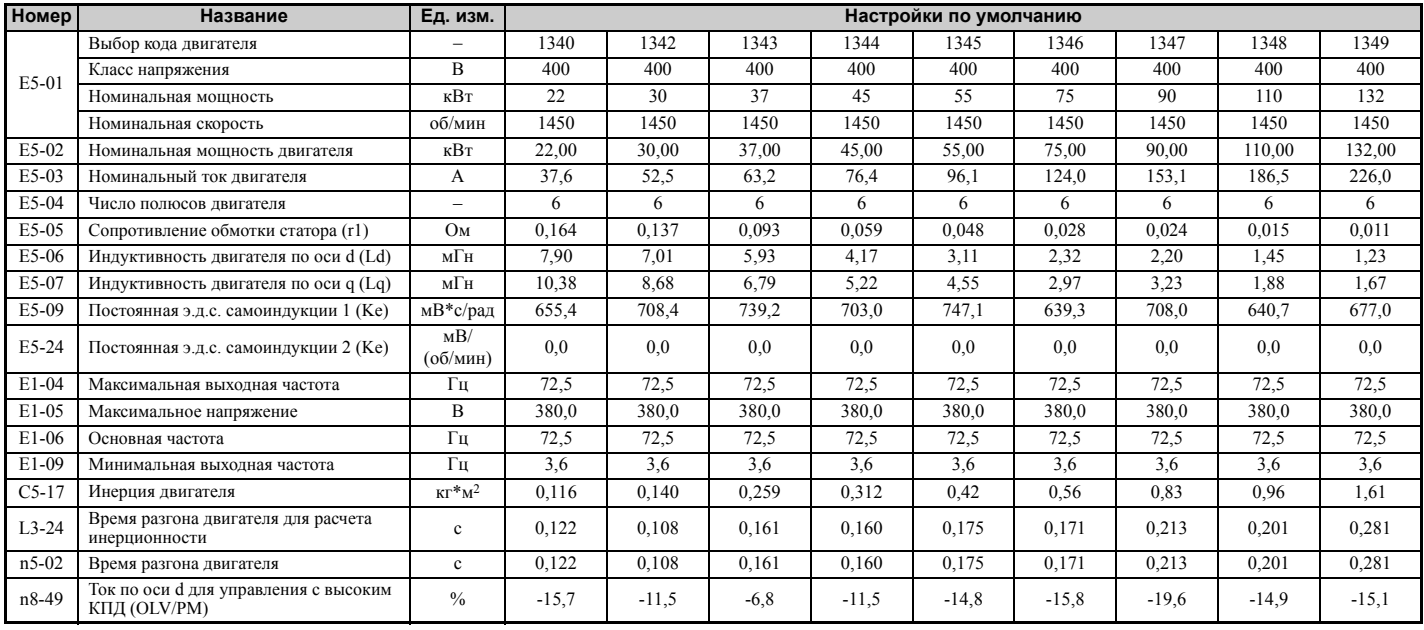

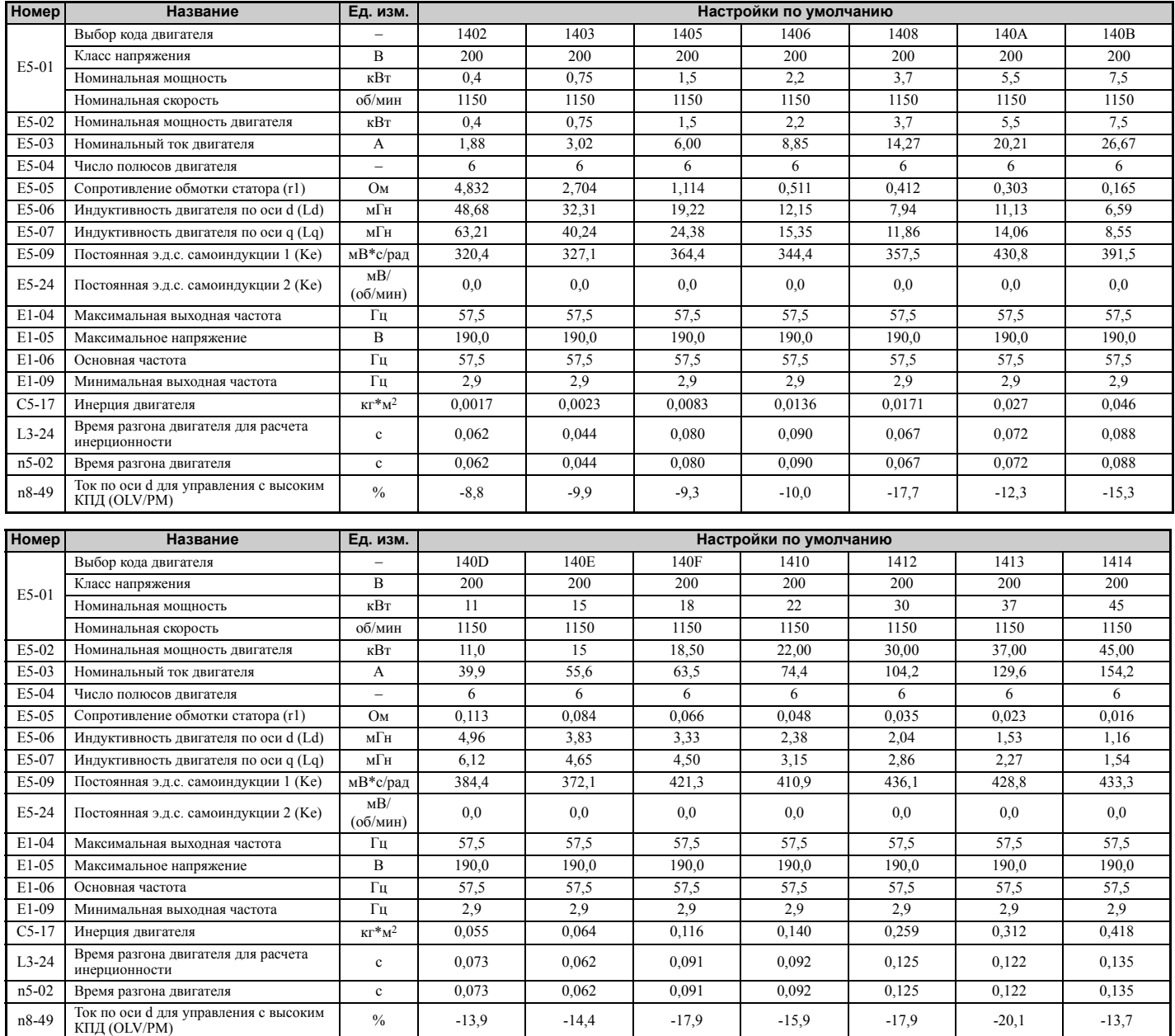

#### **Табл. B.16 200 В, 1150 об/мин, синхронный двигатель с внутренними магнитами серии YASKAWA SSR1**

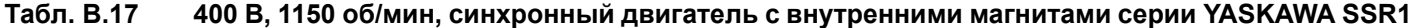

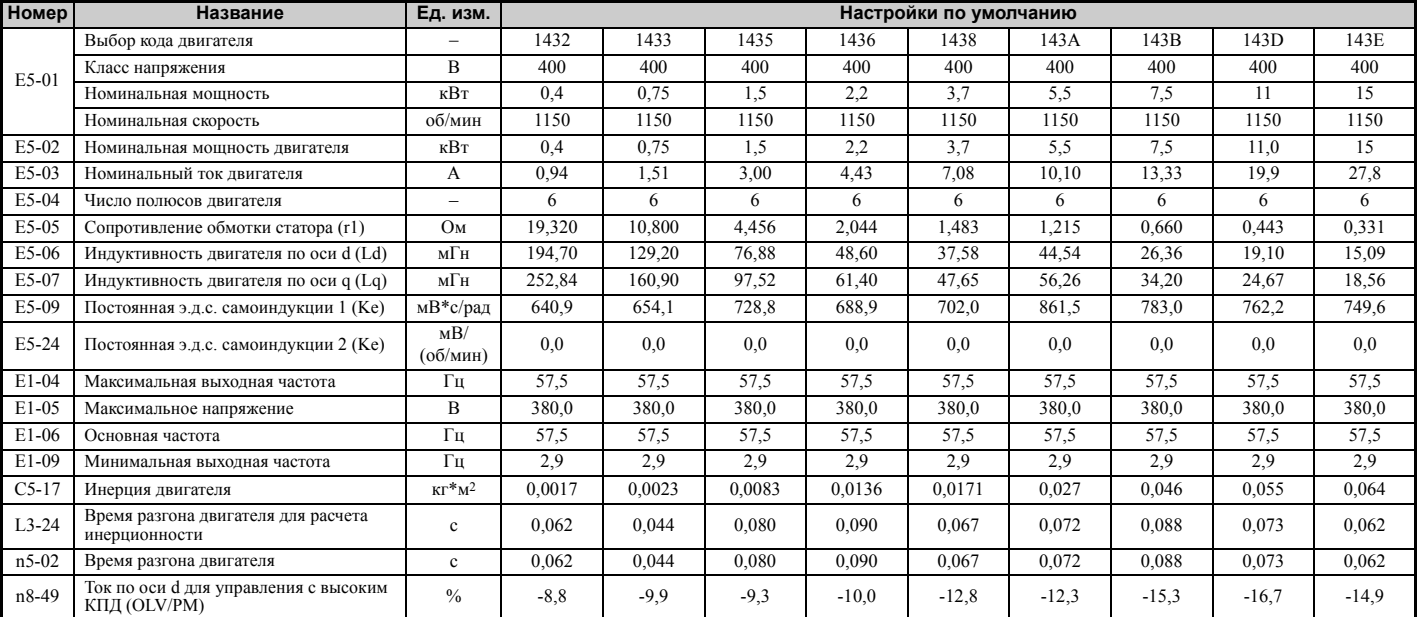

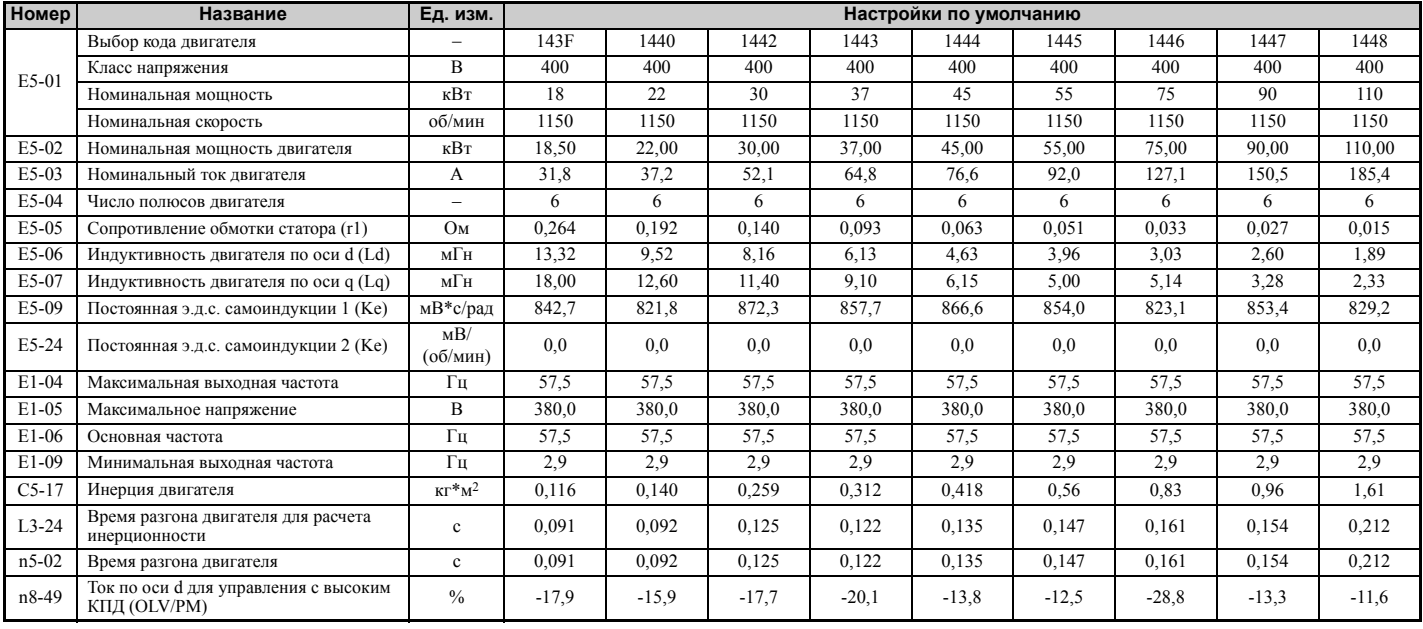

# X **Синхронный двигатель с внутренними магнитами серии YASKAWA SST4 (для постоянного крутящего момента)**

# **Табл. B.18 200 В, 1750 об/мин, синхронный двигатель с внутренними магнитами серии YASKAWA SST4**

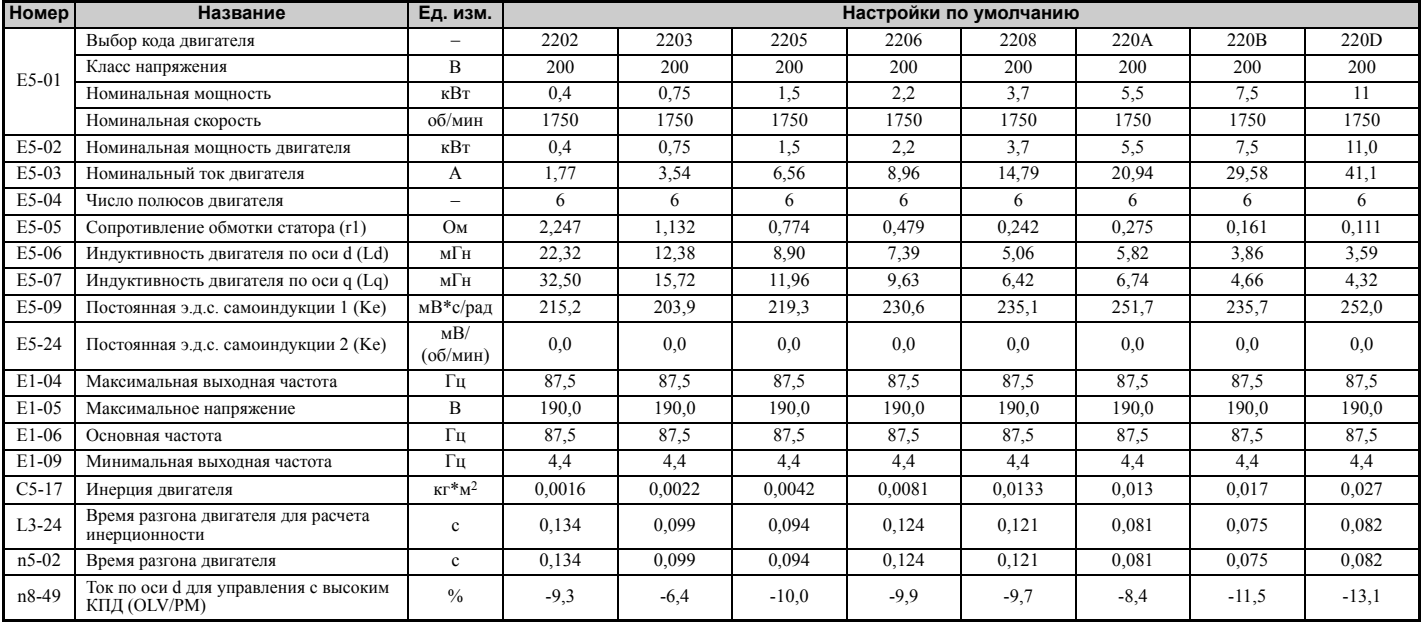

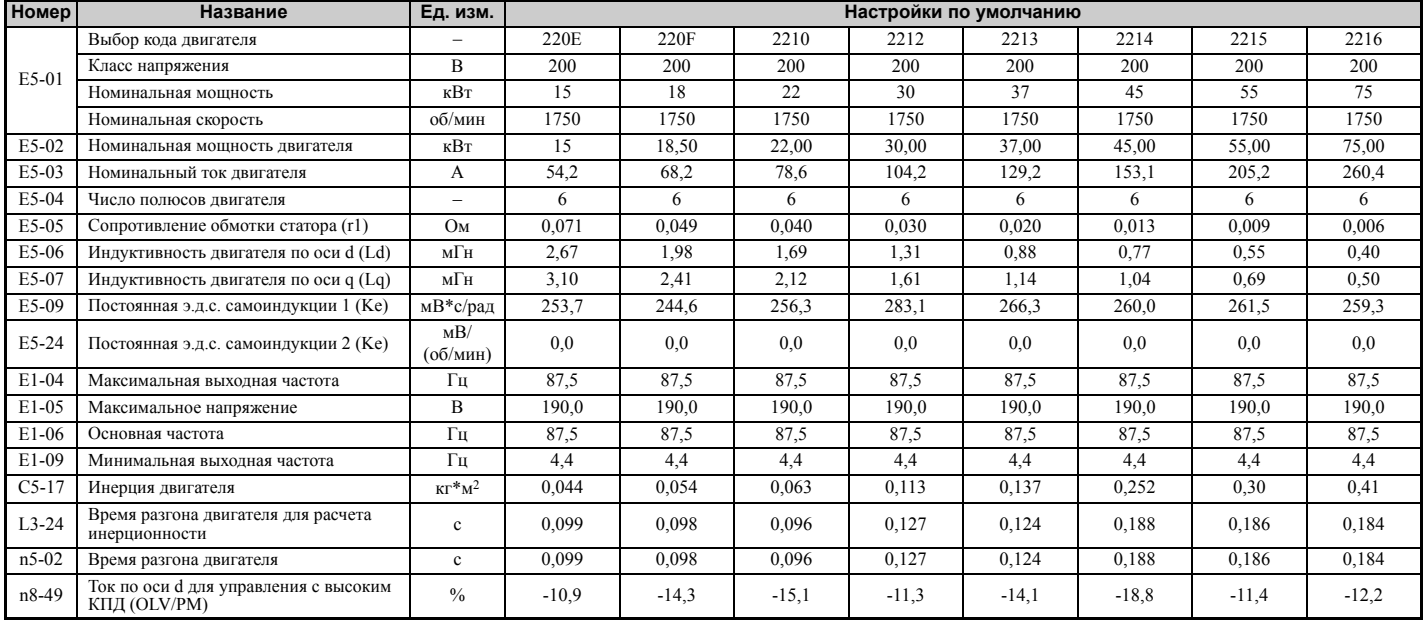

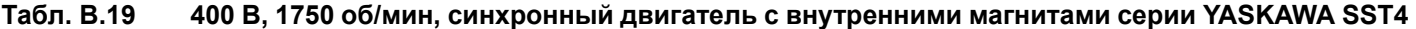

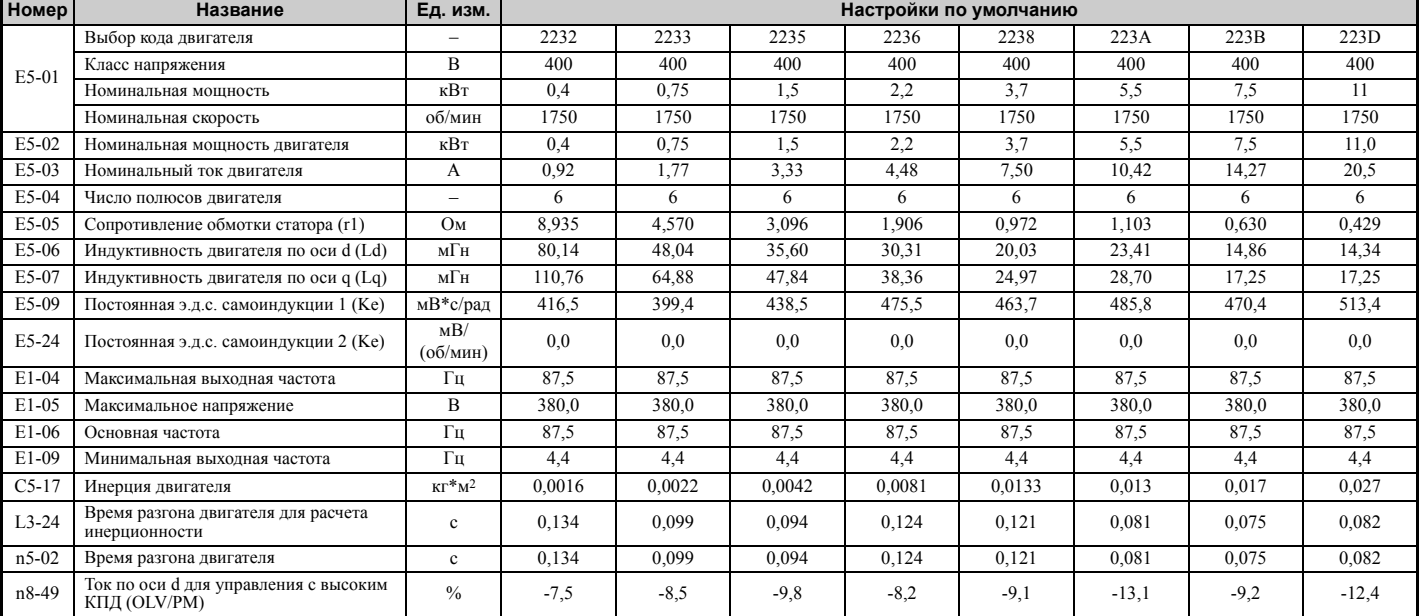

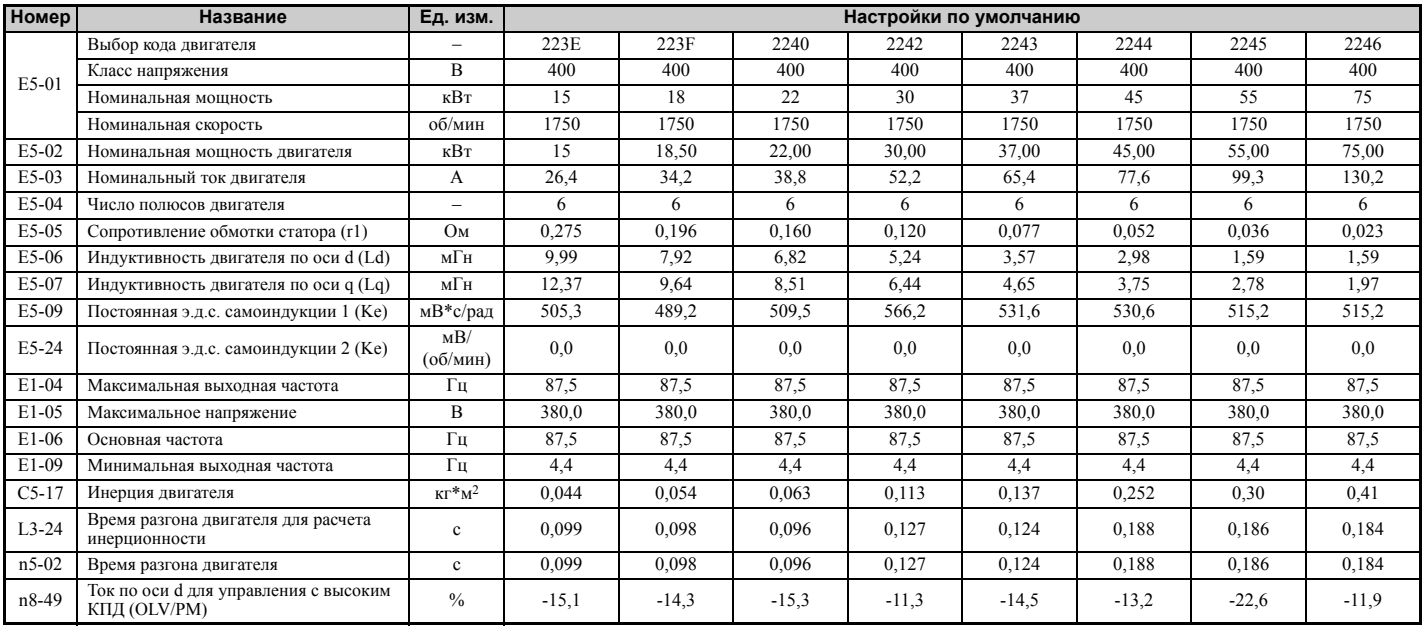

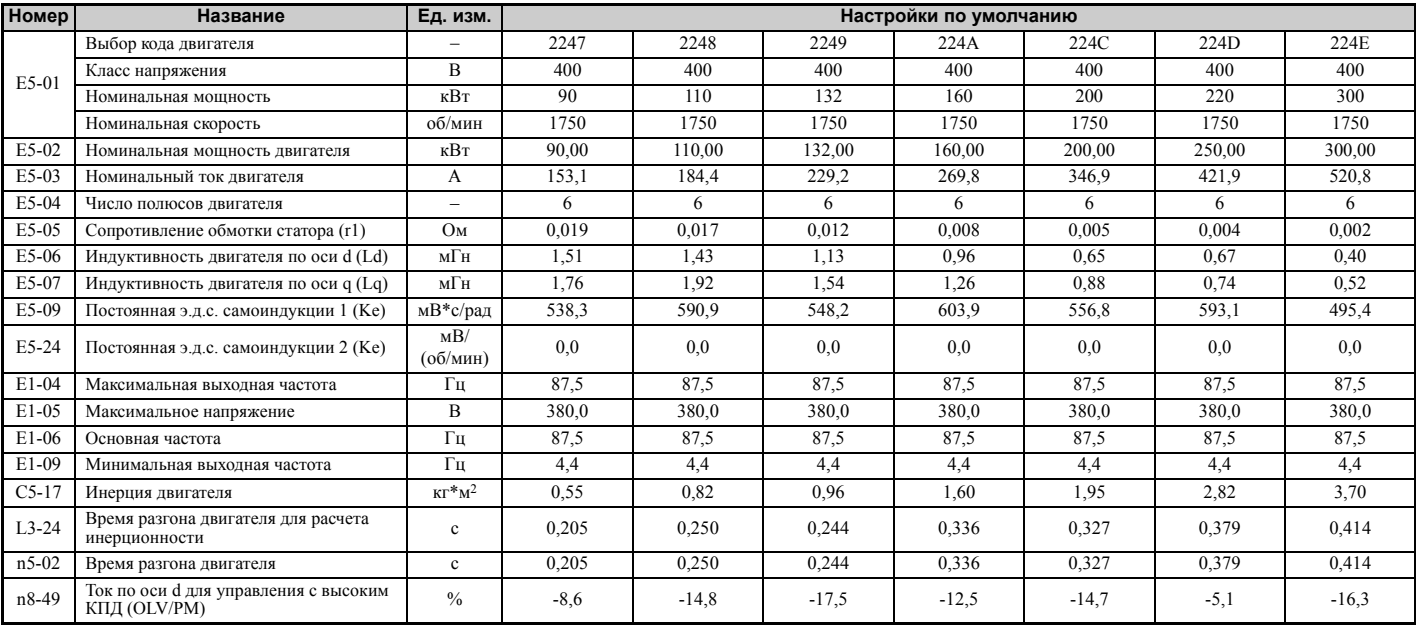

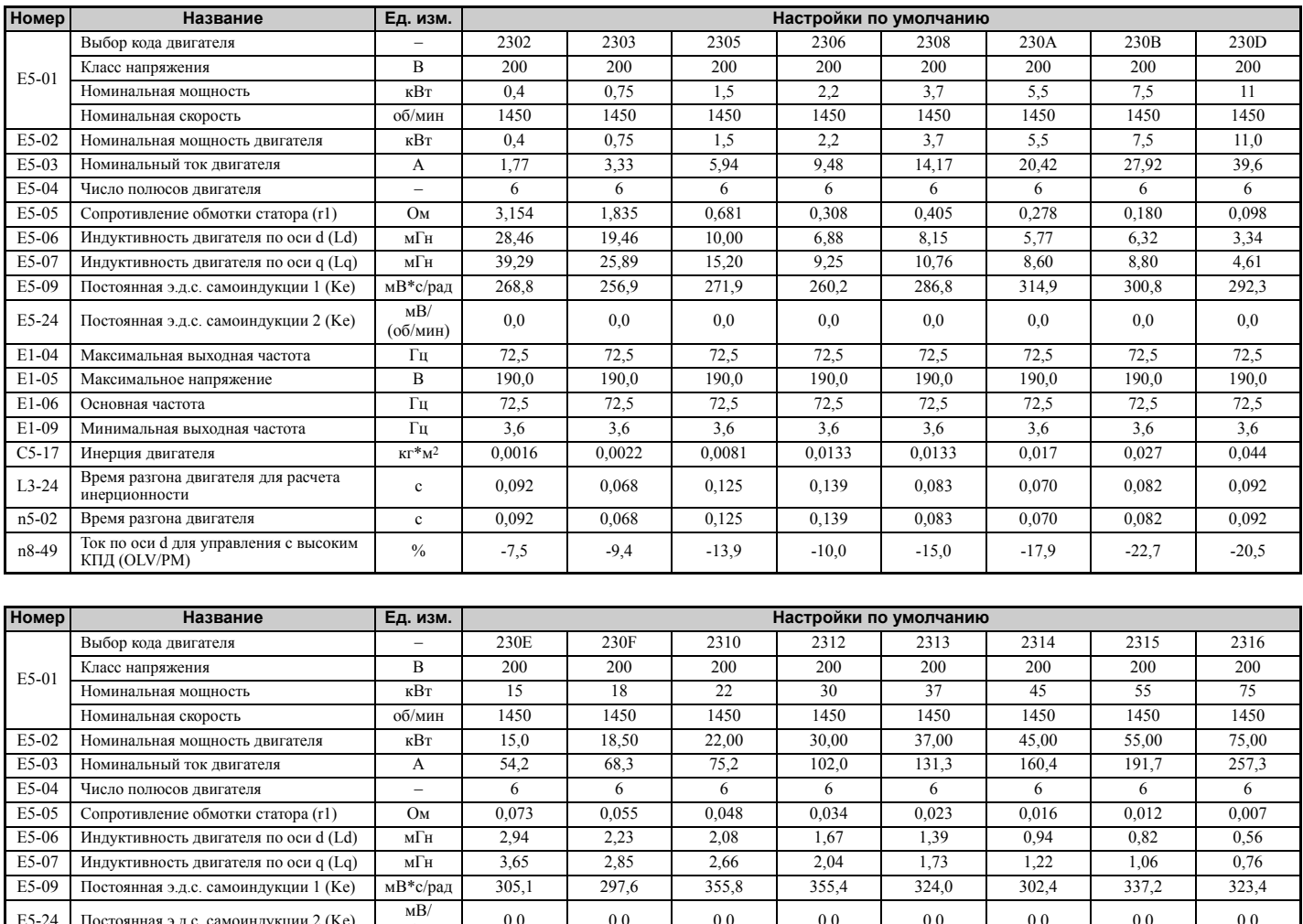

**Табл. B.20 200 В, 1450 об/мин, синхронный двигатель с внутренними магнитами серии YASKAWA SST4**

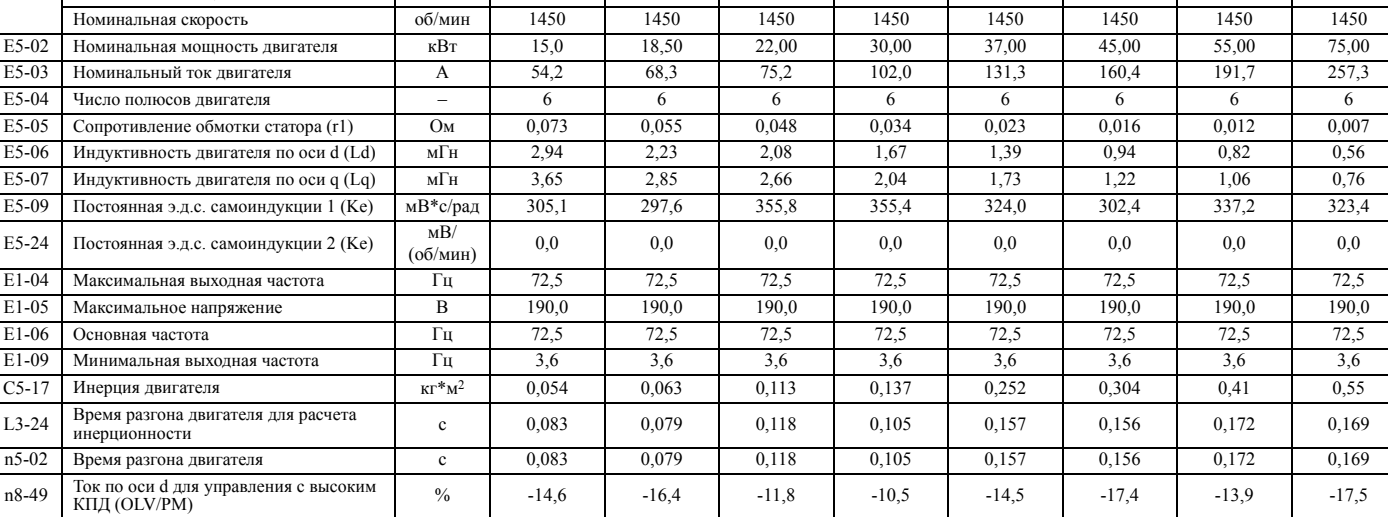

**Табл. B.21 400 В, 1450 об/мин, синхронный двигатель с внутренними магнитами серии YASKAWA SST4** 

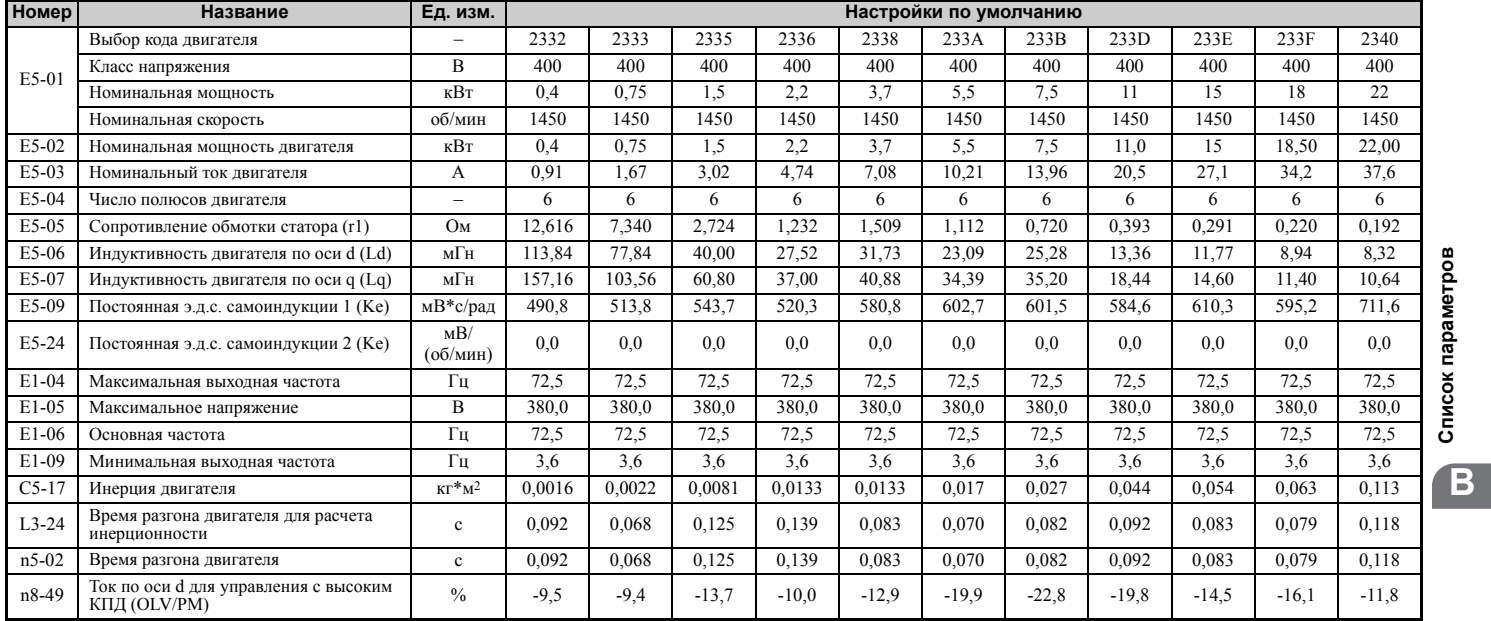

#### **B.7 Зависимость параметров от кода двигателя**

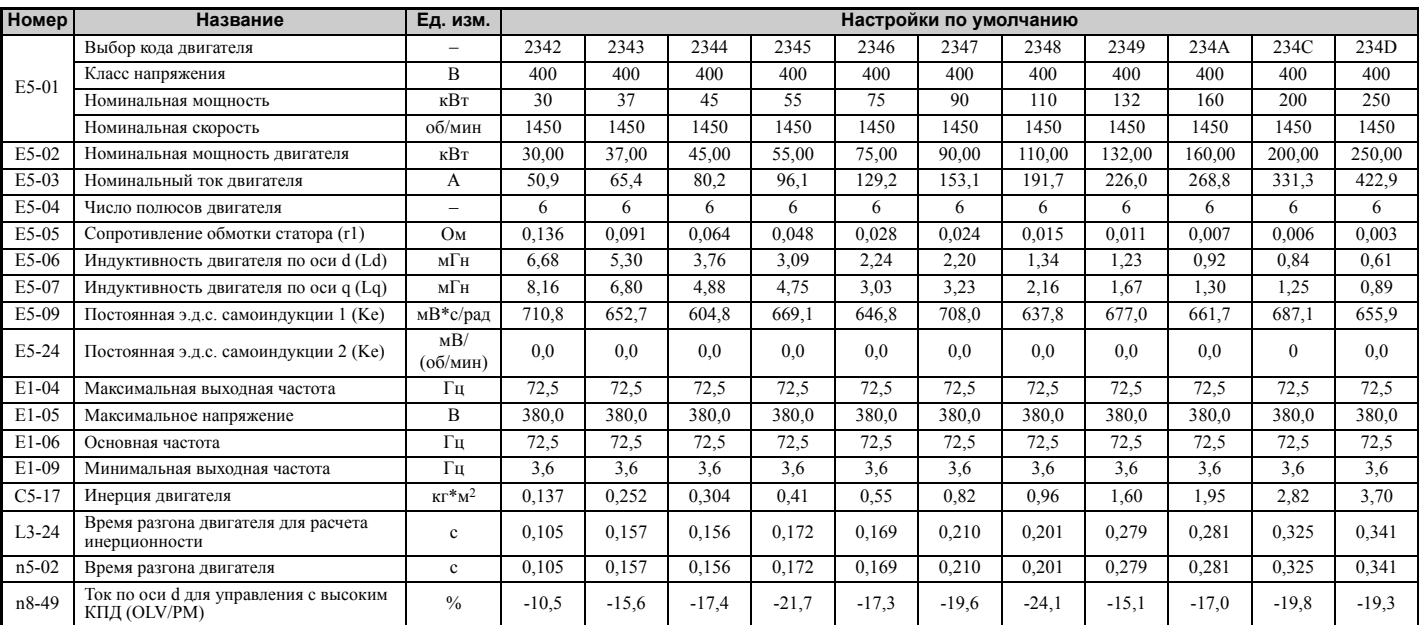

**Табл. B.22 200 В, 1150 об/мин, синхронный двигатель с внутренними магнитами серии YASKAWA SST4**

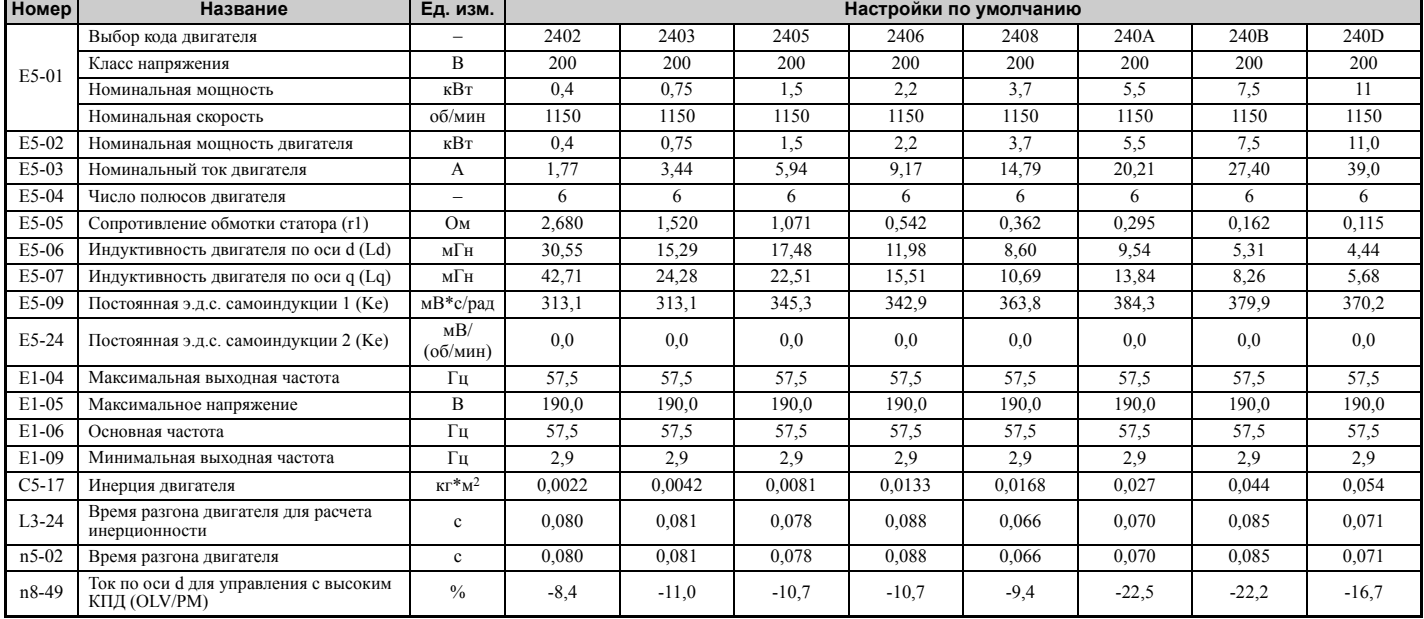

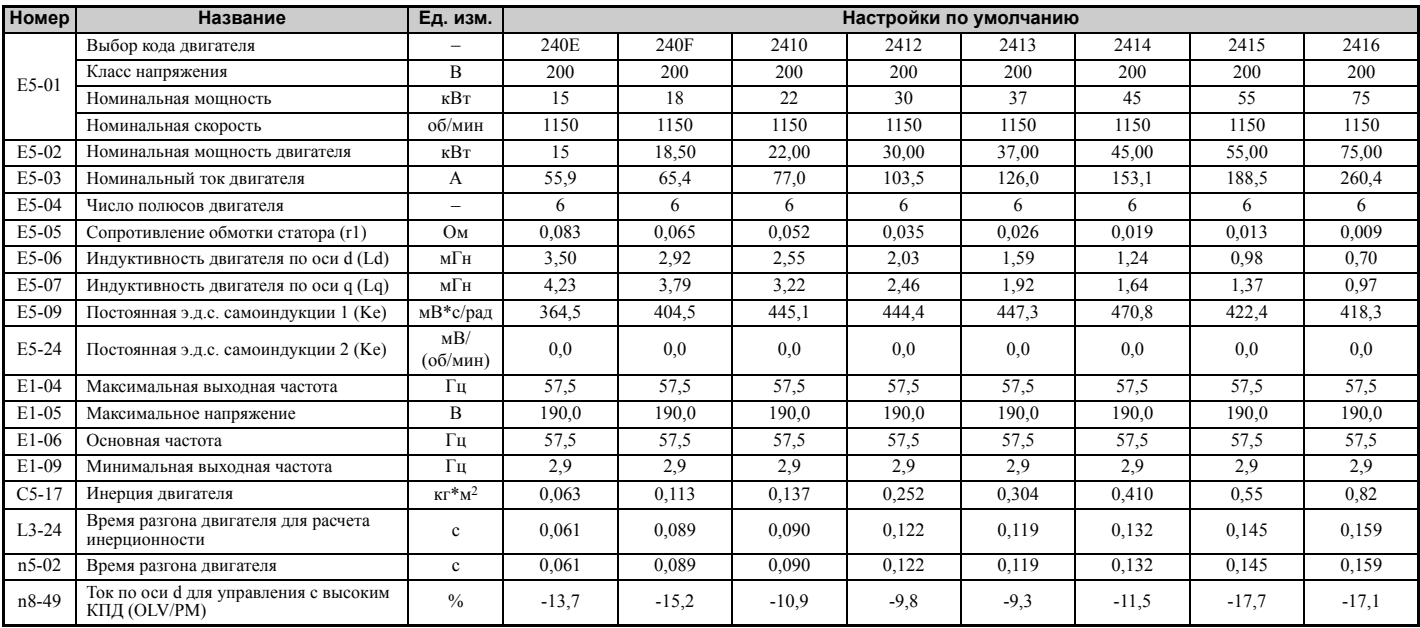

#### **B.7 Зависимость параметров от кода двигателя**

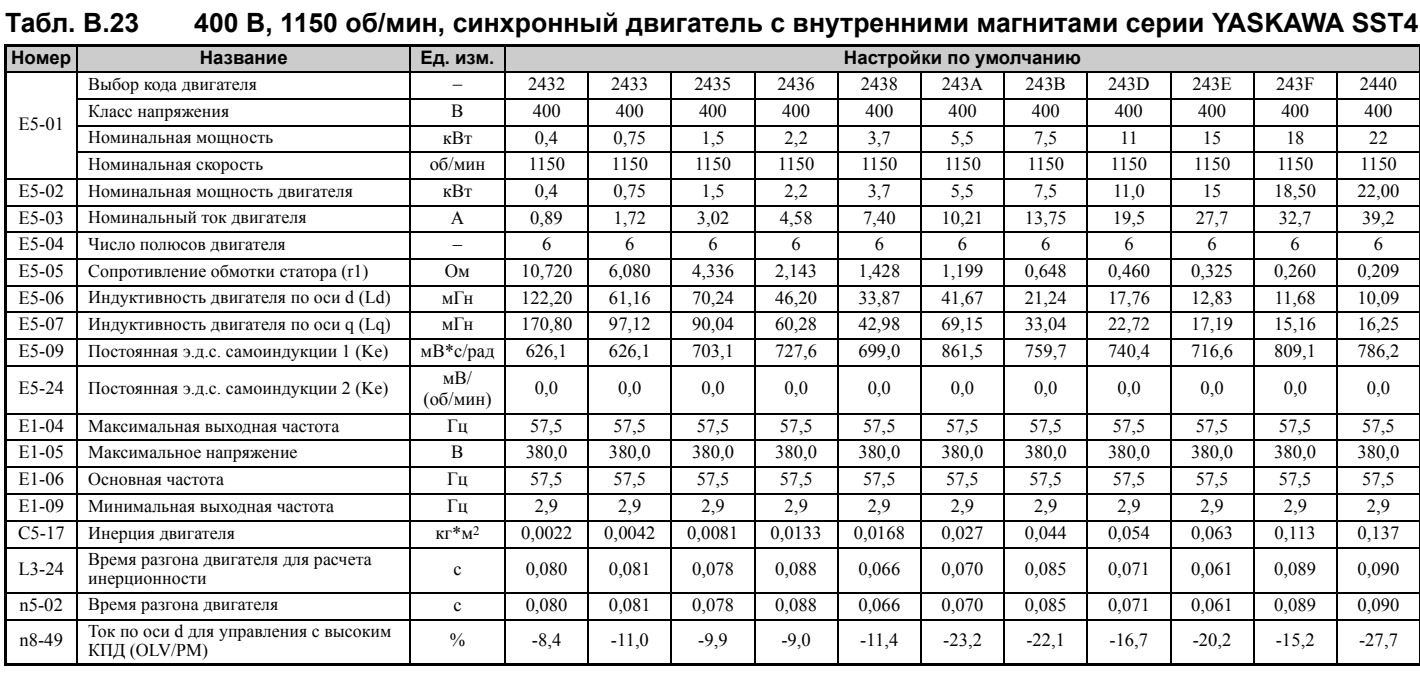

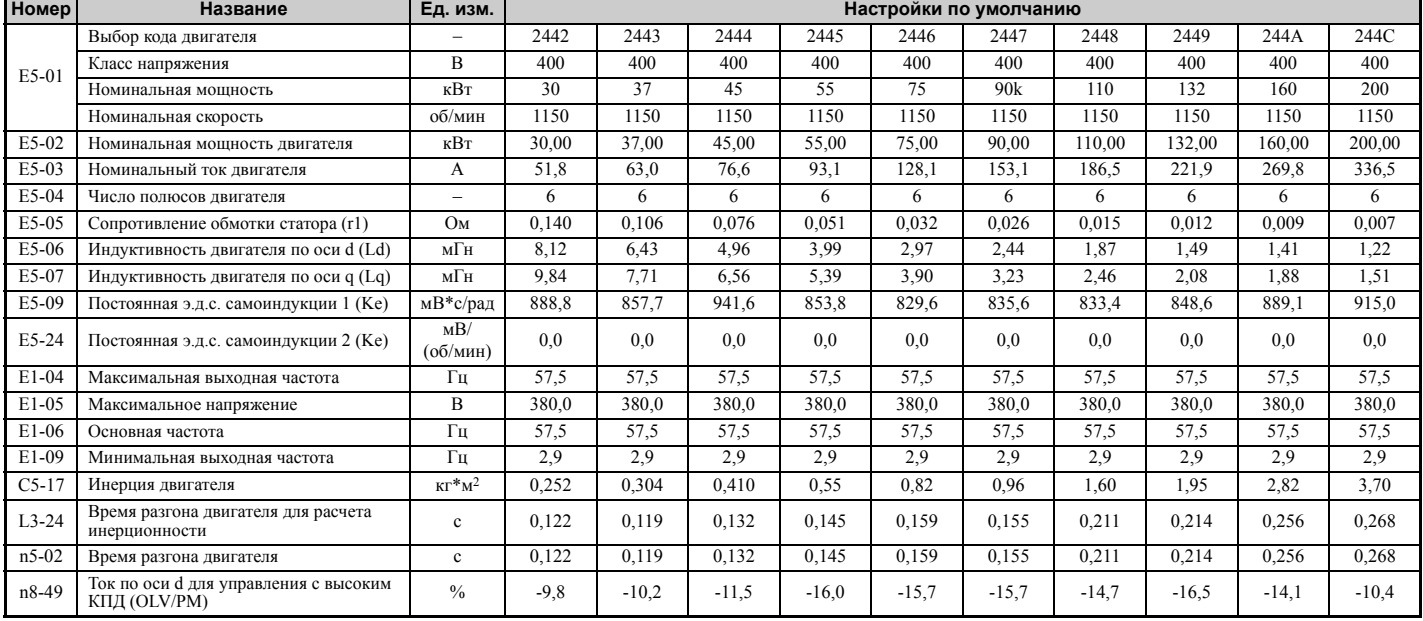

**B**

**Sold de la Calendarie de la Calendarie de la Calendarie de la Calendarie de la Calendarie de la C** 

# **Приложение: C**

# **Интерфейс MEMOBUS/Modbus**

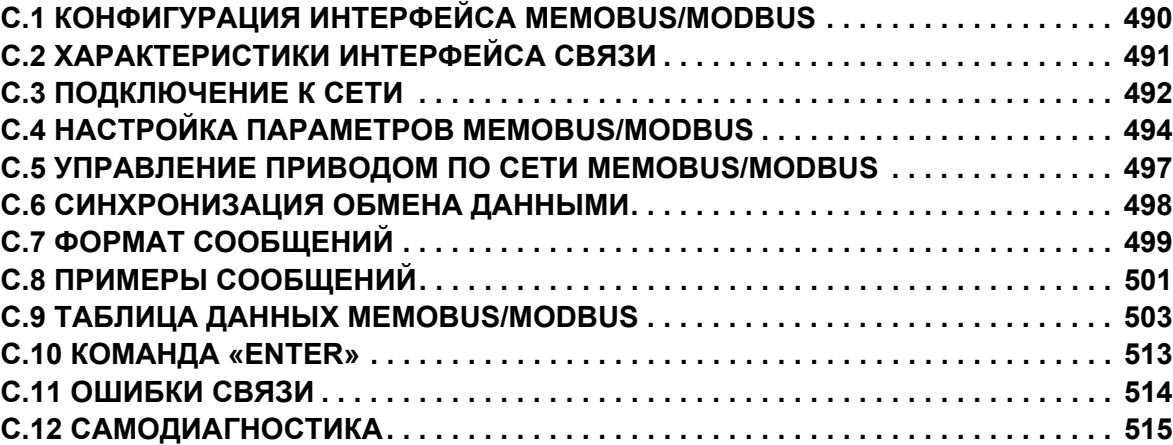

# <span id="page-489-0"></span>**C.1 Конфигурация интерфейса MEMOBUS/Modbus**

Программируемый логический контроллер (ПЛК) или другое ведущее устройство может управлять работой преобразователей частоты, используя протокол интерфейса последовательной связи MEMOBUS/Modbus.

В обмене данными по протоколу MEMOBUS/Modbus может участвовать одно ведущее устройство (ПЛК) и не более 255 ведомых устройств. Преобразователь частоты обладает функциональностью ведомого устройства. Связь по последовательному интерфейсу инициирует ведущее устройство, а ведомые устройства ему отвечают.

В любой момент времени ведущее устройство обменивается данными только с одним ведомым устройством. Каждому ведомому устройству должен быть предварительно назначен адрес узла, чтобы ведущее устройство могло обращаться к этому ведомому устройству по данному адресу. Ведомое устройство, получившее команду от ведущего устройства, выполняет ту или иную операцию, после чего передает ответ ведущему устройству.

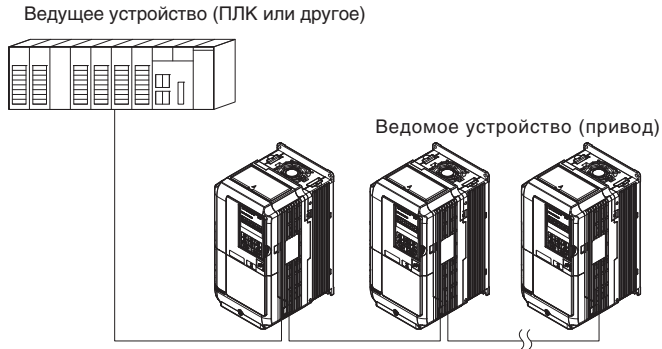

**Рис. C.1 Подключение нескольких ПЧ к одному ПЛК**

# <span id="page-490-0"></span>**C.2 Характеристики интерфейса связи**

В следующей таблице приведены технические характеристики интерфейса связи MEMOBUS/Modbus.

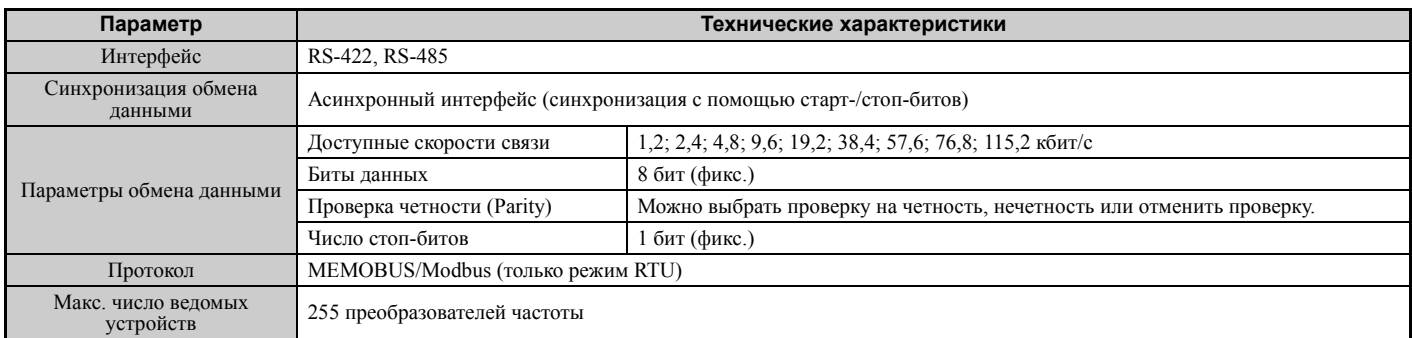

#### <span id="page-491-0"></span> $C.3$ Подключение к сети

В данном разделе описано подключение преобразователя частоты к сети MEMOBUS/Modbus и указаны требования к согласующей нагрузке сети.

# Подключение сетевого кабеля

Для подключения преобразователя частоты к сети MEMOBUS/Modbus выполните следующие действия.

1. При выключенном напряжении питания подсоедините кабель интерфейса связи к преобразователю частоты и ведущему устройству. Для MEMOBUS/Modbus используйте клеммы ТВ5.

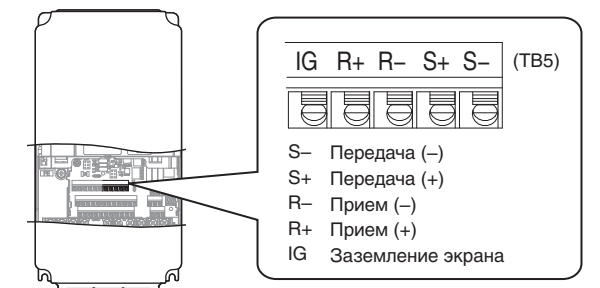

Рис. С.2 Клеммы для подключения кабеля последовательного интерфейса (ТВ5)

- Примечание. Прокладывайте кабели интерфейса связи отдельно от кабелей напряжения электропитания, а также от других цепей и силовых кабелей. Для защиты от помех используйте для интерфейса связи экранированные кабели и зажимы для экранов подходящего типа. В случае использования интерфейса RS-485 канал «S+» должен быть подключен к «R+», а «S-» к «R-» (см. схему ниже).
	- 2. Проверьте и, если нужно, измените состояние согласующего резистора на каждом ведомом устройстве. Для ведомых устройств, являющихся преобразователями частоты А1000, используйте описание в разделе Согласующая нагрузка в крайних точках сети на стр. 493.
	- 3. Подайте напряжение питания.
	- 4. С помощью цифровой панели настройте необходимые параметры последовательного интерфейса (H5-01...H5-12).
	- 5. Отключите питание и подождите, пока дисплей цифровой панели управления полностью не погаснет.
	- 6. Вновь подайте напряжение питания.
	- 7. Теперь преобразователь частоты готов к осуществлению обмена данными с ведущим устройством.

### Схема подключения нескольких преобразователей частоты к одному ПЛК

На Рис. С.3 и Рис. С.4 описана схема подключения нескольких преобразователей частоты к одному ПЛК для связи по протоколу MEMOBUS/Modbus.

### $\blacksquare$  Интерфейс RS-485

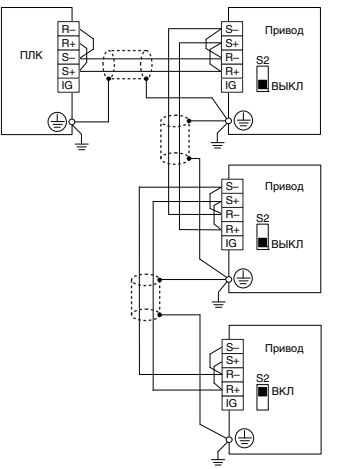

Рис. С.3 Интерфейс RS-485

- Примечание. 1. Включите DIP-переключатель на ПЧ, который расположен в конце сети. На всех остальных ведомых устройствах DIP-переключатель должен находиться в положении ВЫКЛ.
	- 2. Задайте в H5-07 значение «1» при использовании интерфейса RS-485.

### ■ Интерфейс RS-422

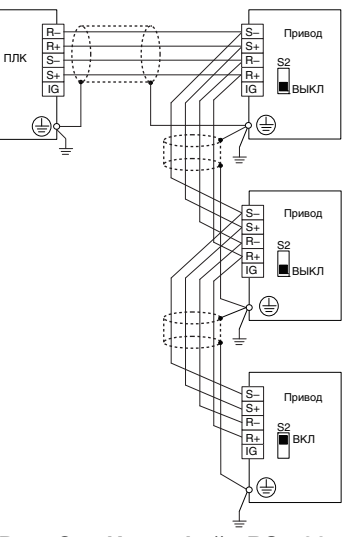

Рис. С.4 Интерфейс RS-422

- Примечание. 1. Включите DIP-переключатель на ПЧ, который расположен в конце сети. На всех остальных ведомых устройствах DIP-переключатель должен находиться в положении ВЫКЛ.
	- 2. Задайте в H5-07 значение «0» при использовании интерфейса RS-485.

# <span id="page-492-0"></span>Согласующая нагрузка в крайних точках сети

В двух крайних точках в сети MEMOBUS/Modbus должна быть подключена согласующая нагрузка. В преобразователе частоты предусмотрен встроенный согласующий резистор, который может быть включен или выключен с помощью DIP-переключателя S2. Если преобразователь частоты расположен в одной из двух крайних точек сети, включите согласующий резистор, переведя DIP-переключатель S2 в положение «ВКЛ». На всех остальных ведомых устройствах, которые не являются крайними узлами сети, согласующий резистор должен быть выключен.

Подробные сведения о настройке S2 смотрите в разделе *Согласующая нагрузка интерфейса MEMOBUS* Modbus на стр. 81.

# <span id="page-493-0"></span>**C.4 Настройка параметров MEMOBUS/Modbus**

# X **Последовательный интерфейс MEMOBUS/Modbus**

В данном разделе описаны параметры, которые необходимо настроить для осуществления связи по протоколу MEMOBUS/Modbus.

# Q **H5-01: Адрес ведомого ПЧ**

Данный параметр устанавливает адрес преобразователя частоты в качестве ведомого устройства для осуществления связи по протоколу MEMOBUS/Modbus.

**Примечание.** Чтобы новое значение этого параметра после изменения вступило в силу, необходимо выключить и включить питание.

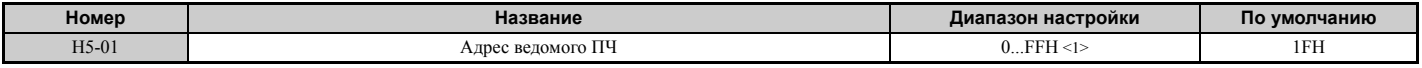

<1> Ведомое устройство, для которого выбран адрес «0», не возвращает ответы на поступающие команды связи.

Для нормальной работы сети каждому преобразователю частоты должен быть присвоен уникальный адрес ведомого устройства. Значение параметра H5-01 (кроме «0») является адресом преобразователя частоты в сети. Адреса ведомым устройствам не обязательно назначать в каком-то определенном порядке, однако каждый адрес должен быть уникальным, то есть два преобразователя частоты не должны иметь один и тот же адрес.

### Q **H5-02: Выбор скорости связи**

Данный параметр задает скорость связи для сети MEMOBUS/Modbus.

**Примечание.** Чтобы новое значение этого параметра после изменения вступило в силу, необходимо выключить и включить питание.

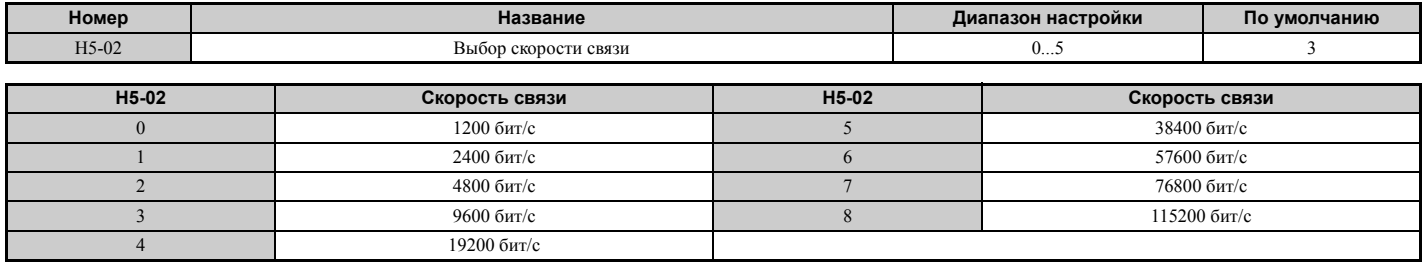

### Q **H5-03: Выбор проверки четности для интерфейса связи**

Данный параметр позволяет выбрать тип проверки четности для сети MEMOBUS/Modbus.

**Примечание.** Чтобы новое значение этого параметра после изменения вступило в силу, необходимо выключить и включить питание.

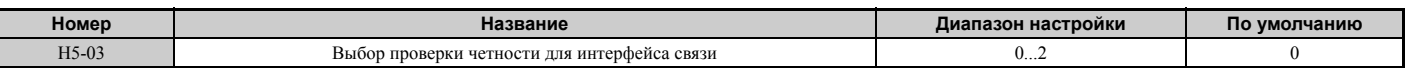

### **Значение 0: без проверки четности.**

**Значение 1: проверка на четность.**

**Значение 2: проверка на нечетность.**

#### Q **H5-04: Метод остановки после ошибки связи**

Данный параметр позволяет выбрать режим работы после возникновения ошибки связи (CE).

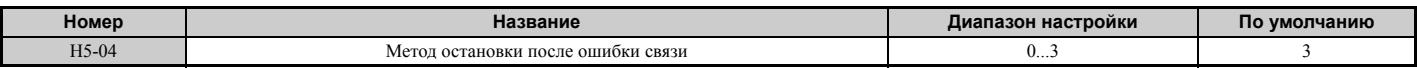

**Значение 0: линейное торможение до остановки (с использованием текущего выбранного времени торможения).**

**Значение 1: быстрый останов (с использованием времени торможения C1-09).**

**Значение 2: остановка самовыбегом.**

**Значение 3: только выдача предупреждения (продолжать работу).**

# Q **H5-05: Выбор обнаружения ошибки связи**

Данный параметр позволяет разрешить или запретить обнаружение ошибок связи (CE) при обмене данными по сети MEMOBUS/Modbus.

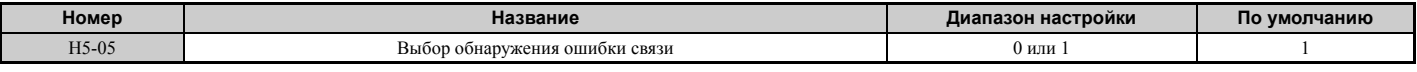

#### **Значение 0: выключено.**

Ошибки связи не распознаются. Преобразователь частоты продолжает работать.

#### **Значение 1: включено.**

Если преобразователь частоты не получает данных от ведущего устройства дольше времени, заданного в H5-09, сигнализируется ошибка «CE» и преобразователь частоты выполняет действия в соответствии с параметром H5-04.

#### Q **H5-06: Время ожидания передачи привода**

Данный параметр задает время, в течение которого преобразователь частоты после получения данных от ведущего устройства ожидает, прежде чем передавать ответные данные.

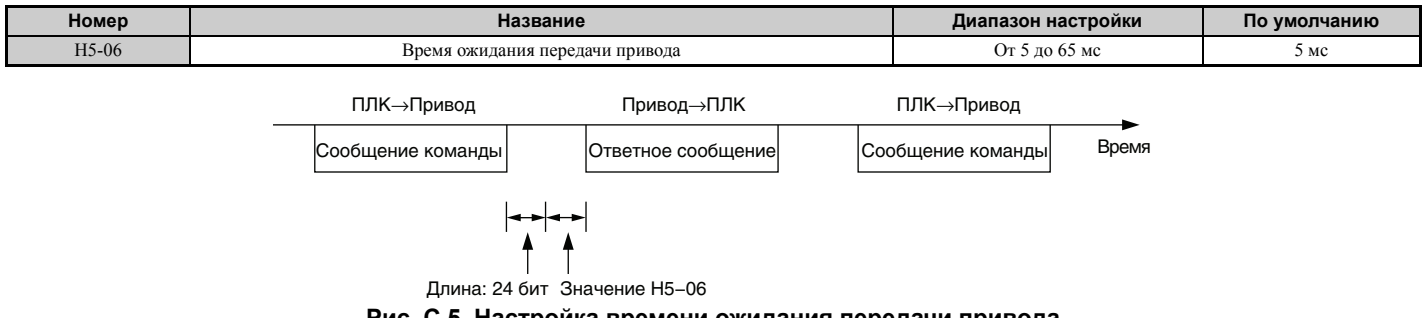

#### **Рис. C.5 Настройка времени ожидания передачи привода**

#### Q **H5-07: Выбор управления RTS**

Данный параметр позволяет включить или выключить управление сигналом RTS.

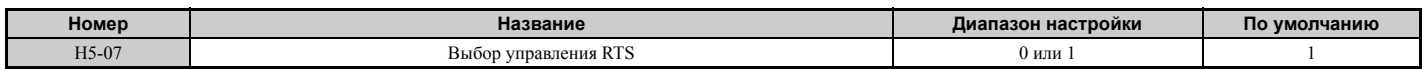

#### **Значение 0: Отключено. RTS всегда в состоянии ВКЛ.**

Выберите это значение, если для связи используются сигналы RS-485.

#### **Значение 1: Включено. Сигнал RTS переключается при передаче данных.**

Выберите это значение, если для связи используются сигналы RS-422.

#### Q **H5-09: Время обнаружения ошибки связи (CE)**

Данный параметр задает время отсутствия связи, по истечении которого преобразователь частоты сигнализирует ошибку «CE».

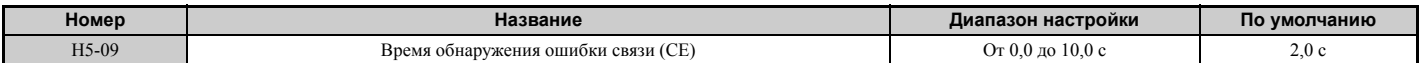

#### Q **H5-10: Выбор единиц для регистра MEMOBUS/Modbus 0025H**

Данный параметр устанавливает единицы для контроля значения выходного напряжения в регистре 0025H интерфейса MEMOBUS/Modbus.

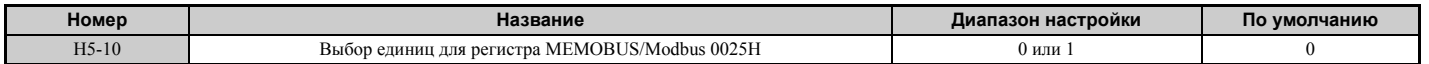

**Значение 0: шаг 0,1 В Значение 1: шаг 1 В.**

**Интерфейс MEMOBUS/Modbus**

Интерфейс<br>MEMOBUS/Modbus

**C**

# <span id="page-495-0"></span>Q **H5-11: Выбор использования команды «ENTER» при связи**

Данный параметр указывает, требуется ли команда «Enter» (Ввод) для изменения значений параметров по сети MEMOBUS/Modbus. *См. [Команда](#page-512-0) «Enter» на стр. 513*.

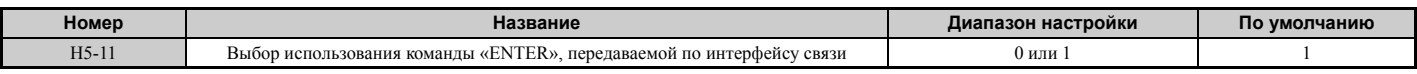

#### **Значение 0: команда «Enter» требуется.**

Изменения параметров вступают в силу после передачи команды «Enter». Команда «Enter» должна передаваться только после изменения последнего параметра, а не для каждого отдельного параметра.

#### **Значение 1: команда «Enter» не требуется.**

Изменения в значениях параметров сразу же вступают в силу, передавать команду «Enter» не требуется.

### Q **H5-12: Выбор способа подачи команды «Ход»**

Данный параметр позволяет выбрать схему управления для случая, когда в качестве источника команды «Ход» выбрана сеть MEMOBUS/Modbus (b1-02, b1-16 = 2).

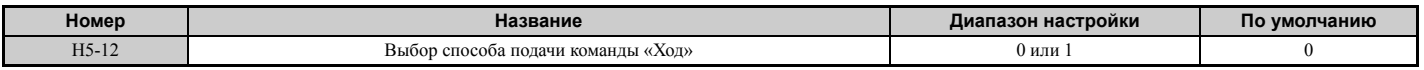

#### **Значение 0: прямой ход/cтоп, обратный ход/cтоп.**

Переключение бита 0 регистра MEMOBUS/Modbus запускает и останавливает работу привода в прямом направлении. Переключение бита 1 запускает и останавливает привод в обратном направлении.

#### **Значение 1: ход/стоп, прямой/обратный.**

Переключение бита 0 регистра MEMOBUS/Modbus запускает и останавливает работу привода. Переключение бита 1 изменяет направление вращения.

# <span id="page-496-0"></span>**C.5 Управление приводом по сети MEMOBUS/Modbus**

Возможности управления работой привода по интерфейсу связи MEMOBUS/Modbus зависят от настройки параметров преобразователя частоты. В данном разделе описаны функции, доступные для использования, и сопутствующие им параметры.

# X **Наблюдение за работой привода**

Ниже описаны действия, которые ПЛК может выполнить по сети MEMOBUS/Modbus в любое время и независимо от настройки параметров (за исключением параметров  $H5-\Box D$ ).

- Наблюдение из ПЛК за состоянием ПЧ и состоянием клемм схемы управления ПЧ.
- Чтение и запись параметров.
- Установка и сброс ошибок.
- Установка состояний многофункциональных входов. Состояние сигналов на входных клеммах  $S\Box$  и состояния, установленные по сети MEMOBUS/Modbus, объединяются по правилу логического «ИЛИ».

# X **Управление работой привода**

Для запуска и остановки привода, а также для ввода задания частоты с помощью интерфейса MEMOBUS/ Modbus должен быть выбран внешний источник задания и должны быть соответствующим образом настроены параметры, перечисленные в *Табл. C.1*.

#### **Табл. C.1 Настройка параметров для управления приводом по сети MEMOBUS/Modbus**

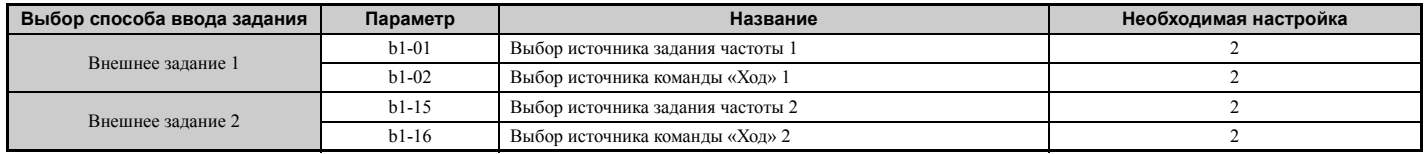

Подробную информацию о выборе параметров внешнего задания частоты *См. b1-01: Выбор [источника](#page-135-0) задания [частоты](#page-135-0) 1 на стр. 136* и *См. b1-02: Выбор [источника](#page-136-0) команды «Ход» 1 на стр. 137*. Указания по выбору внешнего источника задания 1 и 2 *См. Значение 2: выбор внешнего [источника](#page-221-0) задания 1 или 2. на стр. 222*.

#### <span id="page-497-0"></span> $C.6$ Синхронизация обмена данными

Во избежание переполнения данных на ведомом ПЧ ведущее устройство должно выдерживать некоторую паузу между отправкой сообщений одному и тому же ПЧ. Точно так же, ведомый ПЧ должен ожидать некоторое время перед отправкой ответного сообщения во избежание переполнения данных на ведущем устройстве. Синхронизация обмена сообщениями описана в настоящем разлеле.

# Командные сообщения от ведущего устройства на ПЧ

Для того чтобы не происходило переполнения и потери данных, ведущее устройство после получения ответа от ведомого устройства должно выдерживать некоторую паузу, прежде чем приступать к передаче команды того же типа тому же ведомому преобразователю частоты. Минимальное время ожидания зависит от команды, что показано в приведенной ниже таблице.

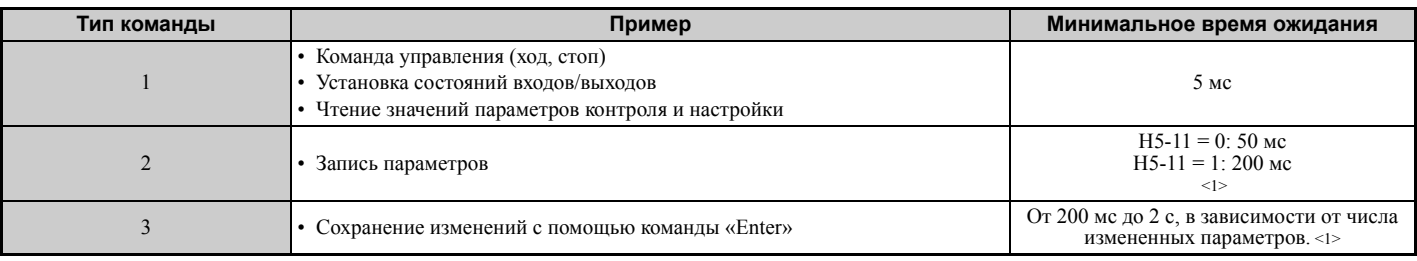

# Табл. С.2 Минимальное время ожидания при передаче сообщений

<1>Если преобразователь частоты в течение минимального времени ожидания принимает команду типа 1, он выполняет эту команду и возвращает ответ. В то же время, если принятая команда относится к типу 2 или 3, в этом случае либо возникает ошибка связи, либо команда игнорируется.

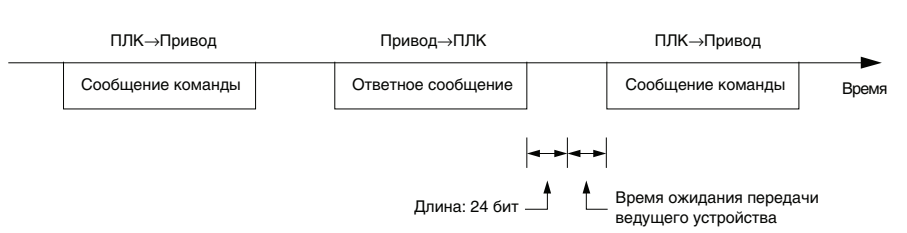

Рис. С.6 Минимальное время ожидания при передаче сообщений

На ведущем устройстве должен быть настроен таймер, контролирующий время, необходимое ведомому приводу (приводам) для ответа ведущему устройству. Если в течение установленного промежутка времени ответ от ведомого ПЧ не поступает, ведущее устройство должно отправить сообщение повторно.

# • Ответные сообщения ведущему устройству от ПЧ

Если ПЧ принимает команду от ведущего устройства, он обрабатывает принятые данные и ожидает в течение времени Н5-06, прежде чем отправлять ответ. Если слишком быстрый ответ от ПЧ вызывает переполнение данных на ведущем устройстве, увеличьте время Н5-06.

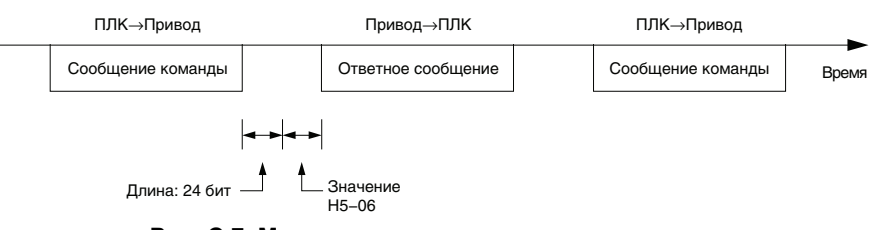

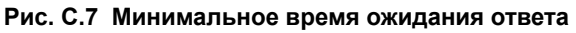

#### <span id="page-498-0"></span>Формат сообщений  $C.7$

# ▶ Содержание сообщения

В соответствии с протоколом связи MEMOBUS/Modbus, ведущее устройство передает команды ведомому устройству, а последнее на них отвечает. Формат сообщения, используемый как для передачи, так и для приема, показан ниже. Длина пакета данных зависит от передаваемой команды (запрашиваемой функции).

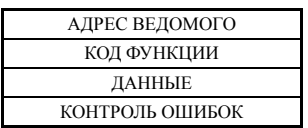

# Адрес ведомого устройства

Адрес ведомого устройства в составе сообщения идентифицирует узел, которому это сообщение передано. Используйте адреса в диапазоне от 0 до FF (hex). В случае передачи сообщения с адресом ведомого устройства «0» (широковещание) команду от ведущего устройства получат все ведомые устройства. Ведомые устройства не предоставляют ответ на широковещательные сообщения.

# Код функции

В таблице ниже показаны три типа кодов функций.

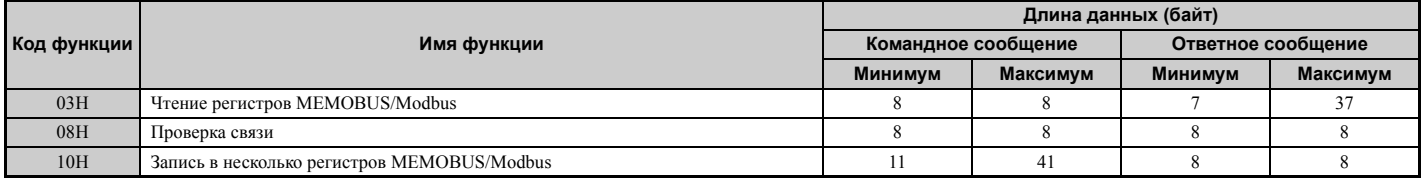

# Данные

Комбинируя адрес регистра MEMOBUS/Modbus (код проверки в случае проверки связи) с данными, содержащимися в регистре, можно сконфигурировать последовательность данных. Длина блока данных зависит от параметров команды.

Регистры MEMOBUS/Modbus преобразователя частоты всегда имеют размер 2 байта. Поэтому в регистры преобразователя частоты всегда должны записываться 2-байтовые данные. Данные, читаемые из регистра преобразователя частоты, также всегда состоят из двух байтов.

# Проверка ошибок

Лля проверки лостоверности ланных преобразователь частоты использует циклический избыточный кол CRC-16 (метод контрольной суммы). При расчете контрольной суммы CRC-16 для командных данных или при проверке ответных данных используйте процедуру, описанную ниже.

# ■ Данные команды

Когда преобразователь частоты принимает данные, он вычисляет контрольную сумму CRC-16 по принятым данным и сравнивает ее со значением CRC-16, принятым в составе сообщения. Команда будет обработана, только если оба этих значения совпалут.

При использовании протокола MEMOBUS/Modbus для вычисления CRC-16 должно использоваться начальное значение «FFFFH» (т. е. все 16 битов = 1).

Рассчитайте контрольную сумму CRC-16, используя следующую последовательность действий.

- 1. Начальное значение: FFFFH.
- 2. Выполните операцию «исключающее ИЛИ» над этим значением и адресом ведомого устройства.
- 3. Сдвиньте результат вправо.

Интерфейс<br>MEMOBUS/Modbus

# С.7 Формат сообщений

- 4. Когда бит переполнения операции сдвига примет значение «1», выполните операцию «исключающее ИЛИ» над результатом действия 3 (см. выше) и фиксированным значением «А001Н».
- 5. Повторяйте действия 3 и 4 до тех пор, пока не будет выполнено 8 операций сдвига.
- 6. После восьмой операции сдвига выполните «исключающее ИЛИ» над результатом и следующим значением в сообщении (код функции, адрес регистра, данные). Продолжайте выполнять действия 3, 4 и 5, пока не будет обработано последнее значение.
- 7. Результат последней операции сдвига или операции «исключающее ИЛИ» является контрольной суммой.

Приведенный в Табл. С.3 пример демонстрирует вычисление кода CRC-16 для ведомого устройства с адресом 02Н и кода функции 03Н. Результат вычисления: 40D1Н.

Примечание. Данный пример не показывает расчеты для полностью всей команды MEMOBUS/Modbus. Обычно после кода функции выполняются вычисления для данных.

| Описание                             | Перепол-<br>Расчет<br>нение                                   |              | Описание                                      | Расчет              | Перепол-<br>нение |  |
|--------------------------------------|---------------------------------------------------------------|--------------|-----------------------------------------------|---------------------|-------------------|--|
| Начальное значение (FFFFH)           | 1111 1111 1111 1111                                           |              | Код функции 03Н                               | 0000 0000 0000 0011 |                   |  |
| Адрес 02H                            | 0000 0000 0000 0010                                           |              | Искл. «ИЛИ» с результатом                     | 1000 0001 0011 1101 |                   |  |
| Искл. «ИЛИ» с начальным<br>значением | 1111 1111 1111 1101                                           |              | Сдвиг 1                                       | 0100 0000 1001 1110 | 1                 |  |
| Слвиг 1                              | 0111 1111 1111 1110                                           | 1            | Искл. «ИЛИ» с А001Н                           | 1010 0000 0000 0001 |                   |  |
| Искл. «ИЛИ» с А001Н                  | 1010 0000 0000 0001                                           |              | Результат искл. «ИЛИ»                         | 1110 0000 1001 1111 |                   |  |
| Результат искл. «ИЛИ»                | 1101 1111 1111 1111                                           |              | Слвиг 2                                       | 0111 0000 0100 1111 | $\mathbf{1}$      |  |
| Слвиг 2                              | 0110 1111 1111 1111                                           | 1            | Искл. «ИЛИ» с А001Н                           | 1010 0000 0000 0001 |                   |  |
| Искл. «ИЛИ» с А001Н                  | 1010 0000 0000 0001                                           |              | Результат искл. «ИЛИ»                         | 1101 0000 0100 1110 |                   |  |
| Результат искл. «ИЛИ»                | 1100 1111 1111 1110                                           |              | Слвиг 3                                       | 0110 1000 0010 0111 | $\theta$          |  |
| Слвиг 3                              | 0110 0111 1111 1111                                           | $\theta$     | Слвиг 4                                       | 0011 0100 0001 0011 | 1                 |  |
| Слвиг 4                              | 0011 0011 1111 1111                                           | 1            | Искл. «ИЛИ» с А001Н                           | 1010 0000 0000 0001 |                   |  |
| Искл. «ИЛИ» с А001Н                  | 1010 0000 0000 0001                                           |              | Результат искл. «ИЛИ»                         | 1001 0100 0001 0010 |                   |  |
| Результат искл. «ИЛИ»                | 1001 0011 1111 1110                                           |              | Слвиг 5                                       | 0100 1010 0000 1001 | $\theta$          |  |
| Слвиг 5                              | 0100 1001 1111 1111                                           | $\theta$     | Сдвиг 6                                       | 0010 0101 0000 0100 |                   |  |
| Слвиг 6                              | 0010 0100 1111 1111                                           | $\mathbf{1}$ | Искл. «ИЛИ» с А001Н                           | 1010 0000 0000 0001 |                   |  |
| Искл. «ИЛИ» с А001Н                  | 1010 0000 0000 0001                                           |              | Результат искл. «ИЛИ»                         | 1000 0101 0000 0101 |                   |  |
| Результат искл. «ИЛИ»                | 1000 0100 1111 1110                                           |              | Слвиг 7                                       | 0100 0010 1000 0010 | 1                 |  |
| Слвиг 7                              | 0100 0010 0111 1111                                           | $\theta$     | Искл. «ИЛИ» с А001Н                           | 1010 0000 0000 0001 |                   |  |
| Слвиг 8                              | 0010 0001 0011 1111                                           | 1            | Результат искл. «ИЛИ»                         | 1110 0010 1000 0011 |                   |  |
| Искл. «ИЛИ» с A001H                  | 1010 0000 0000 0001                                           |              | Слвиг 8                                       | 0111 0001 0100 0001 | $\mathbf{1}$      |  |
| Результат искл. «ИЛИ»                | 1000 0001 0011 1110                                           |              | Искл. «ИЛИ» с А001Н                           | 1010 0000 0000 0001 |                   |  |
|                                      |                                                               |              | Результат искл. «ИЛИ»                         | 1101 0001 0100 0000 |                   |  |
|                                      |                                                               |              | $CRC-16$                                      | 1101 0001 0100 0000 |                   |  |
|                                      | Выполните те же действия для следующих данных (кода функции). |              |                                               | D140H               |                   |  |
|                                      |                                                               |              | Продолжите вычисления для последующих данных. |                     |                   |  |

Табл. С.3 Пример расчета контрольной суммы CRC-16

# • Ответные данные

Для того чтобы убедиться в достоверности данных, вычислите контрольную сумму CRC-16 по данным ответного сообщения, используя описанную выше процедуру. Сравните вычисленную контрольную сумму СКС-16 со значением, полученным в ответном сообщении. Оба значения должны совпасть.

#### <span id="page-500-0"></span> $C.8$ Примеры сообщений

Ниже приведено несколько примеров командных и ответных сообщений.

# $\blacktriangleright$  Чтение содержимого регистра MEMOBUS/Modbus преобразователя частоты

С помощью функции с кодом 03H (чтение) может быть прочитано одновременно до 16 регистров MEMOBUS/ Modbus.

В следующей таблице приведены примеры сообщений при чтении сигналов состояния, подробных сведений об ошибках, состоянии логических связей и заданий частоты из ведомого преобразователя частоты 2.

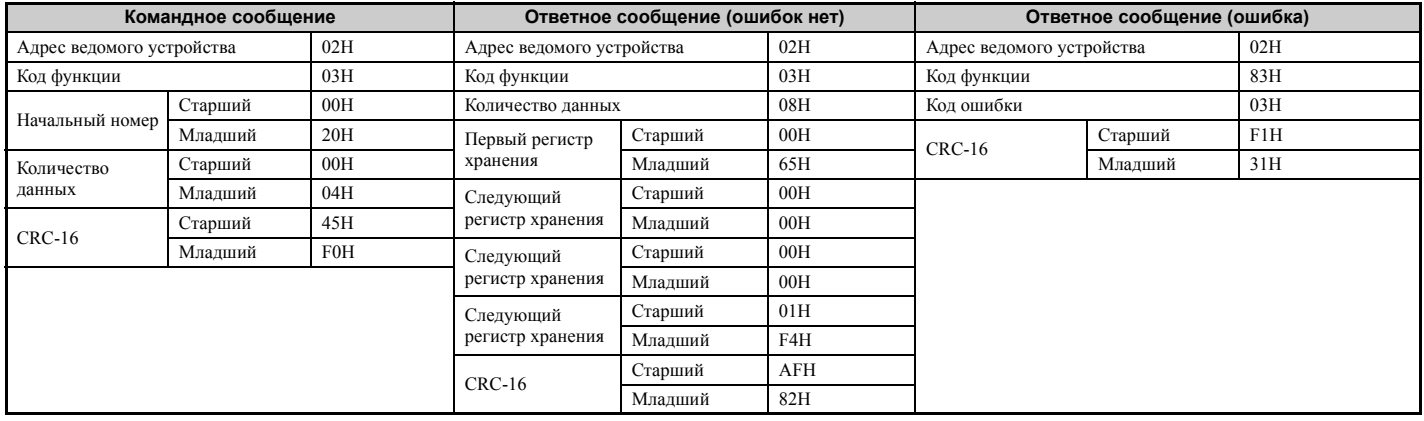

# Проверка связи

Функция с кодом 08Н выполняет кольцевой тест для проверки интерфейса связи. Проверка состоит в том, что передается командное сообщение, а в ответ должно быть принято сообщение точно с таким же содержанием. Это позволяет проверить состояние интерфейса связи между ведущим и ведомым устройствами. Пользователь может самостоятельно задавать код и значение данных для проверки связи.

В следующей таблице показан пример сообщения, используемого при выполнении проверки связи с ведомым преобразователем частоты 1.

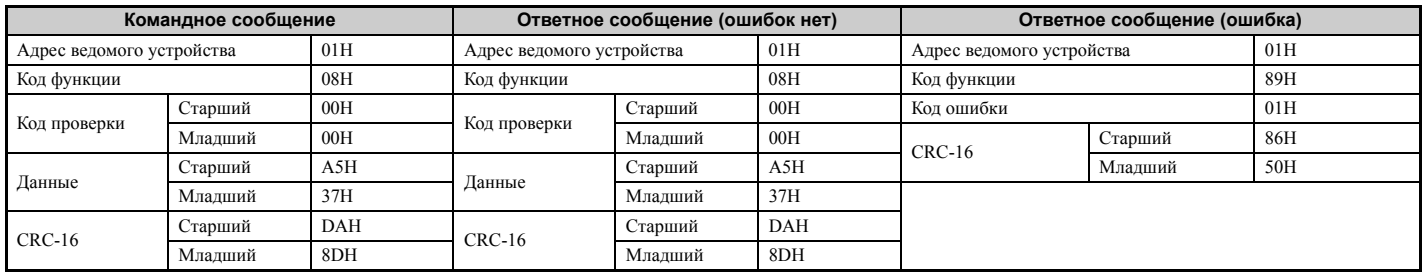

# Запись в несколько регистров

Используя функцию с кодом 10h, пользователь с помощью одного сообщения может записывать данные одновременно в несколько регистров MEMOBUS/Modbus преобразователя частоты. Данная операция выполняется аналогично операции чтения из регистра: в командном сообщении должен быть задан адрес первого регистра, в который производится запись, а также количество данных. Записываемые данные должны располагаться последовательно, чтобы адреса регистров располагались по порядку, начиная с адреса, указанного в командном сообщении. Сначала должен передаваться старший байт, а затем младший байт данных.

В следующей таблице показан пример сообщения, содержащего команду прямого хода и задание частоты 60,0 Гц для ведомого преобразователя частоты 1.

Если значения параметров изменяются с помощью команды «Write», то для вступления новых значений в силу и их сохранения может потребоваться команда «Enter», что определяется настройкой параметра H5-11. Подробное описание См. Н5-11: Выбор использования команды «ENTER» при связи на стр. 496 и См. Команда «Enter» на стр. 513.

 $\mathbf{C}$ 

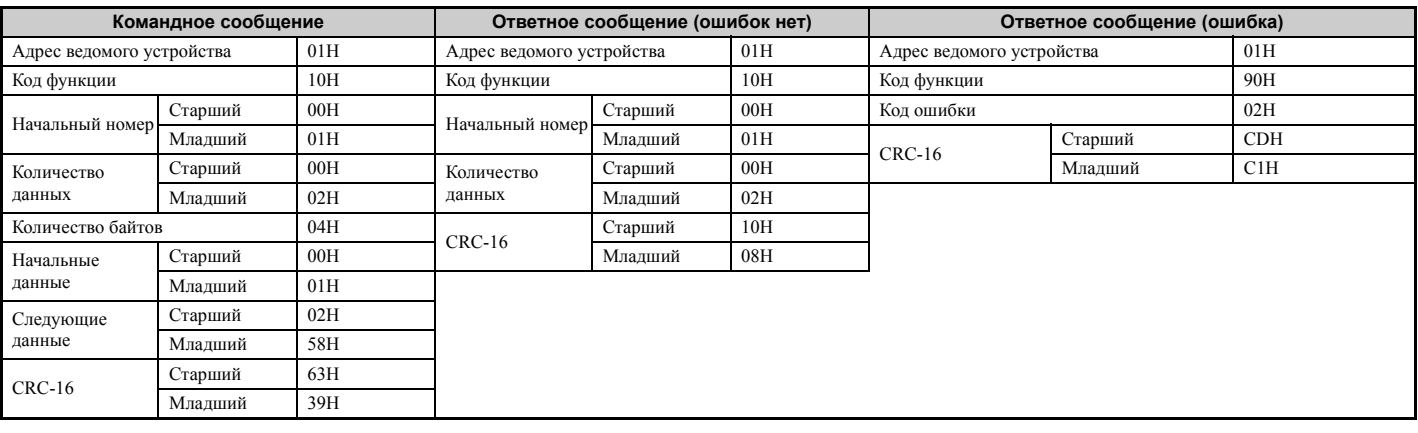

**Примечание.** Для получения количества байтов в командном сообщении удвойте значение количества данных.

# <span id="page-502-0"></span>**C.9 Таблица данных MEMOBUS/Modbus**

В приведенной ниже таблице перечислено содержимое всех регистров MEMOBUS/Modbus. Данные могут быть трех типов: командные данные, контрольные данные и широковещательные данные.

# X **Командные данные**

Для командных данных возможны операции чтения и записи.

**Примечание.** Неиспользуемые биты должны быть сброшены в «0». Воздержитесь от записи значений в зарезервированные регистры.

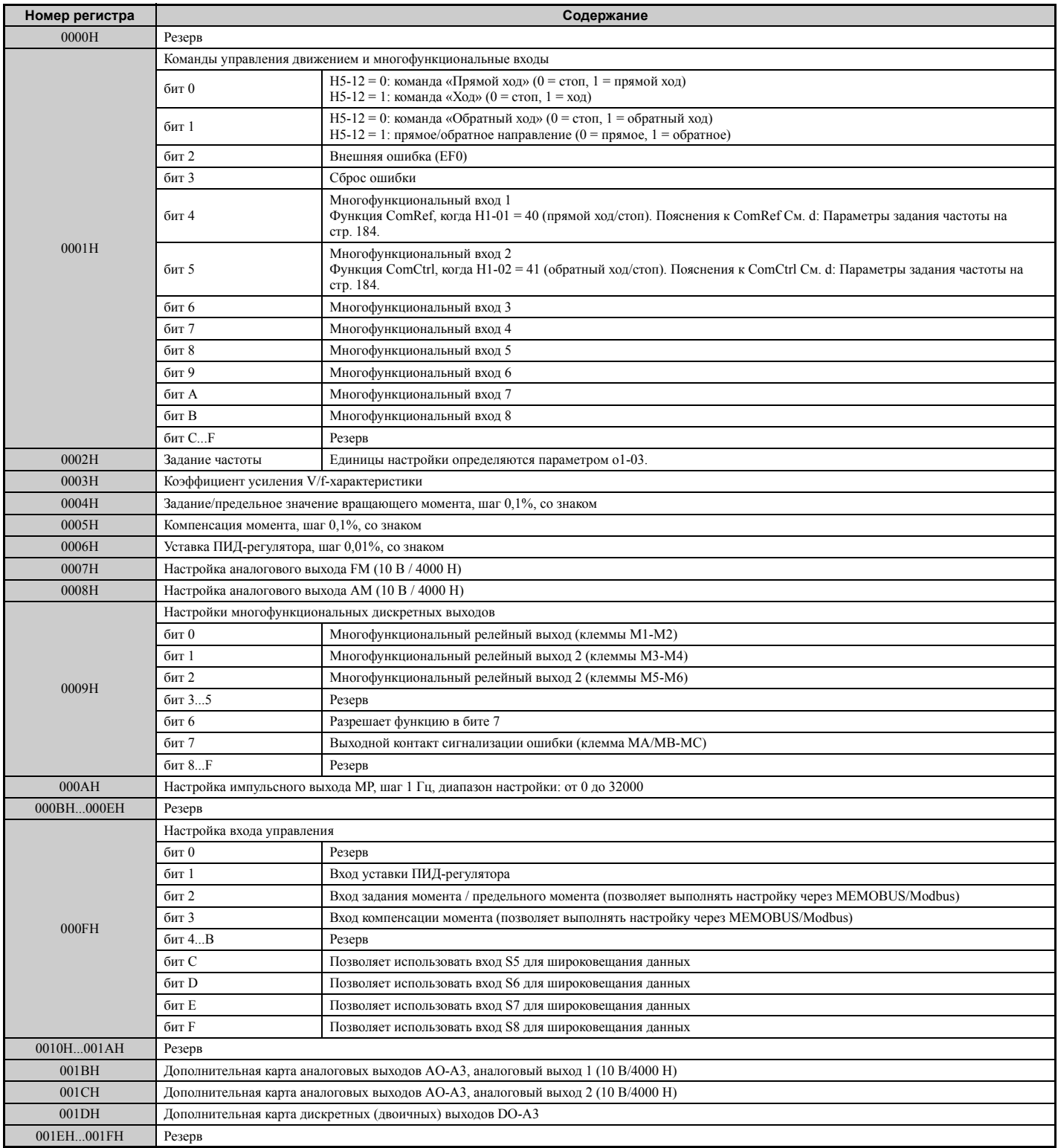

# X **Контролируемые данные**

Для контролируемых данных возможна только операция чтения.

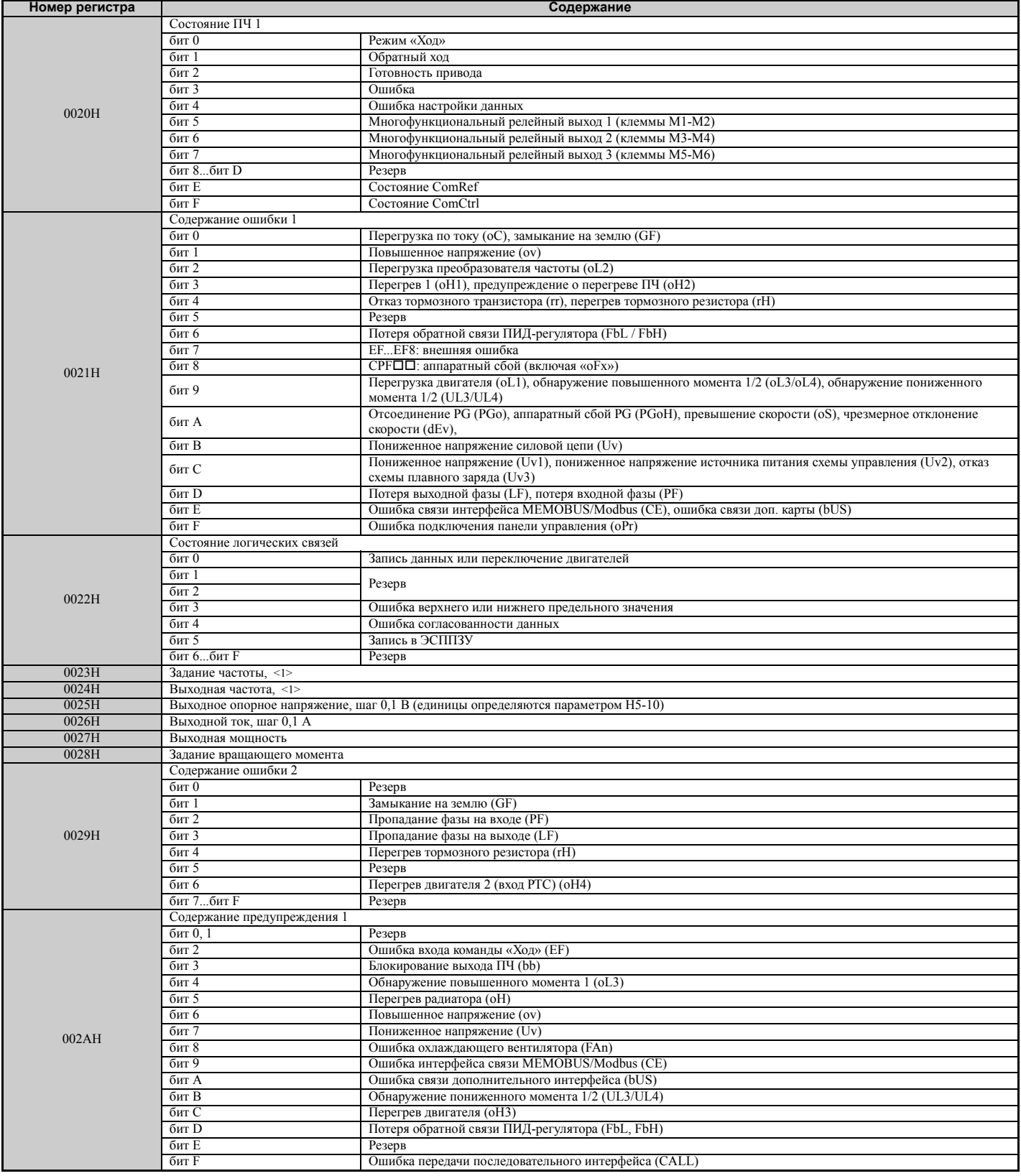
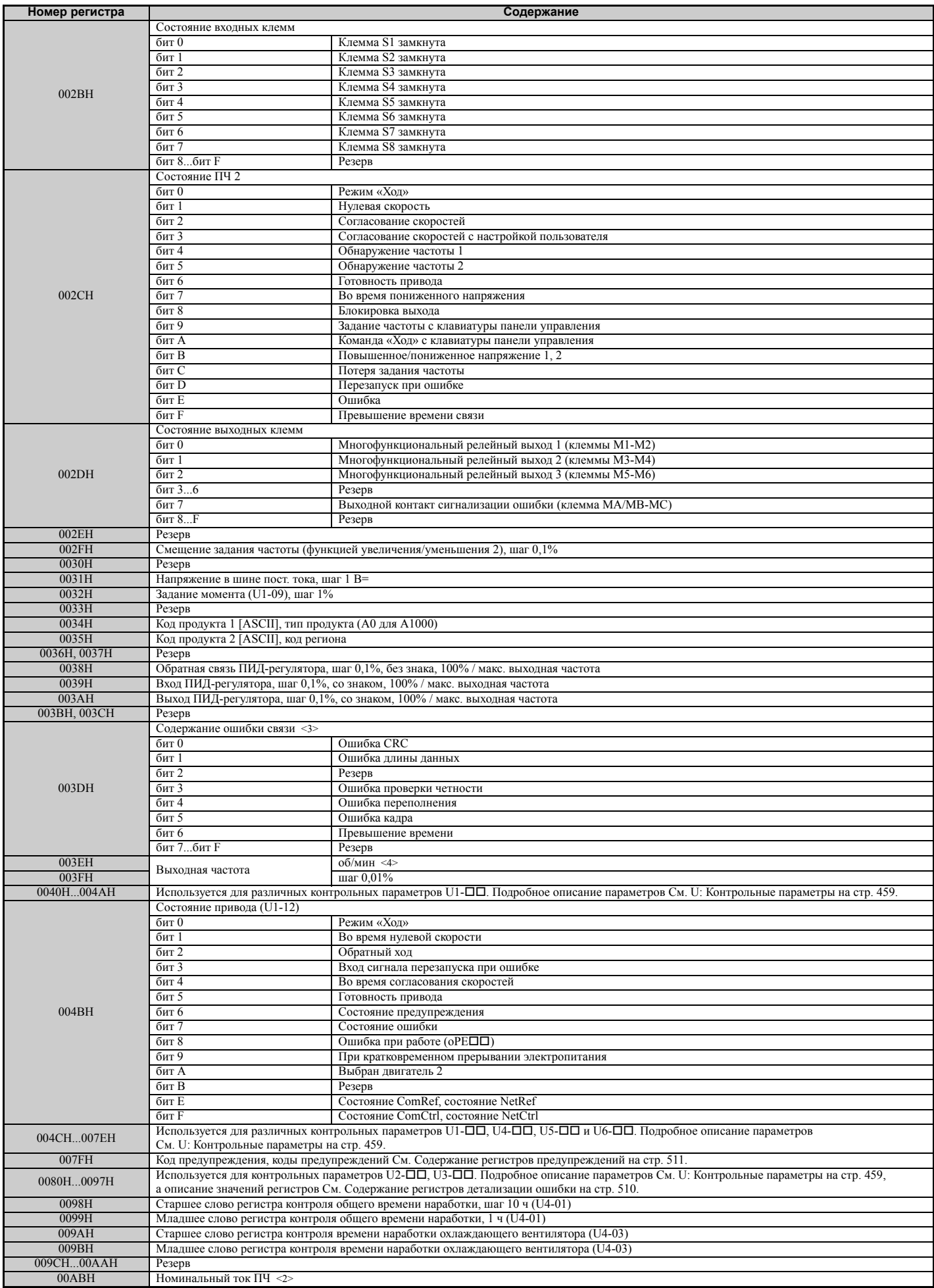

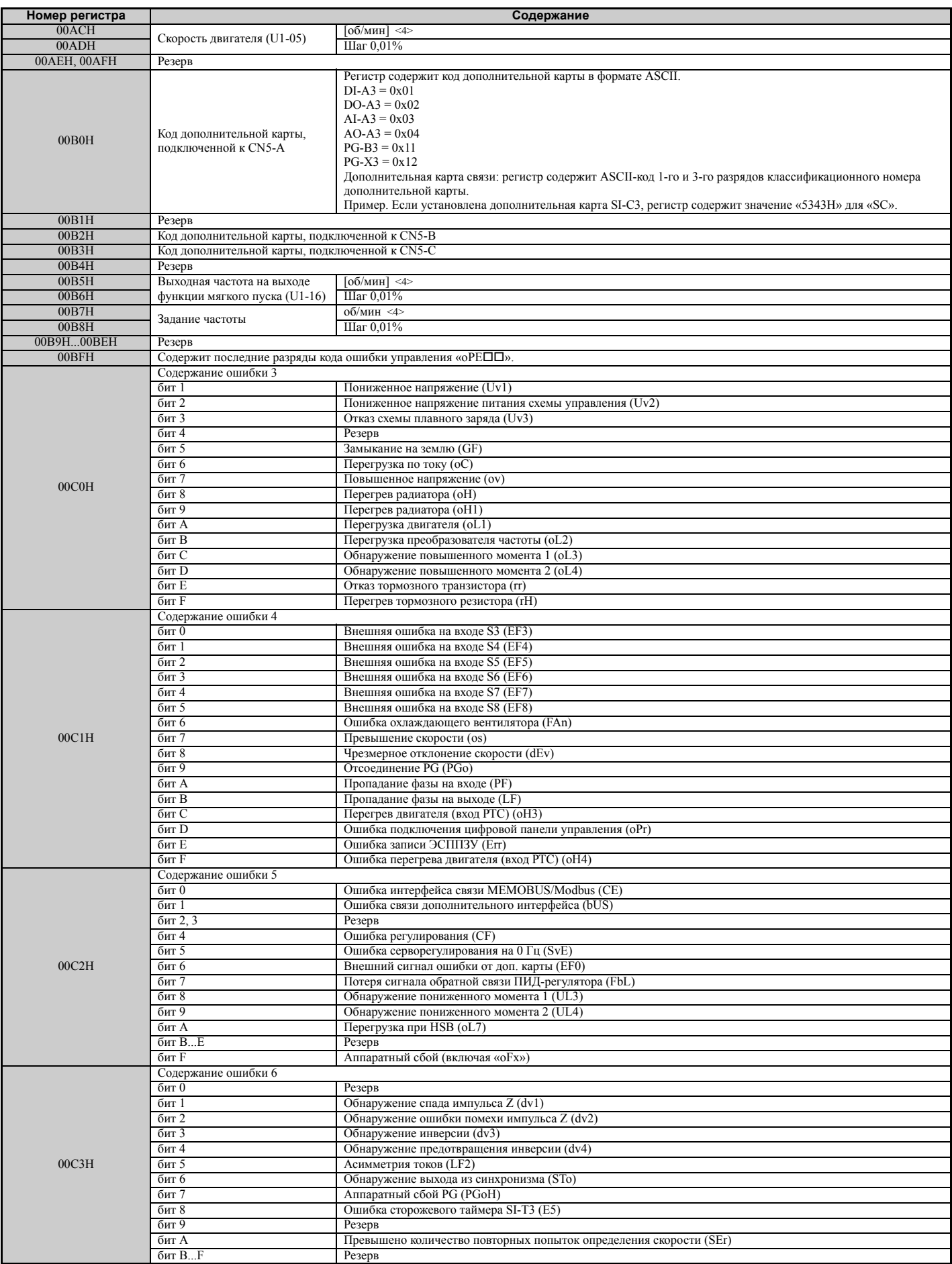

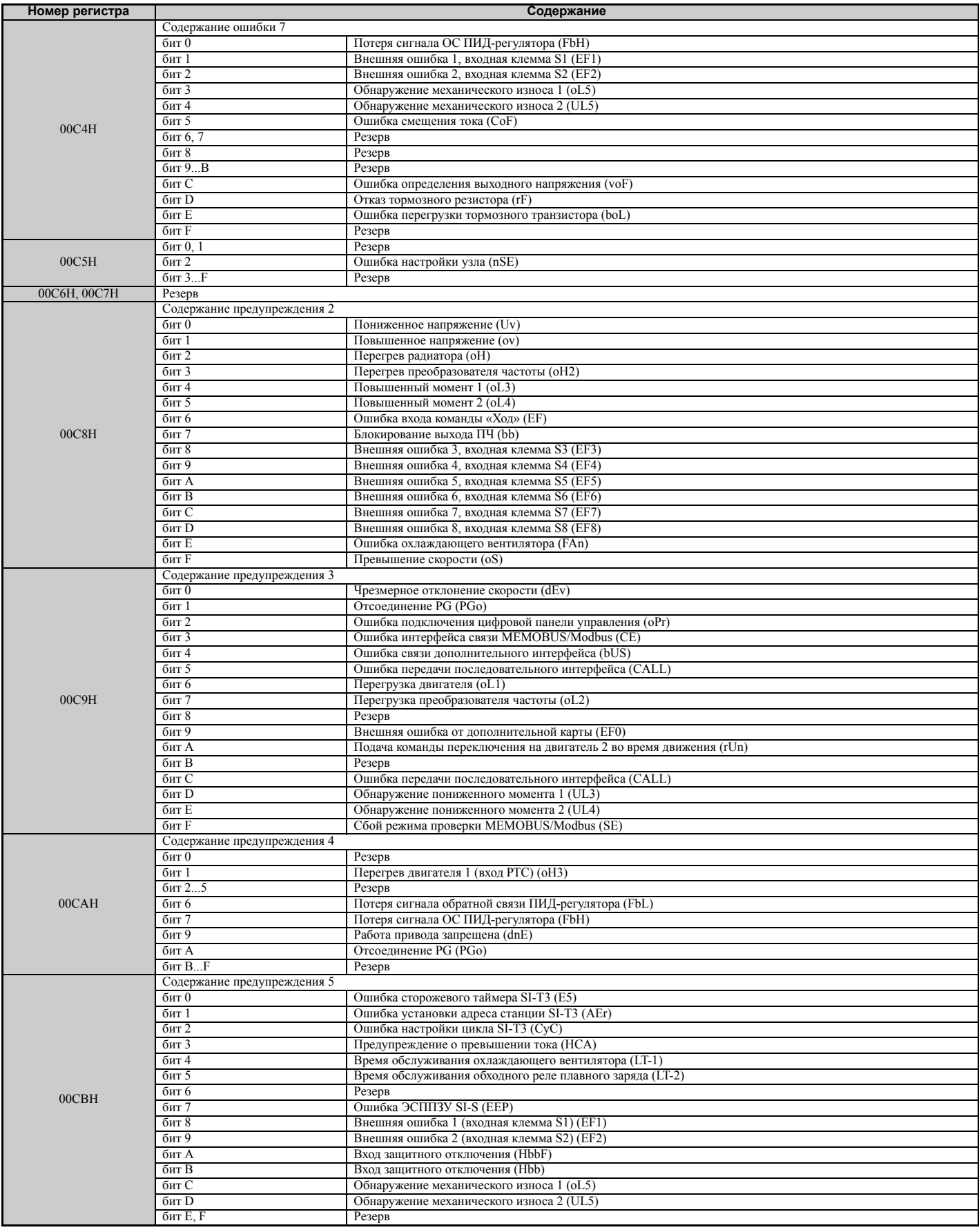

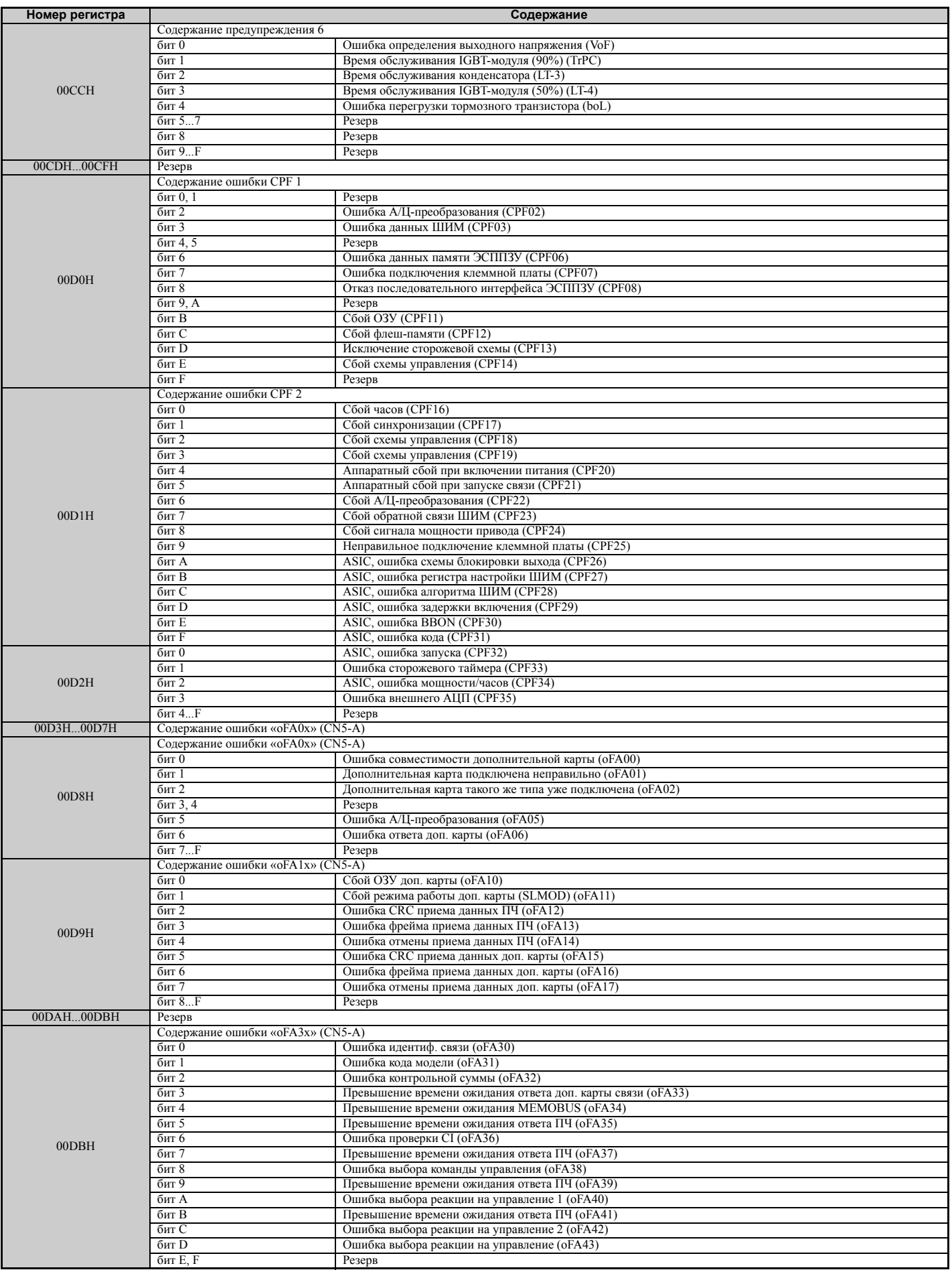

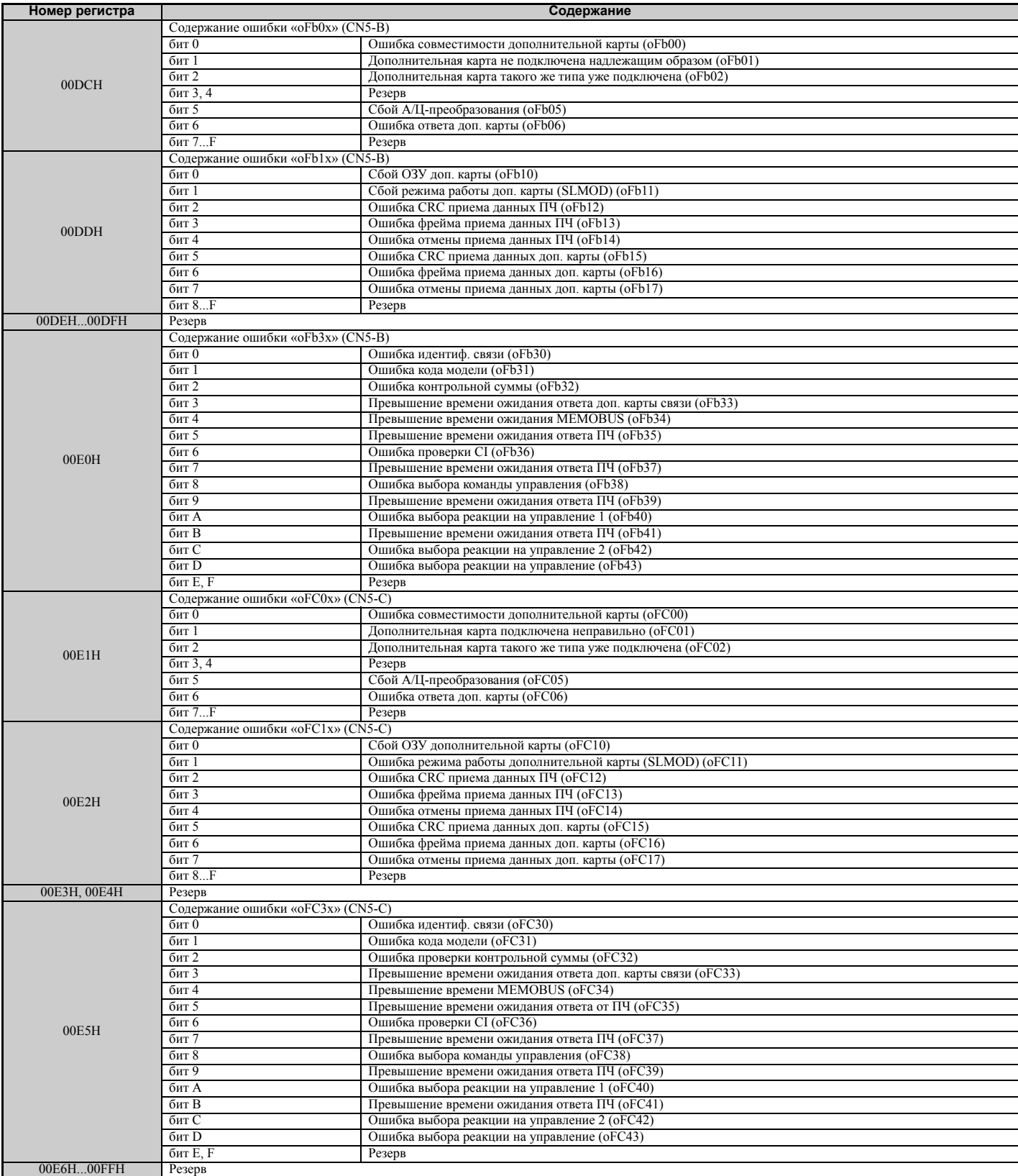

<1> Единицы настройки определяются параметром o1-03.

<2> Число разрядов после запятой в этих значениях зависит от модели преобразователя частоты и режима нагрузки (повышенная/ нормальная), выбранного параметром C6-01. Значение имеет два разряда после десятичной запятой (0,01 A), если ПЧ сконфигурирован для максимально допустимой мощности двигателя вплоть до 11 кВт (см. *Табл. A.2* и *Табл. A.3*), и один разряд (0,1 A), если установлена более высокая максимально допустимая мощность двигателя (больше чем 11 кВт).

<3> Содержание ошибки связи сохраняется до сброса состояния ошибки. <4> <sup>В</sup> параметр E2-04, E4-04 или E5-05 должно быть введено правильное значение количества полюсов двигателя, соответствующее используемому двигателю.

## $\blacklozenge$  **Сообщения широковещания**

В режиме широковещания ведущее устройство может записывать данные одновременно во все ведомые устройства.

Командное сообщение широковещания должно содержать адрес ведомого устройства 00H. Сообщение получат все ведомые устройства. Ответ на сообщение не возвращается.

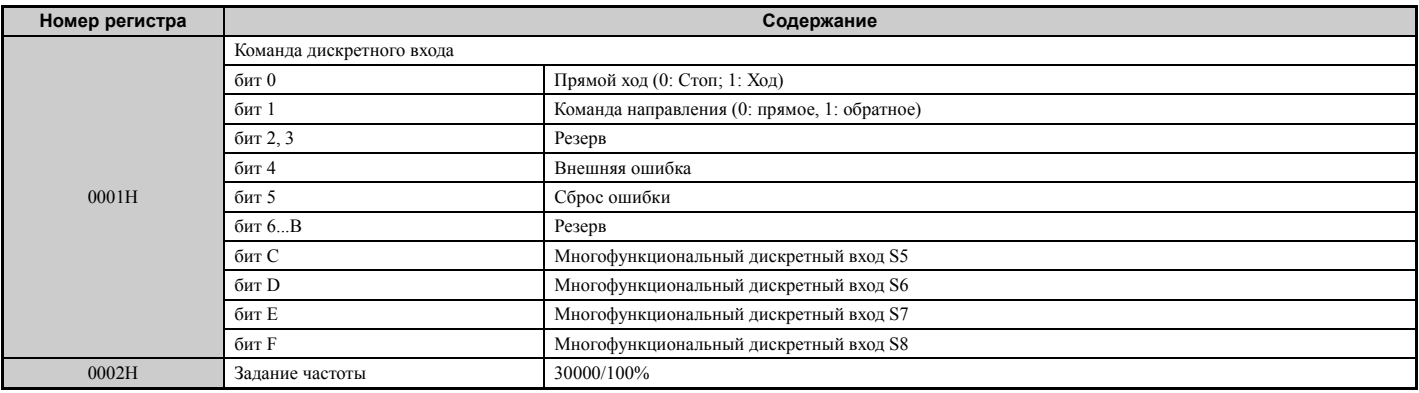

## <span id="page-509-0"></span>X **Содержание регистров детализации ошибки**

В следующей таблице указаны коды ошибок, которые могут быть прочитаны из контрольных параметров «U2-<sup>[1]</sup>» с помощью команд интерфейса MEMOBUS/Modbus.

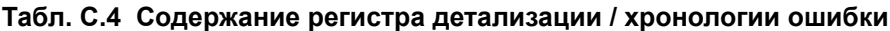

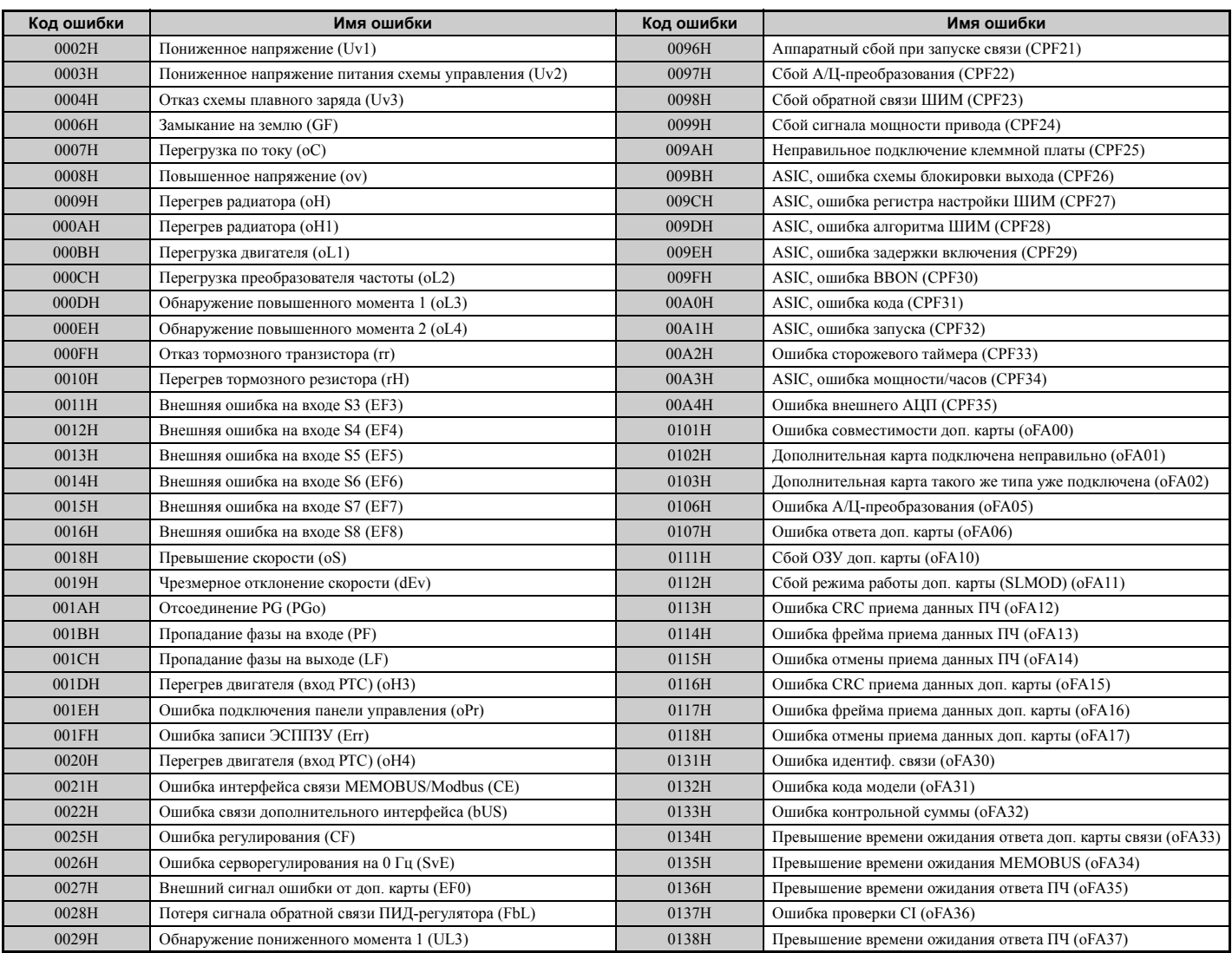

## **C.9 Таблица данных MEMOBUS/Modbus**

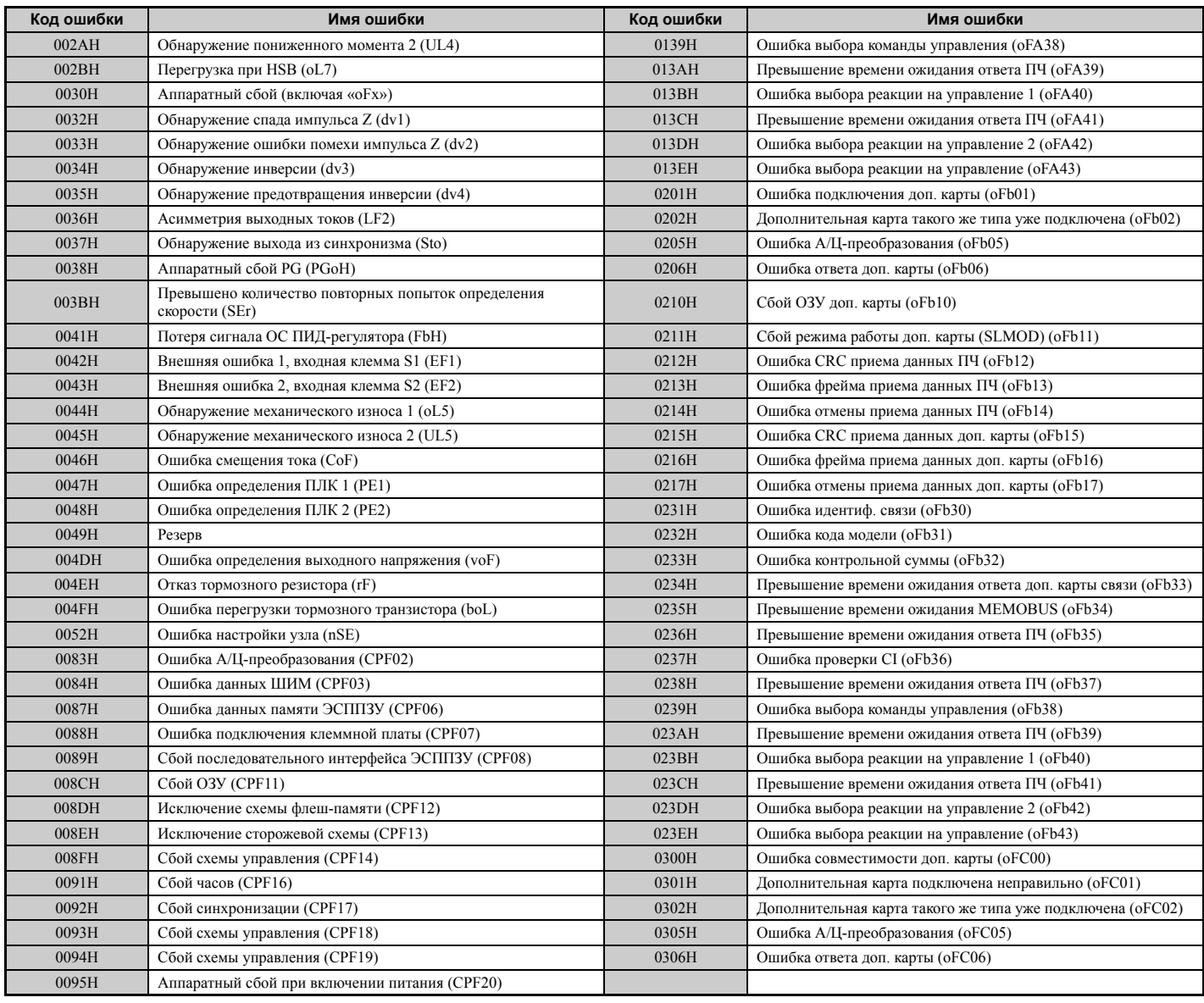

## <span id="page-510-0"></span>X **Содержание регистров предупреждений**

В следующей таблице перечислены коды предупреждений, которые могут быть прочитаны из регистра 007FH интерфейса MEMOBUS/Modbus.

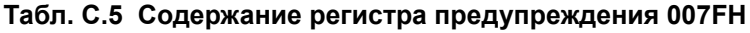

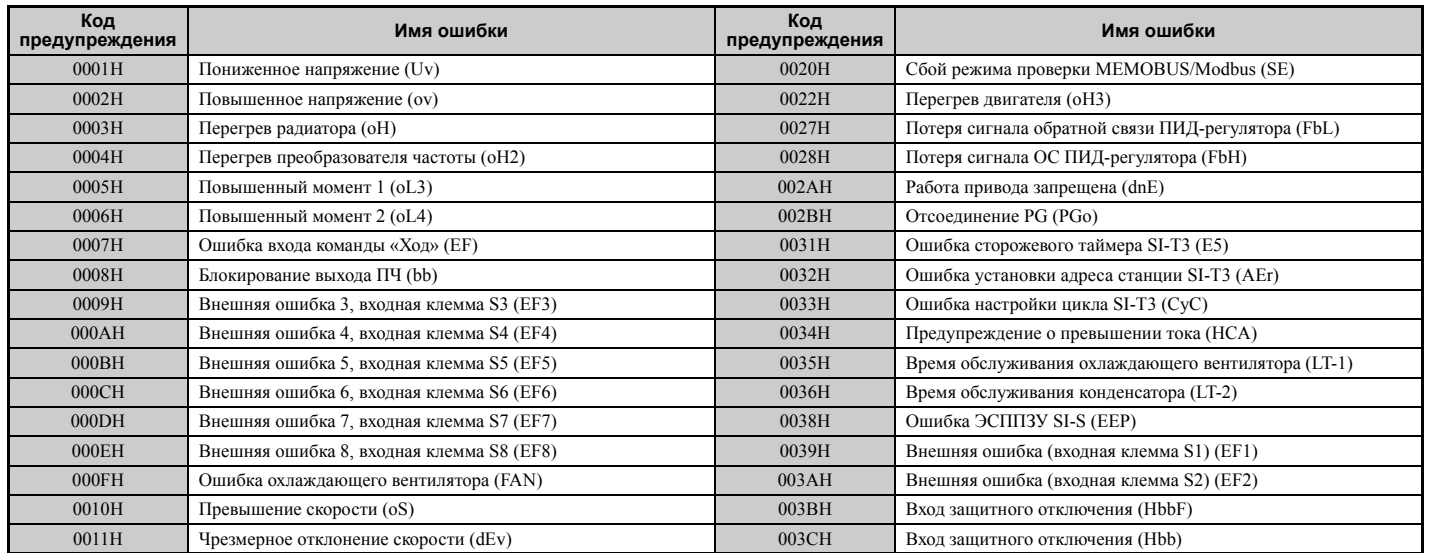

**C**

## **C.9 Таблица данных MEMOBUS/Modbus**

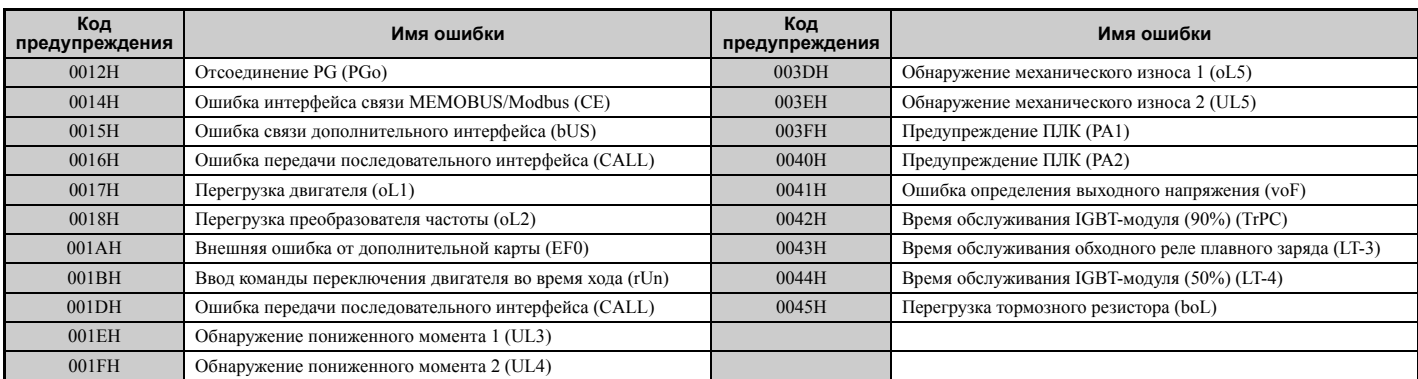

## **C.10 Команда «Enter»**

Когда программируемый контроллер (ПЛК) записывает значения параметров в преобразователь частоты (по интерфейсу связи MEMOBUS/Modbus), параметр H5-11 определяет, должна ли подаваться команда «Enter» для того, чтобы эти значения вступили в силу. В следующих разделах описаны типы команды «Enter» и их работа.

## X **Типы команды «Enter»**

Преобразователь частоты поддерживает два типа команд «Enter», которые отражены в таблице ниже. Команда «Enter» активизируется путем записи значения «0» в регистр с номером 0900H или 0910H. Для этих регистров возможна только операция записи. При попытке чтения этих регистров возникает ошибка.

#### **Табл. C.6 Типы команды «Enter»**

| Номер регистра | Описание                                                                                                    |  |  |  |
|----------------|----------------------------------------------------------------------------------------------------|--|--|--|
| 0900H          | Запись данных в ЭСППЗУ (энергонезависимую память) преобразователя частоты и одновременная активизация данных в ОЗУ. Изменения<br>параметров сохраняются даже после выключения напряжения питания. |  |  |  |
| 0910H          | Запись данных только в ОЗУ. После выключения преобразователя частоты изменения параметров утрачиваются.                                                                                           |  |  |  |

**Примечание.** Поскольку число циклов записи в ЭСППЗУ ограничено значением 100 000, воздержитесь от слишком частой записи в ЭСППЗУ. Регистры команды «Enter» предназначены только для записи. Поэтому при попытке чтения этих регистров возникает ошибка недопустимого адреса регистра (код ошибки: 02H). Если на преобразователь частоты передается задание или широковещательные данные, команда «Enter» не требуется.

## X **Настройки команды «Enter» при модернизации ПЧ**

При замене более ранних моделей ПЧ Omron на модель A1000 с сохранением настроек интерфейса связи MEMOBUS/Modbus требуется настроить параметр H5-11 в соответствии с тем, как была настроена работа команды «Enter» в прежнем ПЧ. H5-11 определяет, требуется ли команда «Enter» для вступления в силу измененных значений параметров преобразователя частоты.

- В случае замены преобразователя частоты серии G7 или F7 на модель A1000 задайте параметр H5-11 равным «0».
- В случае замены преобразователя частоты серии V7 на модель A1000 задайте параметр H5-11 равным «1».

## Q **Параметр H5-11 и команда «Enter»**

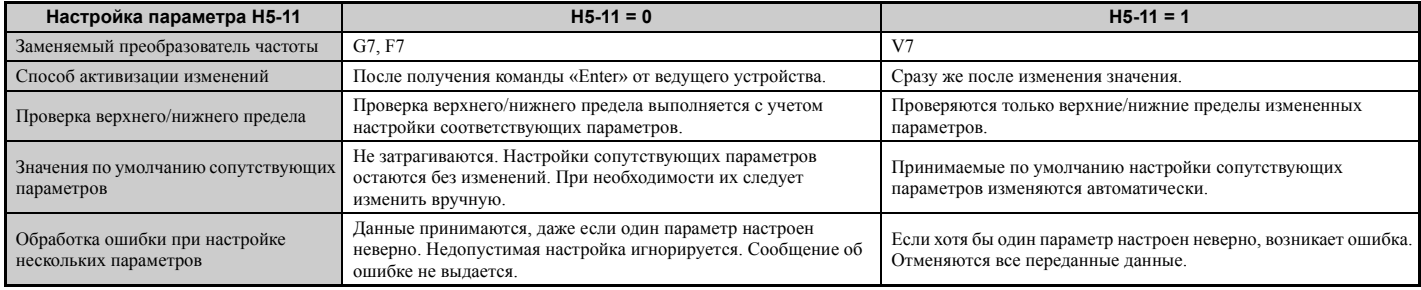

## С.11 Ошибки связи

## • Коды ошибок MEMOBUS/Modbus

Ниже приведен перечень ошибок MEMOBUS/Modbus.

В случае возникновения ошибки следует установить ее причину и перезапустить обмен данными.

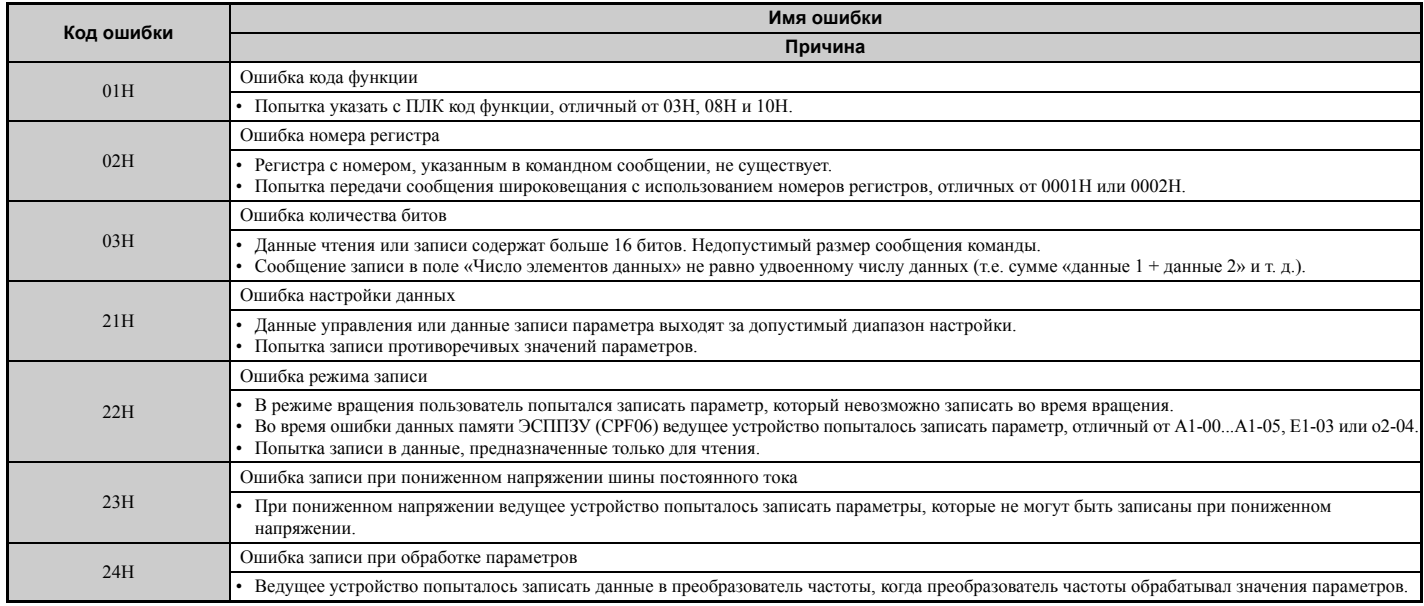

## • Ведомое устройство не отвечает

Ниже перечислены ситуации, в которых ведомый преобразователь частоты игнорирует командное сообщение, полученное от ведущего устройства, и не возвращает ответное сообщение.

- При обнаружении в командном сообщении ошибки связи (переполнение, ошибка кадра, ошибка проверки четности или ошибка CRC-16).
- Если адрес ведомого устройства в командном сообщении и адрес ведомого устройства ПЧ не совпадают (не забульте назначить преобразователю частоты алрес веломого устройства с помошью H5-01).
- Если расстояние между двумя блоками (8 бит) сообщения превышает 24 бита.
- В случае неправильной длины данных в командном сообщении.
- Примечание. Если в командном сообщении указан адрес ведомого устройства ООН, то все ведомые устройства выполняют функцию записи, но не возвращают ответное сообщение ведущему устройству.

## С.12 Самодиагностика

В преобразователе частоты предусмотрена встроенная функция самодиагностики цепей интерфейса последовательной связи. Для выполнения функции самодиагностики используйте приведенную ниже процедуру.

ОПАСНОСТЬ! Опасность поражения электрическим током. Не подсоединяйте и не отсоединяйте провода при включенном напряжении питания. Несоблюдение этого требования приведет к смерти или серьезной травме. Прежде чем приступать к обслуживанию оборудования, отключите от него все цепи питания. Даже после отключения<br>напряжения питания на внутреннем конденсаторе сохраняется электрический заряд. Светодиод индикации заряда гаснет при падении напряжения шины постоянного тока ниже 50 В=. Во избежание удара электрическим током подождите не менее одной минуты после погасания всех индикаторов и измерьте напряжение шины постоянного тока, чтобы убедиться в его безопасном уровне.

- 1. Подайте питание на преобразователь частоты.
- Запомните текущую настройку параметра H1-06 (выбор функции входа S6) и задайте H1-06 = 67 (режим  $2.$ проверки связи).
- 3. Выключите питание преобразователя частоты.

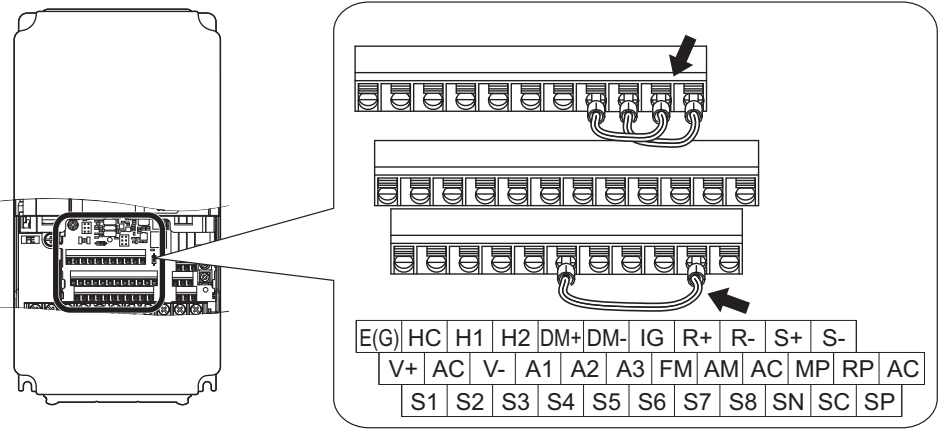

Рис. С.8 Соединение клемм для самодиагностики связи

- 4. При выключенном напряжении питания соедините клеммы преобразователя частоты так, как показано на рисунке выше: клемму «R+» с клеммой «S+», «R-» с «S-» и «S6» с «SC».
- 5. Установите перемычку S3 в режим положительной логики (внутренний источник питания).
- 6. Вновь подайте питание на преобразователь частоты.
- 7. В режиме нормальной работы на дисплее ПЧ отображается код PR55. Он означает, что режим проверки связи функционирует без ошибок.
- Если возникает ошибка, на дисплее клавиатурной панели ПЧ отображается код  $\mathcal{E}$ .
- 8. Выключите напряжение питания.
- 9. Отсоедините проводные перемычки от клемм «R+», «R-», «S+», «S-» и «S6-SC». Возвратите перемычку S3 в ее исходное положение. Назначьте входу S6 его первоначальную функцию.
- 10. Вернитесь к обычному режиму работы.

**Contract Contract Contract Contract Contract Contract Contract** 

# **Приложение: D**

## **Соответствие стандартам**

В настоящем приложении приведены указания и условия соблюдения стандартов CE и UL.

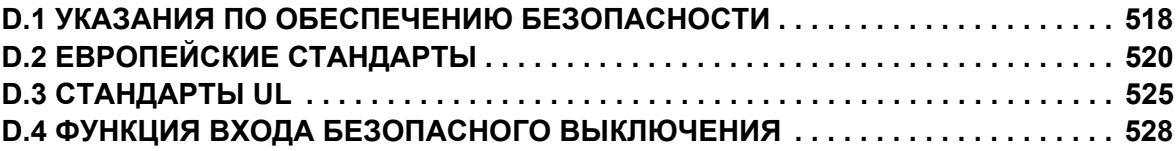

## <span id="page-517-0"></span>**D.1 Указания по обеспечению безопасности**

## **A** OПАСНОСТЬ

## **Опасность поражения электрическим током**

#### **Не подсоединяйте и не отсоединяйте провода при включенном напряжении питания.**

Несоблюдение этого требования приведет к смерти или серьезной травме.

## **A** BHUMAHUE

## **Опасность поражения электрическим током**

#### **Не эксплуатируйте оборудование со снятыми крышками.**

Это может привести к смерти или серьезной травме.

В настоящем разделе на некоторых рисунках и чертежах преобразователь частоты или его отдельные элементы для большей наглядности могут быть изображены со снятыми защитными крышками или экранами. Перед включением и запуском преобразователя частоты установите на место все защитные крышки или экраны в соответствии с указаниями в настоящем руководстве.

#### **Всегда заземляйте клемму заземления на стороне двигателя.**

Неправильное заземление оборудования может повлечь за собой серьезную травму или смерть при касании корпуса двигателя.

#### **Никогда не касайтесь клемм до полной разрядки конденсаторов.**

Это может привести к смерти или серьезной травме.

Прежде чем производить подключения к клеммам, отключите от оборудования все цепи питания. Даже после отключения напряжения питания на внутреннем конденсаторе сохраняется электрический заряд. После выключения питания ожидайте как минимум в течение времени, указанного на преобразователе частоты, прежде чем дотрагиваться до каких-либо деталей или элементов.

#### **Не допускайте к работе с преобразователем частоты неквалифицированный персонал.**

Это может привести к смерти или серьезной травме.

Монтаж, техническое обслуживание, проверка и замена частей должны выполняться только квалифицированным персоналом, имеющим навыки монтажа, наладки и технического обслуживания приводов переменного тока.

#### **Не приступайте к работе с преобразователем частоты, не зафиксировав элементы одежды, не сняв ювелирные украшения и не защитив глаза.**

Это может привести к смерти или серьезной травме.

До начала работы с преобразователем частоты снимите с себя все металлические предметы (часы, кольца), застегните и заправьте одежду и наденьте защитные очки.

#### **Не снимайте крышек и не прикасайтесь к печатным платам при включенном напряжении питания.**

Это может привести к смерти или серьезной травме.

## **A** BHUMAHUE

### **Опасность пожара**

#### **Затягивайте все клеммные винты с усилием, соответствующим указанному в руководстве.**

Сильный нагрев плохо затянутых электрических соединений может привести к смерти или серьезной травме в результате пожара.

#### **Не применяйте источник питания с неподходящим напряжением.**

Это может привести к смерти или серьезной травме в результате пожара.

Прежде чем подавать питание, проверьте, соответствует ли номинальное напряжение преобразователя частоты напряжению питающей электросети.

#### **Не используйте неподходящие горючие материалы.**

Это может привести к смерти или серьезной травме в результате пожара.

Устанавливайте преобразователь частоты на основание из металла или другого негорючего материала.

## **GAMFYAHUF**

#### **Принимайте необходимые меры защиты от электростатических разрядов при работе с преобразователем частоты и печатными платами.**

Несоблюдение этого требования может привести к повреждению электронных схем преобразователя частоты статическими разрядами.

## **Не подключайте двигатель к преобразователю частоты и не отключайте его от преобразователя частоты, если на выходе преобразователя частоты имеется напряжение.**

Нарушение последовательности управления может привести к повреждению преобразователя частоты.

**Не используйте неэкранированные провода для цепей управления.** 

При несоблюдении этого требования могут возникнуть электрические помехи, что приведет к ухудшению рабочих характеристик системы. Используйте экранированную витую пару и подключайте экран к клемме заземления на преобразователе частоты.

#### **Не допускайте эксплуатацию оборудования неквалифицированным персоналом.**

Нарушение этого правила может привести к повреждению преобразователя частоты или тормозного устройства.

Внимательно прочитайте руководство по эксплуатации TOBPC72060000 при подключении дополнительного устройства торможения к преобразователю частоты.

#### **Не вносите никаких изменений в электрическую схему преобразователя частоты.**

Это может привести к повреждению преобразователя частоты и утрате Гарантии.

Компания «Yaskawa» не несет ответственности за какие-либо изменения, вносимые пользователем в изделие. Конструкция этого изделия не должна подвергаться изменению.

#### **После установки преобразователя частоты и подключения всех других устройств проверьте правильность всех электрических соединений.**

Несоблюдение этого требования может привести к повреждению преобразователя частоты.

**D**

## <span id="page-519-0"></span>**D.2 Европейские стандарты**

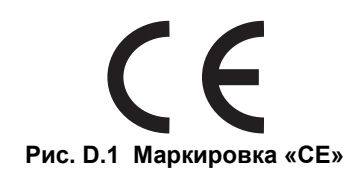

Знак «CE» является признаком соответствия Европейским стандартам безопасности и окружающей среды. Соблюдение этих стандартов является обязательным требованием в Европе.

В состав европейских стандартов входят: Директива по машиностроению — для производителей машинного оборудования, Директива по низковольтному оборудованию — для производителей электронного оборудования и нормативы ЭМС — для ограничения уровня помех.

Данный преобразователь частоты имеет маркировку «CE», подтверждающую его соответствие нормативам ЭМС и Директиве по низковольтному оборудованию.

- **Директива по низковольтному оборудованию:** 2006/95/EC
- **Нормативы ЭМС:** 2004/108/EC

Устройства, используемые в комбинации с данным преобразователем частоты, также должны быть сертифицированы на соответствие стандартам CE и должны иметь маркировку «CE». В случае использования преобразователей частоты с маркировкой «CE» в комбинации с другими устройствами ответственность за обеспечение соответствия стандартам CE лежит на владельце оборудования. После монтажа и настройки оборудования удостоверьтесь в том, что условия эксплуатации соответствуют европейским стандартам.

## X **Соответствие Директиве СЕ по низковольтному оборудованию**

Данный преобазователь частоты прошел испытания согласно условиям европейского стандарта IEC61800-5-1 и полностью соответствует Директиве по низковольтному оборудованию.

В случае использования данного преобразователя частоты с другими устройствами в обеспечение соответствия Директиве по низковольтному оборудованию обязательно соблюдайте указанные ниже условия и требования.

## Q **Условия по месту эксплуатации**

Не эксплуатируйте преобразователи частоты в местах со степенью загрязнения среды выше 2 и категорией повышенного напряжения 3 по IEC664.

## Q **Предохранители в цепи ввода электропитания**

Обязательно устанавливайте плавкие предохранители во входной цепи преобразователя частоты. Используйте раздел *Установка плавких [предохранителей](#page-398-0) во входной цепи на стр. 399* для выбора предохранителей.

## Q **Ограждение для защиты от опасных материалов**

При установке преобразователя частоты в исполнении IP00 используйте защитный чехол, предотвращающий попадание посторонних материалов в преобразователь частоты сверху или снизу.

## Q **Заземление**

Преобразователь частоты сконструирован для эксплуатации в электросетях с заземленной нейтралью (T-N). Прежде чем устанавливать преобразователь частоты в системе с заземлением другого типа, проконсультируйтесь в региональном представительстве компании Omron.

## X **Соответствие нормативам ЭМС**

Данный преобразователь частоты прошел испытания согласно условиям европейского стандарта EN61800-3: 2004 и полностью соответствует нормативам ЭМС.

## Q **Установка ЭМС-фильтра**

Ниже перечислены условия, которые должны соблюдаться для обеспечения полного соответствия нормам электромагнитной совместимости. Информацию о выборе ЭМС-фильтра *См. ЭМС-[фильтры](#page-522-0) на стр. 523*.

## **Способ установки**

Обеспечьте выполнение следующих условий по месту монтажа, для того чтобы остальные устройства и оборудование, в сочетании с которыми используется преобразователь частоты, также соответствовали нормативам ЭМС.

- **1.** В обеспечение соблюдения европейских стандартов установите во входной цепи фильтр подавления электромагнитных помех (ЭМС-фильтр), указанный в документации компании Omron.
- **2.** Разместите преобразователь частоты и фильтр ЭМС в одном шкафу (корпусе).
- **3.** Для подключения двигателя к преобразователю частоты используйте кабель в экранирующей оплетке или проложите кабель в металлическом лотке.
- **4.** Используйте кабель как можно меньшей длины. Заземлите экран кабели и на стороне ПЧ, и на стороне двигателя.

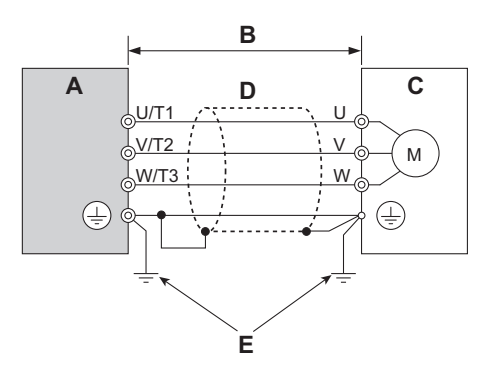

- **A – Преобразователь частоты D – Металлический лоток**
- **B – Кабель между ПЧ и двигателем длиной не более 10 м**
- **C – Двигатель**

**Рис. D.2 Способ установки**

**5.** В случае применения кабеля с экранирующей оплеткой обеспечьте максимально возможную площадь электрического соединения оплетки кабеля с металлическим лотком с целью заземления. Omron рекомендует использовать кабельные зажимы.

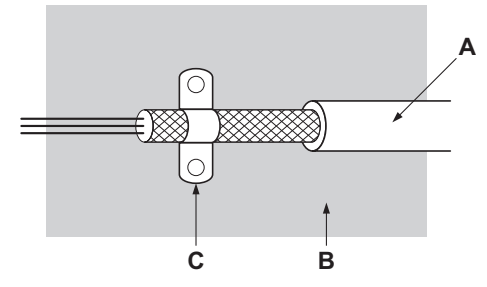

**A – Кабель в экранирующей оплетке C – Экранирующий зажим (проводящий)**

**E – Провод заземления должен быть максимально коротким.**

**B – Металлическая панель**

#### **Рис. D.3 Поверхность заземления**

**6.** Для достижения минимального уровня гармонических искажений подключите дроссель постоянного тока. См. информацию на стр. *[524](#page-523-0)*.

#### **Трехфазные преобразователи частоты класса 200 В / 400 В**

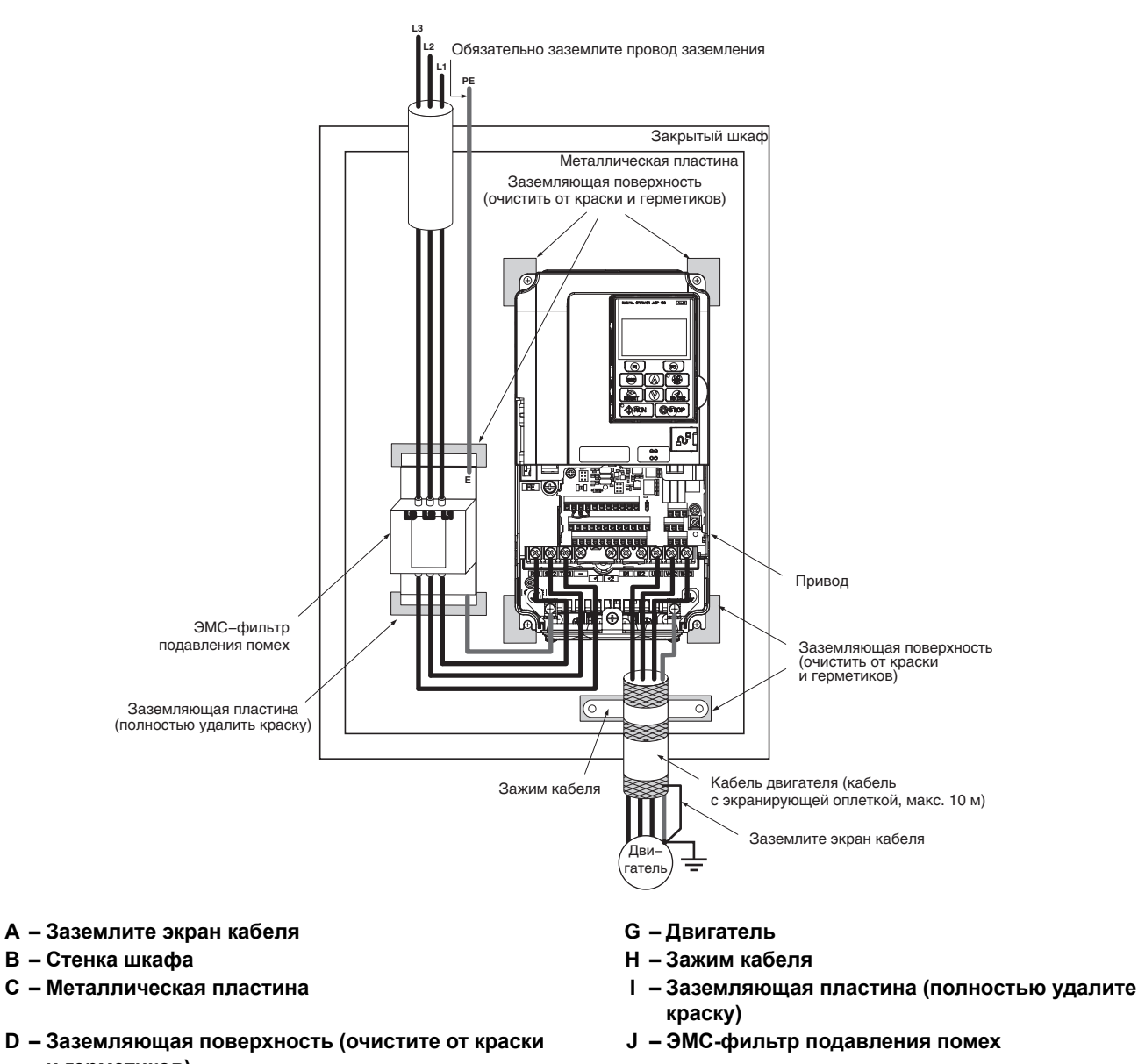

- **и герметиков)**
- **F – Кабель двигателя (кабель с экранирующей оплеткой, макс. 10 м)**
- **E – Преобразователь частоты K – Обязательно заземлите провод заземления**
	- **Рис. D.4 Монтаж ЭМС-фильтра и преобразователя частоты для соответствия стандартам CE (трехфазные класса 200 В / 400 В)**

## <span id="page-522-0"></span>Q **ЭМС-фильтры**

Во исполнение требований стандарта EN61800-3 преобразователь частоты должен устанавливаться с фильтрами подавления электромагнитных помех (ЭМС-фильтрами), модели которых перечислены в таблице ниже.

**Примечание.** Если функция безопасного выключения, предусмотренная в ПЧ, задействована в системе безопасности производственной установки и используется для безопасного останова в соответствии со стандартом EN60204-1 (категория останова 0), используйте только перечисленные ниже фильтры, произведенные компанией «Schaffner».

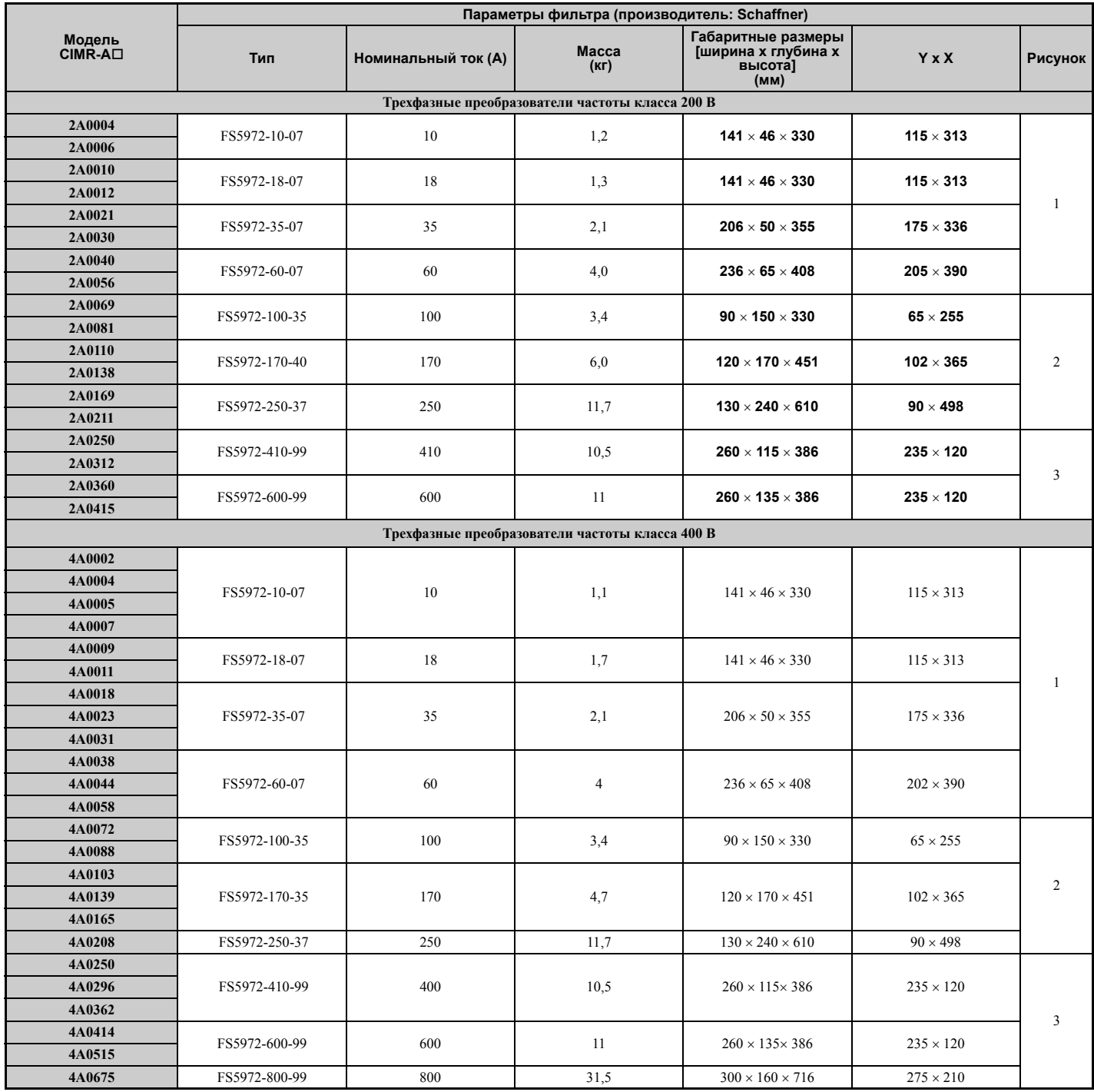

### **Табл. D.1 Фильтры стандарта EN61800-3**

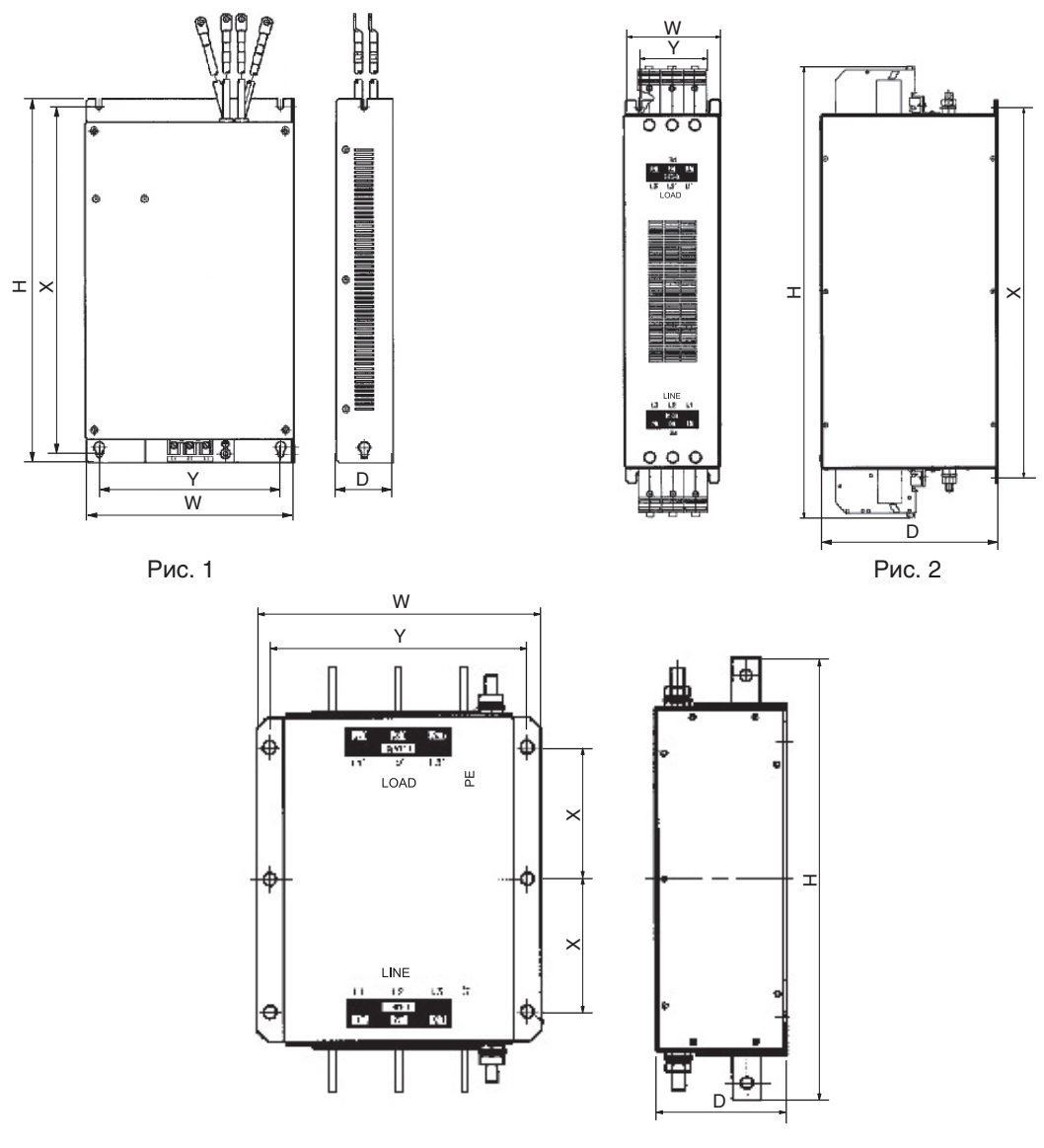

Рис. 3

Рис. D.5 Габариты ЭМС-фильтра

## <span id="page-523-0"></span>■ Дроссели постоянного тока для соответствия стандарту EN 61000-3-2

#### Табл. D.2 Дроссели постоянного тока для ограничения гармонических составляющих тока

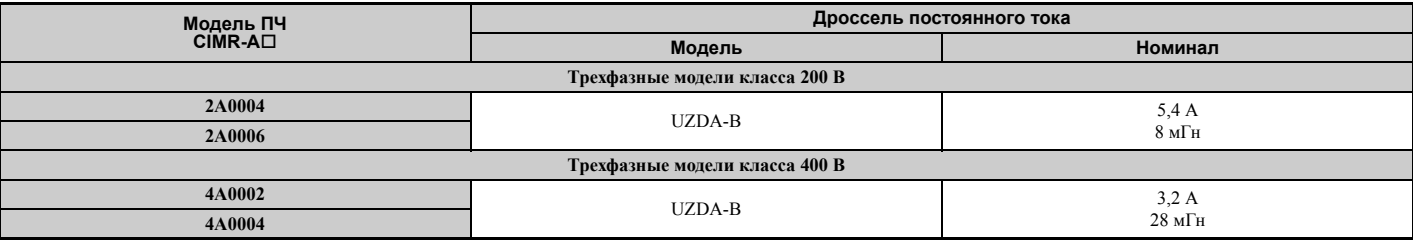

Примечание. Информацию о дросселях постоянного тока для других моделей вы можете получить в компании Omron.

#### <span id="page-524-0"></span>Стандарты UL  $D.3$

Маркировка «UL/cUL» предназначена для изделий, используемых на территории США и Канады. Она означает, что Лабораторией по технике безопасности (UL) были выполнены испытания и анализ изделия, в результате чего было установлено точное соответствие изделия строжайшим стандартам безопасности, установленным Лабораторией. Изделие может получить сертификат UL лишь при условии, что все узлы и детали, из которых оно состоит, также имеют сертификат UL.

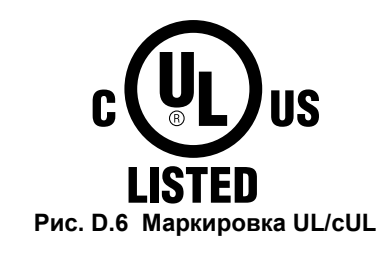

## Соответствие стандартам UL

Данный преобразователь частоты испытан согласно условиям стандарта UL508C и соответствует требованиям UL. Ниже описаны условия, которые должны быть соблюдены для обеспечения соответствия требованиям UL в случае использования данного преобразователя частоты в комбинации с другим оборудованием.

## ■ Место установки

Не устанавливайте преобразователь частоты в местах со степенью загрязнения среды выше 2 (стандарт UL).

## ■ Подключение силовых цепей

#### Наконечники кабелей

Рекомендуется использовать медные провода, занесенные в реестр UL (рассчитанные на 75°С), и соединители конструкции «closed-loop» либо соединители кольцевого типа, отвечающие нормам CSA и соответствующие выбранному сечению провода для обеспечения необходимых воздушных промежутков при подключении электрических цепей преобразователя частоты. Используйте только обжимной инструмент, соответствующий рекомендациям производителей соединителей. В Табл. D.3 перечислены подходящие соединители типа «closedloop» производства «JST Corporation» В случае возникновения вопросов обратитесь ближайшее представительство компании Omron или официальному партнеру компании Omron..

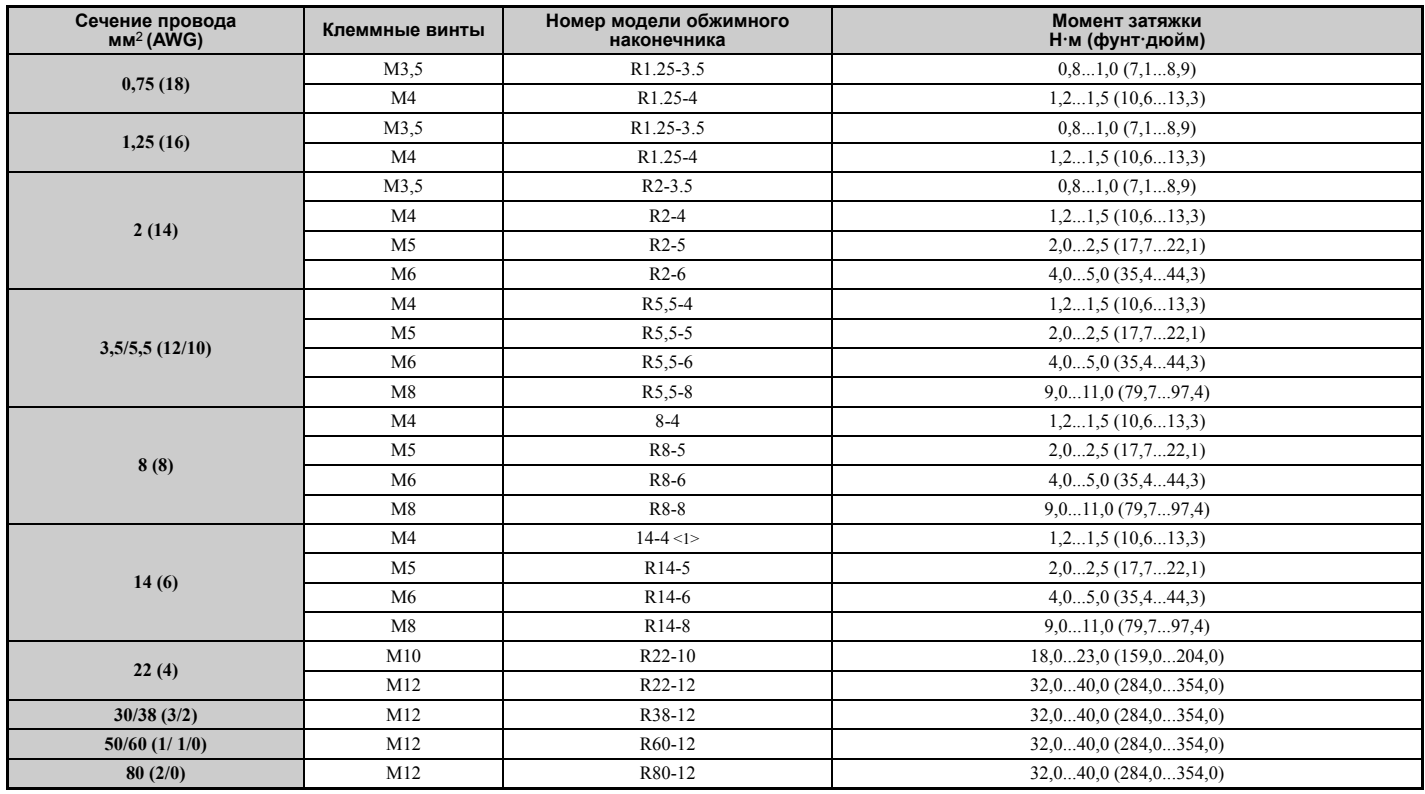

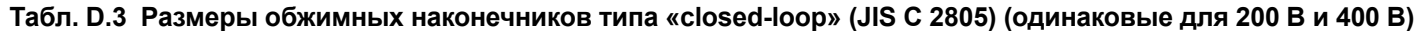

D

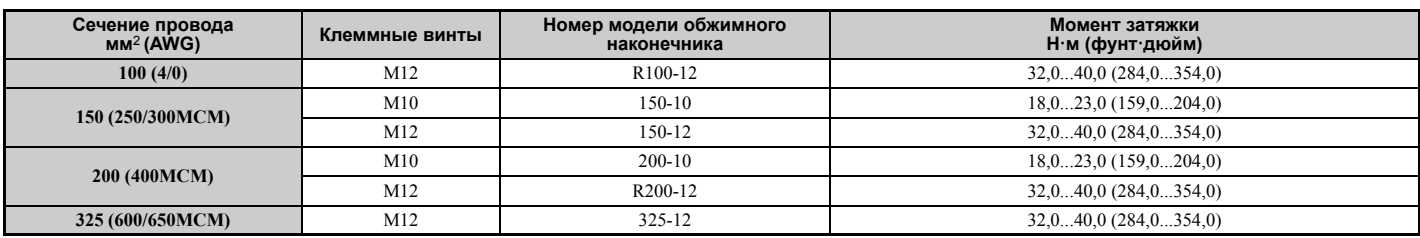

 $\leq$ 1> Используйте указанные обжимные наконечники (модель 14.NK4) при использовании моделей ПЧ CIMR-A $\square$ 2A0030, 2A0040, 4A0018 и 4A0023 с проводами сечением 14 мм<sup>2</sup> (6 AWG).

**Примечание.** Для подключения проводов используйте обжимные наконечники с изоляцией или изолирующие термоусаживаемые трубки. Используйте провода в виниловой оболочке, одобренные лабораторией UL и способные длительно выдерживать максимальную температуру 75°С при напряжении 600 В $\sim$ .

#### **Установка плавких предохранителей во входной цепи**

Обязательно устанавливайте плавкие предохранители во входной цепи преобразователя частоты. Информацию о выборе плавких предохранителей см. в разделе *Установка плавких [предохранителей](#page-398-0) во входной цепи на стр[. 399](#page-398-0)*.

## Q **Подключение низковольтных цепей к клеммам схемы управления**

Низковольтная проводка должна выполняться проводниками класса 1 согласно NEC. Руководствуйтесь правилами выполнения проводки, принятыми в Вашей стране или на Вашем предприятии. Если внутренний источник питания схемы управления преобразователя частоты не используется, используйте источник питания класса 2 (включенный в реестр UL).

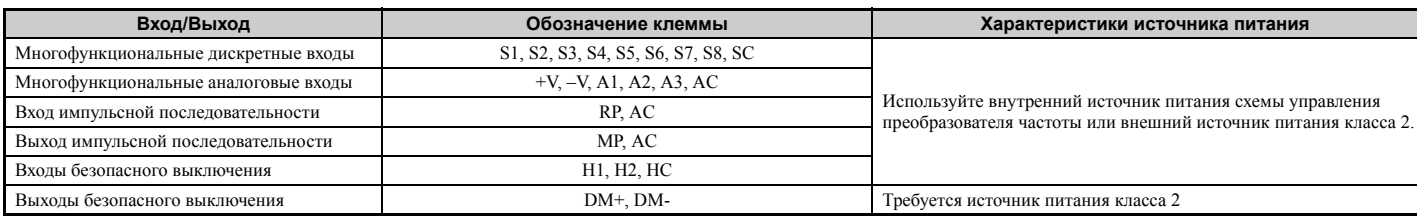

#### **Табл. D.4 Источник питания входов/выходов схемы управления**

## Q **Стойкость преобразователя частоты к короткому замыканию**

Данный преобразователь частоты прошел испытание на короткое замыкание согласно требованиям UL. Этим гарантируется, что при коротком замыкании в источнике питания протекающий ток не превысит 100 000 А при напряжении 240 В $\sim$  (для ПЧ класса 200 В) и 480 В $\sim$  (для ПЧ класса 400 В).

- Характеристики MCCB, автомата защиты и плавких предохранителей должны быть эквивалентны или превышать параметры стойкости к короткому замыканию используемого источника питания.
- Система защиты двигателя от перегрузки подходит для применения в цепях, способных создавать симметричные токи не выше 100 000 А (ср.кв.) при напряжении 240 В $\sim$  (для ПЧ класса 200 В) или 480 В $\sim$ (для ПЧ класса 400 В).

## $\blacktriangleright$  **Защита от перегрузки двигателя**

Для включения функции защиты двигателя от перегрузки задайте соответствующее значение в параметр E2-01 (номинальный ток двигателя). Внутренняя схема защиты двигателя от перегрузки зарегистрирована в реестре UL и соответствует требованиям NEC и CEC.

## Q **E2-01 Номинальный ток двигателя**

Диапазон настройки: зависит от модели.

Значение по умолчанию: зависит от модели.

Параметр E2-01 (номинальный ток двигателя) обеспечивает защиту двигателя, если параметр L1-01 не задан равным «0» (по умолчанию равен «1»: включена защита для стандартных асинхронных двигателей).

В случае успешного выполнения автонастройки в параметр E2-01 автоматически записывается значение, введенное в T1-04. Если автонастройка не выполнялась, вручную введите в параметр E2-01 правильное значение номинального тока двигателя.

## <span id="page-526-1"></span>Q **L1-01 Выбор защиты двигателя от перегрузки**

В преобразователе частоты предусмотрена электронная функция защиты от перегрузки (oL1), учитывающая время, выходной ток и выходную частоту и защищающая двигатель от перегрева. Функция электронной тепловой защиты признана лабораторией UL, поэтому для управления одиночным двигателем не требуется устанавливать дополнительное внешнее тепловое реле.

Данный параметр позволяет выбрать используемую кривую перегрузки двигателя в соответствии с типом применяемого двигателя.

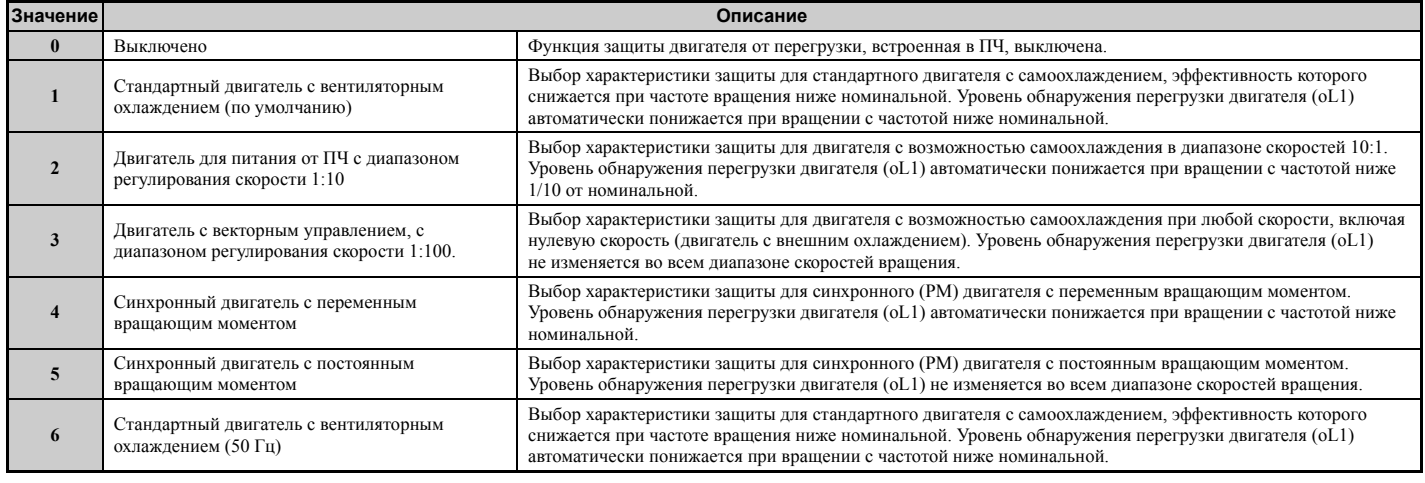

#### **Табл. D.5 Настройка защиты двигателя от перегрузки**

Если преобразователь частоты управляет работой одновременно нескольких двигателей, отключите электронную защиту от перегрузки (L1-01 = 0) и подключите к каждому двигателю отдельное тепловое реле защиты от перегрузки.

Если к преобразователю частоты подключен только один двигатель, включите функцию защиты от перегрузки двигателя (L1-01 = 1...5), если двигатель не снабжен собственным устройством защиты от перегрузки. Встроенная в преобразователь частоты электронная функция тепловой защиты от перегрузки вызывает ошибку oL1, которая ведет к выключению выхода преобразователя частоты, предотвращая дальнейший рост температуры двигателя. Температура двигателя вычисляется все время, пока на преобразователь частоты поступает питание.

## <span id="page-526-0"></span>Q **L1-02 Выбор защиты двигателя от перегрузки**

Диапазон настройки: от 0,1 до 5,0 мин.

Заводское значение по умолчанию: 1,0 мин.

Параметр L1-02 определяет допустимое время работы двигателя при следующих условиях работы ПЧ: 60 Гц при 150% от номинального тока двигателя (E2-01). По истечении этого времени сигнализируется ошибка «oL1» Регулировка значения L1-02 смещает кривые защиты двигателя от перегрузки (oL1) по оси Y (см. рис. ниже), но не изменяет форму кривых.

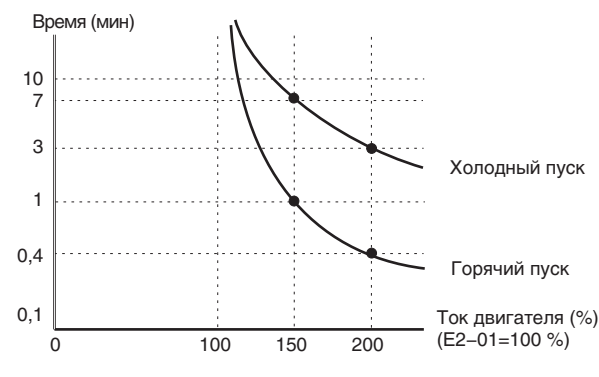

**Рис. D.7 Время защиты двигателя от перегрузки**

#### <span id="page-527-0"></span>Функция входа безопасного выключения  $D.4$

## Технические характеристики

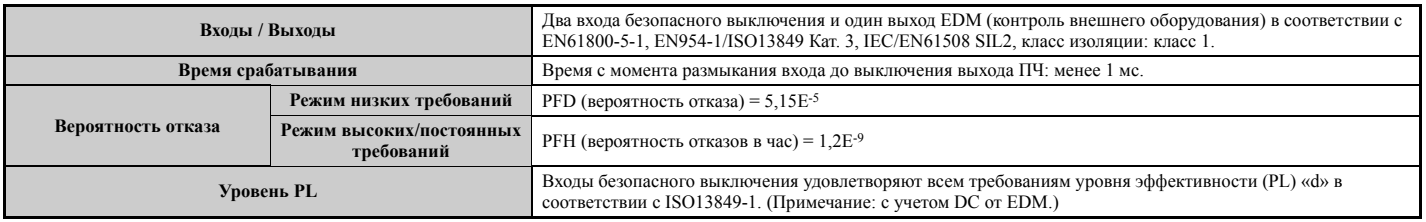

## Меры предосторожности

ОПАСНОСТЬ! Ненадлежащее использование функции безопасного выключения может повлечь за собой серьезную травму или смерть. Обеспечьте, чтобы вся система или машинное оборудование, в составе которого используется функция безопасного выключения, полностью соответствовали требованиям безопасности. Для внедрения функции безопасного выключения в систему обеспечения безопасности производственной установки необходимо тщательно оценить риски Оля всей системы, чтобы удостовериться в ее соответствии применимым нормам безопасности (напр.; EN954/<br>ISO13849, IEC61508, EN/IEC62061,...).

ОПАСНОСТЬ! Если используется РМ-двигатель, неисправность двух выходных транзисторов может вызвать протекание тока через обмотки двигателя, даже если выход преобразователя частоты отключен функцией безопасного выключения, что вызовет поворот ротора на угол вплоть до 180 градусов (электрический угол). В случае использования функции безопасного выключения обеспечьте, чтобы подобная ситуация не влияла на безопасность прикладной системы. На асинхронные двигатели это не распространяется.

ОПАСНОСТЬ! Функция безопасного выключения способна снять напряжение с выхода преобразователя частоты, однако она не может отсоединить преобразователь частоты от источника электропитания и не обеспечивает<br>еальваническую развязку между выходом и входом преобразователя частоты. Обязательно выключайте источник электропитания преобразователя частоты при выполнении регламентных или электромонтажных работ во входных и выходных цепях преобразователя частоты.

ОПАСНОСТЬ! В случае использования входов безопасного выключения обязательно отсоедините перемычки от клемм «Н1», «Н2» и «НС» (устанавливаются на заводе-изготовителе перед поставкой потребителю). В противном случае схема безопасного выключения не будет работать правильно, что может стать причиной травмы или даже смерти HARORAKA

ОПАСНОСТЬ! Должна производиться ежедневная, а также периодическая проверка всех функций безопасности (включая функцию безопасного выключения). При неправильном функционировании системы обеспечения безопасности существует вероятность возникновения несчастного случая с тяжкими последствиями.

ОПАСНОСТЬ! Работы по подключению цепей, проверке и обслуживанию входов безопасного выключения должны выполняться только квалифицированным техническим персоналом, хорошо знающим принцип работы преобразователя частоты, содержание руководства по эксплуатации и стандарты безопасности.

ЗАМЕЧАНИЕ. С момента размыкания клемм «Н1» и «Н2» проходит до 1 мс, прежде чем выход ПЧ полностью выключается. Для того чтобы выход преобразователя частоты был гарантированно выключен, схема управления, используемая для клемм «H1» и «H2», должна разомкнуть обе клеммы и держать их разомкнутыми не менее 1 мс.

ЗАМЕЧАНИЕ. Выходы контроля безопасного выключения (выходные клеммы «DM+» и «DM-») не должны использоваться для каких-либо иных целей, кроме как для контроля состояния безопасного выключения или для выявления отказа входов безопасного выключения. Выход контроля не является выходом безопасности.

В случае использования функции безопасного выключения применяйте только ЭМС-фильтры, рекомендованные в разделе ЭМС-фильтры на стр. 523.

## Использование функции безопасного выключения

Входы безопасного выключения служат для реализации функции останова согласно требованиям категории безопасного останова 0 по EN60204-1 (неуправляемый останов при пропадании питания) и функции «безопасного снятия момента» по IEC61800-5-2. Входы безопасного выключения сконструированы согласно требованиям стандарта EN954-1/ISO13849-1, категория 3 и EN61508, SIL2.

Также предусмотрен контроль состояния безопасного выключения для обнаружения ошибок в работе схемы обеспечения безопасности

## Q **Схема безопасного выключения**

Схема безопасного выключения состоит из двух независимых входных каналов, способных блокировать выходные транзисторы. Помимо этого она также содержит канал контроля, который сигнализирует состояние этих двух входных каналов.

Для входа можно использовать как внутренний источник питания преобразователя частоты, так и внешний источник питания. В обоих случаях возможна как отрицательная, так и положительная логика работы входа. Для входов безопасного выключения используется тот режим, который выбран для дискретных входов S1...S8 с помощью переключателя S3. См. *Выбор режима отрицательной/[положительной](#page-77-0) логики для входов безопасного [выключения](#page-77-0) на стр. 78*.

Для контроля безопасного выключения используется одноканальный выход с оптронной развязкой. Описание сигналов данного выхода смотрите в разделе *[Выходные](#page-72-0) клеммы на стр. 73*.

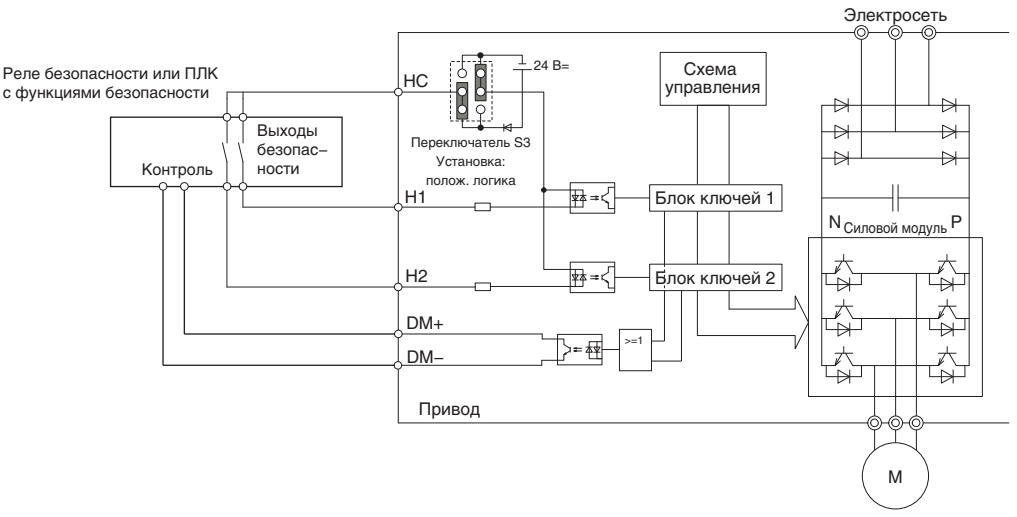

**Рис. D.8 Пример схемы подключения для реализации безопасного выключения (положительная логика)**

## Q **Выключение и включение выхода ПЧ («безопасное снятие момента»)**

Работа входа безопасного выключения показана на *Рис. D.9*.

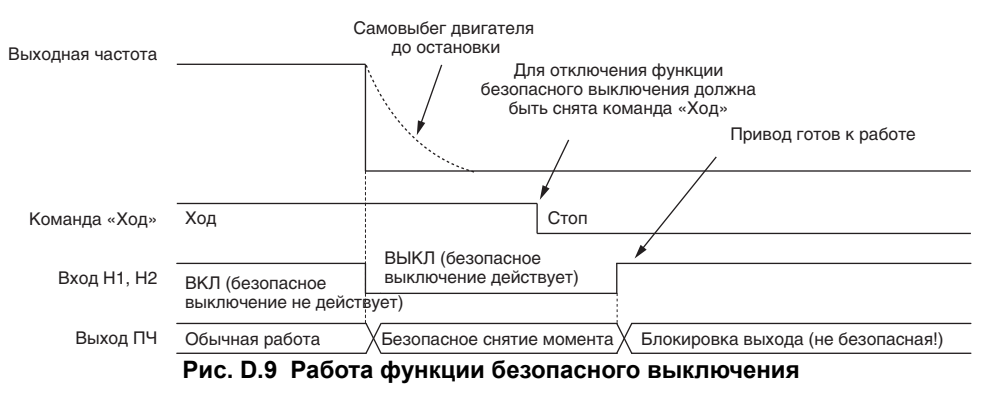

#### **Переход в состояние «безопасного снятия момента»**

Размыкание хотя бы одного или обоих входов безопасного выключения приводит к снятию напряжения с выхода преобразователя частоты и, соответственно, снятию момента на валу двигателя. Если двигатель до размыкания входов безопасного выключения вращался, он перейдет в режим самовыбега независимо от метода остановки, выбранного параметром b1-03.

Обратите внимание на то, что состояние «безопасного снятия момента» может быть обеспечено только с помощью функции безопасного выключения. Снятие команды «Ход» останавливает работу преобразователя частоты и выключает его выход (блокировка выхода), однако не создает состояния «безопасного снятия момента».

**Примечание.** Во избежание неуправляемого останова в режиме нормальной работы обеспечьте, чтобы входы безопасного выключения размыкались после полной остановки двигателя.

#### **Возвращение к обычной работе после безопасного выключения**

Функцию безопасного выключения можно отключить только при отсутствии команды «Ход».

Если режим безопасного выключения был активизирован при остановленном двигателе, для возврата в обычный режим достаточно включить оба входа безопасного выключения (т. е. деактивизировать «безопасное снятие момента»).

Если режим безопасного выключения был активизирован во время вращения, для возобновления нормальной работы привода необходимо сначала снять команду «Ход», а затем включить входы безопасного выключения.

## Q **Выход контроля безопасного выключения и дисплей цифровой панели управления**

В *Табл. D.6* приведены состояния выхода ПЧ и выхода контроля безопасного выключения в зависимости от состояний входов безопасного выключения.

|               | Состояние входа безопасного выключения | Контроль состояния<br>безопасного выключения,<br><b>DM+ - DM-</b> | Состояние выхода ПЧ                                | Дисплей цифровой панели<br>управления |
|---------------|----------------------------------------|-------------------------------------------------------------------|----------------------------------------------------|---------------------------------------|
| Вход 1, Н1-НС | Вход 2, Н2-НС                          |                                                                   |                                                    |                                       |
| выкл          | <b>ВЫКЛ</b>                            | ВЫКЛ                                                              | Безопасно выключен, «безопасное<br>снятие момента» | Hbb (мигает)                          |
| ВКЛ           | <b>ВЫКЛ</b>                            | ВКЛ                                                               | Безопасно выключен, «безопасное<br>снятие момента» | HbbF (мигает)                         |
| выкл          | ВКЛ                                    | ВКЛ                                                               | Безопасно выключен, «безопасное<br>снятие момента» | HbbF (мигает)                         |
| ВКЛ           | вкл                                    | ВКЛ                                                               | Блокировка выхода, готов к работе                  | Обычное состояние дисплея             |

**Табл. D.6 Состояния входа безопасности и выхода EDM**

#### **Контроль состояния безопасного выключения**

Выход контроля безопасного выключения (клеммы «DM+» и «DM-»), предусмотренный в преобразователе частоты, является источником информации о состоянии схемы обеспечения безопасности. Этот сигнал должен быть подан на устройство, управляющее входами безопасного выключения (ПЛК или реле безопасности), для того чтобы это устройство предотвращало выход из состояния «безопасного снятия момента» в случае неисправности в схеме обеспечения безопасности. Подробное описание этой функции смотрите в руководстве по эксплуатации устройства обеспечения безопасности.

#### **Дисплей цифровой панели управления**

Когда оба входа безопасного выключения разомкнуты, на дисплее цифровой панели управления мигает код «Hbb».

Если выключен только один из каналов безопасного выключения, а другой при этом включен, на дисплее мигает код «HbbF», сообщающий о наличии проблемы в схеме безопасности или в приводе. Эта индикация должна отсутствовать в обычном режиме работы, если схема безопасного выключения используется надлежащим образом. Указания по устранению возможных ошибок *См. Индикация, причины возникновения и возможные способы устранения предупреждений на стр. 333* .

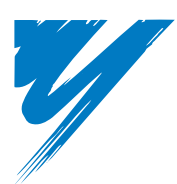

# **Приложение: E**

## **Краткий перечень настроек и характеристик**

Данный раздел содержит таблицы, предназначенные для протоколирования технических характеристик преобразователя частоты, технических характеристик двигателя и установленных значений параметров преобразователя частоты. После ввода системы в эксплуатацию занесите в таблицу все необходимые данные, чтобы в случае необходимости оперативно предоставить их в компанию Omron для получения технической поддержки.

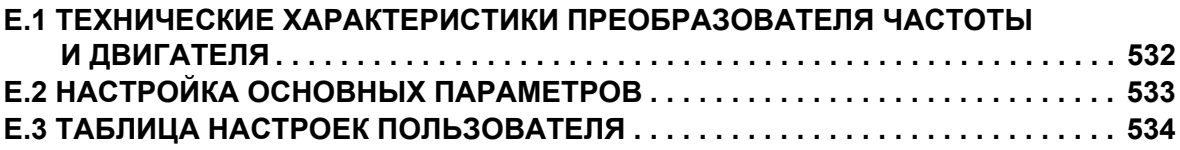

## **E.1 Технические характеристики преобразователя частоты и двигателя**

## X **Технические характеристики преобразователя частоты**

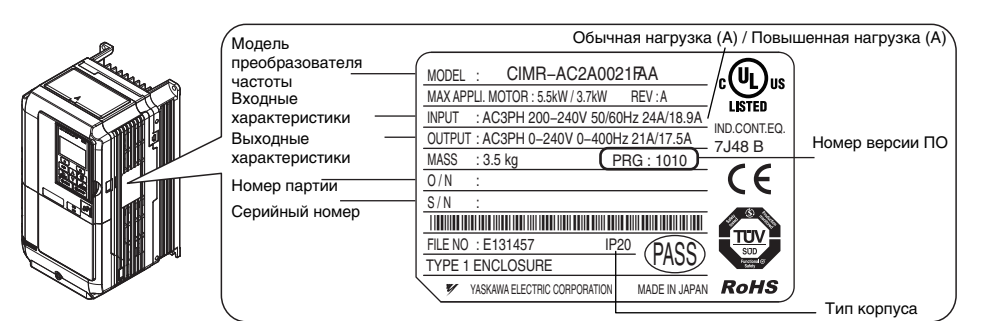

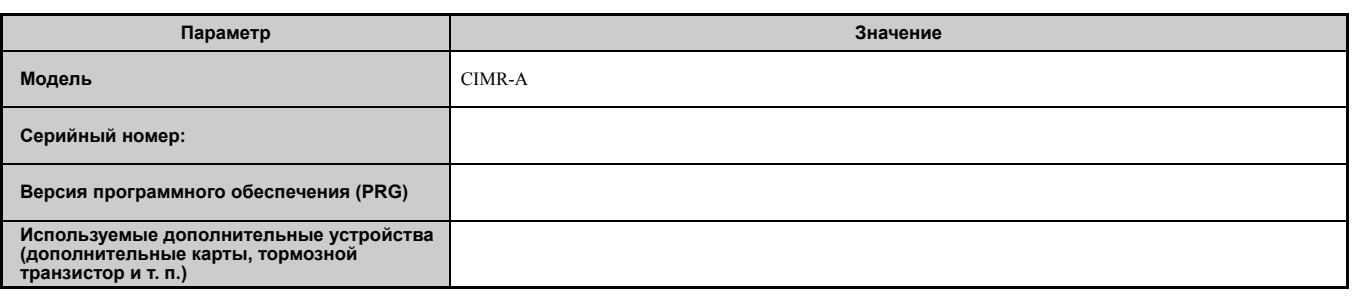

## X **Технические характеристики двигателя**

## Q **Асинхронный двигатель**

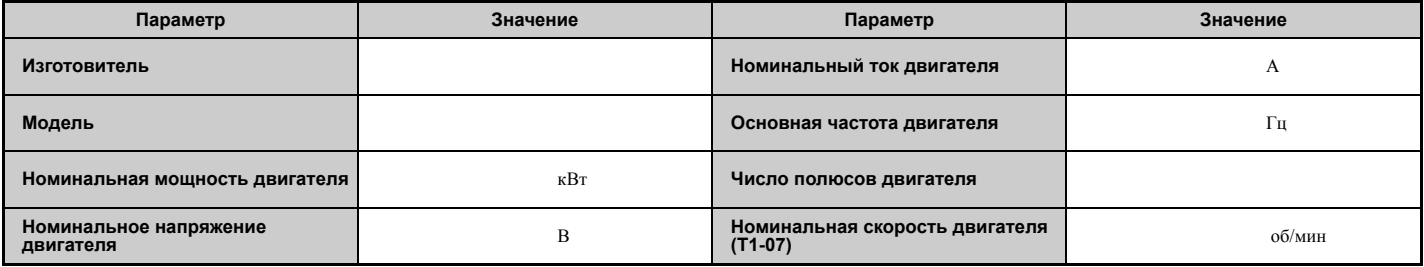

## Q **Двигатель с постоянными магнитами (синхронный двигатель)**

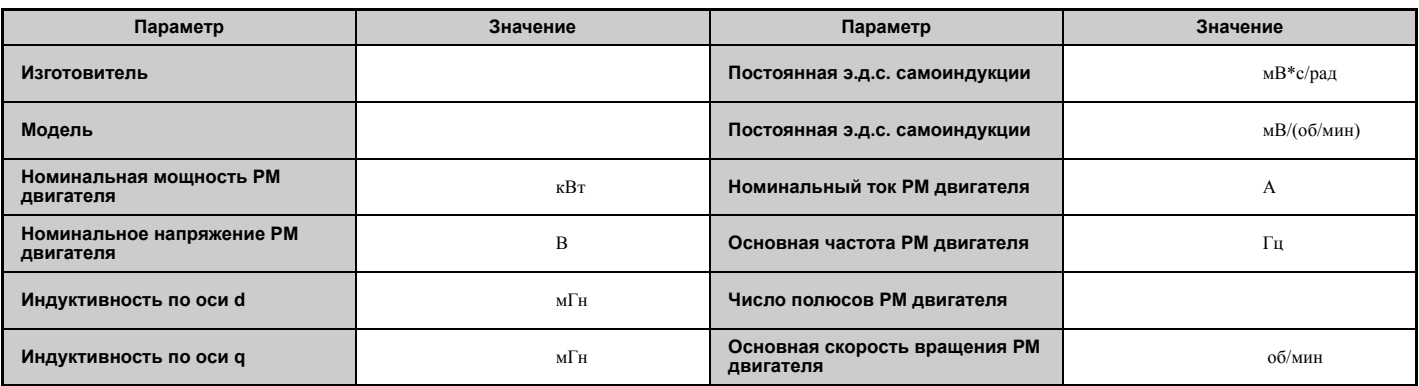

## Q **Датчик скорости двигателя (энкодер) (если используется)**

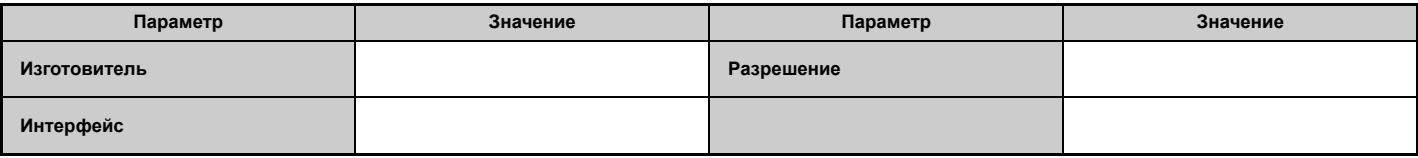

## <span id="page-532-0"></span>**E.2 Настройка основных параметров**

С помощью данных таблиц вы можете зарегистрировать наиболее важные параметры преобразователя частоты. При обращении за технической поддержкой будьте готовы предоставить эти данные.

## **Основные параметры**

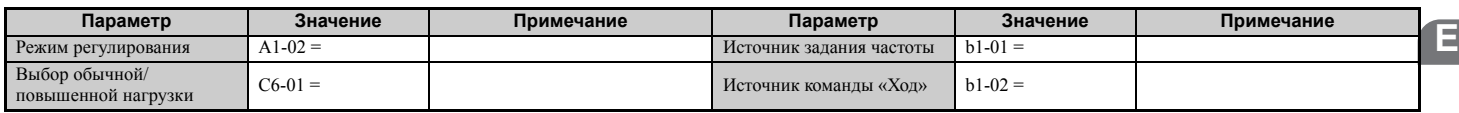

## X **Параметры V/f-характеристики**

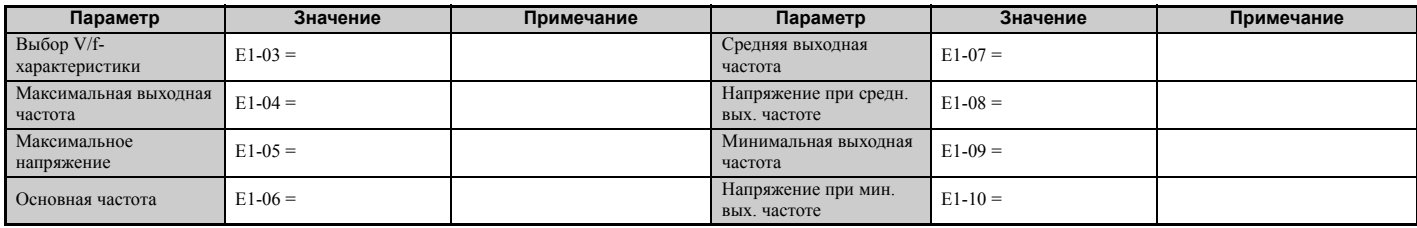

## **Параметры двигателя**

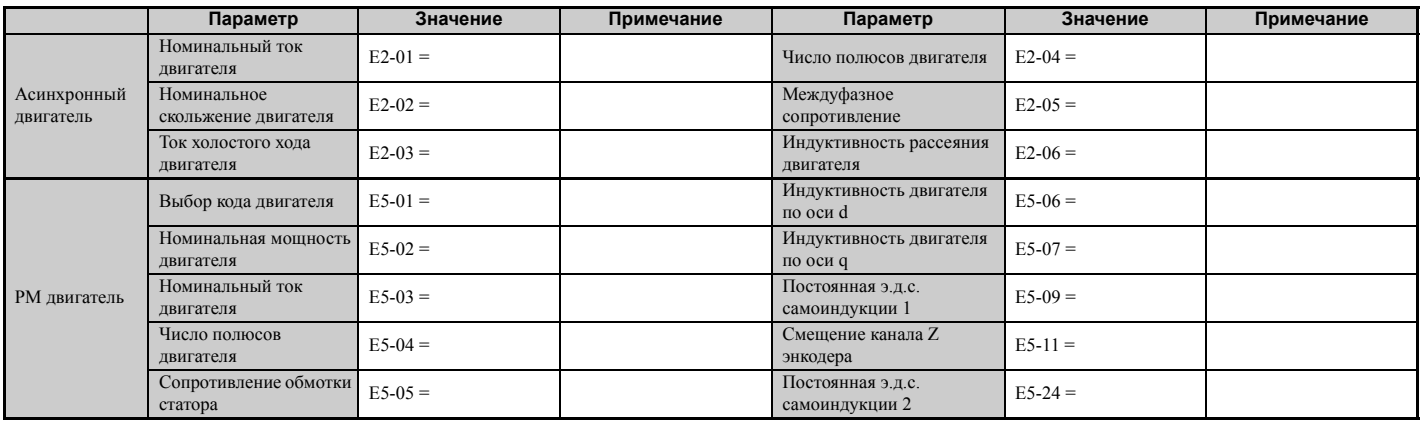

## X **Многофункциональные дискретные входы**

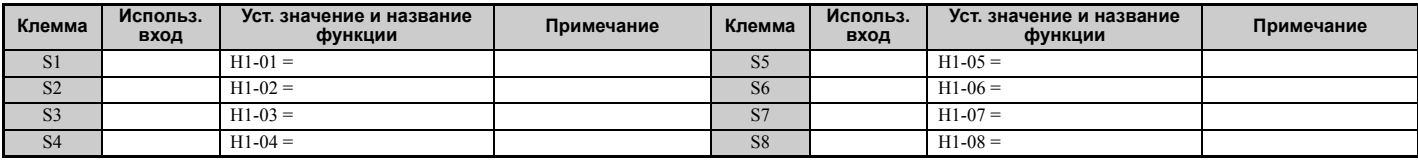

## X **Вход импульсной последовательности/аналоговые входы**

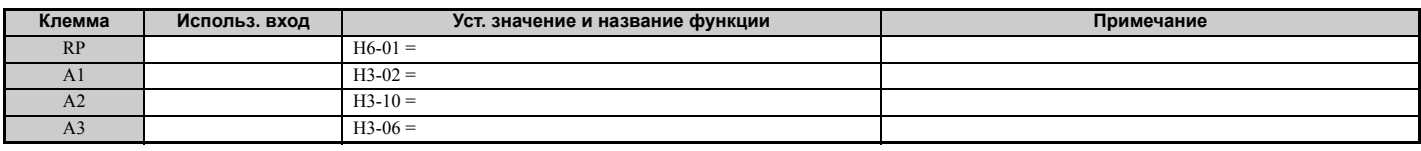

## X **Многофункциональные дискретные выходы**

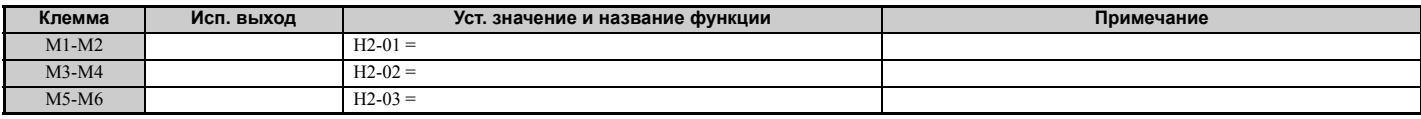

## X **Выходы контроля**

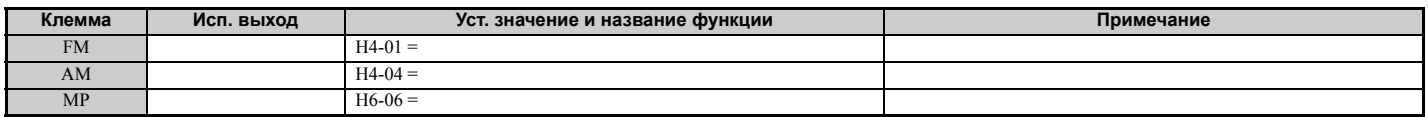

#### <span id="page-533-0"></span>E.3 Таблица настроек пользователя

Для выявления параметров, текущие значения которых отличаются от исходных (заводских) настроек, используйте меню «Verify» (Сравнение).

- Знак ромба рядом с номером параметра указывает на то, что значение параметра может быть изменено во время движения (поданной команды «Ход»).
- Параметры, имена которых выделены полужирным шрифтом, входят в группу параметров первоочередной настройки.

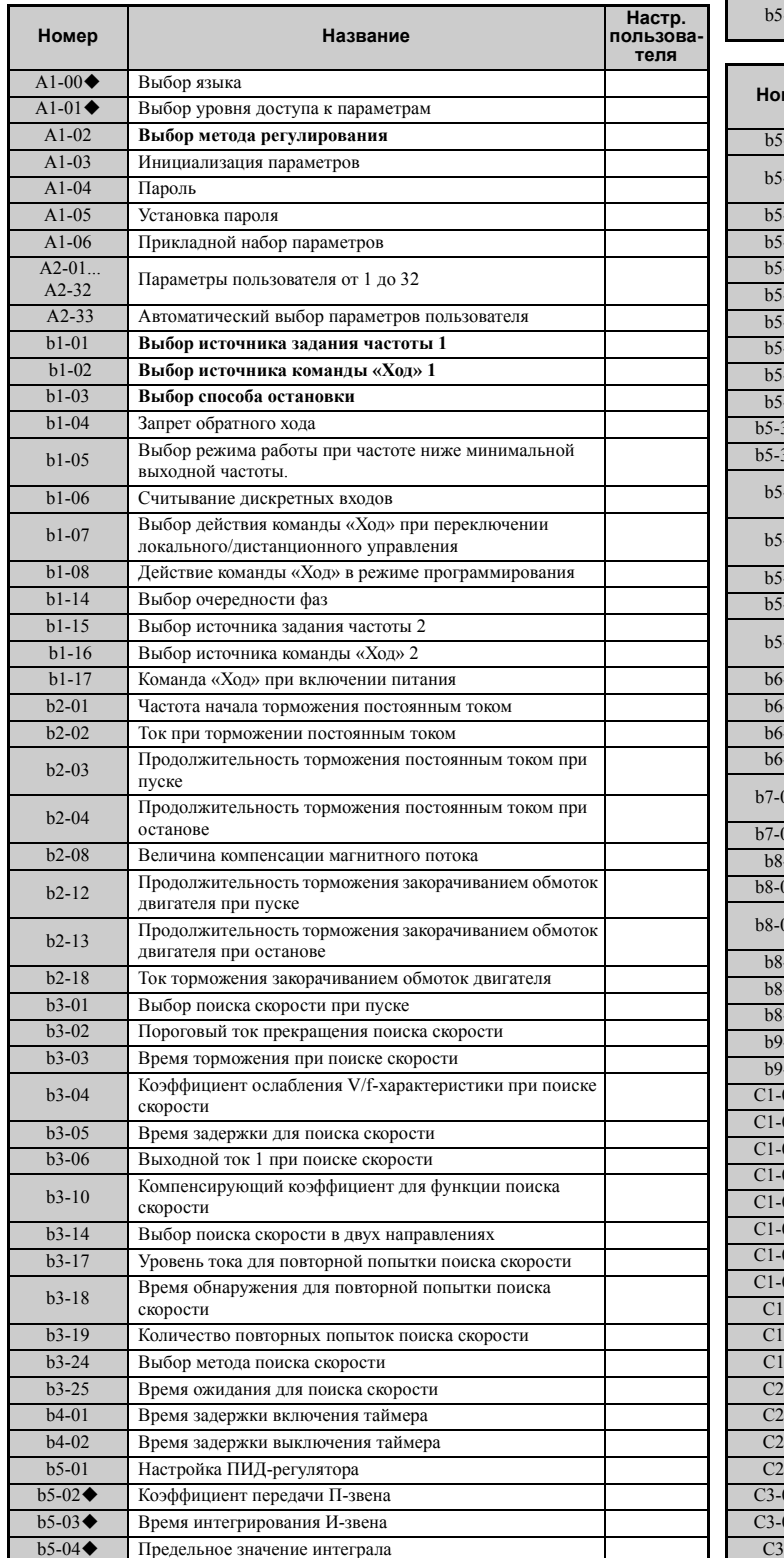

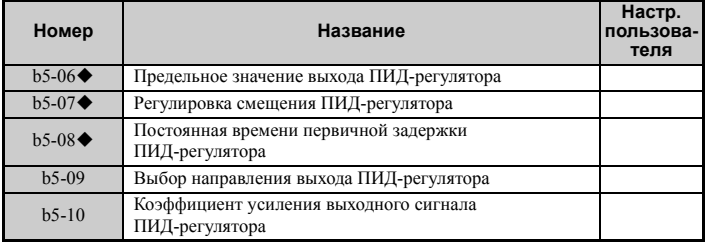

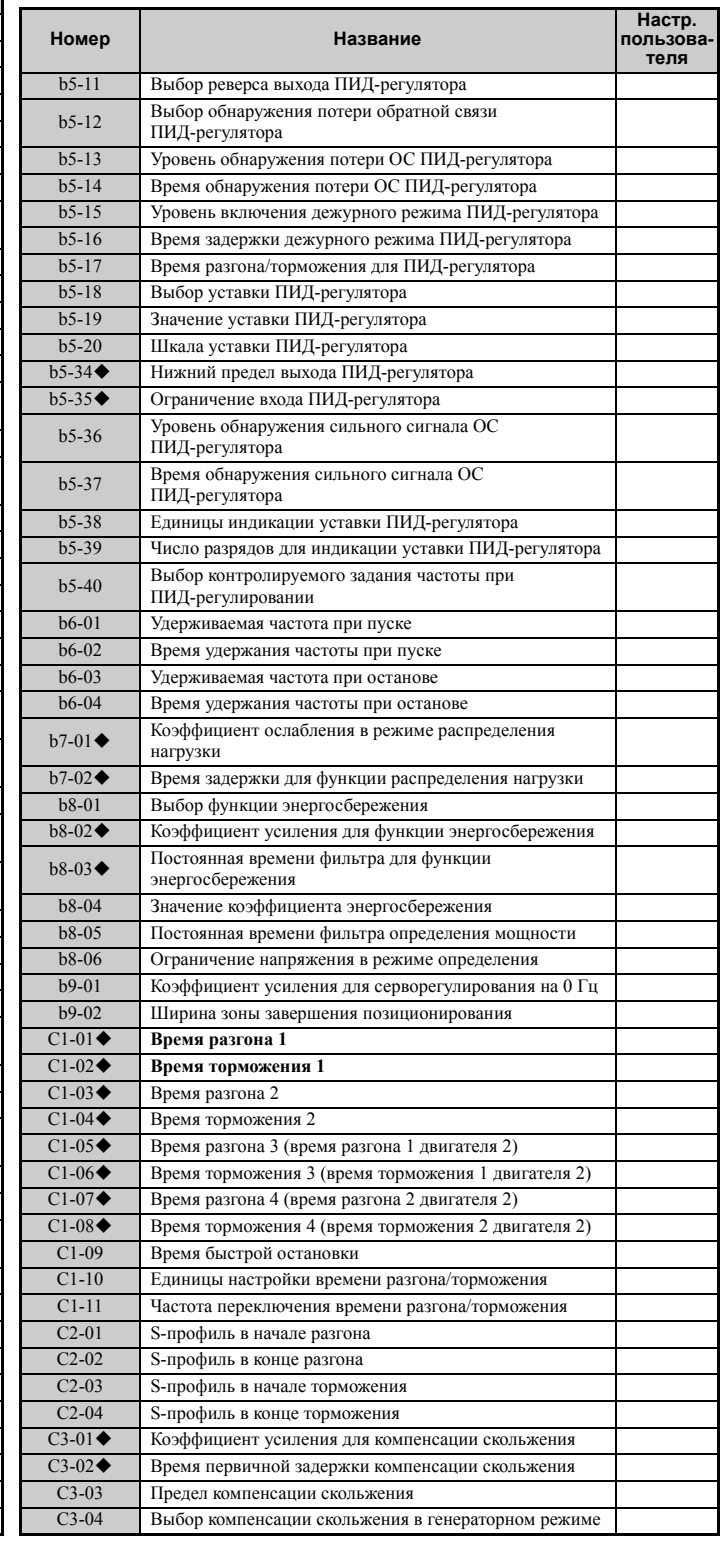

 $b5-05$ 

Время дифференцирования Д-звена

## **E.3 Таблица настроек пользователя**

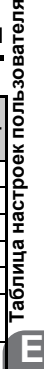

Габ. Ē

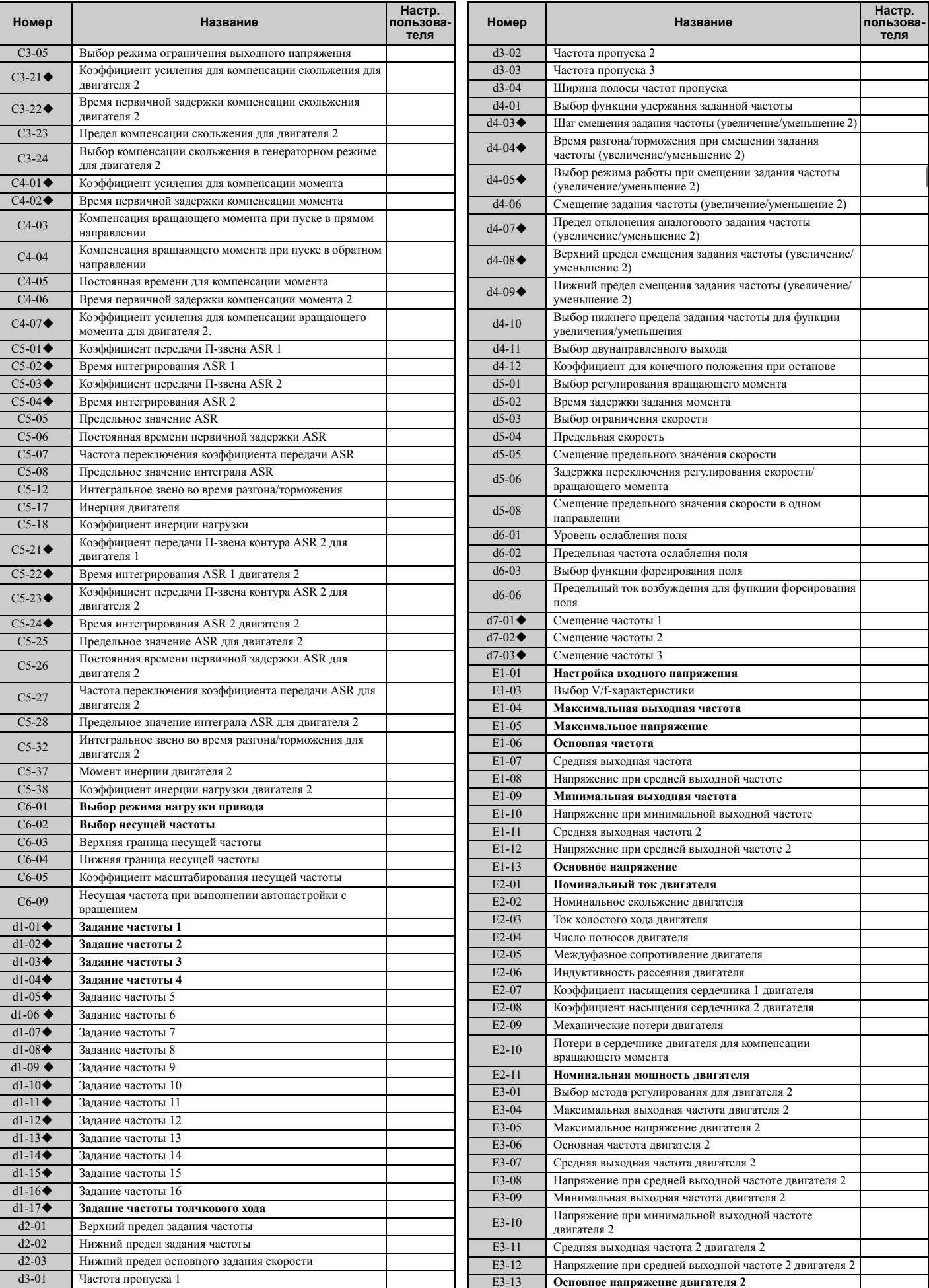

E3-13 **Основное напряжение двигателя 2**

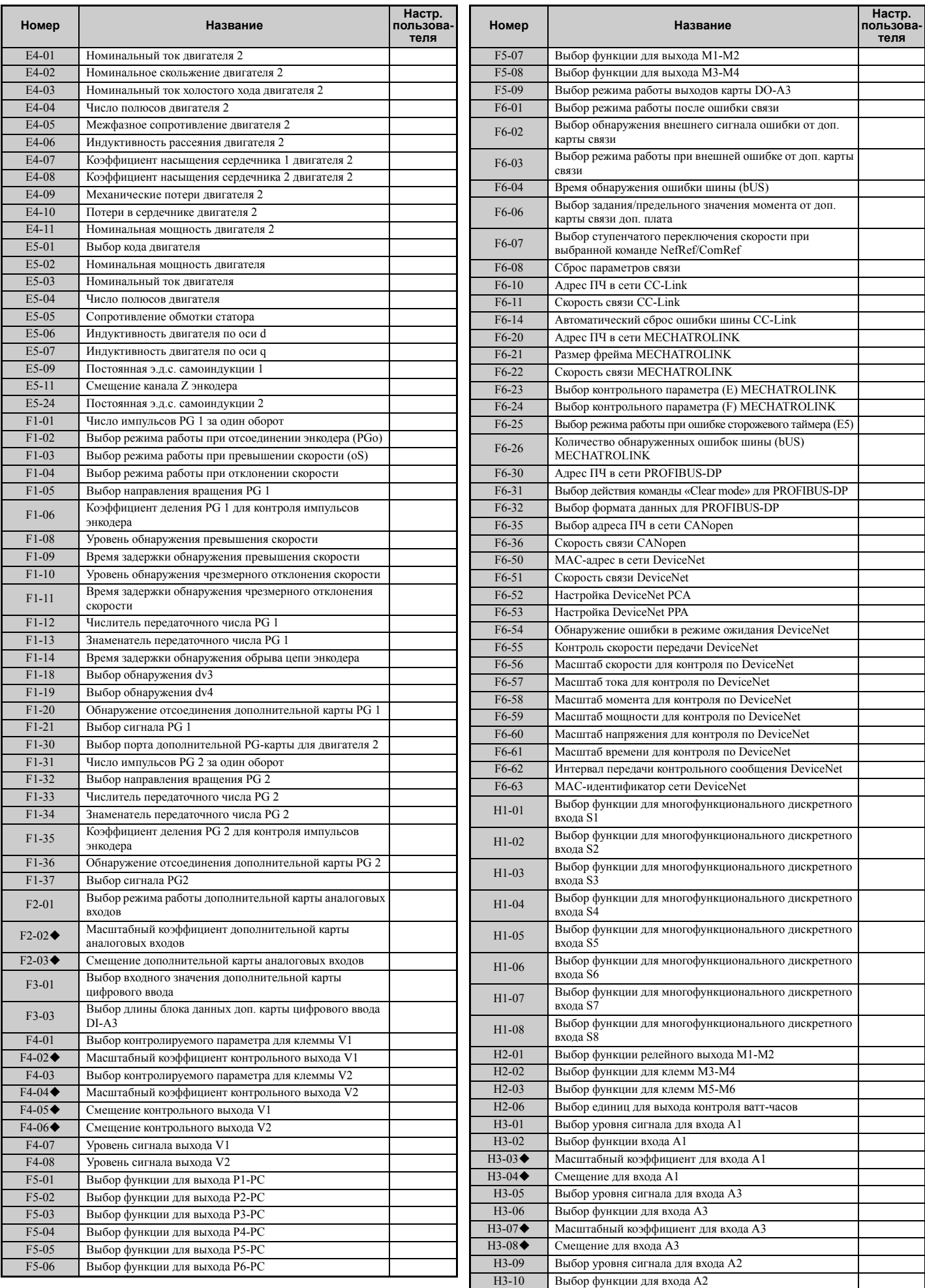

## **E.3 Таблица настроек пользователя**

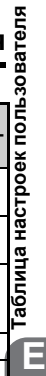

Ē

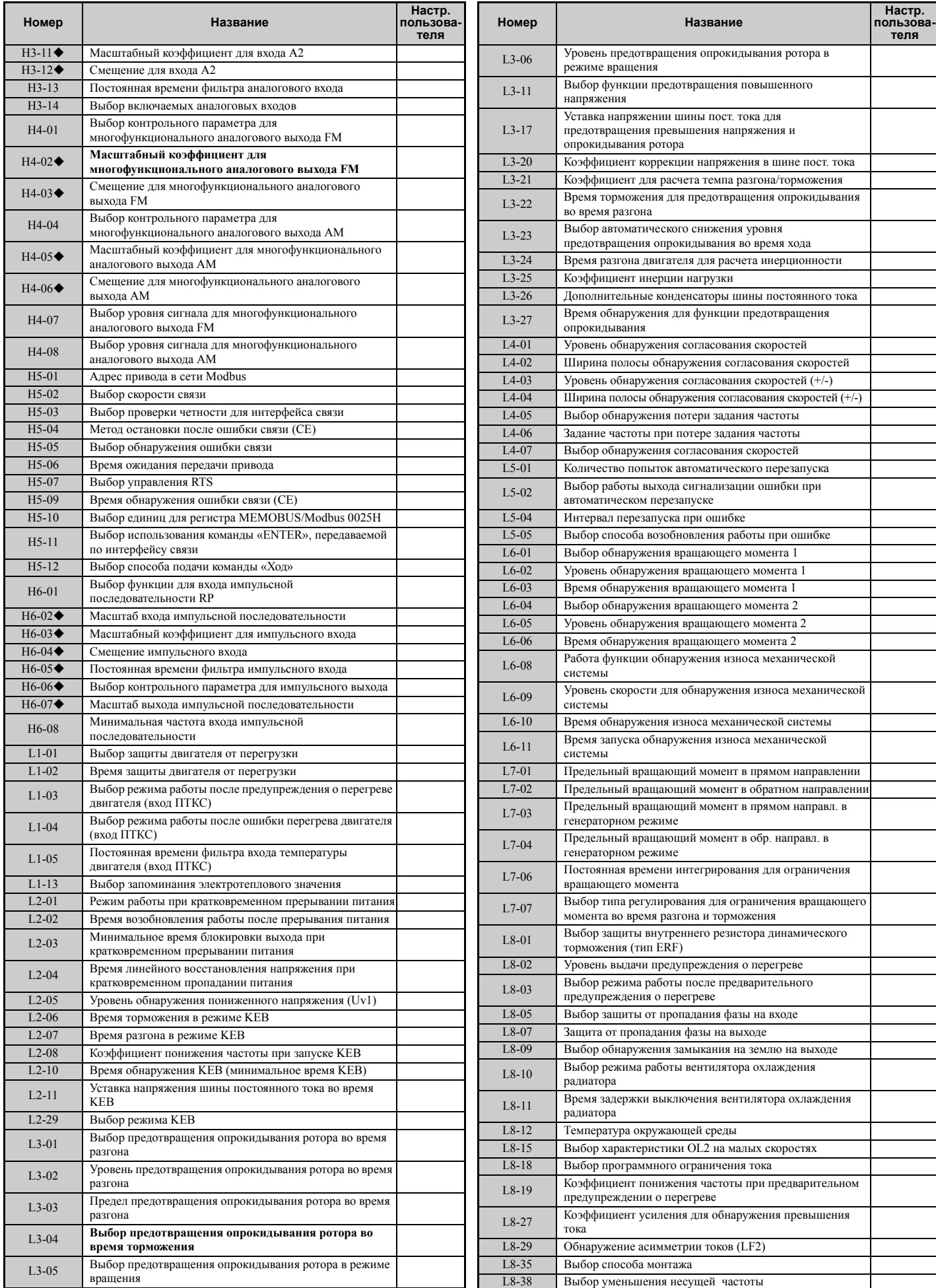

## **E.3 Таблица настроек пользователя**

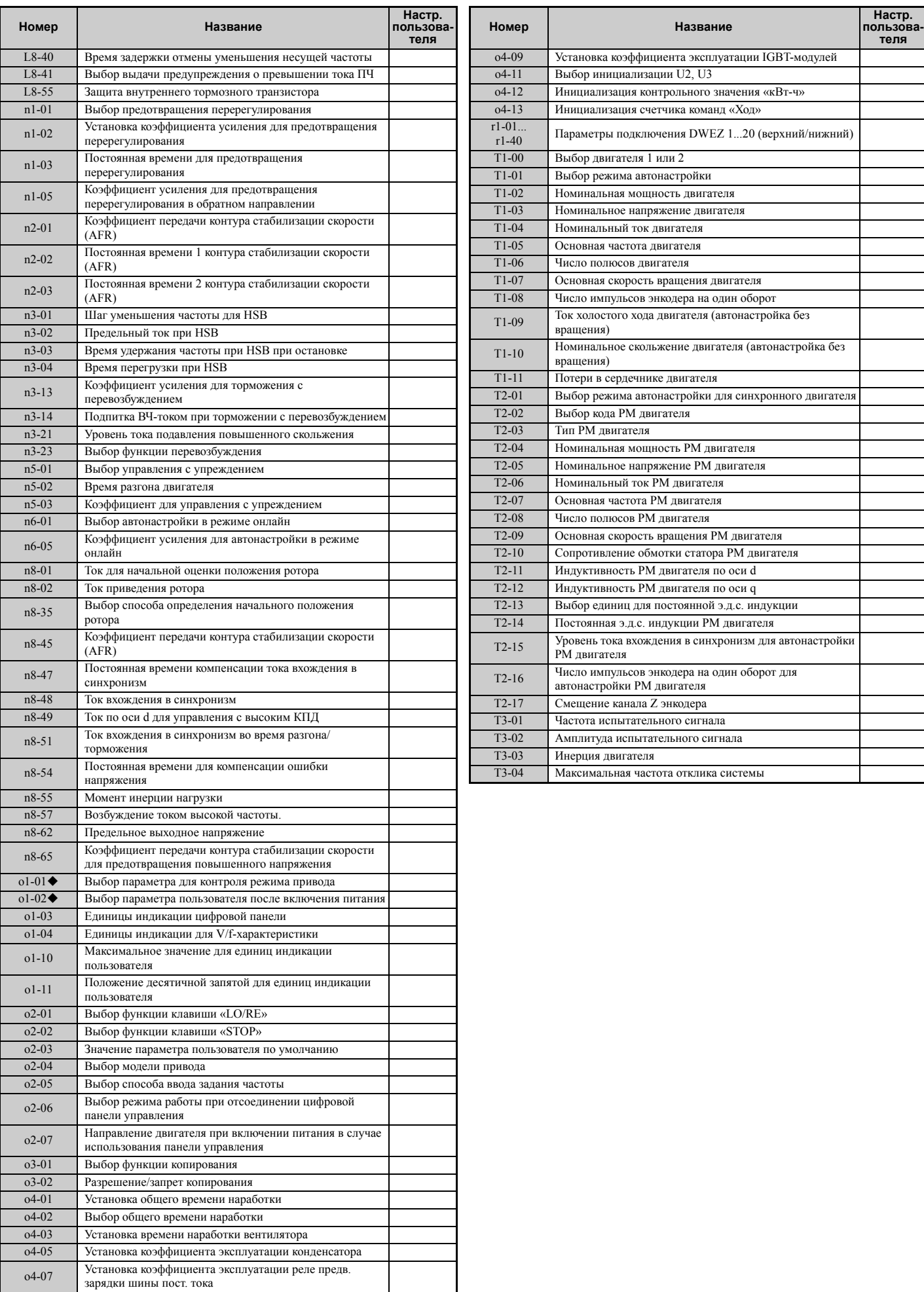

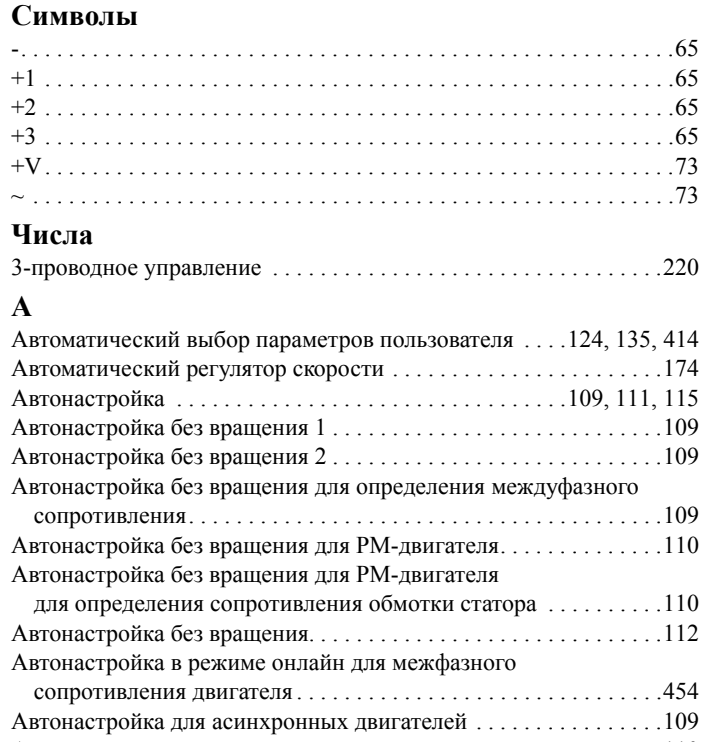

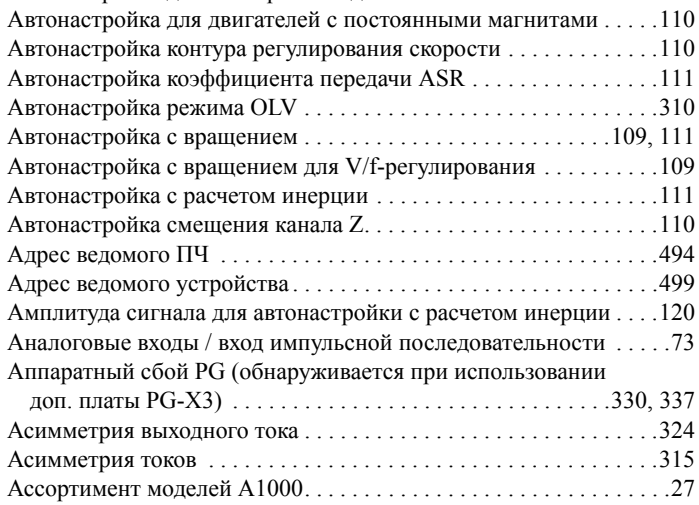

## **Б**

Базовая процедура запуска и настройка

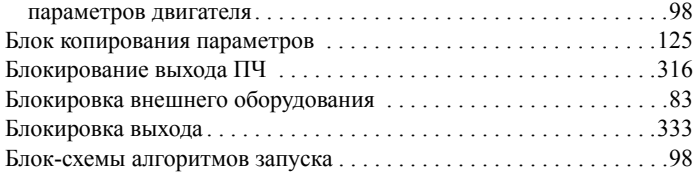

## **В**

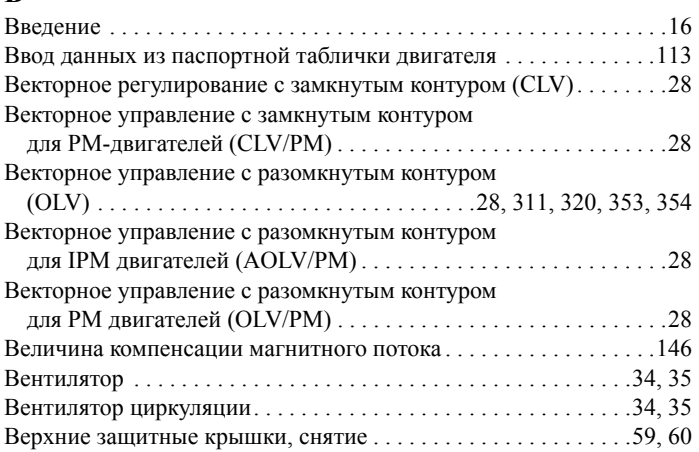

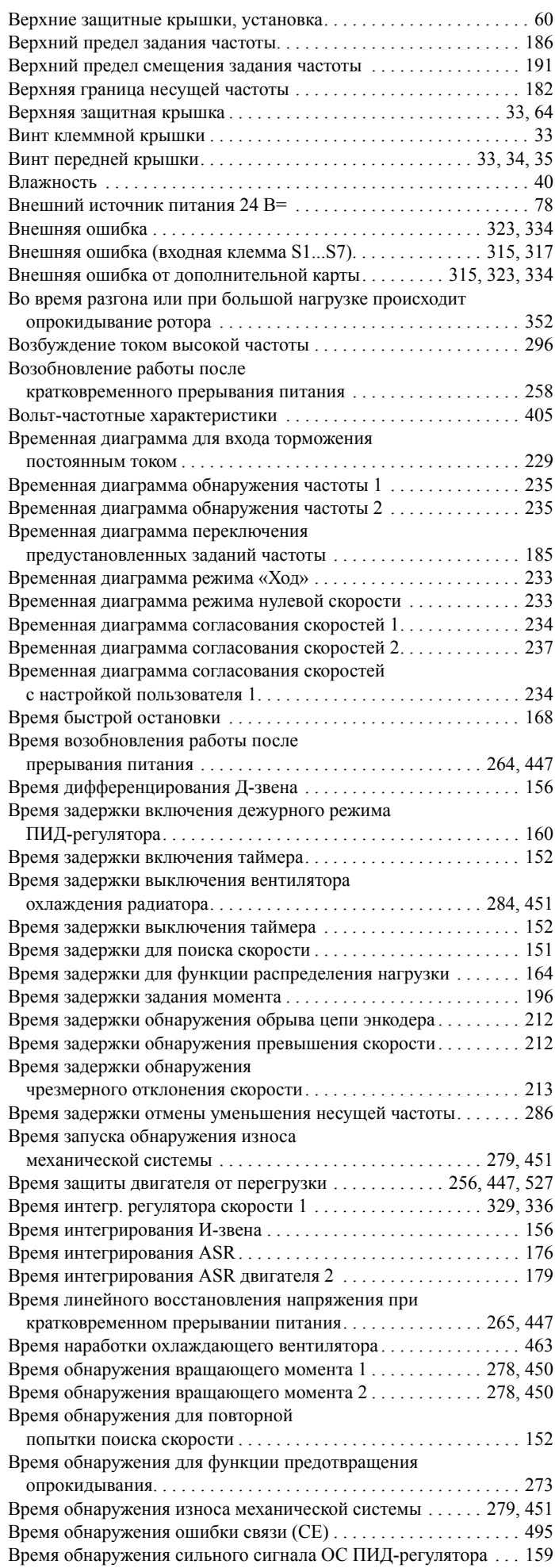

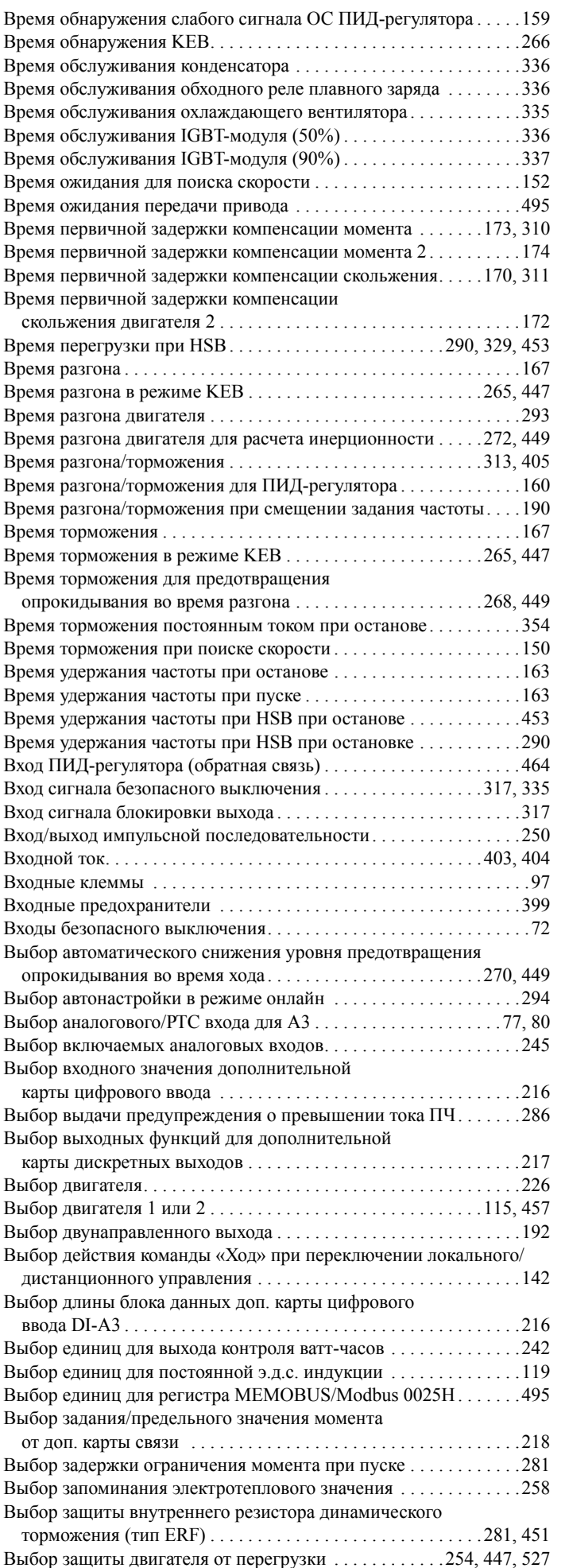

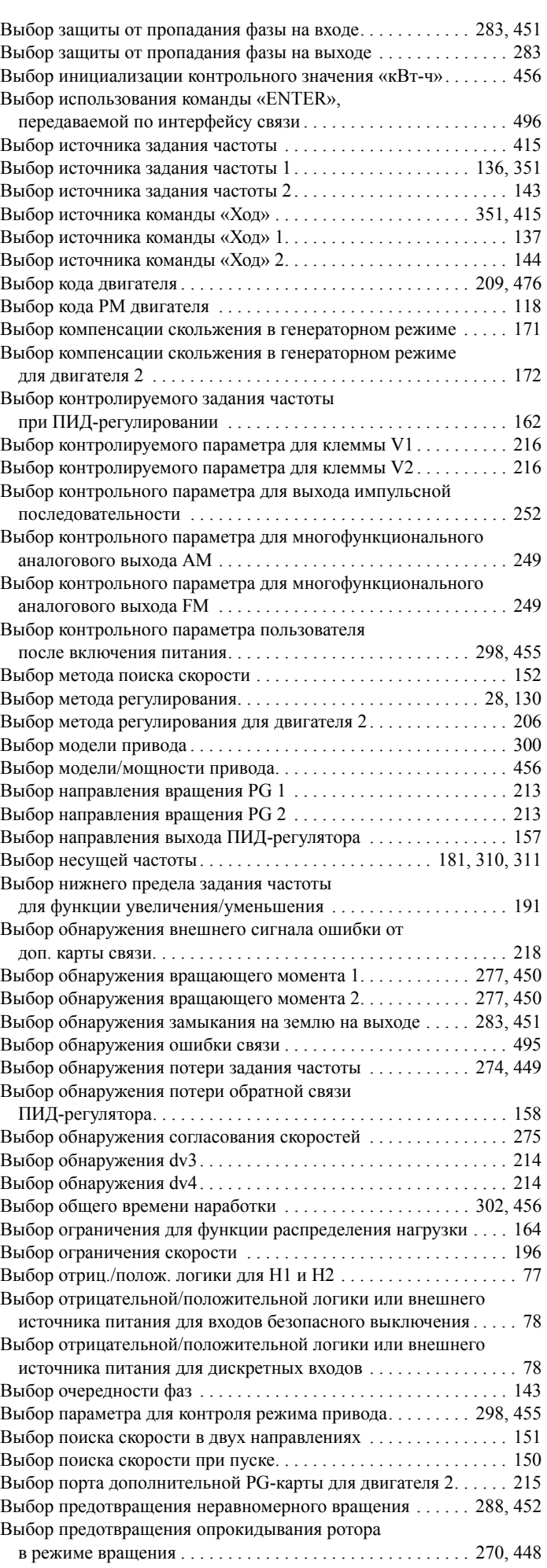
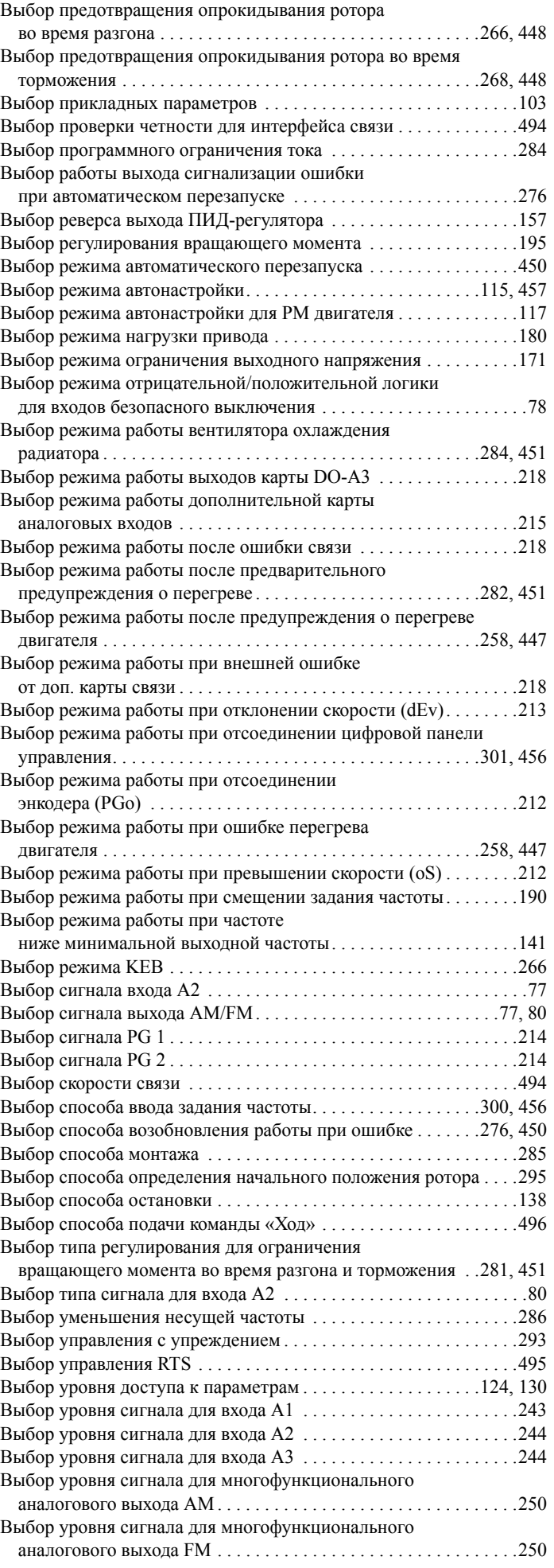

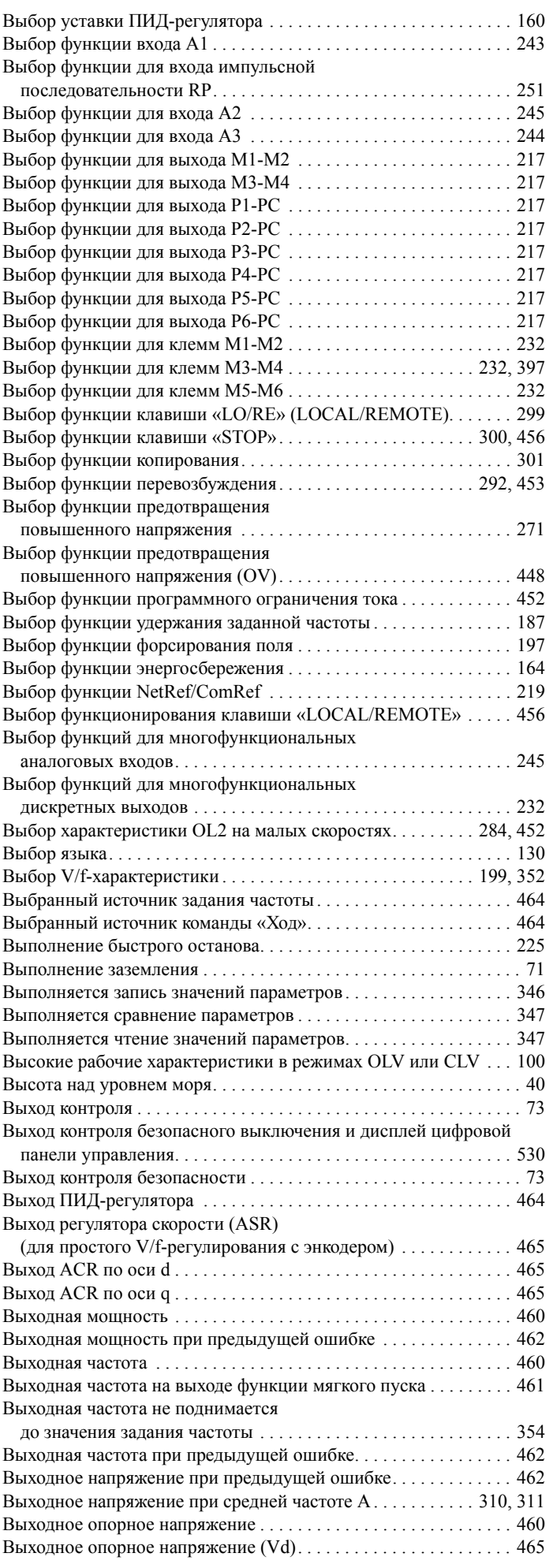

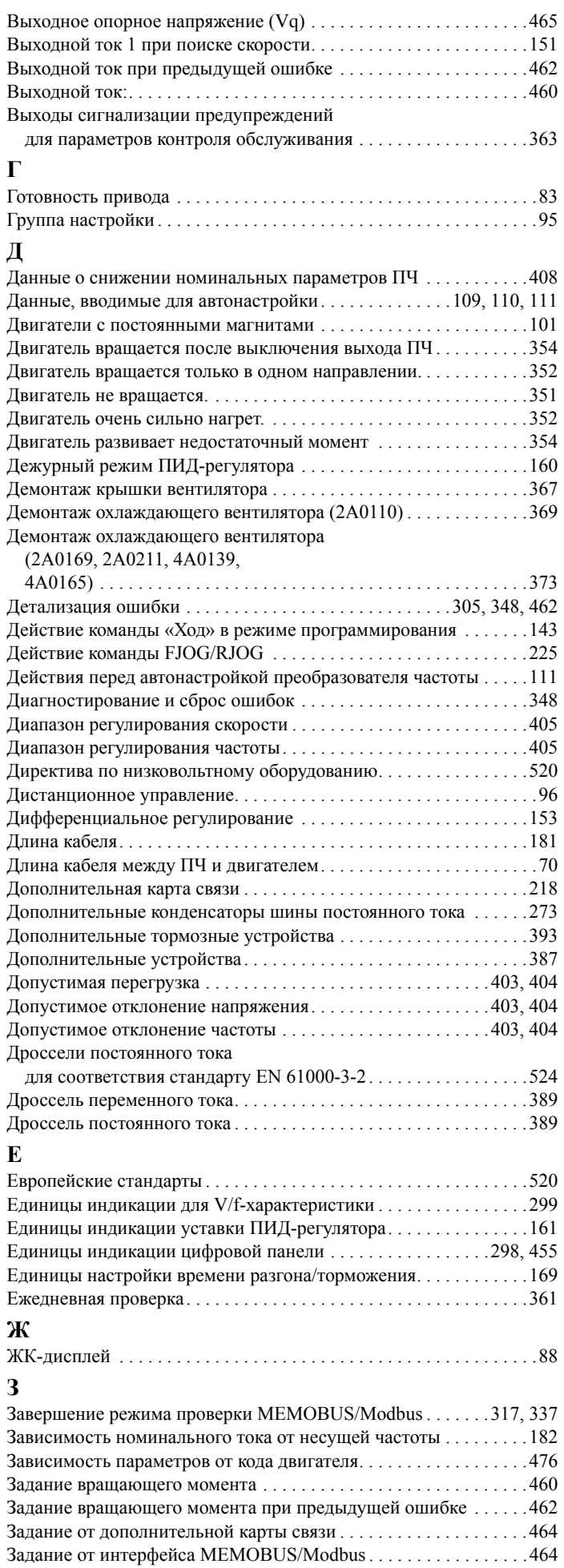

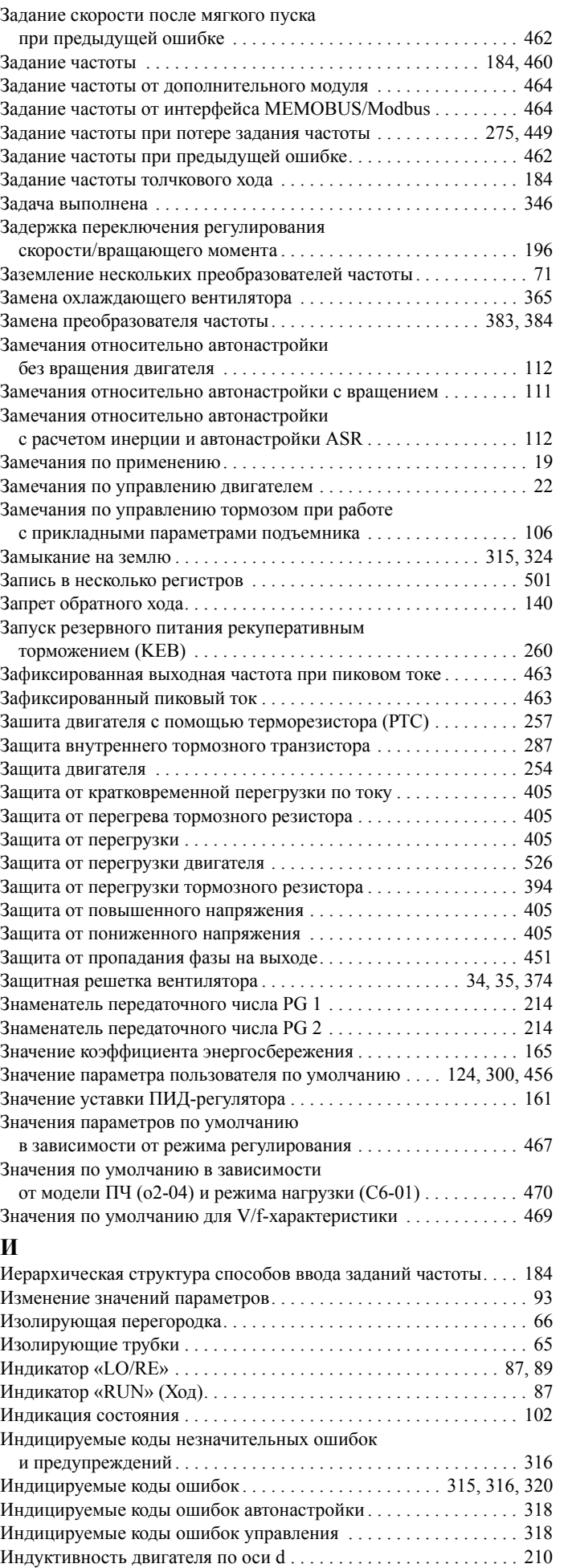

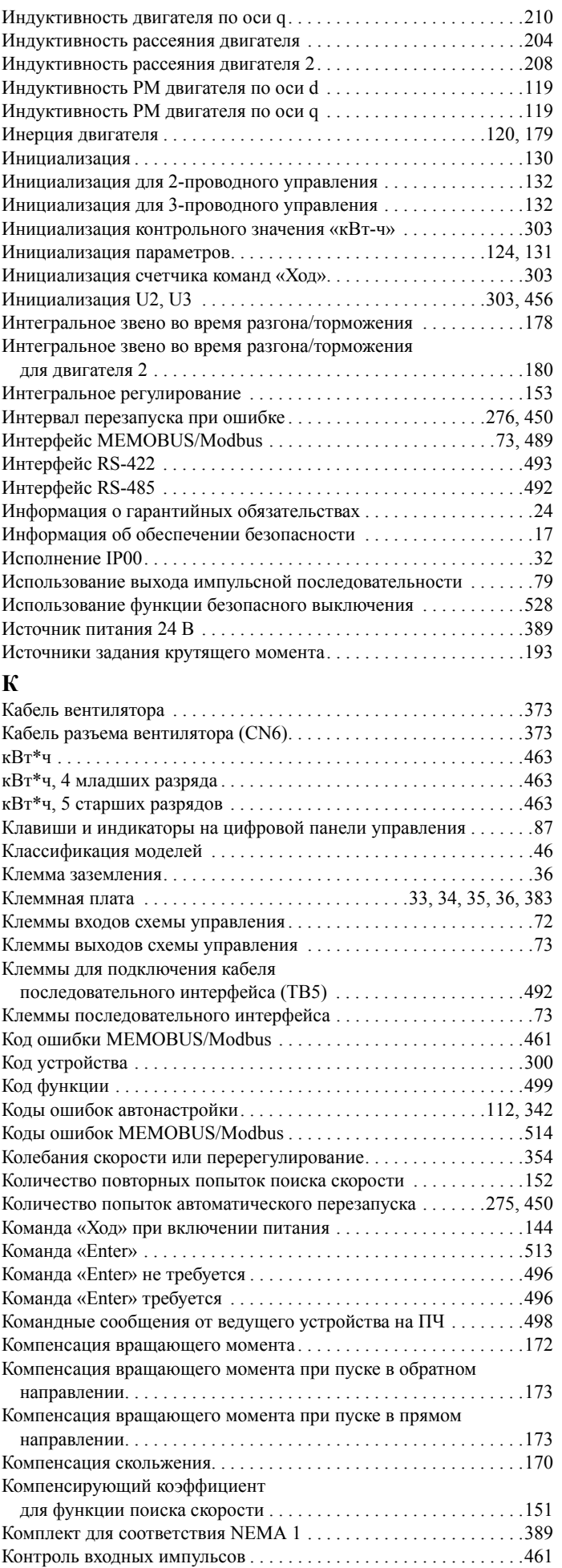

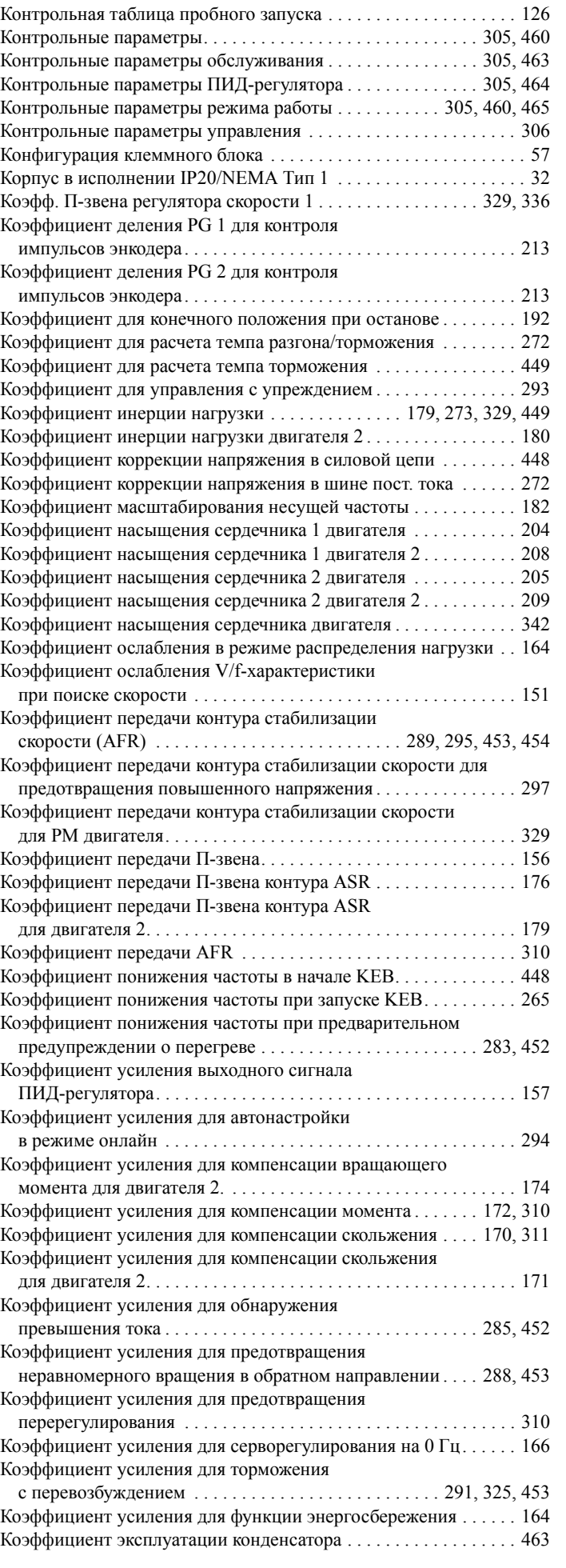

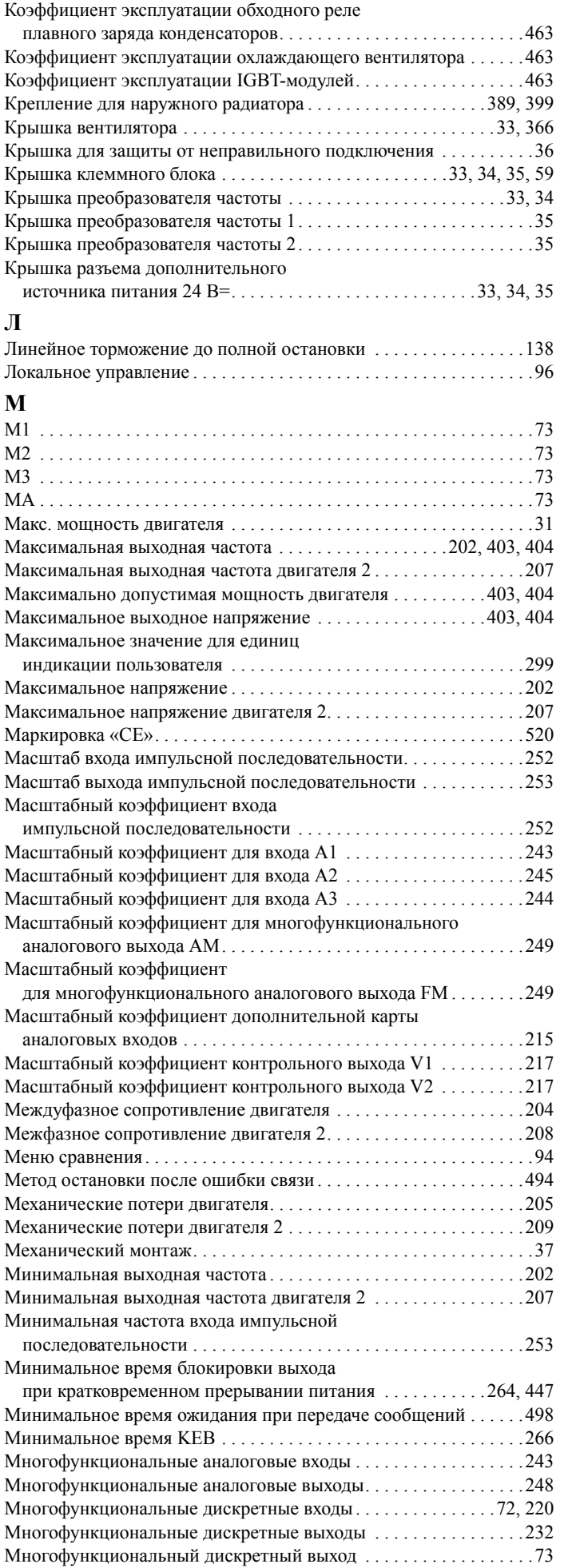

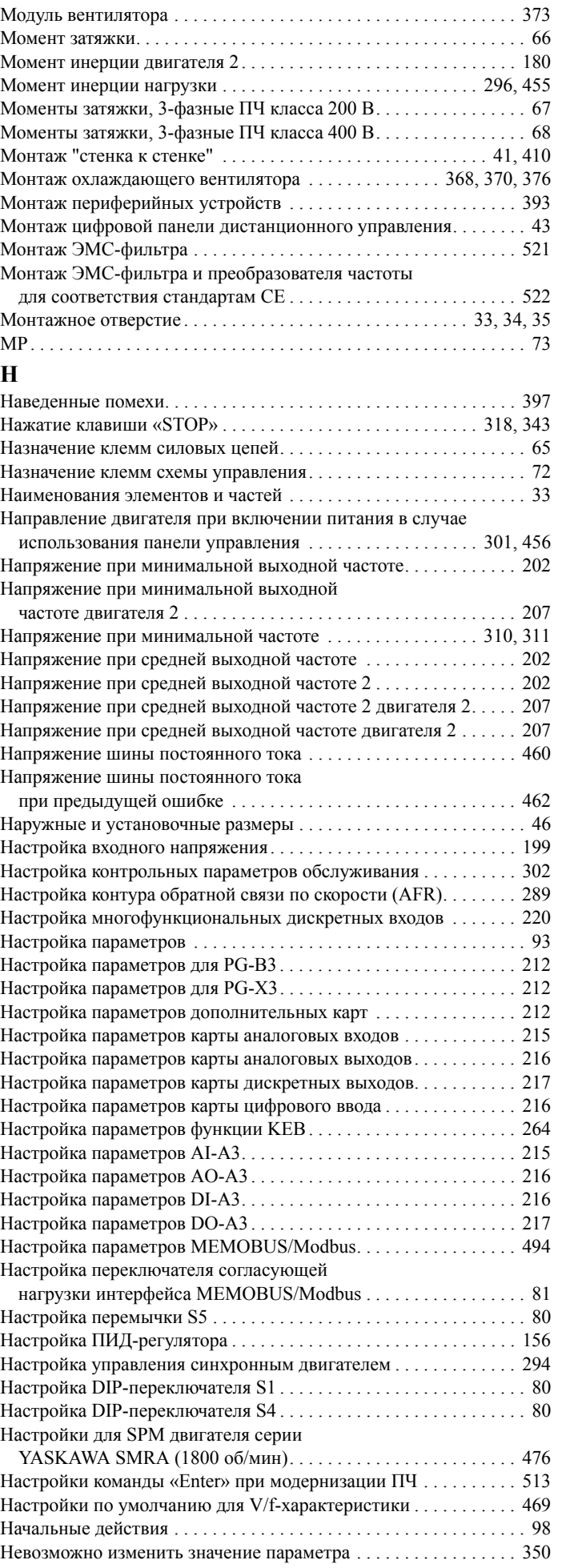

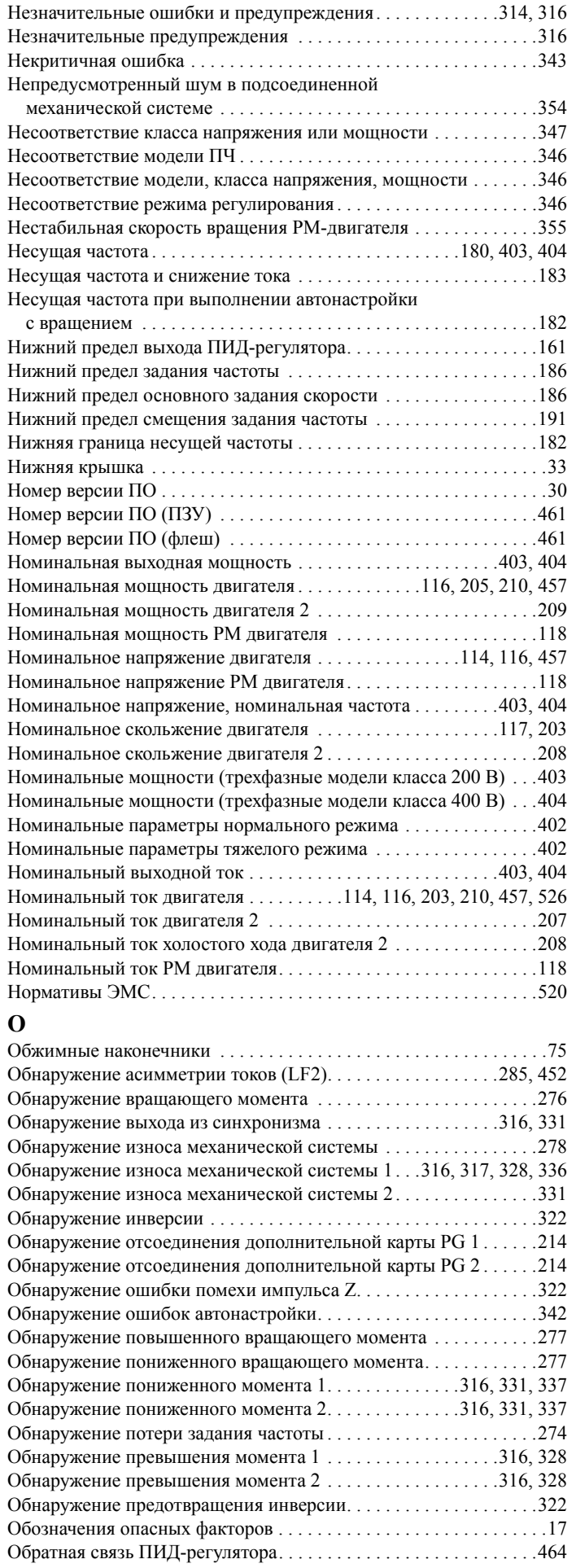

Незначительные ошибки . . . . . . . . . . . . . . . . . . . . . . . . . . . . . . . . .[316](#page-315-2)

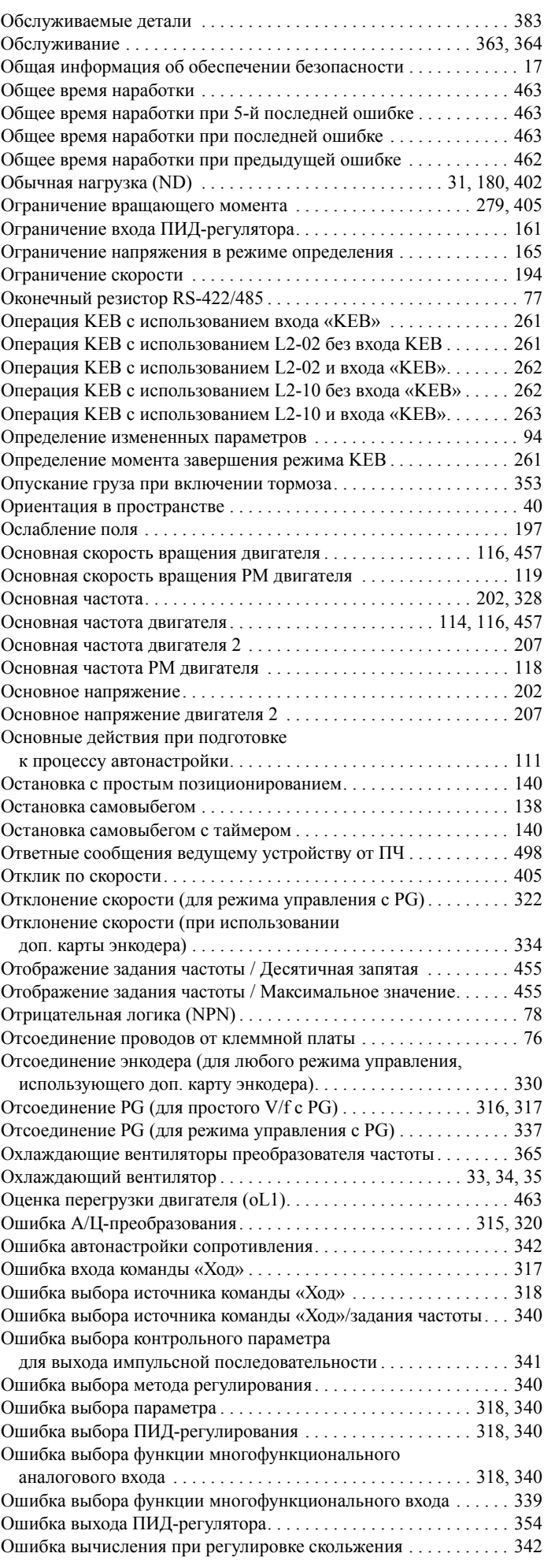

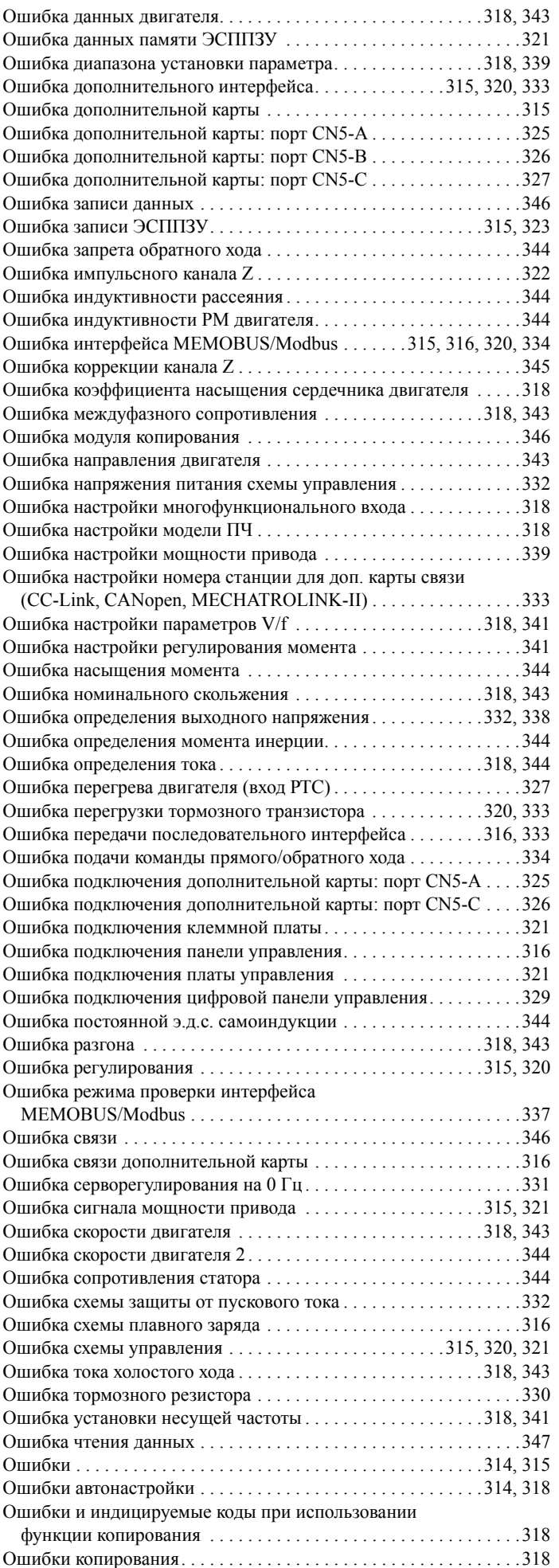

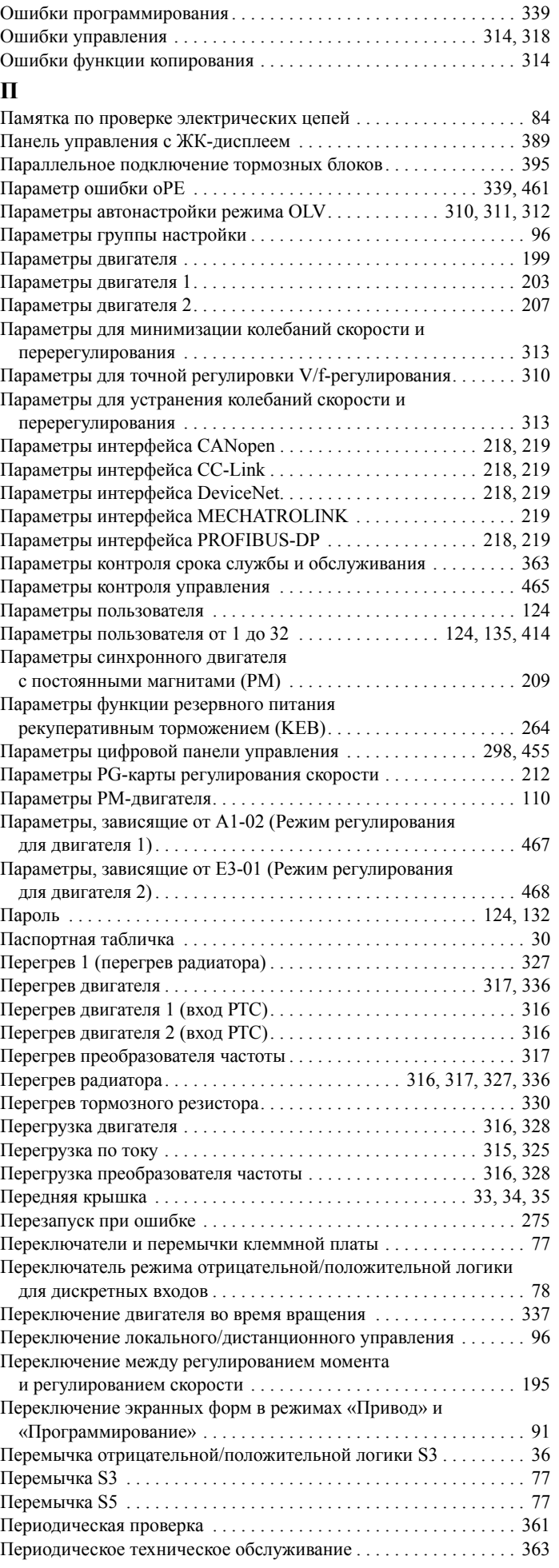

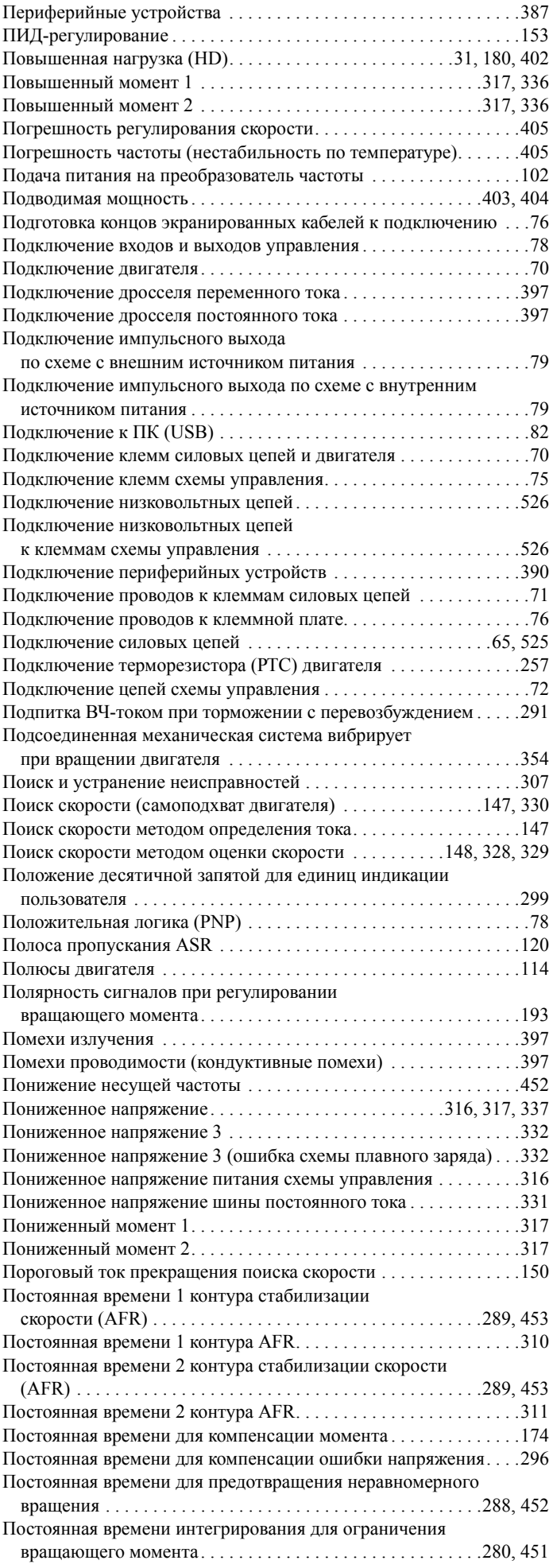

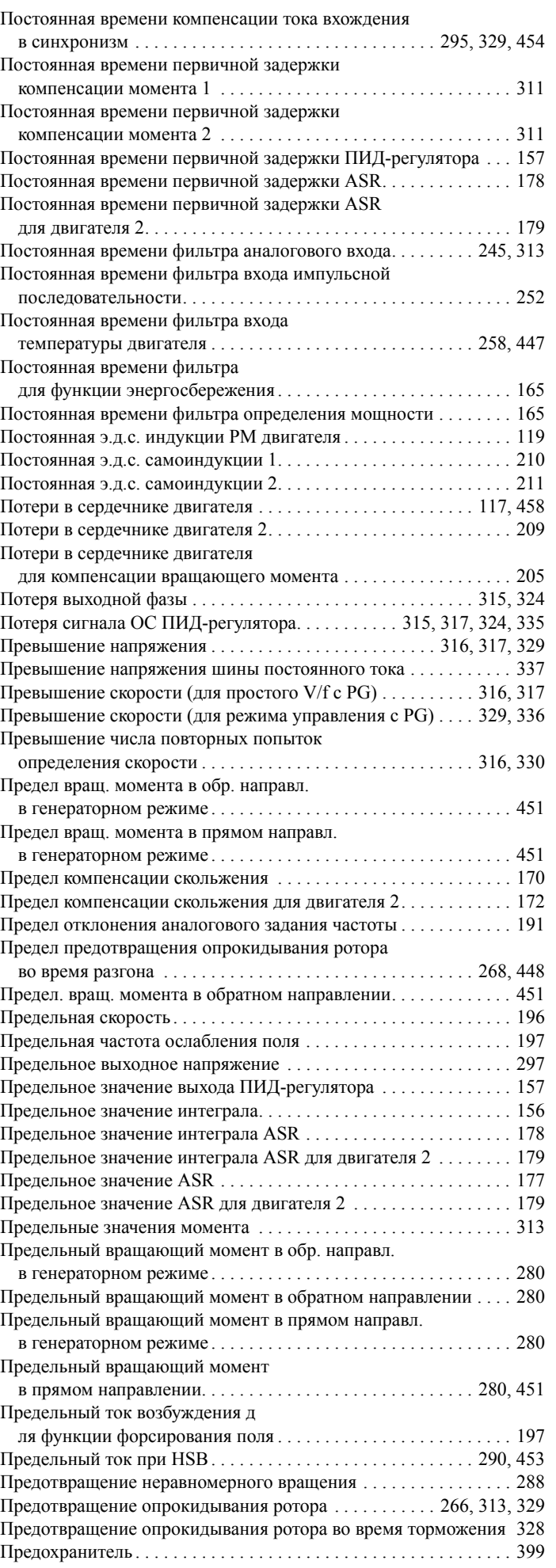

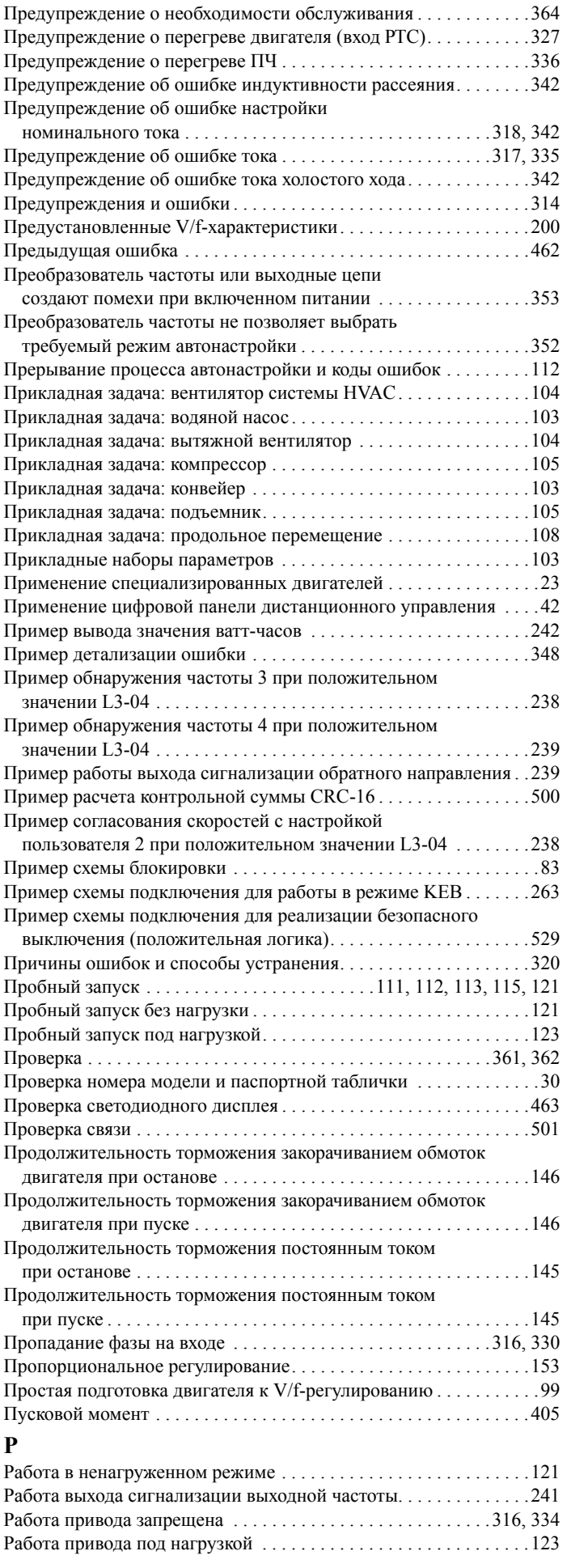

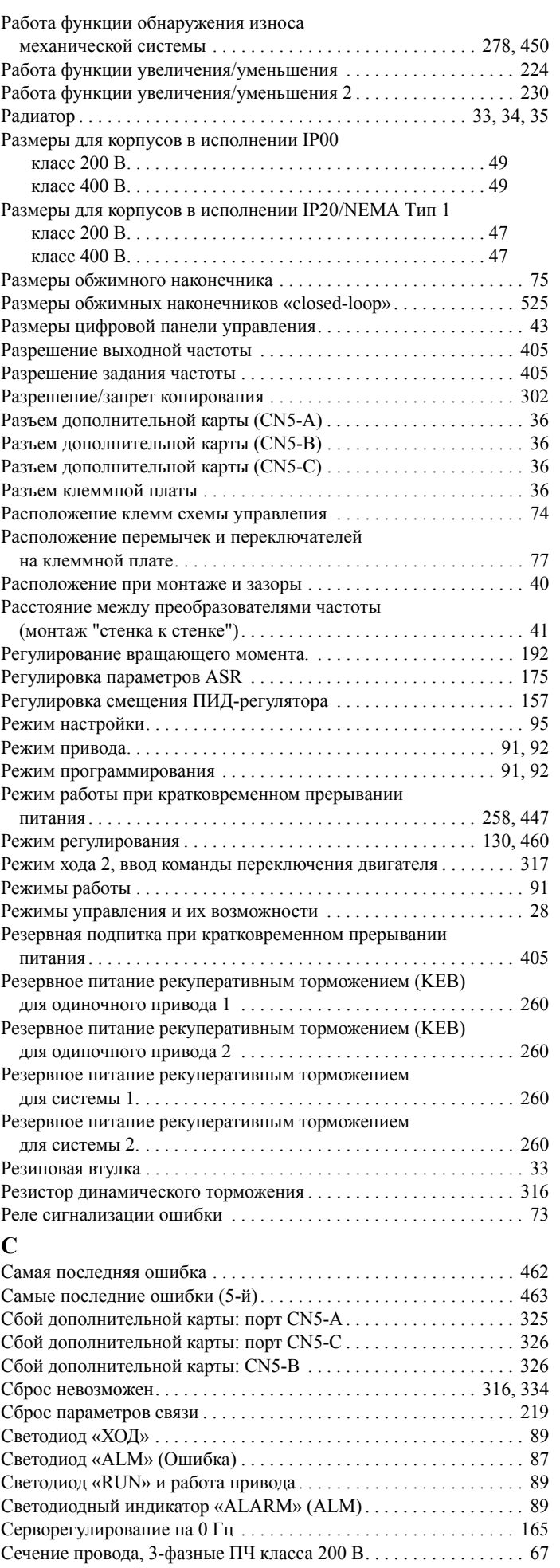

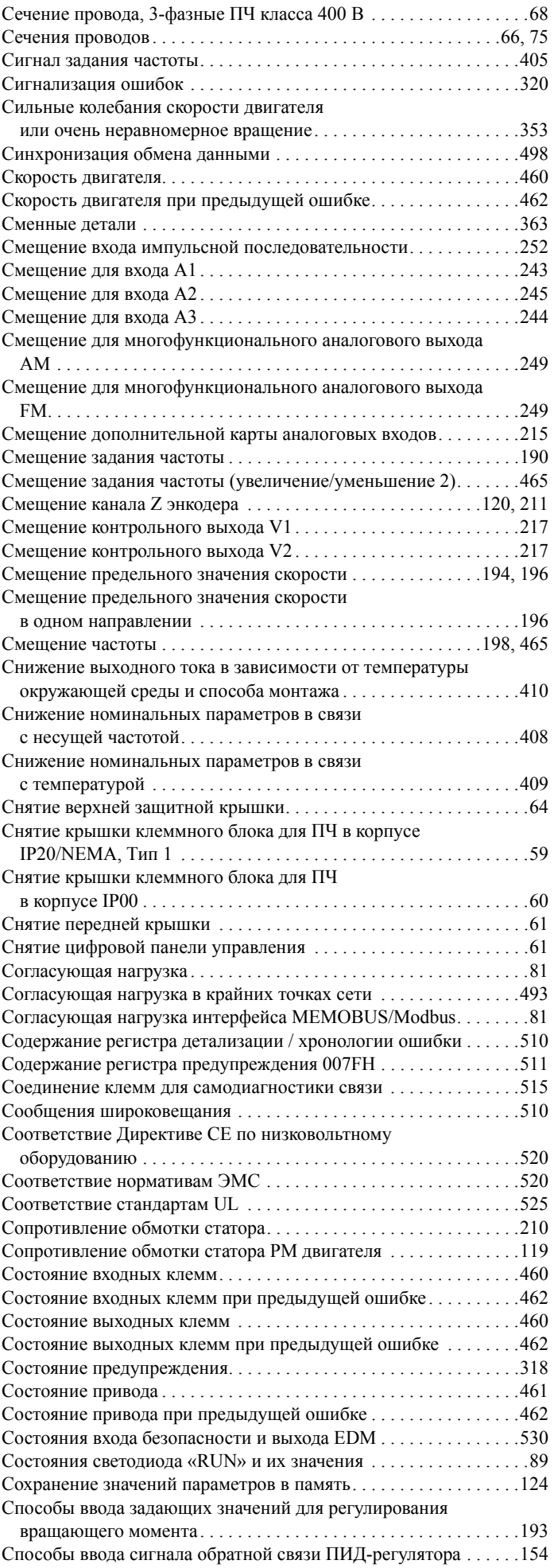

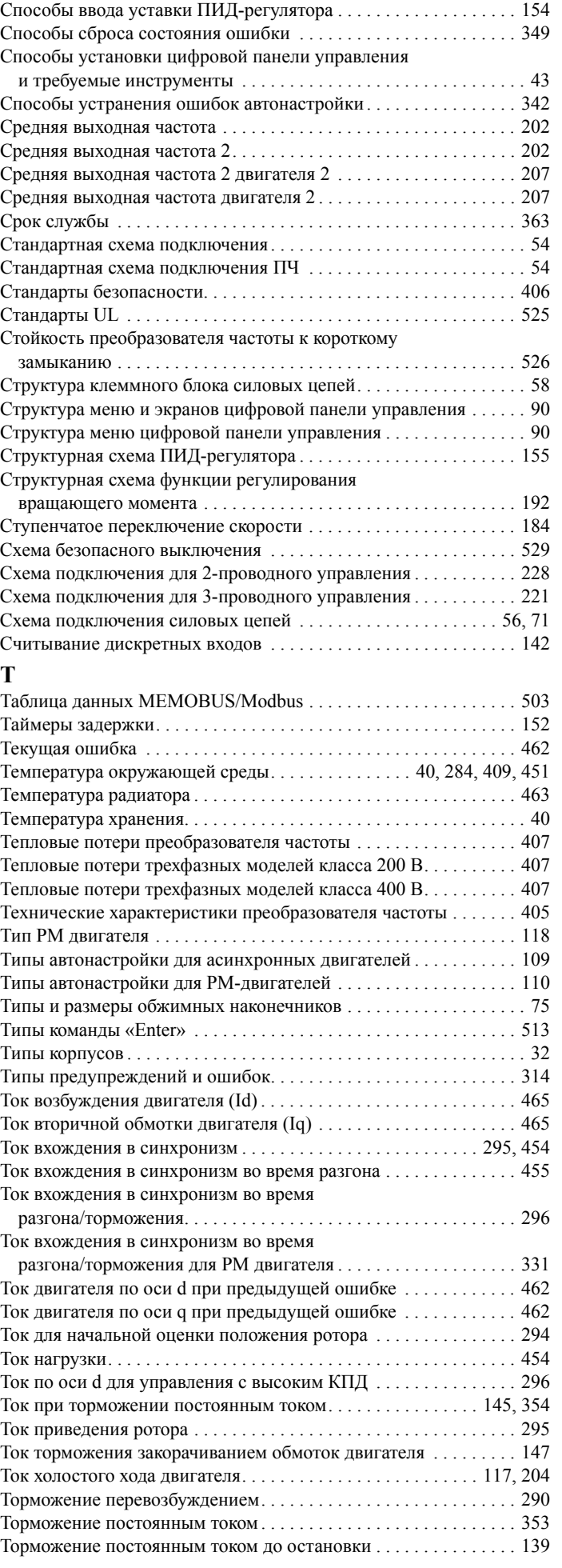

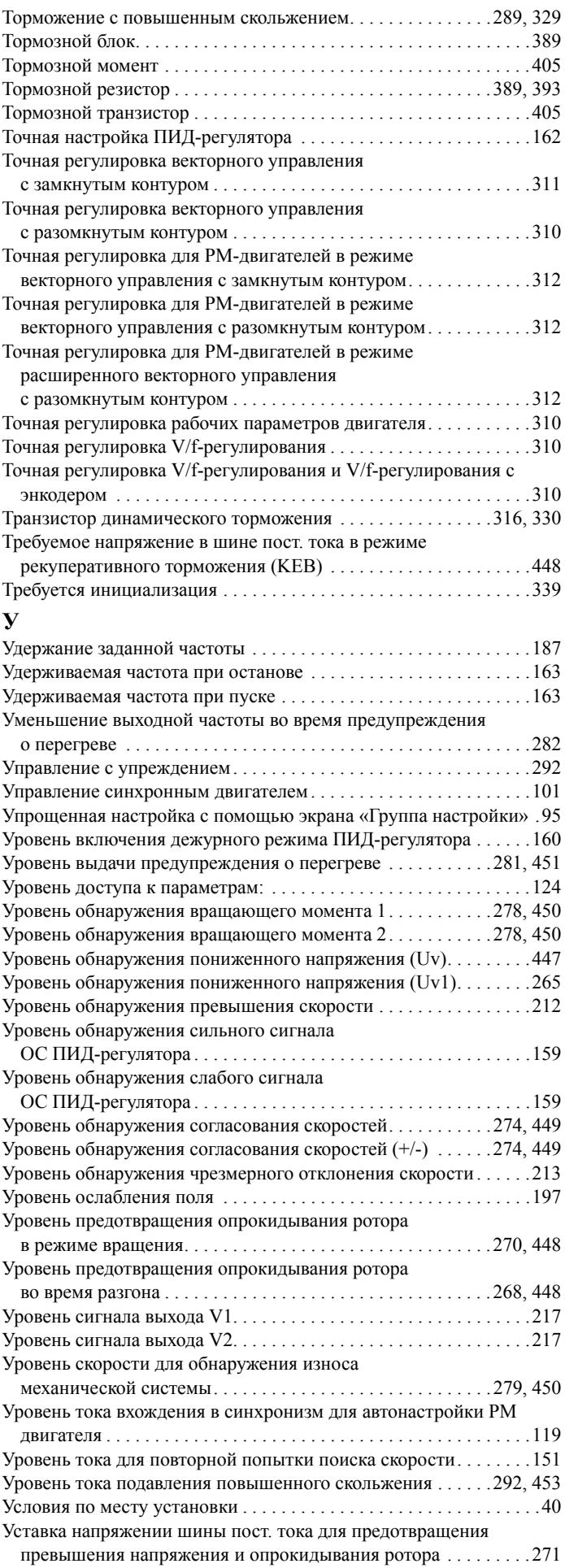

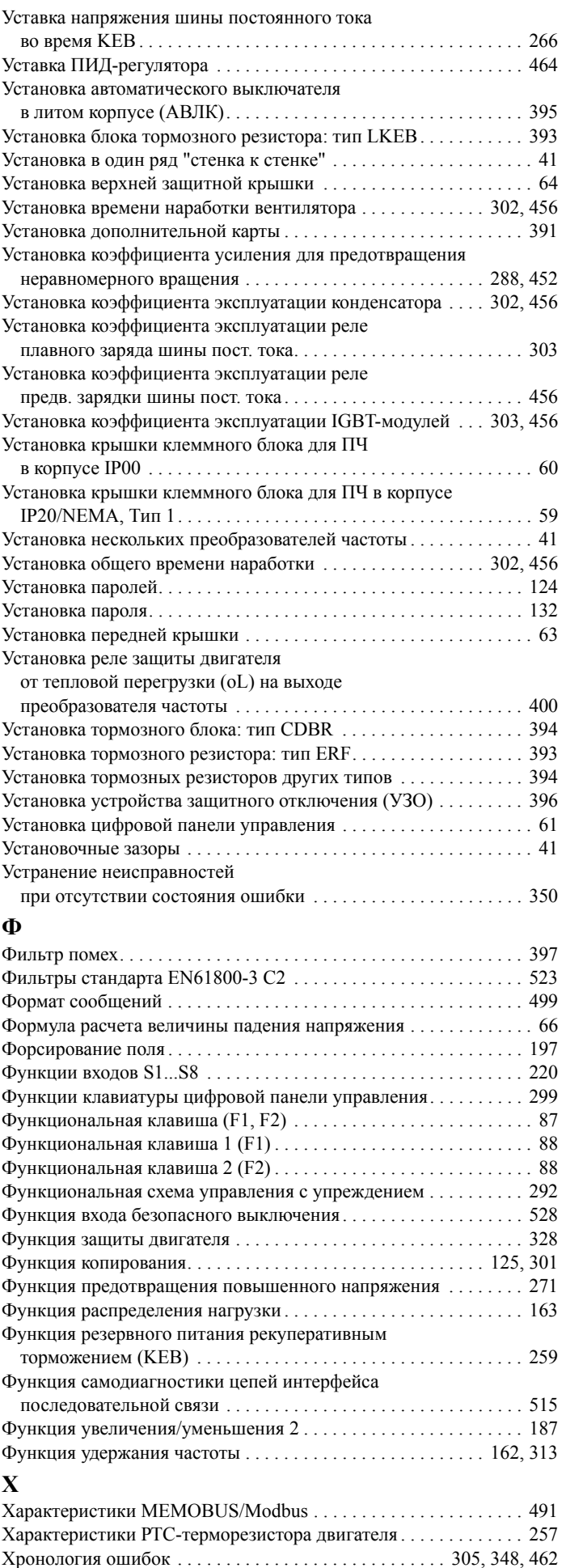

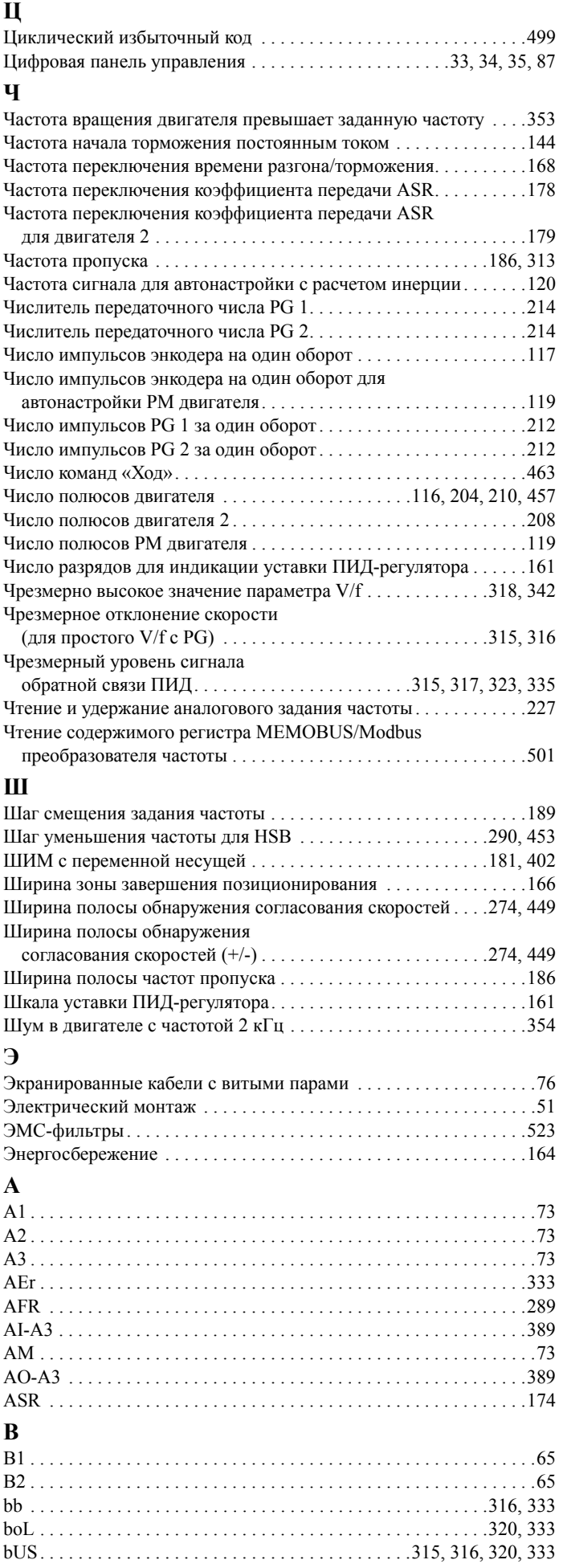

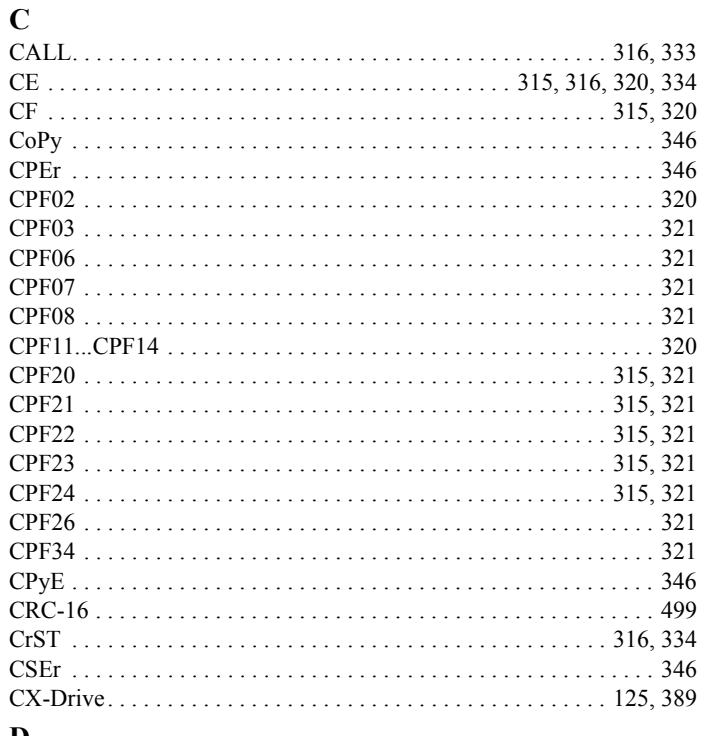

## **D**

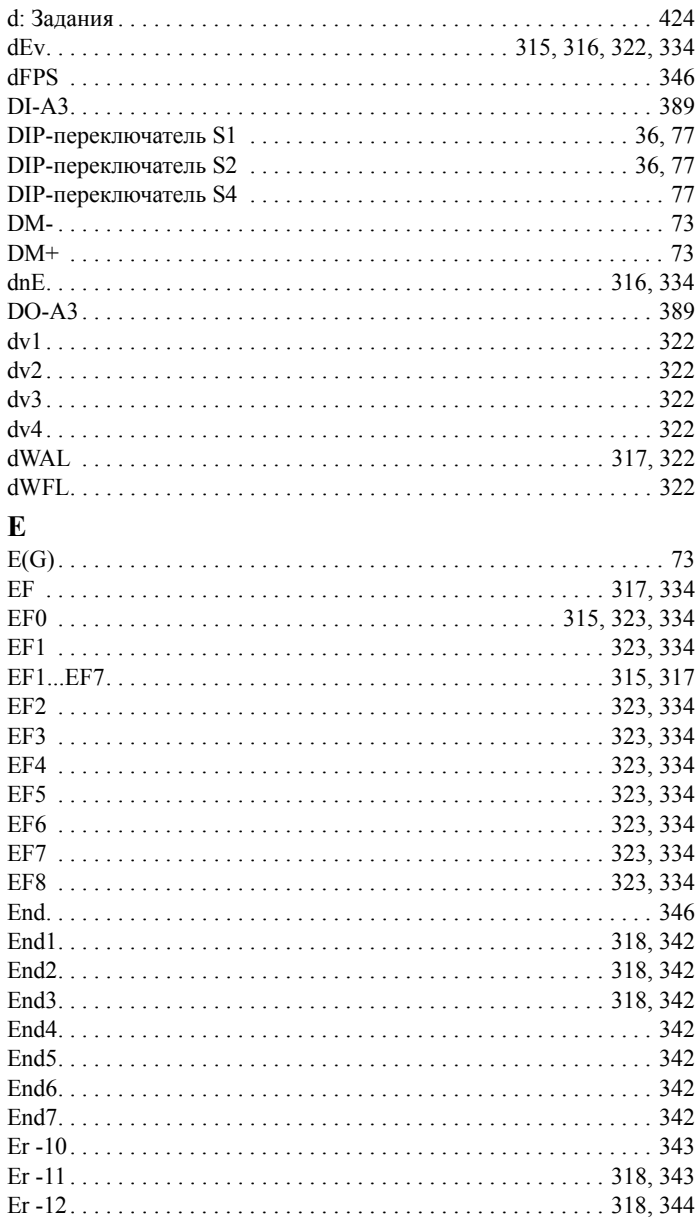

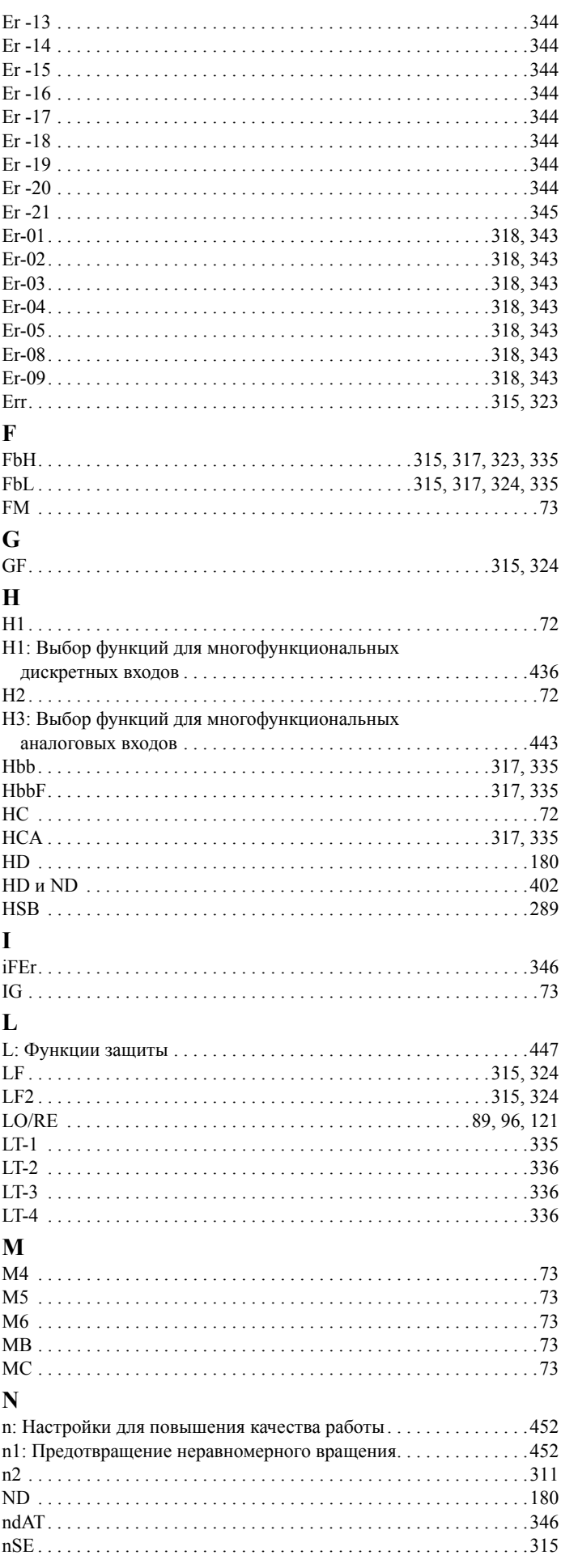

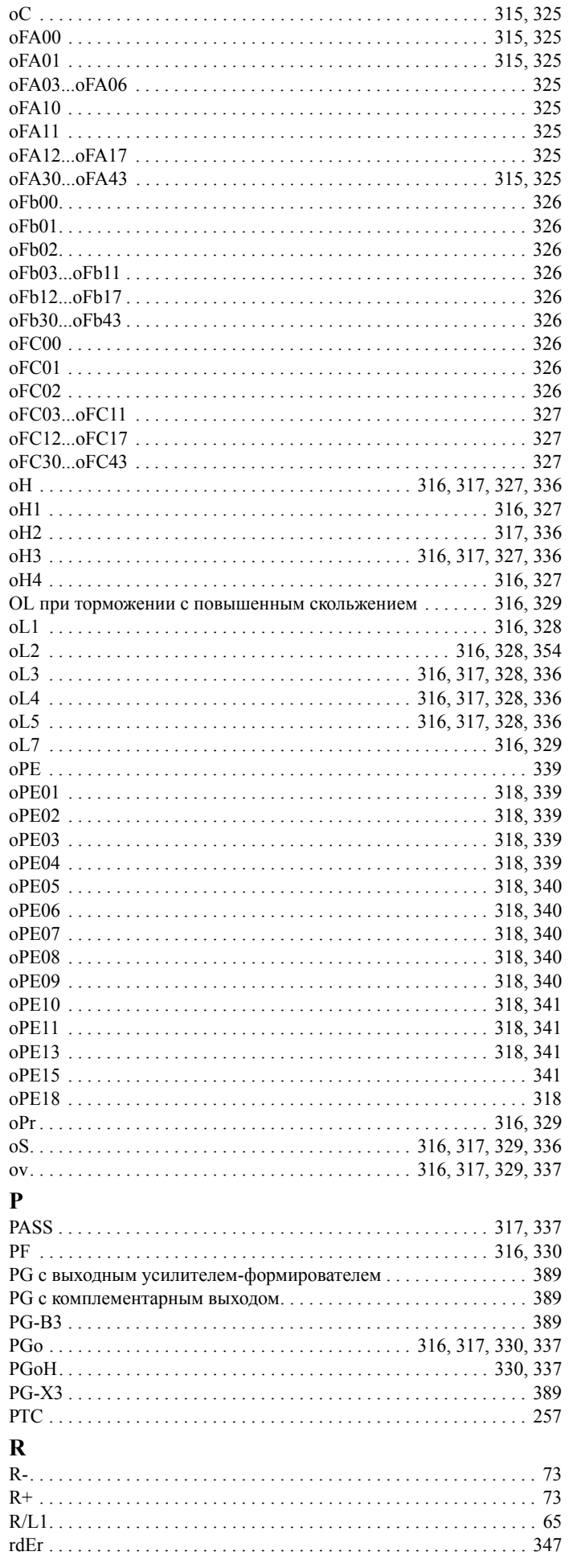

 $\mathbf 0$ 

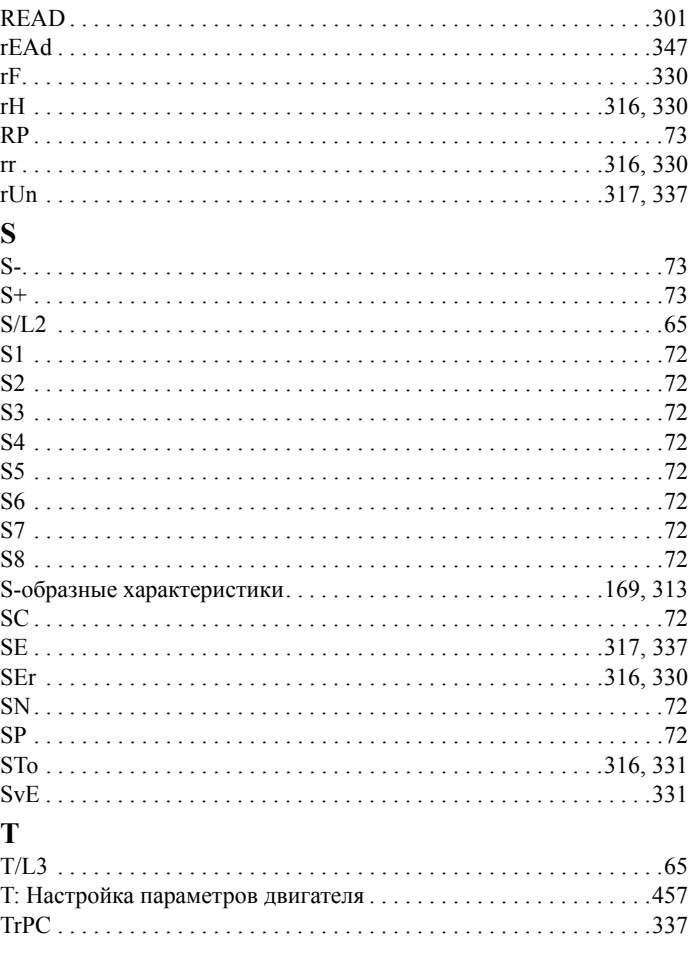

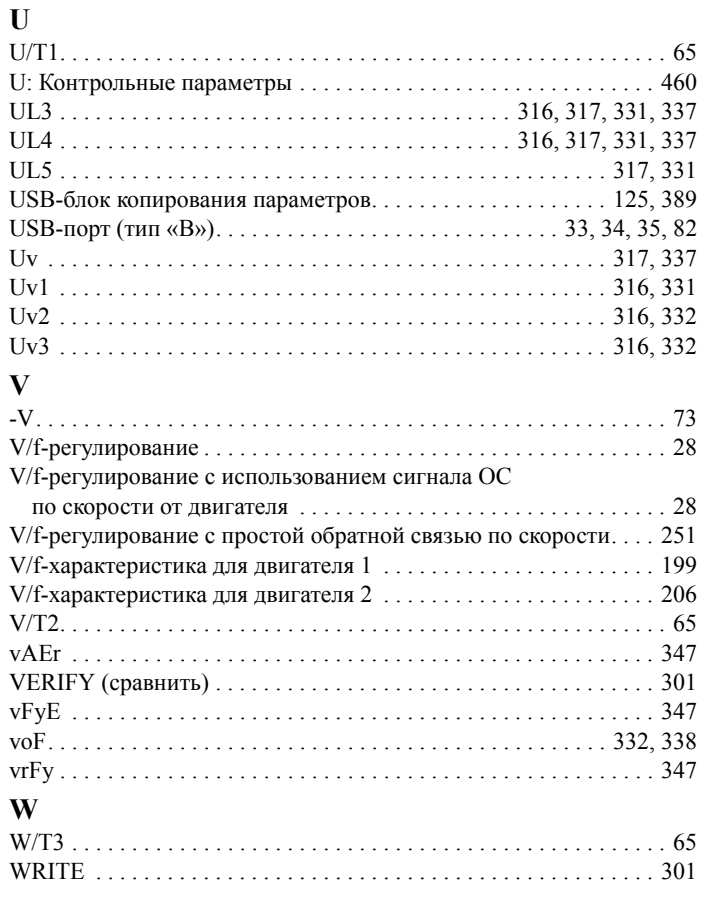

## Перечень версий

Даты и номера обновленных версий руководств указываются на задней стороне обложки снизу.

Номер руководства SIEP C710616 27B

 $\overline{\mathsf{L}}$  Номер версии Февраль 2009 08–10  $\triangleleft$  $\mathrel{\sqsubseteq}$  Дата издания дата первого издания<sup>.</sup>

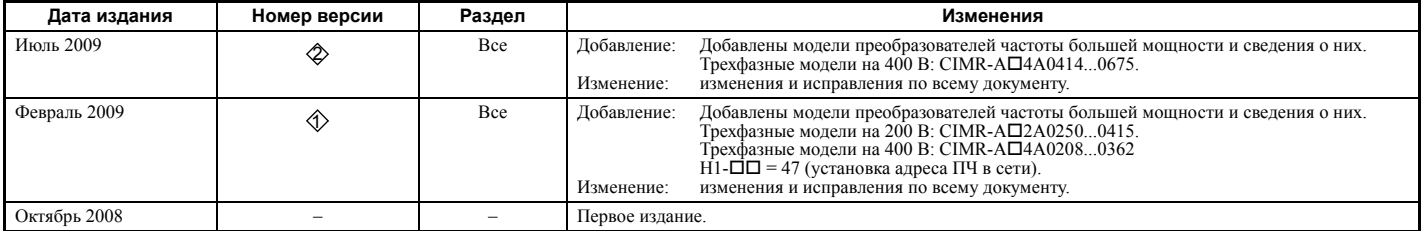